# **Altivar Process ATV600**

# **Variatori di velocità per motori sincroni e asincroni**

**Manuale di programmazione**

**EAV64323.11 03/2023**

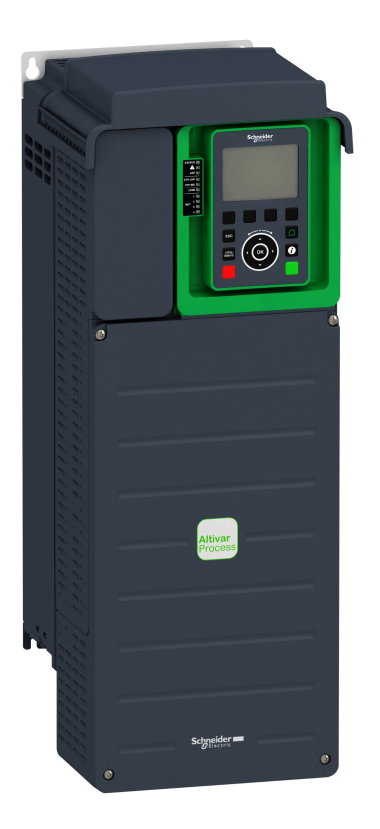

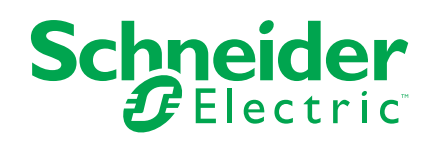

# **Informazioni di carattere legale**

Le informazioni contenute nel presente documento contengono descrizioni generali, caratteristiche tecniche e/o raccomandazioni relative ai prodotti/soluzioni.

Il presente documento non è inteso come sostituto di uno studio dettagliato o piano schematico o sviluppo specifico del sito e operativo. Non deve essere utilizzato per determinare idoneità o affidabilità dei prodotti/soluzioni per applicazioni specifiche dell'utente. Spetta a ciascun utente eseguire o nominare un esperto professionista di sua scelta (integratore, specialista o simile) per eseguire un'analisi del rischio completa e appropriata, valutazione e test dei prodotti/soluzioni in relazione all'uso o all'applicazione specifica.

Il marchio Schneider Electric e qualsiasi altro marchio registrato di Schneider Electric SE e delle sue consociate citati nel presente documento sono di proprietà di Schneider Electric SE o delle sue consociate. Tutti gli altri marchi possono essere marchi registrati dei rispettivi proprietari.

Il presente documento e il relativo contenuto sono protetti dalle leggi vigenti sul copyright e vengono forniti esclusivamente a titolo informativo. Si fa divieto di riprodurre o trasmettere il presente documento o parte di esso, in qualsiasi formato e con qualsiasi metodo (elettronico, meccanico, fotocopia, registrazione o altro modo), per qualsiasi scopo, senza previa autorizzazione scritta di Schneider Electric.

Schneider Electric non concede alcun diritto o licenza per uso commerciale del documento e del relativo contenuto, a eccezione di una licenza personale e non esclusiva per consultarli "così come sono".

Schneider Electric si riserva il diritto di apportare modifiche o aggiornamenti relativi al presente documento o ai suoi contenuti o al formato in qualsiasi momento senza preavviso.

**Nella misura in cui sia consentito dalla legge vigente, Schneider Electric e le sue consociate non si assumono alcuna responsabilità od obbligo per eventuali errori od omissioni nel contenuto informativo del presente materiale, o per qualsiasi utilizzo non previsto o improprio delle informazioni ivi contenute.**

Facendo parte di un gruppo di aziende responsabili e inclusive, stiamo aggiornando i contenuti della nostra comunicazione che potrebbero contenere una terminologia non inclusiva. Tuttavia, fino a quando il processo non sarà completato, potrebbero ancora essere presenti termini standard di business che alcuni dei nostri clienti potrebbero ritenere inappropriati.

# **Sommario**

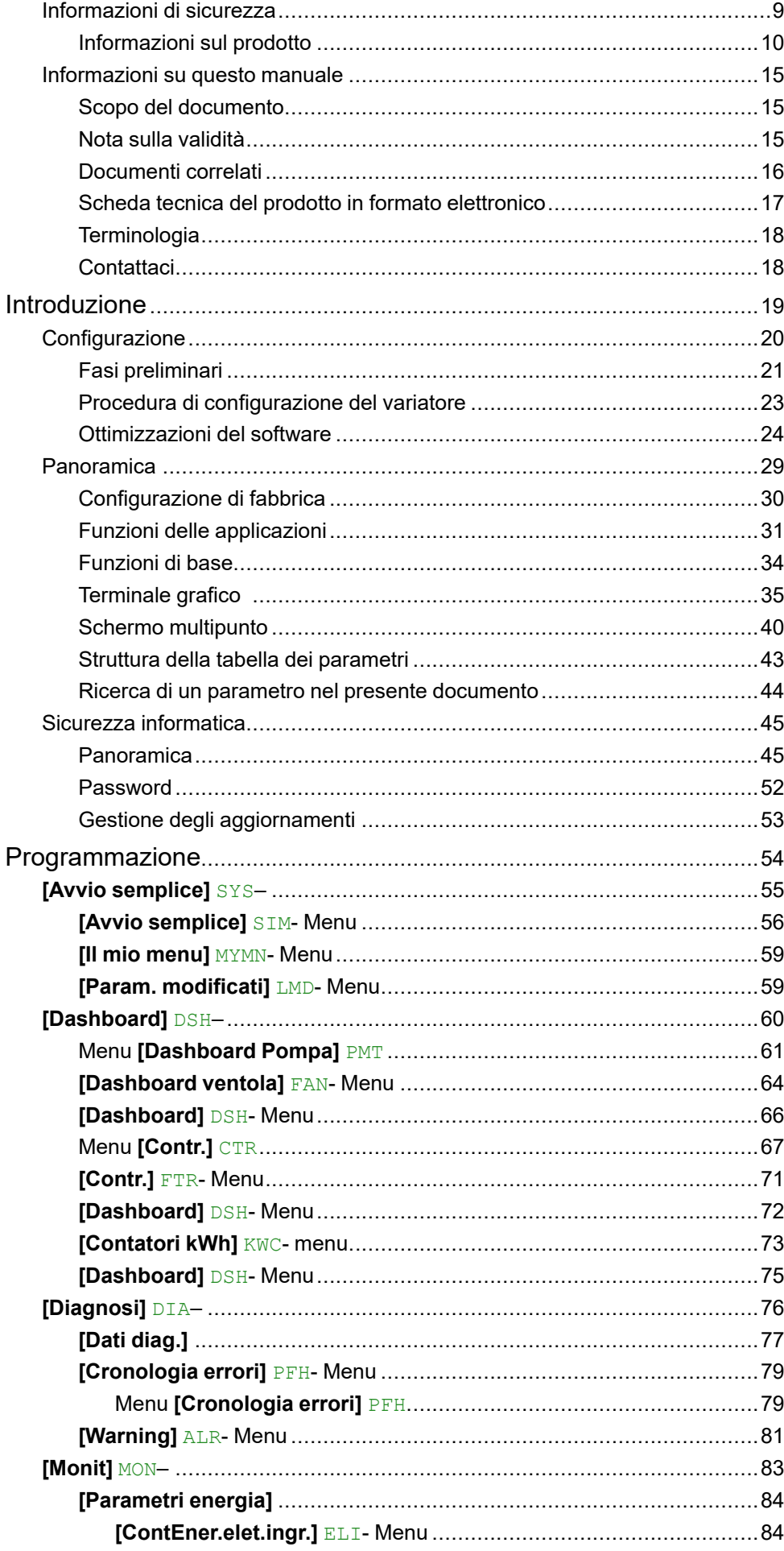

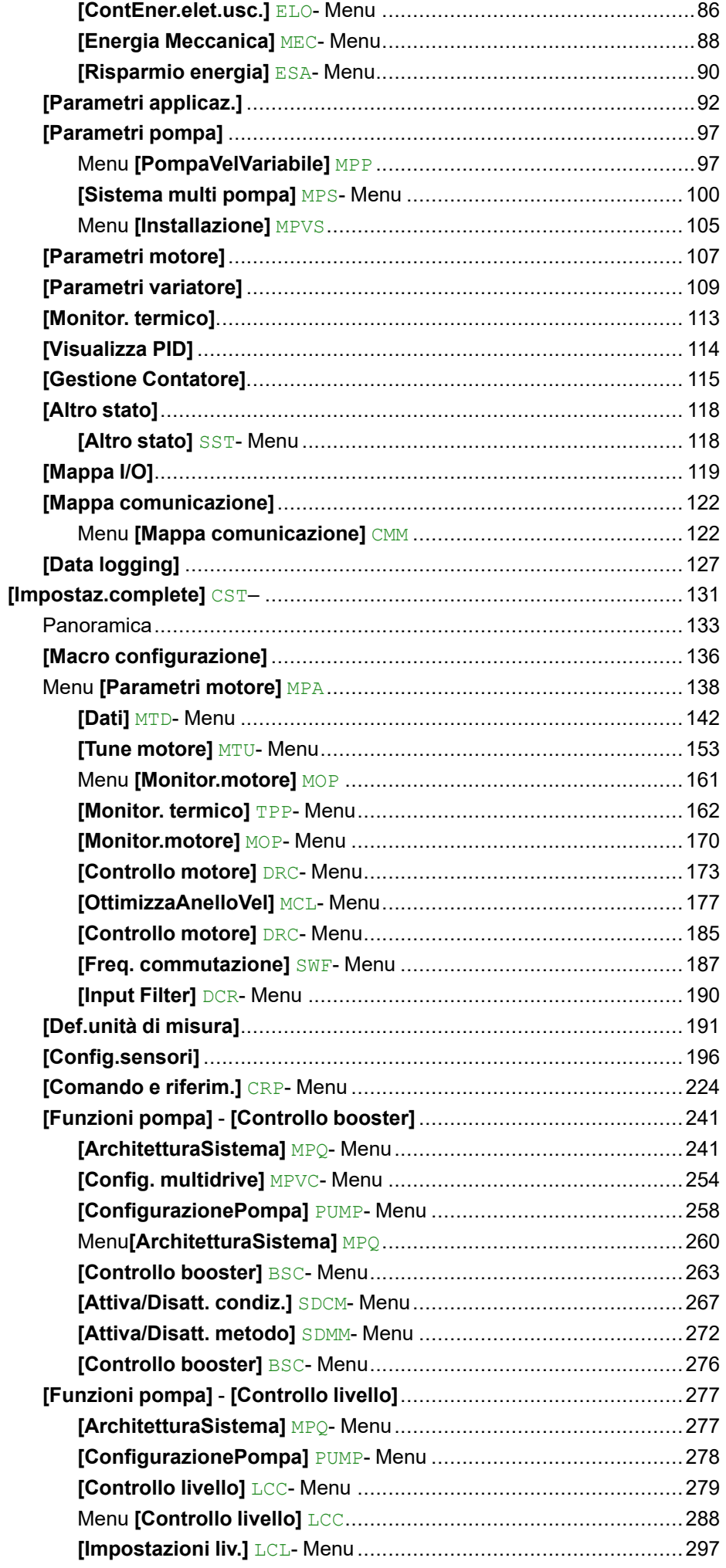

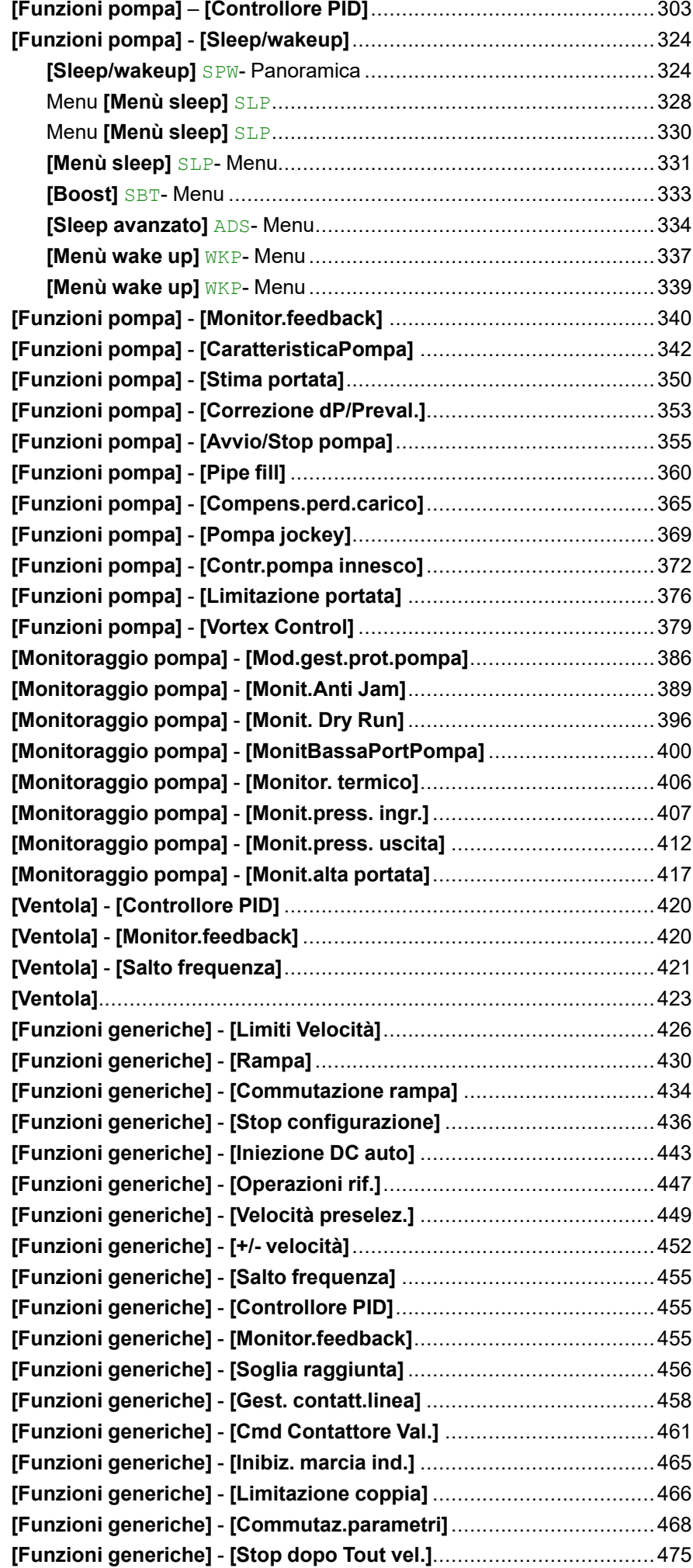

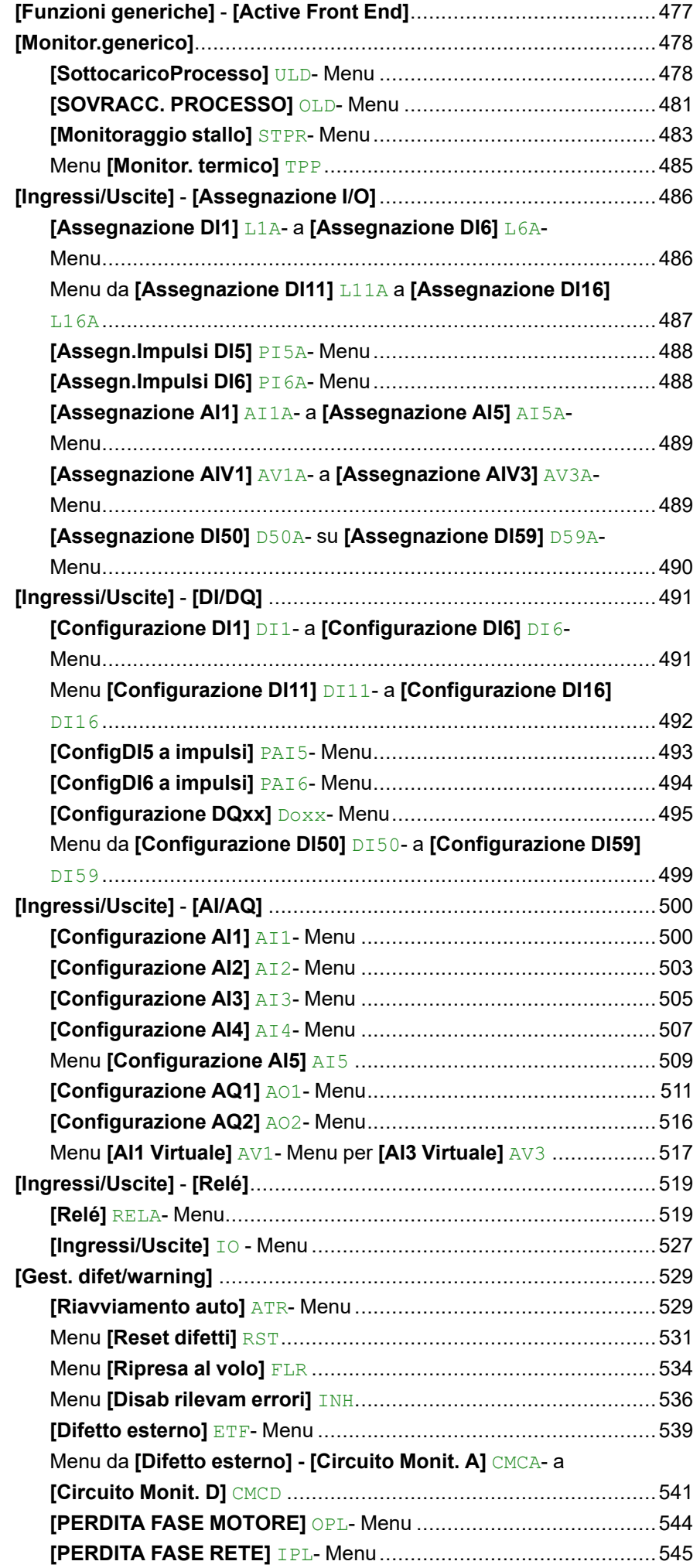

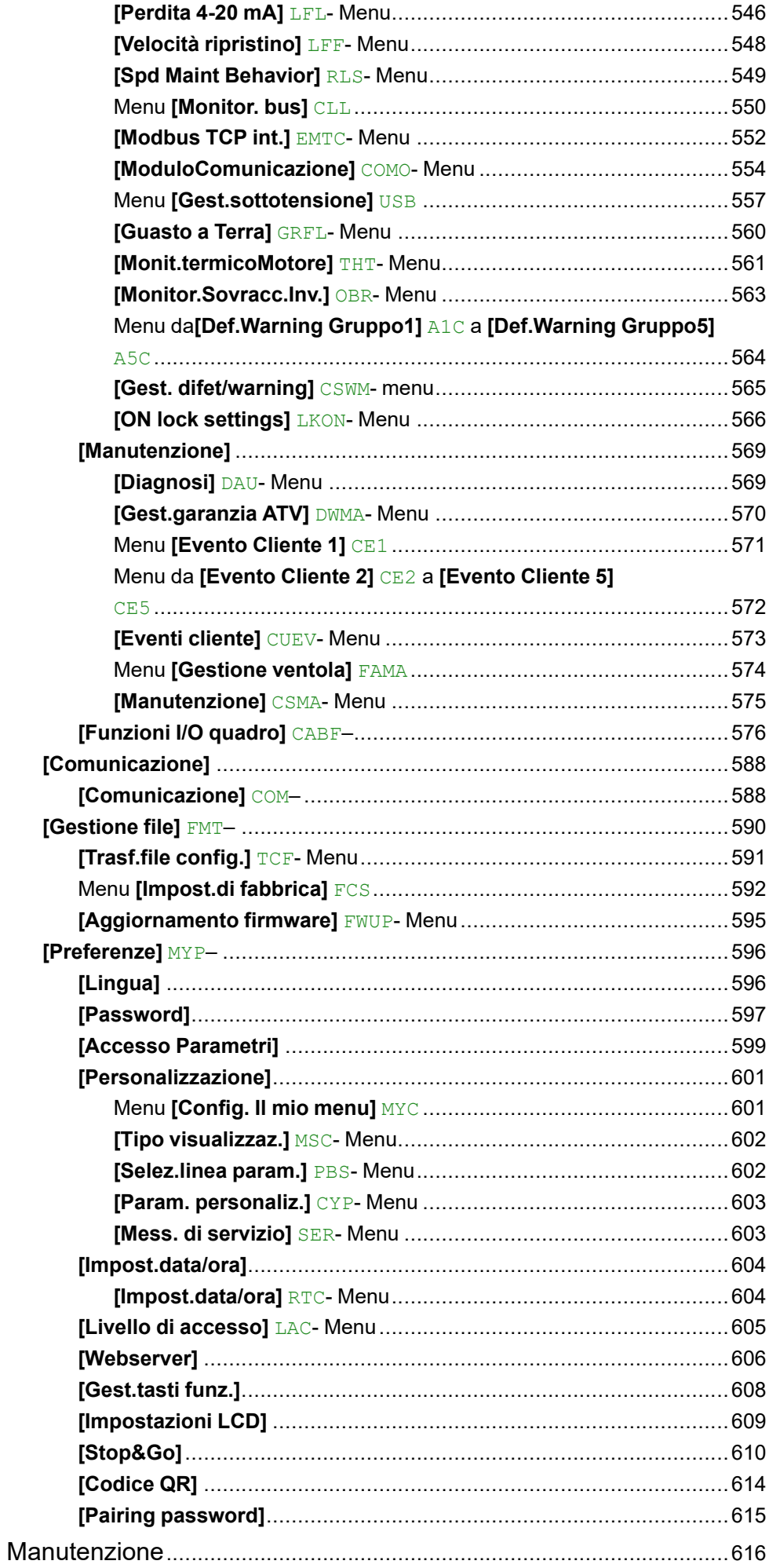

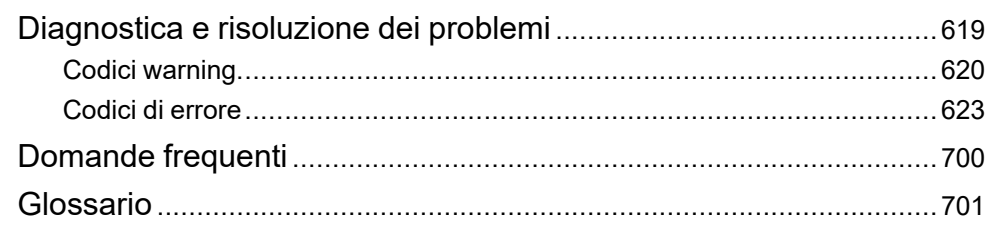

# <span id="page-8-0"></span>**Informazioni di sicurezza**

#### **Informazioni importanti**

Leggere attentamente queste istruzioni e osservare l'apparecchiatura per familiarizzare con i suoi componenti prima di procedere ad attività di installazione, uso, assistenza o manutenzione. I seguenti messaggi speciali possono comparire in diverse parti della documentazione oppure sull'apparecchiatura per segnalare rischi o per richiamare l'attenzione su informazioni che chiariscono o semplificano una procedura.

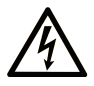

L'aggiunta di questo simbolo a un'etichetta di "Pericolo" o "Avvertimento" indica che esiste un potenziale pericolo da shock elettrico che può causare lesioni personali se non vengono rispettate le istruzioni.

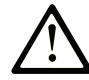

Questo simbolo indica un possibile pericolo. È utilizzato per segnalare all'utente potenziali rischi di lesioni personali. Rispettare i messaggi di sicurezza evidenziati da questo simbolo per evitare da lesioni o rischi all'incolumità personale.

### **! PERICOLO**

**PERICOLO** indica una situazione di potenziale rischio che, se non evitata, **può provocare**  morte o gravi infortuni.

### **! AVVERTIMENTO**

**AVVERTIMENTO** indica una situazione di potenziale rischio che, se non evitata, **può provocare** morte o gravi infortuni.

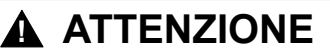

**ATTENZIONE** indica una situazione di potenziale rischio che, se non evitata, **può provocare** ferite minori o leggere.

### *AVVISO*

Un *AVVISO* è utilizzato per affrontare delle prassi non connesse all'incolumità personale.

#### **Nota**

Manutenzione, riparazione, installazione e uso delle apparecchiature elettriche si devono affidare solo a personale qualificato. Schneider Electric non si assume alcuna responsabilità per qualsiasi conseguenza derivante dall'uso di questo materiale.

Il personale qualificato è in possesso di capacità e conoscenze specifiche sulla costruzione, il funzionamento e l'installazione di apparecchiature elettriche ed è addestrato sui criteri di sicurezza da rispettare per poter riconoscere ed evitare le condizioni a rischio.

## **Requisiti del personale**

Solo il personale adeguatamente formato, che ha familiarità ed è in grado di comprendere il contenuto del manuale e tutta la documentazione relativa, è autorizzato a operare su e con questo prodotto. Inoltre, il personale deve aver seguito corsi di sicurezza e deve saper riconoscere ed evitare i pericoli implicati. Il personale dovrà essere in possesso di un'adeguata formazione, conoscenza ed esperienza a livello tecnico ed essere in grado di prevedere e rilevare rischi

potenziali causati da utilizzo del prodotto, modifica delle impostazioni e apparecchiature meccaniche, elettriche ed elettroniche dell'intero sistema in cui viene utilizzato il prodotto. Tutto il personale che opera su e con il prodotto deve avere una totale familiarità con le norme e le direttive in materia e con i regolamenti antinfortunistici.

# **Uso previsto**

Questo prodotto è un variatore per motori trifase sincroniasincroni ed è destinato all'uso industriale secondo quanto indicato nel presente manuale.

Il prodotto può essere utilizzato esclusivamente in conformità con tutti gli standard di sicurezza, le norme e le direttive locali applicabili, i requisiti specifici e i dati tecnici. Il prodotto deve essere installato fuori dalla zona pericolosa ATEX. Prima di utilizzare il prodotto, è necessario eseguire una valutazione dei rischi relativa all'applicazione pianificata. Sulla base dei risultati, è necessario implementare misure di sicurezza adeguate. Poiché il prodotto viene utilizzato come componente di un sistema completo, occorre garantire la sicurezza delle persone attraverso la progettazione dell'intero sistema (ad es. progettazione della macchina). Un uso diverso da quanto espressamente autorizzato è vietato e può comportare pericoli.

# <span id="page-9-0"></span>**Informazioni sul prodotto**

**Prima di effettuare qualunque operazione sul variatore, leggere e accertarsi di aver compreso queste istruzioni.**

# **AAPERICOLO**

**RISCHIO DI FOLGORAZIONE, ESPLOSIONE O ARCO ELETTRICO**

- Solo il personale adeguatamente formato, che ha familiarità ed è in grado di comprendere appieno il contenuto del manuale e di tutta la documentazione relativa, è autorizzato a operare su questo variatore. Inoltre, il personale deve aver seguito i corsi previsti e deve saper riconoscere ed evitare i pericoli implicati.
- Per l'installazione, la regolazione, le riparazioni e la manutenzione affidarsi esclusivamente a personale qualificato.
- Verificare la conformità con le norme elettriche locali e nazionali e con tutti i regolamenti vigenti in materia di messa a terra delle apparecchiature.
- Utilizzare esclusivamente apparecchiature di misurazione e attrezzi isolati elettricamente e opportunamente tarati.
- Non toccare i componenti non schermati o i morsetti sotto tensione.
- Prima di eseguire qualsiasi intervento sul variatore, bloccare l'albero motore per evitare che ruoti.
- Isolare entrambe le estremità dei conduttori inutilizzati del cavo motore.
- Non cortocircuitare i morsetti o i condensatori del bus DC o i morsetti della resistenza di frenatura.

**Il mancato rispetto di queste istruzioni provocherà morte o gravi infortuni.**

# **PERICOLO**

#### **RISCHIO DI FOLGORAZIONE, ESPLOSIONE O ARCO ELETTRICO**

Prima di eseguire lavori sul variatore:

- Scollegare l'alimentazione, incluse eventuali alimentazioni di controllo esterne, se presenti. Tenere presente che l'interruttore automatico (interruttore principale) non disattiva tutti i circuiti.
- Apporre un'etichetta con la scritta "Non accendere" su tutti gli interruttori di alimentazione associati al variatore.
- Bloccare tutti gli interruttori di alimentazione in posizione aperta.
- Attendere 15 minuti per permettere ai condensatori del bus DC di scaricarsi.
- Verificare l'assenza di tensione. (1)

Prima di applicare tensione al variatore:

- Verificare che l'intervento sia terminato e che nessuna parte dell'impianto possa generare pericoli.
- Se i morsetti di ingresso dell'alimentazione di rete e i morsetti di uscita del motore sono stati messi a terra e cortocircuitati, rimuovere la terra e i cortocircuiti in tali morsetti.
- Verificare che tutte le apparecchiature dispongano di una corretta messa a terra.
- Verificare che tutti gli elementi di protezione, come coperchi, sportelli e griglie, siano installati e/o chiusi.

**Il mancato rispetto di queste istruzioni provocherà morte o gravi infortuni.**

(1) Consultare Verifica dell'assenza di tensione nel Manuale di [installazione](https://www.se.com/ww/en/download/document/EAV64301/) del prodotto.

Prodotti o accessori danneggiati possono causare scosse elettriche o il funzionamento imprevisto delle apparecchiature.

### **PERICOLO**

**SCOSSE ELETTRICHE O FUNZIONAMENTO IMPREVISTO DELLE APPARECCHIATURE**

Non utilizzare prodotti o accessori danneggiati.

**Il mancato rispetto di queste istruzioni provocherà morte o gravi infortuni.**

Contattare l'ufficio vendite Schneider Electric locale in presenza di danni di qualsiasi natura.

Questa apparecchiatura è stata progettata per funzionare al di fuori degli ambienti a rischio. Installare questa apparecchiatura in zone esenti da atmosfera a rischio.

# **PERICOLO**

**PERICOLO DI ESPLOSIONE**

Installare ed utilizzare questa apparecchiatura solo in luoghi non a rischio.

**Il mancato rispetto di queste istruzioni provocherà morte o gravi infortuni.**

L'applicazione è costituita da un'intera gamma di componenti meccanici, elettrici ed elettronici intercorrelati, l'avviatore statico è solo una parte dell'applicazione. L'avviatore statico di per sé non è progettato per né in grado di fornire l'intera funzionalità per soddisfare tutti i requisiti di sicurezza applicabili all'applicazione. A seconda dell'applicazione e della corrispondente valutazione dei rischi da effettuare, è necessaria una serie di apparecchiature aggiuntive come ad esempio, encoder esterni, freni esterni, dispositivi di monitoraggio esterni, protezioni, ecc.

In qualità di progettista/produttore di macchine, è necessario conoscere e rispettare tutti gli standard applicabili alla macchina. È necessario condurre una valutazione dei rischi e determinare il livello di prestazioni (PL, Performance Level) e/o il livello di integrità della sicurezza (SIL, Safety Integrity Level) appropriato e progettare e costruire la macchina in conformità a tutti gli standard applicabili. A tal fine, è necessario considerare l'interrelazione fra tutti i componenti della macchina. Inoltre, è necessario fornire istruzioni per l'uso che consentano all'utente di eseguire in modo sicuro qualsiasi tipo di lavoro sulla macchina e con la macchina, come il funzionamento e la manutenzione.

Il presente documento presuppone la conoscenza di tutti gli standard e requisiti normativi pertinenti all'applicazione. Dato che l'avviatore statico non è in grado di fornire tutte le funzionalità relative alla sicurezza per l'intera applicazione, è necessario garantire il livello di prestazioni e/o il livello di integrità di sicurezza richiesti installando tutte le apparecchiature aggiuntive necessarie.

## **AVVERTIMENTO**

**LIVELLO DI PRESTAZIONI/LIVELLO DI INTEGRITÀ DELLA SICUREZZA INSUFFICIENTE E/O FUNZIONAMENTO IMPREVISTO DELL'APPARECCHIATURA**

- Procedere a una valutazione dei rischi secondo EN/ISO 12100 e secondo tutte le altre norme pertinenti alla propria applicazione.
- Usare componenti e/o linee di comando ridondanti per tutte le funzioni di comando critiche individuate nella valutazione dei rischi.
- Implementare tutte le funzioni di monitoraggio necessarie per evitare qualsiasi tipo di pericolo identificato nella valutazione dei rischi, ad esempio scivolamento o caduta di carichi.
- Verificare che la durata utile di tutti i singoli componenti utilizzati nell'applicazione sia sufficiente per la durata utile prevista per l'intera applicazione.
- Svolgere test di messa in funzione approfonditi per tutte le potenziali situazioni di errore al fine di verificare l'efficacia delle funzioni di sicurezza e monitoraggio implementate, come ad esempio il monitoraggio della velocità mediante encoder, il monitoraggio del corto circuito per tutte le apparecchiature collegate, il corretto funzionamento dei freni e delle protezioni.
- Svolgere test di messa in funzione approfonditi per tutte le potenziali situazioni di errore al fine di verificare che il carico possa essere portato ad un arresto in sicurezza in tutte le condizioni.

**Il mancato rispetto di queste istruzioni può provocare morte, gravi infortuni o danni alle apparecchiature.**

Il prodotto può eseguire movimenti imprevisti a causa di errori di cablaggio, configurazioni errate, dati errati o altri errori.

### **AVVERTIMENTO**

#### **FUNZIONAMENTO IMPREVISTO DELL'APPARECCHIATURA**

- Eseguire il cablaggio con attenzione conformemente ai requisiti in materia di compatibilità elettromagnetica.
- Non mettere in funzione il prodotto con impostazioni o dati ignoti o errati.
- Eseguire un test di messa in funzione completo.

#### **Il mancato rispetto di queste istruzioni può provocare morte, gravi infortuni o danni alle apparecchiature.**

# **AVVERTIMENTO**

#### **PERDITA DI CONTROLLO**

- Nel progettare gli schemi di comando considerare i potenziali guasti lungo le linee di controllo e prevedere, per le funzioni critiche, sistemi che garantiscano condizioni di sicurezza durante e dopo il guasto di una linea. Esempi di funzioni critiche sono gli arresti di emergenza, quelli per sovracorsa, interruzione di rete e riavvio.
- Per le funzioni di controllo critiche occorre prevedere linee separate o ridondanti.
- Le linee di controllo del sistema possono comprendere collegamenti di comunicazione. È necessario considerare le conseguenze dei ritardi di trasmissione imprevisti o dei guasti di collegamento.
- Rispettare tutte le norme antinfortunistiche e le linee guida locali in materia di sicurezza (1).
- Ogni implementazione del prodotto deve essere testata singolarmente e accuratamente per verificarne il corretto funzionamento prima della messa in servizio.

**Il mancato rispetto di queste istruzioni può provocare morte, gravi infortuni o danni alle apparecchiature.**

(1) Per gli USA: Per maggiori informazioni, fare riferimento a NEMA ICS 1.1 (ultima edizione), Linee guida in materia di sicurezza per l'applicazione, l'installazione e la manutenzione di comandi a stato solido e a NEMA ICS 7.1 (ultima edizione), Norme di sicurezza per la costruzione e guida alla selezione, all'installazione e all'impiego di variatori.

Durante il funzionamento, la temperatura dei prodotti descritti in questo manuale può superare 80 °C (176 °F).

## **AVVERTIMENTO**

#### **SUPERFICI CALDE**

- Evitare qualsiasi contatto con le superfici calde.
- Non lasciare componenti infiammabili o sensibili al calore nelle immediate vicinanze delle superfici calde.
- Verificare che il prodotto si sia raffreddato a sufficienza prima di maneggiarlo.
- Verificare che la dissipazione di calore sia sufficiente eseguendo un test in condizioni di carico massime.

**Il mancato rispetto di queste istruzioni può provocare morte, gravi infortuni o danni alle apparecchiature.**

Macchine, unità di controllo e apparecchiature correlate sono di solito integrate nelle reti. Persone non autorizzate e malware possono entrare nella macchina e in altri dispositivi in rete/nel bus di campo della macchina e nelle reti connesse attraverso accessi poco protetti a software e reti.

## **AVVERTIMENTO**

#### **ACCESSO NON AUTORIZZATO ALLA MACCHINA ATTRAVERSO SOFTWARE E RETI**

- Nell'eseguire l'analisi dei pericoli e rischi, tenere conto di tutti i pericoli che derivano dall'accesso e dall'uso della rete/del Fieldbus e sviluppare un progetto di sicurezza informatica adeguato.
- Verificare che l'infrastruttura hardware e software in cui è integrata la macchina, nonché tutte le misure organizzative e le regole di accesso all'infrastruttura tengano conto dei risultati dell'analisi dei rischi e dei pericoli e che siano implementate in base alle migliori pratiche e agli standard in materia di sicurezza informatica e cyber security (ad esempio: ISO/IEC 27000, Common Criteria for Information Technology Security Evaluation, ISO/ IEC 15408, IEC 62351, ISA/IEC 62443, NIST Cybersecurity Framework, Information Security Forum - Standard of Good Practice for Information Security, SE Recommended Cybersecurity Best Practices\*).

• Assicurare l'efficienza dei propri sistemi sotto il profilo della sicurezza ITe della sicurezza informatica.

#### **Il mancato rispetto di queste istruzioni può provocare morte, gravi infortuni o danni alle apparecchiature.**

(\*): consigliato da SE [Cybersecurity](https://www.se.com/ww/en/download/document/CS-Best-Practices-2019-340/) Best Practices può essere scaricato su [SE.com.](https://www.se.com)

# **AVVERTIMENTO**

#### **PERDITA DI CONTROLLO**

Eseguire un test completo di messa in funzione per verificare che il monitoraggio della comunicazione rilevi adeguatamente eventuali interruzioni

#### **Il mancato rispetto di queste istruzioni può provocare morte, gravi infortuni o danni alle apparecchiature.**

# *AVVISO*

#### **DISTRUZIONE DOVUTA A TENSIONE DI RETE INADEGUATA**

Prima di accendere e configurare il prodotto, verificare che sia adatto all'uso con la tensione di rete presente.

**Il mancato rispetto di queste istruzioni può provocare danni alle apparecchiature.**

# <span id="page-14-0"></span>**Informazioni su questo manuale**

# <span id="page-14-1"></span>**Scopo del documento**

Lo scopo di questo documento è:

- agevolare la configurazione del variatore
- illustrare come programmare il variatore
- illustrare i vari menu, modalità e parametri
- agevolare la manutenzione e la diagnostica.

## <span id="page-14-2"></span>**Nota sulla validità**

Le istruzioni e le informazioni originali riportate nel presente documento sono state redatte in inglese (prima della traduzione facoltativa).

**NOTA:** I prodotti indicati nel documento non sono tutti disponibili al momento della pubblicazione online. Dati, immagini e specifiche dei prodotti presenti nella guida verranno integrati ed aggiornati parallelamente alle disponibilità dei prodotti stessi. Gli aggiornamenti della guida saranno disponibili per il download dopo il lancio dei prodotti sul mercato.

La presente documentazione è valida per Altivar Process (ATV630, ATV650, ATV660, ATV680, ATV6A0, ATV6B0, ATV6L0)..

Le caratteristiche tecniche delle apparecchiature descritte in questo documento sono consultabili anche online. Per accedere alle informazioni online, consultare la homepage di Schneider Electric [www.se.com/ww/en/download/.](https://www.se.com/ww/en/download/)

Le caratteristiche descritte in questo manuale dovrebbero essere uguali a quelle che appaiono online. In base alla nostra politica di continuo miglioramento, è possibile che il contenuto della documentazione sia revisionato nel tempo per migliorare la chiarezza e la precisione. Nell'eventualità in cui si noti una differenza tra il manuale e le informazioni online, fare riferimento in priorità alle informazioni online.

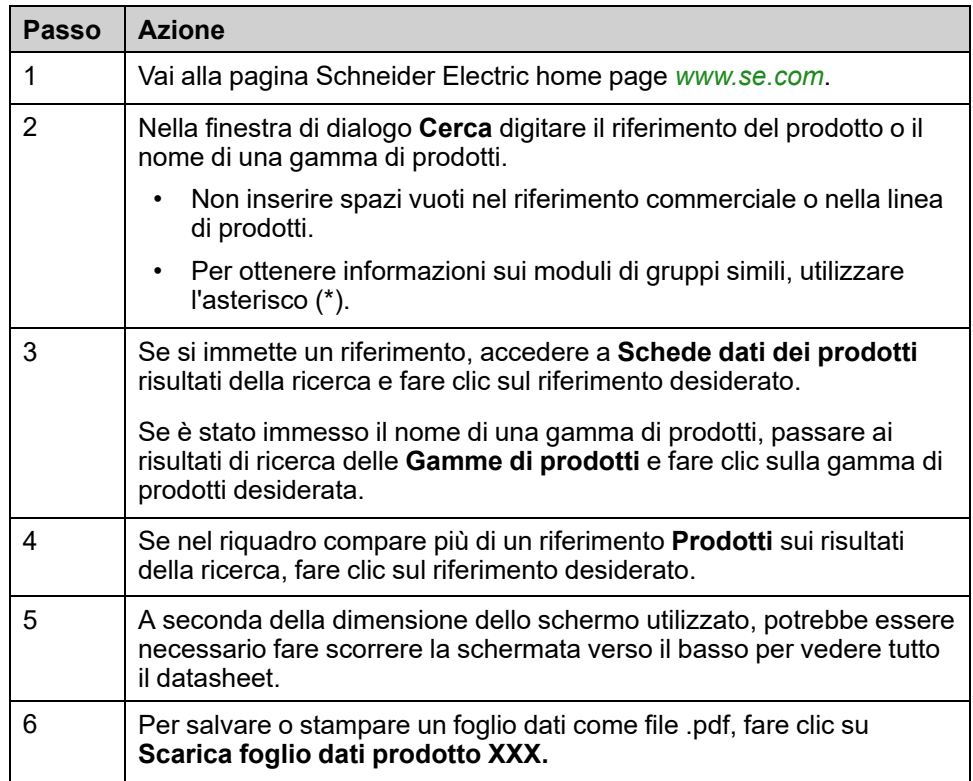

## <span id="page-15-0"></span>**Documenti correlati**

Utilizzando un tablet o un PC è possibile accedere rapidamente a una serie di informazioni dettagliate e complete su tutti i nostri prodotti sul sito [www.se.com](https://www.se.com).

Il sito Internet offre tutte le informazioni necessarie sui nostri prodotti e le nostre soluzioni:

- il catalogo completo con informazioni dettagliate e guide alla scelta,
- i file CAD per semplificare la progettazione, disponibili in oltre 20 formati diversi,
- software e firmware necessari a tenere aggiornato il vostro impianto,
- molti White Paper, documenti sull'ambiente, soluzioni applicative, specifiche ecc., per comprendere meglio i nostri sistemi elettrici, le nostre apparecchiature o i sistemi di automazione,
- e infine tutte le guide utente relative al variatore, elencate di seguito:

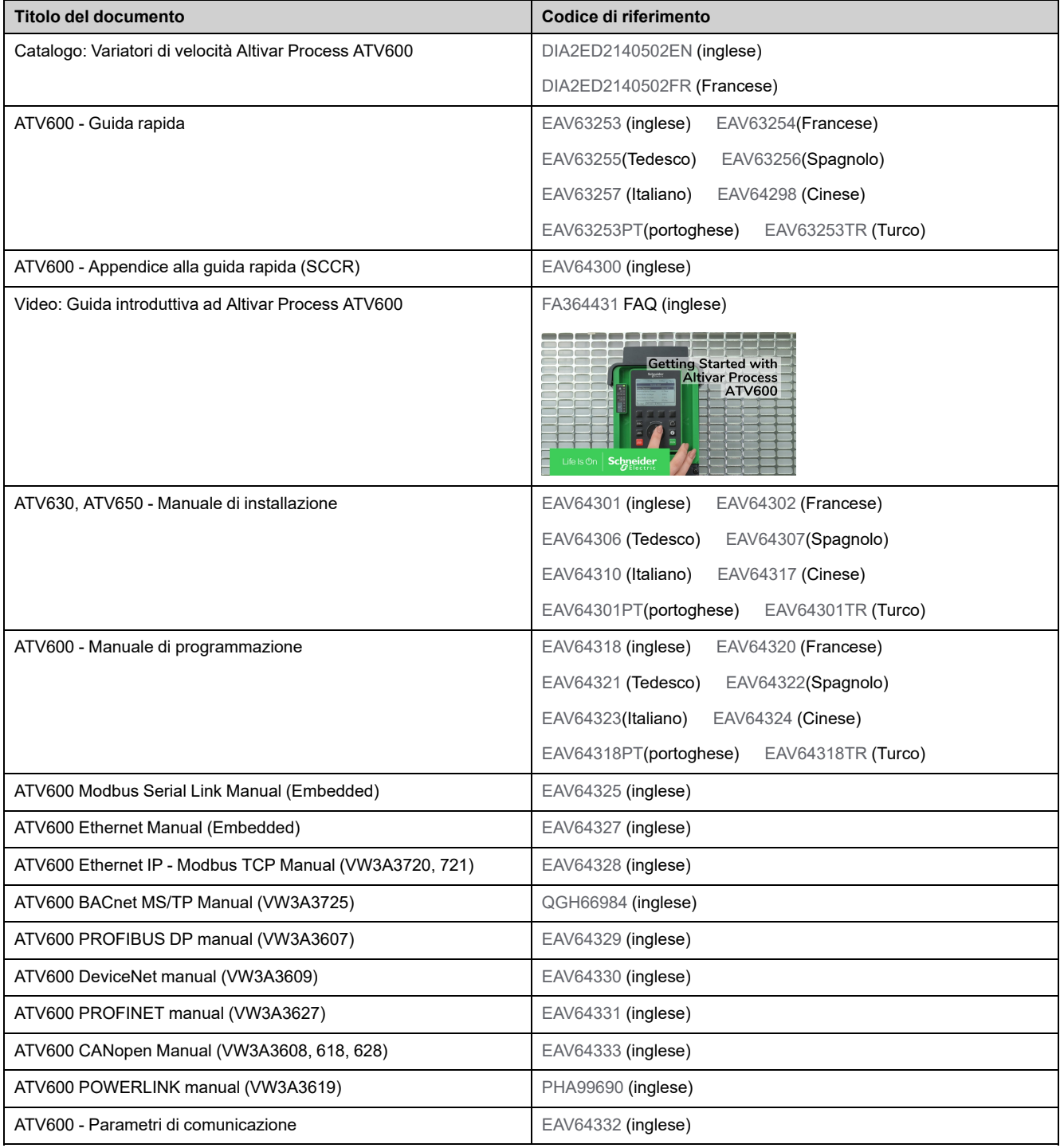

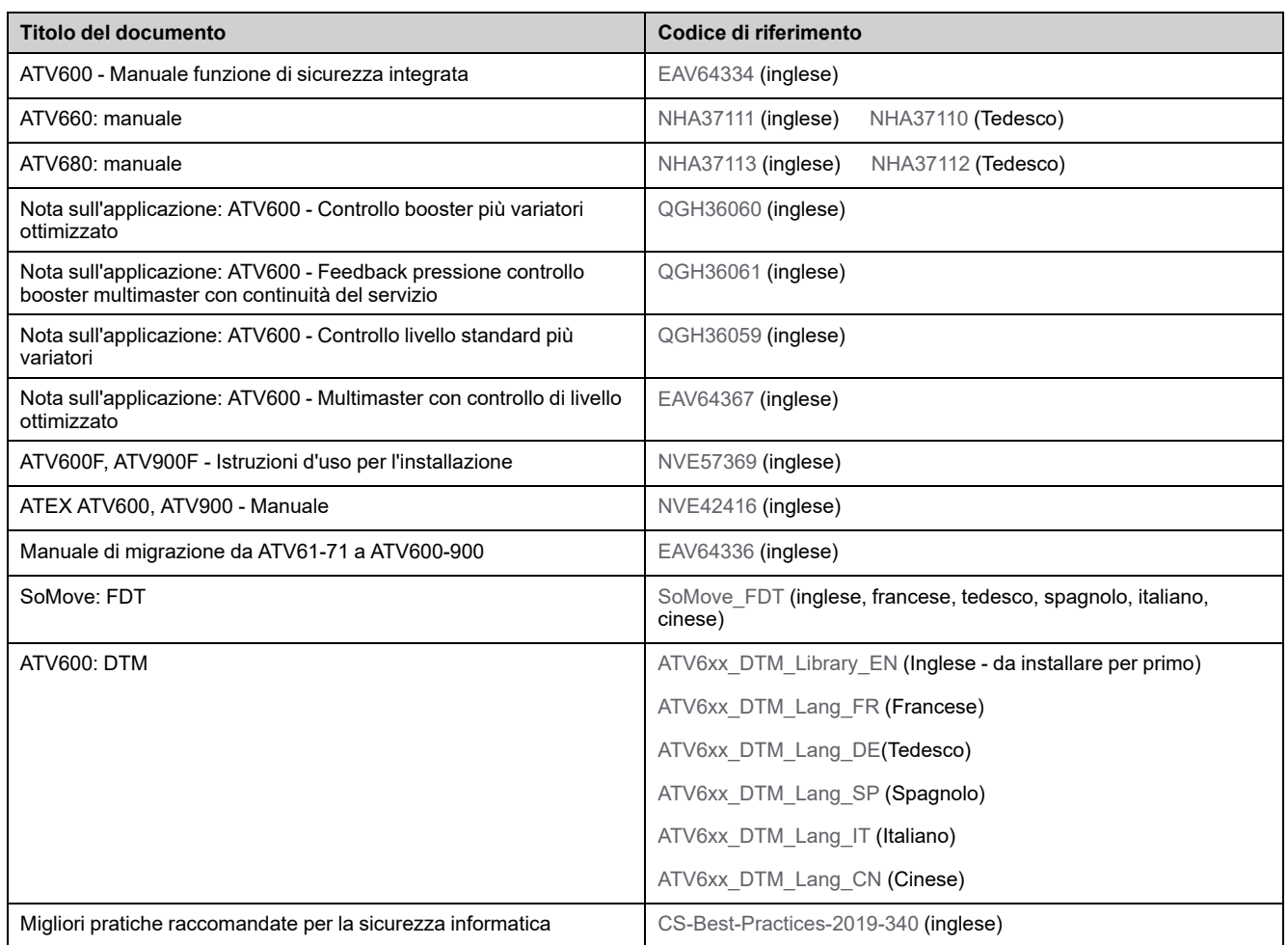

Per scaricare queste pubblicazioni tecniche e altre informazioni di carattere tecnico consultare il sito Web all'indirizzo [www.se.com/ww/en/download](https://www.se.com/ww/en/download).

## <span id="page-16-0"></span>**Scheda tecnica del prodotto in formato elettronico**

Eseguire la scansione del codice QR nella parte anteriore del variatore per visualizzare la scheda tecnica del prodotto.

# <span id="page-17-0"></span>**Terminologia**

I termini tecnici, la terminologia e le descrizioni contenuti nel presente manuale corrispondono di norma a termini o definizioni contenuti nelle norme di riferimento.

Nell'ambito dei variatori, i termini utilizzati includono, pur non limitandosi a essi, **errore, messaggio di errore, anomalia, guasto, reset guasto, protezione, stato sicuro, funzione di sicurezza, avvertenza, messaggio di avviso** ecc.

Queste norme comprendono, tra le altre:

- Serie IEC 61800: Azionamenti elettrici a velocità variabile
- Serie IEC 61508 Ed. 2: Sicurezza funzionale di sistemi elettrici, elettronici ed elettronici programmabili (E/E/EP) per applicazioni di sicurezza
- EN 954-1 Sicurezza del macchinario Parti dei sistemi di comando legate alla sicurezza
- ISO 13849-1 e 2 Sicurezza del macchinario Parti dei sistemi di comando legate alla sicurezza
- Serie IEC 61158: Reti di comunicazione industriali Specificazioni del bus di campo
- Serie IEC 61784: Reti di comunicazione industriali Profili
- IEC 60204-1: Sicurezza del macchinario Equipaggiamento elettrico delle macchine - Parte 1: Requisiti generali
- IEC 62443: Sicurezza per l'automazione industriale e i sistemi di controllo

Inoltre, l'espressione **zona operativa** viene usata in abbinamento alla descrizione dei pericoli specifici, e la sua definizione corrisponde a quella di **zona di rischio** o **zona pericolosa** reperibile nella direttiva macchine CE (2006/42/CE) e nella norma ISO 12100-1.

Vedere anche il glossario alla fine di questo manuale.

## <span id="page-17-1"></span>**Contattaci**

Selezionare il proprio paese su [www.se.com/contact](https://www.se.com/ww/en/locate/395-schneider-electric-offices-around-the-world).

Schneider Electric Industries SAS

Sede

35, rue Joseph Monier

92500 Rueil-Malmaison

Francia

# <span id="page-18-0"></span>**Introduzione**

#### **Contenuto della sezione**

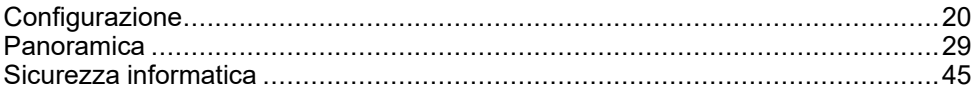

# <span id="page-19-0"></span>**Configurazione**

### **Contenuto del capitolo**

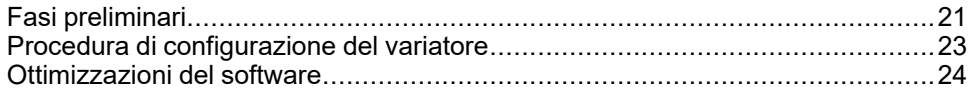

# <span id="page-20-0"></span>**Fasi preliminari**

## **Prima di mettere in tensione il variatore**

# **AVVERTIMENTO**

#### **FUNZIONAMENTO IMPREVISTO DELLE APPARECCHIATURE**

Prima di accendere il dispositivo, verificare che non sia possibile applicare alcun segnale involontario agli ingressi digitali da cui potrebbero derivare movimenti imprevisti.

#### **Il mancato rispetto di queste istruzioni può provocare morte, gravi infortuni o danni alle apparecchiature.**

Se il variatore è rimasto scollegato dall'alimentazione di rete per un lungo periodo di tempo, i condensatori devono essere ripristinati completamente prima di avviare il motore.

# *AVVISO*

#### **PRESTAZIONI RIDOTTE DEI CONDENSATORI**

- Applicare la tensione di rete al variatore per un'ora prima di avviare il motore qualora il variatore non sia stato collegato alla rete per i periodi di tempo specificati.(1)
- Verificare che non sia possibile applicare il comando di marcia prima che sia trascorsa un'ora.
- Verificare la data di produzione se il variatore viene messo in funzione per la prima volta ed eseguire la procedura specificata qualora tale data sia precedente di oltre 12 mesi.

**Il mancato rispetto di queste istruzioni può provocare danni alle apparecchiature.**

(1) Periodi di tempo:

- 12 mesi a una temperatura di immagazzinaggio massima di +50°C (+122°F)
- 24 mesi a una temperatura di immagazzinaggio massima di +45°C (+113°F)
- 36 mesi a una temperatura di immagazzinaggio massima di +40°C (+104°F)

Se non è possibile eseguire la procedura specificata senza un comando di marcia a causa del controllo interno del contattore di rete, effettuare la procedura con lo stadio di potenza abilitato ma tenendo il motore fermo, in modo che non sia presente una corrente di rete apprezzabile nei condensatori.

### **Contattore di linea**

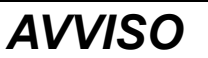

#### **RISCHIO DI DANNI AL VARIATORE**

Non accendere il variatore a intervalli inferiori a 60 secondi.

**Il mancato rispetto di queste istruzioni può provocare danni alle apparecchiature.**

### **Funzionamento con un motore di taglia inferiore o senza motore**

Nelle impostazioni di fabbrica, il rilevamento delle perdite di fase in uscita del motore è attivo: **[Perdita fase motore]** OPL è impostato su **[Difetto OPF rilevato]** YES. Per ulteriori informazioni consultare la [descrizione](#page-543-0) del parametro, pagina [544](#page-543-0). Per i test di messa in servizio o la fase di manutenzione, il variatore può essere collegato a una potenza motore ridotta e quindi attivare un errore **[Perdita fase motore]** OPF2 o **[Perdita1fase motore]** OPF1 quando viene applicato un comando di marcia. A questo scopo, la funzione può essere disabilitata impostando **[Perdita fase motore]** OPL su **[Funzione inattiva]** NO.

Impostare anche **[Tipo legge motore]** CTT su **[U/F Standard]** STD in **[Parametri motore]** MPA-. Per ulteriori informazioni consultare la [descrizione](#page-172-0) del parametro, [pagina](#page-172-0) 173.

## *AVVISO*

#### **SURRISCALDAMENTO DEL MOTORE**

Installare un dispositivo esterno di monitoraggio termico nei seguenti casi:

- Se è collegato un motore con una corrente nominale inferiore al 20% della corrente nominale del variatore.
- Se si utilizza la funzione di commutazione del motore.

**Il mancato rispetto di queste istruzioni può provocare danni alle apparecchiature.**

## **AAPERICOLO**

#### **RISCHIO DI FOLGORAZIONE, ESPLOSIONE O BAGLIORI DA ARCO**

Se il monitoraggio della fase di uscita è disabilitato, non viene rilevata la perdita di fase e quindi nemmeno l'interruzione accidentale dei cavi.

• Verificare che l'impostazione di questo parametro non comprometta la sicurezza.

**Il mancato rispetto di queste istruzioni provocherà morte o gravi infortuni.**

# <span id="page-22-0"></span>**Procedura di configurazione del variatore**

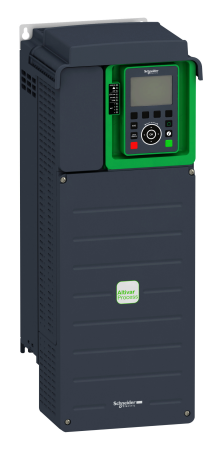

 $\bigcirc$ 

Fare riferimento a manuale di installazione.

#### $\circled{2}$

Accendere il variatore senza un comando di marcia attivo.

#### $(3)$

Configurare:

- La frequenza nominale del motore **[Frequenza base]** BFR se diversa da 50 Hz.
- **i** parametri del motore comprendenti [Corrente termica] ITH nel menu [Parametri motore] MPA solo se la configurazione di fabbrica del variatore non è adatta.
- Le funzioni dell'applicazione nel menu **[Impostaz.complete]** CST- solo se la configurazione di fabbrica del variatore non è adatta

#### $\overline{A}$

Nel menu **[Avvio/Stop pompa]** PST, regolare i seguenti parametri:

- **[Accelerazione]** ACC e **[Decelerazione]** DEC.
- **[Bassa velocità]** LSP e **[Alta velocità]** HSP.

#### $(5)$

Avviare il variatore.

I variatori possono effettuare movimenti imprevisti a causa di errori di cablaggio o impostazione, dati errati o errori di altro tipo.

## **AAVVERTIMENTO**

#### **FUNZIONAMENTO IMPREVISTO DELLE APPARECCHIATURE**

- Eseguire il cablaggio con attenzione conformemente ai requisiti in materia di compatibilità elettromagnetica.
- Non mettere in funzione il prodotto con impostazioni o dati ignoti o errati.
- Eseguire un test di messa in funzione completo.

**Il mancato rispetto di queste istruzioni può provocare morte, gravi infortuni o danni alle apparecchiature.**

### **Consigli**

Usare il parametro **[Config. Sorgente]** FCSI per ripristinare le impostazioni di fabbrica in qualsiasi momento.

**NOTA:** Per garantire prestazioni ottimali del variatore in termini di accuratezza e tempo di risposta è necessario effettuare le operazioni seguenti:

- Immettere i valori indicati sulla targhetta del motore nel menu **[Parametri motore]** MPA.
- Eseguire l'autotuning a motore freddo e collegato usando il parametro **[Regolazione fine]** TUN.

## <span id="page-23-0"></span>**Ottimizzazioni del software**

### **Panoramica**

Poiché il ATV600 è stato lanciato per la prima volta, ha beneficiato dell'aggiunta di diverse nuove funzioni. La versione del software è stata aggiornata a V3.7.

Benché la presente documentazione si riferisca alla versione V3.7, può essere utilizzata anche per le versioni procedenti.

### **Ottimizzazioni apportate alla versione V3.7 rispetto alla versione V3.6**

Nuova impostazione possibile **[Stato funzione STO]** STOS è ora disponibile sulle uscite del variatore (uscite digitali e relè). Consente di visualizzare lo stato della funzione Safe Torque Off STO.

L'impostazione di fabbrica del parametro **[Tempo Uscita IDLE]** IDLT è stata modificata per ATV·80 e ATV·B0.

Nel menu **[Monitor.motore]** MOP, il nuovo parametro **[Torque Filter Time]** TPFV è stato aggiunto per definire una costante del tempo di filtro applicabile alla coppia e alla potenza in uscita non filtrata.

#### **Ottimizzazioni apportate alla versione V3.6 rispetto alla versione V3.4**

Le impostazioni RSTP sono ora accessibili attraverso il terminale del display grafico, un nuovo menu **[RSTP configuration]** RSTP è disponibile, compresi i relativi parametri.

**[Errore % FEM sincr.]** RDAE è accessibile ai motori asincroni alk fine di eseguire regolazioni su **[Corrente magnetiz.]** IDA per i motori asincroni.

È disponibile una nuova impostazione per **[Gest. guasto terra]** GRFL.

I parametri **[Nom Motor Tq Scaling]** TQNC, **[Plate Nom Motor Tq]** TQNP e **[Expert Motor Tq]** TQNO sono stati aggiunti per definire il riferimento della coppia nominale del motore.

In sezione**[Funzioni pompa]** PFT, il menu **[Vortex Control]** VCTL è ora disponibile, compresi i relativi parametri.

Nella finestra di dialogo **[Controllo livello]** LCC-, i nuovi parametri **[PI Integ Cst Time]** LCTI...**[Flow Stabilization Thd]** LCDF sono stati aggiunti.

Nuova impostazione possibile per il parametro **[Inibiz.marcia ind.]** RIN.

Nuova impostazione possibile **[Optimized]** OPT per il parametro **[Att. filtro Sinus]** OFI.

In menu**[Gest. difet/warning]** CSWM- , il menu**[Spd Maint Behavior]** RLS è disponibile per determinare il comportamento del variatore dopo un evento di perdita AI.

#### **Ottimizzazioni apportate alla versione V3.4 rispetto alla versione V2.6**

Sviluppo del firmware per includere il supporto dell'offerta di prodotti Altivar Process Modular con raffreddamento a liquido (ATV6L0). Sono state aggiunte nuove funzioni dedicate a questa offerta, quali **[Mixing Valve]** MVCO impostazione e diagnostica della pompa di raffreddamento (**[Pump Diagnostics]** CPT).

Miglioramenti relativi alla sicurezza informatica. Per impostazione predefinita, l'autenticazione utente è necessaria per collegarsi al variatore tramite strumenti software PC come SoMove-DTM (mediante la comunicazione Modbus TCP tramite Ethernet). Il menu **[User authentication]** SECE è stato aggiunto in menu **[Conf.ETH integrato]** ETE , **[Autenticaz. utente]** SECO è stato aggiunto in menu **[Conf.ETH opzionale]** ETO e **[Autenticaz. utente]** SECP- è stato aggiunto in **[Profinet]** PNC-. Per ulteriori informazioni, consultare la guida online DTM.

**NOTA:** Per supportare completamente questa evoluzione con il modulo Ethernet (rispettivamente modulo Profinet), la versione firmware minima del modulo Ethernet (rispettivamente modulo Profinet) deve essere V1.15IE26 (rispettivamente V1.9IE19).

In menu**[Rampa]** RAMP, **[CorrenteDCFrenatur]** BDCL viene aggiunto per modificare il livello massimo di corrente per la decelerazione in frenata.

La funzionalità di ripristino è stata aggiunta alle uscite del variatore. Quando l'uscita corrispondente è controllata dal bus di campo, l'uscita viene azzerata se si attiva un difetto.

Nel menu **[Reset difetti]** RST- , il parametro**[Reset esteso difetti]** HRFC è ora disponibile.

**[Fallback Channel]** AFFL è stato aggiunto per gestire il posizionamento di sicurezza automatico del canale in caso di interruzione della comunicazione del bus di campo.

Nuove impostazioni possibili sono disponibili sulle uscite del variatore (uscite digitali e relè).

Nel menu **[Gest. difet/warning]** CSWM, il menu **[ON lock settings]** LKON è disponibile, compresi i relativi parametri.

Nuove possibili impostazioni per funzioni **[Circuito Monit. A]** CMCA...**[Circuito Monit. D]** CMCD. Questi menu sono ora disponibili anche in menu**[Difetto esterno]** ETF.

### **Ottimizzazioni apportate alla versione V2.6 rispetto alla versione V2.5**

Nella scheda **[Dati]** MTD- del menu**[Dati motore]** MOA- , **[TQS torque scaling]** INRT viene aggiunto un parametro. Consente di mostrare e modificare la scalatura di parametri quali **[Coppia motore nom.]** TQS.

#### **Ottimizzazioni apportate alla versione V2.5 rispetto alla versione V2.4**

Il firmware è stato modificato per supportare l'offerta Altivar Process Modular 690 V versione a basse armoniche/regen.

Nel menu **[Parametri motore]** MPA, il menu **[Input Filter]** DCR è disponibile, compresi i relativi parametri.

#### **Ottimizzazioni apportate alla versione V2.4 rispetto alla versione V2.3**

Il firmware è stato modificato per supportare l'offerta Altivar Process Modular 690 V versione standard.

Miglioramento della funzione **[Stop&Go]** STG- con un parametro di tempo.

La funzione**[Cmd Contattore Val.]** OCC è ora disponibile.

Rafforzamento della protezione tramite password per limitare l'accesso ai menu.

### **Ottimizzazioni apportate alla versione V2.3 rispetto alla versione V2.2**

Aggiunta la legge per il controllo con motore a riluttanza. Vedere nel menu **[Impostaz.complete]** CST, **[Parametri motore]** MPA.

In base alla legge di controllo del motore selezionata, il menu **[OttimizzaAnelloVel]** MCL è ora disponibile.

Il tipo di ingresso analogico virtuale è ora impostabile con parametri **[AIVx Type]** AVxT.

Supporto di ingressi analogici scalati bidirezionali, vedere parametri**[Gamma di AIx]** AIxL.

**[PERDITA FASE RETE]** PHF viene cancellato non appena la causa è stata rimossa.

### **Ottimizzazioni apportate alla versione V2.2 rispetto alla versione V1.9**

Il firmware è stato modificato per supportare l'offerta Altivar Process Modular 400V versione standard.

Supporto del modulo di comunicazione VW3A3619 POWERLINK.

Nel menu **[Controllo motore]** DRC, è stata aggiunta la funzione "Gestione della tensione in uscita e sovramodulazione".

Viene aggiunto un nuovo possibile comportamento per il tasto STOP/RESET, vedere parametro**[Abilita tasto Stop]** PST.

#### **Ottimizzazioni apportate alla versione V1.9 rispetto alla versione V1.8**

Nel menu **[Ripresa al volo]** FLR, è stata aggiunta una nuova selezione per consentire alla funzione di essere attiva dopo tipi di arresto diversi dalla ruota libera.

### **Ottimizzazioni apportate alla versione V1.8 rispetto alla versione V1.7**

Sviluppo del firmware per includere il supporto dei numeri di catalogo ATV••••••S6• e ATV••••••Y6 (600 Vac e 500/690 Vac).

Nel menu**[Ripresa al volo]** FLR, è stato aggiunto un nuovo metodo per stimare la velocità. La selezione può essere effettuata tramite il parametro **[Mod.ripresa al volo]** COFM. Nell'impostazione di fabbrica, la stima della velocità è la stessa delle versioni software precedenti.

Nel menu, il parametro **[Disab rilevam errori]** INH **[Marcia Forzata]** INHS e **[RifMarciaForzata]** INHR sono stati aggiunti.

### **Ottimizzazioni apportate alla versione V1.7 rispetto alla versione V1.6**

Supporto del modulo fieldbus BACnet MS/TP VW3A3725.

### **Ottimizzazioni apportate alla versione V1.6 rispetto alla versione V1.5**

La funzione MultiDrive Link è disponibile nei variatori ATV600 utilizzando un modulo fieldbus Ethernet IP/Modbus TCP VW3A3721.

Supporto di architetture Multi Drives (1 variatore master e fino a 5 variatori slave) e Multi Masters (1 variatore solo master e fino a 5 variatori master o slave) in funzioni **[Controllo booster]** BST- e **[Controllo livello]** LVL.

Miglioramenti e nuove funzionalità nelle funzioni **[Controllo booster]** BST- e **[Controllo livello]** LVL sono disponibili nei relativi menu.

Un'uscita del variatore può essere influenzata sul valore **[Comando HMI L/R]** BMP. Questa uscita è attiva quando il tasto Locale/Remoto del terminale grafico viene premuto e il terminale grafico trasmette i valori di comando e riferimento.

### **Ottimizzazioni apportate alla versione V1.5 rispetto alla versione V1.4**

Supporto del modulo fieldbus Ethernet IP/Modbus TCP VW3A3720.

Due ingressi analogici virtuali sono stati aggiunti in menu **[Ingressi/uscite]**I\_O-, **[Config.sensori]** SSC.

#### **Ottimizzazioni apportate alla versione V1.4 rispetto alla versione V1.3**

Unificazione della versione software Altivar Process ATV600 per tutti i numeri di catalogo prodotti.

### **Ottimizzazioni apportate alla versione V1.3 rispetto alla versione V1.2**

Nel menu**[Dashboard]** DSH, il contenuto delle schede è migliorato per le pompe e le applicazioni di ventilazione.

Nel menu**[Impostaz.complete]** CST- , il sottomenu **[Macro configurazione]** MCR viene aggiunto con il parametro **[Selezione applicazione]** APPT. Esso consente di nascondere parametri non necessari in funzione del tipo di applicazione selezionata.

Nel menu, le funzioni **[Funzioni pompa]** PFT **[Controllo booster]** BST e **[Controllo livello]** LVL sono disponibili, compresi i parametri correlati e le impostazioni per l'architettura a pompe multiple.

Una nuova possibile impostazione **[Liv.Corrente Rotat]** RCL è stata aggiunta per il motore sincrono **[Tipo test angolo]** AST.

Nel menu **[Codice QR]** QRC sono visualizzati fino a 4 codici QR personalizzabili con il software di messa in servizio.

### **Ottimizzazioni apportate alla versione V1.2 rispetto alla versione V1.1**

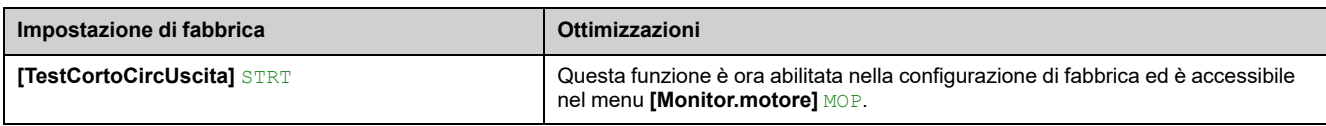

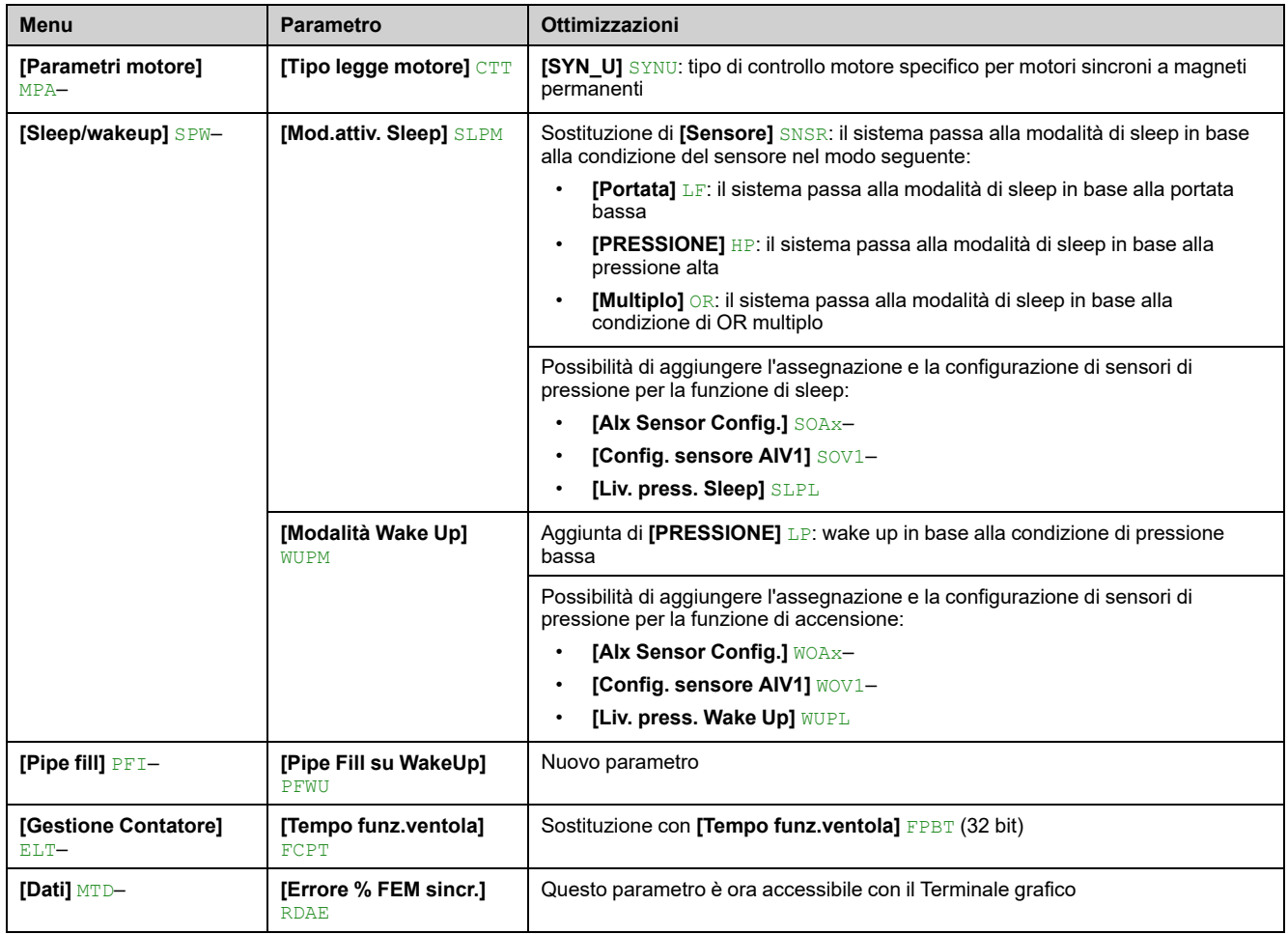

# <span id="page-28-0"></span>**Panoramica**

### **Contenuto del capitolo**

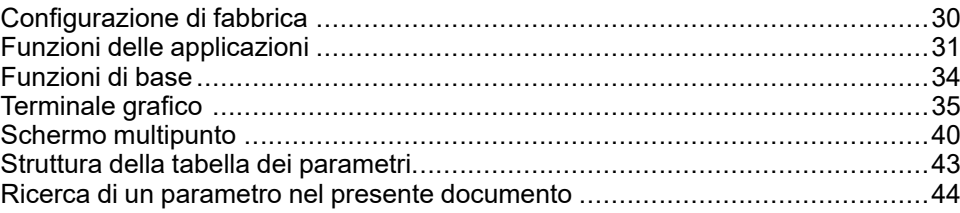

# <span id="page-29-0"></span>**Configurazione di fabbrica**

## **Impostazioni di fabbrica**

Il variatore è impostato in fabbrica per condizioni di funzionamento comuni:

- Schermo: unità pronta **[Riferim.frequenza]** FRH quando il motore è pronto per il funzionamento e la frequenza del motore quando è in funzione.
- Gli ingressi digitali da DI3 e DI5 a DI6, gli ingressi analogici AI2 e AI3 e i relè R2 e R3 non sono assegnati.
- Modalità di arresto quando viene rilevato un errore: ruota libera.

Questa tabella mostra i parametri di base del variatore e i rispettivi valori nella regolazione di fabbrica:

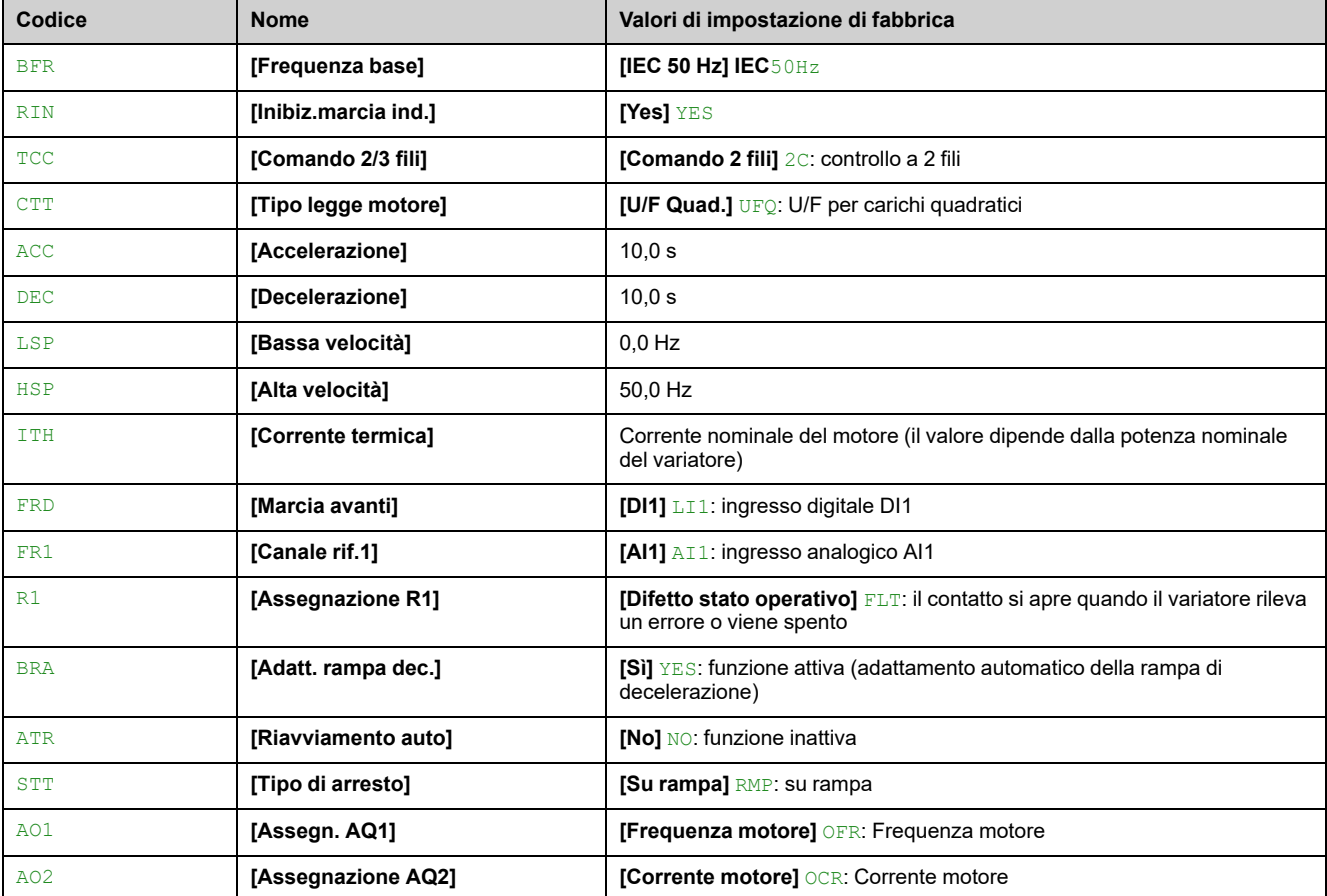

**NOTA:** Per ripristinare le impostazioni predefinite del variatore, impostare **[Config. Sorgente]** FCSI su **[ConfigurazioneMacro]** INI.

Verificare che i valori indicati sopra siano compatibili con l'applicazione e modificarli ove necessario.

# <span id="page-30-0"></span>**Funzioni delle applicazioni**

## **Introduzione**

Le tabelle seguenti mostrano le combinazioni di funzioni e applicazioni per guidare la vostra scelta.

Le applicazioni in queste tabelle si riferiscono a quanto segue:

- Pompa da trivellazione
- Stazione di pompaggio
- Stazione di spinta
- Varie: ventilatore, compressore
- Stazione di sollevamento

Ogni applicazione è dotata di caratteristiche speciali e le combinazioni elencate di seguito non sono obbligatorie né esaurienti.

Alcune funzioni sono progettate specificamente per un'applicazione particolare. In questo caso, l'applicazione viene identificata da una scheda a margine nelle pagine di programmazione pertinenti.

# **AVVERTIMENTO**

#### **FUNZIONAMENTO IMPREVISTO DELLE APPARECCHIATURE**

È possibile assegnare e attivare contemporaneamente più funzioni attraverso un solo ingresso.

• Verificare che assegnando più funzioni a un solo ingresso non venga compromessa la sicurezza.

**Il mancato rispetto di queste istruzioni può provocare morte, gravi infortuni o danni alle apparecchiature.**

## **Combinazioni di funzioni e funzioni di controllo**

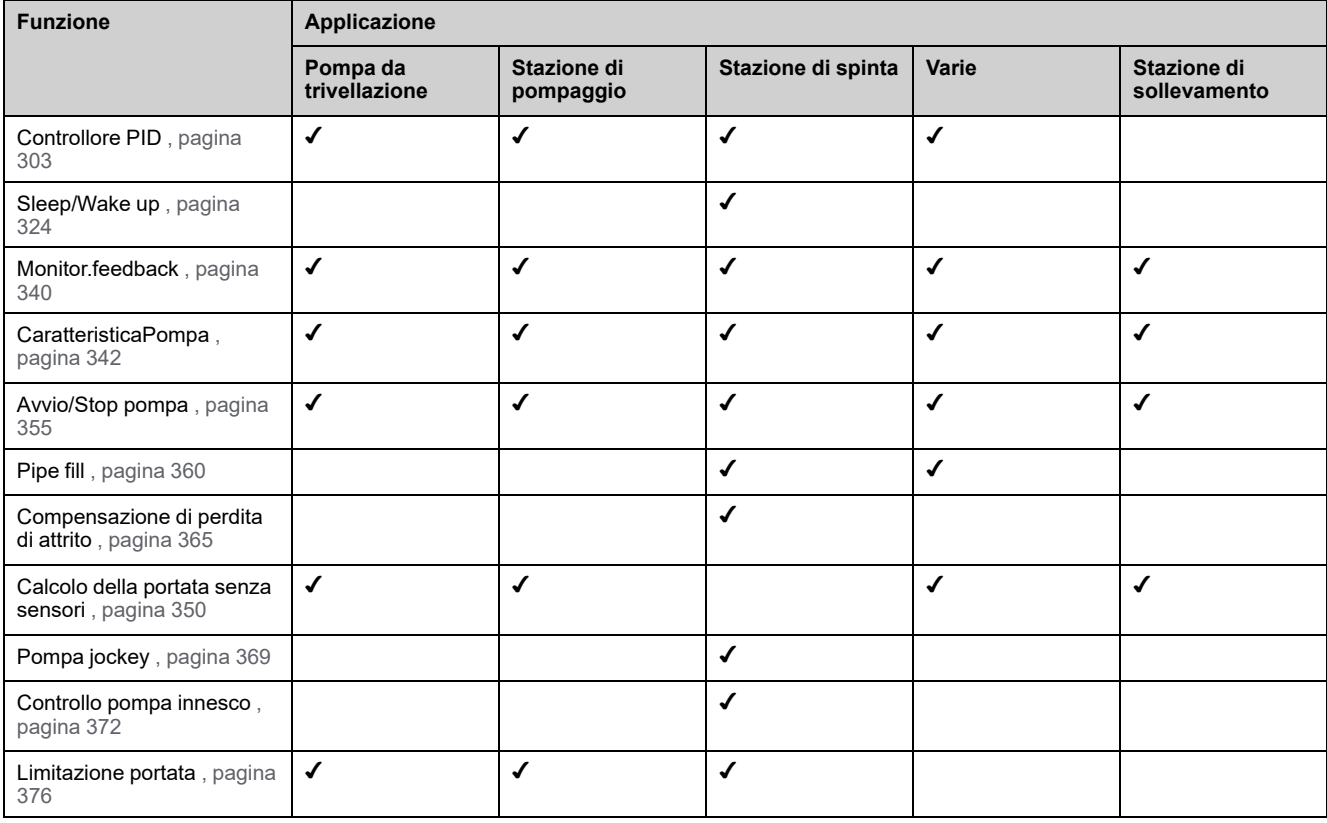

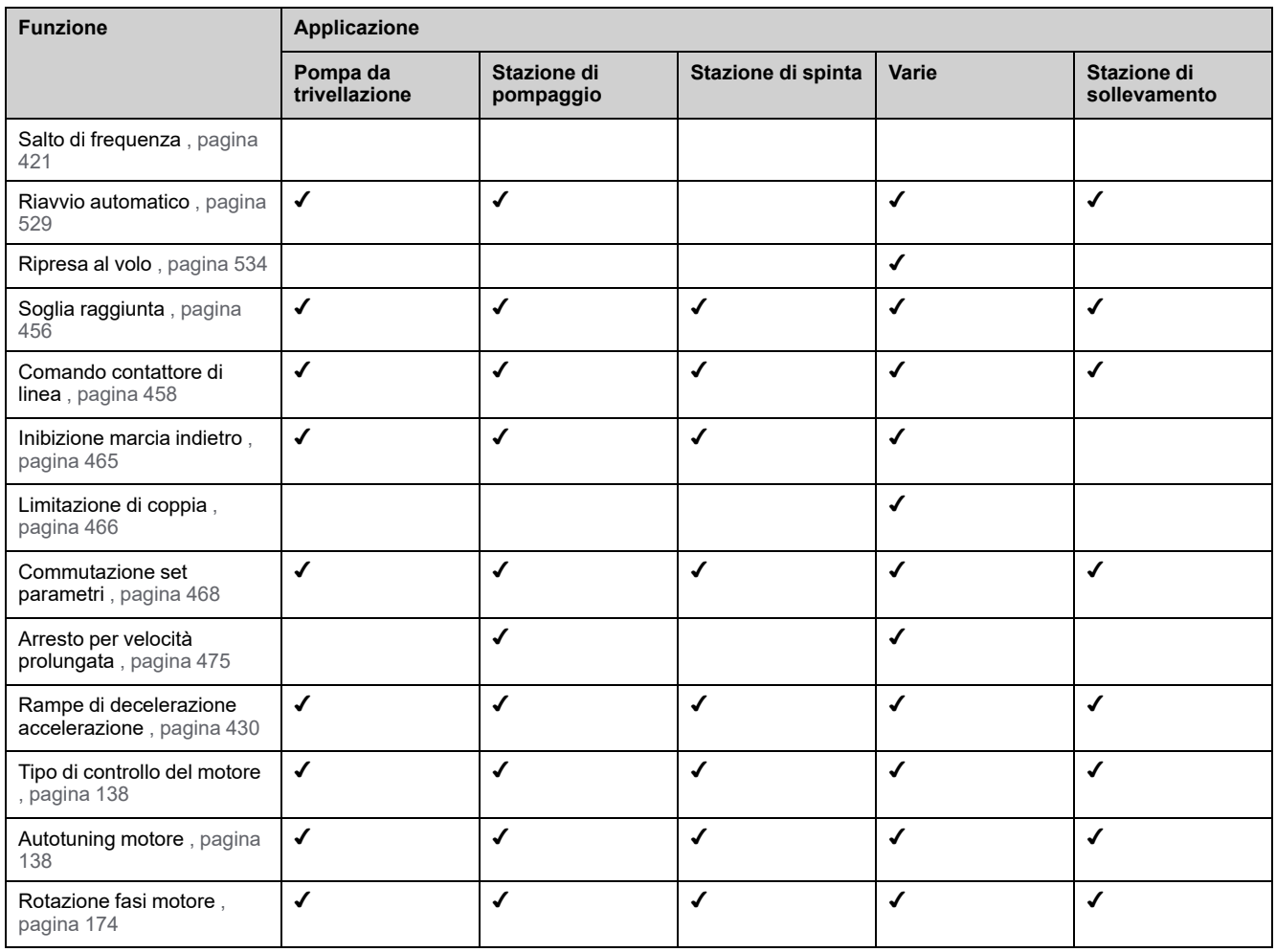

# **Combinazioni di funzioni e funzioni di monitoraggio**

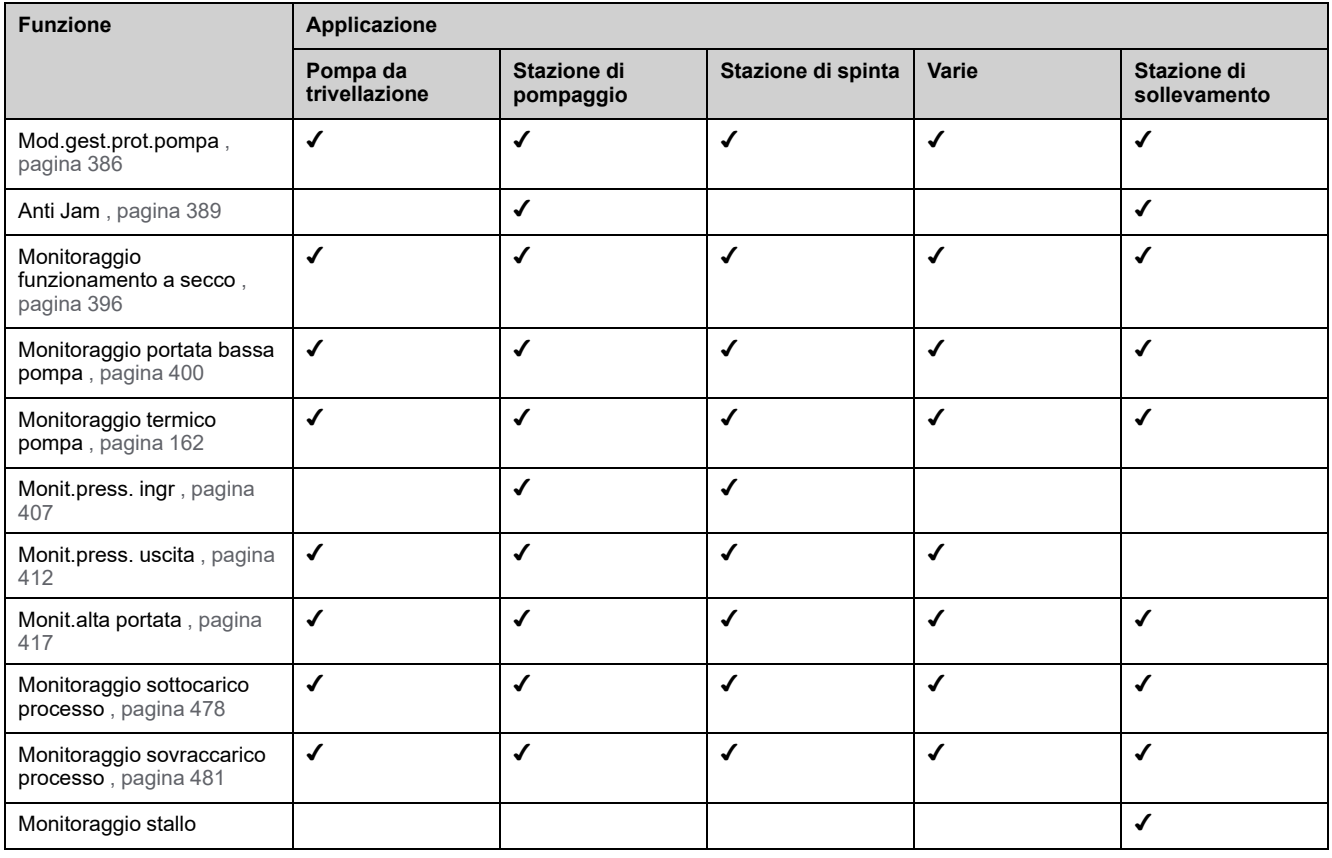

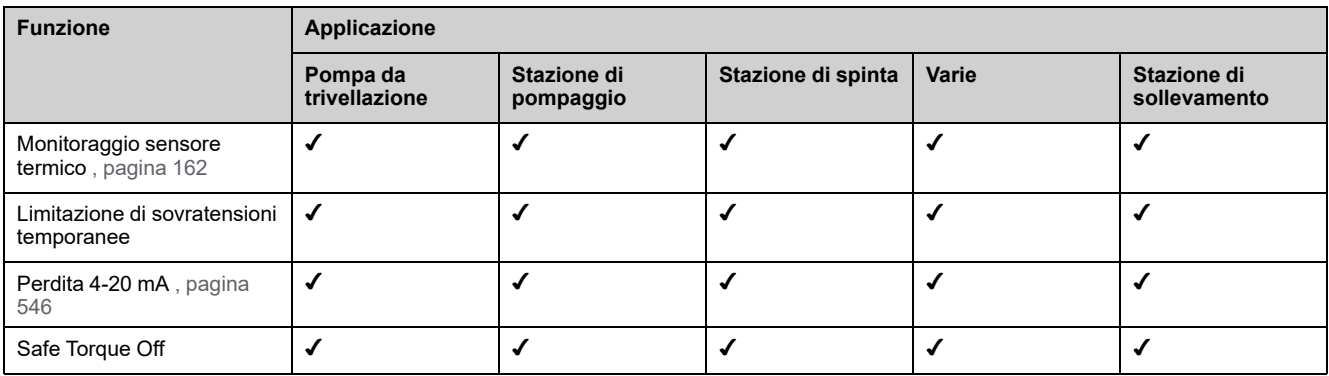

## **Combinazioni di funzioni e funzioni di visualizzazioni**

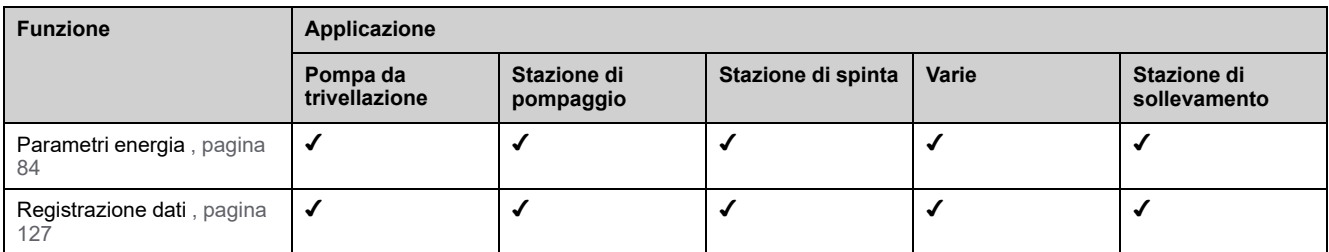

## <span id="page-33-0"></span>**Funzioni di base**

### **Ventilazione del variatore**

Se **[Mod.ventola interna]** FFM è impostato su :

- **[Norma]** STD, il funzionamento della ventola è abilitato quando il motore è in funzione. A seconda della potenza nominale del variatore, questa potrebbe essere l'unica impostazione disponibile.
- **[Sempre]** RUN, la ventola è sempre attivata.
- **[Economia]** ECO, la ventola viene attivata solo se necessario, in base allo stato termico interno del variatore.

Velocità della ventola e **[Tempo funz.ventola]** FPBT sono valori monitorati.

- Un'anomala velocità bassa della ventola attiva un warning**[Warn. Feedback Vent]**FFDA.
- Appena **[Tempo funz.ventola]** FPBT si raggiunge il valore predefinito di 45.000 ore, un warning **[Warn. Cont. Ventola]** FCTA viene attivato.

**[Tempo funz.ventola]** FPBT Il contatore può essere impostato a 0 tramite il parametro **[Azzer. contatore]** RPR parametro.

## <span id="page-34-0"></span>**Terminale grafico**

### **Descrizione del Terminale Grafico**

Questo terminale grafico è una unità di controllo locale che può essere collegata al variatore o fissata allo sportello dell'armadio installato a parete o a pavimento. Dispone di un cavo con connettori, il quale è allacciato al collegamento seriale Modbus nella parte anteriore del variatore. Il Terminale grafico integra un orologio utilizzato per il time stamp dei dati registrati e per tutte le altre funzioni che richiedono informazioni di tipo temporale.

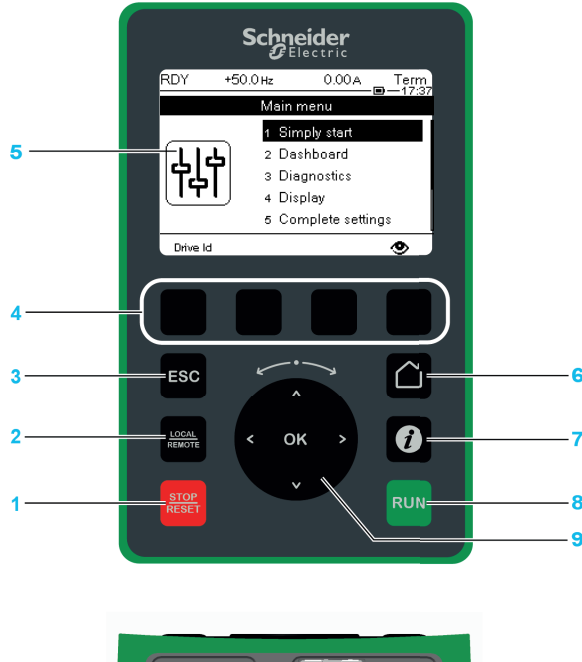

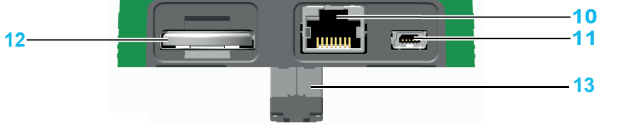

**1**:**STOP / RESET** comando di arresto/applicazione della funzione di ripristino dei guasti

**2**:**LOCAL / REMOTE** utilizzato per la commutazione tra le modalità di controllo locale e remoto del variatore.

**3**:**ESC** utilizzato per uscire da un menu/parametro o per annullare il valore attualmente visualizzato sul display e tornare al valore precedente conservato nella memoria

**4 Da F1 a F4**: tasti funzione utilizzati per accedere a ID variatore, codice QR, visualizzazione rapida e sottomenu. La pressione contemporanea dei tasti F1 e F4 genera un file screenshot nella memoria interna del Terminale grafico .

#### **5 Display grafico**.

**6 Home**: utilizzato per accedere direttamente alla pagina principale.

**7 Informazioni**: utilizzato per ottenere maggiori informazioni sui parametri. Il codice del parametro selezionato viene visualizzato nella prima riga della pagina delle informazioni.

**8**:**RUN** esegue la funzione a condizione che sia stata configurata.

**9 Touchwheel/OK**: utilizzato per salvare il valore corrente o accedere al menu/ parametro selezionato. La rotellina tattile è utilizzata per scorrere rapidamente i menu. Le frecce su/giù sono utilizzate per selezioni precise, le frecce destra/ sinistra sono utilizzate per selezionare le cifre durante l'impostazione di un valore numerico di un parametro.

**10 Porta seriale Modbus RJ45**: utilizzato per collegare il Terminale grafico al variatore.

**11 Porta USB mini**: utilizzata per collegare il Terminale grafico a un computer.

**12 Batteria** (durata utile 10 anni. Tipo: CR2032). Il polo positivo della batteria è rivolto verso la parte anteriore del Terminale grafico .

**13 Connettore maschio RJ45**: utilizzato per collegare il Terminale grafico sull'Altivar o sul kit di montaggio su porta.

**NOTA:** I tasti 1, 8 e 9 possono essere utilizzati per comandare il variatore, se è attivata la modalità di controllo tramite il Terminale grafico . Per attivare i tasti del Terminale grafico , è necessario prima impostare **[Canale rif.1]** FR1 a **[HMI]** LCC.

### **Descrizione del display grafico**

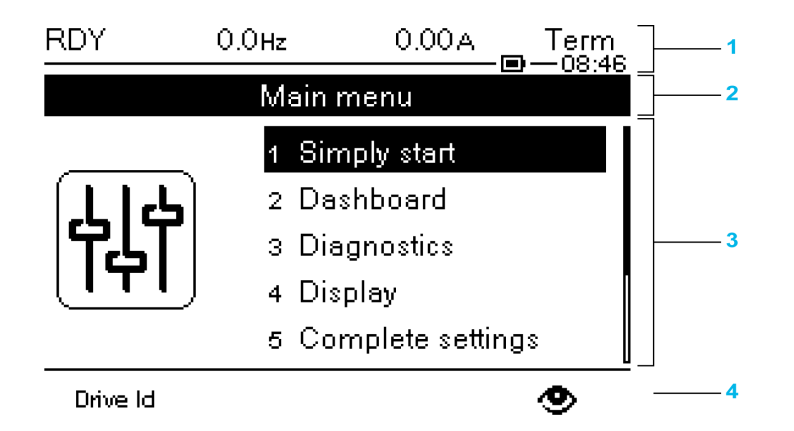

**1** Riga di visualizzazione: il suo contenuto può essere configurato

**2** Riga di menu: Indica il nome del menu o sottomenu corrente

**3** Menu, sottomenu, parametri, valori, grafici a barre e così via vengono visualizzati in una finestra a discesa contenente un massimo di cinque righe. La riga o il valore selezionato con il pulsante di navigazione viene visualizzato a colori invertiti

**4** Schede contenenti sezioni (da 1 a 4 per menu), accessibili mediante i tasti da F1 a F4

Descrizione della riga di visualizzazione:

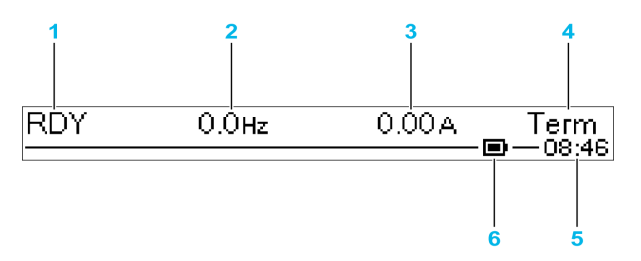

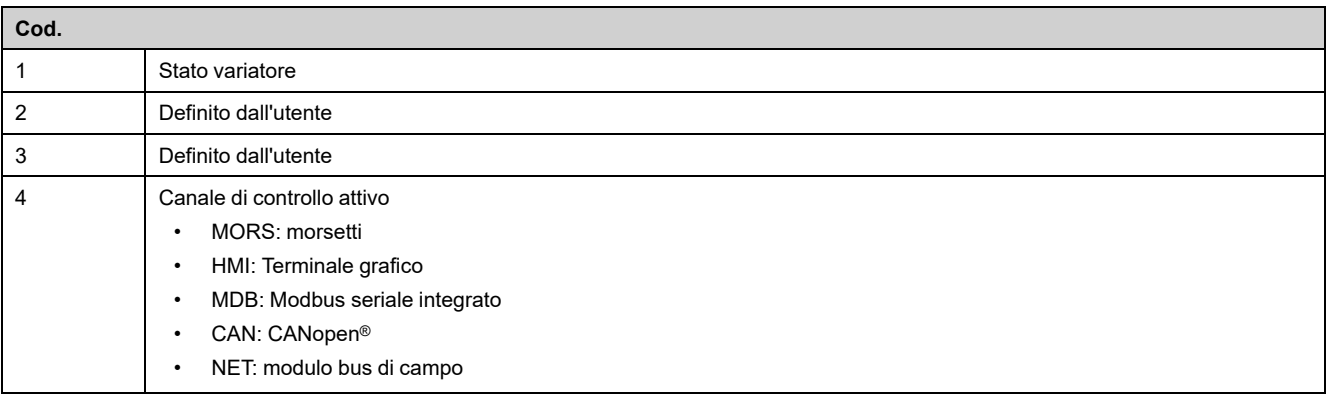
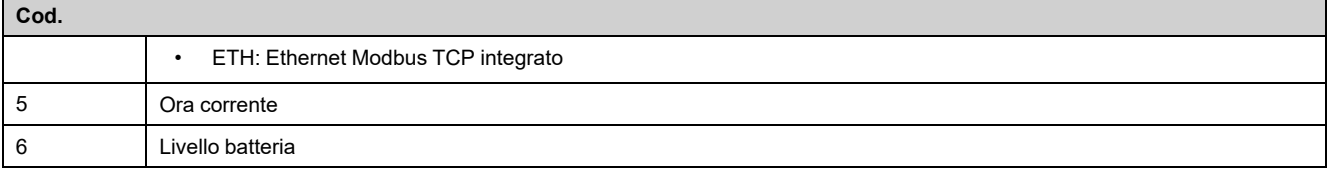

# **Descrizione dei LED anteriori del prodotto**

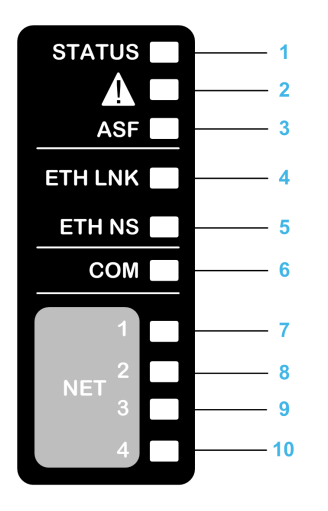

La tabella seguente fornisce informazioni dettagliate sui LED di stato del variatore:

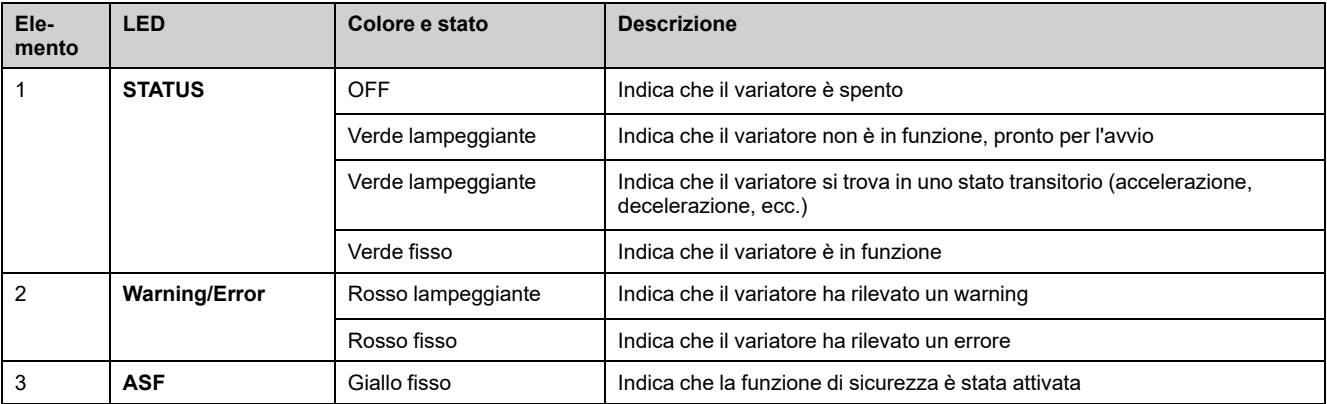

La tabella seguente fornisce informazioni dettagliate sui LED dell'Ethernet integrato:

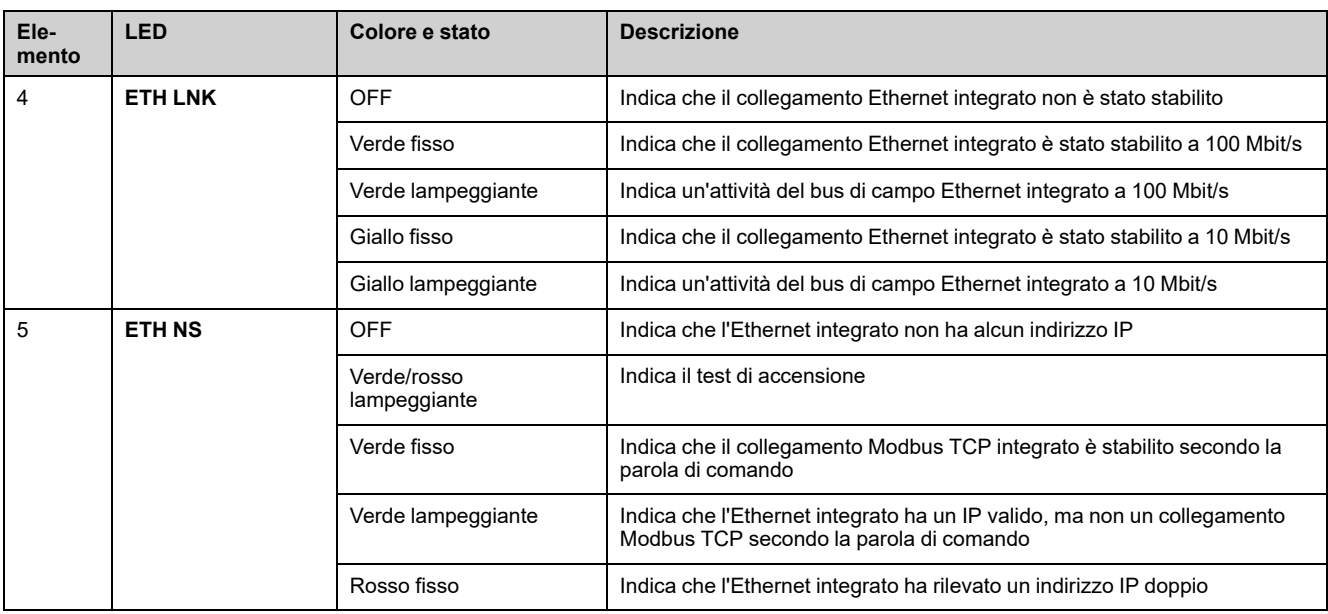

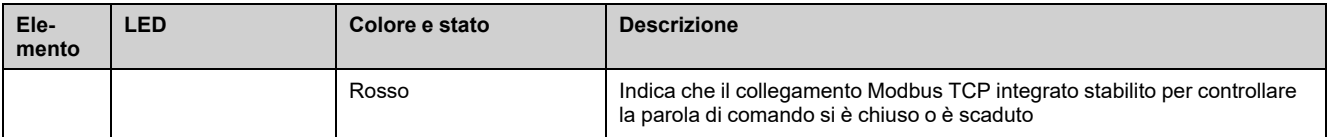

La tabella seguente fornisce informazioni dettagliate sui LED del Modbus seriale integrato:

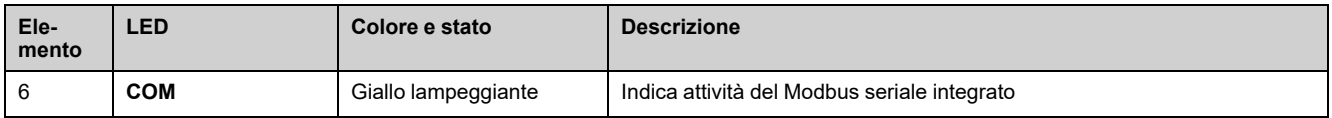

#### La tabella seguente fornisce informazioni dettagliate sui LED del modulo di comunicazione:

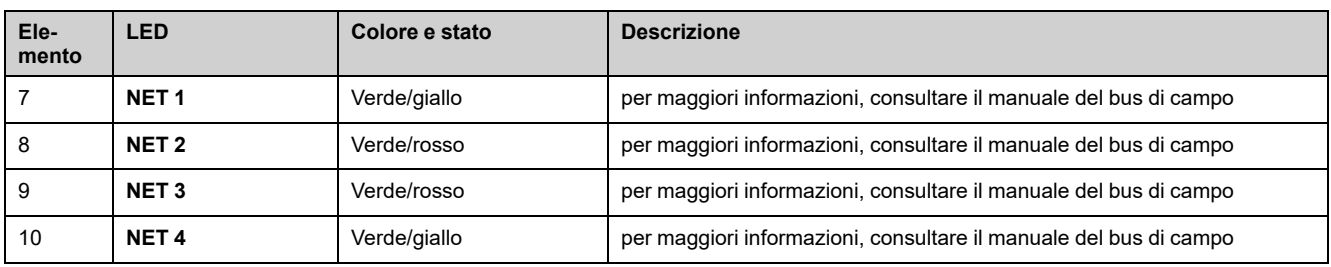

### **Terminale grafico collegato a un computer**

## *AVVISO*

### **ATTREZZATURA NON FUNZIONANTE**

Non collegare apparecchiature alla porta RJ45 e alla porta USB del terminale grafico contemporaneamente.

**Il mancato rispetto di queste istruzioni può provocare danni alle apparecchiature.**

Quando è collegato a un computer, il Terminale grafico è riconosciuto come un dispositivo di archiviazione USB con nome SE\_VW3A1111.

Ciò consente di accedere alle configurazioni del variatore salvate (cartella *DRVCONF*) e agli screenshot del Terminale grafico (cartella *PRTSCR*).

Gli screenshot possono essere memorizzati premendo contemporaneamente i tasti funzione *F1* e *F4*

### **Modalità di aggiornamento dei file di lingua sul terminale grafico**

I file di lingua del terminale con display grafico (VW3A1111) possono essere aggiornati.

Scaricare l'ultima versione dei file di lingua qui: Languages Drives VW3A1111

La tabella seguente descrive la procedura utilizzata per aggiornare i file di lingue sul terminale grafico:

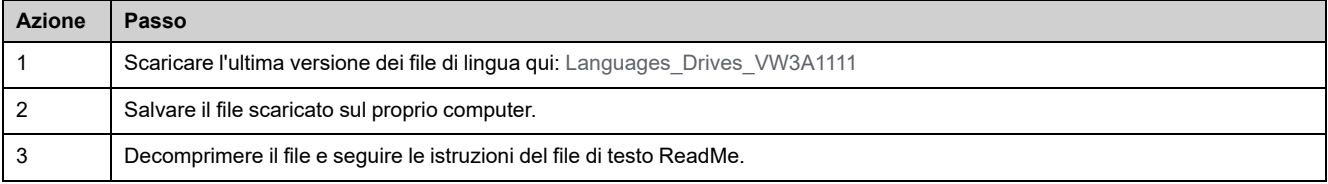

### **Come personalizzare il logo visualizzato all'accensione del terminale grafico?**

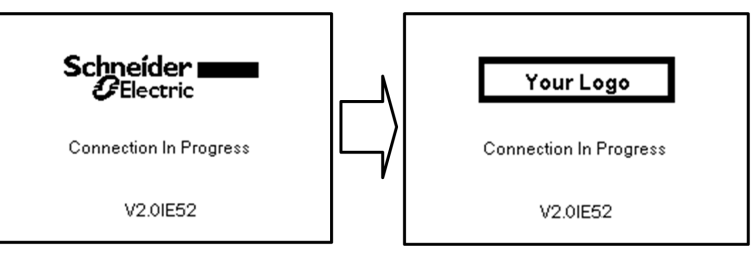

A partire dalla versione V2.0 del firmware del Terminale Grafico è possibile personalizzare il logo visualizzato all'accensione. Per impostazione predefinita viene visualizzato il logo Schneider Electric.

Per modificare il logo visualizzato, è necessario:

- Creare il proprio logo e salvarlo come file bitmap (.bmp) con il nome logo\_ini. Il logo deve essere in bianco e nero con dimensioni di 137x32 pixel.
- Collegare il terminale grafico a un computer tramite un cavo USB.
- Copiare il logo (logo\_init.bmp) nella cartella KPCONFIG del terminale grafico.

Alla successiva accensione del terminale grafico collegato al variatore, il logo personalizzato dovrebbe essere visualizzato.

Se compare ancora il logo Schneider-Electric, verificare le caratteristiche del file e il percorso in cui è stato copiato.

## **Schermo multipunto**

## **Panoramica**

Generalmente, un Terminale grafico è collegato ad un solo variatore. Tuttavia, è possibile la comunicazione tra un Terminale grafico e diversi variatori Altivar (ATV320, ATV340, ATV600 e ATV900) collegati sullo stesso bus di campo seriale Modbus tramite la porta RJ45 (HMI o Modbus seriale). In tal caso, sul viene applicata automaticamente la modalità multipunto Terminale grafico.

La modalità multipunto consente di:

- Avere una panoramica di tutti i variatori collegati sul bus di campo (stato del variatore e due parametri selezionati).
- Accedere a tutti i menu di ogni variatore collegato sul bus di campo.
- Comandare un arresto su tutti i variatori collegati con il tasto STOP/RESET (indipendentemente dalla schermata visualizzata). Il tipo di arresto può essere configurato individualmente su ogni azionamento con il parametro **[Abilita tasto Stop]** PST nel menu **[Comando e riferim.]** CRP , [pagina](#page-223-0) 224.

A parte la funzione di arresto collegata al tasto STOP/RESET, la modalità multipunto non consente di applicare un reset difetti e di comandare il variatore tramite il Terminale grafico: in modalità multipunto, il tasto Run e il tasto Locale/ Remoto sono disattivati.

### **Prerequisiti**

Per utilizzare la modalità multipunto:

- La versione del software del Terminale grafico deve essere uguale o superiore a V2.0.
- Per ogni azionamento, il canale di comando e il canale di riferimento devono essere impostati anticipatamente su un valore diverso da [HMI] LCC, [pagina](#page-223-0) [224.](#page-223-0)
- L'indirizzo di ogni azionamento deve essere configurato anticipatamente su valori diversi impostando il parametro **[Indirizzo Modbus]** ADD nel **[Rete Modbusl MD1**.
- Se il collegamento al variatore avviene tramite la porta HMI RJ45, le impostazioni dei parametri in **[HMI Modbus]** MD2- devono essere conformi all'utilizzo Terminale grafico .
- Se il collegamento al variatore avviene tramite la porta seriale Modbus RJ45, le impostazioni dei parametri in **[Rete Modbus]** MD1- devono essere conformi all'utilizzo Terminale grafico .

### **Esempio di topologia di installazione**

La figura seguente fornisce un esempio di topologia che utilizza quattro variatori, una derivazione Modbus "T" (VW3A8306TF03) e un terminale grafico (VW3A1111) collegato a un blocco splitter Modbus (LU9GC3):

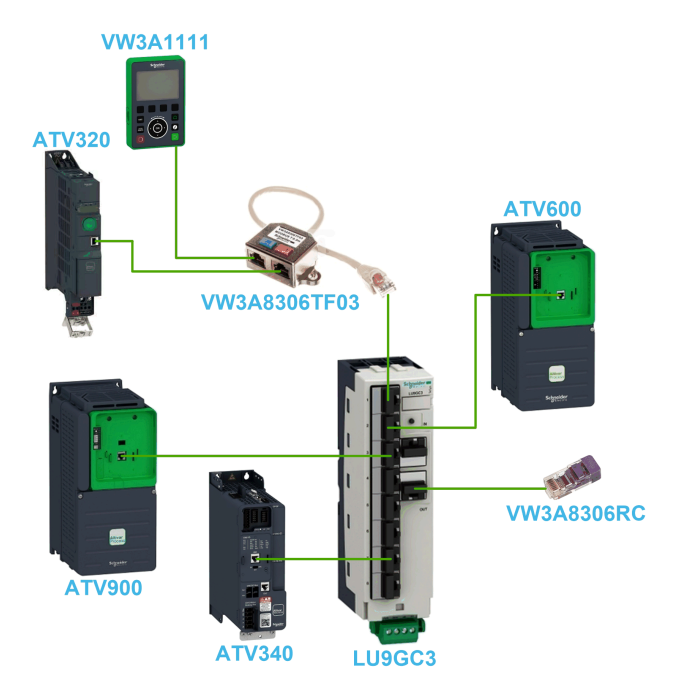

## **Schermi per la modalità multipunto**

La figura seguente mostra la navigazione tra le diverse schermate collegate alla modalità multipunto:

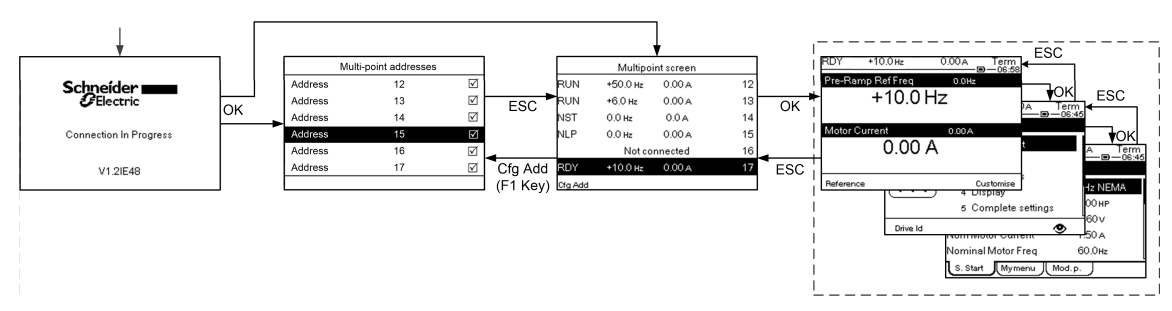

Sul bus di campo comune con il Terminale grafico, se si accendono due o più variatori, è possibile accedere alla schermata **[connessione in corso]**. Se non c'è nessun indirizzo selezionato dal Terminale grafico o nessun indirizzo riconosciuto, il Terminale grafico rimane bloccato su questa schermata. Premere il tasto OK per accedere alla schermata [Indiriz.multi-punto]. Altrimenti, se vi sono indirizzi selezionati e uno di essi è stato riconosciuto dal Terminale grafico, lo schermo passa automaticamente a **[Schermo multipunto]**.

Il pulsante **[Indirizzi multipunto]** consente di selezionare, premendo il tasto OK, gli indirizzi dei variatori a cui si desidera collegarsi. È possibile selezionare fino a 32 indirizzi (campo di impostazione indirizzo: 1...247). Una volta selezionati tutti gli indirizzi, premere il tasto ESC per accedere al **[Schermo multipunto]**.

**NOTA:** per evitare una bassa frequenza di aggiornamento della schermata Terminale grafico, non selezionare indirizzi che non corrispondono a quelli dei variatori.

Nella barra degli strumenti **[Schermo multipunto]**, la rotellina tattile viene utilizzata per navigare tra le panoramiche del variatore. Accedere ai menu del variatore selezionato premendo il tasto OK. Ritornare a **[Schermo multipunto]** premendo il tasto ESC.

**NOTA:** Per accedere a **[Indirizzi multipunto]** da [Schermo multipunto], premere F1.

Se un azionamento attiva un errore, il parametro Terminale grafico passa automaticamente al **[Schermo multipunto]** sulla panoramica dell'ultimo azionamento che ha attivato un errore.

I due parametri indicati nella panoramica del variatore possono essere modificati singolarmente su ogni variatore nel menu **[Selez.linea param.]** PBS , [pagina](#page-601-0) 602.

# **Struttura della tabella dei parametri**

# **Legenda generale**

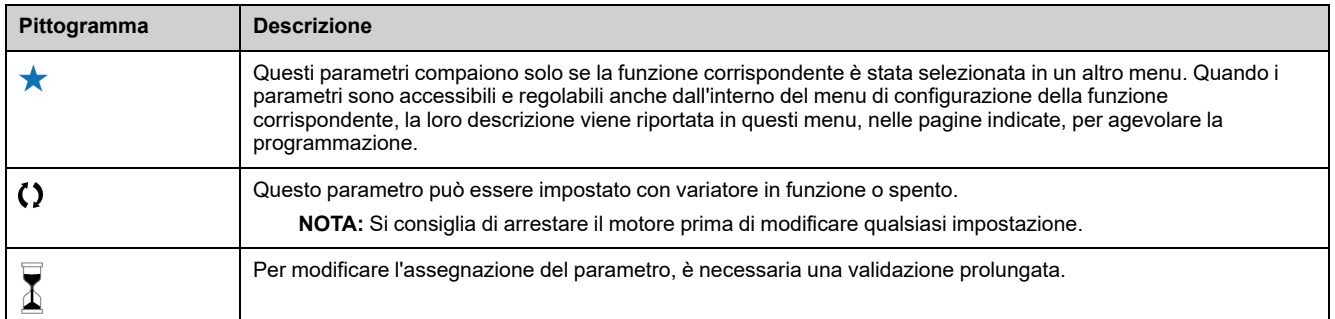

### **Presentazione dei parametri**

Di seguito è riportato un esempio della presentazione di un parametro:

#### **Menu- CODICE [Menu di esempio]**

**Accesso**

[Percorso] **[Percorso secondario]** Ai parametri descritti di seguito è possibile accedere da:

**Informazioni su questo menu**

Descrizione del menu o funzione

#### **[Etichetta breve per il parametro 1] CODICE1**

*Etichetta lunga per il parametro 1* Descrizione del parametro

Esempio di tabella con un campo di impostazione

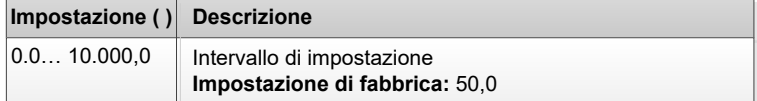

Esempio di tabella con un intervallo di valori (per i parametri di visualizzazione):

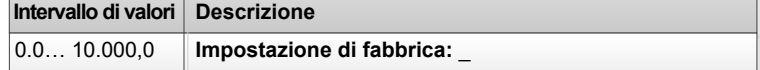

#### **[Etichetta breve per il parametro 2] CODICE2**

#### *Etichetta lunga per il parametro 2*

Descrizione del parametro

Esempio di tabella con un elenco di opzioni:

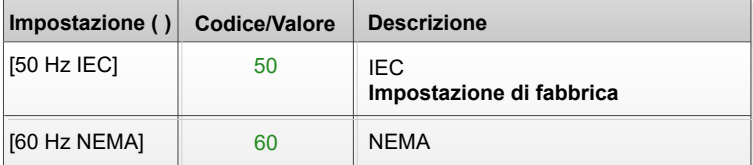

Esempio di tabella con un elenco di valori possibili (per i parametri di visualizzazione):

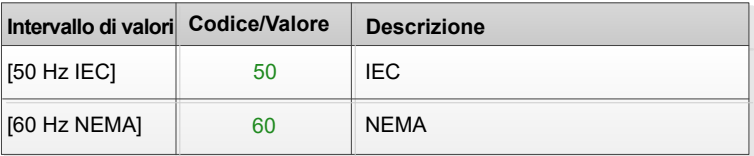

# **Ricerca di un parametro nel presente documento**

## **Con Terminale grafico**

Selezionare il parametro da cercare e premere il tasto  $\boxed{\bm{\imath}}$ 

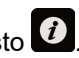

Il codice del parametro viene visualizzato nelle parte alta della finestra delle informazioni.

Esempio: **[Accelerazione]** codice è ACC.

### **Con il manuale**

Per cercare all'interno del manuale la pagina contenente le informazioni sul parametro selezionato, è possibile utilizzare indifferentemente il nome o il codice di tale parametro.

### **Differenza tra menu e parametro**

I codici dei menu e dei sottomenu sono seguiti da un trattino allo scopo di distinguere i comandi di menu dai codici dei parametri.

Esempio:

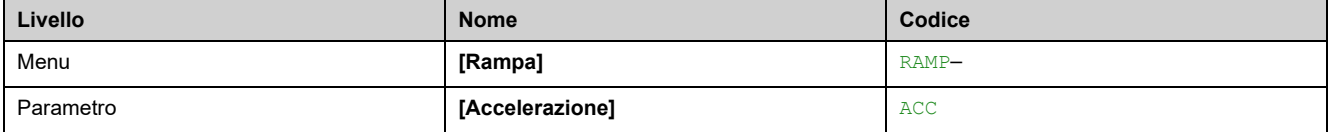

# <span id="page-44-1"></span>**Sicurezza informatica**

### **Contenuto del capitolo**

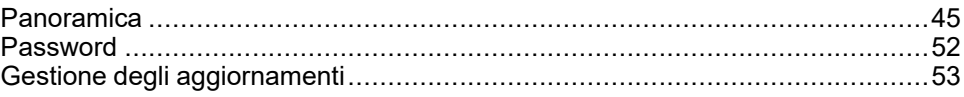

# <span id="page-44-0"></span>**Panoramica**

L'obiettivo della sicurezza informatica è quello di contribuire ad aumentare i livelli di protezione delle informazioni e delle risorse fisiche da furti, danneggiamento, uso improprio o altri pregiudizi, mantenendole al contempo accessibili agli utenti che le devono utilizzare.

Non esiste un unico approccio per affrontare il problema della sicurezza informatica. Schneider Electric raccomanda pertanto di adottare una difesa in profondità. Tale approccio, concepito dalla National Security Agency (NSA), suddivide la rete in più livelli distinti per funzioni di sicurezza, apparecchiature e processi.

I componenti base di questo approccio sono:

- Valutazione dei rischi
- Piano per la sicurezza fondato sugli esiti della valutazione dei rischi
- Campagna di formazione multifase
- Separazione fisica tra reti industriali e reti aziendali utilizzando una zona smilitarizzata (DMZ) e impiego di funzionalità di firewall e routing per istituire altre zone di sicurezza
- Controllo degli accessi ai sistemi
- Rafforzamento dei dispositivi
- Monitoraggio e manutenzione delle reti

Nel presente capitolo si definiscono gli elementi utili a configurare un sistema che sia meno esposto agli attacchi informatici.

Gli amministratori di rete, gli integratori di sistemi e il personale incaricato della messa in servizio, della manutenzione e dello smantellamento di un dispositivo dovrebbero:

- Applicare e manutenere le funzionalità di sicurezza del dispositivo. Vedere Sicurezza del dispositivo
- Sottocapitolo Funzionalità per ulteriori informazioni
- Riesaminare i presupposti inerenti agli ambienti protetti. Vedere Protetto
- Sottocapitolo Ambienti presunti per maggiori informazioni
- Gestire i rischi potenziali e le strategie di riduzione. Vedere la sezione Difesa del prodotto in profondità per i dettagli
- Attenersi alle indicazioni per ottimizzare la sicurezza informatica

Per informazioni dettagliate sull'approccio della difesa in profondità del sistema, consultare il documento TVDA: How Can I Reduce [Vulnerability](https://www.se.com/ww/en/download/document/STN%20v2/) to Cyber Attacks in the [Control](https://www.se.com/ww/en/download/document/STN%20v2/) Room (STN V2) su [se.com](https://www.se.com/ww/en/).

Per inoltrare domande sulla sicurezza informatica, segnalare problemi inerenti alla sicurezza o ricevere le informazioni più recenti da Schneider Electric, visitare il [Schneider](https://www.se.com/ww/en/work/support/cybersecurity/vulnerability-policy.jsp) Electric website.

# **AVVERTIMENTO**

#### **POTENZIALE COMPROMISSIONE DI RISERVATEZZA, INTEGRITÀ E DISPONIBILITÀ DEL SISTEMA**

- Cambiare la password predefinita per impedire l'accesso non autorizzato alle informazioni e impostazioni del dispositivo.
- Disattivare porte/servizi e account predefiniti inutilizzati, ove possibile, per ridurre le possibilità di attacchi malevoli.
- Posizionare i dispositivi di rete dietro più livelli di difese informatiche (come ad esempio firewall, segmentazione di rete e protezione/rilevamento intrusione di rete).
- Utilizzare le buone prassi in materia di sicurezza informatica (es. privilegi limitati, separazione delle mansioni) per impedire l'esposizione, la perdita o la modifica non autorizzata di dati e registri, l'interruzione dei servizi o funzionamenti imprevisti.

**Il mancato rispetto di queste istruzioni può provocare morte, gravi infortuni o danni alle apparecchiature.**

## <span id="page-45-0"></span>**Presupposti sugli ambienti protetti**

Macchine, unità di controllo e apparecchiature correlate sono di solito integrate nelle reti. Persone non autorizzate e malware possono entrare nella macchina e in altri dispositivi in rete/nel bus di campo della macchina e nelle reti connesse attraverso accessi poco protetti a software e reti.

## **AVVERTIMENTO**

#### **ACCESSO NON AUTORIZZATO ALLA MACCHINA ATTRAVERSO SOFTWARE E RETI**

- Nell'eseguire l'analisi dei pericoli e rischi, tenere conto di tutti i pericoli che derivano dall'accesso e dall'uso della rete/del Fieldbus e sviluppare un progetto di sicurezza informatica adeguato.
- Verificare che l'infrastruttura hardware e software in cui è integrata la macchina, nonché tutte le misure organizzative e le regole di accesso all'infrastruttura tengano conto dei risultati dell'analisi dei rischi e dei pericoli e che siano implementate in base alle migliori pratiche e agli standard in materia di sicurezza informatica e cyber security (ad esempio: ISO/IEC 27000, Common Criteria for Information Technology Security Evaluation, ISO/ IEC 15408, IEC 62351, ISA/IEC 62443, NIST Cybersecurity Framework, Information Security Forum - Standard of Good Practice for Information Security, SE Recommended Cybersecurity Best Practices\*).
- Assicurare l'efficienza dei propri sistemi sotto il profilo della sicurezza ITe della sicurezza informatica.

#### **Il mancato rispetto di queste istruzioni può provocare morte, gravi infortuni o danni alle apparecchiature.**

(\*): consigliato da SE [Cybersecurity](https://www.se.com/ww/en/download/document/CS-Best-Practices-2019-340/) Best Practices può essere scaricato su [SE.](https://www.se.com) [com](https://www.se.com).

Prima di considerare la prassi di sicurezza informatica sul dispositivo, prestare attenzione ai seguenti punti:

• Governance della sicurezza informatica: istruzioni disponibili e aggiornate sulla gestione dell'uso delle risorse informatiche e tecnologiche all'interno della propria azienda.

- Sicurezza del perimetro: i dispositivi installati e i dispositivi non in servizio si trovano in una sede ad accesso controllato e sorvegliata.
- Alimentazione di emergenza: il sistema di controllo consente di attivare e disattivare una sorgente di alimentazione di emergenza senza compromettere lo stato di sicurezza esistente o una modalità degradata documentata.
- Aggiornamenti del firmware il ATV600 gli aggiornamenti sono implementati in modo coerente con la versione corrente del firmware disponibile su richiesta da Schneider Electric [Customer](https://www.se.com/ww/en/work/support/contacts.jsp) Care Center.
- Controlli antimalware: controlli di rilevamento, prevenzione e ripristino per proteggere dai malware vengono implementati e combinati con un'adeguata consapevolezza degli utenti.
- Segmentazione della rete fisica: il sistema di controllo offre la possibilità di:
	- segmentare fisicamente le reti del sistema di controllo dalla reti del sistema non di controllo;
	- segmentare fisicamente le reti del sistema di controllo critiche dalle reti del sistema di controllo non critiche.
- Isolamento logico delle reti critiche: il sistema di controllo offre la possibilità di isolare dal punto di vista logico e fisico le reti del sistema di controllo critiche da quelle non critiche. Ad esempio attraverso l'uso di VLAN.
- Indipendenza dalle reti del sistema non di controllo: il sistema di controllo offre servizi utili per controllare le reti del sistema, critiche o non critiche, senza una connessione alle reti del sistema non di controllo.
- Codificare le trasmissioni di protocollo su tutte le connessioni esterne con un tunnel crittografato, wrapper TLS o soluzione simile.
- Protezione del perimetro: il sistema di controllo offre la possibilità di:
	- Gestire le connessioni tramite interfacce gestite costituite da dispositivi appropriati di protezione dei confini, quali: proxy, gateway, router, firewall e tunnel crittografati.
	- Utilizzare un'architettura efficace, ad esempio firewall a protezione di gateway applicativi situati in una zona demilitarizzata.
	- Le protezioni del perimetro del sistema di controllo in qualsiasi sito di elaborazione alternativo designato dovrebbe fornire i medesimi livelli di protezione del sito primario, ad esempio data center.
- Assenza di connettività Internet pubblica: l'accesso a Internet dal sistema di controllo non è consigliato. Qualora sia necessario il collegamento a un sito remoto, provvedere ad esempio alla crittografia delle trasmissioni del protocollo.
- Disponibilità e ridondanza delle risorse: facoltà di interrompere i collegamenti tra segmenti di rete distinti o utilizzo di dispositivi duplicati in risposta a un incidente.
- Gestione dei carichi di comunicazione: il sistema di controllo offre la possibilità di gestire i carichi di comunicazione per limitare gli effetti dei tipi di flooding degli eventi DoS (Denial of service).
- Backup del sistema di controllo: backup disponibili e aggiornati per il ripristino in caso di malfunzionamento del sistema di controllo

### **Policy di sicurezza**

# **AAVVERTIMENTO**

### **PERDITA DI ACCESSIBILITÀ**

- Impostare un criterio di sicurezza per il proprio dispositivo ed eseguire il backup dell'immagine dello stesso usando l'account utente dell'amministratore di sicurezza.
- Definire e riesaminare periodicamente i criteri della password.
- Modifica periodica delle password, Schneider Electric consiglia una modifica delle password ogni 90 giorni.

#### **Il mancato rispetto di queste istruzioni può provocare morte, gravi infortuni o danni alle apparecchiature.**

La sicurezza informatica contribuisce a garantire:

- Riservatezza (per contrastare l'accesso non autorizzato)
- Integrità (per contrastare la modifica non autorizzata)
- Disponibilità/autenticazione (per prevenire il denial of service e assicurare l'accesso autorizzato)
- Non ripudio (per prevenire la negazione di un'azione verificatasi)
- Tracciabilità/rilevamento (registrazione e monitoraggio)

Per una sicurezza efficiente, le istruzioni e le procedure dovrebbero strutturare i ruoli e le responsabilità in termini di sicurezza all'interno dell'organizzazione, in altre parole, chi è autorizzato a svolgere cosa e quando? Gli utenti dovrebbero essere a conoscenza di tali informazioni.

Impostare un accesso a prova di intrusione e manomissione fisica a qualsiasi impianto sensibile.

Tutte le regole di sicurezza implementate nel ATV600 sono complementari ai punti precedenti.

Il dispositivo non è in grado di trasmettere dati crittografati con il i seguenti protocolli: HTTP, Modbus slave su seriale, Modbus slave su Ethernet, EtherNet/IP, SNMP, SNTP. Se altri utenti hanno ottenuto l'accesso alla rete, sussiste il rischio che le informazioni trasmesse siano divulgate o manomesse.

# **AVVERTIMENTO**

### **PERICOLO PER LA SICUREZZA INFORMATICA**

- Per trasmettere i dati in una rete interna, segmentare fisicamente o logicamente la rete, è necessario limitare l'accesso alla rete interna impiegando controlli standard come ad esempio firewall.
- Per trasmettere dati attraverso una rete esterna, codificare le trasmissioni del protocollo su tutte le connessioni esterne con un tunnel crittografato, wrapper TLS o soluzione simile.

#### **Il mancato rispetto di queste istruzioni può provocare morte, gravi infortuni o danni alle apparecchiature.**

L'accesso attraverso gli ingressi digitali non è controllato.

Tutti i computer che utilizzano SoMove, DTM, Web server o EcoStruxure Control Expert dovrebbero essere provvisti di applicazioni antivirus, antimalware, antiransomware attivate durante l'uso.

Il pulsante ATV600 hanno la capacità di esportare le proprie impostazioni e i propri file manualmente o automaticamente. Si consiglia di archiviare le impostazioni e i file (immagini di backup, configurazione e policy di sicurezza del dispositivo) in un'area sicura.

## **Difesa in profondità del prodotto**

Usare un approccio di rete a livelli con una serie di controlli di sicurezza e difesa nel sistema ITe di controllo per ridurre al minimo le falle nella protezione dei dati, limitare i single point of failure e creare un'architettura di sicurezza informatica efficace. Maggiore è il numero di livelli di sicurezza della rete, più difficile è infrangere le difese, impossessarsi di risorse digitali e provocare interruzioni.

#### **Funzionalità di sicurezza del dispositivo**

ATV600 offre le seguenti funzioni di sicurezza:

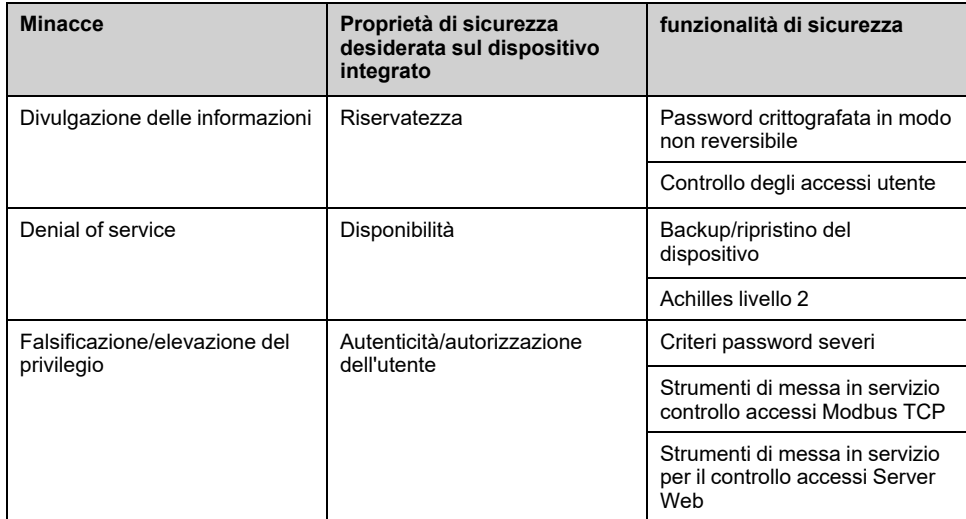

### **Riservatezza**

La capacità di riservatezza delle informazioni impedisce l'accesso non autorizzato al dispositivo e la divulgazione delle informazioni.

- Il controllo degli accessi utente favorisce la gestione degli utenti che sono autorizzati ad accedere al dispositivo. Proteggere le credenziali dell'utente in uso.
- Le password dell'utente vengono crittografate in maniera irreversibile a riposo

Le informazioni che condizionano la policy di sicurezza del dispositivo vengono crittografate in transito.

### **Protezione dell'integrità del dispositivo**

La protezione dell'integrità del dispositivo impedisce modifiche non autorizzate del dispositivo con informazioni manomesse o falsificate.

Questa funzionalità di sicurezza aiuta a proteggere l'autenticità e l'integrità del firmware in esecuzione sul ATV600 e facilita il trasferimento protetto dei file: il firmware con firma digitale è utilizzato per proteggere l'autenticità del firmware in esecuzione sul ATV600 e consente solo il firmware generato e firmato da Schneider Electric.

• Firma crittografica del pacchetto firmware eseguito al momento dell'aggiornamento del firmware

### **Disponibilità**

Il backup del sistema di controllo è essenziale per il ripristino in caso di guasto e/o configurazione errata del sistema di controllo e per la prevenzione di negazione del servizio. Inoltre aiuta a garantire la disponibilità globale del servizio riducendo il carico a monte dell'operatore sull'applicazione/distribuzione di sicurezza.

Queste funzionalità di sicurezza consentono di gestire più facilmente il backup del sistema di controllo con il dispositivo:

• Backup/ripristino completo del dispositivo disponibile su HMI, DTM e FDR locali. Per quanto riguarda la solidità della comunicazione, il bus di campo Ethernet integrato in ATV600 e il modulo opzionale hanno superato con successo la certificazione Achilles L2.

#### **Autenticità e autorizzazione degli utenti**

L'autenticazione dell'utente consente di evitare il problema di ripudio gestendo l'identificazione dell'utente e previene la divulgazione delle informazioni e i problemi di integrità dei dispositivi da parte di utenti non autorizzati.

Queste funzionalità di sicurezza consentono di applicare più facilmente le autorizzazioni assegnate agli utenti, la separazione delle mansioni e minori diritti:

- L'autenticazione dell'utente consente di identificare e autenticare i processi software e gli account di gestione dei dispositivi
- Criteri della password del dispositivo e robustezza della password configurabili usando SoMove, DTM o EcoStruxure Control Expert
- Autorizzazione gestita in base ai canali

In linea con l'autenticazione e autorizzazione dell'utente, il dispositivo offre funzionalità crittografiche di controllo accessi che consentono di verificare le credenziali dell'utente prima di autorizzarne l'accesso al sistema.

Nella finestra di dialogo ATV600, il controllo dell'accessibilità alle impostazioni, ai parametri, alla configurazione e al database di registrazione viene eseguito con un'autenticazione utente dopo "Accedi", con un nome e una password.

Il pulsante ATV600 controlla l'accesso tramite:

- DTM SoMove (connessione Ethernet)
- Server Web
- EcoStruxure Control Expert

### **Rischi potenziali e controlli di compensazione**

Affrontare i rischi potenziali usando i seguenti controlli di compensazione:

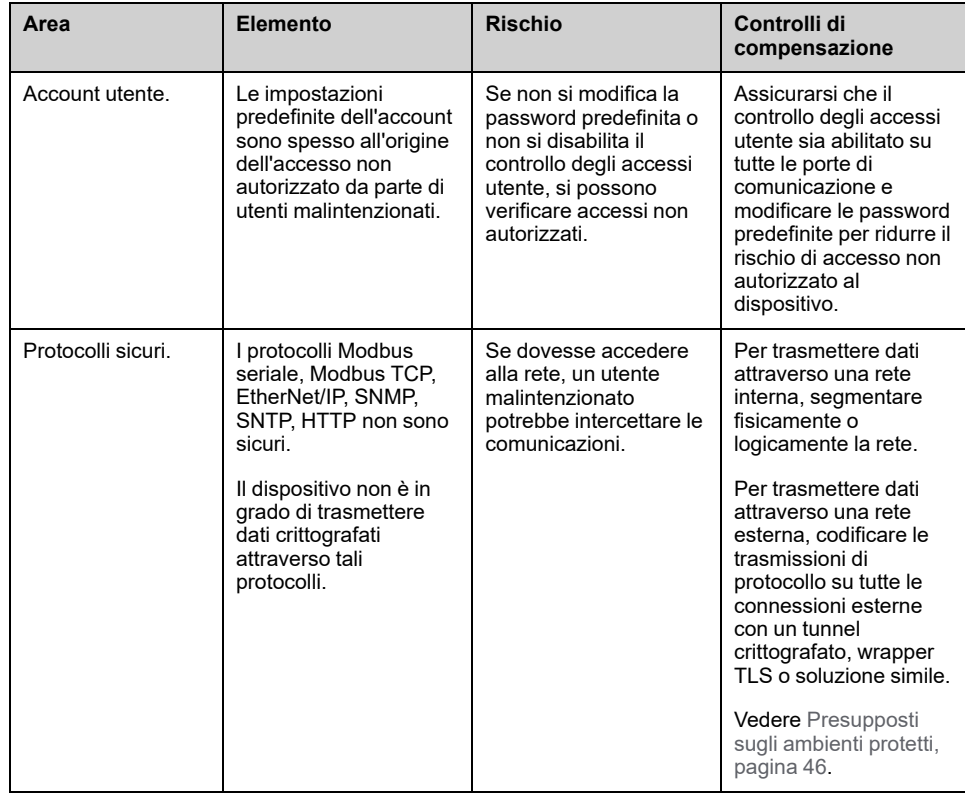

## **Limitazione del flusso di dati**

Per proteggere l'accesso al dispositivo e limitare il flusso di dati è necessario un dispositivo firewall.

Per informazioni dettagliate, consultare il documento TVDA: How Can I [Reduce](https://www.se.com/ww/en/download/document/STN%20v2/) [Vulnerability](https://www.se.com/ww/en/download/document/STN%20v2/) to.

Cyber [Attacks](https://www.se.com/ww/en/download/document/STN%20v2/) in the Control Room (STN V2) sul sito web Schneider Electric.

### <span id="page-51-0"></span>**Password**

## **Modifica della password**

È possibile modificare la password dell'utente dalla schermata delle opzioni DTM Admin.

### **Ripristino della password**

Per impostazione predefinita, la password è accessibile nel terminale grafico.

Il pulsante ATV600 memorizza la password in un formato sicuro non reversibile. Non è possibile recuperare una password persa dall'utente.

Per l'utente ADMIN, è disponibile un'operazione speciale con il terminale di visualizzazione per reimpostare la password ADMIN su un valore predefinito univoco per il dispositivo.

Per reimpostare la password ADMIN:

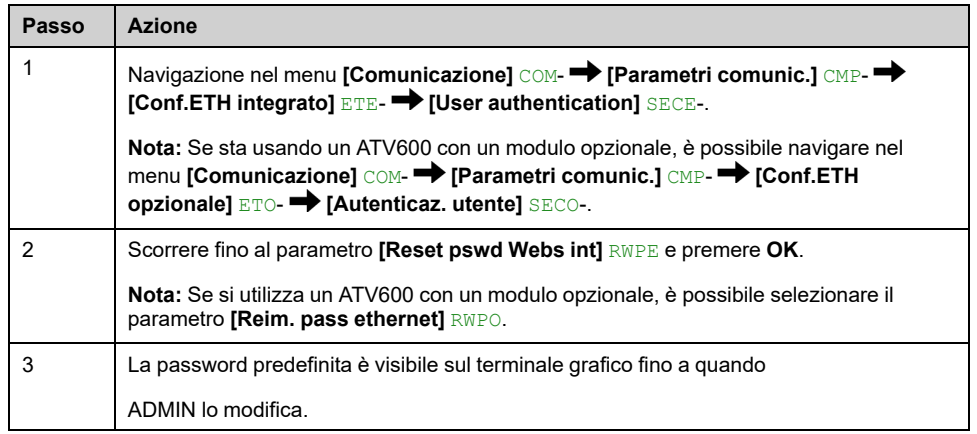

Al primo utilizzo, gli strumenti di messa in servizio e il server Web richiedono all'utente di modificare la password prima di collegarsi. La policy di sicurezza informatica non subisce modifiche quando si reimposta la password.

### **Criterio della password**

Per impostazione predefinita, il criterio password del ATV600 conforme a IEEE 1686-2013 come segue:

- Minimo 8 caratteri ASCII [da 32 a 122]
- Almeno una cifra (0-9)
- Almeno un carattere speciale (ad esempio @, \$)

Inoltre, per le modifiche della password, viene salvata la cronologia della password e si impedisce il riutilizzo di una password impostata almeno una volta nelle ultime 5 volte.

È possibile personalizzare o disabilitare del tutto i criteri della password in modo da conformarli ai criteri della password in vigore nel sistema di cui il dispositivo fa parte.

Sono disponibili le seguenti impostazioni:

- Criteri password: attivato/disattivato. Se disabilitata, viene richiesta una password come fattore di autenticazione, ma non esiste alcuna regola specifica in merito all'efficacia della password
- Cronologia password: Nessuna limitazione, Escludi ultime 3, Escludi ultime 5
- Richiesto carattere speciale: SÌ/NO
- Richiesto carattere numerico: SÌ/NO
- Richiesto carattere alfabetico: SÌ/NO
- Lunghezza minima password: qualsiasi valore compreso tra 6 e 20

È possibile personalizzare i criteri della password esclusivamente con SoMove, DTM o EcoStruxure Control Expert. Per maggiore dettagli, consultare l'assistenza online della DTM.

## <span id="page-52-0"></span>**Gestione degli aggiornamenti**

Quando il firmware ATV600 viene aggiornato, la configurazione di sicurezza rimane invariata fino a quando non viene modificata, inclusi nomi utente e password.

Si consiglia di rivedere la configurazione di sicurezza dopo un aggiornamento per analizzare i diritti per le funzioni del dispositivo nuove o modificare e revocarle o applicarle in base alle politiche e allo stand della società

# **Programmazione**

### **Contenuto della sezione**

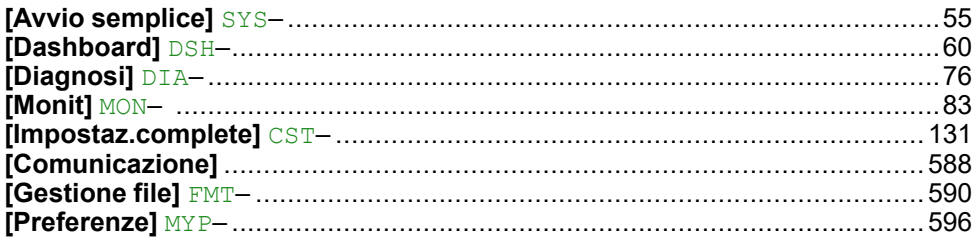

# <span id="page-54-0"></span>**[Avvio semplice] SYS–**

### **Contenuto del capitolo**

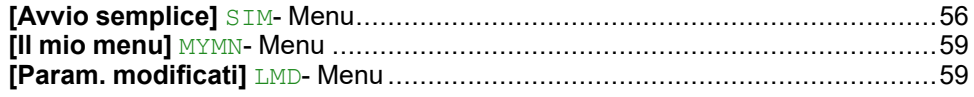

### **Introduzione**

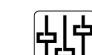

Il menu **[Avvio semplice]** SYS contiene 3 schede per un rapido accesso alle funzioni di rete:

- La scheda Avvio semplice, che consente di accedere velocemente ai parametri di base da impostare.
- La scheda MyMenu, contenente un menu definito dall'utente per accedere velocemente a specifici parametri.
- La scheda Param. modificati, che permette di accedere velocemente agli ultimi 10 parametri modificati.

# <span id="page-55-0"></span>**[Avvio semplice] SIM- Menu**

## **Accesso**

**[Avvio semplice]** SYS– **[Avvio semplice]** SIM–

### **Informazioni su questo menu**

# **AAVVERTIMENTO**

### **PERDITA DI CONTROLLO**

- Leggere e comprendere completamente il manuale del motore collegato.
- Verificare che tutti i parametri del motore collegato siano settati correttamente controllando la targhetta dei dati nominali e il manuale del motore.
- Se si modifica il valore di uno o più parametri del motore dopo l'autotuning, il valore di **[Selez. autotuning]** STUN viene reimpostato a **[Predefinito]** TAB ed è necessario ripetere l'autotuning.

**Il mancato rispetto di queste istruzioni può provocare morte, gravi infortuni o danni alle apparecchiature.**

Questo menu fornisce un rapido accesso ai parametri di base da impostare in caso di un singolo motore asincrono in controllo a loop aperto.

**NOTA:** Sul terminale grafico (VW3A1111), **[Avvio semplice]** SIM- è la prima scheda visualizzata nella **[Avvio semplice]** SYS- (il nome della scheda è "S. Start").

Per maggiori informazioni sull'impostazione dei parametri presenti in questo menu o per impostare il variatore in un altro caso d'uso (ad esempio, motore sincrono e/ o con funzioni specifiche), fare riferimento a menu **[Impostaz.complete]** CST.

**NOTA:** Per facilitare l'impostazione dei parametri di base del variatore, in SoMove/DTM esiste una vista dedicata.

La tabella seguente mostra una procedura standard per una configurazione con avvio semplice del variatore utilizzata con un motore asincrono in controllo a loop aperto. Questa procedura utilizza solo i parametri di base accessibili in questo menu:

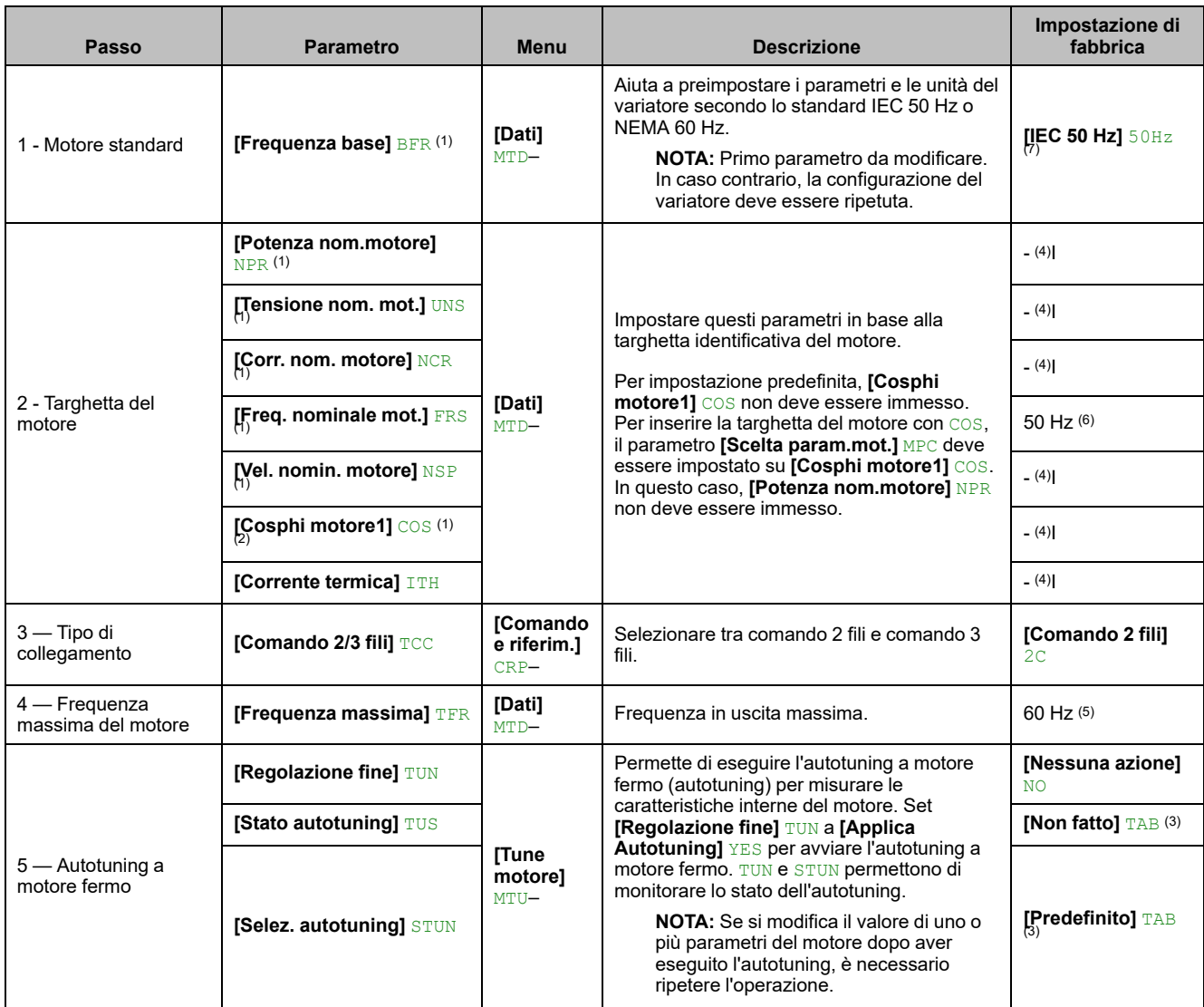

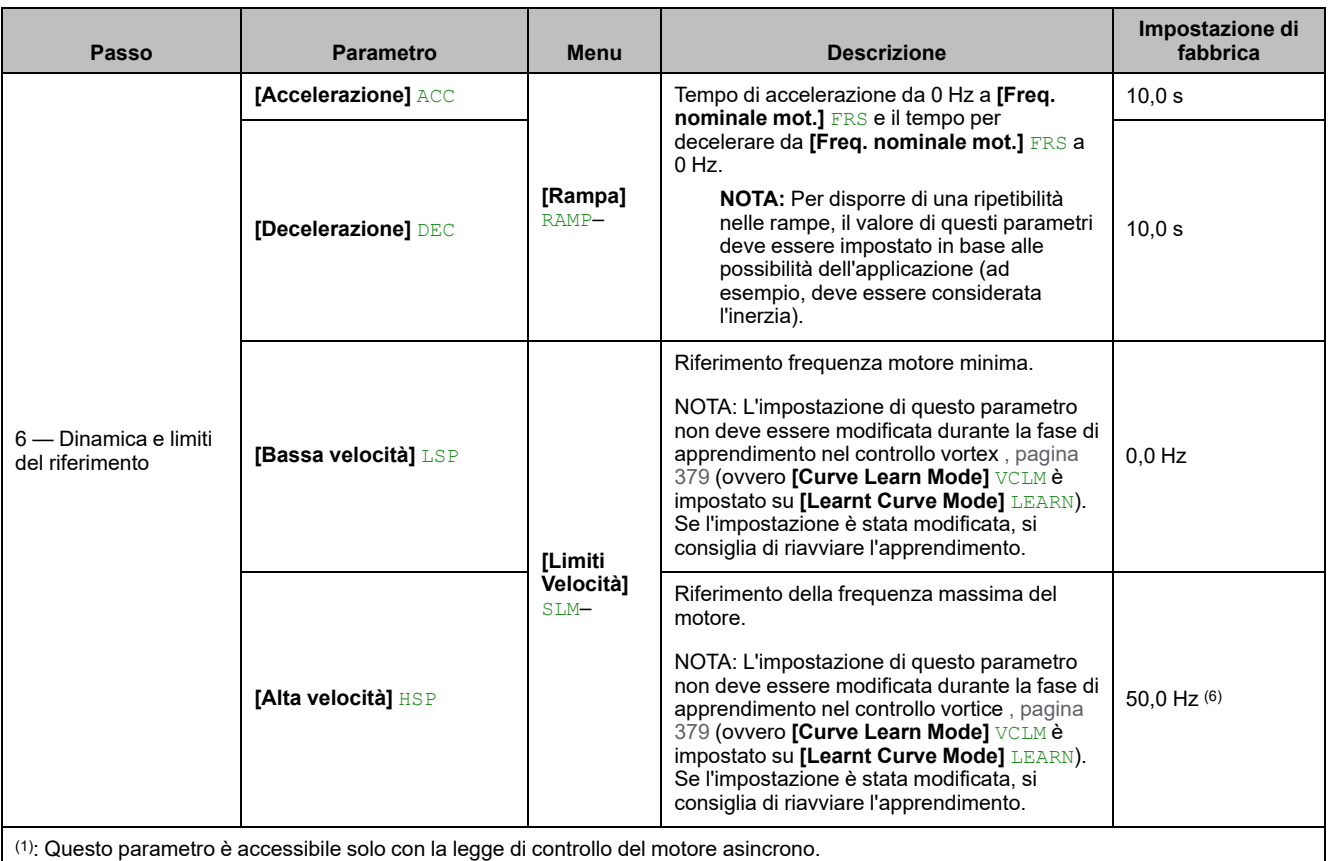

(2): L'accesso a questo parametro dipende da **[Scelta param.mot.]** MPC. Questo parametro è accessibile in **[Dati]** MTDmenu -.

(3): Parametro di sola lettura.

(4): L'impostazione di fabbrica, l'unità e/o l'incremento dipendono dalla potenza nominale del variatore e/o **[Frequenza base]** BFR.

(5): L'impostazione di fabbrica passa a 72 Hz se **[Frequenza base]** BFR è impostato su **[NEMA 60Hz] NEMA** 60Hz.

(6): L'impostazione di fabbrica passa a 60 Hz se **[Frequenza base]** BFR è impostato su **[NEMA 60Hz] NEMA** 60Hz.

(7): Il valore dell'impostazione di fabbrica viene modificato in **[NEMA 60Hz] NEMA** 60Hz per i codici ATV●30●●●S6●.

# <span id="page-58-0"></span>**[Il mio menu] MYMN- Menu**

## **Accesso**

**[Avvio semplice] [Il mio menu]**

### **Informazioni su questo menu**

Questo menu contiene i parametri selezionati nel Menu **[Config. Il mio menu]** MYC.

**NOTA:** Per impostazione predefinita questo menu è vuoto.

# <span id="page-58-1"></span>**[Param. modificati] LMD- Menu**

### **Accesso**

**[Avvio semplice] [Param. modificati]**

### **Informazioni su questo menu**

Questo menu consente di accedere rapidamente agli ultimi dieci parametri modificati.

# <span id="page-59-0"></span>**[Dashboard] DSH–**

### **Contenuto del capitolo**

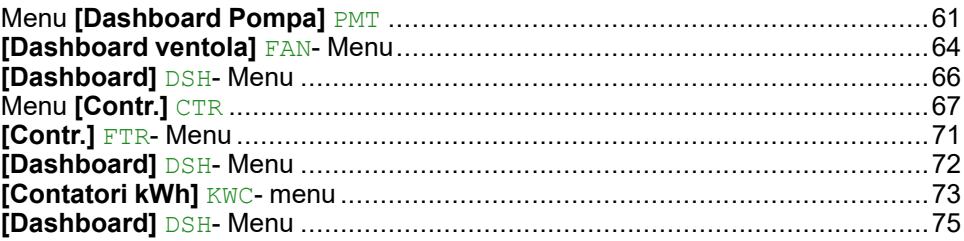

### **Introduzione**

**[Dashboard]** DSH- contiene schede per un rapido accesso alle funzioni di sistema e visualizzazione:

- Scheda Sistema, che consente di configurare i principali parametri di sistema.
- Scheda Energia, che consente di accedere a tutti i contatori di potenza istantanei e ai rapporti sull'energia tramite opportuni grafici visualizzati sul Terminale grafico.

# <span id="page-60-0"></span>**Menu [Dashboard Pompa] PMT**

## **Accesso**

**[Dashboard] [Dashboard Pompa]**

### **Informazioni su questo menu**

Questo menu contiene informazioni relative alla pompa.

Questo menu è accessibile se **[Selezione applicazione]** APPT non è impostato su [ContrGenVentilatore] FAN.

## **[Riferim.frequenza] FRH**

*Riferimento frequenza* (valore con segno).

Il riferimento di frequenza effettivo applicato al motore indipendentemente dal canale selezionato per il valore di riferimento. Questo parametro è in modalità di sola lettura.

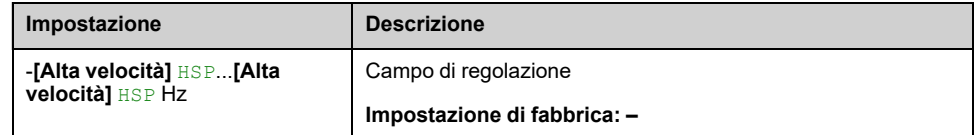

# **[Stato dispositivo] HMIS**

### *Stato dispositivo*.

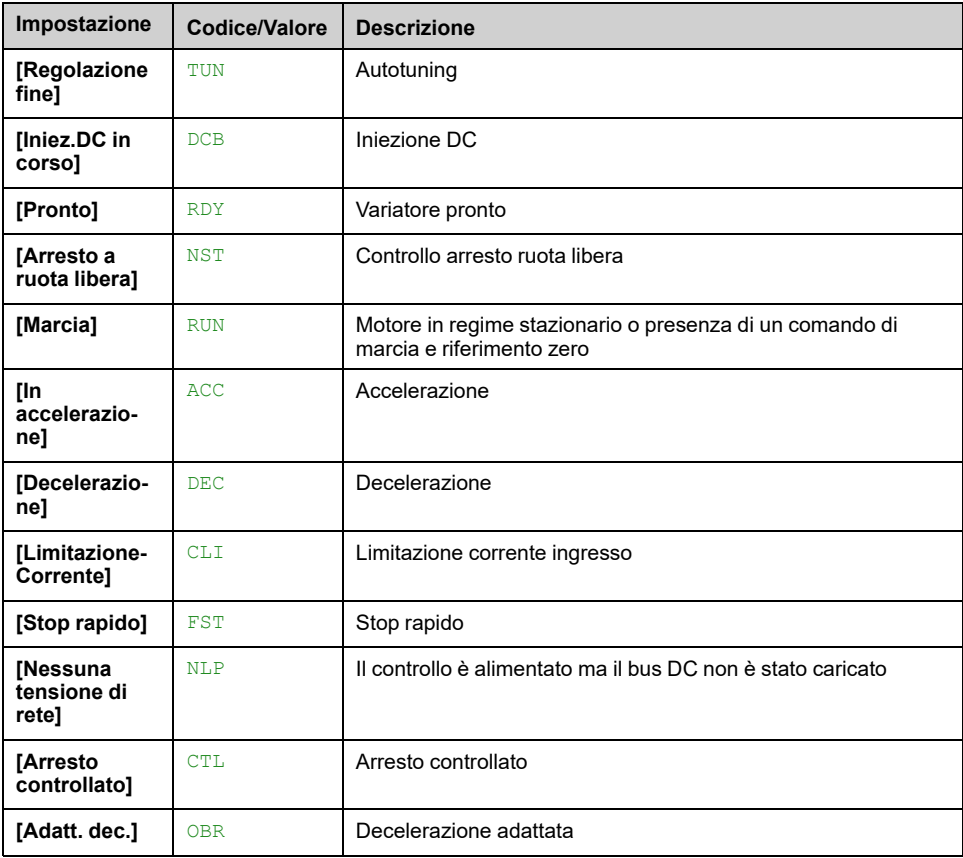

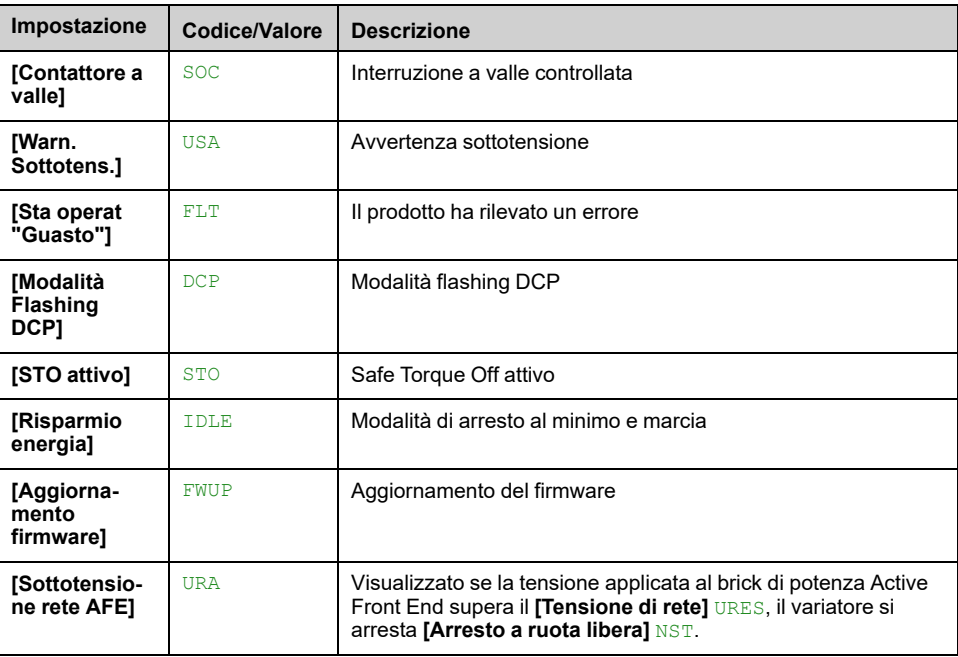

## **[Stato multi pompa] MPS**

Questo parametro è accessibile se **[Arch. Sistema Pompa]** MPSA non è impostato su **[Mono pompa]** NO.

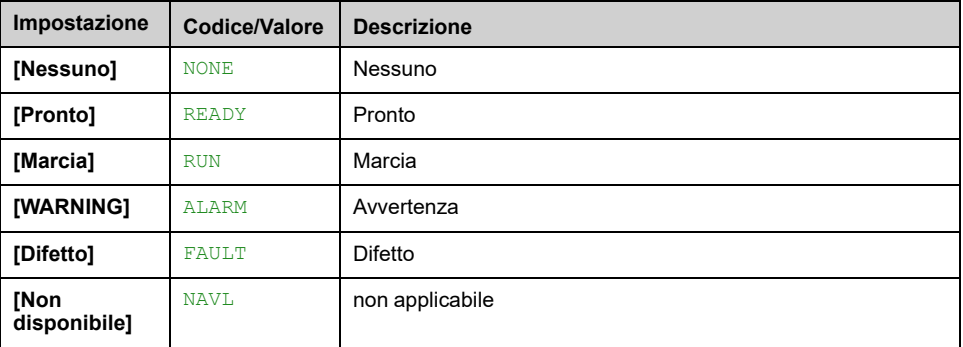

## **[Pompe disponibili] MPAN**

Questo parametro è accessibile se **[Arch. Sistema Pompa]** MPSA non è impostato su **[Mono pompa]** NO.

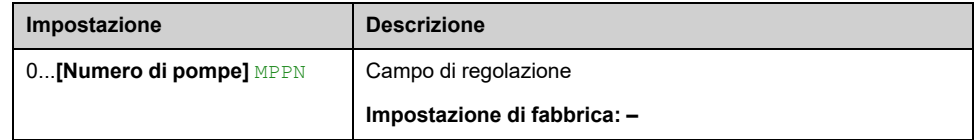

# **[NumPompeDisattiv.] MPSN**

Questo parametro è accessibile se **[Arch. Sistema Pompa]** MPSA non è impostato su **[Mono pompa]** NO.

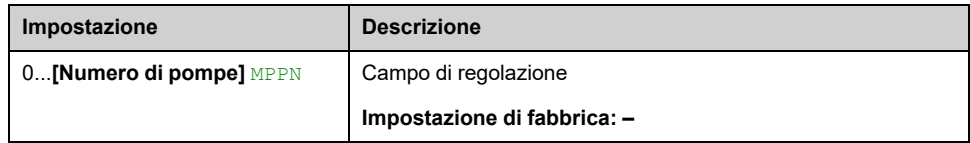

## **[Corrente motore] LCR**

#### *Corrente motore*

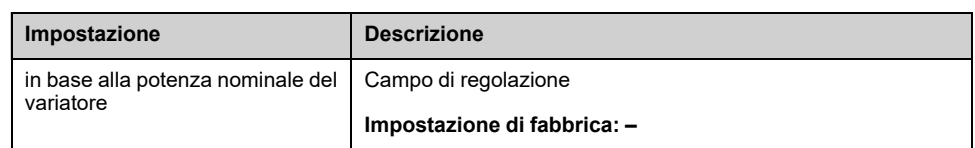

## **[Velocità motore] SPD**

Questo parametro mostra la velocità del rotore stimata senza scorrimento del motore.

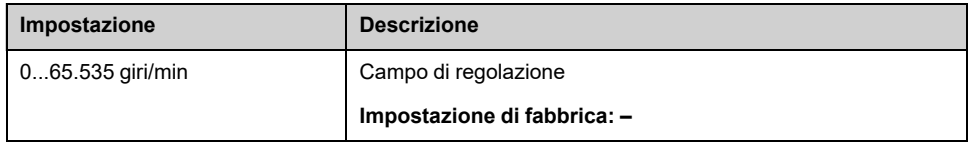

### **[Stato term. motore] THR**

Lo stato termico normale del motore è 100%, la soglia **[SOVRACCARICO MOTORE]** OLF è impostata al 118%.

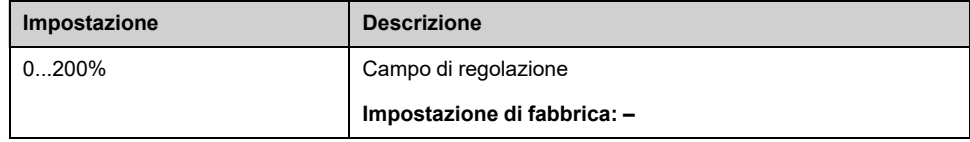

# <span id="page-63-0"></span>**[Dashboard ventola] FAN- Menu**

## **Accesso**

**[Dashboard] [Dashboard ventola]**

### **Informazioni su questo menu**

Questo menu contiene informazioni relative alla ventola.

Questo menu è accessibile se **[Selezione applicazione]** APPT è impostato su **[ContrGenVentilatore]** FAN.

### **[Riferim.frequenza]FRH**

*Riferimento frequenza* (valore con segno).

Il riferimento di frequenza effettivo applicato al motore indipendentemente dal canale selezionato per il valore di riferimento. Questo parametro è in modalità di sola lettura.

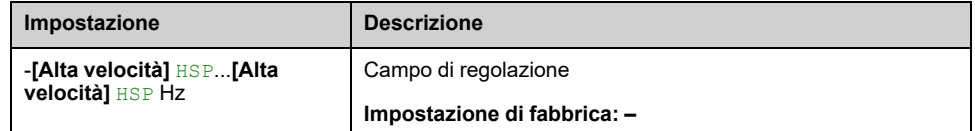

## **[Stato dispositivo] HMIS**

### *Stato dispositivo*.

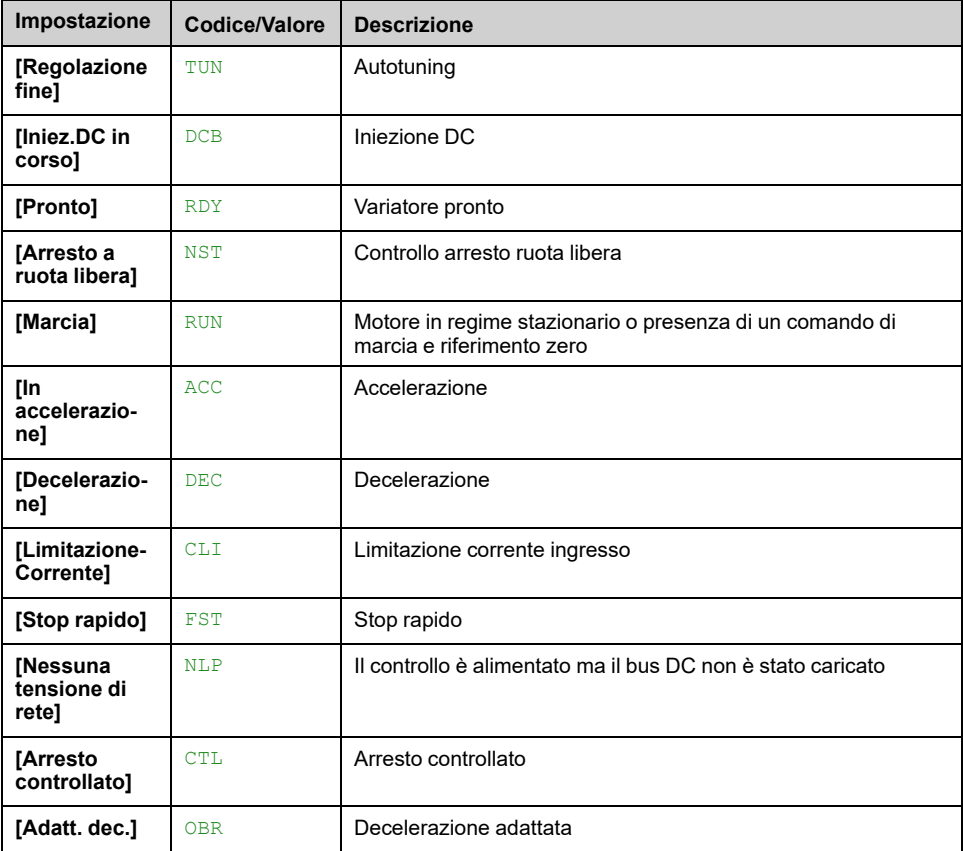

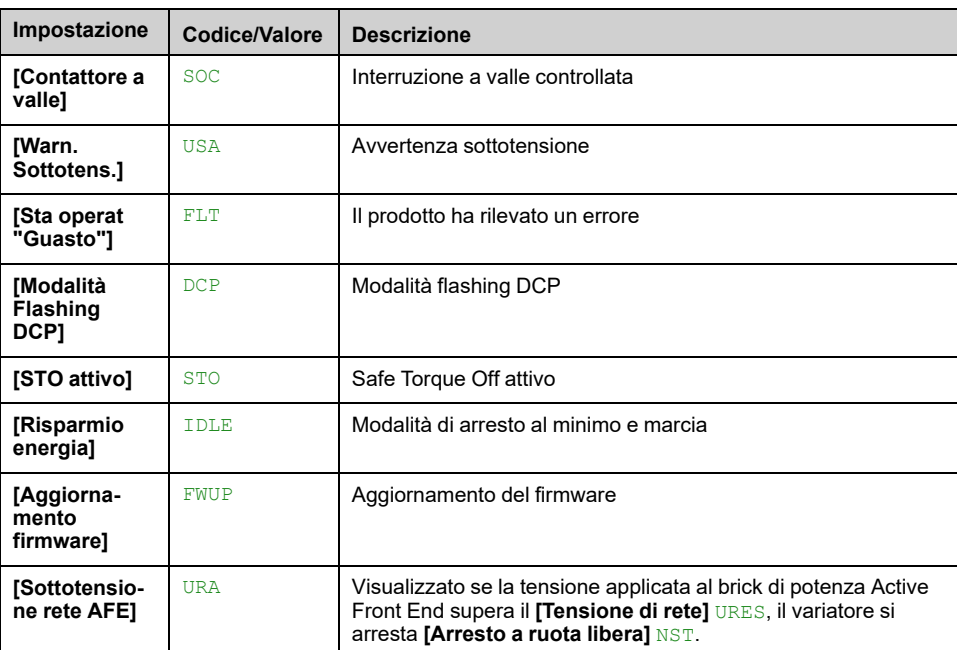

## **[Corrente motore] LCR**

#### *Corrente motore*

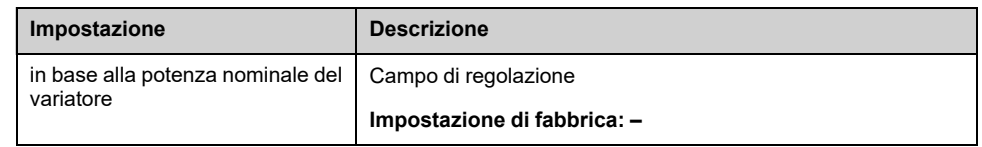

## **[Velocità motore] SPD**

Questo parametro mostra la velocità del rotore stimata senza scorrimento del motore.

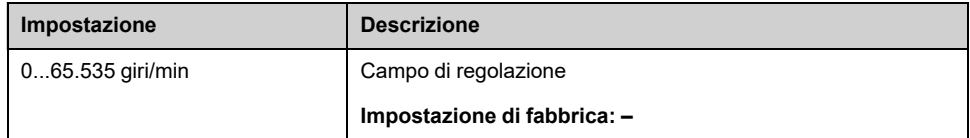

### **[Stato term. motore] THR**

Lo stato termico nominale del motore è 100%, la soglia **[SOVRACCARICO MOTORE]** OLF è impostata al 118%.

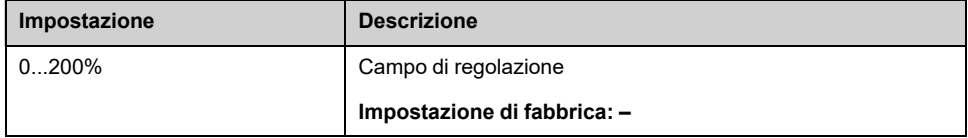

# <span id="page-65-0"></span>**[Dashboard] DSH- Menu**

### **Accesso**

**[Dashboard]**

### **Informazioni su questo menu**

Utilizzo **F4** tasto funzione sul Terminale grafico, è possibile selezionare una delle seguenti visualizzazioni per il **[Dashboard Pompa]** o **[Dashboard ventola]** di rete.

Le curve e il punto di lavoro effettivo della pompa sono disponibili se sono state immesse caratteristiche valide e se **[Attivaz.curva pompa]** PCA è impostato su **[Sì]** YES.

## **[ReportTempoFunzion.] HOT**

Viualizza l'istogramma del tempo di funzionamento.

### **[ReportNumAvviamenti] HNS**

Visualizza il numero di istogramma degli avvii.

### **[Potenza vs Portata] CPQ**

Mostra la potenza meccanica in relazione alla curva di portata del sistema.

## **[Prevalenza vs Port.] CHQ**

Mostra la prevalenza della pompa in relazione alla curva di portata del sistema.

### **[Efficienza vs Port.] CEQ**

Mostra il rendimento (%) in relazione alla curva di portata del sistema.

### **[Trend rendimento] EFF**

Visualizza la curva di rendimento istantaneo.

# <span id="page-66-0"></span>**Menu [Contr.] CTR**

### **Accesso**

**[Dashboard] [Contr.]**

### **Informazioni su questo menu**

Questo menu è accessibile se **[Selezione applicazione]** APPT non è impostato su **[ContrGenVentilatore]** FAN.

### **[Stato App. Sistema] APSS**

Questo parametro indica lo stato dell'applicazione di installazione.

Questo parametro è accessibile se **[Arch. Sistema Pompa]** MPSA è impostato su **[Multi Drives]** NVSD o **[Multi masters]** NVSDR.

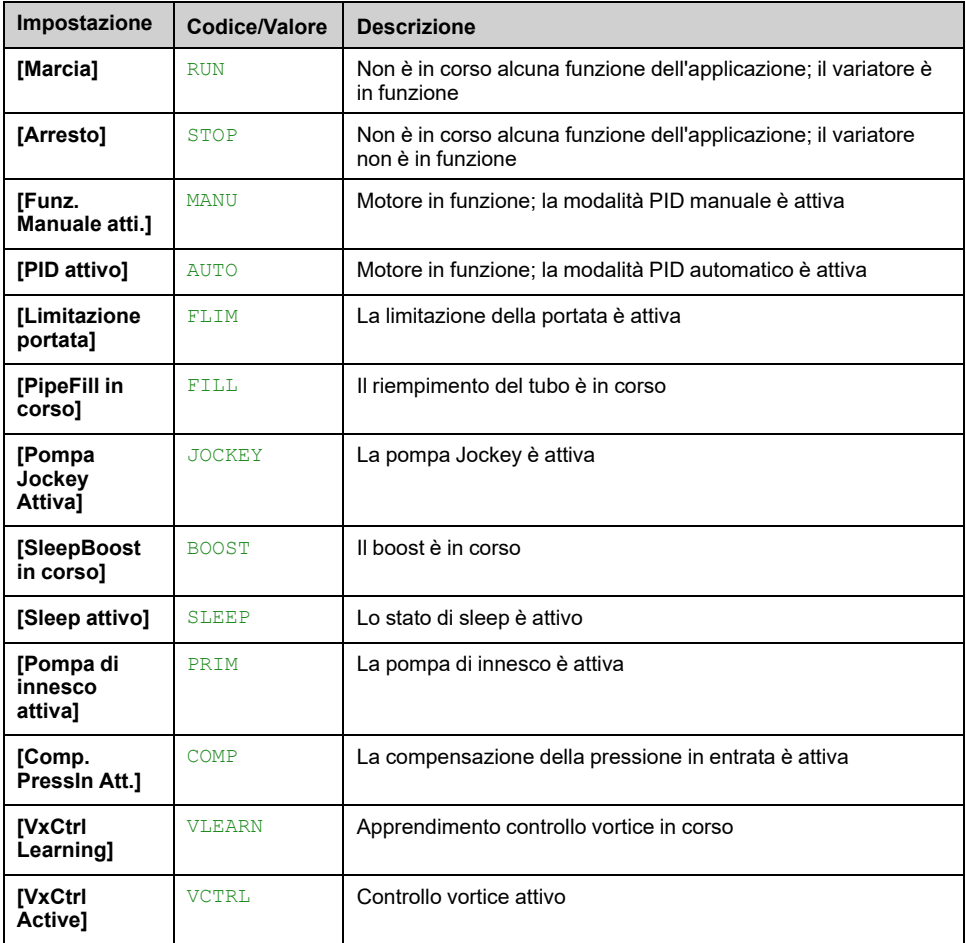

### **[Stato applicazione] APPS**

Questo parametro indica lo stato dell'applicazione del variatore.

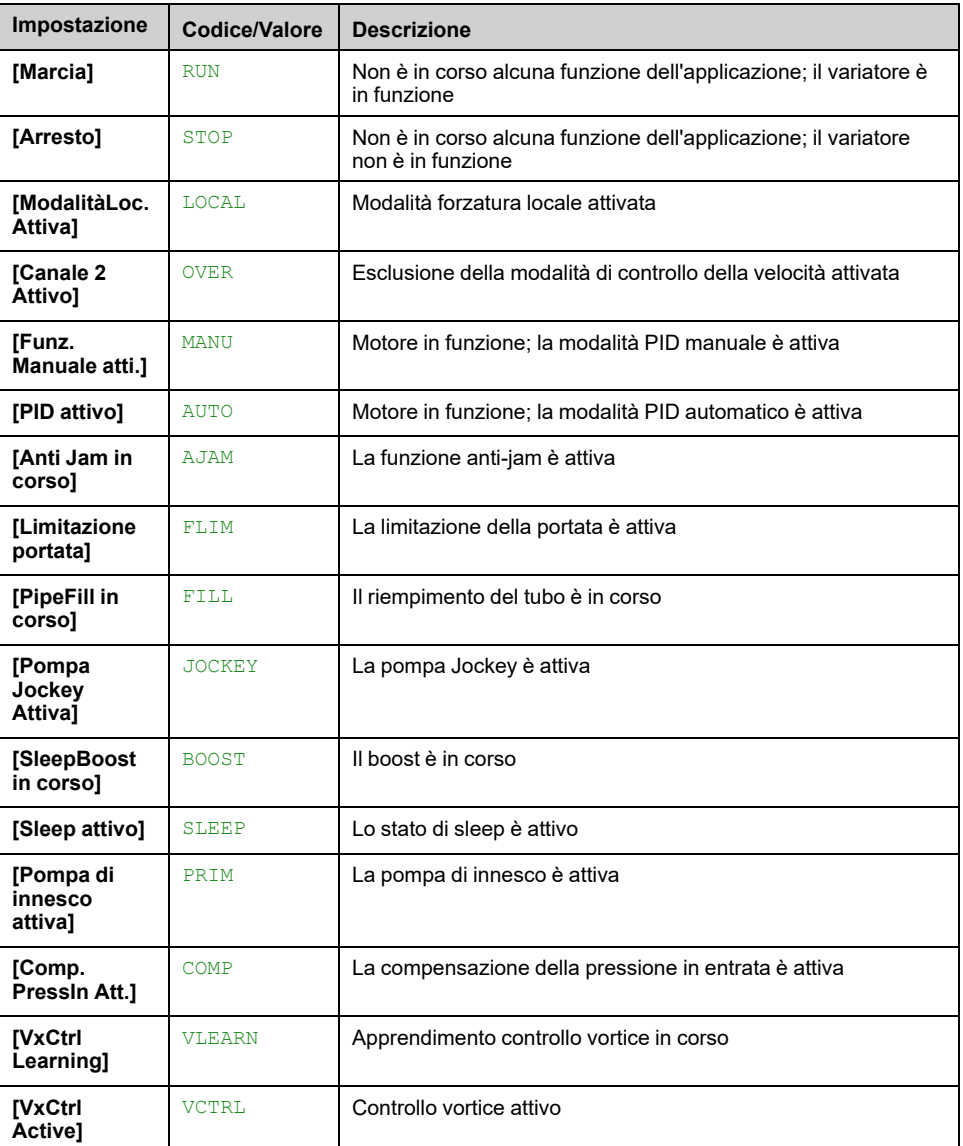

# **[Stato booster] BCS**

Questo parametro è accessibile se **[Selezione applicazione]** APPT è impostato su **[Ctrl Pompa Booster]** BOOST e **[Ctrl Pompa Booster]** BOOST è impostato su **[Sì]** YES.

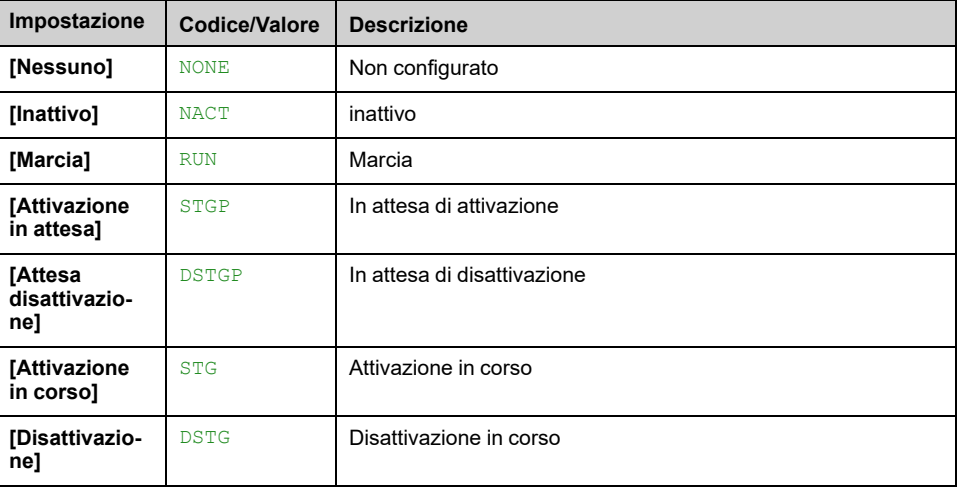

### **[Stato ctrl liv.] LCS**

Questo parametro è accessibile se **[Selezione applicazione]** APPT è impostato su **[Ctrl. Livello Pompa]** LEVEL e **[Mod.ctrl liv.]** LCM non è impostato su **[No]** NO.

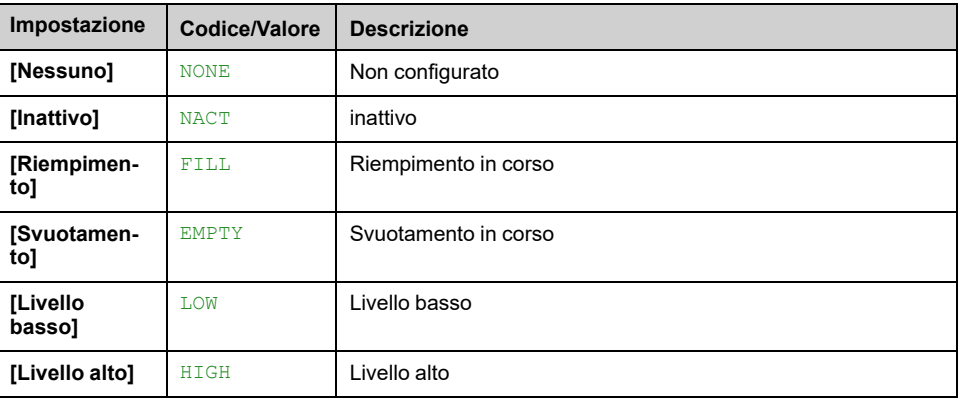

### **[Livello serbatoio] LCTL**

Questo parametro è accessibile se **[Selezione applicazione]** APPT è impostato su **[Ctrl. Livello Pompa]** LEVEL e **[Mod.ctrl liv.]** LCM non è impostato su **[No]** NO.

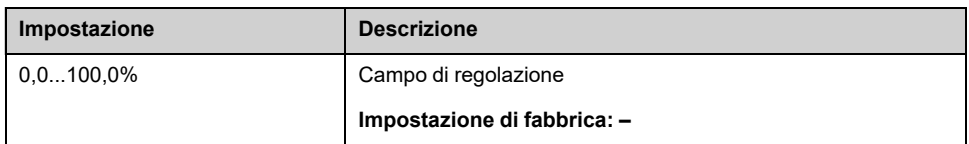

### **[Riferimento PID] RPC**

Questo parametro è accessibile se **[Feedbcak PID]** PIF non è impostato su **[Non Configurato]** NO.

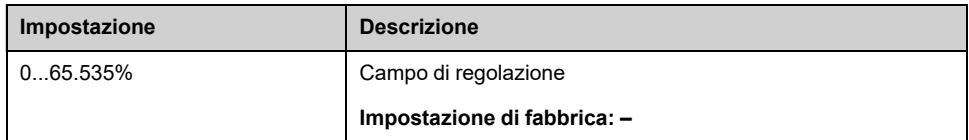

### **[Feedbcak PID] RPF**

Questo parametro è accessibile se **[Feedbcak PID]** PIF non è impostato su **[Non Configurato]** NO.

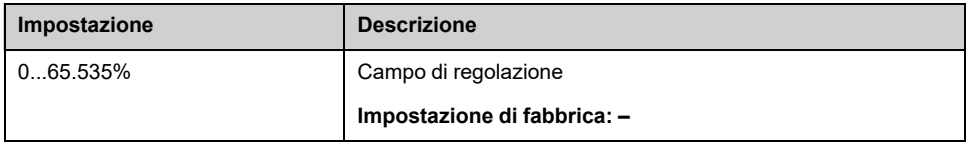

### **[Valore press.uscita] PS2V**

Questo parametro è accessibile se **[Ass.sens.press.usc.]** PS2A non è impostato su **[Non Configurato]** NO.

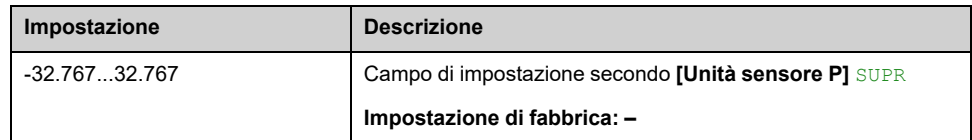

# **[Val.press.ingresso] PS1V**

Questo parametro è accessibile se **[Ass.sens.press.entr]** PS1A non è impostato su **[Non Configurato]** NO.

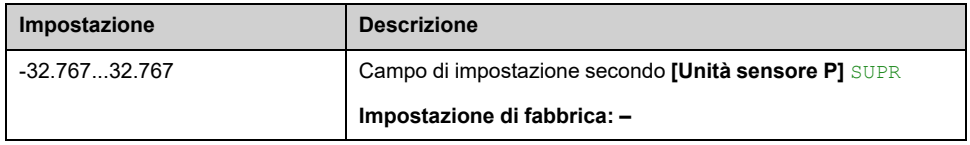

## **[Portata impianto] FS1V**

Questo parametro è accessibile se **[Ass.sens. port.imp.]** FS1A non è impostato su **[Non Configurato]** NO.

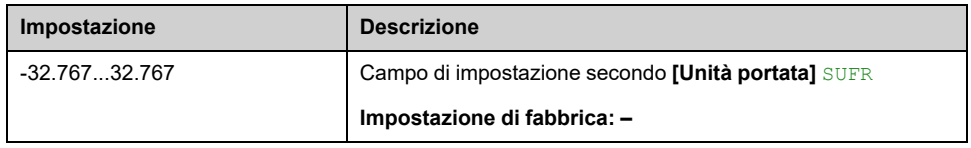

# **[Stima portata] SLFV**

Questo parametro è accessibile se **[Mod. stima portata]** FEM non è impostato su **[No]** NO.

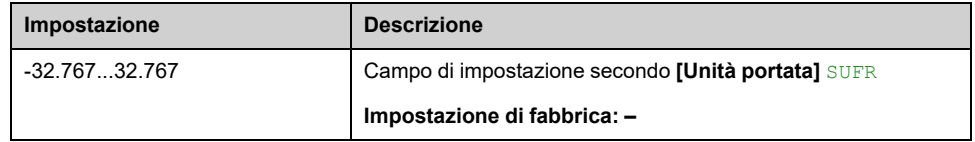

# <span id="page-70-0"></span>**[Contr.] FTR- Menu**

### **Accesso**

**[Dashboard] [Contr.]**

### **Informazioni su questo menu**

Questo menu è accessibile se **[Selezione applicazione]** APPT è impostato su **[ContrGenVentilatore]** FAN.

### **[Riferimento PID] RPC**

Questo parametro è accessibile se **[Feedbcak PID]** PIF non è impostato su **[Non Configurato]** NO.

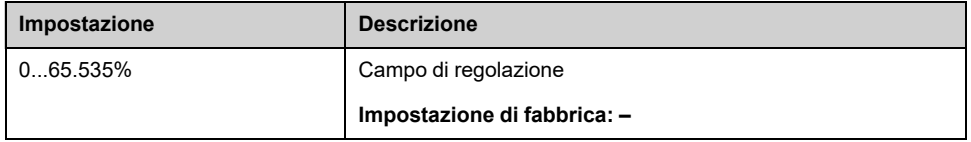

### **[Feedbcak PID] RPF**

Questo parametro è accessibile se **[Feedbcak PID]** PIF non è impostato su **[Non Configurato]** NO.

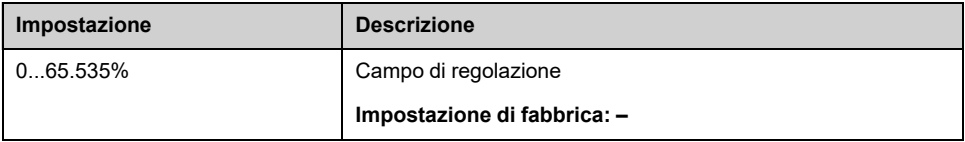

# <span id="page-71-0"></span>**[Dashboard] DSH- Menu**

### **Accesso**

**[Dashboard]**

### **Informazioni su questo menu**

Utilizzando il tasto funzione **F4** sul Terminale grafico, è possibile selezionare una delle seguenti visualizzazioni per la scheda **[Contr.]**.

### **[Trend Feedback PID] PFT**

Visualizza la curva di feedback istantaneo del regolatore PID.

## **[TrendPressioneUscit] OPT**

Visualizza la curva di pressione in uscita istantanea.

### **[Trend press.entrata] IPT**

Visualizza la curva di pressione in entrata istantanea.

### **[Trend portata imp.] IFT**

Visualizza la curva di portata istantanea dell'impianto.
# **[Contatori kWh] KWC- menu**

# **Accesso**

**[Dashboard] [Contatori kWh]**

## **Informazioni su questo menu**

Questo menu mostra numerosi elementi di tipo energetico disponibili per generare dati istantanei e rapporti sul consumo di kW.

Esso offre la possibilità di visualizzare dati registrati e grafici premendo il tasto funzione F4.

# **[Cons. ener. Elettr.] OC4**

Questo parametro è accessibile se **[Cons. ener. Elettr.]** OC4 non è impostato a 0.

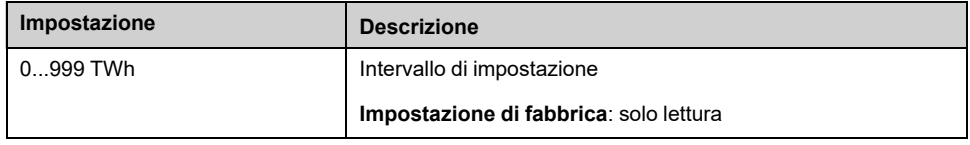

# **[Cons. ener. Elettr.] OC3**

*Cons. energia elettr. mot. (GWh)*

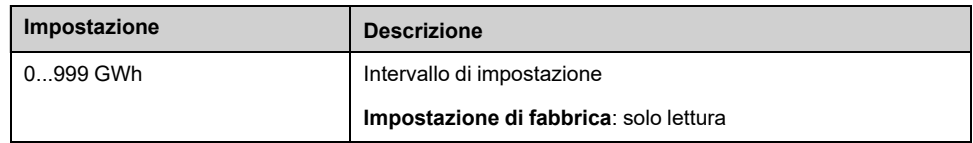

# **[Cons. ener. Elettr.] OC2**

*Cons. energia elettr. mot. (MWh)*

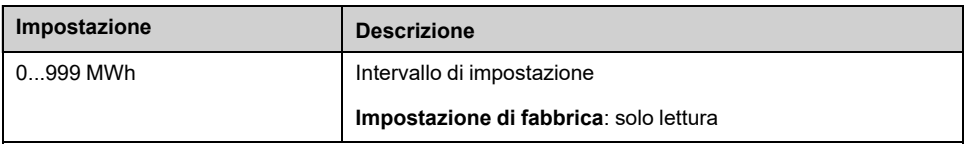

# **[Cons. ener. Elettr.] OC1**

#### *Cons. energia elettr. mot. (kWh)*

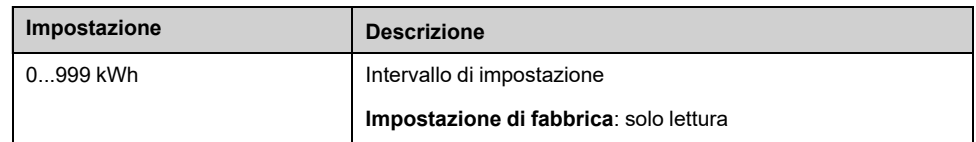

# **[Cons. ener. Elettr.] OC0**

#### *Cons. energia elettr. mot. (Wh)*

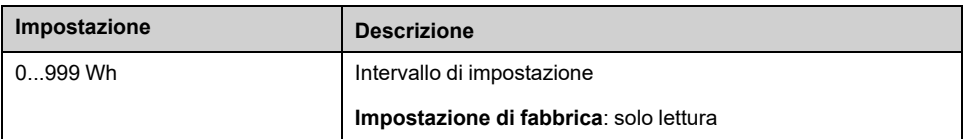

# **[P attiva uscita] EPRW**

#### *Potenza elettrica att. in uscita*

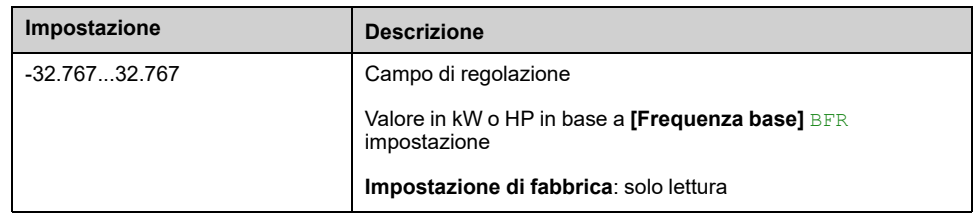

# **[Cons. en.elett.OGGI] OCT**

#### *Cons. en. elett. mot. OGGI (kWh)*

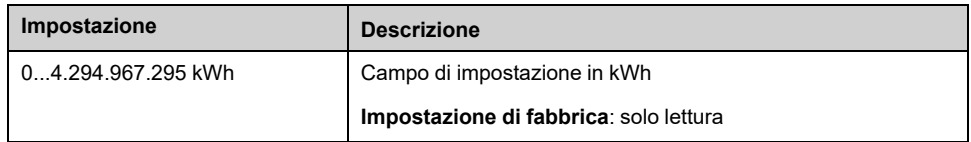

# **[Cons. en.elett.IERI] OCY**

#### *Cons. en. elett. mot. IERI (kWh)*

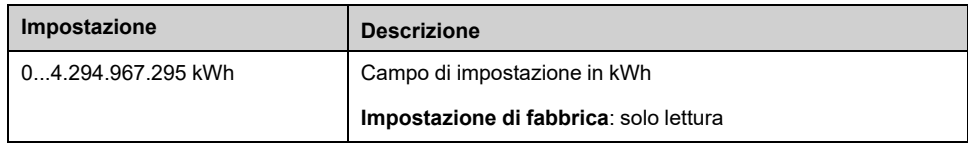

# **[Dashboard] DSH- Menu**

# **Accesso**

**[Dashboard]**

## **Informazioni su questo menu**

Utilizzo **F4** tasto funzione sul Terminale grafico, è possibile selezionare una delle seguenti visualizzazioni per il **[Energy]** di rete.

# **[Trend kW istantanei] CV1**

Visualizza la curva istantanea dell'energia elettrica all'uscita del variatore.

# **[Report kWh giorn.] HSD**

Visualizza l'istogramma del consumo energetico giornaliero.

# **[Report kWh settim.] HSW**

Visualizza l'istogramma del consumo energetico settimanale.

# **[Report kWh mensile] HSM**

Visualizza l'istogramma del consumo energetico mensile.

# **[Report kWh annuale] HSY**

Visualizza l'istogramma del consumo energetico annuale.

# <span id="page-75-0"></span>**[Diagnosi] DIA–**

### **Contenuto del capitolo**

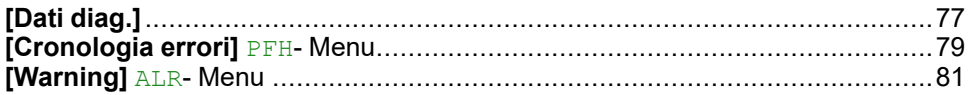

## **Introduzione**

Il menu **[Diagnosi]** DIA presenta i dati del variatore e dell'applicazione che possono rivelarsi utili per eseguire la diagnostica.

# <span id="page-76-0"></span>**[Dati diag.]**

# **[Dati diag.] DDT- Menu**

### **Accesso**

**[Diagnosi] [Dati diag.]**

### **Informazioni su questo menu**

Questo menu mostra l'ultimo avviso e l'ultimo errore rilevato, oltre ai dati del variatore.

### <span id="page-76-1"></span>**[Ultimo Warning] LALR**

L'elenco dei codici di allarme è disponibile nel capitolo Codici [warning,](#page-619-0) pagina [620.](#page-619-0)

### **[Ultimo errore] LFT**

L'elenco dei codici di errore è disponibile nel capitolo Codici di errore, [pagina](#page-622-0) 623.

### **[Errore interno 6] INF6**

Questo parametro è accessibile se **[Ultimo errore]** LFT è **[Errore interno 6]** INF6 per fornire maggiori informazioni sull'errore correlato.

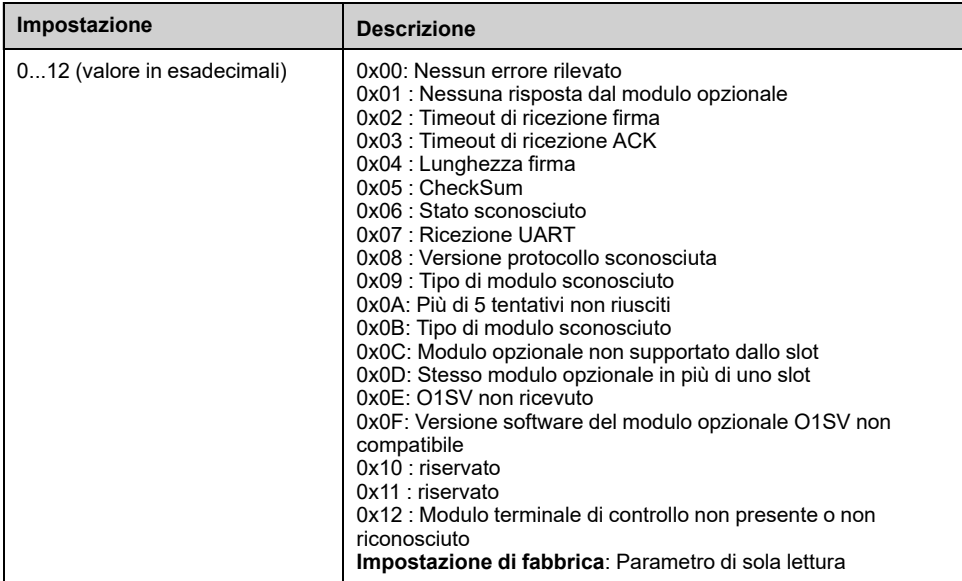

## **[Numero avviamenti] NSM**

*Numero di avviamenti* (azzerabile).

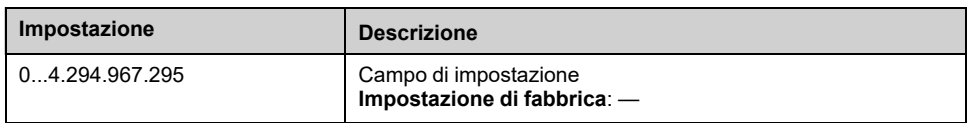

## **[Tempo marcia motore] RTHH**

Visualizzazione del tempo di funzionamento trascorso (azzerabile) in 0,1 ore (tempo di accensione del motore).

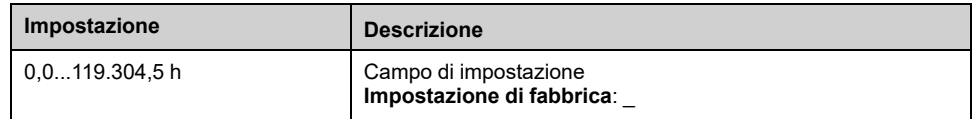

### **[Mess. di servizio] SER- menu**

Questo menu contiene il messaggio di servizio.

Questo messaggio di servizio è definito tramite **[Preferenze]** MYP- $\rightarrow$ **[Personalizzazione]** CUS- **[Mess. di servizio]** SERmenu -.

## **[Altro stato] SST- menu**

Questo menu contiene l'elenco degli stati secondari correnti.

**Per maggiori informazioni, vedere <b>[Monit]** MON– ♦ **[Altro stato]** SST–.

### **[Diagnosi] DAU- menu**

Questo menu consente di eseguire semplici sequenze di test per la diagnostica, ad esempio ventole, LED HMI e diagnostica IGBT.

Per maggiori informazioni, vedere [Impostaz.complete] CST-→ **[Manutenzione]** CSMA– **[Diagnosi]** DAU–.

### **[Identificazione] OID- menu**

Si tratta di un menu di sola lettura, non configurabile, Consente di visualizzare le seguenti informazioni:

- Riferimento, potenza nominale e tensione del variatore
- Versione software del variatore
- Numero di serie del variatore
- Tipo di moduli opzionali presenti con relativa versione software
- Terminale grafico tipo e versione.

# <span id="page-78-0"></span>**[Cronologia errori] PFH- Menu**

# **Menu [Cronologia errori] PFH**

## **Accesso**

**[Diagnosi] [Cronologia errori]**

### **Informazioni su questo menu**

Questo menu mostra gli ultimi 15 errori rilevati (**[Ultimo errore 1]** DP1 a **[Ultimo errore 15]** DPF). **[Ultimo errore 1]** DP1 è l'ultimo errore memorizzato.

Con il terminale grafico, in questo menu viene visualizzata la data e l'ora di attivazione dell'errore. La data e l'ora possono essere impostate tramite **[Impost. data/ora]** RTC , [pagina](#page-603-0) 604

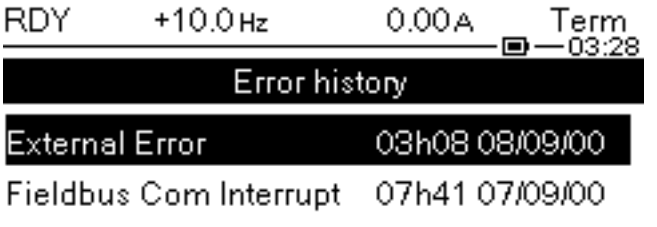

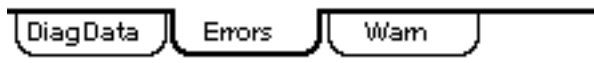

**NOTA:** L'elenco di codici di errore è disponibile nel capitolo "Diagnostica e risoluzione dei problemi" , [pagina](#page-622-0) 623.

**NOTA:** Se **[Riavviamento auto]** ATR è attivo, un errore attivato non viene memorizzato nella cronologia errori finché i tentativi di eseguire il Fault Reset non sono riusciti.

Premendo il tasto OK in corrispondenza del codice di errore selezionato, nell'elenco della cronologia errori vengono visualizzati i dati del variatore registrati al momento del rilevamento dell'errore.

**NOTA:** Premendo F1 sul terminale grafico è possibile ottenere ulteriori informazioni sull'errore selezionato.

La tabella seguente mostra l'elenco dei dati del variatore registrati per ogni errore rilevato (parametri di sola lettura).

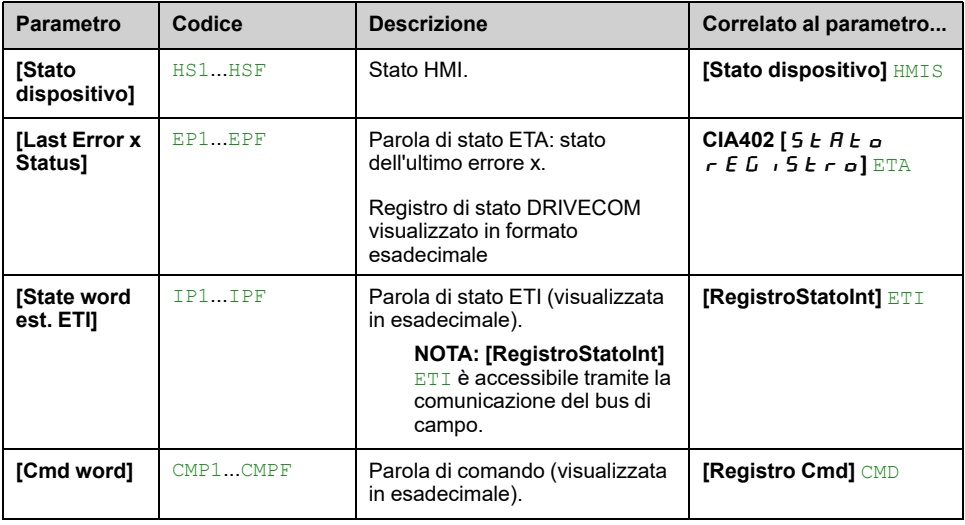

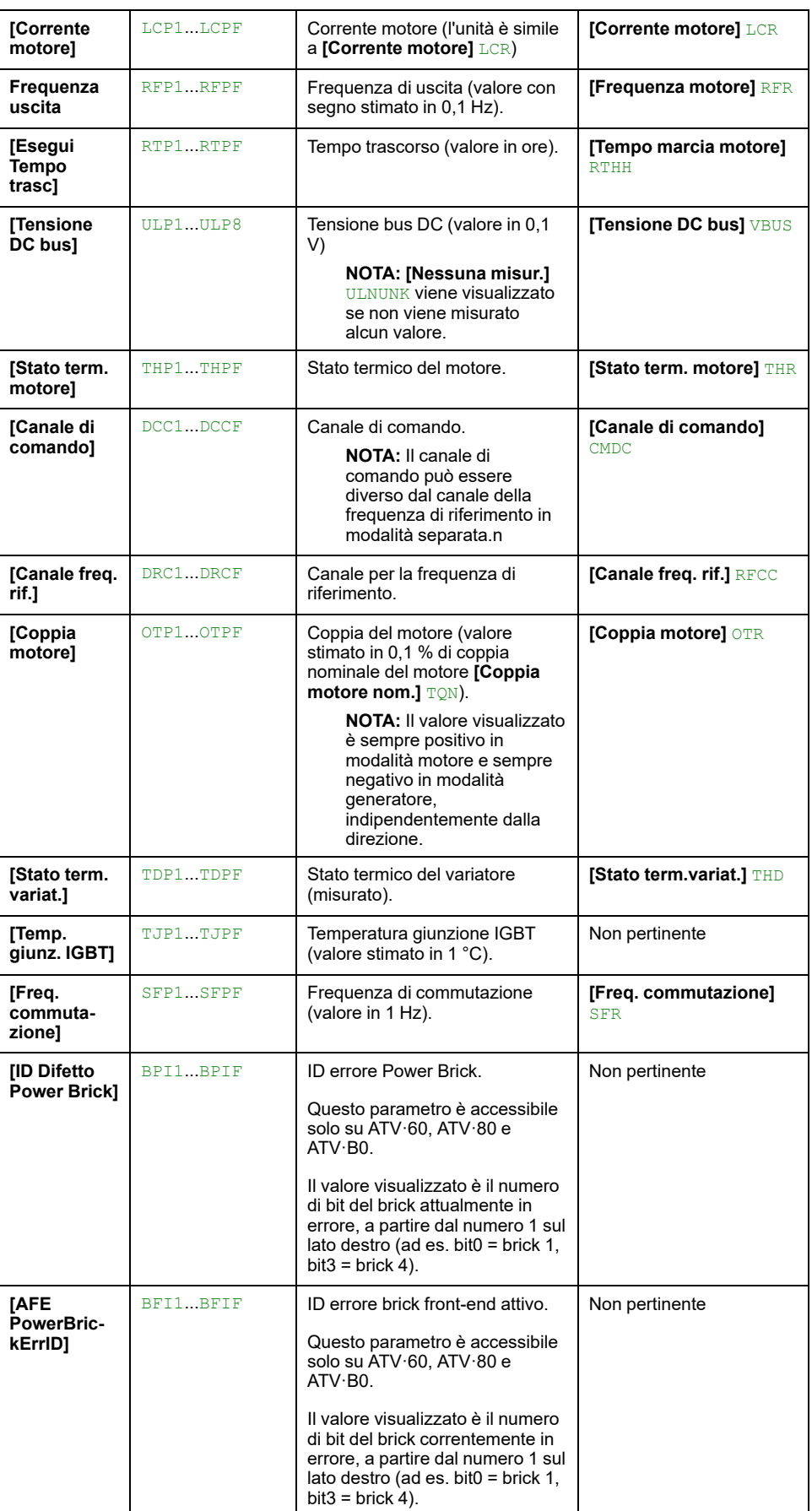

# <span id="page-80-0"></span>**[Warning] ALR- Menu**

# **[Warning attivi] ALRD- Menu**

## **Accesso**

**[Diagnosi] [Warning] [Warning attivi]**

### **Informazioni su questo menu**

Elenco degli avvisi in corso.

Qualora sia attivo un warning, sul  $\checkmark$  vengono visualizzati  $\blacksquare$  e Terminale grafico.

## **Elenco dei warning disponibili**

L'elenco dei codici di warning è disponibile nel capitolo [Diagnostica](#page-618-0) e risoluzione dei [problemi,](#page-618-0) pagina 619.

# **[Def.Warning Gruppo1] A1C- a [Def.Warning Gruppo5] A5C- Menu**

### **Accesso**

**[Diagnosi] [Warning] [Def.Warning Gruppo1]** su **[Def.Warning Gruppo5]**

### **Informazioni su questo menu**

I seguenti sottomenu raggruppano le avvertenze in 1-5 gruppi, ciascuno dei quali può essere assegnato a un relè o a un'uscita digitale per la segnalazione a distanza.

Ogniqualvolta si verificano uno o più warning selezionati in un gruppo, questo gruppo viene attivato.

### **Elenco dei warning**

L'elenco dei codici di allarme è disponibile nel capitolo [Diagnostica](#page-618-0) e risoluzione dei [problemi,](#page-618-0) pagina 619.

# **[Warning] ALR- Menu**

### **Accesso**

**[Diagnosi] [Warning]**

### **Informazioni su questo menu**

Questo menu presenta la cronologia degli avvisi (ultimi 30 avvisi).

# **[Storico warning] ALH**

#### Identico a **[Ultimo Warning]** LALR.

, [pagina](#page-76-1) 77

# <span id="page-82-0"></span>**[Monit] MON–**

### **Contenuto del capitolo**

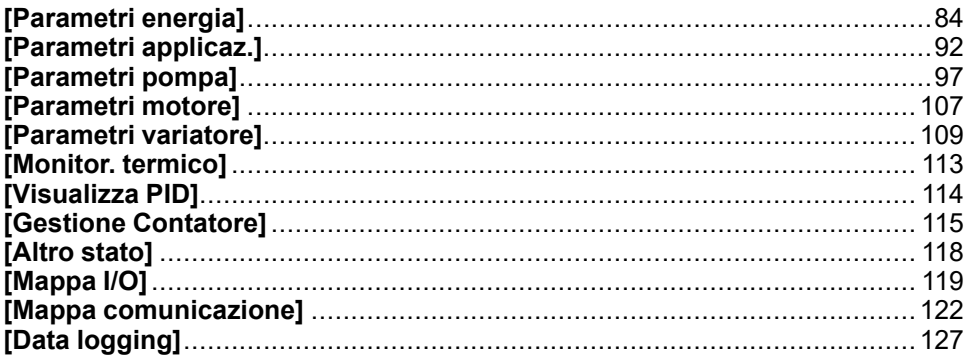

## **Introduzione**

**[Monit]** MON- mostra i dati di monitoraggio relativi al variatore e all'applicazione.

È accessibile se **[Livello di accesso]** LAC è impostato su un valore diverso da **[Base]** BAS.

Esso offre una visualizzazione basata sull'applicazione in termini di energia, costo, ciclo, efficienza, ecc.

È inoltre disponibile con unità e visualizzazioni grafiche personalizzate.

# <span id="page-83-0"></span>**[Parametri energia]**

# **[ContEner.elet.ingr.] ELI- Menu**

## **Accesso**

**[Monit] [Parametri energia] [ContEner.elet.ingr.]**

### **Informazioni su questo menu**

Questo menu mostra i dati dell'energia elettrica in ingresso.

**NOTA:** Nella gamma Altivar Process, ad eccezione dei prodotti ATV680 e ATV6B0, i parametri di potenza ed energia sono stimati in base alla corrente di uscita del variatore. Per i prodotti ATV680 e ATV6B0, vengono misurati i parametri di potenza ed energia.

## **[Potenza att. ingr.] IPRW**

#### *Potenza attiva in ingresso*.

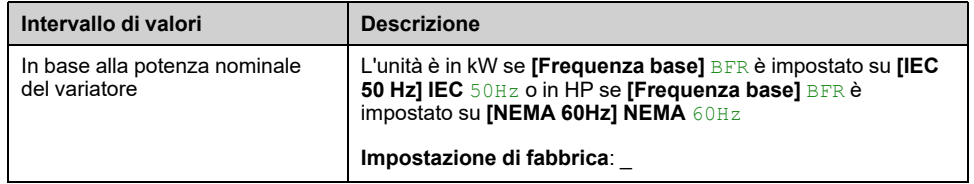

## **[Potenza reattiva ingresso] IQRW**

#### *PreattivaIngresso*.

Questo parametro è accessibile su ATV680 e ATV6B0

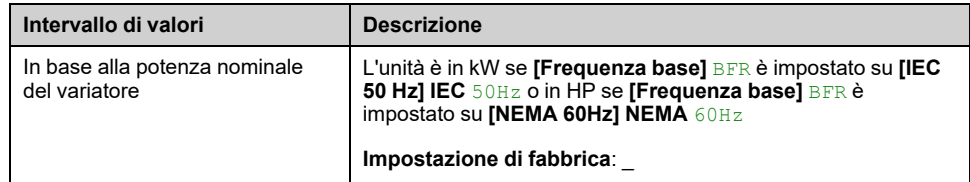

## **[Fattore di potenza ingresso] PWF**

Questo parametro è accessibile su ATV680 e ATV6B0

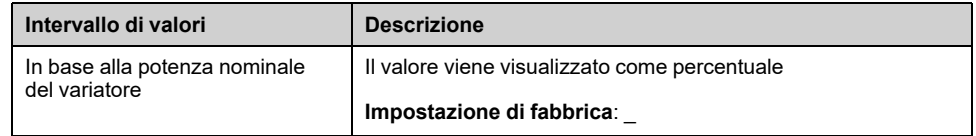

# **[E ingr.effett.(TWh)] IE4**

#### *Energia ingresso effettiva (TWh)*.

Questo parametro è accessibile se **[E ingr.effett.(TWh)]** IE4 non è impostato a 0.

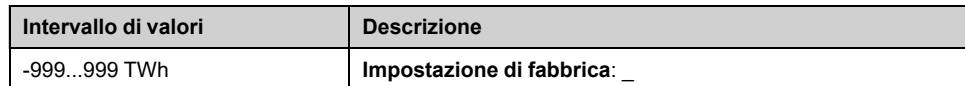

# **[E ingr.effett.(GWh)] IE3**

#### *En. ingresso effettiva (GWh)*.

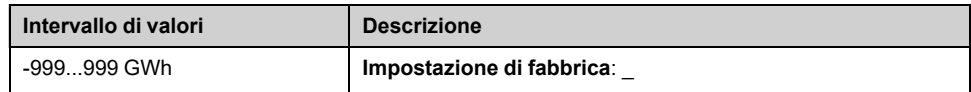

## **[En.ing.effett.(MWh)] IE2**

#### *Energia ingresso effettiva (MWh)*.

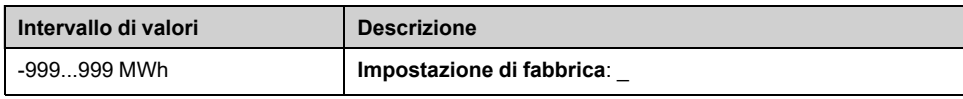

## **[E ingr.effet.(kWh)] IE1**

#### *E ingr.effet.(kWh)*.

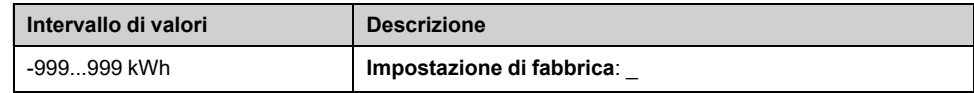

# **[E ingr.effett. (Wh)] IE0**

### *E ingr.effett. (Wh)*.

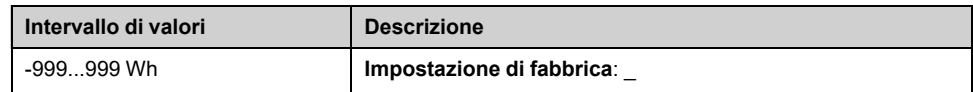

# **[ContEner.elet.usc.] ELO- Menu**

## **Accesso**

### **[Monit] [Parametri energia] [ContEner.elet.usc.]**

### **Informazioni su questo menu**

Questo menu mostra i dati dell'energia elettrica in uscita.

## **[P attiva uscita] EPRW**

#### *Potenza elettrica att. in uscita*.

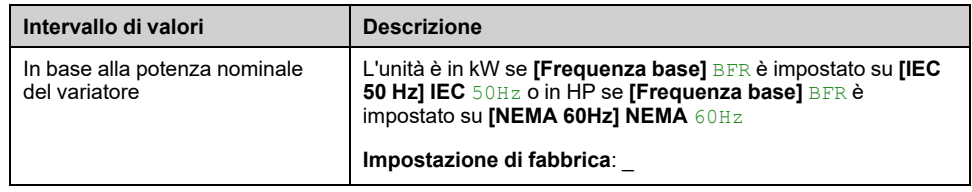

## **[Cons. effett. (TWh)] OE4**

#### *Consumo energia effettivo (TWh)*.

Questo parametro è accessibile se **[Cons. effett. (TWh)]** OE4 non è impostato su 0.

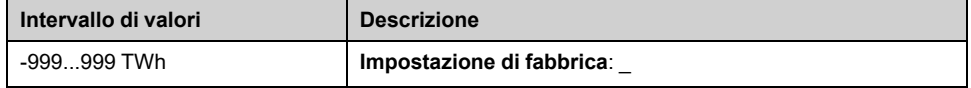

## **[Cons. effett. (GWh)] OE3**

#### *Consumo energia effettivo (GWh)*.

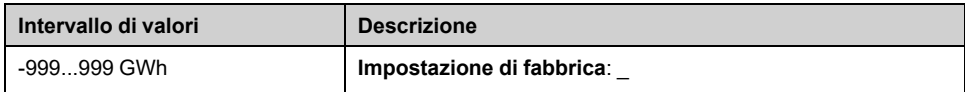

### **[Cons. effett. (MWh)] OE2**

#### *Consumo energia effettivo (MWh)*.

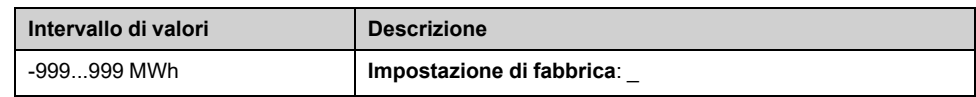

## **[Cons. effett. (kWh)] OE1**

#### *Consumo energia effettivo (kWh)*.

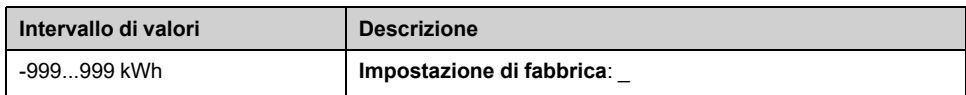

# **[Cons. effett. (Wh)] OE0**

#### *Consumo energia effettivo (Wh)*.

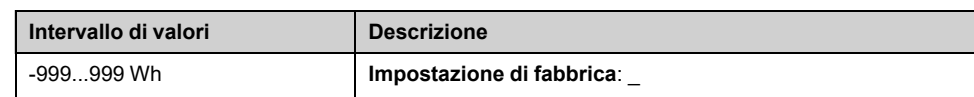

## **[Cons. en.elett.OGGI] OCT**

#### *Cons. en. elett. mot. OGGI (kWh)*.

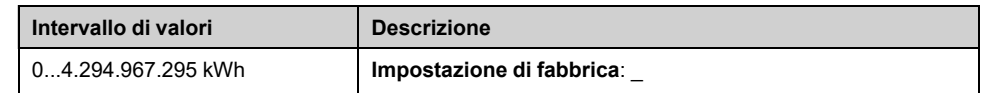

## **[Cons. en.elett.IERI] OCY**

#### *Cons. en. elett. mot. IERI (kWh)*.

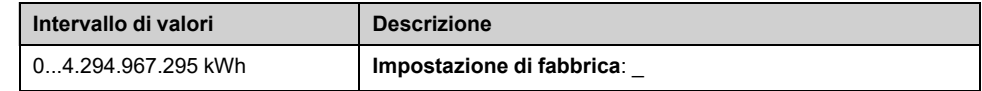

## **[Sgl. sovraconsumo] PCAH**

#### *Soglia sovraconsumo*.

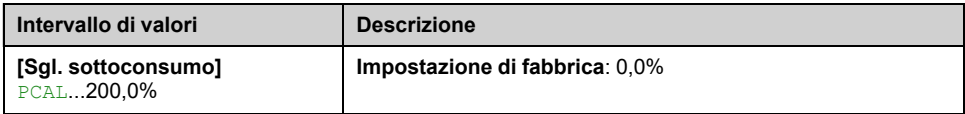

## **[Sgl. sottoconsumo] PCAL**

#### *Soglia sottoconsumo*.

Valore massimo =  $PCAH$  se  $PCAH \leq 100\%$ .

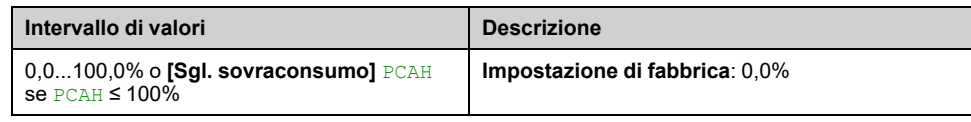

## **[Rit.sovra/sottocons] PCAT**

#### *Ritardo sovra/sottoconsumo*.

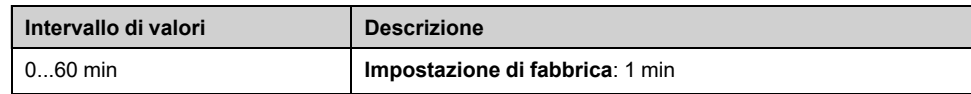

## **[Pot. picco motore] MOEP**

#### *Pot. picco motore*.

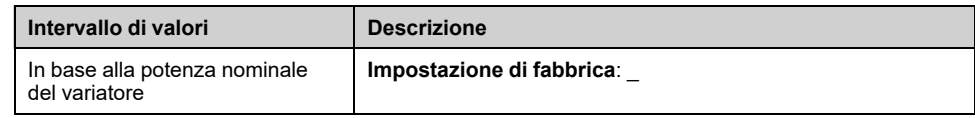

# **[Energia Meccanica] MEC- Menu**

### **Accesso**

#### **[Monit] [Parametri energia] [Energia Meccanica]**

### **Informazioni su questo menu**

Questo menu mostra i dati dell'energia meccanica in uscita.

## **[Pot.mecc.motore] OPRW**

#### *Potenza meccanica motore*.

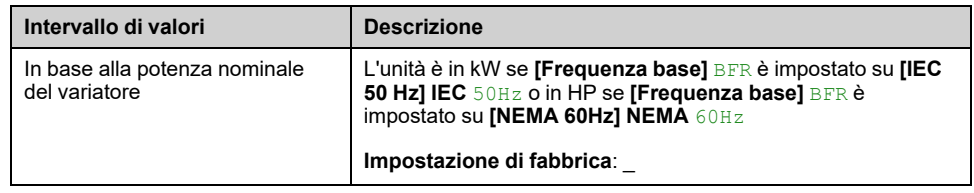

## **[Cons.mecc.mot.(TWh)] ME4**

#### *Cons. energia mecc.motore (TWh)*.

Questo parametro è accessibile se [Cons.mecc.mot.(TWh)] ME4 non è impostato su 0.

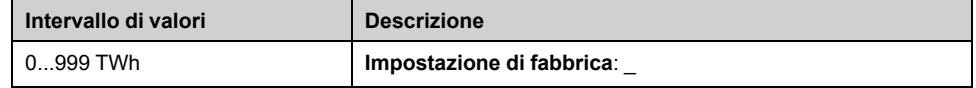

# **[Cons.mecc.mot.(GWh)] ME3**

*Consumo energia mecc.mot. (GWh)*.

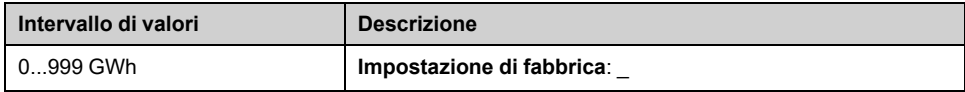

### **[Cons.mecc.mot.(MWh)] ME2**

*Cons. energia mecc.motore (MWh)*.

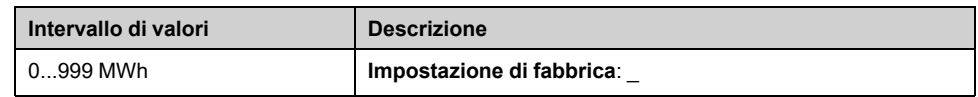

## **[Cons.mecc.mot.(kWh)] ME1**

*Consumo energ. mecc.motore (kWh)*.

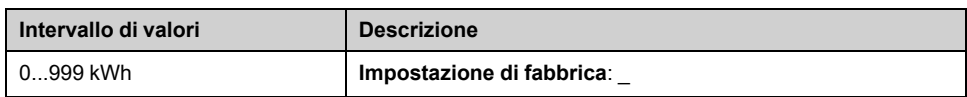

# **[Cons. mecc.mot.(Wh)] ME0**

### *Consumo energia mecc.motore (Wh)*.

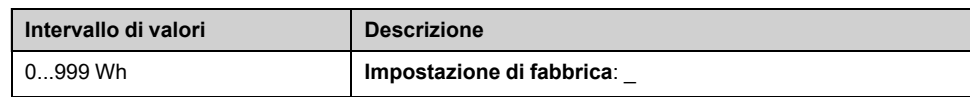

# **[Risparmio energia] ESA- Menu**

## **Accesso**

### **[Monit] [Parametri energia] [Risparmio energia]**

### **Informazioni su questo menu**

Questo menu mostra un confronto in termini di costo, energia e  $CO<sub>2</sub>$  tra le soluzioni con e senza variatore.

## **[Pot.rif.senza var.] PREF**

#### *Potenza rifer.senza variatore*.

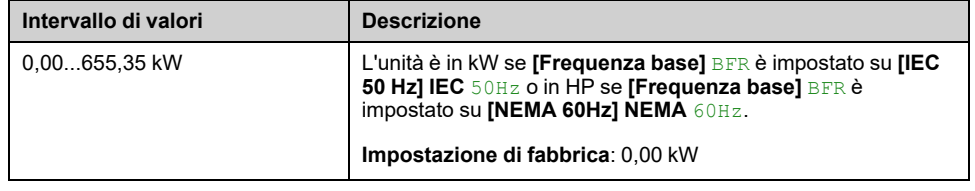

## **[Cost kWh] ECST**

#### *Cost kWh*.

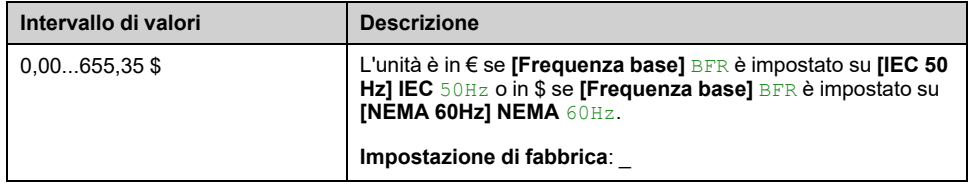

## **[Rapporto CO2] ECO2**

#### *Rapporto CO2*.

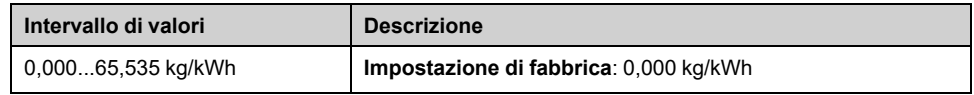

## **[Energia risparmiata] ESAV**

#### *Energia risparmiata*.

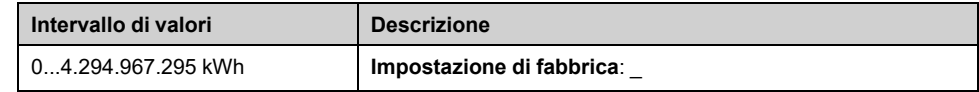

## **[Risparmio economico] CASH**

*Risparmio economico*.

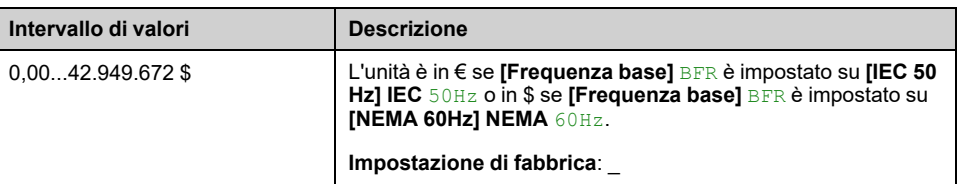

# **[CO2 risparmiata] CO2S**

### *CO2 risparmiata*.

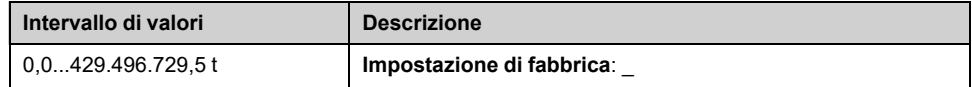

# <span id="page-91-0"></span>**[Parametri applicaz.]**

# **[Parametri applicaz.] APR- Menu**

### **Accesso**

**[Monit] [Parametri applicaz.]**

### **Informazioni su questo menu**

Questo menu contiene informazioni relative all'applicazione.

### **[Stato App. Sistema] APSS**

Questo parametro indica lo stato dell'applicazione di installazione.

Questo parametro è accessibile se **[Arch. Sistema Pompa]** MPSA è impostato su **[Multi Drives]** NVSD o **[Multi masters]** NVSDR.

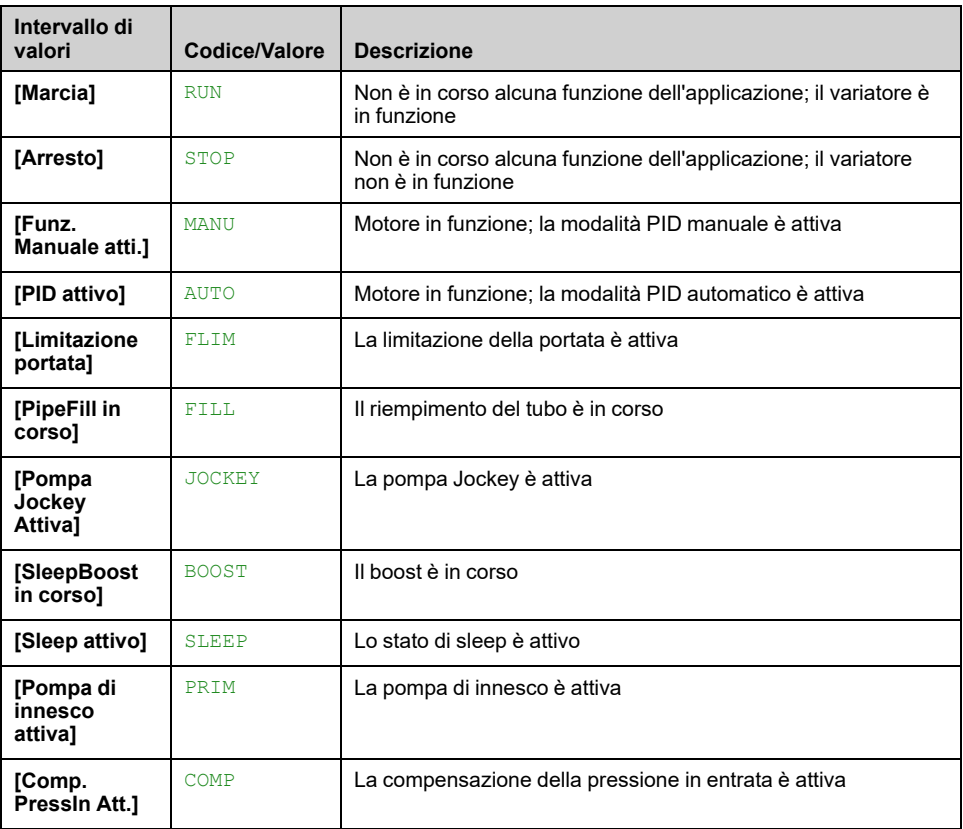

## **[Stato applicazione] APPS**

Questo parametro indica lo stato dell'applicazione del variatore.

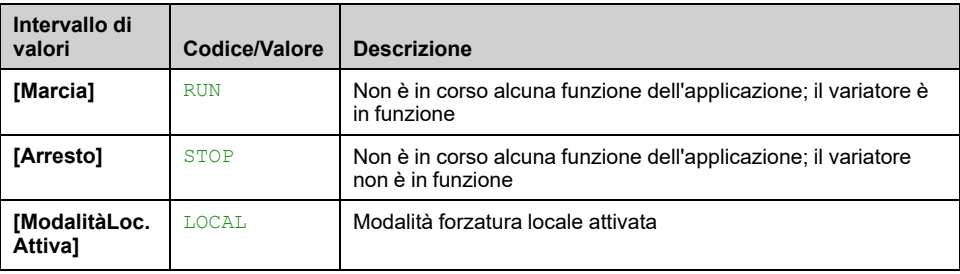

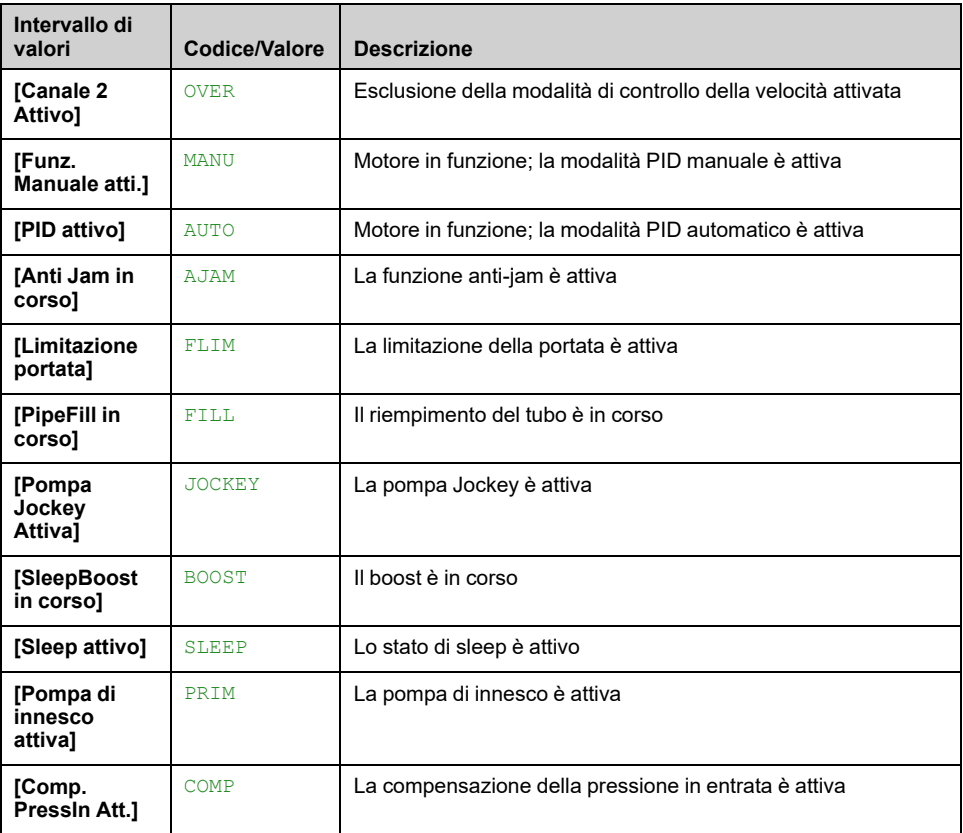

## **[Stato booster] BCS**

Questo parametro è accessibile se **[Selezione applicazione]** APPT è impostato su **[Ctrl Pompa Booster]** BOOST.

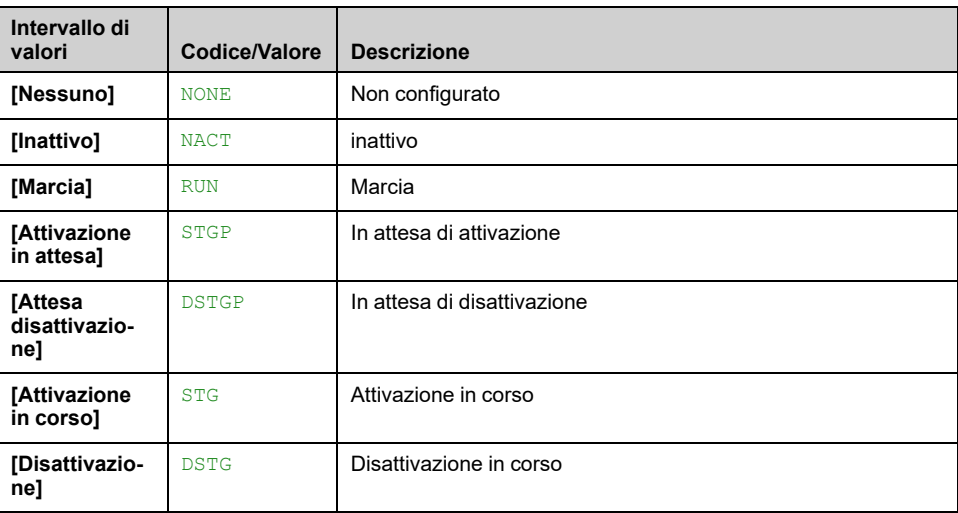

## **[Stato ctrl liv.] LCS**

Questo parametro è accessibile se **[Selezione applicazione]** APPT è impostato su **[Ctrl. Livello Pompa]** LEVEL.

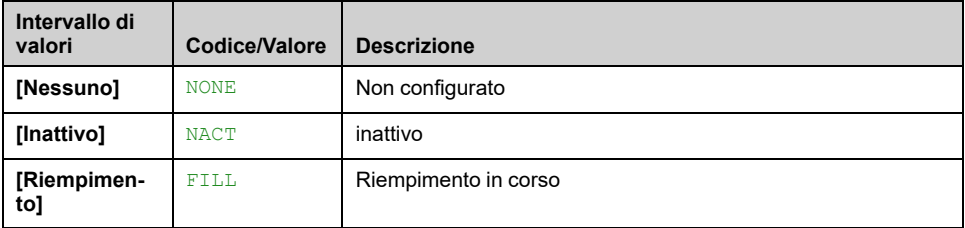

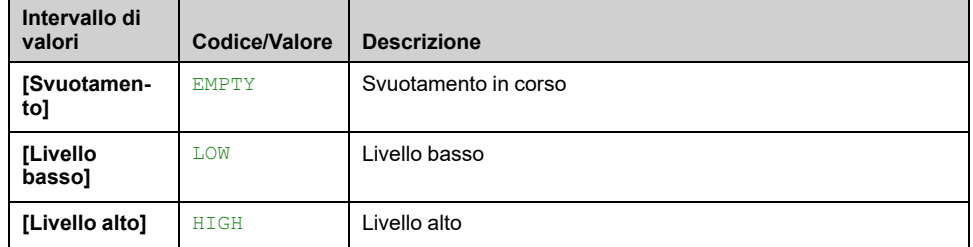

## **[Livello serbatoio] LCTL**

Questo parametro è accessibile se **[Selezione applicazione]** APPT è impostato su **[Ctrl. Livello Pompa]** LEVEL.

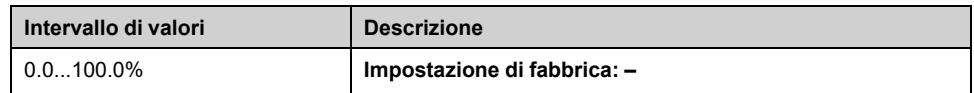

## **[ValSensoreLivello] LCSV**

Questo parametro è accessibile se **[Assegn.sensore liv.]** LCSA non è impostato su **[Non Configurato]** NO.

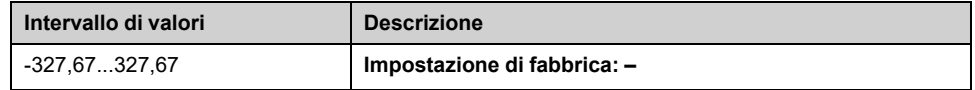

### **[Real Tank Level] LCFV**

Questo parametro è accessibile se **[Selezione applicazione]** APPT è impostato su **[Ctrl. Livello Pompa]** LEVEL e **[Mod.ctrl liv.]** LCM impostato su un valore diverso da **[No]** NO.

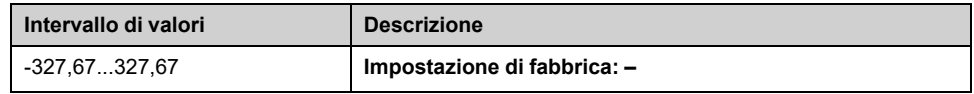

## **[Riferimento PID] RPC**

Questo parametro è accessibile se **[Feedbcak PID]** PIF non è impostato su **[Non Configurato]** NO.

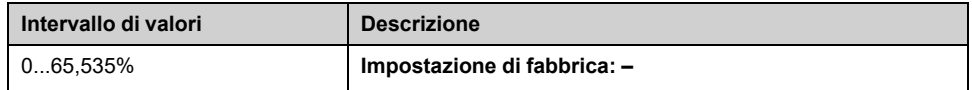

## **[Feedbcak PID] RPF**

Questo parametro è accessibile se **[Feedbcak PID]** PIF non è impostato su **[Non Configurato]** NO.

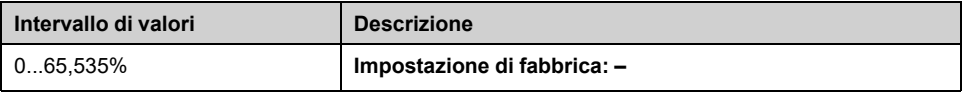

## **[Portata impianto] FS1V**

Questo parametro è accessibile se **[Ass.sens. port.imp.]** FS1A non è impostato su **[Non Configurato]** NO.

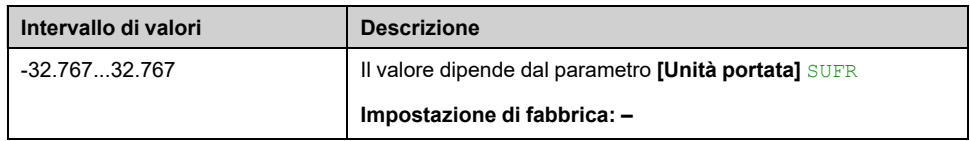

# **[Val.press.ingresso] PS1V**

Questo parametro è accessibile se **[Ass.sens.press.entr]** PS1A non è impostato su **[Non Configurato]** NO.

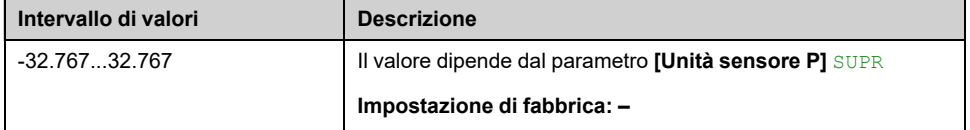

## **[Valore press.uscita] PS2V**

Questo parametro è accessibile se **[Ass.sens.press.usc.]** PS2A non è impostato su **[Non Configurato]** NO.

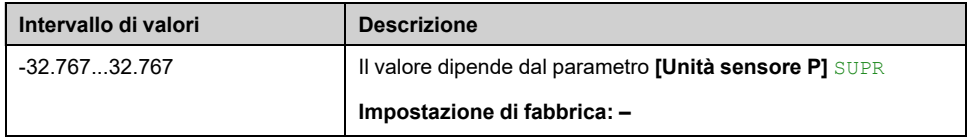

## **[Quantità totale] FS1C**

Questo parametro è accessibile se **[Ass.sens. port.imp.]** FS1A non è impostato su **[Non Configurato]** NO.

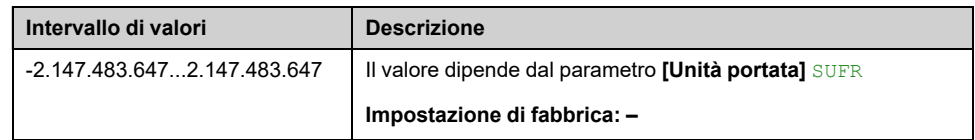

## **[Portata massima] FS1K**

Questo parametro è accessibile se **[Ass.sens. port.imp.]** FS1A non è impostato su **[Non Configurato]** NO.

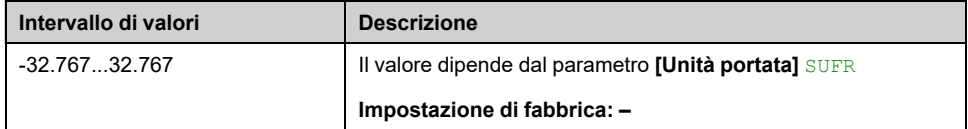

## **[Portata minima] FS1J**

Questo parametro è accessibile se **[Ass.sens. port.imp.]** FS1A non è impostato su **[Non Configurato]** NO.

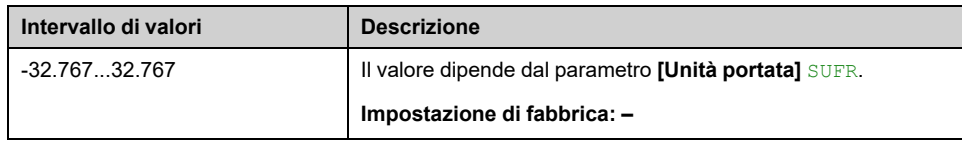

# <span id="page-96-0"></span>**[Parametri pompa]**

# **Menu [PompaVelVariabile] MPP**

## **Accesso**

**[Monit] [Parametri pompa] [PompaVelVariabile]**

### **Informazioni su questo menu**

Questo menu contiene i parametri relativi alla pompa.

### **[Tempo marcia motore] RTHH**

Visualizzazione del tempo di funzionamento trascorso (azzerabile) in 0,1 ore (tempo di accensione del motore).

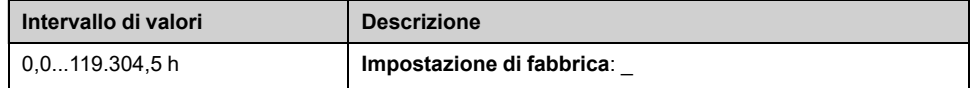

## **[Pot. mecc. motore] SPDM**

Questo parametro mostra la velocità del rotore stimata con scorrimento del motore.

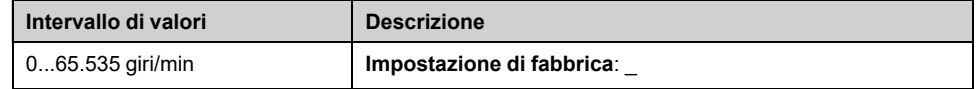

## **[Numero avviamenti] NSM**

*Numero di avviamenti* (azzerabile).

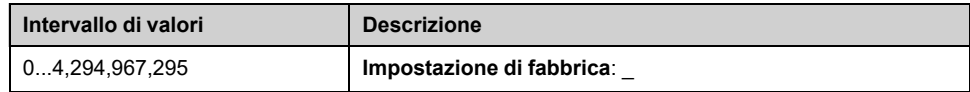

## **[P attiva uscita] EPRW**

#### *Potenza elettrica att. in uscita*

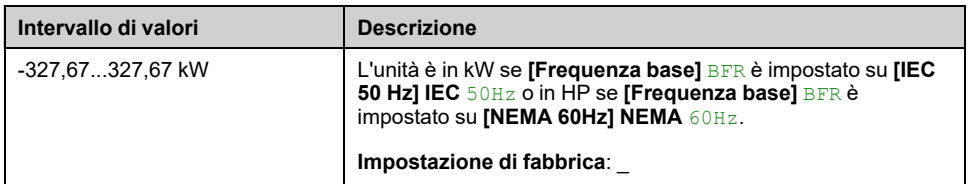

## **[Portata pompa] FS2V**

Questo parametro è accessibile se **[Ass.sens.port.pompa]** FS2A non è impostato su **[Non Configurato]** NO.

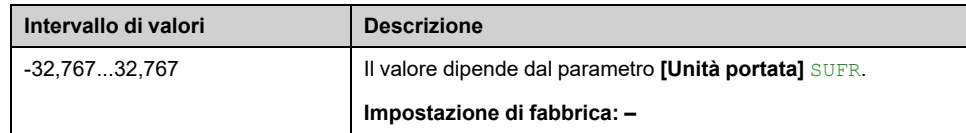

## **[Stima portata] SLFV**

Questo parametro è accessibile se **[Mod. stima portata]** FEM non è impostato su **[No]** NO.

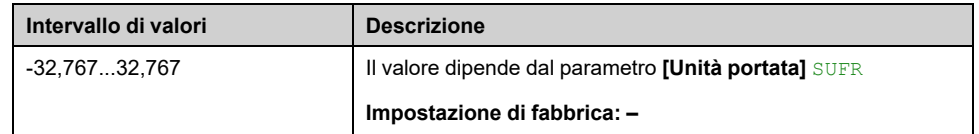

## **[Val.press.ingresso] PS1V**

Questo parametro è accessibile se **[Ass.sens.press.entr]** PS1A non è impostato su **[Non Configurato]** NO.

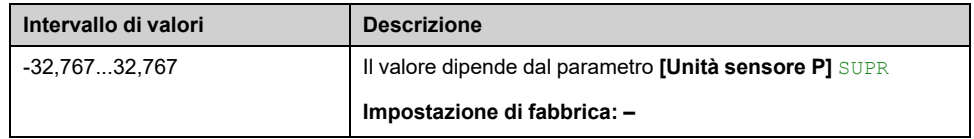

## **[Valore press.uscita] PS2V**

Questo parametro è accessibile se **[Ass.sens.press.usc.]** PS2A non è impostato su **[Non Configurato]** NO.

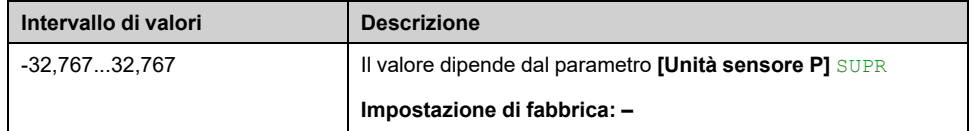

### **[Stima prevalenza] SLHV**

Questo parametro è accessibile se **[Ass.sens.press.usc.]** PS2A non è impostato su **[Non Configurato]** NO.

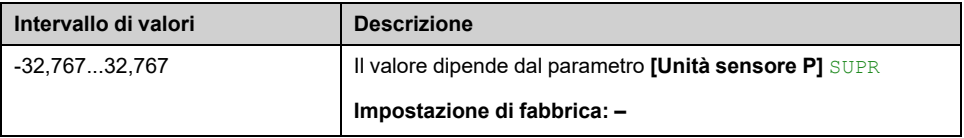

### **[dP stimato pompa] SLDP**

Questo parametro è accessibile se **[Ass.sens.press.usc.]** PS2A non è impostato su **[Non Configurato]** NO.

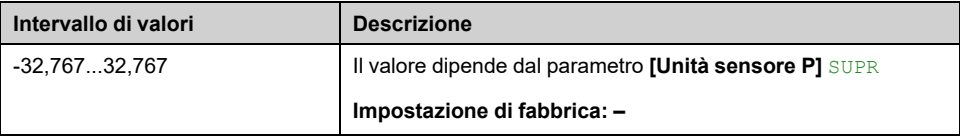

# **[Rendimento] EFY**

L'efficienza è basata sulla potenza meccanica.

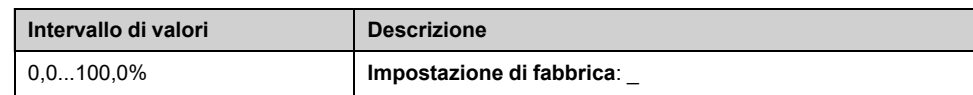

## **[Ind.ConsumoEnergia] ECI**

L'indicazione del consumo di energia è basata sul consumo della potenza elettrica

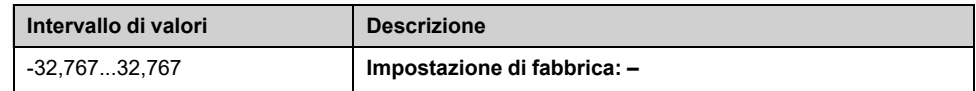

# **[Ind.Perf.Energia] EPI**

L'indicatore delle prestazioni di energia è basato sulla potenza elettrica

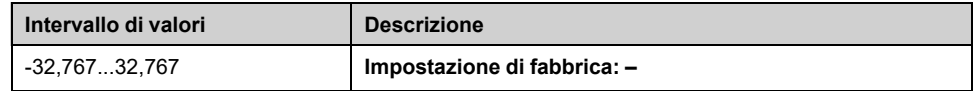

## **[Rendimento massimo] EFYK**

#### *Rendimento massimo*.

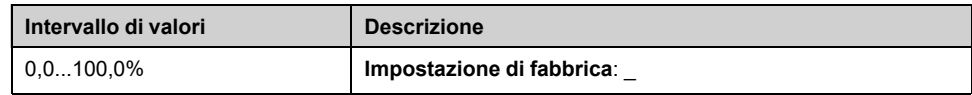

# **[Rendimento minimo] EFYJ**

#### *Rendimento minimo*.

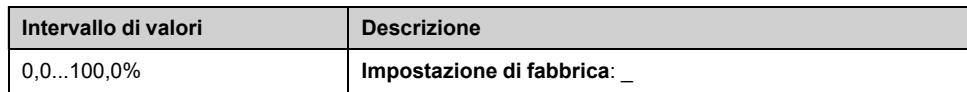

# **[Sistema multi pompa] MPS- Menu**

## **Accesso**

**[Monit] [Parametri pompa] [Sistema multi pompa]**

### **Informazioni su questo menu**

Questo menu è accessibile se **[Arch. Sistema Pompa]** MPSA non è impostato su **[Mono pompa]** NO.

### **[Stato multi pompa] MPS**

#### *Stato funzionamento multi pompa*.

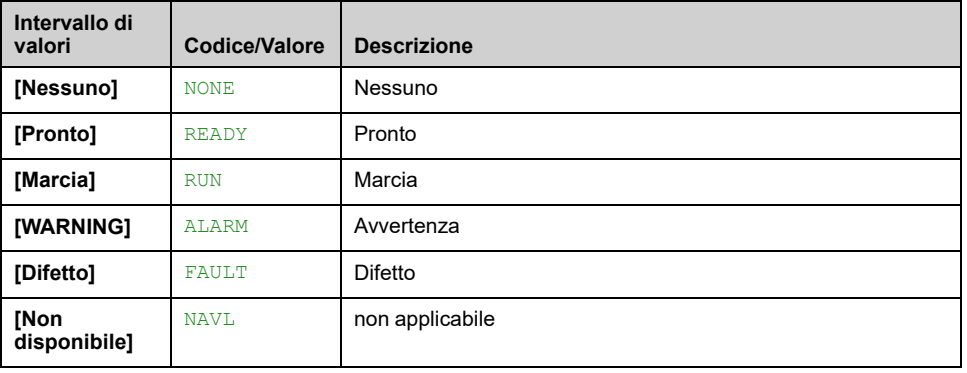

## **[ID master attivo] MMID**

Questo parametro è accessibile se **[Arch. Sistema Pompa]** MPSA è impostato su **[Multi masters]** NVSDR.

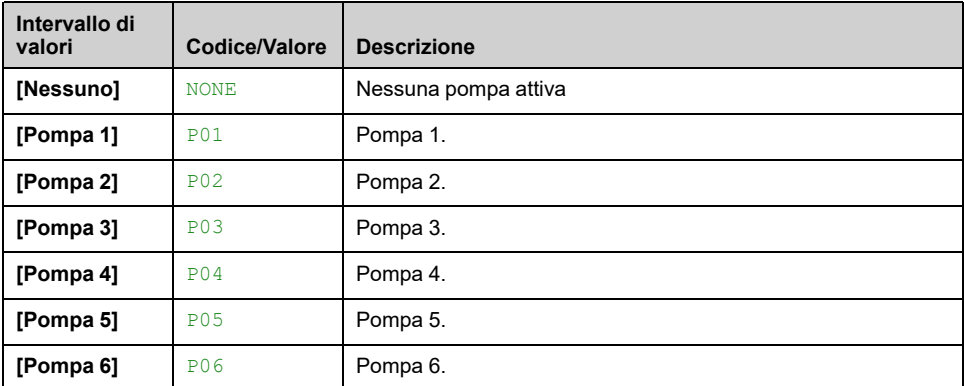

### **[Pompe disponibili] MPAN**

#### *Numero di pompe disponibili*.

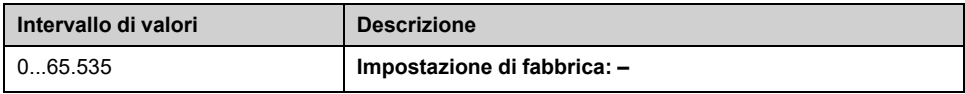

## **[NumPompeDisattiv.] MPSN**

*Numero di pompe attivate*.

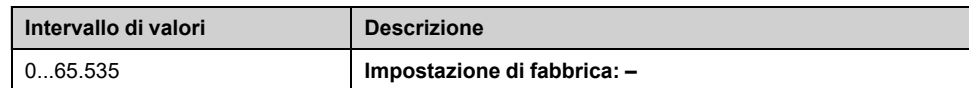

## <span id="page-100-0"></span>**[Pompa principale] PLID**

#### *Pompa principale*.

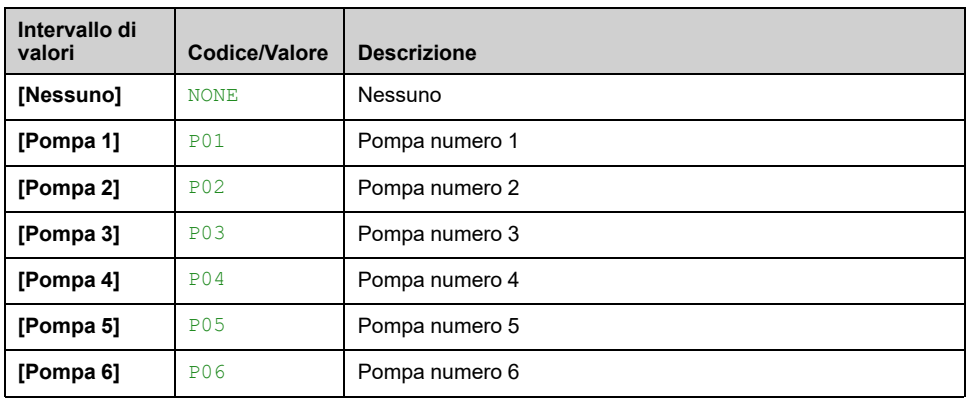

## **[ProxPompaAttivata] PNTS**

Identico a **[Pompa principale]** PLID , [pagina](#page-100-0) 101.

### **[ProxPompaDisattiv] PNTD**

Identico a **[Pompa principale]** PLID , [pagina](#page-100-0) 101.

## <span id="page-100-1"></span>**[Stato Pompa 1] P1S**

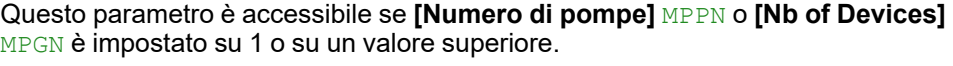

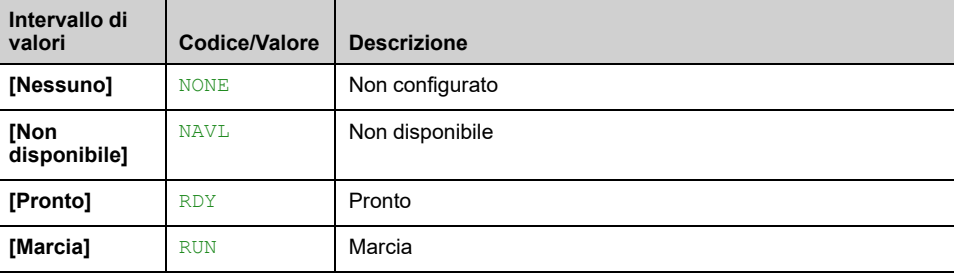

## <span id="page-100-2"></span>**[Tipo Pompa 1] P1T**

Questo parametro è accessibile se **[Numero di pompe]** MPPN o **[Nb of Devices]** MPGN è impostato su 1 o su un valore superiore.

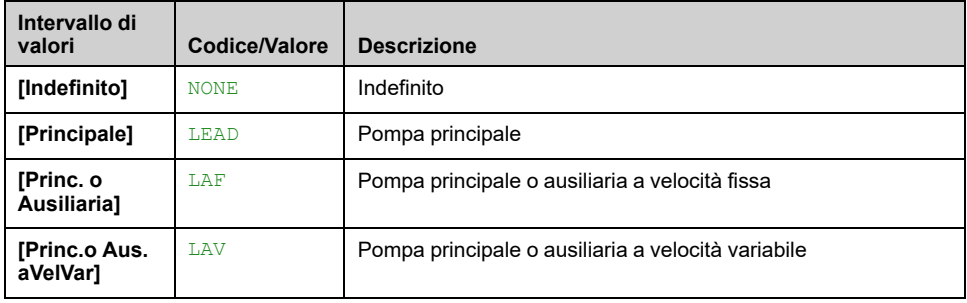

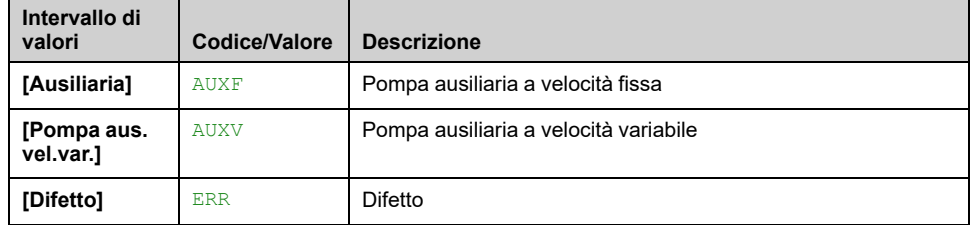

## <span id="page-101-0"></span>**[Tempo On Pompa 1] P1OT**

Questo parametro è accessibile se **[Numero di pompe]** MPPN o **[Nb of Devices]** MPGN è impostato su 1 o su un valore superiore.

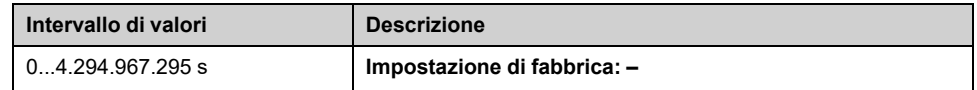

### <span id="page-101-1"></span>**[Num. avvii pompa 1] P1NS**

Questo parametro è accessibile se **[Numero di pompe]** MPPN o **[Nb of Devices]** MPGN è impostato su 1 o su un valore superiore.

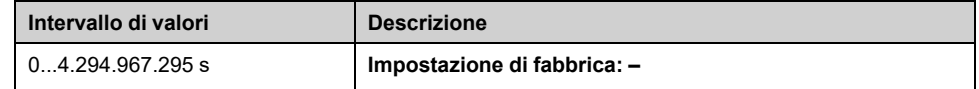

## **[Stato Pompa 2] P2S**

Questo parametro è accessibile se **[Numero di pompe]** MPPN o **[Nb of Devices]** MPGN è impostato su 2 o su un valore superiore.

Identico a **[Stato Pompa 1]** P1S , [pagina](#page-100-1) 101.

### **[Tipo Pompa 2] P2T**

Questo parametro è accessibile se **[Numero di pompe]** MPPN o **[Nb of Devices]** MPGN è impostato su 2 o su un valore superiore.

Identico a **[Tipo Pompa 1]** P1T , [pagina](#page-100-2) 101.

## **[Tempo On Pompa 2] P2OT**

Questo parametro è accessibile se **[Numero di pompe]** MPPN o **[Nb of Devices]** MPGN è impostato su 2 o su un valore superiore.

Identico a **[Tempo On Pompa 1]** P1OT , [pagina](#page-101-0) 102.

### **[Num. avvii pompa 2] P2NS**

Questo parametro è accessibile se **[Numero di pompe]** MPPN o **[Nb of Devices]** MPGN è impostato su 2 o su un valore superiore.

Identico a **[Num. avvii pompa 1]** P1NS , [pagina](#page-101-1) 102.

## **[Stato Pompa 3] P3S**

Questo parametro è accessibile se **[Numero di pompe]** MPPN o **[Nb of Devices]** MPGN è impostato su 3 o su un valore superiore.

Identico a **[Stato Pompa 1]** P1S , [pagina](#page-100-1) 101.

## **[Tipo Pompa 3] P3T**

Questo parametro è accessibile se **[Numero di pompe]** MPPN o **[Nb of Devices]** MPGN è impostato su 3 o su un valore superiore.

Identico a **[Tipo Pompa 1]** P1T , [pagina](#page-100-2) 101.

## **[Tempo On Pompa 3] P3OT**

Questo parametro è accessibile se **[Numero di pompe]** MPPN o **[Nb of Devices]** MPGN è impostato su 3 o su un valore superiore.

Identico a **[Tempo On Pompa 1]** P1OT , [pagina](#page-101-0) 102.

### **[Num. avvii pompa 3] P3NS**

Questo parametro è accessibile se **[Numero di pompe]** MPPN o **[Nb of Devices]** MPGN è impostato su 3 o su un valore superiore.

Identico a **[Num. avvii pompa 1]** P1NS , [pagina](#page-101-1) 102.

## **[Stato Pompa 4] P4S**

Questo parametro è accessibile se **[Numero di pompe]** MPPN o **[Nb of Devices]** MPGN è impostato su 4 o su un valore superiore.

Identico a **[Stato Pompa 1]** P1S , [pagina](#page-100-1) 101.

### **[Tipo Pompa 4] P4T**

Questo parametro è accessibile se **[Numero di pompe]** MPPN o **[Nb of Devices]** MPGN è impostato su 4 o su un valore superiore.

Identico a **[Tipo Pompa 1]** P1T , [pagina](#page-100-2) 101.

### **[Tempo On Pompa 4] P4OT**

Questo parametro è accessibile se **[Numero di pompe]** MPPN o **[Nb of Devices]** MPGN è impostato su 4 o su un valore superiore.

Identico a **[Tempo On Pompa 1]** P1OT , [pagina](#page-101-0) 102.

## **[Num. avvii pompa 4] P4NS**

Questo parametro è accessibile se **[Numero di pompe]** MPPN o **[Nb of Devices]** MPGN è impostato su 4 o su un valore superiore.

Identico a **[Num. avvii pompa 1]** P1NS , [pagina](#page-101-1) 102.

## **[Stato Pompa 5] P5S**

Questo parametro è accessibile se **[Numero di pompe]** MPPN o **[Nb of Devices]** MPGN è impostato su 5 o su un valore superiore.

Identico a **[Stato Pompa 1]** P1S , [pagina](#page-100-1) 101.

## **[Tipo Pompa 5] P5T**

Questo parametro è accessibile se **[Numero di pompe]** MPPN o **[Nb of Devices]** MPGN è impostato su 5 o su un valore superiore.

Identico a **[Tipo Pompa 1]** P1T , [pagina](#page-100-2) 101.

## **[Tempo On Pompa 5] P5OT**

Questo parametro è accessibile se **[Numero di pompe]** MPPN o **[Nb of Devices]** MPGN è impostato su 5 o su un valore superiore.

Identico a **[Tempo On Pompa 1]** P1OT , [pagina](#page-101-0) 102.

## **[Num. avvii pompa 5] P5NS**

Questo parametro è accessibile se **[Numero di pompe]** MPPN o **[Nb of Devices]** MPGN è impostato su 5 o su un valore superiore.

Identico a **[Num. avvii pompa 1]** P1NS , [pagina](#page-101-1) 102.

## **[Stato Pompa 6] P6S**

Questo parametro è accessibile se **[Numero di pompe]** MPPN o **[Nb of Devices]** MPGN è impostato su 6.

Identico a **[Stato Pompa 1]** P1S , [pagina](#page-100-1) 101.

### **[Tipo Pompa 6] P6T**

Questo parametro è accessibile se **[Numero di pompe]** MPPN o **[Nb of Devices]** MPGN è impostato su 6.

Identico a **[Tipo Pompa 1]** P1T , [pagina](#page-100-2) 101.

### **[Tempo On Pompa 6] P6OT**

Questo parametro è accessibile se **[Numero di pompe]** MPPN o **[Nb of Devices]** MPGN è impostato su 6.

Identico a **[Tempo On Pompa 1]** P1OT , [pagina](#page-101-0) 102.

## **[Num. avvii pompa 6] P6NS**

Questo parametro è accessibile se **[Numero di pompe]** MPPN o **[Nb of Devices]** MPGN è impostato su 6.

Identico a **[Num. avvii pompa 1]** P1NS , [pagina](#page-101-1) 102.

# **Menu [Installazione] MPVS**

## **Accesso**

### **[Monit] [Parametri pompa] [Installazione]**

### **Informazioni su questo menu**

Questo menu è accessibile se **[Arch. Sistema Pompa]** MPSA è impostato su **[Multi Drives]** NVSD o **[Multi masters]** NVSDR.

## **[Pot.Elettrica impianto] EPRS**

#### *Potenza elettrica impianto*

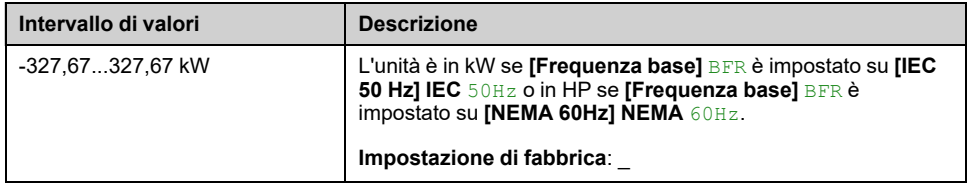

# **[Portata impianto] SLFS**

#### *Portata impianto*

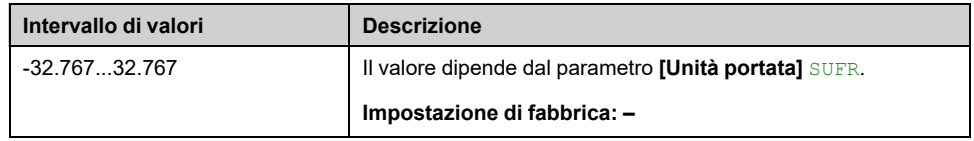

### **[Delta pressione imp.] SLDS**

#### *Delta pressione impianto*

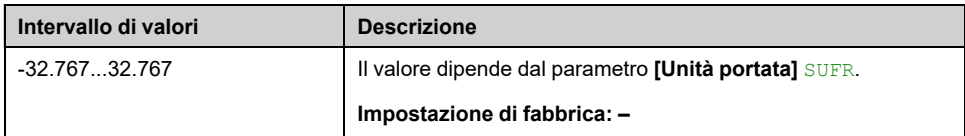

### **[Ind.Efficien.Impianto] EFYS**

#### *Indicatore efficienza impianto*

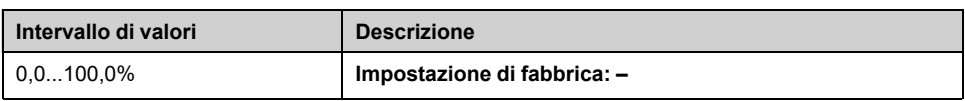

# **[Ind.Energ.Cons.Imp.] ECIS**

#### *Indicatore energia consumata impianto*

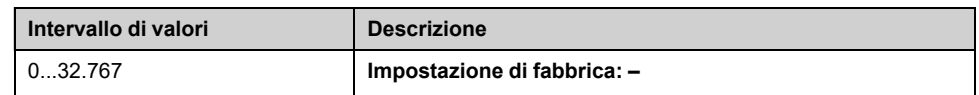

# **[Ind.Perfor. impianto] EPIS**

### *Indicatore performance sistema*

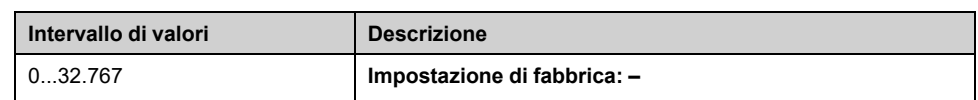

# <span id="page-106-0"></span>**[Parametri motore]**

# **[Parametri motore] MMO- Menu**

## **Accesso**

**[Monit] [Parametri motore]**

### **Informazioni su questo menu**

Questo menu contiene i parametri relativi al motore.

I parametri disponibili in questo menu sono in modalità di sola lettura, quindi non sono configurabili.

## **[Velocità motore] SPD**

Questo parametro mostra la velocità del rotore stimata senza scorrimento del motore.

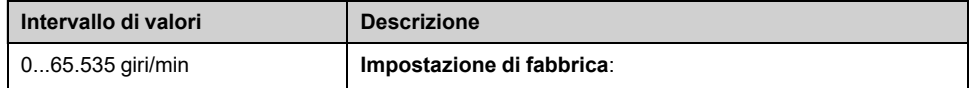

## **[Pmecc con segno] SPD1**

#### *Potenza meccanica con segno*

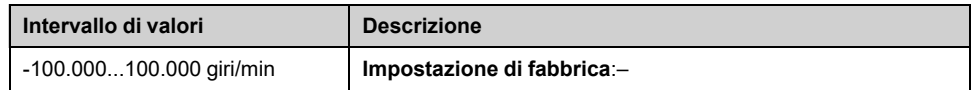

## **[Tensione motore] UOP**

#### *Tensione motore*.

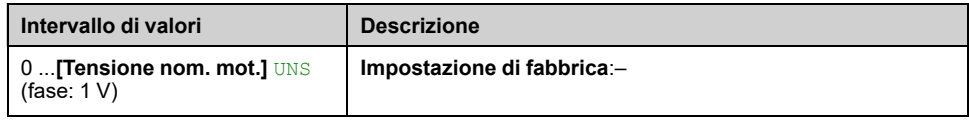

## **[Potenza motore] OPR**

Potenza di uscita stimata in % (100% = potenza meccanica nominale del motore).

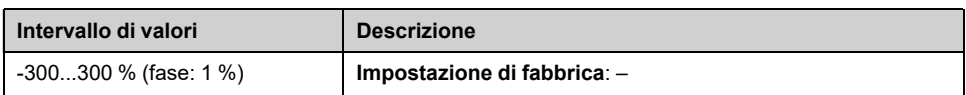

## **[Coppia motore nom.] TQN**

Coppia nominale del motore calcolata (tolleranza +/- 2%).

Nel caso dei motori sincroni, questo parametro è influenzato dalla modifica di **[Costante FEM Sinc.]** PHS.

In caso di motori asincroni, questo parametro è influenzato da una modifica di **[Corrente magnetiz.]** IDA .

Secondo **[Nom Motor Tq Scaling]** TQNC impostazione, **[Coppia motore nom.]** TQN questo parametro visualizza il valore della coppia ottimizzata **[Expert Motor Tq]** TQNO o la coppia nominale **[Plate Nom Motor Tq]** TQNP.

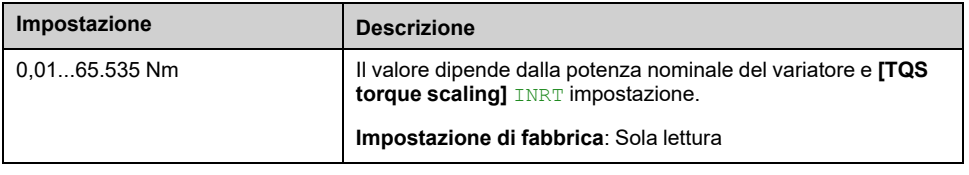

## **[Coppia motore] OTR**

Valore della coppia di uscita (100% = **[Coppia motore nom.]** TQN).

**NOTA:** Il valore visualizzato è sempre positivo in modalità motore e sempre negativo in modalità generatore, indipendentemente dalla direzione.

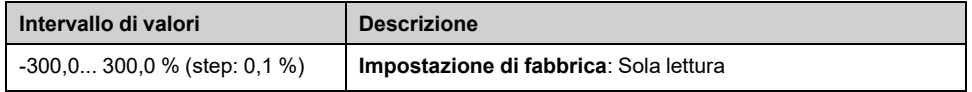

## **[Coppia motore (Nm)] OTQN**

**NOTA:** Il valore visualizzato è sempre positivo in modalità motore e sempre negativo in modalità generatore, indipendentemente dalla direzione.

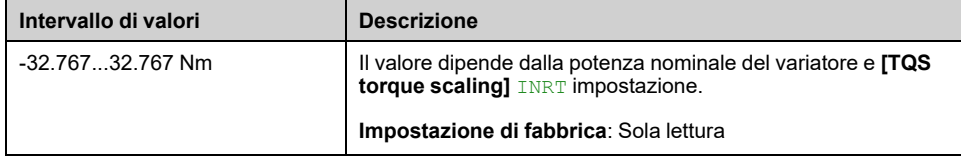

## **[Corrente motore] LCR**

*Corrente motore* (stima).

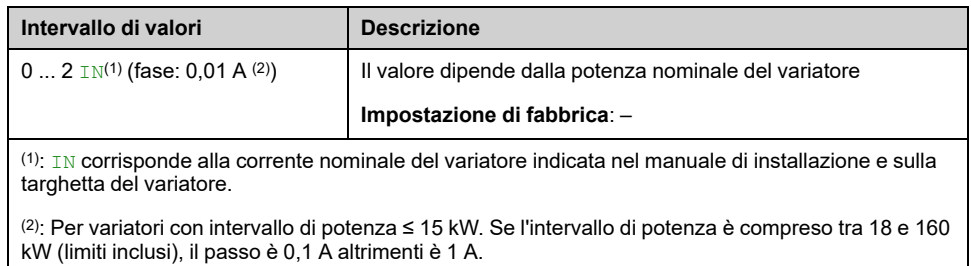

## **[Stato term. motore] THR**

Lo stato termico normale del motore è 100%, il **[SOVRACCARICO MOTORE]** OLF La soglia è impostata al 118%.

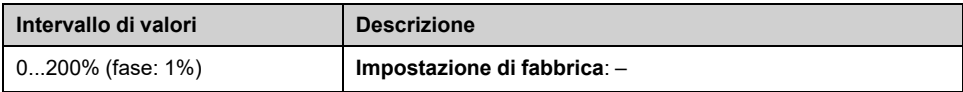
# **[Parametri variatore]**

## **[Parametri variatore] MPI- Menu**

### **Accesso**

**[Monit] [Parametri variatore]**

#### **Informazioni su questo menu**

Questo menu contiene i parametri relativi al variatore.

### **[Imm. ingresso AIV1] AIV1**

Questo parametro è in modalità di sola lettura. Permette di visualizzare il riferimento di velocità applicato al motore, o al valore del sensore, tramite il canale del bus di campo.

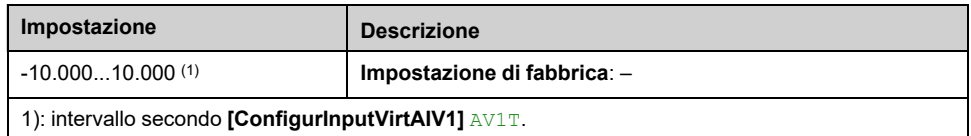

### **[Imm. ingresso AIV2] AIV2**

Questo parametro è in modalità di sola lettura. Permette di visualizzare il riferimento di velocità applicato al motore, o al valore del sensore, tramite il canale del bus di campo.

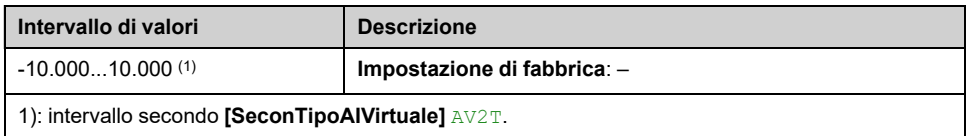

### **[Imm. ingresso AIV3] AIV3**

Questo parametro è in modalità di sola lettura. Permette di visualizzare il riferimento di velocità applicato al motore, o al valore del sensore, tramite il canale del bus di campo.

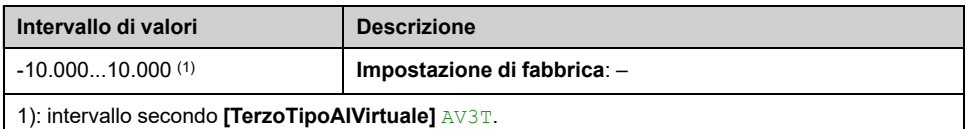

### **[Riferim.frequenza] FRH**

Questo parametro è in modalità di sola lettura. Permette di visualizzare il riferimento frequenza applicato al motore indipendentemente dal canale selezionato per il valore di riferimento.

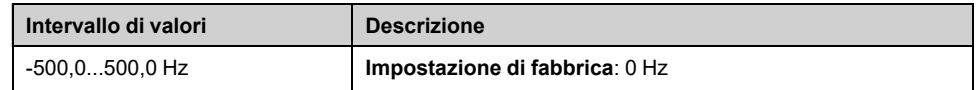

### **[Riferim. frequenza] LFR**

Questo parametro appare solo se la funzione è stata abilitata. Viene utilizzato per modificare la frequenza di riferimento dal telecomando. OK non deve essere premuto per consentire un cambio di riferimento.

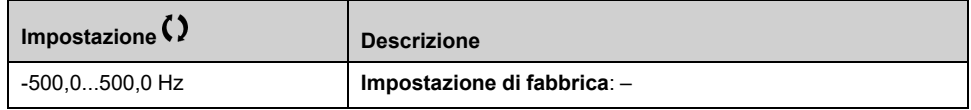

### **[Frequenza motore] RFR**

Questo parametro mostra la frequenza del rotore stimata senza scorrimento del motore.

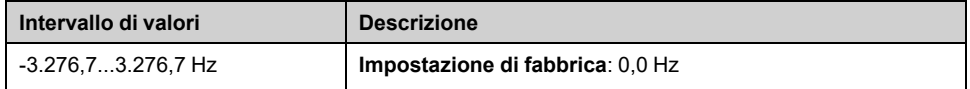

### **[Coeff. moltiplic.] MFR**

Questo parametro è accessibile se **[Rif.moltiplic.2]** MA2 o **[Rif.moltiplic.3]** MA3 non sono impostati su **[Non Configurato]** NO.

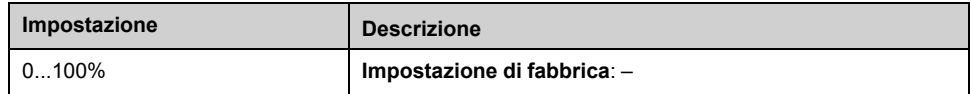

### **[Tensione di rete] ULN**

Tensione di rete basata su misurazione del bus AC, motore in marcia o fermo.

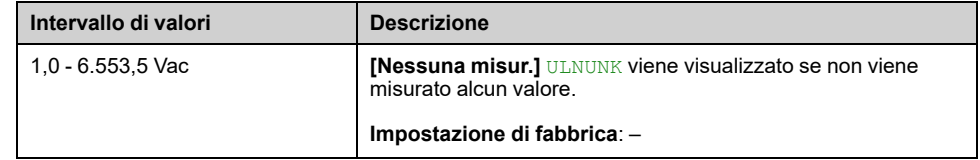

### **[TensioneReteFasi1-2] UL1**

Questo parametro non è accessibile su ATV630C22N4...C31N4.

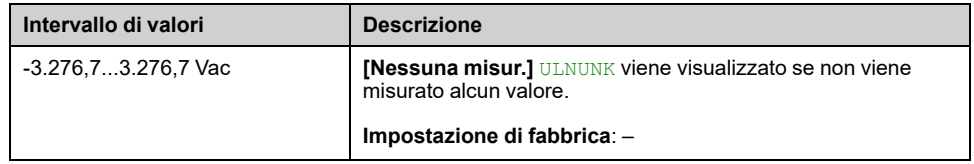

### **[TensioneReteFasi2-3] UL2**

Questo parametro non è accessibile su ATV630C22N4...C31N4.

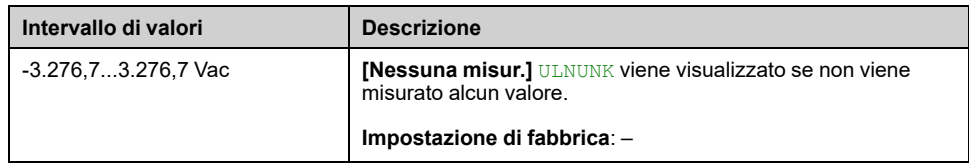

## **[TensioneReteFasi3-1] UL3**

Questo parametro non è accessibile su ATV630C22N4...C31N4.

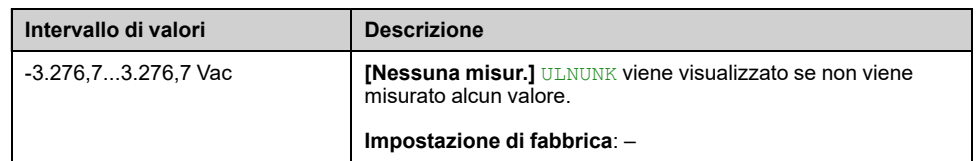

### **[Corrente di linea] ILN**

Corrente di linea effettiva (valore efficace della modalità fondamentale).

Accuratezza: 2% (correlata alla corrente nominale del variatore).

Questo parametro è accessibile su ATV680 e ATV6B0.

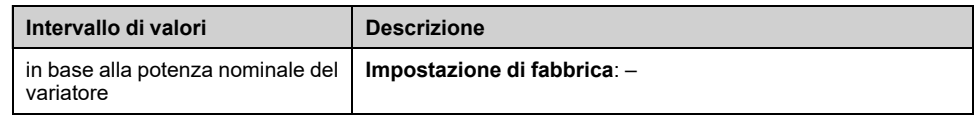

### **[Frequenza di linea] FAC**

Questo parametro è accessibile su ATV680 e ATV6B0.

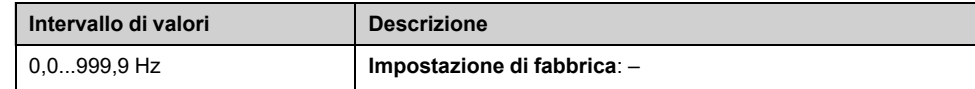

### **[Tensione DC bus] VBUS**

#### *Tensione DC bus*.

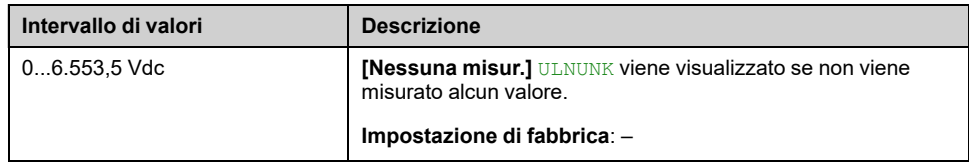

### **[Stato term.variat.] THD**

Lo stato termico normale del variatore è del 100%, il **[Surriscal dispositivo]** OHF la soglia è impostata al 118%

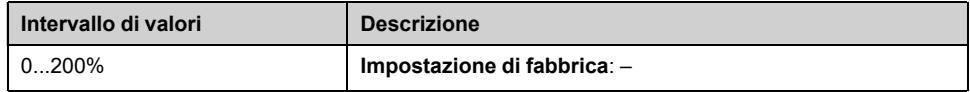

### **[Set param. util.] CFPS**

Stato del parametro di configurazione (è accessibile se è stata attivata la funzione di commutazione del parametro).

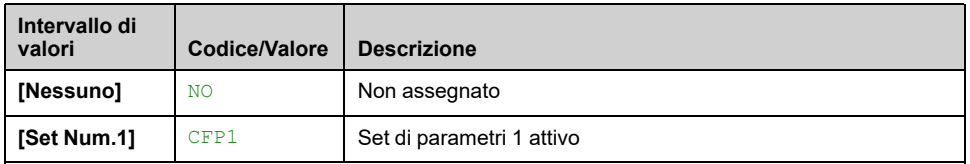

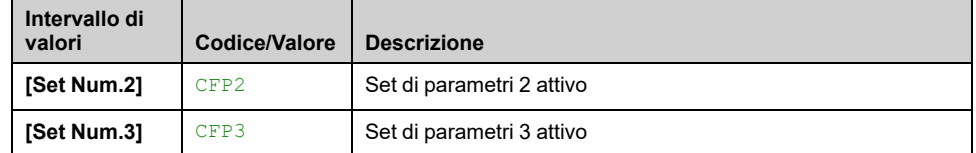

## **[Config. attiva] CNFS**

### *Configurazione attiva*.

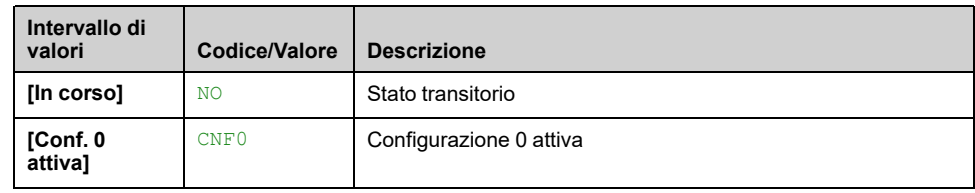

# **[Monitor. termico]**

## **Menu [Monitor. termico] TPM**

### **Accesso**

**[Monit] [Monitor. termico]**

### **Informazioni su questo menu**

Il contenuto di questo menu è accessibile se la funzione **[Monitor. termico]** TPP è stata attivata , [pagina](#page-161-0) 162.

Questo menu mostra il valore termico attuale misurato tramite gli ingressi analogici utilizzati.

### **[Valore temp. AI1] TH1V, [Valore temp. AI2] TH2V, [Valore temp. AI3] TH3V, [Valore temp. AI4] TH4V, [Valore temp. AI5] TH5V**

Valore temperatura AI1, Valore temperatura AI2, Valore termico AI3, Valore termico AI4 e Valore termico AI5.

**NOTA:** AI4 e AI5 sono accessibili solo se è stato inserito il modulo opzionale di estensione I/O (VW3A3203).

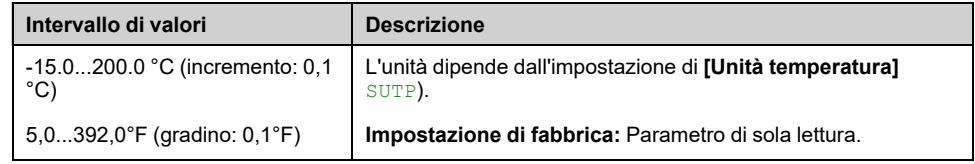

# **[Visualizza PID]**

# **[Visualizza PID] PIC- Menu**

### **Accesso**

**[Monit] [Visualizza PID]**

### **Informazioni su questo menu**

### **[Rif. PID interno] RPI**

#### *Riferimento PID interno*.

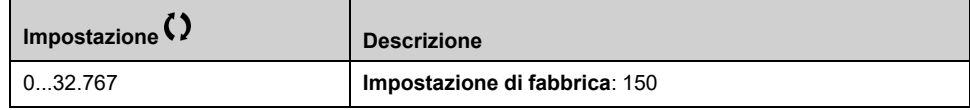

### **[Riferimento PID] RPC**

#### *Riferimento PID*.

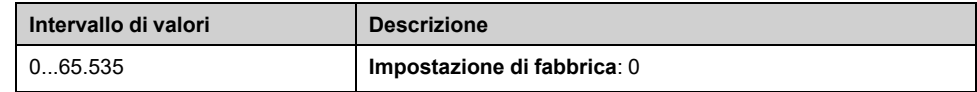

### **[Feedbcak PID] RPF**

#### *Feedbcak PID*.

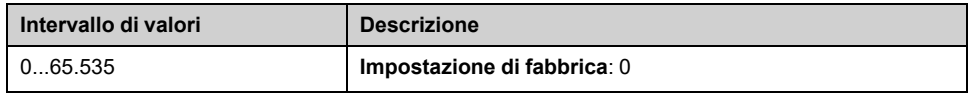

### **[Errore PID] RPE**

#### *Errore PID*.

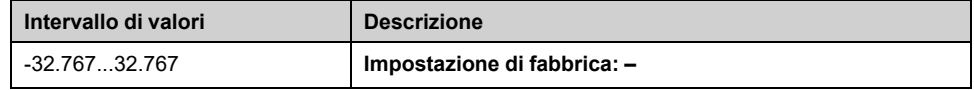

### **[Uscita PID] RPO**

#### *Uscita PID*.

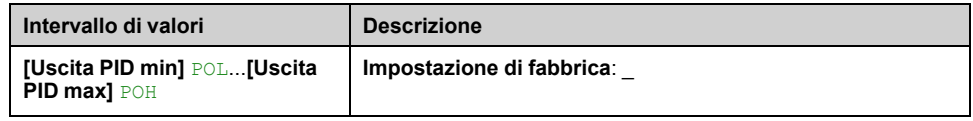

# **[Gestione Contatore]**

## **Menu [Gestione Contatore] ELT**

### **Accesso**

**[Monit] [Gestione Contatore]**

#### **Informazioni su questo menu**

Questo menu mostra i contatori associati al variatore e al motore.

#### **[Tempo marcia motore] RTHH**

Visualizzazione del tempo di funzionamento trascorso (azzerabile) in 0,1 ore (tempo di accensione del motore).

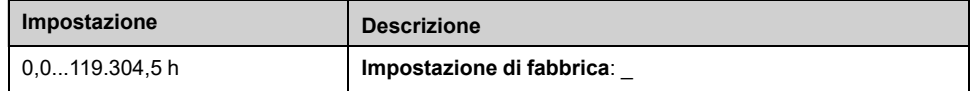

### **[Tempo Power-On] PTHH**

Il tempo di accensione (azzerabile) o il contatore possono essere impostati a 0 tramite il parametro **[Azzer. contatore]** RPR.

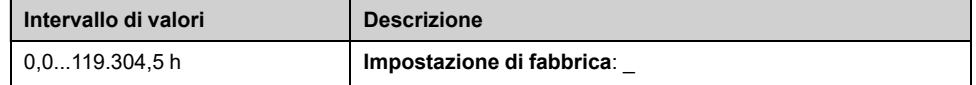

### **[Tempo funz.ventola] FPBT**

Non appena **[Tempo funz.ventola]**FPBT raggiunge il valore predefinito di 45000 ore, viene attivata un'avvertenza**[Warn. Cont. Ventola]**FCTA.

Il contatore **[Tempo funz.ventola]** FPBT può essere impostato su 0 tramite il parametro **[Azzer. contatore]** RPR.

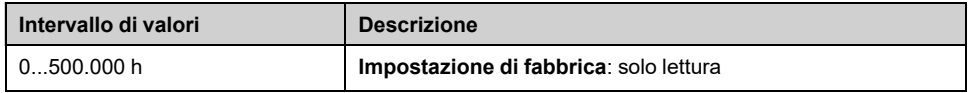

### **[Numero avviamenti] NSM**

Il numero di avviamenti motore (azzerabile) o il contatore possono essere impostati a 0 tramite il parametro **[Azzer. contatore]** RPR.

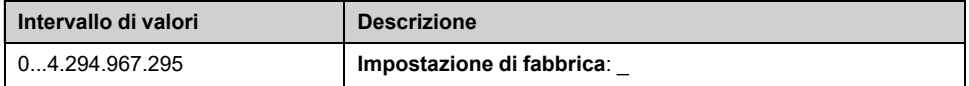

### **[T on ventola quadro] FCT**

Se **[T on ventola quadro]**FCT raggiunge il valore predefinito di 30.000 ore, viene attivata un'avvertenza**[WarnContVentQuadro]**FCCA.

Questo parametro è accessibile su ATV●30●●●F, ATV●50●●●F, ATV●60, ATV●80 e ATV●L0.

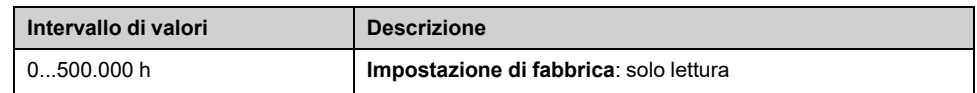

### **[AFETempRunReset] BRHH**

Questo parametro è accessibile su ATV680 e ATV6B0.

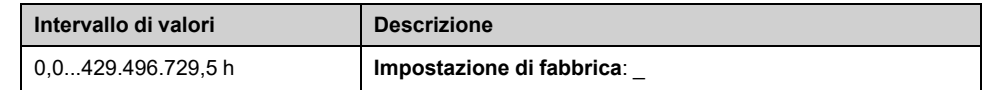

#### **[AFETemPowerReset] BPHH**

Tempo trascorso con accensione brick AFE

Questo parametro è accessibile su ATV680 e ATV6B0.

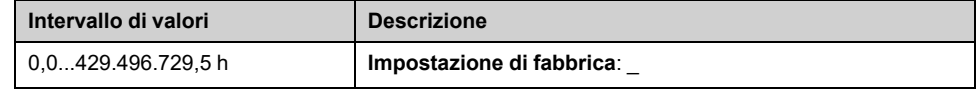

### **[Tempo ON vent. AFE] FBAT**

Se **[Tempo ON vent. AFE]**FBAT raggiunge il valore predefinito di 45000 ore, viene attivata un'avvertenza**[Warn cont.vent.AFE]**FCBA.

Questo parametro è accessibile su ATV680 e ATV6B0.

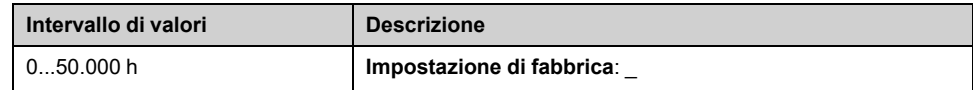

### **[Num.avviamenti AFE] BNSA**

Questo parametro è accessibile su ATV680 e ATV6B0.

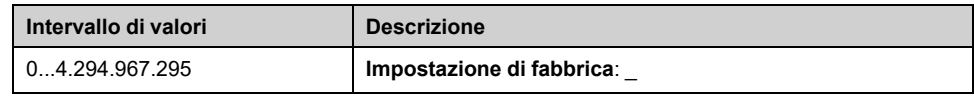

### **[Azzer. contatore] RPR**

#### *Azzeramento contatore*.

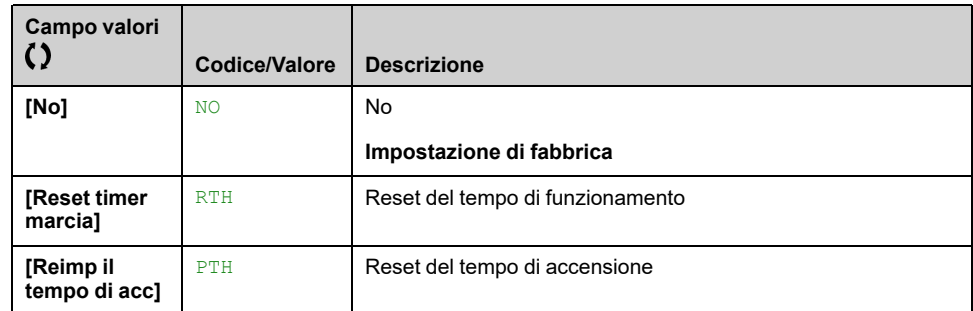

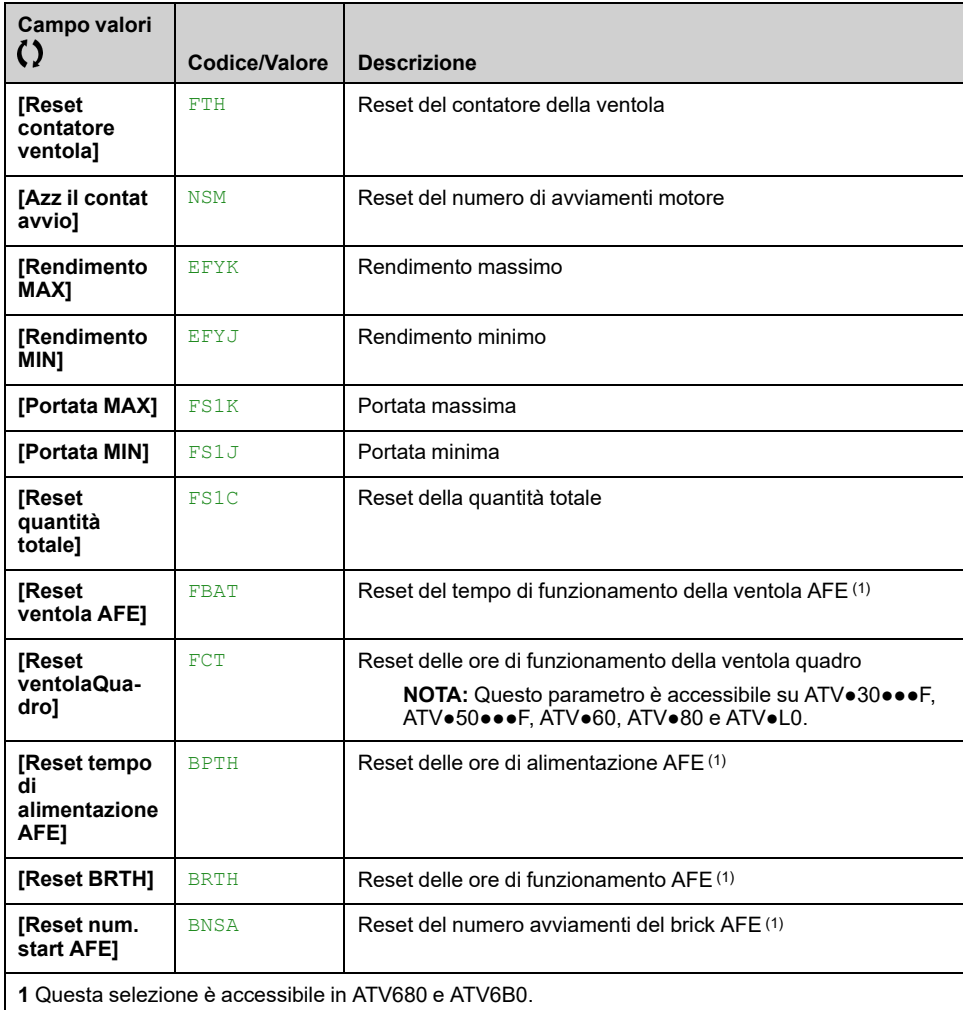

# **[Altro stato]**

## **[Altro stato] SST- Menu**

### **Accesso**

**[Monit] [Altro stato]**

#### **Informazioni su questo menu**

Elenco di stati secondari.

### **Elenco**

**[Anti Jam in attesa]** JAMP **[Anti Jam in corso]** JAMR **[Internal Error 22]** INFM **[PipeFill in corso]** FILL **[Comp. PressIn Att.]** IPPC **[Sleep attivo]** SLM **[P. inn. in marcia]** PPON **[P.Jockey in marcia]** JPON **[Modbus Com Inter.]** SLF1 **[Sleep boost attivo]** SLPB **[Sleep Check Active]** ASLC **[Set Par.1 attivo]** CFP1 **[Set Par.2 attivo]** CFP2 **[Set Par.3 attivo]** CFP3 **[Set Par.4 attivo]** CFP4 **[Riavvio automatico]** AUTO **[Bus DC carico]** DBL **[Stop rapido attivo]** FST **[Frequenza ripr.]** FRF **[Velocità mantenuta]** RLS **[Tipo di arresto]** STT **[Avverten RippBusDC]** DCRW **[Warn. Freq. Rif.]** SRA **[Marcia avanti]** MFRD **[Marcia indietro]** MRRS **[Regolazione fine]** TUN **[VxCtrl Running] VCC [VxCtrl Learning]** VCL

# **[Mappa I/O]**

## **[Mappa I/O] IOM- Menu**

### **Accesso**

**[Monit] [Mappa I/O]**

### **Informazioni su questo menu**

Questo menu contiene informazioni sugli ingressi e sulle uscite del variatore, quali: la funzione assegnata, la configurazione e il valore o lo stato corrente.

Le informazioni sono suddivise in diverse categorie/menu:

- **[Mappa ingr.digitali]** LIA-: la mappatura degli ingressi digitali,
- **[Imm. ingr.analogici]** AIA- : immagine degli ingressi analogici,
- **[Mappa usc.digitali]** LOA-: la mappatura delle uscite digitali e dei relè,
- **[Imm.usc.analogiche]** AOA- : immagine delle uscite analogiche ,
- **[Imm.segnale freq.]** FSI- : l'immagine degli ingressi a impulsi,
- **[Mappa DI quadro]** LICA- : la mappatura degli ingressi digitali del quadro,
- **[Cabinet Digital Output Map]** LOCA-: la mappatura delle uscite digitali del quadro.

I parametri disponibili in questo menu sono in modalità di sola lettura, quindi non sono configurabili.

Per maggiori informazioni sulla configurazione di ingressi/uscite, vedere i sottomenu in **[Impostaz.complete] [Ingressi/Uscite]**.

### **[Mappa ingr.digitali] LIA–**

Questo menu consente di visualizzare lo stato degli ingressi digitali. Utilizzare la rotellina capacitiva per scorrere gli ingressi digitali:

- STO A e STO B: ingressi della funzione STO di sicurezza. Per maggiori informazioni, fare riferimento al manuale sulla funzione di sicurezza integrata del variatore.
- ingressi digitali da DI1 a DI6 del variatore,
- Ingressi digitali opzionali da DI11 a DI16, se è stato inserito il modulo I/O esteso VW3A3203.

Nella barra degli strumenti Terminale grafico , fare clic sull'ingresso digitale per visualizzare tutte le funzioni assegnate all'ingresso digitale e verificare la compatibilità con le assegnazioni multiple (assegnazione livello basso e assegnazione livello alto). Se non è stata assegnata alcuna funzione, **[No]** NO viene visualizzato.

Per maggiori informazioni sugli ingressi digitali, fare riferimento a **[Impostaz. complete] [Ingressi/Uscite] [DI/DQ]**.

### **[Imm. ingr.analogici] AIA–**

Questo menu viene utilizzato per visualizzare il valore degli ingressi analogici. Utilizzare la rotellina capacitiva per scorrere gli ingressi analogici:

- **[AI1]** AI1C su **[AI3]** AI3C: Ingressi analogici da AI1 ad AI3 del variatore.
- **[AI4]** AI4C e **[AI5]** AI5C: Ingressi analogici opzionali AI4 e AI5, se è stato inserito il modulo di I/O esteso VW3A3203

Il valore fisico dell'ingresso analogico AIx mostrato in questo menu corrisponde al parametro **[AIx]** AIxC. La gamma e l'unità dipendono dalla configurazione del cliente.

Nella barra degli strumenti Terminale grafico , fare clic sull'ingresso analogico AIx (con 'x' da 1 a 5) per visualizzare:

- **[Assegnazione AIx]** AIxA: tutte le funzioni associate all'ingresso analogico per verificare, ad esempio, i problemi di compatibilità con le assegnazioni multiple,
- I valori minimo e massimo in base al tipo configurato **[Tipo AIx]** AIxT:
	- **[Valore min AIx]** UILx e **[Valore max AIx]** UIHx con **[Tensione]** 10U tipo,
	- **[Valore min AIx]** CRLx e **[Valore max AIx]** CRHx con **[Corrente]** 0A tipo.
- Il valore configurato del filtraggio interferenze: **[Filtro AIx]** AIxF.

Per maggiori informazioni sugli ingressi analogici, fare riferimento a **[Impostaz. complete] [Ingressi/Uscite] [AI/AQ]**.

### **[Mappa usc.digitali] LOA–**

Questo menu viene utilizzato per visualizzare lo stato dei relè e delle uscite digitali. Usare la rotellina tattile per scorrerla:

- Da R1 a R3: i relè del variatore.
- da R4 a R6: i relè opzionali se è stato inserito il modulo relè esteso VW3A3204.
- DQ11 e DQ12: l'uscita digitale opzionale se è stato inserito il modulo I/O esteso VW3A3203.

Nella barra degli strumenti Terminale grafico , fare clic sul relè o sull'uscita digitale per visualizzare:

- La funzione assegnata all'uscita digitale o al relè. Se non è stata assegnata alcuna funzione, **[No]** NO viene visualizzato
- il ritardo,
- il livello attivo (alto o basso),
- Il tempo di attesa.

Per maggiori informazioni sulla configurazione delle uscite digitali e dei relè vedere **[Impostaz.complete] [Ingressi/Uscite]**.

### **[Imm.usc.analogiche] AOA–**

Questo menu viene utilizzato per visualizzare il valore delle uscite analogiche . Usare la rotellina tattile per scorrere tra le uscite **[AQ1]** AO1C, **[AQ2]** AO2C e .

Il valore fisico dell'uscita analogica AQx visualizzato in questo menu corrisponde al parametro **[AQx]** AOxC. La gamma e l'unità dipendono dalla configurazione del cliente.

Nella barra degli strumenti Terminale grafico , fare clic sulle uscite analogiche da visualizzare:

- **[Assegn. AQx]** AOx: la funzione associata all'uscita analogica per verificare, ad esempio, i problemi di compatibilità con le assegnazioni multiple,
- I valori minimo e massimo in base al tipo configurato **[Tipo AQx]** AOxT:
	- **[AQx min Output]** UOLx e **[AQx max Output]** UOHx con **[Tensione]** 10U tipo,
	- **[Uscita min AQx]** AOLx e **[Uscita max AQx]** AOHx con **[Corrente]** 0A tipo.
- **[Scalatura min AQx]** ASLx (rispettivamente **[Scalatura max AQx]** ASHx): La scalatura del limite inferiore (rispettivamente limite superiore) del parametro assegnato, come percentuale della variazione minima (rispettivamente massima) possibile.
- Il valore configurato del filtraggio interferenze: **[Filtro AQx]** AOxF.

Per maggiori informazioni (come la configurazione), consultare **[Impostaz. complete] [Ingressi/Uscite] [AI/AQ]**.

### **[Imm.segnale freq.] FSI–**

Questo menu viene utilizzato per visualizzare la frequenza degli ingressi a impulsi configurati. Usare la rotellina tattile per scorrere tra gli ingressi a impulsi: **[Freq. misur. DI5]** PFC5 e **[Freq. misur. DI6]** PFC6. Il valore visualizzato corrisponde al parametro **[Freq. misur. DIx]** PFCx. L'unità è in 0,01 Hz e l'intervallo è 0...42.949.672,95 Hz.

Nella barra degli strumenti Terminale grafico , fare clic su un ingresso impulsi per visualizzare informazioni quali la funzione assegnata all'ingresso impulsi, la frequenza configurata alta e bassa e il tempo di cut-off dell'ingresso impulsi di filtraggio interferenza del filtro basso.

Per maggiori informazioni (come la configurazione), consultare **[Impostaz. complete] [Ingressi/Uscite]**.

### **[Mappa DI quadro] LICA–**

È accessibile sui variatori ATV●60, ATV●80 e ATV●L dotati di I/O quadro e se **[Livello di accesso]** LAC è impostato su **[Esperto]** EPR.

Questo menu viene utilizzato per visualizzare lo stato degli ingressi digitali del quadro. Usare la rotellina tattile per scorrere gli ingressi digitali dell'armadio da D50 a D59.

Sul terminale grafico, fare clic sull'ingresso digitale per visualizzare tutte le funzioni assegnate all'ingresso digitale e verificare la compatibilità con le assegnazioni multiple (assegnazione livello basso e assegnazione livello alto). Se non è stata assegnata alcuna funzione, **[No]** NO viene visualizzato.

### **[Cabinet Digital Output Map] LOCA–**

È accessibile sui variatori ATV●60, ATV●80 e ATV●L dotati di I/O quadro e se **[Livello di accesso]** LAC è impostato su **[Esperto]** EPR.

Questo menu viene utilizzato per visualizzare lo stato delle uscite digitali del quadro. Utilizzare la rotellina tattile per scorrere le uscite digitali dell'armadio.

Sul terminale grafico, fare clic sul relè o sull'uscita digitale da visualizzare:

- La funzione assegnata all'uscita digitale o al relè. Se non è stata assegnata alcuna funzione, **[No]** NO viene visualizzato
- il ritardo,
- il livello attivo (alto o basso).
- Il tempo di attesa.

# **[Mappa comunicazione]**

## **Menu [Mappa comunicazione] CMM**

### **Accesso**

**[Monit] [Mappa comunicazione]**

### **Informazioni su questo menu**

Questo menu consente di accedere ai parametri di monitoraggio correlati a:

- le fonti di comando e i riferimenti,
- i registri di comando e di stato
- Comunicazione del bus di campo.

Per maggiori informazioni sul comando e sul riferimento, vedere menu **[Comando e riferim.]** CRP , [pagina](#page-223-0) 224 .

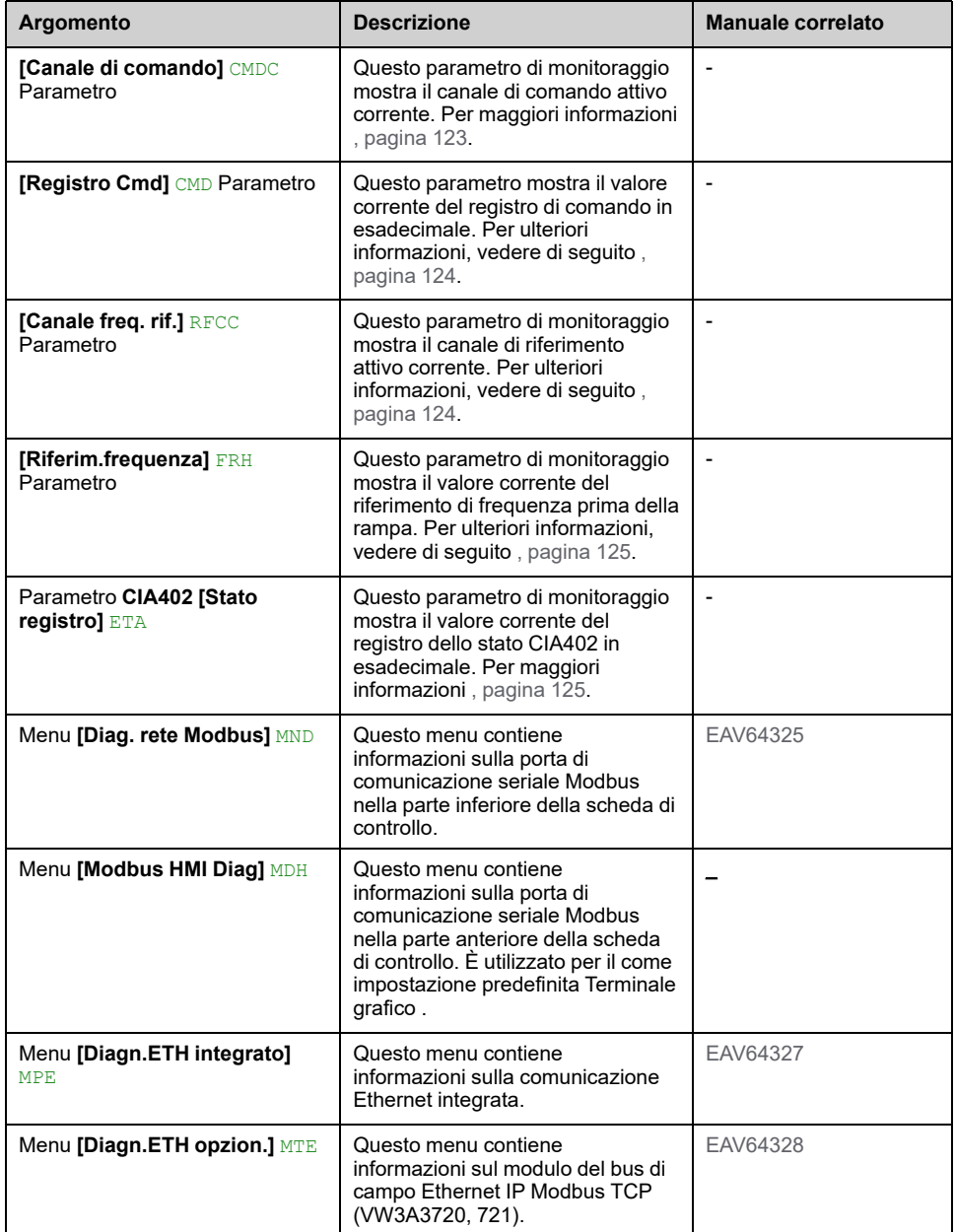

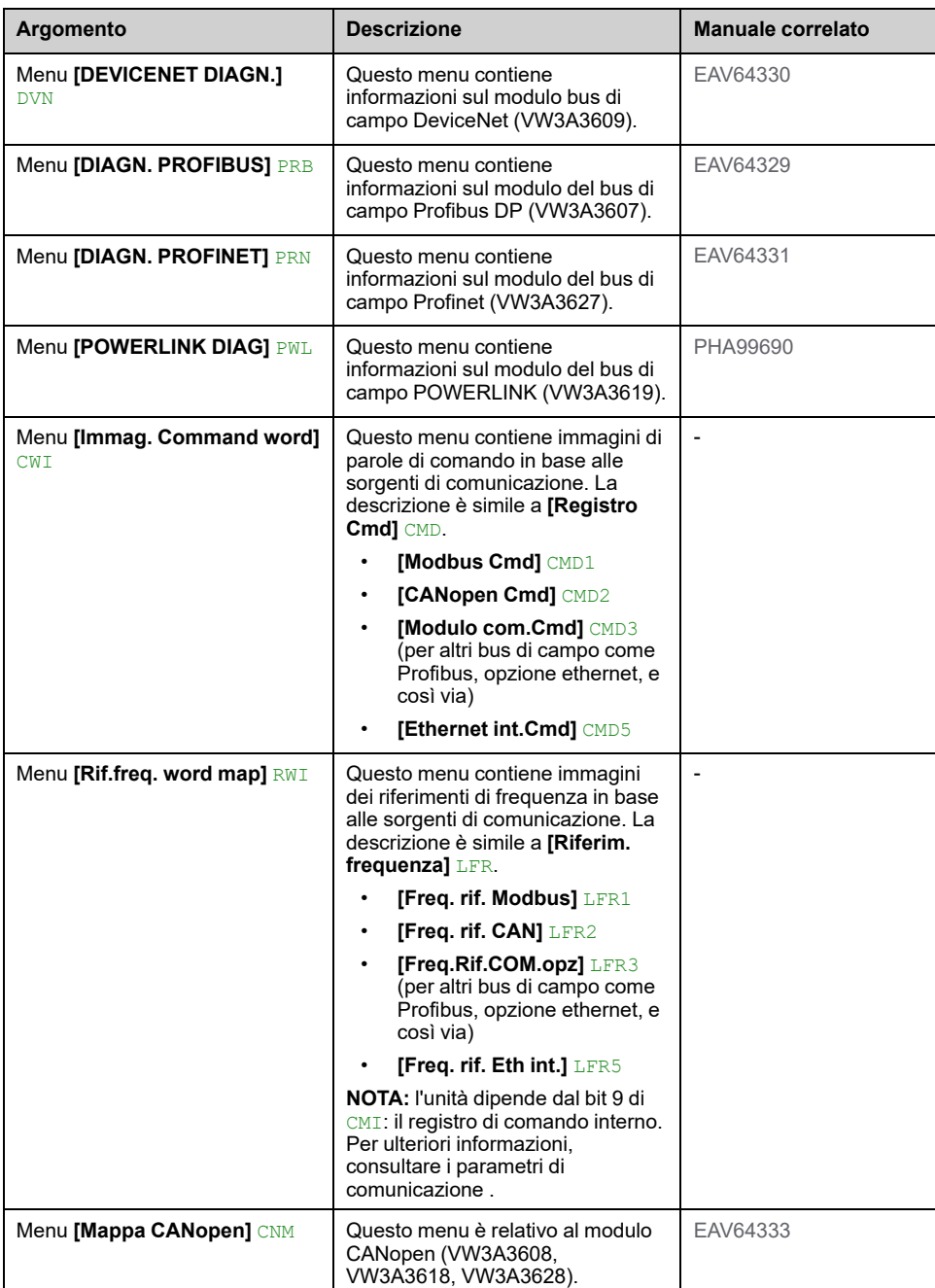

## <span id="page-122-0"></span>**[Canale di comando] CMDC**

Parametro di sola lettura. Questo parametro di monitoraggio mostra il canale di comando attivo corrente.

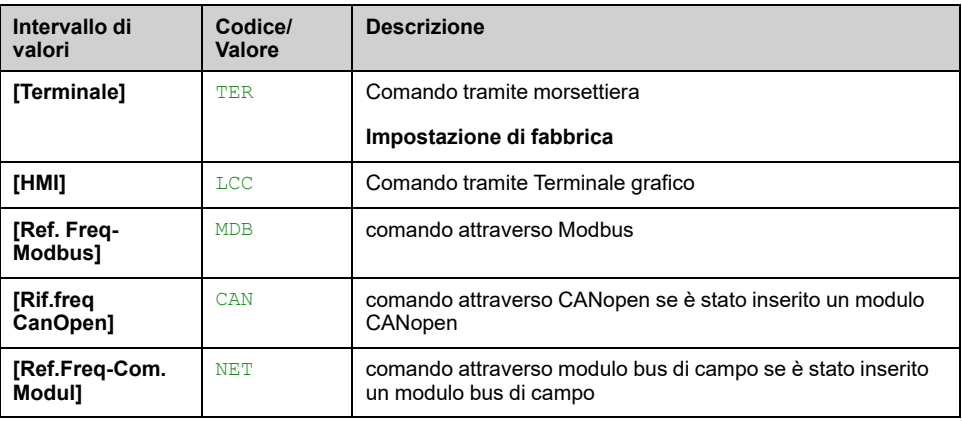

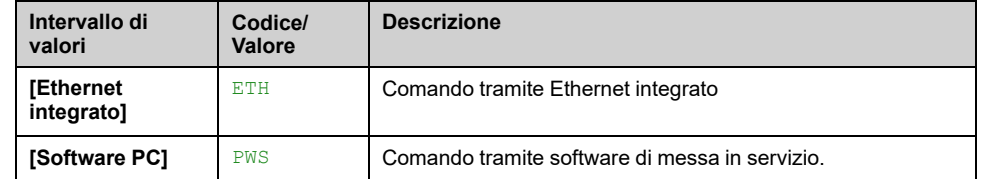

### <span id="page-123-0"></span>**[Registro Cmd] CMD**

Registro di comando (a seconda del profilo selezionato con **[Modalità di controllo]** CHCF e, a seconda del tipo di controllo del filo, utilizzando **[Comando 2/3 fili]** TCC).

Questo parametro mostra il valore corrente del registro di comando in esadecimale.

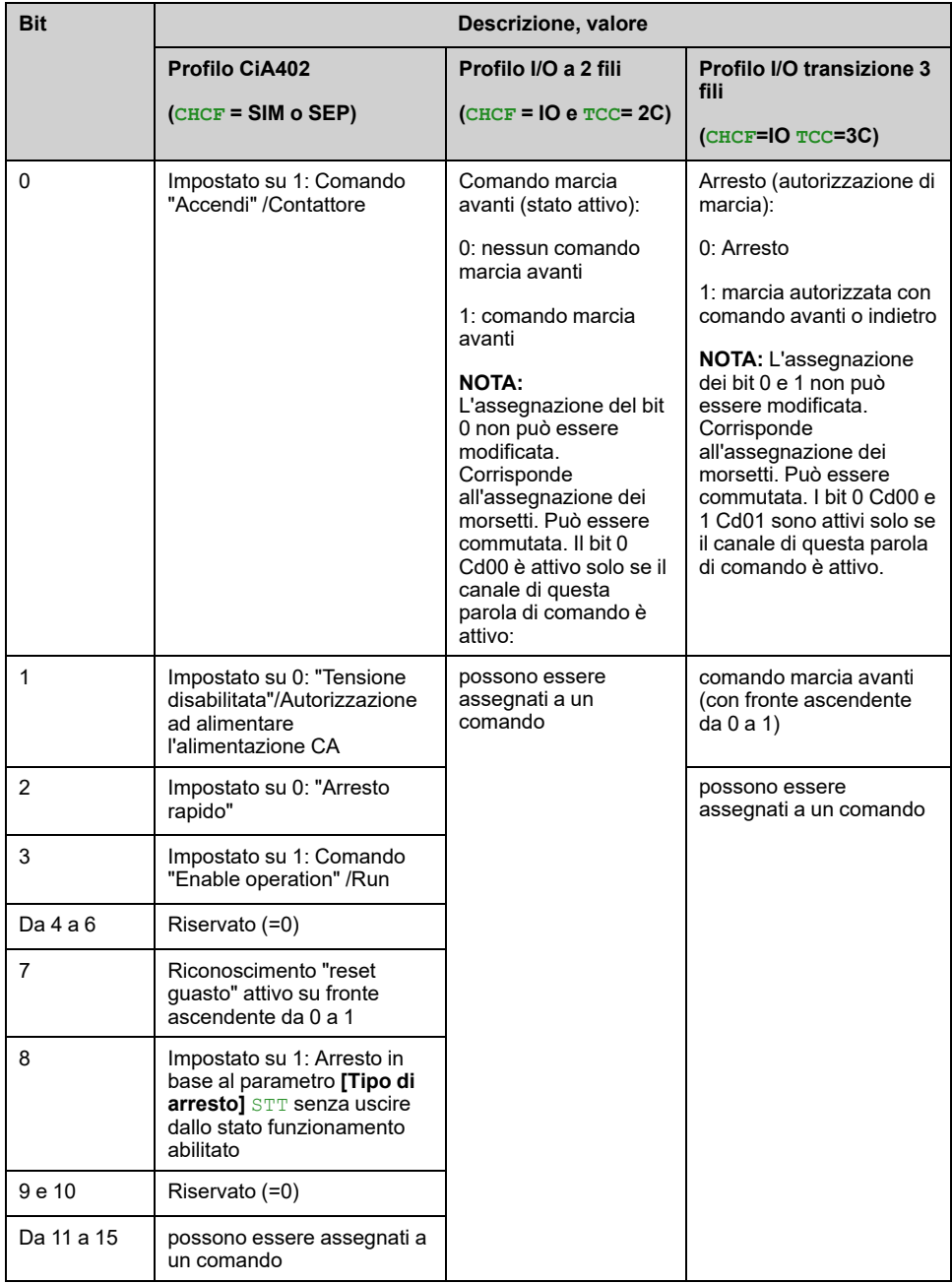

### <span id="page-123-1"></span>**[Canale freq. rif.] RFCC**

Parametro di sola lettura.

Questo parametro di monitoraggio mostra il canale di riferimento attivo corrente.

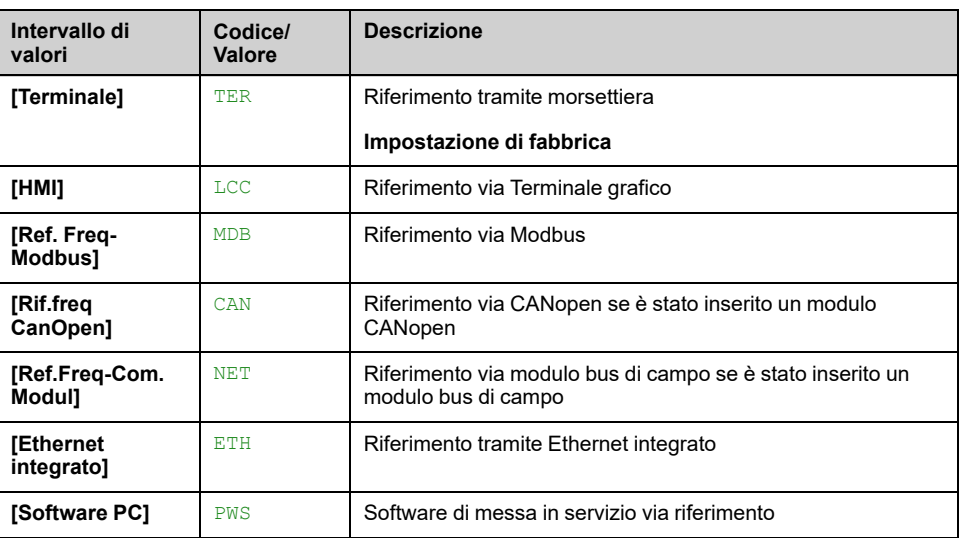

### <span id="page-124-0"></span>**[Riferim.frequenza] FRH**

Parametro di sola lettura.

Permette di visualizzare la frequenza di riferimento (prima della rampa) applicata al motore, indipendentemente dal canale selezionato per il valore di riferimento (vedere , [pagina](#page-223-0) 224)

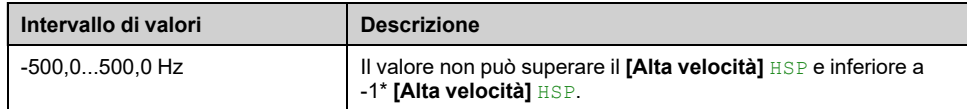

### <span id="page-124-1"></span>**CIA402 [Stato registro] ETA**

Con il profilo CIA402, la combinazione dei bit 0, 1, 2, 4, 5 e 6 definisce lo stato nel grafico DSP 402 (vedere l'allegato).

Il valore è identico nel profilo CiA402 e nel profilo I/O. Nel modo I/O la descrizione dei valori è semplificata e non si riferisce al grafico CiA402 (Drivecom).

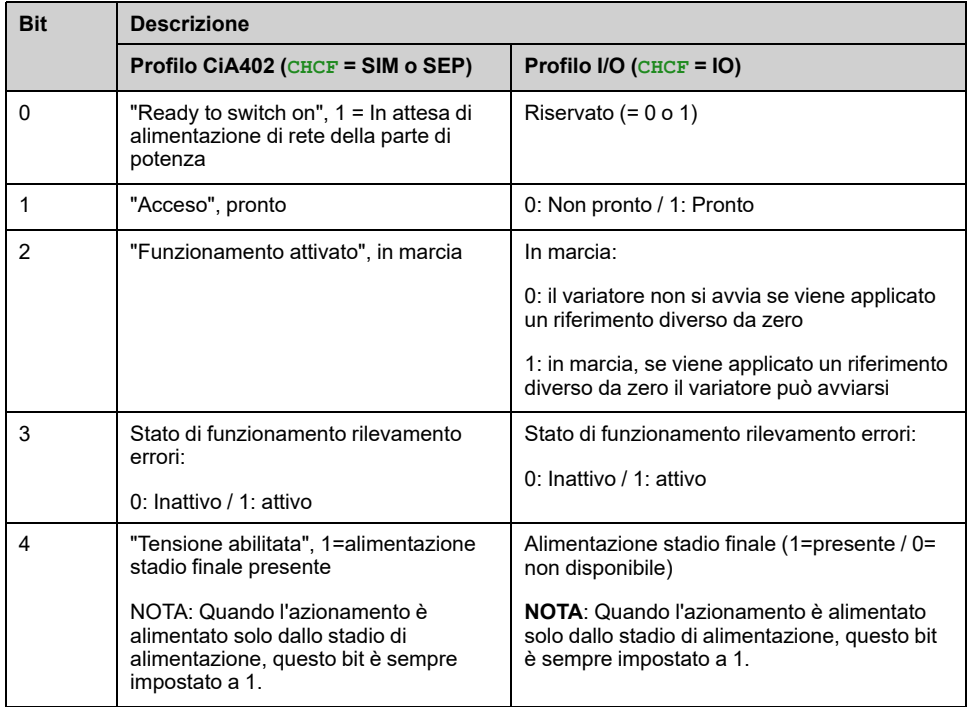

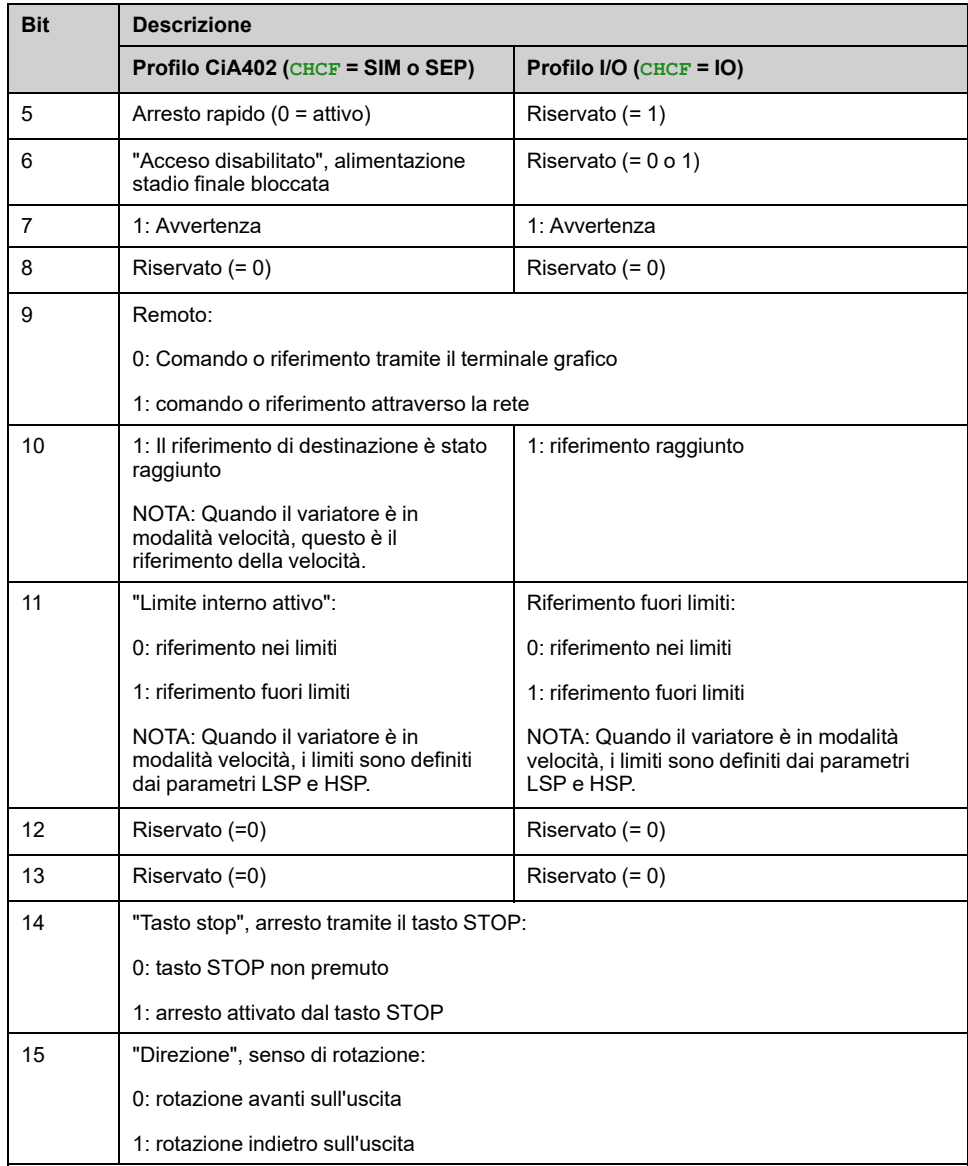

# **[Data logging]**

## **Menu [Log distribuito] DLO**

### **Accesso**

#### **[Monit] [Data logging] [Log distribuito]**

#### **Informazioni su questo menu**

Questo menu è utilizzato per memorizzare dati relativi a parametri specifici.

La funzione di registrazione distribuita consente di registrare fino a quattro distribuzioni di parametri contemporaneamente. Ciascuna memorizzazione dei parametri è sincronizzata con il tempo di campionamento.

Il risultato di tale funzione offre la possibilità di estrarre un grafico a 10 barre (ogni 10% del valore massimo definito) per visualizzare la distribuzione relativa a ciascuno dei quattro parametri selezionati.

**NOTA:** Qualsiasi modifica alla configurazione della funzione di registrazione dati cancella i dati precedentemente memorizzati.

Questa funzione viene utilizzata per estrarre campioni di dati da memorizzare. Ove disponibili, questi campioni possono essere caricati da altri strumenti (SoMove e/o Webserver). La registrazione dei dati risponde alla necessità di registrare e memorizzare dati nel tempo.

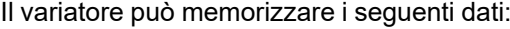

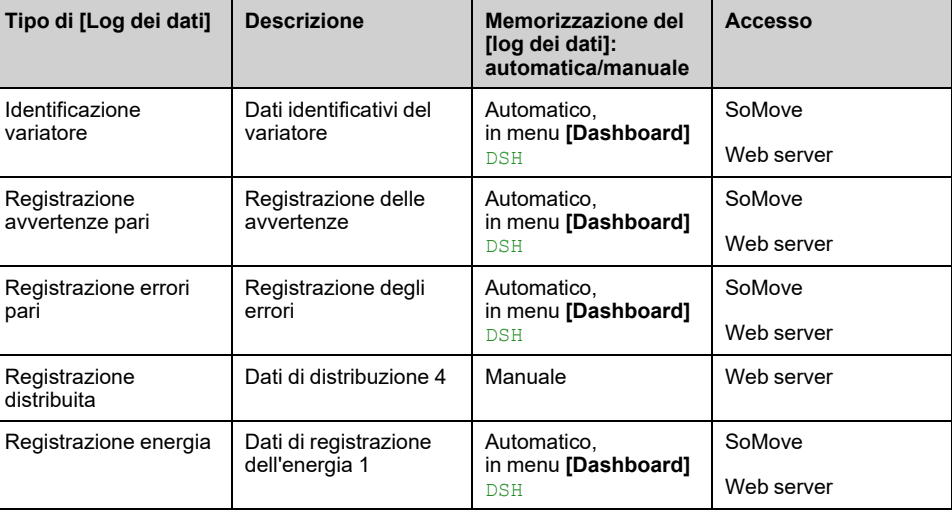

### **Attivazione**

Per attivare **[Log distribuito]** DLO-:

- Selezionare da 1 a 4 dati da memorizzare con **[Selez.par.logDistr.]** LDP-
- Impostare **[Stato Log.Distr.]** LDEN su **[Avvio]** START

La registrazione inizia non appena il motore si mette in funzione.

Per interrompere la registrazione, impostare **[Stato Log.Distr.]** LDEN a **[Arresto]** STOP.

### **[Stato Log.Distr.] LDEN**

*Stato Log Distribuito*.

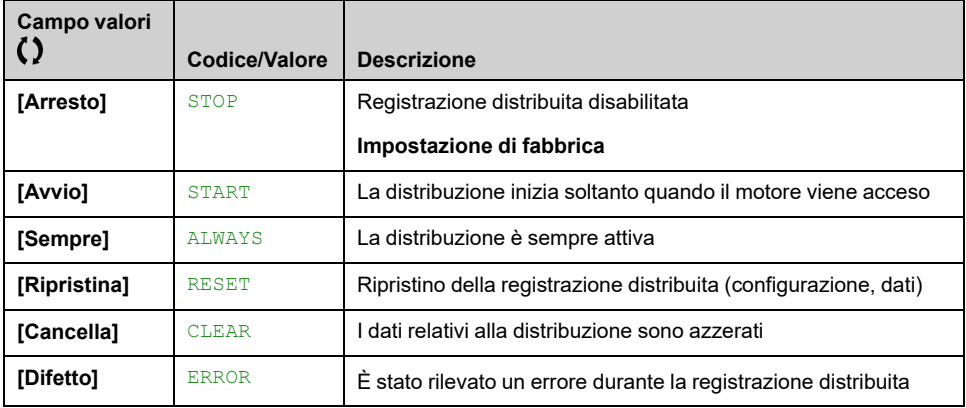

## **[Selez.par.logDistr.] LDP- Menu**

### **Accesso**

#### **[Monit] [Data logging] [Log distribuito] [Selez.par.logDistr.]**

### **Informazioni su questo menu**

Questo menu consente di selezionare fino a 4 parametri per la registrazione dei dati. È possibile memorizzare anche il valore di picco relativo a ciascun parametro.

### **[Log Distrib. Data 1] LDD1 Da a [Log Distrib. Data 4] LDD4**

#### *Log Distribuito Data 1* su *Log Distribuito Data 4*.

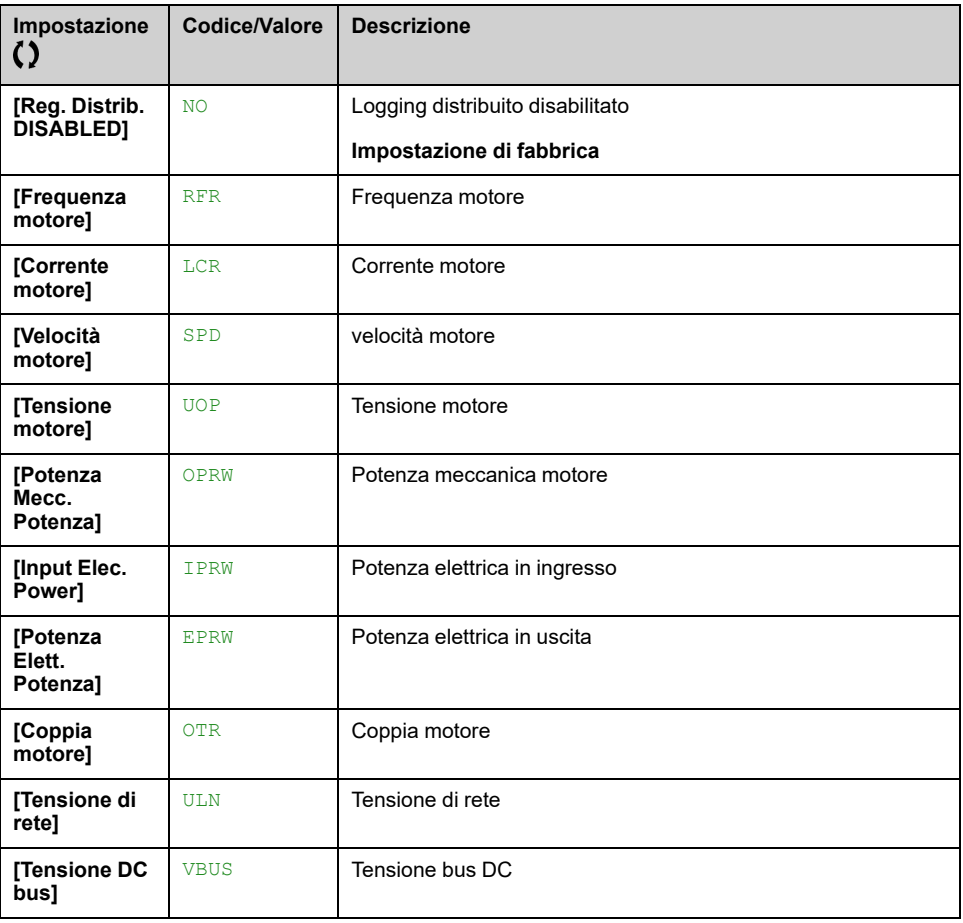

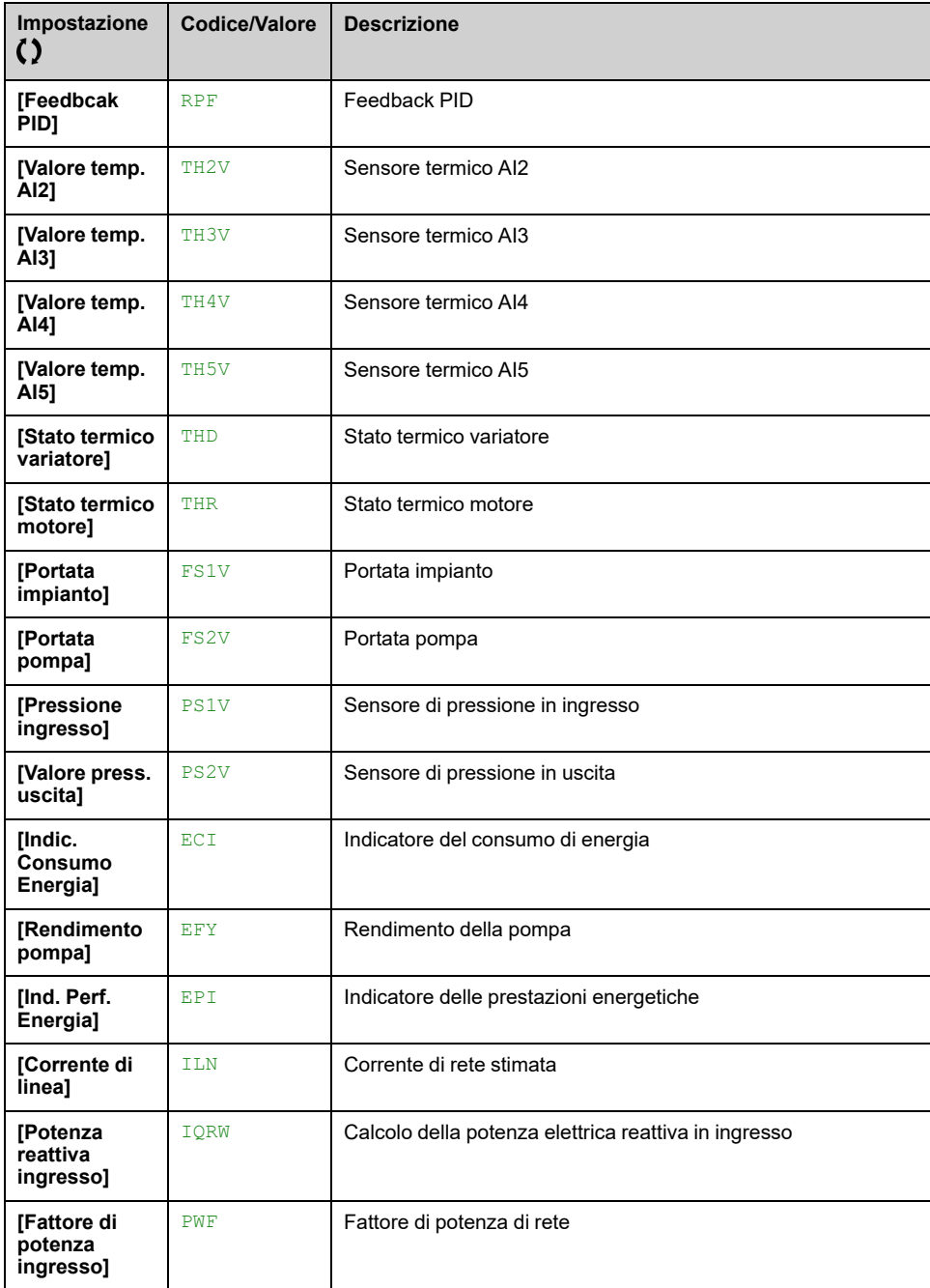

# **Menu [Log distribuito] DLO**

### **Accesso**

#### **[Monit] [Data logging] [Log distribuito]**

### **Informazioni su questo menu**

**NOTA:** Se i dati di registro superano i valori massimi definiti dall'utente per i dati di distribuzione registro, questo valore non viene memorizzato nella distribuzione registro.

### **[Log Distr. Sample T] LDST**

*Sample Time Log Distribuito*.

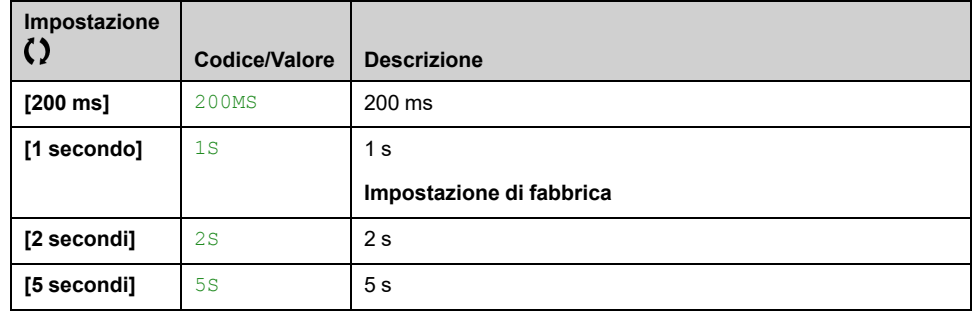

### **[ValMax. Log.Distr.1] LDM1 Da a [ValMax. Log.Distr.4] LDM4**

#### *Valore massimo Log Distribuito Data 1* su *Valore massimo Log Distribuito Data 4*.

Il valore massimo definito corrisponde al 100 % dei dati memorizzati. Regolare il valore massimo per adattare l'intervallo completo dei dati di distribuzione della registrazione.

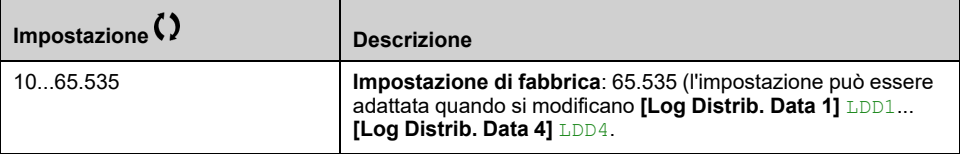

# <span id="page-130-0"></span>**[Impostaz.complete] CST–**

### **Contenuto del capitolo**

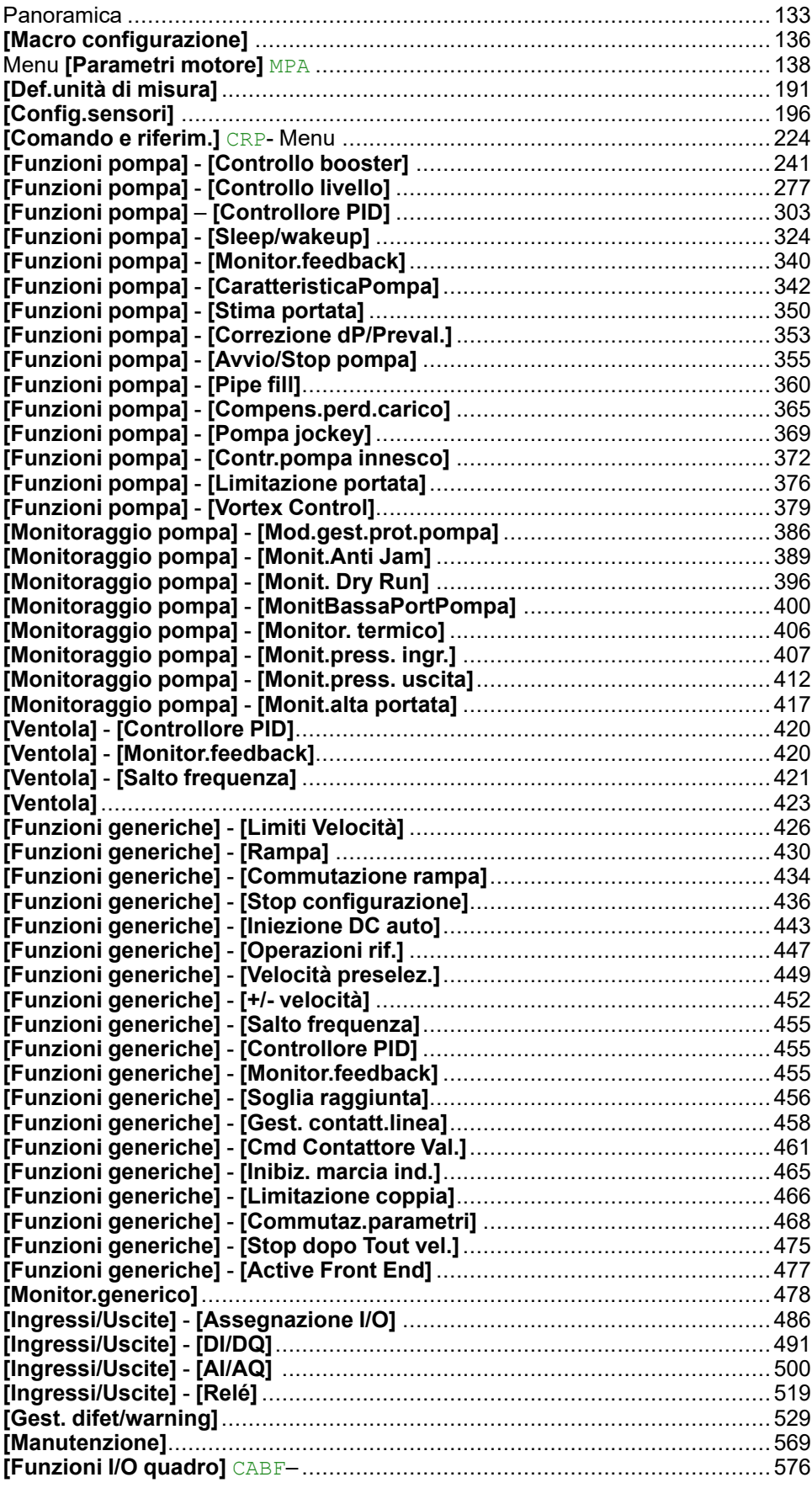

### **Introduzione**

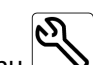

Il menu **[Impostaz.complete]** CST presenta tutte le impostazioni relative alle funzioni del variatore per:

- Configurazione del motore e del variatore
- Funzioni dell'applicazione
- Funzioni di monitoraggio

## <span id="page-132-0"></span>**Panoramica**

# **Modalità di controllo dell'applicazione**

### **Introduzione**

La pompa può essere controllata secondo cinque diverse modalità disponibili.

La modalità di controllo dell'applicazione è determinata in base al canale selezionato e alla modalità **[Reg. PID]** PID .

La tabella seguente mostra l'ordine di priorità delle modalità di controllo:

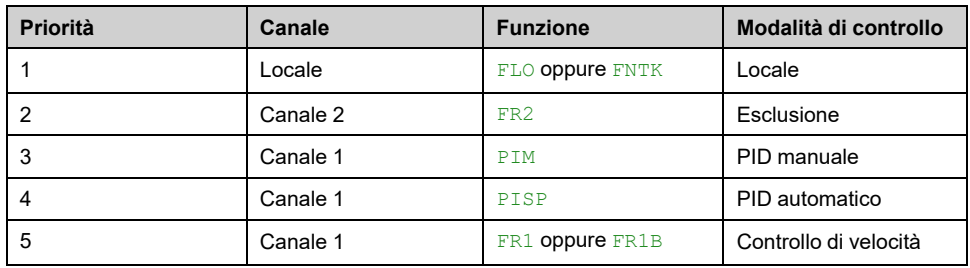

### **Funzioni di controllo dell'applicazione**

Le funzioni di controllo dell'applicazione non sono disponibili in tutte le modalità. Questa tabella presenta la disponibilità di ciascuna funzione in base alla modalità selezionata:

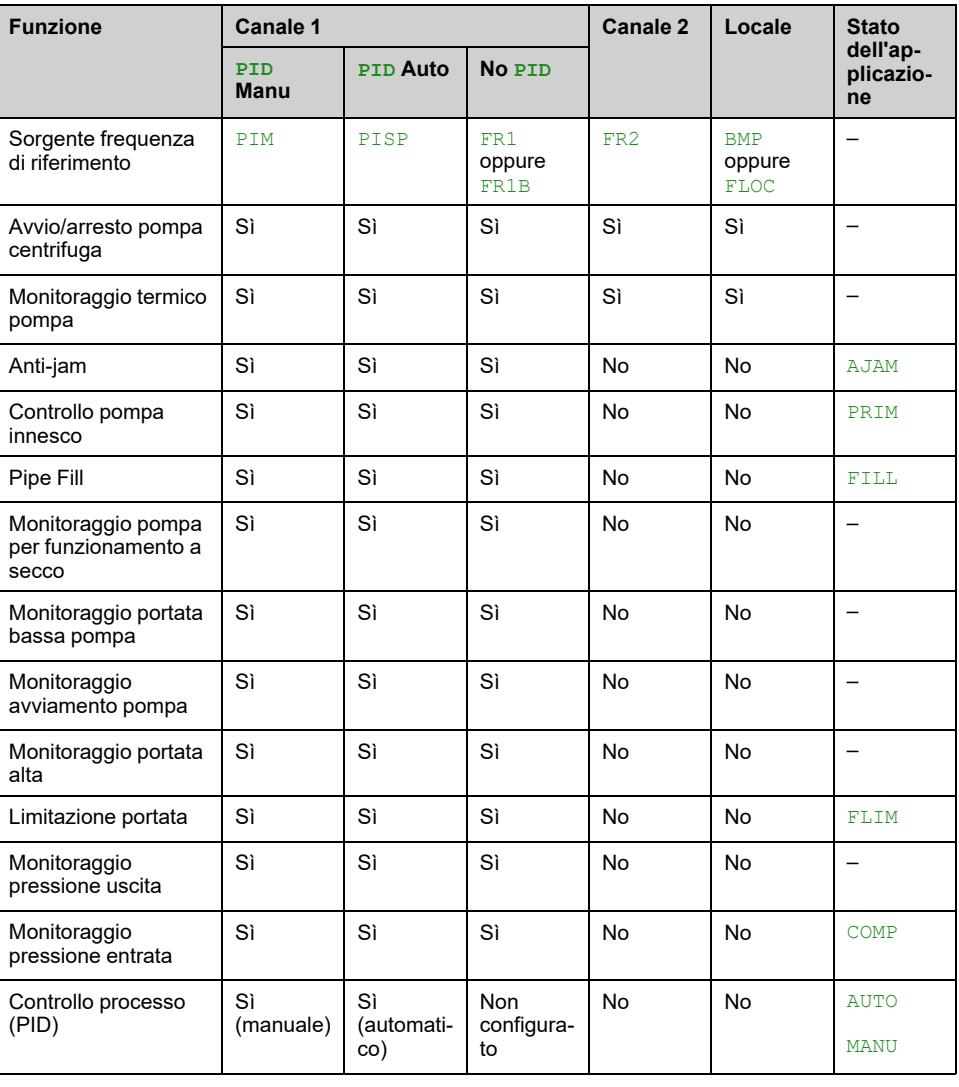

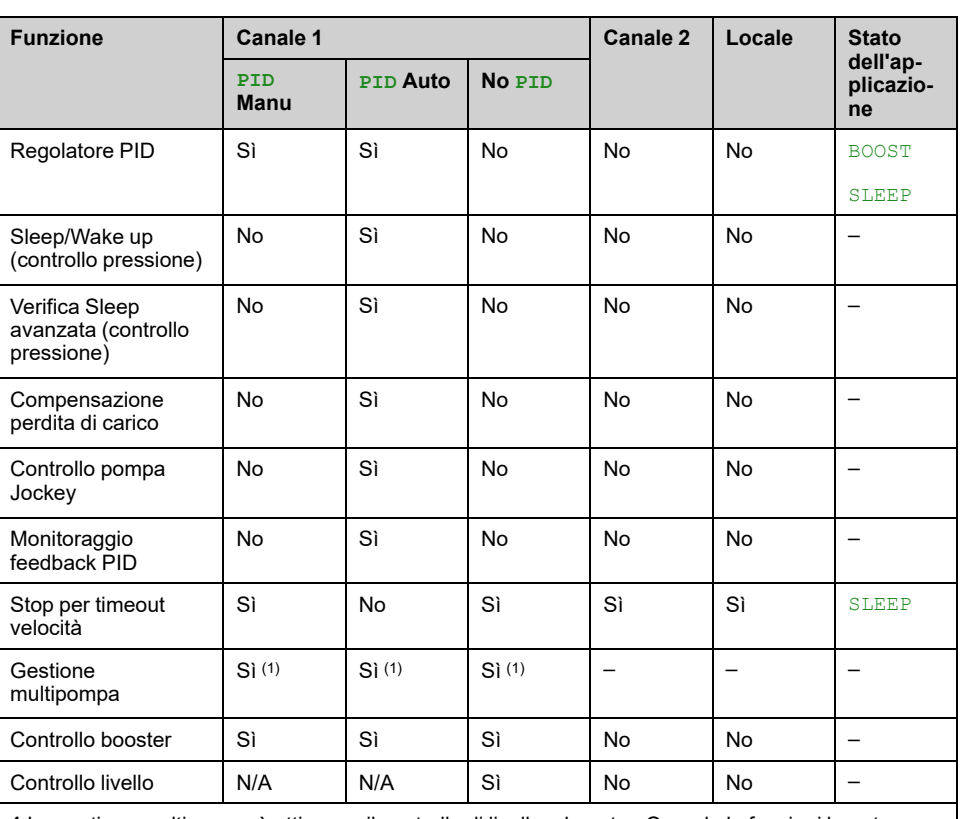

**1** La gestione multipompa è attiva per il controllo di livello o booster. Quando le funzioni booster e controllo del livello sono entrambe inattive, tutte le pompe ausiliarie sono ferme.

### **Panoramica dei canali di riferimento con PID configurato**

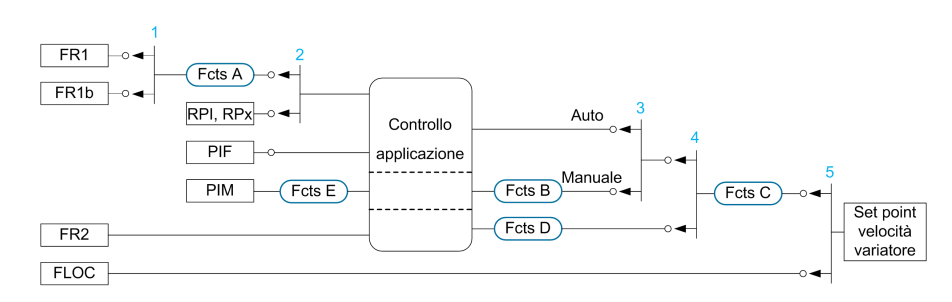

**1** Commutazione tra canale 1 e canale 1b eseguita con parametro **[Com.rif.1B]** RCB

**2** Scelta del setpoint di processo eseguita con parametro **[Rif. PID intern.]** PII

**3** Funzionamento manuale del **[Reg. PID]** PID, commutazione eseguita con parametro **[Assegnaz. auto/man.]** PAU

**4** Scelta tra canale 1 e canale 2 effettuata con parametro **[Commut.rif.2]** RFC

**5** Modalità forzatura locale attivata dalla funzione **[Ass.forzatura loc.]** FLO o **[T/ K]** FNTK

### **Panoramica dei canali di riferimento con PID non configurato**

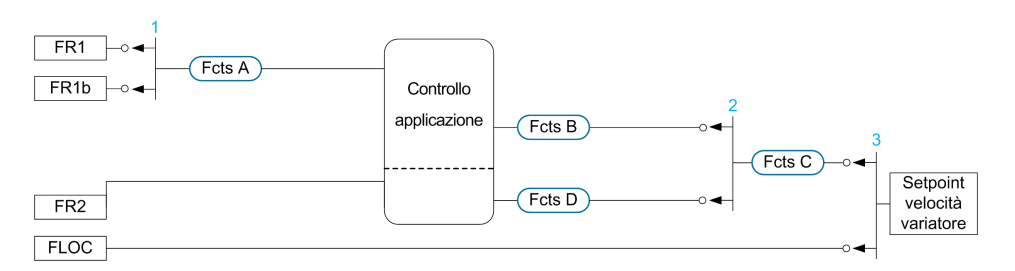

**1** Commutazione tra canale 1 e canale 1b eseguita con parametro **[Com.rif.1B]** RCB

**2** Scelta tra canale 1 e canale 2 effettuata con parametro **[Commut.rif.2]** RFC

**3** Modalità forzatura locale attivata dalla funzione **[Ass.forzatura loc.]** FLO o **[T/ K]** FNTK

### **Funzioni di monitoraggio**

La tabella seguente mostra la disponibilità delle funzioni a seconda dello stato dell'applicazione:

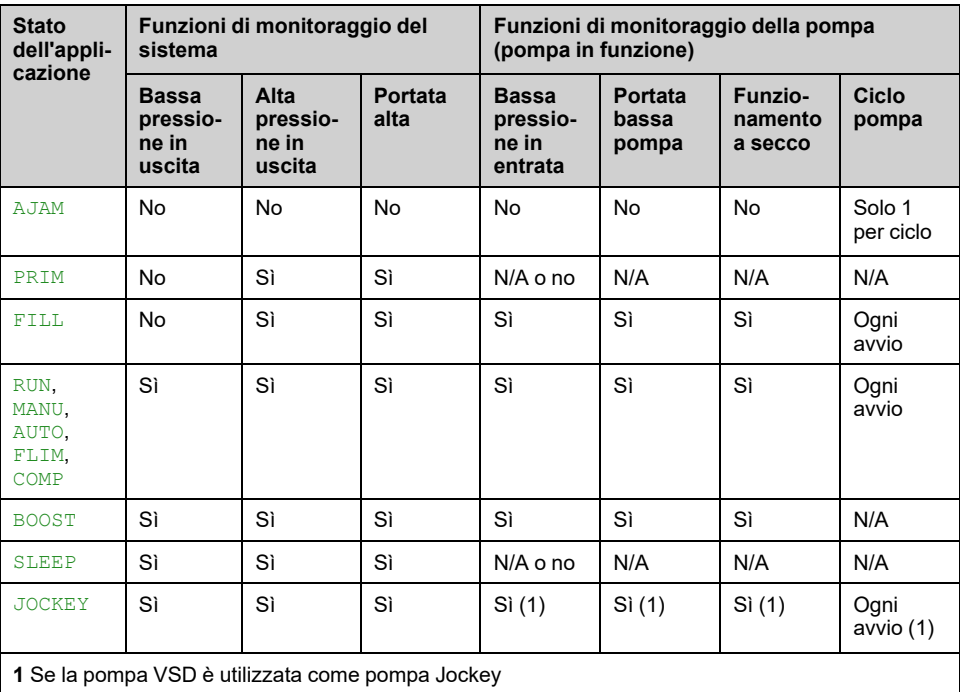

# <span id="page-135-0"></span>**[Macro configurazione]**

## **[Macro configurazione] MCR- Menu**

### **Accesso**

**[Impostaz.complete] [Macro configurazione]**

### **Informazioni su questo menu**

Questo menu consente di selezionare un tipo di applicazione allo scopo di visualizzare soltanto i parametri e i menu utili per l'applicazione selezionata.

La selezione del tipo di applicazione deve essere effettuata prima di eseguire le impostazioni dell'applicazione.

### **Compatibilità dell'applicazione**

La tabella seguente mostra le funzioni che possono essere configurate in base al valore **[Selezione applicazione]** APPT.

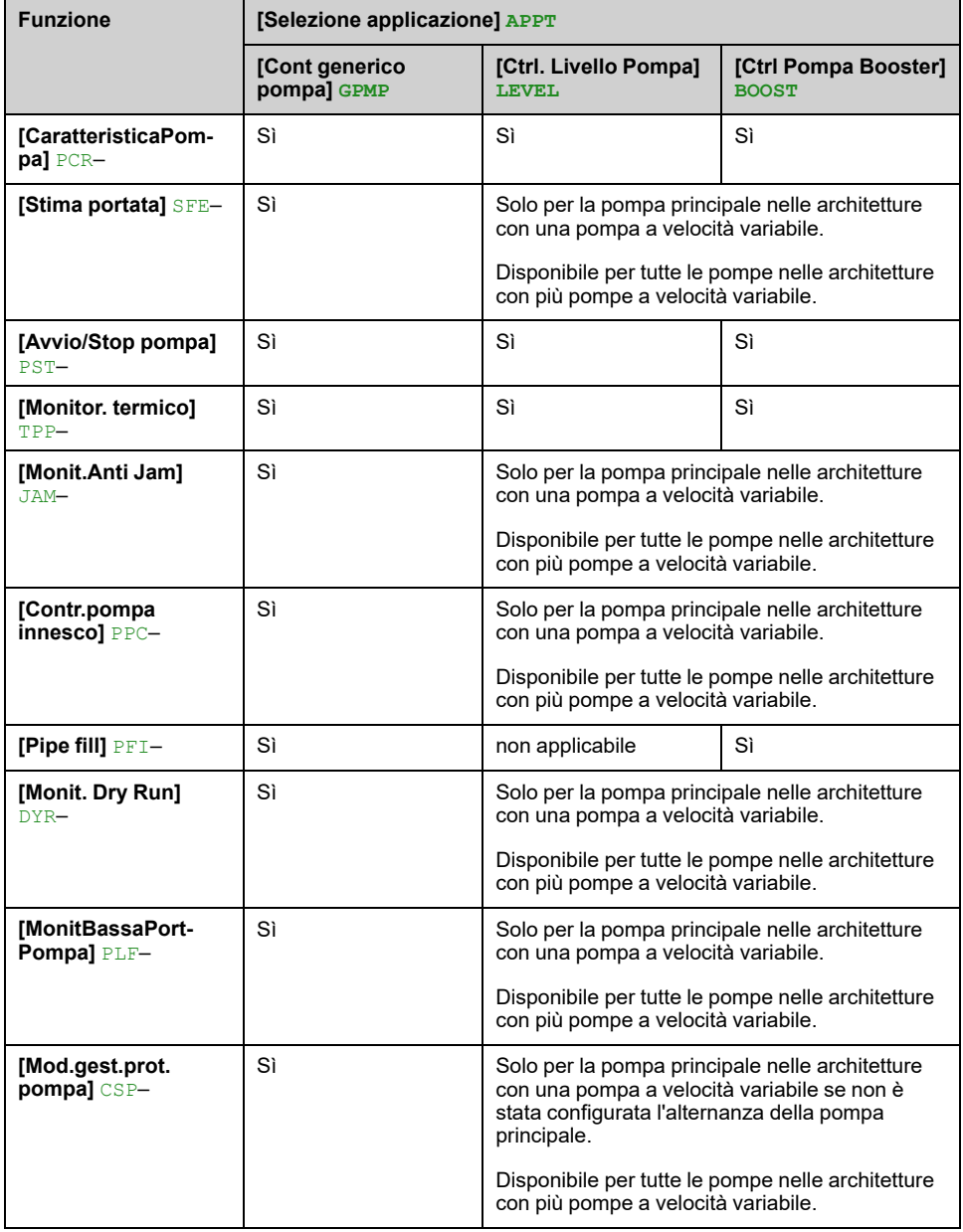

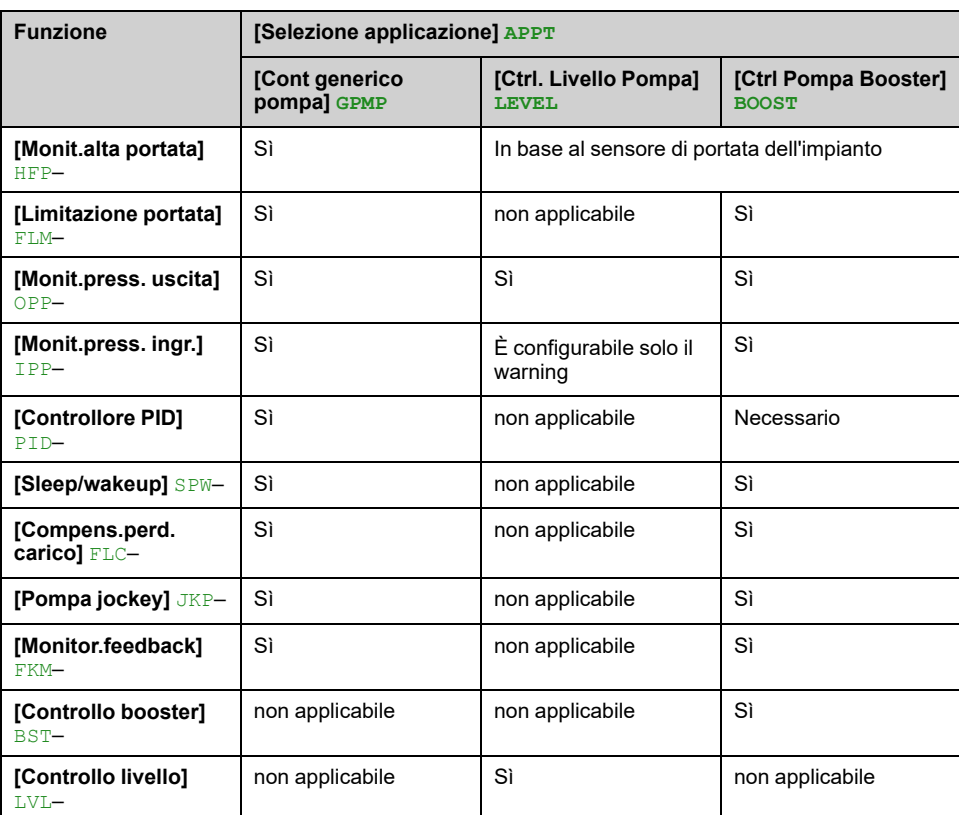

### **[Selezione applicazione] APPT**

# **AAVVERTIMENTO**

#### **FUNZIONAMENTO IMPREVISTO DELL'APPARECCHIATURA**

Se questo parametro viene cambiato, le funzioni della configurazione attuale vengono disabilitate. Le assegnazioni degli ingressi e/o delle uscite di funzioni che non vengono più usate in conseguenza dell'impostazione modificata del parametro vengono ripristinate alle impostazioni di fabbrica.

• Verificare che questa modifica sia compatibile con il tipo di cablaggio utilizzato.

#### **Il mancato rispetto di queste istruzioni può provocare morte, gravi infortuni o danni alle apparecchiature.**

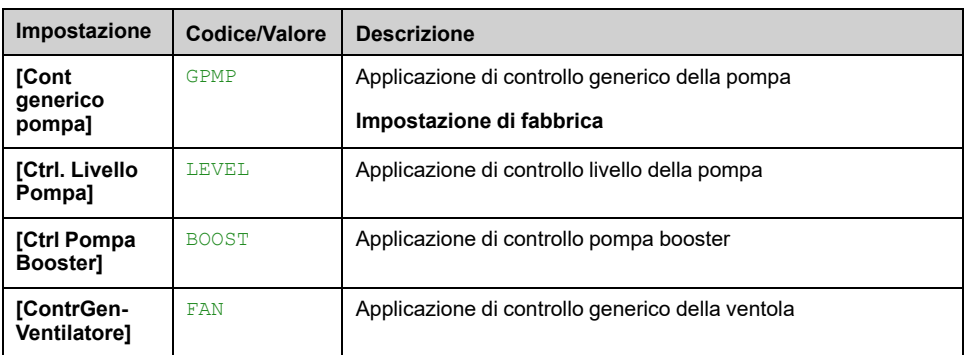

# <span id="page-137-0"></span>**Menu [Parametri motore] MPA**

## **Accesso**

**[Impostaz.complete] [Parametri motore]**

### **Informazioni su questo menu**

Per applicazioni in cui è necessario meno di 110% di sovraccarico

- La potenza nominale del variatore può essere uguale alla potenza nominale del motore
- Deve essere utilizzato il dimensionamento in "Normal Duty"

Per un'applicazione in cui è necessario più di 110% di sovraccarico (fino al 150%)

- La potenza nominale del variatore deve essere maggiore della potenza nominale del motore
- Può essere utilizzato il dimensionamento in "Heavy Duty" per preregolare il parametro di targa del motore

I valori nominali alti o normali dipendono dal ciclo della macchina.

Se si seleziona il dimensionamento in "Heavy Duty", la limitazione di corrente del variatore viene estesa a 1,5 x In e i valori massimi dei parametri motore correlati alla corrente e/o alla potenza sono ridotti. Ogni qualvolta si passa da una selezione all'altra, tutti i parametri corrispondenti vengono configurati con le impostazioni di fabbrica.

In ogni caso, la corrente massima del variatore non cambia. L'impostazione del variatore in modalità di dimensionamento in "Heavy Duty" comporta la diminuzione dei valori nominali relativi ai parametri del motore. Ciò significa che per uno stesso motore, nella modalità di dimensionamento in "Heavy Duty" è necessario un variatore sovradimensionato.

## **Tipi di controllo motore ATV600**

ATV600 unità integrate 6 tipi di controllo motore che coprono tutti i casi d'uso a seconda dell'applicazione.

La tabella seguente mostra come selezionare i tipi di controllo motore in funzione delle esigenze dell'applicazione:

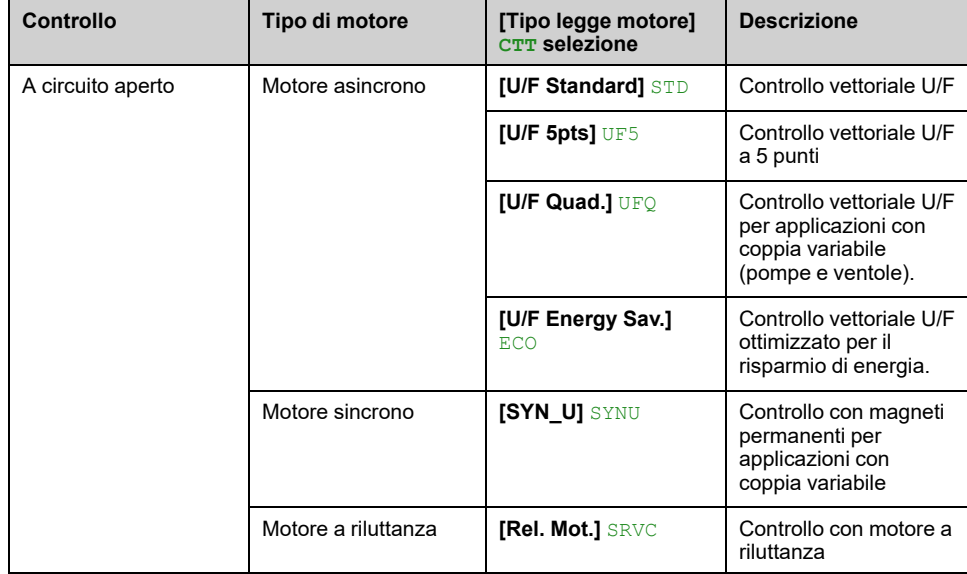

## **Elenco dei parametri per motori asincroni**

La tabella seguente mostra l'elenco dei parametri minimi che devono essere configurati per i motori asincroni a seconda della selezione**[Tipo legge motore]** CTT:

**NOTA:** Dopo aver impostato questi parametri, si consiglia di eseguire una **[Regolazione fine]** TUN per ottimizzare le prestazioni. Se si modifica uno di questi parametri, è necessario ripetere l'autotuning.

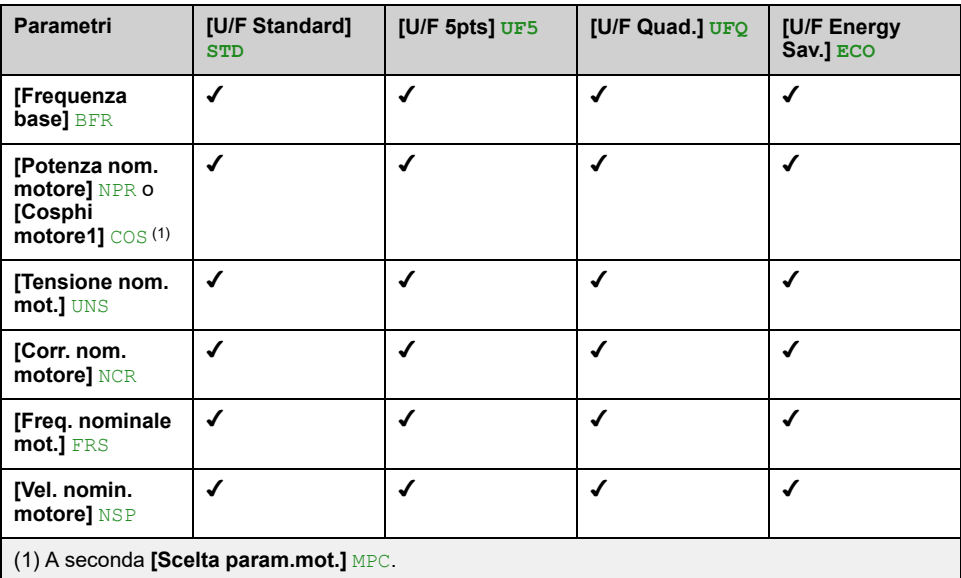

## **Elenco dei parametri per motori sincroni o a riluttanza**

La tabella seguente mostra l'elenco dei parametri minimi che devono essere configurati per la modalità sincrona o riluttanza motori a seconda della selezione **[Tipo legge motore]** CTT:

**NOTA:** Dopo aver impostato questi parametri, si consiglia di eseguire una **[Regolazione fine]** TUN per ottimizzare le prestazioni. Se si modifica uno di questi parametri, è necessario ripetere l'autotuning.

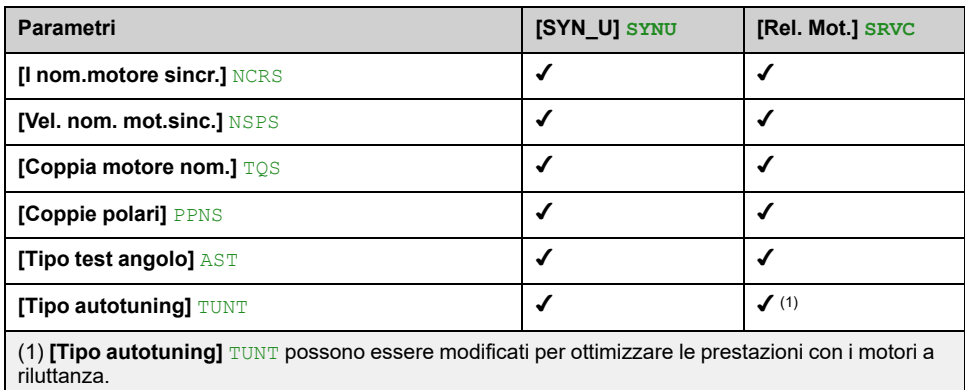

## **[Heavy/Normal Duty] DRT**

Selezionare il duty normale/pesante in base al sovraccarico richiesto sull'applicazione.

**NOTA:** Modificando questo parametro si resettano i parametri di autotuning motore e **[Selez. autotuning]** STUN è reimposta a **[Predefinito]** TAB. È necessario ripetere l'autotuning.

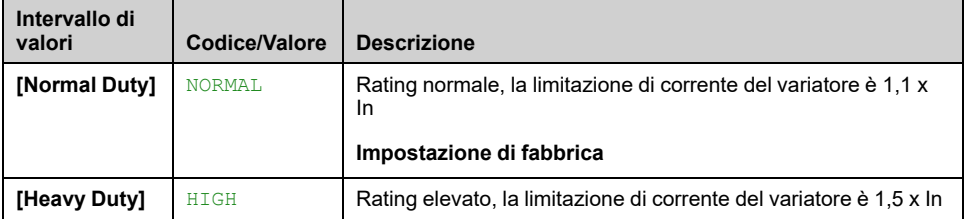

## **[Tipo legge motore] CTT**

Impostare questo parametro in base all'applicazione e al tipo di motore. La selezione deve essere effettuata prima di immettere i valori dei parametri del motore.

**NOTA:** Modificando questo parametro si resettano i parametri di tuning motore e **[Selez. autotuning]** STUN è reimposta a **[Predefinito]** TAB. È necessario ripetere l'autotuning.

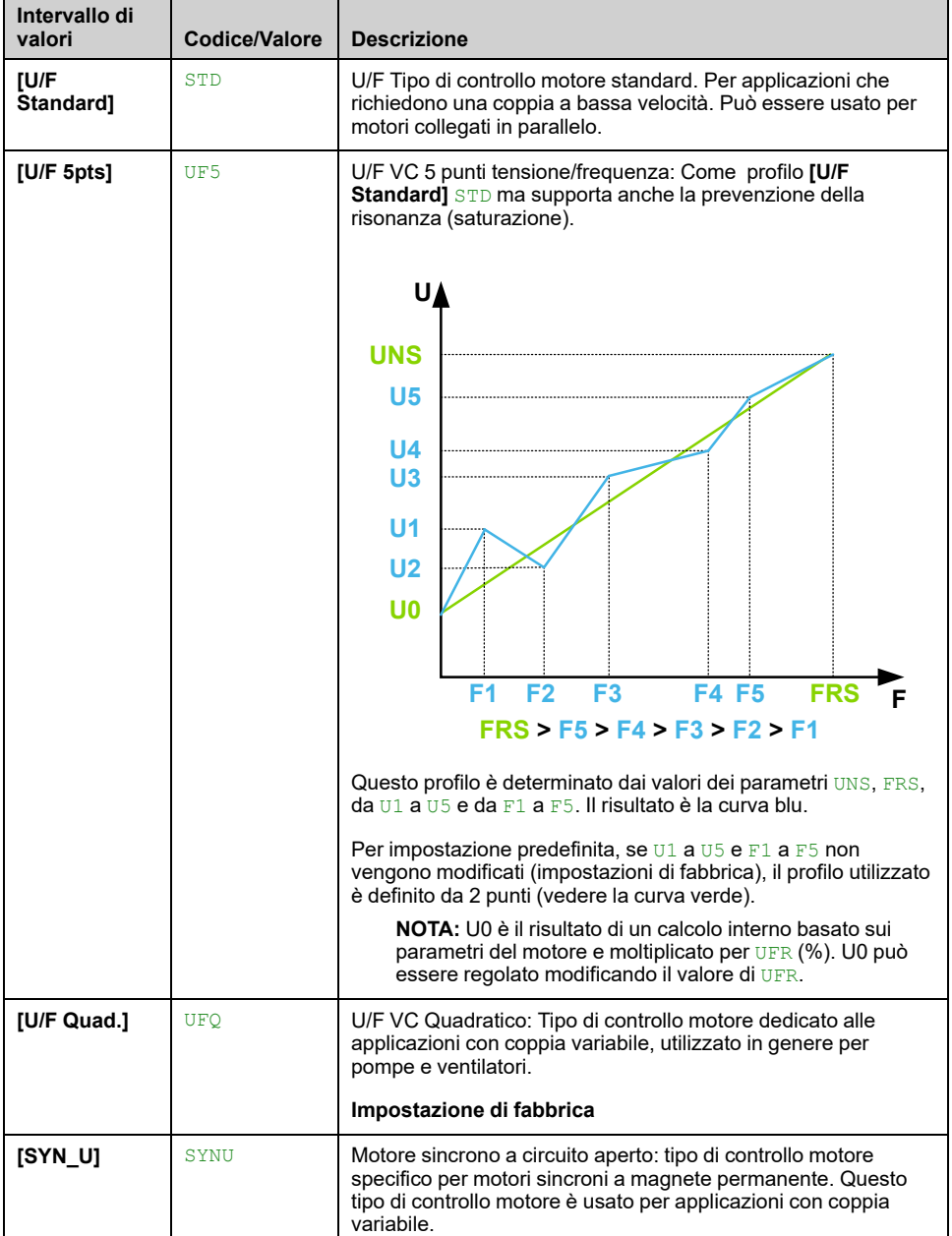

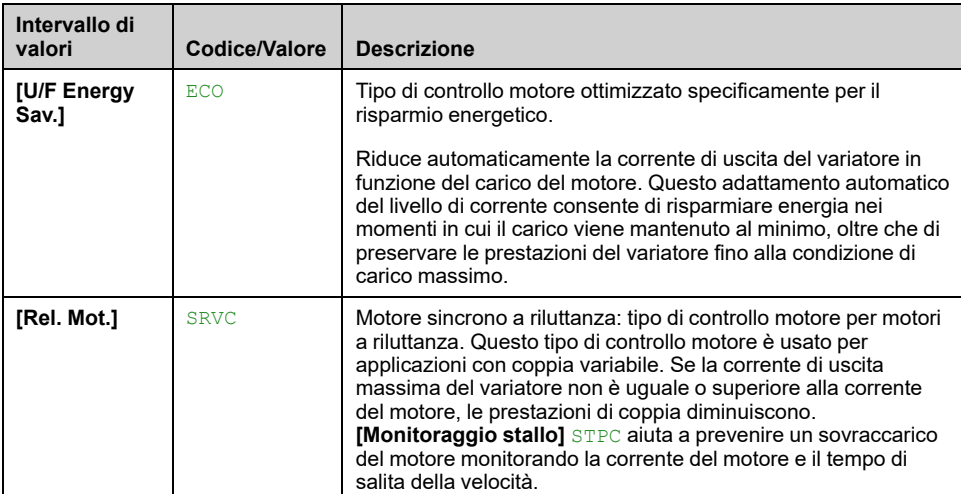

## **[Dati] MTD- Menu**

### **Accesso**

#### **[Impostaz.complete] [Parametri motore] [Dati motore] [Dati]**

### **Informazioni su questo menu**

# **A AVVERTIMENTO**

#### **PERDITA DI CONTROLLO**

- Leggere e comprendere completamente il manuale del motore collegato.
- Verificare che tutti i parametri del motore collegato siano settati correttamente controllando la targhetta dei dati nominali e il manuale del motore.
- Se si modifica il valore di uno o più parametri del motore dopo l'autotuning, il valore di **[Selez. autotuning]** STUN viene reimpostato a **[Predefinito]** TAB ed è necessario ripetere l'autotuning.

**Il mancato rispetto di queste istruzioni può provocare morte, gravi infortuni o danni alle apparecchiature.**

Questo menu contiene i dati relativi al motore, quali, a titolo esemplificativo ma non esaustivo, i parametri e i parametri riportati sulla targhetta del motore relativi all'autotuning. I parametri visualizzati nel menu dipendono principalmente dalla selezione di **[Tipo legge motore]** CTT:

- <span id="page-141-0"></span>• Tipi di controllo motore asincrono, ovvero se **[Tipo legge motore]** CTT è impostato su:
	- **[U/F Standard]** STD,
	- **[U/F Quad.]** UFQ,
	- **[U/F Energy Sav.]** ECO,
	- **[U/F 5pts]** UF5.

Questa tabella presenta la procedura da seguire per impostare e ottimizzare i dati del motore per il motore asincrono:

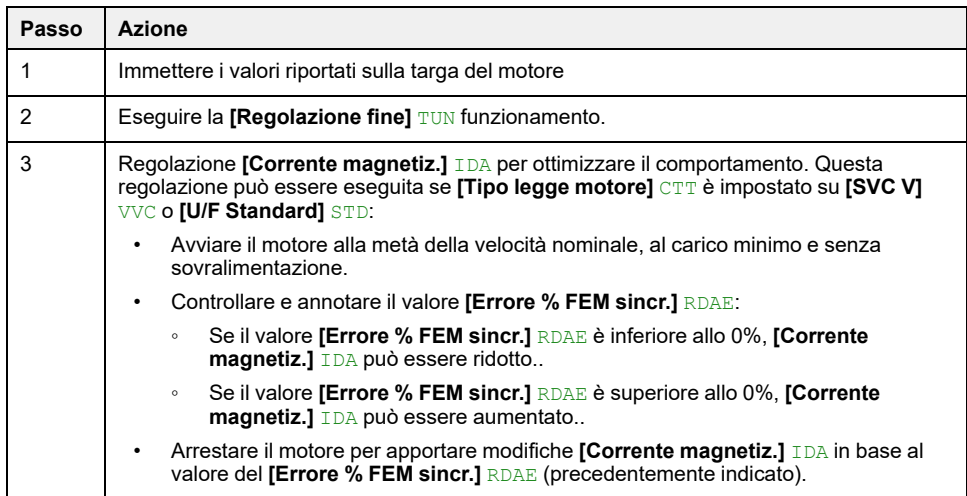

- Tipi di controllo motore sincrono o a riluttanza , ovvero se **[Tipo legge motore]** CTT è impostato su:
	- **[Rel. Mot.]** SRVC,
	- **[SYN\_U]** SYNU.

Questa tabella presenta la procedura da seguire per impostare e ottimizzare i dati del motore per motore sincrono o a riluttanza :

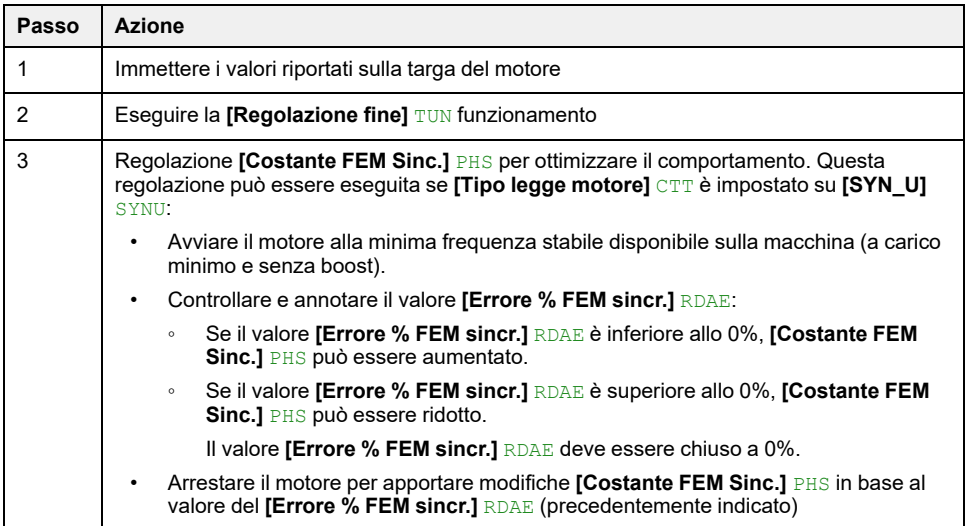

### **[Frequenza base] BFR**

Questo parametro viene utilizzato per modificare le preimpostazioni e/o le unità di diversi parametri, quali:

- **[Alta velocità]** HSP
- **[Soglia freq. motore]** FTD
- **[Tensione nom. mot.]** UNS
- **[Freq. nominale mot.]** FRS
- **[Frequenza massima]** TFR

Questo parametro è accessibile solo con tipi di controllo motore [asincrono](#page-141-0).

**NOTA:** Modificando questo parametro si resettano i parametri di autotuning motore e **[Selez. autotuning]** STUN è reimpostati/o su **[Predefinito]** TAB. È necessario ripetere l'autotuning.

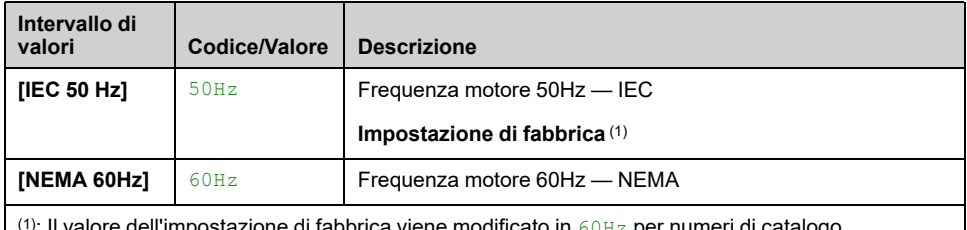

 $^{\left(1\right)}$ : Il valore dell'impostazione di fabbrica viene modificato in  $\epsilon$ 0<code>Hz</code> per numeri di catalogo ATV630●●●S6●.

### **[Frequenza massima] TFR**

Per prevenire l'errore **[SOVRAVELOCITA DEL MOTORE]** SOF, si consiglia di avere **[Frequenza massima]** TFR pari o superiore al 110% di **[Alta velocità]** HSP.

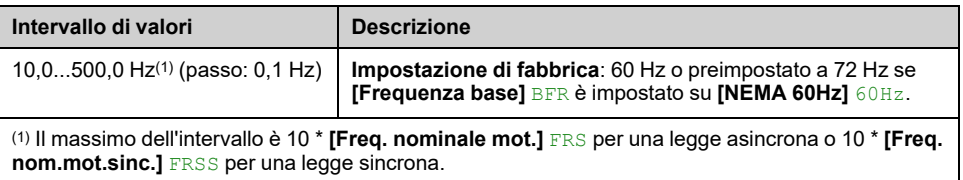

### **[Potenza nom.motore] NPR**

Questo parametro è accessibile solo con tipi di controllo motore [asincrono](#page-141-0) e se **[Scelta param.mot.]** MPC è impostato su **[Potenza nom.motore]** NPR.

**NOTA:** Modificando questo parametro si resettano i parametri di autotuning motore e **[Selez. autotuning]** STUN è reimpostati/o su **[Predefinito]** TAB. È necessario ripetere l'autotuning.

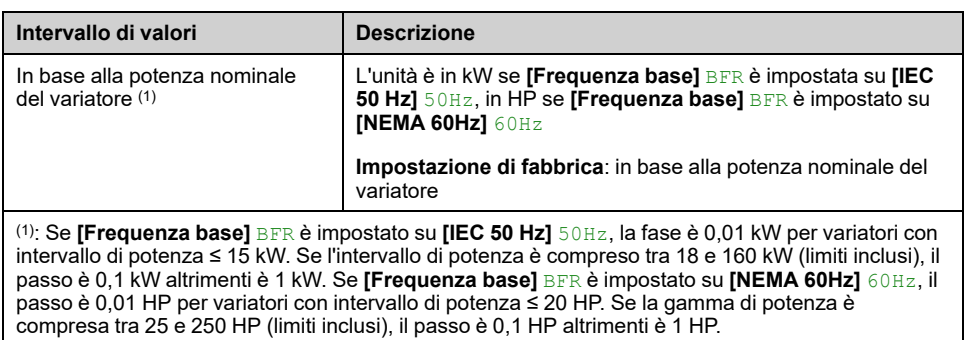

### **[Tensione nom. mot.] UNS**

Questo parametro è accessibile solo con tipi di controllo motore [asincrono.](#page-141-0)

**NOTA:** Modificando questo parametro si resettano i parametri di autotuning motore e **[Selez. autotuning]** STUN è reimpostati/o su **[Predefinito]** TAB. È necessario ripetere l'autotuning.

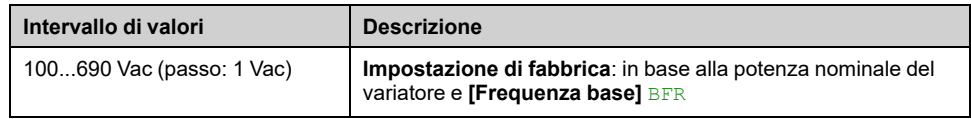

### **[Corr. nom. motore] NCR**

Questo parametro è accessibile solo con tipi di controllo motore [asincrono.](#page-141-0)

**NOTA:** Modificando questo parametro si resettano i parametri di autotuning motore e **[Selez. autotuning]** STUN è reimpostati/o su **[Predefinito]** TAB. È necessario ripetere l'autotuning.

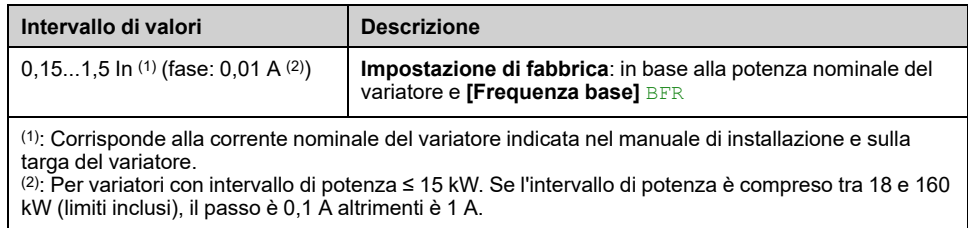

### **[Freq. nominale mot.] FRS**

Questo parametro è accessibile solo con tipi di controllo motore [asincrono.](#page-141-0)

**NOTA:** Modificando questo parametro si resettano i parametri di autotuning motore e **[Selez. autotuning]** STUN è reimpostati/o su **[Predefinito]** TAB. È necessario ripetere l'autotuning.

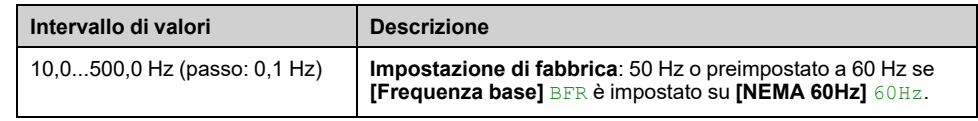

### **[Vel. nomin. motore] NSP**

Questo parametro è accessibile solo con tipi di controllo motore [asincrono.](#page-141-0)
**NOTA:** Modificando questo parametro si resettano i parametri di autotuning motore e **[Selez. autotuning]** STUN è reimpostati/o su **[Predefinito]** TAB. È necessario ripetere l'autotuning.

Se la targa indica la velocità sincrona e lo scorrimento in Hz o in percentuale, utilizzare una delle formule seguenti per calcolare la velocità nominale:

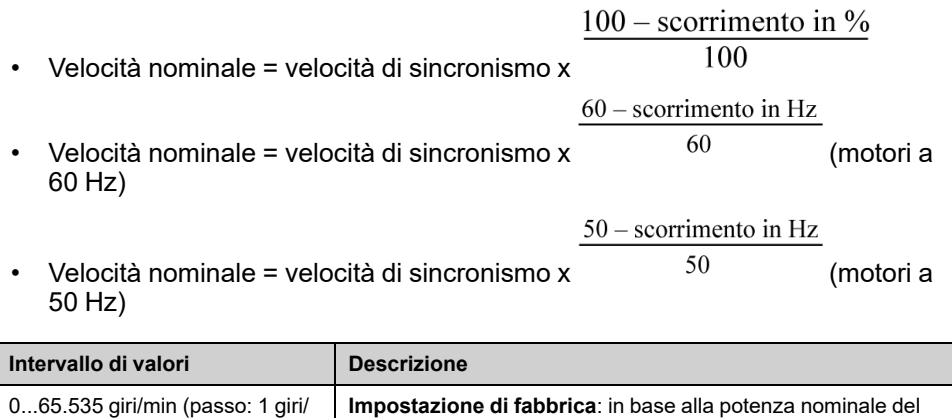

variatore e **[Frequenza base]** BFR

## **[Scelta param.mot.] MPC**

min)

Questo parametro seleziona il parametro della targhetta del motore utilizzato tra **[Cosphi motore1]** COS e **[Potenza nom.motore]** NPR. Impostare il parametro selezionato, a seconda dell'impostazione.

Questo parametro è accessibile solo con tipi di controllo motore [asincrono](#page-141-0).

**NOTA:** Modificando questo parametro si resettano i parametri di autotuning motore e **[Selez. autotuning]** STUN è reimpostati/o su **[Predefinito]** TAB. È necessario ripetere l'autotuning.

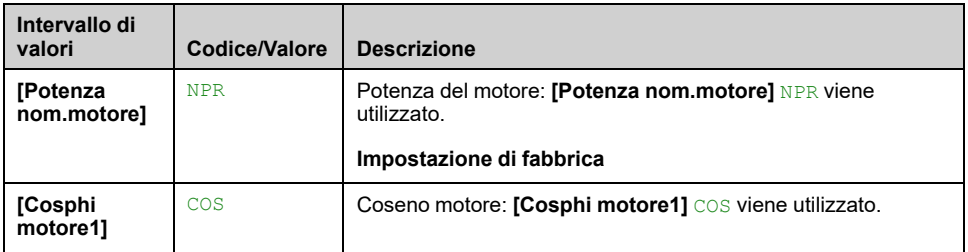

## **[Cosphi motore1] COS**

Questo parametro è accessibile solo con tipo controllo motore [asincrono](#page-141-0) e se **[Scelta param.mot.]** MPC è impostato su **[Cosphi motore1]** COS.

**NOTA:** Modificando questo parametro si resettano i parametri di autotuning motore e **[Selez. autotuning]** STUN è reimpostati/o su **[Predefinito]** TAB. L'autotuning deve essere ripetuto.

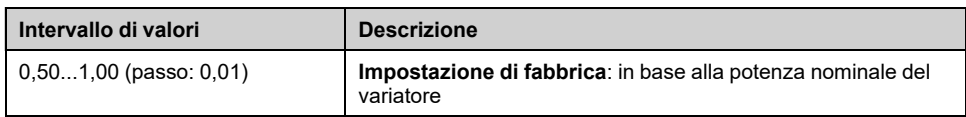

### **[R stat. mot.Asincr.] RSA**

L'impostazione di fabbrica viene sostituita da una misura risultante dall'autotuning a motore fermo (autotuning), se eseguito. Immettere manualmente un valore solo se si sta copiando una configurazione del variatore sintonizzata tramite autotuning.

Questo parametro è accessibile solo con tipi di controllo motore [asincrono](#page-141-0) e se **[Livello di accesso]** LAC è impostato su **[Esperto]** EPR.

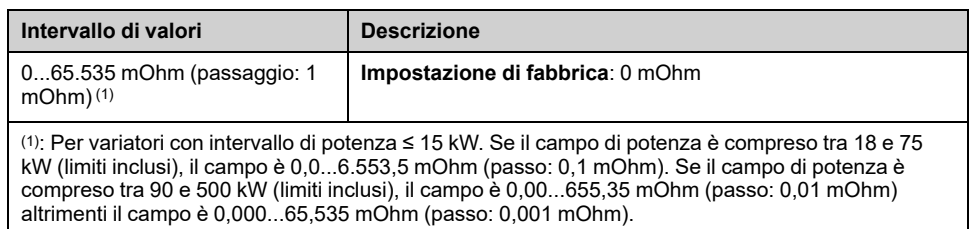

## **[Corrente magnetiz.] IDA**

L'impostazione di fabbrica viene sostituita dal risultato di un calcolo interno basato sui risultati dell'autotuning a motore fermo (autotuning).

Questo parametro è accessibile solo con tipi di controllo motore [asincrono](#page-141-0) e se **[Livello di accesso]** LAC è impostato su **[Esperto]** EPR.

Questo parametro influisce sull'impostazione di **[Coppia motore nom.]** TON.

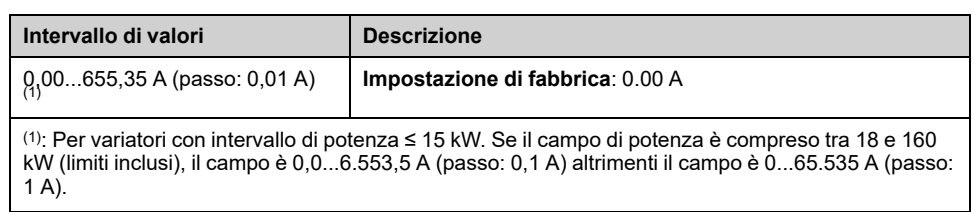

### **[Lf Indut.Mot.Asinc.] LFA**

L'impostazione di fabbrica viene sostituita da una misura risultante dall'autotuning a motore fermo (autotuning), se eseguito. Immettere manualmente un valore solo se si sta copiando una configurazione del variatore sintonizzata tramite autotuning.

Questo parametro è accessibile solo con tipi di controllo motore [asincrono](#page-141-0) e se **[Livello di accesso]** LAC è impostato su **[Esperto]** EPR.

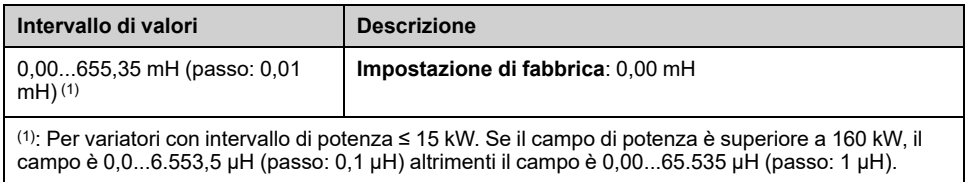

### **[Cost. T rotore] TRA**

Questo parametro è il risultato di un calcolo interno che utilizza i parametri nominali del motore e i risultati della regolazione automatica del motore.

Questo parametro è accessibile solo con tipi di controllo motore [asincrono](#page-141-0) e se **[Livello di accesso]** LAC è impostato su **[Esperto]** EPR.

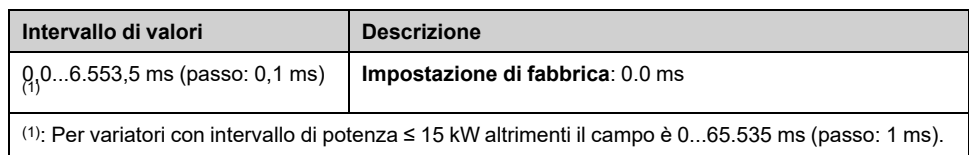

## **[I nom.motore sincr.] NCRS**

Questo parametro è accessibile solo con tipi di controllo motore [sincrono](#page-141-1) o a [riluttanza](#page-141-1).

**NOTA:** Modificando questo parametro si resettano i parametri di autotuning motore e **[Selez. autotuning]** STUN viene reimpostato su **[Predefinito]** TAB. È necessario ripetere l'autotuning.

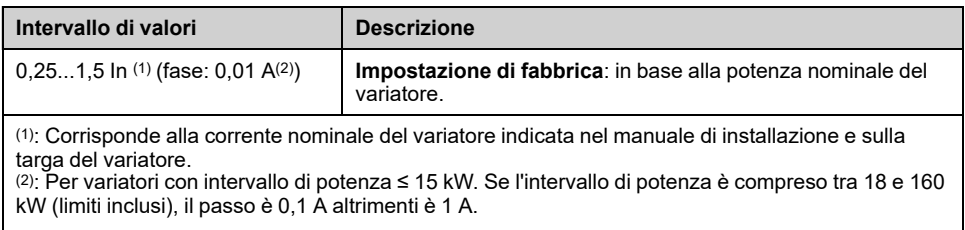

## **[Vel. nom. mot.sinc.] NSPS**

Questo parametro è accessibile solo con tipi di controllo motore [sincrono](#page-141-1) o a [riluttanza](#page-141-1).

**NOTA:** Modificando questo parametro si resettano i parametri di autotuning motore e **[Selez. autotuning]** STUN viene reimpostato su **[Predefinito]** TAB. È necessario ripetere l'autotuning.

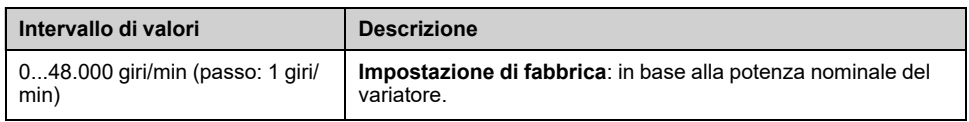

## **[TQS torque scaling] INRT**

Questo parametro mostra la scalatura di **[Coppia motore (Nm)]** OTQN, **[Coppia motore nom.]** TQN e **[Coppia motore nom.]** TQS.

In base alle proprie esigenze, è possibile regolare la scalatura di coppia moltiplicando per 10 l'unità di coppia predefinita.

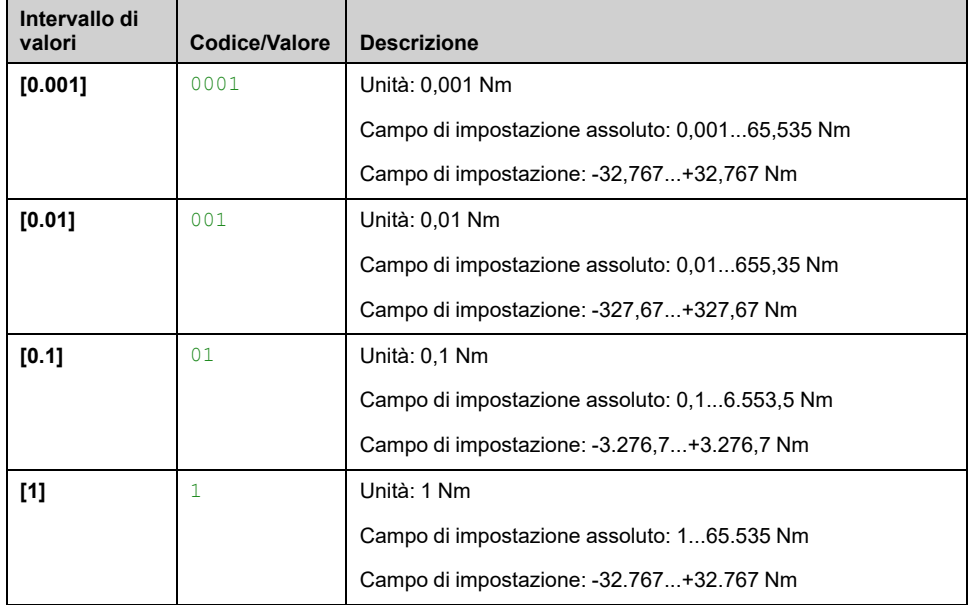

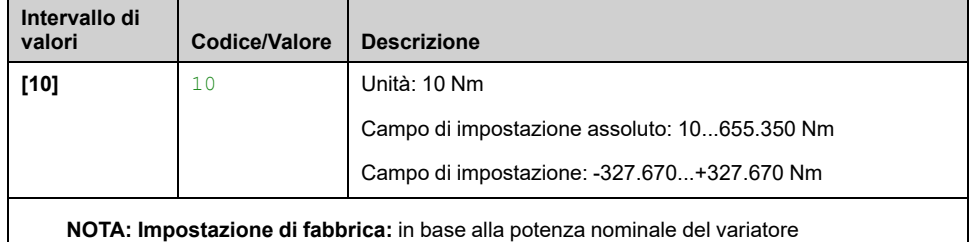

## **[Coppia motore nom.] TQS**

Questo parametro è accessibile solo con tipi di controllo motore [sincrono](#page-141-1) o a [riluttanza.](#page-141-1)

**NOTA:** Modificando questo parametro si resettano i parametri di autotuning motore e **[Selez. autotuning]** STUN viene reimpostato su **[Predefinito]** TAB. È necessario ripetere l'autotuning.

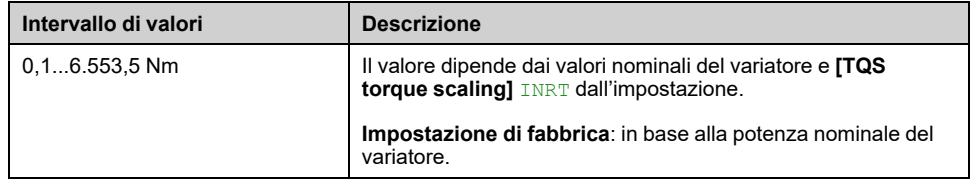

## **[Coppie polari] PPNS**

Questo parametro viene utilizzato per calcolare **[Freq. nom.mot.sinc.]** FRSS.

Questo parametro è accessibile solo con tipi di controllo motore [sincrono](#page-141-1) o a [riluttanza.](#page-141-1)

**NOTA:** Modificando questo parametro si resettano i parametri di autotuning motore e **[Selez. autotuning]** STUN viene reimpostato su **[Predefinito]** TAB. È necessario ripetere l'autotuning.

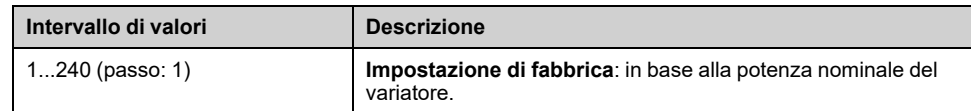

### **[Tipo test angolo] AST**

Questo parametro è accessibile solo con tipi di controllo motore [sincrono](#page-141-1) o a [riluttanza.](#page-141-1)

Questa funzione viene utilizzata per allineare il rotore o per calcolare l'angolo del flusso del rotore collegato ai magneti permanenti per ridurre gli strappi di coppia all'avvio.

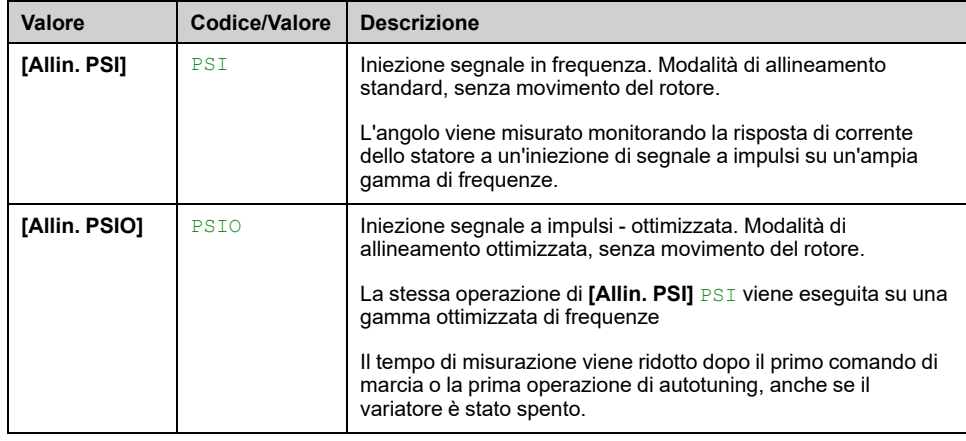

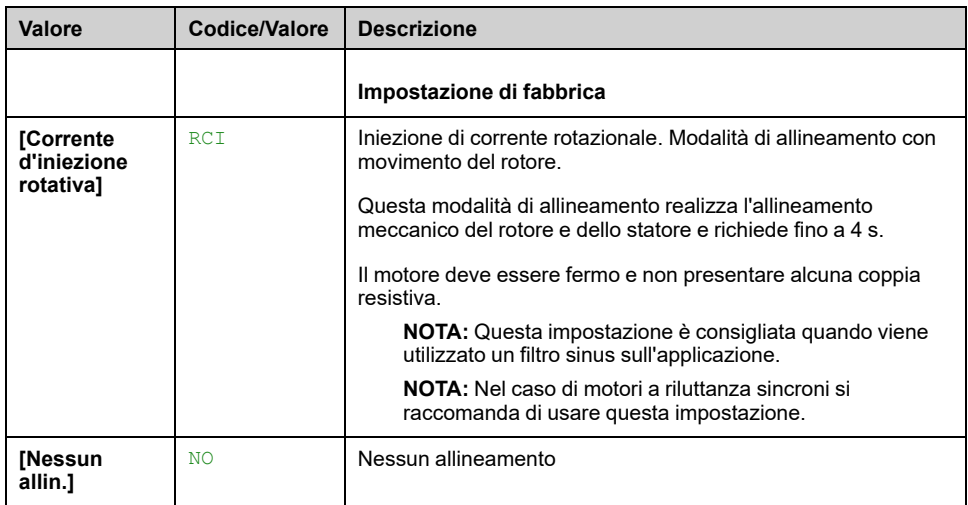

### **[Costante FEM Sinc.] PHS**

La regolazione PHS consente di ridurre la corrente durante il funzionamento senza carico (o con carico minimo). Per ottimizzare le impostazioni del motore sincrono, seguire la [procedura](#page-141-1).

Questo parametro è accessibile solo con tipi di controllo motore [sincrono.](#page-141-1)

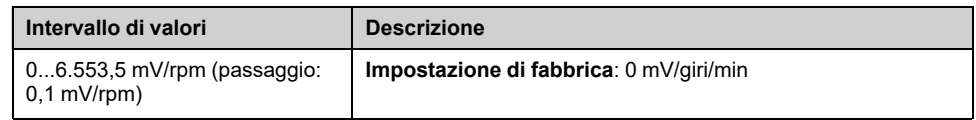

## **[R stat. mot.Sincr.] RSAS**

L'impostazione di fabbrica viene sostituita da una stima risultante da un autotuning a motore fermo (autotuning), se eseguito. Immettere manualmente un valore solo se si sta copiando una configurazione del variatore sintonizzata tramite autotuning.

Questo parametro è accessibile solo con tipi di controllo motore [sincrono](#page-141-1) o a [riluttanza](#page-141-1) e se **[Livello di accesso]** LAC è impostato su **[Esperto]** EPR.

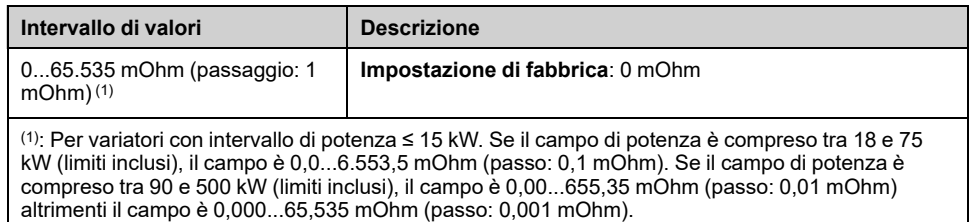

## **[L asse d autotuning] LDS**

L'impostazione di fabbrica viene sostituita da una stima risultante da un autotuning a motore fermo (autotuning), se eseguito. Immettere manualmente un valore solo se si sta copiando una configurazione del variatore sintonizzata tramite autotuning.

**NOTA:** Su motori con poli lisci, **[L asse d autotuning]** LDS = **[L asse q autotuning]** LQS = Induttanza dello statore L.

Questo parametro è accessibile solo con tipi di controllo motore [sincrono](#page-141-1) o a [riluttanza](#page-141-1) e se **[Livello di accesso]** LAC è impostato su **[Esperto]** EPR.

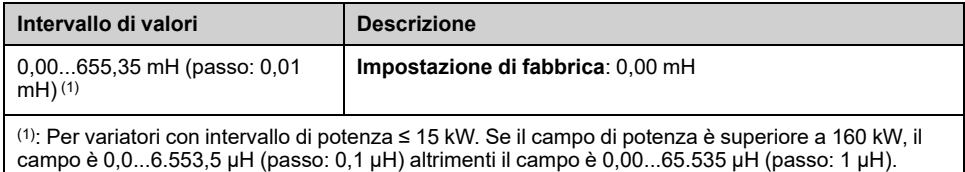

## **[L asse q autotuning] LQS**

L'impostazione di fabbrica viene sostituita da una stima risultante da un autotuning a motore fermo (autotuning), se eseguito. Immettere manualmente un valore solo se si sta copiando una configurazione del variatore sintonizzata tramite autotuning.

**NOTA:** Su motori con poli lisci, **[L asse d autotuning]** LDS = **[L asse q autotuning]** LQS = Induttanza dello statore L.

Questo parametro è accessibile solo con tipi di controllo motore [sincrono](#page-141-1) o a [riluttanza](#page-141-1) e se **[Livello di accesso]** LAC è impostato su **[Esperto]** EPR.

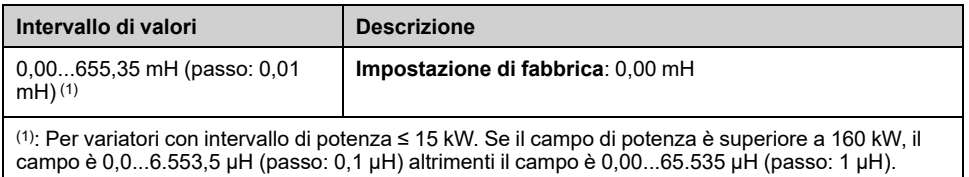

## **[Freq. nom.mot.sinc.] FRSS**

Questo parametro è accessibile solo con tipi di controllo motore [sincrono](#page-141-1) o a [riluttanza](#page-141-1) e se **[Livello di accesso]** LAC è impostato su **[Esperto]** EPR.

**NOTA:** Modificando questo parametro si resettano i parametri di autotuning motore e **[Selez. autotuning]** STUN viene reimpostato su **[Predefinito]** TAB. È necessario ripetere l'autotuning.

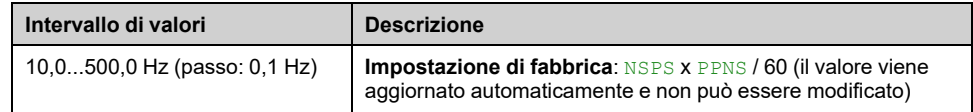

### **[Allign.corr.max PSI] MCR**

Livello di corrente in % di **[I nom.motore sincr.]** NCRS per **[Allin. PSI]** PSI e **[Allin. PSIO]** PSIO modalità di misura dello spostamento angolare. Questo parametro influenza la misurazione dell'induttore.

Questo parametro è accessibile solo con tipi di controllo motore [sincrono](#page-141-1) o a [riluttanza](#page-141-1) e se **[Livello di accesso]** LAC è impostato su **[Esperto]** EPR.

Questa corrente deve essere uguale o superiore al massimo livello di corrente dell'applicazione. In caso contrario, può verificarsi un'instabilità.

**NOTA:** In caso di instabilità, **[Allign.corr.max PSI]** MCR devono essere aumentati gradualmente per ottenere le prestazioni richieste.

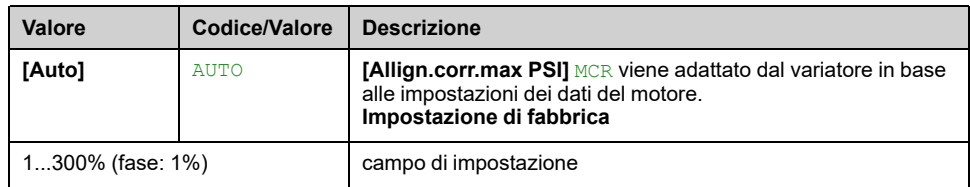

## **[Tempo filtro corr.] CRTF**

Questo parametro è definito dal tempo di filtro dei dati delle correnti di feedback utilizzati internamente dall'azionamento.

Questo parametro è accessibile se **[Livello di accesso]** LAC è impostato su **[Esperto]** EPR.

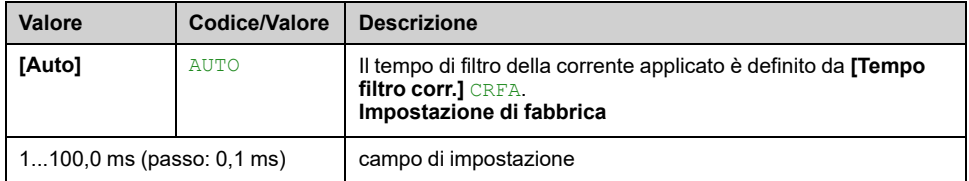

### **[Tempo filtro corr.] CRFA**

Tempo di filtro correnti predefinite utilizzato se **[Tempo filtro corr.]** CRTF è impostato su **[Auto]** AUTO.

Questo parametro è accessibile se **[Livello di accesso]** LAC è impostato su **[Esperto]** EPR.

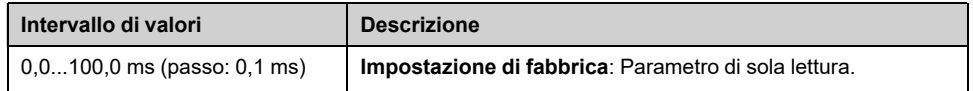

## **[Errore % FEM sincr.] RDAE**

Questo parametro è accessibile solo con tipi di [controllo](#page-141-1) motore sincrono e [tipi](#page-141-0) di controllo motore [asincrono.](#page-141-0)

Questo parametro viene utilizzato per eseguire regolazioni su **[Costante FEM Sinc.]** PHS per motori sincroni e **[Corrente magnetiz.]** IDA per motori asincroni :

Questo parametro deve essere prossimo allo 0 %. Se **[Errore % FEM sincr.]** RDAE è:

- Inferiore allo 0%:
	- **[Costante FEM Sinc.]** PHS può essere aumentato per i motori sincroni.
	- **[Corrente magnetiz.]** IDA può essere ridotta per i motori asincroni.
- Superiore a 0%:
	- **[Costante FEM Sinc.]** PHS può essere ridotta per i motori sincroni.
	- **[Corrente magnetiz.] IDA può essere aumentato per i motori asincroni.**

Per i motori asincroni, il valore **[Errore % FEM sincr.]** RDAE può variare in base al punto di funzionamento del motore. Un valore di **[Errore % FEM sincr.]** RDAE tra -10% e 10% assicura buone prestazioni del motore.

Per tutti i passi da seguire per ottimizzare [impostazioni](#page-141-1) motore sincrono.

Per tutti i passi da seguire per ottimizzare [impostazioni](#page-141-0) motore asincrono.

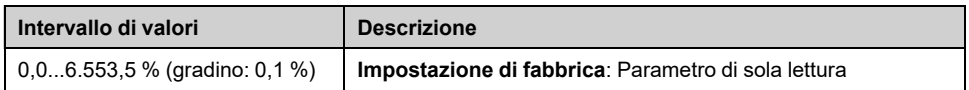

### **[Nom Motor Tq Scaling] TQNC**

Questo parametro consente di selezionare la coppia nominale di riferimento.

Questo parametro è accessibile se **[Livello di accesso]** LAC è impostato su **[Esperto]** EPR.

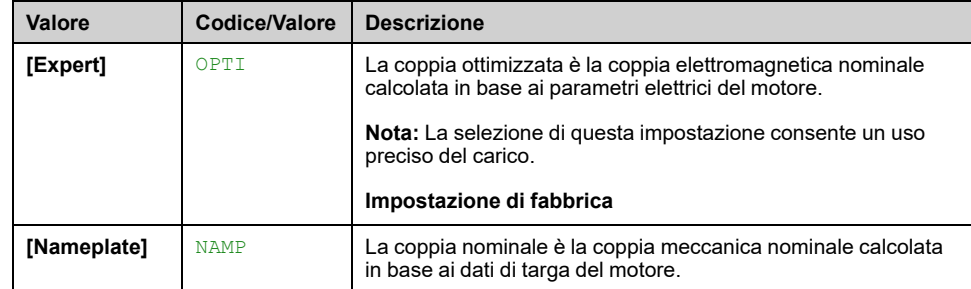

## **[Coppia motore nom.] TQN**

*Coppia nominale motore calcolata* (+/- 2% di tolleranza).

Nel caso dei motori sincroni, questo parametro è influenzato dalla modifica di **[Costante FEM Sinc.]** PHS.

In caso di motori asincroni, questo parametro è influenzato da una modifica di **[Corrente magnetiz.] IDA e i parametri di saturazione magnetica (ossia [CoeffNumCurvaSatur]** ALFA, **[CoeffDenomCurvaSat]** BET0, **[IndTangModSat]** L0A).

**NOTA:** L'autotuning rotativo modifica i parametri della saturazione magnetica.

Secondo **[Nom Motor Tq Scaling]** TQNCimpostazione, **[Coppia motore nom.]** TQN questo parametro visualizza il valore della coppia ottimizzata **[Expert Motor Tq]** TQNO o la coppia nominale **[Plate Nom Motor Tq]** TQNP.

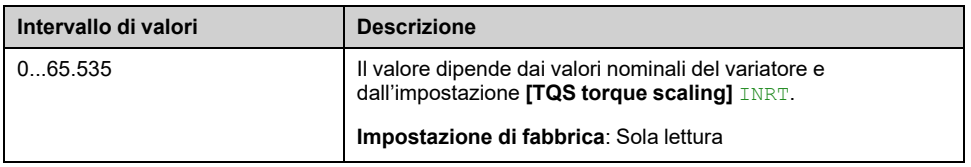

### **[Expert Motor Tq] TQNO**

Questo parametro è accessibile se **[Livello di accesso]** LAC è impostato su **[Esperto]** EPR.

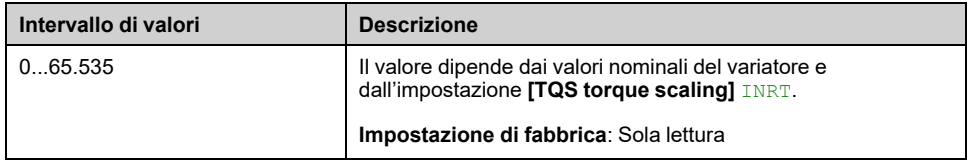

## **[Plate Nom Motor Tq] TQNP**

Questo parametro è accessibile se **[Livello di accesso]** LAC è impostato su **[Esperto]** EPR.

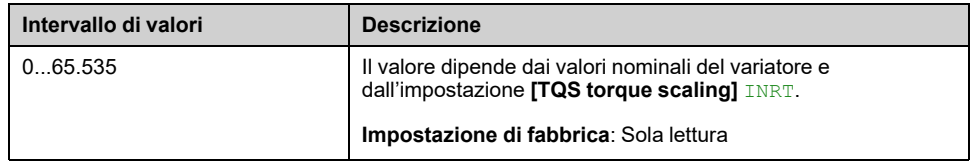

# **[Tune motore] MTU- Menu**

### **Accesso**

**[Impostaz.complete] [Parametri motore] [Dati motore] [Tune motore]**

### **Informazioni su questo menu**

Questo menu viene utilizzato per eseguire l'autotuning del motore (o l'autotuning a motore fermo).

L'autotuning consente di ottimizzare:

- Le prestazioni del motore a bassa velocità.
- Il calcolo della coppia motore.
- La precisione del calcolo relativo ai valori di processo nel funzionamento senza sensori e durante il monitoraggio.

#### **Prima di eseguire un autotuning motore**

- I parametri del motore devono essere impostati per primi. Se un parametro motore viene modificato (o se un parametro influisce sull'impostazione di un parametro motore), è necessario ripetere l'autotuning.
- Il motore deve essere arrestato. Verificare che l'applicazione impedisca il funzionamento del motore durante l'operazione di autotuning.
- Il motore deve essere freddo: lo stato termico del motore ha un'influenza significativa sui risultati dell'autotuning.

L'autotuning può essere eseguito:

- manualmente su richiesta impostando **[Regolazione fine]** TUN a **[Applica Autotuning]** YES,
- manualmente, tramite l'ingresso digitale o il bit assegnato a **[Assegn. autotuning]** TUL,
- automaticamente all'accensione del variatore se **[Autotuning auto]** AUT è impostato su **[Sì]** YES.

### **[Regolazione fine] TUN**

# **AVVERTIMENTO**

#### **MOVIMENTO NON PREVISTO**

L'autotuning muove il motore per tarare gli anelli di regolazione.

• Avviare il sistema solo se non sono presenti persone oppure ostacoli nella zona operativa.

**Il mancato rispetto di queste istruzioni può provocare morte, gravi infortuni o danni alle apparecchiature.**

Durante l'autotuning, rumori e oscillazioni del sistema sono da considerarsi normali.

# **A AVVERTIMENTO**

#### **PERDITA DI CONTROLLO**

• Se si modifica il valore di uno o più parametri del motore dopo aver eseguito l'autotuning, il valore di **[Selez. autotuning]** STUNviene ripristinato su **[Predefinito]** TABed è necessario ripetere l'esecuzione dell'autotuning.

**Il mancato rispetto di queste istruzioni può provocare morte, gravi infortuni o danni alle apparecchiature.**

Se **[Tipo legge motore]** CTT è impostato su **[Rel. Mot.]** SRVC, il variatore esegue l'allineamento meccanico del motore (**[Tipo test angolo]** AST impostato su **[Corrente d'iniezione rotativa]** RCI) prima di avviare la regolazione automatica.

L'autotuning viene eseguito solo se non è stato attivato alcun comando di arresto. Se a un ingresso digitale è stata assegnata una funzione di "stop ruota libera" o "stop rapido", questo ingresso deve essere impostato su 1 (attivo a 0).

L'autotuning ha la priorità sui comandi di marcia o preflussaggio, eseguiti dopo la sequenza di autotuning.

Se l'autotuning ha rilevato un errore, questo parametro ritorna automaticamente a **[Nessuna azione]** NO e la risposta all'errore dipende dalla configurazione di **[Gest.dif.autotuning]** TNL.

L'esecuzione della procedura di autotuning può richiedere diversi secondi. Il processo non deve essere interrotto. Attendere ilTerminale grafico per passare a **[Nessuna azione]** NO.

Per ripetere l'autotuning del motore attendere che sia fermo e freddo. Impostare prima **[Regolazione fine]** TUN su **[Cancella autotuning]** CLR, quindi ripetere l'autotuning del motore.

L'uso della regolazione automatica del motore senza eseguire un **[Cancella autotuning]** CLR viene utilizzato per prima cosa per ottenere la stima dello stato termico del motore.

La lunghezza del cavo influenza i risultati dell'autotuning. Se il cablaggio viene modificato, è necessario ripetere l'operazione.

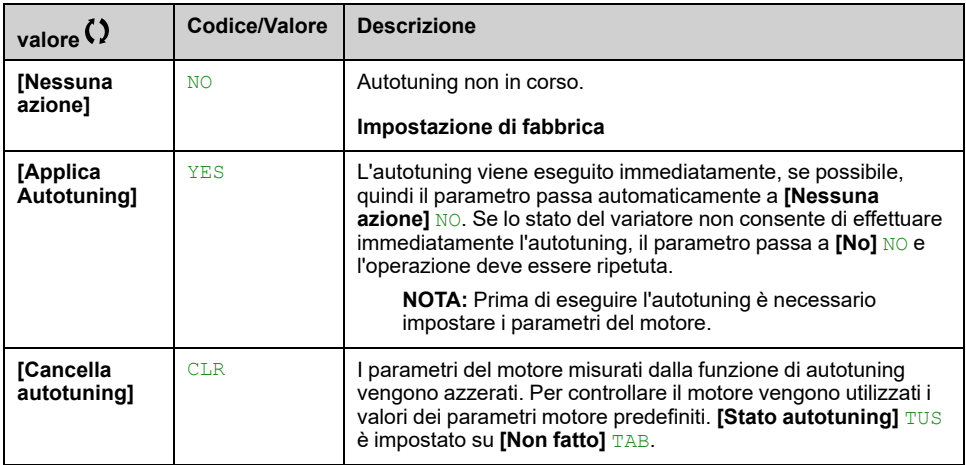

### **[Stato autotuning] TUS**

Parametro di sola lettura. Il parametro non viene salvato allo spegnimento. Mostra lo stato dell'autotuning dall'ultima accensione.

**NOTA:** Per informazioni sui valori utilizzati dal variatore per controllare il motore (ad esempio, se i valori utilizzati sono i risultati di una regolazione automatica), vedere **[Selez. autotuning]** STUN , [pagina](#page-156-0) 157.

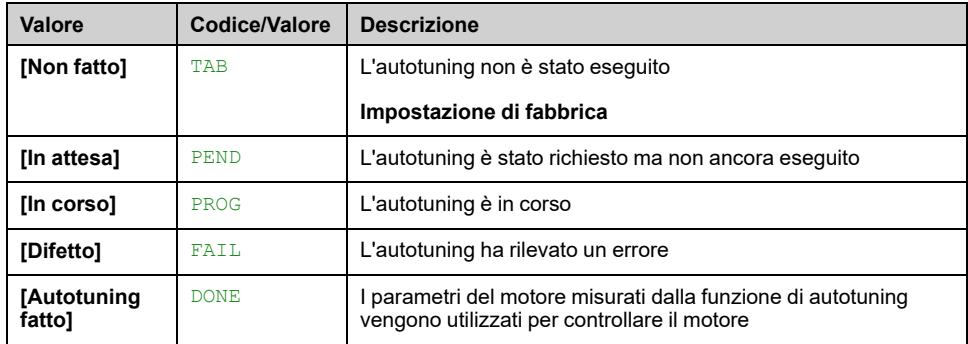

## **[Utiliz. autor. fine] TUNU**

Su alcune applicazioni, come ad esempio l'applicazione di sollevamento, che richiede coppia elevata a bassa velocità, la temperatura del motore ha un'influenza significativa sul comportamento e la capacità di mantenere l'ottimizzazione delle prestazioni risultanti dall'autotuning. In questo caso, impostare il parametro **[Utiliz. autor. fine]** TUNU su **[Term.mot.]** TM aiuta a compensare la resistenza dello statore a seconda dello stato termico del motore.

# **AVVERTIMENTO**

#### **PERDITA DI CONTROLLO**

- Impostare questo parametro **[Term.mot.]** TM sull'applicazione di sollevamento.
- Per qualsiasi impostazione di questo parametro, eseguire un test completo di messa in funzione per verificare il funzionamento corretto dell'applicazione in condizioni di carico massimo e di massime temperature del motore.

**Il mancato rispetto di queste istruzioni può provocare morte, gravi infortuni o danni alle apparecchiature.**

Questo parametro mostra il modo utilizzato per modificare i parametri del motore secondo il suo stato termico stimato.

Questo parametro è accessibile se **[Livello di accesso]** LAC è impostato su **[Esperto]** EPR.

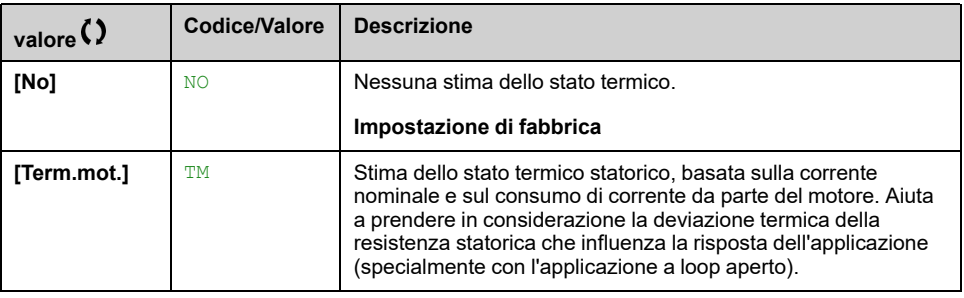

## **[Gest.dif.autotuning] TNL**

Risposta a un errore di regolazione automatica (**[Difetto autotuning]** TNF).

Questo parametro è accessibile se **[Livello di accesso]** LAC è impostato su **[Esperto]** EPR.

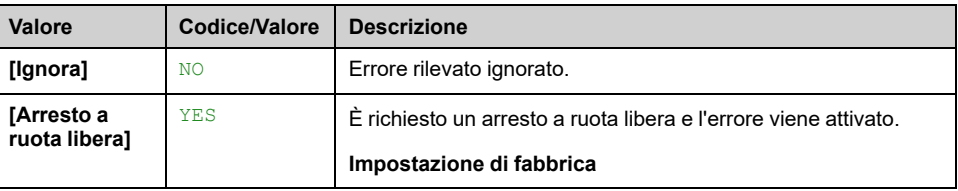

## **[Assegn.autotuning] TUL**  $\star$

L'autotuning viene eseguito quando l'ingresso o il bit assegnato passa allo stato 1.

Questo parametro è accessibile se **[Livello di accesso]** LAC è impostato su **[Esperto]** EPR.

**NOTA:** L'autotuning provoca l'avvio del motore.

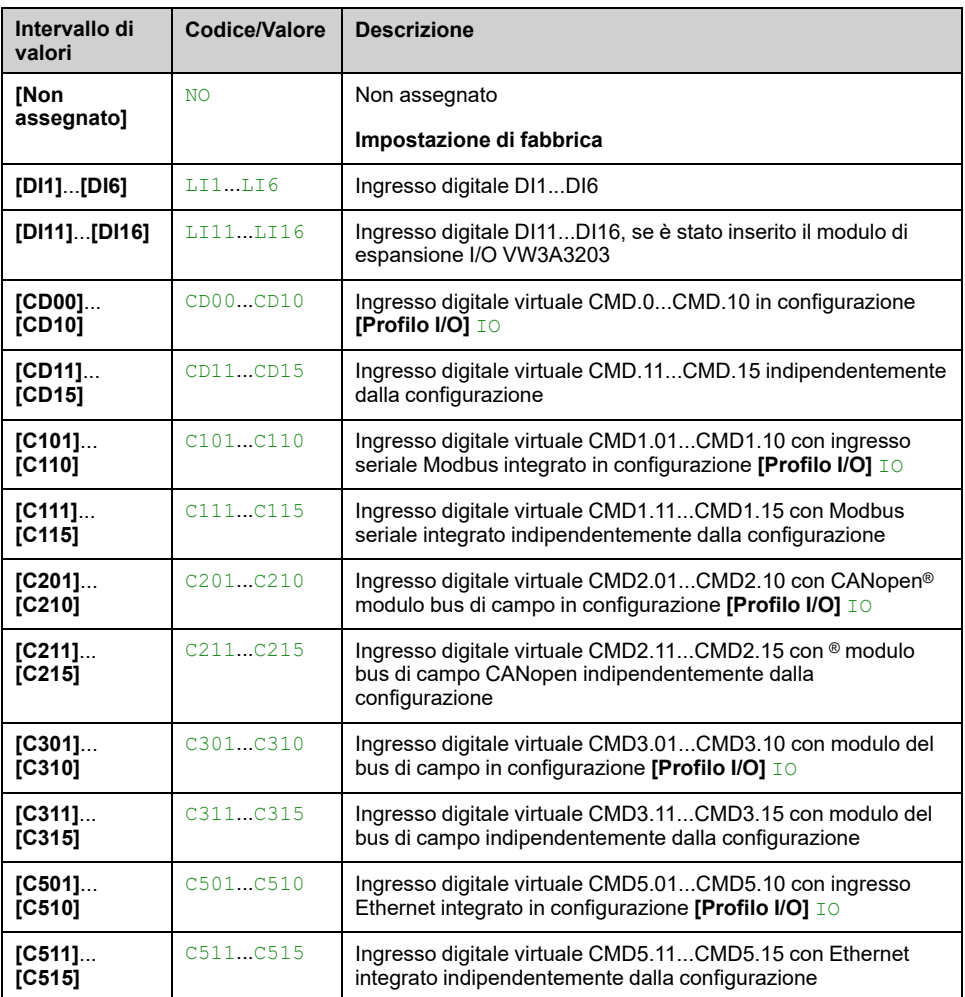

# **(Tipo autotuning)** TUNT

Questo parametro è accessibile:

- se **[Livello di accesso]** LAC è impostato su **[Esperto]** EPR, e
- con tipo controllo motore a riluttanza (**[Tipo legge motore]** CTT Impostato su **[Rel. Mot.]** SRVC).

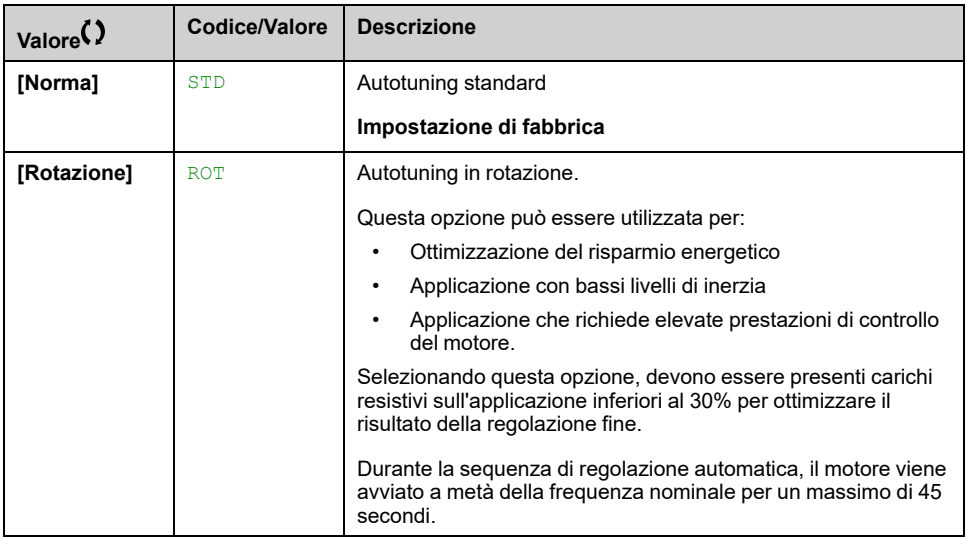

## **[Autotuning auto] AUT**

# **AVVERTIMENTO**

#### **MOVIMENTO IMPREVISTO**

Se questa funzione è attivata, l'autotuning viene eseguito ad ogni accensione del variatore.

• Verificare che l'attivazione di questa funzione non comprometta la sicurezza.

**Il mancato rispetto di queste istruzioni può provocare morte, gravi infortuni o danni alle apparecchiature.**

Il motore deve essere fermato quando si accende il variatore.

Questo parametro è accessibile se **[Livello di accesso]** LAC è impostato su **[Esperto]** EPR.

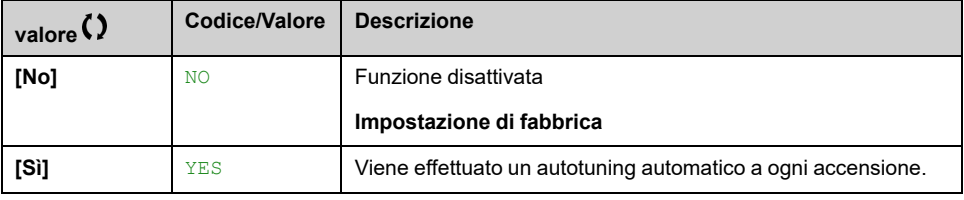

### <span id="page-156-0"></span>**[Selez. autotuning] STUN**

Parametro di sola lettura.

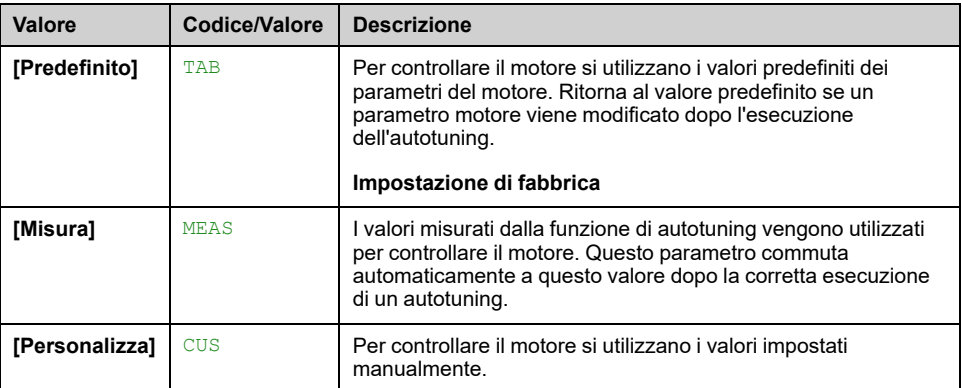

### **[Stato salienza mot.] SMOT**

Parametro di sola lettura (calcolato internamente).

Questo parametro è accessibile:

- se **[Livello di accesso]** LAC è impostato su **[Esperto]** EPR, e
- se **[Selez. autotuning]** STUN è impostato su **[Misura]** MEAS, e
- con tipo di controllo per motore sincrono o a riluttanza.

Questo parametro contribuisce all'ottimizzazione delle prestazioni di controllo del motore per i motori sincroni.

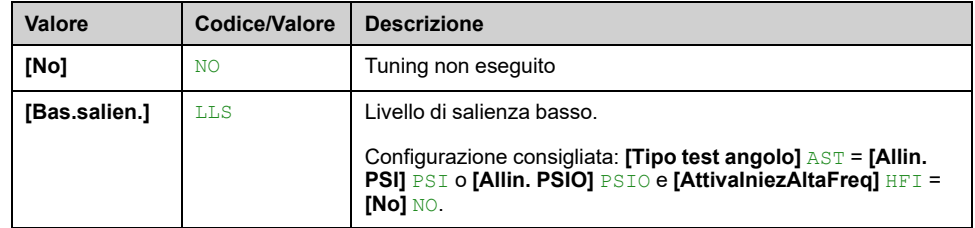

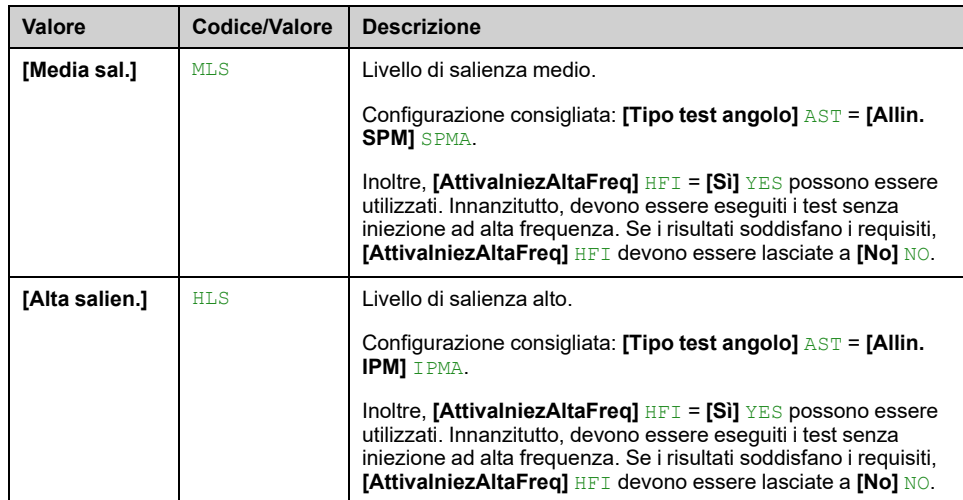

### **[Liv.corr.Autotuning] TCR**

#### *Livello di corrente per autotuning*.

Questo parametro è accessibile se **[Livello di accesso]** LAC è impostato su **[Esperto]** EPR.

Questo parametro mostra il livello di corrente applicato al motore durante l'autotuning, in percentuale della corrente nominale del variatore.

Questo parametro influenza la misurazione dell'induttore.

**NOTA:** In caso di instabilità, **[Allign.corr.max PSI]** MCR devono essere aumentati gradualmente per ottenere le prestazioni richieste.

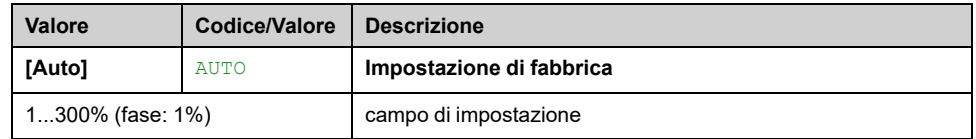

### **[Tipo test angolo] AST**

Questo parametro è accessibile con controllo per motore sincrono o a riluttanza.

Questa funzione viene utilizzata per allineare il rotore o per calcolare l'angolo relativo al flusso del rotore collegato a magneti permanenti, allo scopo di ridurre gli sbalzi di coppia all'avvio.

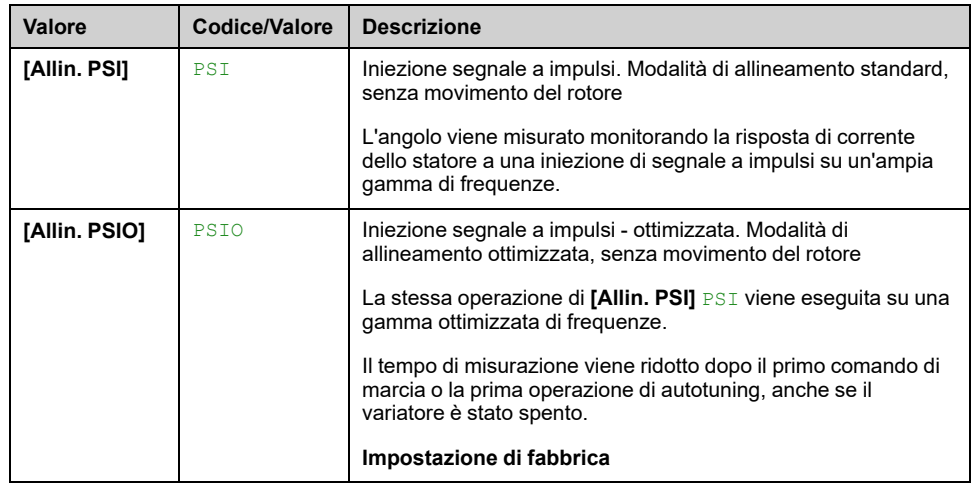

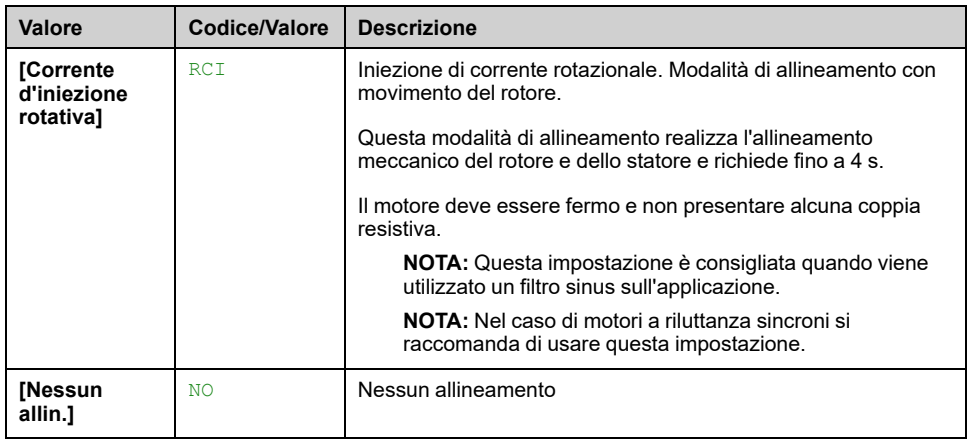

## **[Allign.corr.max PSI] MCR**

Livello di corrente in % di **[I nom.motore sincr.]** NCRS per le modalità di misurazione di spostamento dell'angolo **[Allin. PSI]** PSI e **[Allin. PSIO]** PSIO. Questo parametro influenza la misurazione dell'induttore.

Questo parametro è accessibile solo con tipo di controllo per motori sincroni o a riluttanza e se **[Livello di accesso]** LAC è impostato su **[Esperto]** EPR.

Questa corrente deve essere uguale o superiore al massimo livello di corrente dell'applicazione. In caso contrario, può verificarsi un'instabilità.

**NOTA:** In caso di instabilità, **[Allign.corr.max PSI]** MCR devono essere aumentati gradualmente per ottenere le prestazioni richieste.

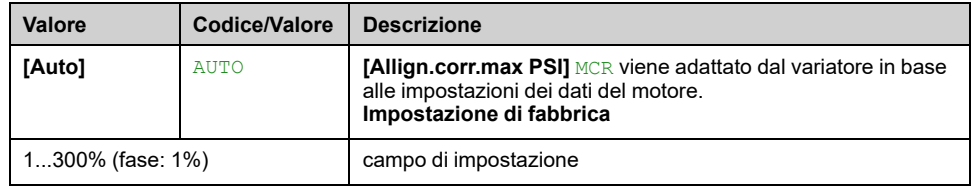

## **[Liv.Corrente Rotat] RCL**

Questo parametro è accessibile se **[Tipo test angolo]** AST è impostato su **[Corrente d'iniezione rotativa]** RCI.

Il livello di corrente deve essere impostato secondo la coppia necessaria durante l'operazione di allineamento.

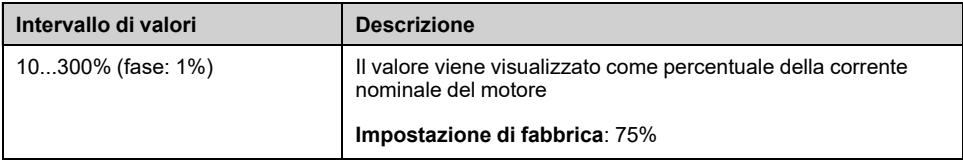

## **[CorrenteCoppiaRotat] RTC**

Questo parametro è accessibile:

- se **[Livello di accesso]** LAC è impostato su **[Esperto]** EPR, e
- se **[Tipo test angolo]** AST è impostato su **[Corrente d'iniezione rotativa]** RCI, e
- con tipo di controllo per motore sincrono o a riluttanza.

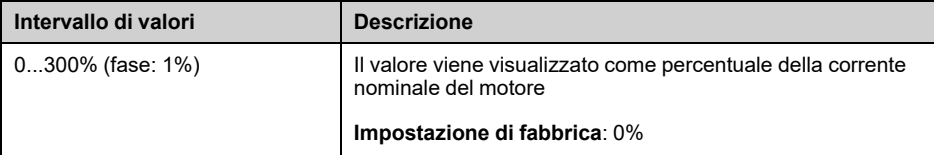

## **[Max freq. RCI] RCSP**

Questo parametro è accessibile:

- se **[Livello di accesso]** LAC è impostato su **[Esperto]** EPR, e
- se **[Tipo test angolo]** AST è impostato su **[Corrente d'iniezione rotativa]** RCI, e
- con tipo di controllo per motore sincrono o a riluttanza.

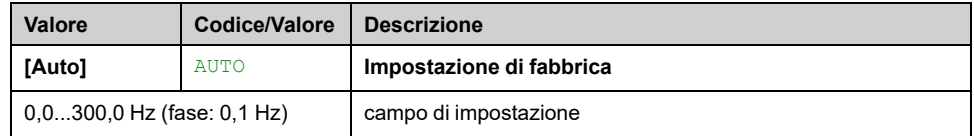

### **[NumArrotondam.RCI] RCRP**

Questo parametro è accessibile:

- se **[Livello di accesso]** LAC è impostato su **[Esperto]** EPR, e
- se **[Tipo test angolo]** AST è impostato su **[Corrente d'iniezione rotativa]** RCI, e
- con tipo di controllo per motore sincrono o a riluttanza.

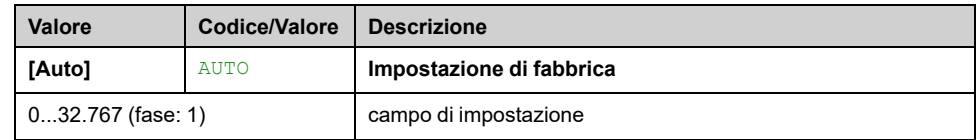

### **[RCI con trasform.] RCIR**

Questo parametro è accessibile:

- se **[Livello di accesso]** LAC è impostato su **[Esperto]** EPR, e
- se **[Tipo test angolo]** AST è impostato su **[Corrente d'iniezione rotativa]** RCI, e
- con tipo di controllo per motore sincrono o a riluttanza.

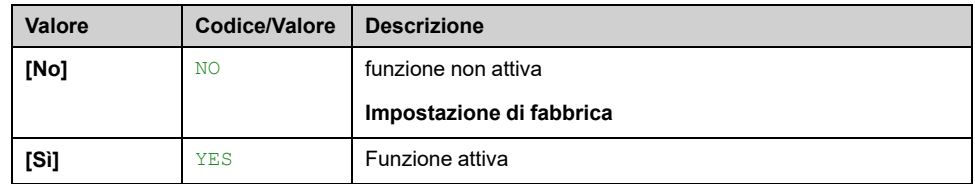

# **Menu [Monitor.motore] MOP**

### **Accesso**

#### **[Impostaz.complete] [Parametri motore] [Monitor.motore]**

### **[Corrente termica] ITH**

Corrente di monitoraggio termico del motore, da regolare in base alla corrente nominale che figura sulla targa.

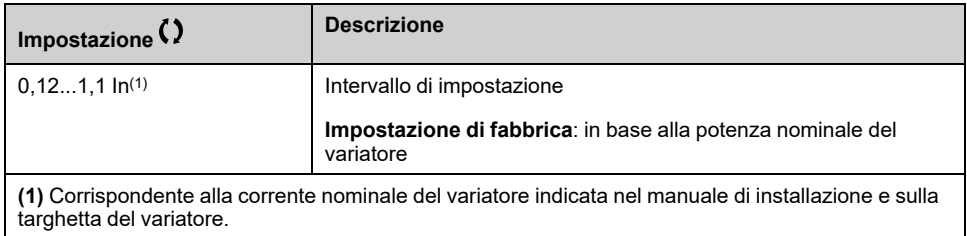

### **[Mod. term. motore] THT**

**NOTA:** Viene rilevato un errore ogniqualvolta lo stato termico raggiunge il 118% dello stato nominale, mentre il ripristino è eseguito ogniqualvolta lo stato ridiscende sotto il 100%.

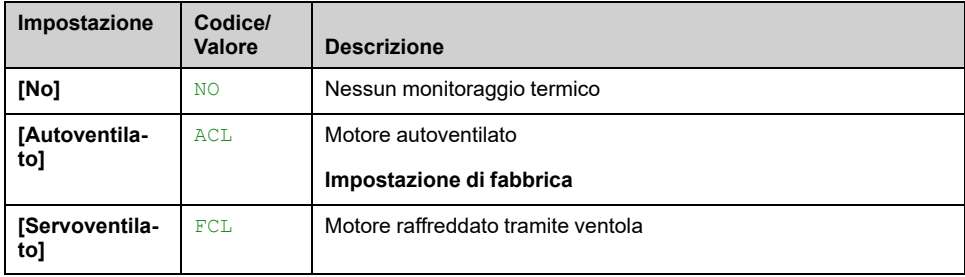

## **[Gest. sovracc.mot.] OLL**

#### *Gestione sovraccarico motore*.

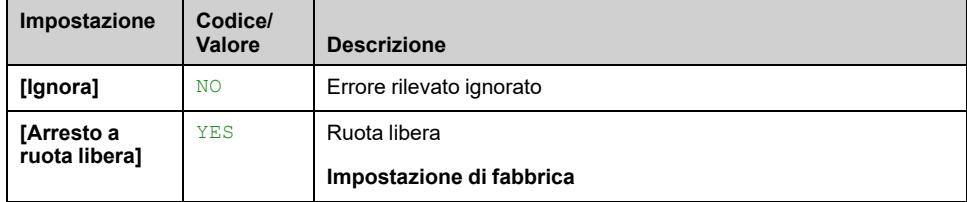

# **[Monitor. termico] TPP- Menu**

### **Accesso**

**[Impostaz.complete] [Parametri motore] [Monitor.motore] [Monitor. termico]**

### **Informazioni su questo menu**

La funzione di monitoraggio termico contribuisce a prevenire eventuali temperature elevate attraverso il controllo della temperatura reale del variatore.

Le sonde termiche PTC, PT100, PT1000 e KTY84 sono supportate da questa funzione.

La funzione offre la possibilità di gestire due livelli di monitoraggio:

- Un livello di avvertenza: il variatore attiva un evento senza arrestare l'applicazione.
- Un livello di errore: il variatore attiva un evento e arresta l'applicazione.

La sonda termica è monitorata per il rilevamento dei seguenti errori:

- Surriscaldamento
- Interruzione della sonda (perdita di segnale)
- Cortocircuito della sonda

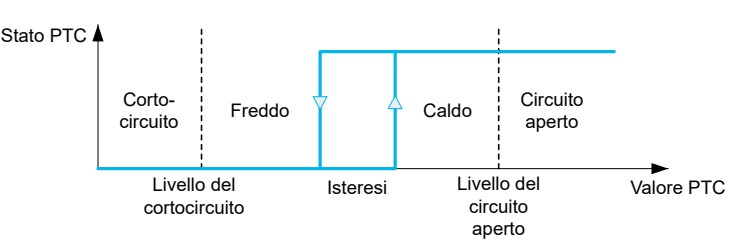

### **Attivazione**

**[Monitor. termico AIx]** THxS consente di attivare il monitoraggio termico sull'ingresso analogico corrispondente:

- **[No]** NO: la funzione è disabilitata
- **[Si]** YES: il monitoraggio termico è abilitato sull'ingresso AIx corrispondente.

### **Tipo di selezione della sonda termica**

**[Tipo AIx]** AIxT consente di selezionare il tipo di sensore termico o i sensori termici collegati all'ingresso analogico corrispondente:

- **[No]** NO: nessun sensore
- **[PTC]** PTC: sono utilizzati da uno a sei PTC (in serie)
- **[KTY]** KTY: è utilizzata 1 KTY84
- **[PT100]** 1PT2: è utilizzata 1 PT100 collegata con due fili
- **[PT1000]** 1PT3: è utilizzata 1 PT1000 collegata con due fili
- **[PT100 in 3 fili]** 1PT23: è utilizzata 1 PT100 collegata con tre fili (solo AI4 e AI5)
- **[PT1000 in 3 fili]** 1PT33: è utilizzata 1 PT1000 collegata con tre fili (solo AI4 e AI5)
- **[3 PT100]** 3PT2: sono utilizzate 3 PT100 collegate con due fili
- **[3 PT1000]** 3PT3: sono utilizzate 3 PT1000 collegate con due fili
- **[3 PT100 in 3 fili]** 3PT23: sono utilizzate 3 PT100 collegate con tre fili (solo  $\overline{A}$ I4 e AI5)
- **[3 PT1000 in 3 fili]** 3PT33: sono utilizzate 3 PT1000 collegate con tre fili (solo AI4 e AI5)

Le sonde termiche a due fili sono supportate dall'ingresso analogico 2 all'ingresso analogico 5.

Le sonde termiche a tre fili sono supportate nell'ingresso analogico 4 e nell'ingresso analogico 5. Questi ingressi sono disponibili con il modulo di espansione I/O opzionale.

Se la sonda si trova a una certa distanza dal variatore, la connessione a tre fili è preferibile a quella a due.

**NOTA:** In caso di tre sonde in serie, il variatore esegue il monitoraggio dei corrispondenti valori medi.

## **Cablaggio per le sonde PT100 e PT1000**

Per le sonde a due fili sono possibili i seguenti cablaggi:

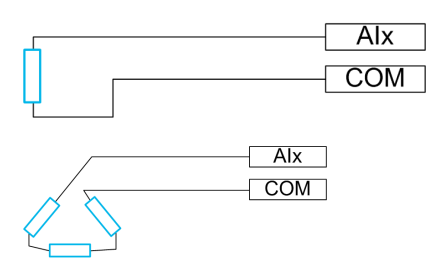

Per le sonde a tre fili sono possibili i seguenti cablaggi:

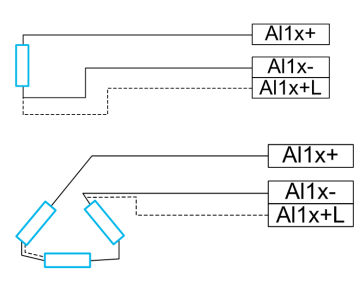

## **[Temp. difetto AI2] TH2S**

#### *Attivazione del monitoraggio su AI2*.

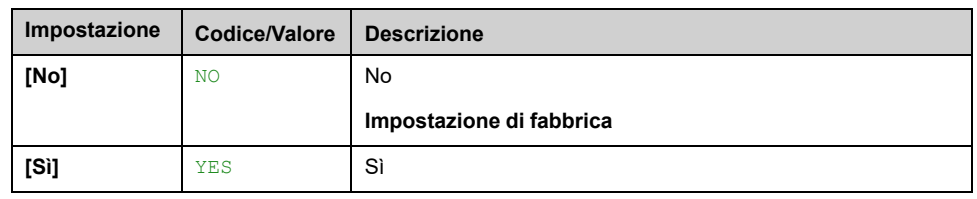

# <span id="page-162-0"></span>**[Tipo AI2] AI2T**

Questo parametro è accessibile se **[Temp. difetto AI2]** TH2S non è impostato su **[No]** NO.

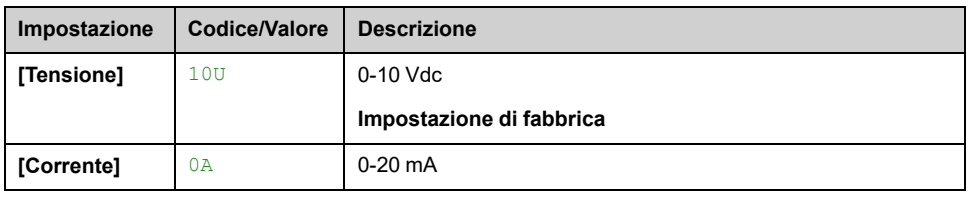

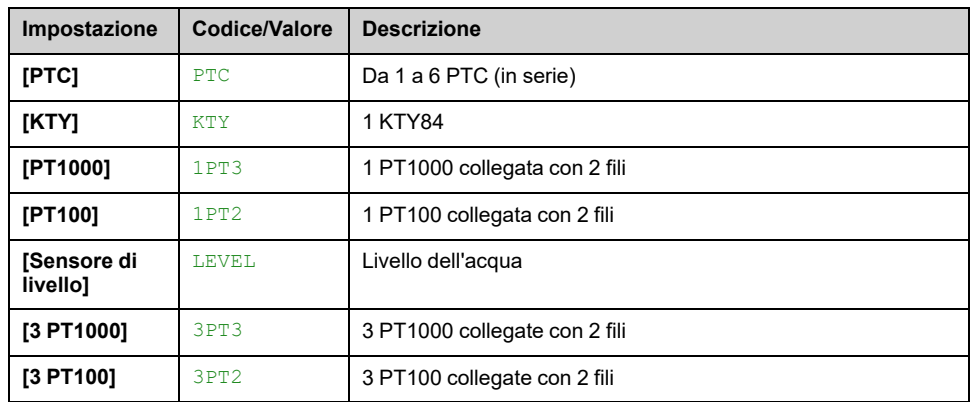

### **[Gest.dif.term. AI2] TH2B**

Risposta a un errore rilevato nel monitoraggio termico di AI2.

Questo parametro è accessibile se **[Tipo AI2]** AI2T non è impostato su

- **[Tensione]** 10U, oppure
- **[Corrente]** 0A.

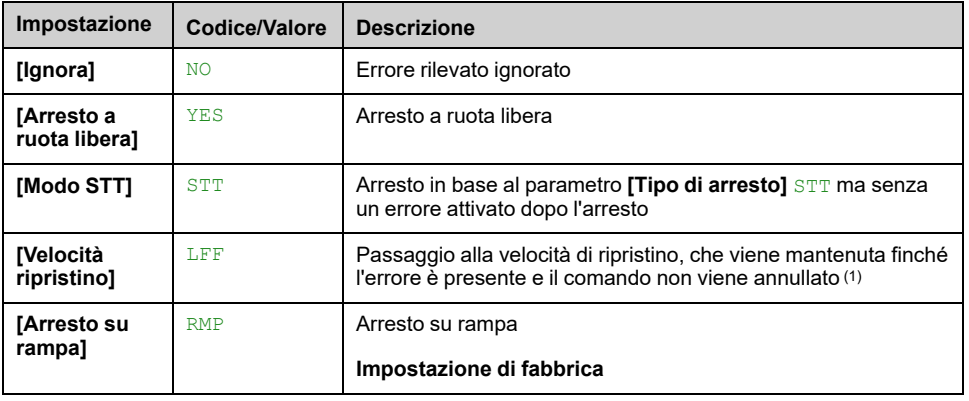

## **[Temp.difetto AI2] TH2F**

Questo parametro è accessibile se **[Tipo AI2]** AI2T non è impostato su:

- **[Tensione]** 10U, oppure
- **[Corrente]** 0A, oppure
- **[PTC]** PTC.

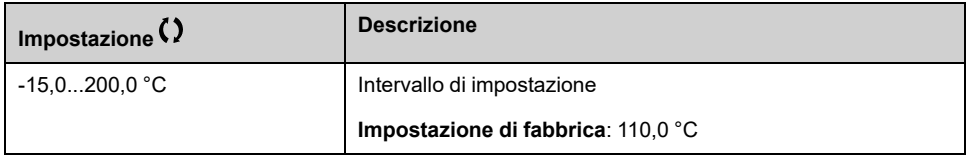

### **[Temp.warning AI2] TH2A**

Questo parametro è accessibile se **[Tipo AI2]** AI2T non è impostato su:

- **[Tensione]** 10U, oppure
- **[Corrente]** 0A, oppure
- **[PTC]** PTC.

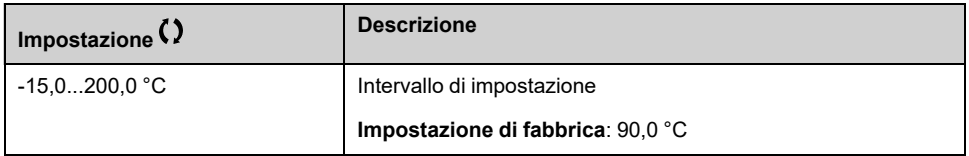

### **[Valore temp. AI2] TH2V**

Questo parametro è accessibile se **[Tipo AI2]** AI2T non è impostato su:

- **[Tensione]** 10U, oppure
- **[Corrente]** 0A, oppure
- **[PTC]** PTC.

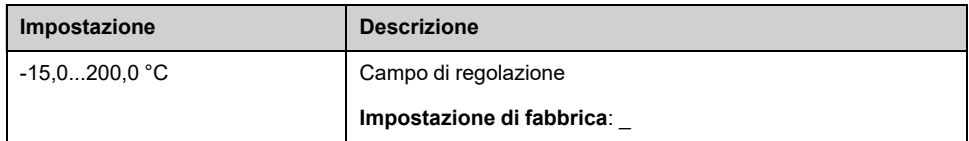

### **[Temp. difetto AI3] TH3S**

#### *Attivazione del monitoraggio su AI3*.

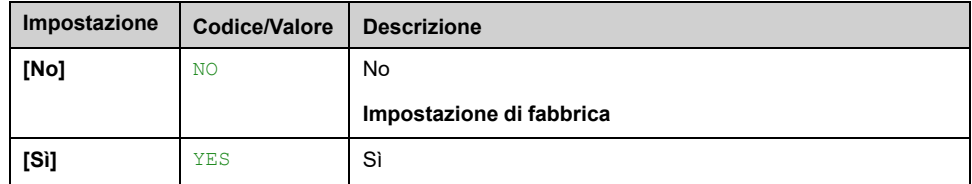

## **[Tipo AI3] AI3T**

Questo parametro è accessibile se **[Temp. difetto AI3]** TH3S non è impostato su **[No]** NO.

Identico a **[Tipo AI2]** AI2T , [pagina](#page-162-0) 163 con impostazione di fabbrica: **[Corrente]** 0A.

### **[Gest.dif.term. AI3] TH3B**

Questo parametro è accessibile se **[Tipo AI3]** AI3T non è impostato su:

- **[Tensione]** 10U, oppure
- **[Corrente]** 0A, oppure

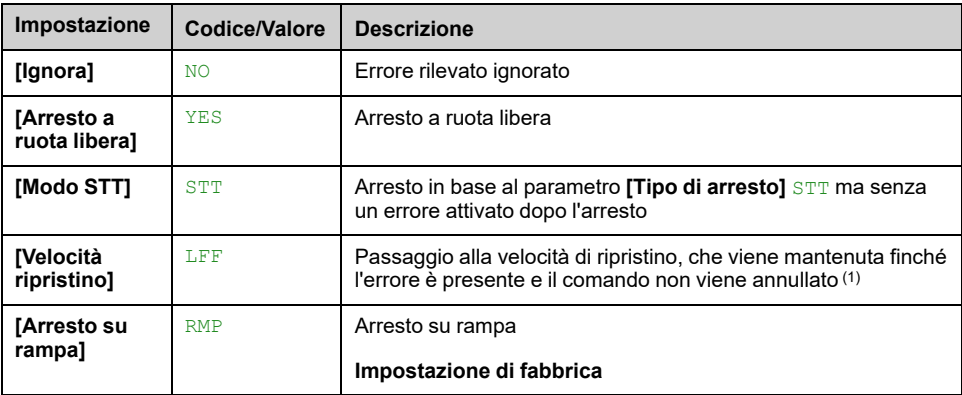

## **[Temp.difetto AI3] TH3F**

Questo parametro è accessibile se **[Tipo AI3]** AI3T non è impostato su:

- **[Tensione]** 10U, oppure
- **[Corrente]** 0A, oppure
- **[PTC]** PTC.

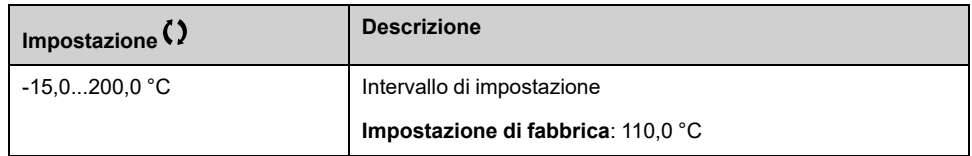

### **[Temp.warning AI3] TH3A**

Questo parametro è accessibile se **[Tipo AI3]** AI3T non è impostato su:

- **[Tensione]** 10U, oppure
- **[Corrente]** 0A, oppure
- **[PTC]** PTC.

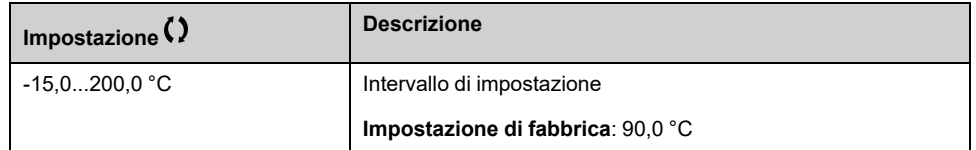

## **[Valore temp. AI3] TH3V**

Questo parametro è accessibile se **[Tipo AI3]** AI3T non è impostato su:

- **[Tensione]** 10U, oppure
- **[Corrente]** 0A, oppure
- **[PTC]** PTC.

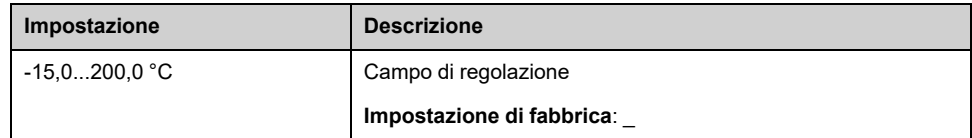

### **[Temp. difetto AI4] TH4S**

Attivazione del monitoraggio su AI4.

Questo parametro è accessibile se è stato inserito il modulo di espansione I/O VW3A3203.

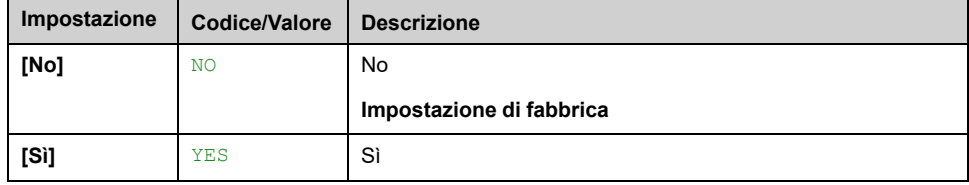

### <span id="page-165-0"></span>**[Tipo AI4] AI4T**

Questo parametro è accessibile se **[Temp. difetto AI4]** TH4S non è impostato su **[No]** NO.

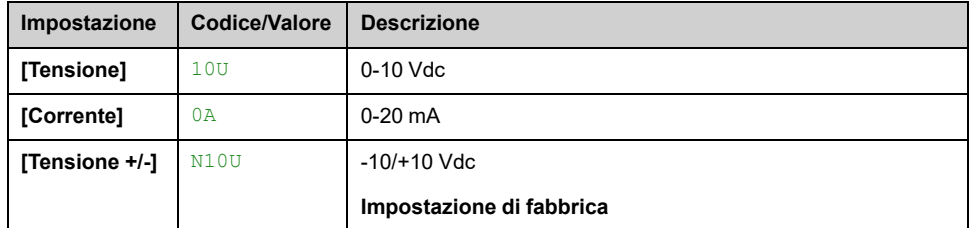

### **[Gest.dif.term. AI4] TH4B**

Questo parametro è accessibile se **[Tipo AI4]** AI4T non è impostato su

- **[Tensione]** 10U, oppure
- **[Corrente]** 0A.

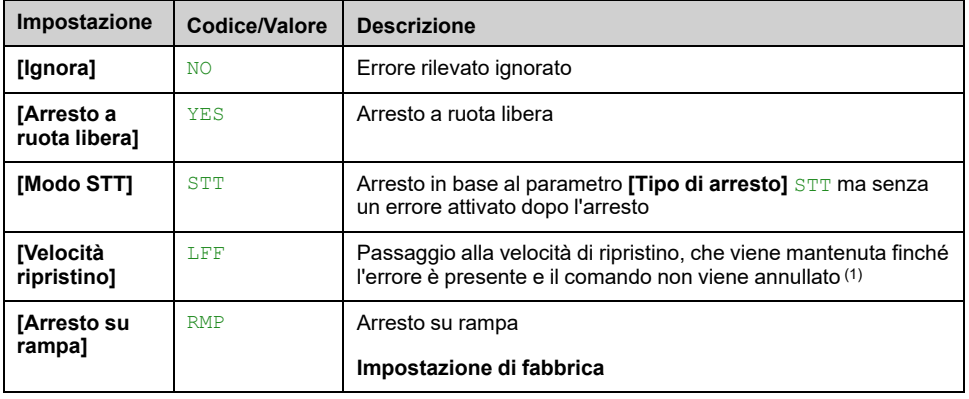

### **[Temp.difetto AI4] TH4F**

Questo parametro è accessibile se **[Tipo AI4]** AI4T non è impostato su:

- **[Tensione]** 10U, oppure
- **[Corrente]** 0A, oppure
- **[PTC]** PTC.

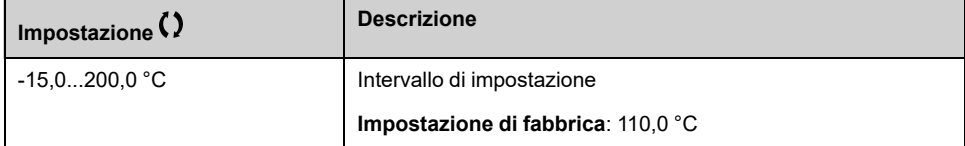

### **[Temp.warning AI4] TH4A**

Questo parametro è accessibile se **[Tipo AI4]** AI4T non è impostato su:

- **[Tensione]** 10U, oppure
- **[Corrente]** 0A, oppure
- **[PTC]** PTC.

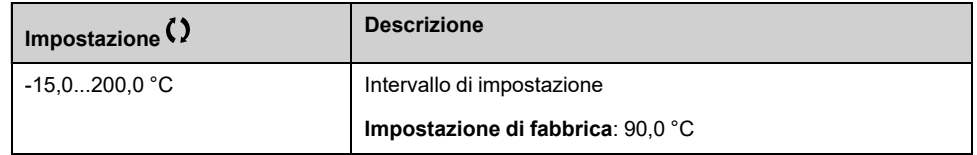

## **[Valore temp. AI4] TH4V**

Questo parametro è accessibile se **[Tipo AI4]** AI4T non è impostato su:

- **[Tensione]** 10U, oppure
- **[Corrente]** 0A, oppure
- **[PTC]** PTC.

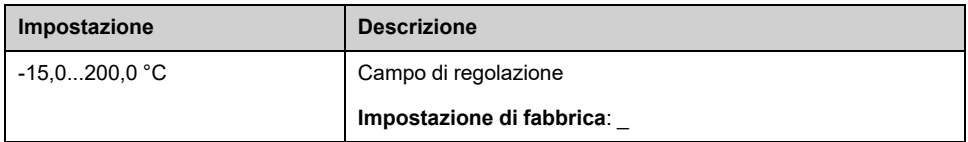

## **[Temp. difetto AI5] TH5S**

Attivazione del monitoraggio su AI5.

Questo parametro è accessibile se è stato inserito il modulo di espansione I/O VW3A3203.

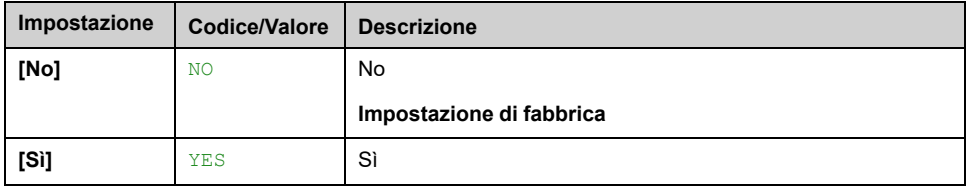

## **[Tipo AI5] AI5T**

Questo parametro è accessibile se **[Temp. difetto AI5]** TH5S non è impostato su **[No]** NO.

Identico a **[Tipo AI4]** AI4T , [pagina](#page-165-0) 166.

### **[Gest.dif.term. AI5] TH5B**

Questo parametro è accessibile se **[Tipo AI5]** AI5T non è impostato su

- **[Tensione]** 10U, oppure
- **[Corrente]** 0A.

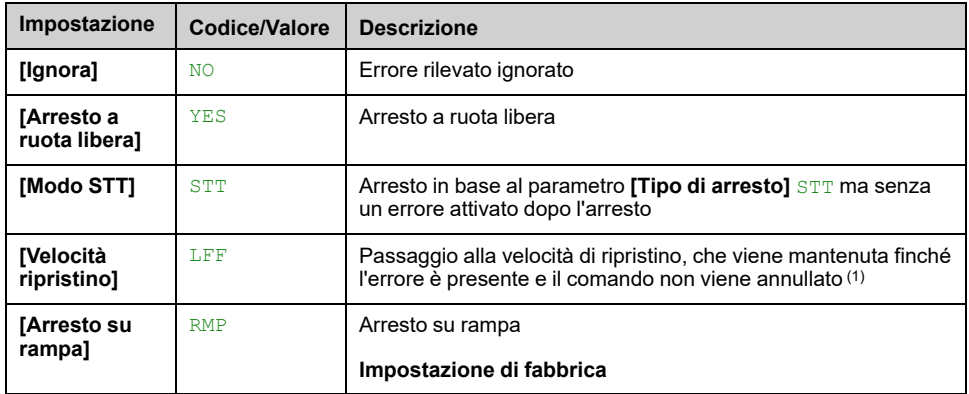

### **[Temp.difetto AI5] TH5F**

Questo parametro è accessibile se **[Tipo AI5]** AI5T non è impostato su:

• **[Tensione]** 10U, oppure

- **[Corrente]** 0A, oppure
	- **[PTC]** PTC.

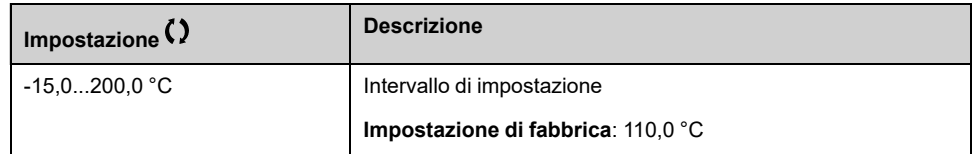

## **[Temp.warning AI5] TH5A**

Questo parametro è accessibile se **[Tipo AI5]** AI5T non è impostato su:

- **[Tensione]** 10U, oppure
- **[Corrente]** 0A, oppure
- **[PTC]** PTC.

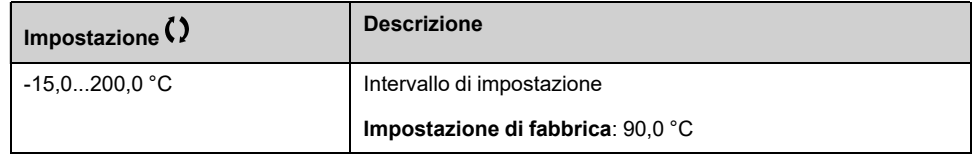

# **[Valore temp. AI5] TH5V**

Questo parametro è accessibile se **[Tipo AI5]** AI5T non è impostato su:

- **[Tensione]** 10U, oppure
- **[Corrente]** 0A, oppure
- **[PTC]** PTC.

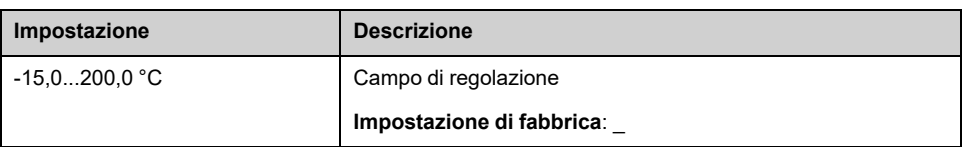

### **[Velocità riprist.] LFF**

#### *Velocità di ripristino*.

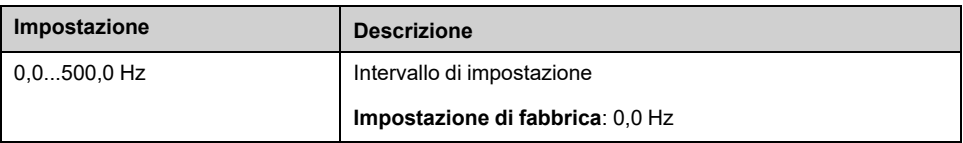

# **[Monitor.motore] MOP- Menu**

### **Accesso**

#### **[Impostaz.complete] [Parametri motore] [Monitor.motore]**

### **Informazioni su questo menu**

La funzione di monitoraggio termico contribuisce a impedire il surriscaldamento del motore tramite un calcolo del suo stato termico.

## **[LimitazioneCorrente] CLI**

# *AVVISO*

#### **SURRISCALDAMENTO**

- Verificare che il motore sia opportunamente tarato per la massima corrente applicabile.
- Tenere conto del ciclo di funzionamento del motore e di tutti i fattori correlati all'applicazione, inclusi i requisiti di declassamento, per determinare il limite di corrente.

**Il mancato rispetto di queste istruzioni può provocare danni alle apparecchiature.**

**NOTA:** Se il valore impostato è inferiore a 0,25 In, il variatore può bloccarsi **[Perdita fase motore]** OPL se è stato abilitato. Se è inferiore alla corrente del motore a vuoto, il motore non può funzionare.

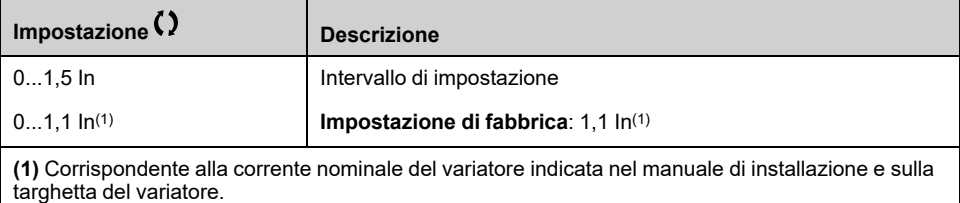

## **[Tempo attenuazione] SOP**

Questo parametro è accessibile se **[Lim.sovratens.mot.]** SVL non è impostato su **[No]** NO.

Il valore del parametro **[Tempo attenuazione]** corrisponde al tempo di attenuazione del cavo utilizzato. È definito per impedire la sovrapposizione dei riflessi delle onde di tensione dovuti a cavi molto lunghi. Limita le sovratensioni fino a 2 volte la tensione nominale del bus DC.

Poiché le sovratensioni temporanee dipendono da numerosi parametri, tra cui il tipo di cavo, le diverse potenze di motori in parallelo, le diverse lunghezze di cavi in parallelo, ecc., è consigliabile utilizzare un oscilloscopio per verificare i valori di sovratensione ottenuti sui morsetti del motore.

Per cavi di notevole lunghezza, occorre utilizzare un'uscita del filtro o un filtro dV/ dt.

Si sconsiglia di aumentare il valore di SOP quando non è necessario, in modo da conservare tutte le prestazioni del variatore.

**NOTA:** L'impostazione di fabbrica per questo parametro è 10 μs per i modelli da ATV630C22N4 a ATV630C31N4.

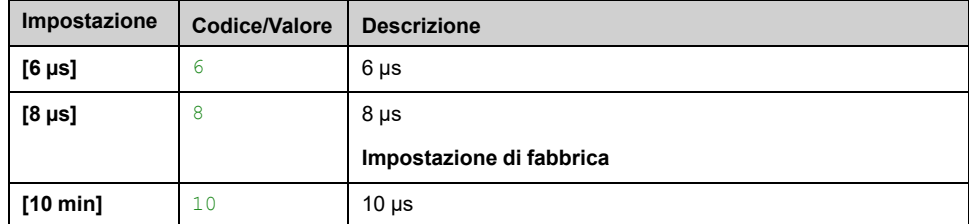

### **[Att. filtro Sinus] OFI**

Questo parametro è accessibile se [Tipo legge motore] CTT non è impostato su **[SYN\_U]** SYNU e **[Rel. Mot.]** SRVC.

*AVVISO*

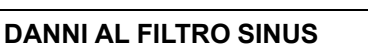

Non impostare la frequenza massima di uscita **[Frequenza massima]** TFR su un valore superiore a 100 Hz in un sistema con filtro sinus.

#### **Il mancato rispetto di queste istruzioni può provocare danni alle apparecchiature.**

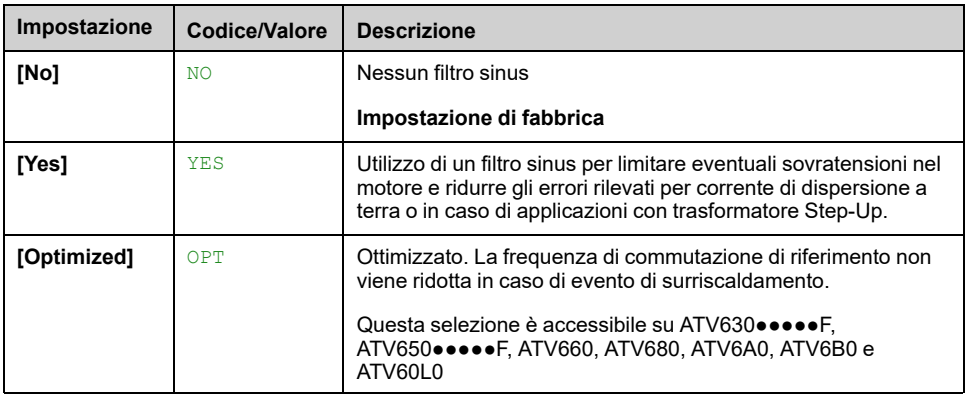

### **[TestCortoCircUscita] STRT**

Le uscite del variatore sono testate a ogni accensione a prescindere dalla configurazione di questo parametro. Se questo parametro è impostato su **[Sì]** YES, il test viene eseguito anche ogni volta che viene applicato un comando di marcia. Questi test causano un lieve ritardo (pochi ms). In caso di errore, il variatore si blocca.

È possibile rilevare l'errore *cortocircuito in uscita dal variatore (morsetti U-V-W): SCF* può essere rilevato un errore.

Il valore dell'impostazione di fabbrica viene modificato in **[Sì]** YES a seconda dei numeri di catalogo.

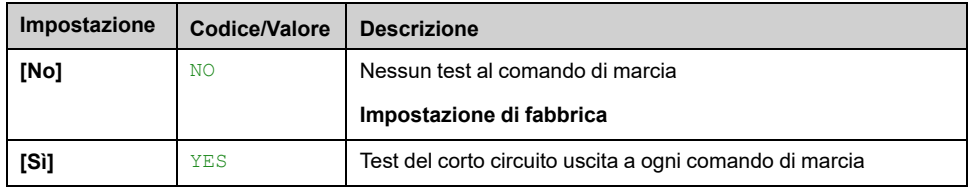

### **[Sgl term. motore] TTD**

Soglia termica motore per attivazione warning **[Sgl term. motore]** TSA.

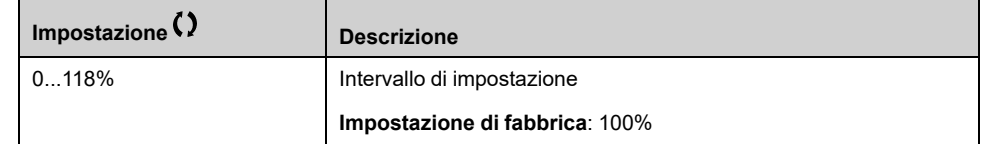

### **[Liv. term. motore 2] TTD2**

Livello termico motore 2 per attivazione warning **[SglTermMot2Raggiunt]** TS2 .

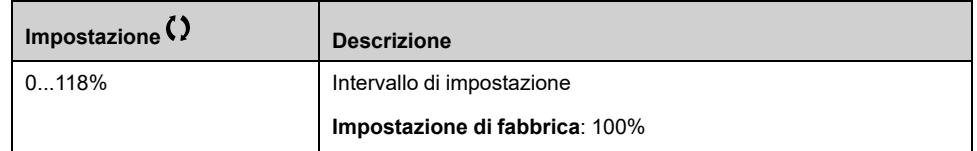

### **[Liv. term. motore 3] TTD3**

Livello termico motore 3 per attivazione warning **[SglTermMot3Raggiunt]** TS3.

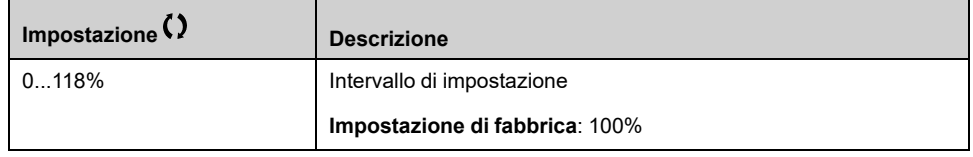

### **[Liv. term. motore 4] TTD4**

Livello termico motore 4 per attivazione warning **[SglTermMot4Raggiunt]** TS4.

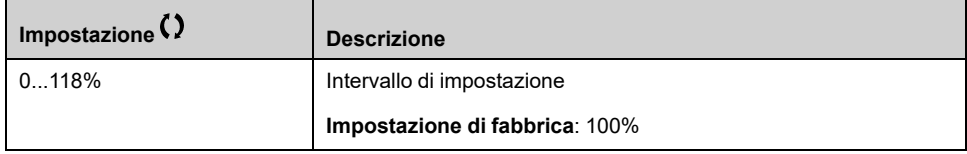

## **[Torque Filter Time] TPFV**

Questo parametro definisce il tempo di filtro dei parametri della coppia in uscita non filtrata **[Output torque value (100% = Cn motor) without filter]** SOTR e dell'alimentazione **[Output power monitoring (100% = nominal motor power) without filter]** SOPR (SOTR ed SOPR è accessibile solo tramite la comunicazione o SoMove).

Questo parametro è accessibile se **[Livello di accesso]** LAC è impostato su **[Esperto]** EPR.

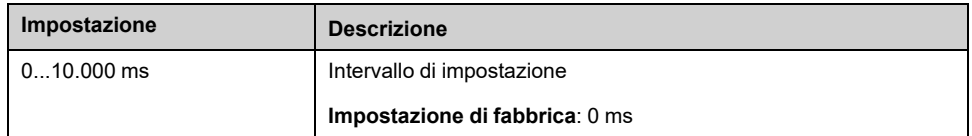

# **[Controllo motore] DRC- Menu**

### **Accesso**

#### **[Impostaz.complete] [Parametri motore] [Controllo motore]**

### **Informazioni su questo menu**

Questo menu contiene i parametri relativi ai comandi motore.

### **[Compensazione RI] UFR**

Questo parametro viene utilizzato per ottimizzare la coppia a bassa velocità o per adattarsi a casi speciali (ad esempio: per motori collegati in parallelo, diminuire **[Compensazione RI]** UFR). In caso di coppia insufficiente a velocità ridotta, aumentare **[Compensazione RI]** UFR. Valori troppo elevati possono impedire l'avvio del motore (blocco) o il passaggio a modalità con limitazione di corrente.

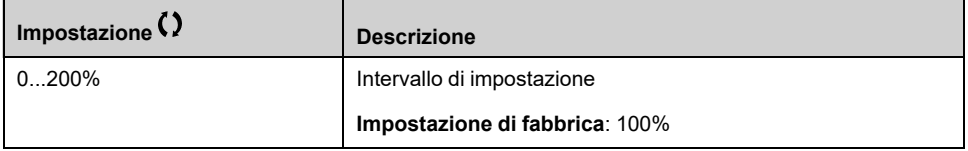

## **[Comp.scorrimento] SLP**

Questo parametro è accessibile se **[Tipo legge motore]** CTT non è impostato su **[SYN\_U]** SYNU e **[Rel. Mot.]** SRVC.

Questo parametro è impostato su 0% quando **[Tipo legge motore]** CTT è impostato su **[U/F Quad.]** UFQ.

Le velocità indicate sulle targhe del motore non sono necessariamente esatte.

Se lo scorrimento impostato è inferiore allo scorrimento effettivo, il motore non ruota alla velocità corretta al regime stabilito, ma a una velocità più bassa rispetto al riferimento.

Se lo scorrimento impostato è superiore allo scorrimento effettivo, il motore è sovracompensato e la velocità è instabile.

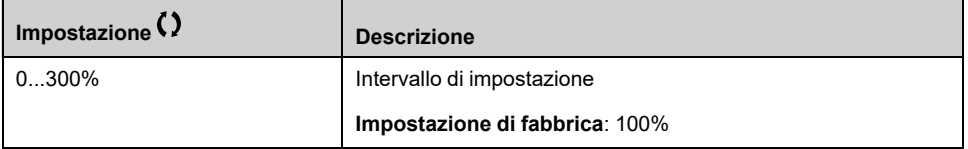

## **[Profilo V/F] PFL**

Questo parametro è accessibile se **[Tipo legge motore]** CTT è impostato su **[U/F Quad.**1 UFO.

Questo parametro viene utilizzato per regolare il livello della corrente di flussaggio a velocità zero, in % della corrente nominale del motore alla velocità nominale.

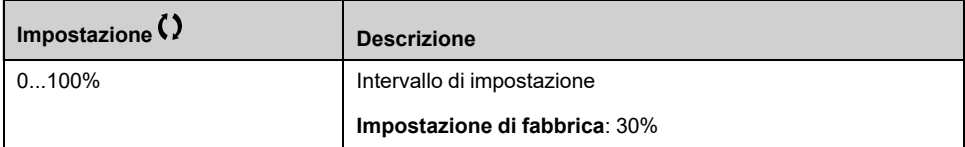

## **[V1] U1 a [V5] U5**

#### *Tensione 1 in V/f 5pt* su *Tensione 5 in V/f 5pt*.

Questi parametri sono accessibili se **[Tipo legge motore]** CTT è impostato su **[U/ F 5pts]** UF5.

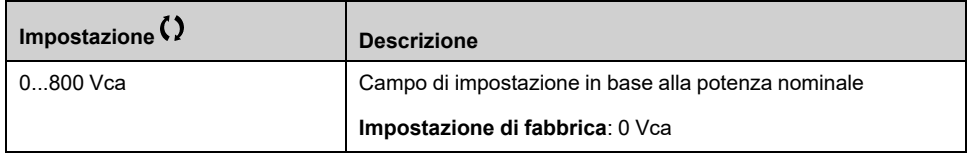

## **[F1] F1 a [F5] F5**

#### *Punto freq. 1 su V/F 5pt* su *Punto freq. 5 su V/F 5pt*.

Questo parametro è accessibile se **[Tipo legge motore]** CTT è impostato su **[U/F 5pts]** UF5.

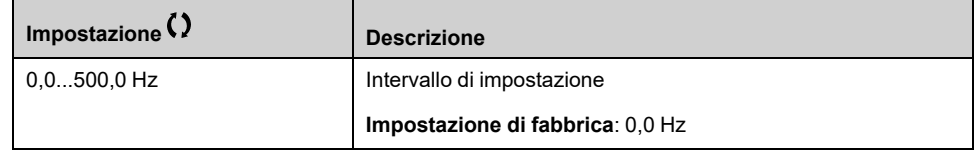

### **[Rotaz. fasi mot.] PHR**

La modifica di questo parametro ha l'effetto di un'inversione di 2 delle 3 fasi del motore. Ciò determina una variazione del senso di rotazione del motore.

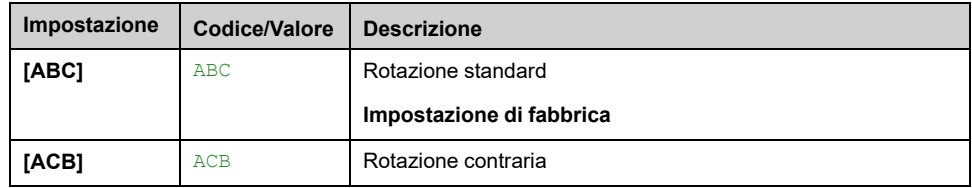

### **[Fattore inerzia] SPGU**

Questo parametro è accessibile se:

- **[Livello di accesso]** LAC è impostato su **[Esperto]** EPR, e
- **[Tipo legge motore]** CTT è impostato su:
	- **[U/F 5pts]** UF5, oppure
	- **[U/F Quad.]** UFQ, oppure
	- **[SYN\_U]** SYNU.

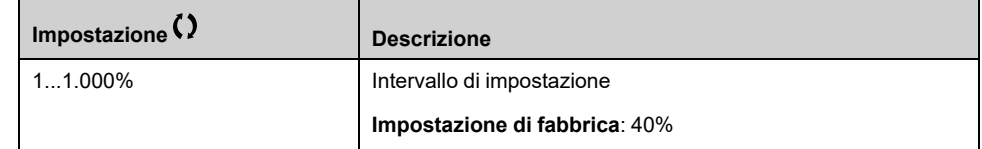

## **[Attivazione boost] BOA**

Questo parametro è accessibile se **[Livello di accesso]** LAC è impostato su **[Esperto]** EPR.

L'impostazione di fabbrica di questo parametro diventa:

- **[Inattivo]** NO se **[Tipo legge motore]** CTT è impostato su **[Rel. Mot.]** SRVC.
- **[Costante]** CSTE se **[Tipo legge motore]** CTT è impostato su **[SYN\_U]** SYNU.

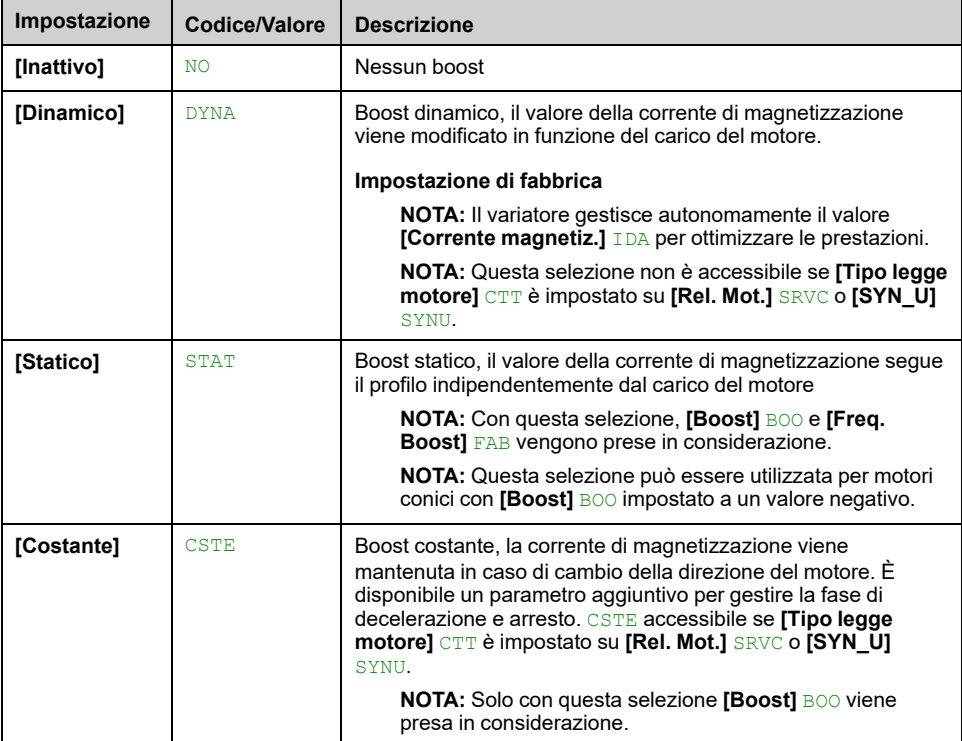

## **[Boost] BOO**

Valore a 0 Hz: % della corrente di magnetizzazione nominale (preso in considerazione se diverso da 0).

Un valore troppo alto di **[Boost]** BOO può provocare una saturazione magnetica del motore, con conseguente riduzione della coppia.

Questo parametro è accessibile se:

- **[Livello di accesso]** LAC è impostato su **[Esperto]** EPR, e
- **[Attivazione boost]** BOA non è impostato su **[Inattivo]** NO.

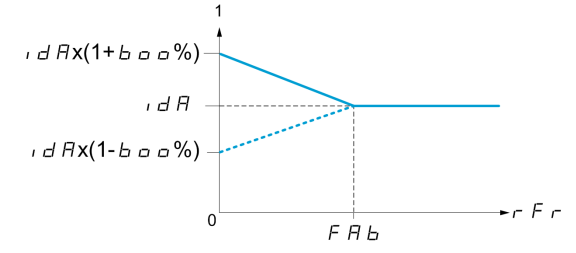

**NOTA:** Per i motori sincroni si consiglia di impostare questo valore per ottimizzare il controllo a bassa velocità.

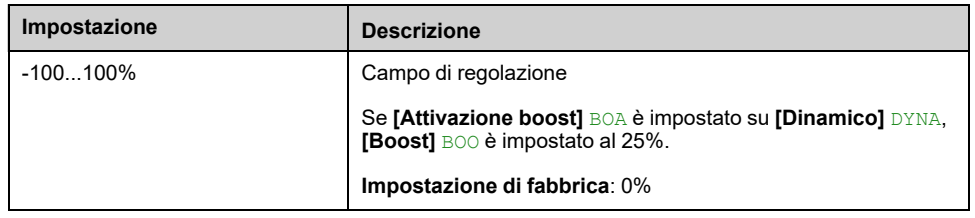

## **[Freq. Boost] FAB**

Valore a 0 Hz: soglia di velocità per raggiungere la corrente di magnetizzazione nominale.

Questo parametro è accessibile se:

- **[Livello di accesso]** LAC è impostato su **[Esperto]** EPR, e
- **[Attivazione boost]** BOA non è impostato su **[Inattivo]** NO, e
- **[Attivazione boost]** BOA non è impostato su **[Costante]** CSTE.

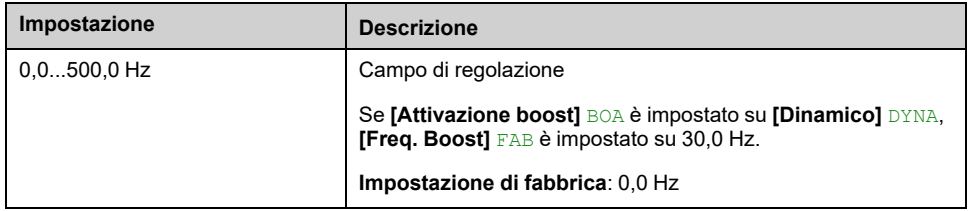

**NOTA:** Per i motori sincroni si consiglia di impostare questo valore per ottimizzare il controllo a bassa velocità.

# **[OttimizzaAnelloVel] MCL- Menu**

### **Accesso**

**[Impostaz.complete] [Parametri motore] [Controllo motore] [OttimizzaAnelloVel]**

### **Informazioni su questo menu**

Questa procedura può essere eseguita se **[Tipo legge motore]** CTT non è impostato su **[U/F Standard]** STD, **[U/F Quad.]** UFQ, **[U/F 5pts]** UF5 o **[SYN\_U]** SYNU.

### **Procedura consigliata per l'impostazione dell'anello di velocità ad alte prestazioni**

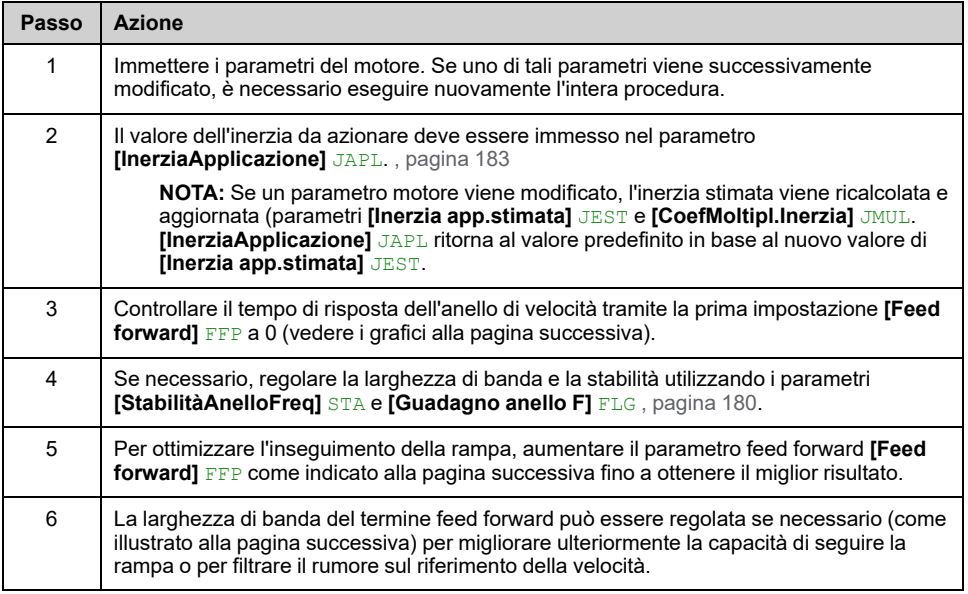

### **Anello di velocità ad alte prestazioni - Impostazione del parametro[Feed forward] FFP**

Questo viene utilizzato per regolare il livello del feed forward della coppia dinamica necessario per l'accelerazione e la decelerazione dell'inerzia. L'effetto di questo parametro sulla capacità di seguire la rampa è illustrato di seguito. L'aumento del valore di FFP consente alla rampa di essere seguita più da vicino. Tuttavia, se il valore ottenuto è troppo elevato, si verifica una situazione di sovravelocità. L'impostazione ottimale si ottiene quando la velocità segue con precisione la rampa; ciò dipende dalla precisione del parametro **[InerziaApplicazione]** JAPL, , [pagina](#page-182-0) 183.

FFP **Impostazioni**

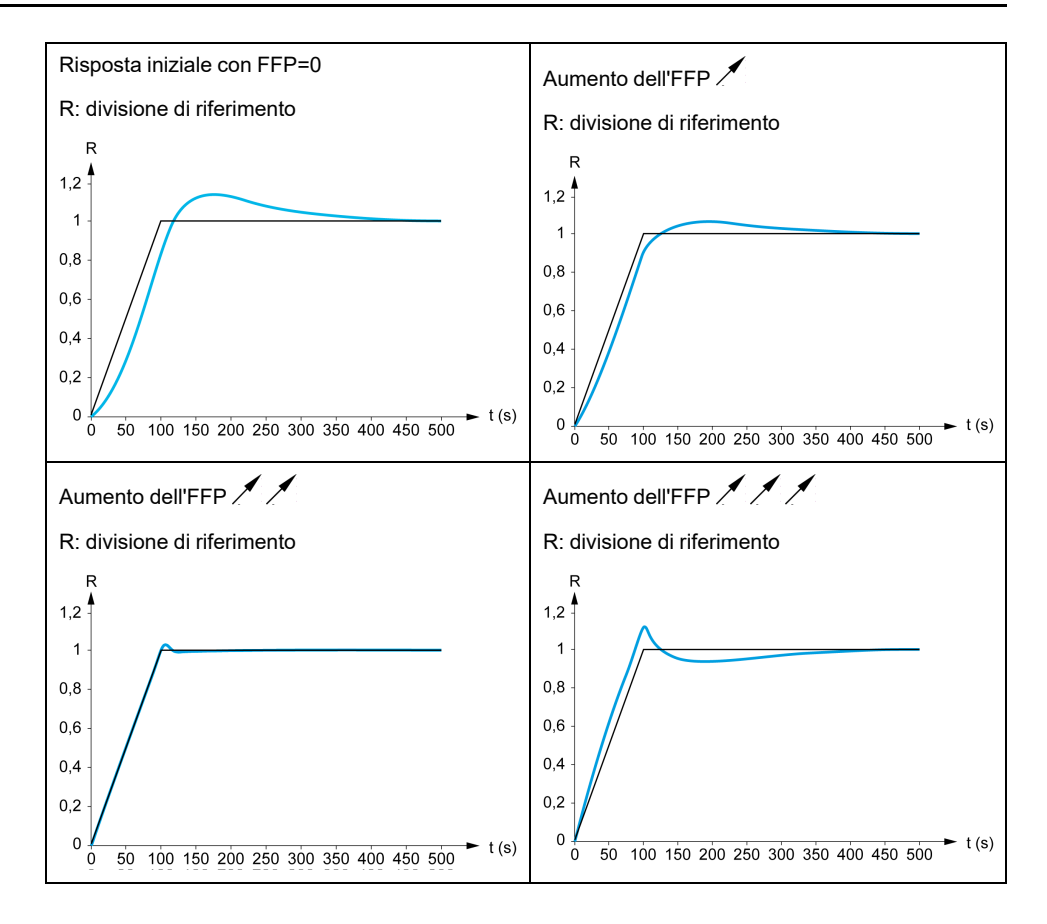

### **Anello di velocità ad alte prestazioni - Impostazione del parametro [Banda feed forward] FFV**

Questo parametro viene utilizzato per regolare la larghezza di banda del termine di feed forward della coppia dinamica. L'effetto di questo parametro sulla capacità di seguire la rampa è illustrato di seguito. La diminuzione del valore di FFV riduce l'effetto del rumore sul riferimento di velocità (ondulazione della coppia). Tuttavia, una diminuzione troppo elevata delle impostazioni della rampa (nel caso di rampe brevi) provoca un ritardo, e la capacità di seguire la rampa viene influenzata negativamente. L'aumento del valore di FFV consente alla rampa di essere seguita più da vicino, ma aumenta anche la sensibilità al rumore. L'impostazione ottimale viene ottenuta raggiungendo il miglior compromesso tra la capacità di seguire la rampa e la sensibilità al rumore esistente.

FFV **Impostazioni**

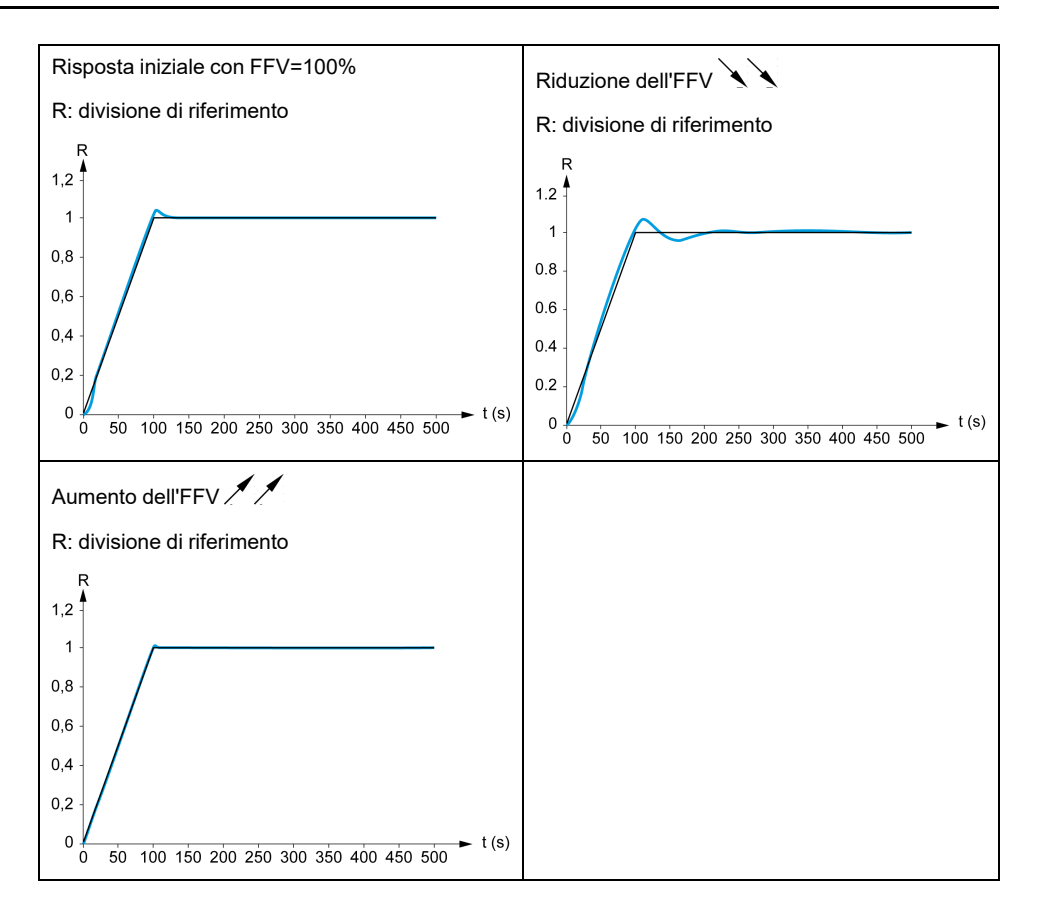

## **[Tipo AnelloVelocità] SSL**

Questo parametro è accessibile se [Tipo legge motore] CTT non è impostato su:

- **[U/F Standard]** STD, e
- **[U/F Quad.]** UFQ, e
- **[U/F 5pts]** UF5, e
- **[SYN\_U]** SYNU

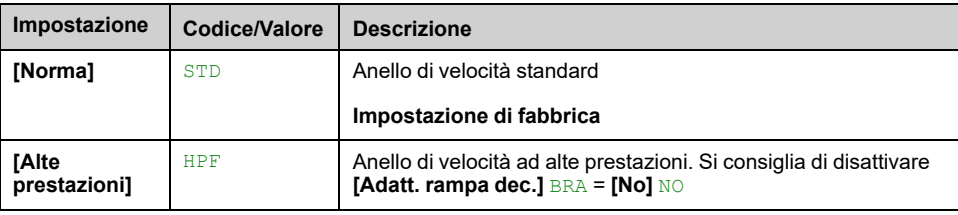

### **[Guadagno prop. vel.] SPG**

Questo parametro è accessibile se:

- **[Tipo AnelloVelocità]** SSL è impostato su **[Norma]** STD, e
- **[Tipo legge motore]** CTT non è impostato su:
	- **[U/F Standard]** STD, e
	- **[U/F Quad.]** UFQ, e
	- **[U/F 5pts]** UF5, e
	- **[SYN\_U]** SYNU

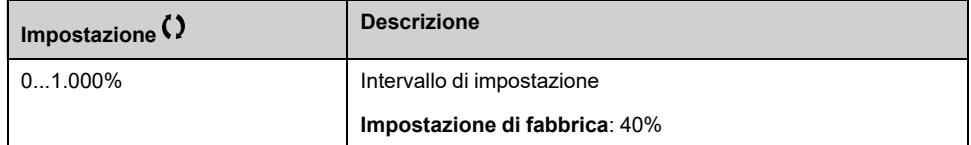

## **[Tipo SLS] SLT**

Questo parametro è accessibile se:

- **[Tipo AnelloVelocità]** SSL è impostato su **[Norma]** STD, e
- **[Tipo legge motore]** CTT non è impostato su:
	- **[U/F Standard]** STD, e
	- **[U/F Quad.]** UFQ, e
	- **[U/F 5pts]** UF5, e
	- **[SYN\_U]** SYNU

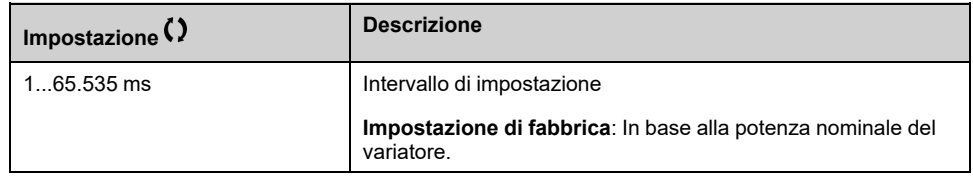

### **[Filtro K anelloVel.] SFC**

*Filtro K anelloVel.* (da 0(IP) a 1(PI)).

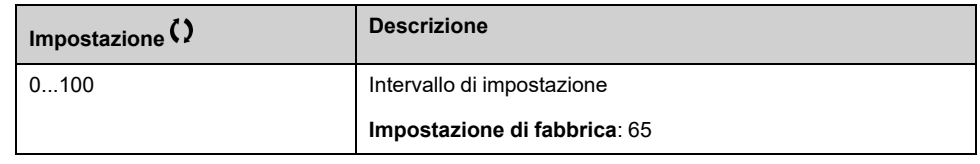

### **[T filtro stima vel.] FFH**

Tempo di filtro della velocità stimata.

Questo parametro è accessibile se **[Livello di accesso]** LAC è impostato su **[Esperto]** EPR.

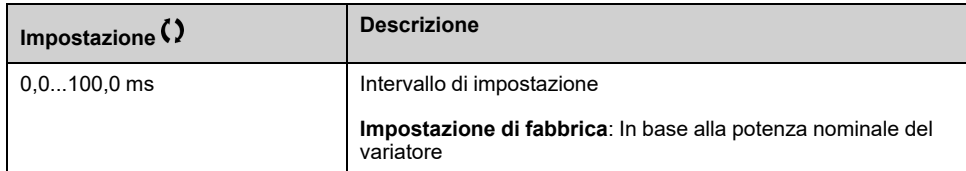

### <span id="page-179-0"></span>**[StabilitàAnelloFreq] STA**

Stabilità dell'anello di frequenza (fattore di smorzamento dell'anello di velocità).

Questo parametro è accessibile se:

- **[Tipo AnelloVelocità]** SSL è impostato su **[Alte prestazioni]** HPF, e
- **[Tipo legge motore]** CTT non è impostato su:
	- **[U/F Standard]** STD, e
	- **[U/F Quad.]** UFQ, e
	- **[U/F 5pts]** UF5, e
	- *[SYN U]* **SYNU**

**Stabilità**: utilizzato per adattare il ritorno al regime stazionario dopo un transitorio di velocità, secondo le dinamiche della macchina. Aumentare gradualmente la stabilità in modo da aumentare l'attenuazione dell'anello di controllo e, di conseguenza, ridurre qualsiasi sovravelocità.
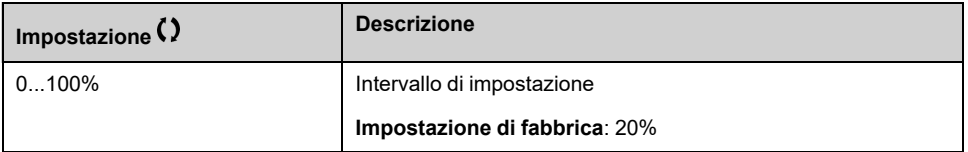

### **[Guadagno anello F] FLG**

Guadagno dell'anello di frequenza (larghezza di banda dell'anello di velocità).

Questo parametro è accessibile se:

- **[Tipo AnelloVelocità]** SSL è impostato su **[Alte prestazioni]** HPF, e
- **[Tipo legge motore]** CTT non è impostato su:
	- **[U/F Standard]** STD, e
	- **[U/F Quad.]** UFQ, e
	- **[U/F 5pts]** UF5, e
	- **[SYN\_U]** SYNU

Utilizzato per adattare la risposta dei transitori di velocità della macchina, secondo le dinamiche. Per le macchine con una coppia resistiva elevata, elevata inerzia o cicli di lavoro rapidi, aumentare gradualmente il guadagno.

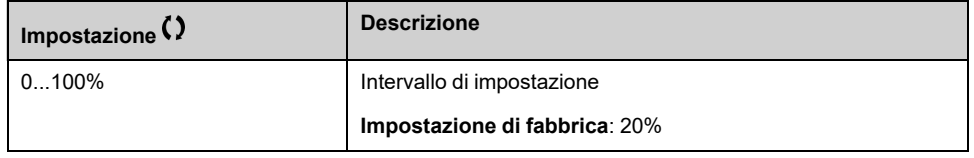

### **[Feed forward] FFP**

Attivazione e impostazione del termine feed forward.

Questo parametro è accessibile se:

- **[Tipo AnelloVelocità]** SSL è impostato su [Alte prestazioni] **HPF**, e
- **[Tipo legge motore]** CTT non è impostato su:
	- **[U/F Standard]** STD, e
	- **[U/F Quad.]** UFQ, e
	- **[U/F 5pts]** UF5, e
	- **[SYN\_U]** SYNU

Percentuali del termine feed forward del regolatore ad alte prestazioni. 100% corrisponde al termine calcolato utilizzando il valore di **[InerziaApplicazione]** JAPL.

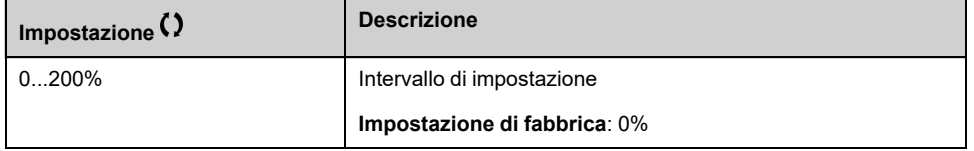

### **[Banda feed forward] FFV**

Larghezza di banda del filtro del termine feed forward.

Questo parametro è accessibile se:

• **[Tipo AnelloVelocità]** SSL è impostato su **[Alte prestazioni]** HPF, e

- **[Tipo legge motore]** CTT non è impostato su:
	- **[U/F Standard]** STD, e
	- **[U/F Quad.]** UFQ, e
	- **[U/F 5pts]** UF5, e
	- **[SYN\_U]** SYNU

Larghezze di banda del termine feed forward dell'anello di velocità ad alte prestazioni, come percentuale del valore predefinito.

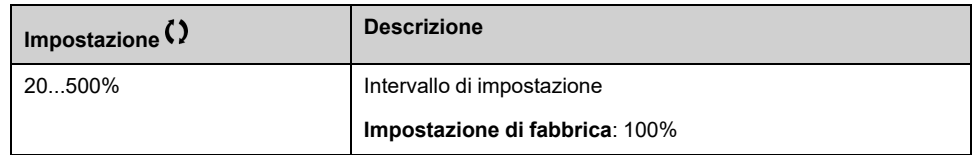

### **[Assegn.FeedFwdExt] TEFF**  $\star$

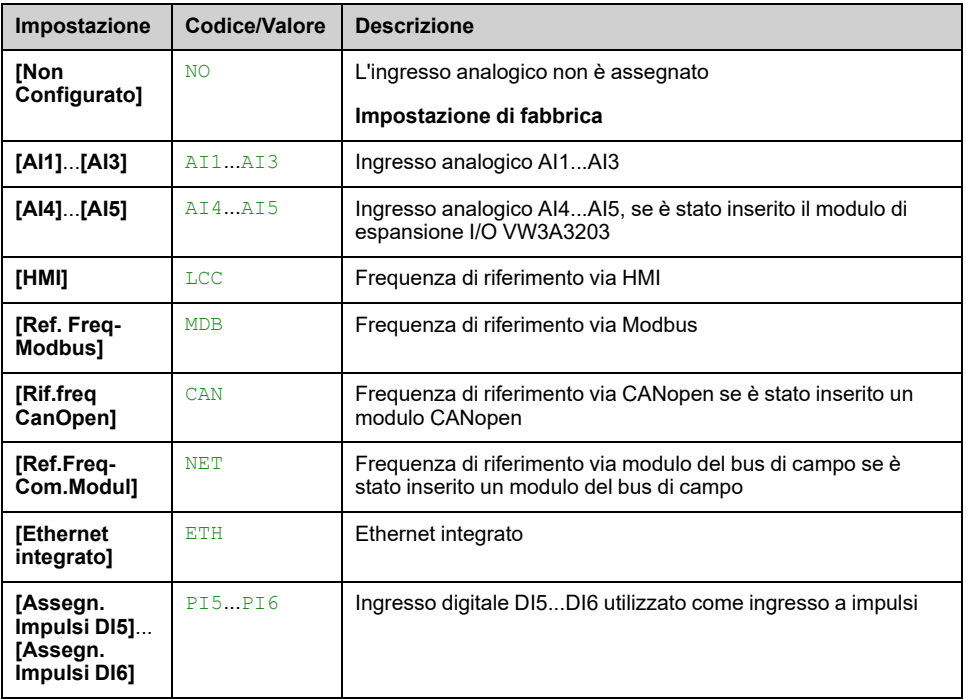

#### *Assegnazione feed forward esterno*.

### **[CoefMoltipl.Inerzia] JMUL**

Fattore di scalatura per le visualizzazioni dell'inerzia.

Questo parametro è accessibile se:

- **[Tipo AnelloVelocità]** SSL è impostato su **[Alte prestazioni]** HPF, e
- **[Tipo legge motore]** CTT non è impostato su:
	- **[U/F Standard]** STD, e
	- **[U/F Quad.]** UFQ, e
	- **[U/F 5pts]** UF5, e
	- **[SYN\_U]** SYNU

Incremento per parametri **[InerziaApplicazione]** JAPL e **[Inerzia app.stimata]** JEST, calcolati dal variatore, in modalità di sola lettura: 0,1 gm², 1 gm², 10 gm², 100 gm², 1000 gm².

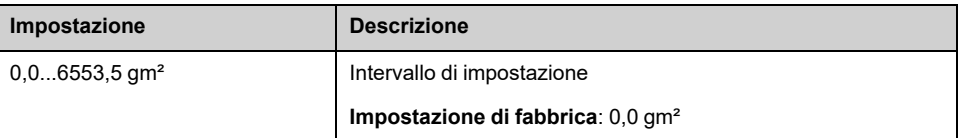

### **[Inerzia app.stimata] JEST**

Questo parametro è accessibile se:

- **[Tipo AnelloVelocità]** SSL è impostato su **[Alte prestazioni]** HPF, e
- **[Tipo legge motore]** CTT non è impostato su:
	- **[U/F Standard]** STD, e
	- **[U/F Quad.]** UFQ, e
	- **[U/F 5pts]** UF5, e
	- **[SYN\_U]** SYNU

L'inerzia trasmessa viene stimata dal variatore secondo ai parametri del motore, in modalità di sola lettura. Le impostazioni predefinite dell'anello di velocità sono determinate dal variatore a partire da questa inerzia.

Incremento fornito da **[CoefMoltipl.Inerzia]** JMUL: - 0,1 gm<sup>2</sup>, 1 gm<sup>2</sup>, 10 gm<sup>2</sup>, 100 gm² o 1000 gm².

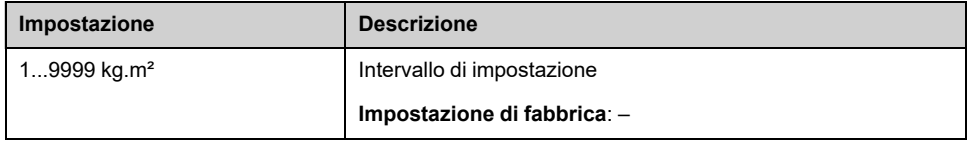

### **[Coefficente inerzia] JACO**

Questo parametro è accessibile se:

- **[Tipo AnelloVelocità]** SSL è impostato su **[Alte prestazioni]** HPF, e
- **[Tipo legge motore]** CTT non è impostato su:
	- **[U/F Standard]** STD, e
	- **[U/F Quad.]** UFQ, e
	- **[U/F 5pts]** UF5, e
	- **[SYN\_U]** SYNU

Coefficiente che fissa il rapporto tra parametri **[Inerzia app.stimata]** JEST e **[InerziaApplicazione]** JAPL.

**[InerziaApplicazione]** JAPL = **[Inerzia app.stimata]** JEST x **[Coefficente inerzia]** JACO.

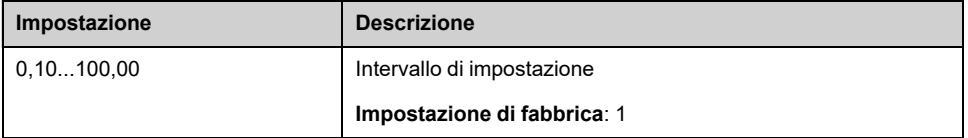

### **[InerziaApplicazione] JAPL**

Questo parametro è accessibile se:

• **[Tipo AnelloVelocità]** SSL è impostato su **[Alte prestazioni]** HPF, e

- **[Tipo legge motore]** CTT non è impostato su:
	- **[U/F Standard]** STD, e
	- **[U/F Quad.]** UFQ, e
	- **[U/F 5pts]** UF5, e
	- **[SYN\_U]** SYNU

Inerzia dell'applicazione regolabile utilizzata dal variatore per ottimizzare le impostazioni dell'anello di velocità.

Incremento fornito da **[CoefMoltipl.Inerzia]** JMUL: 0,1 gm<sup>2</sup>, 1 gm<sup>2</sup>, 10 gm<sup>2</sup>, 100 gm² o 1000 gm².

**NOTA:** Se un parametro del motore viene modificato, l'inerzia stimata viene ricalcolata e aggiornata (parametri **[Inerzia app.stimata]** JEST e **[CoefMoltipl.Inerzia]** JMUL). **[InerziaApplicazione]** JAPL viene riportato anche al valore predefinito in base al nuovo valore di **[Inerzia app.stimata]** JEST.

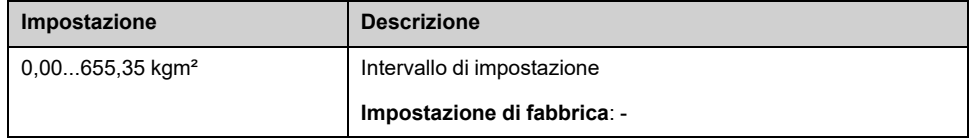

# **[Controllo motore] DRC- Menu**

### **Accesso**

#### **[Impostaz.complete] [Parametri motore] [Controllo motore]**

### **Informazioni su questo menu**

Questo menu contiene i parametri relativi ai comandi motore.

### **Gestione della tensione di uscita e sovramodulazione**

### **[Attivaz.Sovramodul.] OVMA**

Questo parametro è accessibile se **[Livello di accesso]** LAC è impostato su **[Esperto]** EPR.

Lo scopo della sovramodulazione è:

- compensare la perdita di tensione nel bus DC quando il variatore è sotto carico.
- Aumentare il limite massimo di tensione per ridurre il consumo di corrente con tensione motore elevata e limitare gli effetti termici sul motore.

Nelle impostazioni di fabbrica, il motore alimentato dall'intermedio del variatore ha:

- una modalità di tensione di uscita comune non nulla in funzione dell'alimentazione del bus DC.
- Nessuna sovramodulazione (**[Attivaz.Sovramodul.]** OVMA è impostato su **[No over modulation]** NO): tensione sinusoidale fase-fase.
- Tensione di uscita limitata al massimo valore possibile in funzione dell'alimentazione bus DC che dipende dall'alimentazione di rete.

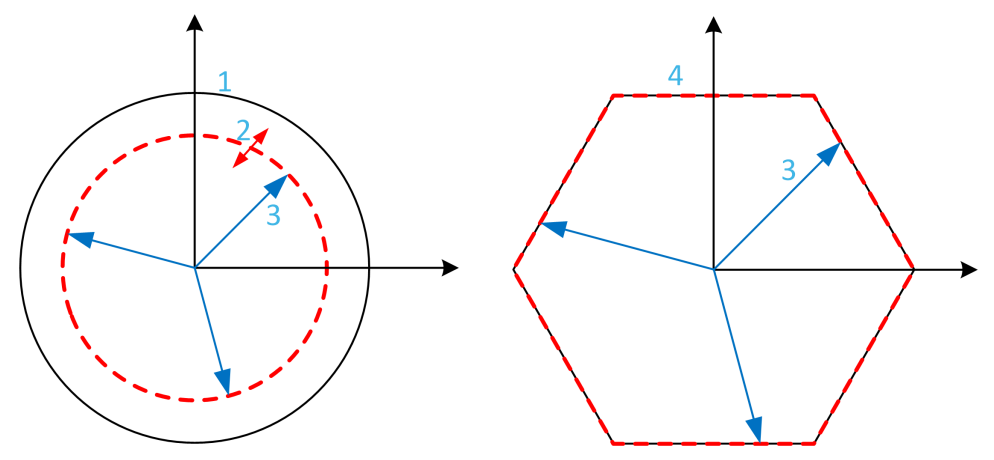

- **1** Valore massimo possibile del limite della tensione di uscita (valore predefinito)
- **2** VLim con valore numerico inferiore al limite massimo
- **3** Tensione di uscita
- **4** Limitazione della tensione di uscita con sovramodulazione completa (forma esagonale)

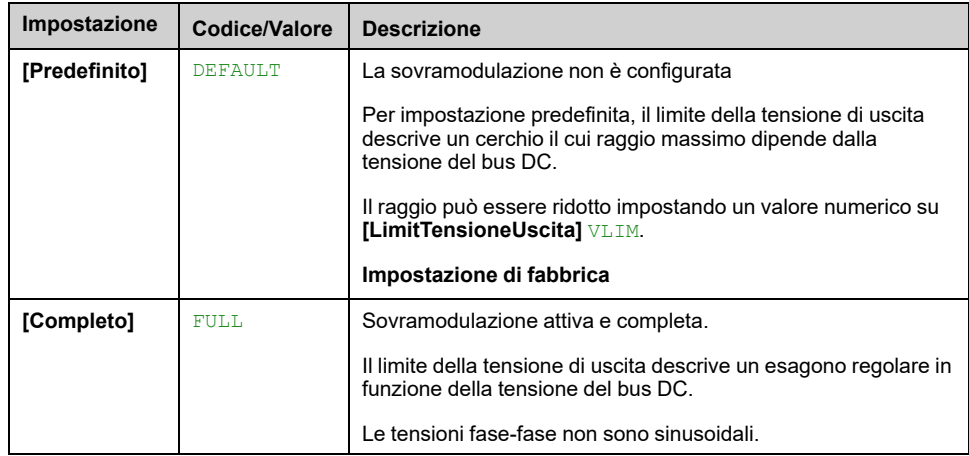

## **[LimitTensioneUscita] VLIM**

Questo parametro è accessibile se **[Livello di accesso]** LAC è impostato su **[Esperto]** EPR.

Questo parametro serve a impostare il limite della tensione di uscita su un valore più basso del valore massimo predefinito.

Il valore numerico di questo parametro si esprime in tensione rms fase-fase.

Questo parametro non può essere impostato su un valore numerico se **[Attivaz. Sovramodul.]** OVMA è impostato su **[Completo]** FULL.

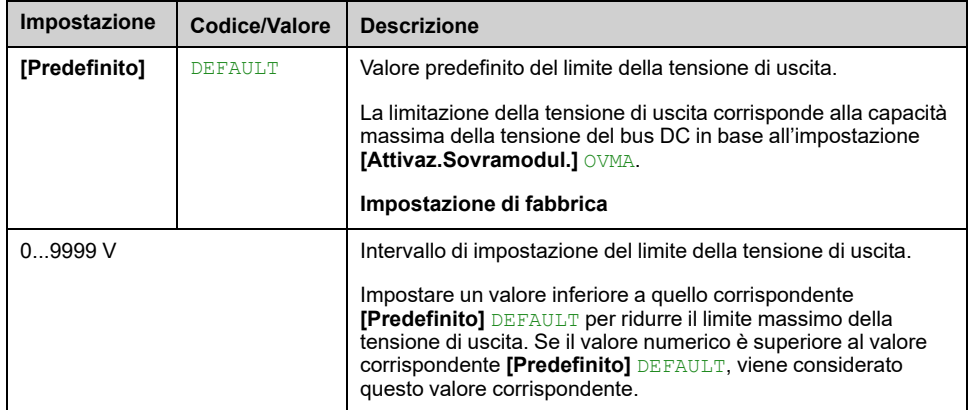

## **[Freq. commutazione] SWF- Menu**

### **Accesso**

#### **[Impostaz.complete] [Parametri motore] [Freq. commutazione]**

### **[Freq. commutazione] SFR**

Campo di regolazione: Il valore massimo è limitato a 4 kHz se il parametro è **[Lim. sovratens.mot.]** SVL configurato. Il valore massimo è limitato a 4,9 kHz con ATV●L0.

Se **[Att. filtro Sinus]** OFI è impostato su **[Yes]** YES, il valore minimo è 1 kHz e il valore massimo è limitato a 6 kHz o 8 kHz a seconda della potenza nominale del variatore.

**NOTA:** in caso di eccessivo riscaldamento, il variatore riduce automaticamente la frequenza di commutazione e la ristabilisce quando la temperatura torna normale.

In caso di motore ad alta velocità, si consiglia di aumentare la frequenza PWM **[Freq. commutazione]** SFR a 8, 12 o 16 kHz

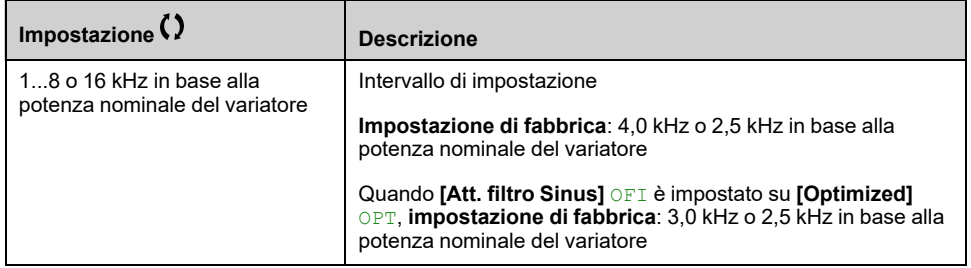

### **[Riduzione rumore] NRD**

La modulazione di frequenza aleatoria evita gli eventuali rumori di risonanza che potrebbero riscontrarsi a una frequenza fissa.

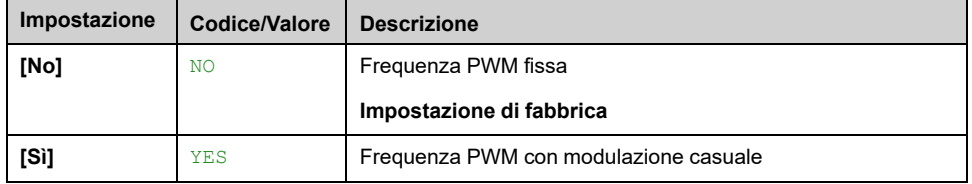

### **[Tipo freq. comm.] SFT**

Questo parametro è accessibile se **[Livello di accesso]** LAC è impostato su **[Esperto]** EPR.

La frequenza di commutazione del motore viene modificata (ridotta) quando la temperatura interna del variatore diventa troppo elevata.

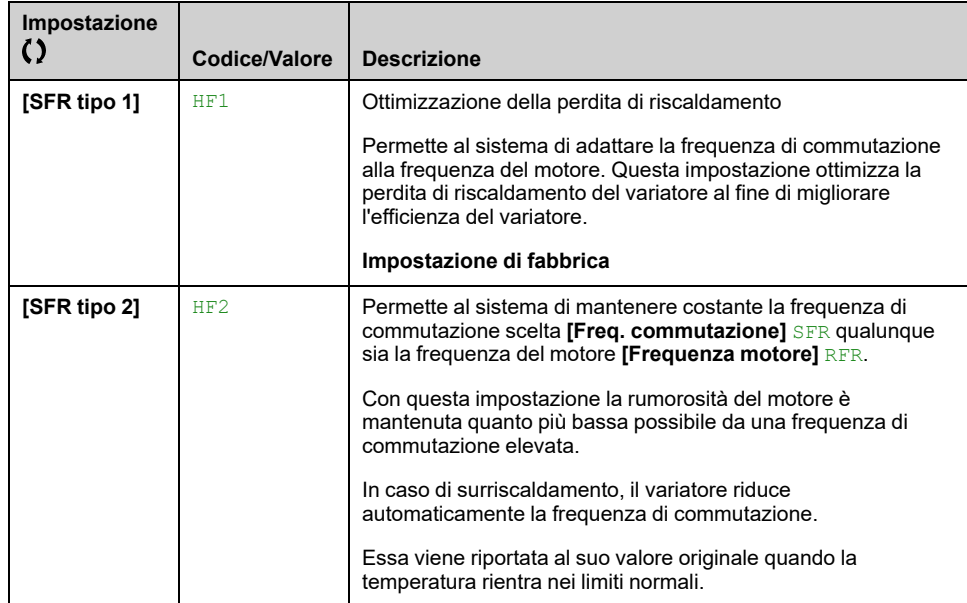

### **[Lim.sovratens.mot.] SVL**

Questo parametro viene forzato su **[No]** NO se **[Att. filtro Sinus]** OFI è impostato su **[Yes]** YES.

Questa funzione limita le sovratensioni del motore ed è utile nelle seguenti applicazioni:

- motori NEMA
- motori vecchi o di scarsa qualità
- motori a mandrini
- motori riavvolti

Questo parametro può rimanere impostato su [No] N<sub>O</sub> per i motori a 230/400 Vca utilizzati a 230 Vca, o se la lunghezza del cavo tra il variatore e il motore non supera:

- 4 m con cavi non schermati
- 10 m con cavi schermati

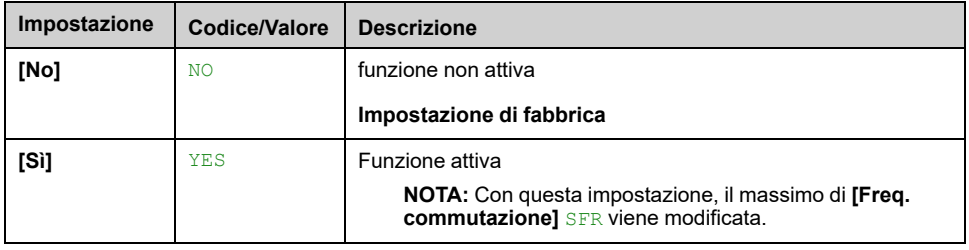

### **[Tempo attenuazione] SOP**

Questo parametro è accessibile se **[Lim.sovratens.mot.]** SVL è impostato su **[Sì]** YES.

Il valore del parametro **[Tempo attenuazione]** SOP corrisponde al tempo di attenuazione del cavo utilizzato. È definito per impedire la sovrapposizione dei riflessi delle onde di tensione dovuti a cavi molto lunghi. Limita le sovratensioni fino a 2 volte la tensione nominale del bus DC. Poiché le sovratensioni temporanee dipendono da numerosi parametri, ad esempio i tipi di cavi, le diverse potenze dei motori in parallelo, le diverse lunghezze dei cavi in parallelo e così via. Si consiglia di utilizzare un oscilloscopio per controllare i valori di sovratensione ottenuti ai morsetti del motore. Se il valore più alto di **[Tempo**

**attenuazione]** SOP non è sufficiente a seconda delle lunghezze dei cavi, è necessario utilizzare un filtro di uscita o un filtro dV/dt.

Per mantenere le prestazioni complessive del variatore, non aumentare il valore SOP quando non è necessario.

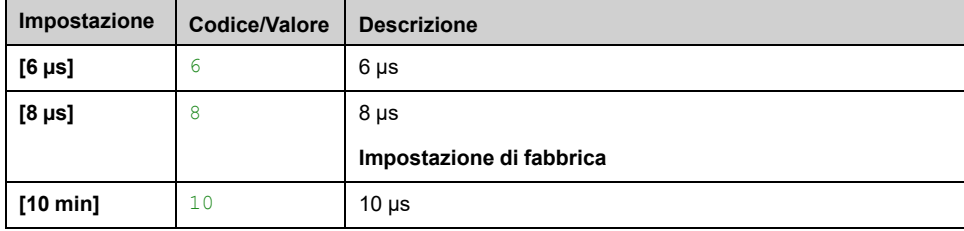

# **[Input Filter] DCR- Menu**

### **Accesso**

#### **[Impostaz.complete] [Parametri motore] [Input Filter]**

### **Informazioni su questo menu**

Questo menu non è accessibile su ATV●80 e ATV●B0.

Questa funzione controlla l'ondulazione sul bus DC rilevando le instabilità. Non viene utilizzata per rilevare la perdita di fase in ingresso.

Sul bus DC, se le frequenze di oscillazione non sono coerenti con quelle osservate sull'alimentazione di rete e se l'ampiezza non è coerente con la capacità del variatore (come i condensatori del bus DC), il variatore attiva un warning **[Warning RippBusDC]** DCRW.

A seconda dell'impostazione di **[AvvisConfRippBusDC]** DCRC, se **[Warning RippBusDC]** DCRW l'allarme persiste per un periodo di tempo impostato da un valore fisso interno viene attivato un errore **[DifettoRippleDCBus]** DCRE.

### **[ConfigInputFiltro] IFI**

Questo parametro è forzato a **[No]** NO se:

- **[Tipo legge motore]** CTT è impostato su un valore diverso da **[U/F Standard]** STD e **[U/F 5pts]** UF5, oppure
- **[Tipo legge motore]** CTT è impostato su **[U/F 5pts]** UF5, e
	- **[V1]** U1 o ... o **[V5]** U5 è configurato, oppure
	- **[F1]** F1 o ... o **[F5]** F5 è configurato.

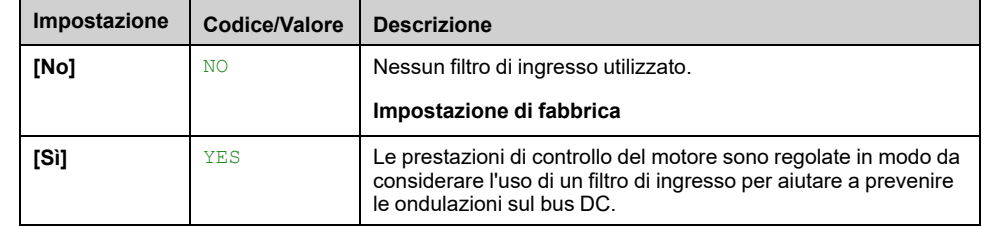

### **[AvvisConfRippBusDC] DCRC**

Questo parametro è preimpostato su **[Difetto]** FLT, se **[ConfigInputFiltro]** IFI è impostato su **[Sì]** YES.

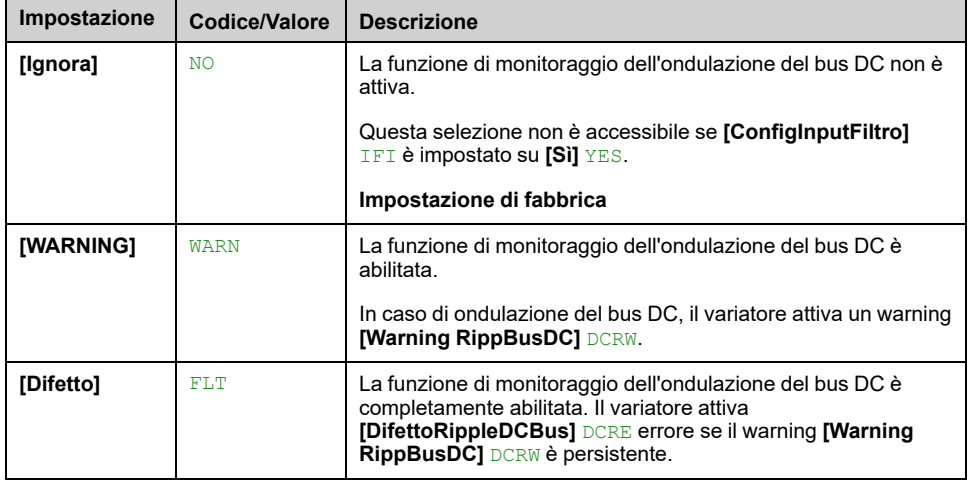

# **[Def.unità di misura]**

# **[Def.unità di misura] SUC- Menu**

### **Accesso**

#### **[Impostaz.complete] [Def.unità di misura]**

### **Informazioni su questo menu**

Al fine di semplificare le operazioni di configurazione, messa in servizio, funzionamento e manutenzione, il variatore si serve di unità di applicazione.

I parametri fisici interessati dalle unità di applicazione sono:

- Valori di pressione
- Valori di portata
- Valori di temperatura
- Valori di valuta

**NOTA:** Qualche altra unità predefinita del sistema viene dedotta automaticamente dalle unità del sistema configurabili o da altri parametri.

L'unità del sistema si applica per impostazione predefinita a tutti i parametri di comunicazione e alla HMI (Terminale grafico, Webserver, software basato su DTM).

Ogniqualvolta viene modificata una unità del sistema, non è attuato alcun ridimensionamento dei valori. I valori numerici sono mantenuti, ma il loro significato cambia:

- Dopo una modifica, il comportamento del prodotto non cambia (il sistema rimane numericamente uguale).
- Se i nuovi valori sono scritti attraverso la comunicazione o la HMI nella nuova unità, il comportamento ne viene influenzato. In tal caso, tutti i parametri devono essere riconfigurati in funzione della nuova unità selezionata.
- Allo scopo di evitare problemi dovuti alla modifica dei parametri relativi alle unità del sistema, queste ultime devono essere modificate soltanto durante l'installazione del prodotto e prima della messa in servizio delle funzioni.

L'accuratezza dei valori fisici è selezionata contemporaneamente all'unità

Per impostazione predefinita, i valori recano il segno.

Il campo predefinito dei valori è:

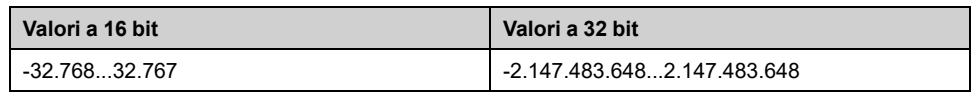

### **[Unità sensore P] SUPR**

Unità di applicazione predefinita del sistema utilizzata per la pressione.

Unità di pressione disponibili:

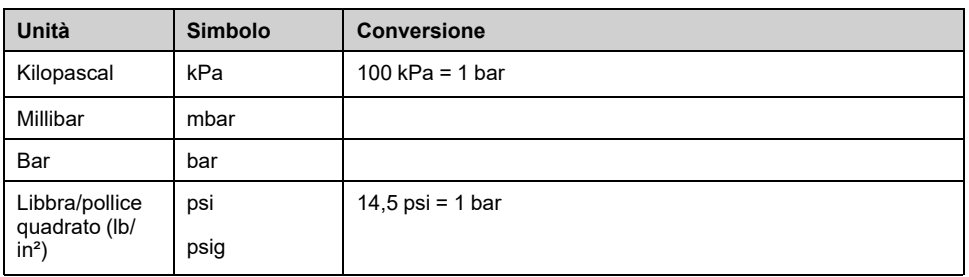

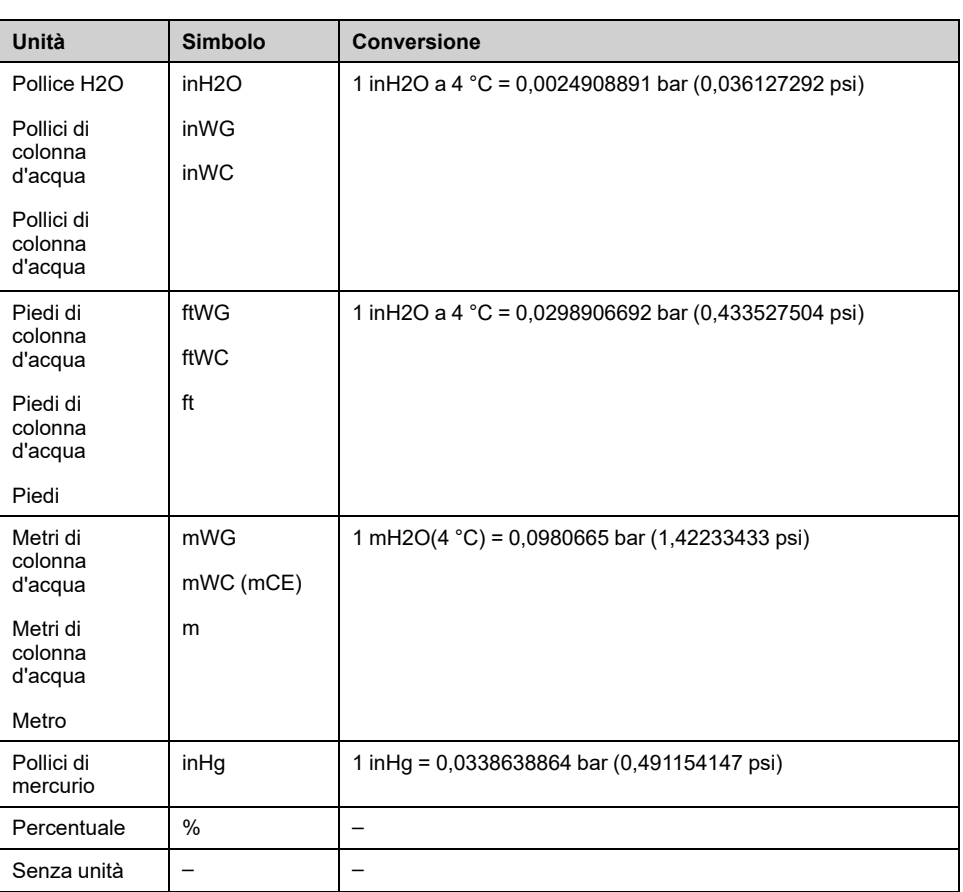

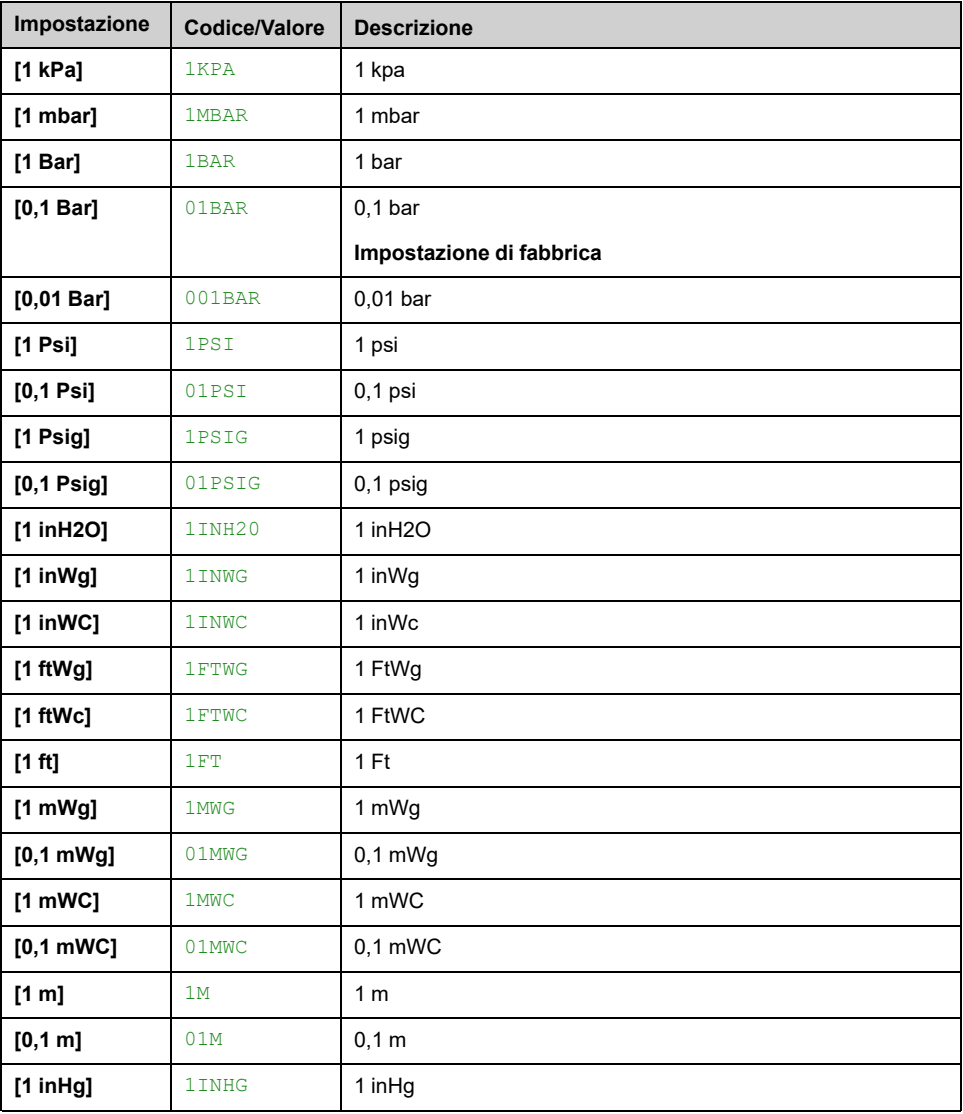

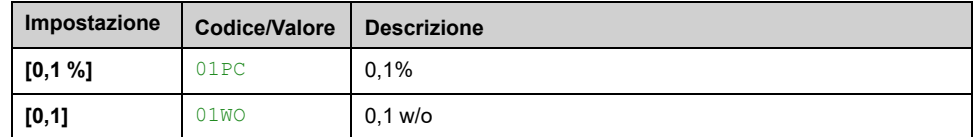

# **[Unità portata] SUFR**

Unità di applicazione predefinita del sistema utilizzata per la portata.

Unità di portata disponibili:

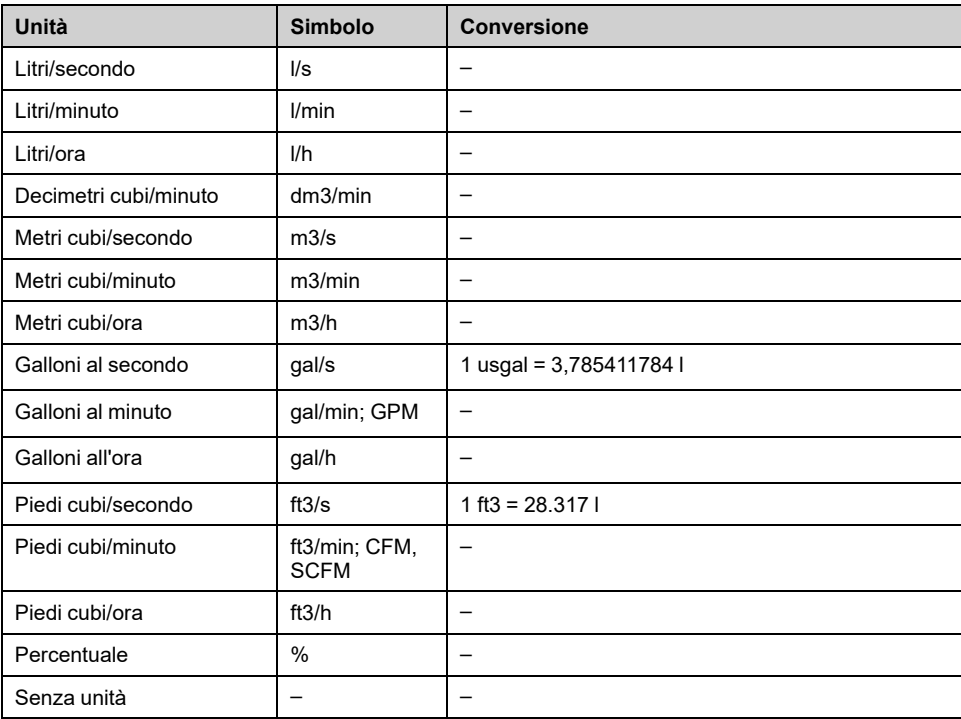

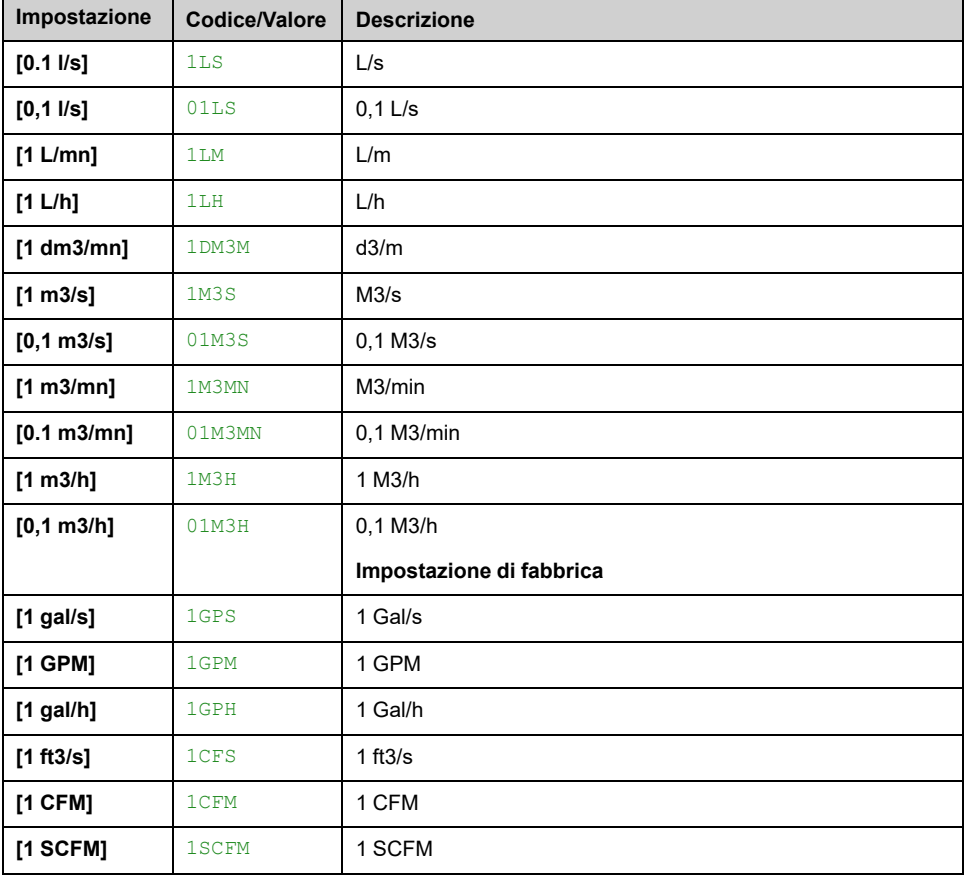

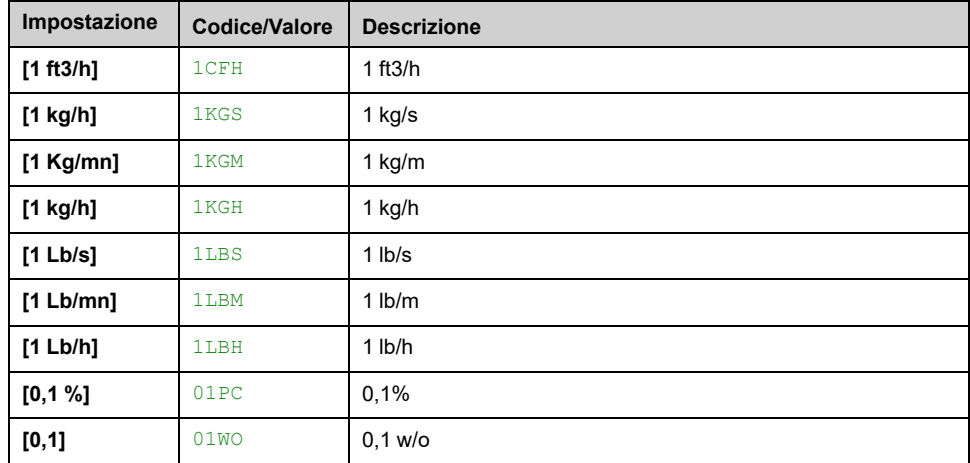

## **[Unità temperatura] SUTP**

Unità di applicazione predefinita del sistema utilizzata per la temperatura.

Unità di temperatura disponibili:

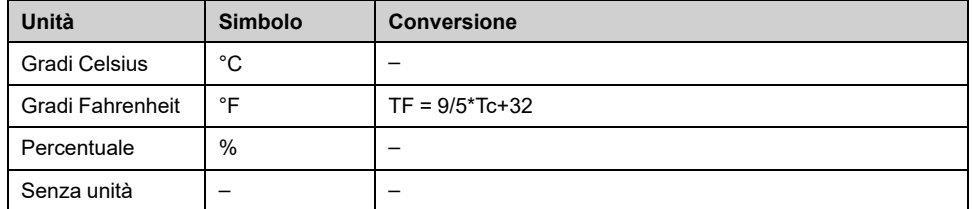

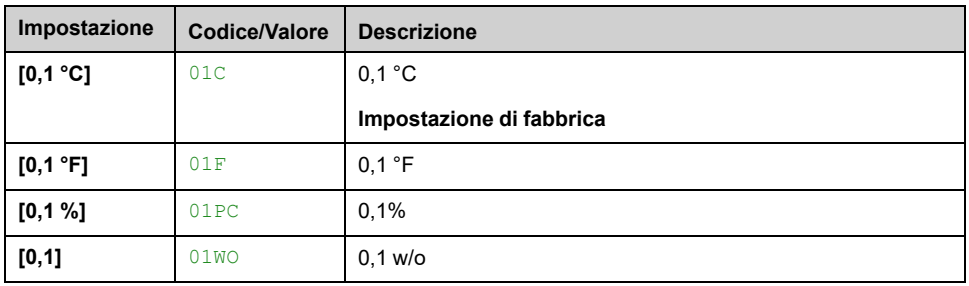

## **[Unità valuta] SUCU**

Unità di applicazione predefinita del sistema utilizzata per la valuta.

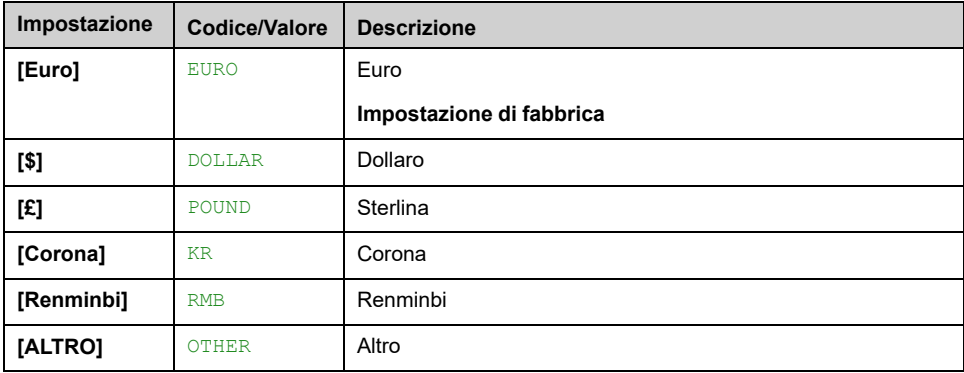

## **[Densità liquido] RHO**

Densità del fluido da pompare.

Questo parametro è accessibile se **[Livello di accesso]** LAC non è impostato su **[Esperto]** EPR.

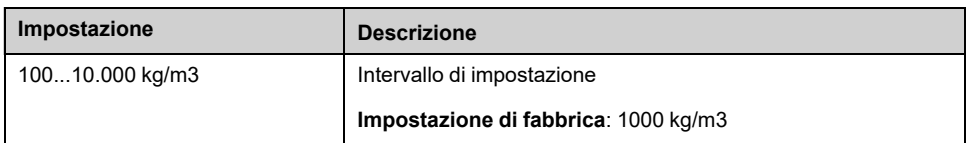

# **[Config.sensori]**

# <span id="page-195-0"></span>**[Config.sensori] SSC- Menu**

### **Accesso**

**[Impostaz.complete] [Config.sensori]**

### **Informazioni su questo menu**

Questo menu viene utilizzato per impostare i sensori.

In caso di combinazione tra sensori assoluti e relativi, verificare la coerenza tra tutti i dati dei sensori e, se necessario, regolare utilizzando la scalatura dei valori di processo e le funzioni operative degli ingressi analogici.

### **[Ass.sens.press.entr] PS1A**

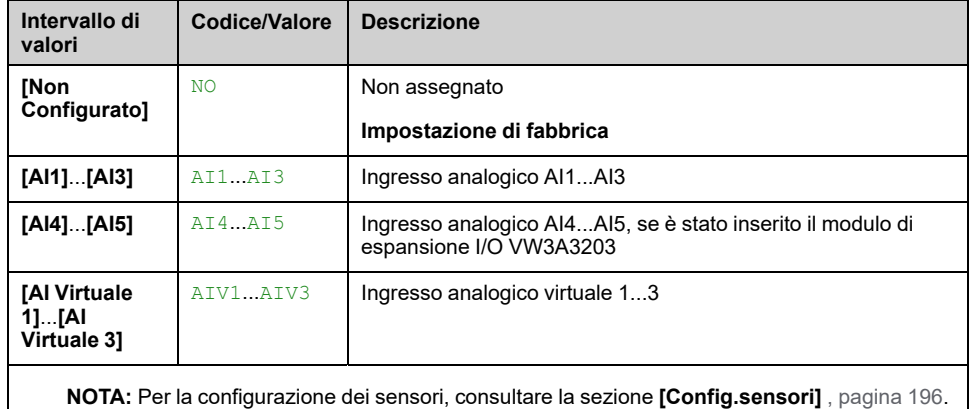

#### *Assegnaz.sensore press.entrata*.

### **[Ass.sens.press.usc.] PS2A**

#### *Assegnaz.sensore press.uscita*.

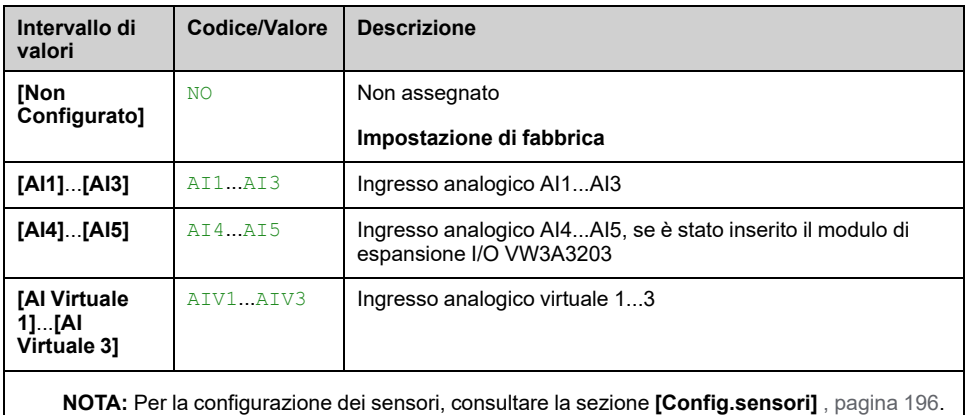

### **[Ass.sens. port.imp.] FS1A**

*Ass. sensore portata impianto*.

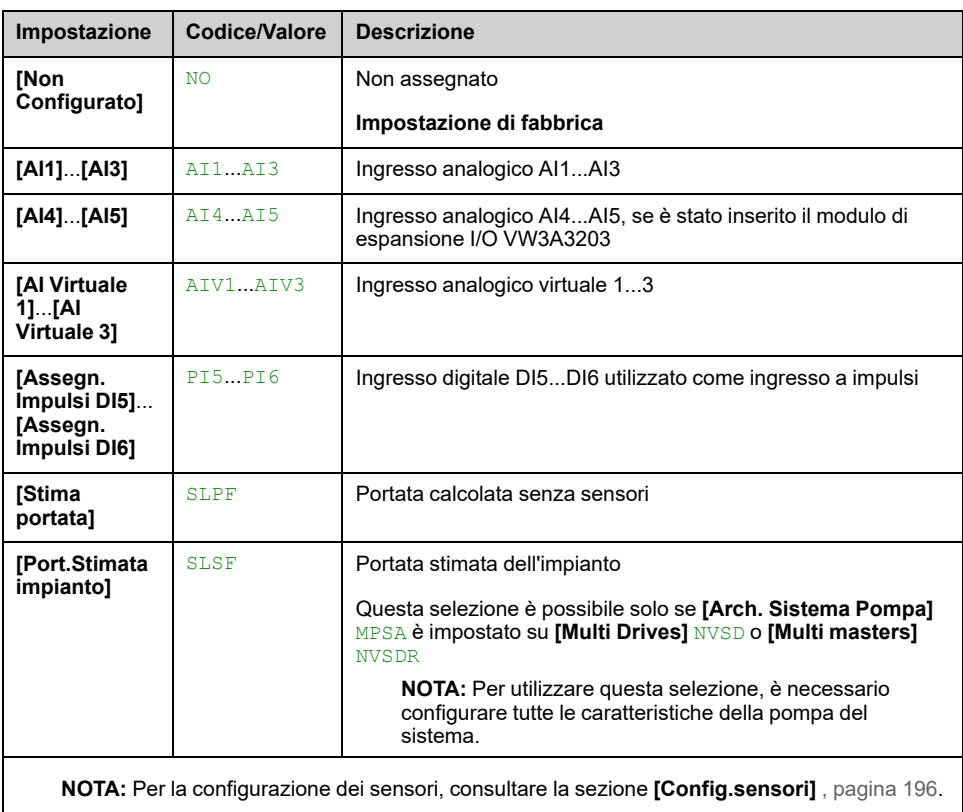

### **[Ass.sens.port.pompa] FS2A**

#### *Ass.sensore portata pompa*.

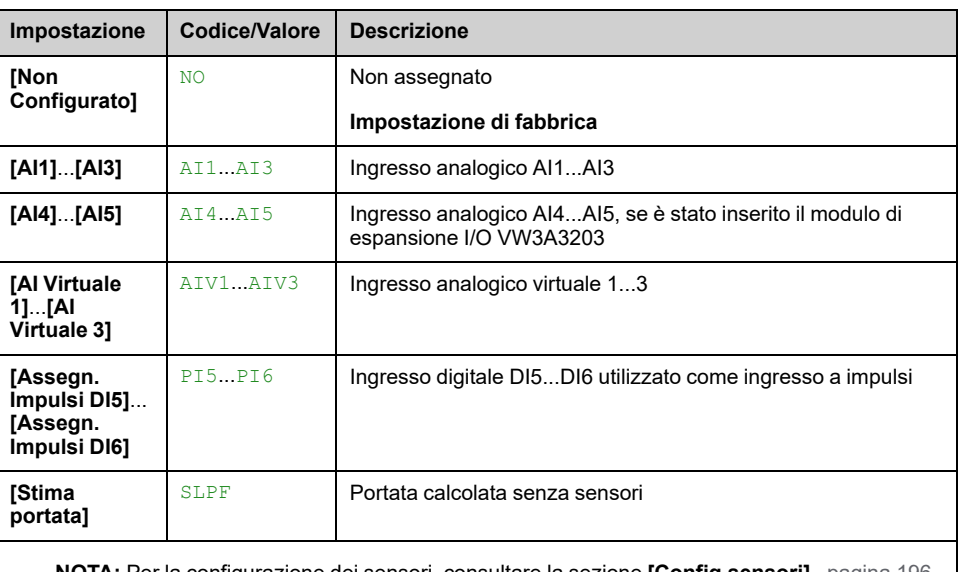

#### **NOTA:** Per la configurazione dei sensori, consultare la sezione **[Config.sensori]** , [pagina](#page-195-0) 196.

# **[Assegn.sensore liv.] LCSA**

Questo parametro è accessibile se **[Selezione applicazione]** APPT è impostato su **[Ctrl. Livello Pompa]** LEVEL.

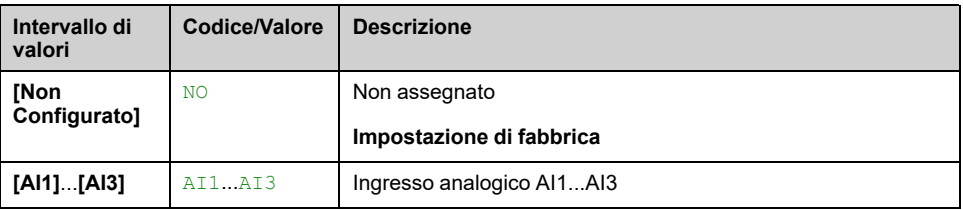

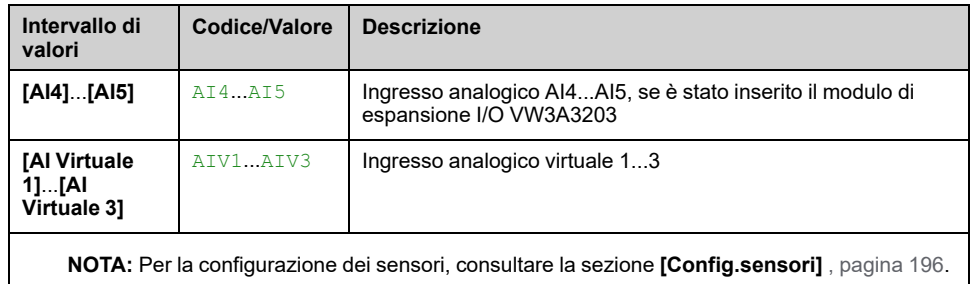

# **Menu [Config. Sensore AI1]**

### **Informazioni su questo menu**

L'accesso del menu **[Config. Sensore AI1]** dipende dal sensore assegnato a questo ingresso.

La tabella seguente mostra i menu**[Config. Sensore AI1]** visualizzati in relazione al sensore e alla funzione applicativa usati.

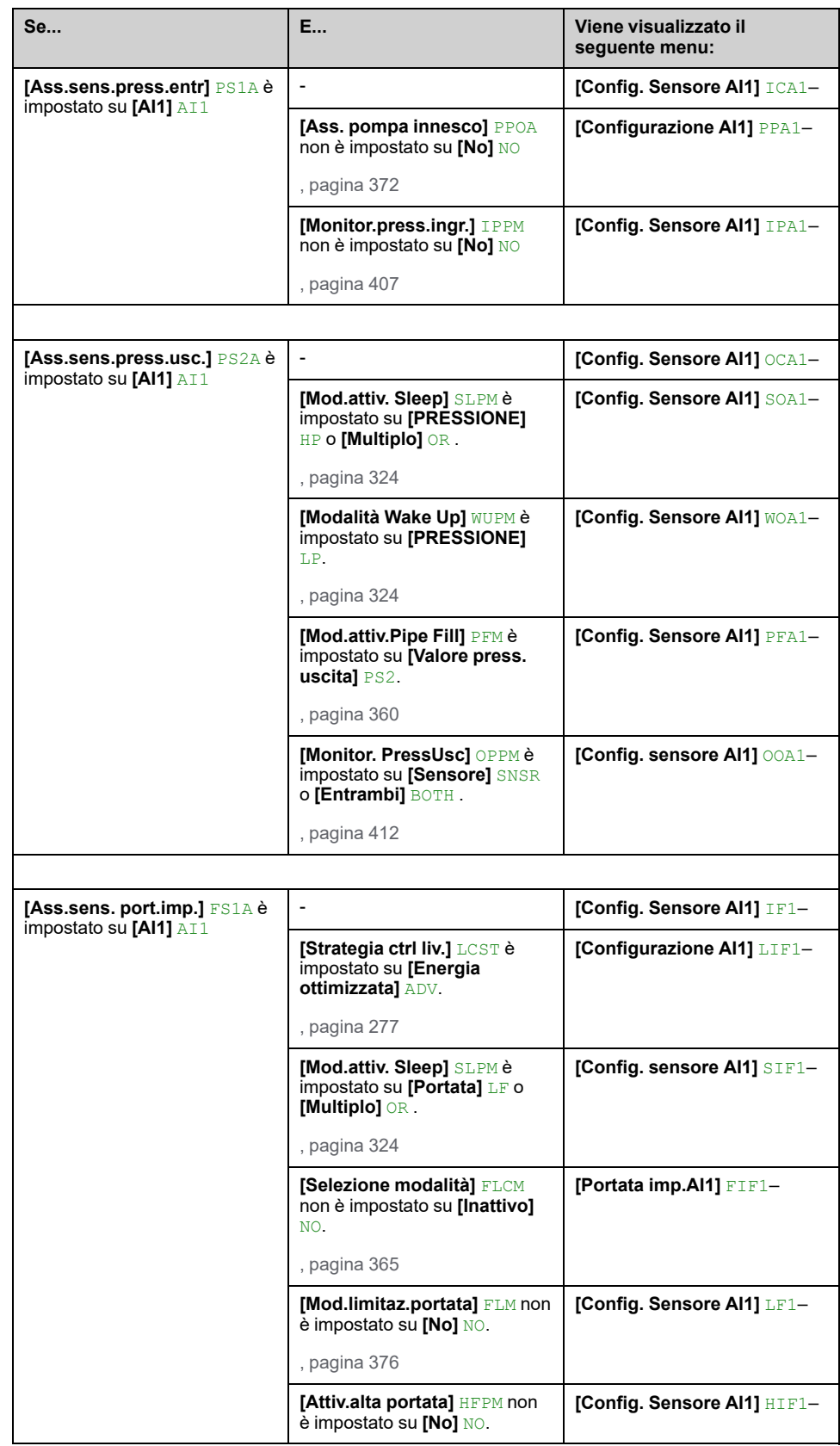

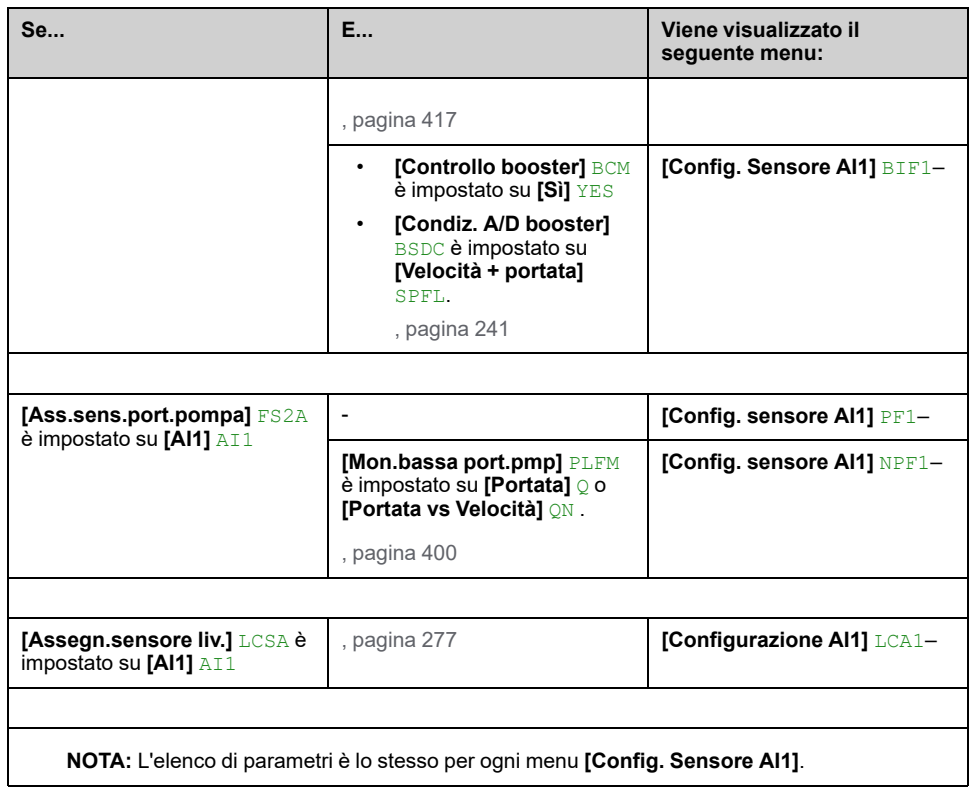

## **[Tipo AI1] AI1T**

#### *Configurazione AI1*.

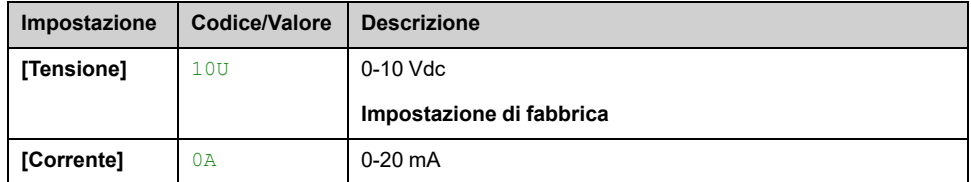

### <span id="page-199-0"></span>**[Valore min AI1] UIL1**

#### *Valore in tensione AI1 0%*.

Questo parametro è accessibile se **[Tipo AI1]** AI1T è impostato su **[Tensione]** 10U.

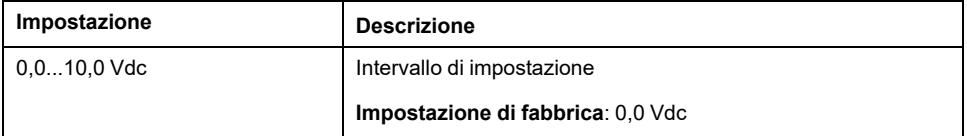

### <span id="page-199-1"></span>**[Valore max AI1] UIH1**

#### *Valore in tensione AI1 100%*.

Questo parametro è accessibile se **[Tipo AI1]** AI1T è impostato su **[Tensione]** 10U.

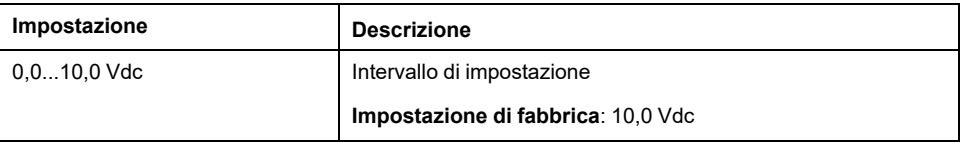

## <span id="page-200-0"></span>**[Valore min AI1] CRL1**

#### *Param. scalat. corrente AI1 0%*.

Questo parametro è accessibile se **[Tipo AI1]** AI1T è impostato su **[Corrente]** 0A.

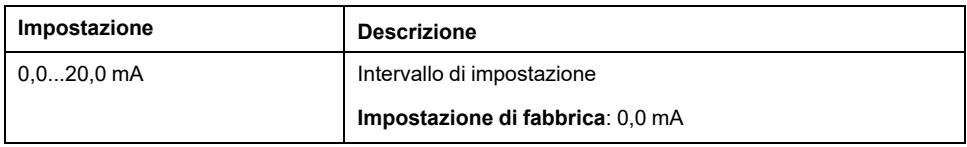

### <span id="page-200-1"></span>**[Valore max AI1] CRH1**

#### *Param. scalat. corrente AI1 100%*.

Questo parametro è accessibile se **[Tipo AI1]** AI1T è impostato su **[Corrente]** 0A.

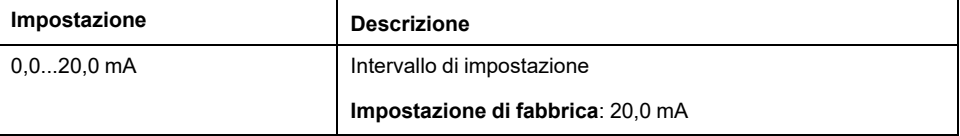

## <span id="page-200-2"></span>**[Val.min.processoAI1] AI1J**

#### *Val.min.processoAI1*.

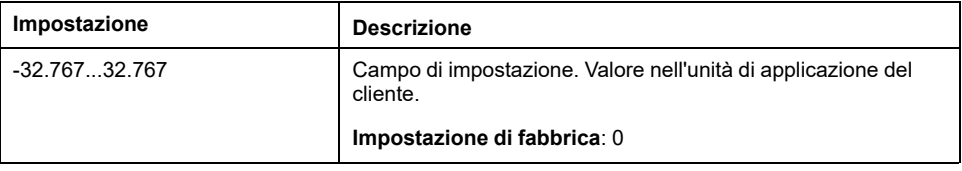

### <span id="page-200-3"></span>**[Val.max.processoAI1] AI1K**

#### *Val.max.processoAI1*.

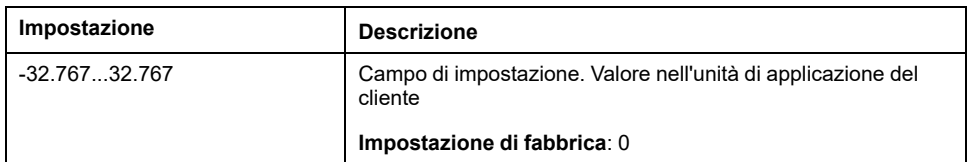

### <span id="page-200-4"></span>**[Gamma di AI1] AI1L**

Questo parametro è accessibile se **[Tipo AI1]** AI1T è impostato su **[Corrente]** 0A.

Questo parametro è forzato a **[0 - 100%]** POS se:

- **[Tipo AI1]** AI1T non è impostato su **[Corrente]** 0A, oppure
- **[Valore min AI1]** CRL1 è inferiore a 3,0 mA.

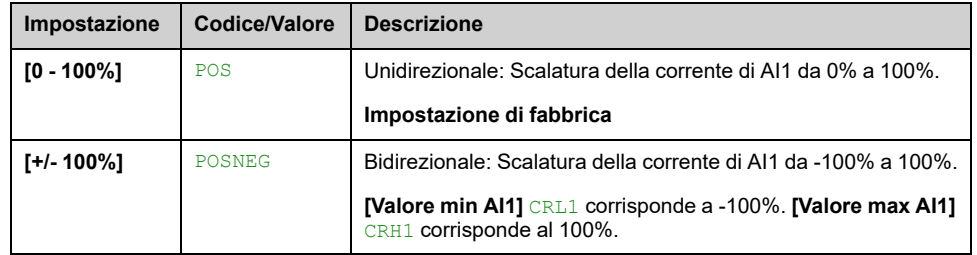

# **Menu [Config. Sensore AI2]**

### **Informazioni su questo menu**

L'accesso del menu **[Config. Sensore AI2]** dipende dal sensore assegnato a questo ingresso.

La tabella seguente mostra i menu **[Config. Sensore AI2]** visualizzati in relazione al sensore e alla funzione applicativa usati.

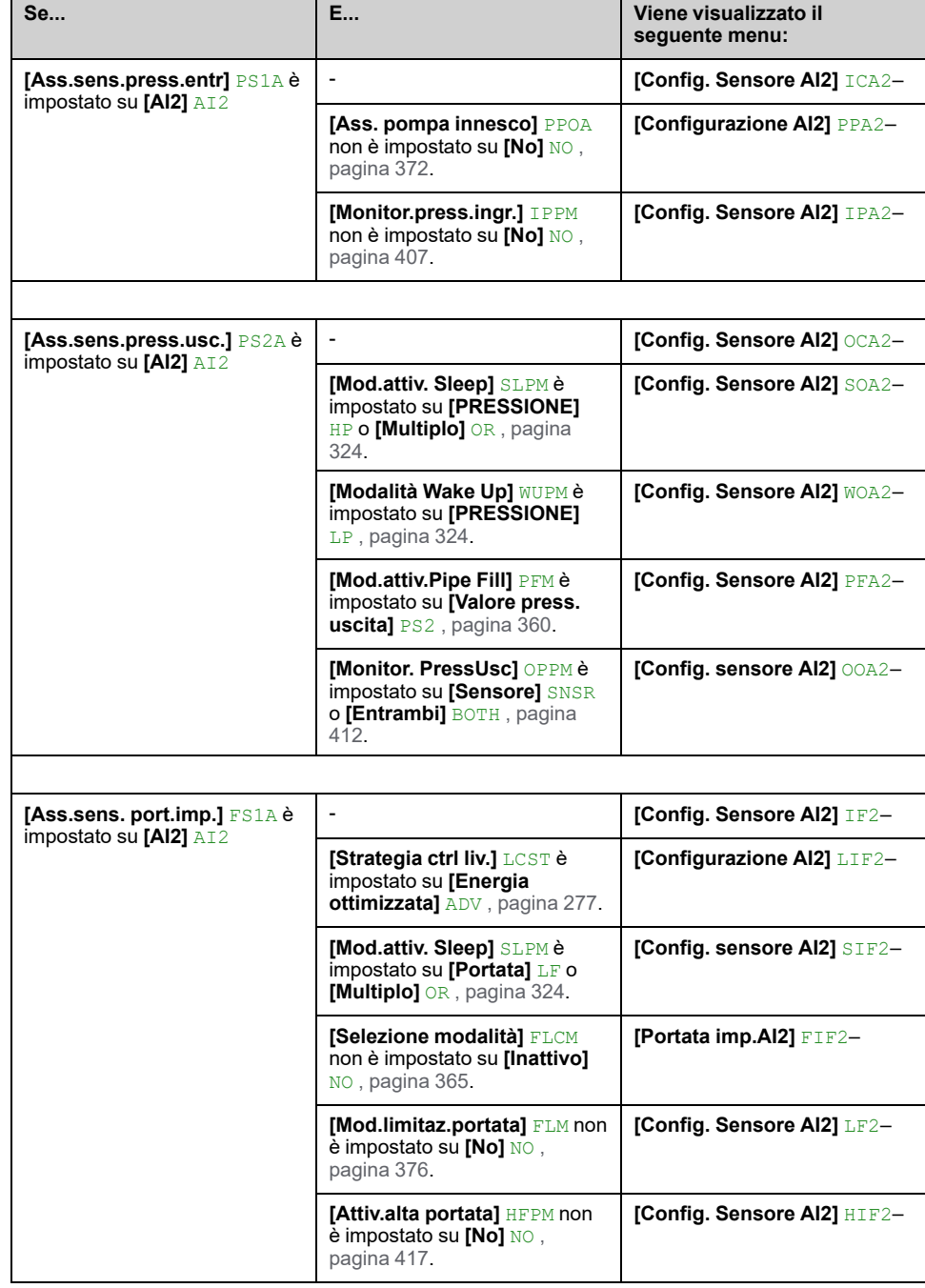

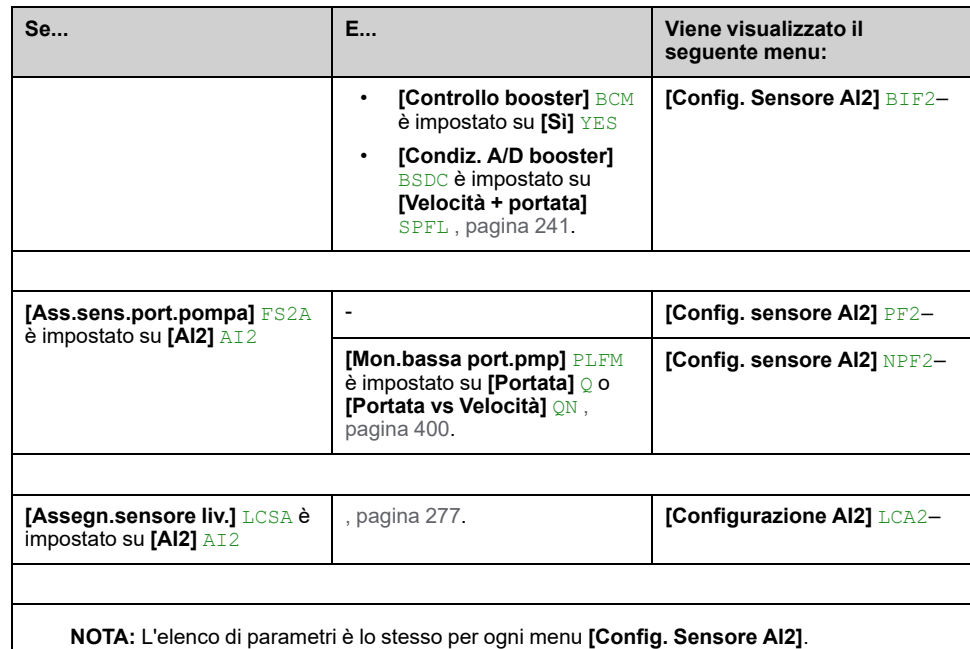

### **[Tipo AI2] AI2T**

#### *Configurazione AI2*.

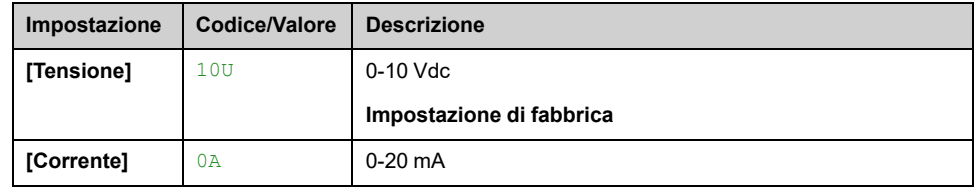

### **[Valore min AI2] UIL2**

#### *Valore in tensione AI2 0%*.

Questo parametro è accessibile se **[Tipo AI2]** AI2T è impostato su **[Tensione]** 10U.

Identico a **[Valore min AI1]** UIL1 , [pagina](#page-199-0) 200.

### **[Valore max AI2] UIH2**

#### *Valore in tensione AI2 100%*.

Questo parametro è accessibile se **[Tipo AI2]** AI2T è impostato su **[Tensione]** 10U.

Identico a **[Valore max AI1]** UIH1 , [pagina](#page-199-1) 200.

### **[Valore min AI2] CRL2**

#### *Param. scalat. corrente AI2 0%*.

Questo parametro è accessibile se **[Tipo AI2]** AI2T è impostato su **[Corrente]**  $0A$ .

Identico a **[Valore min AI1]** CRL1 , [pagina](#page-200-0) 201.

### **[Valore max AI2] CRH2**

#### *Param. scalat. corrente AI2 100%*.

Questo parametro è accessibile se **[Tipo AI2]** AI2T è impostato su **[Corrente]** 0A.

Identico a **[Valore max AI1]** CRH1 , [pagina](#page-200-1) 201.

### **[Val.min.processoAI2] AI2J**

Identico a **[Val.min.processoAI1]** AI1J , [pagina](#page-200-2) 201.

### **[Val.max.processoAI2] AI2K**

**Identico a [Val.max.processoAI1]** AI1K, [pagina](#page-200-3) 201.

### **[Gamma di AI2] AI2L**

Questo parametro è accessibile se **[Tipo AI2]** AI2T è impostato su **[Corrente]** 0A.

Identico a **[Gamma di AI1]** AI1L , [pagina](#page-200-4) 201.

# **[Config. Sensore AI3] Menu**

### **Informazioni su questo menu**

Accesso di **[Config. Sensore AI3]** dipende dal sensore assegnato a questo ingresso.

La tabella seguente mostra il **[Config. Sensore AI3]** menu visualizzati in relazione al sensore e alla funzione applicativa usati.

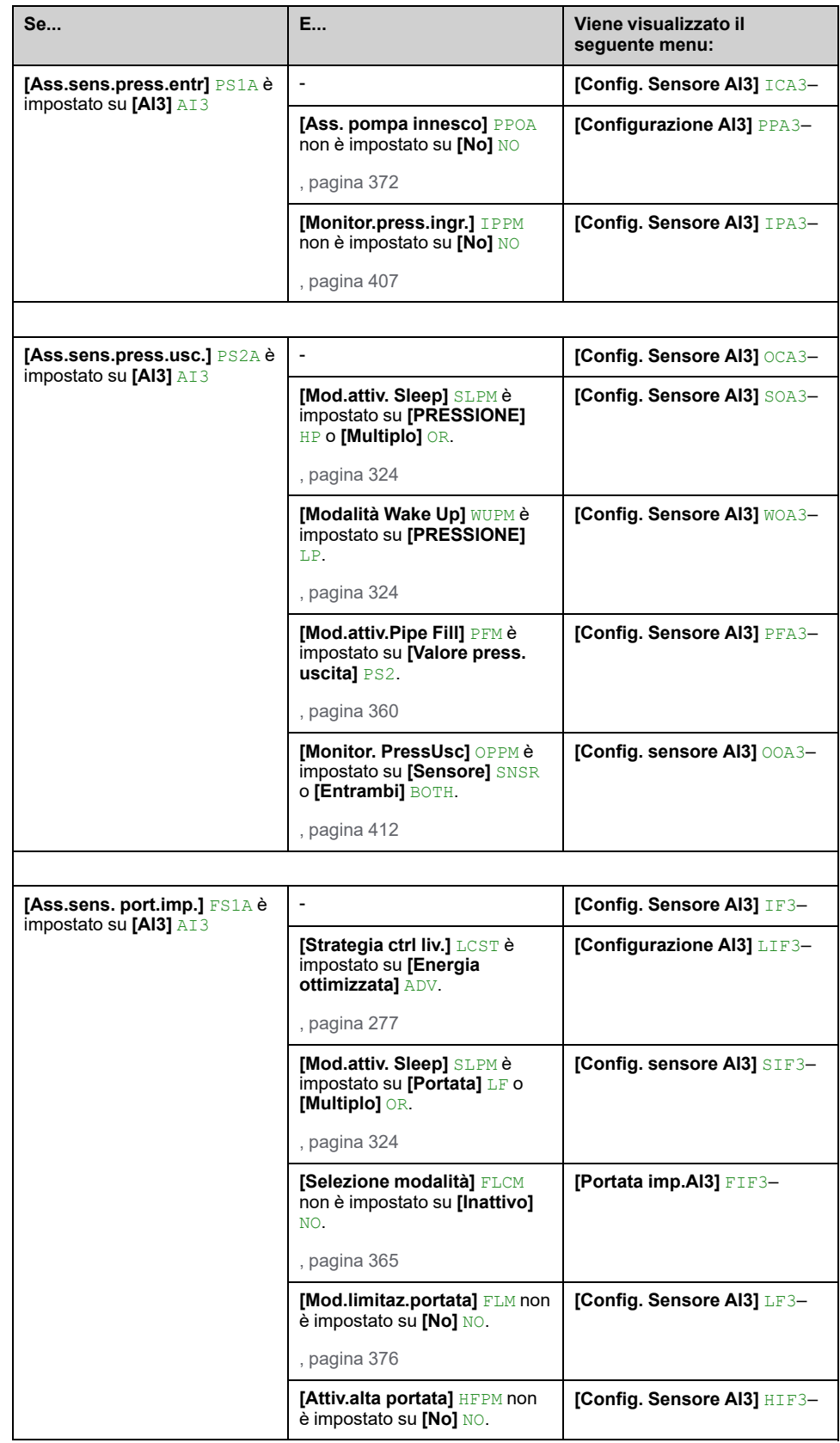

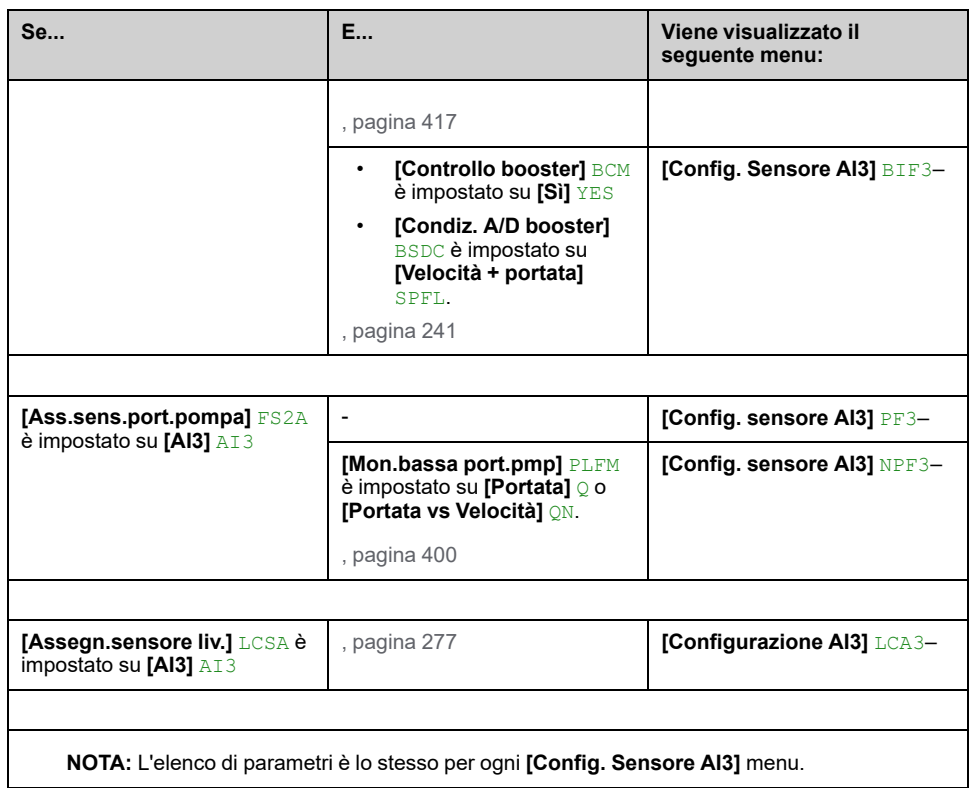

### **[Tipo AI3] AI3T**

#### *Configurazione AI3*.

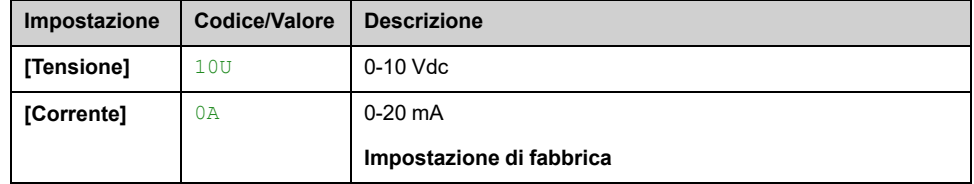

### **[Valore min AI3] UIL3**

#### *Valore in tensione AI3 0%*.

Questo parametro è accessibile se **[Tipo AI3]** AI3T è impostato su **[Tensione]** 10U.

Identico a **[Valore min AI1]** UIL1 , [pagina](#page-199-0) 200.

### **[Valore max AI3] UIH3**

#### *Valore in tensione AI3 100%*.

Questo parametro è accessibile se **[Tipo AI3]** AI3T è impostato su **[Tensione]** 10U.

Identico a **[Valore max AI1]** UIH1 , [pagina](#page-199-1) 200.

### **[Valore min AI3] CRL3**

#### *Param. scalat. corrente AI3 0%*.

Questo parametro è accessibile se **[Tipo AI3]** AI3T è impostato su **[Corrente]** 0A.

Identico a **[Valore min AI1]** CRL1 , [pagina](#page-200-0) 201.

### **[Valore max AI3] CRH3**

#### *Param. scalat. corrente AI3 100%*.

Questo parametro è accessibile se **[Tipo AI3]** AI3T è impostato su **[Corrente]** 0A.

Identico a **[Valore max AI1]** CRH1 , [pagina](#page-200-1) 201.

### **[Val.min.processoAI3] AI3J**

Identico a **[Val.min.processoAI1]** AI1J , [pagina](#page-200-2) 201.

### **[Val.max.processoAI3] AI3K**

Identico a *[Val.max.processoAI1]* AI1K, [pagina](#page-200-3) 201.

### **[Zona AI3] AI3L**

Questo parametro è accessibile se **[Tipo AI3]** AI3T è impostato su **[Corrente]** 0A.

Identico a **[Gamma di AI1]** AI1L , [pagina](#page-200-4) 201.

# **[Config. Sensore AI4]Menu**

### **Informazioni su questo menu**

L'accesso del menu **[Config. Sensore AI4]** dipende dal sensore assegnato a questo ingresso.

La tabella seguente mostra i menu **[Config. Sensore AI4]** visualizzati in relazione al sensore e alla funzione applicativa usati.

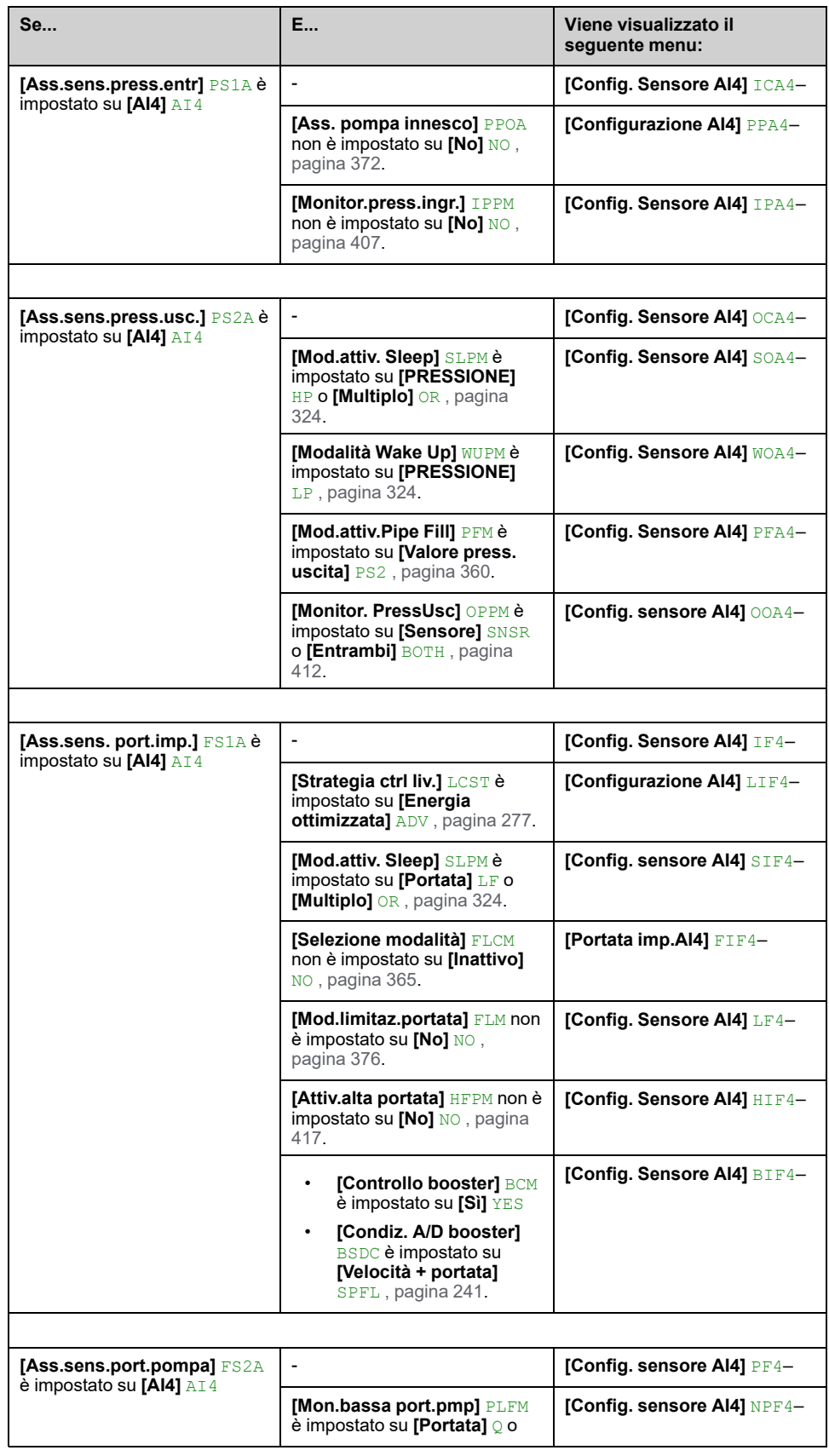

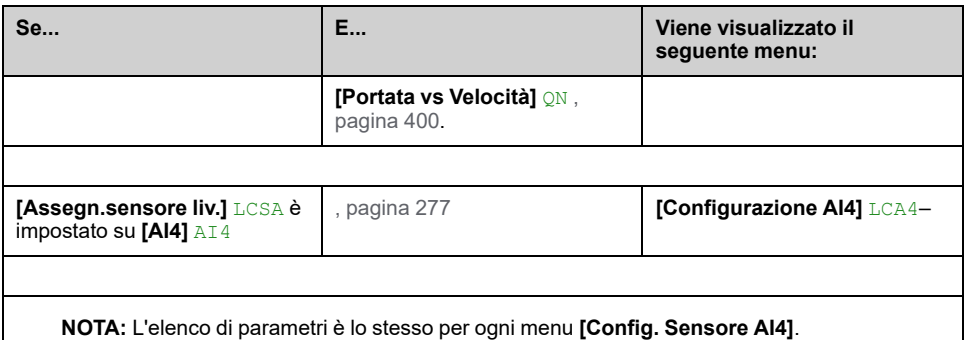

## **[Tipo AI4] AI4T**

#### *Configurazione AI4*.

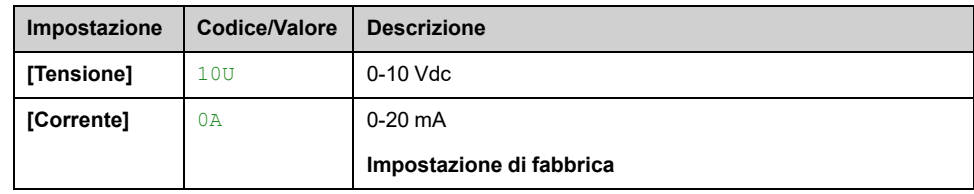

### **[Valore min AI4] UIL4**

#### *Valore in tensione AI4 0%*.

Questo parametro è accessibile se **[Tipo AI4]** AI4T è impostato su **[Tensione]** 10U.

Identico a **[Valore min AI1]** UIL1 , [pagina](#page-199-0) 200.

## **[Valore max AI4] UIH4**

#### *Valore in tensione AI4 100%*.

Questo parametro è accessibile se **[Tipo AI4]** AI4T è impostato su **[Tensione]** 10U.

Identico a **[Valore max AI1]** UIH1 , [pagina](#page-199-1) 200.

### **[Valore min AI4] CRL4**

#### *Param. scalat. corrente AI4 0%*.

Questo parametro è accessibile se **[Tipo AI4]** AI4T è impostato su **[Corrente]**  $0A$ .

Identico a **[Valore min AI1]** CRL1 , [pagina](#page-200-0) 201.

### **[Valore max AI4] CRH4**

#### *Param. scalat. corrente AI4 100%*.

Questo parametro è accessibile se **[Tipo AI4]** AI4T è impostato su **[Corrente]** 0A.

Identico a **[Valore max AI1]** CRH1 , [pagina](#page-200-1) 201.

# **[Val.min.processoAI4] AI4J**

Identico a **[Val.min.processoAI1]** AI1J , [pagina](#page-200-2) 201.

## **[Val.max.processoAI4] AI4K**

**Identico a [Val.max.processoAI1]** AI1K, [pagina](#page-200-3) 201.

# **[Range AI4] AI4L**

Questo parametro è accessibile se **[Tipo AI4]** AI4T è impostato su **[Corrente]** 0A.

Identico a **[Gamma di AI1]** AI1L , [pagina](#page-200-4) 201.

# **[Config. Sensore AI5]Menu**

### **Informazioni su questo menu**

L'accesso del menu **[Config. Sensore AI5]** dipende dal sensore assegnato a questo ingresso.

La tabella seguente mostra i menu **[Config. Sensore AI5]** visualizzati in relazione al sensore e alla funzione applicativa usati.

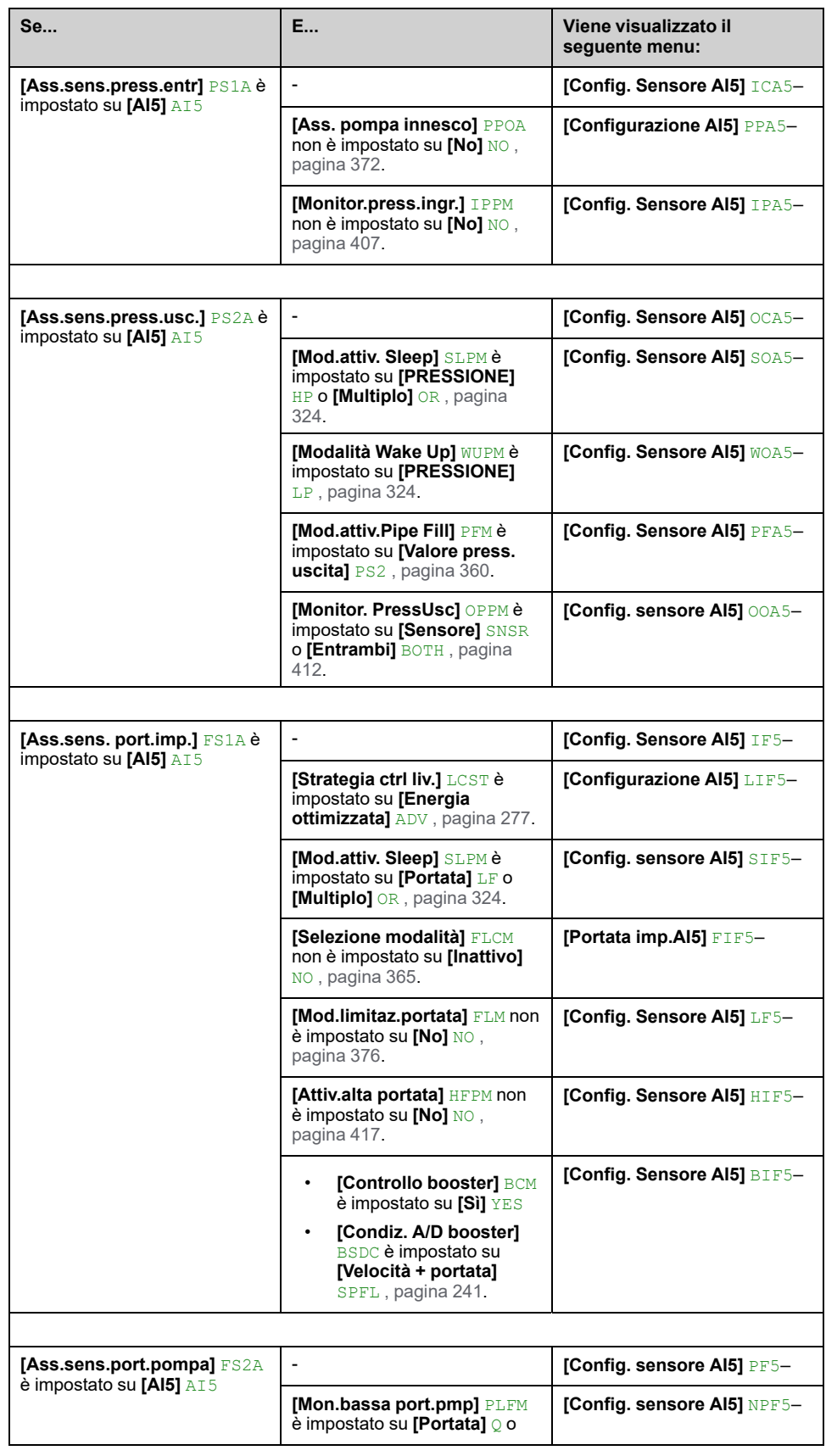

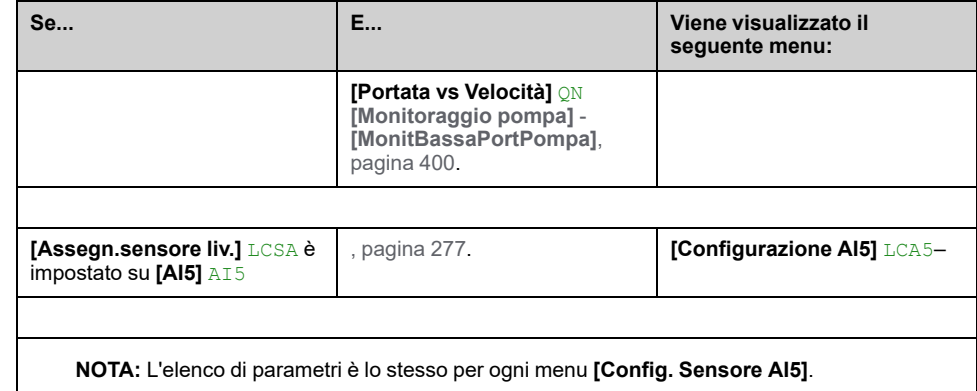

## **[Tipo AI5] AI5T**

#### *Tipo AI5*.

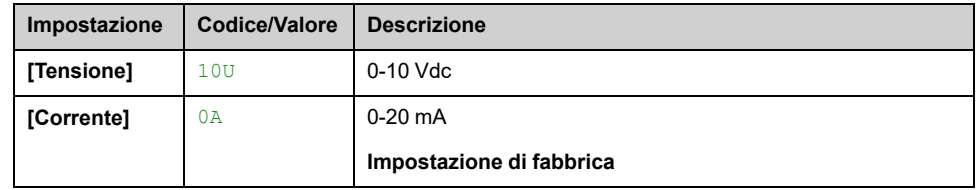

### **[Valore min AI5] UIL5**

*Valore in tensione AI5 0%*.

Questo parametro è accessibile se **[Tipo AI5]** AI5T è impostato su **[Tensione]** 10U.

Identico a **[Valore min AI1]** UIL1 , [pagina](#page-199-0) 200.

### **[Valore max AI5] UIH5**

#### *Valore in tensione AI5 100%*.

Questo parametro è accessibile se **[Tipo AI5]** AI5T è impostato su **[Tensione]** 10U.

Identico a **[Valore max AI1]** UIH1 , [pagina](#page-199-1) 200.

### **[Valore min AI5] CRL5**

#### *Param. scalat. corrente AI5 0%*.

Questo parametro è accessibile se **[Tipo AI5]** AI5T è impostato su **[Corrente]** 0A.

Identico a **[Valore min AI1]** CRL1 , [pagina](#page-200-0) 201.

### **[Valore max AI5] CRH5**

#### *Param. scalat. corrente AI5 100%*.

Questo parametro è accessibile se **[Tipo AI5]** AI5T è impostato su **[Corrente]** 0A.

Identico a **[Valore max AI1]** CRH1 , [pagina](#page-200-1) 201.

## **[Val.min.processoAI5] AI5J**

Identico a **[Val.min.processoAI1]** AI1J , [pagina](#page-200-2) 201.

### **[Val.max.processoAI5] AI5K**

**Identico a [Val.max.processoAI1]** AI1K, [pagina](#page-200-3) 201.

## **[Range AI5] AI5L**

Questo parametro è accessibile se **[Tipo AI5]** AI5T è impostato su **[Corrente]** 0A.

Identico a **[Gamma di AI1]** AI1L , [pagina](#page-200-4) 201.

# **Menu [Config. sensore PI5]**

### **Informazioni su questo menu**

L'accesso del menu **[Config. sensore PI5]** dipende dal sensore assegnato a questo ingresso.

La tabella seguente mostra i menu **[Config. sensore PI5]** visualizzati in relazione al sensore e alla funzione applicativa usati.

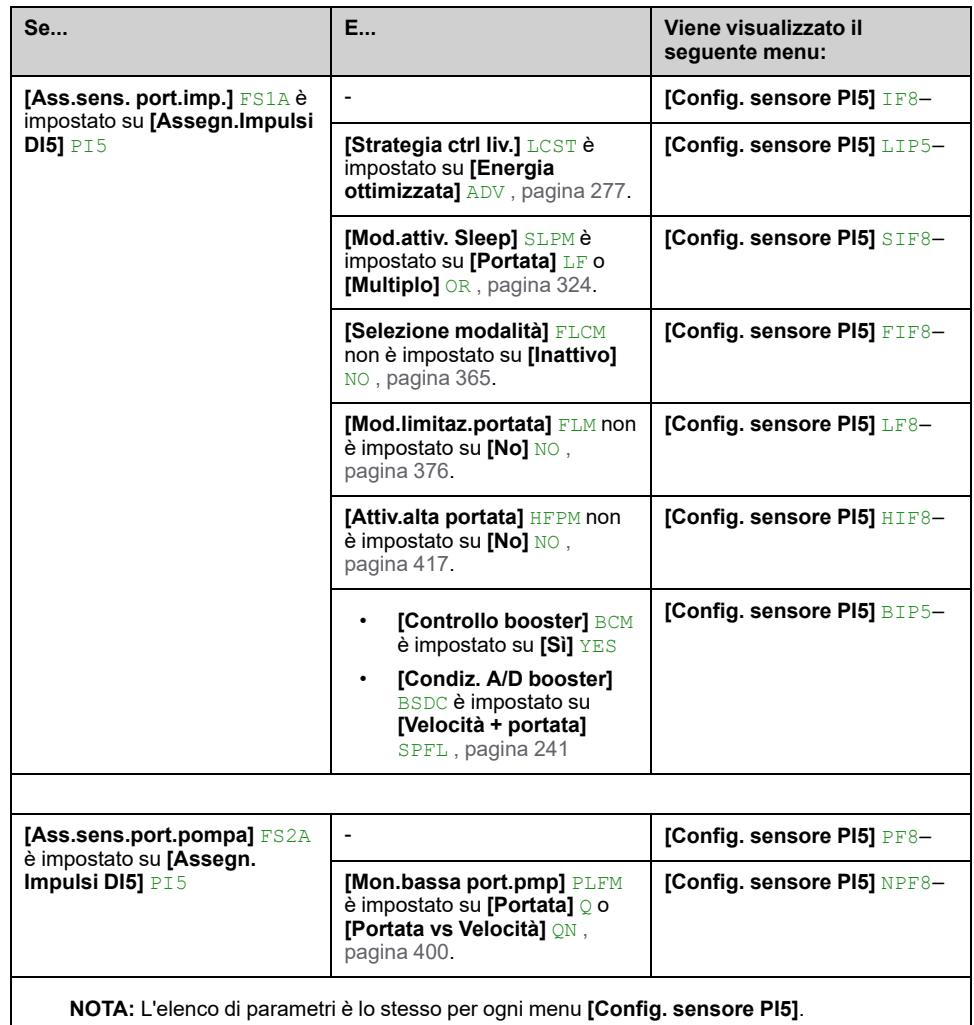

### **[BassaFreq.Impul.DI5] PIL5**

#### *Freq. Bassa Ingresso Impulso DI5*.

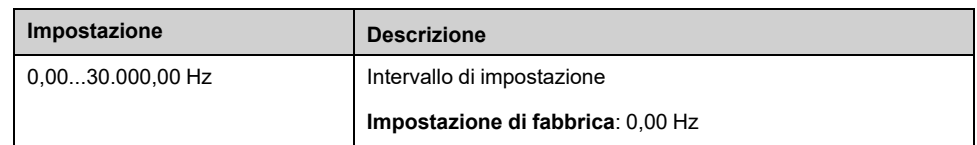

## **[AltaFreq.ImpulsiDI5] PIH5**

#### *Freq. Alta Ingresso Impulso DI5*.

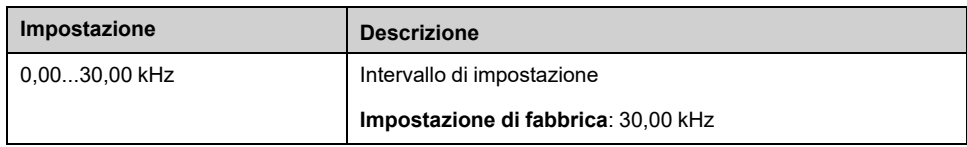

## **[Val.min.processoDI5] PI5J**

#### *Val.min.processoDI5*.

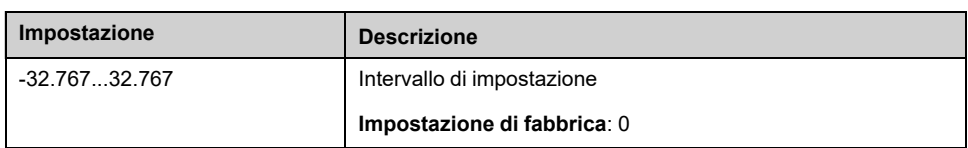

# **[Val.max processoDI5] PI5K**

#### *Val.max processoDI5*.

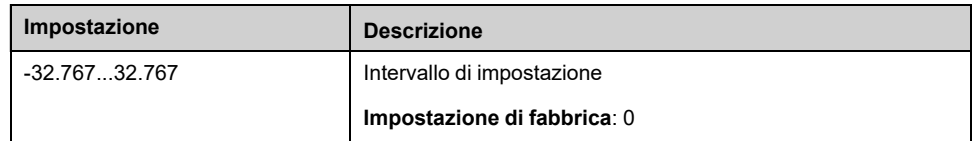

## **[Config. sensore PI6]Menu**

### **Informazioni su questo menu**

Accesso di **[Config. sensore PI6]** dipende dal sensore assegnato a questo ingresso.

La tabella seguente mostra il **[Config. sensore PI6]** menu visualizzati in relazione al sensore e alla funzione applicativa usati.

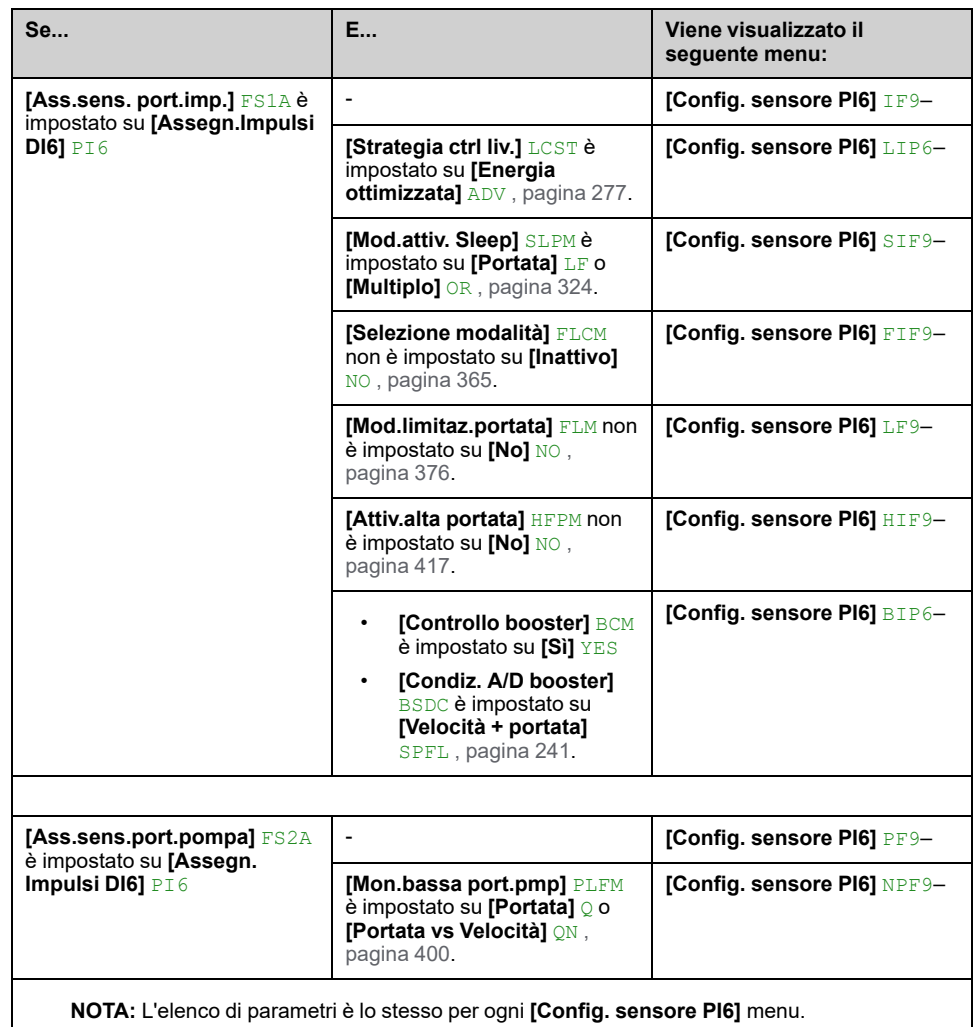

### **[BassaFreq.Impul.DI6] PIL6**

#### *Freq. Bassa Ingresso Impulso DI6*.

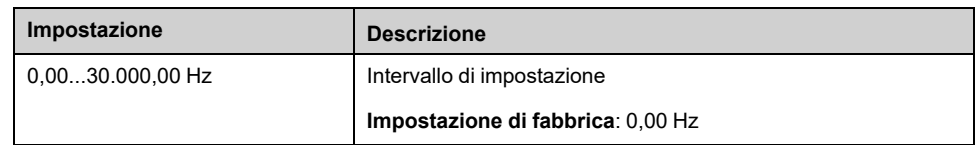

### **[AltaFreq.ImpulsiDI6] PIH6**

#### *Freq. Alta Ingresso Impulso DI6*.

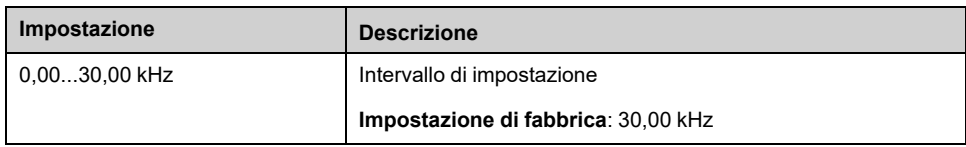
# **[Val.min.processoDI6] PI6J**

#### *Val.min.processoDI6*.

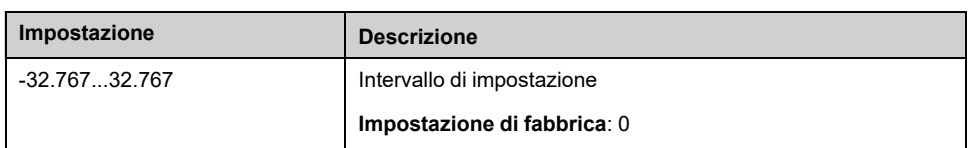

# **[Val.max processoDI6] PI6K**

#### *Val.max processoDI6*.

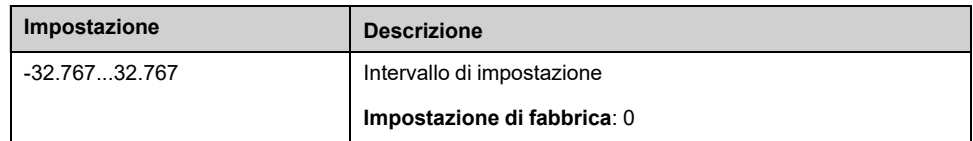

# **Menu [Configurazione AIV1]**

## **Informazioni su questo menu**

L'accesso al menu **[Config. sensore AIV1]** dipende dal sensore assegnato a questo ingresso.

La tabella seguente mostra i **[Config. sensore AIV1]** menu visualizzati in relazione al sensore e alla funzione applicativa usati.

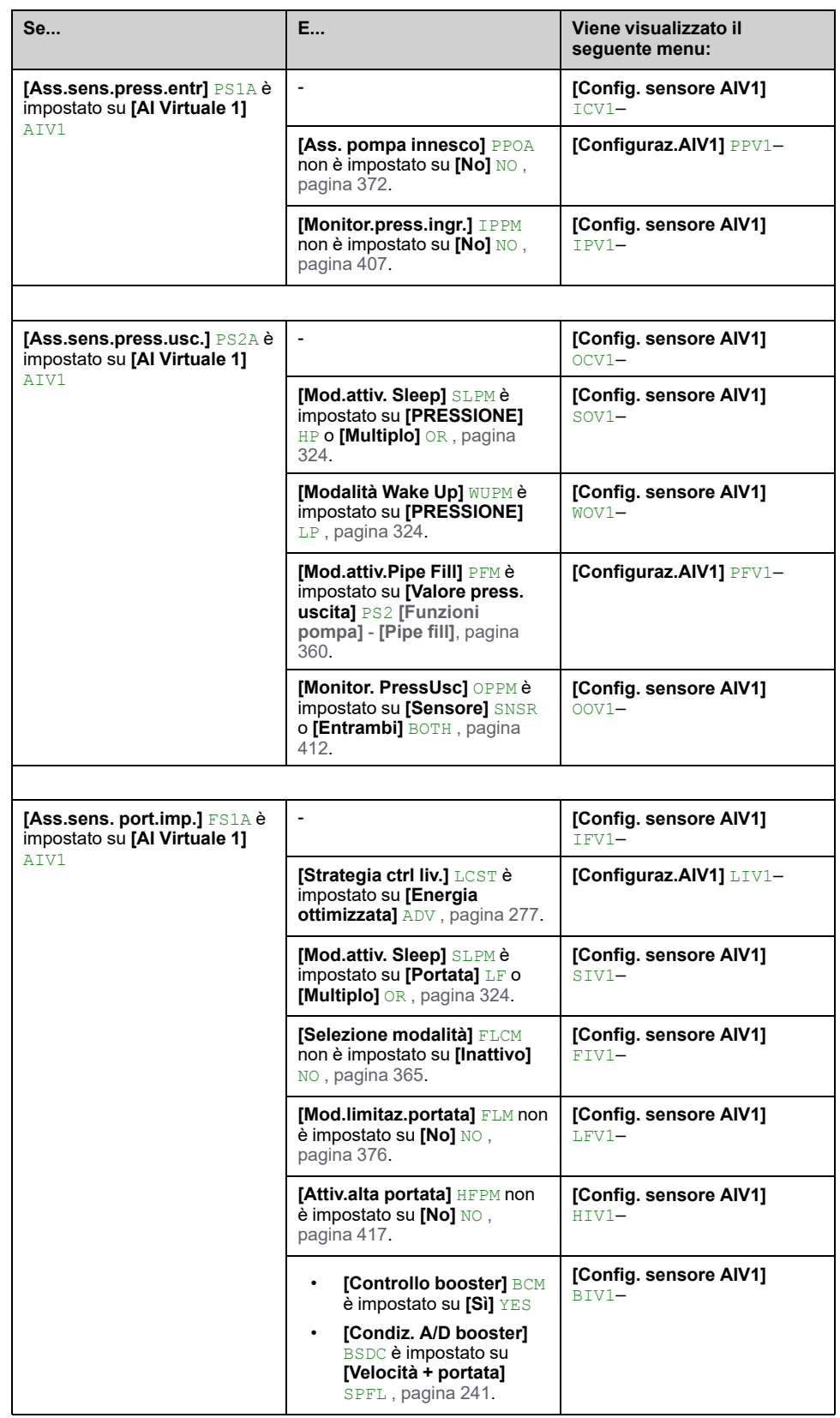

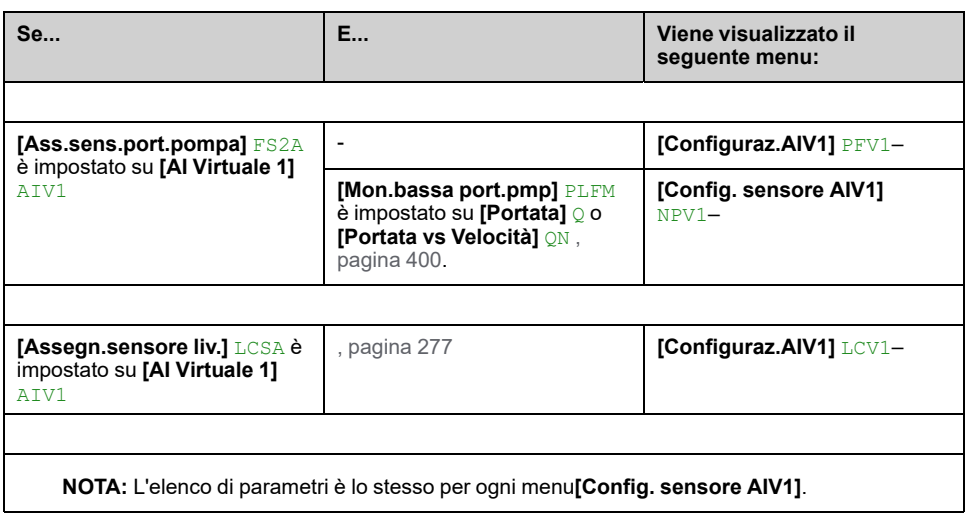

# <span id="page-218-0"></span>**[Assegn.Canale AIV1] AIC1**

#### *Asseg.Can.Ingr.An.VirtualeAIV1*.

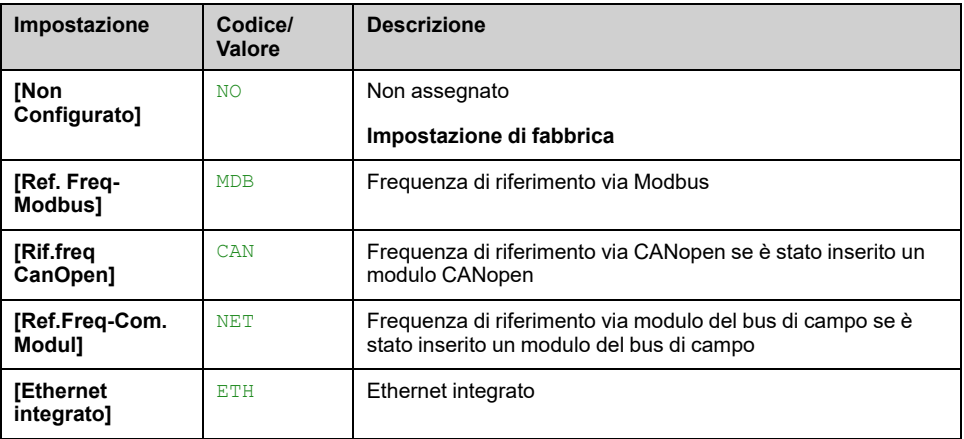

# <span id="page-218-1"></span>**[Valore minimo AIV1 processo] AV1J**

#### *Valore minimo AIV1 processo*.

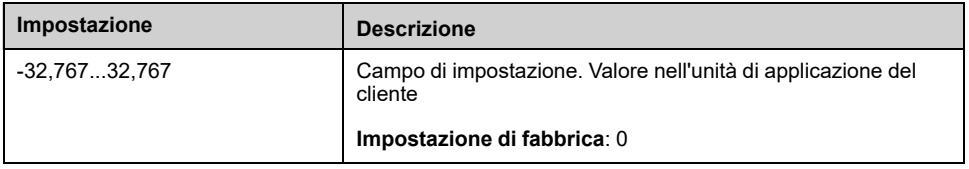

# <span id="page-218-2"></span>**[Valore massimo AIV1 processo] AV1K**

#### *Valore massimo AIV1 processo*.

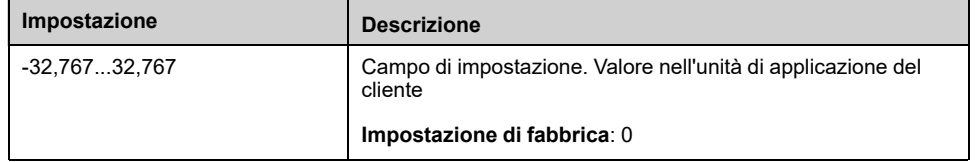

# **Menu [Configurazione AIV2]**

## **Informazioni su questo menu**

Accesso di **[Config. sensore AIV2]** dipende dal sensore assegnato a questo ingresso.

La tabella seguente mostra i menu **[Config. sensore AIV2]** visualizzati in relazione al sensore e alla funzione applicativa usati.

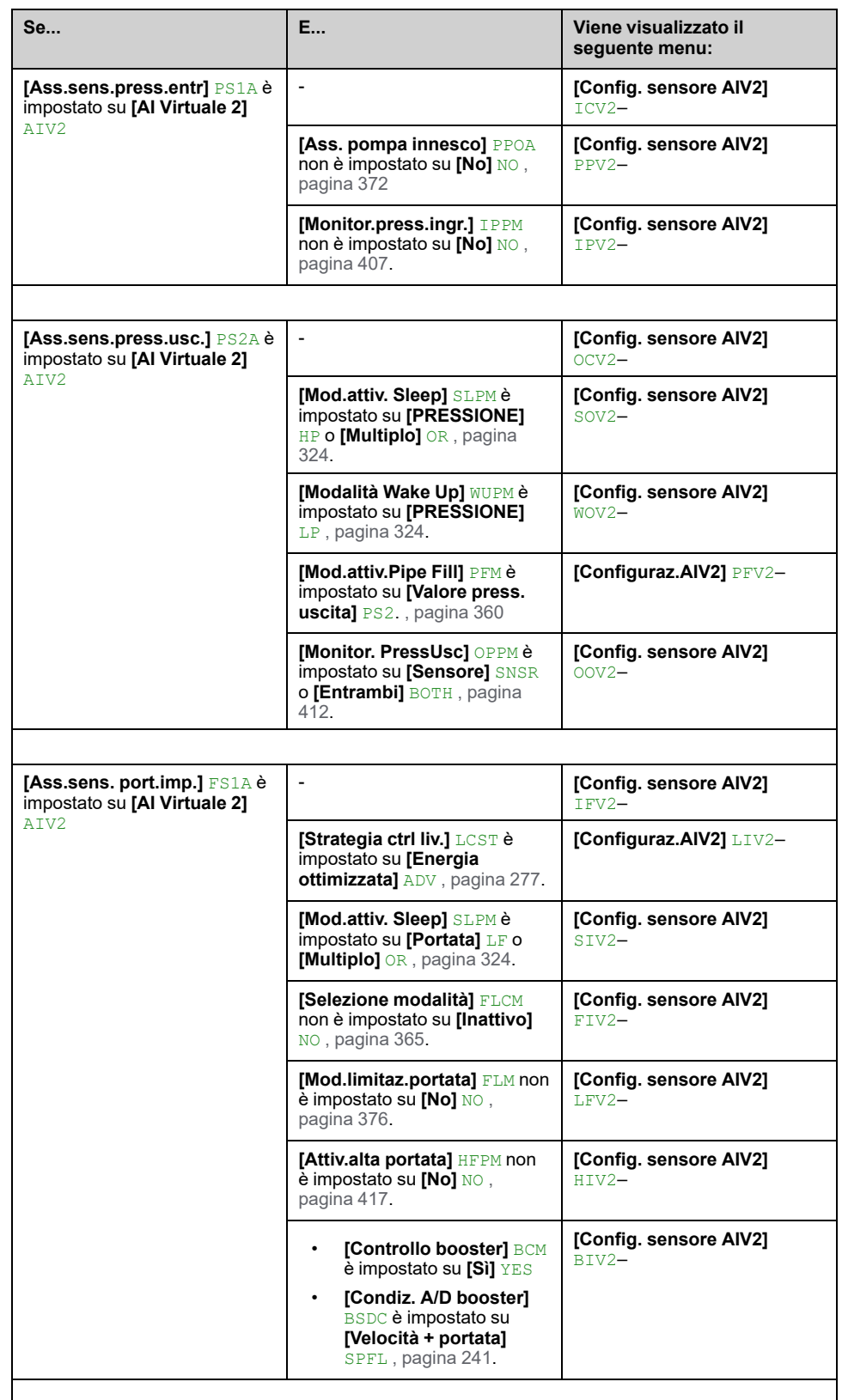

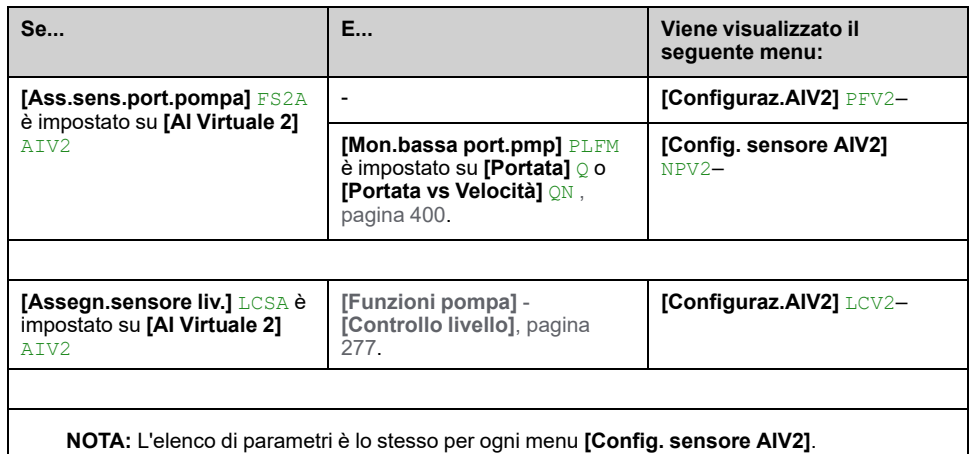

## **[Canale rete AI2] AIC2**

Identico a **[Assegn.Canale AIV1]** AIC1 , [pagina](#page-218-0) 219.

## **[Valore minimo AIV2 processo] AV2J**

Identico a **[Valore minimo AIV1 processo]** AV1J , [pagina](#page-218-1) 219.

## **[Valore massimo AIV2 processo] AV2K**

Identico a **[Valore massimo AIV1 processo]** AV1K , [pagina](#page-218-2) 219.

# **Menu [Configurazione AIV3]**

## **Informazioni su questo menu**

L'accesso del menu **[Config. sensore AIV3]** dipende dal sensore assegnato a questo ingresso.

La tabella seguente mostra i menu **[Config. sensore AIV3]** visualizzati in relazione al sensore e alla funzione applicativa usati.

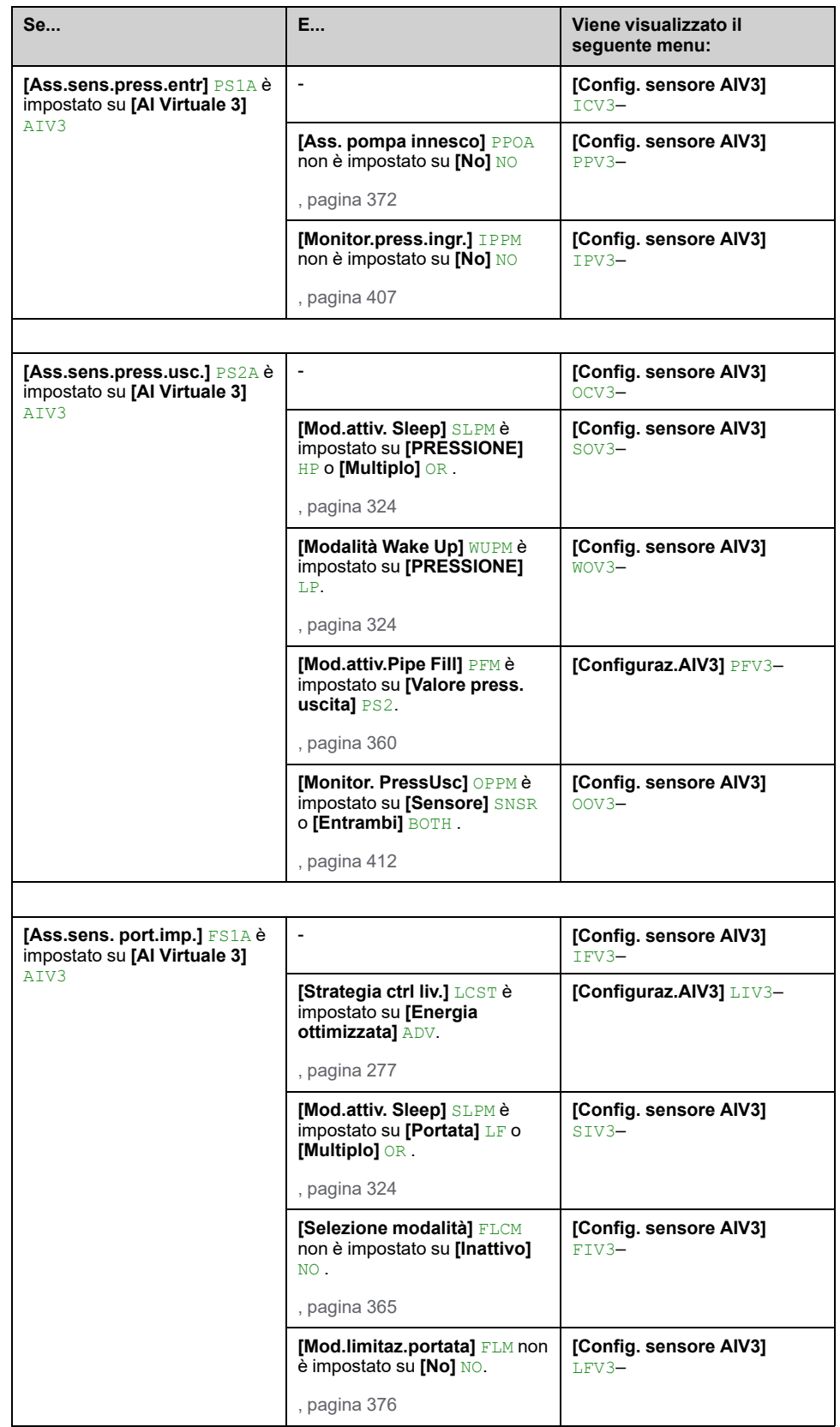

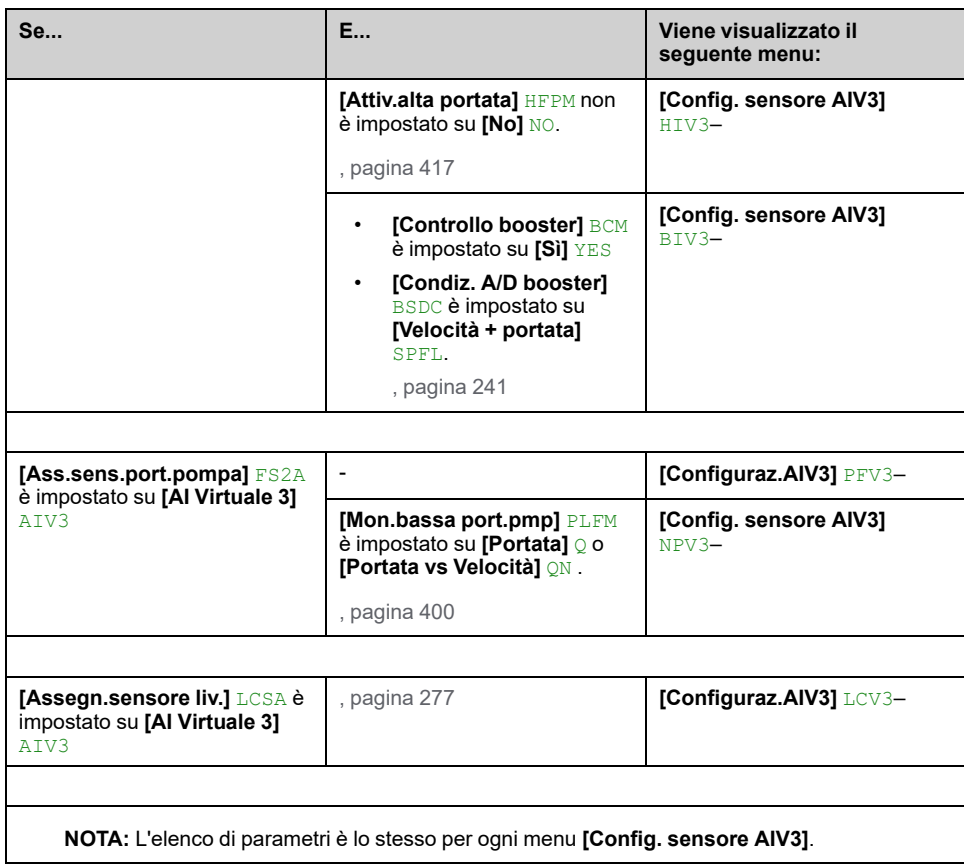

## **[Assegn.Canale AIV3] AIC3**

Identico a **[Assegn.Canale AIV1]** AIC1 , [pagina](#page-218-0) 219.

## **[Valore minimo AIV3 processo] AV3J**

Identico a **[Valore minimo AIV1 processo]** AV1J , [pagina](#page-218-1) 219.

## **[Valore massimo AIV3 processo] AV3K**

Identico a **[Valore massimo AIV1 processo]** AV1K , [pagina](#page-218-2) 219.

# **[Comando e riferim.] CRP- Menu**

# **[Comando e riferim.] CRP- Menu**

## **Accesso**

**[Impostaz.complete] [Comando e riferim.]**

### **I parametri dei canali di comando e riferimento sono accessibili**

I comandi di marcia (avanti, indietro, stop e così via) e i riferimenti possono essere inviati tramite i seguenti canali:

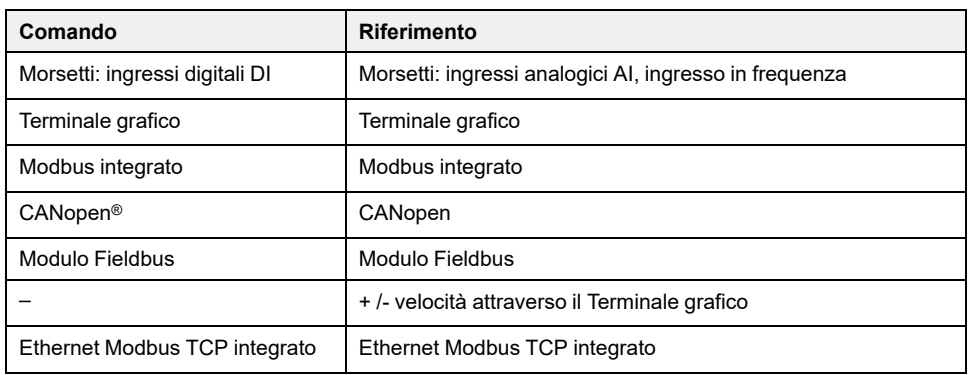

**NOTA:** I tasti Stop sul Terminale grafico possono essere programmati come tasti non prioritari. Un tasto di arresto può avere la priorità soltanto se il **[Abilita tasto Stop]**PST menu del parametro è impostato su **[Priorità tasto Stop]** YES o **[PriorTastStopSuTutto]** ALL.

Il comportamento del variatore può essere adattato in funzione delle esigenze:

- **[Non separato]** SIM: il comando e il riferimento sono inviati tramite lo stesso canale.
- **[Separato]** SEP: il comando e il riferimento possono essere inviati tramite canali diversi. In queste configurazioni, il controllo tramite il bus di comunicazione è eseguito in conformità con lo standard DRIVECOM con solo 5 bit liberamente assegnabili (vedere il manuale dei parametri di comunicazione). Le funzioni dell'applicazione non sono accessibili tramite l'interfaccia di comunicazione.
- **[Profilo I/O] IO:** il comando e il riferimento possono provenire da canali diversi. Questa configurazione permette un uso semplice ed esteso attraverso l'interfaccia di comunicazione. I comandi possono essere inviati tramite gli ingressi digitali sui morsetti o tramite il bus di comunicazione. Quando i comandi vengono inviati tramite un bus, sono disponibili su una parola che funge da terminale virtuale contenente solo ingressi digitali. Le funzioni dell'applicazione possono essere assegnate ai bit di questa parola. È possibile assegnare più di una funzione allo stesso bit.

**NOTA:** I comandi di arresto provenienti dal Terminale grafico rimangono attivi anche se i morsetti non corrispondono al canale di comando attivo.

## **Canale di riferimento per [Non separato] SIM, [Separato] SEP e Configurazioni [Profilo I/O] IO , PID non configurato**

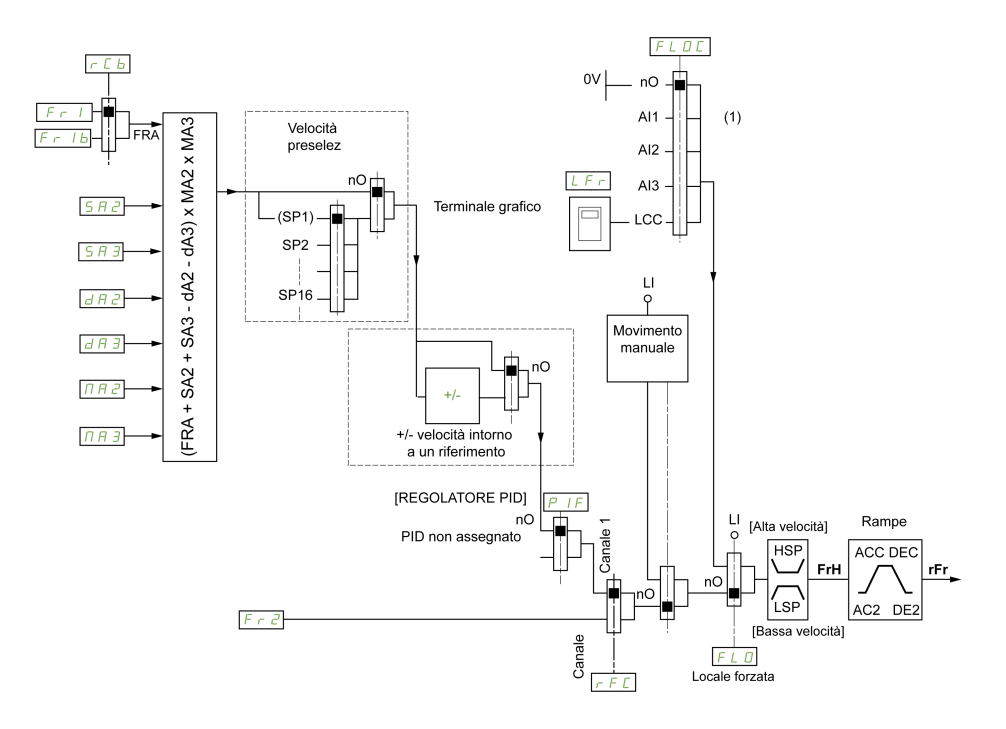

**(1) Nota**: La forzatura locale non è attiva in IO.

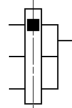

Il quadrato nero rappresenta l'assegnazione nell'impostazione di fabbrica.

FR1: morsetti (incluso il modulo di estensione I/O), , Modbus integratoTerminale grafico, CANopen®, Ethernet integrato, +/– veloce e modulo di bus di campo.

FR1B, per SEP e IO: : morsetti (incluso il modulo di estensione I/O), , Modbus integratoTerminale grafico, CANopen®, Ethernet integrato, +/– veloce e modulo di bus di campo.

FR1B, per SIM: Terminale grafico, accessibile solo se FR1 = morsetti.

: morsetti (incluso il modulo di estensione I/O), , Modbus integratoTerminale grafico, CANopen®, Ethernet integrato, +/– veloce e modulo di bus di campo.

FR2: morsetti (incluso il modulo di espansione I/O), Terminale grafico, Modbus integrato, CANopen®, Ethernet integrato, +/- velocità e modulo del bus di campo.

### **Canale di riferimento per [Non separato] SIM, [Separato] SEP e [Profilo I/O] IO PID configurato con riferimenti PID sui morsetti**

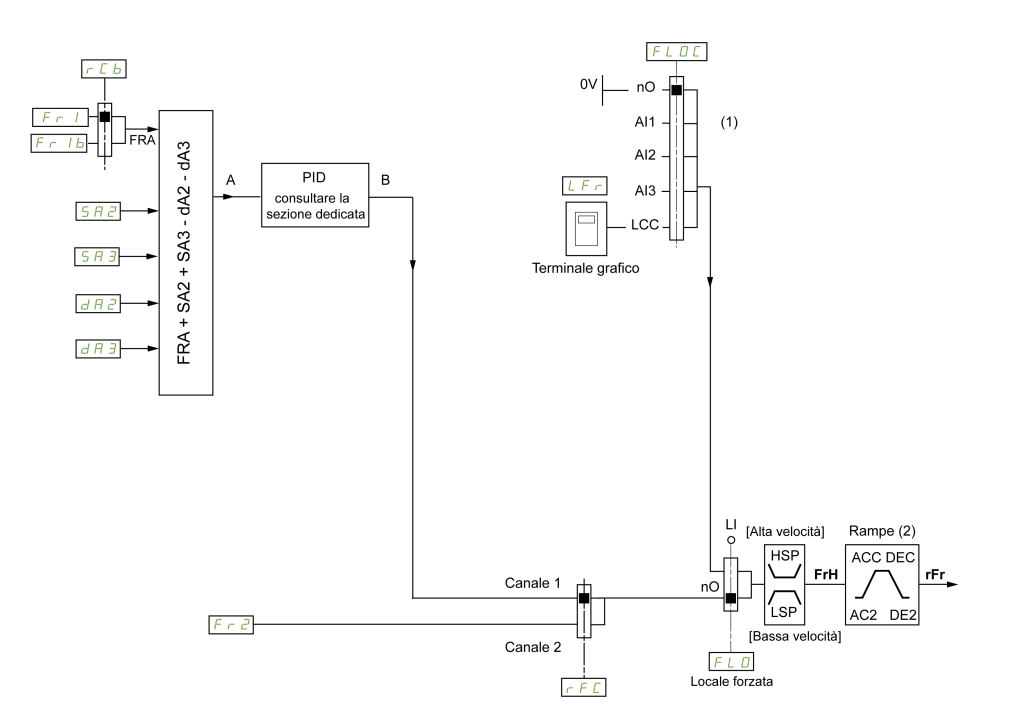

**(1) Nota**: La forzatura locale non è attiva in **[Profilo I/O]**.

**(2)** Rampe non attive se la funzione PID è attiva in modalità automatica.

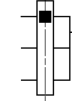

Il quadrato nero rappresenta l'assegnazione nell'impostazione di fabbrica.

FR1: morsetti (incluso il modulo di estensione I/O), , Modbus integratoTerminale grafico, CANopen®, Ethernet integrato, +/– veloce e modulo di bus di campo.

FR1B, per SEP e IO: : morsetti (incluso il modulo di estensione I/O), , Modbus integratoTerminale grafico, CANopen®, Ethernet integrato, +/– veloce e modulo di bus di campo.

FR1B, per SIM: Terminale grafico, accessibile solo se FR1 = morsetti.

SA2, SA3, DA2, DA3: morsetti (incluso il modulo di estensione I/O), Terminale grafico, Modbus integrato, CANopen®, Ethernet integrato, +/– veloce e modulo di bus di campo.

FR2: morsetti (incluso il modulo di espansione I/O), Terminale grafico, Modbus integrato, CANopen®, Ethernet integrato, +/- velocità e modulo del bus di campo.

### **Canale di comando per [Non separato] SIM configurazione**

Riferimento e comando non separati.

Il canale di comando è determinato dal canale di riferimento. I parametri FR1, FR2, RFC, FLO e FLOC sono comuni a riferimento e comando.

Esempio: se il riferimento è  $FRI = AII$  (ingresso analogico sui morsetti), il comando avviene tramite DI (ingresso digitale sui morsetti).

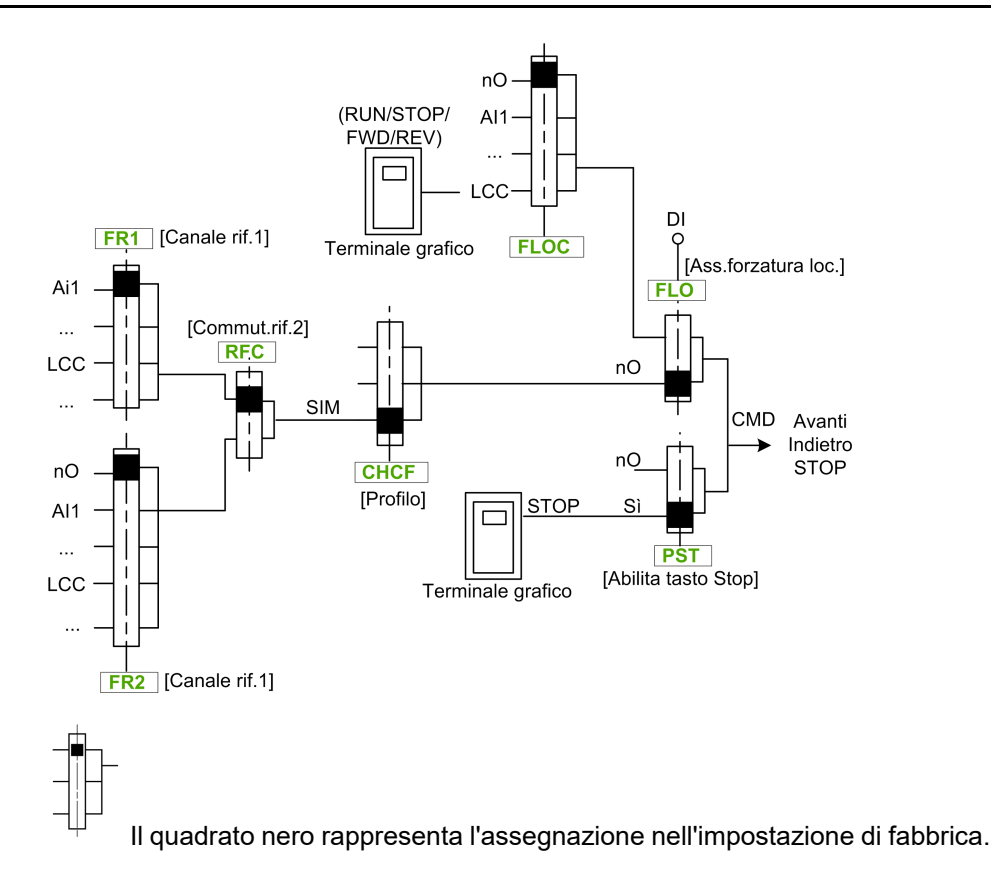

## **Canale di comando per [Separato] SEP configurazione**

Riferimento e comando separati.

I parametri FLO e FLOC sono comuni a riferimento e comando.

Esempio: se il riferimento è in modalità locale forzata tramite A1 (ingresso analogico sui morsetti), il comando è in modalità locale forzata tramite DI (ingresso digitale sui morsetti).

I canali di comando CD1 e CD2 sono indipendenti dai canali di riferimento FR1, FR1B e FR2.

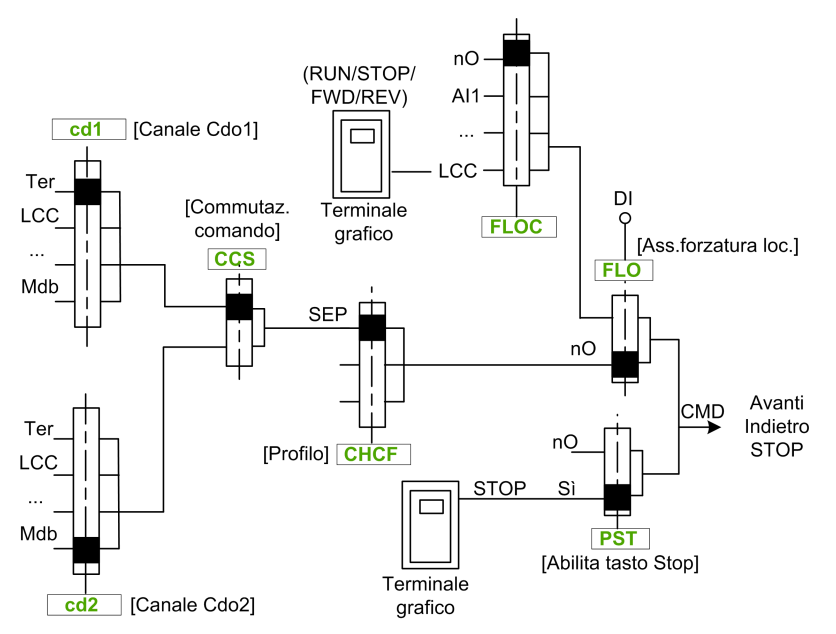

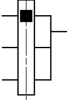

Il quadrato nero rappresenta l'assegnazione nell'impostazione di fabbrica, tranne che per **[Modalità di controllo]** CHCF.

**[Canale Cdo1]** CD1 e **[Canale Cdo2]** CD2: Morsetti, Terminale grafico, Modbus integrato, CANopen integrato®, scheda di comunicazione

### **Canale di comando per [Profilo I/O] IO configurazione**

Riferimento e comando separati, come in configurazione**[Separato]** SEP.

I canali di comando CD1 e CD2 sono indipendenti dai canali di riferimento  $FR1$ , FR1B e FR2.

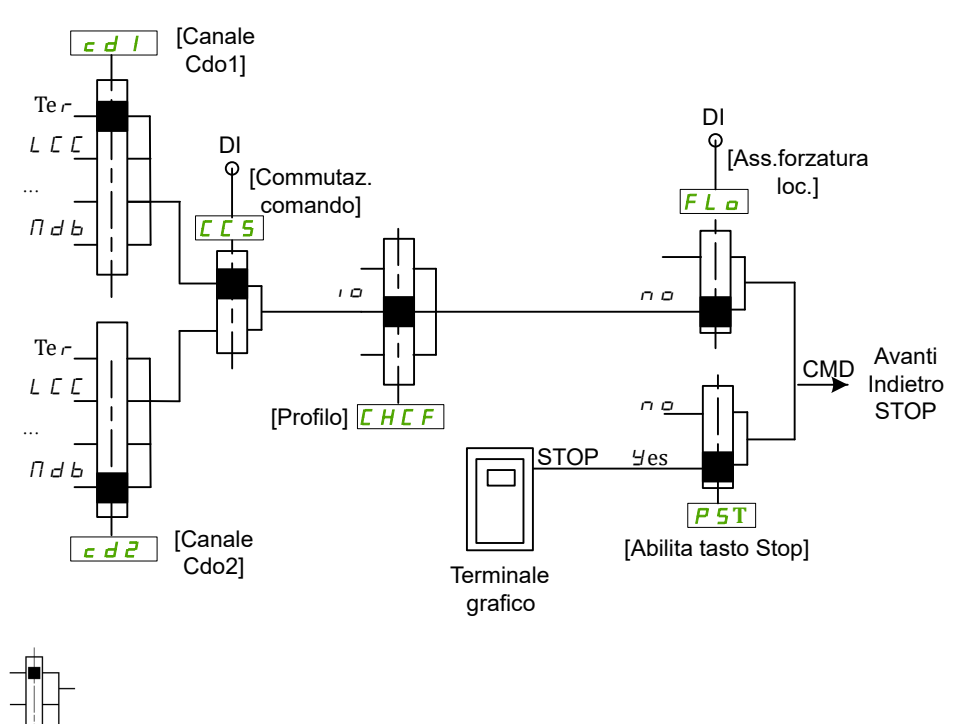

Il quadrato nero rappresenta l'assegnazione nell'impostazione di fabbrica, tranne che per **[Modalità di controllo]** CHCF.

**[Canale Cdo1]** CD1 e **[Canale Cdo2]** CD2: Morsetti, Terminale grafico, Modbus integrato, CANopen integrato®, scheda di comunicazione

È possibile assegnare un comando o un'azione:

- a un canale fisso selezionando un ingresso digitale (Dix) o un bit Cxxx:
	- Selezionando, ad esempio, LI3, l'azione viene attivata dall'ingresso digitale DI3 indipendentemente dal canale di comando attivo.
	- Selezionando ad esempio C114, l'azione viene attivata dal Modbus integrato con il bit 14, indipendentemente dal canale di comando attivo.
- A un canale commutabile scegliendo un bit CDxx:
	- Selezionando, ad esempio, Cd11, l'azione viene attivata da: LI12 se il canale dei morsetti è attivo, C111 se il canale Modbus integrato è attivo, C211 se il CANopen integrato® il canale è attivo, C311 se il canale della scheda di comunicazione è attivo, C511 se il canale Ethernet è attivo.

Se il canale attivo è il terminale grafico, le funzioni e i comandi assegnati ai bit interni commutabili CDxx non sono attivi.

**NOTA:** Diversi CDxx non hanno ingressi digitali equivalenti e possono essere usati solo per la commutazione fra due reti.

## **[Canale rif.1] FR1**

#### *Canale riferimento 1*.

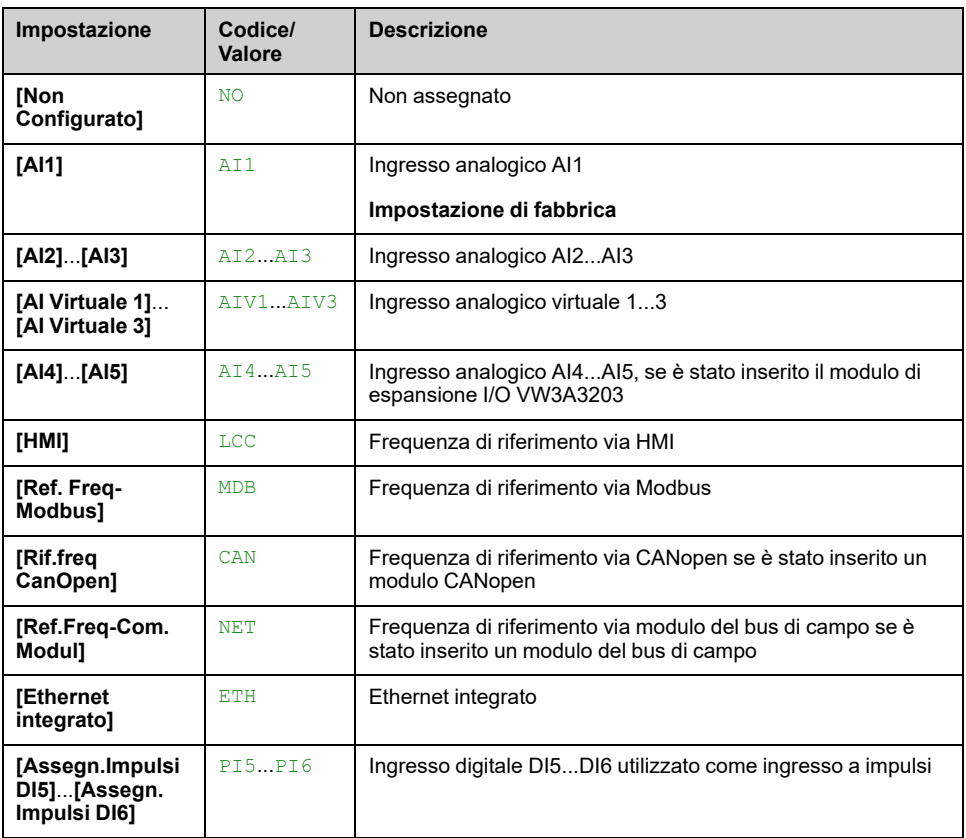

## **[Canale rif.1B] FR1B**

#### *Configurazione riferimento 1B*.

Identico a **[Canale rif.1]**FR1 (vedere sopra) con impostazione di fabbrica: **[Non Configurato]** NO.

## **[Com.rif.1B] RCB**

# **AAVVERTIMENTO**

#### **FUNZIONAMENTO IMPREVISTO DELL'APPARECCHIATURA**

Questo parametro può provocare movimenti imprevisti, ad esempio l'inversione della direzione di rotazione del motore, un'accelerazione improvvisa o l'arresto.

- Verificare che l'impostazione di questo parametro non provochi movimenti imprevisti.
- Verificare che l'impostazione di questo parametro non comprometta la sicurezza.

**Il mancato rispetto di queste istruzioni può provocare morte, gravi infortuni o danni alle apparecchiature.**

Selezione della commutazione (da 1 a 1B).

- Se lo stato dell'ingresso o del bit assegnato è 0 **[Canale rif.1]** FR1 è attivo.
- Se lo stato dell'ingresso o del bit assegnato è 1 **[Canale rif.1B]** FR1B è attivo.

**[Com.rif.1B]** RCB è forzato a **[Canale rif.1]** FR1 se **[Modalità di controllo]** CHCF è impostato su **[Non separato]** SIM con **[Canale rif.1]** FR1 assegnato tramite i morsetti (ingressi analogici, ingresso in frequenza).

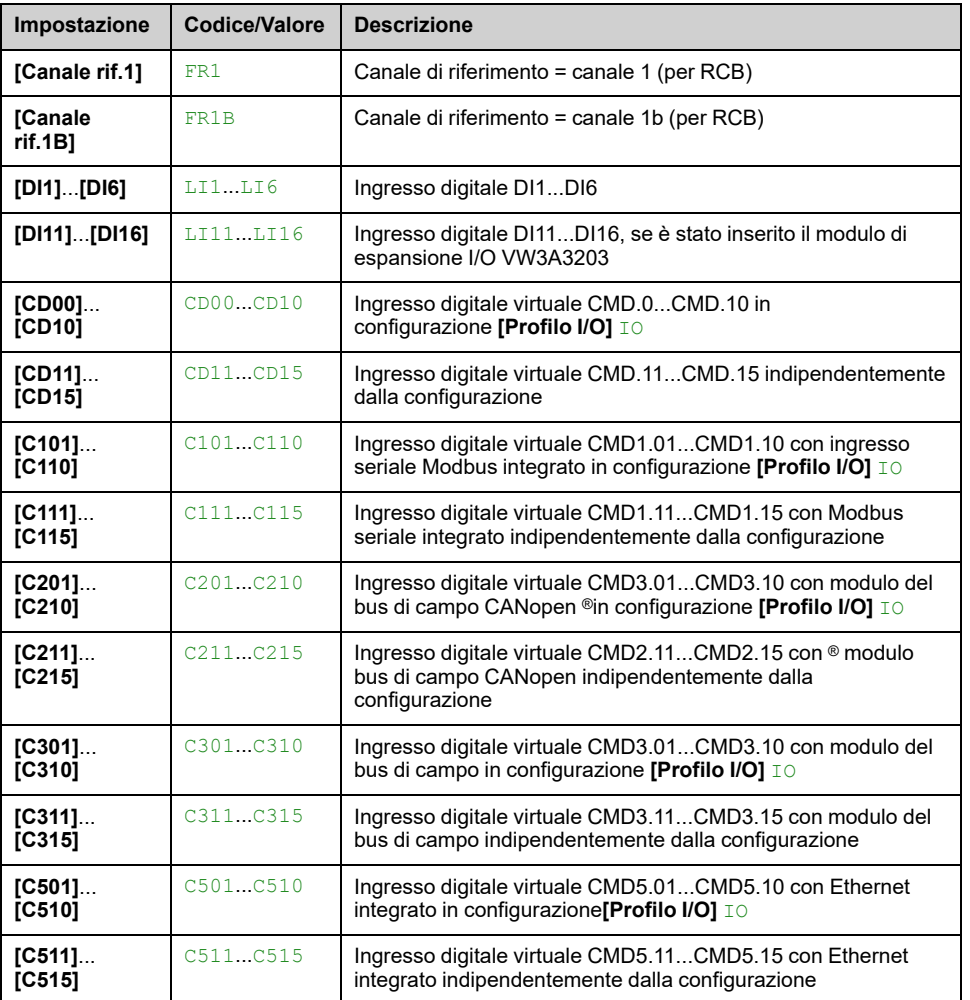

**NOTA:** Attivando questa funzione da un altro canale di comando attivo si attiva anche il monitoraggio di questo nuovo canale.

### **[Inibiz.marcia ind.] RIN**

**NOTA:** La funzione anti-jam ha la priorità sulla funzione **[Inibiz.marcia ind.]** RIN. Se si utilizza una funzione anti-jam, la direzione inversa è applicata nonostante la configurazione**[Inibiz.marcia ind.]** RIN.

Il blocco della marcia indietro non si applica alle richieste di senso di marcia inviate dagli ingressi digitali.

Le richieste di marcia indietro inviate dagli ingressi digitali vengono prese in considerazione.

Le richieste di marcia indietro inviate dal Terminale grafico o dalla linea non vengono prese in considerazione.

Qualsiasi riferimento di velocità inversa proveniente dal PID, dal sommatore e così via, viene interpretato come riferimento nullo (0 Hz).

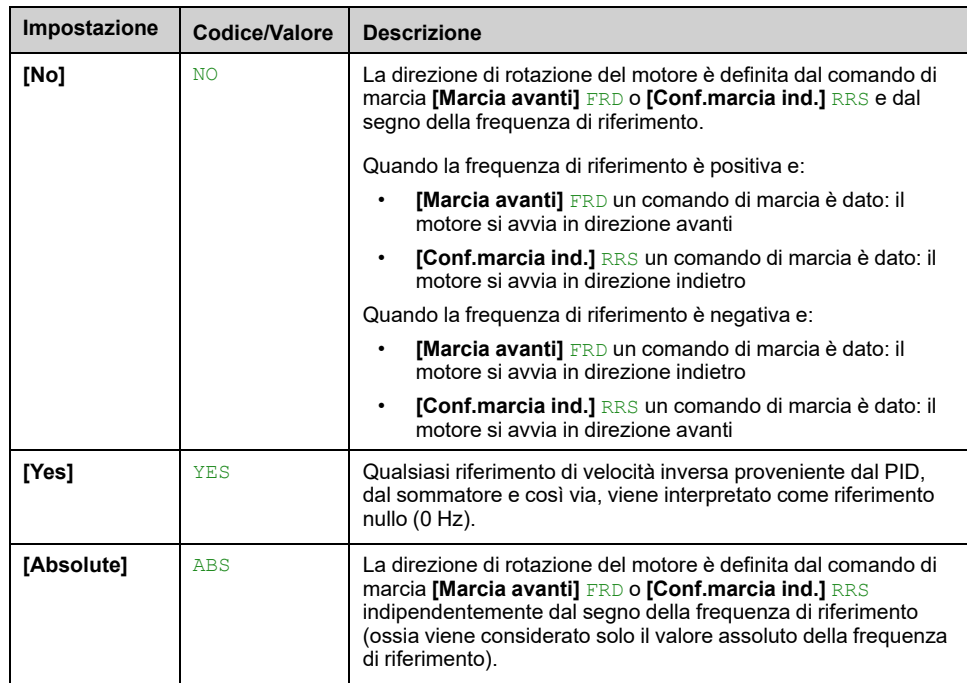

# <span id="page-230-0"></span>**[Modalità di controllo] CHCF**

# **AVVERTIMENTO**

#### **FUNZIONAMENTO IMPREVISTO DELLE APPARECCHIATURE**

Disabilitando **[Profilo I/O]** IO si ripristina l'unità alle impostazioni di fabbrica.

• Verificare che il ripristino delle impostazioni di fabbrica sia compatibile con il tipo di cablaggio utilizzato.

**Il mancato rispetto di queste istruzioni può provocare morte, gravi infortuni o danni alle apparecchiature.**

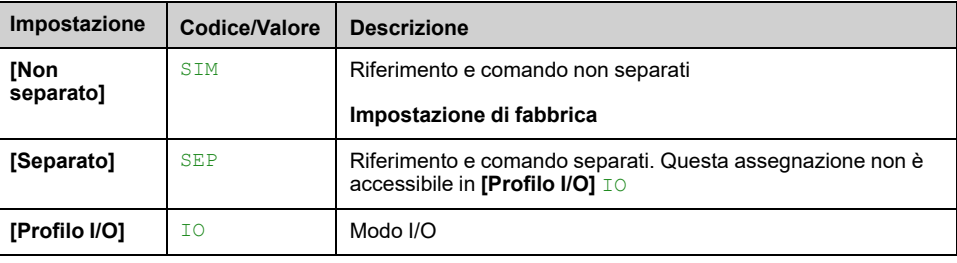

# **[Commutaz.comando] CCS** ★

# **AAVVERTIMENTO**

#### **FUNZIONAMENTO IMPREVISTO DELL'APPARECCHIATURA**

Questo parametro può provocare movimenti imprevisti, ad esempio l'inversione della direzione di rotazione del motore, un'accelerazione improvvisa o l'arresto.

- Verificare che l'impostazione di questo parametro non provochi movimenti imprevisti.
- Verificare che l'impostazione di questo parametro non comprometta la sicurezza.

**Il mancato rispetto di queste istruzioni può provocare morte, gravi infortuni o danni alle apparecchiature.**

Questo parametro è accessibile se **[Modalità di controllo]** CHCF è impostato su **[Separato]** SEP o a **[Profilo I/O]** IO.

Se lo stato dell'ingresso o del bit assegnato è 0, il canale**[Canale Cdo1]**CD1 è attivo. Se lo stato dell'ingresso o del bit assegnato è 1, il canale **[Canale Cdo2]** CD2 è attivo.

**NOTA:** Attivando questa funzione da un altro canale di comando attivo si attiva anche il monitoraggio di questo nuovo canale.

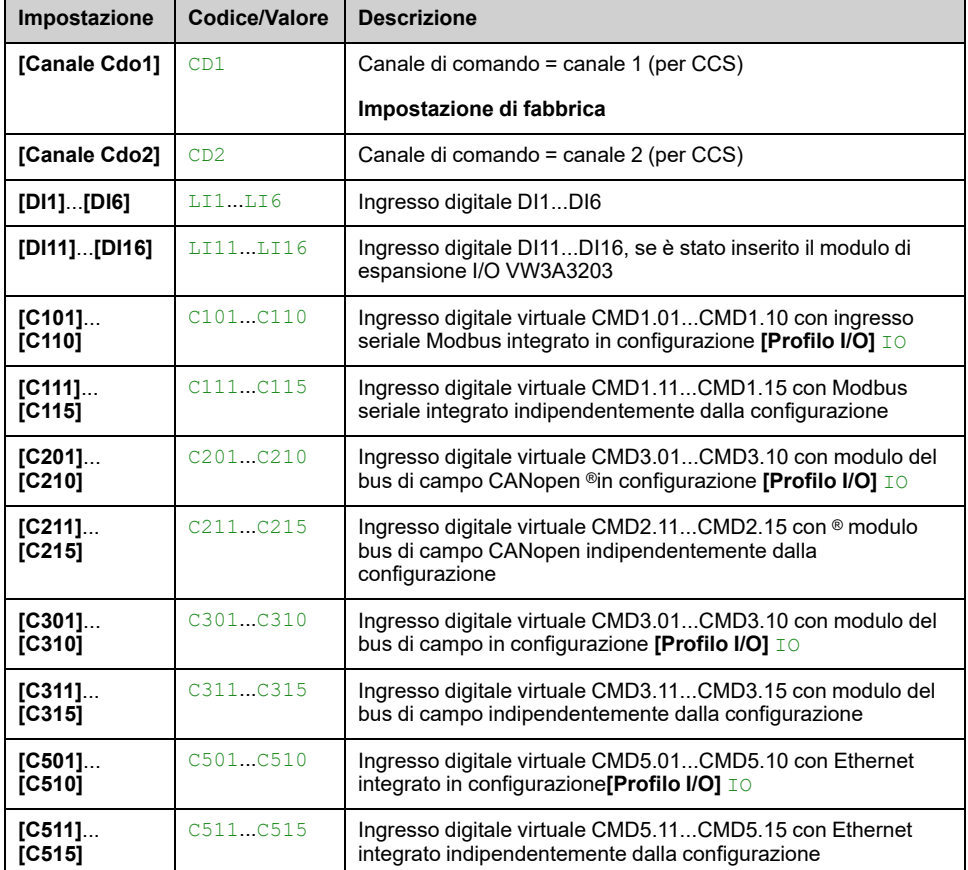

# **[Canale Cdo1]** CD1 ★

Questo parametro è accessibile se **[Modalità di controllo]** CHCF è impostato su **[Separato]** SEP o **[Profilo I/O]** IO.

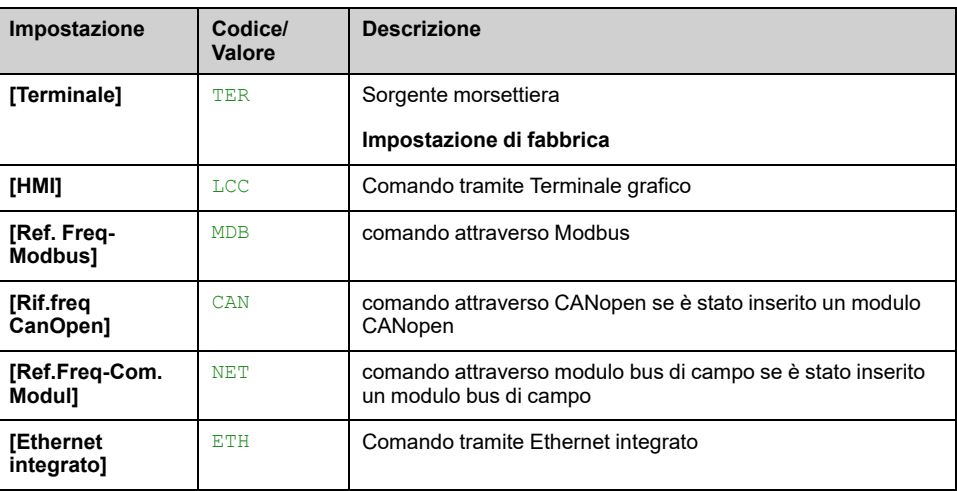

## **[Canale Cdo2] CD2**

Questo parametro è accessibile se **[Modalità di controllo]** CHCF è impostato su **[Separato]** SEP o **[Profilo I/O]** IO.

Identico a **[Canale Cdo1]** CD1 con impostazione di fabbrica **[Ref. Freq-Modbus]** MDB.

## **[Commut.rif.2] RFC**

# **AVVERTIMENTO**

#### **FUNZIONAMENTO IMPREVISTO DELL'APPARECCHIATURA**

Questo parametro può provocare movimenti imprevisti, ad esempio l'inversione della direzione di rotazione del motore, un'accelerazione improvvisa o l'arresto.

- Verificare che l'impostazione di questo parametro non provochi movimenti imprevisti.
- Verificare che l'impostazione di questo parametro non comprometta la sicurezza.

**Il mancato rispetto di queste istruzioni può provocare morte, gravi infortuni o danni alle apparecchiature.**

Assegnazione della commutazione di frequenza.

Se lo stato dell'ingresso o del bit assegnato è 0, il canale **[Canale rif.1]** FR1 è attivo.

Se lo stato dell'ingresso o del bit assegnato è 1, il canale **[Canale rif.2]** FR2 è attivo.

**NOTA:** Attivando questa funzione da un altro canale di comando attivo si attiva anche il monitoraggio di questo nuovo canale.

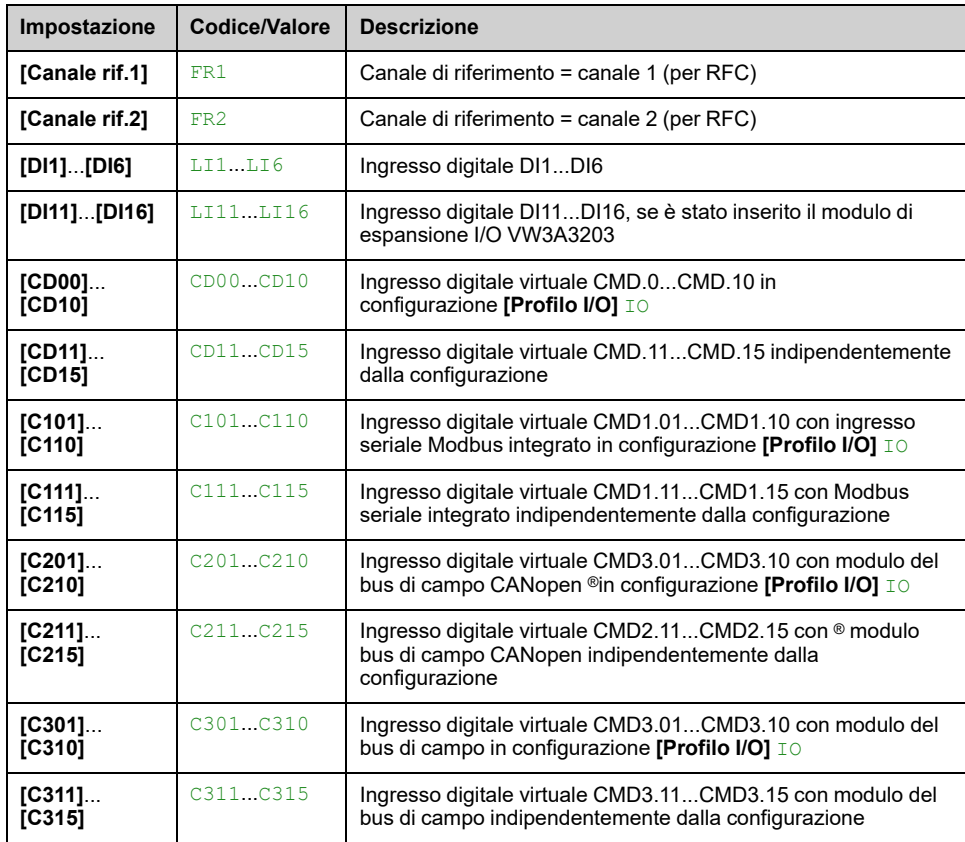

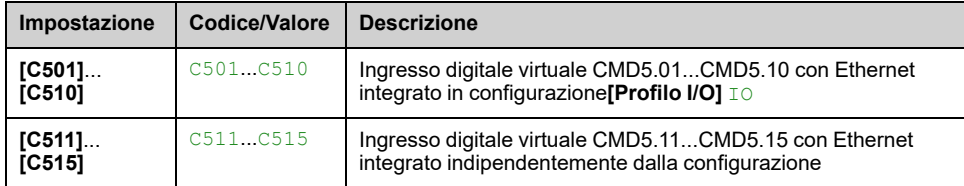

# **[Canale rif.2] FR2**

#### *Canale riferimento 2*.

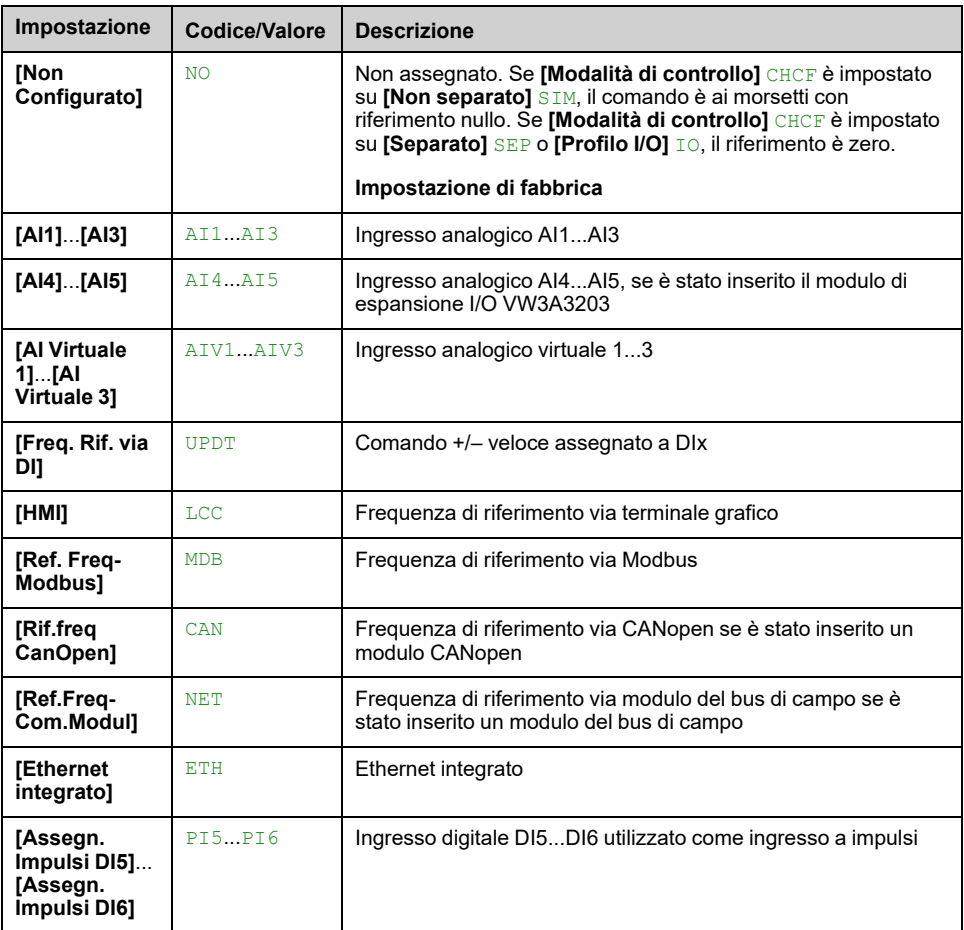

# **[Copia Cn1-Cn2] COP**

# **AAVVERTIMENTO**

#### **FUNZIONAMENTO IMPREVISTO DELL'APPARECCHIATURA**

Questo parametro può provocare movimenti imprevisti, ad esempio l'inversione della direzione di rotazione del motore, un'accelerazione improvvisa o l'arresto.

- Verificare che l'impostazione di questo parametro non provochi movimenti imprevisti.
- Verificare che l'impostazione di questo parametro non comprometta la sicurezza.

#### **Il mancato rispetto di queste istruzioni può provocare morte, gravi infortuni o danni alle apparecchiature.**

Può essere utilizzato per copiare il riferimento e/o il comando in corso effettuando la commutazione, ad esempio per evitare sbalzi di velocità.

Se **[Modalità di controllo]** CHCF , [pagina](#page-230-0) 231 è impostato su **[Non separato]** SIM o **[Separato]** SEP, la copia è possibile solo dal canale 1 al canale 2. Se **[Modalità di controllo]** CHCF è impostato su **[Profilo I/O]** IO, la copia è possibile in entrambe le direzioni.

Un riferimento o un comando non può essere copiato in un canale sui morsetti. Il riferimento copiato è **[Riferim.frequenza]** FRH (prima della rampa) a meno che il riferimento del canale di destinazione sia impostato tramite velocità +/-. In questo caso, il riferimento copiato è **[Frequenza motore]** RFR (dopo la rampa). Quando **[Inibiz.marcia ind.]** RIN è impostato su **[Absolute]** ABS e **[Comando HMI L/R]** BMP è impostato su **[Bumpless]** BMP, il riferimento copiato al canale di destinazione (**[HMI]** LCC) è **[Riferim. frequenza]** LFR.

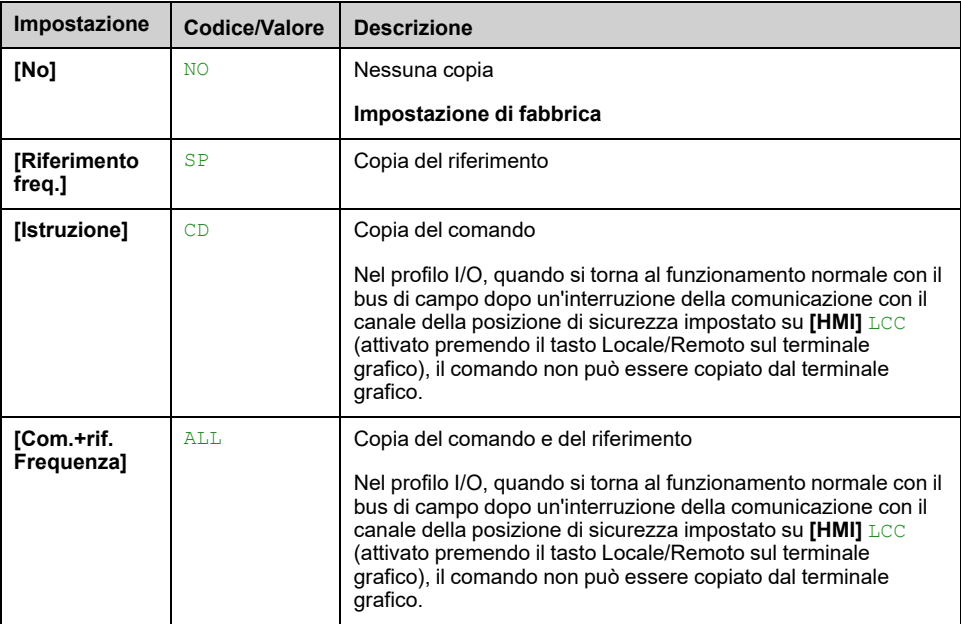

Poiché il Terminale grafico può essere scelto come canale di comando e/o di riferimento, le sue modalità d'azione sono configurabili.

Note:

- il comando/riferimento di Terminale grafico è attivo soltanto se i canali di comando e/o riferimento dal morsetto sono attivi, eccetto per *BMP* con tasto Locale/Remoto (comando tramite Terminale grafico), che ha la priorità su questi canali. Premere nuovamente il tasto Locale/Remoto per riportare il controllo al canale selezionato.
- Comando e riferimento tramite il Terminale grafico sono impossibili se quest'ultimo è collegato a più variatori.
- Le funzioni di riferimento PID preimpostate sono accessibili solo se **[Modalità di controllo]** CHCF è impostato su **[Non separato]** SIM o **[Separato]** SEP.
- Il comando tramite il Terminale grafico sono accessibili indipendentemente dal **[Modalità di controllo]** CHCF.

### **[Rif. forzatura can] FLOC**

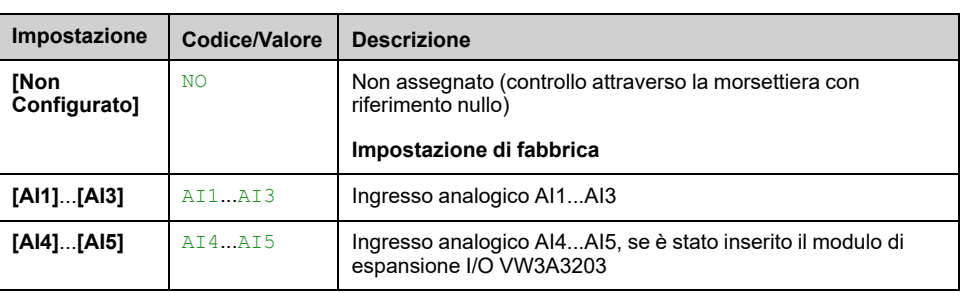

#### *Riferimento forzatura canale locale*.

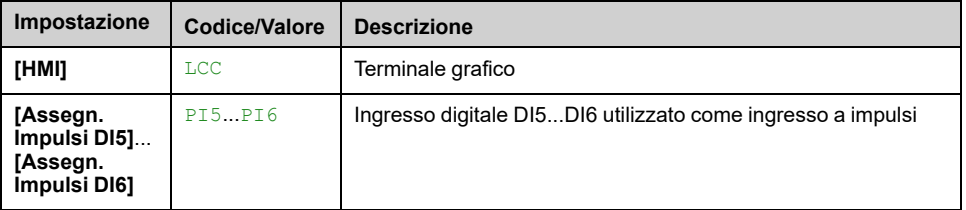

# **[T-out forz.locale] FLOT**

Tempo per la conferma del canale dopo la forzatura locale.

#### Questo parametro è accessibile se **[Ass.forzatura loc.]** FLO non è impostato su **[Non assegnato]** NO.

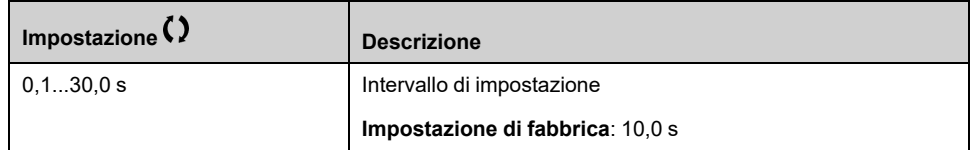

## **[Ass.forzatura loc.] FLO**

La modalità forzatura locale è attiva quando l'ingresso è nello stato 1. In questo stato, non è possibile scrivere i nuovi valori dei parametri da remoto tramite i canali di comunicazione.

**[Ass.forzatura loc.]** FLO viene forzato su **[Non assegnato]** NO se **[Modalità di controllo]** CHCF è impostato su **[Profilo I/O]** IO.

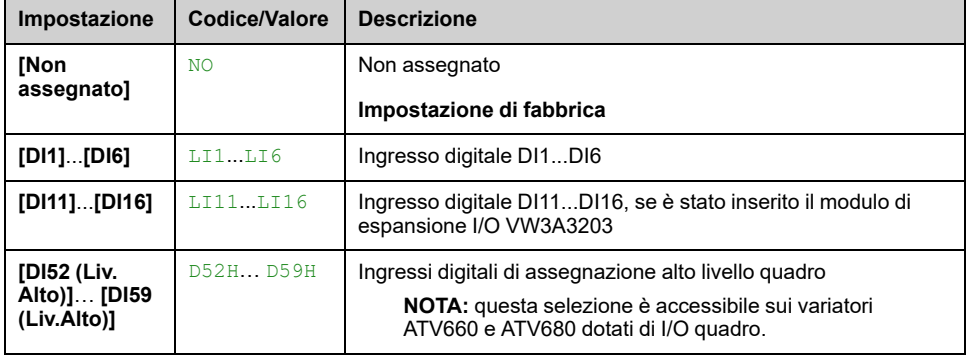

## **[Conf.marcia ind.] RRS**

#### *Configura marcia indietro*.

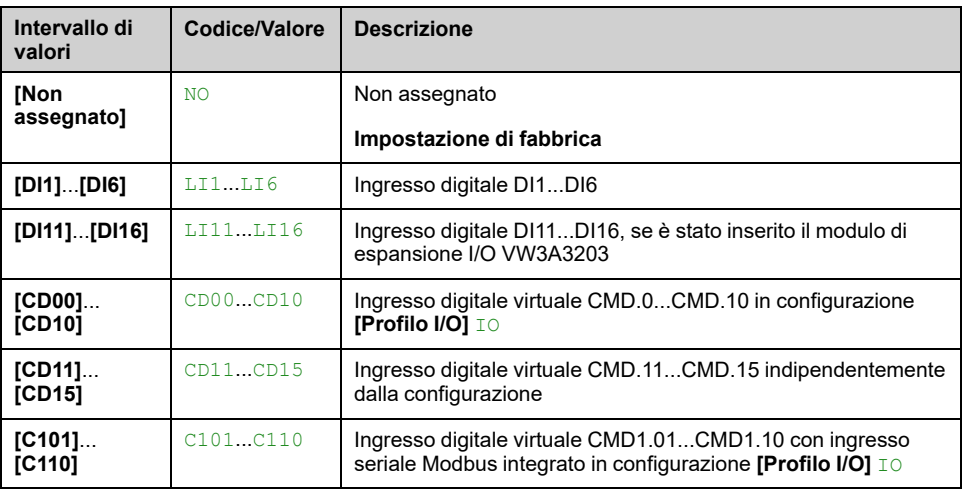

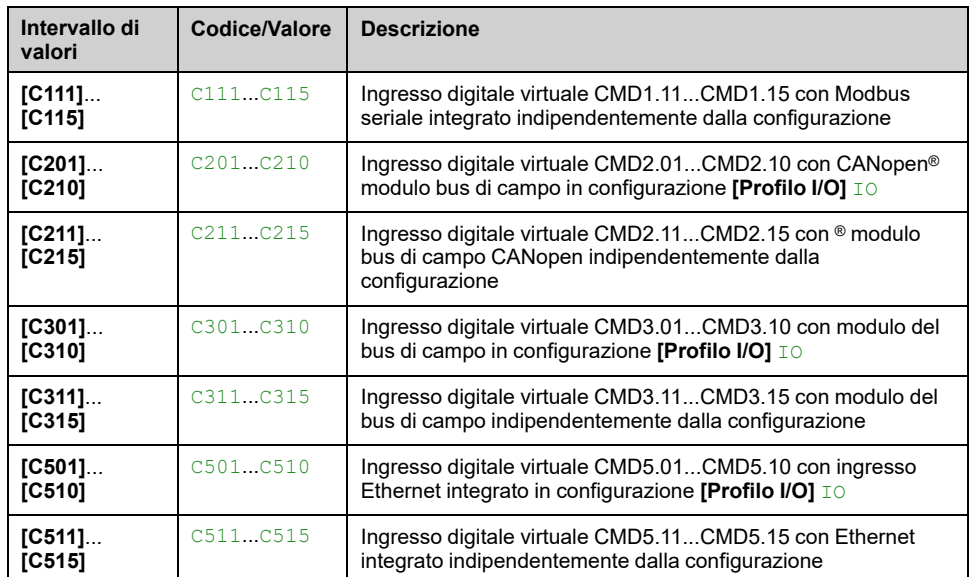

# $[Comando 2/3$  fili $]$   $\text{rec}$ <sup> $\overline{\Delta}$ </sup>

# **AVVERTIMENTO**

#### **FUNZIONAMENTO IMPREVISTO DELLE APPARECCHIATURE**

Se il parametro viene modificato, i parametri **[Conf.marcia ind.]** RRS e **[Comando 2/3 fili]** TCC e le assegnazioni degli ingressi digitali sono ripristinati alle impostazioni di fabbrica.

• Verificare che questa modifica sia compatibile con il tipo di cablaggio utilizzato.

**Il mancato rispetto di queste istruzioni può provocare morte, gravi infortuni o danni alle apparecchiature.**

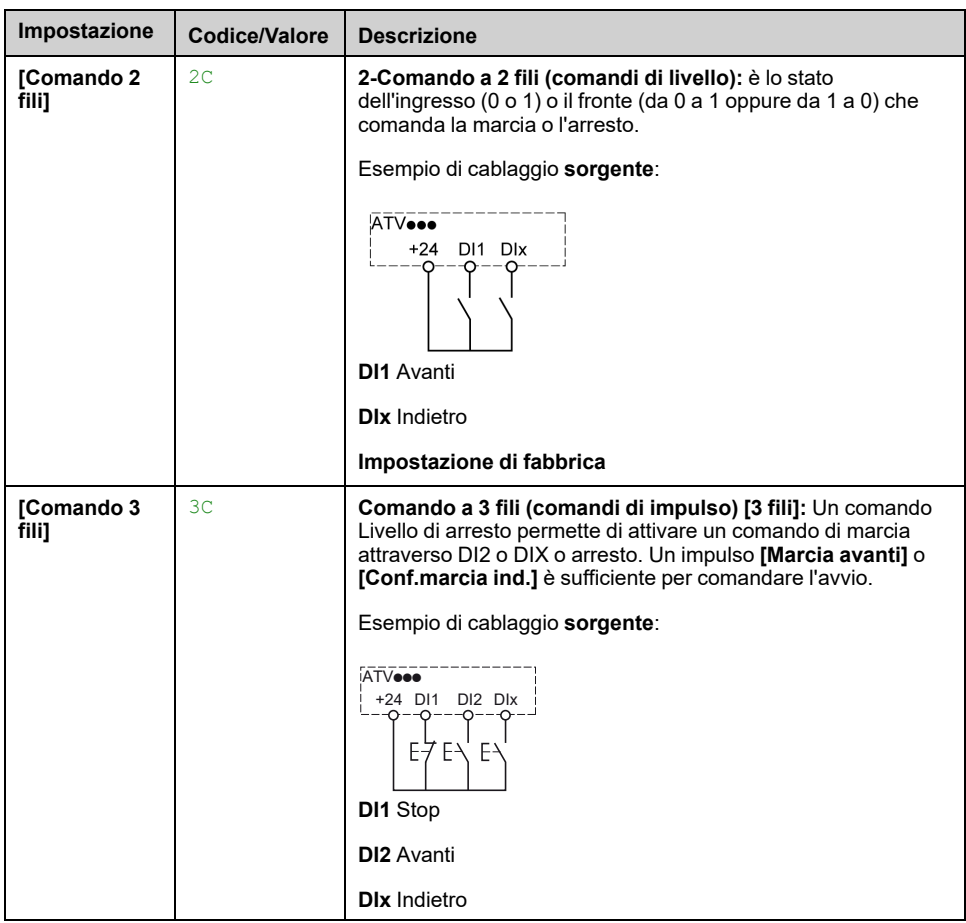

# **[Tipo comando 2 fili] TCT**

Questo parametro è accessibile se **[Comando 2/3 fili]** TCC è impostato su **[Comando 2 fili]** 2C.

# **AAVVERTIMENTO**

**FUNZIONAMENTO IMPREVISTO DELL'APPARECCHIATURA**

Verificare che l'impostazione dei parametri sia compatibile con il tipo di cablaggio utilizzato.

**Il mancato rispetto di queste istruzioni può provocare morte, gravi infortuni o danni alle apparecchiature.**

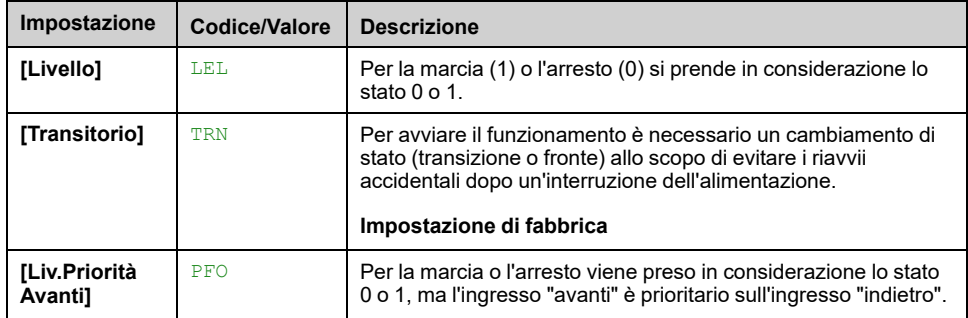

# **[Abilita tasto Stop] PST**

Impostando questa funzione su No si disabilita il tasto Stop del terminale grafico se l'impostazione del parametro **[Canale di comando]** CMDC non è **[HMI]** LCC.

# **AVVERTIMENTO**

#### **PERDITA DI CONTROLLO**

Impostare questo parametro su **[NessunPriorTastStop]** NO solo se sono state implementate adeguate funzioni di arresto alternative.

**Il mancato rispetto di queste istruzioni può provocare morte, gravi infortuni o danni alle apparecchiature.**

Se il controllo a 2 fili tramite livello è attivo (parametro **[Comando 2/3 fili]** TCC impostato su 2C e parametro **[Tipo comando 2 fili]** TCT impostato su LEL o PFO) e il parametro **[Abilita tasto Stop]** PST è impostato su ALL (tutti), il motore si avvia se viene premuto il tasto STOP/RESET (Arresto/Ripristino) del terminale grafico mentre è attivo un comando di esecuzione.

# **AVVERTIMENTO**

#### **FUNZIONAMENTO IMPREVISTO DELLE APPARECCHIATURE**

Impostare il parametro **[Abilita tasto Stop]** PST su **[ALL]** (tutti) nel controllo a 2 fili tramite livello dopo aver verificato che questa impostazione non comprometta la sicurezza.

**Il mancato rispetto di queste istruzioni può provocare morte, gravi infortuni o danni alle apparecchiature.**

Indipendentemente dalla configurazione di **[Abilita tasto Stop]** PST, se il canale di comando attivo è il terminale grafico, il tasto STOP/RESETesegue le seguenti operazioni:

- in marcia, un arresto in base al parametro **[Tipo di arresto]** STT,
- In caso di difetto, invia un comando di reset difetti.

Nella tabella seguente sono elencati i comportamenti della funzione quando il terminale grafico non è il canale di comando attivo:

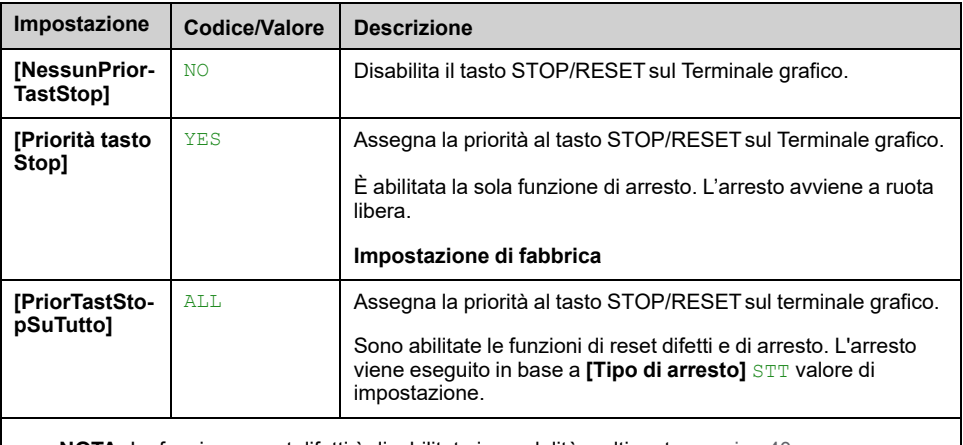

**NOTA:** La funzione reset difetti è disabilitata in modalità multipunto , [pagina](#page-39-0) 40.

## **[Comando HMI L/R] BMP**

*Comando da HMI locale/remoto*.

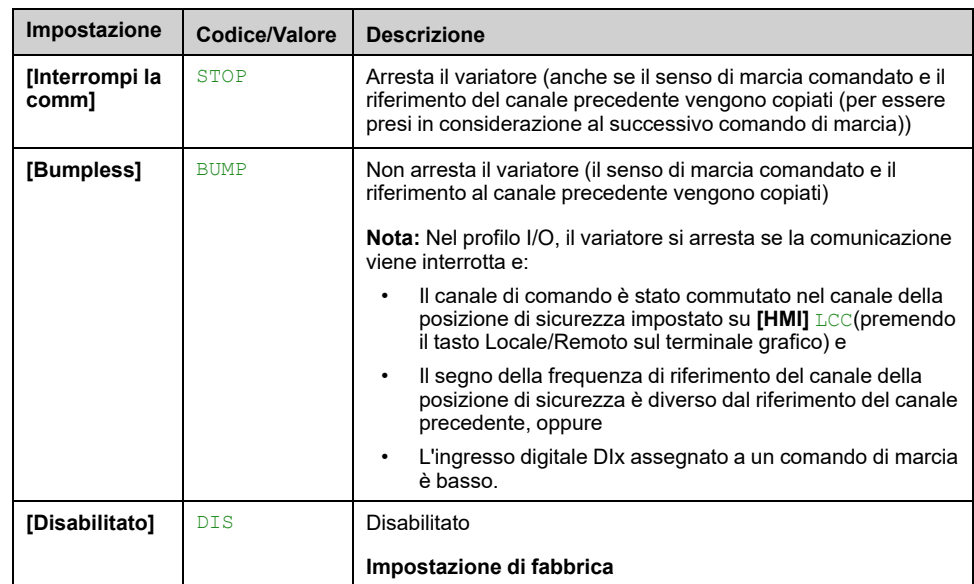

# <span id="page-240-0"></span>**[Funzioni pompa] - [Controllo booster]**

# **Introduzione**

La funzione di controllo del booster consente di mantenere la pressione o la portata desiderata all'uscita delle pompe in funzione della domanda tramite:

- Gestione della velocità della pompa a velocità variabile collegata al variatore.
- Attivazione/disattivazione delle pompe ausiliarie a velocità fissa.

Questo menu è accessibile se **[Selezione applicazione]** APPT è impostato su **[Ctrl Pompa Booster]** BOOST.

# **[ArchitetturaSistema] MPQ- Menu**

### **Accesso**

**[Impostaz.complete] [Funzioni pompa] [Controllo booster] [ArchitetturaSistema]**

### **Informazioni su questo menu**

Questo menu viene utilizzato per definire l'architettura dell'apparecchiatura.

L'architettura viene scelta impostando **[Arch. Sistema Pompa]** MPSA su:

- **[Variatore singolo]** VNDOL: una pompa a velocità variabile e fino a cinque pompe a velocità fissa
- **[Multi Drives]** NVSD: fino a sei pompe a velocità variabile
- **[Multi masters]** NVSDR: una pompa master a velocità variabile e fino a cinque master o slave ridondanti.

Nell'architettura a variatore singolo, il numero totale di pompe è impostato con **[Numero di pompe]** MPPN:

- Con alternanza della pompa principale, utilizzando relè di commutazione interbloccati per tutte le pompe al fine di collegarle alla rete o al variatore.
- Senza alternanza della pompa principale, utilizzando uscite digitali per comandare le pompe ausiliarie (ad esempio, con avviatori graduali). La pompa principale è sempre collegata al variatore.

Nell'architettura a variatori multipli, il numero di pompe è impostato con **[Nb of Devices]** MPGN. In questo caso non è possibile l'alternanza della pompa principale.

## **Meccanismo MultiDrive link**

#### **Introduzione:**

La funzione MultiDrive Link consente la comunicazione diretta tra un gruppo di variatori.

Questa comunicazione avviene attraverso un collegamento Ethernet tra un variatore e l'altro.

È possibile configurare alcune funzioni dei variatori con MultiDrive link.

Per poter utilizzare la funzione MultiDrive link sui variatori ATV600, occorre installare in questi ultimi un modulo Ethernet VW3A3721.

## **Topologia**

La funzione MultiDrive Link è un protocollo basato su Ethernet.

Può essere usata nelle seguenti topologie:

- margherita
- stella
- Anello ridondante con RSTP

Maggiori informazioni sulle topologie sono disponibili nel manuale del modulo opzionale Ethernet ATV600.

### **Proprietà della funzione MultiDrive link**

#### **Gruppo MultiDrive link:**

Un gruppo MultiDrive link può comprendere fino a sei dispositivi.

Ciascun dispositivo può essere configurato come master o slave, ma ogni gruppo MultiDrive link deve presentare in ogni momento soltanto un master attivo.

Ciascun variatore deve essere identificato con un ID univoco compreso tra 1 e il numero massimo di dispositivi che compongono il gruppo.

#### **Principio dello scambio dei dati:**

Ogni azionamento del gruppo MultiDrive Link invia dati a tutti i variatori del proprio gruppo.

Questi dati sono classificati in gruppi che sono specifici per ogni applicazione utilizzata in combinazione.

Questi dati sono inviati usando frame UDP con indirizzamento IP multicast.

### **Configurazione di rete**

La funzione MultiDrive Link usa le seguenti risorse di rete:

- indirizzo IP: 239.192.152.143
- porte UDP: 6700 e 6732
- Reti non instradate

Se la funzione MultiDrive Link è usata su una rete Ethernet, è obbligatorio tenere conto di queste risorse per la sua configurazione.

Sulla stessa rete Ethernet è possibile usare un solo gruppo MultiDrive Link.

### **Configurazione del variatore**

Ogni variatore usato su un gruppo MultiDrive Link deve avere un indirizzo IP.

Tale indirizzo IP può essere impostato manualmente oppure assegnato da un server DHCP o BOOTP.

### **Timeout comunicazione MultiDrive Link**

Il gruppo MultiDrive Link svolge un monitoraggio permanente della comunicazione da ogni variatore per evitare:

- l'esecuzione dello stesso comando
- il danneggiamento dei dati sul gruppo MultiDrive Link

**ID slave doppio:**

La tabella seguente mostra come reagisce la funzione in caso di rilevamento di ID slave doppi:

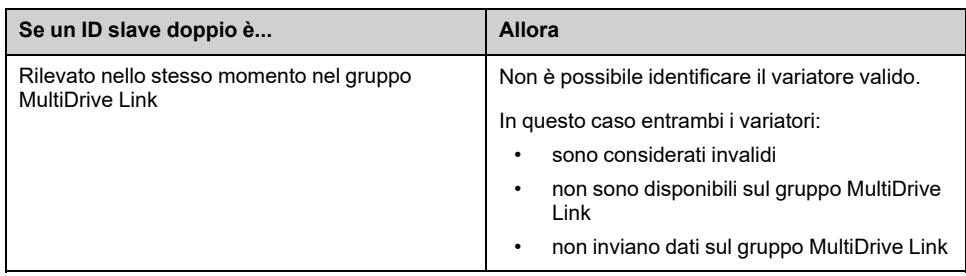

### **Modalità ciclica delle pompe**

Questa funzionalità consente di modificare l'ordine di avvio di tutte le pompe disponibili allo scopo di gestirne l'usura. Esistono diversi modi per eseguire la strategia di funzionamento ciclico della pompa impostando **[Modal. Ciclo Pompa]** MPPC:

- Funzionamento ciclico basato sull'ordine delle pompe:
	- **[FIFO]** FIFO modalità: le pompe vengono avviate e arrestate in ordine ascendente
	- **[LIFO]** LIFO modalità: le pompe vengono avviate in ordine ascendente e arrestate in ordine discendente
- Funzionamento ciclico basato sul tempo di funzionamento:
	- **[Tempo di ON]** RTIME: la pompa disponibile con il tempo di funzionamento minore viene avviata per prima e la pompa attiva con il tempo di funzionamento maggiore viene arrestata per prima.
	- **[Tempo di On & LIFO]** RTLF: funzionamento ciclico basato su una combinazione di tempo di esecuzione e modalità LIFO. La pompa disponibile con il tempo di funzionamento minore viene avviata per prima e la pompa attiva avviata per ultima viene arrestata per prima.

**NOTA:** Questa scelta non è disponibile se **[Arch. Sistema Pompa]** MPSA è impostato su **[Multi Drives]** NVSD.

### **Alternanza della pompa principale**

La funzione di alternanza della pompa principale consente di scambiare le pompe disponibili affinché ciascuna di esse possa diventare la pompa principale (pompa a velocità variabile) invece che essere una pompa ausiliaria (pompa a velocità fissa).

La pompa principale è la prima ad essere avviata e l'ultima ad essere arrestata. Essa è sempre associata al variatore di velocità.

La funzione può essere attivata impostando **[Lead Pump Altern.]** MPLA:

- **[No]** NO: nessuna alternanza della pompa principale, la pompa 1 è sempre la pompa principale. Il funzionamento ciclico è applicato soltanto alle pompe ausiliarie.
- **[Norma]** YES: la pompa principale viene scambiata tra tutte le pompe disponibili ad ogni loro attivazione.
- **[Ridondanza]** RED: l'alternanza della pompa principale è efficace solo se la pompa 1 non è disponibile.

Quando l'alternanza della pompa principale viene attivata, la funzione di ripresa al volo deve essere configurata in modo da ridurre la sovracorrente ogni qualvolta una pompa precedentemente operativa come pompa ausiliaria viene avviata come pompa principale. È anche possibile impostare **[Ritardo ProntoPompa]** MPID per ritardare la disponibilità di una pompa ausiliaria per un nuovo avvio dopo l'arresto.

## **Funzionamento ciclico automatico**

Questa funzione viene utilizzata per bilanciare la condivisione dello sforzo tra tutte le pompe di un'architettura a pompe multiple.

Quando si utilizza questa funzione, si consiglia di attivare la funzione Ripresa al volo. A seconda del valore di **[Modal. Ciclo Pompa]** MPPC, questa funzione ha un comportamento diverso:

- Se **[Modal. Ciclo Pompa]** MPPC è impostato su **[Tempo di ON]** RTIME, le pompe si alternano in base al tempo di funzionamento differenziale tra la pompa successiva da attivare e quella successiva da disattivare.
- Se **[Modal. Ciclo Pompa]** MPPC è impostato su **[FIFO]** FIFO, le pompe si alternano periodicamente con il tempo definito in **[Tempo ciclo pompa]** MPCP. Tuttavia, il tempo si resetta nei seguenti casi:
	- A ogni disattivazione
	- All'attivazione della pompa principale
	- In architetture con 1 pompa a velocità variabile e pompe dirette on line, alla prima fase della pompa ausiliaria qualunque sia il valore di **[Lead Pump Altern.]** MPLA.

**NOTA:** Questa funzione non è attiva quando **[Modal. Ciclo Pompa]** MPPC è impostato su **[LIFO]** LIFO o **[Tempo di On & LIFO]** RTLF.

### **Parametri di visualizzazione**

Un set di parametri per la visualizzazione del sistema è disponibile in **[Monit]** MON-  $\rightarrow$  **[Parametri pompa]** PPR-  $\rightarrow$  [Sistema multi pompa] MPS-:

- Lo stato del sistema **[Stato multi pompa]** MPS.
- La quantità di pompe disponibili **[Pompe disponibili]** MPAN e la quantità di pompa già attivata **[NumPompeDisattiv.]** MPSN.
- Il numero della pompa selezionata come pompa principale **[Pompa principale]** PLID.
- Il numero della pompa successiva da attivare **[ProxPompaAttivata]** PNTS e disattivazione **[ProxPompaDisattiv]** PNTD.
- Per ciascuna pompa (pompa 1 nell'esempio):
	- Lo stato **[Stato Pompa 1]** P1S
	- Il tipo **[Tipo Pompa 1]** P1T
	- Il tempo di funzionamento cumulativo **[Tempo On Pompa 1]** P1OT
	- Numero cumulativo di avvii **[Num. avvii pompa 1]** P1NS

### **Esempio di architettura senza alternanza della pompa principale e con due pompe a velocità fissa**

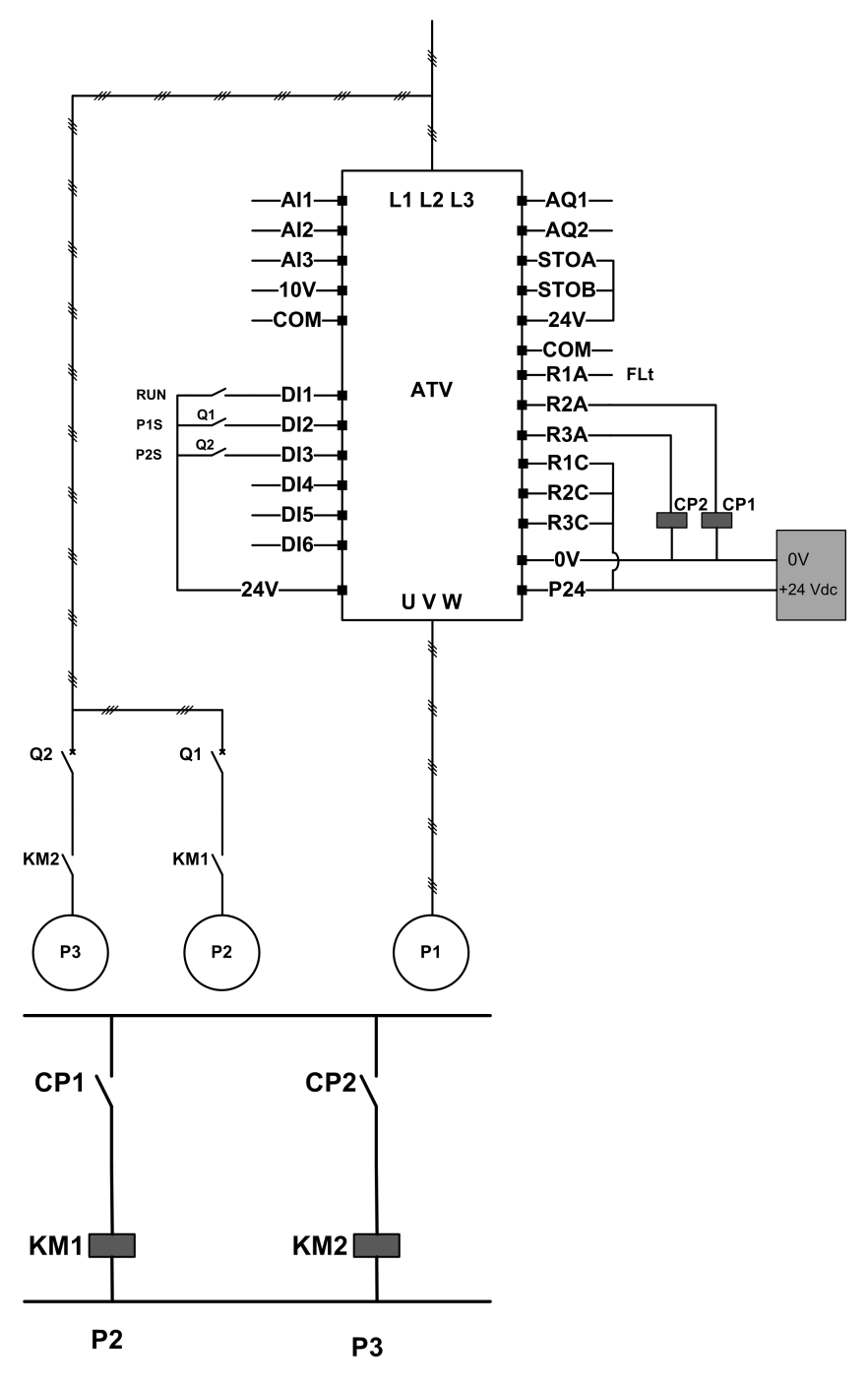

La pompa 2 e la pompa 3 sono controllate dalle uscite relè R2 e R3.

Lo stato di ciascuna pompa viene trasmesso al variatore attraverso gli ingressi digitali DI2 e DI3:

- 1 = la pompa è pronta per funzionare.
- $\cdot$  0 = la pompa non è disponibile.

KM1 è azionato quando CP1 è attivo. CP1 viene controllato tramite l'uscita relè R2.

KM2 è azionato quando CP2 è attivo. CP2 viene controllato tramite l'uscita relè R3.

Q1 e Q2 devono essere azionati affinché entrambe le pompe 2 e 3 siano pronte per il funzionamento.

## **Esempio di architettura con alternanza della pompa principale su tre pompe**

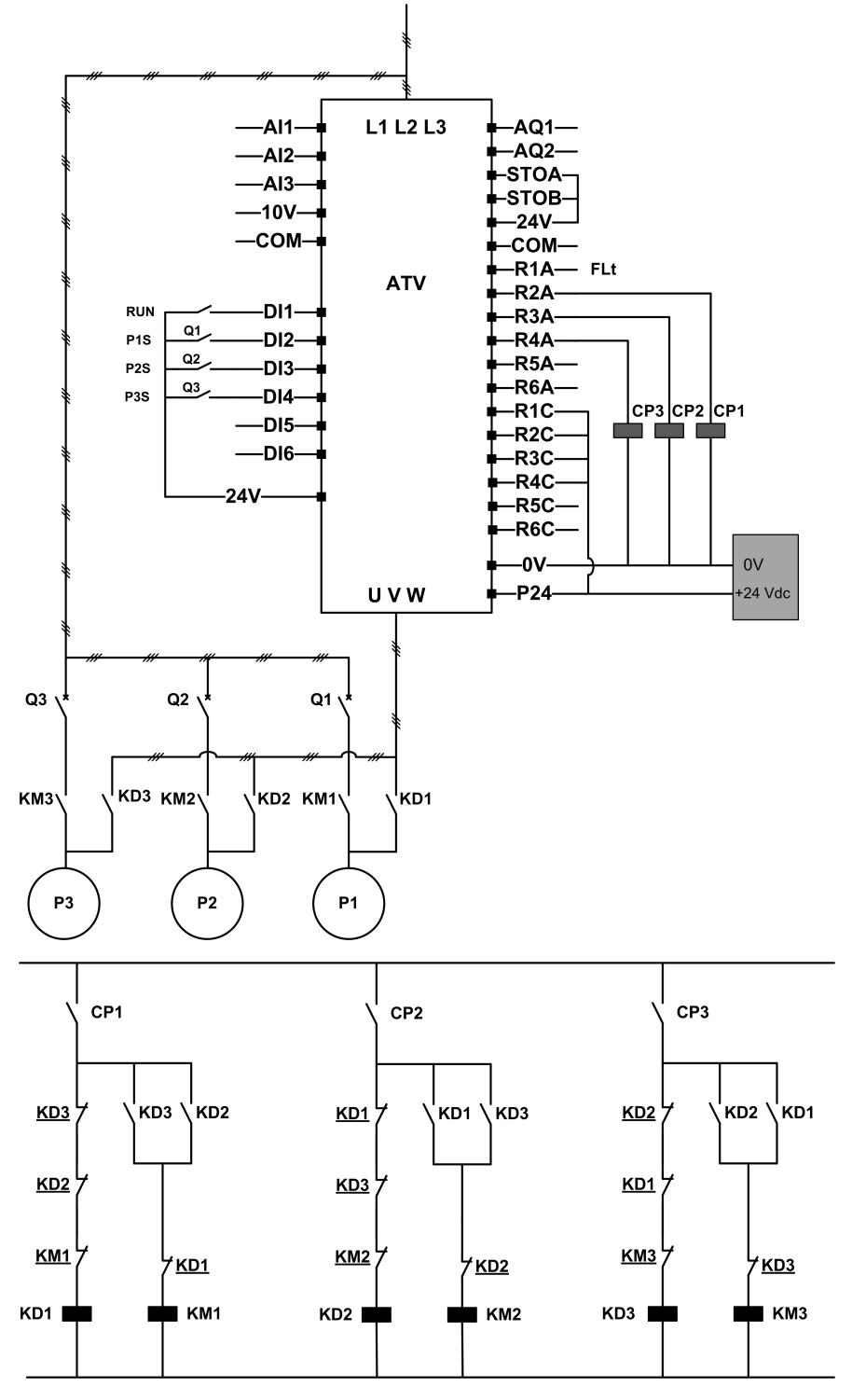

Ciascuna pompa è controllata tramite un'uscita relè:

- Controllo della pompa 1 tramite uscita relè R2.
- Controllo della pompa 2 tramite uscita relè R3.
- Controllo della pompa 3 tramite uscita relè R4.

Lo stato di ciascuna pompa viene trasmesso al variatore attraverso gli ingressi digitali DI2, DI3 e DI4:

- 1 = la pompa è pronta per funzionare.
- 0 = la pompa non è disponibile.

Se l'uscita relè R2 è la prima ad essere attivata, la pompa 1 diventa la pompa principale. CP1 viene azionato tramite l'uscita relè R2, KD1 si attiva e la pompa 1 è collegata al variatore.

Le altre pompe non possono essere collegate al variatore grazie a KD1 (disattivato) che impedisce l'attivazione di KD2 e KD3 quando CP2 e CP3 vengono azionati. Pertanto, le altre pompe diventano pompe ausiliarie e sono collegate all'alimentazione di rete attraverso KM2 e KM3, che si attivano quando rispettivamente CP2 e CP3 sono azionati, ovvero quando R3 e R4 risultano attivi.

Se l'uscita relè R3 è la prima ad essere attivata, la pompa 2 diventa la pompa principale. Le altre pompe diventano pompe ausiliarie e vengono collegate all'alimentazione di rete attraverso KM1 e KM3.

Se l'uscita relè R4 è la prima ad essere attivata, la pompa 3 diventa la pompa principale. Le altre pompe diventano pompe ausiliarie e vengono collegate all'alimentazione di rete attraverso KM1 e KM2.

Q1, Q2, e Q3 devono essere azionati affinché tutte le pompe siano pronte per il funzionamento.

Per cambiare la pompa principale, occorre disattivare tutte le uscite relè, ovvero tutte le pompe devono già essere ferme. È quindi possibile decidere quale uscita relè deve essere attivata per prima e definire in tal modo la nuova pompa principale.

### **Esempio di architettura con alternanza della pompa principale su tre pompe e commutazione modalità automatica/manuale**

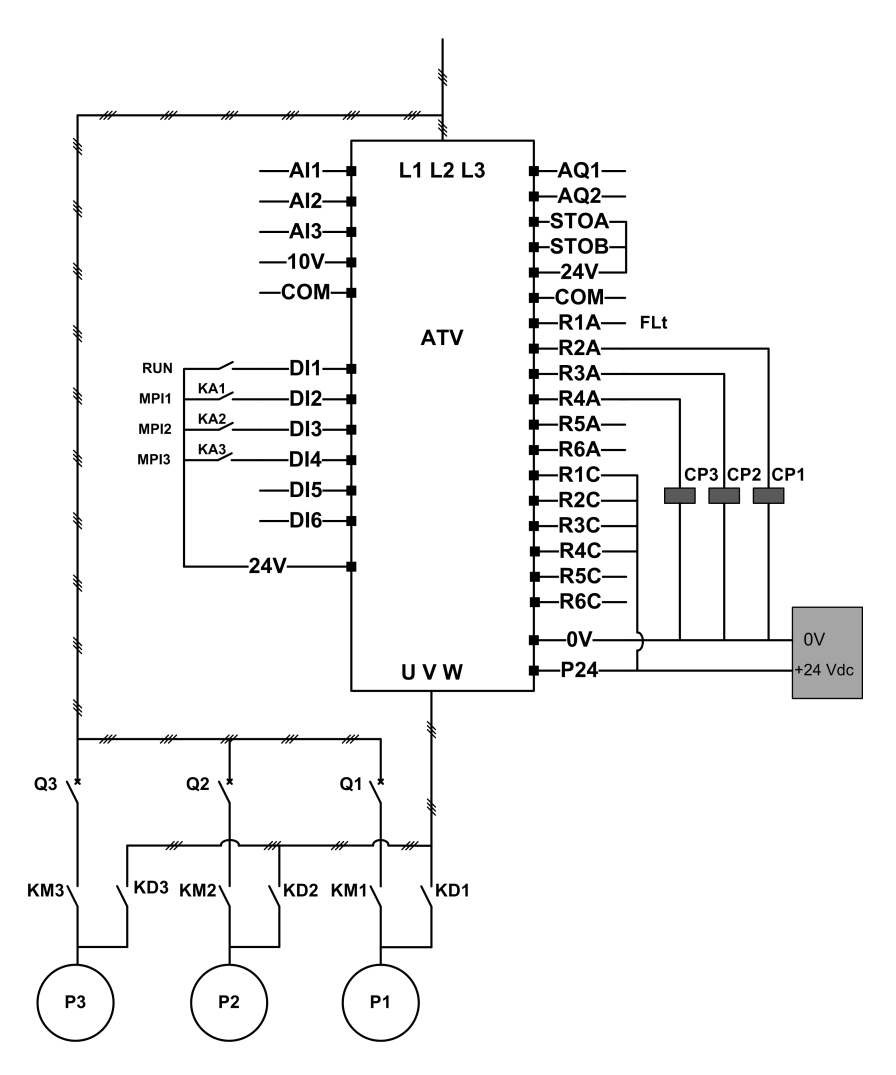

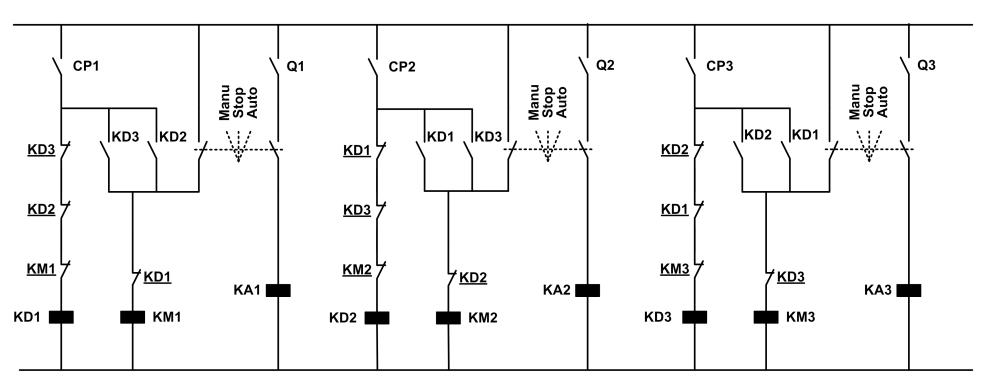

Ciascuna pompa è controllata tramite un'uscita relè:

- Controllo della pompa 1 tramite uscita relè R2.
- Controllo della pompa 2 tramite uscita relè R3.
- Controllo della pompa 3 tramite uscita relè R4.

Lo stato di ciascuna pompa viene trasmesso al variatore attraverso gli ingressi digitali DI2, DI3 e DI4:

- 1 = la pompa è pronta per funzionare.
- 0 = la pompa non è disponibile (ferma o in modalità manuale).

In modalità automatica: stesso principio dell'architettura precedente con alternanza della pompa principale.

In modalità manuale: tutte le pompe sono collegate all'alimentazione di rete attraverso KM1, KM2 e KM3.

### **Esempio di architettura con tre pompe e MultiDrive link**

Ciascuna pompa è controllata da un variatore ATV600.

I variatori sono collegati tra loro tramite MultiDrive link utilizzando un modulo opzionale Ethernet.

Ogni variatore ha un proprio comando di marcia:

- Tale comando consente alla pompa di funzionare.
- Nel variatore master, questo comando permette l'esecuzione delle funzioni multi pompa come Booster e Controllo livello.

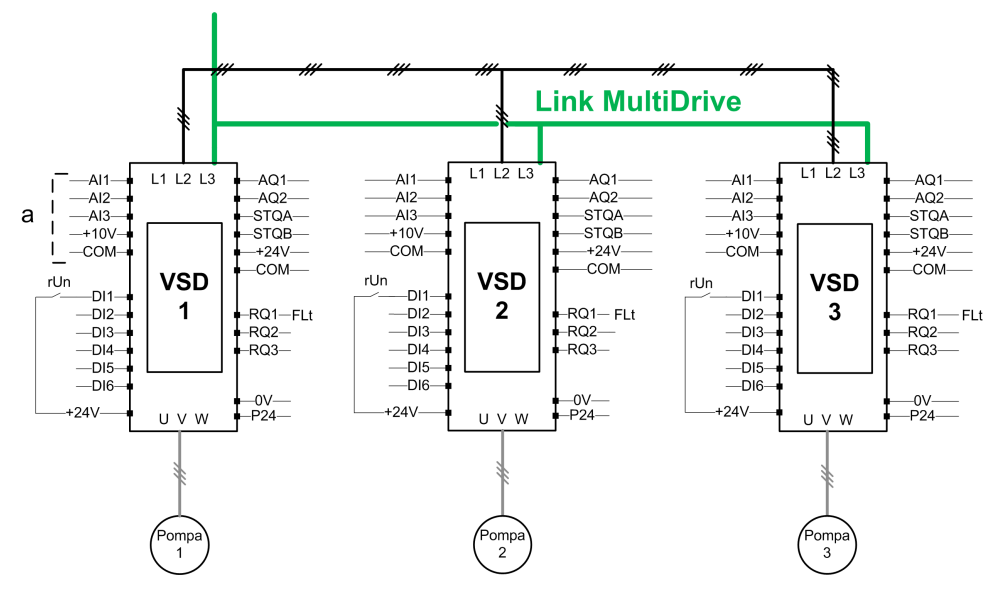

**a** Sensori collegati al master.

### **Esempio di architettura con tre pompe, MultiDrive link e commutatore di modalità automatica/manuale**

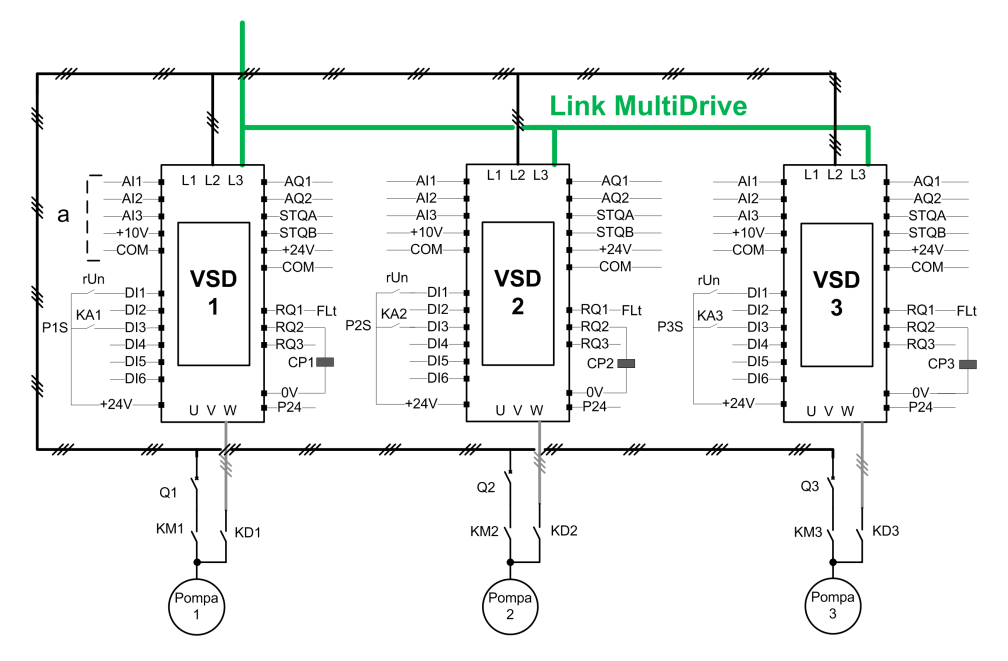

**a** Sensori collegati al master.

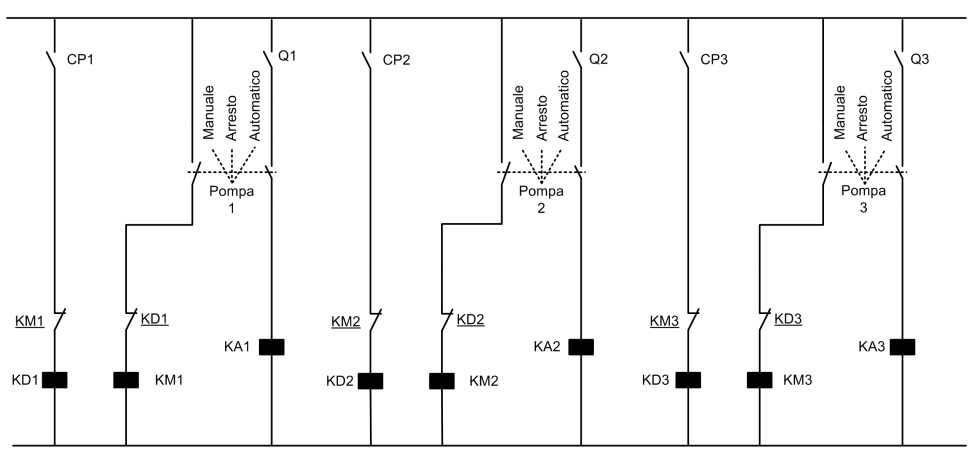

Scheda di commutazione

I variatori sono collegati tra loro tramite MultiDrive link utilizzando un modulo opzionale Ethernet VW3A3721.

Ogni variatore ha un proprio comando di marcia:

- Tale comando consente alla pompa di funzionare.
- Nel variatore master, questo comando permette l'esecuzione delle funzioni multi pompa come Booster e Controllo livello.

Lo stato di ciascuna pompa viene trasmesso al variatore attraverso un ingresso digitale (nell'esempio, DI3).

Se questo ingresso è impostato su:

- 1 = la pompa è pronta per funzionare in modalità automatica.
- 0 = la pompa non è disponibile (ferma o in modalità manuale).

In modalità automatica, la pompa è collegata e controllata utilizzando il variatore ATV600.

In modalità manuale, la pompa è scollegata dal variatore ATV600 e collegata alla rete di alimentazione.

In modalità di arresto, la pompa è scollegata sia dalle rete di alimentazione che dal variatore ATV600.

### **Esempio di architettura con tre pompe, MultiDrive link e continuità di servizio**

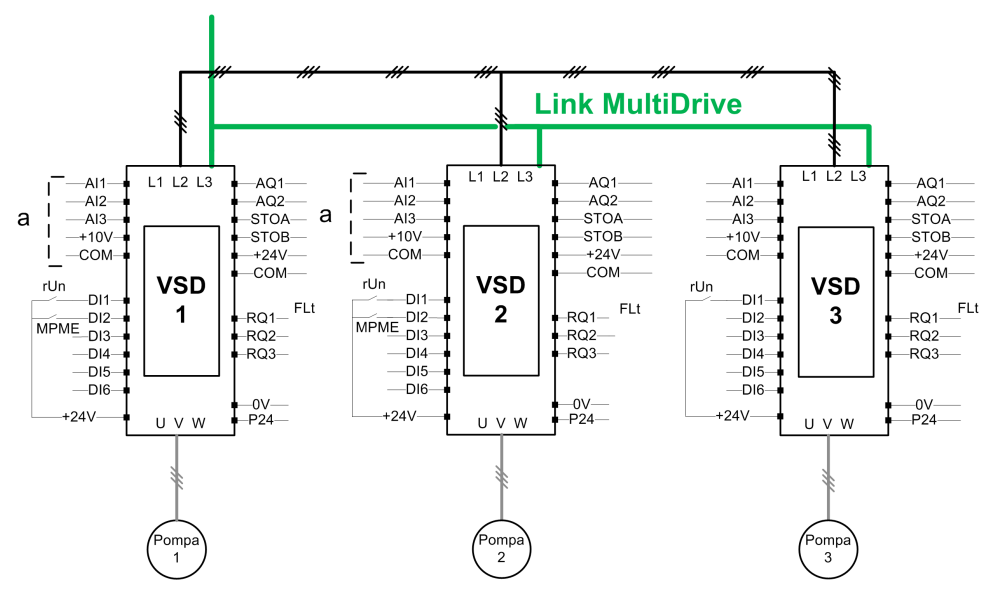

**NOTA:** pompa 1 = master, pompa 2: master o slave, pompa 3: Slave

I variatori sono collegati tra loro tramite MultiDrive link utilizzando un modulo opzionale Ethernet VW3A3721.

Ogni variatore ha un proprio comando di marcia:

- Tale comando consente alla pompa di funzionare.
- Nel variatore master, questo comando permette l'esecuzione delle funzioni multi pompa come Booster e Controllo livello.

Ogni variatore dell'architettura con **[M/P Ruolo Dispos.]** MPDT impostato come **[Master o slave]** MAST2 può agire come Master.

#### **Selezione del variatore master**

Per consentire la selezione del variatore che funge da master, il parametro **[Assegn.AbilitaMaster]** MPME può essere configurato.

Quando l'ingresso è impostato a 1, il variatore funziona come master, in caso contrario funziona come slave.

#### **Cablaggio dei sensori**

I sensori necessari per il controllo dell'applicazione devono essere collegati in tutti i variatori che fungono da master.

### **Scelta del variatore master**

Un variatore può essere scelto come master se:

- È presente il comando di marcia
- E il variatore non è in stato di errore (fatta eccezione per gli errori di sistema)
- E **[Assegn.AbilitaMaster]** MPME ingresso attivo o non configurato.

Non vi sono condizioni aggiuntive nel master primario.

Per passare al master secondario, il master primario non deve essere disponibile.

Un variatore non scelto come master funziona come slave. In questo caso, il controllo dell'applicazione non viene eseguito su di esso e la reazione all'errore è analoga a quella di un variatore slave in architetture senza continuità di servizio.

All'accensione, un master assume il controllo dell'applicazione dopo il ritardo **[Rit. PowerOn Master]** MPPD se le condizioni descritte sopra sono valide.

Quando le condizioni di attivazione Master sono valide, il variatore viene selezionato come master dell'applicazione dopo il ritardo **[Rit. attivaz. master]** MPMD. Se il parametro **[Assegn.AbilitaMaster]** MPME non è configurato nell'architettura, si consiglia di impostare diversi ritardi sui possibili master dell'applicazione in base alla loro priorità. Dopo la selezione del Master, il variatore attiva l'uscita configurata sul parametro **[Assegn. master attivo]** MPMA.

**NOTA:** Anche se l'uscita è attiva, non significa che il master è attivo. Il meccanismo MultiDrive Link seleziona un master tra tutti i variatori nell'architettura e il master attivo può essere identificato da **[ID master attivo] MMTD** 

Lo stato dell'applicazione viene mantenuto quando si esegue la commutazione da un master all'altro.

Vengono presi in considerazione i seguenti stati applicativi:

- **Sleep/Wake up:** se l'applicazione viene riattivata
- **Pompa di innesco:** se l'applicazione viene avviata.

**NOTA:** In questo caso, il controllo della pompa di innesco deve essere collegato in ogni possibile master dell'applicazione.

• **Pipe Fill:** se il tubo è pieno.

**Esempio:** se il master ha terminato la fase di caricamento, il secondo non riavvia la sequenza di caricamento quando assume il controllo dell'applicazione.

### **Gestione dei difetti**

#### **Warning di capacità multipompa**

In caso di superamento della capacità del sistema disponibile:

• il warning **[WarnCapacDispMultiP]** MPCA è attivo se il numero di pompe da avviare è superiore al numero di pompe disponibili.

**NOTA:** Se il numero delle pompe disponibili è uguale a 0, il warning è attivo.

#### **Errore/warning pompa principale**

**NOTA:** La seguente procedura viene eseguita se **[Arch. Sistema Pompa]** MPSA è impostato su **[Variatore singolo]** VNDOL.

Se la pompa principale selezionata non è disponibile:

- Un warning **[Warn.pompa princ.]** MPLA è attivo se la pompa principale diventa non disponibile durante il funzionamento o se non vi è alcuna pompa principale disponibile al comando di marcia.
- Un errore **[Dif.pompa princ.]** MPLF è attivo se la pompa principale diventa non disponibile durante il funzionamento. Se configurato, il ritardo **[Ritardo ProntoPompa]** MPID viene applicato all'attivazione dell'errore se non vi è alcuna pompa principale disponibile al comando di marcia.

Questo errore viene gestito indipendentemente dal canale di comando attivo se la funzione di controllo del booster o del livello è configurata.

La risposta del variatore a un **[Dif.pompa princ.]** MPLF è impostato con parametro **[GestDifMultiPompa]** MPFB.

#### **Errore/warning dispositivo multi pompa**

**NOTA:** La seguente procedura viene eseguita se **[Arch. Sistema Pompa]** MPSA è impostato su **[Multi Drives]** .

Un dispositivo è considerato non disponibile da un altro quando non vengono ricevuti dati, tramite MultiDrive Link, per un periodo superiore al ritardo **[MDL Comm Timeout]** MLTO.

- Sul dispositivo master, il warning **[M/P Allarme disp.]** MPDA è attivo se uno o più dispositivi slave non sono disponibili o non sono pronti.
- Sul dispositivo slave, il warning **[M/P Allarme disp.]** MPDA è attivo se il dispositivo Master non è disponibile.

• Un errore **[Difetto dispositivo M/P]** MPDF è attivo se **[M/P Allarme disp.]** MPDA è attivo mentre il sistema è in funzione per più di due volte **[Rit. attivaz. master]** MPMD e viene impostato un comando di marcia.

L'errore **[Difetto dispositivo M/P]** MPDF può essere attivo solo su un dispositivo che funge da slave.

La risposta del variatore a un **[Difetto dispositivo M/P]** MPDF è impostato con parametro **[Gest.Dif.Multi Pompa]** MPDB.

#### **Dif. MultiDriveLink**

**NOTA:** La seguente procedura viene eseguita se **[Arch. Sistema Pompa]** MPSA è impostato su **[Multi Drives]** NVSD.

• Un errore **[Dif. MultiDriveLink]** MDLF è attivo se l'architettura MultiDrive Link non è coerente (più master, più slave con lo stesso ID) al comando di marcia.

La risposta del variatore a un **[Dif. MultiDriveLink]** MDLF è impostato con parametro **[Gest.Dif.Multi Drives]** MDLB.

### **Funzioni dell'applicazione e ruolo del dispositivo**

A seconda del ruolo del dispositivo selezionato in caso di architettura a pompe multiple, alcune funzioni possono diventare non configurabili.

La tabella seguente riporta l'elenco delle funzioni attivabili in base alla selezione **[M/P Ruolo Dispos.]** MPDT. Quando una funzione viene descritta come non disponibile, tale funzione non è visualizzata sul terminale.

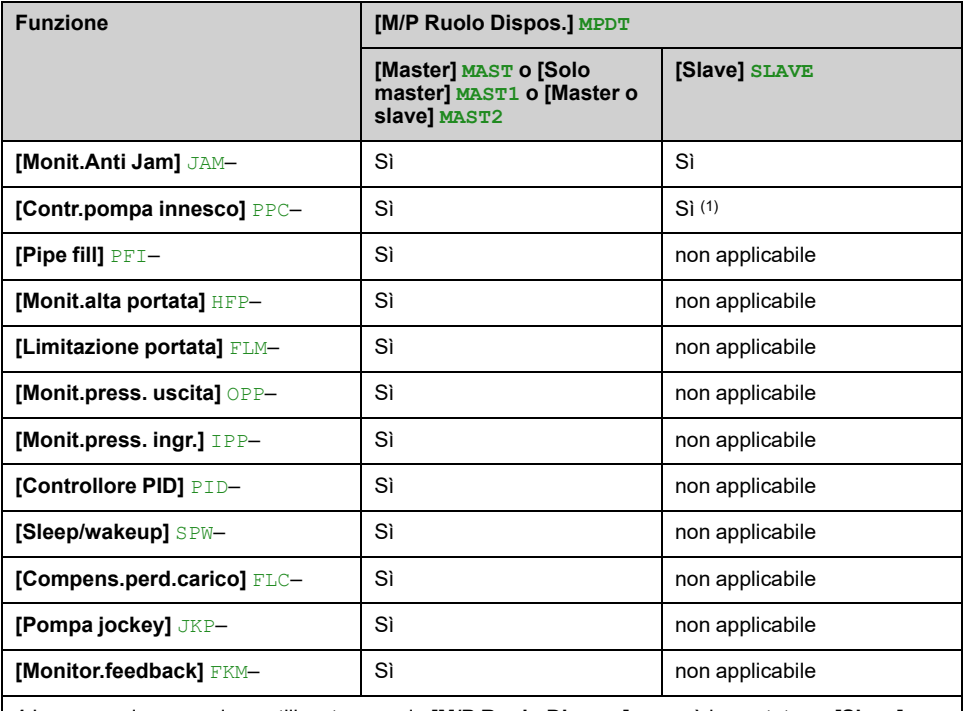

**1** La pompa innesco viene utilizzata quando **[M/P Ruolo Dispos.]** MPDT è impostato su **[Slave]** SLAVE, solo se la pompa è controllata localmente (ad esempio durante l'esecuzione anti-jam). Nel funzionamento normale, il master gestisce la pompa di innesco per il sistema.

### **[Arch. Sistema Pompa] MPSA**

*Seleziona archiettura sistema Pompa*.
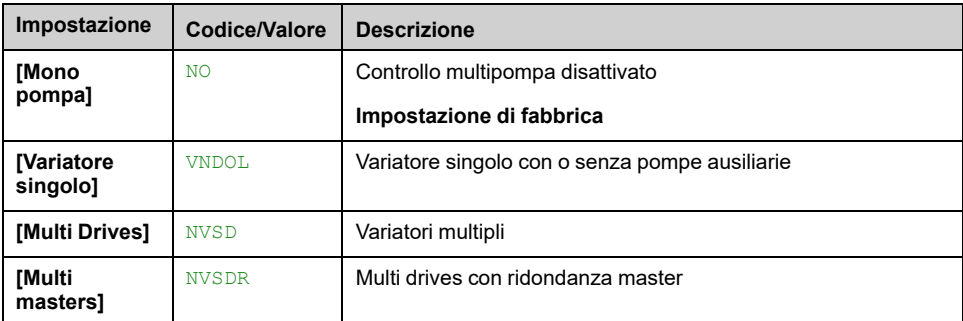

# **[Numero di pompe] MPPN**

Questo parametro è accessibile se **[Arch. Sistema Pompa]** MPSA è impostato su **[Variatore singolo]** VNDOL.

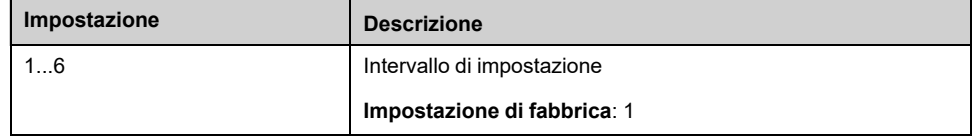

# **[Config. multidrive] MPVC- Menu**

### **Accesso**

**[Impostaz.complete] [Funzioni pompa] [Controllo booster] [ArchitetturaSistema] [Config. multidrive]**

#### **Informazioni su questo menu**

Questo menu è accessibile se **[Arch. Sistema Pompa]** MPSA è impostato su **[Multi Drives]** NVSD o **[Multi masters]** NVSDR.

### **[M/P Ruolo Dispos.] MPDT**

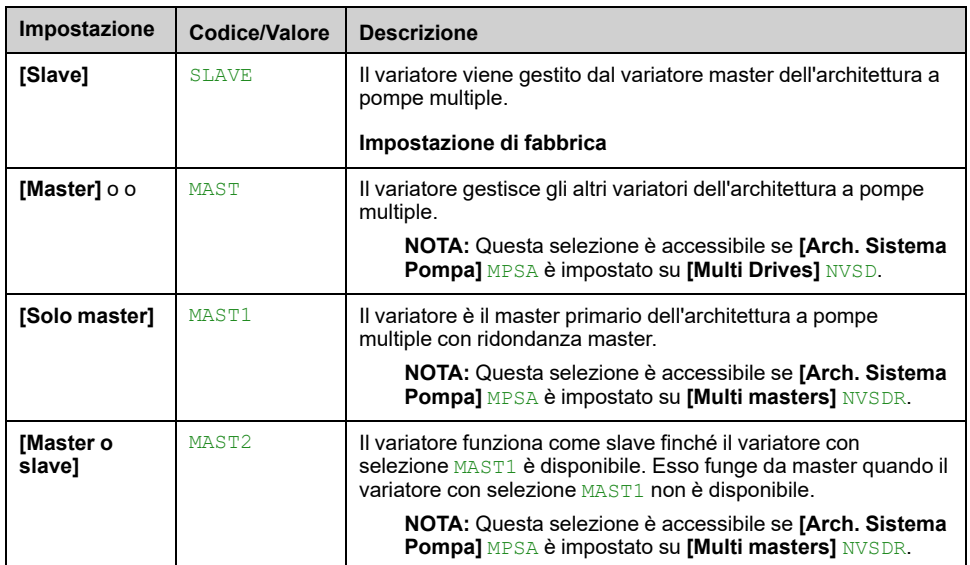

#### *Selezione master o slave multi pompa*

### **[Nb of Devices] MPGN**

Questo parametro è accessibile se **[M/P Ruolo Dispos.]** MPDT è impostato su **[Master]** MAST, **[Solo master]** MAST1, oppure **[Master o slave]** MAST2

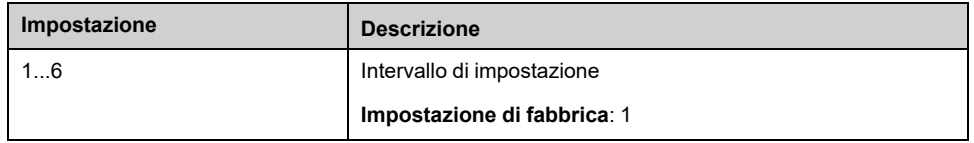

### **[M/P ID dispositivo] MGID**

L'ID deve essere univoco e selezionato tra 1 e **[Nb of Devices]** MPGN su ogni azionamento del gruppo MultiDrive Link.

**NOTA:** Questo parametro viene reimpostato a **[No]** NO se viene modificato uno dei seguenti valori di parametro:**[M/P Ruolo Dispos.]** MPDT, **[Nb of Devices]** MPGN, **[MDL Pairing Code]** MDPC.

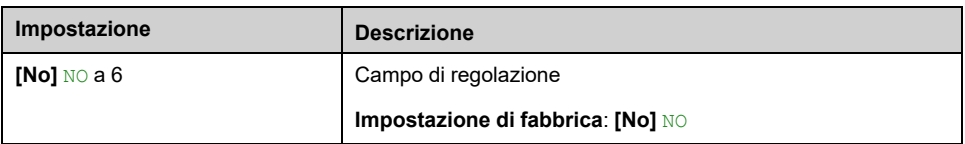

### **[MDL Pairing Code] MDPC**

Questo parametro viene utilizzato per gestire varie architetture MultiDrive link su una stessa rete Ethernet. Il pairing code deve essere uguale in tutti i variatori di una architettura MultiDrive link.

Questo parametro è accessibile se **[Livello di accesso]** LAC è impostato su **[Esperto]** EPR.

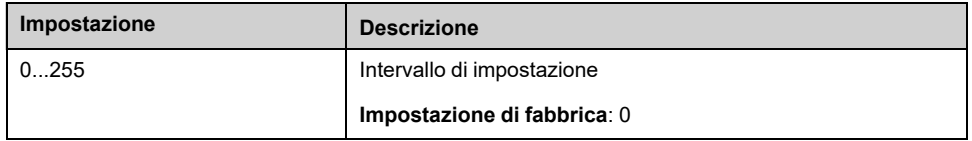

#### **[Assegn.AbilitaMaster] MPME**

Questo parametro è accessibile se **[M/P Ruolo Dispos.]** MPDT è impostato su **[Master o slave]** MAST2.

Questo ingresso è utilizzato per attivare un variatore di un gruppo MultiDrive link come master.

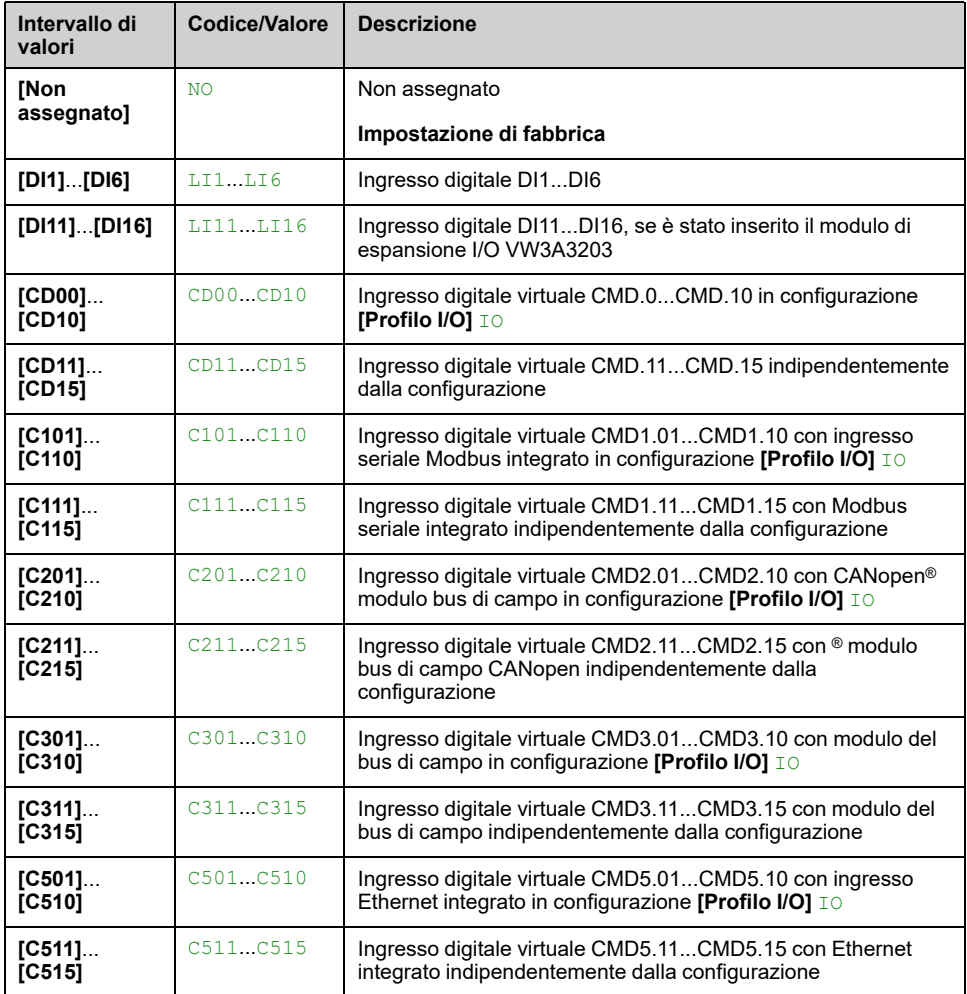

### **[Assegn. master attivo] MPMA**

Questo parametro è accessibile se **[M/P Ruolo Dispos.]** MPDT è impostato su **[Solo master]** MAST1 o **[Master o slave]** MAST2.

Questa uscita è utilizzata per indicare se il variatore funziona come master.

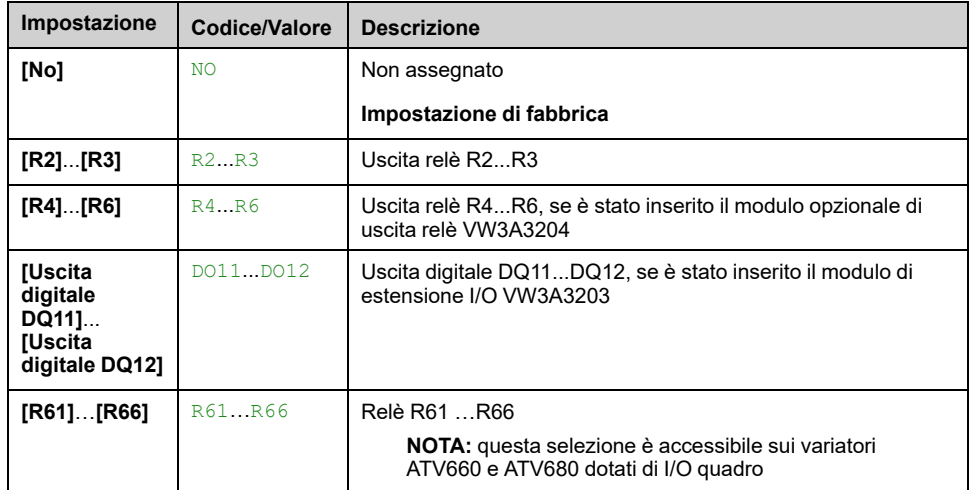

### **[Rit. attivaz. master] MPMD**

Questo parametro è accessibile se **[M/P Ruolo Dispos.]** MPDT è impostato su **[Slave]** SLAVE o **[Master o slave]** MAST2.

Questo parametro consente di ritardare l'attivazione del master e funge anche da timer prima di attivare un **[Difetto dispositivo M/P]** MPDF se non è disponibile alcun master.

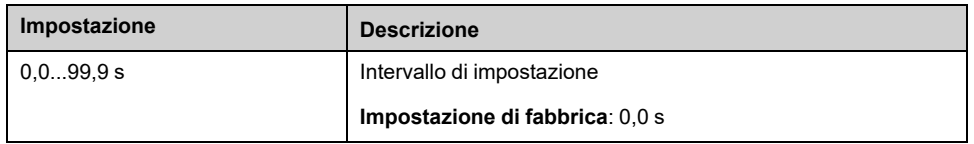

### **[Rit.PowerOn Master] MPPD**

Questo parametro è accessibile se **[M/P Ruolo Dispos.]** MPDT è impostato su **[Solo master]** MAST1 o **[Master o slave]** MAST2

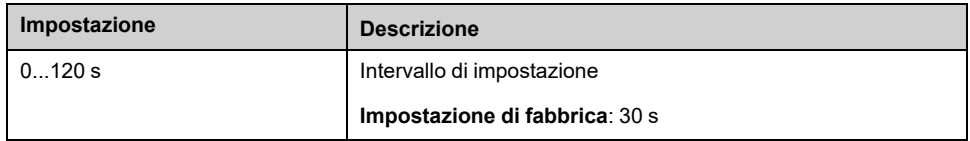

### **[Gest.Dif.Multi Drives] MDLB**

#### *Gestione difetto di comunicazione Multi Drives*.

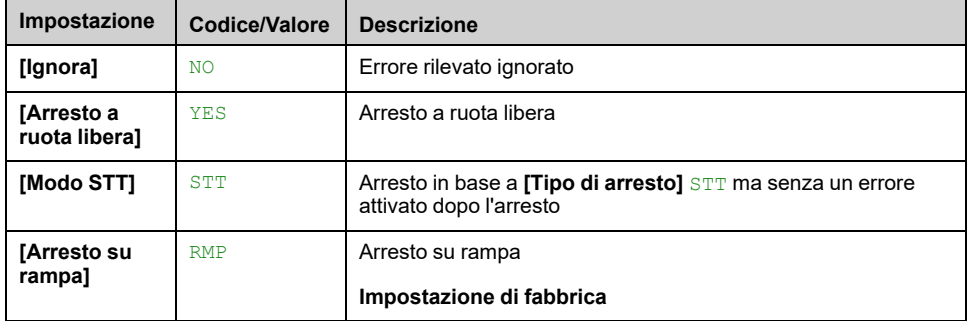

## **[MDL Comm Timeout] MLTO**

*MultiDrive Link communication timeout*.

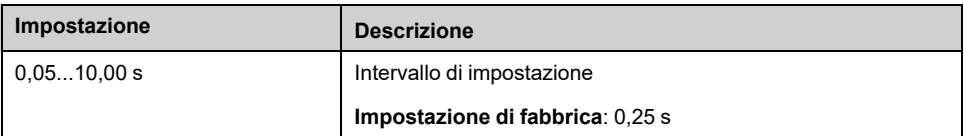

# **[Gest.Dif.Multi Pompa] MPDB**

#### *Gestione difetto multi pompa*.

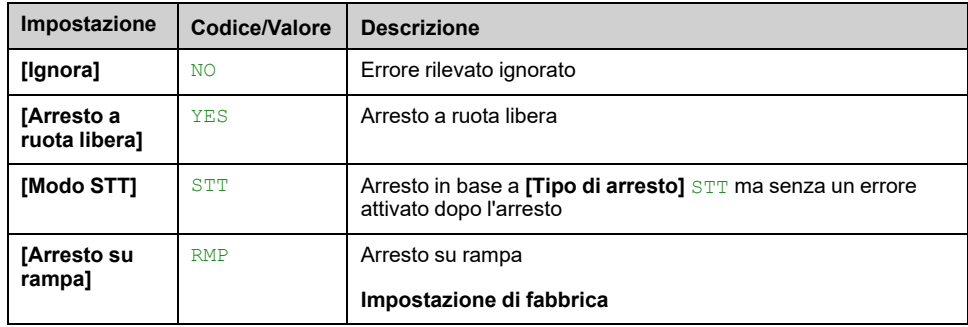

# <span id="page-257-2"></span>**[ConfigurazionePompa] PUMP- Menu**

### **Accesso**

**[Impostaz.complete] [Funzioni pompa] [Controllo booster] [ArchitetturaSistema] [ConfigurazionePompa]**

### **Configurazione di ingressi e uscite per ciascuna pompa**

Per ciascuna pompa (pompa 1 nell'esempio), è possibile impostare:

- L'uscita digitale del variatore per il comando: **[Assegn.Cmd Pompa 1]** MPO1 se **[Warn.pompa princ.]** MPLA non è impostato su **[No]** NO.
- L'ingresso digitale del variatore per le informazioni sulla disponibilità delle pompe: **[Assegn.ProntoPompa1]** MPI1. Se non è configurata, la pompa viene considerata sempre disponibile.

Un ritardo interno configurabile **[Ritardo ProntoPompa]** MPID è disponibile. Quando l'ingresso digitale assegnato a **[Assegn.ProntoPompa1]** MPI1 passa allo stato attivo o dopo la disattivazione, la pompa corrispondente viene considerata non disponibile durante **[Ritardo ProntoPompa]** MPID.

Esso viene utilizzato per attendere che le pompe ausiliarie si arrestino e che tutti i contattori tra il variatore e il motore (se presenti) vengano chiusi prima dell'attivazione.

### <span id="page-257-0"></span>**[Assegn.Cmd Pompa 1] MPO1**

Questo parametro è accessibile se:

- **[Arch. Sistema Pompa]** MPSA è impostato su **[Multi Drives]** NVSD o **[Multi masters]** NVSDR oppure
- **[Arch. Sistema Pompa]** MPSA è impostato su **[Variatore singolo]** VNDOL e **[Numero di pompe]** MPPN è impostato su **[1]** o superiore.

Questo parametro è accessibile se **[Numero di pompe]** MPPN è impostato su **[1]** o superiore.

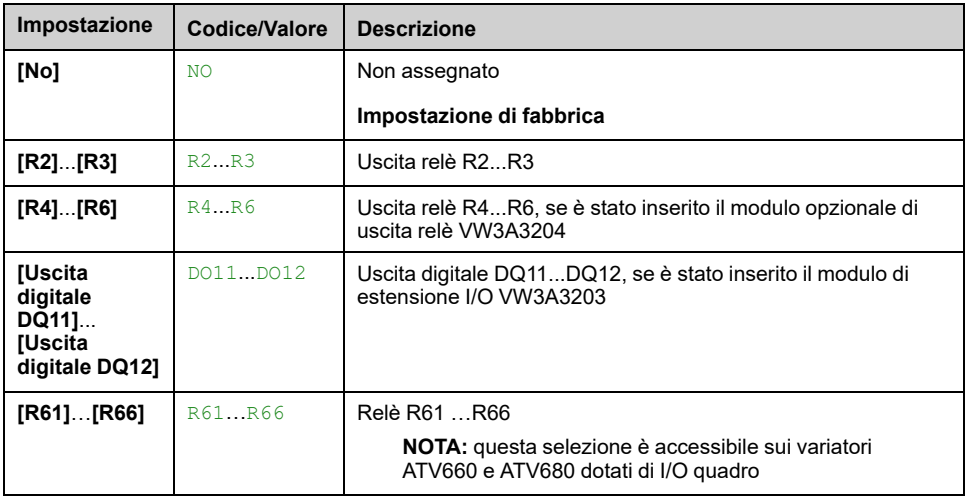

### <span id="page-257-1"></span>**[Assegn.ProntoPompa1] MPI1**

Questo parametro è accessibile se **[Numero di pompe]** MPPN è impostato su **[1]** o superiore.

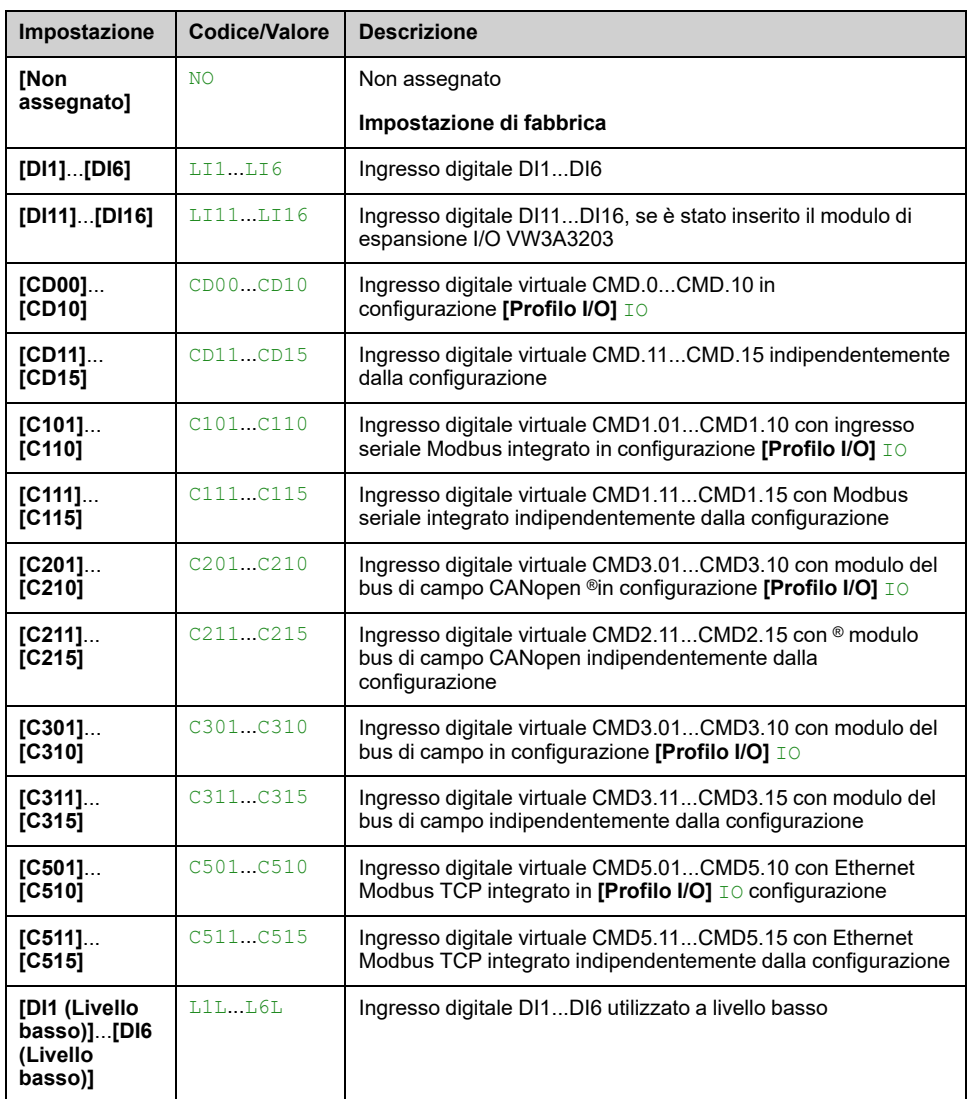

### **[Assegn.Cmd Pompa 2] MPO2**

Questo parametro è accessibile se **[Numero di pompe]** MPPN è impostato su **[2]** o superiore.

Identico a **[Assegn.Cmd Pompa 1]** MPO1 , [pagina](#page-257-0) 258.

### **[Assegn.ProntoPompa2] MPI2**

Questo parametro è accessibile se **[Numero di pompe]** MPPN è impostato su **[2]** o superiore.

**Identico a [Assegn.ProntoPompa1]** MPI1, [pagina](#page-257-1) 258.

### **[Assegn.Cmd Pompa 3] MPO3**

Questo parametro è accessibile se **[Numero di pompe]** MPPN è impostato su **[3]** o superiore.

Identico a **[Assegn.Cmd Pompa 1]** MPO1 , [pagina](#page-257-0) 258.

### **[Assegn.ProntoPompa3] MPI3**

Questo parametro è accessibile se **[Numero di pompe]** MPPN è impostato su **[3]** o superiore.

Identico a **[Assegn.ProntoPompa1]** MPI1 , [pagina](#page-257-1) 258.

### **[Assegn.Cmd Pompa 4] MPO4**

Questo parametro è accessibile se **[Numero di pompe]** MPPN è impostato su **[4]** o superiore.

Identico a **[Assegn.Cmd Pompa 1]** MPO1 , [pagina](#page-257-0) 258.

### **[Assegn.ProntoPompa4] MPI4**

Questo parametro è accessibile se **[Numero di pompe]** MPPN è impostato su **[4]** o superiore.

Identico a **[Assegn.ProntoPompa1]** MPI1 , [pagina](#page-257-1) 258.

### **[Assegn.Cmd Pompa 5] MPO5**

Questo parametro è accessibile se **[Numero di pompe]** MPPN è impostato su **[5]** o superiore.

Identico a **[Assegn.Cmd Pompa 1]** MPO1 , [pagina](#page-257-0) 258.

### **[Assegn.ProntoPompa5] MPI5**

Questo parametro è accessibile se **[Numero di pompe]** MPPN è impostato su **[5]** o superiore.

Identico a **[Assegn.ProntoPompa1]** MPI1 , [pagina](#page-257-1) 258.

### **[Assegn.Cmd Pompa 6] MPO6**

Questo parametro è accessibile se **[Numero di pompe]** MPPN è impostato su **[6]** o superiore.

Identico a **[Assegn.Cmd Pompa 1]** MPO1 , [pagina](#page-257-0) 258.

### **[Assegn.ProntoPompa6] MPI6**

Questo parametro è accessibile se **[Numero di pompe]** MPPN è impostato su **[6]** o superiore.

Identico a **[Assegn.ProntoPompa1]** MPI1 , [pagina](#page-257-1) 258.

# **Menu[ArchitetturaSistema] MPQ**

### **Accesso**

**[Impostaz.complete] [Funzioni pompa] [Controllo booster] [ArchitetturaSistema]**

### **[Modal. Ciclo Pompa] MPPC**

#### *Modal. Ciclo Pompa*.

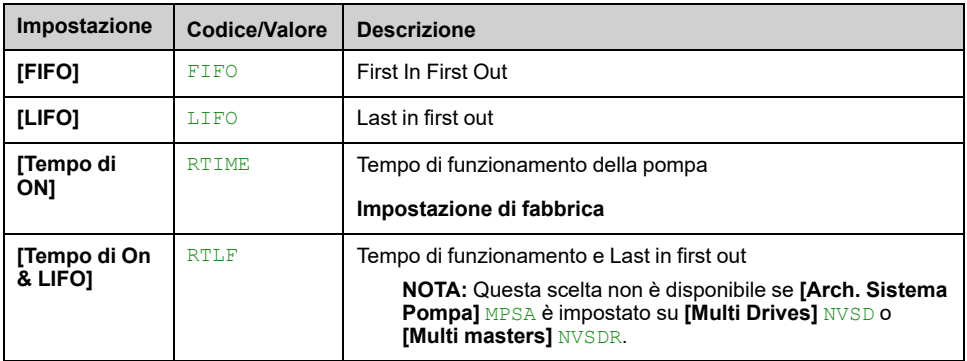

### **[Lead Pump Altern.] MPLA**

Questo parametro è accessibile se **[Arch. Sistema Pompa]** MPSA è impostato su **[Variatore singolo]** VNDOL

**NOTA:** Se **[Lead Pump Altern.]** MPLA non è impostato su **[No]** NO, il **[Assegn.Cmd Pompa 1]** MPO1 e **[Assegn.ProntoPompa1]** MPI1 devono essere configurate.

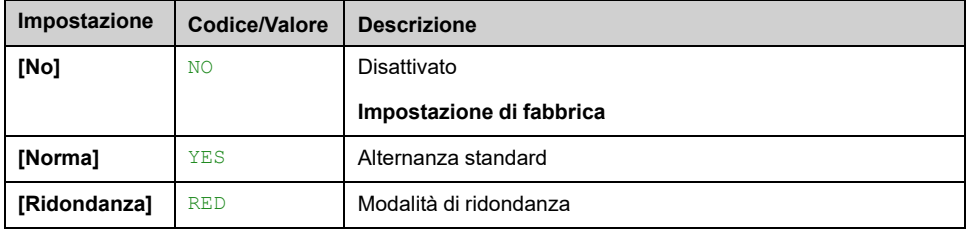

### **[Modal. Ciclo Pompa] MPPC**

Questo parametro è accessibile se **[Arch. Sistema Pompa]** MPSA è impostato su **[Variatore singolo]** VNDOL.

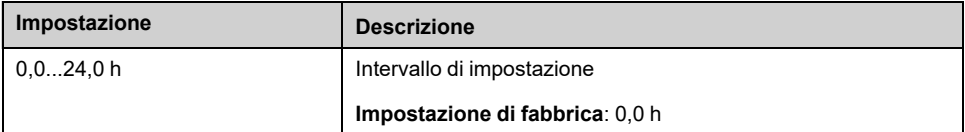

### **[Ritardo ProntoPompa] MPID**

Corrisponde al tempo di arresto delle pompe. Queste ultime vengono considerate in funzionamento e non possono essere attivate durante tale ritardo, qualunque sia il canale di comando attivo.

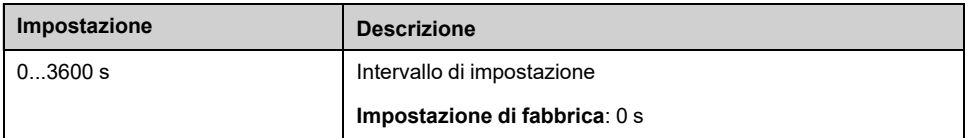

### **[GestDifMultiPompa] MPFB**

Questo parametro è accessibile se **[Arch. Sistema Pompa]** MPSA è impostato su **[Variatore singolo]** VNDOL

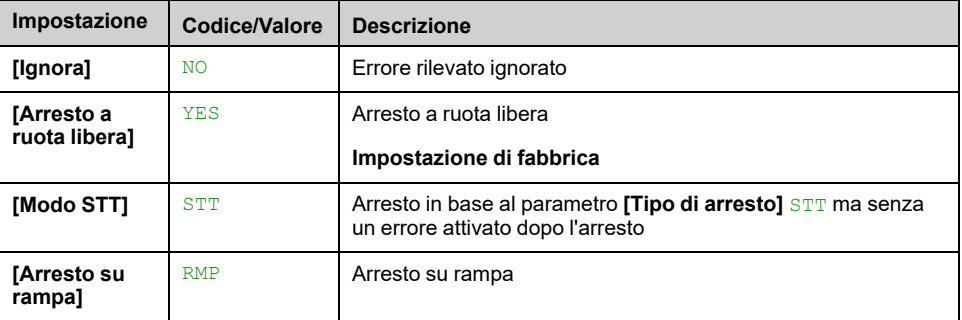

# **[Controllo booster] BSC- Menu**

### **Accesso**

**[Impostaz.complete] [Funzioni pompa] [Controllo booster] [Controllo booster]**

#### **Informazioni su questo menu**

Questo menu viene utilizzato per impostare i parametri di controllo del booster.

#### **Controllo Multi Drives**

La modalità di controllo con più variatori viene configurata utilizzando **[M/P Modalità velocità]** MPST.

Essa influisce sul modo in cui la velocità delle pompe viene gestita quando queste funzionano insieme.

Tale parametro deve essere uguale in tutti i variatori di un'architettura a pompe multiple

### **Modalità di controllo velocità distribuita**

Se **[M/P Modalità velocità]** MPST è impostata su **[Distribuito]** DMC, le pompe vengono attivate e disattivate una alla volta. Con questa selezione, l'ultima pompa attivata funziona a velocità variabile e le altre pompe funzionano a velocità fissa.

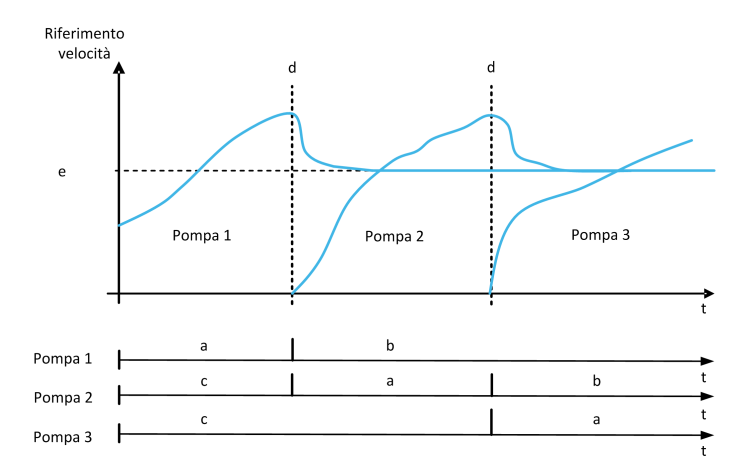

- **a** La pompa funziona a velocità variabile
- **b** La pompa funziona a velocità fissa
- **c** Pompa arrestata
- **d** Attivazione pompa
- **e** Frequenza di riferimento fissa in modalità distribuita: **[Freq. fissa pompa]** MPFS

### **Modalità di controllo velocità avanzata**

Se **[M/P Modalità velocità]** MPST è impostata su **[Avanzato]** AMC, le pompe sono attivate e disattivate una alla volta. Con questa selezione, tutte le pompe funzionano alla stessa velocità.

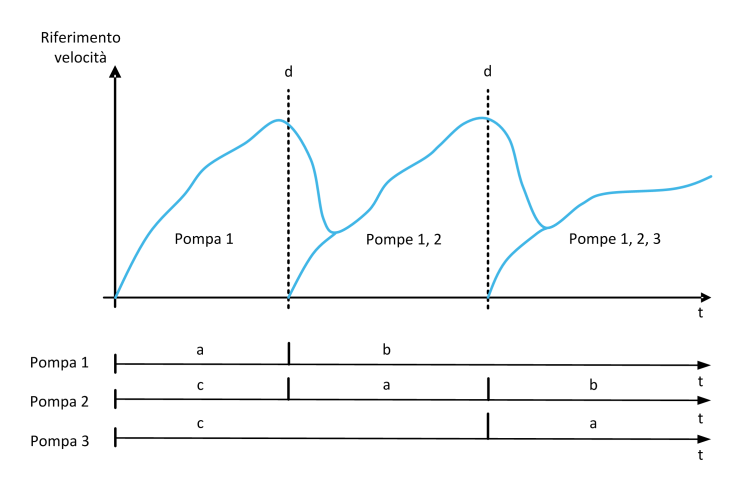

- **a** La pompa funziona a velocità variabile
- **b** La velocità della pompa segue la velocità dell'ultima pompa attivata
- **c** Pompa arrestata
- **d** Attivazione pompa

### **Modalità di controllo velocità sincronizzata**

Se **[M/P Modalità velocità]** MPST è impostata su **[Sincronizzato]** SYNC, le pompe vengono attivate e disattivate contemporaneamente. Con questa selezione, tutte le pompe funzionano alla stessa velocità.

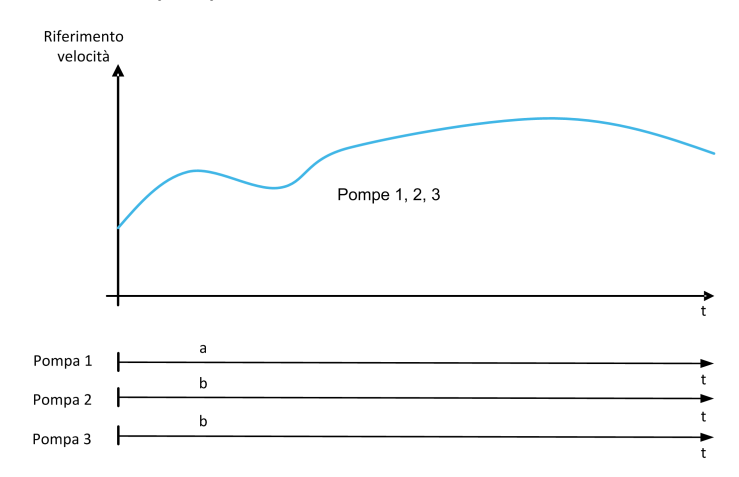

**a** La pompa funziona a velocità variabile

**b** La velocità della pompa segue la velocità della pompa 1

## **[Controllo booster] BCM**

#### *Controllo booster*.

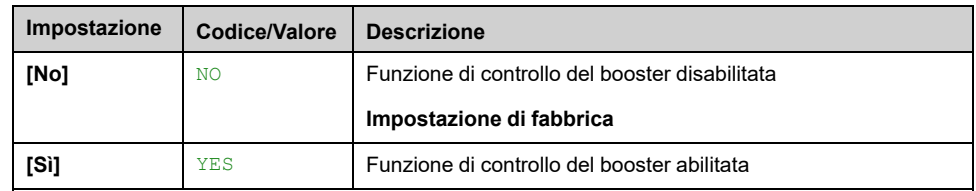

### **[Tipo di controllo] TOCT**

Tipo di controllo per il PID = scelta dell'unità.

Questo parametro è accessibile se:

- **[Arch. Sistema Pompa]** MPSA è impostato su **[Multi Drives]** NVSD o **[Multi masters]** NVSDR e
- **[Controllo booster]** BCM è impostato su **[Sì]** YES.

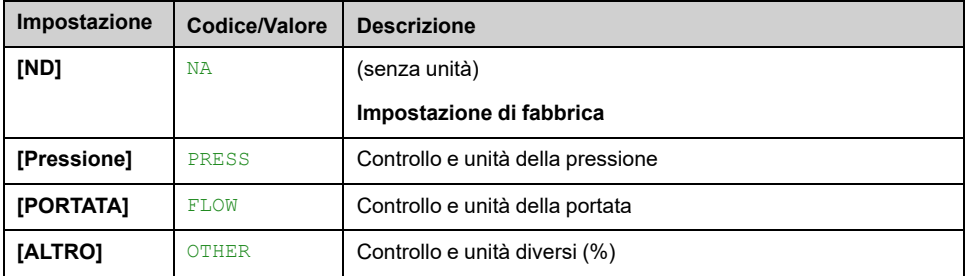

### **[M/P Modalità velocità] MPST**

Questo parametro è accessibile se:

- **[Arch. Sistema Pompa]** MPSA è impostato su **[Multi Drives]** NVSD o **[Multi masters]** NVSDR e
- **[M/P Ruolo Dispos.]** MPDT è impostato su **[Master]** MAST o **[Solo master]** MAST1 o **[Master o slave]** MAST2.

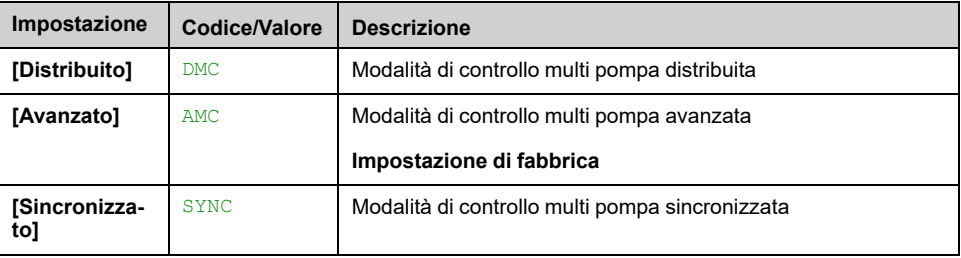

### **[Freq. fissa pompa] MPFS**

Questo parametro è accessibile se **[M/P Modalità velocità]** MPST è impostato su **[Distribuito]** DMC.

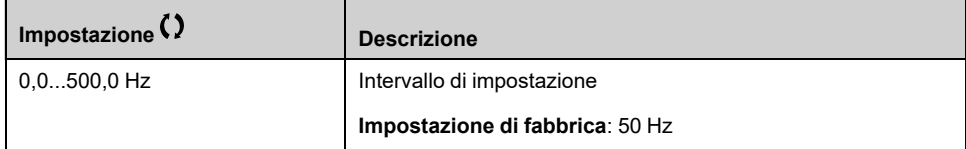

### **[Num. pompe booster] BCPN**

Numero massimo di pompe che possono funzionare contemporaneamente.

**NOTA:** Se impostato a 0, non viene definito alcun numero massimo. È possibile utilizzare tutte le pompe dell'architettura.

Questo parametro è accessibile se:

- **[Controllo booster]** BCM è impostato su **[Sì]**, e
- **[M/P Modalità velocità]** MPST non è impostato su **[Sincronizzato]** SYNC

Questo parametro è accessibile se **[M/P Modalità velocità]** MPST è impostato su **[Distribuito]** DMC o **[Avanzato]** AMC.

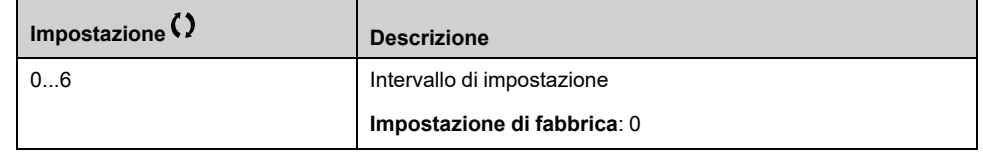

# **[Attiva/Disatt. condiz.] SDCM- Menu**

### **Accesso**

**[Impostaz.complete] [Funzioni pompa] [Controllo booster] [Controllo booster] [Attiva/Disatt. condiz.]**

#### **Informazioni su questo menu**

È necessario specificare come vengono gestite le condizioni di attivazione e disattivazione impostando il menu **[Attiva/Disatt. condiz.]** SDCM:

- **[Velocità]** SPD: le fasi di attivazione/disattivazione vengono eseguite in funzione delle condizioni della frequenza di uscita del variatore (velocità della pompa principale).
- **[Feedback]** FBK: le fasi di attivazione/disattivazione vengono eseguite in funzione delle condizioni del feedback di pressione in uscita.
- **[Velocità + portata]** SPFL: l'attivazione viene eseguita in base alle condizioni della frequenza di uscita del variatore (velocità della pompa), la disattivazione viene eseguita in base alle condizioni della portata.
- **[Feedback + portata]** FBFL: l'attivazione viene eseguita in base alle condizioni del feedback di pressione in uscita, la disattivazione viene eseguita in base alle condizioni della portata.
- **[Energia ottimizzata]** OPT: le fasi di attivazione/disattivazione vengono eseguite automaticamente per ottimizzare il consumo energetico del sistema.

Dopo che è stata presa in considerazione una condizione di attivazione o disattivazione, non può verificarsi alcuna nuova attivazione o disattivazione durante un ritardo di **[Int. A/D booster]** BSDT. Ciò vale in qualsiasi caso, indipendentemente dalle impostazioni della funzione.

### **Attivazione/disattivazione in base alla condizione della velocità**

- L'attivazione viene eseguita se la frequenza di riferimento rimane sopra **[Vel. att.boost]** BSS per un periodo superiore a **[Rit.att.boost]** BSD.
- La disattivazione viene eseguita se la frequenza di riferimento rimane inferiore **[VelAttBoostBypass]** BDS per un periodo superiore a **[Rit.disatt. boost]** BDD.

### **Attivazione/disattivazione in base alla condizione del feedback di pressione**

- L'area di lavoro **[Range lavoroBooster]** BCWA è espressa in % del valore di riferimento della pressione.
- L'attivazione viene eseguita se l'errore PID (tenendo conto di **[Inversione PID]** PIC) rimane sotto l'area di lavoro mentre il regolatore PID funziona alla velocità limite superiore per un tempo superiore a **[Rit.att.boost]** BSD.

La velocità limite superiore corrisponde alla velocità limite del PID (minimo tra **[Alta velocità]** HSP e **[Uscita PID max]** POH).

La disattivazione viene eseguita se l'errore PID (tenendo conto di **[Inversione PID]** PIC) rimane sopra l'area di lavoro mentre il regolatore PID è a velocità limite bassa, per un tempo superiore a **[Rit.disatt.boost]** BDD.

La velocità limite inferiore corrisponde alla velocità alla quale il regolatore PID non ha effetto (massimo tra **[Bassa velocità]** LSP e **[Uscita PID min]** POL).

### **Disattivazione in base alla condizione della portata**

- Se **[Condiz. A/D booster]** BSDC è impostato su **[Velocità + portata]** SPFL: l'attivazione viene eseguita in base alla condizione di velocità (vedere la descrizione Attivazione/disattivazione in base alla condizione di velocità).
- Se **[Condiz. A/D booster]** BSDC è impostato su **[Feedback + portata]** FBFL: l'attivazione viene eseguita in base alla condizione di feedback della pressione (vedere la descrizione Attivazione/disattivazione in base alla condizione di feedback della pressione).
- La disattivazione viene eseguita in base al livello di flusso **[Booster Dstg Flow]** BDF. È necessario configurare il sensore di portata o la portata stimata del sistema.
- Se il parametro **[Booster Dstg Flow]** BDF non viene raggiunto e se la pompa funziona a bassa velocità, si verifica la disattivazione.

### **Attivazione/disattivazione in base alla funzione Energia ottimizzata**

Se **[Condiz. A/D booster]** BSDC è impostato su **[Energia ottimizzata]** OPT, le fasi di attivazione/disattivazione vengono eseguite automaticamente in base alle caratteristiche della pompa, in modo da ottimizzare il consumo energetico del sistema.

- Questo metodo può essere selezionato se le caratteristiche della curva della pompa sono configurate con **[Modalità]** PCM = **[PHQ]** PHQ.
- È necessario configurare il sensore di portata o la portata stimata del sistema.
- **[Booster S/D Flow Hyst]** BSDH può essere utilizzato per evitare molte fasi di attivazione/disattivazione delle pompe.
- **[Offset prevalenza]** HEO e **[Guad.din.prevalenza]** HEG deve essere configurato per avere una buona stima della prevalenza richiesta in base al setpoint di pressione.
- **[Filtr.PtoLavoroPompa]** WPXF può essere utilizzato per filtrare il punto di funzionamento della pompa.

### **Attivazione/disattivazione in base all'esclusione**

L'area di override viene utilizzata indipendentemente dalla configurazione del sistema e dalla strategia utilizzata. Se il feedback di pressione non è compreso nell'intervallo **[Int.boosterOverride]** BCOA , espresso in % del valore di riferimento della pressione, l'attivazione/disattivazione è immediata. In tal modo viene aumentata la reattività del sistema in presenza di una significativa e rapida variazione della domanda. Ciò consente di eliminare il ritardo di attivazione/ disattivazione.

### **[Condiz. A/D booster] BSDC**

**NOTA:** L'elenco delle condizioni di attivazione/disattivazione dipende dall'impostazione di **[M/P Modalità velocità]** MPST

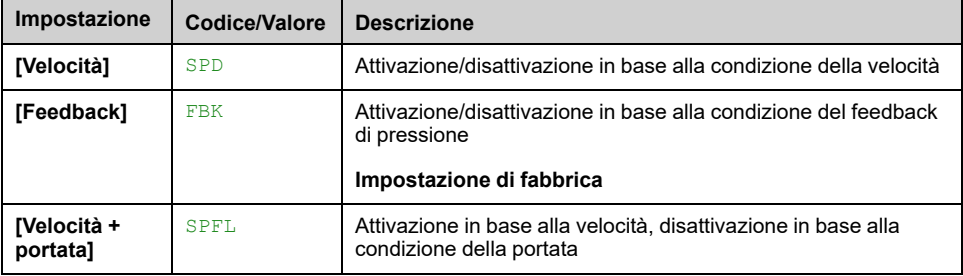

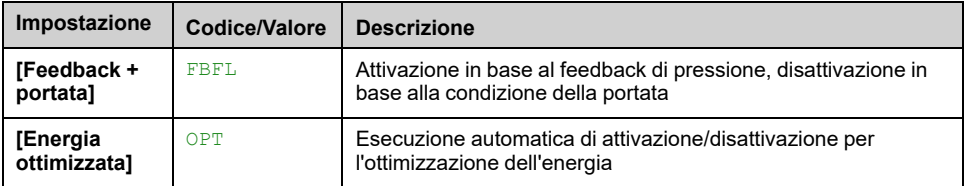

### **[Ass.sens. port.imp.] FS1A**

Questo parametro è accessibile se:

- **[Controllo booster]** BCM è impostato su **[Sì]** YES
- **[Condiz. A/D booster]** BSDC è impostato su **[Velocità + portata]** SPFL

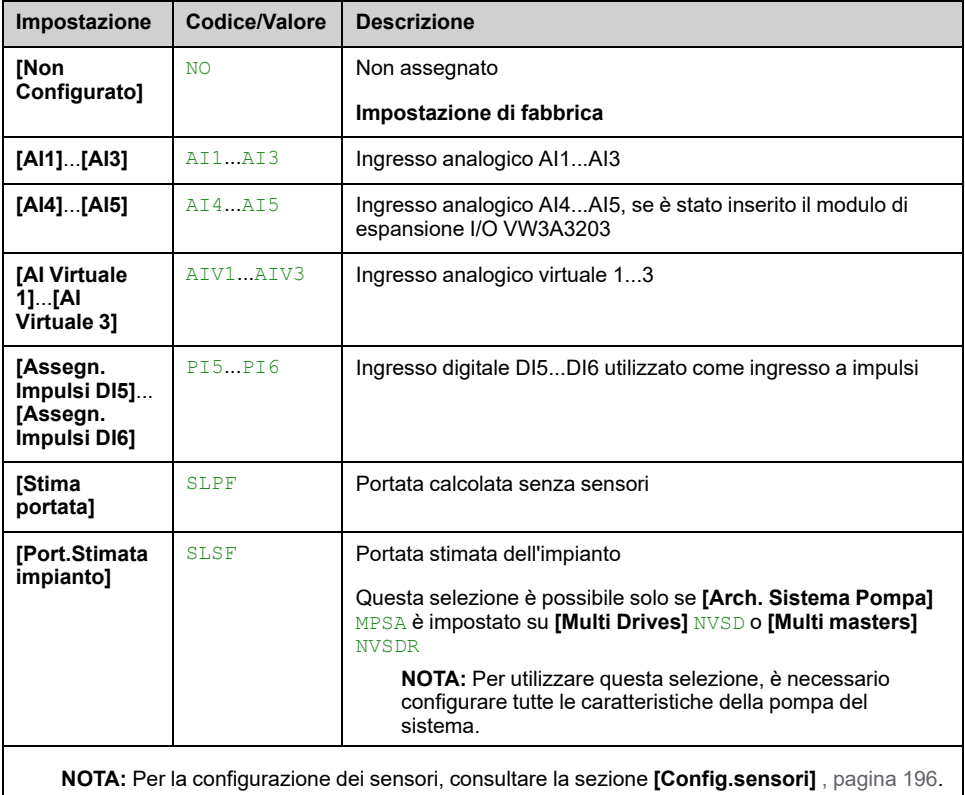

### **[Range lavoroBooster] BCWA**

Area di lavoro del booster in % del valore di riferimento della pressione.

Questo parametro è accessibile se **[Condiz. A/D booster]** BSDC è impostato su **[Feedback]** FBK.

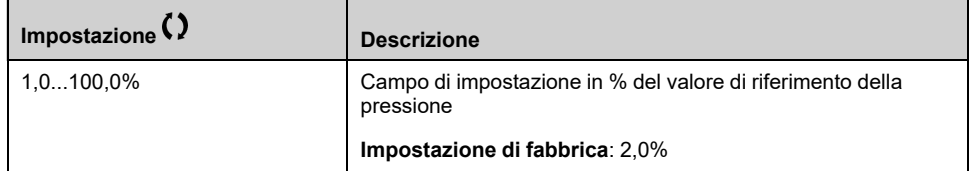

### **[Vel.att.boost] BSS**

Questo parametro è accessibile se **[Condiz. A/D booster]** BSDC è impostato su **[Velocità]** SPD.

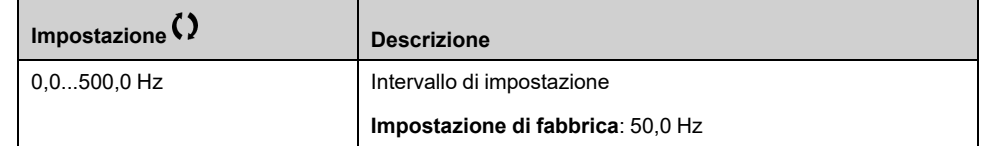

### **[VelAttBoostBypass] BDS**

Questo parametro è accessibile se **[Condiz. A/D booster]** BSDC è impostato su **[Velocità]** SPD.

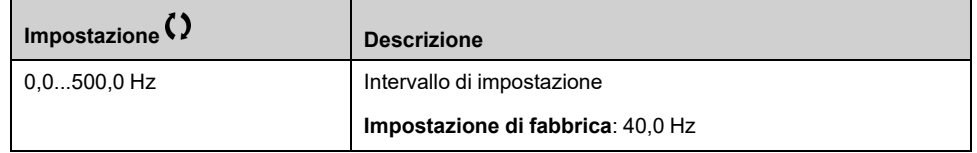

### **[Booster Dstg Flow] BDF**

Questo parametro è accessibile se **[Condiz. A/D booster]** BSDC è impostato su **[Velocità + portata]** SPFL o **[Feedback + portata]** FBFL.

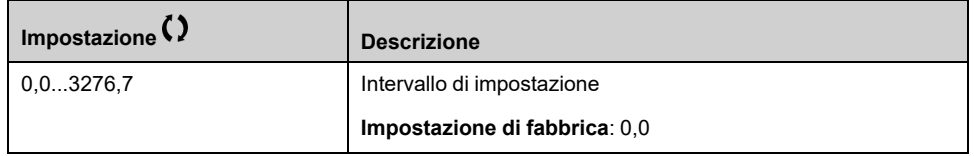

### **[Rit.att.boost] BSD**

Questo parametro è accessibile se **[M/P Modalità velocità]** MPST non è impostato su **[Sincronizzato]** SYNC.

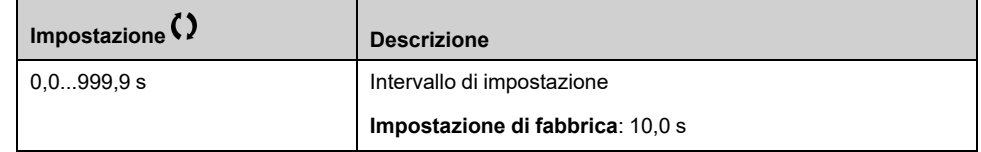

### **[Rit.disatt.boost] BDD**

Questo parametro è accessibile se **[M/P Modalità velocità]** MPST non è impostato su **[Sincronizzato]** SYNC.

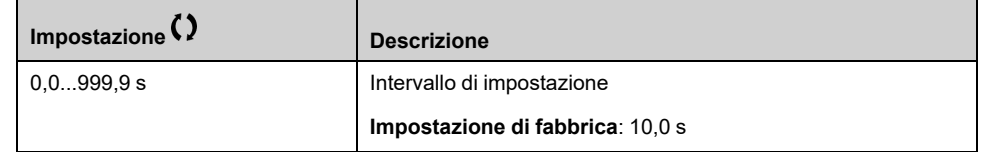

### **[Int.boosterOverride] BCOA**

Questo parametro è accessibile se **[M/P Modalità velocità]** MPST non è impostato su **[Sincronizzato]** SYNC.

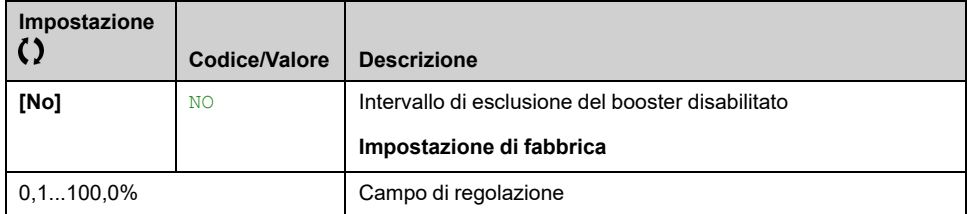

### **[Booster S/D Flow Hyst] BSDH**

Questo parametro può essere utilizzato per evitare numerose fasi di attivazione/ disattivazione delle pompe.

Questo parametro è accessibile se **[Condiz. A/D booster]** BSDC è impostato su **[Energia ottimizzata]** OPT.

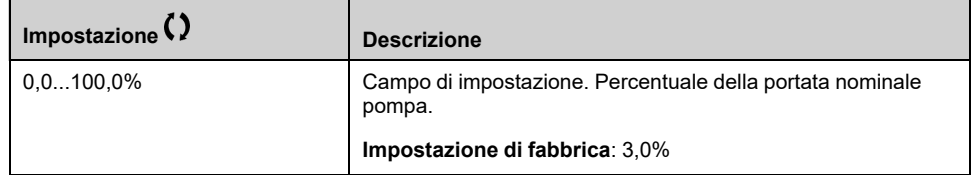

### **[Offset prevalenza] HEO**

Questo parametro è accessibile se **[Condiz. A/D booster]** BSDC è impostato su **[Energia ottimizzata]** OPT.

Questo parametro deve essere configurato in modo da consentire una stima valida della prevalenza.

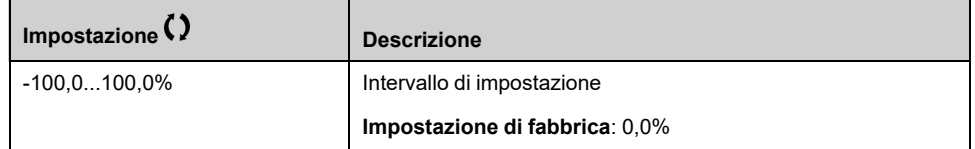

### **[Guad.din.prevalenza] HEG**

Questo parametro è accessibile se **[Condiz. A/D booster]** BSDC è impostato su **[Energia ottimizzata]** OPT.

Questo parametro deve essere configurato in modo da consentire una stima valida della prevalenza.

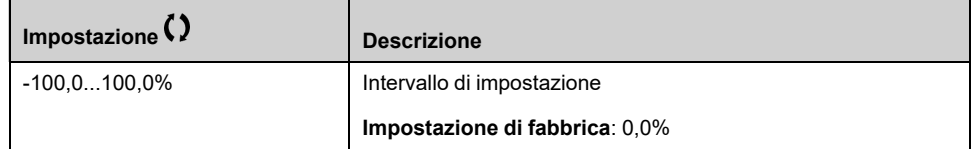

# **[Attiva/Disatt. metodo] SDMM- Menu**

### **Accesso**

**[Impostaz.complete] [Funzioni pompa] [Controllo booster] [Controllo booster] [Attiva/Disatt. metodo]**

#### **Informazioni su questo menu**

Il metodo di attivazione/disattivazione è impostato da parametro**[Ctrl A/D booster]** BSDM:

- **[Velocità]** BSPD: durante le fasi di attivazione/disattivazione, il controller PID viene escluso e viene applicata una frequenza di riferimento fissa.
- **[Feedback]** BFBK: la pressione di uscita continua a essere regolata dal regolatore PID durante le fasi di attivazione/disattivazione.
- **[Avanzato]** ADVC: la pressione di uscita continua a essere regolata dal regolatore PID durante le fasi di attivazione/disattivazione e il regolatore PID prende in considerazione i disturbi dovuti alle fasi di attivazione/disattivazione per ridurli.

**NOTA:** Quando **[Arch. Sistema Pompa]** MPSA non è impostato su **[Variatore singolo]** VNDOL, solo il metodo **[Feedback]** BFBK è disponibile.

#### **Attivazione/disattivazione in base al controllo della velocità**

Quando è richiesta l'attivazione, dopo il ritardo **[Rit.rampaAttBoost]** BSRD, la frequenza di uscita della pompa a velocità variabile viene ridotta per raggiungere **[VelAttBoostBypass]** BSBS secondo **[TAttBoostBypass]** BSBT.

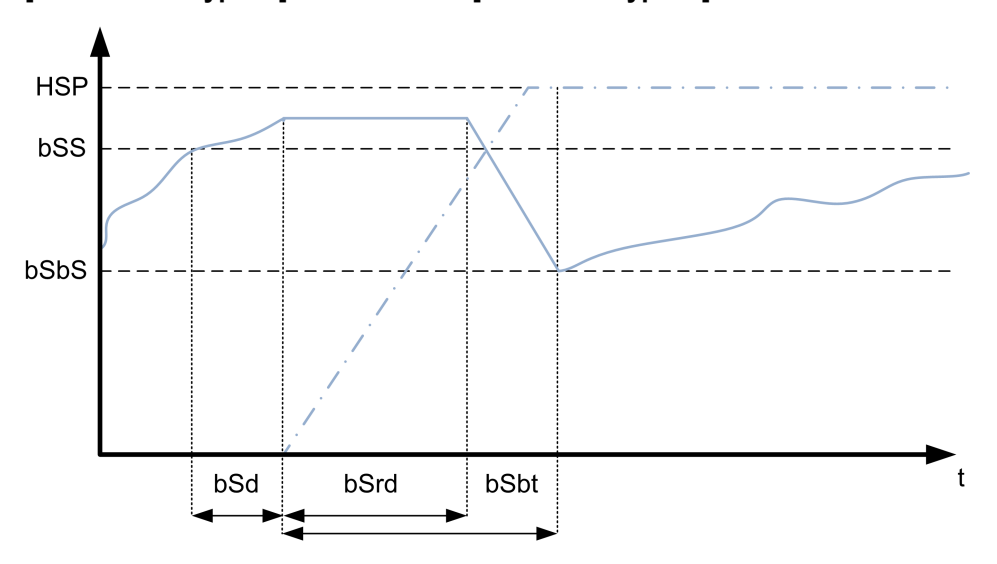

Qualora sia richiesta la disattivazione, dopo il ritardo **[Rit.rampaDisatBoost]** BDRD, la frequenza di uscita della pompa a velocità variabile viene aumentata per raggiungere **[VelAttBoostBypass]** BSBS secondo **[TDisatBoostBypass]** BDBT.

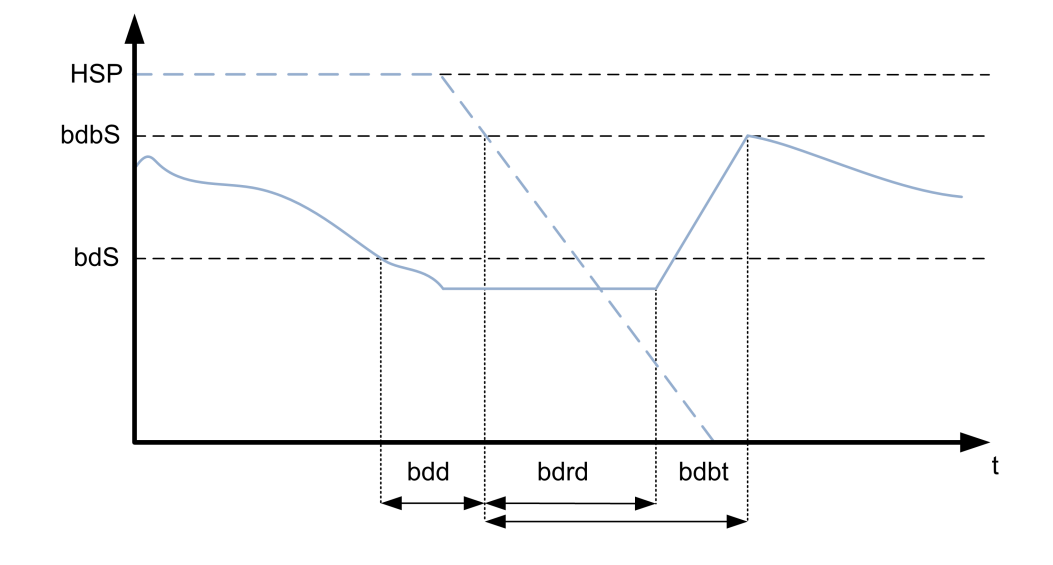

## **Attivazione/disattivazione in base al controllo del feedback di pressione**

- Qualora sia richiesta l'attivazione, viene avviata una pompa e la pressione di uscita continua a essere regolata in funzione delle impostazioni del regolatore PID.
- Qualora sia richiesta la disattivazione, viene arrestata una pompa e la pressione di uscita continua a essere regolata in funzione delle impostazioni del regolatore PID.

## **Attivazione/disattivazione in base al controllo di pressione avanzato**

- Quando è richiesta l'attivazione, una pompa viene avviata dopo il **[Rit. Feedfwd att.]** FFSD e la pressione di uscita continua a essere regolata in base alle impostazioni del regolatore PID, oltre che a una strategia feed forward volta a ridurre il superamento della pressione.
- Qualora sia richiesta la disattivazione, una pompa viene arrestata dopo il **[Rit. Feedfwd disat.]** FFDD e la pressione di uscita continua a essere regolata in base alle impostazioni del regolatore PID, oltre che a una strategia feed forward volta a ridurre il mancato raggiungimento della pressione.
- I parametri dell'anello di velocità del regolatore PID devono essere regolati in modo da compensare la variazione di pressione associata al normale funzionamento del sistema (ad esempio, chiusura o apertura delle valvole) senza l'attivazione o la disattivazione di una pompa. La funzione feed forward consente di ridurre il superamento o il mancato raggiungimento della pressione dopo l'attivazione/disattivazione di una pompa. Questi due parametri devono essere impostati senza alcuna variazione generata dal sistema (ad esempio, chiusura o apertura delle valvole). I parametri feed forward devono essere regolati dopo l'impostazione del regolatore PID.
- Il parametro **[Guad.Feed Forward]** FFG è un guadagno statico che deve essere regolato per ridurre il valore massimo del superamento o del mancato raggiungimento della pressione di uscita dopo l'attivazione o la disattivazione di una pompa.
- Il parametro **[Tempo Feed Forward]** FFTG corrisponde al tempo che intercorre tra il comando di attivazione o disattivazione di una pompa e il momento in cui viene raggiunto il valore massimo del superamento o del mancato raggiungimento della pressione di uscita dopo l'attivazione o la disattivazione di una pompa.

# **[Ctrl A/D booster] BSDM**

Controllo dell'attivazione/disattivazione del booster.

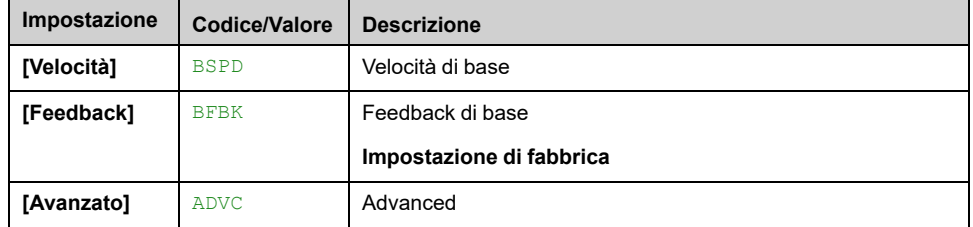

### **[VelAttBoostBypass] BSBS**

Questo parametro è accessibile se **[Ctrl A/D booster]** BSDM è impostato su **[Velocità]** BSPD.

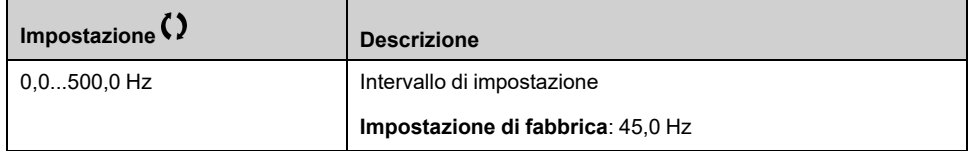

### **[TAttBoostBypass] BSBT**

Questo parametro è accessibile se **[Ctrl A/D booster]** BSDM è impostato su **[Velocità]** BSPD.

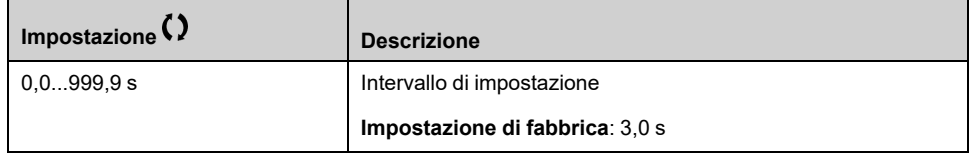

### **[Rit.rampaAttBoost] BSRD**

Questo parametro è accessibile se **[Ctrl A/D booster]** BSDM è impostato su **[Velocità]** BSPD.

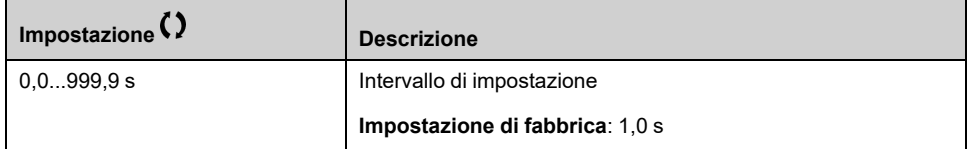

### **[VelDisatBoostBypass] BDBS**

Questo parametro è accessibile se **[Ctrl A/D booster]** BSDM è impostato su **[Velocità]** BSPD.

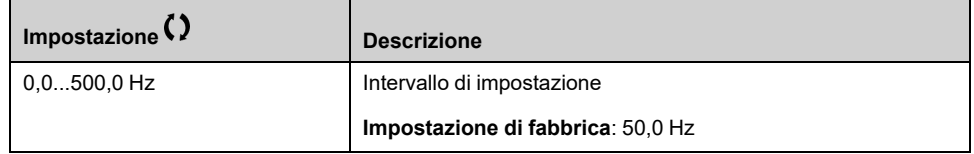

### **[TDisatBoostBypass] BDBT**

Questo parametro è accessibile se **[Ctrl A/D booster]** BSDM è impostato su **[Velocità]** BSPD.

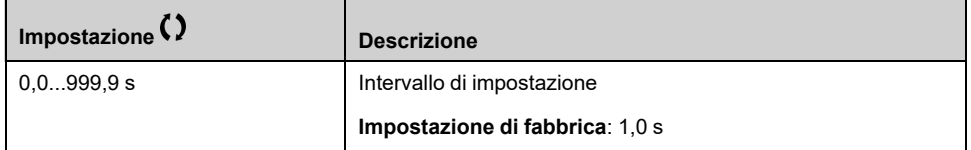

### **[Rit.rampaDisatBoost] BDRD** ★

Questo parametro è accessibile se **[Ctrl A/D booster]** BSDM è impostato su **[Velocità]** BSPD.

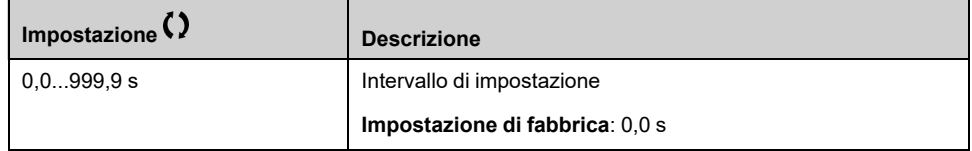

### **[Rit.Feedfwd att.] FFSD**

Questo parametro è accessibile se **[Ctrl A/D booster]** BSDM è impostato su **[Avanzato]** ADVC.

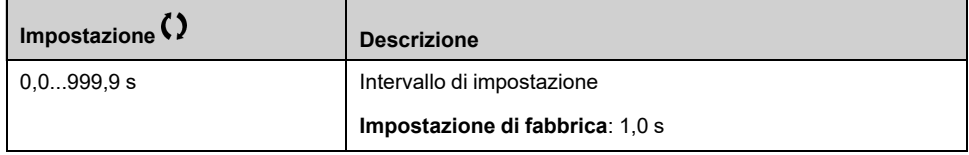

## **[Rit.Feedfwd disat.] FFDD**

Questo parametro è accessibile se **[Ctrl A/D booster]** BSDM è impostato su **[Avanzato]** ADVC.

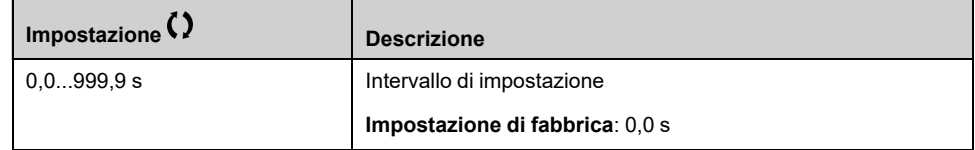

### **[Guad.Feed Forward] FFG**

Questo parametro è accessibile se **[Ctrl A/D booster]** BSDM è impostato su **[Avanzato]** ADVC.

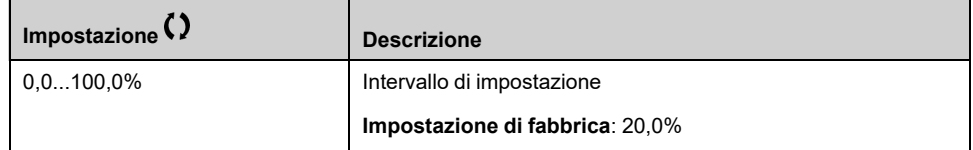

### **[Tempo Feed Forward] FFTG**

Questo parametro è accessibile se **[Ctrl A/D booster]** BSDM è impostato su **[Avanzato]** ADVC.

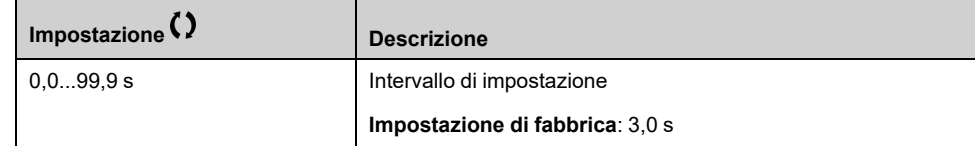

# **[Controllo booster] BSC- Menu**

### **Accesso**

**[Impostaz.complete] [Funzioni pompa] [Controllo booster] [Controllo booster]**

### **[Int. A/D booster] BSDT**

Questo parametro è accessibile se:

- **[Controllo booster]** BCM è impostato su **[Sì]** YES e
- **[M/P Modalità velocità]** MPST non è impostato su **[Sincronizzato]** SYNC

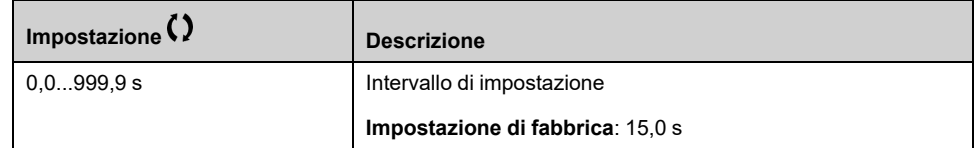

### **[Rampa PID] ACCP**

PID: accelerazione durante l'avvio.

La rampa di avvio PID può essere applicata prima di attivare il regolatore PID, in modo da consentire il rapido raggiungimento del riferimento PID senza aumentare i guadagni PID. Se configurata, il **[Acc.fino a LSP]** ACCS viene applicato fino a **[Bassa velocità]** LSP anziché **[Rampa PID]** ACCP.

Questo parametro è accessibile se **[Feedbcak PID]** PIF non è impostato su **[Non Configurato]** NO.

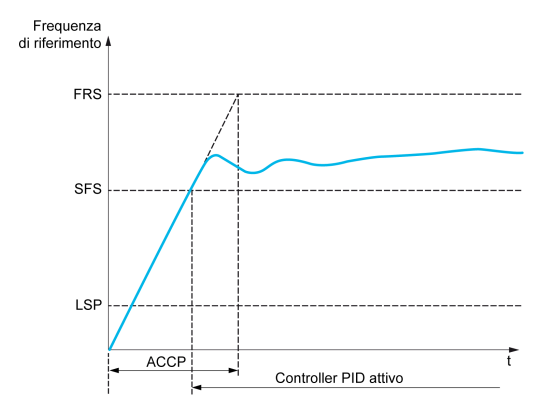

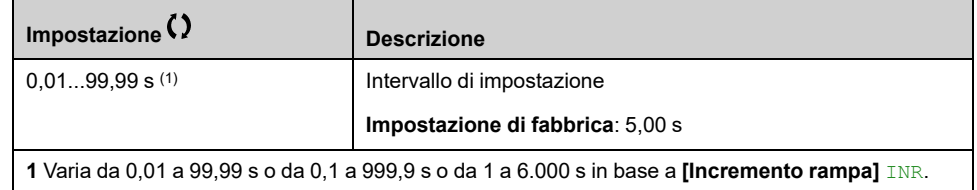

# **[Funzioni pompa] - [Controllo livello]**

# **Introduzione**

La funzione di controllo del livello consente di gestire le seguenti procedure:

- Riempimento
- **Svuotamento**

Questa funzione dispone di un'opzione con fattore random di livello che permette di modificare il livello di avvio e arresto dopo ogni procedura (al termine di un riempimento o di uno svuotamento), al fine di avviare e arrestare la successiva procedura di riempimento o svuotamento da livelli diversi.

La funzione di controllo del livello può essere utilizzata per architetture a pompa singola o a pompe multiple.

Questo menu è accessibile se **[Selezione applicazione]** APPT è impostato su **[Ctrl. Livello Pompa]** LEVEL.

# **[ArchitetturaSistema] MPQ- Menu**

### **Accesso**

**[Impostaz.complete] [Funzioni pompa] [Controllo livello] [ArchitetturaSistema]**

### **Informazioni su questo menu**

Identico a *[ArchitetturaSistema]* MPQ- Menu, [pagina](#page-240-0) 241.

# **[ConfigurazionePompa] PUMP- Menu**

### **Accesso**

**[Impostaz.complete] [Funzioni pompa] [Controllo livello] [ArchitetturaSistema] [ConfigurazionePompa]**

### **Informazioni su questo menu**

Identico a menu**[ConfigurazionePompa]** PUMP , [pagina](#page-257-2) 258.

# **[Controllo livello] LCC- Menu**

### **Accesso**

**[Impostaz.complete] [Funzioni pompa] [Controllo livello] [Controllo livello]**

#### **Informazioni su questo menu**

La funzione viene attivata impostando il parametro **[Mod.ctrl liv.]** LCM:

- **[No]** No: la funzione non è attivata.
- **[Riempimento]** FILL: la funzione è attivata per azionare un'operazione di riempimento.
- **[Svuotamento]** EMPTY: la funzione è attivata per eseguire un'operazione di svuotamento.

#### **Configurazione del sistema**

È necessario specificare in che modo il livello del liquido viene acquisito impostando il **[Tipo sens.Ctrl liv.]** LCNT:

- **[Sensore livello]** LEVEL o **[Sensore pressione]** PRES: le informazioni sul livello provengono da un sensore analogico. Il valore restituito da ogni sensore (sensore 1 nell'esempio) viene continuamente confrontato con i livelli configurati **[Liv. pompa 1 start]** LRL1 e **[Liv. pompa 1 stop]** LPL1. È necessario associare un ingresso analogico per la misurazione del livello impostando **[Assegn.sensore liv.]** LCSA.
- **[Switch di livello]** SW: le informazioni sul livello provengono da ingressi digitali. In questo caso, lo stato di ciascun ingresso digitale indica quale pompa avviare e quale pompa arrestare. Il numero di sensori ON/OFF di livello richiesti è uguale a **[Numero di pompe]** MPPN. È necessario associare gli ingressi digitali (ingresso digitale 1 nell'esempio) per la misurazione del livello impostando **[Assegn.liv.switch 1]** LCW1.

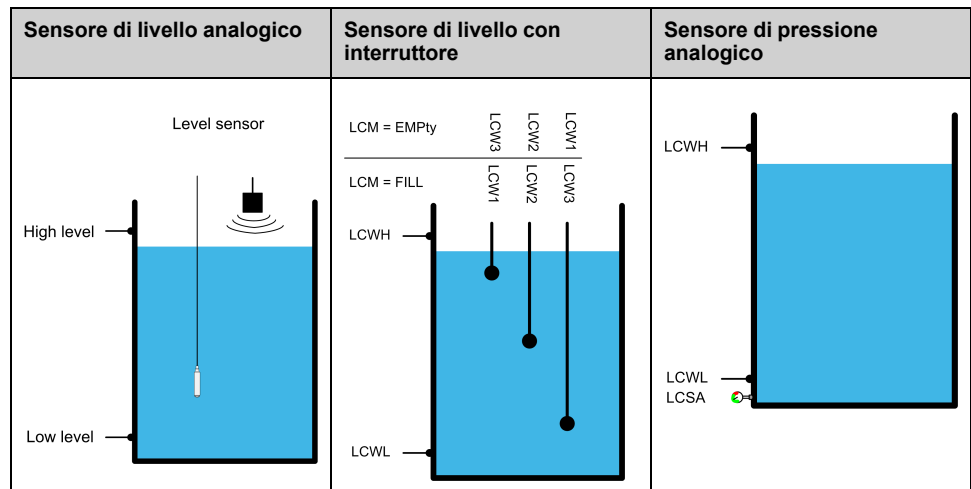

Un fattore di livello casuale **[Fatt.randomCtrl liv]** LCRX può essere impostato per ridurre la sedimentazione nel serbatoio. Un valore uguale a 0% disattiva la funzione. Il livello di avvio per la prima pompa da avviare e il livello di arresto per l'ultima pompa da arrestare vengono applicati tenendo in considerazione un offset casuale basato su +/- **[Fatt.randomCtrl liv]** LCRX %

### **Strategia di controllo del livello**

Sono disponibili tre strategie di controllo a livello di **[Strategia ctrl liv.]** LCST Parametro:

- Se si utilizza un sensore analogico (livello sensore analogico o sensore di pressione), sono disponibili la strategia di controllo del livello **[Norma]** BASIC e la strategia **[Energia ottimizzata]** ADV.
- Se si utilizzano switch di livello, la strategia **[Switch]** TRAD è disponibile.

### **strategia [Norma] BASIC di controllo del livello**

L'avvio e l'arresto della pompa sono basati sul confronto tra il valore del sensore di livello analogico e i valori dei livelli configurati di avvio e arresto (esempio per la pompa 1: il livello di avvio della prima pompa da avviare **[Liv. pompa 1 start]** LRL1 e il livello di arresto dell'ultima pompa da arrestare **[Liv. pompa 1 stop]** LPL1) in base al numero di pompe utilizzate nel sistema.

**[Liv.serbatoio vuoto]** LCTJ e **[Liv.serbatoio pieno]** LCTK deve essere impostato per utilizzare questa strategia di controllo del livello.

La frequenza di riferimento segue una traiettoria calcolata in funzione del livello nel serbatoio.

Le figure riportate di seguito mostrano il principio della strategia di base in presenza di un'unica pompa per la procedura di riempimento e svuotamento:

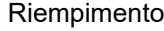

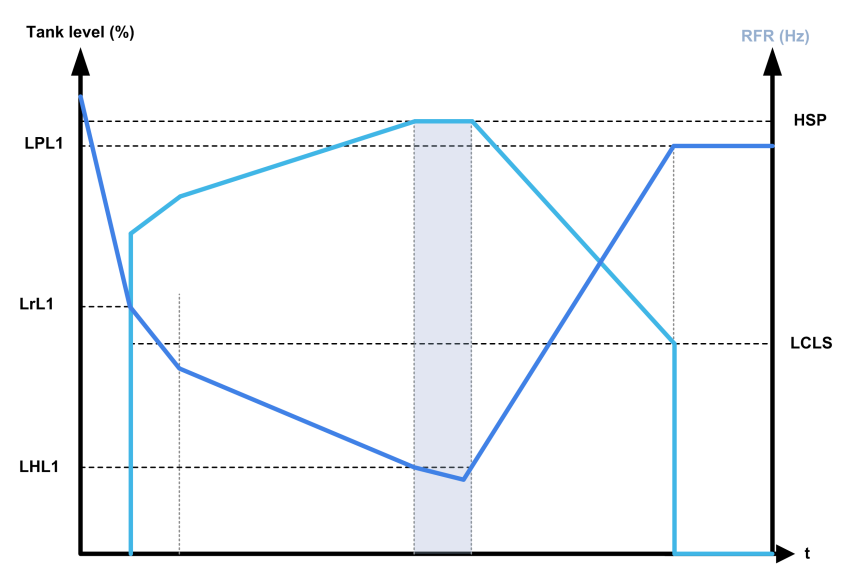

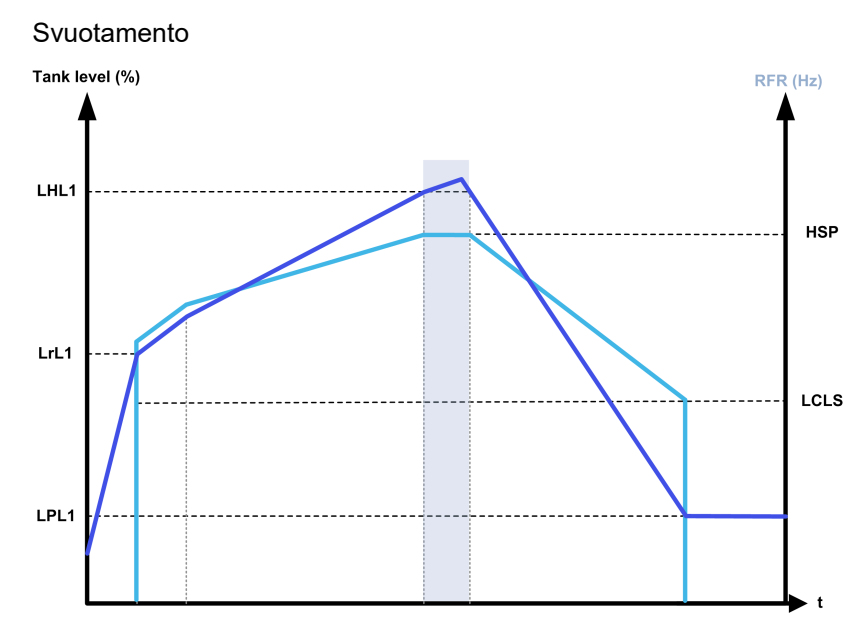

**Strategia con una pompa a velocità variabile e pompe a velocità fissa**

Le figure riportate di seguito mostrano come è possibile estrapolare tale strategia in presenza di una pompa a velocità variabile e due pompe a velocità fissa:

#### Riempimento/tre pompe

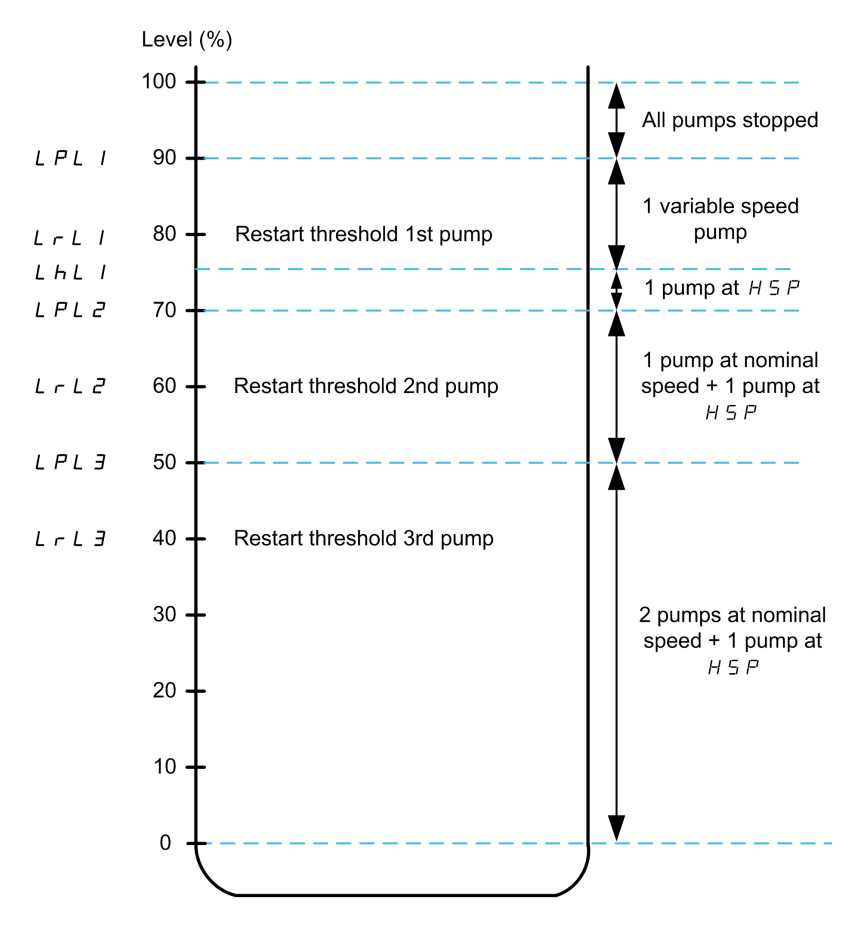

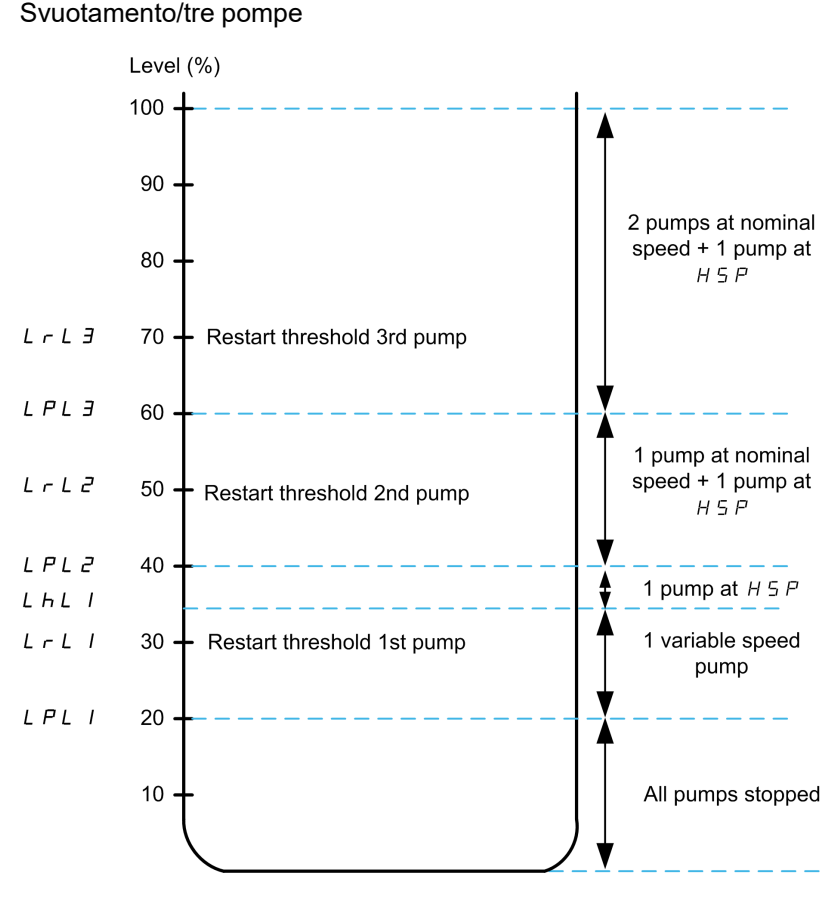

Esempio di ciclo per una procedura di svuotamento con tre pompe:

La pompa a velocità variabile viene avviata alla prima pompa da per avviare livello **[Liv. pompa 1 start]** LRL1. Se il livello nel serbatoio continua ad aumentare, il suo riferimento di frequenza aumenta fino a **[Alta velocità]** HSP. Corrisponde al livello del serbatoio **[Liv. pompa 1 HSP]** LHL1.

Quando il livello nel serbatoio raggiunge la seconda pompa da avviare **[Liv. pompa 2 start]** LRL2, si avvia una pompa a velocità fissa, le pompe a velocità variabile sono ancora **[Alta velocità]** HSP.

Quando il livello nel serbatoio raggiunge la terza pompa da avviare **[Liv. pompa 3 start]** LRL3, la seconda pompa a velocità fissa si avvia, la pompa a velocità variabile è ancora **[Alta velocità]** HSP.

Quando il livello nel serbatoio scende sotto il livello della prima pompa da arrestare **[Liv. pompa 1 stop]** LPL1, una pompa a velocità fissa si arresta, la pompa a velocità variabile è ancora **[Alta velocità]** HSP.

Quando il livello nel serbatoio scende sotto il livello della seconda pompa da arrestare **[Liv. pompa 2 stop]** LPL2, la seconda pompa a velocità fissa si arresta, la pompa a velocità variabile è ancora **[Alta velocità]** HSP.

Se il livello nel serbatoio continua a diminuire, il riferimento di frequenza diminuisce fino a **[Bassa vel.ctrl liv.]** LCLS.

Quando il livello nel serbatoio scende sotto il livello della terza pompa da arrestare **[Liv. pompa 3 stop]** LPL3, la pompa a velocità variabile si arresta.

#### **Strategia con pompe multiple a velocità variabile**

Le figure riportate di seguito mostrano come è possibile estrapolare tale strategia in presenza di pompe multiple a velocità variabile:

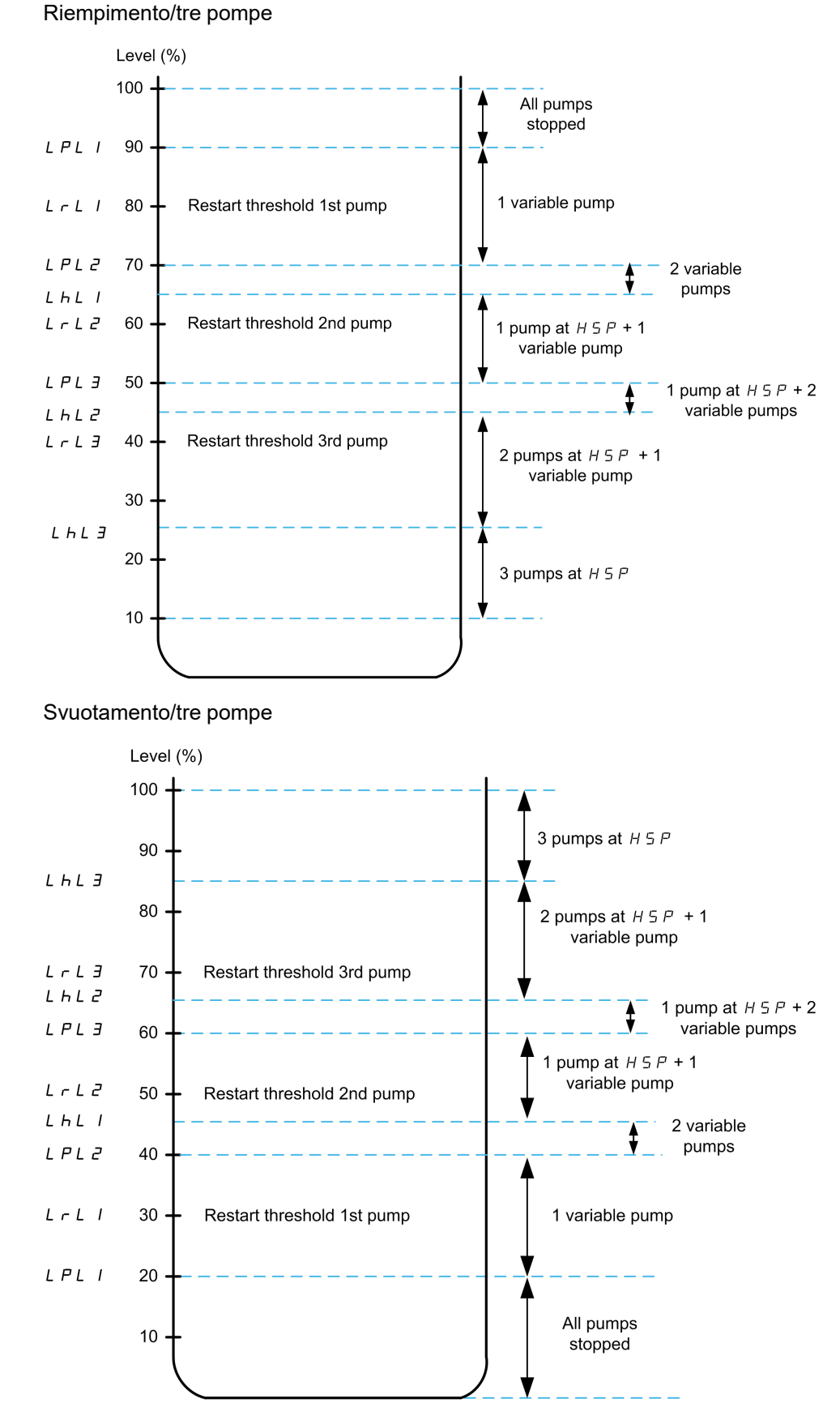

Esempio di ciclo per una procedura di svuotamento con tre pompe:

La prima pompa viene avviata quando il livello raggiunge il punto **[Liv. pompa 1 start]** LRL1. Il riferimento di frequenza della pompa viene calcolato dal sistema tra i punti **[Liv. pompa 1 stop]** LPL1 e **[Liv. pompa 1 HSP]** LHL1.

Se il livello nel serbatoio aumenta, il riferimento di frequenza aumenta fino al **[Alta velocità]** HSP quando il livello nel serbatoio raggiunge **[Liv. pompa 1 HSP]** LHL1 e rimane a questo riferimento di frequenza.

Se il livello nel serbatoio diminuisce, il riferimento di frequenza diminuisce fino a **[Bassa velocità]** LSP quando il livello nel serbatoio raggiunge **[Liv. pompa 1 stop]** LPL1 e la pompa si arresta.

Quando il livello nel serbatoio raggiunge la seconda pompa da avviare **[Liv. pompa 2 start]** LRL2, la seconda pompa si avvia e le due pompe funzionano allo stesso riferimento di frequenza calcolato tra **[Liv. pompa 2 stop]** LPL2 e **[Liv. pompa 2 HSP]** LHL2.

Se il livello nel serbatoio aumenta, il riferimento di frequenza delle due pompe aumenta fino al **[Alta velocità]** HSP di ogni pompa quando il livello nel serbatoio raggiunge **[Liv. pompa 2 HSP]** LHL2 e rimane a questo riferimento di frequenza.

Se il livello nel serbatoio diminuisce, il riferimento di frequenza diminuisce fino a un valore di velocità bassa calcolato (punto A della curva) quando il livello nel serbatoio raggiunge **[Liv. pompa 2 stop]** LPL2 e la seconda pompa si arresta.

Quando il livello nel serbatoio raggiunge la terza pompa da avviare **[Liv. pompa 3 start]** LRL3, la terza pompa si avvia e le tre pompe funzionano alla stessa frequenza di riferimento calcolata tra **[Liv. pompa 3 stop]** LPL3 e **[Liv. pompa 3 HSP]** LHL3.Se il livello nel serbatoio aumenta, il riferimento di frequenza delle tre pompe aumenta fino al **[Alta velocità]** HSP di ogni pompa quando il livello nel serbatoio raggiunge **[Liv. pompa 3 HSP]** LHL3 e rimane a questo riferimento di frequenza.

Se il livello nel serbatoio diminuisce, il riferimento di frequenza diminuisce fino a un valore di velocità bassa calcolato (punto B della curva) quando il livello nel serbatoio raggiunge **[Liv. pompa 3 stop]** LPL3 e la terza pompa si arresta.

### **strategia [Energia ottimizzata] ADV**

Questa strategia consiste nel calcolo interno del profilo di velocità ottimale, corrispondente al valore minimo di energia consumata dal sistema durante una procedura di riempimento o svuotamento. Nel corso di tali procedure il sistema opera in una condizione di funzionamento ottimale.

Per eseguire tale strategia, sono necessari i seguenti dati:

- Caratteristiche validate delle curve relative alle pompe (Hn, Pn, Qn a velocità nominale). Le curve delle pompe devono essere configurate in precedenza nel menu **[CaratteristicaPompa]** PCR; la parametrizzazione della pompa è valida se lo stato della curva della pompa **[Stato]** PCS è uguale a **[Attivo]** ACTIVE.
- Portata del sistema stimata o misurata.
- Volume del serbatoio **[Volume serbatoio]** LCTV, l'altezza di mandata minima del sistema **[Min altezza mandata]** LCDJ e l'altezza di mandata massima del sistema **[Max altezza mandata]** LCDK.

### **strategia [Switch] TRAD**

L'avvio e l'arresto delle pompe sono basati sullo stato degli interruttori di livello (0: OFF o 1: ON).

- Se **[Arch. Sistema Pompa]** MPSA è impostato su **[Variatore singolo]** VNDOL, la pompa a velocità variabile funziona alla sua velocità nominale e le pompe ausiliarie funzionano a velocità fissa.
- Se **[Arch. Sistema Pompa]** MPSA è impostato su **[Multi Drives]** NVSD, tutte le pompe funzionano alla loro velocità nominale.

La figura riportata di seguito mostra il principio della strategia fondata sui sensori ON/OFF (esempio con 3 pompe):

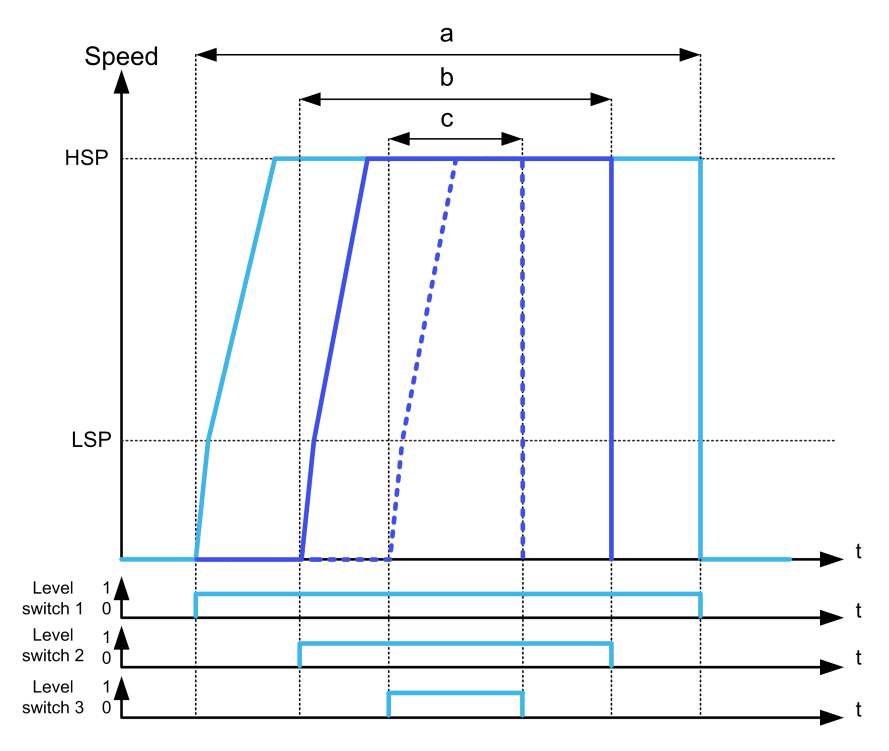

- **a** Pompa a velocità variabile 1 (pompa principale)
- **b** Pompa a velocità fissa o variabile 2
- **c** Pompa a velocità fissa o variabile 3

L'esempio precedente illustra il modo in cui le pompe vengono arrestate se **[Mod. stop ctrl liv.]** LCPM è impostato su **[Arresto singolo]** INDIV. È possibile arrestare tutte le pompe contemporaneamente quando l'interruttore di livello 1 passa allo stato OFF impostando **[Mod.stop ctrl liv.]** LCPM a **[Arresto contempor.]** COMM.

#### **Gestione di errori e warning**

• Un **[Warn. Livello Alto]** LCHA warning è attivo se l'interruttore di livello massimo definito da **[AssegnSwitchMaxLiv]** LCWH è attivo.

Se si verifica durante il processo di riempimento, un errore **[Difetto livello alto]** LCHF è attivato.

Questo errore è attivo anche se il valore del sensore raggiunge il 100% del serbatoio in modalità di riempimento e lo 0% in modalità di svuotamento.

• Un **[Warn.basso liv.]** LCLA warning è attivo se l'interruttore di livello minimo definito da **[AssegnSwitchMinLiv]** LCWL è attivo.

Se si verifica durante il processo di svuotamento, un errore **[Difetto livello basso]** LCLFè attivato.

- Tutte le pompe vengono arrestate in caso di **[Difetto livello alto]** LCHF o **[Difetto livello basso]** LCLF errore, indipendentemente dall'impostazione di **[Gest.dif ctrl liv.]** LCFB.
- Un warning **[Warn.switch liv.]** LCWA è attivo in caso di feedback incoerente dagli interruttori di livello (ad esempio, se gli interruttori di livello 1 e 3 sono attivi e l'interruttore di livello 2 è inattivo).

### **[Mod.ctrl liv.] LCM**

Questo parametro è accessibile se:

- **[Arch. Sistema Pompa]** MPSA è impostato su **[Variatore singolo]** VNDOL, oppure
- **[Arch. Sistema Pompa]** MPSA è impostato su **[Multi Drives]** NVSD, e **[M/P Ruolo Dispos.]** MPDT è impostato su **[Master]** MAST, oppure
- **[Controllo booster]** BCM è impostato su **[Sì]**, e
- **[M/P Ruolo Dispos.]** MPDT è impostato su **[Solo master]** MAST1 o **[Master o slave]** MAST2.

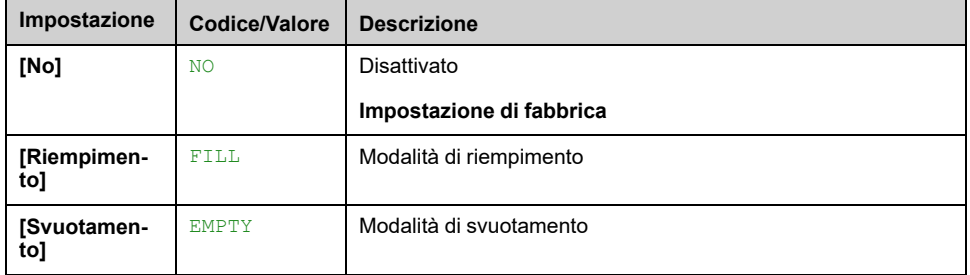

## **[Num.Pompe Ctrl.Liv.] LCPN**

Numero di pompe utilizzate nel controllo di livello

Numero massimo di pompe che possono funzionare contemporaneamente

Questo parametro è accessibile se **[Mod.ctrl liv.]** LCM non è impostato su **[No]**  $N<sub>O</sub>$ 

**NOTA:** Se impostato a 0, non viene definito alcun numero massimo. È possibile utilizzare tutte le pompe dell'architettura.

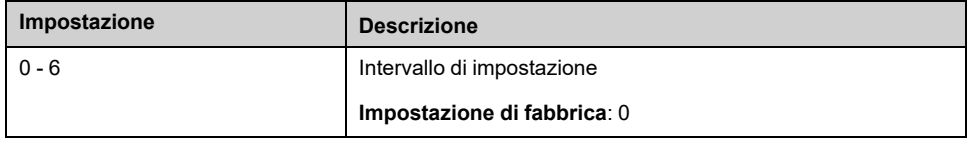

### **[Tipo sens.Ctrl liv.] LCNT**

Questo parametro è accessibile se **[Mod.ctrl liv.]** LCM non è impostato su **[No]** NO.

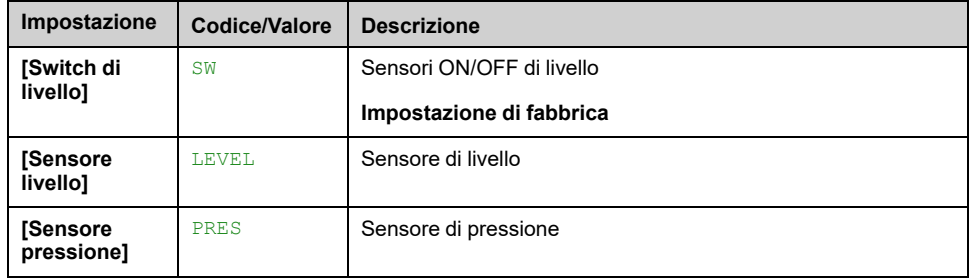

### **[Assegn.sensore liv.] LCSA**

Questo parametro è accessibile se:

- **[Mod.ctrl liv.]** LCM non è impostato su **[No]** NO, e
- **[Tipo sens.Ctrl liv.]** LCNT non è impostato su **[Switch di livello]** SW

Questo parametro è accessibile se **[Selezione applicazione]** APPT è impostato su **[Ctrl. Livello Pompa]** LEVEL.

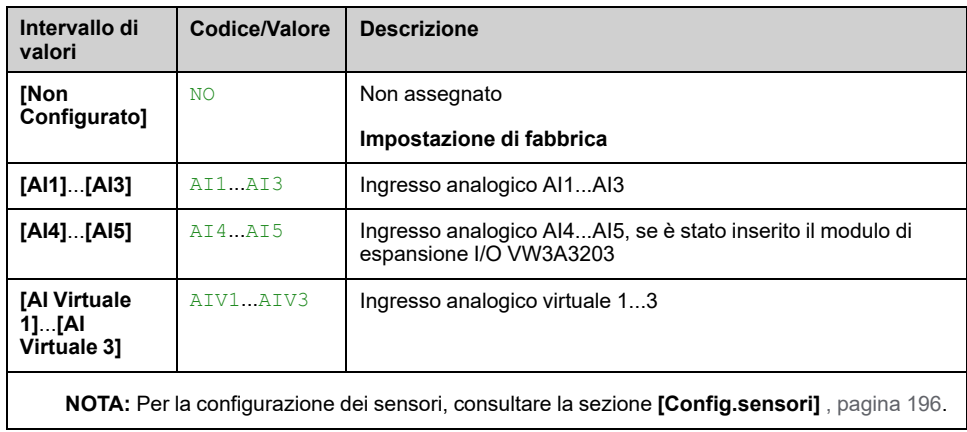

# **Menu [Controllo livello] LCC**

### **Accesso**

**[Impostaz.complete] [Funzioni pompa] [Controllo livello] [Controllo livello]**

#### **Informazioni su questo menu**

Questo menu è accessibile se **[Arch. Sistema Pompa]** MPSA non è impostato su **[Mono pompa]** NO.

### **Configurazione dell'altezza di mandata**

Per ottenere il punto ottimale di massima efficienza del sistema, è necessario configurare la prevalenza statica del sistema configurando **[Min altezza mandata]** LCDJ e **[Max altezza mandata]** LCDK.

Se questi parametri non vengono configurati, il sistema funziona con BEP pompa invece che con BEP sistema.

Se viene configurato soltanto uno di questi parametri, l'altro sarà calcolato, prendendo in considerazione l'altezza stimata del serbatoio, sulla base della configurazione del sensore o del serbatoio.

Quando l'altezza di mandata è costante indipendentemente dal livello del serbatoio, **[Min altezza mandata]** LCDJ e **[Max altezza mandata]** LCDK deve essere configurato.

La figura seguente illustra come calcolare le altezze di mandata in presenza di un processo di riempimento dal serbatoio di origine pompato dalla parte superiore al serbatoio di destinazione riempito dalla parte inferiore:

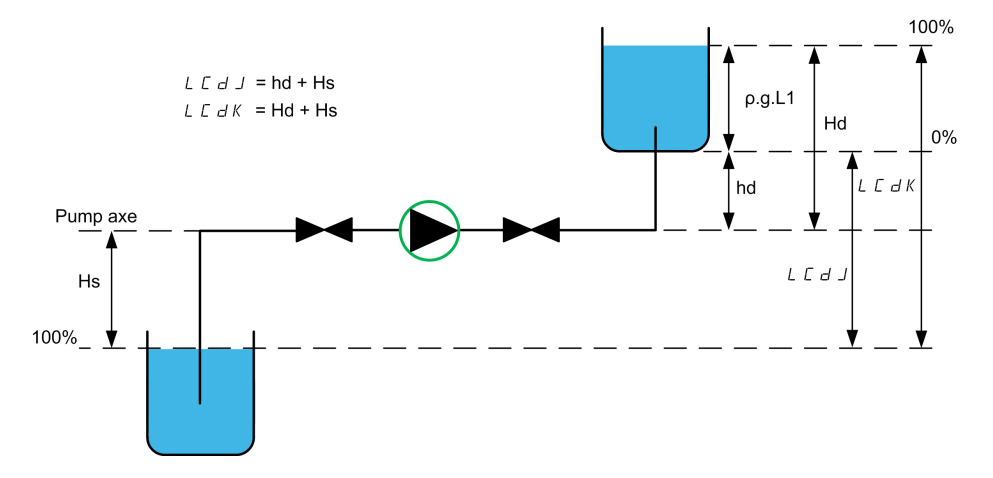

**hd** altezza di scarico quando il serbatoio di destinazione è vuoto. **Hd** altezza di scarico quando il serbatoio di destinazione è pieno. **Hs** altezza di aspirazione quando il serbatoio di origine è pieno.
La figura seguente illustra come calcolare le altezze di mandata in presenza di un processo di riempimento dal serbatoio di origine pompato dalla parte inferiore al serbatoio di destinazione riempito dalla parte inferiore:

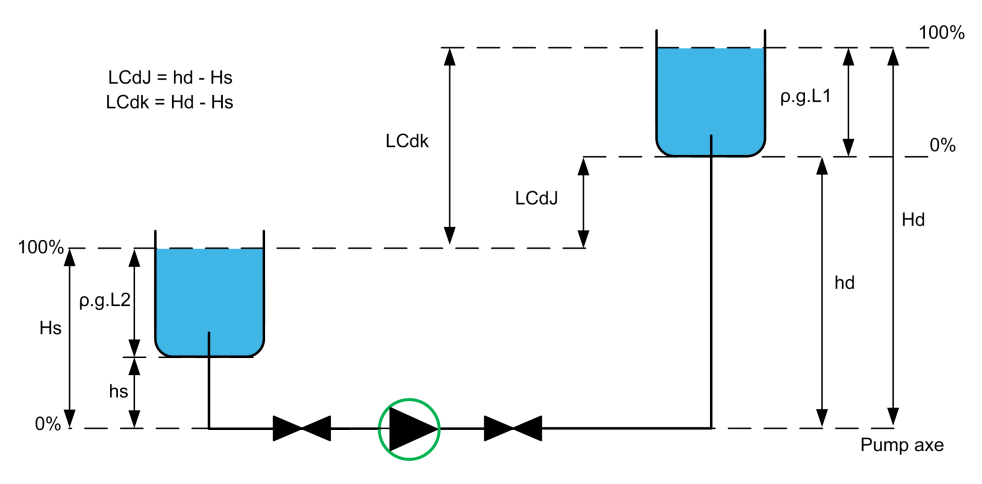

**hd** altezza di scarico quando il serbatoio di destinazione è vuoto

**Hd** altezza di scarico quando il serbatoio di destinazione è pieno.

**hs** altezza di aspirazione quando il serbatoio di origine è vuoto.

**Hs** altezza di aspirazione quando il serbatoio di origine è pieno.

La figura seguente illustra come calcolare le altezze di mandata in presenza di un processo di riempimento dal serbatoio di origine pompato dalla parte superiore al serbatoio di destinazione riempito dalla parte superiore:

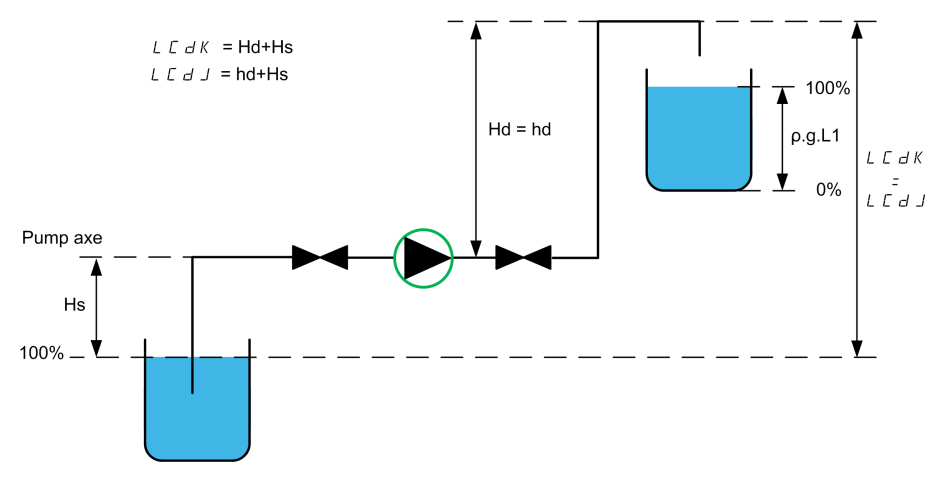

**hd** altezza di scarico quando il serbatoio di destinazione è vuoto.

**Hd** altezza di scarico quando il serbatoio di destinazione è pieno.

**Hs** altezza di aspirazione quando il serbatoio di origine è pieno.

La figura seguente illustra come calcolare le altezze di mandata in presenza di un processo di svuotamento:

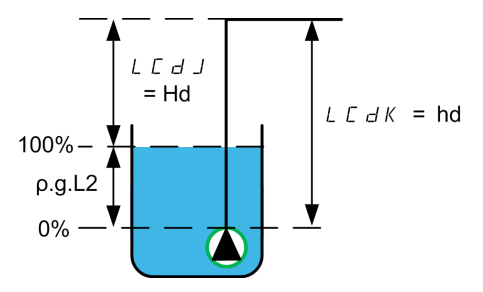

**hd** altezza di scarico quando il serbatoio di destinazione è vuoto. **Hd** altezza di scarico quando il serbatoio di destinazione è pieno.

### **[Liv.serbatoio vuoto] LCTJ**

Valore del sensore di livello per serbatoio vuoto.

Questo parametro è accessibile se **[Strategia ctrl liv.]** LCST non è impostato su **[Switch]** TRAD.

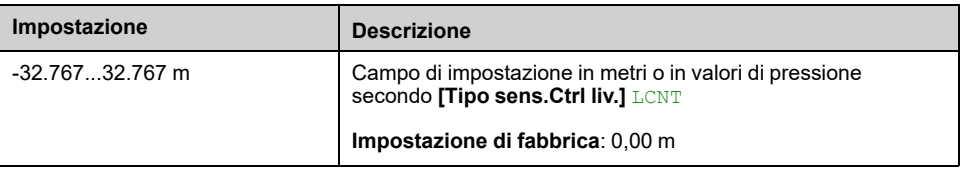

#### **[Liv.serbatoio pieno] LCTK**

Valore del sensore di livello per serbatoio pieno.

Questo parametro è accessibile se **[Strategia ctrl liv.]** LCST non è impostato su **[Switch]** TRAD.

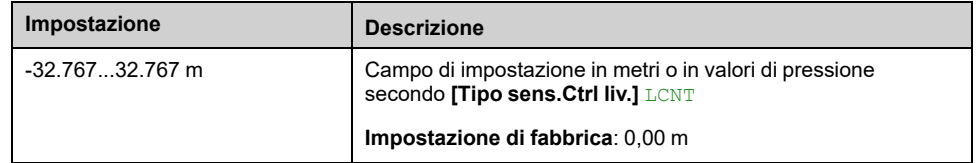

#### **[Strategia ctrl liv.] LCST**

Questo parametro è accessibile se **[Mod.ctrl liv.]** LCM non è impostato su **[No]** NO.

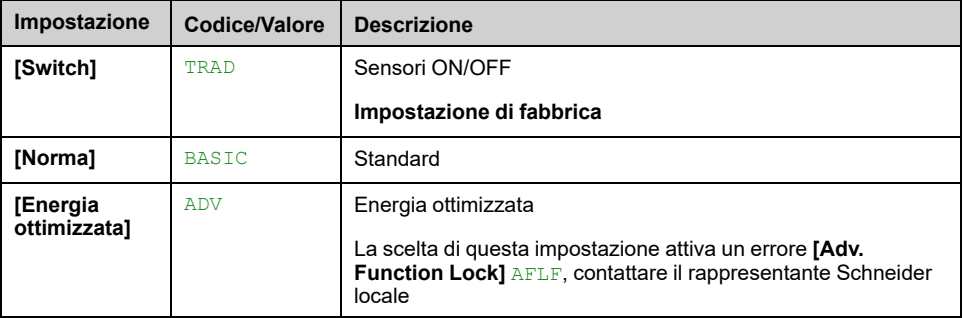

### **[Ass.sens. port.imp.] FS1A**

Assegnazione del sensore di portata dell'impianto.

Questo parametro è accessibile se **[Strategia ctrl liv.]** LCST è impostato su **[Energia ottimizzata]** ADV.

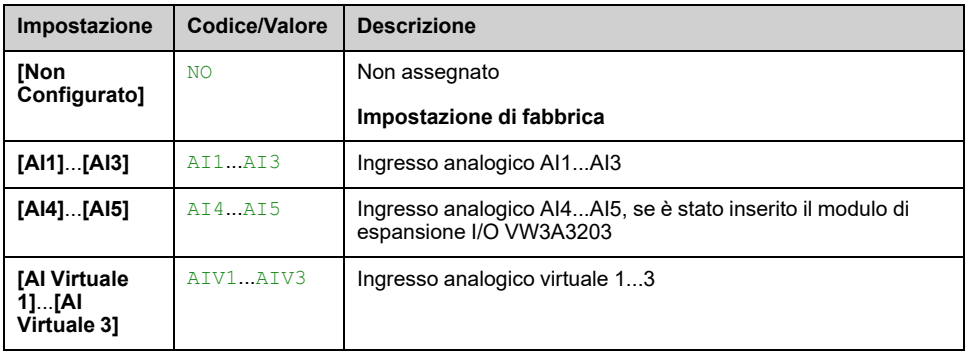

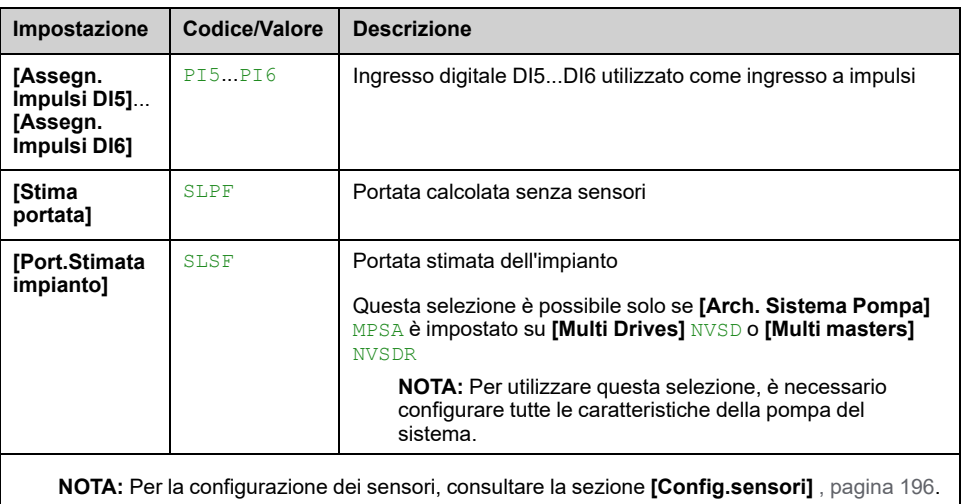

### **[Volume serbatoio] LCTV**

Volume del serbatoio da riempire o svuotare.

Questo parametro è accessibile se **[Strategia ctrl liv.]** LCST è impostato su **[Energia ottimizzata]** ADV.

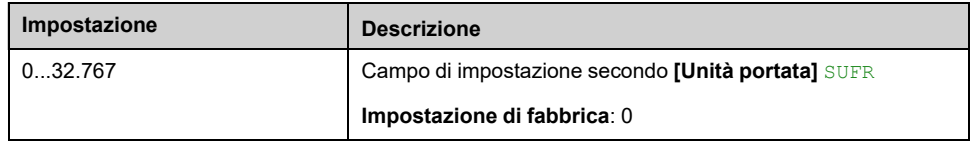

### **[Min altezza mandata] LCDJ**

Questo parametro è accessibile se **[Strategia ctrl liv.]** LCST è impostato su **[Energia ottimizzata]** ADV.

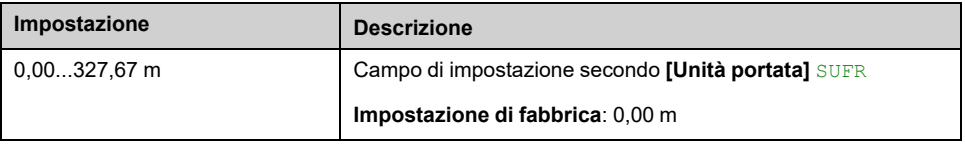

#### **[Max altezza mandata] LCDK**

Questo parametro è accessibile se **[Strategia ctrl liv.]** LCST è impostato su **[Energia ottimizzata]** ADV.

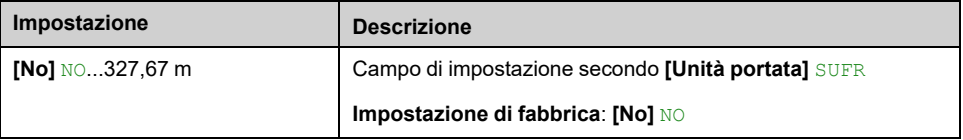

### **[Bassa vel.ctrl liv.] LCLS**

Questo parametro è accessibile se **[Strategia ctrl liv.]** LCST non è impostato su **[Switch]** TRAD.

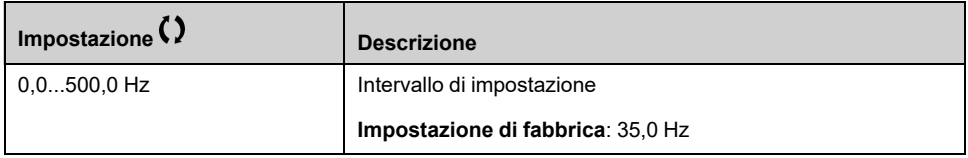

# **[Mod.stop ctrl liv.] LCPM**

Questo parametro è accessibile se **[Strategia ctrl liv.]** LCST è impostato su **[Switch]** TRAD.

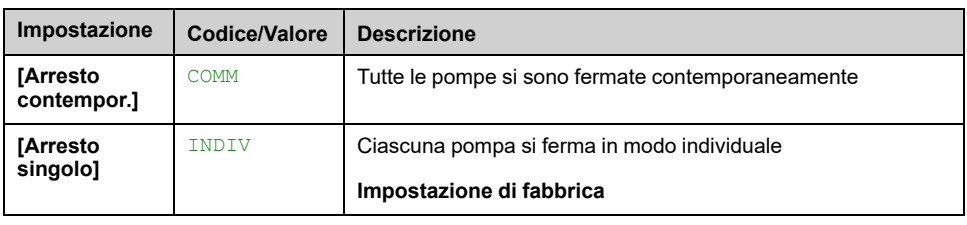

# **[Fatt.randomCtrl liv] LCRX**

Fattore random per controllo livello.

Questo parametro è accessibile se **[Mod.ctrl liv.]** LCM non è impostato su **[No]** NO.

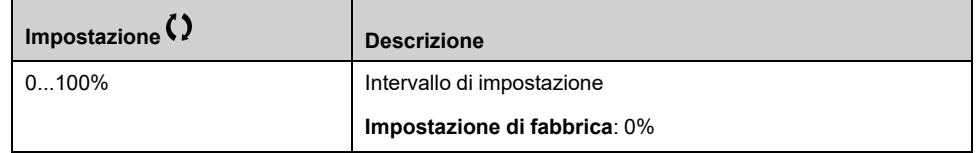

# **[AssegnSwitchMinLiv] LCWL**

Assegnazione del sensore ON/OFF di livello minimo.

Questo parametro è accessibile se **[Mod.ctrl liv.]** LCM non è impostato su **[No]** NO.

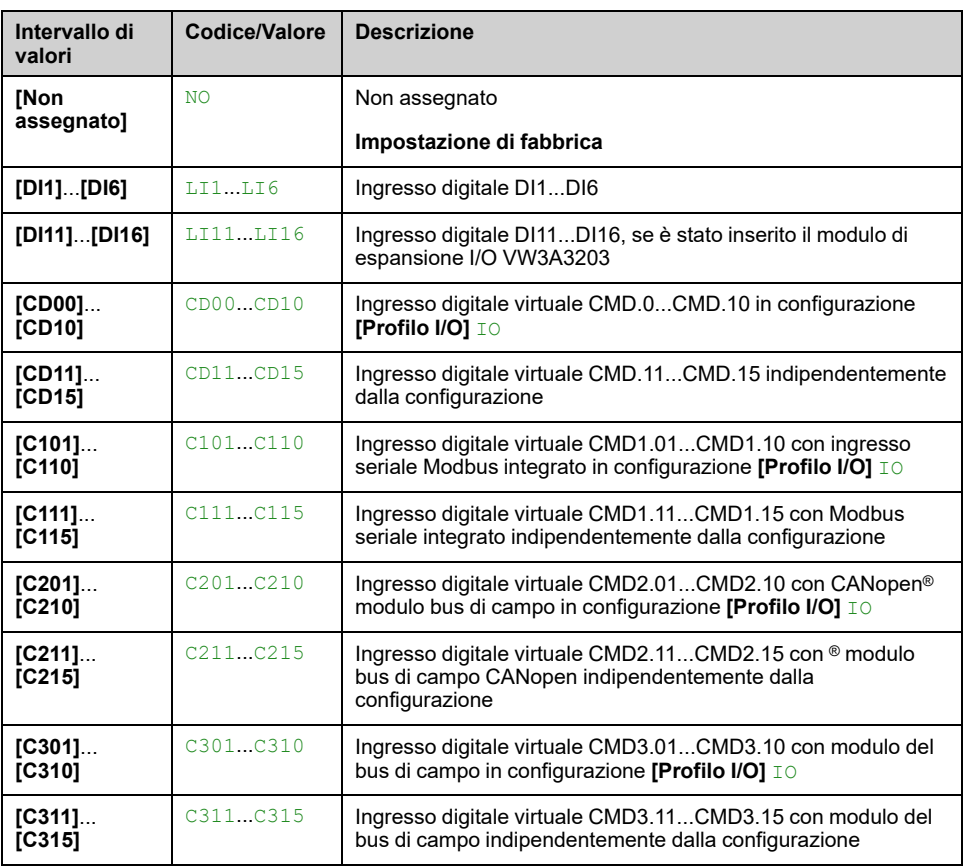

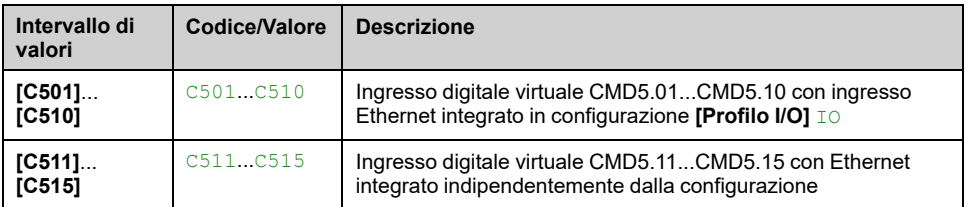

# **[AssegnSwitchMaxLiv] LCWH**

Assegnazione del sensore ON/OFF di livello massimo.

Questo parametro è accessibile se **[Mod.ctrl liv.]** LCM non è impostato su **[No]** NO.

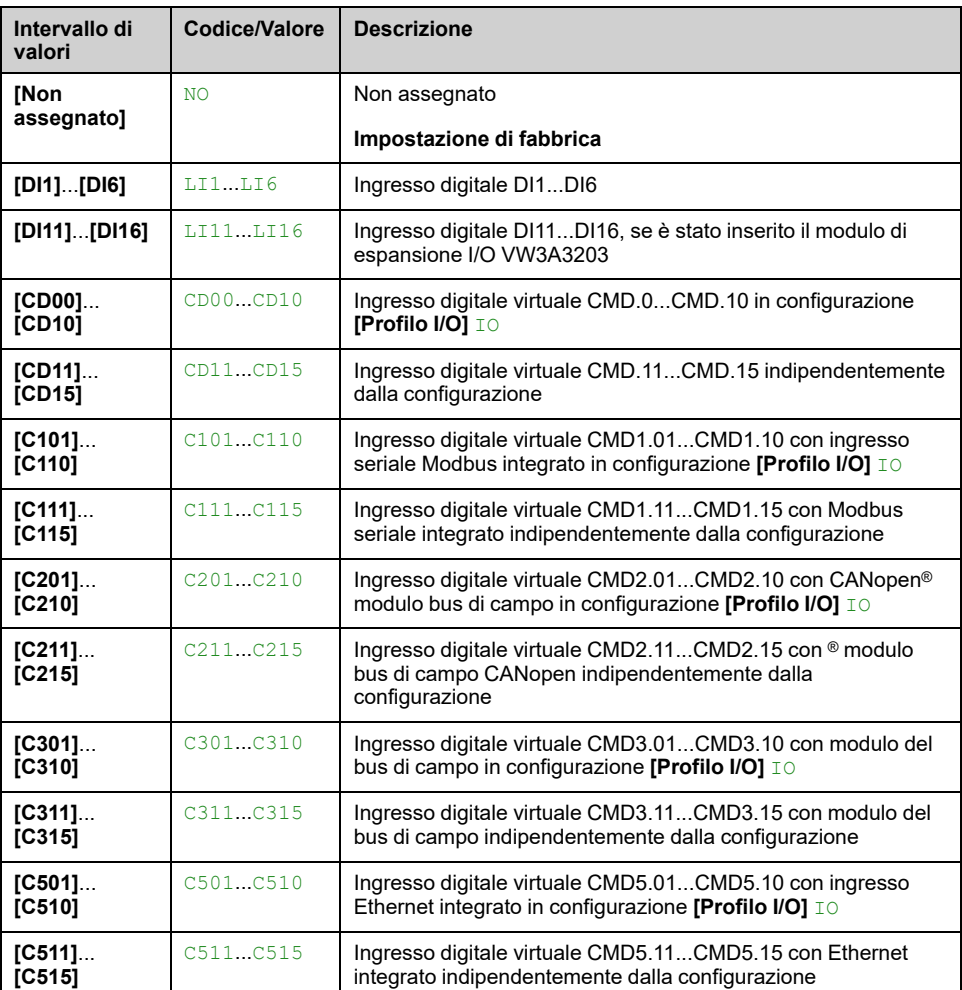

#### **[Gest.dif ctrl liv.] LCFB**

Gestione del difetto di controllo livello.

Questo parametro è accessibile se **[Mod.ctrl liv.]** LCM non è impostato su **[No]** NO.

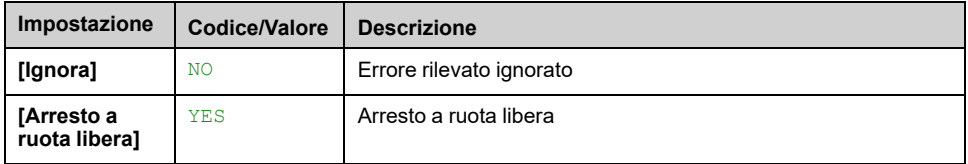

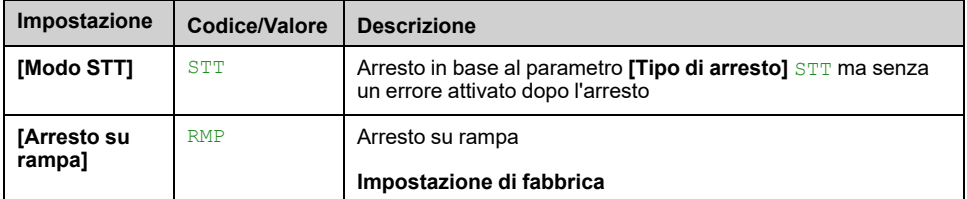

### **[Comp.Disturb.Port] LCQG**

Compensazione della portata di disturbo.

#### Questo parametro è accessibile se **[Strategia ctrl liv.]** LCST è impostato su **[Energia ottimizzata]** ADV.

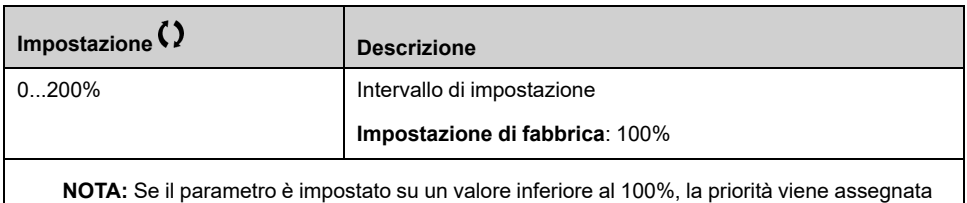

### **[TempRispDisturbPort] LCQT**

Tempo di risposta della portata di disturbo.

Questo parametro è accessibile se **[Strategia ctrl liv.]** LCST è impostato su **[Energia ottimizzata]** ADV.

all'ottimizzazione dell'energia piuttosto che alla compensazione della portata.

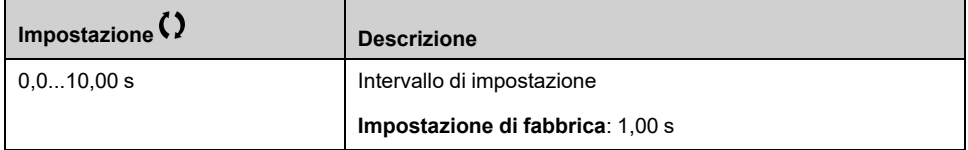

### **[TempAttiv/DisatCtrlLiv]** LCDT  $\star$

Intervallo di attivazione/disattivazione in controllo di livello

Tempo che deve trascorrere prima di prendere in considerazione una nuova fase di attivazione//disattivazione della pompa.

Questo parametro è accessibile se **[Strategia ctrl liv.]** LCST è impostato su **[Energia ottimizzata]** ADV.

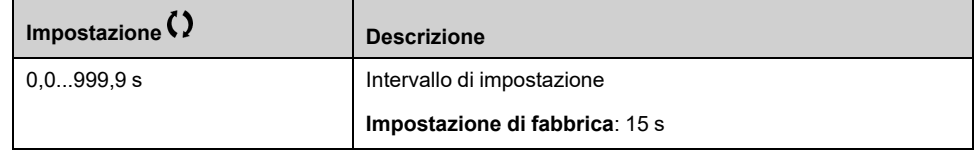

#### **[PI Integ Cst Time] LCTI**

Controllo livello: Tempo integrale PI

Questo parametro è accessibile se **[Mod.ctrl liv.]** LCM è impostato a un valore diverso da **[No]** NO e **[Strategia ctrl liv.]** LCST è impostato su **[Energia ottimizzata]** ADV.

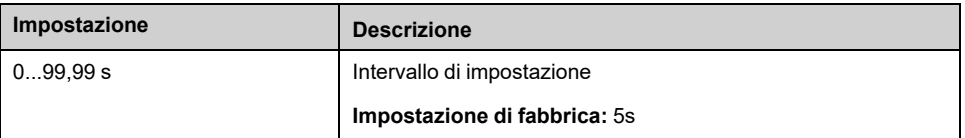

### **[PI Proportional Gain] LCKP**

Controllo livello: Guadagno proporzionale PI

Questo parametro è accessibile se **[Mod.ctrl liv.]** LCM è impostato a un valore diverso da **[No]** NO e **[Strategia ctrl liv.]** LCST è impostato su **[Energia ottimizzata]** ADV.

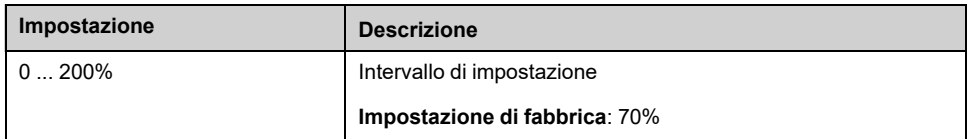

#### **[Vol Meas Filter Time] LCVF**

Controllo di livello avanzato: Tempo di filtraggio medio del volume

Questo parametro è accessibile se **[Selezione applicazione]** APPT è impostato su **[Ctrl. Livello Pompa]** LEVEL e **[Mod.ctrl liv.]** LCM è impostato a un valore diverso da **[No]** NO

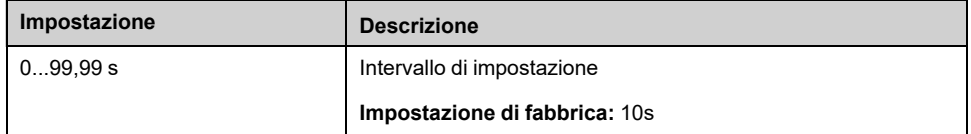

### **[Disturb Filter Time] LCQF**

Controllo livello: Tempo costante filtro di flusso disturbo

Questo parametro è accessibile se **[Mod.ctrl liv.]** LCM è impostato a un valore diverso da **[No]** NO e **[Strategia ctrl liv.]** LCST è impostato su **[Energia ottimizzata]** ADV.

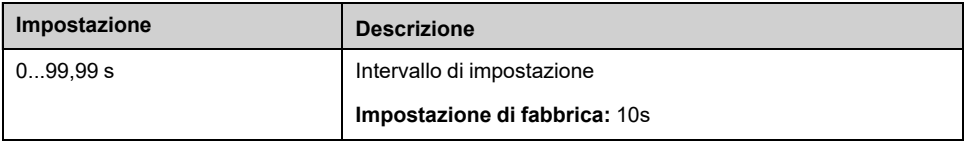

#### **[Dist Lvl Sample Size] LCNB**

Controllo livello: Numero di punti

Questo parametro è accessibile se **[Mod.ctrl liv.]** LCM è impostato a un valore diverso da **[No]** NO e **[Strategia ctrl liv.]** LCST è impostato su **[Energia ottimizzata]** ADV.

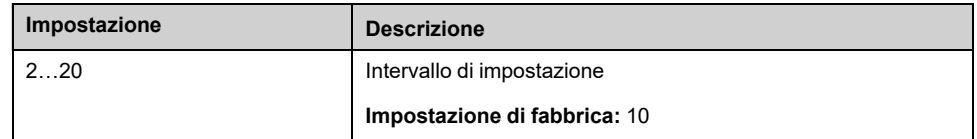

### **[Sys Friction Loss Rate] LCLF**

Controllo livello: Coefficiente perdite attrito in percentuale.

Questo parametro è accessibile se **[Mod.ctrl liv.]** LCM è impostato a un valore diverso da **[No]** NO e **[Strategia ctrl liv.]** LCST è impostato su **[Energia ottimizzata]** ADV.

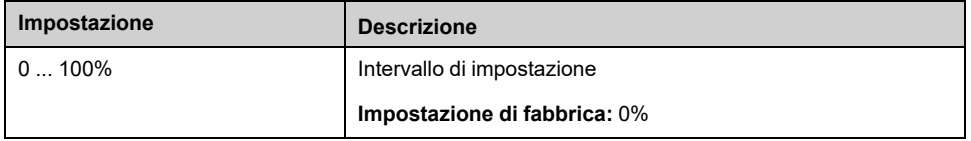

### **[Flow Stabilization Thd] LCDF**

Distanza sul flusso di installazione per il controllo della stabilizzazione

Questo parametro è accessibile se **[Mod.ctrl liv.]** LCM è impostato a un valore diverso da **[No]** NO e **[Strategia ctrl liv.]** LCST è impostato su **[Energia ottimizzata]** ADV.

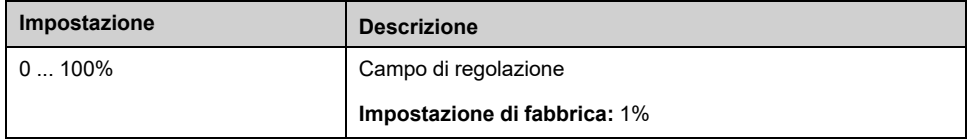

# **[Impostazioni liv.] LCL- Menu**

#### **Accesso**

**[Impostaz.complete] [Funzioni pompa] [Controllo livello] [Impostazioni liv.]**

#### **Informazioni su questo menu**

In base alla configurazione **[Strategia ctrl liv.]** LCST , è necessario assegnare:

- Ingressi digitali per gli switch di livello, in caso di **[Switch]** TRAD è stato selezionato.
- Livelli in % per la pompa successiva da avviare, per la pompa successiva da arrestare e per la pompa ad alta velocità, in caso di **[Norma]** BASIC o **[Energia ottimizzata]** ADV è stata selezionata la strategia di controllo del livello.

### <span id="page-296-0"></span>**[Assegn.liv.switch 1] LCW1**

- **[Strategia ctrl liv.]** LCST è impostato su **[Switch]** TRAD, e
- **[Numero di pompe]** MPPN è superiore a 0.

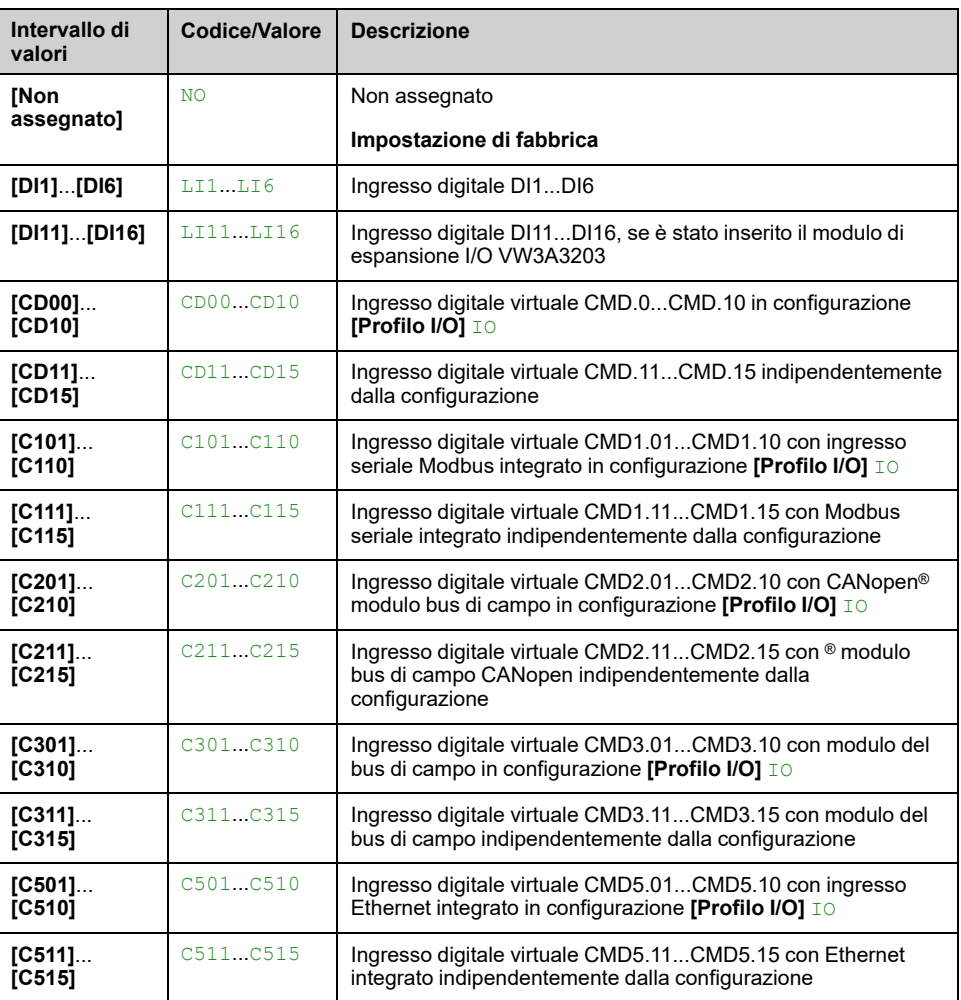

### **[Assegn.liv.switch 2] LCW2**

Questo parametro è accessibile se:

- **[Strategia ctrl liv.]** LCST è impostato su **[Switch]** TRAD, e
- **[Numero di pompe]** MPPN è superiore a 1.

Identico a **[Assegn.liv.switch 1]** LCW1 , [pagina](#page-296-0) 297.

#### **[Assegn.liv.switch 3] LCW3**

Questo parametro è accessibile se:

- **[Strategia ctrl liv.]** LCST è impostato su **[Switch]** TRAD, e
- **[Numero di pompe]** MPPN è superiore a 2.

Identico a **[Assegn.liv.switch 1]** LCW1 , [pagina](#page-296-0) 297.

#### **[Assegn.liv.switch 4] LCW4**

Questo parametro è accessibile se:

- **[Strategia ctrl liv.]** LCST è impostato su **[Switch]** TRAD, e
- **[Numero di pompe]** MPPN è superiore a 3.

Identico a **[Assegn.liv.switch 1]** LCW1 , [pagina](#page-296-0) 297.

#### **[Assegn.liv.switch 5] LCW5**

Questo parametro è accessibile se:

- **[Strategia ctrl liv.]** LCST è impostato su **[Switch]** TRAD, e
- **[Numero di pompe]** MPPN è superiore a 4.

Identico a **[Assegn.liv.switch 1]** LCW1 , [pagina](#page-296-0) 297.

#### **[Assegn.liv.switch 6] LCW6**

Questo parametro è accessibile se:

- **[Strategia ctrl liv.]** LCST è impostato su **[Switch]** TRAD, e
- **[Numero di pompe]** MPPN è superiore a 5.

Identico a **[Assegn.liv.switch 1]** LCW1 , [pagina](#page-296-0) 297.

#### <span id="page-297-0"></span>**[Liv. pompa 1 start] LRL1**

Livello di avvio della prima pompa.

- **[Strategia ctrl liv.]** LCST non è impostato su **[Switch]** TRAD, e
- **[Numero di pompe]** MPPN è superiore a 0.

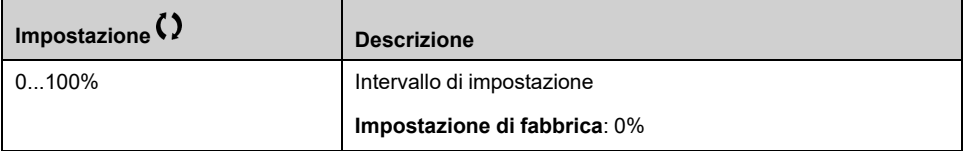

### <span id="page-298-0"></span>**[Liv.** pompa 1 stop]  $LPL1 \star$

Livello di arresto della prima pompa.

Questo parametro è accessibile se:

- **[Strategia ctrl liv.]** LCST non è impostato su **[Switch]** TRAD, e
- **[Numero di pompe]** MPPN è superiore a 0.

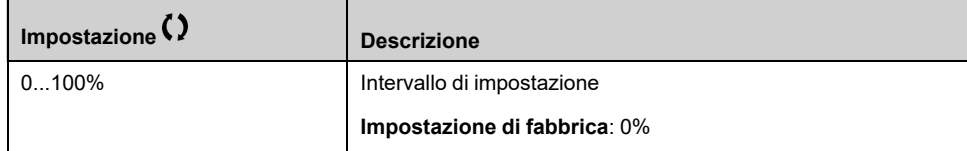

#### <span id="page-298-1"></span>**[Liv. pompa 1 HSP] LHL1**

Livello di raggiungimento alta velocità della prima pompa.

Questo parametro è accessibile se:

- **[Strategia ctrl liv.]** LCST non è impostato su **[Switch]** TRAD, e
- **[Numero di pompe]** MPPN è superiore a 0.

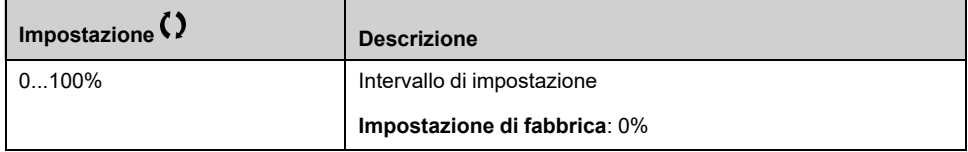

#### **[Liv. pompa 2 start] LRL2**

Livello di avvio della seconda pompa.

Questo parametro è accessibile se:

- **[Strategia ctrl liv.]** LCST non è impostato su **[Switch]** TRAD o **[Energia ottimizzata]** ADV, e
- **[Numero di pompe]** MPPN è superiore a 1.

Identico a **[Liv. pompa 1 start]** LRL1 , [pagina](#page-297-0) 298.

#### $\left[$ **Liv. pompa** 2 **stop** $\left]$  **LPL2**  $\star$

Livello di arresto della seconda pompa.

Questo parametro è accessibile se:

- **[Strategia ctrl liv.]** LCST non è impostato su **[Switch]** TRAD o **[Energia ottimizzata]** ADV, e
- **[Numero di pompe]** MPPN è superiore a 1.

Identico a **[Liv. pompa 1 start]** LRL1 , [pagina](#page-298-0) 299.

#### **[Liv. pompa 2 HSP] LHL2**

Livello di raggiungimento alta velocità della seconda pompa.

- **[Strategia ctrl liv.]** LCST non è impostato su **[Switch]** TRAD o **[Energia ottimizzata]** ADV, e
- **[Numero di pompe]** MPPN è superiore a 1.

Identico a **[Liv. pompa 1 start]** LRL1 , [pagina](#page-298-1) 299.

#### **[Liv. pompa 3 start] LRL3**

Livello di avvio della terza pompa.

Questo parametro è accessibile se:

- **[Strategia ctrl liv.]** LCST non è impostato su **[Switch]** TRAD o **[Energia ottimizzata]** ADV, e
- **[Numero di pompe]** MPPN è superiore a 2.

Identico a **[Liv. pompa 1 start]** LRL1 , [pagina](#page-297-0) 298.

#### **[Liv. pompa 3 stop] LPL3**

Livello di arresto della terza pompa.

Questo parametro è accessibile se:

- **[Strategia ctrl liv.]** LCST non è impostato su **[Switch]** TRAD o **[Energia ottimizzata]** ADV, e
- **[Numero di pompe]** MPPN è superiore a 2.

Identico a **[Liv. pompa 1 start]** LRL1 , [pagina](#page-298-0) 299.

#### $[Lin: pomp: 3 HSP] LHL3 \star$

Livello di raggiungimento alta velocità della terza pompa.

Questo parametro è accessibile se:

- **[Strategia ctrl liv.]** LCST non è impostato su **[Switch]** TRAD o **[Energia ottimizzata]** ADV, e
- **[Numero di pompe]** MPPN è superiore a 2.

Identico a **[Liv. pompa 1 start]** LRL1 , [pagina](#page-298-1) 299.

#### **[Liv. pompa 4 start] LRL4**

Livello di avvio della quarta pompa.

Questo parametro è accessibile se:

- **[Strategia ctrl liv.]** LCST non è impostato su **[Switch]** TRAD o **[Energia ottimizzata]** ADV, e
- **[Numero di pompe]** MPPN è superiore a 3.

Identico a **[Liv. pompa 1 start]** LRL1 , [pagina](#page-297-0) 298.

#### **[Liv. pompa 4 stop] LPL4**

Livello di arresto della quarta pompa.

Questo parametro è accessibile se:

- **[Strategia ctrl liv.]** LCST non è impostato su **[Switch]** TRAD o **[Energia ottimizzata]** ADV, e
- **[Numero di pompe]** MPPN è superiore a 3.

Identico a **[Liv. pompa 1 start]** LRL1 , [pagina](#page-298-0) 299.

# **[Liv.** pompa 4 HSP]  $LHL4 \star$

Livello di raggiungimento alta velocità della quarta pompa.

Questo parametro è accessibile se:

- **[Strategia ctrl liv.]** LCST non è impostato su **[Switch]** TRAD o **[Energia ottimizzata]** ADV, e
- **[Numero di pompe]** MPPN è superiore a 3.

Identico a **[Liv. pompa 1 start]** LRL1 , [pagina](#page-298-1) 299.

# **[Liv. pompa 5 start] LRL5**

Livello di avvio della quinta pompa.

Questo parametro è accessibile se:

- **[Strategia ctrl liv.]** LCST non è impostato su **[Switch]** TRAD o **[Energia ottimizzata]** ADV, e
- **[Numero di pompe]** MPPN è superiore a 4.

Identico a **[Liv. pompa 1 start]** LRL1 , [pagina](#page-297-0) 298.

### **[Liv.** pompa 5 stop]  $LPL5 \star$

Livello di arresto della quinta pompa.

Questo parametro è accessibile se:

- **[Strategia ctrl liv.]** LCST non è impostato su **[Switch]** TRAD o **[Energia ottimizzata]** ADV, e
- **[Numero di pompe]** MPPN è superiore a 4.

Identico a **[Liv. pompa 1 start]** LRL1 , [pagina](#page-298-0) 299.

# **[Liv. pompa 5 HSP] LHL5**

Livello di raggiungimento alta velocità della quinta pompa.

Questo parametro è accessibile se:

- **[Strategia ctrl liv.]** LCST non è impostato su **[Switch]** TRAD o **[Energia ottimizzata]** ADV, e
- **[Numero di pompe]** MPPN è superiore a 4.

Identico a **[Liv. pompa 1 start]** LRL1 , [pagina](#page-298-1) 299.

# **[Liv. pompa 6 start] LRL6**

Livello di avvio della sesta pompa.

Questo parametro è accessibile se:

- **[Strategia ctrl liv.]** LCST non è impostato su **[Switch]** TRAD o **[Energia ottimizzata]** ADV, e
- **[Numero di pompe]** MPPN è superiore a 5.

Identico a **[Liv. pompa 1 start]** LRL1 , [pagina](#page-297-0) 298.

# **[Liv. pompa 6 stop] LPL6**

Livello di arresto della sesta pompa.

- **[Strategia ctrl liv.]** LCST non è impostato su **[Switch]** TRAD o **[Energia ottimizzata]** ADV, e
- **[Numero di pompe]** MPPN è superiore a 5.

Identico a **[Liv. pompa 1 start]** LRL1 , [pagina](#page-298-0) 299.

# **[Liv. pompa 6 HSP] LHL6**

Livello di raggiungimento alta velocità della sesta pompa.

Questo parametro è accessibile se:

- **[Strategia ctrl liv.]** LCST non è impostato su **[Switch]** TRAD o **[Energia ottimizzata]** ADV, e
- **[Numero di pompe]** MPPN è superiore a 5.

Identico a **[Liv. pompa 1 start]** LRL1 , [pagina](#page-298-1) 299.

# **[Funzioni pompa] – [Controllore PID]**

# **[Controllore PID] PID- Panoramica**

# **Informazioni su questo menu**

**NOTA:** Questa funzione non è sempre disponibile.

# <span id="page-302-0"></span>**Diagramma a blocchi**

La funzione viene attivata assegnando un ingresso analogico al parametro Feedback PID (misurazione).

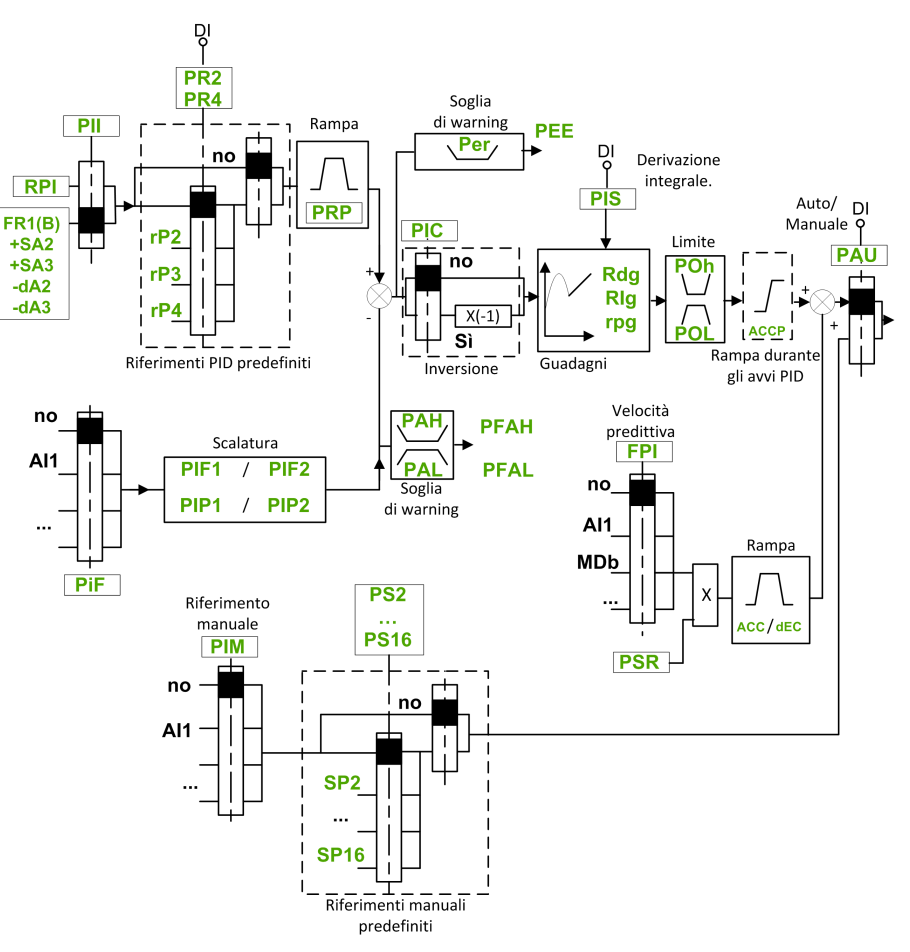

Il parametro Feedback PID deve essere assegnato a uno degli ingressi analogici da AI1 ad AI5 o a un ingresso in frequenza, a seconda dell'eventuale inserimento di un modulo di espansione I/O.

Il riferimento PID deve essere assegnato ai seguenti parametri:

- riferimenti preselezionati attraverso gli ingressi digitali (**[Rif.presel.PID 2]** RP2, **[Rif.presel.PID 3]** RP3, **[Rif.presel.PID 4]** RP4).
- In base alla configurazione di **[Rif. PID intern.]** PII:
	- **[Rif. PID interno]** RPI, oppure
	- Riferimento A **[Canale rif.1]** FR1 o **[Canale rif.1B]** FR1B.

### **Tabella di combinazione per i riferimenti PID preimpostati:**

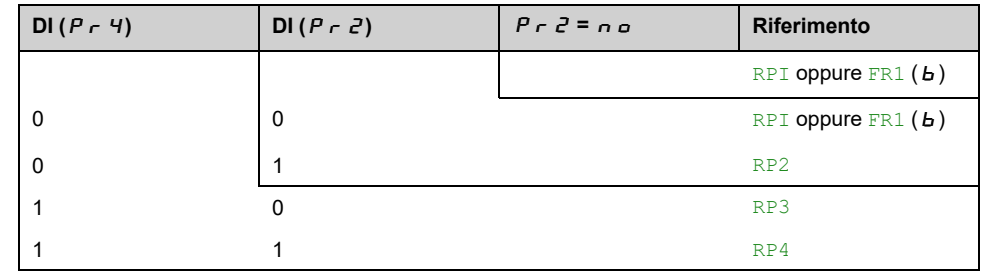

Si può utilizzare un riferimento alla velocità predittiva per inizializzare la velocità al riavvio del processo.

Messa in scalatura di feedback e riferimenti:

- **[Feedback PID min]** PIF1, **[Feedback PID max]** PIF2 possono essere utilizzati per mettere in scala il feedback PID (intervallo sensore). Questa scalatura deve essere mantenuta per tutti gli altri parametri.
- **[Val.min.processoPID]** PIP1, **[Val.max processoPID]** PIP2 possono essere utilizzati per mettere in scala l'intervallo di regolazione, ad esempio il riferimento. **Verificare che l'intervallo di regolazione rimanga entro l'intervallo del sensore.**

Il valore massimo dei parametri di scalatura è 32.767. Per facilitare l'installazione, si raccomanda di utilizzare valori che si avvicinino il più possibile a questo livello massimo, mantenendo nel contempo potenze di 10 in relazione ai valori effettivi. La scalatura è senza unità se **[Tipo di controllo]** TOCT è impostato su **[ND]** NA, in % se impostato a **[ALTRO]** OTHER, nell'unità di processo se impostato su **[Pressione]** PRESS o **[PORTATA]** FLOW.

#### **Esempio**

Regolazione del volume in un serbatoio tra 6 e 15 m3.

- Sonda utilizzata 4-20 mA, 4,5 m3 per 4 mA e 20 m3 per 20 mA, il risultato è PIF1 = 4500 e PIF2 = 20.000.
- Campo di regolazione da 6 a 15 m<sup>3</sup>, il risultato è  $PIPI = 6000$  (riferimento min) e  $PIP2 = 15.000$  (riferimento max).
- Riferimenti dell'esempio:
	- **[Rif. PID interno]** RPI (riferimento interno) = 9.500
	- $RP2$  (riferimento preimpostato) = 6.500
	- $RP3$  (riferimento preimpostato) = 8.000
	- RP4 (riferimento preimpostato) = 11.200

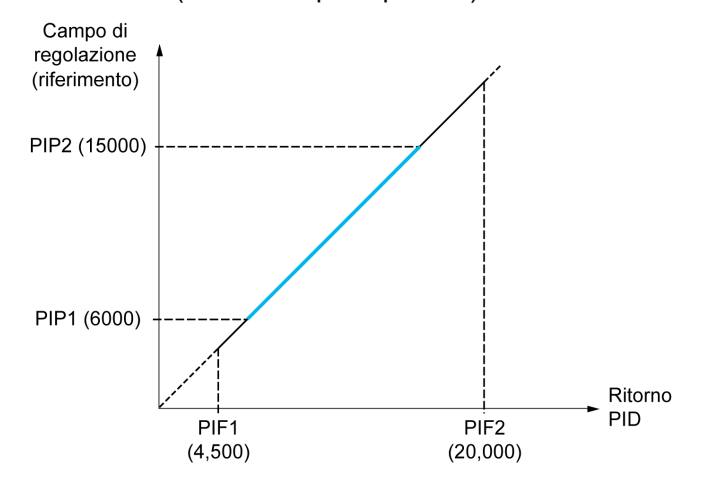

Altri parametri:

- Inversione della direzione di correzione **[Inversione PID]** PIC. Se **[Inversione PID]** PIC è impostato su **[No]** NO, la velocità del motore aumenta quando l'errore rilevato è positivo (ad esempio, controllo della pressione con un compressore). Se **[Inversione PID]** PIC è impostato su **[Sì]** YES, la velocità del motore diminuisce quando l'errore rilevato è positivo (ad esempio, controllo della temperatura tramite una ventola di raffreddamento).
- Il guadagno integrale può essere cortocircuitato da un ingresso digitale.
- Un warning sul **[Feedbcak PID]** PIF può essere configurato.
- Un warning sul **[Errore PID]** RPE può essere configurato.

#### **Funzionamento Manuale-Automatico con PID**

Questa funzione combina il regolatore PID, le velocità predefinite e un riferimento manuale. Secondo lo stato dell'ingresso logico, il riferimento della velocità viene fornito dalle velocità predefinite o dall'ingresso di un riferimento manuale attraverso la funzione PID.

Riferimento PID manuale **[Rif. PID manuale]** PIM:

- Ingressi analogici da AI1 ad AI5
- Ingressi a impulsi

Riferimento velocità predittiva **[Velocità predittiva]** FPI:

- **[AI1]** AI1: ingresso analogico
- **[AI2]** AI2: ingresso analogico
- **[AI3]** AI3: ingresso analogico
- **[AI4]** AI4: ingresso analogico se è stato inserito il modulo di espansione I/O VW3A3203
- **[AI5]** AI5: ingresso analogico se è stato inserito il modulo di espansione I/O VW3A3203
- **[Assegn.Impulsi DI5]** PI5: ingresso in frequenza
- **[Assegn.Impulsi DI6]** PI6: ingresso in frequenza
- **[HMI]** LCC: Terminale grafico
- **[Ref. Freq-Modbus]** MDB: Modbus integrato
- **[Rif.freq CanOpen]** CAN: CANopen® (se inserito)
- **[Rif.freq CanOpen]** NET: modulo opzionale del bus di campo (se inserito)
- **[Ethernet integrato]** ETH: Ethernet integrato

#### **Impostazione del regolatore PID**

#### **1. Configurazione in modalità PID.**

Vedere lo [schema](#page-302-0) a blocchi, pagina 303.

#### **2. Eseguire un test in modalità con le impostazioni di fabbrica.**

Per ottimizzare il variatore, regolare **[Guadagno prop. PID]** RPG o **[Guad. integrale PID]** RIG gradualmente e indipendentemente, e osservare l'effetto sul feedback PID in relazione al riferimento.

**3. Se le regolazioni di fabbrica sono instabili o il riferimento non è corretto.**

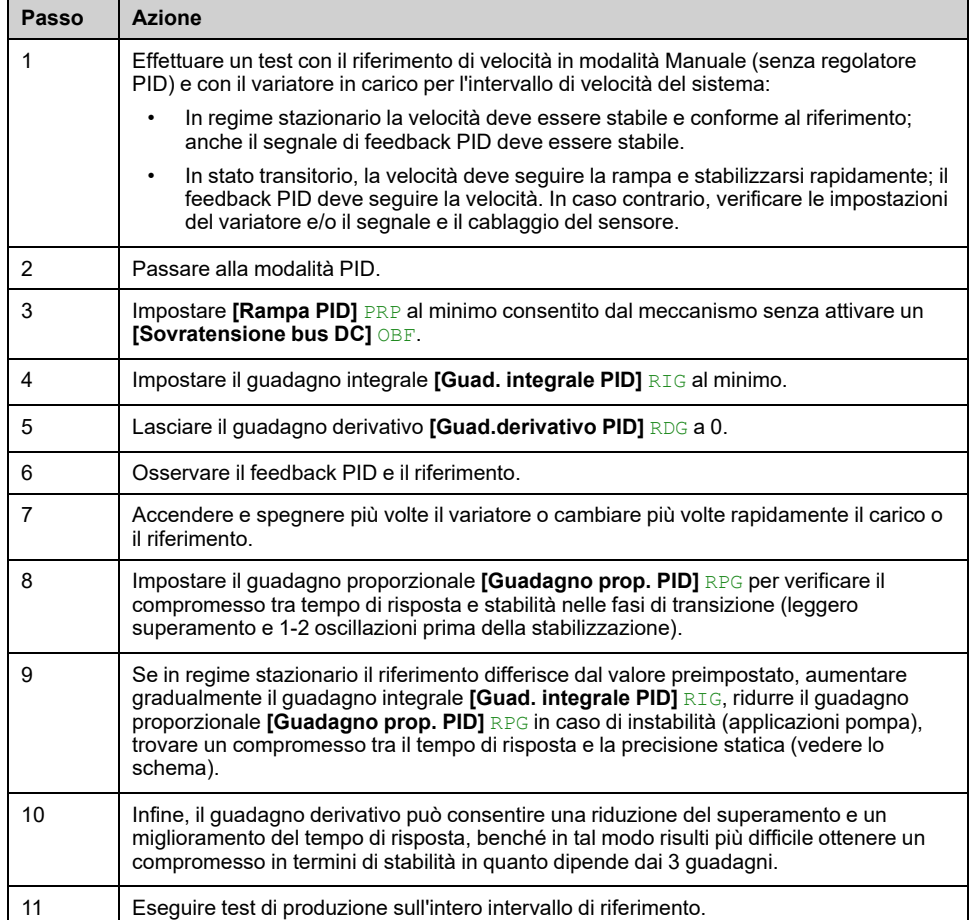

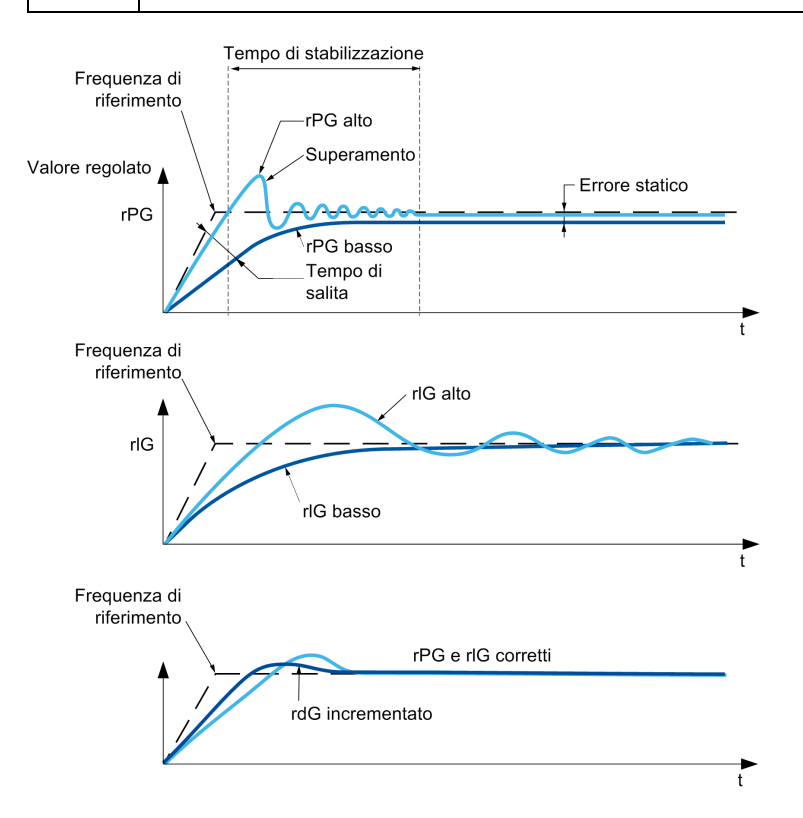

La frequenza di oscillazione dipende dalla cinematica del sistema:

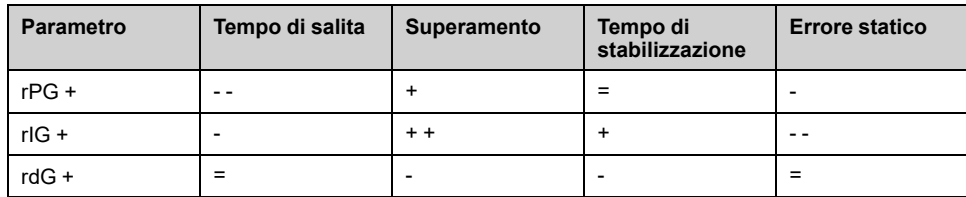

# **[Feedbcak PID] FDB- Menu**

#### **Accesso**

**[Impostaz.complete] [Funzioni pompa] [Controllore PID] [Feedbcak PID]**

#### **Informazioni su questo menu**

**NOTA:** Questa funzione non è sempre disponibile.

#### **[Tipo di controllo] TOCT**

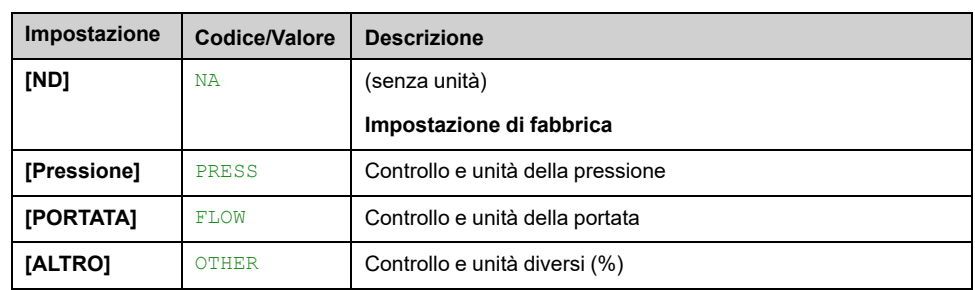

Tipo di controllo per il PID = scelta dell'unità.

#### **[Feedbcak PID] PIF**

#### *Feedback regolatore PID*.

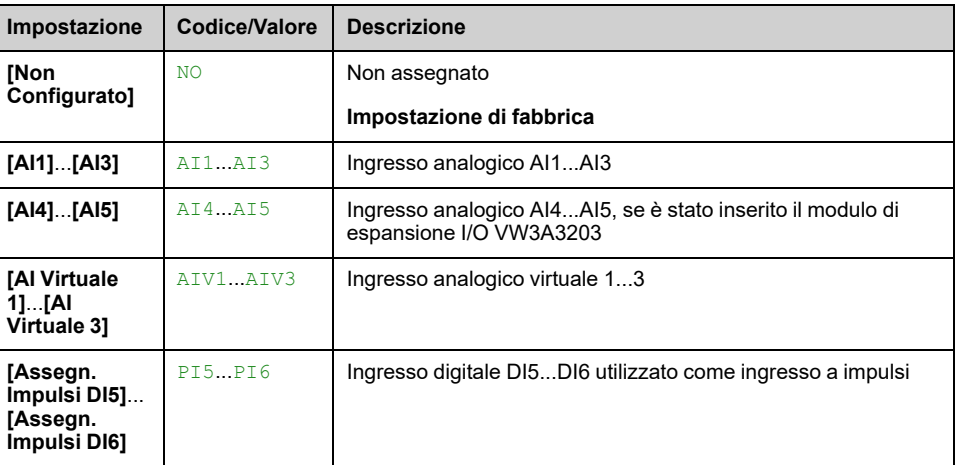

### **[Tipo AI1] AI1T**

Questo parametro è accessibile se **[Feedbcak PID]** PIF è impostato su **[AI1]** AI1.

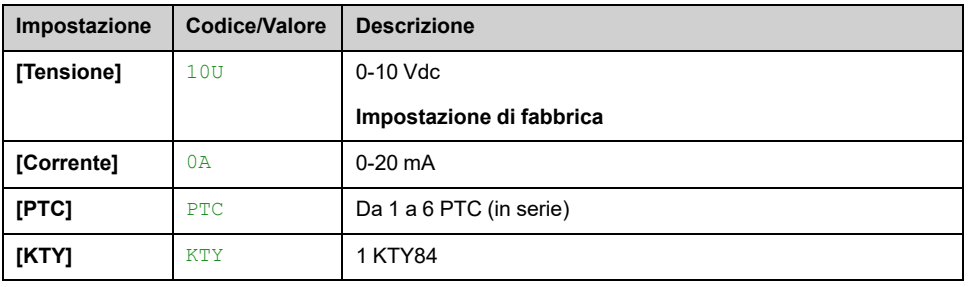

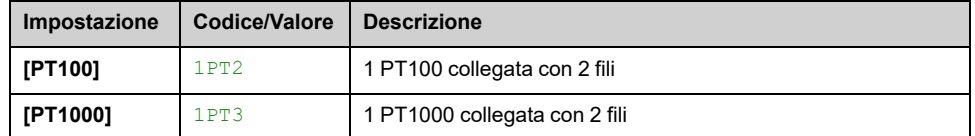

#### <span id="page-307-0"></span>**[Valore min AI1] UIL1**

#### *Valore in tensione AI1 0%*.

Questo parametro è accessibile se:

- **[Feedbcak PID]** PIF è impostato su **[AI1]** AI1, e
- **[Tipo AI1]** AI1T è impostato su **[Tensione]** 10U.

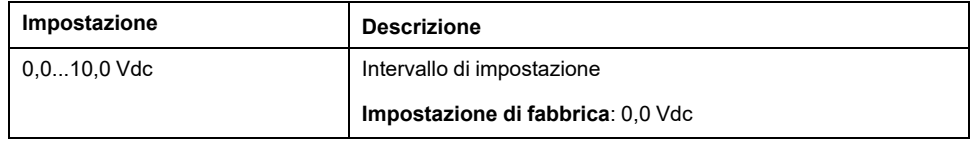

#### <span id="page-307-1"></span>**[Valore max AI1] UIH1**

#### *Valore in tensione AI1 100%*.

Questo parametro è accessibile se:

- **[Feedbcak PID]** PIF è impostato su **[AI1]** AI1, e
- **[Tipo AI1]** AI1T è impostato su **[Tensione]** 10U.

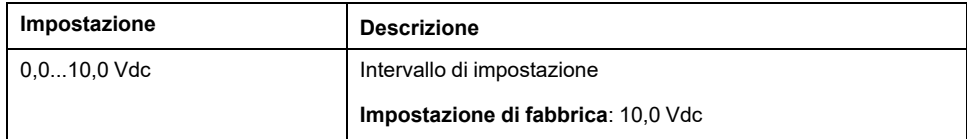

#### <span id="page-307-2"></span>**[Valore min AI1] CRL1**

#### *Param. scalat. corrente AI1 0%*.

Questo parametro è accessibile se:

- **[Feedbcak PID]** PIF è impostato su **[AI1]** AI1, e
- **[Tipo AI1]** AI1T è impostato su **[Corrente]** 0A.

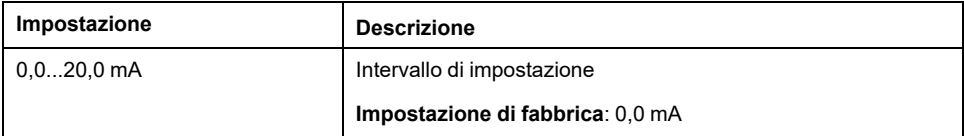

#### <span id="page-307-3"></span>**[Valore max AI1] CRH1**

#### *Param. scalat. corrente AI1 100%*.

- **[Feedbcak PID]** PIF è impostato su **[AI1]** AI1, e
- **[Tipo AI1]** AI1T è impostato su **[Corrente]** 0A.

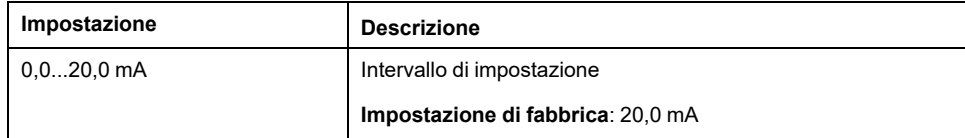

#### **[Gamma di AI1] AI1L**

Questo parametro è accessibile se:

- **[Feedbcak PID]** PIF è impostato su **[AI1]** AI1, e
- **[Tipo AI1]** AI1T è impostato su **[Corrente]** 0A.

Questo parametro è forzato a **[0 - 100%]** POS se:

- **[Tipo AI1]** AI1T non è impostato su **[Corrente]** 0A, oppure
- **[Valore min AI1]** CRL1 è inferiore a 3,0 mA.

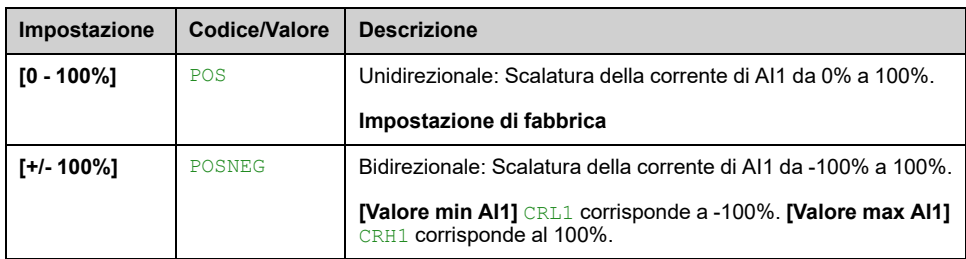

#### <span id="page-308-0"></span>**[Tipo AI2] AI2T**

Questo parametro è accessibile se **[Feedbcak PID]** PIF è impostato su **[AI2]** AI2.

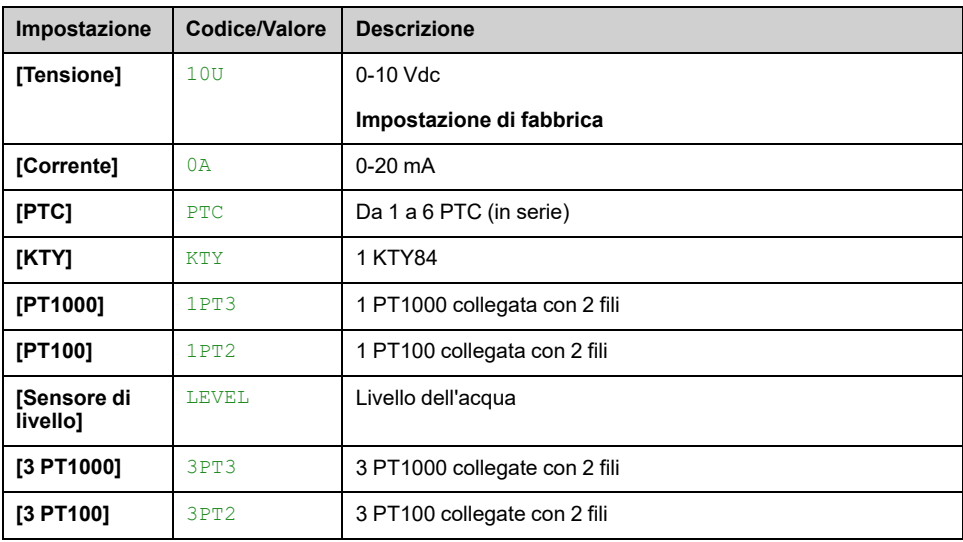

#### **[Valore min AI2] UIL2**

*Valore in tensione AI2 0%*.

Questo parametro è accessibile se:

- **[Feedbcak PID]** PIF è impostato su **[AI2]** AI2, e
- **[Tipo AI2]** AI2T è impostato su **[Tensione]** 10U.

Identico a **[Valore min AI1]** UIL1 , [pagina](#page-307-0) 308.

#### **[Valore max AI2] UIH2**

#### *Valore in tensione AI2 100%*.

- **[Feedbcak PID]** PIF è impostato su **[AI2]** AI2, e
- **[Tipo AI2]** AI2T è impostato su **[Tensione]** 10U.

Identico a **[Valore max AI1]** UIH1 , [pagina](#page-307-1) 308.

#### **[Valore min AI2] CRL2**

#### *Param. scalat. corrente AI2 0%*.

Questo parametro è accessibile se:

- **[Feedbcak PID]** PIF è impostato su **[AI2]** AI2, e
- **[Tipo AI2]** AI2T non è impostato su **[Corrente]** 0A.

Identico a **[Valore min AI1]** CRL1 , [pagina](#page-307-2) 308.

#### **[Valore max AI2] CRH2**

#### *Param. scalat. corrente AI2 100%*.

Questo parametro è accessibile se:

- **[Feedbcak PID]** PIF è impostato su **[AI2]** AI2, e
- **[Tipo AI2]** AI2T non è impostato su **[Corrente]** 0A.

Identico a **[Valore max AI1]** CRH1 , [pagina](#page-307-3) 308.

#### **[Gamma di AI2] AI2L**

Questo parametro è accessibile se:

- **[Feedbcak PID]** PIF è impostato su **[AI2]** AI2, e
- **[Tipo AI2]** AI2T è impostato su **[Corrente]** 0A.
- Identico a **[Gamma di AI1]** AI1L , [pagina](#page-200-0) 201.

### **[Tipo AI3] AI3T**

Questo parametro è accessibile se **[Feedbcak PID]** PIF è impostato su **[AI3]** AI3.

Identico a **[Tipo AI1]** AI1T con impostazione di fabbrica: **[Corrente]** 0A , [pagina](#page-308-0) [309](#page-308-0).

#### **[Valore min AI3] UIL3**

#### *Valore in tensione AI3 0%*.

Questo parametro è accessibile se:

- **[Feedbcak PID]** PIF è impostato su **[AI3]** AI3, e
- **[Tipo AI3]** AI3T è impostato su **[Tensione]** 10U.

Identico a **[Valore min AI1]** UIL1 , [pagina](#page-307-0) 308.

#### **[Valore max AI3] UIH3**

#### *Valore in tensione AI3 100%*.

Questo parametro è accessibile se:

- **[Feedbcak PID]** PIF è impostato su **[AI3]** AI3, e
- **[Tipo AI3]** AI3T è impostato su **[Tensione]** 10U.

Identico a **[Valore max AI1]** UIH1 , [pagina](#page-307-1) 308.

### **[Valore min AI3] CRL3**

#### *Param. scalat. corrente AI3 0%*.

Questo parametro è accessibile se:

- **[Feedbcak PID]** PIF è impostato su **[AI3]** AI3, e
- **[Tipo AI3]** AI3T è impostato su **[Corrente]** 0A.

Identico a **[Valore min AI1]** CRL1 , [pagina](#page-307-2) 308.

#### **[Valore max AI3] CRH3**

#### *Param. scalat. corrente AI3 100%*.

Questo parametro è accessibile se:

- **[Feedbcak PID]** PIF è impostato su **[AI3]** AI3, e
- **[Tipo AI3]** AI3T è impostato su **[Corrente]** 0A.

Identico a **[Valore max AI1]** CRH1 , [pagina](#page-307-3) 308.

#### **[Zona AI3] AI3L**

Questo parametro è accessibile se:

- **[Feedbcak PID]** PIF è impostato su **[AI3]** AI3, e
- **[Tipo AI3]** AI3T è impostato su **[Corrente]** 0A.

Identico a **[Gamma di AI1]** AI1L , [pagina](#page-200-0) 201.

#### <span id="page-310-0"></span>**[Tipo AI4] AI4T**

Questo parametro è accessibile se:

- è stato inserito il modulo di espansione I/O VW3A3203 e
- **[Feedbcak PID]** PIF è impostato su **[AI4]** AI4.

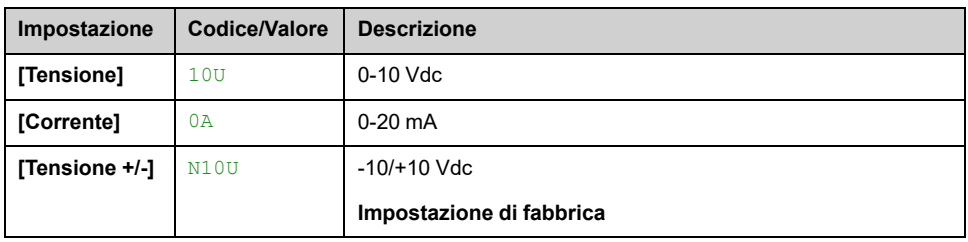

### **[Valore min AI4] UIL4**

#### *Valore in tensione AI4 0%*.

Questo parametro è accessibile se:

- **[Feedbcak PID]** PIF è impostato su **[AI4]** AI4, e
- **[Tipo AI4]** AI4T è impostato su **[Tensione]** 10U.

Identico a **[Valore min AI1]** UIL1 , [pagina](#page-307-0) 308.

#### **[Valore max AI4] UIH4**

*Valore in tensione AI4 100%*.

- **[Feedbcak PID]** PIF è impostato su **[AI4]** AI4, e
- **[Tipo AI4]** AI4T è impostato su **[Tensione]** 10U.

Identico a **[Valore max AI1]** UIH1 , [pagina](#page-307-1) 308.

### **[Valore min AI4] CRL4**

#### *Param. scalat. corrente AI4 0%*.

Questo parametro è accessibile se:

- **[Feedbcak PID]** PIF è impostato su **[AI4]** AI4, e
- **[Tipo AI4]** AI4T è impostato su **[Corrente]** 0A.

Identico a **[Valore min AI1]** CRL1 , [pagina](#page-307-2) 308.

#### **[Valore max AI4] CRH4**

#### *Param. scalat. corrente AI4 100%*.

Questo parametro è accessibile se:

- **[Feedbcak PID]** PIF è impostato su **[AI4]** AI4, e
- **[Tipo AI4]** AI4T non è impostato su **[Corrente]** 0A.

Identico a **[Valore max AI1]** CRH1 , [pagina](#page-307-3) 308.

#### **[Range AI4] AI4L**

Questo parametro è accessibile se:

- **[Feedbcak PID]** PIF è impostato su **[AI4]** AI4, e
- **[Tipo AI4]** AI4T è impostato su **[Corrente]** 0A.

Identico a **[Gamma di AI1]** AI1L , [pagina](#page-200-0) 201.

### **[Tipo AI5] AI5T**

Questo parametro è accessibile se:

- è stato inserito il modulo di espansione I/O VW3A3203 e
- **[Feedbcak PID]** PIF è impostato su **[AI5]** AI5.

Identico a **[Tipo AI4]** AI4T , [pagina](#page-310-0) 311.

#### **[Valore min AI5] UIL5**

#### *Valore in tensione AI5 0%*.

Questo parametro è accessibile se:

- **[Feedbcak PID]** PIF è impostato su **[AI5]** AI5, e
- **[Tipo AI5]** AI5T è impostato su **[Tensione]** 10U.

Identico a **[Valore min AI1]** UIL1 , [pagina](#page-307-0) 308.

#### **[Valore max AI5] UIH5**

#### *Valore in tensione AI5 100%*.

Questo parametro è accessibile se:

• **[Feedbcak PID]** PIF è impostato su **[AI5]** AI5, e

• **[Tipo AI5]** AI5T è impostato su **[Tensione]** 10U.

Identico a **[Valore max AI1]** UIH1 , [pagina](#page-307-1) 308.

#### **[Valore min AI5] CRL5**

#### *Param. scalat. corrente AI5 0%*.

Questo parametro è accessibile se:

- **[Feedbcak PID]** PIF è impostato su **[AI5]** AI5, e
- **[Tipo AI5]** AI5T è impostato su **[Corrente]** 0A.

Identico a **[Valore min AI1]** CRL1 , [pagina](#page-307-2) 308.

#### **[Valore max AI5] CRH5**

#### *Param. scalat. corrente AI5 100%*.

Questo parametro è accessibile se:

- **[Feedbcak PID]** PIF è impostato su **[AI5]** AI5, e
- **[Tipo AI5]** AI5T è impostato su **[Corrente]** 0A.

Identico a **[Valore max AI1]** CRH1 , [pagina](#page-307-3) 308.

#### **[Range AI5] AI5L**

Questo parametro è accessibile se:

- **[Feedbcak PID]** PIF è impostato su **[AI5]** AI5, e
- **[Tipo AI5]** AI5T è impostato su **[Corrente]** 0A.

Identico a **[Gamma di AI1]** AI1L , [pagina](#page-200-0) 201.

#### **[Feedback PID min] PIF1**

Questo parametro è accessibile se **[Feedbcak PID]** PIF non è impostato su **[Non Configurato]** NO.

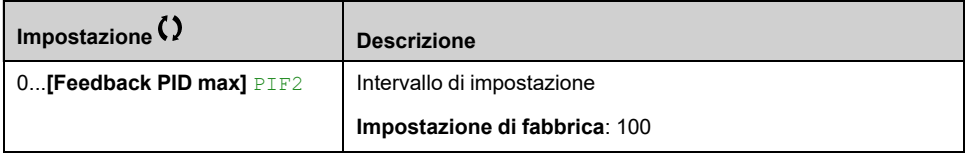

#### **[Feedback PID max] PIF2**

Questo parametro è accessibile se **[Feedbcak PID]** PIF non è impostato su **[Non Configurato]** NO.

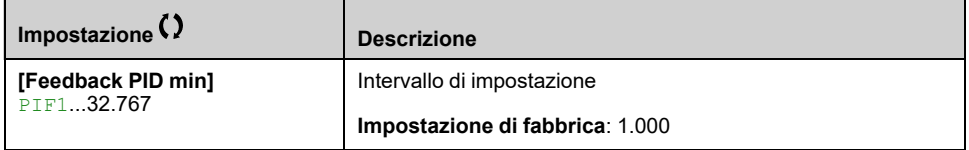

### **[Feedbcak PID] RPF**

Valore relativo al feedback PID, di sola visualizzazione.

Questo parametro è accessibile se **[Feedbcak PID]** PIF non è impostato su **[Non Configurato]** NO.

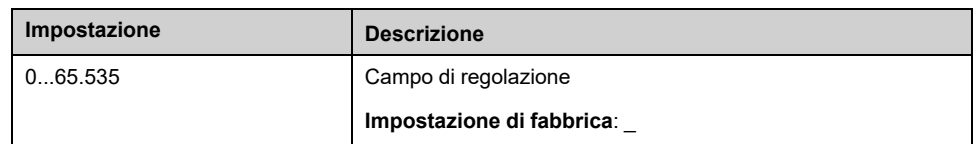

#### **[Warning fdbk min] PAL**

Warning livello min feedback.

Questo parametro è accessibile se **[Feedbcak PID]** PIF non è impostato su **[Non Configurato]** NO. Il warning **[Warning basso PID]** PFAL è attivo se il valore del feedback PID è inferiore al valore configurato in **[Warning fdbk min]** PAL.

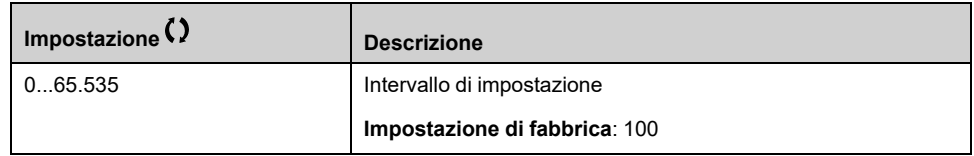

#### **[Warning fdbk max] PAH**

Warning livello max feedback.

Questo parametro è accessibile se **[Feedbcak PID]** PIF non è impostato su **[Non Configurato]** NO. Il warning **[Warning alto PID]** PFAH è attivo se il valore del feedback PID è superiore al valore configurato in **[Warning fdbk max]** PAH.

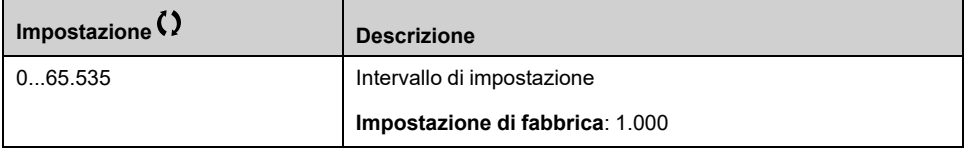

# **[Riferimento PID] RF - Menu**

#### **Accesso**

**[Impostaz.complete] [Funzioni pompa] [Controllore PID] [Riferimento PID]**

#### **Informazioni su questo menu**

**NOTA:** Questa funzione non è sempre disponibile.

#### **[Rif. PID intern.] PII**

Questo parametro è accessibile se **[Feedbcak PID]** PIF non è impostato su **[Non Configurato]** NO.

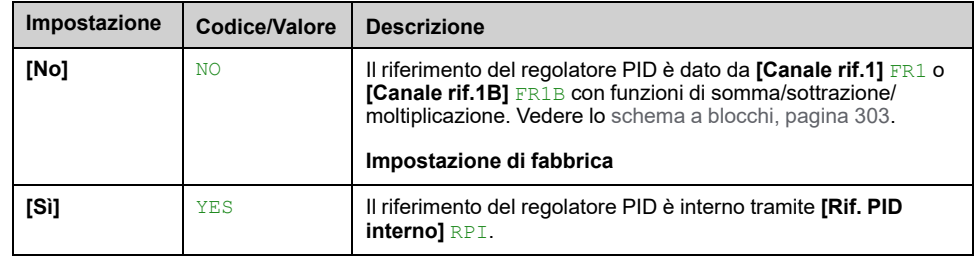

#### **[Canale rif.1] FR1**

- **[Feedbcak PID]** PIF non è impostato su **[Non Configurato]** NO, e
- **[Rif. PID intern.]** PII è impostato su **[No]** NO.

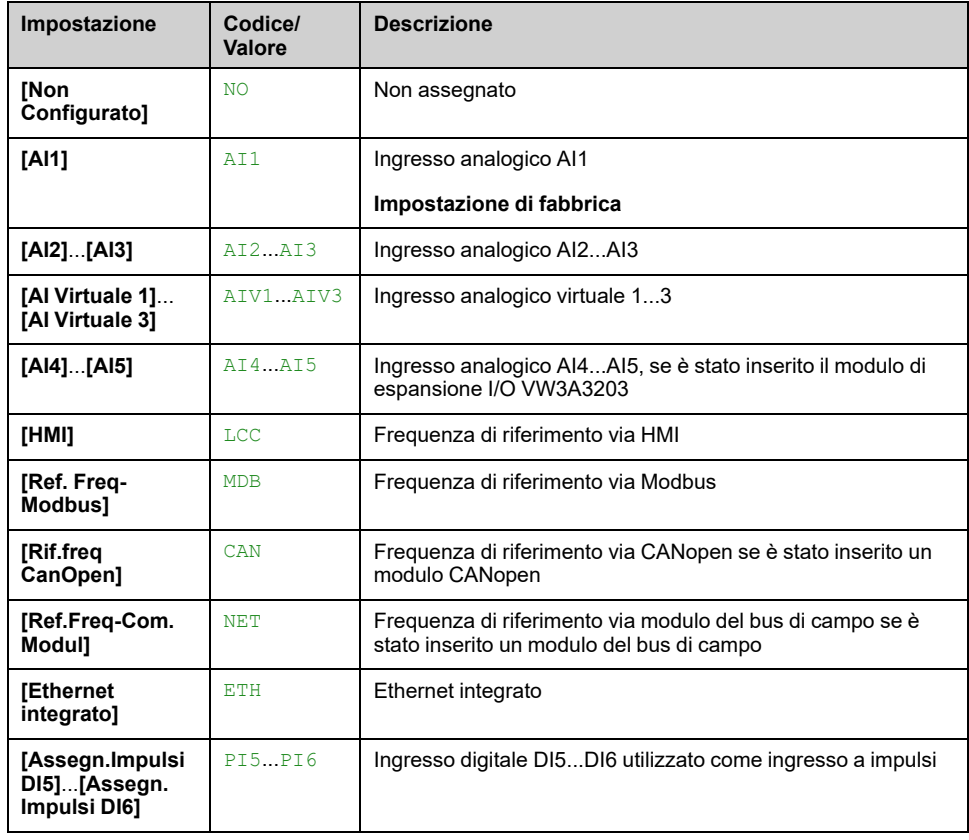

### **[Val.min.processoPID] PIP1**

Questo parametro è accessibile se **[Feedbcak PID]** PIF non è impostato su **[Non Configurato]** NO.

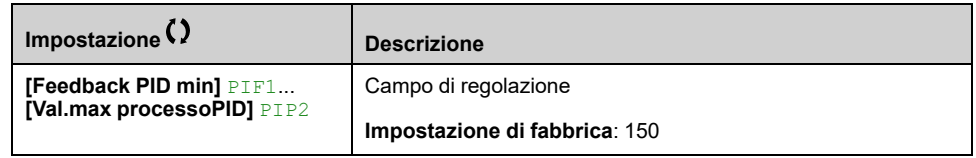

#### **[Val.max processoPID] PIP2**

Questo parametro è accessibile se **[Feedbcak PID]** PIF non è impostato su **[Non Configurato]** NO.

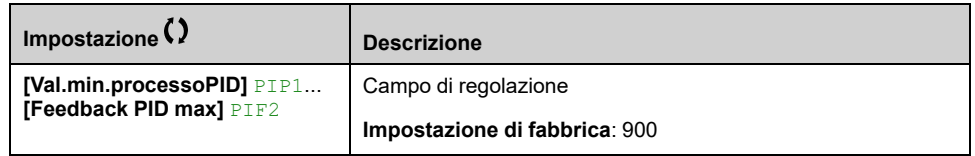

### **[Rif. PID interno] RPI**

Questo parametro è accessibile se:

- **[Feedbcak PID]** PIF non è impostato su **[Non Configurato]** NO, e
- **[Rif. PID intern.]** PII è impostato su **[Sì]** YES.

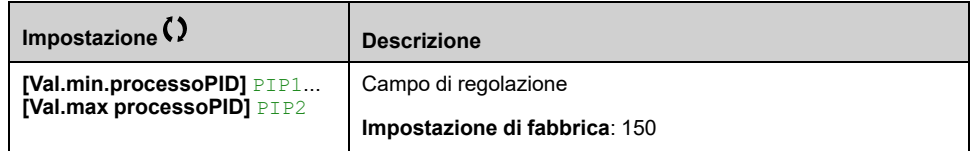

#### **[Assegnaz. auto/man.] PAU**

Questo parametro è accessibile se **[Feedbcak PID]** PIF non è impostato su **[Non Configurato]** NO.

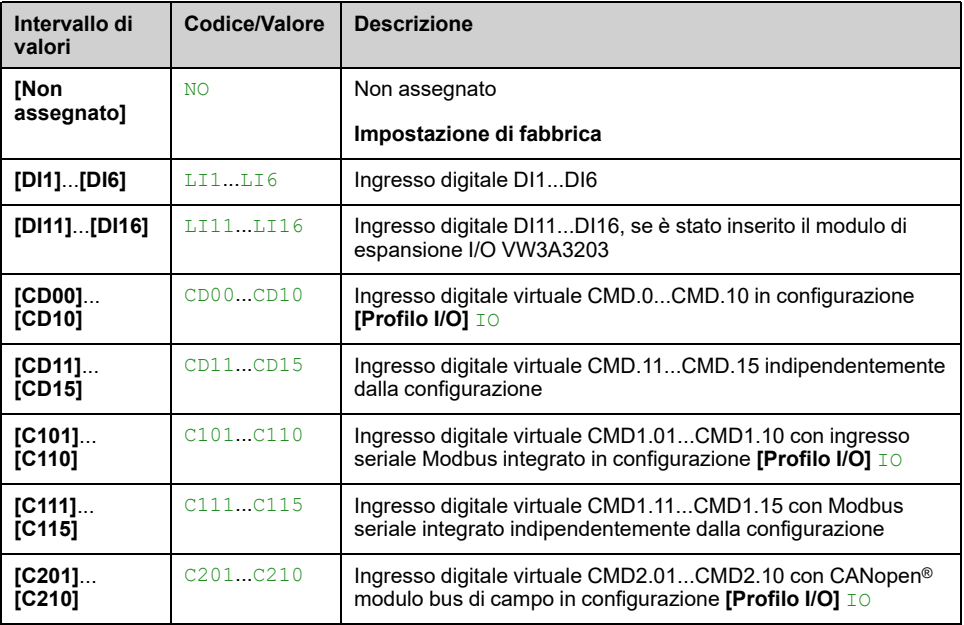

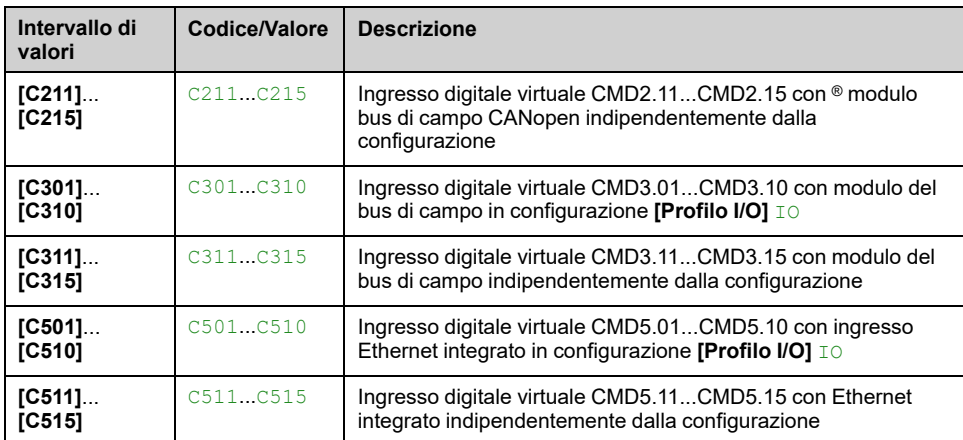

# **[Rif. PID manuale] PIM**

Ingresso di riferimento in modalità manuale.

Questo parametro è accessibile se:

- **[Feedbcak PID]** PIF non è impostato su **[Non Configurato]** NO, e
- **[Assegnaz. auto/man.]** PAU non è impostato su **[Non assegnato]** NO.

Le velocità predefinite sono attive sul riferimento manuale se sono state configurate.

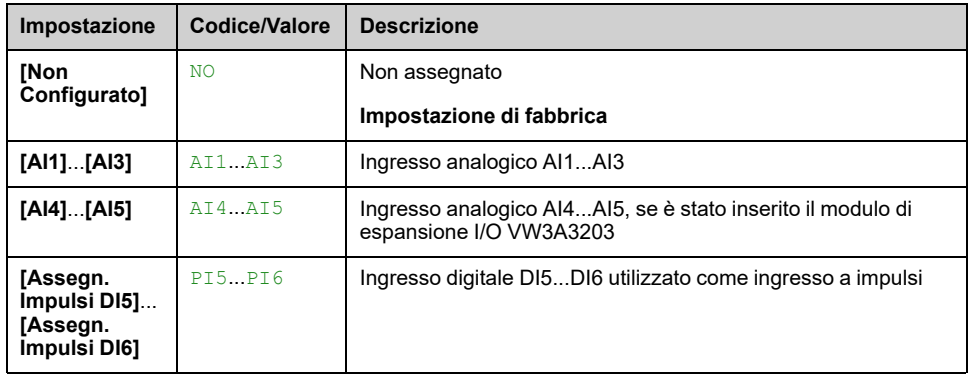

# **Menu [RiferimPreselez.PID] PRI**

#### **Accesso**

**[Impostaz.complete] [Funzioni pompa] [Controllore PID] [Riferimento PID] [RiferimPreselez.PID]**

#### **Informazioni su questo menu**

La funzione è accessibile se **[Feedbcak PID]** PIF è assegnato.

#### <span id="page-317-0"></span>**[2 rif.PID presel.] PR2**

Se lo stato dell'ingresso o del bit assegnato è 0, la funzione non è attiva.

Se lo stato dell'ingresso o del bit assegnato è 1, la funzione è attiva.

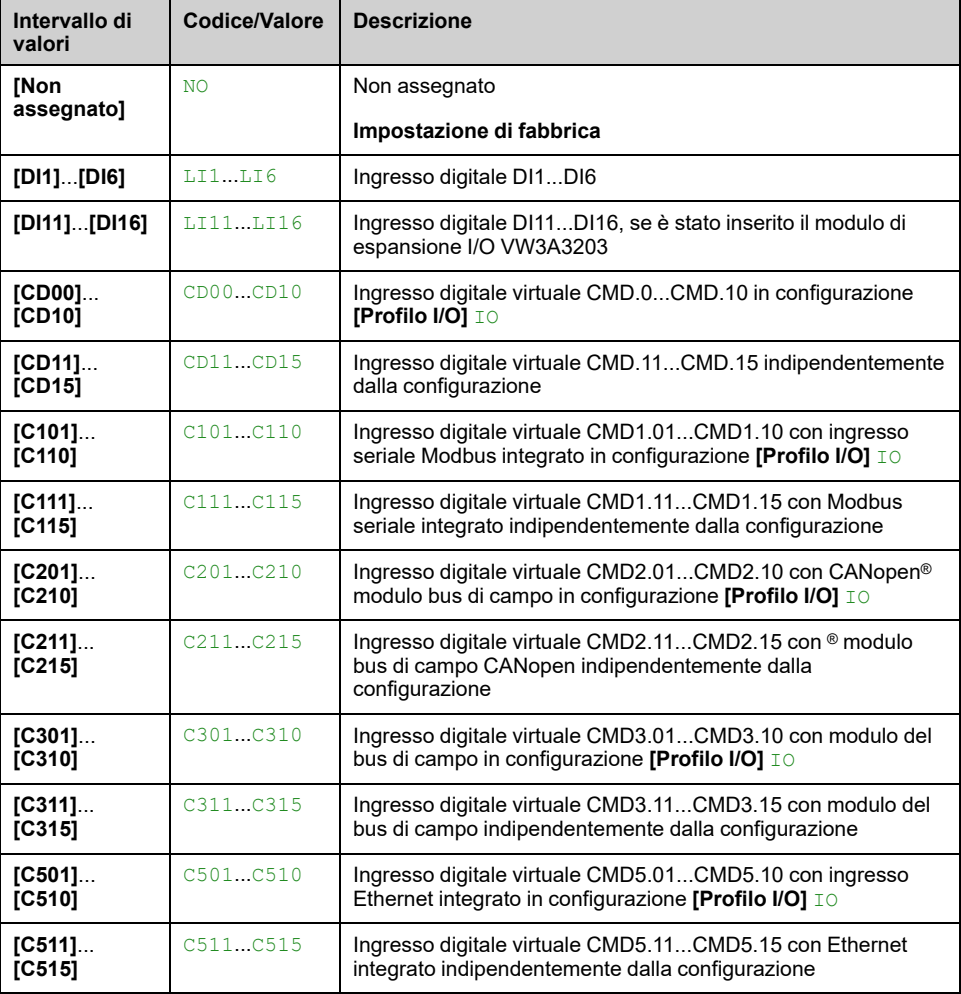

#### **[4 rif.PID presel.] PR4**

Identico a **[2 rif.PID presel.]** PR2 , [pagina](#page-317-0) 318.

Verificare che **[2 rif.PID presel.]** PR2 sia stato assegnato prima di assegnare questa funzione.

### **[Rif.presel.PID 2] RP2**

Secondo riferimento PID predefinito.

Questo parametro è accessibile solo se **[2 rif.PID presel.]** PR2 è assegnato.

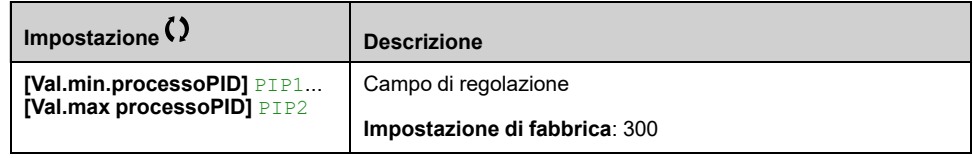

#### **[Rif.presel.PID 3] RP3**

Terzo riferimento PID predefinito.

Questo parametro è accessibile solo se **[4 rif.PID presel.]** PR4 è assegnato.

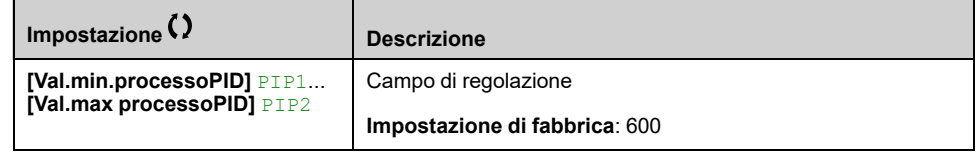

#### **[Rif.presel.PID 4] RP4**

Quarto riferimento PID predefinito.

Questo parametro è accessibile solo se **[2 rif.PID presel.]** PR2 e **[4 rif.PID presel.]** PR4 sono assegnati.

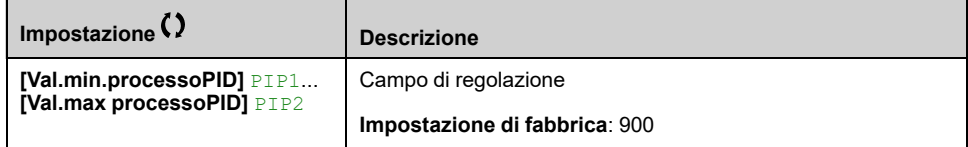

# **[Riferimento PID] RF - Menu**

#### **Accesso**

**[Impostaz.complete] [Funzioni pompa] [Controllore PID] [Riferimento PID]**

#### **[Velocità predittiva] FPI**

Questo parametro è accessibile se:

- **[Livello di accesso]** LAC è impostato su **[Esperto]** EPR.
- **[Feedbcak PID]** PIF non è impostato su **[Non Configurato]** NO

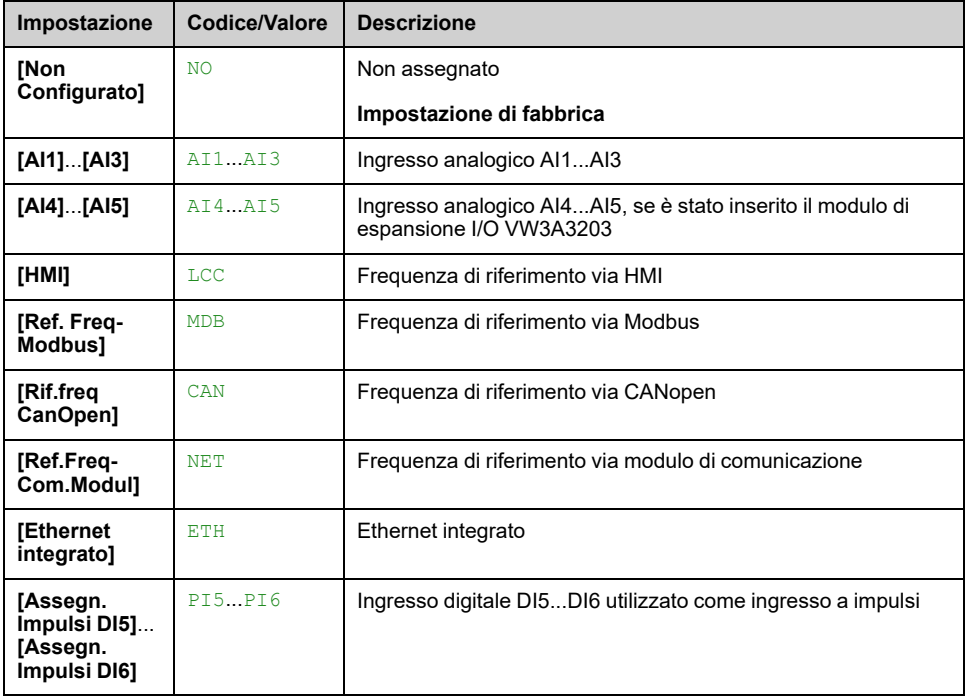

### **[% rif.velocità PID] PSR**

Riferimento % ingresso velocità PID.

- Questo parametro è accessibile se **[Livello di accesso]** LAC è impostato su **[Esperto]** EPR, e
- **[Velocità predittiva]** FPI non è impostato su **[Non Configurato]** NO.

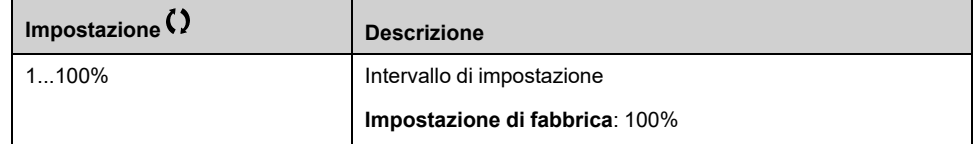

# **[Impost.] ST - Menu**

#### **Accesso**

**[Impostaz.complete] [Funzioni pompa] [Controllore PID] [Impost.]**

#### **Informazioni su questo menu**

I seguenti parametri sono accessibili se **[Feedbcak PID]** PIF non è impostato su **[Non Configurato]** NO.

**NOTA:** Questa funzione non è sempre disponibile.

#### **[Guadagno prop. PID] RPG**

#### *Guadagno proporzionale PID*.

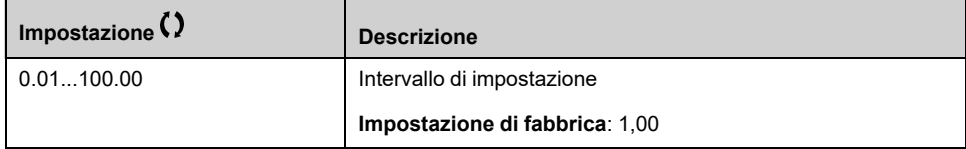

### **[Guad. integrale PID] RIG**

#### *Guadagno integr. controllore PID*.

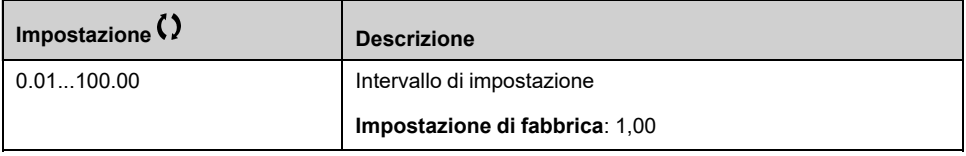

### **[Guad.derivativo PID] RDG**

#### *Guad.derivativo PID*.

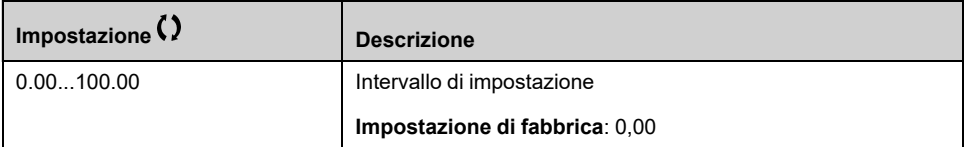

### **[Rampa PID] PRP**

Rampa di accelerazione/decelerazione PID, definita per passare da **[Val.min. processoPID]** PIP1 a **[Val.max processoPID]** PIP2 e viceversa.

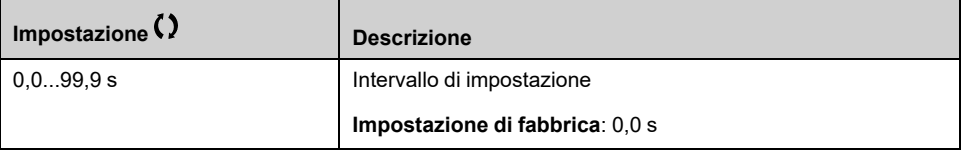

#### **[Inversione PID] PIC**

*Inversione PID*.

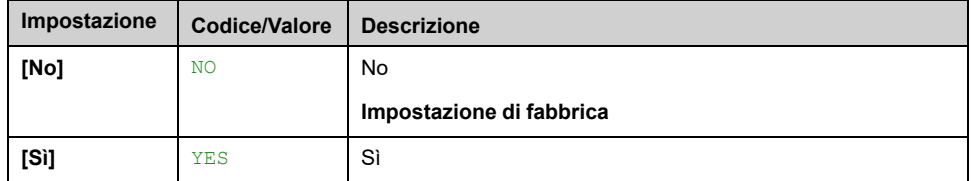

## **[Uscita PID min] POL**

#### *Uscita min controllore PID* in Hz.

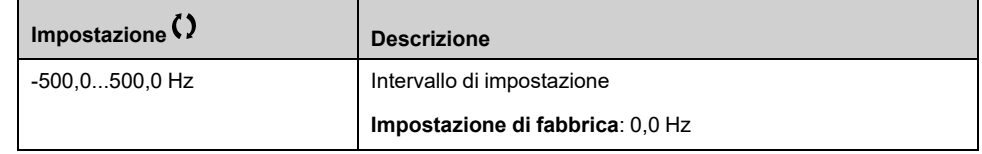

#### **[Uscita PID max] POH**

#### *Uscita max controllore PID* in Hz.

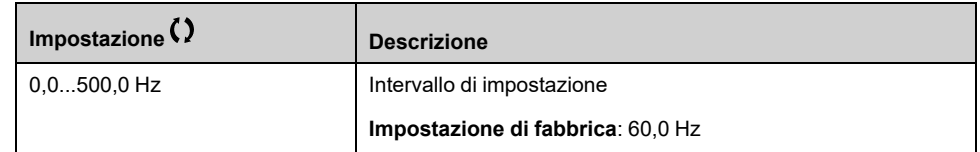

#### **[Warning errore PID] PER**

Warning di errore PID. **[Warning errore PID]** PEE è attivo se il valore dell'errore PID è maggiore del valore configurato in **[Warning errore PID]** PER.

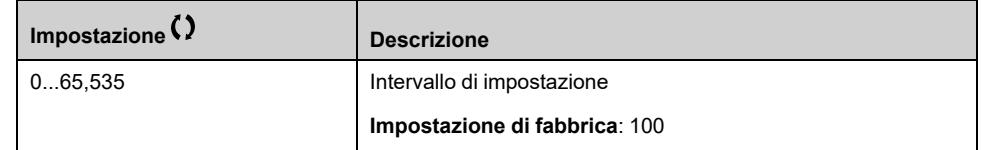

#### **[Reset integr.PID] PIS**

Se l'ingresso o il bit assegnato è a 0 la funzione è inattiva (PID integrale è abilitato).

Se l'ingresso o il bit assegnato è a 1 la funzione è attiva (PID integrale è disabilitato).

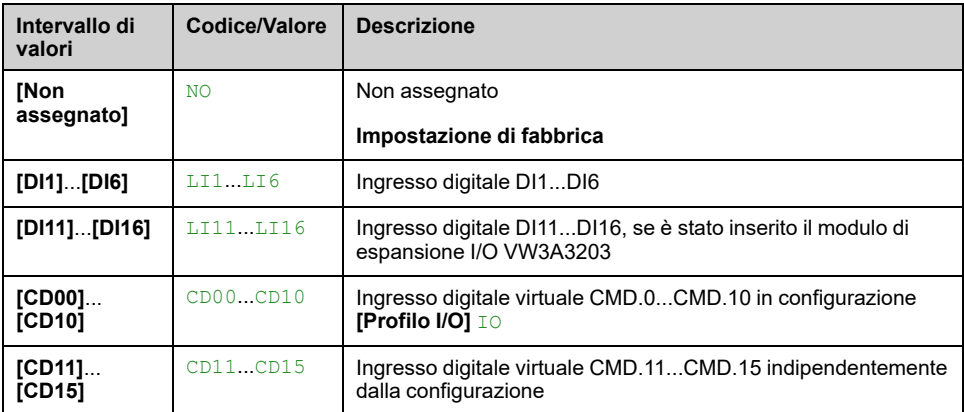

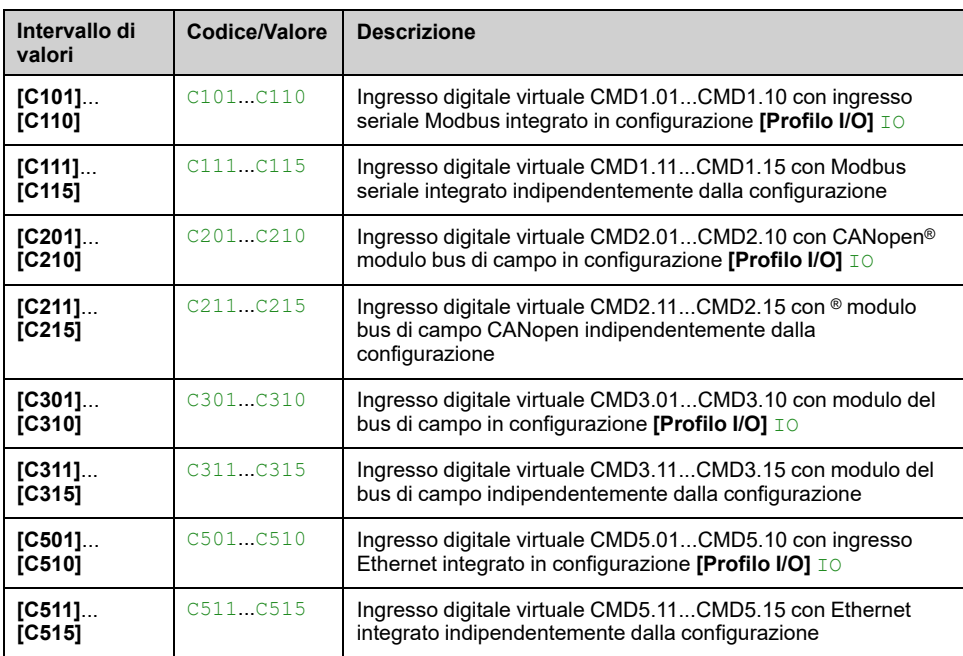

### **[Rampa PID] ACCP**

PID: accelerazione durante l'avvio.

La rampa di avvio PID può essere applicata prima di attivare il regolatore PID, in modo da consentire il rapido raggiungimento del riferimento PID senza aumentare i guadagni PID. Se configurato, il **[Acc.fino a LSP]** ACCS viene applicato fino a **[Bassa velocità]** LSP anziché **[Rampa PID]** ACCP.

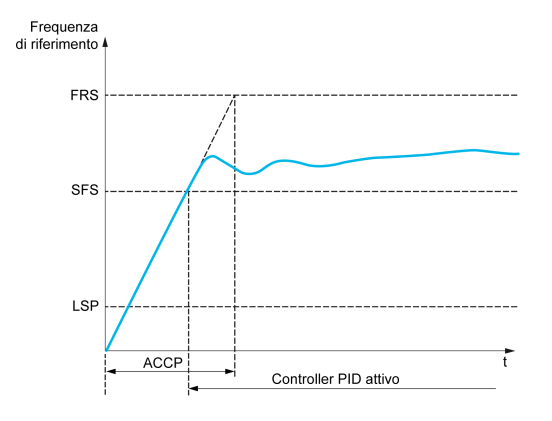

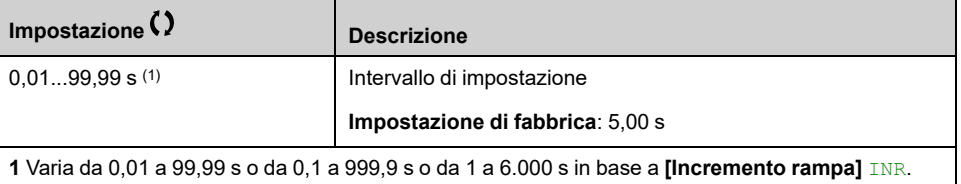

### **[Freq.Rif. avvio PID] SFS**

PID: riferimento della velocità per l'avvio.

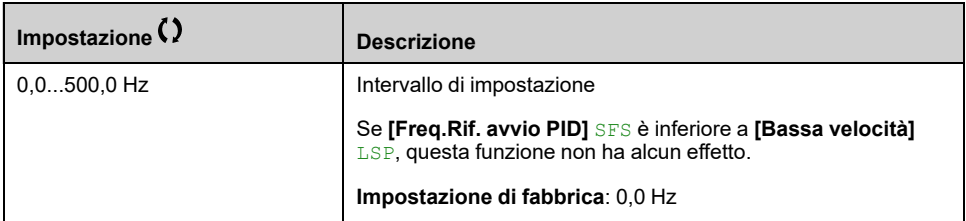

# **[Funzioni pompa] - [Sleep/wakeup]**

# **[Sleep/wakeup] SPW- Panoramica**

#### **Informazioni su questo menu**

I seguenti parametri sono accessibili se **[Feedbcak PID]** PIF non è impostato su **[Non Configurato]** NO.

# **AVVERTIMENTO**

#### **FUNZIONAMENTO IMPREVISTO DELL'APPARECCHIATURA**

Verificare che l'attivazione di questa funzione non comprometta la sicurezza.

**Il mancato rispetto di queste istruzioni può provocare morte, gravi infortuni o danni alle apparecchiature.**

Lo scopo della funzione "Sleep/Wake up" è arrestare il motore in caso di interruzione del processo.

Essa consente di ottenere un risparmio energetico e contribuisce a impedire il prematuro deterioramento delle apparecchiature che non possono funzionare a lungo a bassa velocità poiché l'ingrassaggio o il raffreddamento dipendono dalla velocità del motore.

Nelle applicazioni di pompaggio a pressione controllata:

- Lo scopo della funzione Sleep/Wake up è gestire l'applicazione quando la richiesta di acqua è bassa e quando non è necessario mantenere in funzione le pompe principali.
- Essa consente di ottenere un risparmio energetico nei momenti di richiesta bassa. Se in seguito la richiesta aumenta, l'applicazione deve riattivarsi per soddisfarla.
- Come opzione, durante i periodi di sleep è possibile avviare una pompa Jockey in grado di mantenere una pressione di servizio di emergenza o soddisfare una richiesta ridotta di acqua.

A seconda delle condizioni di wake up definite dall'utente, il motore può essere riavviato automaticamente.

#### **Sleep/Wake up in modalità di controllo PID**

Quando il variatore è impiegato nel controllo PID, viene utilizzata una delle seguenti condizioni per commutare l'applicazione allo stato di sleep:

- Sleep per bassa velocità (quando tutte le pompe fisse sono disattivate in caso di applicazione a pompe multiple).
- Sleep per basso valore del sensore di sleep (con monitoraggio eseguito tramite sensore di portata).
- Sleep per bassa potenza motore (quando tutte le pompe fisse sono disattivate in caso di applicazione a pompe multiple).
- Sleep per condizione esterna (con ingresso del variatore).

Il variatore si trova in "modalità di controllo PID" quando il PID è attivo, in genere quando:

- Il PID è configurato, e
- Il canale 1 è selezionato, e
- Il PID è in modalità automatica.

Quando il variatore si trova in modalità di sleep, viene utilizzata una condizione di wake up per riavviare l'applicazione:

• Wake up in base al livello del feedback PID
- Wake up in base alla condizione di pressione bassa Auto bSt **SLP APPS**  $Q$   $\triangle$ **SLPd SLPd** SLnL  $\mathbf{r}$ LCr **A** SLPd SLPd SLPr LSP  $rFr$  $\mathbf{f}$ SLbt **SLbS** SLPd SLPd **SLSL** LSP  $\ddot{\phantom{1}}$
- Wake up in base al livello di errore PID.
- 

# **Condizioni di sleep in modalità di controllo PID**

Se non vi è una condizione di wake up valida, il sistema passa alla modalità di sleep dopo che una delle condizioni di sleep configurate rimane più lunga di **[Tempo ritardo Sleep]** SLPD.

Inoltre, in caso di sistema multi-pompa, se **[Tipo di controllo]** TOCT è diverso da **[PORTATA]** FLOW , il sistema richiede l'arresto di tutte le pompe ausiliarie per passare alla modalità di sleep.

La modalità di rilevamento sleep viene selezionata configurando **[Mod.attiv. Sleep]** SLPM. Il sistema passa quindi alla modalità di sleep se la condizione selezionata è soddisfatta:

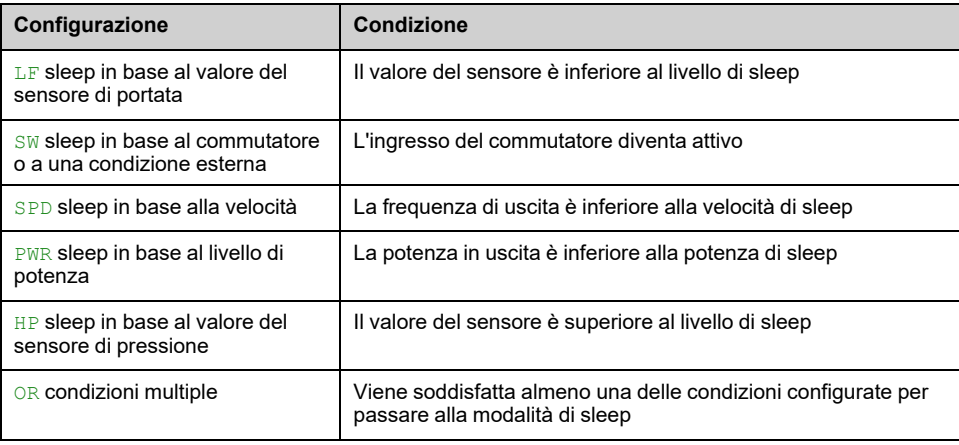

# **Condizioni di wake up in modalità di controllo PID**

Il sistema si riattiva secondo **[Modalità Wake Up]** WUPM configurazione:

- In base al livello del feedback PID
- In base al livello di errore PID.
- In base alla condizione di pressione bassa.

Il sistema si riattiva se le condizioni di wake up sono valide per un periodo di tempo superiore a **[Tempo ritardo wake up]** WUPD.

Se **[Feedback]** FBK si riattiva e torna alla modalità di controllo PID:

- Quando il feedback PID scende sotto il valore configurato **[LivelloWakeUp proc.]** WUPF se PID è configurato in modalità Diretta, (**[Inversione PID]** PIC è impostato su **[No]** NO).
- Quando il feedback PID supera quello configurato **[LivelloWakeUp proc.]** WUPF, se PID è configurato in modalità Inversa (**[Inversione PID]** PIC è impostato su **[Sì]** YES).

Se **[Difetto]** ERR si riattiva e torna alla modalità di controllo PID:

- Quando il feedback PID scende sotto (**[Riferimento PID]** RPC **[Errore WakeUp proc.]** WUPE), se il PID è configurato in modalità diretta (**[Inversione PID]** PIC è impostato su **[No]** NO).
- Quando il feedback PID supera (**[Riferimento PID]** RPC + **[Errore WakeUp proc.]** WUPE), se il PID è configurato in modalità Inversa (**[Inversione PID]** PIC è impostato su **[Sì]** YES).

Se **[PRESSIONE]** LP viene selezionato, quindi il sistema si riattiva e torna alla modalità di controllo PID quando il feedback di pressione scende al di sotto di **[LivelloWakeUp proc.]** WUPF.

#### **Fase di boost in modalità di controllo PID**

Quando si passa alla modalità di sleep, il motore accelera fino a **[Vel. boost Sleep]** SLBS durante **[Tempo boost Sleep]** SLBT e poi si ferma.

Se **[Tempo boost Sleep]** SLBT è impostato a 0, la fase di boost viene ignorata.

#### **Stato iniziale in modalità di controllo PID**

Immediatamente dopo l'avvio del sistema in modalità automatica (compare un comando di marcia durante la modalità automatica - canale 1 già selezionato e PID automatico):

- Qualora venga soddisfatta una condizione di wake up, il variatore passa alla modalità di controllo PID (PID avviato).
- Qualora non venga soddisfatta una condizione di wake up, il variatore passa alla modalità di sleep (il PID rimane disattivato e il motore continua a essere fermo) e la fase di boost viene ignorata.

Quando il controllo è commutato alla modalità automatica durante il funzionamento del motore (ad esempio, commutazione al canale 1 o alla modalità automatica PID), il variatore continua a funzionare e passa alla modalità automatica PID.

#### **Configurazione della condizione esterna di sleep (ad esempio, utilizzo di un flussostato di assenza portata)**

Il commutatore di sleep consente di selezionare la sorgente della condizione esterna di sleep:

• NO: nessun ingresso selezionato per la condizione esterna di sleep.

•  $LIX:$  la condizione esterna di sleep (ad esempio, commutatore) è collegata a DIx (l'assegnazione è possibile anche su un bit di controllo nel modo I/O).

## **Configurazione del sensore di sleep (portata o Pressione sensore)**

È necessario effettuare l'assegnazione di un sensore di sleep, la configurazione dell'ingresso fisico selezionato e la configurazione della messa in scalatura secondo il valore di processo.

La sorgente del sensore di sleep viene selezionata da **[Ass.sens. port.imp.]** FS1A e **[Ass.sens.press.usc.]** PS2A che consente di selezionare l'ingresso analogico o a impulsi a cui è collegato il sensore:

- NO: nessun ingresso selezionato per il valore del sensore di sleep.
- $\bullet$  AIx: il sensore di sleep è collegato a AIx.
- AIVx: il sensore di sleep è collegato a AIUx virtuale.
- PIx: il sensore di sleep è collegato a un ingresso in frequenza PIx.

Deve essere effettuata la configurazione di un ingresso analogico.

Deve essere effettuata la configurazione di un ingresso in frequenza.

A seconda della sorgente selezionata, il campo di processo del sensore è configurato tramite:

- **[AIx Lowest Process]** AIxJ, **[AIx Highest Process]** (senza unità), se collegato a un ingresso analogico.
- **[Valore minimo AIV1 processo]** AV1J, **[Valore massimo AIV1 processo]** AV1K (senza unità), quando si utilizza l'ingresso analogico virtuale.
- **[DIx PulseInput Low Freq] [DIx PulseInput High Freq]** PIHx (senza unità), quando collegato a un ingresso a impulsi configurato in frequenza.

# **Menu [Menù sleep] SLP**

#### **Accesso**

**[Impostaz.complete] [Funzioni pompa] [Sleep/wakeup] [Menù sleep]**

#### **Informazioni su questo menu**

#### **[Mod.attiv. Sleep] SLPM**

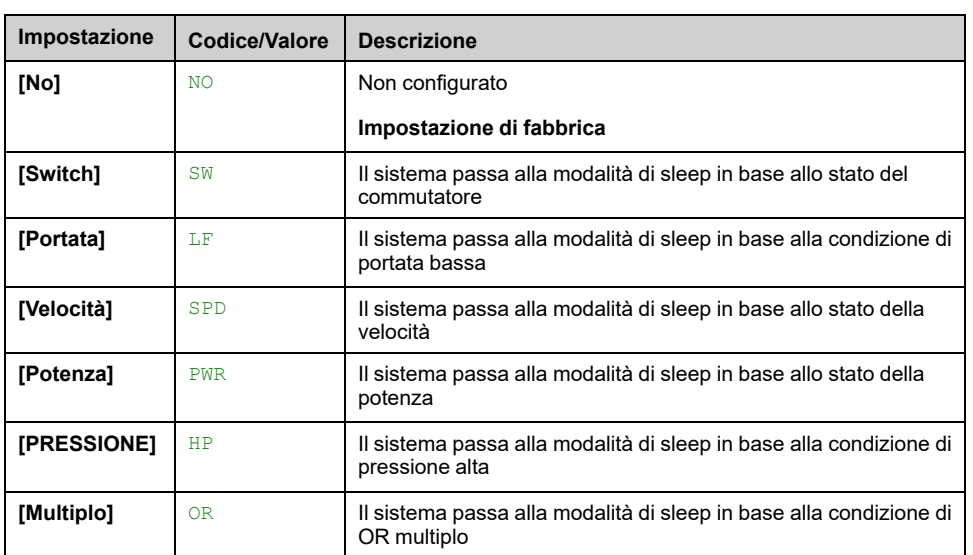

#### *Modalità attivazione Sleep*.

#### **[Ass.ingresso Sleep] SLPW**

Questo parametro è accessibile se **[Mod.attiv. Sleep]** SLPM è impostato su **[Switch]** SW o **[Multiplo]** OR.

Selezionare una condizione esterna per attivare la modalità di sleep (ad esempio, flussostato).

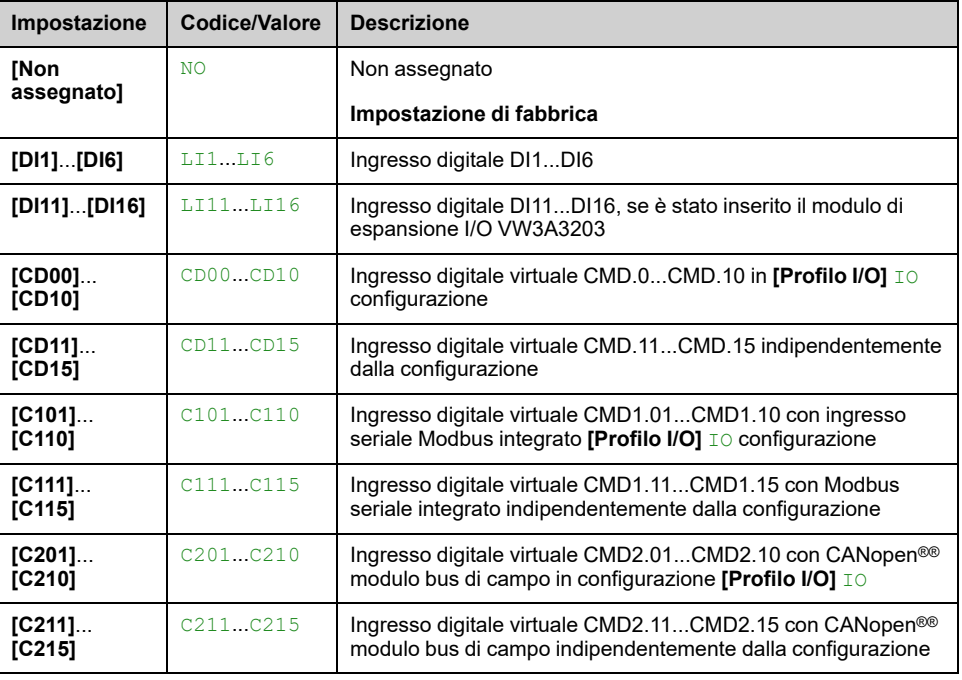

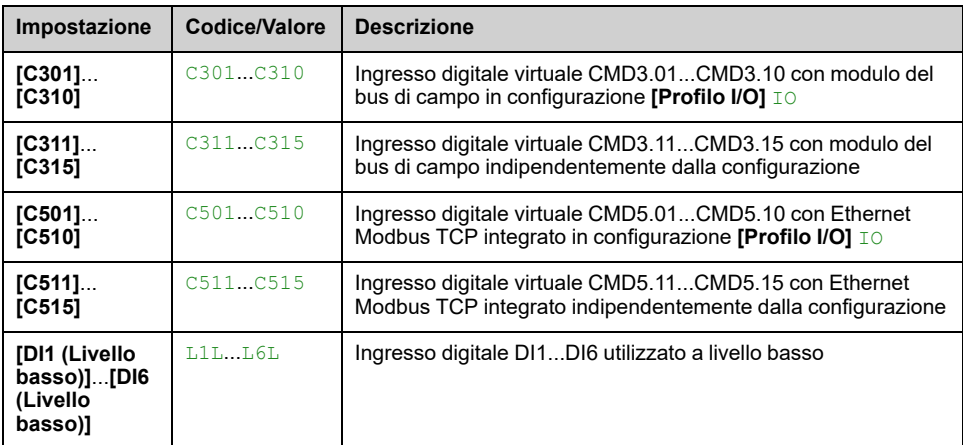

# **[Ass.sens. port.imp.] FS1A**

Assegnazione del sensore di portata dell'impianto.

#### Questo parametro è accessibile se **[Mod.attiv. Sleep]** SLPM è impostato su **[Portata]** LF, oppure **[Multiplo]** OR.

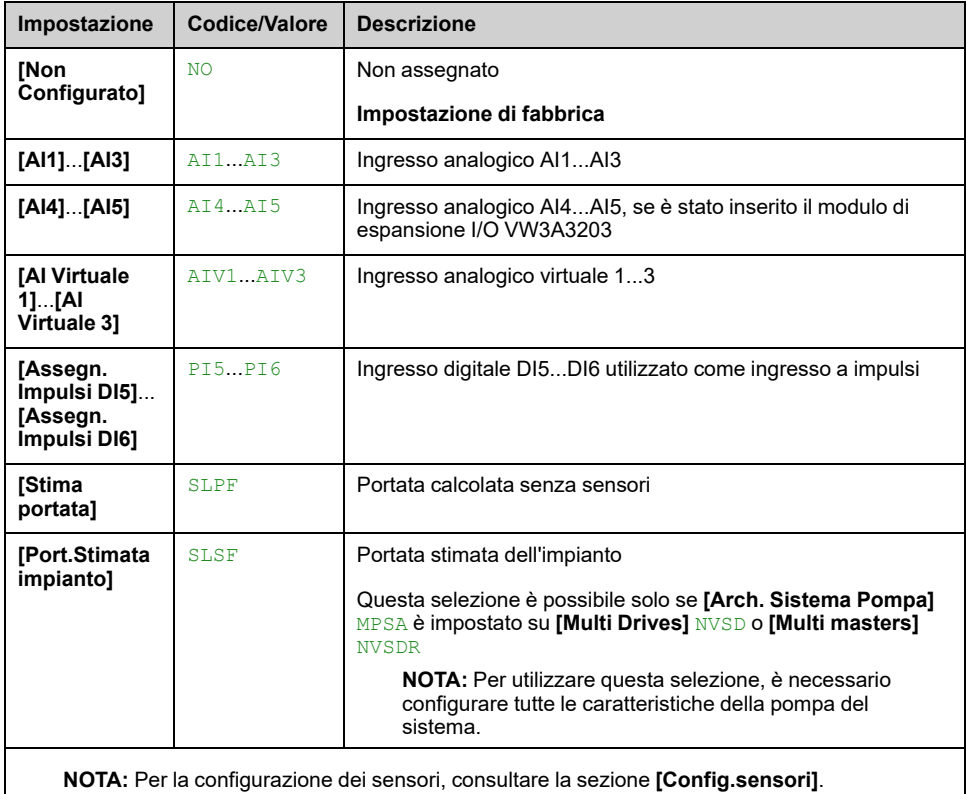

# **Menu [Menù sleep] SLP**

## **Accesso**

**[Impostaz.complete] [Funzioni pompa] [Sleep/wakeup] [Menù sleep]**

#### **[Liv. portata Sleep] SLNL**

Livello del sensore sotto il quale il sistema deve passare alla modalità di sleep (valore zero per disattivare).

Questo parametro è accessibile se:

- **[Ass.sens. port.imp.]** FS1A non è impostato su **[Non Configurato]** NO, e
- **[Mod.attiv. Sleep]** SLPM è impostato su
	- **[Portata]** LF, oppure
	- **[Multiplo]** OR.

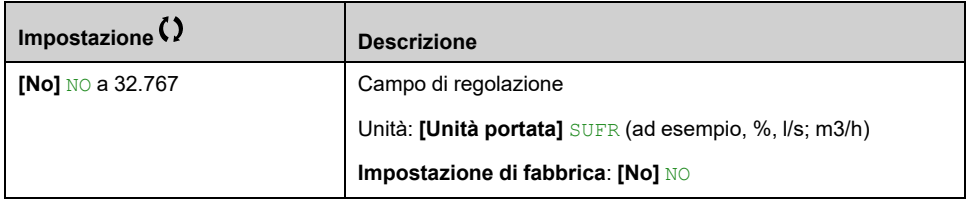

#### **[Ass.sens.press.usc.] PS2A**

Assegnazione del sensore di pressione in uscita.

Questo parametro è accessibile se:

- **[Mod.attiv. Sleep]** SLPM è impostato su **[PRESSIONE]** HP, oppure
- **[Mod.attiv. Sleep]** SLPM è impostato su **[Multiplo]** OR.

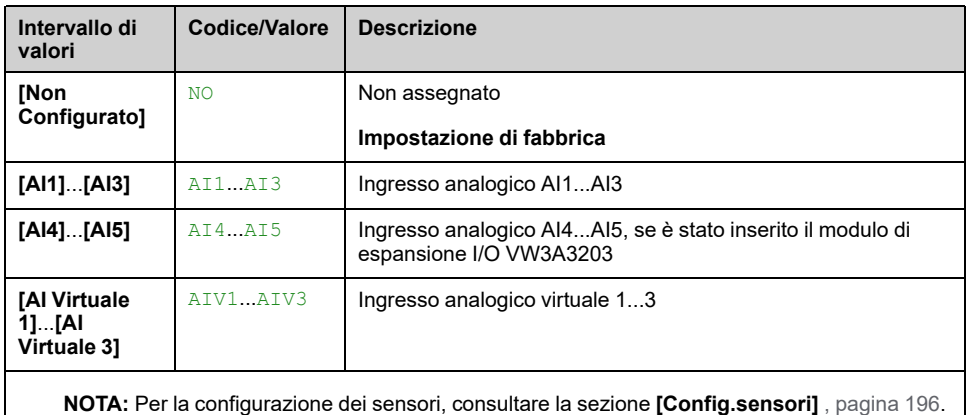

# **[Menù sleep] SLP- Menu**

#### **Accesso**

**[Impostaz.complete] [Funzioni pompa] [Sleep/wakeup] [Menù sleep]**

#### **[Liv. press. Sleep] SLPL**

Questo parametro è accessibile se:

- **[Ass.sens.press.usc.]** PS2A non è impostato su **[Non Configurato]** NO, e
- **[Mod.attiv. Sleep]** SLPM è impostato su
	- **[PRESSIONE]** HP, oppure
	- **[Multiplo]** OR.

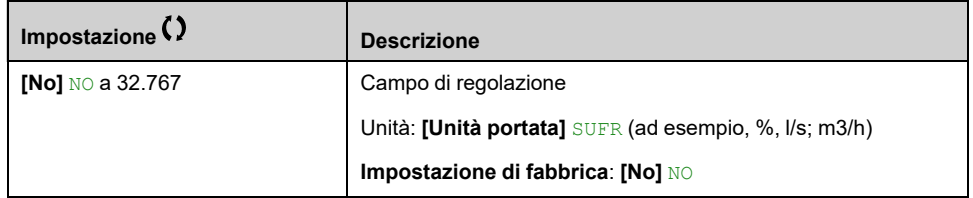

## **[Velocità min.Sleep] SLSL**

Livello di portata per sleep.

Livello di velocità sotto il quale il sistema deve passare alla modalità di sleep.

Questo parametro è accessibile se:

- **[Mod.attiv. Sleep]** SLPM è impostato su **[Velocità]** SPD, oppure
- **[Mod.attiv. Sleep]** SLPM è impostato su **[Multiplo]** OR.

**NOTA:** Per impostare questo parametro, ciascun valore **[Bassa velocità]** LSP di tutti gli azionamenti di un'architettura a pompe multiple deve essere preso in considerazione.

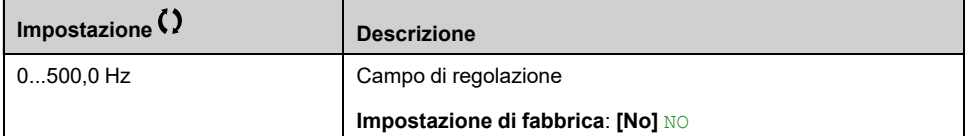

## **[Liv. potenza Sleep] SLPR**

Livello di potenza sotto il quale il sistema deve passare alla modalità di sleep.

Questo parametro è accessibile se:

- **[Mod.attiv. Sleep]** SLPM è impostato su **[Potenza]** PWR, oppure
- **[Mod.attiv. Sleep]** SLPM è impostato su **[Multiplo]** OR.

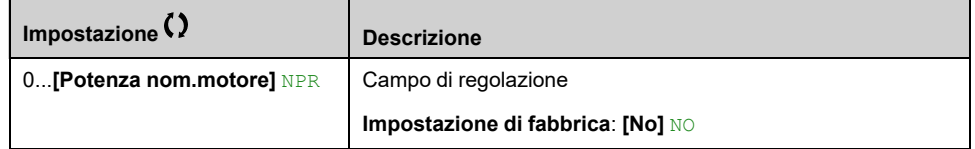

# **[Tempo ritardo Sleep] SLPD**

Questo parametro è accessibile se **[Mod.attiv. Sleep]** SLPM non è impostato su **[No]** NO.

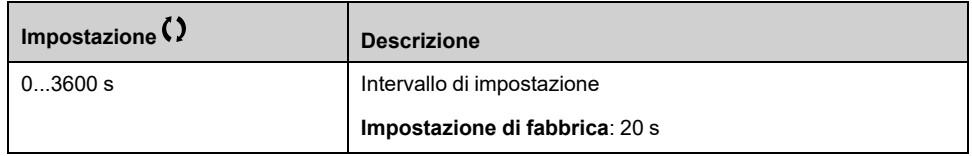

# **[Boost] SBT- Menu**

#### **Accesso**

**[Impostaz.complete] [Funzioni pompa] [Sleep/wakeup] [Menù sleep] [Boost]**

#### **Informazioni su questo menu**

I seguenti parametri sono accessibili se **[Mod.attiv. Sleep]** SLPM non è impostato su **[No]** NO.

## **[Vel. boost Sleep] SLBS**

#### *Vel. boost Sleep*.

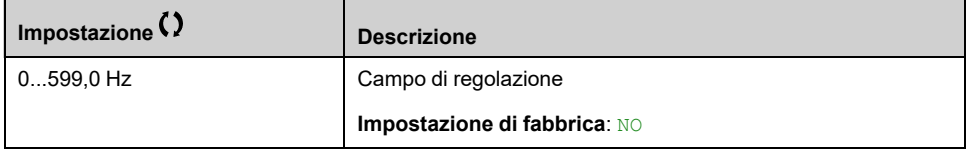

## **[Tempo boost Sleep] SLBT**

#### *Tempo boost Sleep*.

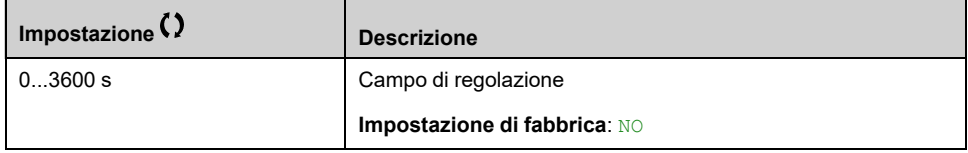

# **[Sleep avanzato] ADS- Menu**

# **Accesso**

**[Impostaz.complete] [Funzioni pompa] [Sleep/wakeup] [Menù sleep] [Sleep avanzato]**

#### **Informazioni su questo menu**

Questa funzione può essere attivata se **[Mod.attiv. Sleep]** SLPM non è impostato su **[No]** NO.

Questa funzione può essere attivata se:

• **[Tipo di controllo]** TOCT è impostato su **[Pressione]** PRESS e

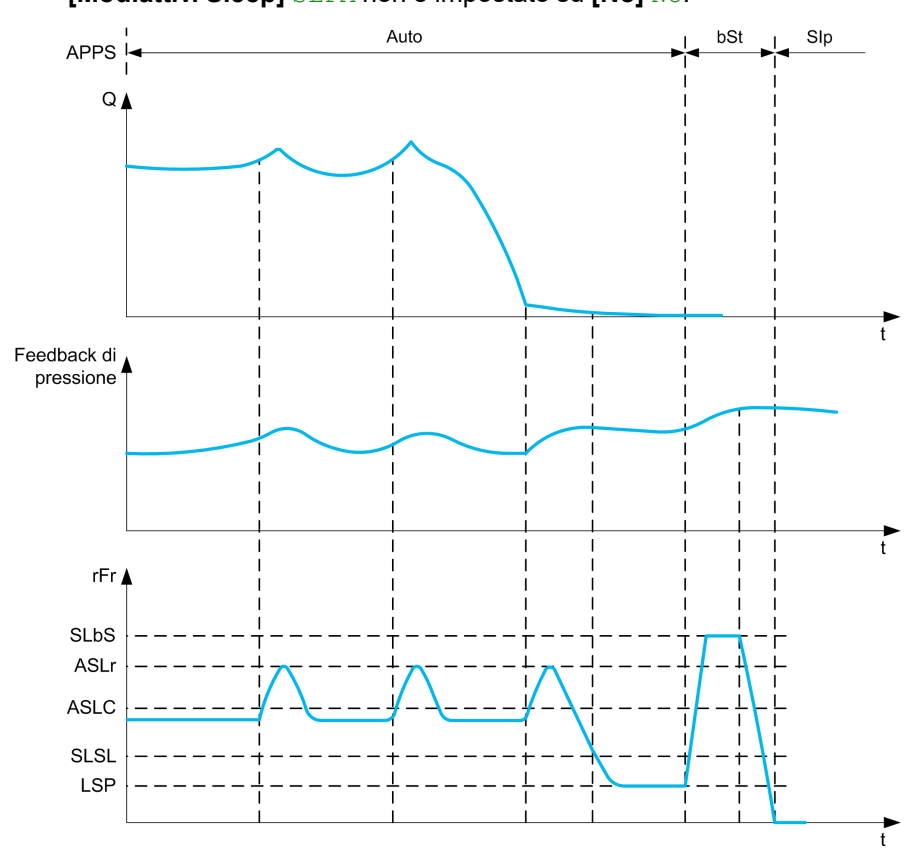

• **[Mod.attiv. Sleep]** SLPM non è impostato su **[No]** NO.

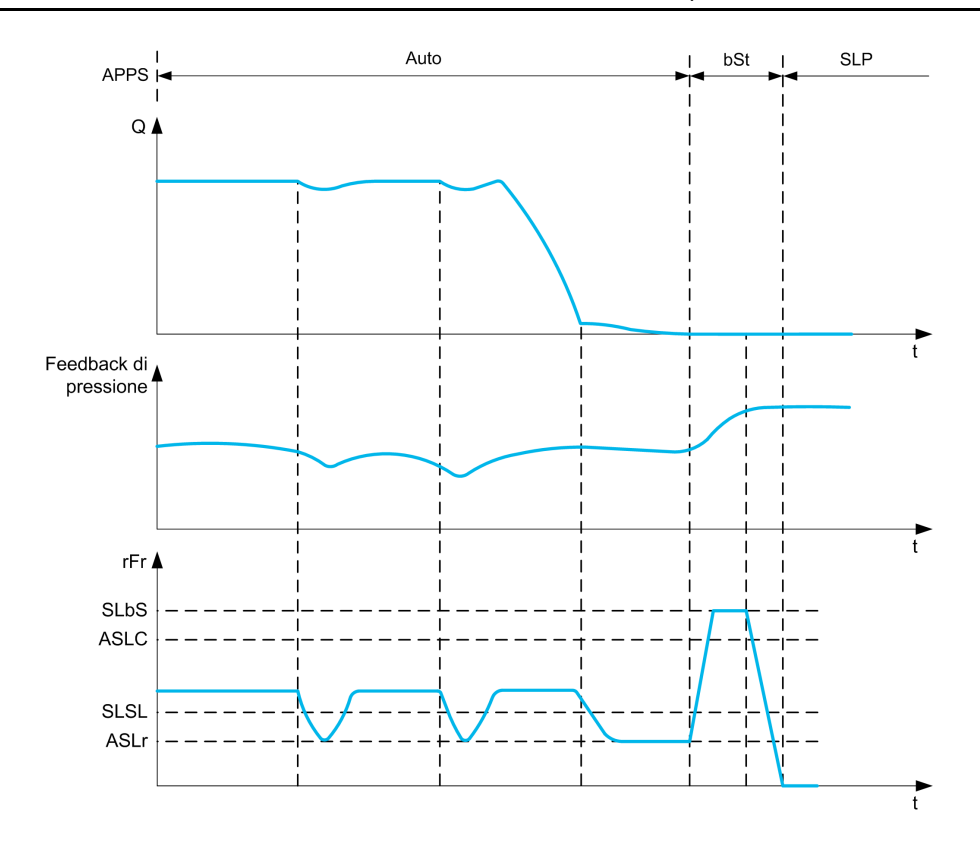

#### **[Att.Sleep Avanzato] ASLM**

#### *Attivaz.Modalità Sleep Avanzata*.

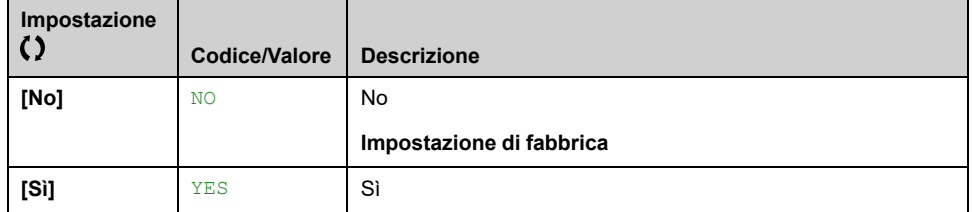

## **[Condiz. Sleep Av.] ASLC**

La modalità di sleep avanzata verifica la condizione di velocità.

Questo parametro è accessibile se **[Att.Sleep Avanzato]** ASLM non è impostato su **[No]** NO.

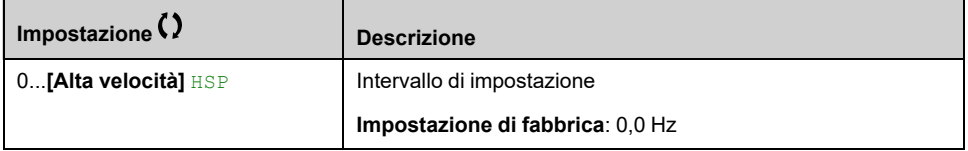

# **[T rit.SleepAvanzata] ASLD**

La modalità di sleep avanzata verifica il ritardo.

Questo parametro è accessibile se **[Att.Sleep Avanzato]** ASLM non è impostato su **[No]** NO.

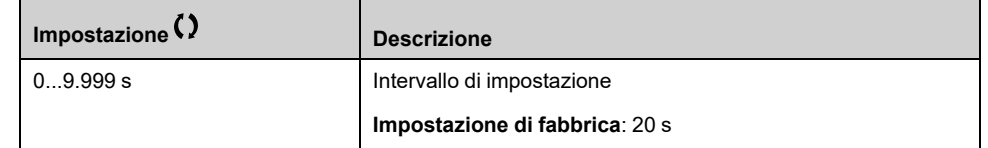

# **[Ver. vel. rif. att.] ASLR**

La modalità di sleep avanzata verifica il riferimento della velocità.

Questo parametro è accessibile se **[Att.Sleep Avanzato]** ASLM non è impostato su **[No]** NO.

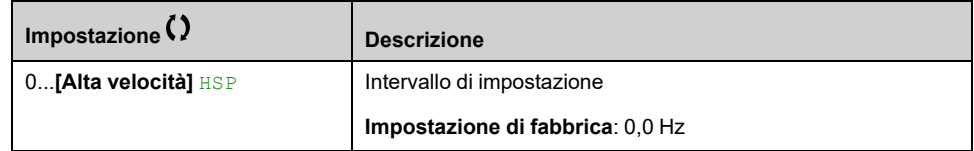

# **[Menù wake up] WKP- Menu**

#### **Accesso**

**[Impostaz.complete] [Funzioni pompa] [Sleep/wakeup] [Menù wake up]**

#### **Informazioni su questo menu**

Questo menu è accessibile se **[Mod.attiv. Sleep]** SLPM non è impostato su **[No]** NO.

#### **[Modalità Wake Up] WUPM**

#### *Modalità Wake Up*.

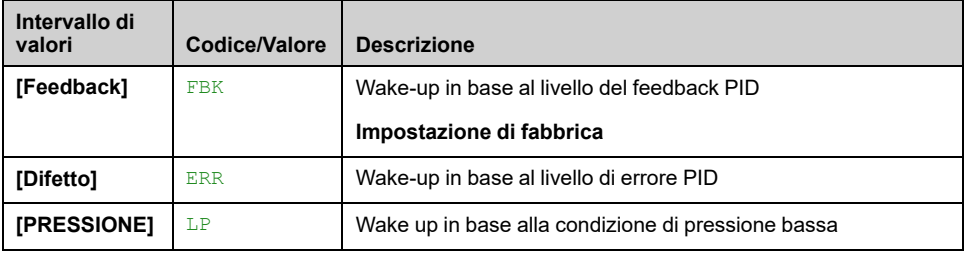

#### **[LivelloWakeUp proc.] WUPF**

Questo parametro è accessibile se **[Modalità Wake Up]** WUPM è impostato su **[Feedback]** FBK.

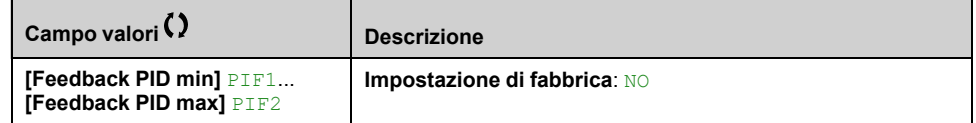

## **[Errore WakeUp proc.] WUPE**

Questo parametro è accessibile se **[Modalità Wake Up]** WUPM è impostato su **[Difetto]** ERR.

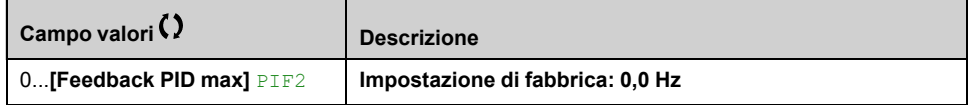

#### **[Ass.sens.press.usc.] PS2A**

#### *Assegnaz.sensore press.uscita*.

Questo parametro è accessibile se **[Modalità Wake Up]** WUPM è impostato su **[PRESSIONE]** LP.

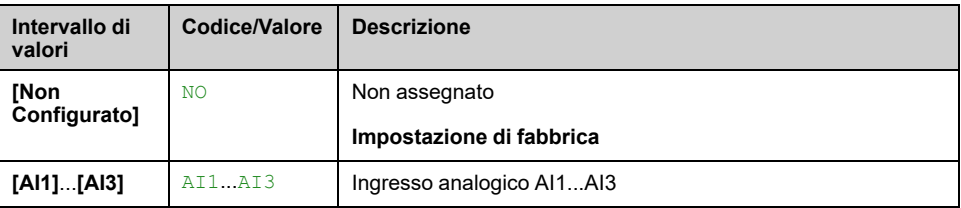

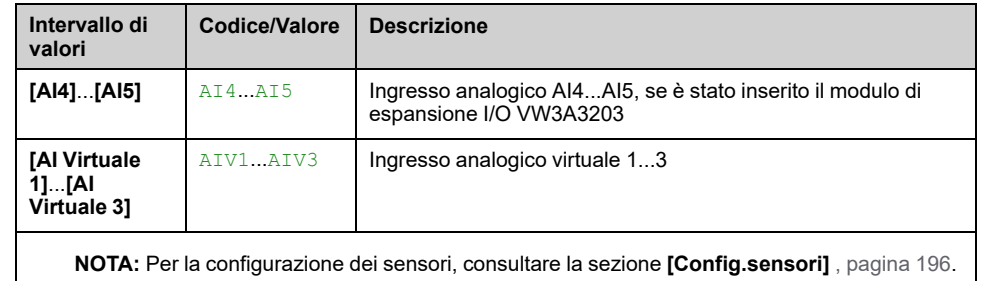

# **[Liv. press. Wake Up] WUPL**

Livello di velocità oltre il quale il sistema deve uscire dalla modalità di sleep.

Questo parametro è accessibile se **[Modalità Wake Up]** WUPM è impostato su **[PRESSIONE]** LP.

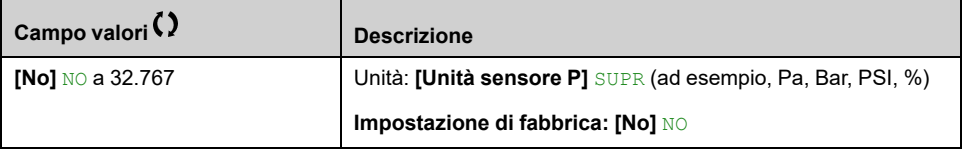

# **[Menù wake up] WKP- Menu**

## **Accesso**

**[Impostaz.complete] [Funzioni pompa] [Sleep/wakeup] [Menù wake up]**

#### **Informazioni su questo menu**

Questo menu è accessibile se **[Mod.attiv. Sleep]** SLPM non è impostato su **[No]** NO.

#### **[Liv. press. Wake Up] WUPL**

Livello di velocità oltre il quale il sistema deve uscire dalla modalità di sleep.

Questo parametro è accessibile se **[Modalità Wake Up]** WUPM è impostato su **[PRESSIONE]** LP.

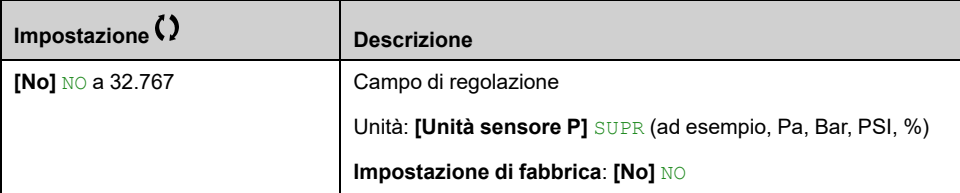

## **[Tempo ritardo wake up] WUPD**

*Wake Up delay*.

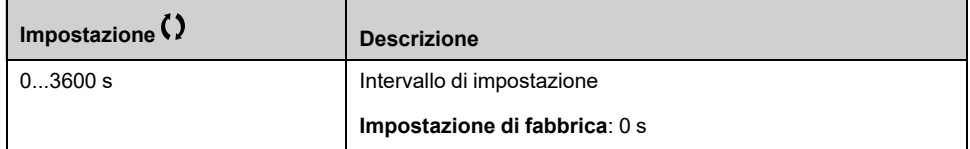

# **[Funzioni pompa] - [Monitor.feedback]**

# **Menu [Monitor.feedback] FKM**

#### **Accesso**

**[Impostaz.complete] [Funzioni pompa] [Monitor.feedback]**

#### **Informazioni su questo menu**

Questa funzione consente in genere di rilevare situazioni in cui viene superata la capacità dell'impianto o quest'ultimo non funziona correttamente:

- Idrante antincendio aperto.
- Avvio della pompa con valvola di scarico aperta.
- Guasto meccanico nei tubi.
- Perdita d'acqua.

Quando il variatore funziona ad alta velocità, questa funzione esegue il monitoraggio del feedback PID allo scopo di verificare se rientra o meno entro un intervallo determinato attorno al setpoint durante un periodo di tempo configurabile.

Inoltre, attraverso un warning o il rilevamento di un errore, questa funzione indica anche che:

- La capacità dell'impianto è stata superata
- Non è possibile garantire un controllo adeguato
- È stato riscontrato un errore nell'impianto.

#### Questo menu è accessibile se **[Feedbcak PID]** PIF non è impostato su **[Non Configurato]** NO.

Questo grafico raffigura il monitoraggio del feedback PID:

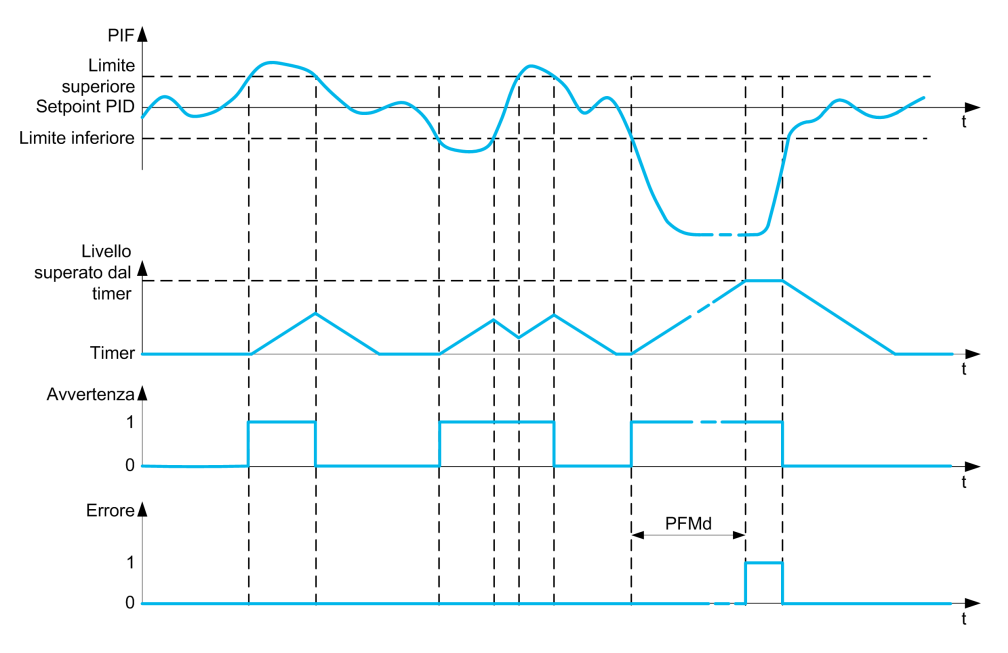

#### **[Monitor. fdbk PID] PFMM**

*Attivaz. monitor. feedback PID*.

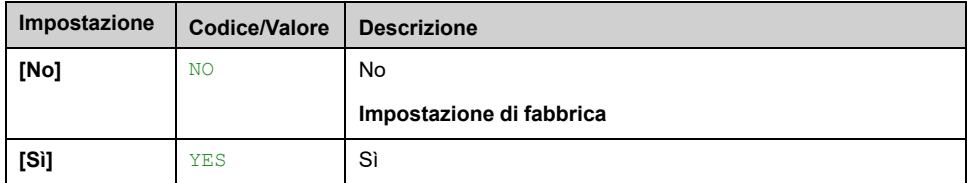

# **[Intervallo fdbk PID] PFMR**

Intervallo di monitoraggio del feedback PID.

Intervallo entro cui si presume che il valore del feedback PID rimanga in condizioni normali.

Questo parametro è accessibile se **[Monitor. fdbk PID]** PFMM non è impostato su **[No]** NO.

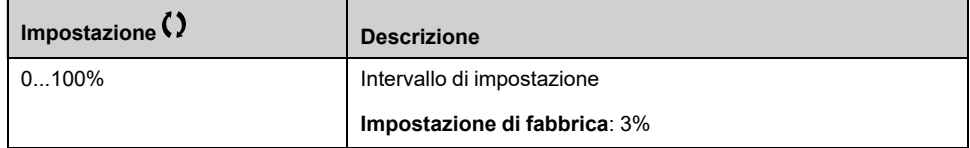

## **[Rit.errore fdbk PID] PFMD**

Ritardo relativo al monitoraggio del feedback PID.

Ritardo di attivazione di un errore dopo il rilevamento di un'anomalia.

Questo parametro è accessibile se **[Monitor. fdbk PID]** PFMM non è impostato su **[No]** NO.

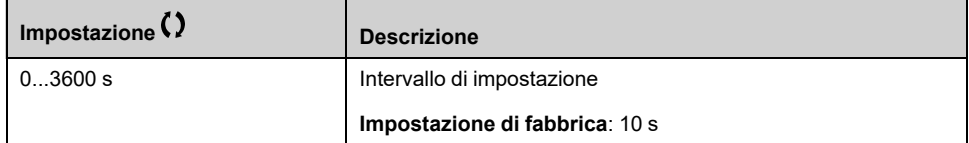

## **[Gest.err. fdbk PID] PFMB**

Risposta a un errore rilevato nel monitoraggio del feedback PID.

Definisce il modo in cui il variatore reagisce quando si verifica un errore di monitoraggio del feedback.

Questo parametro è accessibile se **[Monitor. fdbk PID]** PFMM non è impostato su **[No]** NO.

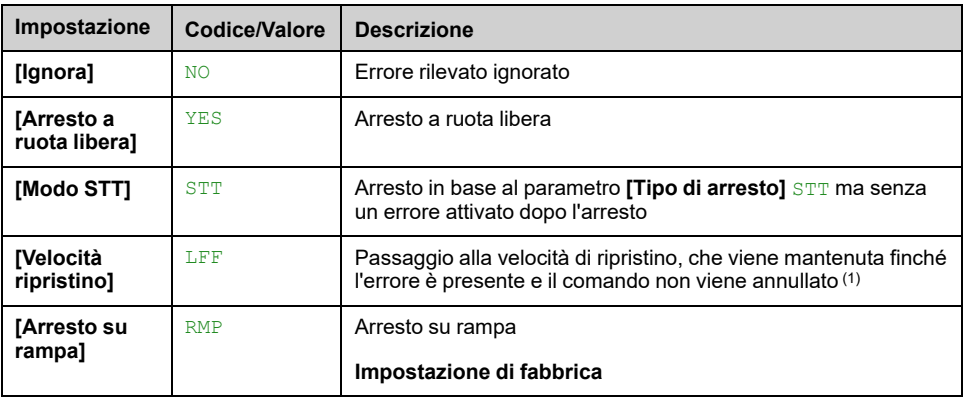

# **[Funzioni pompa] - [CaratteristicaPompa]**

# **[CaratteristicaPompa] PCR- Menu**

#### **Accesso**

**[Impostaz.complete] [Funzioni pompa] [CaratteristicaPompa]**

#### **Informazioni su questo menu**

Le caratteristiche delle pompe centrifughe consentono di definire i punti di curva per:

- **Prevalenza**
- Potenza meccanica
- **Rendimento**

Questi elementi vengono forniti dal produttore della pompa, mentre è necessario definire le prestazioni di una pompa a una velocità determinata.

I dati relativi alla pompa sono caratterizzati in diversi punti e per una velocità determinata (in genere la velocità nominale):

- Velocità (N) utilizzata per la caratterizzazione: in genere la velocità nominale.
- Portata (Q) su ciascun punto caratteristico.
- Prevalenza (H) su ciascun punto caratteristico.
- Potenza (P) su ciascun punto caratteristico.

Esempio di curva semplificata dei dati di una pompa:

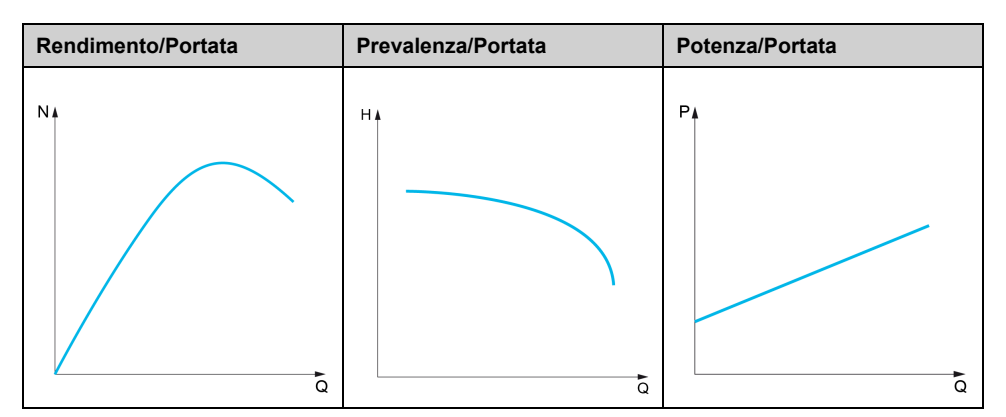

Questa funzione consente di:

- interpolare le curve a una velocità determinata, riducendo così al minimo gli errori di interpolazione,
- interpolare le curve per altre velocità della pompa utilizzando tipi di controllo motore affini.

## **Caso di impiego**

Sono necessarie diverse funzioni **[HQ]** HQ o **[PQ]** PQ curve prima dell'uso.

Monitoraggio del punto di funzionamento della pompa sulla curva:

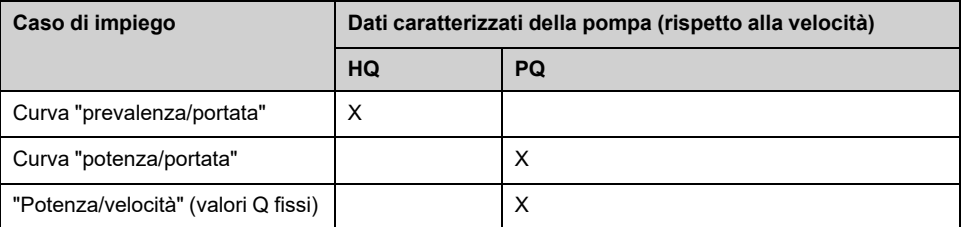

Calcolo della portata senza sensori:

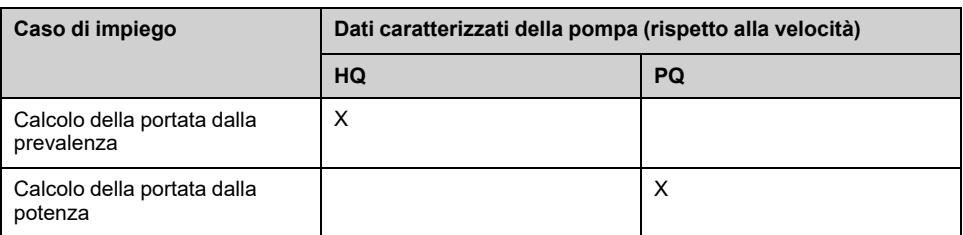

## **Attivazione della funzione**

Per attivare questa funzione, impostare **[Modalità]** PCM a **[HQ]** HQ o **[PQ]** PQ o **[PHQ]** PHQ. Dipende dai dati immessi.

Dopo aver immesso tutti i dati (curva + BEP), impostare **[Attivaz.curva pompa]** PCA a **[Sì]** YES.

#### **Impostazione della curva**

I punti di immissione devono essere distanziati quanto più uniformemente possibile nell'intervallo operativo per la velocità considerata:

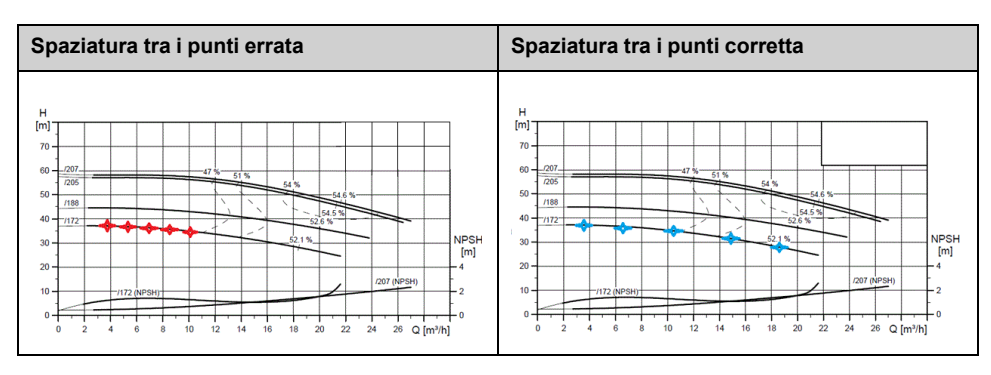

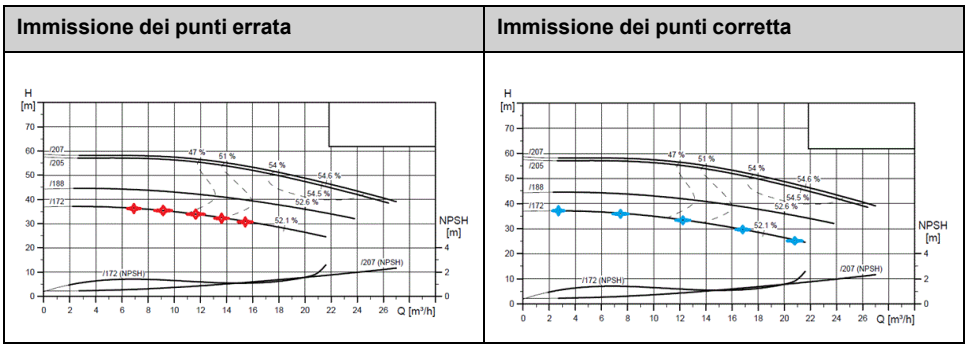

Per **[HQ]** HQ o **[PQ]** PQ curve, si consigliano 5 punti:

- Q1 in corrispondenza del punto di portata basso o zero.
- Q3 in corrispondenza del punto BEP.
- Q5 in corrispondenza del punto di prevalenza zero.
- Q2 equidistante da Q1 e Q3.

• Q4 equidistante da Q3 e Q5.

# **Configurazione del punto di miglior rendimento (BEP)**

La configurazione del BEP consente di visualizzarlo sulle curve HQ, PQ e PHQ:

- Portata sulla curva della pompa in BEP: **[Portata BEP]** PCBQ.
- Prevalenza sulla curva della pompa in BEP: **[Prevalenza BEP]** PCBH.
- Potenza sulla curva della pompa in BEP: **[Potenza BEP]** PCBP.

Questo grafico rappresenta la curva e il BEP:

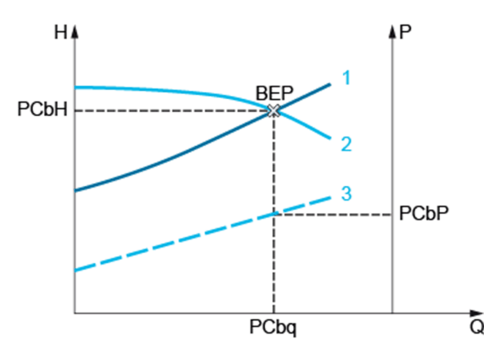

- **1** Curva del sistema
- **2** Curva HQ pompa
- **3** Curva PQ pompa

# <span id="page-343-0"></span>**[Modalità] PCM**

Modalità relativa alla curva della pompa.

Selezionare i dati della curva da gestire e immettere.

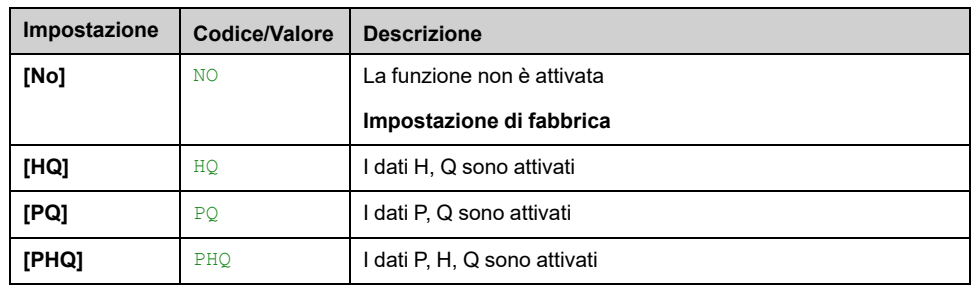

# **[Attivaz.curva pompa] PCA**

Parametro impiegato per reimpostare o convalidare dati che devono essere utilizzati da altre funzioni.

Questo parametro è accessibile se **[Modalità]** PCM non è impostato su **[No]** NO.

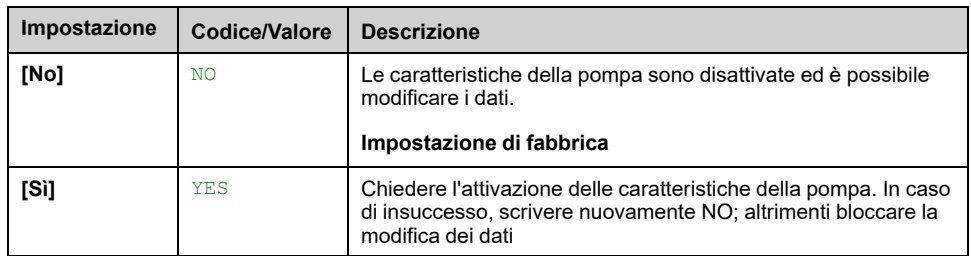

# **[Stato] PCS**

Stato della curva relativa alla pompa.

Questo parametro è accessibile se **[Modalità]** PCM non è impostato su **[No]** NO.

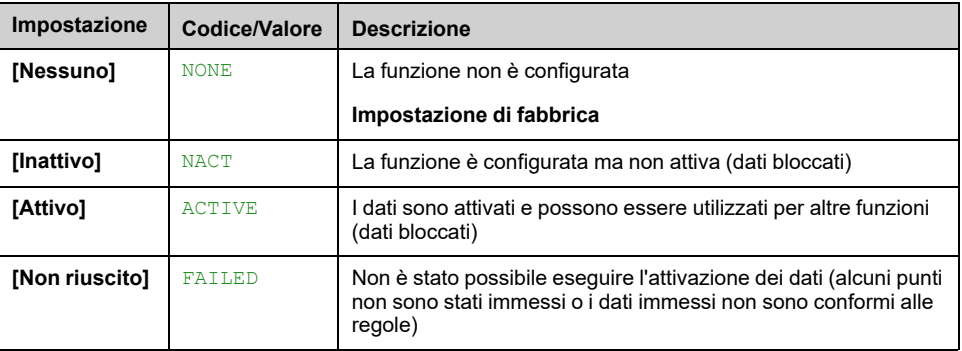

#### **[Densità liquido] RHOC**

Densità del liquido usato per caratterizzare la pompa.

Questo parametro è accessibile se **[Modalità]** PCM non è impostato su **[No]** NO.

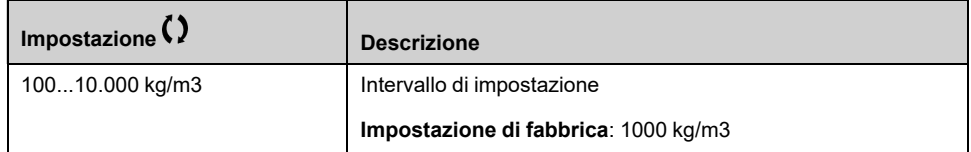

## **[Velocità pompa] PCSP**

Velocità della pompa per cui sono immesse le curve.

Questo parametro è accessibile se **[Modalità]** PCM non è impostato su **[No]** NO.

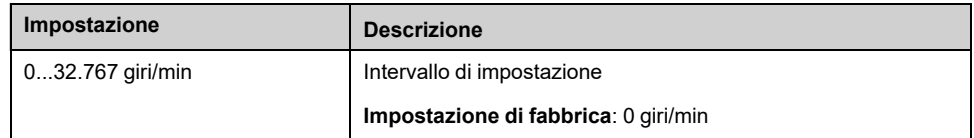

# **[Portata BEP] PCBQ**

Portata sulla curva della pompa in BEP.

Questo parametro è accessibile se **[Modalità]** PCM non è impostato su **[No]** NO.

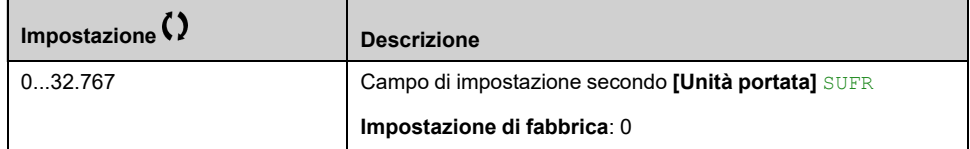

## **[Prevalenza BEP] PCBH**

Prevalenza sulla curva della pompa in BEP.

Questo parametro è accessibile se **[Modalità]** PCM non è impostato su **[No]** NO.

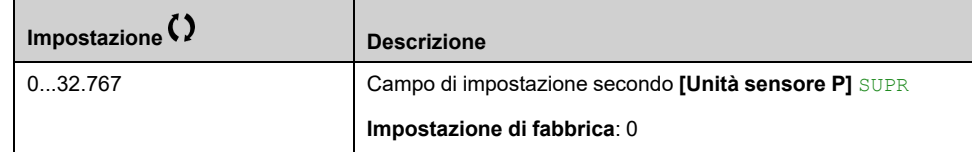

# **[Potenza BEP] PCBP**

Potenza sulla curva della pompa in BEP.

Questo parametro è accessibile se **[Modalità]** PCM non è impostato su **[No]** NO.

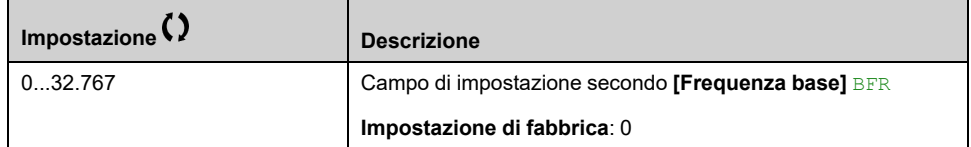

## **[Portata 1]**  $PCQ1 \star$

Portata sulla curva della pompa per il punto 1.

Portata immessa nel punto 1 (per le curve HQ e PQ).

Questo parametro è accessibile se **[Modalità]** PCM non è impostato su **[No]** NO.

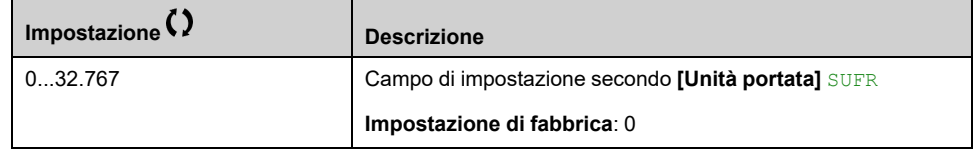

## **[Prevalenza 1] PCH1**

Prevalenza sulla curva della pompa per il punto 1.

Prevalenza immessa nel punto 1 (per la curvar HQ).

Questo parametro è accessibile se **[Modalità]** PCM è impostato su **[HQ]** HQ o **[PHQ]** PHQ.

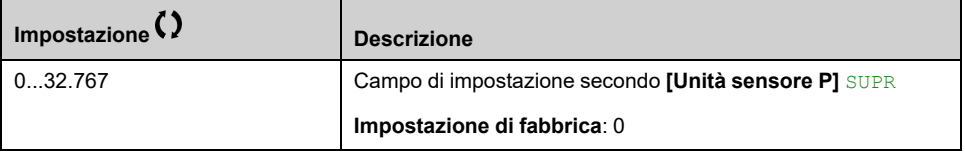

# **[Potenza 1] PCP1**

Potenza sulla curva della pompa per il punto 1.

Potenza meccanica immessa nel punto 1 (per la curva PQ).

Questo parametro è accessibile se **[Modalità]** PCM è impostato su **[PQ]** PQ o **[PHQ]** PHQ.

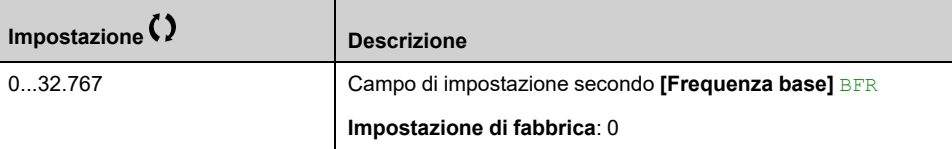

## **[Portata 2] PCQ2**

Portata sulla curva della pompa per il punto 2.

Portata immessa nel punto 2 (per le curve HQ e PQ).

Questo parametro è accessibile se **[Modalità]** PCM non è impostato su **[No]** NO.

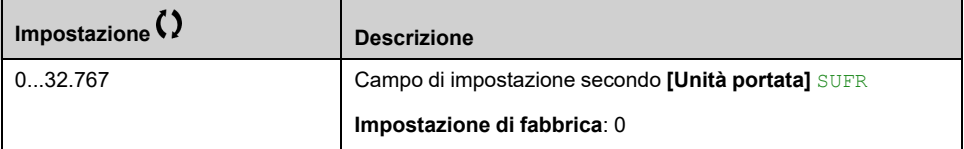

#### **[Prevalenza 2] PCH2**

Prevalenza sulla curva della pompa per il punto 2.

Prevalenza immessa nel punto 2 (per la curvar HQ).

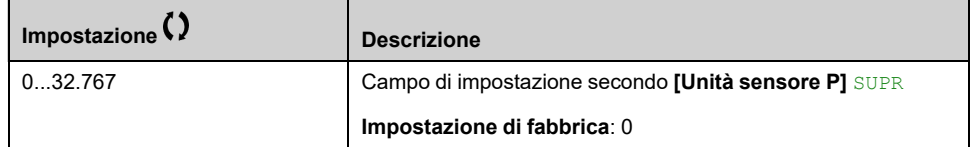

## **[Potenza 2] PCP2**

Potenza sulla curva della pompa per il punto 2.

Potenza meccanica immessa nel punto 2 (per la curva PQ).

Questo parametro è accessibile se **[Modalità]** PCM è impostato su **[PQ]** PQ o **[PHQ]** PHQ.

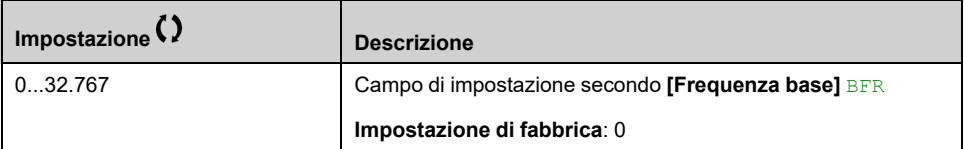

# **[Portata 3] PCQ3**

Portata sulla curva della pompa per il punto 3.

Portata immessa nel punto 3 (per le curve HQ e PQ).

Questo parametro è accessibile se **[Modalità]** PCM non è impostato su **[No]** NO.

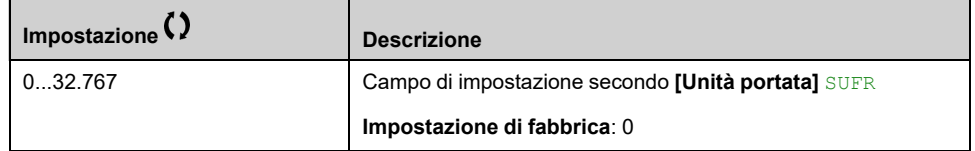

## **[Prevalenza 3] PCH3**

Prevalenza sulla curva della pompa per il punto 3.

Prevalenza immessa nel punto 3 (per la curvar HQ).

Questo parametro è accessibile se **[Modalità]** PCM è impostato su **[HQ]** HQ o **[PHQ]** PHQ.

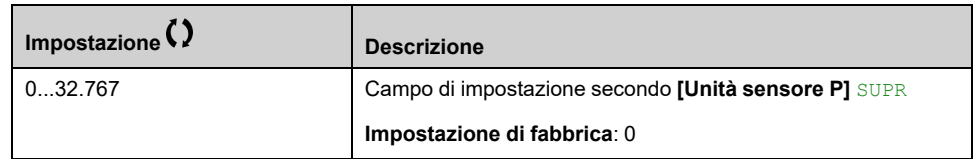

# **[Potenza 3] PCP3**

Potenza sulla curva della pompa per il punto 3.

Potenza meccanica immessa nel punto 3 (per la curva PQ).

Questo parametro è accessibile se **[Modalità]** PCM è impostato su **[PQ]** PQ o **[PHQ]** PHQ.

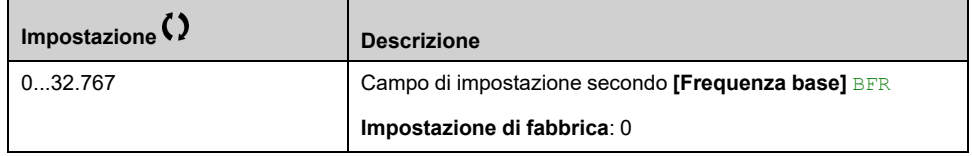

# **[Portata 4]**  $PCQ4 \star$

Portata sulla curva della pompa per il punto 4.

Portata immessa nel punto 4 (per le curve HQ e PQ).

Questo parametro è accessibile se **[Modalità]** PCM non è impostato su **[No]** NO.

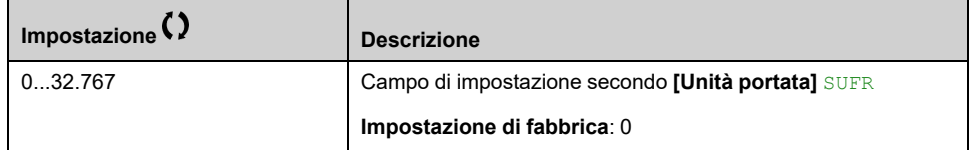

## **[Prevalenza 4] PCH4**

Prevalenza sulla curva della pompa per il punto 4.

Prevalenza immessa nel punto 4 (per la curvar HQ).

Questo parametro è accessibile se **[Modalità]** PCM è impostato su **[HQ]** HQ o **[PHQ]** PHQ.

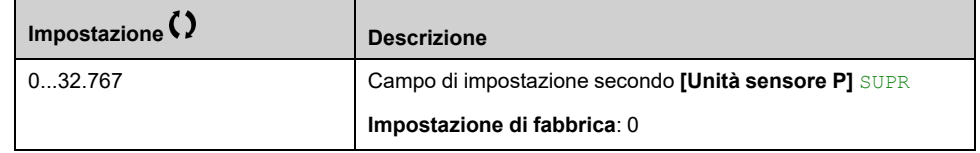

## **[Potenza 4] PCP4 ★**

Potenza sulla curva della pompa per il punto 4.

Potenza meccanica immessa nel punto 4 (per la curva PQ).

Questo parametro è accessibile se **[Modalità]** PCM è impostato su **[PQ]** PQ o **[PHQ]** PHQ.

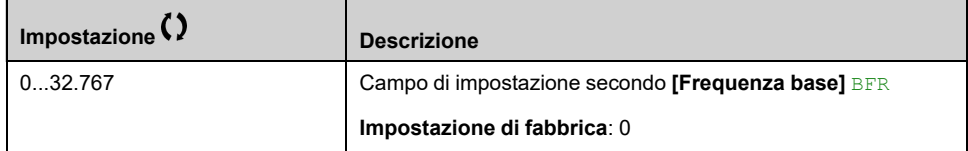

# **[Portata 5] PCQ5**

Portata sulla curva della pompa per il punto 5.

Portata immessa nel punto 5 (per le curve HQ e PQ).

Questo parametro è accessibile se **[Modalità]** PCM non è impostato su **[No]** NO.

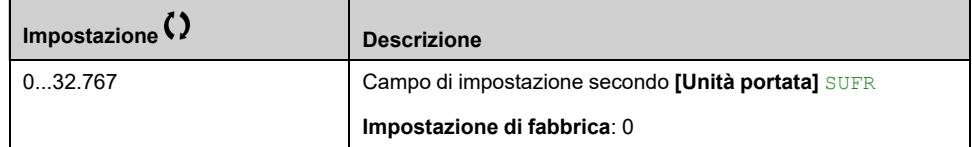

# **[Prevalenza 5] PCH5**

Prevalenza sulla curva della pompa per il punto 5.

Prevalenza immessa nel punto 5 (per la curva HQ).

Questo parametro è accessibile se **[Modalità]** PCM è impostato su **[HQ]** HQ o **[PHQ]** PHQ.

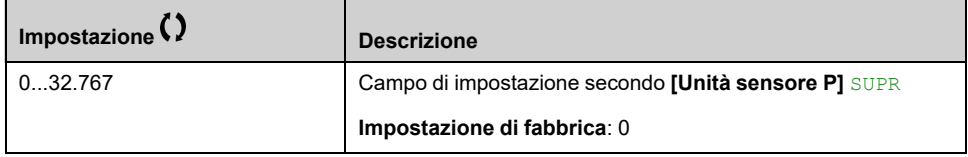

## **[Potenza 5] PCP5**

Potenza sulla curva della pompa per il punto 5.

Potenza meccanica immessa nel punto 5 (per la curva PQ).

Questo parametro è accessibile se **[Modalità]** PCM è impostato su **[PQ]** PQ o **[PHQ]** PHQ.

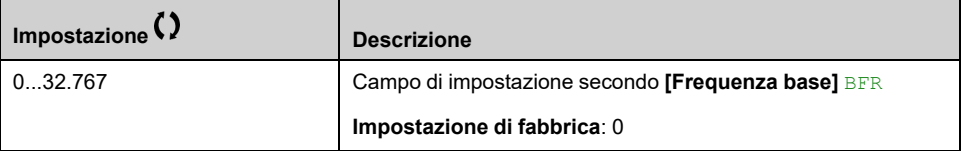

# **[Filtr.PtoLavoroPompa] WPXF**

Questo parametro è accessibile se **[Modalità]** PCM non è impostato su **[No]** NO.

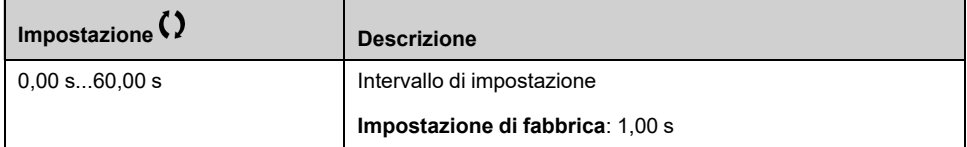

# **[Funzioni pompa] - [Stima portata]**

# **[Stima portata] SFE- Menu**

#### **Accesso**

**[Impostaz.complete] [Funzioni pompa] [Stima portata]**

#### **Informazioni su questo menu**

Questo menu è accessibile se **[Modalità]** PCM non è impostato su **[No]** NO [,](#page-343-0) [pagina](#page-343-0) 344.

Questa funzione consente di calcolare la portata della pompa utilizzando curve predefinite HQ o PQ impostate nelle caratteristiche della pompa.

La curva PQ viene utilizzata se il sistema non è dotato di un sensore di pressione.

La curva HQ viene utilizzata se sono disponibili ritorni di pressione in entrata e/o uscita (o un valore differenziale).

Le curve devono essere impostate nella funzione relativa alle caratteristiche della pompa prima di impostare la funzione di calcolo della portata senza sensori.

La figura sotto mostra l'area di calcolo (1) utilizzando la curva HQ.

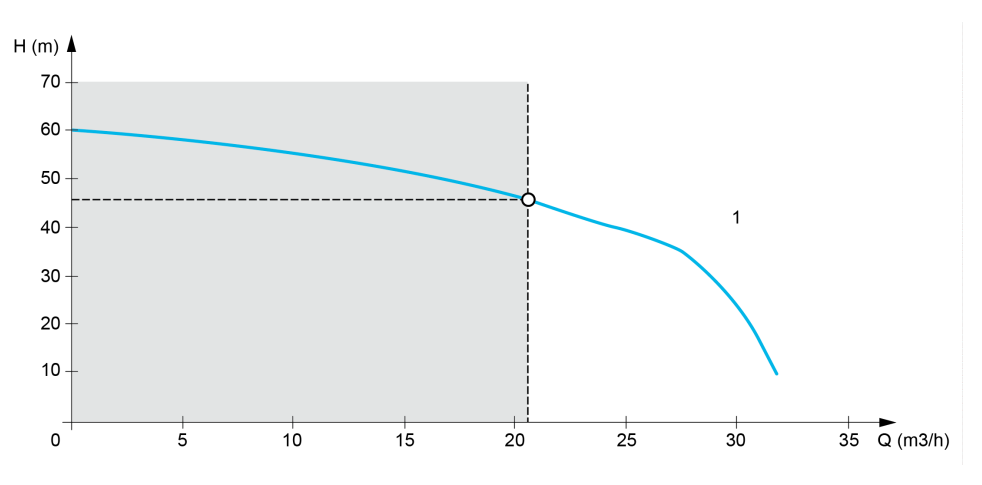

La figura sotto mostra l'area di calcolo (2) utilizzando la curva PQ.

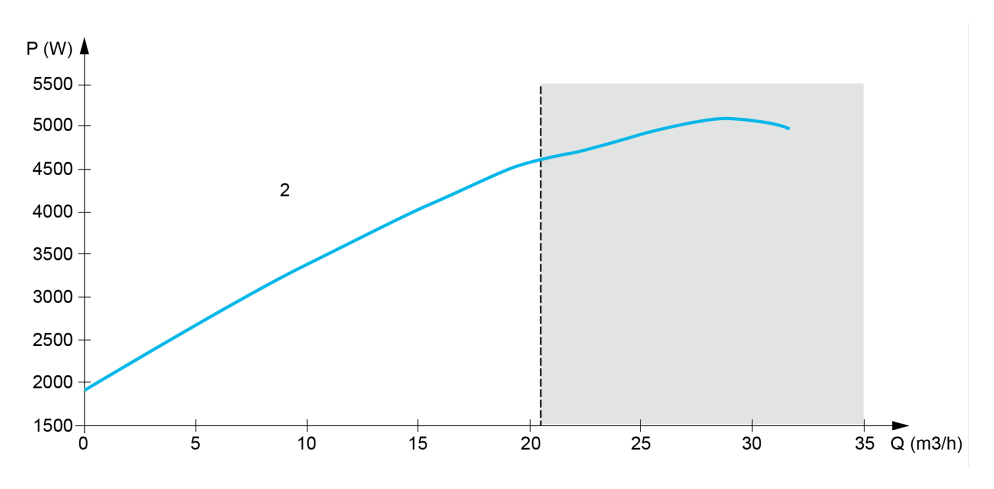

Quando viene utilizzata la curva PQ, è necessario calibrare la funzione con i parametri:

• **[Guad.din.potenza]** PEG per definire un guadagno di correzione applicato alla potenza stimata dall'azionamento

- **[Guad.static.potenza]** PEO per definire un offset di correzione applicato alla potenza stimata dall'azionamento
- **[Densità liquido]** RHO è la densità del fluido da pompare

Quando viene utilizzata la curva HQ, è necessario immettere i dati relativi all'applicazione:

- **[Densità liquido]** RHO è la densità del fluido da pompare
- **[Guad.din.prevalenza]** è il guadagno di correzione usato per la modellizzazione delle perdite di prevalenza dinamica tra i due sensori di pressione
- **[Offset prevalenza]** è un offset di correzione applicato alla prevalenza fornita dalla pompa

#### **[Mod. stima portata] FEM**

#### *Mod. stima portata*.

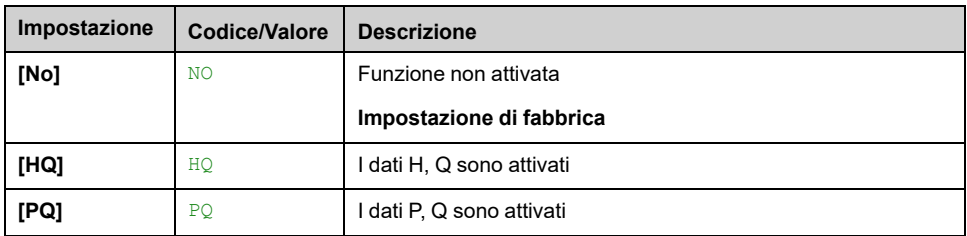

#### **[Guad.din.prevalenza] HEG**

Questo parametro è accessibile se **[Mod. stima portata]** FEM è impostato su **[HQ]** HQ.

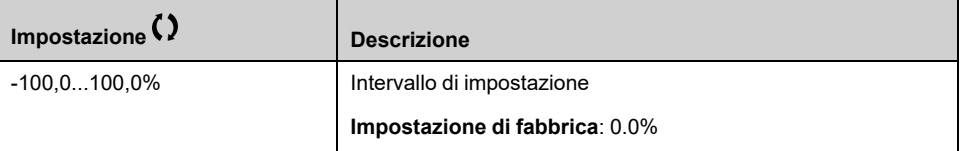

## **[Offset prevalenza] HEO**

Questo parametro è accessibile se **[Mod. stima portata]** FEM è impostato su **[HQ]** HQ.

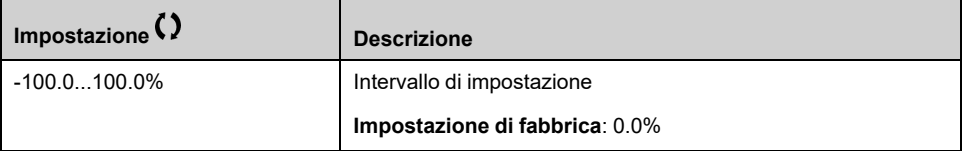

#### **[Guad.din.potenza] PEG**

Questo parametro è accessibile se **[Mod. stima portata]** FEM è impostato su **[PQ]** PQ.

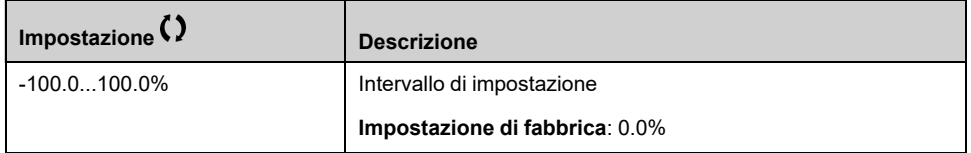

# **[Guad.static.potenza] PEO**

Questo parametro è accessibile se **[Mod. stima portata]** FEM è impostato su **[PQ]** PQ.

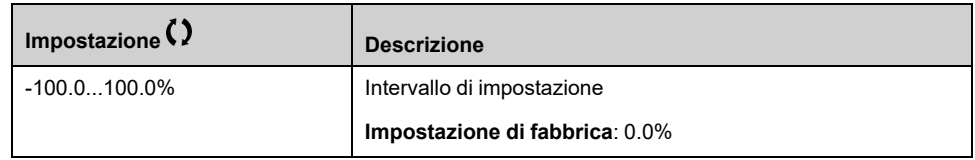

## **[Sensor unit] FS2U**

#### *Flow rate sensor unit*.

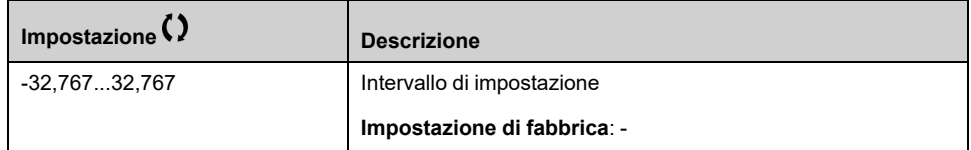

# **[Stima portata] SLFV**

Questo parametro è accessibile se **[Mod. stima portata]** FEM non è impostato su **[No]** NO

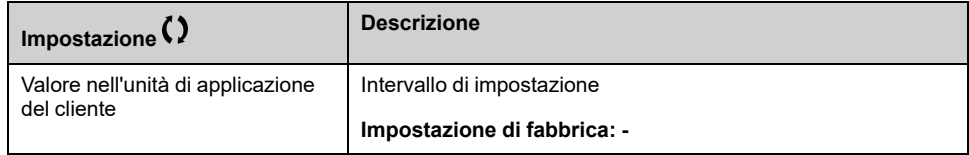

# **[Funzioni pompa] - [Correzione dP/Preval.]**

# **[Correzione dP/Preval.] DPHC- Menu**

#### **Accesso**

#### **[Impostaz.complete] [Funzioni pompa] [Correzione dP/Preval.]**

Questo menu è accessibile se:

- **[Modalità]** PCM è impostato su **[HQ]** HQ o **[PHQ]** PHQ e
- **[Ass.sens.press.usc.]** PS2A non è impostato su **[Non Configurato]** NO.

#### **Informazioni su questo menu**

Questa funzione consente di regolare i valori stimati di pressione delta e prevalenza pompa utilizzando le curve delle pompe predefinite HQ o PHQ impostate nelle caratteristiche della pompa e l'assegnazione del sensore di pressione di uscita.

Le curve devono essere impostate nelle funzioni relative alle caratteristiche della pompa prima di impostare la funzione

## **[Guad.din.prevalenza] HEG**

Questo parametro è accessibile se **[Mod. stima portata]** FEM è impostato su **[HQ]** HQ.

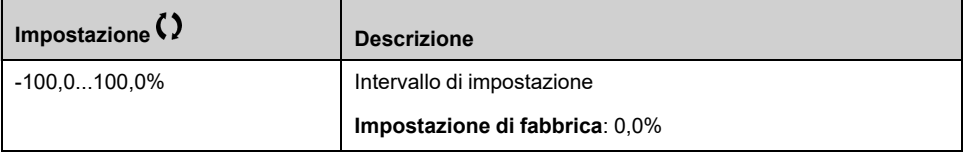

## **[Offset prevalenza] HEO**

Questo parametro è accessibile se **[Mod. stima portata]** FEM è impostato su **[HQ]** HQ.

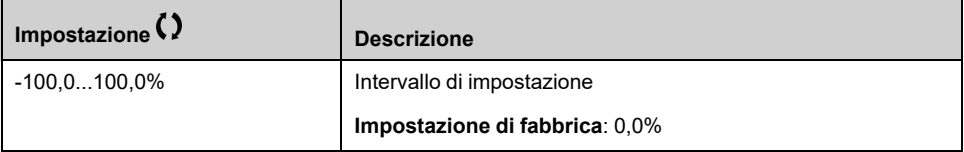

## **[dP stimato pompa] SLDP**

Valore delta di pressione stimato della pompa

Questo parametro è accessibile se **[Ass.sens.press.usc.]** PS2A non è impostato su **[Non Configurato]** NO.

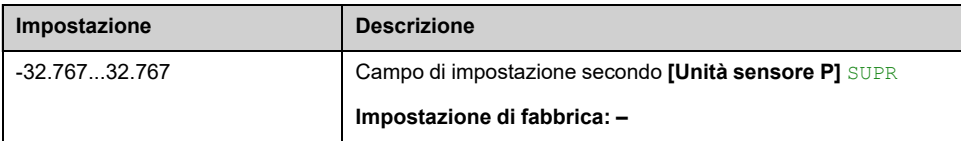

# **[Stima prevalenza] SLHV**

Valore di prevalenza stimata della pompa

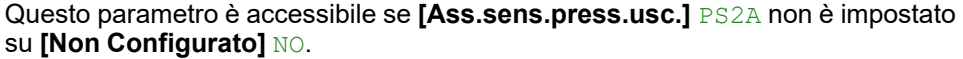

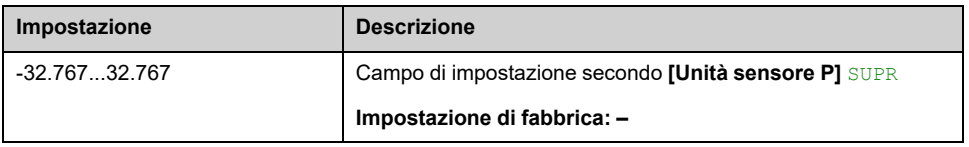

# **[Funzioni pompa] - [Avvio/Stop pompa]**

# **[Avvio/Stop pompa] PST- Menu**

#### **Accesso**

**[Impostaz.complete] [Funzioni pompa] [Avvio/Stop pompa]**

#### **Informazioni su questo menu**

Questa funzione definisce il modo in cui sono controllate l'accelerazione e la decelerazione durante l'avvio e l'arresto della pompa.

L'area di lavoro della pompa rientra nell'intervallo di velocità **[Bassa velocità]** LSP - **[Alta velocità]** HSP.

La velocità minima viene indicata dal produttore della pompa in base all'applicazione.

Il funzionamento al di sotto della velocità minima e/o l'avvio della pompa con una rampa di accelerazione lunga influiscono sulla lubrificazione della guarnizione, sul raffreddamento della girante e sui cuscinetti.

È disponibile una rampa di decelerazione specifica per la valvola di ritegno, con lo scopo di ridurre eventuali ampie variazioni di pressione che potrebbero generare instabilità nella valvola stessa.

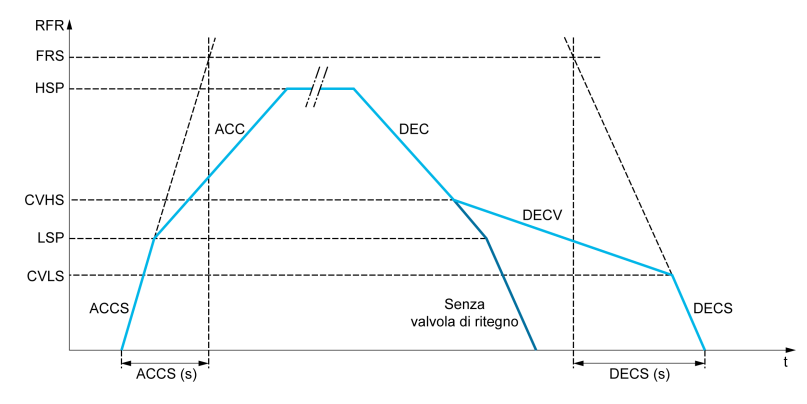

Quando la pompa si avvia, accelera fino a **[Bassa velocità]** LSP secondo **[Acc. fino a LSP]** ACCS.Quando la velocità della pompa è superiore **[Bassa velocità]** LSP, l'accelerazione e la decelerazione della pompa sono gestite in base a **[Accelerazione]** ACC e **[Decelerazione]** DEC se non sono attivate altre funzioni.

Quando la pompa è arrestata:

- La pompa decelera fino a **[Vel.2 valv.non rit.]** CVHS secondo **[Decelerazione]** DEC
- La pompa decelera dal **[Vel.2 valv.non rit.]** CVHS a **[Vel.1 valv.non rit.]** CVLS secondo **[Dec.valv.non rit.]** DECV
- La pompa decelera dal **[Vel.1 valv.non rit.]** CVLS a velocità zero secondo **[Rampa Dec.Finale]** DECS

Se **[Acc.fino a LSP]** ACCS = 0, la rampa di avvio viene ignorata e **[Accelerazione]** ACC viene utilizzato per avviare la pompa.

Se **[Dec.valv.non rit.]** DECV = 0, la rampa della valvola di ritegno viene ignorata e viene utilizzata per decelerare fino a **[Bassa velocità]** LSP, quindi **[Rampa Dec. Finale]** DECS (vedere sotto).

Se **[Rampa Dec.Finale]** DECS = 0, la decelerazione normale **[Decelerazione]** DEC viene utilizzata per arrestare la pompa.

## **[Bassa velocità] LSP**

#### *Bassa velocità*.

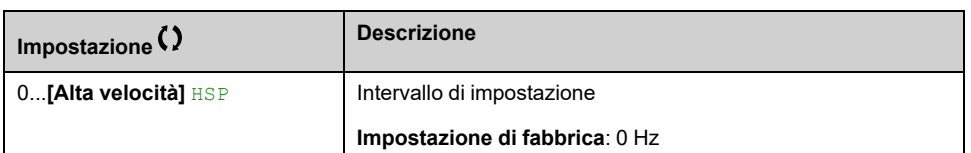

# **[Alta velocità] HSP**

Per prevenire **[SOVRAVELOCITA DEL MOTORE]** SOF errore, si consiglia di avere **[Frequenza massima]** TFR pari o superiore al 110% di **[Alta velocità]** HSP.

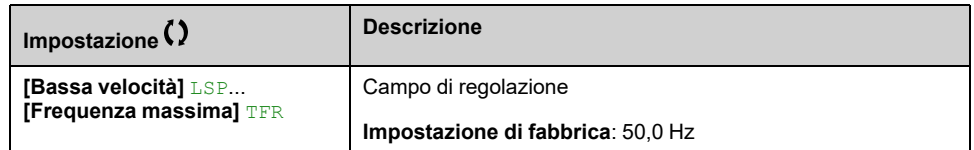

## **[Accelerazione] ACC**

Tempo per accelerare da 0 al **[Freq. nominale mot.]** FRS.

Per disporre della ripetibilità nelle rampe il valore di questo parametro deve essere impostato secondo le possibilità dell'applicazione.

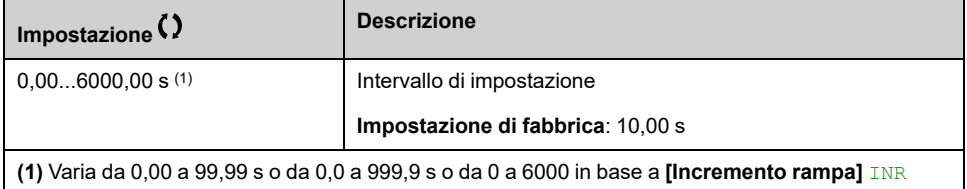

## **[Decelerazione] DEC**

Tempo di decelerazione dal **[Freq. nominale mot.]** FRS a 0.

Per disporre della ripetibilità nelle rampe il valore di questo parametro deve essere impostato secondo le possibilità dell'applicazione.

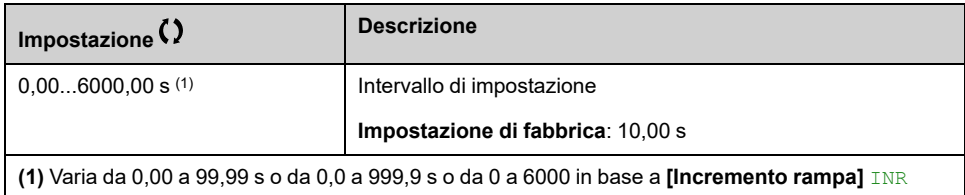

## **[Acc.fino a LSP] ACCS**

#### *Accelerazione fino a LSP*.

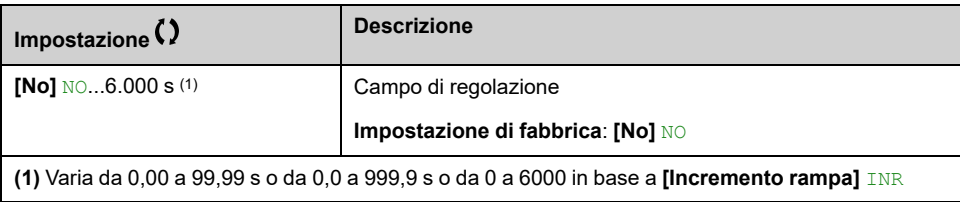

## **[Rampa Dec.Finale] DECS**

#### *Decelerazione allo stop*.

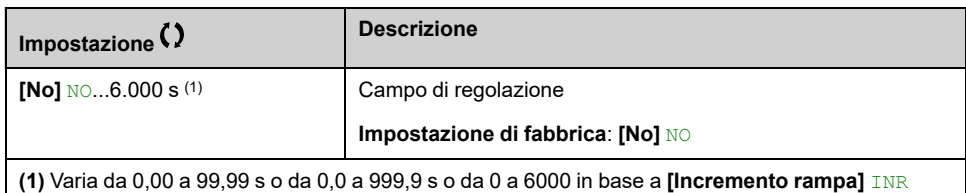

#### **[Dec.valv.non rit.] DECV**

#### *Dec.durante chius. valv.non rit.*.

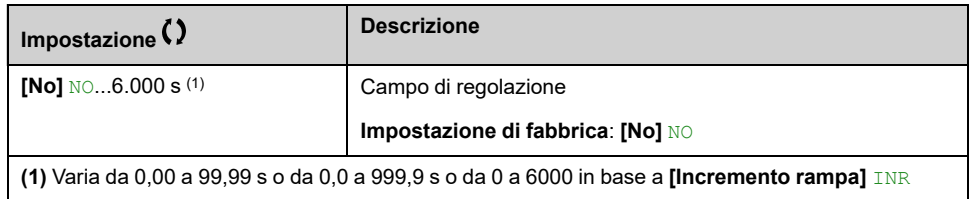

## **[Vel.1 valv.non rit.] CVLS**

Livello di velocità fino al punto in cui viene usata la rampa della valvola di non ritorno.

Questo parametro è accessibile se **[Dec.valv.non rit.]** DECV non è impostato a 0.

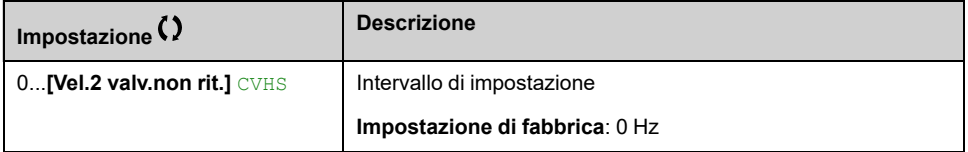

## **[Vel.2 valv.non rit.] CVHS ★**

Livello di velocità dal punto in cui viene usata la rampa della valvola di non ritorno.

Questo parametro è accessibile se **[Dec.valv.non rit.]** DECV non è impostato a 0.

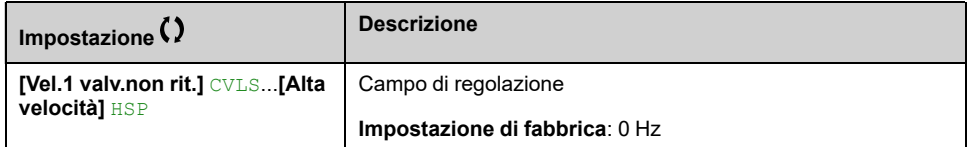

## **[Forma riferimento] BSP**

Gestione della velocità bassa (modello).

Questo parametro definisce il modo in cui il riferimento di velocità viene preso in considerazione, solo per gli ingressi analogici e l'ingresso in frequenza. In caso di regolatore PID, questo è il riferimento in uscita di PID.

I limiti sono impostati dai parametri **[Bassa velocità]** LSP e **[Alta velocità]** HSP

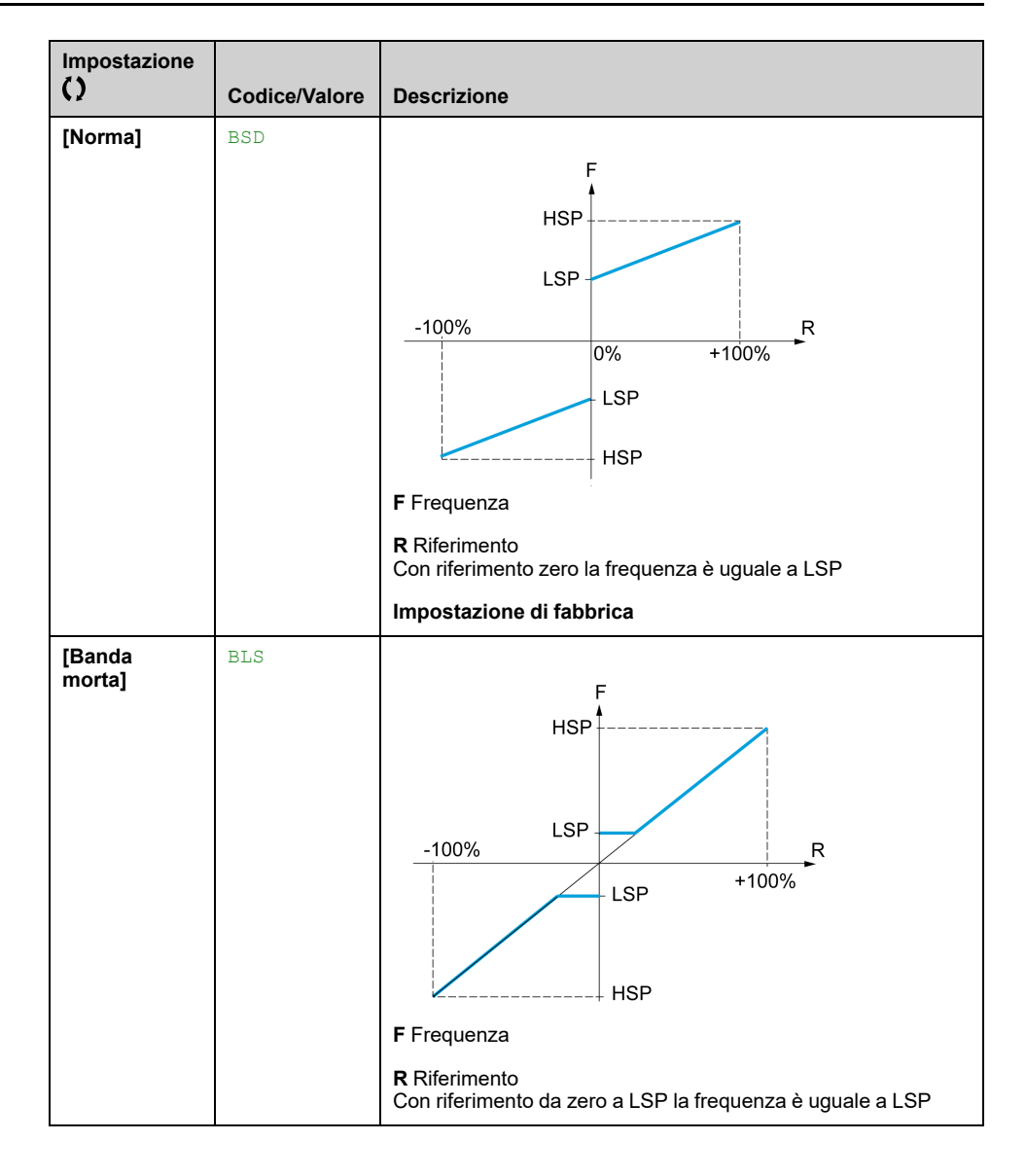

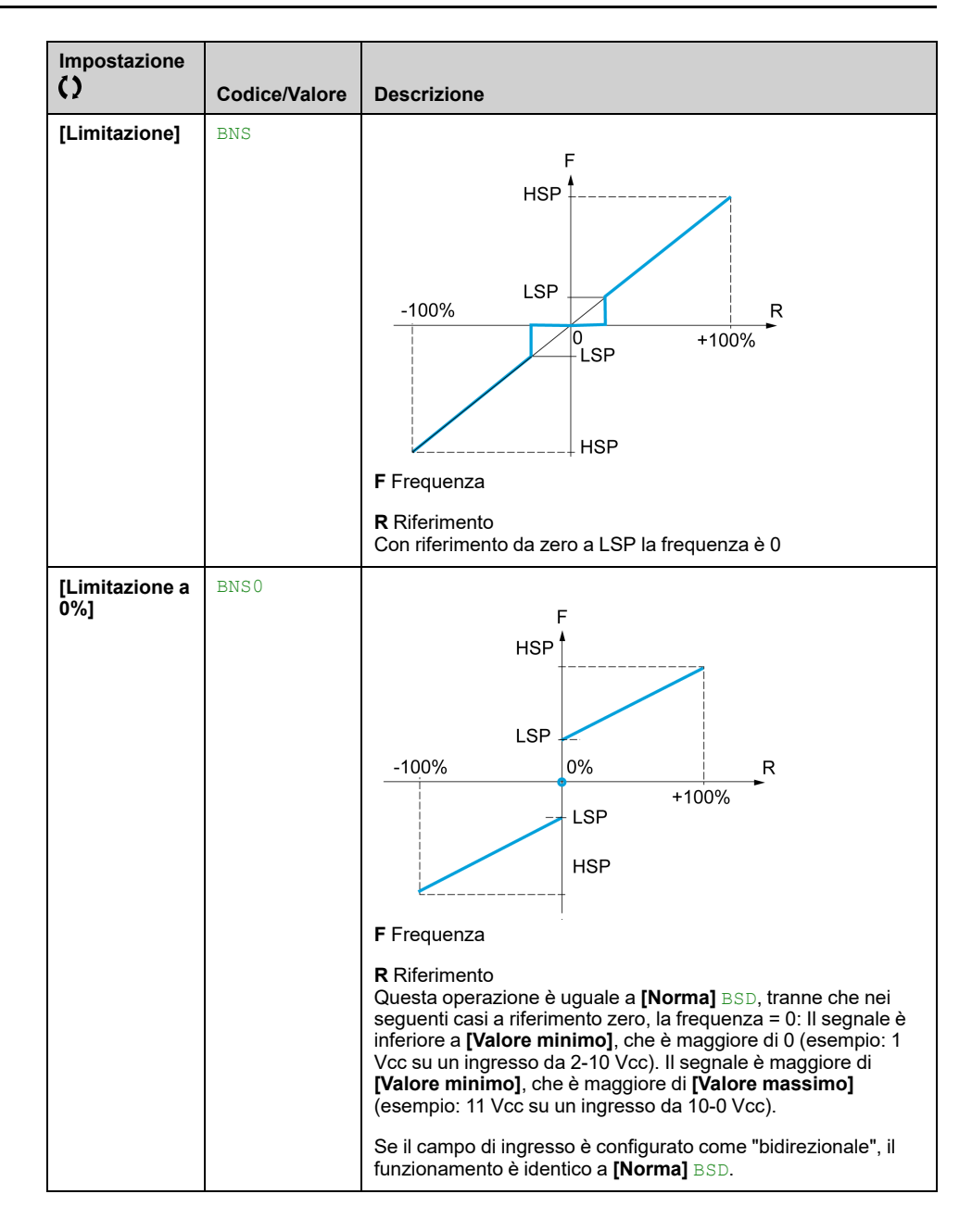

# **[Funzioni pompa] - [Pipe fill]**

# **[Pipe fill] PFI- Menu**

## **Accesso**

**[Impostaz.complete] [Funzioni pompa] [Pipe fill]**

#### **Informazioni su questo menu**

Questo menu è accessibile se **[Selezione applicazione]** APPT non è impostato su **[Ctrl. Livello Pompa]** LEVEL o **[ContrGenVentilatore]** FAN.

La funzione di riempimento tubo contribuisce a impedire l'effetto dei colpi d'ariete nei tubi quando un sistema viene riempito troppo rapidamente.

Questa funzione è impiegata in applicazioni con tubi orizzontali a pressione controllata tramite la funzione PID.

La funzione di riempimento tubo può essere sempre abilitata oppure definita da un ingresso digitale (o da un bit di controllo nel modo I/O).

Con il primo comando di avvio in modalità automatica, il sistema passa alla modalità di riempimento tubo.

Ai comandi di avvio successivi, il variatore passa alla modalità di riempimento tubo se il feedback di pressione del sistema è inferiore a **[Pressione Pipe Fill]** PFHP.

Ogni volta che il variatore si accende, entra nella modalità di riempimento tubo se **[Pipe Fill su WakeUp]** PFWU è impostato su **[Sì]** YES.

Il sistema rimane nel tubo di riempimento orizzontale alla velocità **[Velocità Pipe Fill]** PFHS fino a:

- il feedback di pressione diventa maggiore di **[Pressione Pipe Fill]** PFHP parametro o
- il sistema è rimasto nella tubazione per un tempo superiore a un tempo di **[Tempo Pipe Fill]** PFHT.

Se una di queste condizioni viene soddisfatta, il sistema passa alla modalità di regolazione automatica della pressione.

**NOTA:** Se **[Tempo Pipe Fill]** PFHTè impostato a 0, il sistema non passa mai alla modalità Pipe Fill.

Per impostare questa funzione, si consiglia di impostare **[Velocità Pipe Fill]** PFHS e **[Tempo Pipe Fill]** PFHT in base alla quantità massima di liquido da riempire nel sistema vuoto.
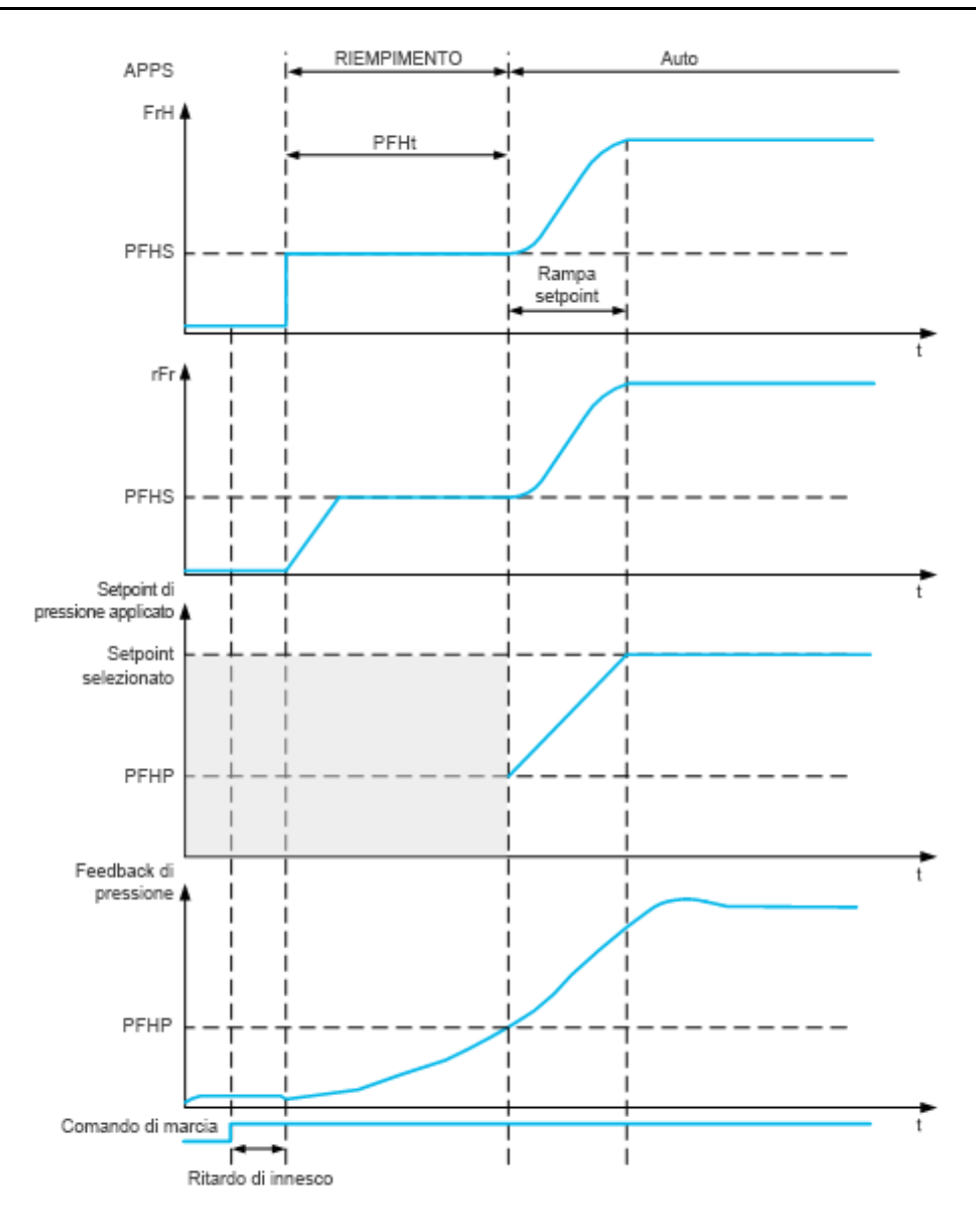

# **[Mod.attiv.Pipe Fill] PFM**

#### *Modal.attivazione Pipe Fill*.

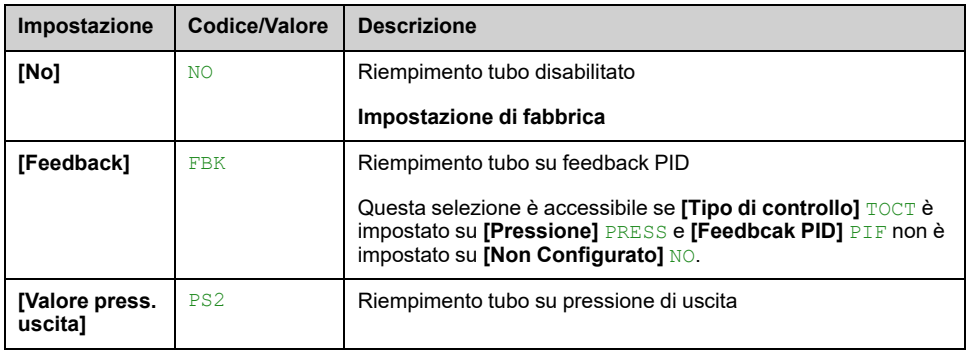

# **[Ass.sens.press.usc.] PS2A**

Questo parametro è accessibile se **[Mod.attiv.Pipe Fill]** PFM è impostato su **[Valore press.uscita]** PS2.

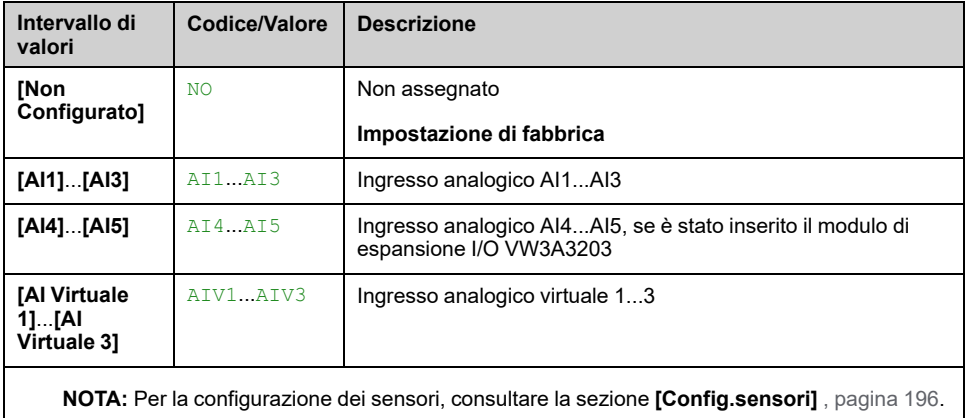

# **Menu [Pipe fill] PFI**

#### **Accesso**

#### **[Impostaz.complete] [Funzioni pompa] [Pipe fill]**

#### **[Attivaz. Pipe Fill] PFEC**

Questo parametro è accessibile se **[Mod.attiv.Pipe Fill]** PFM non è impostato su **[No]** NO.

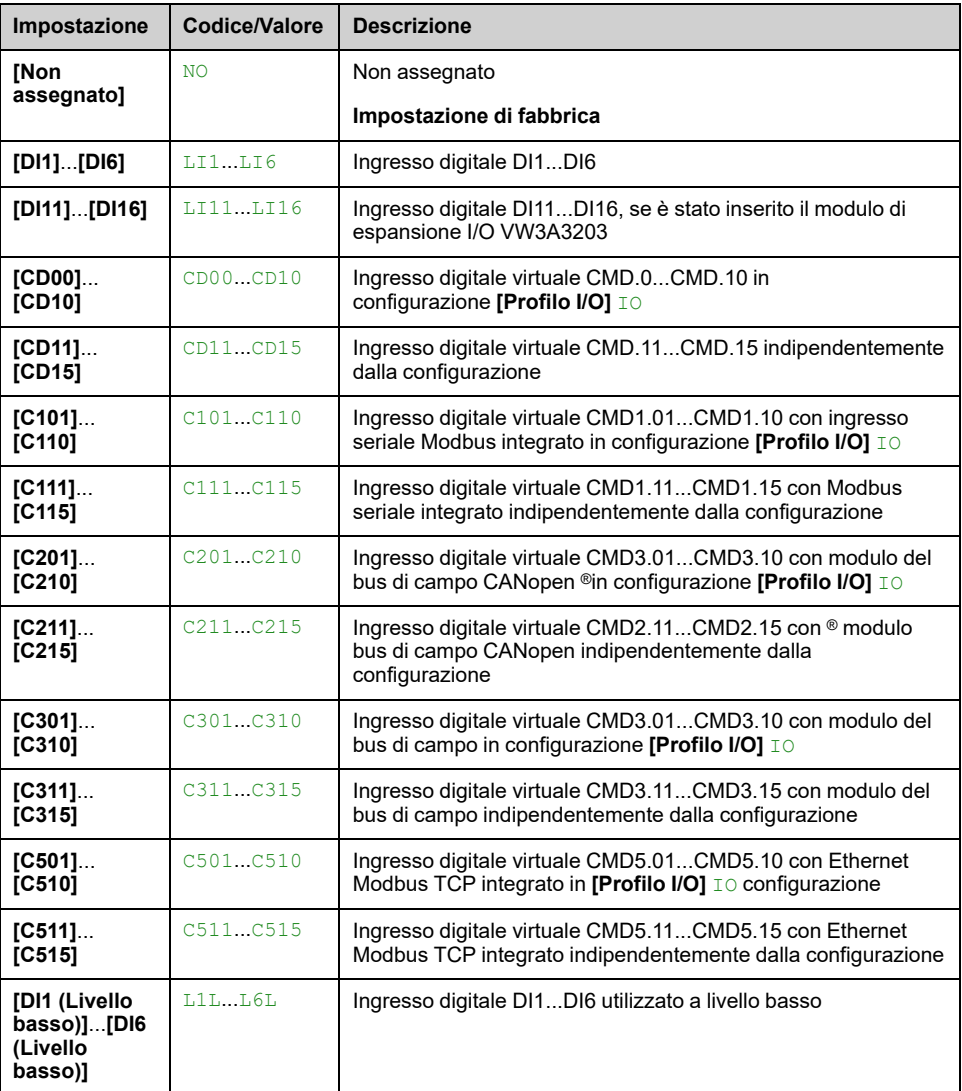

#### **[Pipe Fill su WakeUp] PFWU**

- **[Livello di accesso]** LAC è impostato su **[Esperto]** EPR.
- **[Mod.attiv.Pipe Fill]** PFM non è impostato su **[No]** NO.

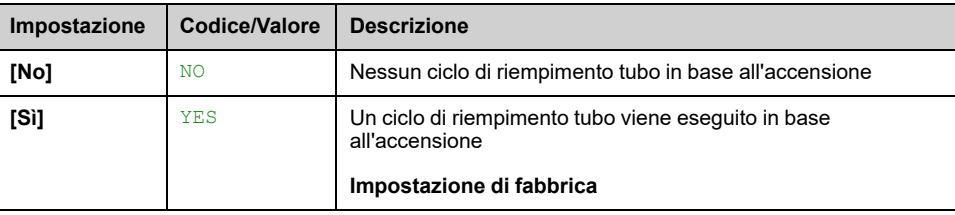

# **[Velocità Pipe Fill] PFHS**

Questo parametro è accessibile se

- **[Mod.attiv.Pipe Fill]** PFM non è impostato su **[No]** NO, oppure
- **[Attivaz. Pipe Fill]** PFEC non è impostato su **[Non assegnato]** NO.

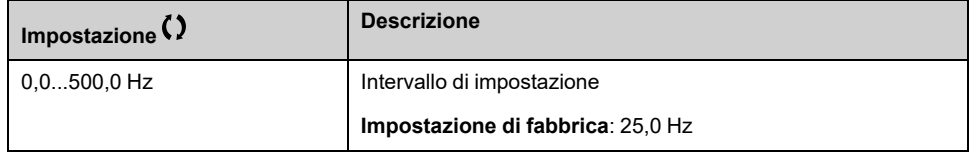

# **[Pressione Pipe Fill] PFHP**

Questo parametro è accessibile se

- **[Mod.attiv.Pipe Fill]** PFM non è impostato su **[No]** NO, oppure
- **[Attivaz. Pipe Fill]** PFEC non è impostato su **[Non assegnato]** NO.

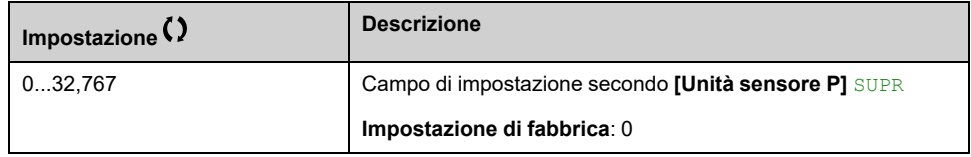

# **[Tempo Pipe Fill] PFHT**

- **[Mod.attiv.Pipe Fill]** PFM non è impostato su **[No]** NO, oppure
- **[Attivaz. Pipe Fill]** PFEC non è impostato su **[Non assegnato]** NO.

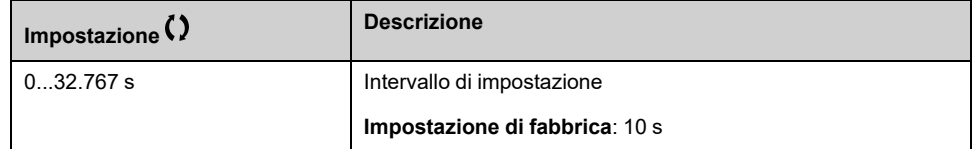

# **[Funzioni pompa] - [Compens.perd.carico]**

# **[Compens.perd.carico] FLC- Menu**

# **Accesso**

#### **[Impostaz.complete] [Funzioni pompa] [Compens.perd.carico]**

Questo menu è accessibile se:

- **[Tipo di controllo]** TOCT è impostato su **[Pressione]** PRESS e
- **[Feedbcak PID]** PIF non è impostato su **[Non Configurato]** NO.

# **Informazioni su questo menu**

Questa funzione consente di monitorare la portata dell'impianto e di visualizzare un calcolo delle perdite di prevalenza dell'applicazione.

Permette inoltre di compensare tali perdite modificando il setpoint di pressione, e contribuisce a mantenere costante la pressione nel punto di utilizzo indipendentemente dalla richiesta di portata.

Questa funzione di monitoraggio viene eseguita a livello di stazione e non soltanto a livello di pompa.

Richiede un sensore di portata per monitorare la portata dell'impianto.

Il calcolo dinamico delle perdite è basato sui valori misurati dall'applicazione:

- Le perdite statiche **[Compens. statica]** FLH0 misurate in assenza di flusso tra il punto di pompaggio e il punto di utilizzo.
- Le perdite dinamiche, basate su un punto di lavoro dell'applicazione (flusso **[Portata al punto 1]** FLQ1; Testa **[Comp. al punto 1]** FLH1) misurate alla portata nominale del sistema.

Qualora la funzione sia impostata in modalità di compensazione, il setpoint di pressione viene modificato in base alla caduta di pressione calcolata.

**NOTA:** Con punto di lavoro a bassa portata, poiché le perdite dinamiche di prevalenza sono inferiori rispetto al punto di lavoro nominale, questa funzione riduce il setpoint di pressione consentendo un risparmio energetico.

# **[Selezione modalità] FLCM**

#### *Selezione modalità*.

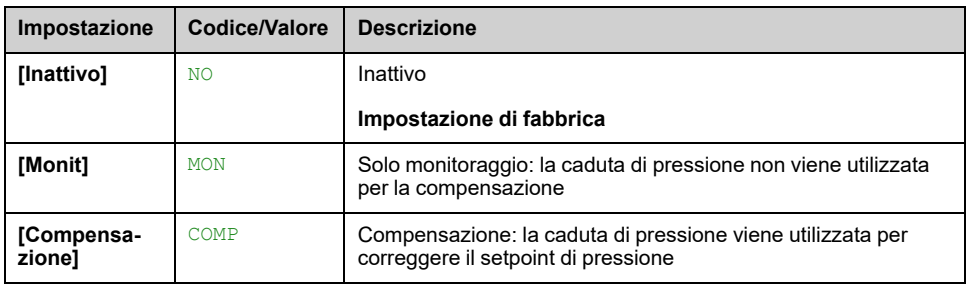

# **[Ass.sens. port.imp.] FS1A**

Questo parametro è accessibile se **[Selezione modalità]** FLCM non è impostato su **[Inattivo]** NO.

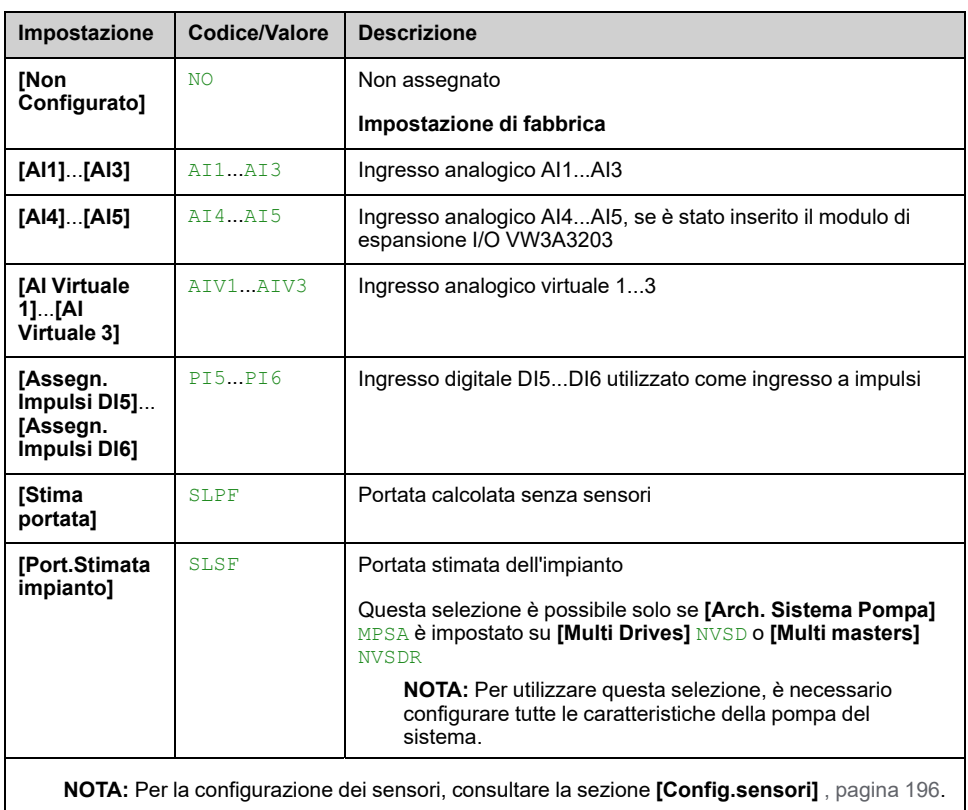

# **[Compens.perd.carico] FLC- Menu**

#### **Accesso**

**[Impostaz.complete] [Funzioni pompa] [Compens.perd.carico]**

#### **Informazioni su questo menu**

I seguenti parametri sono accessibili se **[Selezione modalità]** FLCM non è impostato su **[Inattivo]** NO e **[Ass.sens. port.imp.]** FS1A è impostato su **[Non Configurato]** NO.

## **[Compens. statica] FLH0**

#### *Compens. statica*.

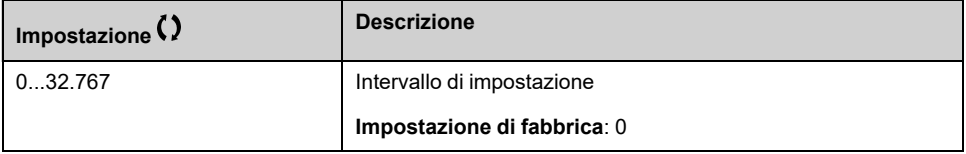

# **[Portata al punto 1] FLQ1**

#### *Portata al punto di lavoro*.

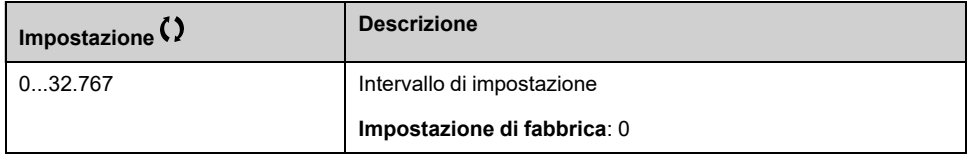

## **[Comp. al** punto 1]  $FLH1 \star$

#### *Compensation at Point 1*.

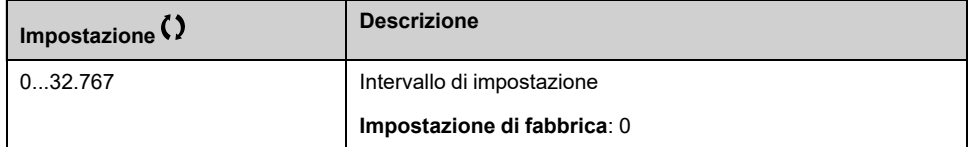

## **[Alpha] FLDA**

Questo parametro è accessibile se **[Livello di accesso]** LAC è impostato su **[Esperto]** EPR.

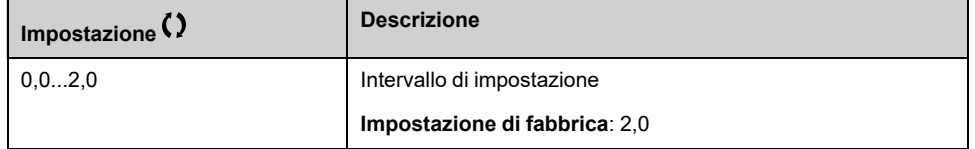

#### **[Delta pressione] FLPD**

*Delta pressione perdite attrito*.

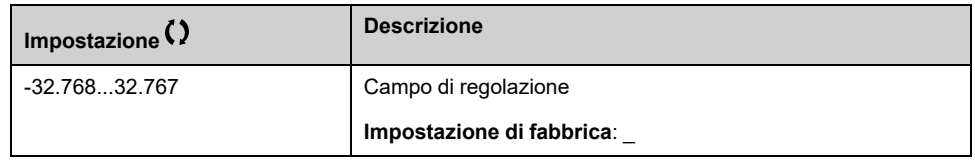

# **[Funzioni pompa] - [Pompa jockey]**

# **[Pompa jockey] JKP- Menu**

## **Accesso**

**[Impostaz.complete] [Funzioni pompa] [Pompa jockey]**

#### **Informazioni su questo menu**

Questo menu è accessibile se:

- **[Tipo di controllo]** TOCT è impostato su **[Pressione]**, e
- **[Feedbcak PID]** PIF è assegnato e
- **[Mod.attiv. Sleep]** SLPM non è impostato su **[No]** NO.

Questa funzione consente di gestire le pompe Jockey.

La pompa Jockey può essere:

- Una pompa diretta in linea disposta in parallelo rispetto alla pompa a velocità variabile, controllata tramite un'uscita digitale, o
- La pompa a velocità variabile utilizzata a velocità fissa.

La pompa Jockey funziona con comando di attivazione/disattivazione tra due setpoint di pressione.

La pompa Jockey è utilizzata durante i periodi di sleep per mantenere la pressione di servizio.

A livello di efficienza energetica, è preferibile avviare e arrestare una pompa a velocità fissa che far funzionare una pompa a velocità variabile in modo costante a bassa velocità.

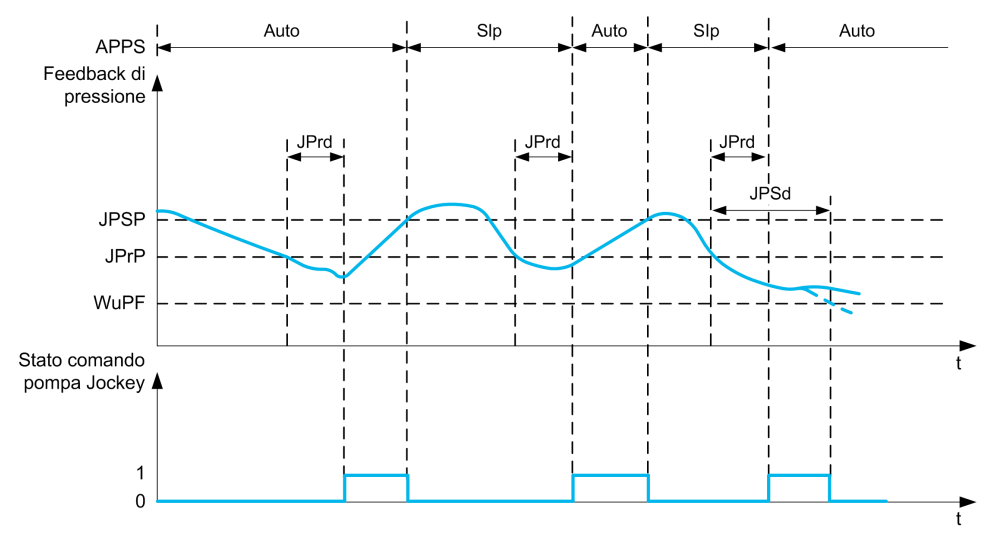

Durante la modalità di sleep, il feedback di pressione viene sempre monitorato:

- Se il feedback di pressione scende sotto la pressione di avvio della jockey **[Press.min.p. Jockey]** JPRP per un periodo superiore a **[Rit.warn. p.. Jocke]** JPRD, la pompa Jockey è avviata;
- Se il feedback di pressione è superiore alla pressione di arresto jockey **[Press.max p. Jockey]** JPSP, la pompa Jockey è arrestata

Quando la pompa Jockey è avviata, il feedback di pressione viene sempre monitorato:

- Se il feedback di pressione rimane al di sotto della pressione di avvio della jockey **[Press.max p. Jockey]** JPSP per un tempo superiore al ritardo di wake up **[Tempo ritardo wake up]** JPWD, significa che la richiesta è maggiore di quella che la pompa Jockey può fornire da sola. Il sistema si riattiva ed esce dalla modalità di sleep.
- Se il feedback di pressione scende al di sotto della pressione di wake up **[LivelloWakeUp proc.]** WUPF, il sistema si riattiva ed esce dalla modalità di sleep.

# **[Selez.pompa jockey] JP**

#### *Selezione pompa jockey*.

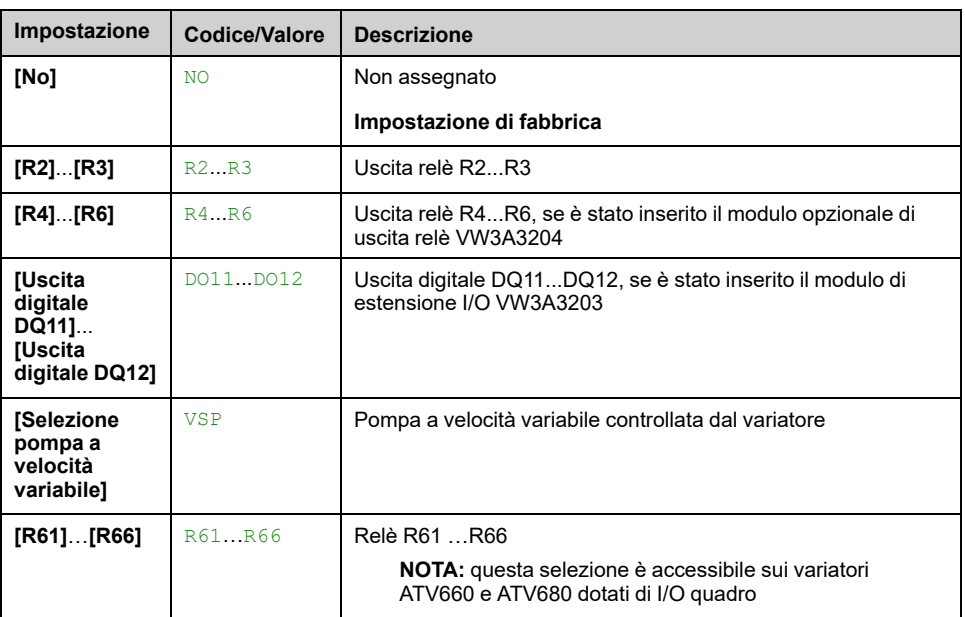

# **[Press.min.p. Jockey] JPRP**

Soglia di pressione per avviare la pompa Jockey.

Questo parametro è accessibile se [Selez.pompa jockey] JP non è impostato su **[No]** NO.

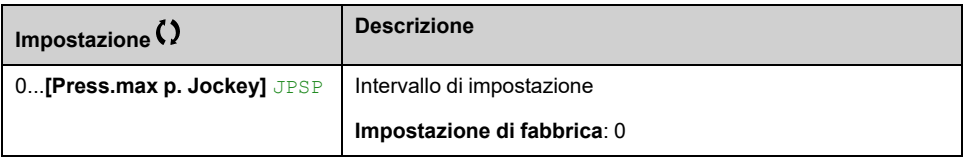

#### **[Rit.warn. p.. Jocke] JPRD**

Ritardo all'avvio della pompa Jockey.

Questo parametro è accessibile se **[Selez.pompa jockey]** JP non è impostato su **[No]** NO.

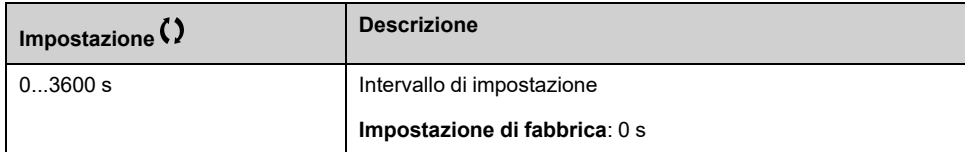

# **[Press.max p. Jockey] JPSP**

Soglia di pressione per arrestare la pompa Jockey.

Questo parametro è accessibile se [Selez.pompa jockey] JP non è impostato su **[No]** NO.

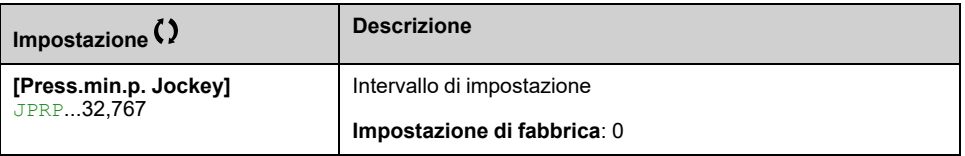

## **[Tempo ritardo wake up] JPWD**

Ritardo con cui riattivare il sistema quando il feedback di pressione rimane basso.

Questo parametro è accessibile se **[Selez.pompa jockey]** JP non è impostato su **[No]** NO.

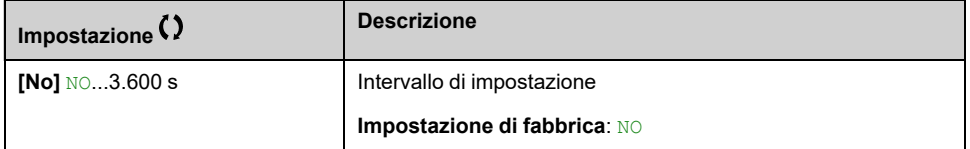

## **[Vel.rif.pom. Jockey] JPRS**

Velocità della pompa quando **[Selezione pompa a velocità variabile]** VSP viene selezionata come pompa Jockey.

Questo parametro è accessibile se **[Selez.pompa jockey]** JP è impostato su **[Selezione pompa a velocità variabile]** VSP.

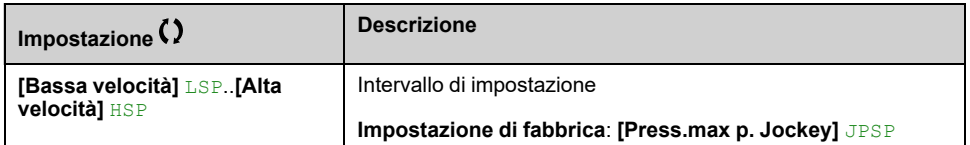

# **[Funzioni pompa] - [Contr.pompa innesco]**

# **[Contr.pompa innesco] PPC- Menu**

## **Accesso**

**[Impostaz.complete] [Funzioni pompa] [Contr.pompa innesco]**

#### **Informazioni su questo menu**

Questa funzione gestisce le pompe innesco.

La pompa innesco è posizionata all'ingresso della pompa principale a velocità variabile ed è controllata tramite un'uscita digitale.

La pompa innesco è utilizzata per mantenere la pressione in entrata alla pompa principale.

A tale scopo, la pompa innesco viene azionata prima di avviare la pompa principale. Ciononostante, si consiglia di abilitare la funzione di monitoraggio del funzionamento a secco.

Le pompe innesco continuano a funzionare finché la pompa principale rimane attiva.

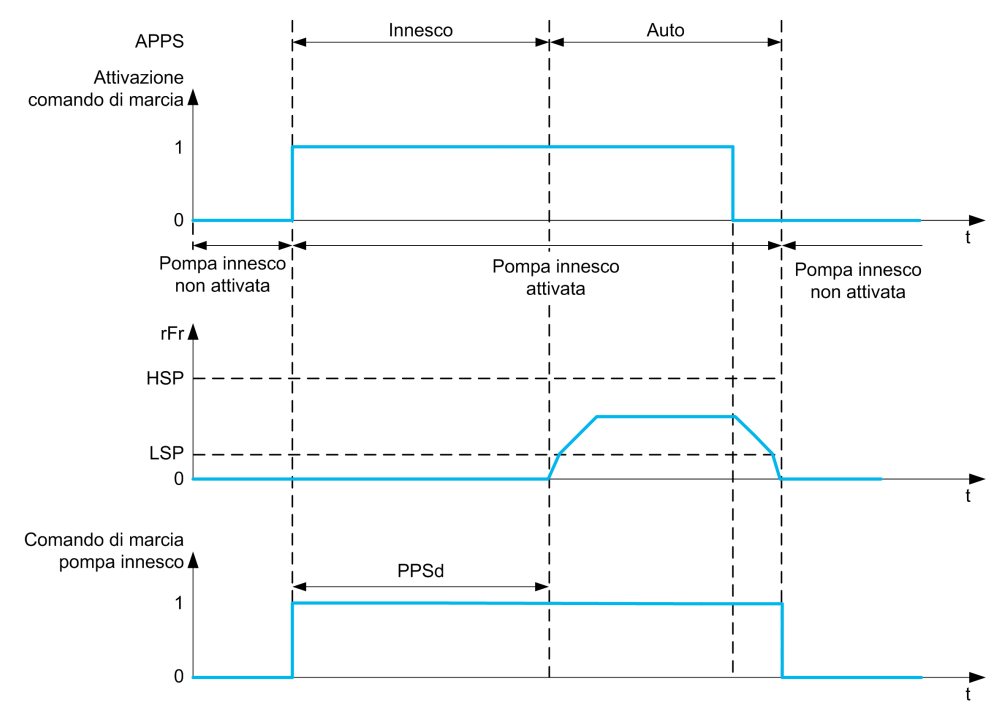

Se la funzione relativa alla pompa innesco è abilitata e sono presenti le condizioni per avviare la pompa principale, la pompa innesco si attiva immediatamente mentre la pompa principale è azionata quando viene soddisfatta una delle condizioni di innesco:

- Dopo la **[Tempo innesco]** PPSD ritardo
- Quando l'ingresso digitale assegnato con **[AssSwitchPinnesco]** PPWA è attivo per un periodo superiore a **[RitCondizPinnesco]** PPFD.
- Quando l'ingresso analogico assegnato con **[Ass.sens.press.entr]** PS1A termina **[LivIngrPompaInnesco]** PPIL per un periodo superiore a **[RitCondizPinnesco]** PPFD.

Se la pompa innesco è attiva, viene arrestata contemporaneamente alla pompa principale al termine della fase di decelerazione.

Quando il sistema passa alla modalità di sleep, anche la pompa innesco è disattivata.

All'accensione del sistema, la pompa innesco si attiva immediatamente mentre la pompa principale è azionata quando viene soddisfatta una delle condizioni di innesco.

## **[Ass. pompa innesco] PPOA**

#### *Assegnazione pompa di innesco*.

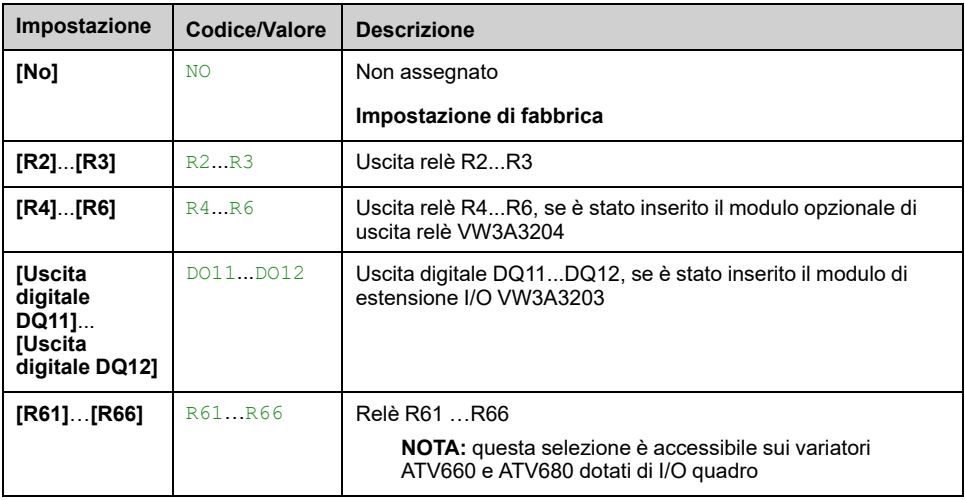

# **[AssSwitchPinnesco] PPWA**

Condizione di innesco: assegnazione del commutatore esterno.

Questo parametro è accessibile se **[Ass. pompa innesco]** PPOA non è impostato su **[No]** NO.

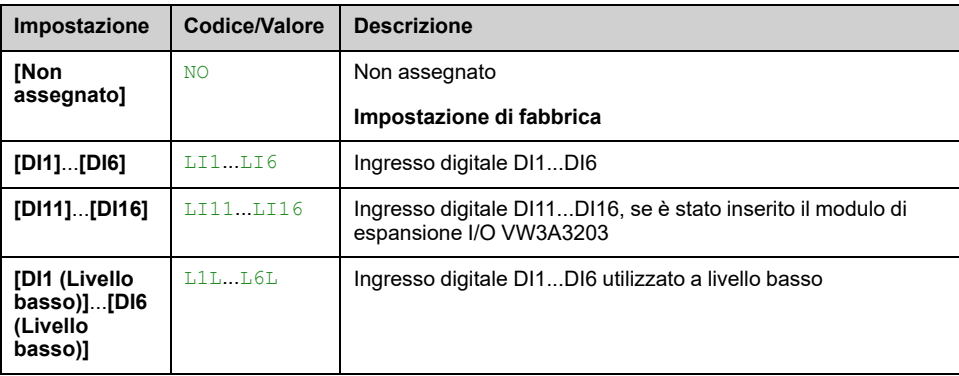

## **[LivIngrPompaInnesco] PPIL**

Condizione di innesco: livello di rilevamento della pressione in entrata.

Questo parametro è accessibile se **[Ass. pompa innesco]** PPOA non è impostato su **[No]** NO.

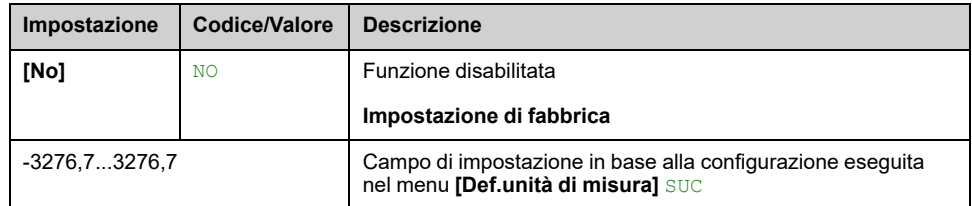

# **[Ass.sens.press.entr] PS1A**

Assegnazione del sensore di pressione in ingresso.

- **[Ass. pompa innesco]** PPOA non è impostato su **[No]** NO.
- **[LivIngrPompaInnesco]** PPIL non è impostato su **[No]** NO.

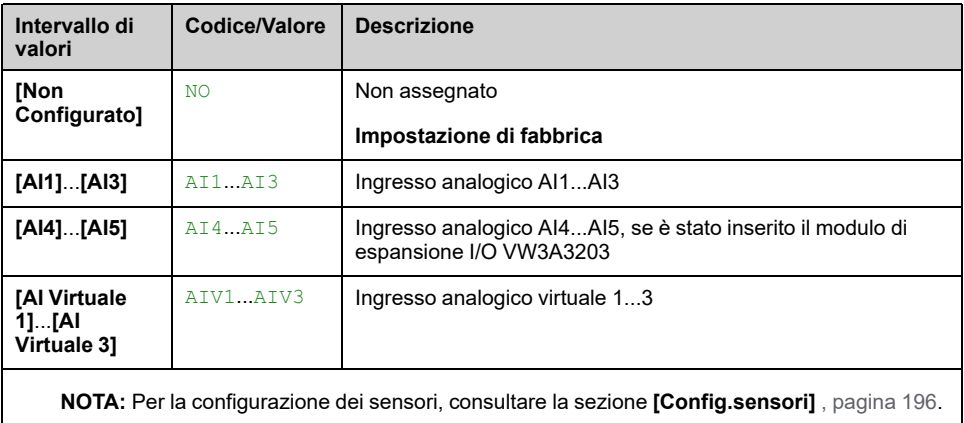

# **[Contr.pompa innesco] PPC- Menu**

## **Accesso**

**[Impostaz.complete] [Funzioni pompa] [Contr.pompa innesco]**

# **[RitCondizPinnesco] PPFD**

Questo parametro è accessibile se:

- **[Ass. pompa innesco]** PPOA non è impostato su **[No]** NO.
- **[AssSwitchPinnesco]** PPWA non è impostato su **[Non assegnato]** NO.
- **[LivIngrPompaInnesco]** PPIL non è impostato su **[No]** NO.

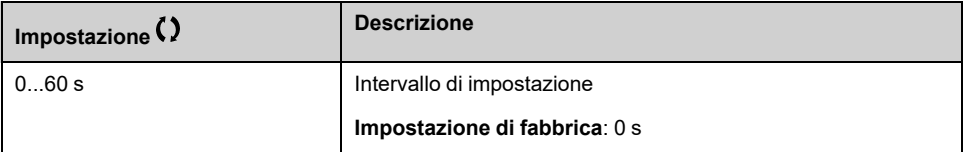

# **[Tempo innesco] PPSD**

Ritardo prima dell'avvio della pompa principale.

Questo parametro è accessibile se **[Ass. pompa innesco]** PPOA non è impostato su **[No]** NO.

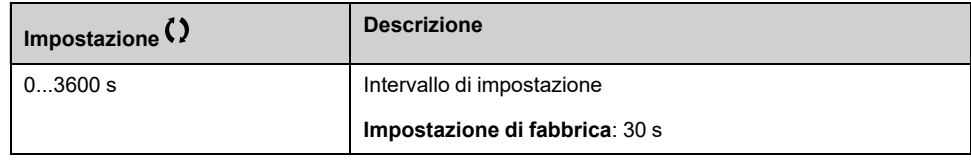

# **[Funzioni pompa] - [Limitazione portata]**

# **[Limitazione portata] FLM- Menu**

## **Accesso**

**[Impostaz.complete] [Funzioni pompa] [Limitazione portata]**

#### **Informazioni su questo menu**

Questa funzione consente di limitare la portata dell'impianto a un valore configurato (secondo i requisiti e le norme locali o la disponibilità di acqua).

Questa funzione di monitoraggio viene eseguita a livello di stazione e non soltanto a livello di pompa.

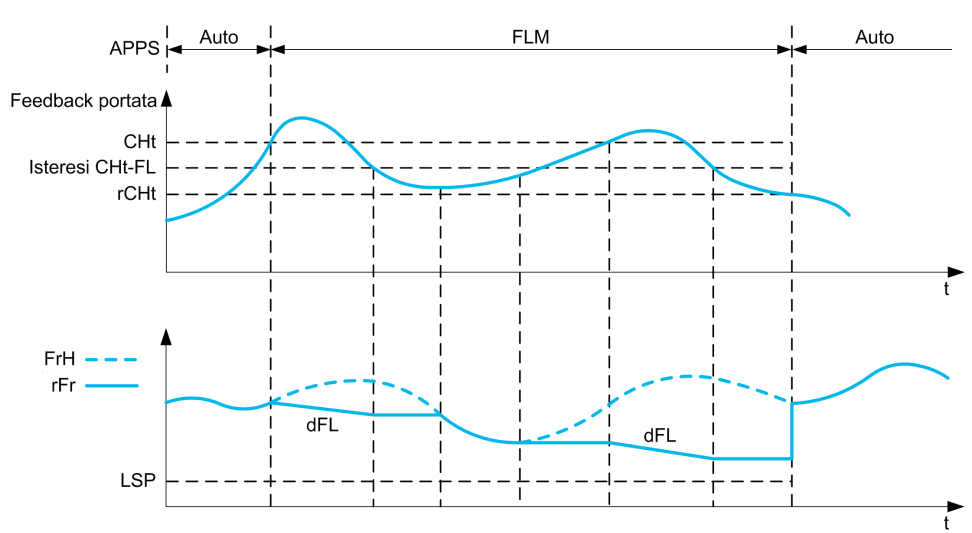

Richiede un sensore di portata per monitorare la portata dell'impianto.

Quando il feedback di portata è superiore al flusso alto **[S.Att.Lim.Portata]** CHT, la pompa riduce il setpoint di velocità in base alla rampa di decelerazione **[Dec.In LimitPortata]** DFL.

Quando il feedback di portata è inferiore al flusso alto **[S.Att.Lim.Portata]** CHT ridotto di un valore di isteresi fisso, la velocità della pompa viene mantenuta o ridotta se la frequenza di riferimento diminuisce.

Quando il feedback di portata è inferiore al flusso basso **[Sgl disab.lim.port.]** RCHT, la limitazione della portata si arresta e la velocità della pompa segue la frequenza di riferimento del sistema.

**NOTA:** Questa funzione non diminuisce la velocità del motore al di sotto del valore **[Bassa velocità]** LSP.

# **[Mod.limitaz.portata] FLM**

*Mod.limitaz.portata*.

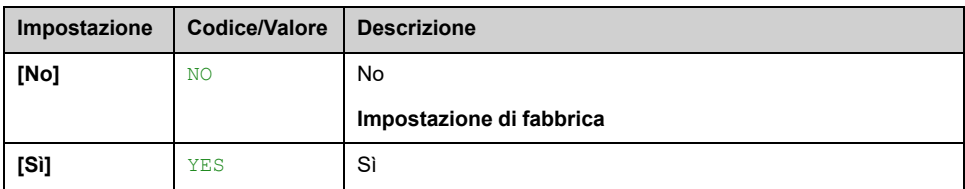

# **[Ass.sens. port.imp.] FS1A**

Questo parametro è accessibile se **[Mod.limitaz.portata]** FLM non è impostato su **[No]** NO.

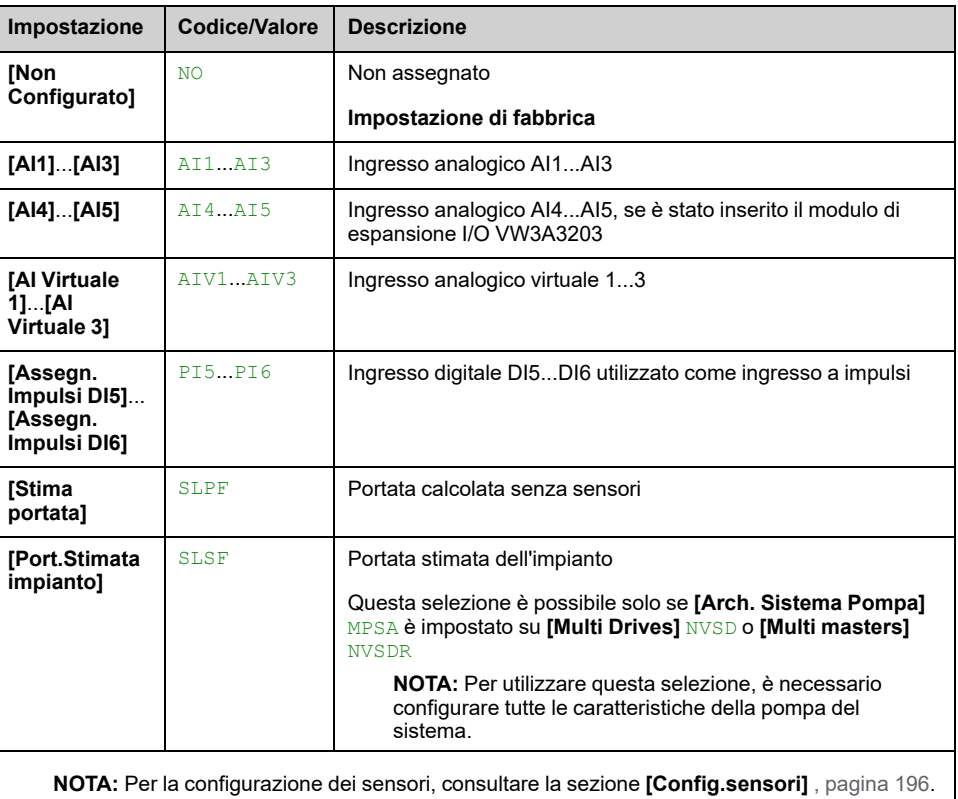

# **[Limitazione portata] FLM- Menu**

# **Accesso**

**[Impostaz.complete] [Funzioni pompa] [Limitazione portata]**

# **[S.Att.Lim.Portata] CHT** ★

#### *Soglia attivaz.limitaz. portata*.

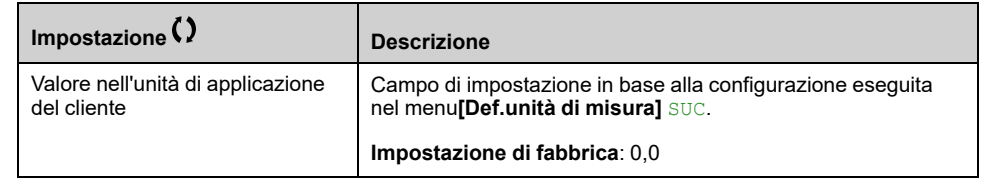

# **[Sgl disab.lim.port.] RCHT**

#### *Sgl disabilita limitaz.portata*.

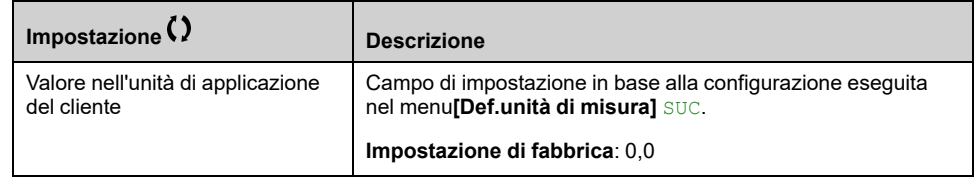

# **[Dec.In LimitPortata] DFL**

Tempo di decelerazione della funzione di limitazione della portata (tra FRS e 0).

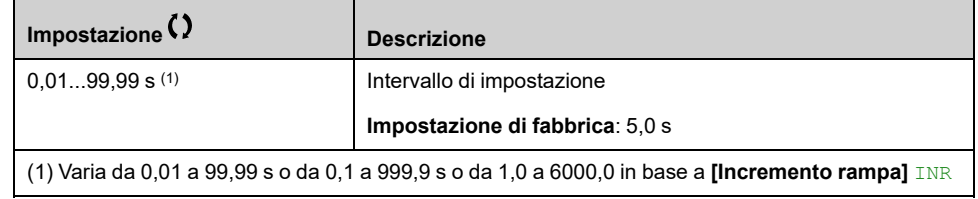

# **[Funzioni pompa] - [Vortex Control]**

# **[Vortex Control] VCTL- Menu**

#### **Accesso**

**[Impostaz.complete] [Funzioni pompa] [Vortex Control]**

#### **Informazioni su questo menu**

Questo menu è accessibile se **[Selezione applicazione]** APPT è impostato su **[Cont generico pompa]** GPMP.

Questa funzione viene utilizzata per applicazioni che consistono nello svuotamento di serbatoi. La diminuzione del livello del liquido può portare alla formazione di vortici, con conseguente impatto sulle prestazioni idrauliche e meccaniche della pompa motore.

Questa funzione consente di:

- Rilevare le condizioni del vortice o dell'aria penetrata.
- Fornire all'utente un rapporto di errore in caso di anomalie.
- Adattare la velocità della pompa per ridurre il fenomeno del vortice.

# **[Activation] VCM**

Modalità di attivazione controllo vortice.

Questo parametro viene utilizzato per attivare la funzione di controllo vortice.

Questo parametro può essere configurato se **[Feedbcak PID]** PIF non è configurato e **[Selezione applicazione]** APPT è impostato su **[Cont generico pompa]** GPMP.

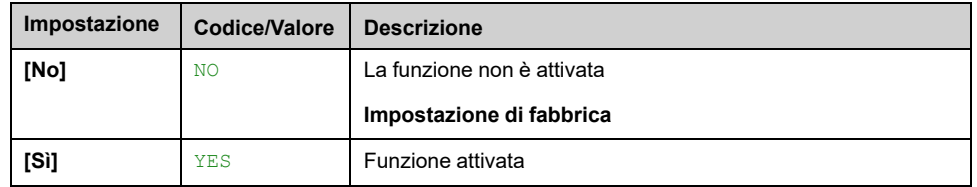

# <span id="page-378-0"></span>**[Curve Learn Mode] VCLM**

Questo parametro è accessibile [Activation] VCM è impostato su [Si] YES.

**Nota:** Impostazione dei parametri **[Bassa velocità]** LSP, **[Alta velocità]** HSP, **[Low Learning speed]** VCSJ, **[High Learning speed]** VCSK e **[Learning Stab. Time]** VCST non deve essere modificato durante la fase di apprendimento nel controllo vortice (ad es. **[Curve Learn Mode]** VCLM è impostato su **[Learnt Curve Mode]** LEARN). Se si modifica una di queste impostazioni dei parametri, si consiglia di riavviare l'apprendimento.

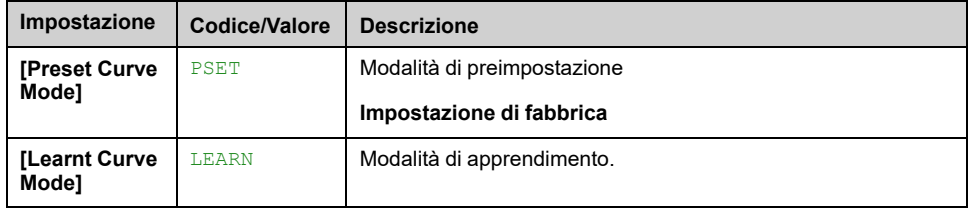

# **[Status] VCCS**

Stato di controllo del vortice.

Questo parametro è accessibile **[Activation]** VCM è impostato su **[Sì]** YES.

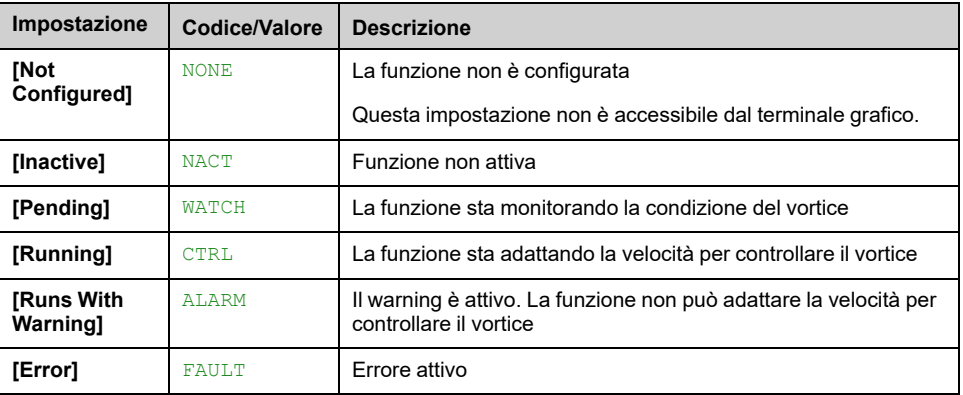

# **[Curve Learn Status] VCLS**

Questo parametro è accessibile **[Activation]** VCM è impostato su **[Sì]** YES e **[Curve Learn Mode]** VCLM è impostato su **[Learnt Curve Mode]** LEARN.

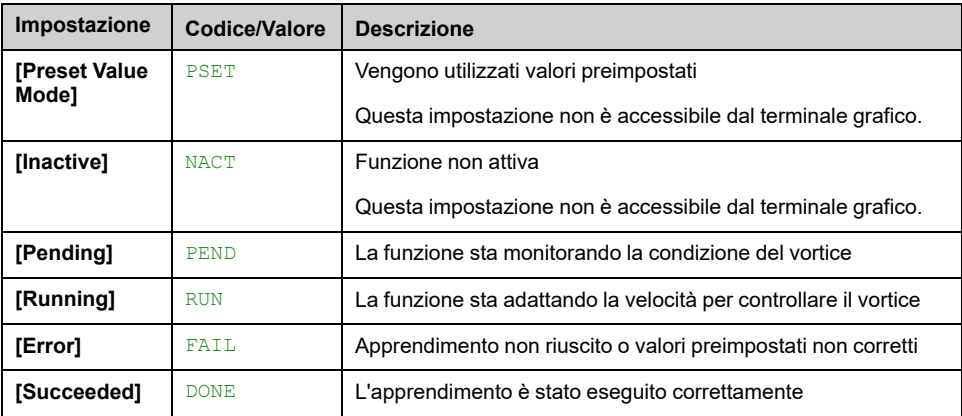

**NOTA:** Durante la sequenza di apprendimento (ad esempio **[Curve Learn Status]** VCLS è impostato su **[Running]** RUN), se viene impartito un comando di arresto, la sequenza di apprendimento si interrompe e **[Curve Learn Status]** VCLS è impostato su **[Pending]** PEND. La sequenza di apprendimento viene azzerata e riavviata al successivo comando di esecuzione.

# **[Learning Act. Assign] VCLA**

Assegnazione dell'attivazione dell'apprendimento Controllo cortice.

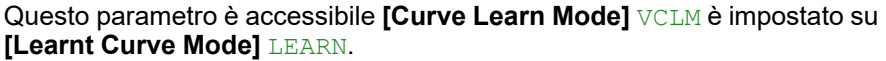

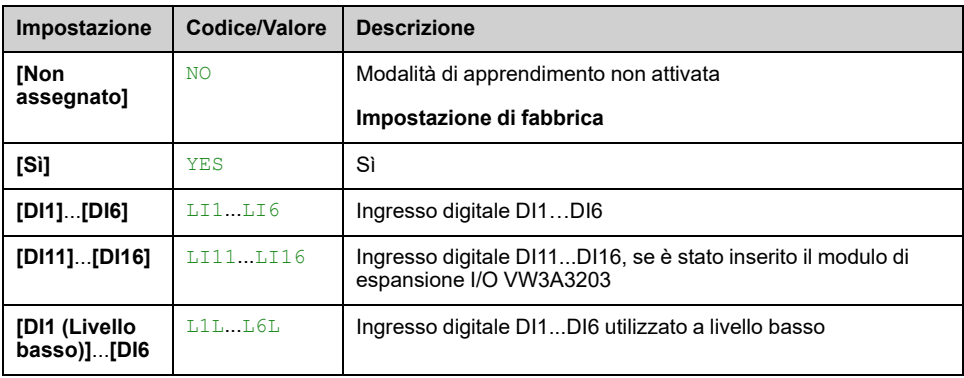

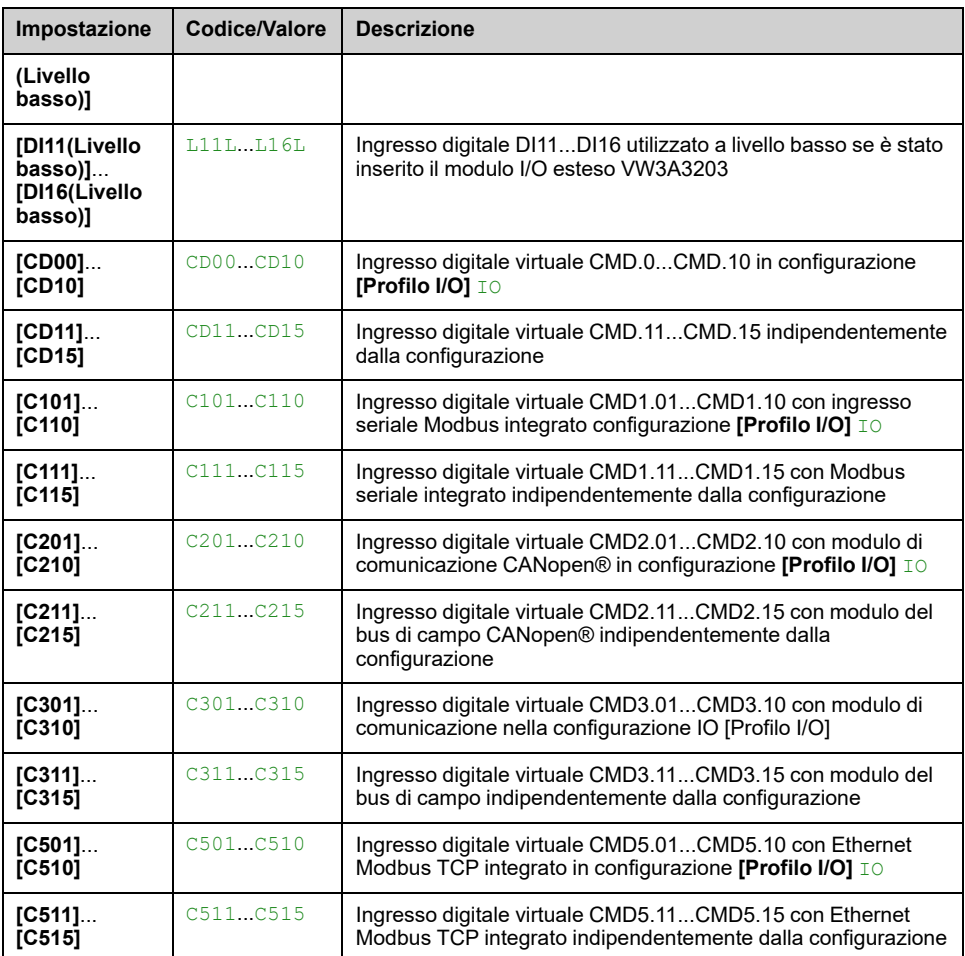

# **[Low Learning speed] VCSJ**

Controllo vortex velocità di apprendimento minima.

Questo parametro è accessibile **[Curve Learn Mode]** VCLM è impostato su **[Learnt Curve Mode]** LEARN.

**Nota:** L'impostazione di questo parametro non deve essere modificata durante la fase di apprendimento nel controllo vortice , [pagina](#page-378-0) 379 (ovvero **[Curve Learn Mode]** VCLM è impostato su **[Learnt Curve Mode]** LEARN). Se l'impostazione è stata modificata, si consiglia di riavviare l'apprendimento.

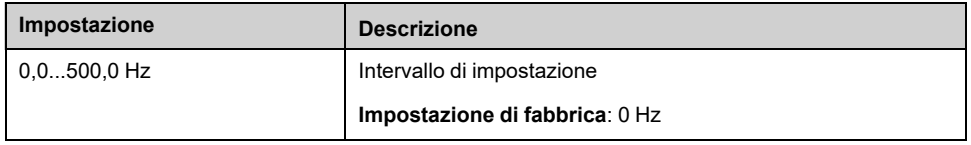

## **[High Learning speed] VCSK**

Controllo vortex velocità di apprendimento massima.

Questo parametro è accessibile **[Curve Learn Mode]** VCLM è impostato su **[Learnt Curve Mode]** LEARN.

L'impostazione di fabbrica passa a 60 Hz se **[Frequenza base]** BFR = **[NEMA 60Hz] [NEMA]** 60Hz.

**Nota:** L'impostazione di questo parametro non deve essere modificata durante la fase di apprendimento nel controllo vortice , [pagina](#page-378-0) 379 (ovvero **[Curve Learn Mode]** VCLM è impostato su **[Learnt Curve Mode]** LEARN). Se l'impostazione è stata modificata, si consiglia di riavviare l'apprendimento.

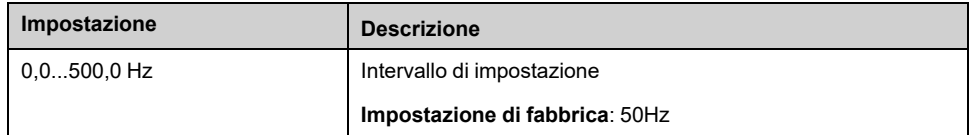

# **[Learning Stab. Time] VCST**

Tempo di stabilizzazione dell'apprendimento del controllo del vortice.

Questo parametro è accessibile **[Curve Learn Mode]** VCLM è impostato su **[Learnt Curve Mode]** LEARN.

**Nota:** L'impostazione di questo parametro non deve essere modificata durante la fase di apprendimento nel controllo vortice , [pagina](#page-378-0) 379 (ovvero **[Curve Learn Mode]** VCLM è impostato su **[Learnt Curve Mode]** LEARN). Se l'impostazione è stata modificata, si consiglia di riavviare l'apprendimento.

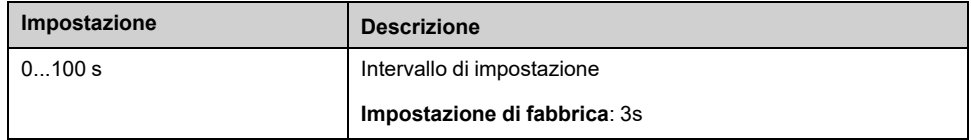

#### **[Learnt Speed #1] VCS1**

#### *Learnt speed #1*.

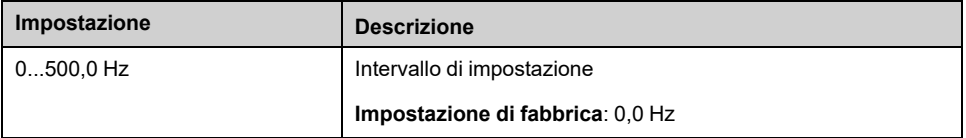

#### **[Learnt Power #1] VCP1**

#### *Learnt power #1*.

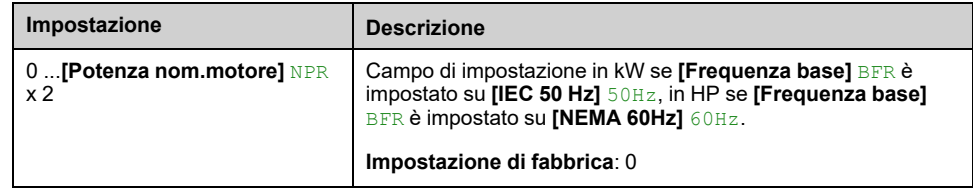

#### **[Learnt Speed #2] VCS2**

Identico a **[Learnt Speed #1]** VCS1.

#### **[Learnt Power #2] VCP2**

Identico a **[Learnt Power #1]** VCP1.

#### **[Learnt Speed #3] VCS3**

Identico a **[Learnt Speed #1]** VCS1.

#### **[Learnt Power #3] VCP3**

Identico a **[Learnt Power #1]** VCP1.

#### **[Learnt Speed #4] VCS4**

**Identico a [Learnt Speed #1]** VCS1.

#### **[Learnt Power #4] VCP4**

Identico a **[Learnt Power #1]** VCP1.

#### **[Learnt Speed #5] VCS5**

Identico a **[Learnt Speed #1]** VCS1.

#### **[Learnt Power #5] VCP5**

Identico a **[Learnt Power #1]** VCP1.

#### **[Ctrl Disable DI Assign.] VCDA**

Assegnazione di disattivazione del controllo vortice.

Questo parametro è accessibile **[Activation]** VCM è impostato su **[Sì]** YES.

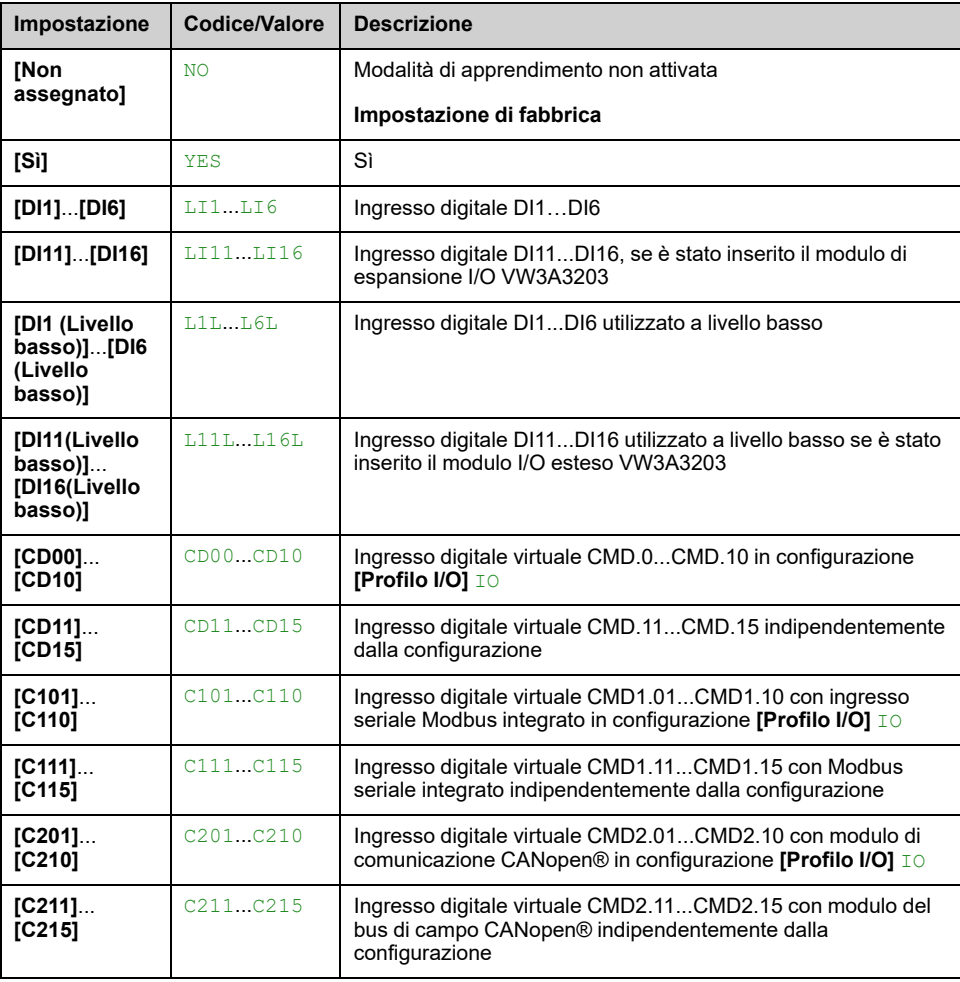

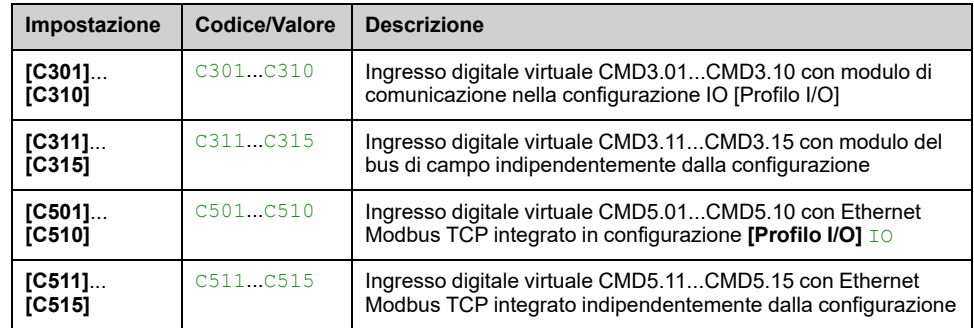

## **[Pwr/Spd Curve Gain] VCAX**

Fattore applicato sulla curva Potenza/velocità.

Questo parametro è accessibile **[Activation]** VCM è impostato su **[Sì]** YES.

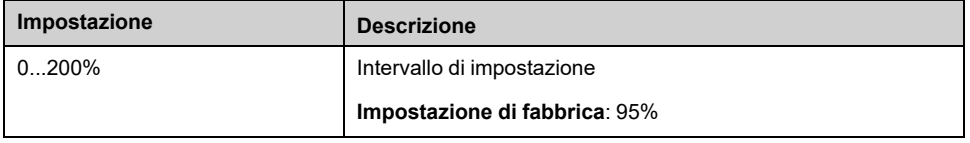

#### **[Pwr/Spd Curve Offset] VCAY**

Offset negativo applicato sulla curva Potenza/Velocità.

Questo parametro è accessibile **[Activation]** VCM è impostato su **[Sì]** YES.

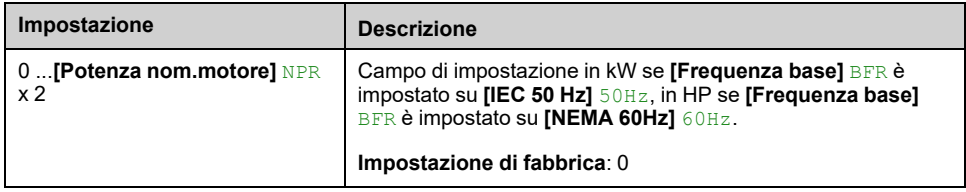

## **[Prop. Gain] VCKP**

Questo parametro è accessibile **[Activation]** VCM è impostato su **[Sì]** YES.

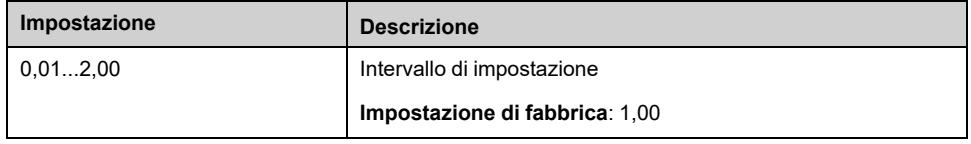

## **[Integ Cst Time] VCTI**

Il tempo costante integrale

Questo parametro è accessibile **[Activation]** VCM è impostato su **[Sì]** YES.

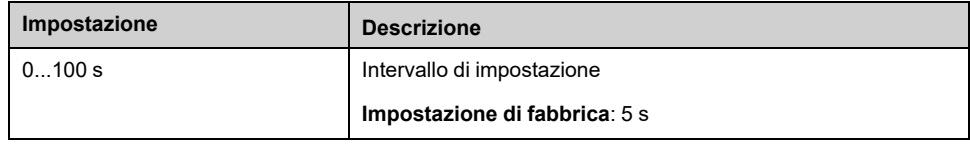

# **[Error Delay] VCFD**

Il ritardo prima del **[VxCtrl Error]** VCF viene attivato un errore.

Questo parametro è accessibile **[Activation]** VCM è impostato su **[Sì]** YES.

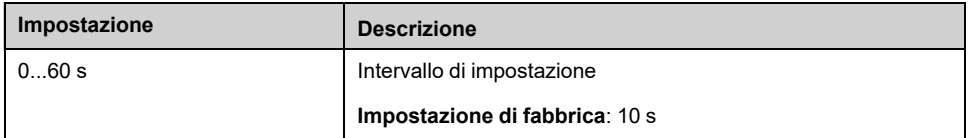

# **[Error Behavior] VCFB**

Risposta del controllo vortex al rilevata **[VxCtrl Error]** VCF errore.

Questo parametro è accessibile **[Activation]** VCM è impostato su **[Sì]** YES.

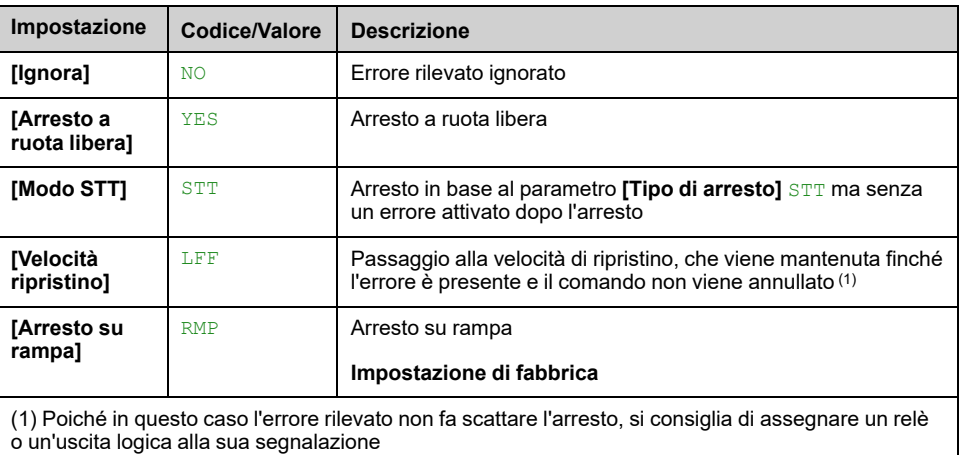

# **[Velocità riprist.] LFF**

Questo parametro è accessibile **[Error Behavior]** VCFB è impostato su **[Velocità ripristino]** LFF.

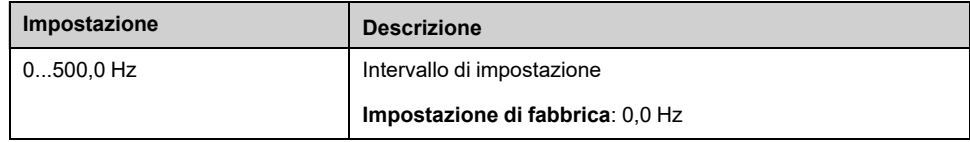

# **[Monitoraggio pompa] - [Mod.gest.prot.pompa]**

# **[Mod.gest.prot.pompa] CSP- Menu**

## **Accesso**

**[Impostaz.complete] [Monitoraggio pompa] [Mod.gest.prot.pompa]**

#### **Informazioni su questo menu**

Questa funzione consente di monitorare il numero di sequenze di avvio durante una finestra temporale configurata, allo scopo di impedire il deterioramento indesiderato del sistema e rilevare eventuali anomalie di funzionamento.

Un contatore interno conta il numero di sequenze di avvio della pompa. Ogni qualvolta la pompa viene avviata, il contatore è incrementato. Inoltre, esso decresce di una finestra temporale corrispondente a un avvio.

Se il contatore raggiunge il numero massimo consentito **[Avvii max pompa]** PCPN, viene attivato un warning **[Avvert. CicloPompa]** PCPA.

Se si verifica un comando di avvio mentre è attivo l'avviso rilevato, viene attivato un errore **[Dif. avviam. pompa]** PCPF. L'applicazione segue il comportamento definito nel parametro **[Gest.prot.cicl.pomp]**PCPB.

È possibile riavviare la pompa non appena il contatore decresce al di sotto del numero massimo di avvii consentito, qualora l'errore rilevato sia stato cancellato.

La funzione si basa sulla finestra temporale scorrevole durante la quale sono calcolati i comandi di avvio della pompa.

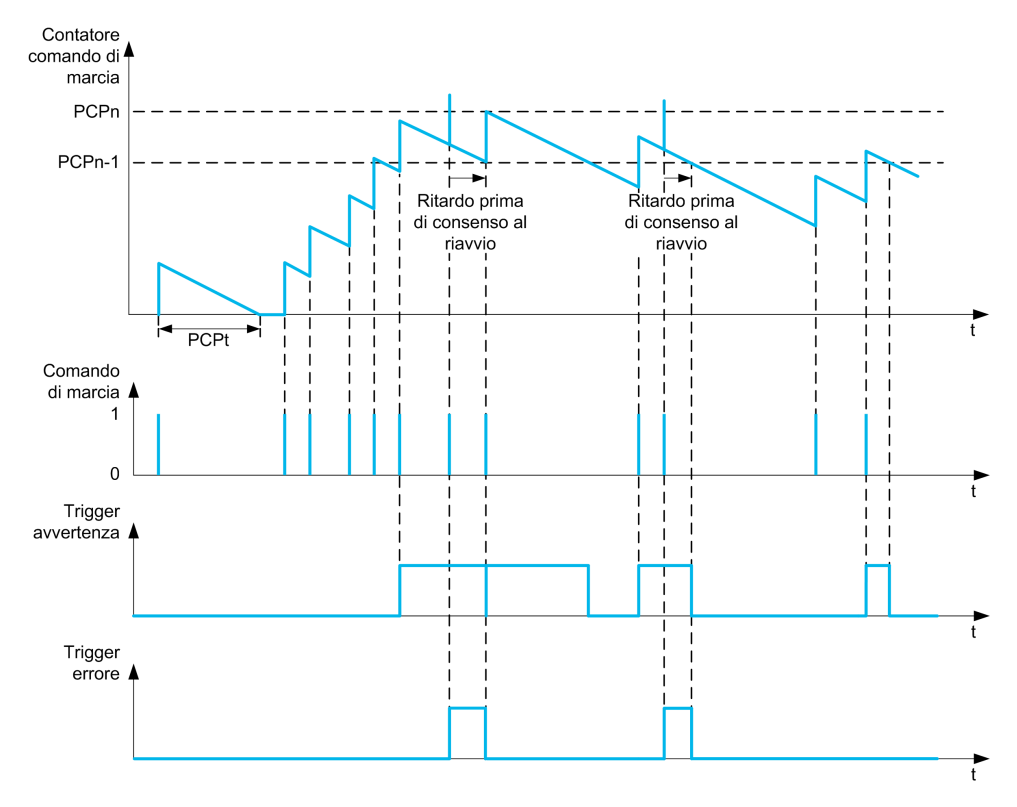

Se **[Monit.avviam.pompa]** PCPM è impostato su **[Modalità 1]** NORM, la funzione viene attivata senza la gestione del tempo di spegnimento.

Se **[Monit.avviam.pompa]** PCPM è impostato su **[Modalità 2]** RTC, la funzione viene attivata con la gestione del tempo di spegnimento. Ciò richiede una sorgente oraria collegata all'accensione del variatore, come il Terminale grafico, oppure un server dell'ora configurato tramite Ethernet.

**NOTA:** La sequenza anti-jam è contata come avvio singolo indipendentemente dal numero effettivo di comandi di avvio nella sequenza.

#### **[Monit.avviam.pompa] PCPM**

#### *Mod.gestione protez.ciclo pompa*.

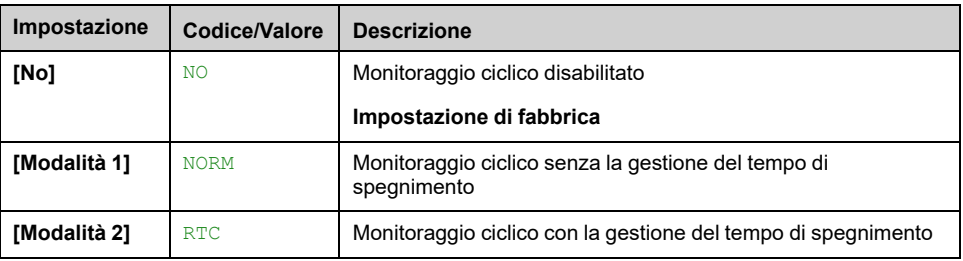

#### **[Avvii max pompa] PCPN**

Numero massimo di eventi da attivare.

Questo parametro è accessibile se [Monit.avviam.pompa] PCPM non è impostato su **[No]** NO.

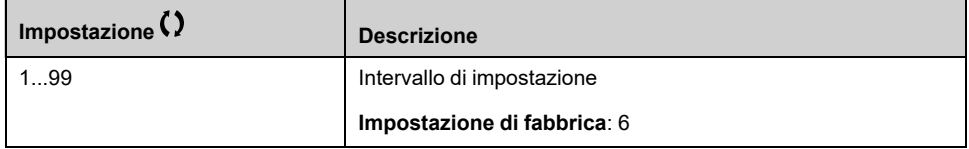

# **[Int. tmp CicloPompa] PCPT**

Finestra temporale.

Questo parametro è accessibile se **[Monit.avviam.pompa]** PCPM non è impostato su **[No]** NO.

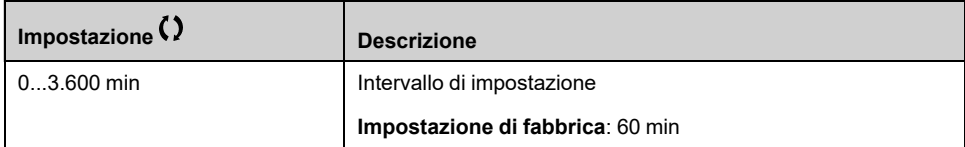

# **[Gest.prot.cicl.pomp] PCPB**

Risposta a un errore rilevato nel monitoraggio ciclico della pompa.

Questo parametro è accessibile se **[Monit.avviam.pompa]** PCPM non è impostato su **[No]** NO.

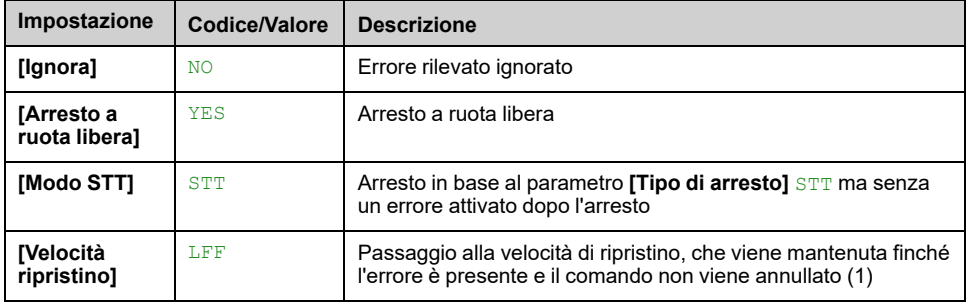

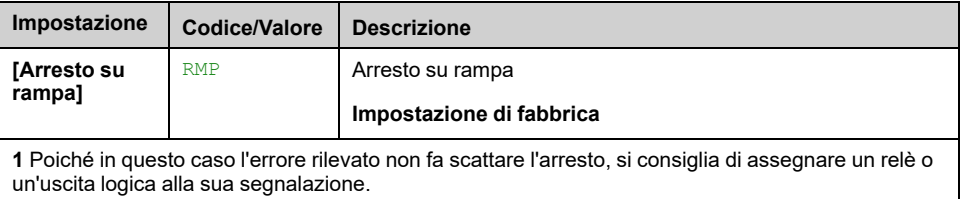

# **[Velocità riprist.] LFF**

Questo parametro è accessibile se **[Gest.prot.cicl.pomp]** PCPB è impostato su **[Velocità ripristino]** LFF.

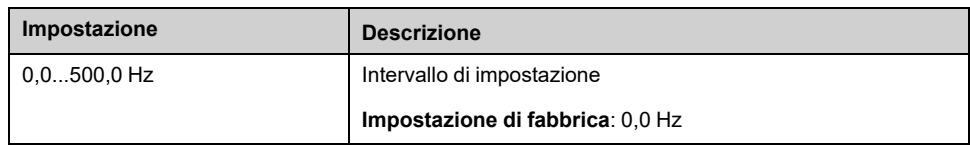

# **[Monitoraggio pompa] - [Monit.Anti Jam]**

# **[Monit.Anti Jam] JAM- Menu**

#### **Accesso**

**[Impostaz.complete] [Monitoraggio pompa] [Monit.Anti Jam]**

#### **Informazioni su questo menu**

Nelle applicazioni con acque reflue, le possibili ostruzioni dovute ai residui riducono l'efficienza del sistema e possono limitare la durata utile della pompa.

Questa funzione consente di eliminare eventuali blocchi in giranti, tubi o valvole a valle.

La funzione anti-jam permette di eseguire, in modo manuale e/o automatico, cicli di rotazione della pompa in avanti e all'indietro.

Il riferimento di frequenza, l'accelerazione e la decelerazione, in avanti e all'indietro, possono essere regolati tramite parametri dedicati. Ciò rende possibile configurare la funzione in base alle specifiche della singola applicazione. Per la configurazione di questa funzione, fare riferimento alla scheda tecnica della pompa.

**NOTA:** La configurazione anti-jam esclude altre configurazioni come **[Rampa PID]** ACCP o **[Acc.fino a LSP]** ACCS.

# *AVVISO*

#### **DANNI ALLA POMPA**

Questa funzione utilizza cicli di manovra in marcia avanti e indietro. Verificare che la pompa e l'installazione siano compatibili con la marcia indietro prima di configurare questa funzione.

**Il mancato rispetto di queste istruzioni può provocare danni alle apparecchiature.**

## **Ciclo anti-jam**

La funzione anti-jam può essere attivata tramite:

- Un elemento esterno che può essere assegnato a un ingresso digitale (o bit di parola nel modo I/O).
- Automaticamente:
	- Un'attivazione automatica può verificarsi a ogni comando di avvio, o
	- Attivazioni automatiche possono verificarsi entro un intervallo predefinito, o
	- Attivazioni automatiche possono verificarsi in base al monitoraggio della soglia della coppia motore.

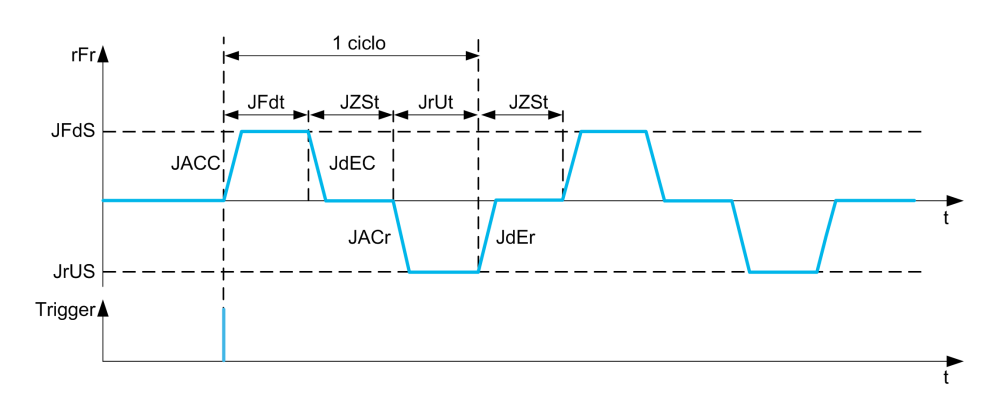

Un ciclo anti-jam è costituito da:

- 1 azione avanti secondo **[Anti-Jam Acc.Avanti]** JACC, **[Anti-Jam Tempo Av.]** JFDT, **[Anti-Jam Vel.Avanti]** JFDS, **[Anti-Jam Dec.Avanti]** JDEC,
- 1 azione di arresto durante **[Anti-Jam tempo stop]** JZST,
- 1 azione indietro secondo **[Anti-Jam Acc.ind.]** JACR, **[Anti-Jam tempo ind.]** JRVT, **[Anti-Jam Vel. ind.]** JRVS, **[Anti-Jam Dec. ind.]** JDER,
- 1 azione di arresto durante **[Anti-Jam tempo stop]** JZST,

Una sequenza anti-jam corrisponde a un numero di cicli anti-jam consecutivi: **[Anti-Jam num. cicli]** JNBC

**NOTA:** In caso di attivazione esterna, se il comando viene rimosso prima del termine della sequenza anti-jam, la sequenza anti-jam continua fino al termine. Oltre all'attivazione, è necessaria la presenza di un comando di marcia durante l'intera sequenza anti-jam.

#### **Conteggio anti-jam**

La funzione anti-jam esegue il monitoraggio del numero di sequenze durante una finestra temporale configurata **[Interval.Anti-Jam]** JAMT. Ciò contribuisce a rilevare un precoce deterioramento del sistema ed eventuali anomalie di funzionamento. Ad esempio, si verifica con un'attivazione automatica per il raggiungimento di una soglia della coppia motore.

Un contatore interno conta il numero di sequenze. Ogni qualvolta la sequenza viene avviata, il contatore è incrementato. Inoltre, esso decresce per ciascuna finestra temporale corrispondente a un avvio.

Se il contatore raggiunge il numero massimo consentito, **[Anti-Jam seq.max]** JAMN, un warning **[Warn. Anti Jam]** JAMA e un errore **[Difetto Anti Jam]** vengono attivati. L'applicazione segue il comportamento **[Gest.dif.Anti-Jam]** JAMB definito.

#### **[Anti-Jam ext trigg.] JETC**

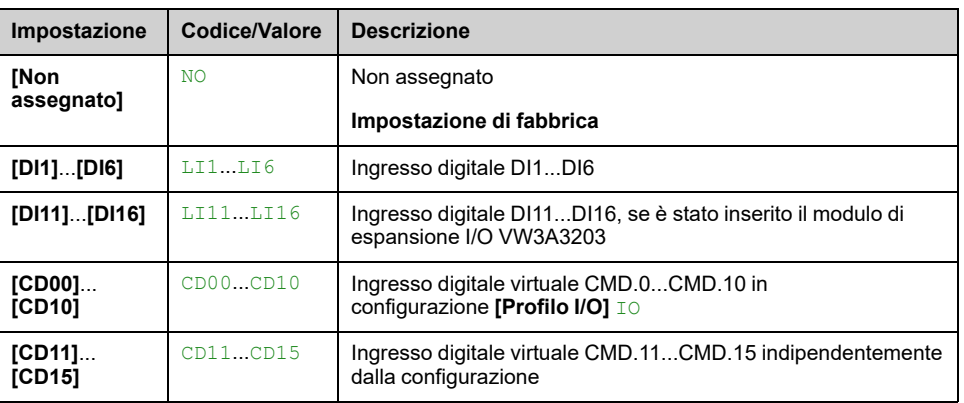

#### *Anti-Jam trigger esterno*.

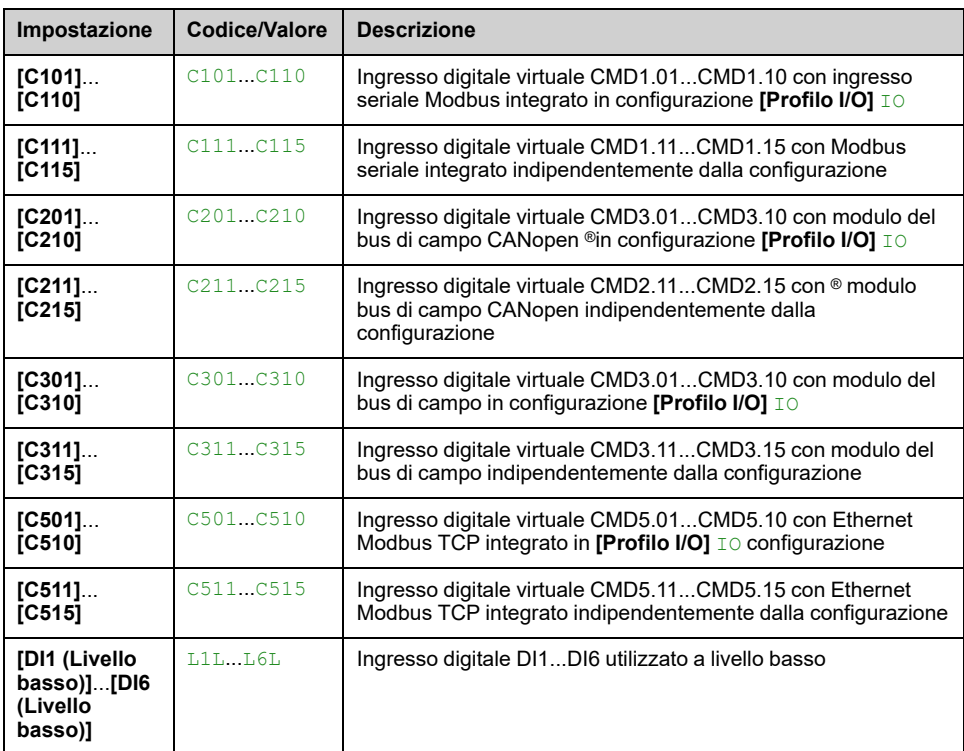

## **[Anti-Jam auto trigg] JATC**

#### *Anti-Jam auto trigger*.

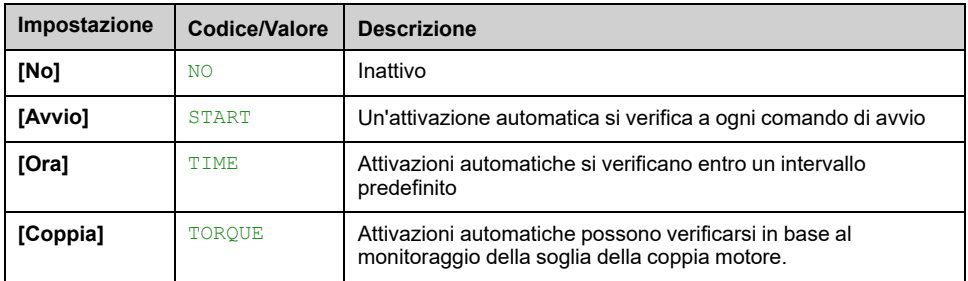

# **[AJ T warn. dopo in.] JTCT**

Tempo di inattività prima dell'attivazione di una funzione anti-jam quando la pompa non è in funzionamento.

#### Questo parametro è accessibile se **[Anti-Jam auto trigg]** JATC è impostato su **[Ora]** TIME.

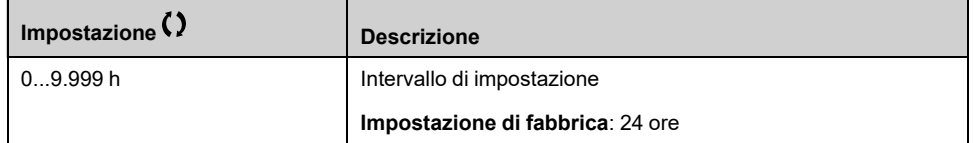

## **[Anti-Jam sgl coppia] JTCL**

Livello di coppia per l'attivazione.

Questo parametro è accessibile se **[Anti-Jam auto trigg]** JATC è impostato su **[Coppia]** TORQUE.

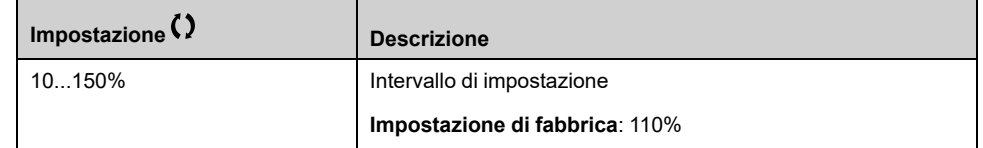

# **[Anti-Jam rit.avvio] JTCD**

Ritardo di attivazione quando viene rilevata una sovracoppia.

Questo parametro è accessibile se **[Anti-Jam auto trigg]** JATC è impostato su **[Coppia]** TORQUE.

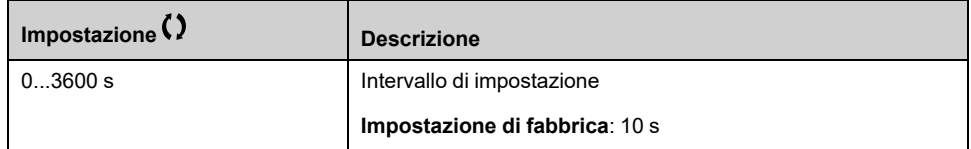

# **[Anti-Jam Acc.Avanti] JACC**

Accelerazione anti-jam in avanti.

Questo parametro è accessibile se:

- **[Anti-Jam ext trigg.]** JETC non è impostato su **[Non assegnato]** NO, oppure
- **[Anti-Jam auto trigg]** JATC non è impostato su **[No]** NO.

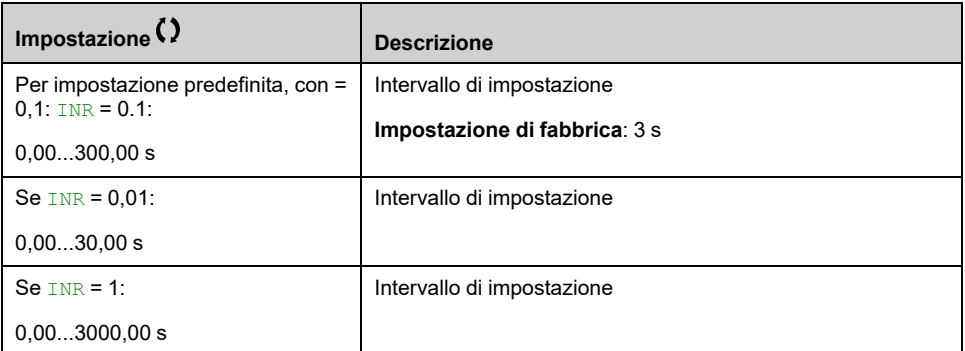

## **[Anti-Jam Dec.Avanti] JDEC**

Decelerazione anti-jam in avanti.

- **[Anti-Jam ext trigg.]** JETC non è impostato su **[Non assegnato]** NO, oppure
- **[Anti-Jam auto trigg]** JATC non è impostato su **[No]** NO.

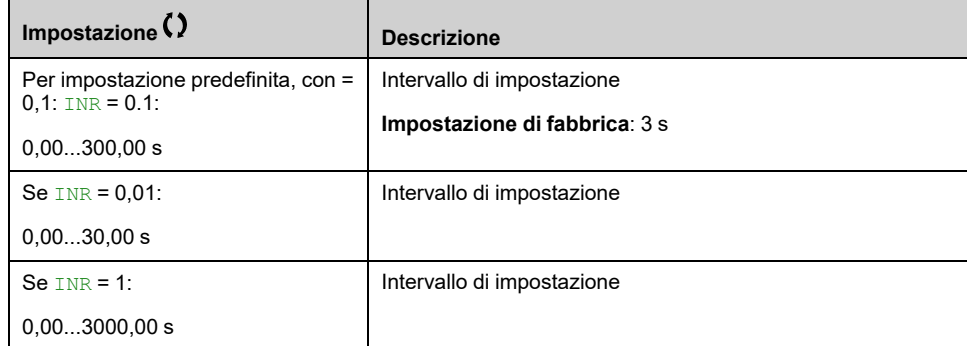

# **[Anti-Jam Acc.ind.] JACR**

Accelerazione anti-jam all'indietro.

Questo parametro è accessibile se:

- **[Anti-Jam ext trigg.]** JETC non è impostato su **[Non assegnato]** NO, oppure
- **[Anti-Jam auto trigg]** JATC non è impostato su **[No]** NO.

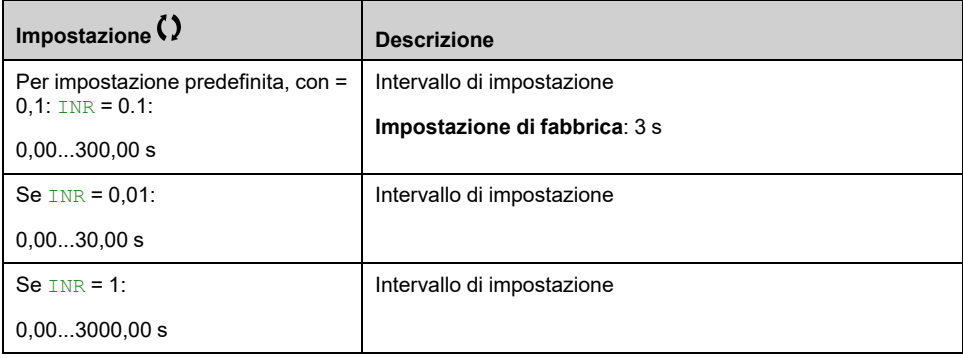

# **[Anti-Jam Dec. ind.] JDER**

Decelerazione anti-jam all'indietro.

Questo parametro è accessibile se:

- **[Anti-Jam ext trigg.]** JETC non è impostato su **[Non assegnato]** NO, oppure
- **[Anti-Jam auto trigg]** JATC non è impostato su **[No]** NO.

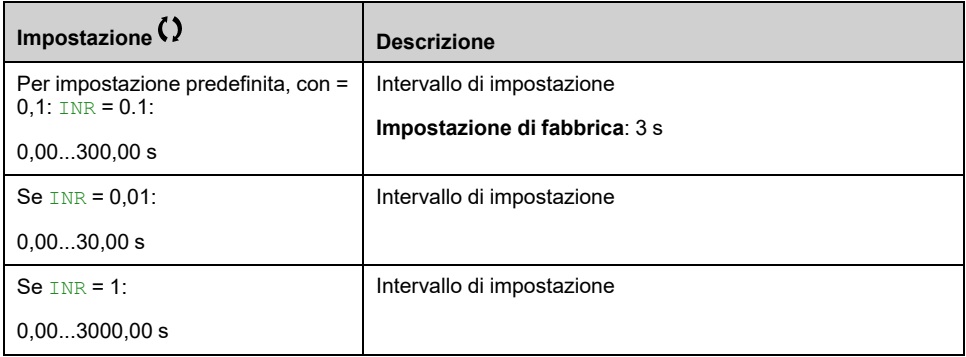

## **[Anti-Jam Vel.Avanti] JFDS**

Velocità anti-jam in avanti.

Questo parametro è accessibile se:

- **[Anti-Jam ext trigg.]** JETC non è impostato su **[Non assegnato]** NO, oppure
- **[Anti-Jam auto trigg]** JATC non è impostato su **[No]** NO.

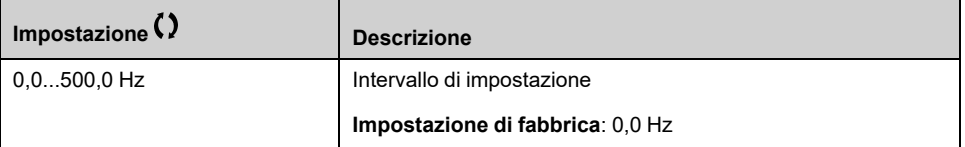

## **[Anti-Jam Vel. ind.] JRVS**

Velocità anti-jam all'indietro.

- **[Anti-Jam ext trigg.]** JETC non è impostato su **[Non assegnato]** NO, oppure
- **[Anti-Jam auto trigg]** JATC non è impostato su **[No]** NO.

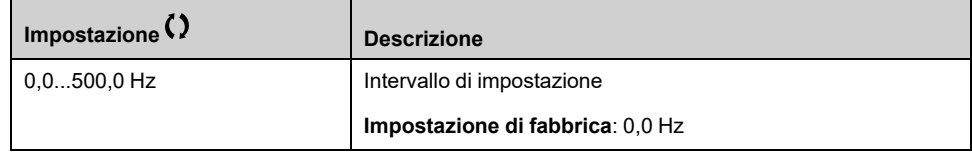

# **[Anti-Jam Tempo Av.] JFDT**

Tempo anti-jam in avanti.

Questo parametro è accessibile se:

- **[Anti-Jam ext trigg.]** JETC non è impostato su **[Non assegnato]** NO, oppure
- **[Anti-Jam auto trigg]** JATC non è impostato su **[No]** NO.

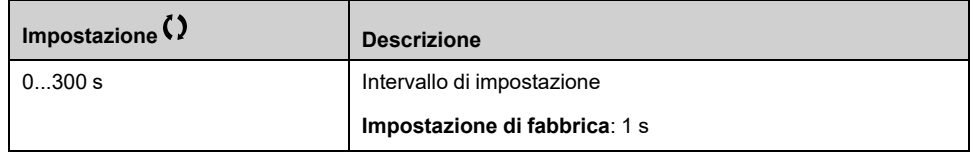

# **[Anti-Jam tempo ind.] JRVT**

Tempo anti-jam all'indietro.

Questo parametro è accessibile se:

- **[Anti-Jam ext trigg.]** JETC non è impostato su **[Non assegnato]** NO, oppure
- **[Anti-Jam auto trigg]** JATC non è impostato su **[No]** NO.

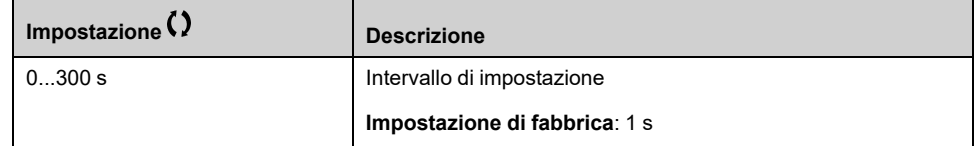

## **[Anti-Jam tempo stop] JZST**

Tempo anti-jam tra direzione avanti e direzione indietro.

Questo parametro è accessibile se:

- **[Anti-Jam ext trigg.]** JETC non è impostato su **[Non assegnato]** NO, oppure
- **[Anti-Jam auto trigg]** JATC non è impostato su **[No]** NO.

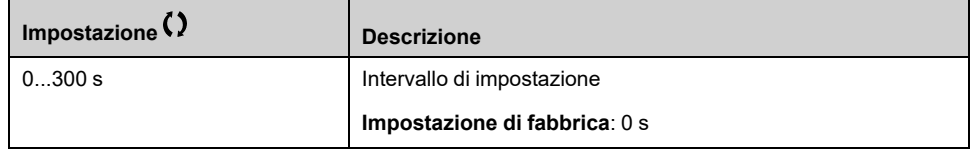

## **[Anti-Jam num. cicli] JNBC**

- **[Anti-Jam ext trigg.]** JETC non è impostato su **[Non assegnato]** NO, oppure
- **[Anti-Jam auto trigg]** JATC non è impostato su **[No]** NO.

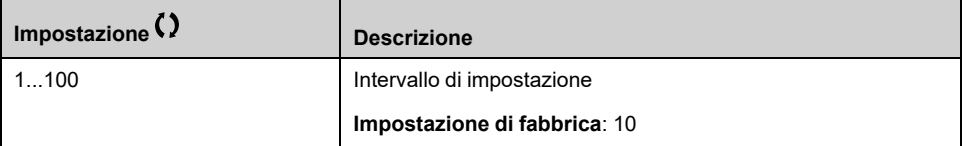

# **[Anti-Jam seq.max] JAMN**

Numero massimo consentito di sequenze consecutive anti-jam.

Questo parametro è accessibile se:

- **[Anti-Jam ext trigg.]** JETC non è impostato su **[Non assegnato]** NO, oppure
- **[Anti-Jam auto trigg]** JATC non è impostato su **[No]** NO.

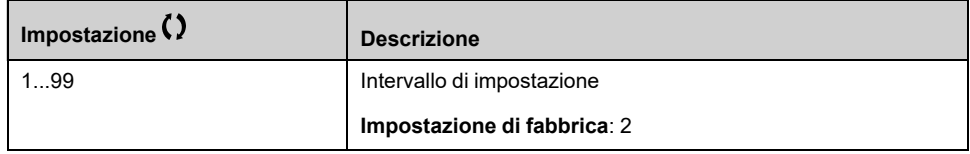

# **[Interval.Anti-Jam] JAMT**

Intervallo anti-jam minimo tra due sequenze non consecutive.

Questo parametro è accessibile se:

- **[Anti-Jam ext trigg.]** JETC non è impostato su **[Non assegnato]** NO, oppure
- **[Anti-Jam auto trigg]** JATC non è impostato su **[No]** NO.

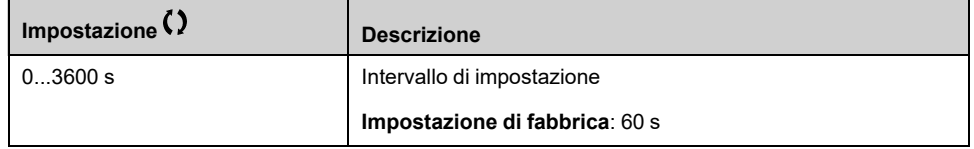

# **[Gest.dif.Anti-Jam] JAMB**

Risposta a un errore rilevato nella funzione di monitoraggio anti-jam.

- **[Anti-Jam ext trigg.]** JETC non è impostato su **[Non assegnato]** NO, oppure
- **[Anti-Jam auto trigg]** JATC non è impostato su **[No]** NO.

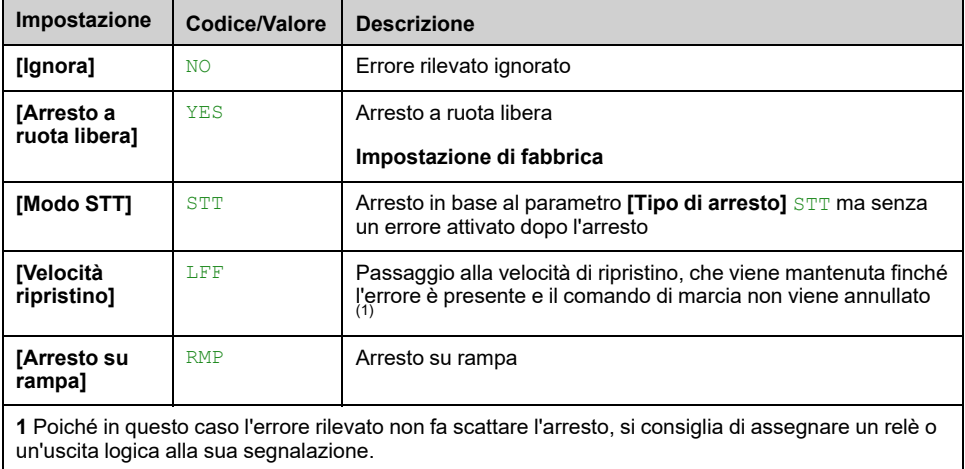

# **[Monitoraggio pompa] - [Monit. Dry Run]**

# **[Monit. Dry Run] DYR- Menu**

## **Accesso**

**[Impostaz.complete] [Monitoraggio pompa] [Monit. Dry Run]**

## **Condizione di funzionamento a secco**

Una condizione di funzionamento a secco si verifica ogni qualvolta la girante della pompa non è immersa completamente. Il funzionamento a secco per un periodo prolungato può determinare un'usura precoce della girante.

Il funzionamento a secco si verifica quando nel tubo di alimentazione è presente una quantità eccessiva di aria:

- Perché la pompa non è adescata, o
- Perché vi sono eccessive perdite d'aria nella linea di alimentazione.

Tale condizione può ridurre in modo rilevante la durata utile dei cuscinetti e delle guarnizioni a causa dell'elevato aumento di temperatura e della scarsa lubrificazione.

#### **Informazioni su questo menu**

Questa funzione impedisce il funzionamento a secco della pompa.

La funzione di monitoraggio del funzionamento a secco utilizza:

- un flussostato, o
- una serie di due punti (velocità, potenza) per eseguire un calcolo della portata.

Quando viene utilizzato un flussostato, la condizione di funzionamento a secco si verifica ogni qualvolta il dispositivo è a livello alto.

**NOTA:** È consigliabile utilizzare un flussostato che si apre in caso di portata bassa e un ingresso digitale attivo a livello basso (DIxL). Ciò consente di arrestare la pompa qualora si rompa un filo del flussostato.

Durante la configurazione della funzione è necessario eseguire misurazioni in assenza di portata ma con acqua nel sistema.

Quando si utilizza il calcolo della portata, la condizione di funzionamento a secco si verifica se la portata stimata è inferiore alla curva di potenza senza portata di **[Fatt. corr.Dry Run]** DRYX.

La curva di potenza senza portata è definita da una serie di due punti:

- Velocità minima **[Bassa velocità]** NFLS ; potenza alla velocità minima **[Pot. a vel. bassa]** NFLP
- Velocità massima **[Alta velocità]** NFHS; potenza alla velocità massima **[Pot. a veloc. alta]** NFHP

La curva di potenza senza portata viene utilizzata anche dalla funzione di monitoraggio della bassa portata pompa.

**NOTA:** La caratterizzazione della curva di potenza senza portata è eseguita dopo l'impostazione del tipo di controllo motore.
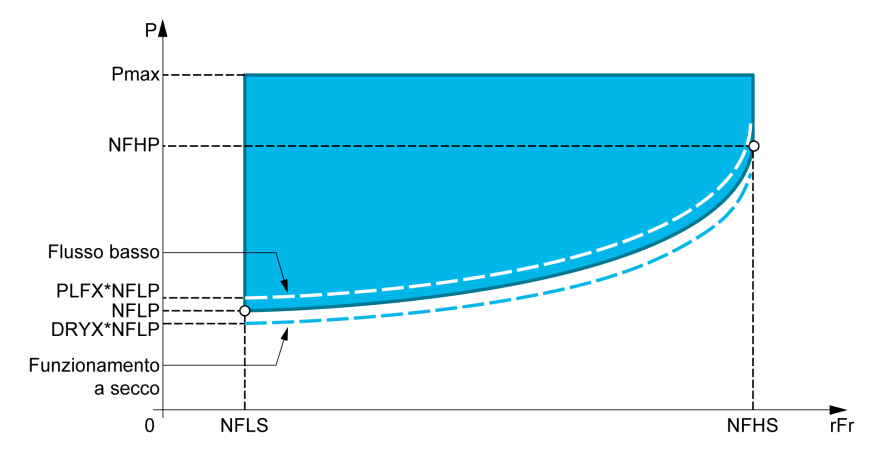

In caso di condizione di funzionamento a secco, questa funzione è in grado di:

- Attivare un avviso **[Avvertenza Dry Run]** DRYA se è presente la condizione di funzionamento a secco.
- Attivare un errore **[Difetto Dry Run]** DRYF se la condizione di funzionamento a secco persiste per un periodo superiore a **[Rit. errore DryRun]** DRYD. Dopo l'attivazione dell'errore, anche se questo è stato cancellato, non è possibile riavviare la pompa prima del termine di **[Rit. riavvio DryRun]** DRYR.

**NOTA:** L'errore rilevato non è salvato in caso di spegnimento del variatore.

## **[Modalità DryRun] DRYM**

#### *Modalità Dry Run*.

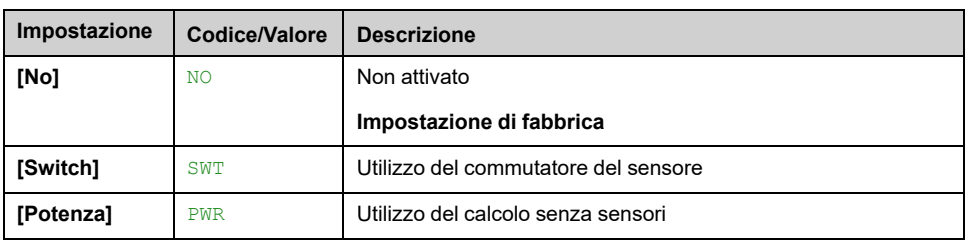

## **[Selez.ingr. Dry Run] DRYW**

Selezione dei commutatori di funzionamento a secco.

Questo parametro è accessibile se **[Modalità DryRun]** DRYM è impostato su **[Switch]** SWT.

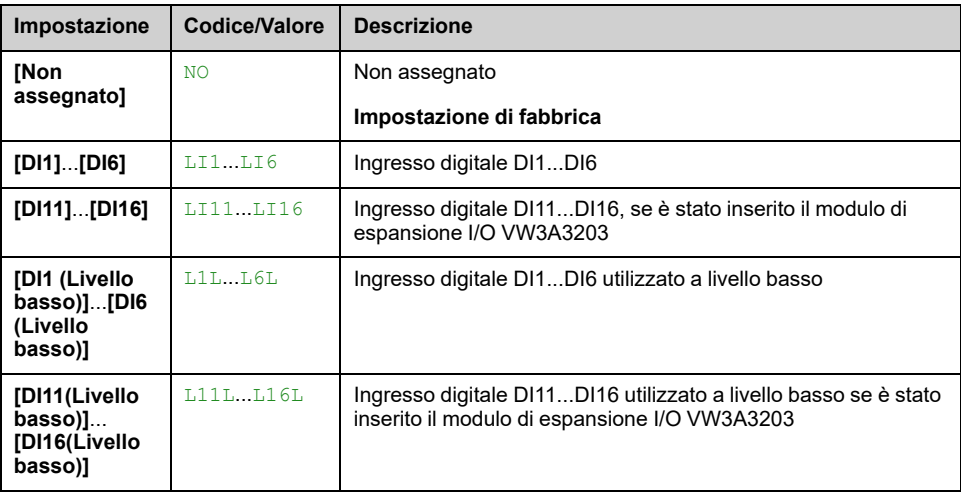

## **[Pot.mecc.motore] OPRW**

Calcolo della potenza meccanica del motore

Questo parametro è accessibile se **[Modalità DryRun]** DRYM è impostato su **[Potenza]** PWR.

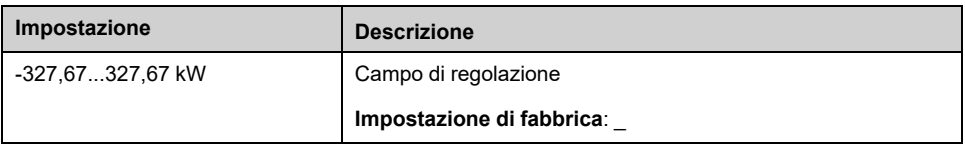

## **[Pot. a vel. bassa] NFLP**

Potenza a velocità bassa. No portata.

Questo parametro è accessibile se **[Modalità DryRun]** DRYM è impostato su **[Potenza]** PWR.

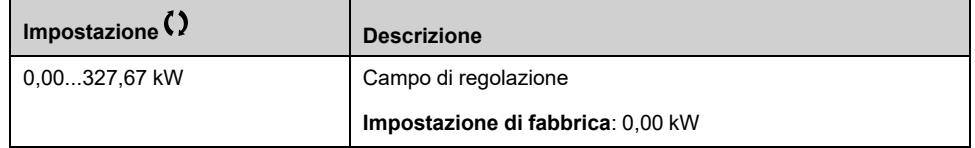

## **[Bassa velocità] NFLS**

Velocità bassa. No portata.

Questo parametro è accessibile se **[Modalità DryRun]** DRYM è impostato su **[Potenza]** PWR.

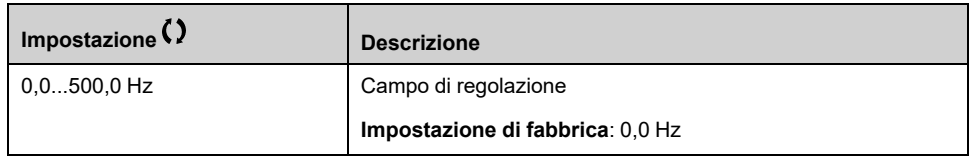

### **[Pot. a veloc. alta] NFHP**

Potenza a velocità alta. No portata.

Questo parametro è accessibile se **[Modalità DryRun]** DRYM è impostato su **[Potenza]** PWR.

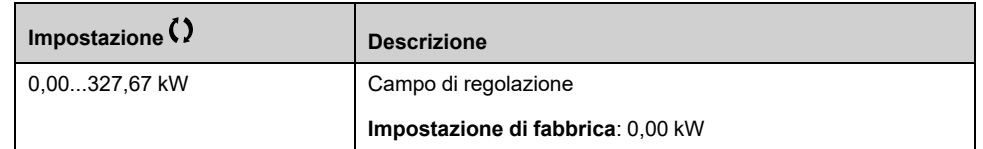

## **[Alta velocità] NFHS**

Velocità alta. No portata.

Questo parametro è accessibile se **[Modalità DryRun]** DRYM è impostato su **[Potenza]** PWR.

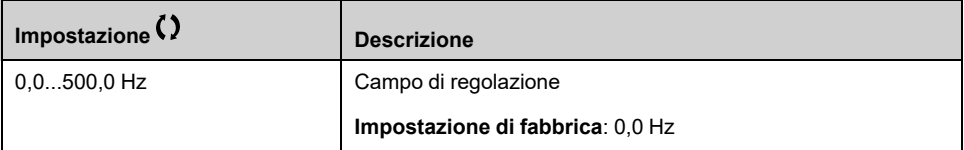

## **[Fatt. corr.Dry Run] DRYX**

Questo parametro è accessibile se **[Modalità DryRun]** DRYM è impostato su **[Potenza]** PWR.

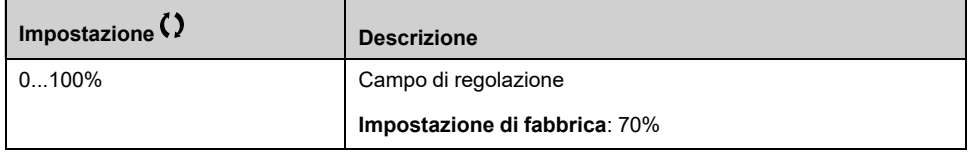

## **[Rit. errore DryRun] DRYD**

Ritardo di rilevamento dell'errore di funzionamento a secco.

Questo parametro è accessibile se **[Modalità DryRun]** DRYM non è impostato su **[No]** NO.

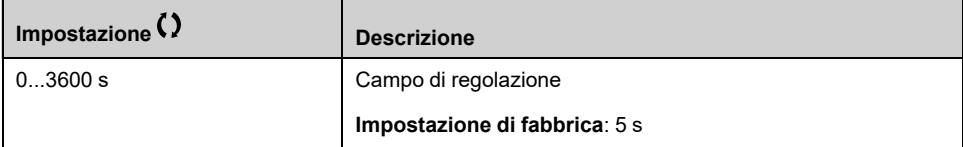

## **[Rit. riavvio DryRun] DRYR**

Riavvio dopo rilevamento dell'errore di funzionamento a secco.

Questo parametro è accessibile se **[Modalità DryRun]** DRYM non è impostato su **[No]** NO.

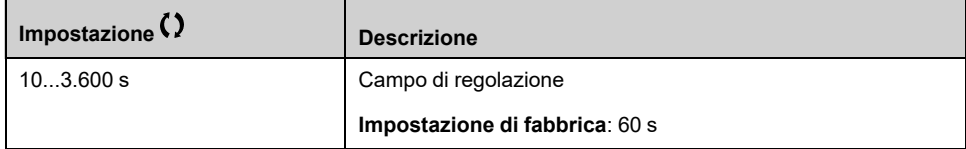

# **[Monitoraggio pompa] - [MonitBassaPortPompa]**

## **[MonitBassaPortPompa] PLF- Menu**

## **Accesso**

**[Impostaz.complete] [Monitoraggio pompa] [MonitBassaPortPompa]**

### **Informazioni su questo menu**

La principale conseguenza del funzionamento nell'area della pompa a portata bassa è un aumento della temperatura della pompa poiché questa viene raffreddata dal flusso di liquido.

Inoltre, l'area a portata bassa non è un'area di lavoro valida quanto a rendimento energetico.

La condizione di portata assente o bassa può essere dovuta alle seguenti cause:

- La valvola di controllo sullo scarico è chiusa.
- Problema nel tubo in corrispondenza dello scarico (tubo bloccato, ecc.).

Questa funzione contribuisce a impedire che la pompa venga danneggiata a causa del funzionamento con portata assente o bassa.

Il monitoraggio può essere eseguito con metodi diversi, ovvero con o senza sensori e su sistemi dotati di una o più pompe.

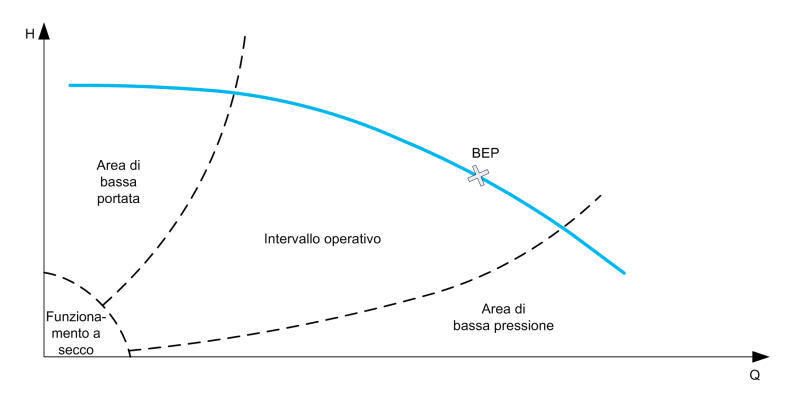

Questa funzione contribuisce a rilevare probabili condizioni di portata assente o bassa con diversi metodi:

• Utilizzo di un flussostato che indichi direttamente la condizione di portata bassa: questo metodo può essere utilizzato solo in sistemi a pompa singola o se l'interruttore di flusso è collegato a una pompa protetta.

**NOTA:** È consigliabile utilizzare un flussostato che si apre in caso di portata bassa e un ingresso digitale attivo a livello basso (DIxL). Ciò consente di arrestare la pompa qualora si rompa un filo del flussostato.

- Utilizzo di un sensore di portata e confronto tra il valore effettivo della portata e una soglia determinata:
	- questo metodo può essere utilizzato soltanto in sistemi aventi una sola pompa o se il sensore di portata è collegato a una pompa protetta.
	- Tutti i dati relativi all'ingresso selezionato sono configurati in funzione del sensore (tipo, valori di processo minimo e massimo, scalatura, ecc.).
- Utilizzo di un sensore di portata e confronto tra il valore effettivo della portata e la caratteristica QN "Curva del sistema con portata bassa":
	- questo metodo può essere utilizzato soltanto in sistemi aventi una sola pompa o se il sensore di portata è collegato a una pompa protetta.
	- Tutti i dati relativi all'ingresso selezionato sono configurati in funzione del sensore (tipo, valori di processo minimo e massimo, scalatura, ecc.).
- Utilizzo di una stima potenza/velocità e confronto tra il punto di funzionamento della pompa e la caratteristica di potenza "No portata":
	- L'immissione di due punti [Velocità; Potenza] è necessaria, il primo punto nell'area di nessuna portata (su punto di bassa velocità LSP), il secondo punto nell'area di alta velocità (su punto di alta velocità HSP).
	- Questo metodo non è consigliabile in caso di curva PQ piatta:

Il monitoraggio della portata bassa è attivato solo dopo **[Rit.att.basport.Pmp]** PLFA dopo l'avvio della pompa, per disattivare la funzione di monitoraggio durante l'operazione di avvio.

Una volta rilevata una condizione di portata bassa, viene visualizzato un warning **[Warn. Portata bassa]** LFA viene attivato. L'avvertenza è cancellata automaticamente quando il variatore si arresta.

Se la condizione persiste per un periodo superiore al ritardo configurato **[Rit.prot. b.port.pmp]** PLFD, viene segnalato un errore e il variatore reagisce in base alla reazione all'errore **[Gst.por.bs.port.Pmp]** PLFB. Il monitoraggio è attivo anche durante la fase di decelerazione. È consigliabile impostare un ritardo maggiore rispetto alla sequenza di decelerazione completa.

Dopo il rilevamento dell'errore, questo viene mantenuto durante **[Rit.riav.bs.prt. pmp]** PLFR anche se l'allarme è stato resettato.

**NOTA:** Il variatore si riavvia immediatamente se viene spento e riacceso (il ritardo di riavvio non è salvato). Durante la configurazione della funzione è necessario eseguire misurazioni in assenza di portata ma con acqua nel sistema.

## **[Mon.bassa port.pmp] PLFM**

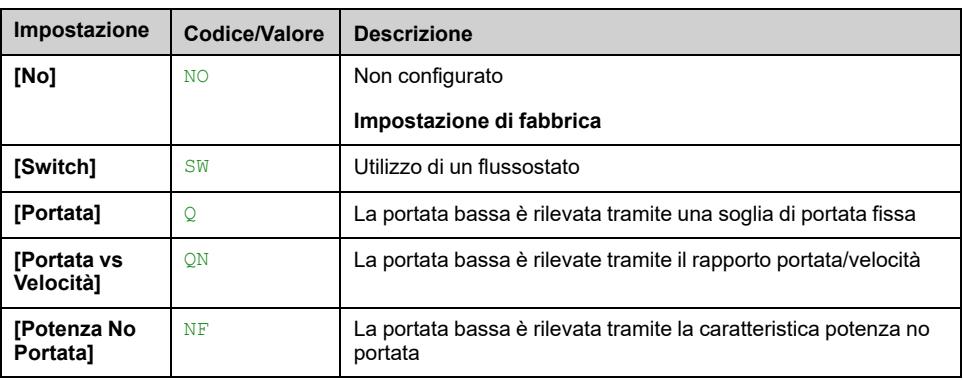

*Monitor. bassa portata pompa*.

## **[Ass.DI bas port.pmp] PLFW**

Selezione del flussostato per portata pompa bassa/assente

Questo parametro è accessibile se **[Mon.bassa port.pmp]** PLFM è impostato su **[Switch]** SW.

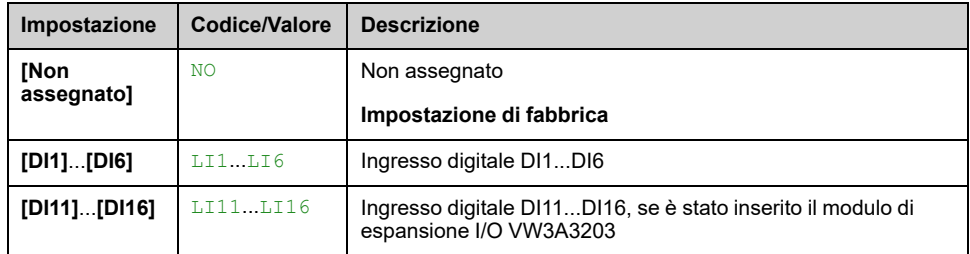

## **[Ass.sens.port.pompa] FS2A**

Assegnazione del sensore di portata della pompa.

Questo parametro è accessibile se **[Mon.bassa port.pmp]** PLFM è impostato su **[Portata]** Q o a **[Portata vs Velocità]** QN.

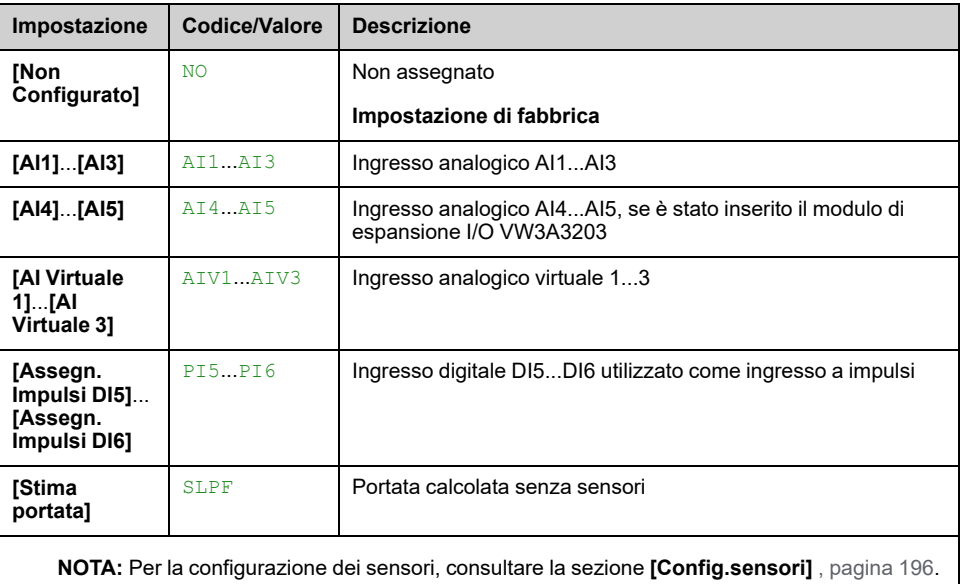

## **[MonitBassaPortPompa] PLF- Menu**

### **Accesso**

**[Impostaz.complete] [Monitoraggio pompa] [MonitBassaPortPompa]**

### **Informazioni su questo menu**

Durante la configurazione della funzione è necessario eseguire misurazioni in condizioni di portata assente o bassa, ma sempre con acqua nel sistema.

## **[Liv.min.bas.por.pmp] PLFL**

Livello minimo della portata in condizioni di portata bassa pompa.

Questo parametro è accessibile se **[Mon.bassa port.pmp]** PLFM è impostato su **[Portata]** Q o a **[Portata vs Velocità]** QN.

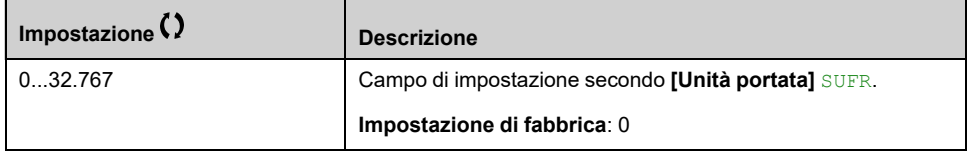

## **[Pot.mecc.motore] OPRW**

Calcolo della potenza meccanica del motore. Può essere utilizzato per impostare valori **[Pot. a vel. bassa]** NFLP e **[Pot. a veloc. alta]** NFHP.

Questo parametro è accessibile se **[Mon.bassa port.pmp]** PLFM è impostato su **[Potenza No Portata]** NF.

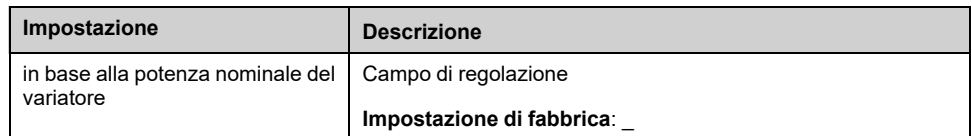

## **[Bassa velocità] NFLS**

Velocità bassa. N. portata.

Questo parametro è accessibile se **[Mon.bassa port.pmp]** PLFM è impostato su **[Potenza No Portata]** NF.

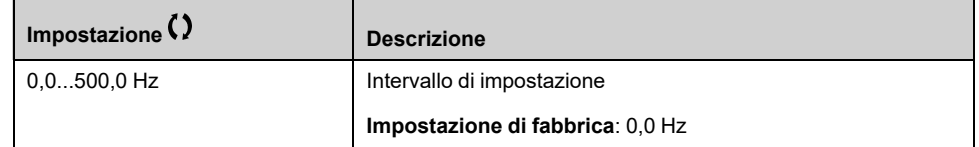

### **[Alta velocità] NFHS**

Velocità alta. No portata.

Questo parametro è accessibile se **[Mon.bassa port.pmp]** PLFM è impostato su **[Potenza No Portata]** NF.

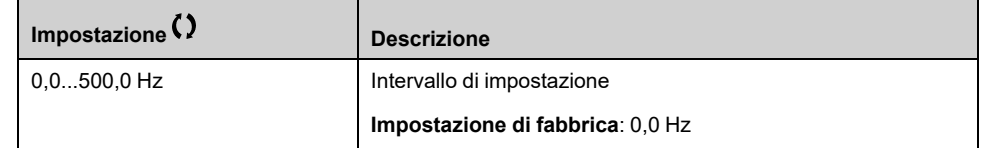

## **[Pot. a vel. bassa] NFLP**

Potenza a velocità bassa. No portata.

#### Questo parametro è accessibile se **[Mon.bassa port.pmp]** PLFM è impostato su **[Potenza No Portata]** NF.

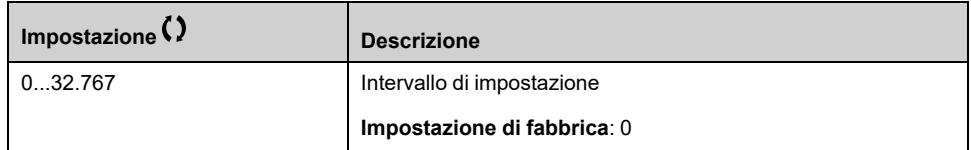

### **[Pot. a veloc. alta] NFHP**

Potenza a velocità alta. No portata.

Questo parametro è accessibile se **[Mon.bassa port.pmp]** PLFM è impostato su **[Potenza No Portata]** NF.

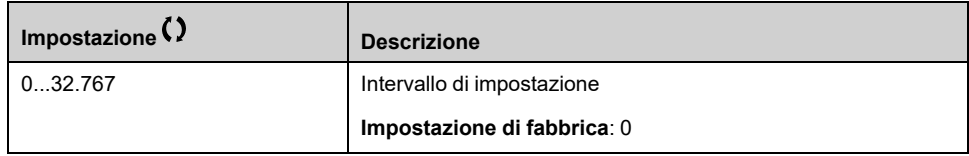

## **[Fatt.corr.potBP.pmp] PLFX**

Fattore di potenza con bassa portata pompa.

Questo parametro è accessibile se **[Mon.bassa port.pmp]** PLFM è impostato su **[Potenza No Portata]** NF.

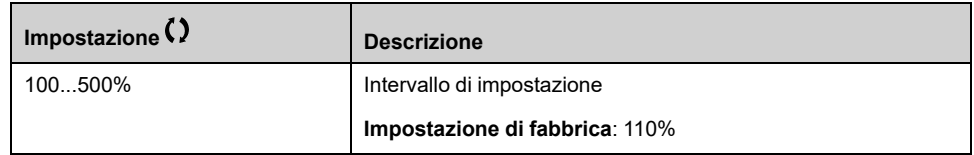

## **[Rit.att.basport.Pmp] PLFA**

Ritardo di attivazione del monitoraggio della bassa portata pompa dopo l'avvio della pompa.

Questo parametro è accessibile se **[Mon.bassa port.pmp]** PLFM non è impostato su **[No]** NO.

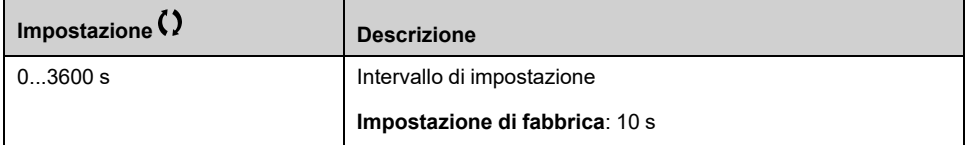

## **[Rit.prot.b.port.pmp] PLFD**

Ritardo di rilevamento dell'errore di bassa portata pompa.

Questo parametro è accessibile se **[Mon.bassa port.pmp]** PLFM non è impostato su **[No]** NO.

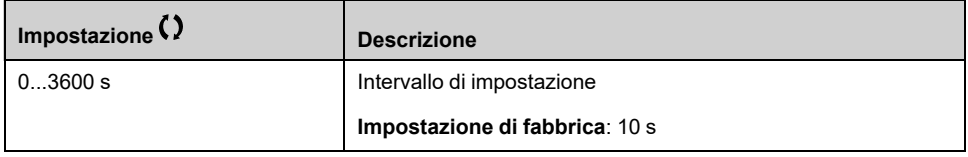

## **[Gst.por.bs.port.Pmp] PLFB**

Risposta a un errore rilevato nella funzione di monitoraggio della bassa portata pompa.

Questo parametro è accessibile se **[Mon.bassa port.pmp]** PLFM non è impostato su **[No]** NO.

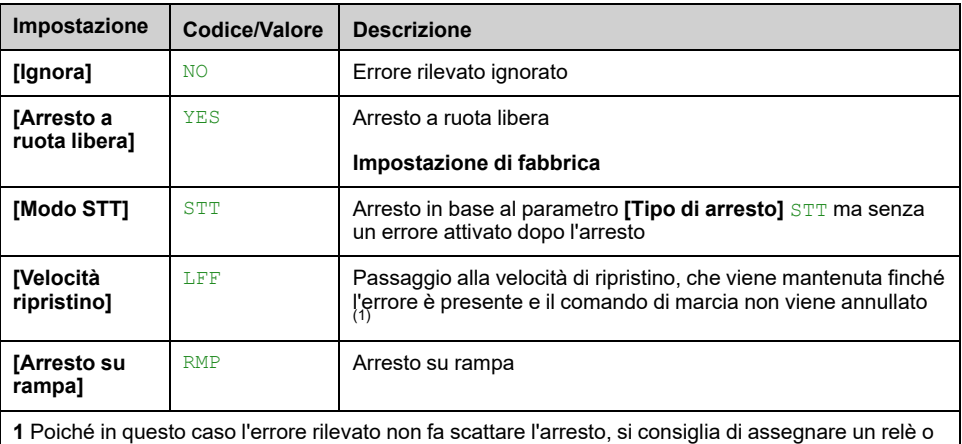

**1** Poiché in questo caso l'errore rilevato non fa scattare l'arresto, si consiglia di assegnare un relè o un'uscita logica alla sua segnalazione.

## **[Velocità riprist.] LFF**

#### *Velocità di ripristino*.

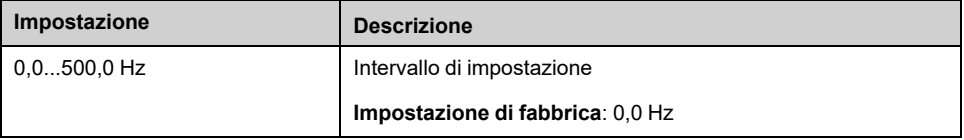

## **[Rit.riav.bs.prt.pmp] PLFR**

Ritardo di riavvio per bassa portata pompa.

Questo parametro è accessibile se **[Mon.bassa port.pmp]** PLFM non è impostato su **[No]** NO.

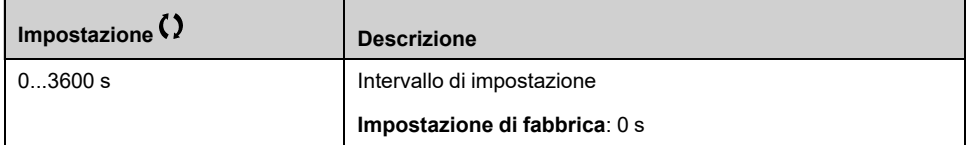

# **[Monitoraggio pompa] - [Monitor. termico]**

## **[Monitor. termico] TPP- Menu**

## **Accesso**

**[Impostaz.complete] [Monitoraggio pompa] [Monitor. termico]**

## **Informazioni su questo menu**

**Identico a** *[Monitor.**termico]* **TPP-** Menu, [pagina](#page-161-0) 162.

# **[Monitoraggio pompa] - [Monit.press. ingr.]**

# **Menu[Monit.press. ingr.] IPP**

## **Accesso**

**[Impostaz.complete] [Monitoraggio pompa] [Monit.press. ingr.]**

## **Informazioni su questo menu**

Questa funzione consente di rilevare eventuali situazioni di bassa pressione in entrata.

Questa funzione di monitoraggio viene eseguita a livello di stazione e non soltanto a livello di pompa.

Richiede un sensore di pressione per monitorare la pressione in entrata del sistema.

In caso di bassa pressione in entrata, questa funzione:

- Attiva un'avvertenza e riduce il setpoint di pressione in uscita entro un intervallo predefinito, allo scopo di mantenere la pressione in entrata a un livello accettabile. La compensazione della pressione in entrata viene eseguita soltanto in caso di applicazioni a pressione controllata.
- Attiva un segnale di rilevamento errore se, nonostante la riduzione del setpoint di pressione, il feedback di pressione in entrata è inferiore al minimo valore accettabile configurato.

La funzione di monitoraggio della pressione in entrata può essere utilizzata per stazioni con una o più pompe.

Di seguito è riportato un esempio dell'architettura di una stazione:

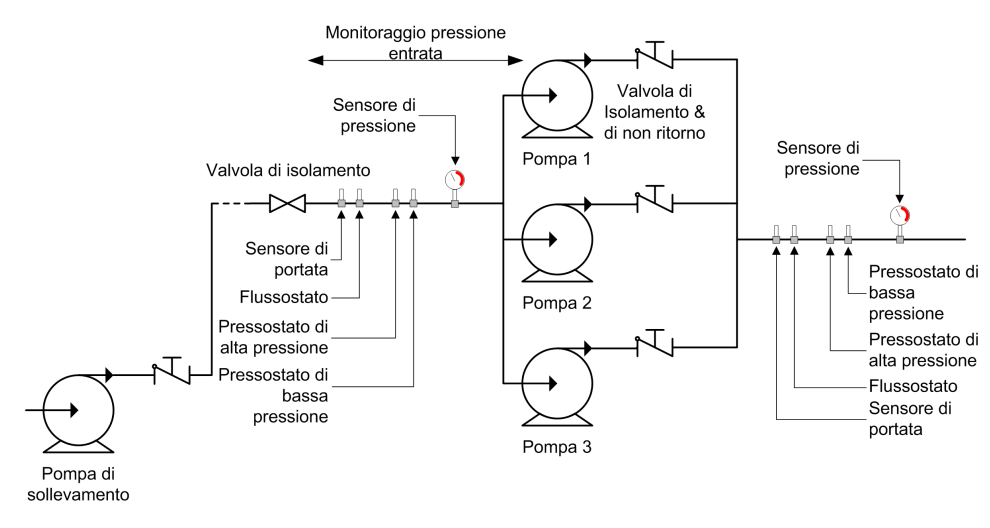

## **Schema di monitoraggio**

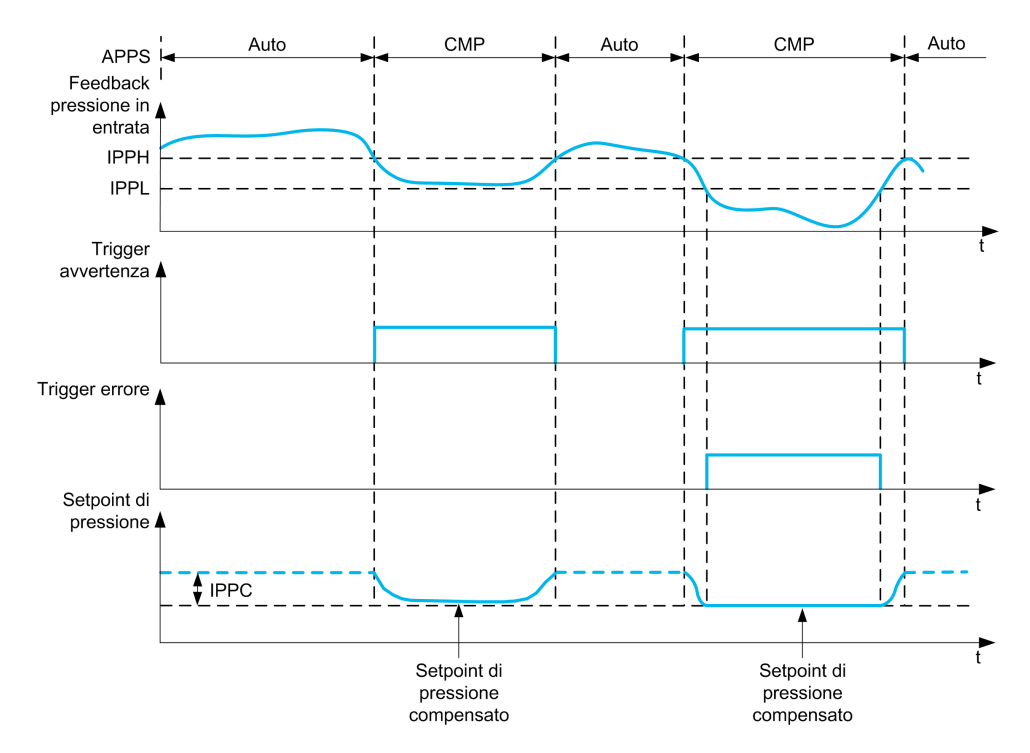

Quando il feedback di pressione in entrata è inferiore a **[Sgl max press.ingr.]** IPPH o **[SorgSwitchPressIng]** IPPW è attivo, viene attivato un avviso **[Warn. Press.Ingr.] IPPA.** In caso di applicazioni a pressione controllata, il setpoint di pressione è ridotto in base al parametro **[Max comp.press.ing.]** IPPC.

Quando il feedback di pressione in entrata è inferiore a **[Sgl min press.ingr.]** IPPL o **[SorgSwitchPressIng]** IPPW è attiva per un ritardo superiore a **[RitardGuastPressIng]** IPPD, un errore rilevato **[DIF.PRESSIONE INGR.]** IPPF viene attivato. L'applicazione segue il comportamento definito nel parametro **[Gest.dif.press.ing.]**IPPB.

### **[Monitor.press.ingr.] IPPM**

*Mod.monitoraggio press.ingr.*.

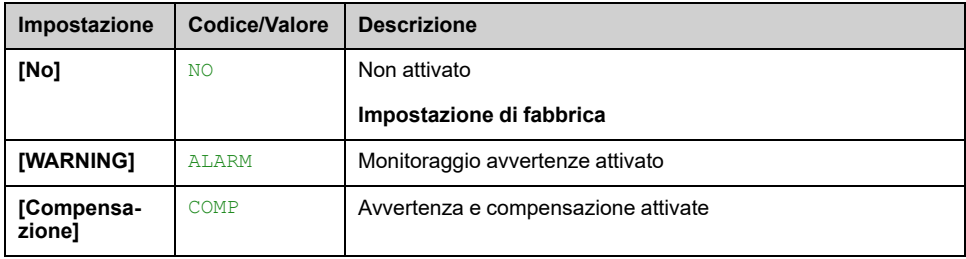

## **[SorgSwitchPressIng] IPPW**

Sorgente del pressostato di bassa pressione in entrata.

Questo parametro è accessibile se [Monitor.press.ingr.] IPPM non è impostato su **[No]** NO.

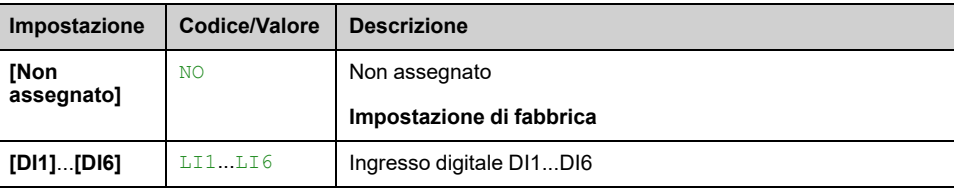

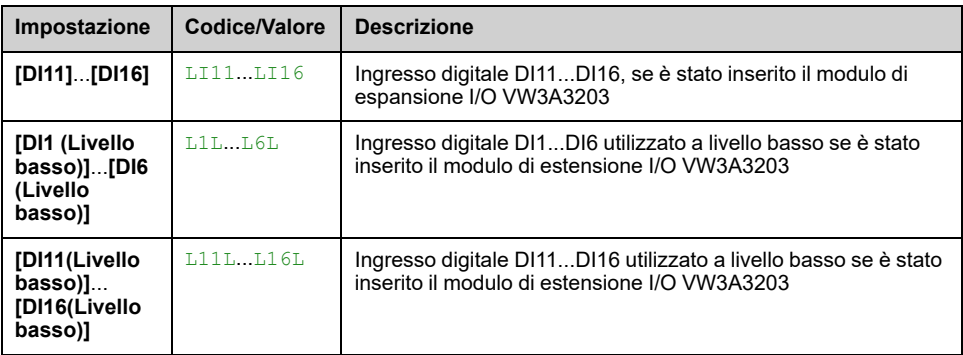

## **[Ass.sens.press.entr] PS1A**

Assegnazione del sensore di pressione in entrata.

Questo parametro è accessibile se [Monitor.press.ingr.] IPPM non è impostato su **[No]** NO.

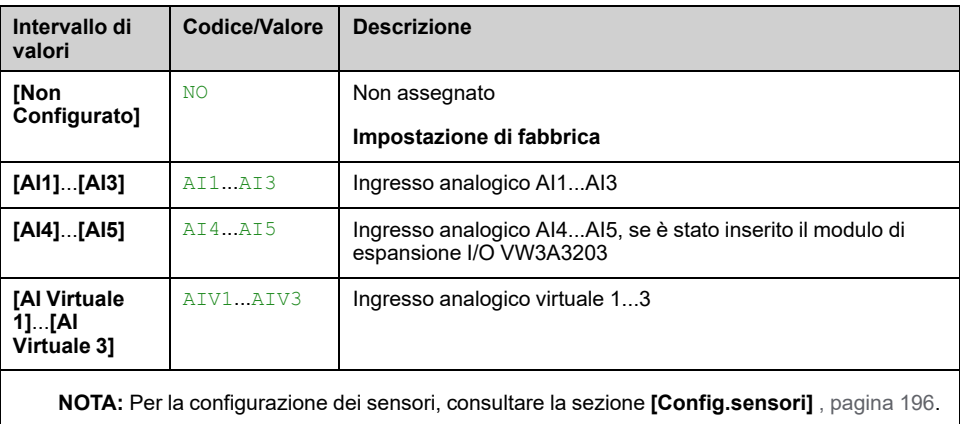

# **[Monit.press. ingr.] IPP- Menu**

## **Accesso**

**[Impostaz.complete] [Monitoraggio pompa] [Monit.press. ingr.]**

## **[Sgl max press.ingr.] IPPH**

Monitoraggio della pressione in ingresso: pressione alta/accettabile.

Questo parametro è accessibile se [Monitor.press.ingr.] IPPM non è impostato su **[No]** NO.

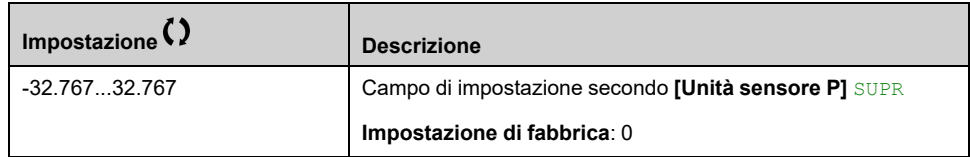

## **[Sgl min press.ingr.] IPPL**

Monitoraggio della pressione in ingresso: pressione bassa/minima.

Questo parametro è accessibile se **[Monitor.press.ingr.]** IPPM non è impostato su **[No]** NO.

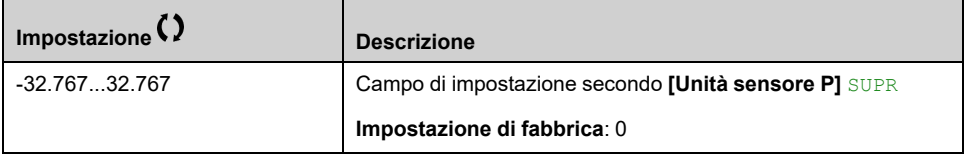

## **[Max comp.press.ing.] IPPC**

Compensazione massima di monitoraggio della pressione in entrata.

Questo parametro è accessibile se **[Monitor.press.ingr.]** IPPM è impostato su **[Compensazione]** COMP.

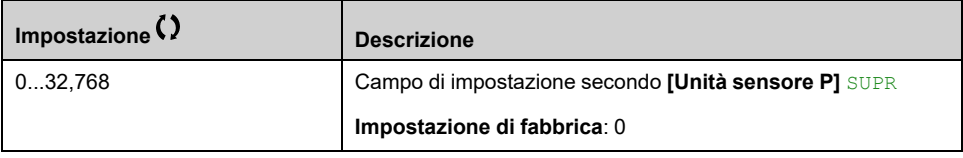

## **[RitardGuastPressIng] IPPD**

Tempo di monitoraggio della pressione in entrata

Questo parametro è accessibile se:

- **[SorgSwitchPressIng]** IPPW non è impostato su **[Non Configurato]** NO, oppure
- **[Ass.sens.press.entr]** PS1A non è impostato su **[Non Configurato]** NO.

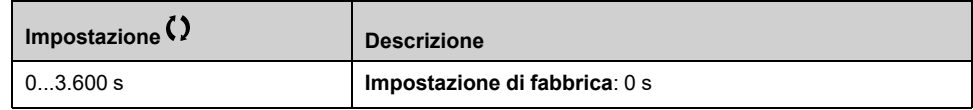

## **[Gest.dif.press.ing.] IPPB**

Risposta a un errore rilevato nella funzione di monitoraggio della pressione.

Questo parametro è accessibile se [Monitor.press.ingr.] IPPM non è impostato su **[No]** NO.

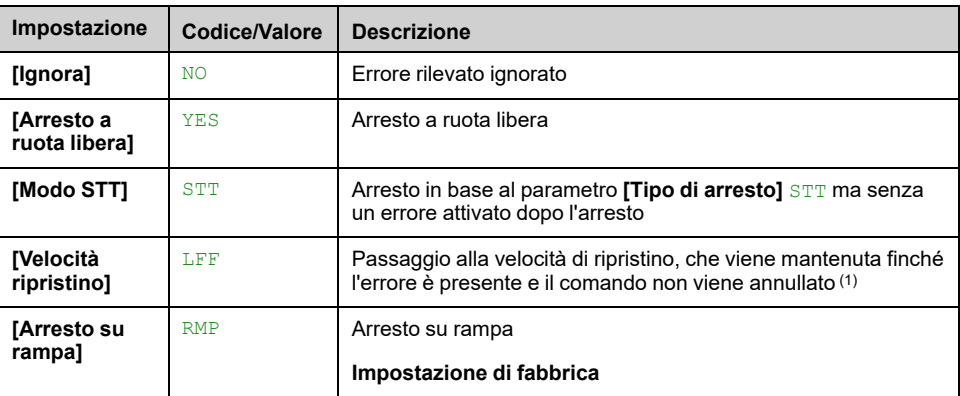

## **[Velocità riprist.] LFF**

Questo parametro è accessibile se [Gest.dif.press.ing.] IPPB è impostato su **[Velocità ripristino]** LFF.

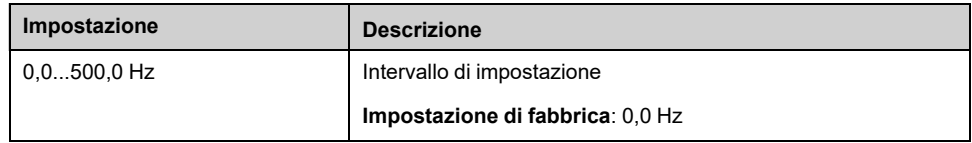

# **[Monitoraggio pompa] - [Monit.press. uscita]**

## **[Monit.press. uscita] OPP- Menu**

## **Accesso**

**[Impostaz.complete] [Monitoraggio pompa] [Monit.press. uscita]**

### **Informazioni su questo menu**

Questa funzione consente di rilevare eventuali situazioni di bassa e alta pressione in uscita.

- Contribuisce a impedire l'insorgenza di pressioni elevate in uscita che potrebbero danneggiare la rete idraulica (ad esempio, scoppio di tubi)
- Verifica la presenza di basse pressioni in uscita che potrebbero causare danni alla rete idraulica (ad esempio, rottura di tubi)

Questa funzione di monitoraggio viene eseguita a livello di stazione di uscita.

La funzione di monitoraggio della pressione in uscita richiede un sensore dedicato e/o un pressostato in grado di controllare la pressione in uscita dal sistema.

- Un pressostato di alta pressione permette l'attivazione del monitoraggio della pressione in uscita in base alle proprie specifiche.
- Un sensore di pressione consente l'attivazione del monitoraggio della pressione in uscita, sia alta che bassa, in base ai valori **[Liv. min PressUsc]** OPPL e **[Liv. max PressUsc]** OPPH.

Esempio di architettura di una stazione:

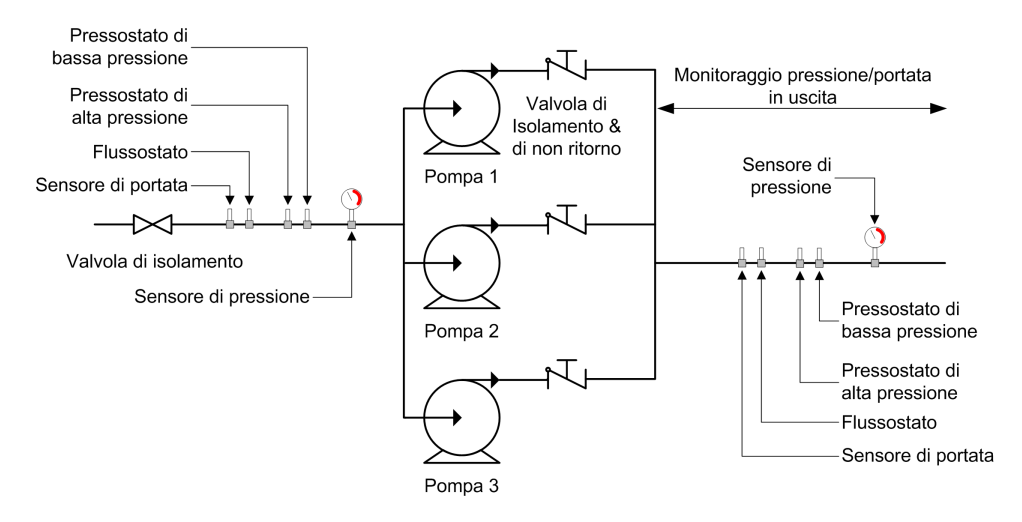

La funzione di monitoraggio della pressione in uscita consente di controllare la pressione in uscita dal sistema.

- Quando è presente una condizione di bassa pressione, un warning **[Warn. PressUsc Bas.]** OPLA viene attivato.
- Quando è presente una condizione di alta pressione, proveniente dal sensore, un warning **[Warn. PressUsc Alta]** OPHA viene attivato.
- Quando è presente una condizione di alta pressione, proveniente dall'interruttore, un warning **[WarnAltaPresSwitch]** OPSA viene attivato.
- Se la condizione di alta pressione persiste per un tempo superiore al tempo **[Rit.prot.press.usc.]** OPPD, un errore **[Alta press. usc.]** OPHF viene attivato. L'applicazione segue il comportamento definito nel parametro **[Gest.prot. press.usc]**OPPB.

• Se la condizione di bassa pressione persiste per un tempo superiore al tempo **[Rit.prot.press.usc.]** OPPD, un errore **[Bassa press. usc.]** OPLF viene attivato. L'applicazione segue il comportamento definito nel parametro **[Rit. prot.press.usc.]**OPPD.

#### **NOTA:**

- È consigliabile utilizzare un pressostato che si apre in caso di pressione elevata e un ingresso digitale attivo a livello basso (DIxL). Ciò consente di arrestare la pompa qualora si rompa un filo del pressostato.
- È consigliabile utilizzare un sensore di pressione 4-20 mA e abilitare la funzione di perdita 4-20 mA. Ciò consente di arrestare la pompa qualora si rompa un filo del sensore di pressione.

## **[Monitor. PressUsc] OPPM**

#### *Mod. monitor. pressione uscita*.

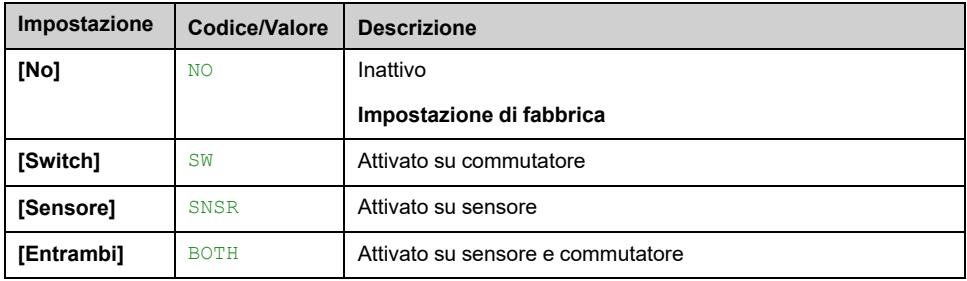

### **[Ass. DI press.usc.] OPPW**

Sorgente del pressostato di alta pressione.

Questo parametro è accessibile se:

- **[Monitor. PressUsc]** OPPM è impostato su **[Switch]** SW, oppure
- **[Monitor. PressUsc]** OPPM è impostato su **[Entrambi]** BOTH.

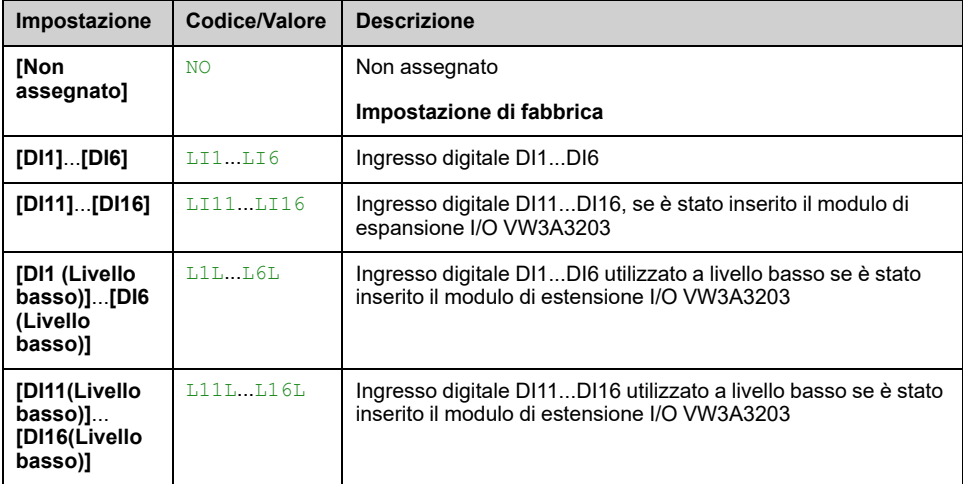

### **[Ass.sens.press.usc.] PS2A**

Assegnazione del sensore di pressione in uscita.

Questo parametro è accessibile se:

- **[Monitor. PressUsc]** OPPM è impostato su **[Sensore]** SNSR, oppure
- **[Monitor. PressUsc]** OPPM è impostato su **[Entrambi]** BOTH.

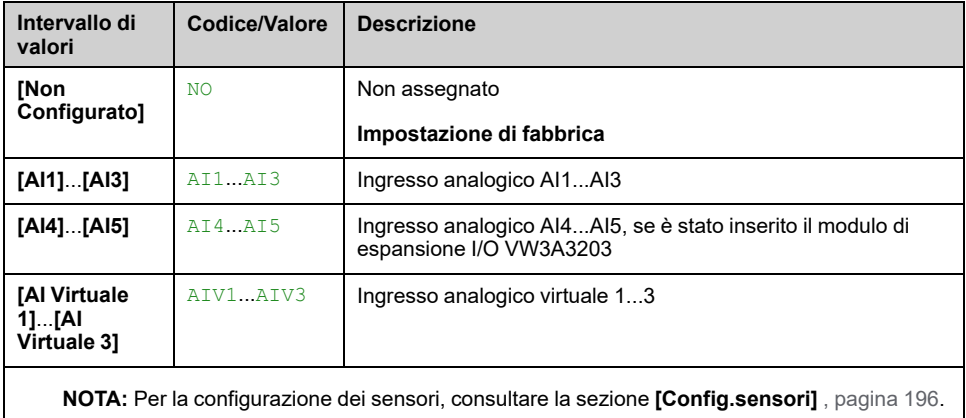

## **Menu [Monit.press. uscita] OPP**

### **Accesso**

#### **[Impostaz.complete] [Monitoraggio pompa] [Monit.press. uscita]**

## **[Liv. min PressUsc] OPPL**

Livello minimo di pressione in uscita.

Questo parametro è accessibile se:

- **[Monitor. PressUsc]** OPPM è impostato su **[Sensore]** SNSR oppure
- **[Monitor. PressUsc]** OPPM è impostato su **[Entrambi]** BOTH.

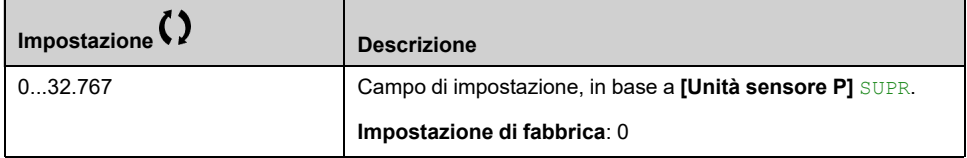

## **[Liv. max PressUsc] OPPH**

Livello massimo di pressione in uscita.

Questo parametro è accessibile se:

- **[Monitor. PressUsc]** OPPM è impostato su **[Sensore]** SNSR oppure
- **[Monitor. PressUsc]** OPPM è impostato su **[Entrambi]** BOTH.

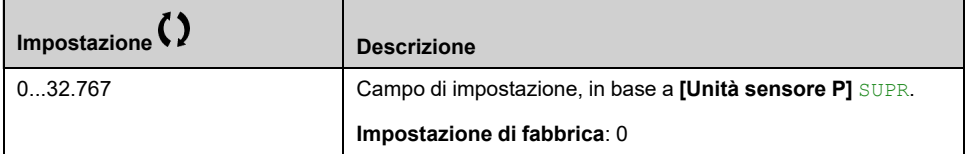

## **[Rit.prot.press.usc.] OPPD**

Tempo di monitoraggio della pressione in uscita.

Questo parametro è accessibile se **[Monitor. PressUsc]** OPPM non è impostato su **[No]** NO.

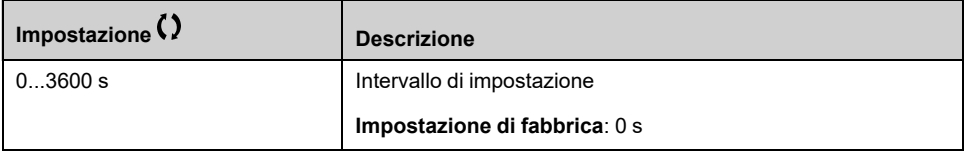

## **[Gest.prot.press.usc] OPPB**

Configurazione di errore pressione in uscita.

Questo parametro è accessibile se **[Monitor. PressUsc]** OPPM non è impostato su **[No]** NO.

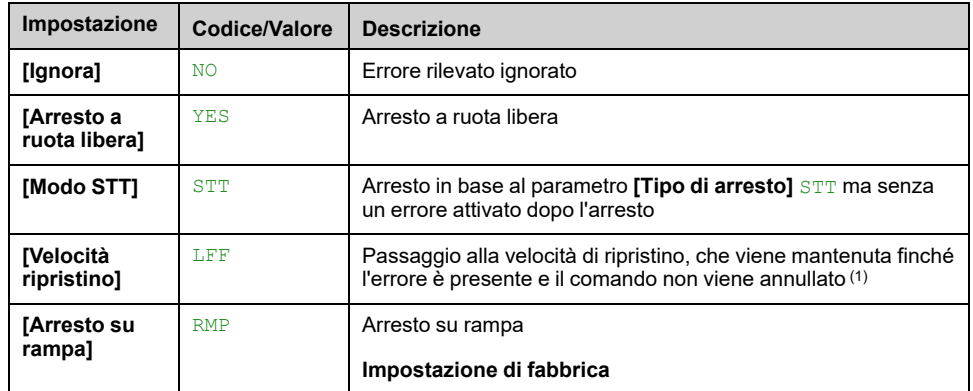

## **[Velocità riprist.] LFF**

Questo parametro è accessibile se **[Gest.prot.press.usc]** OPPB è impostato su **[Velocità ripristino]** LFF.

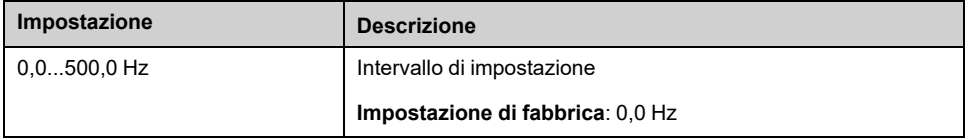

# **[Monitoraggio pompa] - [Monit.alta portata]**

## **Menu [Monit.alta portata] HFP**

### **Accesso**

**[Impostaz.complete] [Monitoraggio pompa] [Monit.alta portata]**

### **Informazioni su questo menu**

Il monitoraggio della portata alta consente di rilevare situazioni anomale di portata alta in uscita:

- Funzionamento oltre le capacità di portata dell'applicazione
- Eventuali scoppi di tubi

Questa funzione di monitoraggio viene eseguita a livello di stazione di uscita e richiede un sensore di portata in grado di controllare la portata in uscita dal sistema.

Di seguito è riportato un esempio dell'architettura di una stazione:

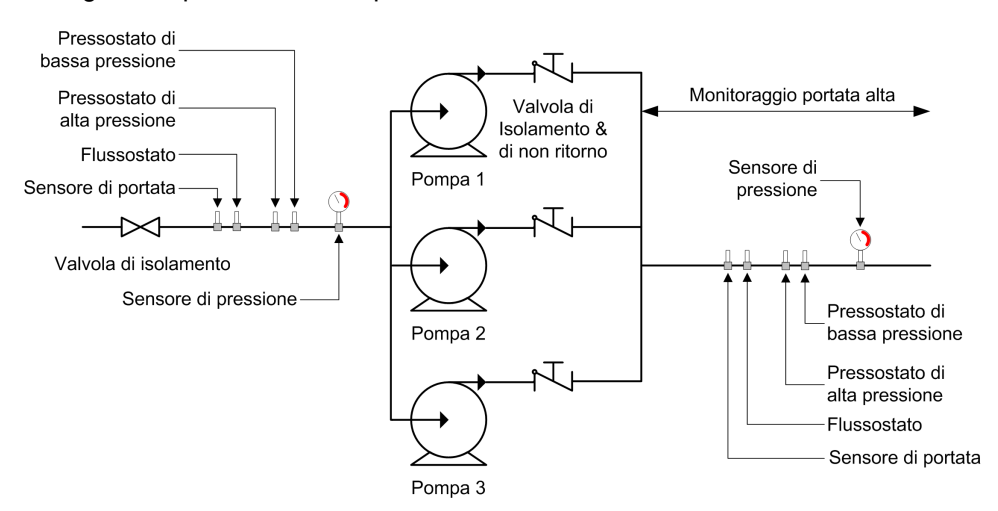

La funzione di monitoraggio della portata alta consente di controllare la portata in uscita dal sistema:

- Quando il feedback della portata in uscita è superiore a **[LivMax alta portata]** HFPL , un warning **[Warn. Portata alta]** HFPA viene attivato. L'applicazione non viene arrestata.
- Se il feedback di portata in uscita rimane superiore a **[LivMax alta portata]** HFPL per un periodo superiore a **[Rit.dif.alta port.]** HFPD tempo, un errore rilevato **[Diffeto alta portata]** HFPF viene attivato. L'applicazione segue il comportamento **[Gest.dif.alta port.]** HFPB definito.

Qualora venga rilevata una situazione di portata alta in un sistema a più pompe, vengono arrestate tutte le pompe.

### **[Attiv.alta portata] HFPM**

#### *Attivazione alta portata*.

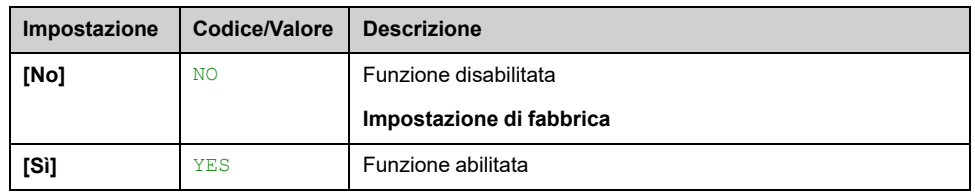

## **[Ass.sens. port.imp.] FS1A**

Assegnazione del sensore di portata dell'impianto.

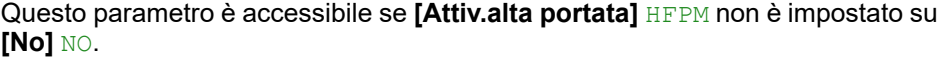

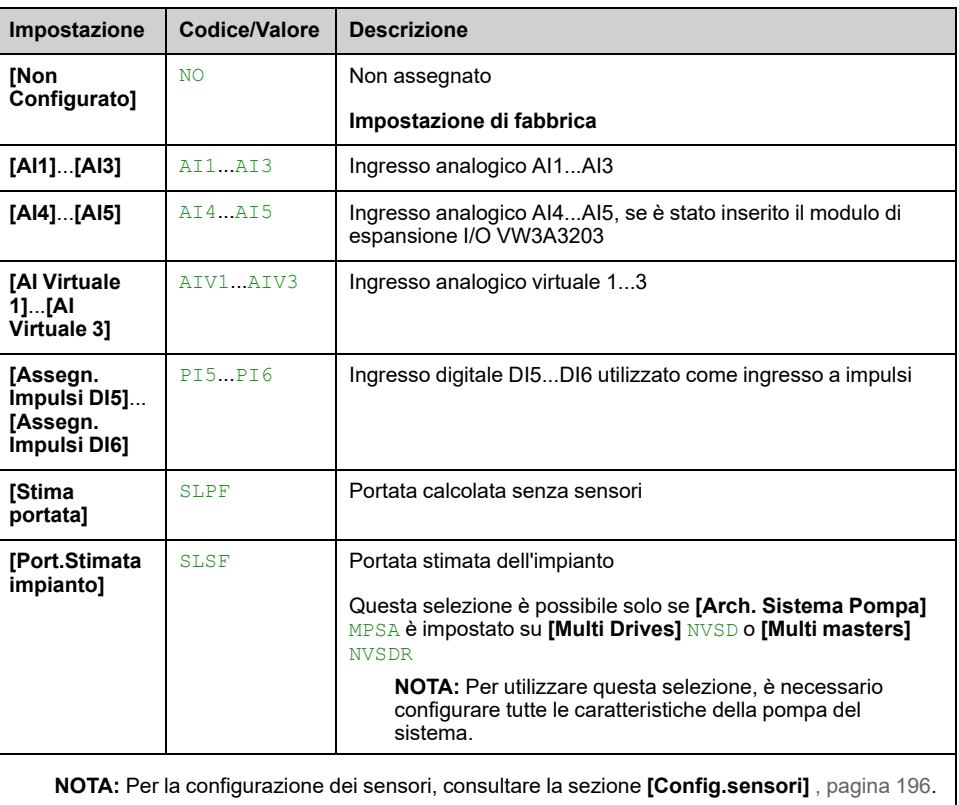

## **[Monit.alta portata] HFP- Menu**

## **Accesso**

#### **[Impostaz.complete] [Monitoraggio pompa] [Monit.alta portata]**

### **Informazioni su questo menu**

I seguenti parametri sono accessibili se **[Attiv.alta portata]** HFPM non è impostato su **[No]** NO.

## **[LivMax alta portata] HFPL**

#### *Livello max alta portata*.

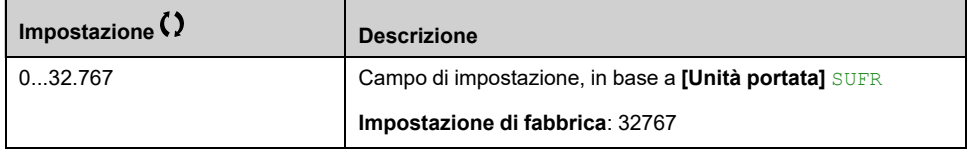

## **[Rit.dif.alta port.] HFPD**

#### *Ritardo difetto alta portata*.

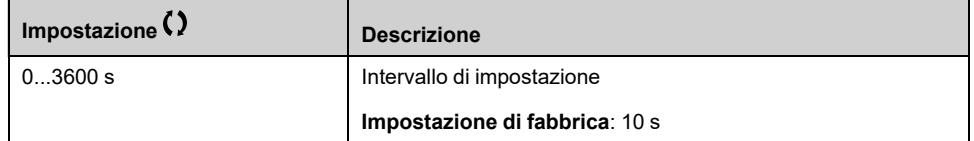

## **[Gest.dif.alta port.] HFPB**

Risposta a un errore rilevato nella funzione di monitoraggio della portata alta.

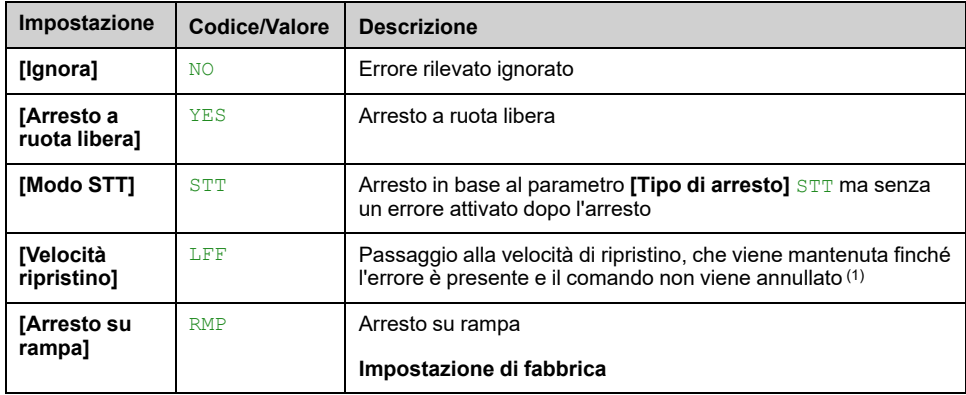

### **[Velocità riprist.] LFF**

#### *Velocità di ripristino*.

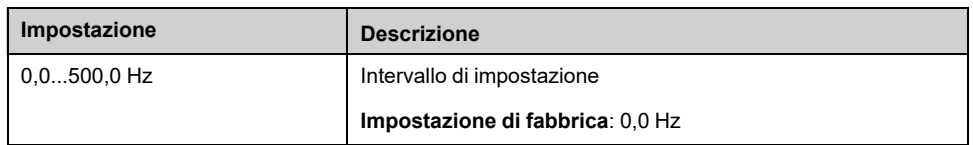

# **[Ventola] - [Controllore PID]**

## **[Controllore PID] PID- Menu**

## **Accesso**

**[Impostaz.complete] [Ventola] [Controllore PID]**

## **Informazioni su questo menu**

Identico a **[Controllore PID]** PID- Menu , [pagina](#page-302-0) 303.

# **[Ventola] - [Monitor.feedback]**

## **[Monitor.feedback] FKM- Menu**

## **Accesso**

**[Impostaz.complete] [Ventola] [Monitor.feedback]**

### **Informazioni su questo menu**

**Identico a [Monitor.feedback]** FKM- Menu, [pagina](#page-339-0) 340.

# **[Ventola] - [Salto frequenza]**

## **[Salto frequenza] JUF- Menu**

### **Accesso**

#### **[Impostaz.complete] [Ventola] [Salto frequenza]**

### **Informazioni su questo menu**

Questa funzione aiuta a impedire il funzionamento prolungato entro un intervallo regolabile attorno alla frequenza prescelta.

Questa funzione può essere usata per impedire di raggiungere una frequenza che potrebbe causare risonanza. Impostando il parametro 0 si disabilita la funzione.

La seguente figura è un esempio della funzione di salto di frequenza con un salto di frequenza definito da **[Salto frequenza]** JPF:

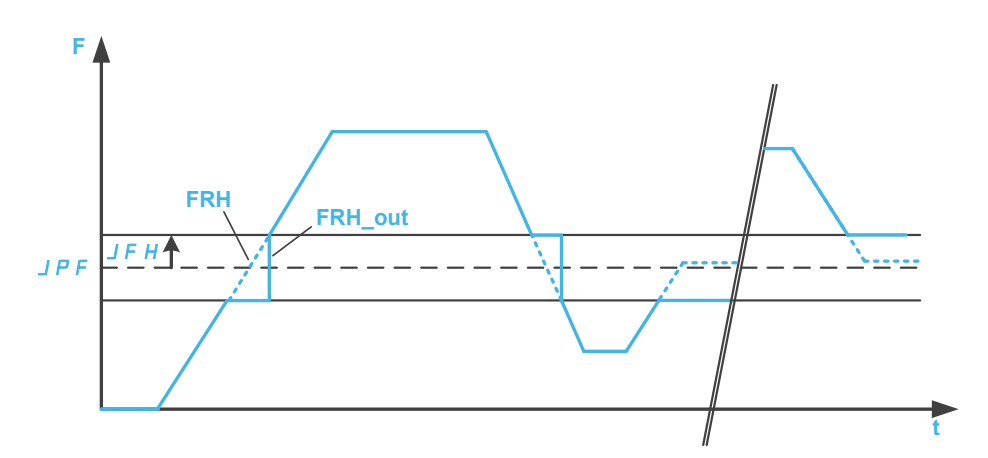

**F** Frequenza **t** tempo **[Salto frequenza]** JPF JFH **[Ister. salto freq.]** FRH **[Riferim.frequenza] FRH\_out [Riferim.frequenza]** dopo la funzione di salto di frequenza

## **[Salto frequenza] JPF**

#### *Salto frequenza*.

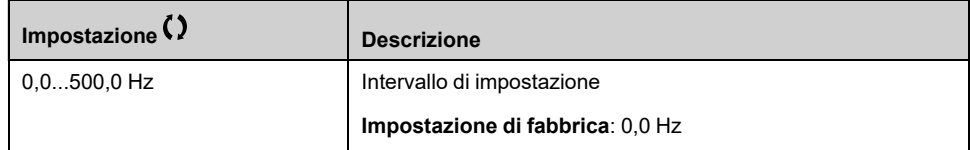

## **[Salto frequenza 2] JF2**

*Salto frequenza 2*.

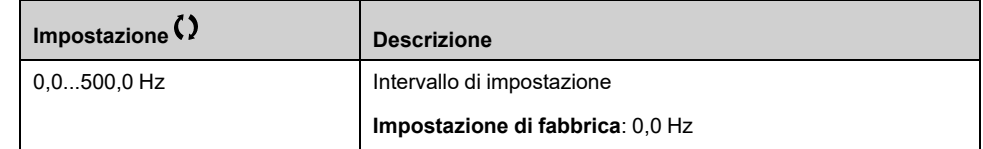

## **[Salto frequenza 3] JF3**

#### *Salto frequenza 3*.

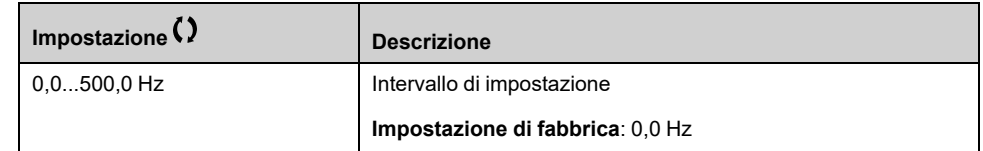

## **[Ister. salto freq.] JFH**

Ampiezza di banda del salto di frequenza.

Questo parametro è accessibile se almeno un salto di frequenza JPF, JF2 o JF3 è diverso da 0.

Intervallo della frequenza da saltare: tra JPF - JFH e JPF + JFH ad esempio.

Questa regolazione è comune alle tre frequenze JPF, JF2, JF3.

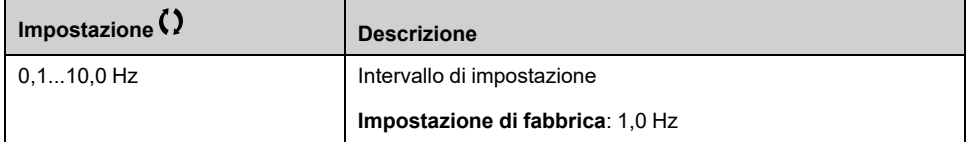

# **[Ventola]**

## **Menu [Ventola] CSFA**

### **Accesso**

**[Impostaz.complete] [Ventola]**

### **[Inibizione errori] INH**

Disabilitazione del rilevamento errori.

In rari casi è possibile che le funzioni di monitoraggio del dispositivo risultino indesiderate perché in conflitto con lo scopo dell'applicazione. Un esempio tipico è una ventola di aspirazione fumi integrata in un sistema antincendio. In caso di incendio la ventola dovrà rimanere in funzione il più a lungo possibile, anche qualora ad esempio venga superata la temperatura ambiente ammessa per il dispositivo. In queste applicazioni si potrebbero accettare come danni collaterali conseguenze come danni o distruzione del dispositivo, ad esempio al fine di prevenire altri danni il cui potenziale di rischio sia giudicato più grave.

È previsto un parametro per disabilitare alcune funzioni di monitoraggio in queste applicazioni: in tal modo il rilevamento automatico degli errori e le risposte automatiche in caso di errore non risultano più attivi. Occorre implementare funzioni di monitoraggio alternative a quelle disabilitate, che consentano ad operatori e/o sistemi di controllo master di reagire opportunamente a condizioni che corrispondono ad errori rilevati. Ad esempio, se la funzione di monitoraggio sovratemperatura è disabilitata, il dispositivo di una ventola di estrazione fumi potrebbe causare un incendio se non vengono rilevati gli errori. Una condizione di sovratemperatura può venire segnalata ad esempio in una sala di controllo senza l'arresto immediato ed automatico del dispositivo attraverso le funzioni di monitoraggio interno.

## **PERICOLO**

#### **RILEVAMENTO ERRORE FUNZIONI DISABILITATE, NESSUN RILEVAMENTO DI ERRORE**

- Utilizzare questo parametro solo dopo aver eseguito un'approfondita valutazione dei rischi in conformità con le norme e i regolamenti vigenti relativi al dispositivo e all'applicazione.
- In alternativa implementare altre funzioni di monitoraggio, in sostituzione di quelle disabilitate, che non attivino risposte automatiche agli errori del dispositivo e che consentano invece risposte equivalenti da parte di altri mezzi, conformemente alle norme e ai regolamenti vigenti e alla valutazione dei rischi.
- Mettere in servizio e testare il sistema con le funzioni di monitoraggio abilitate.
- Durante la messa in servizio, verificare il corretto funzionamento del dispositivo e del sistema svolgendo test e simulazioni in un ambiente controllato in condizioni controllate.

**Il mancato rispetto di queste istruzioni provocherà morte o gravi infortuni.**

Questo parametro è accessibile se **[Livello di accesso]** LAC è impostato su **[Esperto]** EPR.

Se lo stato dell'ingresso o del bit assegnato è:

- 0: il rilevamento degli errori è attivato.
- 1: il rilevamento degli errori è disabilitato.

Gli errori di corrente sono annullati su un fronte ascendente da 0 a 1 dell'ingresso o del bit assegnato.

Detection of following errors can be disabled: ACF1, ACF2, CFA, CFB, CFC, CHF, CNF, COF, COPF, DRYF, EPF1, EPF2, ETHF, FCF1, FCF2, FDR1, FDR2, FFDF, FWER, HFPF, IFA, IFB, IFC, IFD, INFB, INFV, IPPF, JAMF, LCHF, LCLF, LFF1, LFF2, LFF3, LFF4, LFF5, LKON, MDLF, MFF, MOF, MPDF, MPLF, OBF, OHF, OLC, OLF, OPF1, OPF2, OPHF, OPLF, OSF, P24C, PCPF, PFMF, PGLF, PHF, PLFF, SLF1, SLF2, SLF3, SOF, STF, T2CF, T3CF, T4CF, T5CF, TFA, TFB, TFC, TFD, TH2F, TH3F, TH4F, TH5F, TJF, TJF2, TNF, ULF, URF, USF..

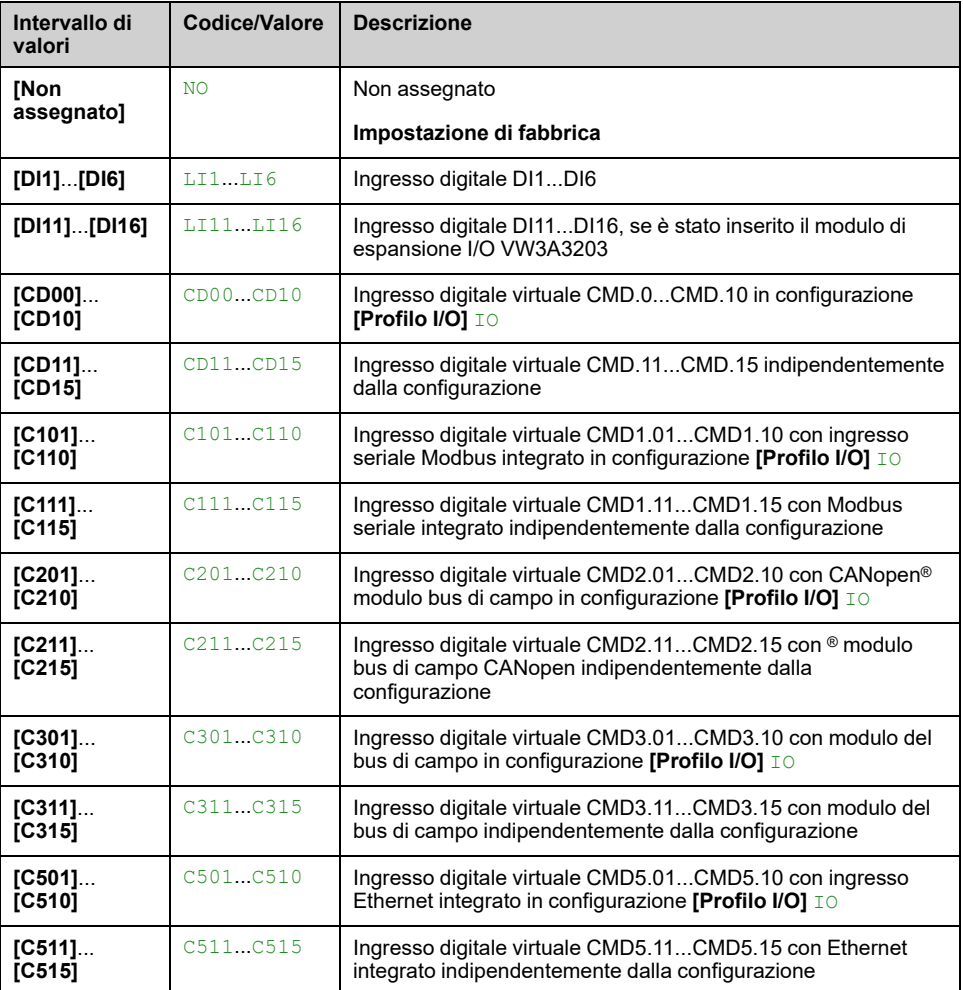

## **[Riavviamento auto] ATR**

Questa funzione può essere utilizzata per eseguire automaticamente reset guasti singoli o multipli. Se la causa dell'errore che ha determinato il passaggio alla condizione operativa Difetto scompare mentre questa funzione è attiva, il variatore riprende il funzionamento normale. Mentre i tentativi di reset della condizione Difetto vengono eseguiti automaticamente, il segnale di uscita "Guasto stato di funzionamento" non è disponibile. Se i tentativi di eseguire il reset dalla condizione Difetto non vanno a buon fine, il variatore rimane nello stato operativo Difetto e il segnale di uscita "Guasto stato di funzionamento" si attiva.

# **AVVERTIMENTO**

#### **FUNZIONAMENTO IMPREVISTO DELL'APPARECCHIATURA**

- Verificare che l'attivazione di questa funzione non comprometta la sicurezza.
- Verificare che la mancata disponibilità del segnale in uscita "Guasto stato di funzionamento" mentre questa funzione è attiva, non comprometta la sicurezza.

**Il mancato rispetto di queste istruzioni può provocare morte, gravi infortuni o danni alle apparecchiature.**

Il relè di errore del variatore rimane attivato se questa funzione è attiva. Il riferimento di velocità e la direzione di funzionamento devono essere mantenuti.

Si consiglia l'uso del comando a 2 fili (**[Comando 2/3 fili]** TCC è impostato su **[Comando 2 fili]** 2C e **[Tipo comando 2 fili]** TCT è impostato su **[Livello]** LEL).

Se il riavvio non è avvenuto dopo che l'orario configurabile **[Tempo mass. riavv.]** TAR è scaduto, la procedura viene interrotta e l'azionamento rimane bloccato finché non viene spento e riacceso.

Vengono elencati i codici degli errori rilevati che consentono questa funzione.

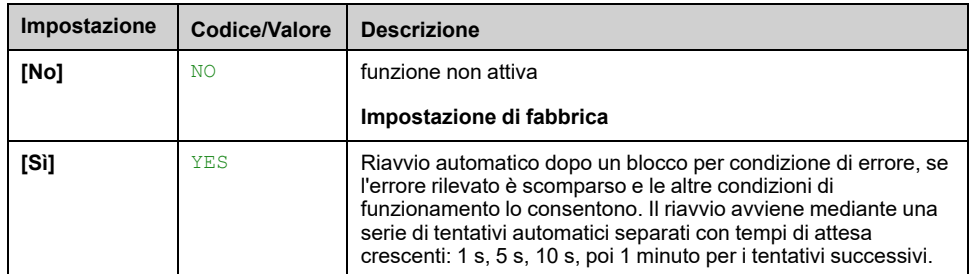

## **[Ripresa al volo] FLR**

Assegnazione della funzione di ripresa al volo.

Usata per abilitare un riavvio dolce se il comando di marcia persiste dopo i seguenti eventi:

- Perdita di alimentazione o disconnessione.
- Cancellazione dell'errore rilevato attuale o riavvio automatico.
- Arresto a ruota libera (un ritardo di 5 volte il **[Cost. T rotore]** TRA viene applicato prima di prendere in considerazione il comando di marcia successivo).

La velocità data dal variatore deriva da quella stimata del motore al momento del riavvio, quindi segue la rampa verso la velocità di riferimento.

Questa funzione richiede un controllo a 2 fili.

Quando la funzione è operativa si attiva a ogni comando di marcia provocando un leggero ritardo della corrente (0,5 s max).

**[Ripresa al volo]** FLR viene forzato su **[RiprAlVoloNonConfig]** NO se **[Iniezione DC auto]** ADC è impostato su **[Continuo]** CT.

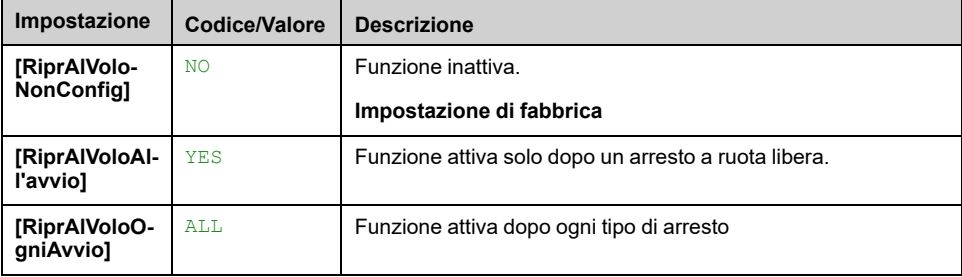

# **[Funzioni generiche] - [Limiti Velocità]**

## **[Limiti Velocità] SLM- Menu**

## **Accesso**

**[Impostaz.complete] [Funzioni generiche] [Limiti Velocità]**

### **Informazioni su questo menu**

Questa funzione definisce il modo in cui sono controllate l'accelerazione e la decelerazione durante l'avvio e l'arresto della pompa.

L'area di lavoro della pompa rientra nell'intervallo di velocità **[Bassa velocità]** LSP - **[Alta velocità]** HSP.

La velocità minima viene indicata dal produttore della pompa in base all'applicazione.

Il funzionamento al di sotto della velocità minima e/o l'avvio della pompa con una rampa di accelerazione lunga influiscono sulla lubrificazione della guarnizione, sul raffreddamento della girante e sui cuscinetti.

È disponibile una rampa di decelerazione specifica per la valvola di ritegno, con lo scopo di ridurre eventuali ampie variazioni di pressione che potrebbero generare instabilità nella valvola stessa.

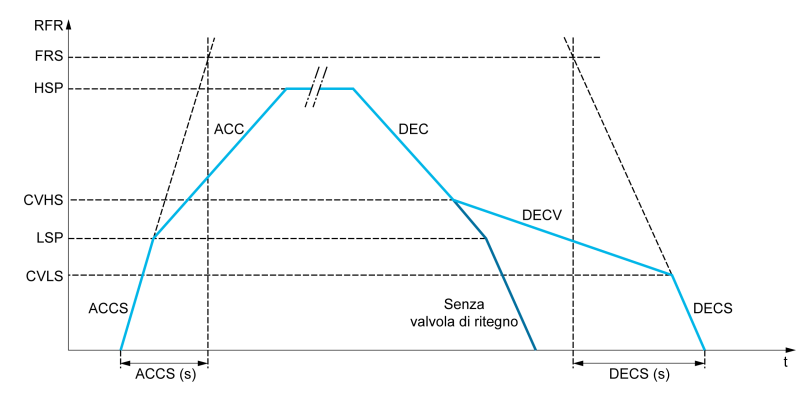

Quando la pompa si avvia, accelera fino a **[Bassa velocità]** LSP secondo **[Acc. fino a LSP]** ACCS.Quando la velocità della pompa è superiore **[Bassa velocità]** LSP, l'accelerazione e la decelerazione della pompa sono gestite in base a **[Accelerazione]** ACC e **[Decelerazione]** DEC se non sono attivate altre funzioni.

Quando la pompa è arrestata:

- La pompa decelera fino a **[Vel.2 valv.non rit.]** CVHS secondo **[Decelerazione]** DEC
- La pompa decelera da **[Vel.2 valv.non rit.]** CVHS a **[Vel.1 valv.non rit.]** CVLS secondo **[Dec.valv.non rit.]** DECV
- La pompa decelera da **[Vel.1 valv.non rit.]** CVLS a velocità zero secondo **[Rampa Dec.Finale]** DECS

Se **[Acc.fino a LSP]** ACCS = 0, la rampa di avvio viene ignorata e **[Accelerazione]** ACC viene utilizzato per avviare la pompa.

Se **[Dec.valv.non rit.]** DECV = 0, la rampa della valvola di ritegno viene ignorata e viene utilizzata per decelerare fino a **[Bassa velocità]** LSP, quindi **[Rampa Dec. Finale]** DECS (vedere sotto).

Se **[Rampa Dec.Finale]** DECS = 0, la decelerazione normale **[Decelerazione]** DEC viene utilizzato per arrestare la pompa.

## **[Bassa velocità] LSP**

Frequenza del motore a velocità bassa.

**Nota:** L'impostazione di questo parametro non deve essere modificata durante la fase di apprendimento nel controllo vortice , [pagina](#page-378-0) 379 (ovvero **[Curve Learn Mode]** VCLM è impostato su **[Learnt Curve Mode]** LEARN). Se l'impostazione è stata modificata, si consiglia di riavviare l'apprendimento.

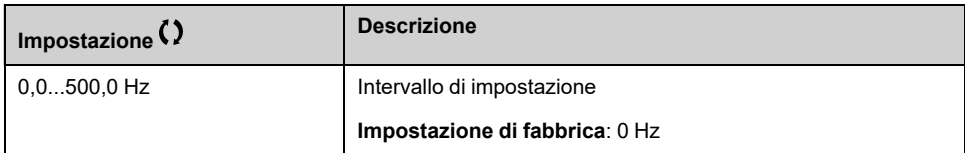

## **[Alta velocità] HSP**

Frequenza del motore a velocità alta.

Per evitare l'errore **[SOVRAVELOCITA DEL MOTORE]** SOF, si consiglia di avere **[Frequenza massima]** TFR pari o superiore al 110% di **[Alta velocità]** HSP.

**Nota:** L'impostazione di questo parametro non deve essere modificata durante la fase di apprendimento nel controllo vortice , [pagina](#page-378-0) 379 (ovvero **[Curve Learn Mode]** VCLM è impostato su **[Learnt Curve Mode]** LEARN). Se l'impostazione è stata modificata, si consiglia di riavviare l'apprendimento.

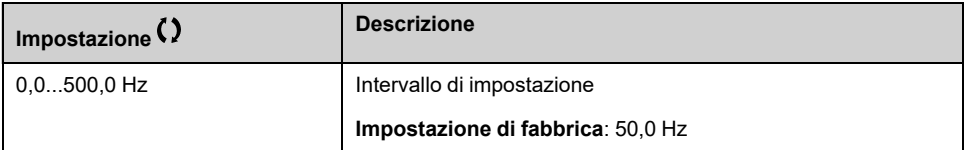

## **[Forma riferimento] BSP**

Gestione della velocità bassa (modello).

Questo parametro definisce il modo in cui il riferimento di velocità viene preso in considerazione, solo per gli ingressi analogici e l'ingresso in frequenza. In caso di regolatore PID, questo è il riferimento in uscita di PID.

I limiti sono impostati dal parametro **[Bassa velocità]** LSP e **[Alta velocità]** HSP parametri.

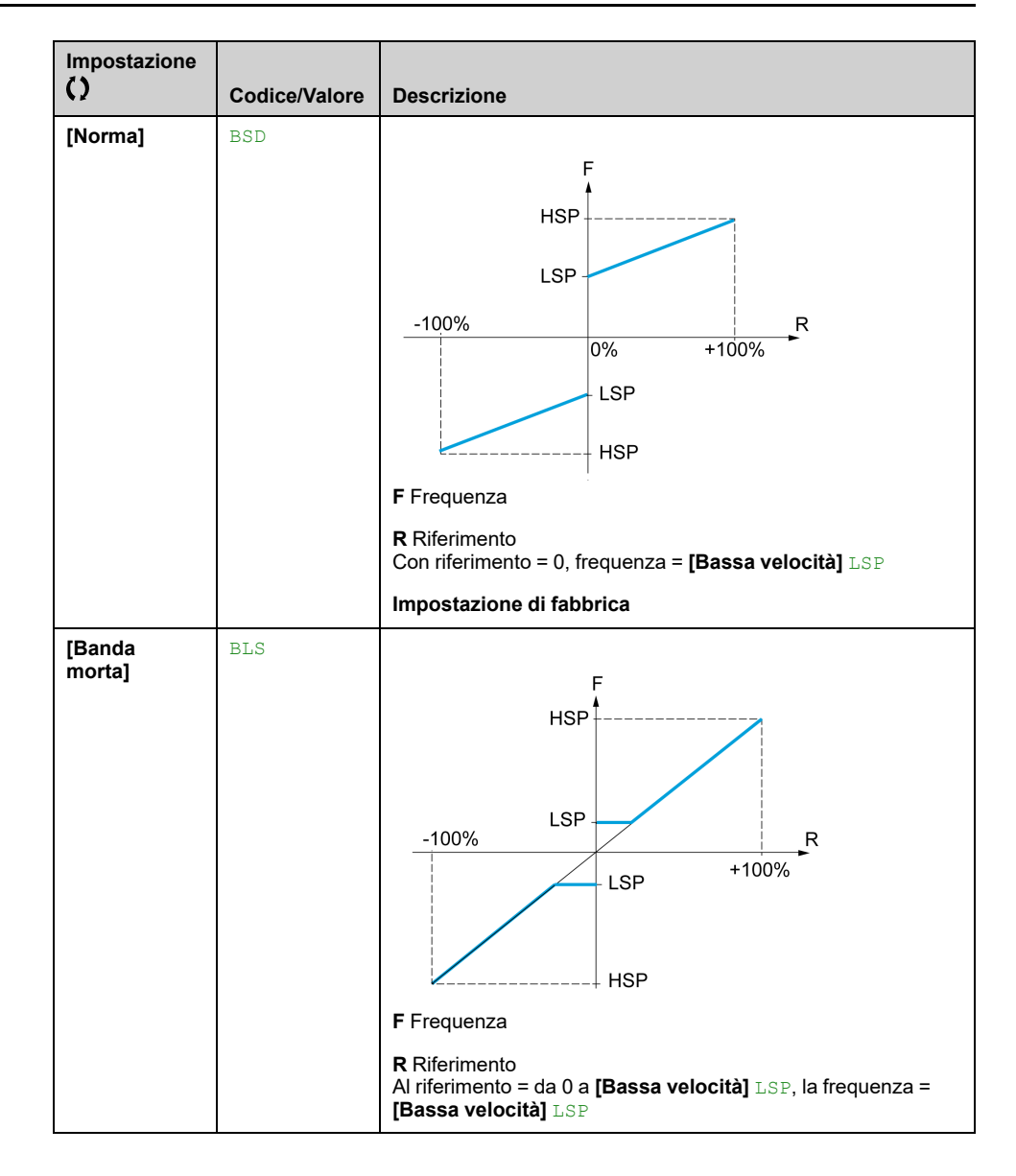

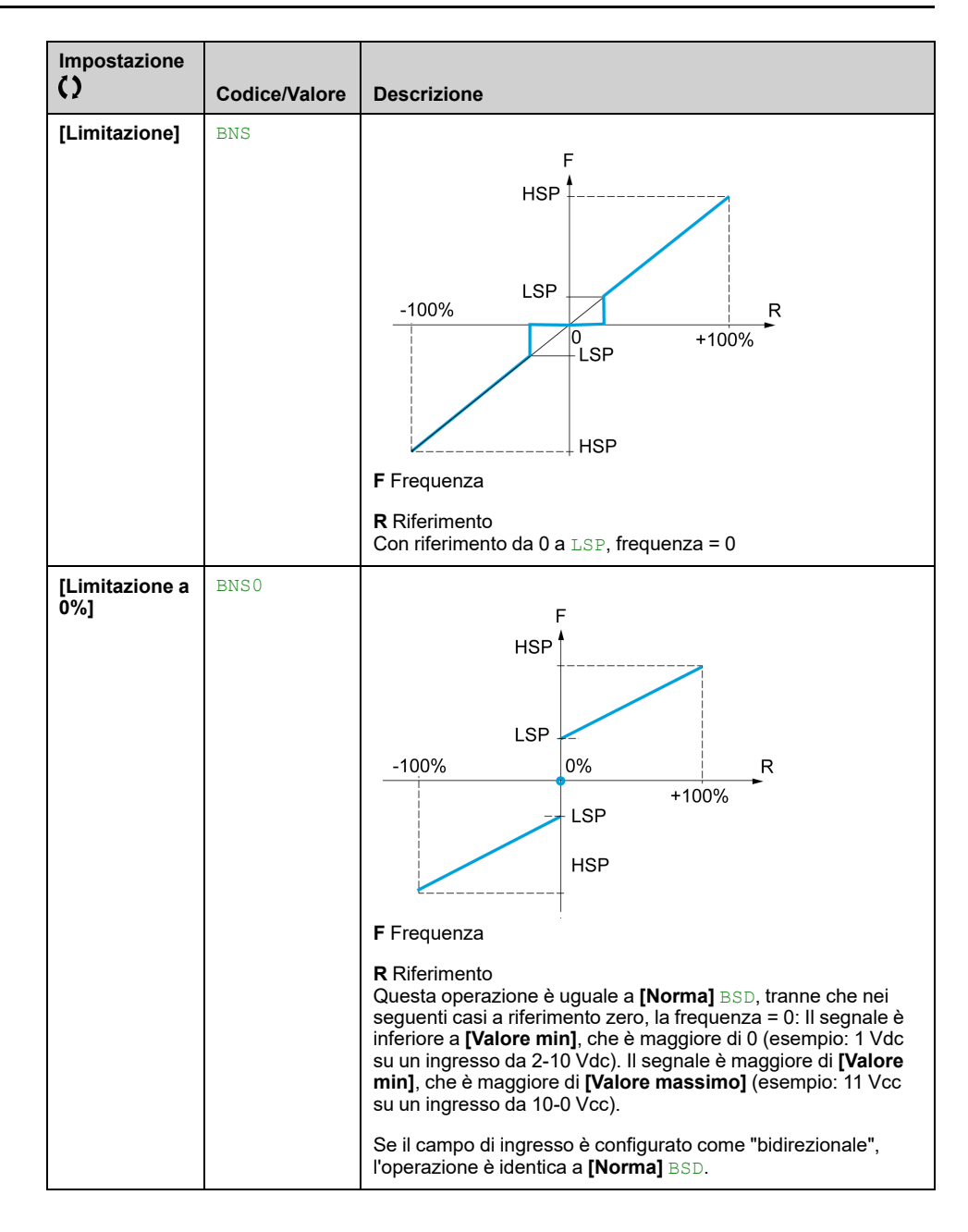

# **[Funzioni generiche] - [Rampa]**

## **[Rampa] RAMP- Menu**

## **Accesso**

**[Impostaz.complete] [Funzioni generiche] [Rampa]**

## **[Tipo rampa] RPT**

#### *Tipo di rampa*.

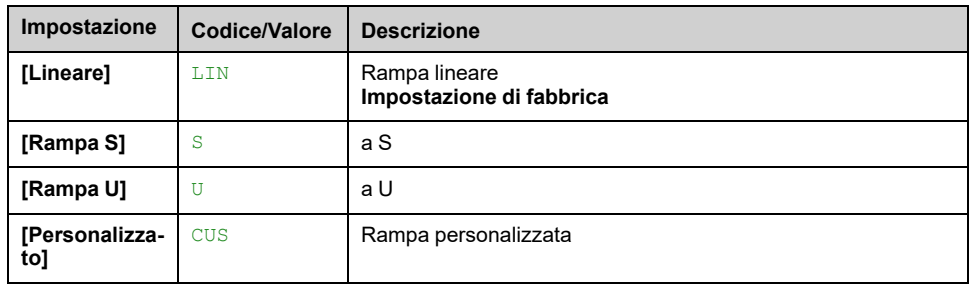

## **[Incremento rampa] INR**

Questo parametro è valido per **[Accelerazione]** ACC, **[Decelerazione]** DEC, **[Accelerazione 2]** AC2 e **[Decelerazione 2]** DE2.

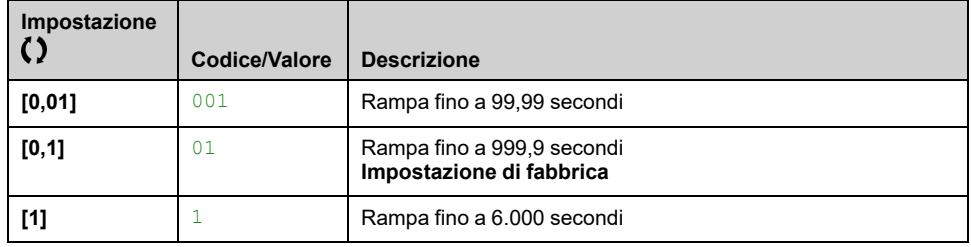

## **[Accelerazione] ACC**

#### Tempo per accelerare da 0 al **[Freq. nominale mot.]** FRS.

Per disporre della ripetibilità nelle rampe, il valore di questo parametro deve essere impostato in base alle possibilità dell'applicazione (ad esempio, deve essere considerata l'inerzia).

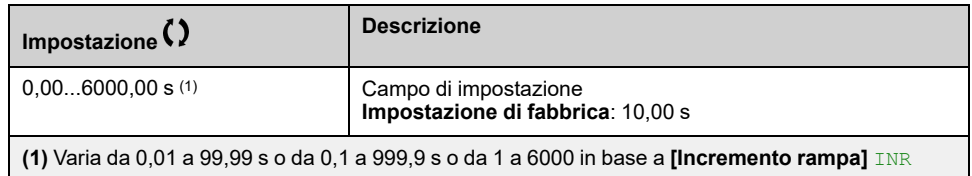

## **[Decelerazione] DEC**

Tempo di decelerazione dal **[Freq. nominale mot.]** FRS a 0.

Per disporre della ripetibilità nelle rampe, il valore di questo parametro deve essere impostato in base alle possibilità dell'applicazione (ad esempio, deve essere considerata l'inerzia).

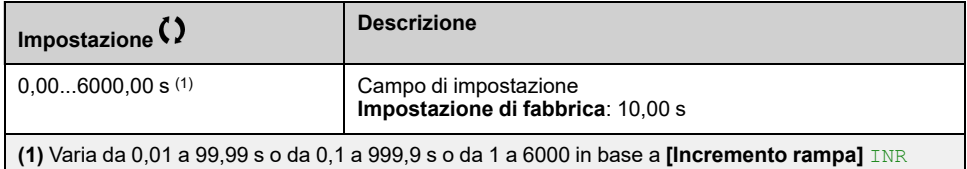

## **[Arrotond.iniz.ACC] TA1**

Arrotondamento dell'inizio della rampa di accelerazione in percentuale del tempo di rampa di **[Accelerazione]** ACC o tempo di rampa**[Accelerazione 2]** AC2.

Questo parametro è accessibile se la funzione **[Tipo rampa]** RPT è impostato su **[Personalizzato]** CUS.

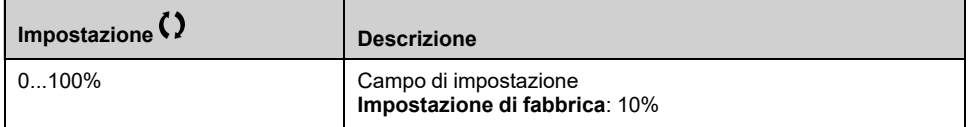

## **[Arrotond.fine ACC] TA2**

Arrotondamento della fine della rampa di accelerazione in percentuale del valore **[Accelerazione]** ACC o tempo di rampa**[Accelerazione 2]** AC2.

Questo parametro è accessibile se la funzione **[Tipo rampa]** RPT è impostato su **[Personalizzato]** CUS.

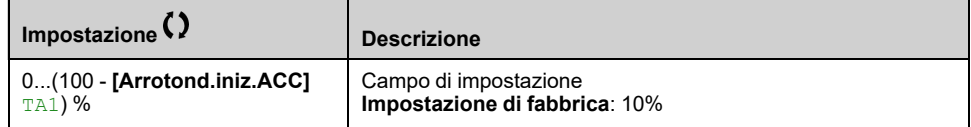

## **[Arrotond.iniz.DEC] TA3**

Arrotondamento dell'inizio della rampa di decelerazione in percentuale del tempo di rampa di decelerazione **[Decelerazione]** DEC o tempo di rampa**[Decelerazione 2]** DE2.

Questo parametro è accessibile se la funzione **[Tipo rampa]** RPT è impostato su **[Personalizzato]** CUS.

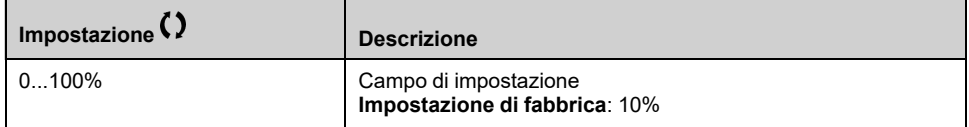

## **[Arrotond.fine DEC] TA4**

Arrotondamento della fine della rampa di decelerazione in percentuale del valore **[Decelerazione]** DEC o tempo di rampa**[Decelerazione 2]** DE2.

Può essere impostato tra 0 e (100% - **[Arrotond.iniz.DEC]** TA3).

Questo parametro è accessibile se **[Tipo rampa]** RPT è impostata su **[Personalizzato]** CUS.

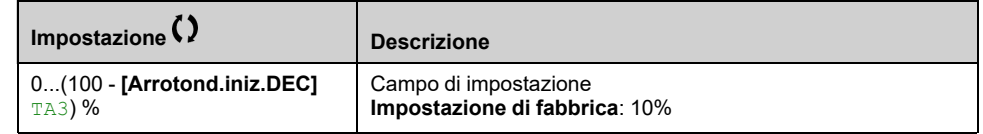

## **[Adatt. rampa dec.] BRA**

Adattamento della rampa di decelerazione.

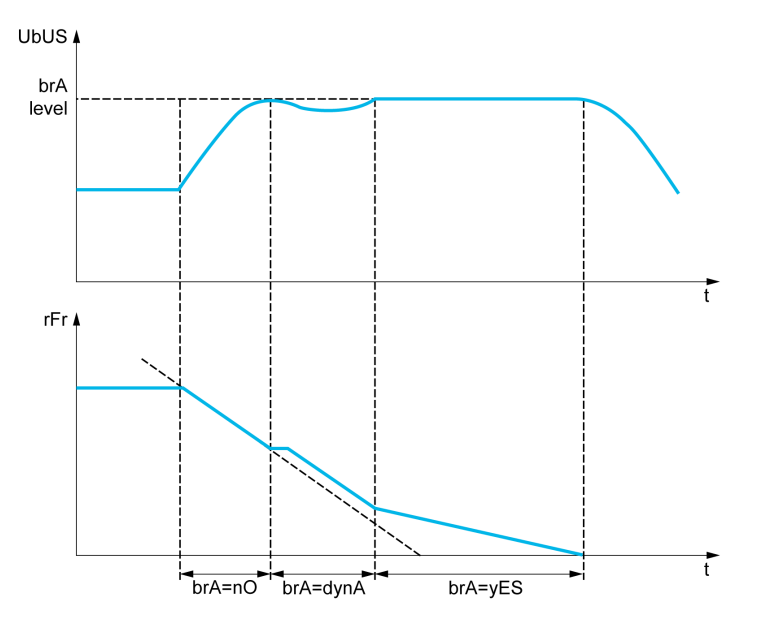

L'attivazione di questa funzione permette di adattare automaticamente la rampa di decelerazione, qualora sia regolata a un valore troppo basso per l'inerzia del carico e rischi di provocare un errore di sovratensione.

La funzione è incompatibile con le applicazioni che richiedono:

- un posizionamento su una rampa
- **NOTA:** In modalità generatore con ATV6B0···Q6, se **[Adatt. rampa dec.]** BRA è uguale a **[Sì]** YES, il variatore può rimanere in stato di limitazione di corrente per stabilizzare la tensione del bus DC.

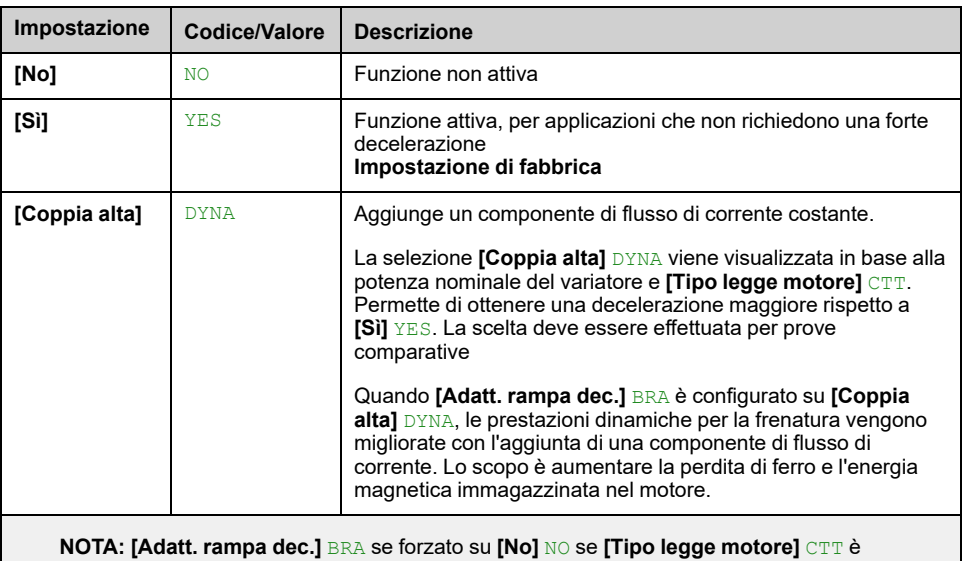

impostato su **[Rel. Mot.]** SRVC e **[Adatt. rampa dec.]** BRA è stato impostato su **[Coppia alta]** DYNA.

## **[CorrenteDCFrenatur] BDCL**

Livello corrente DC di frenatura.

Questo parametro modifica il livello di corrente massimo che può essere raggiunto durante l'adattamento della decelerazione in frenata. Aumentando il valore massimo si aumenta la perdita di corrente del motore tramite perdita di ferro e di energia magnetica immagazzinata nel motore.
È espresso in % della corrente di magnetizzazione nominale (**[Corrente magnetiz.]** IDA).

Questo parametro è accessibile se:

- **[Livello di accesso]** LAC è impostato su **[Esperto]**, e
- **[Adatt. rampa dec.]** BRA è impostato su **[Coppia alta]** DYNA.

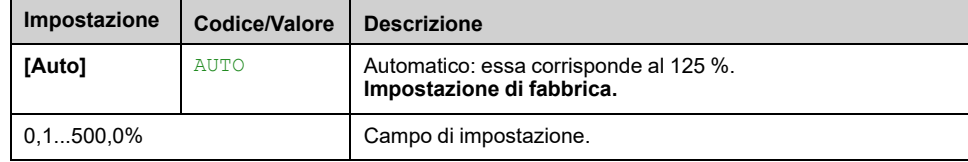

# **[Funzioni generiche] - [Commutazione rampa]**

## **[Commutazione rampa] RPT- Menu**

#### **Accesso**

**[Impostaz.complete] [Funzioni generiche] [Commutazione rampa]**

### **[Soglia rampa 2] FRT**

La seconda rampa viene commutata se il valore del parametro **[Soglia rampa 2]** FRT non è 0 (0 disattiva la funzione) e la frequenza di uscita è maggiore di **[Soglia rampa 2]** FRT.

La commutazione della rampa di soglia può essere combinata con **[Conf. commut.rampa]** RPS commutazione come segue:

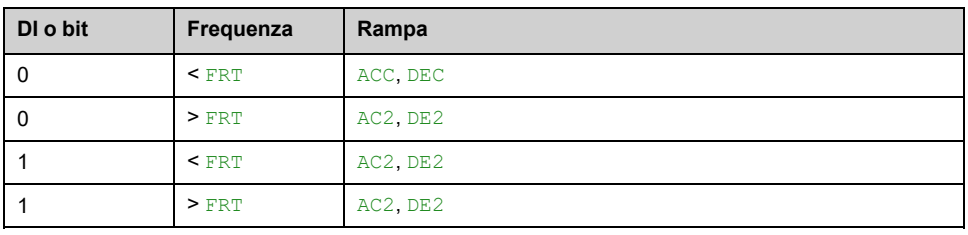

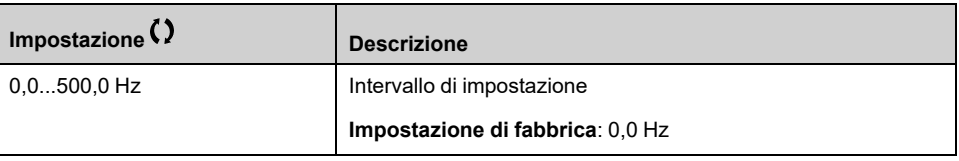

### **[Conf.commut.rampa] RPS**

#### *Configurazione commutaz. rampa* .

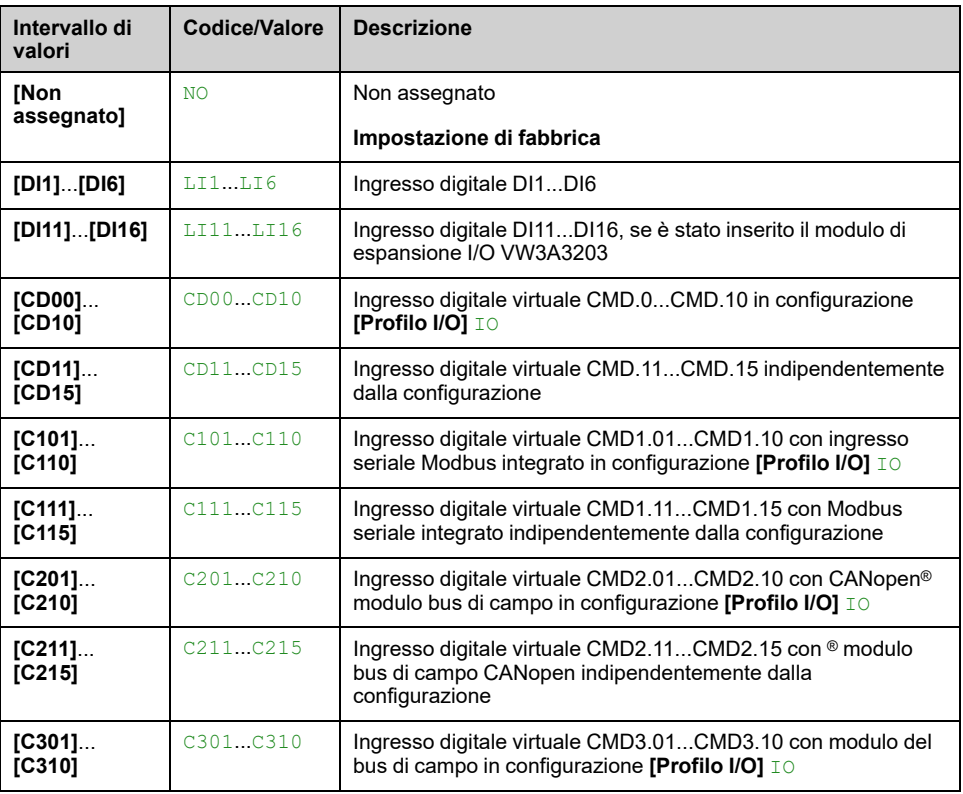

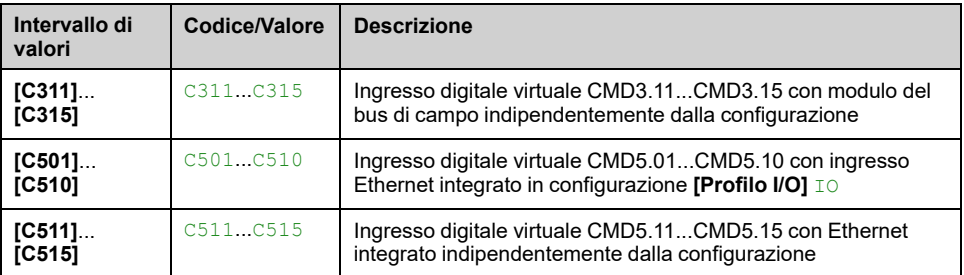

#### **[Accelerazione 2] AC2**

Tempo per accelerare da 0 al **[Freq. nominale mot.]** FRS. Per disporre della ripetibilità nelle rampe il valore di questo parametro deve essere impostato secondo le possibilità dell'applicazione.

#### Questo parametro è accessibile se **[Soglia rampa 2]**FRT è maggiore di 0 o se **[Conf.commut.rampa]**RPS è assegnata.

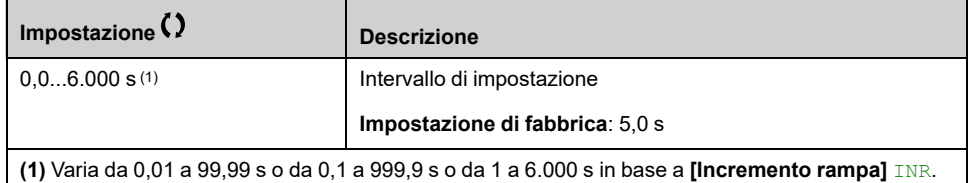

#### **[Decelerazione 2] DE2**

Tempo di decelerazione dal **[Freq. nominale mot.]** FRS a 0. Per disporre della ripetibilità nelle rampe il valore di questo parametro deve essere impostato secondo le possibilità dell'applicazione.

Questo parametro è accessibile se:

- **[Soglia rampa 2]** FRT è maggiore di 0, o
- è assegnata.

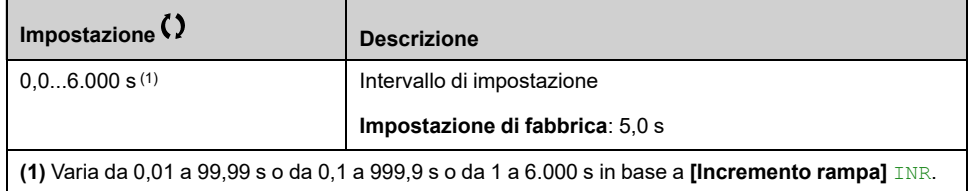

# **[Funzioni generiche] - [Stop configurazione]**

## **[Stop configurazione] STT- Menu**

#### **Accesso**

**[Impostaz.complete] [Funzioni generiche] [Stop configurazione]**

#### **Informazioni su questo menu**

**NOTA:** Questa funzione non è sempre disponibile.

### **[Tipo di arresto] STT**

Modalità di arresto normale.

Modalità d'arresto alla scomparsa del comando di marcia o alla comparsa di un comando di stop.

L'impostazione di questo parametro non viene presa in considerazione quando il canale di comando attivo è impostato su un canale di comunicazione e **[Modalità di controllo]** CHCF non è impostato su **[Profilo I/O]** IO. In questo caso, la modalità di arresto è definita dal parametro **[Cod mod dis fun]** DOTD , [pagina](#page-440-0) [441](#page-440-0).

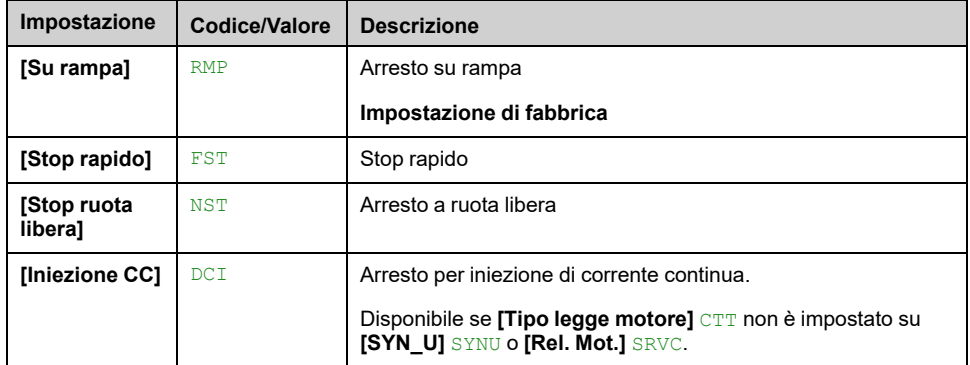

#### **[Stop ruota libera] NST**

L'arresto viene attivato quando l'ingresso o il bit passa allo stato 0. Se l'ingresso torna allo stato 1 e il comando di marcia è ancora attivo, il motore si riavvia solo se **[Comando 2/3 fili]** TCC è impostato su **[Comando 2 fili]** 2C e se **[Tipo comando 2 fili]** TCT è impostato su **[Livello]** LEL o **[Liv.Priorità Avanti]** PFO. Negli altri casi è necessario un nuovo comando di marcia.

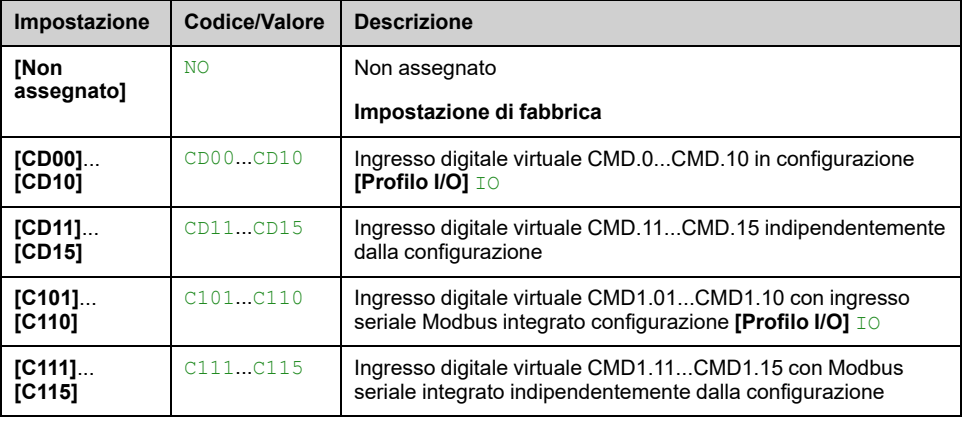

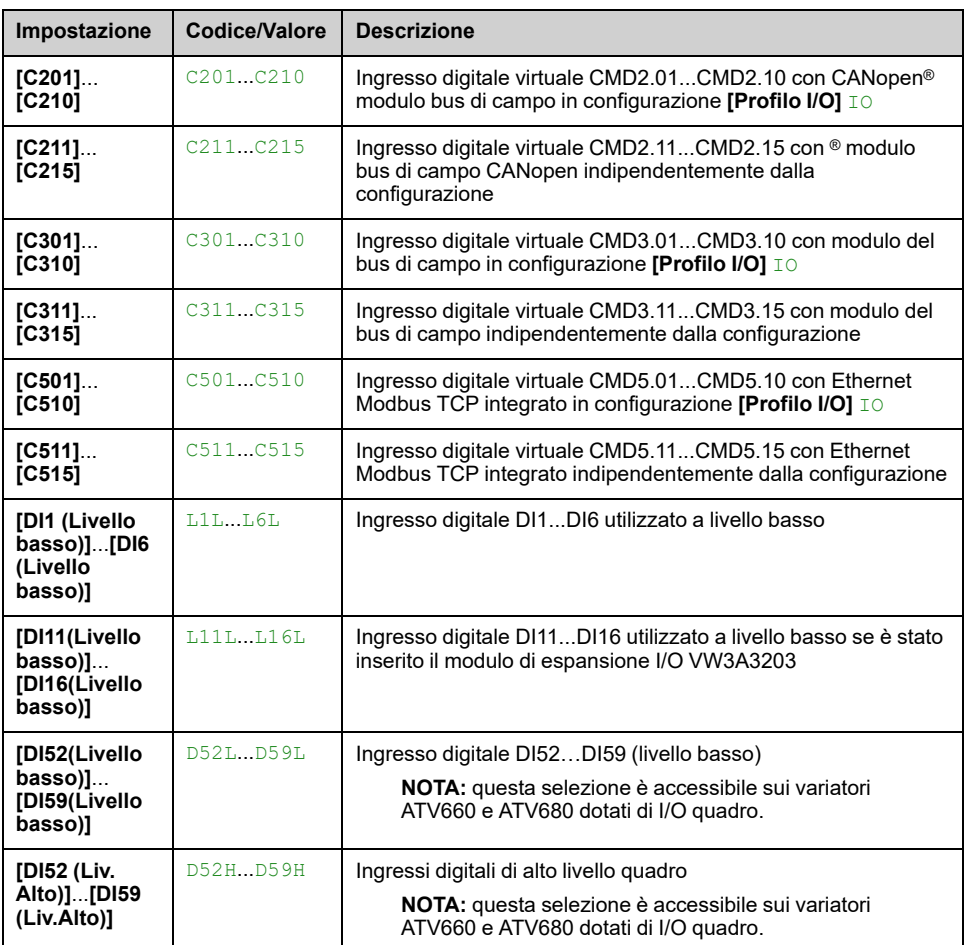

#### **[Sgl stop ruota lib.] FFT**

Soglia di velocità sotto la quale il motore passa all'arresto a ruota libera.

Questo parametro supporta il passaggio da arresto su rampa o arresto rapido ad arresto a ruota libera sotto una soglia di velocità bassa.

Questo parametro è accessibile se:

- **[Tipo di arresto]** STT è impostato su **[Stop rapido]** FST o **[Su rampa]** RMP, e
- **[Iniezione DC auto]** ADC non è configurato.

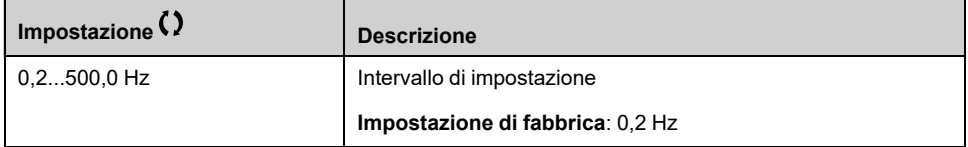

#### **[Ass. stop rapido] FST**

L'arresto viene attivato quando l'ingresso passa a 0 o il bit passa a 1 (bit in **[Profilo I/O]** IO a 0).

Se l'ingresso torna allo stato 1 e il comando di marcia è ancora attivo, il motore si riavvia solo se **[Comando 2/3 fili]** TCC è impostato su **[Comando 2 fili]** 2C e se **[Tipo comando 2 fili]** TCT è impostato su **[Livello]** LEL o **[Liv.Priorità Avanti]** PFO.

Negli altri casi è necessario un nuovo comando di marcia.

**NOTA:** Questa funzione non è sempre disponibile.

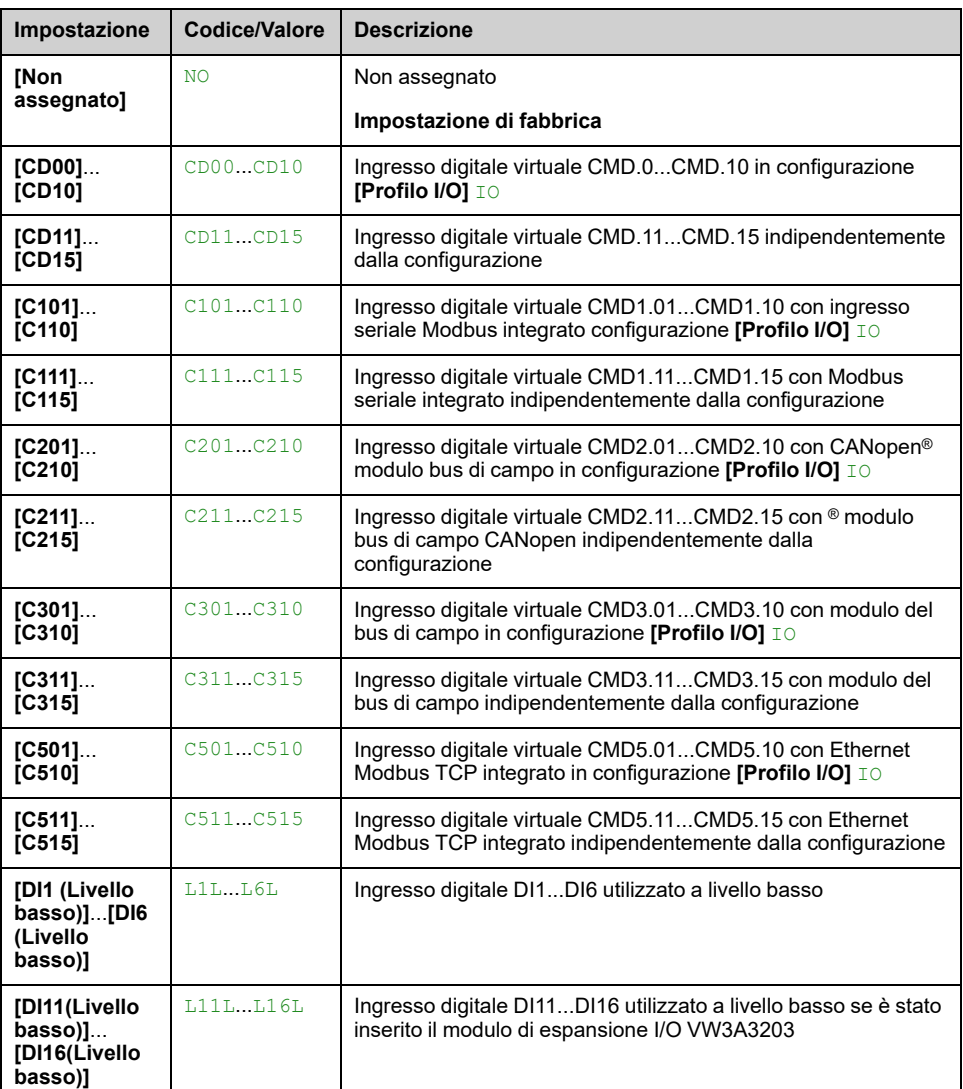

### **[Divisore rampa] DCF**

Coefficiente di riduzione della rampa di decelerazione arresto rapido.

La rampa abilitata (**[Decelerazione]** DEC o **[Decelerazione 2]** DE2) viene quindi divisa per questo coefficiente quando vengono inviate le richieste di arresto.

Il valore 0 corrisponde a un tempo di rampa minimo.

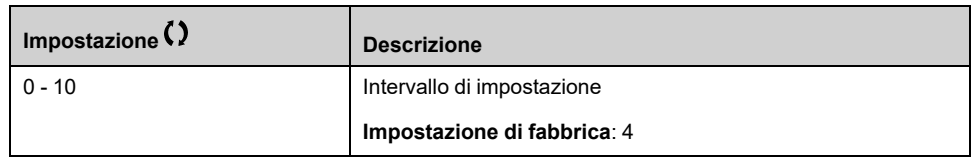

### **[Ass. iniez. DC] DCI**

*Assegnazione iniezione DC*.

# **AVVERTIMENTO**

#### **MOVIMENTO IMPREVISTO**

- Non utilizzare l'iniezione DC per generare una coppia di tenuta a motore fermo.
- Utilizzare un freno di stazionamento per tenere fermo il motore.

**Il mancato rispetto di queste istruzioni può provocare morte, gravi infortuni o danni alle apparecchiature.**

Questo parametro è accessibile se **[Tipo legge motore]** CTT non è impostato su **[SYN\_U]** SYNU o **[Rel. Mot.]** SRVC.

La frenatura per iniezione di corrente continua è attivata quanto lo stato dell'ingresso assegnato o del bit passa a 1.

Se l'ingresso torna allo stato 0 e il comando di marcia è ancora attivo, il motore si riavvia solo se **[Comando 2/3 fili]** TCC è impostato su **[Comando 2 fili]** 2C e se **[Tipo comando 2 fili]** TCT è impostato su **[Livello]** LEL o **[Liv.Priorità Avanti]** PFO. Negli altri casi è necessario un nuovo comando di marcia.

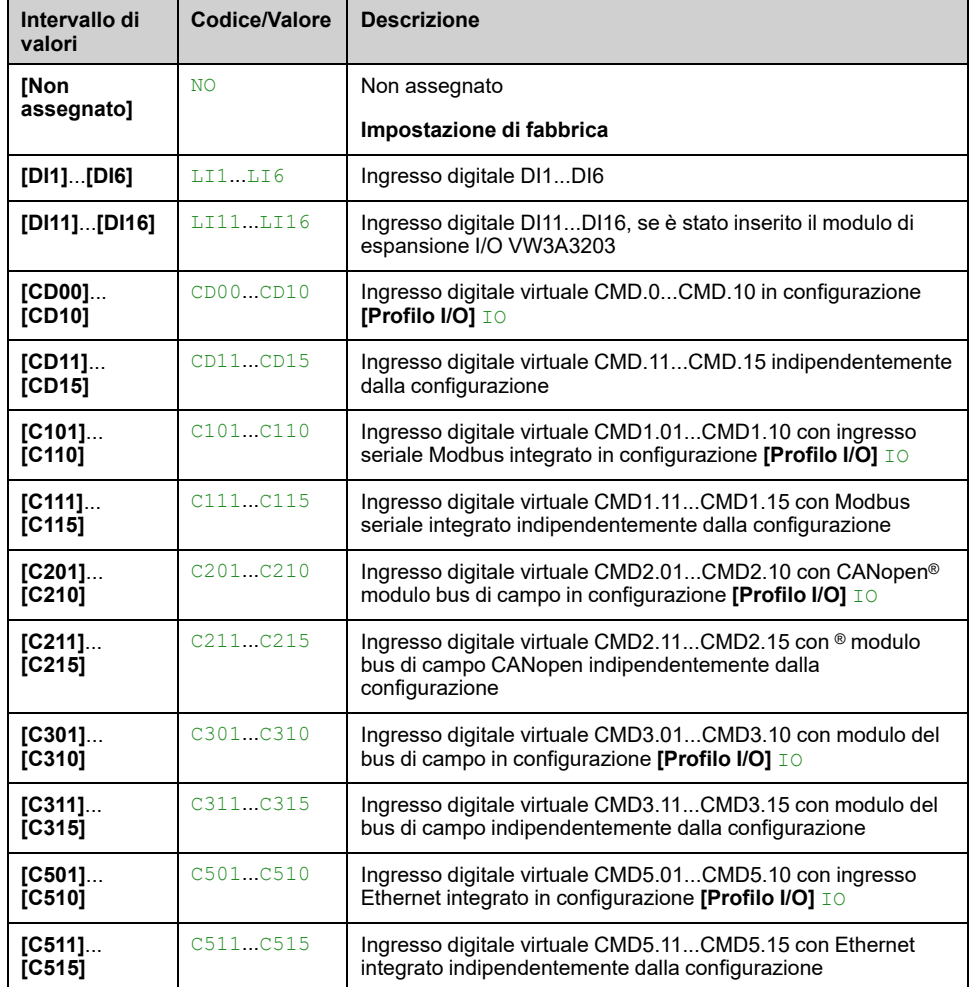

**NOTA:** Questa funzione non è sempre disponibile.

### **[I iniez. DC 1] IDC**

# *AVVISO*

#### **SURRISCALDAMENTO**

Verificare che il motore sia opportunamente tarato a livello di quantità e tempo per la corrente di iniezione DC applicabile.

#### **Il mancato rispetto di queste istruzioni può provocare danni alle apparecchiature.**

Intensità della corrente di frenatura DC attivata mediante ingresso digitale o scelta come modalità d'arresto.

Questo parametro è accessibile se:

- **[Tipo di arresto]** STT è impostato su **[Ass. iniez. DC]** DCI, oppure
- **[Ass. iniez. DC]** DCI non è impostato su **[Non assegnato]** NO.

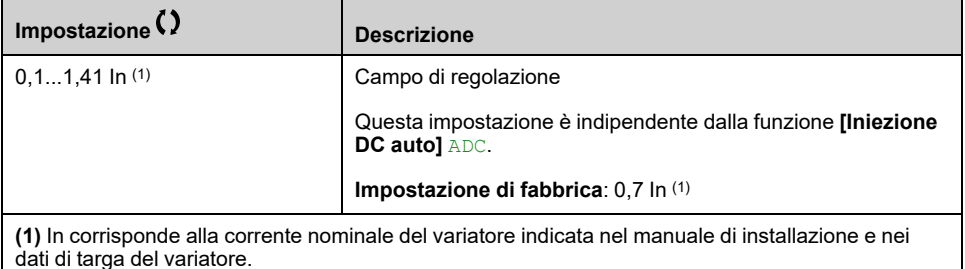

#### **[Tempo iniez.DC 1] TDI**

# *AVVISO*

#### **SURRISCALDAMENTO**

Verificare che il motore sia opportunamente tarato a livello di quantità e tempo per la corrente di iniezione DC applicabile.

#### **Il mancato rispetto di queste istruzioni può provocare danni alle apparecchiature.**

Tempo massimo di iniezione di corrente **[I iniez. DC 1]** IDC. Dopo questo periodo di tempo, la corrente di iniezione diventa **[I iniez. DC 2]** IDC2.

Questo parametro è accessibile se:

- **[Tipo di arresto]** STT è impostato su **[Ass. iniez. DC]** DCI, oppure
- **[Ass. iniez. DC]** DCI non è impostato su **[Non assegnato]** NO.

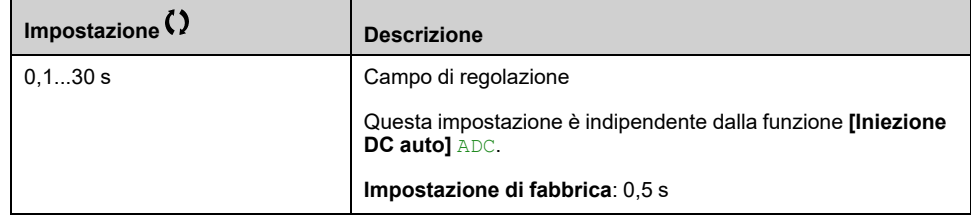

### **[I iniez. DC 2] IDC2**

# *AVVISO*

#### **SURRISCALDAMENTO**

Verificare che il motore sia opportunamente tarato a livello di quantità e tempo per la corrente di iniezione DC applicabile.

**Il mancato rispetto di queste istruzioni può provocare danni alle apparecchiature.**

Corrente di iniezione attivata tramite ingresso digitale o selezionata come modalità di arresto una volta il periodo **[Tempo iniez.DC 1]** TDI è scaduto.

Questo parametro è accessibile se:

- **[Tipo di arresto]** STT è impostato su **[Ass. iniez. DC]** DCI, oppure
- **[Ass. iniez. DC]** DCI non è impostato su **[Non assegnato]** NO.

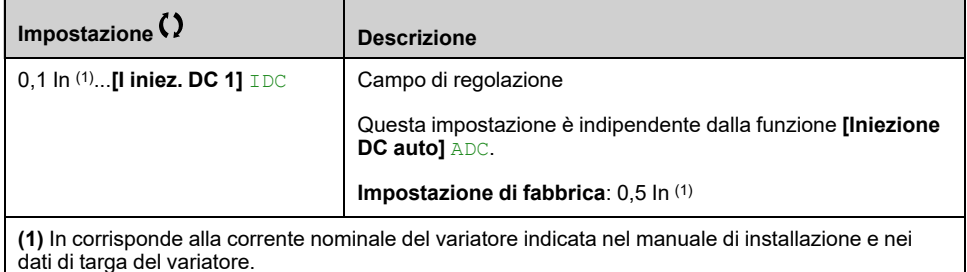

#### **[Tempo iniez.DC 2] TDC**

# *AVVISO*

#### **SURRISCALDAMENTO**

Verificare che il motore sia opportunamente tarato a livello di quantità e tempo per la corrente di iniezione DC applicabile.

**Il mancato rispetto di queste istruzioni può provocare danni alle apparecchiature.**

Tempo massimo di iniezione **[I iniez. DC 2]** IDC2 per iniezione, selezionata solo come modalità di arresto.

Questo parametro è accessibile se **[Tipo di arresto]** STT è impostato su **[Ass. iniez. DC]** DCI.

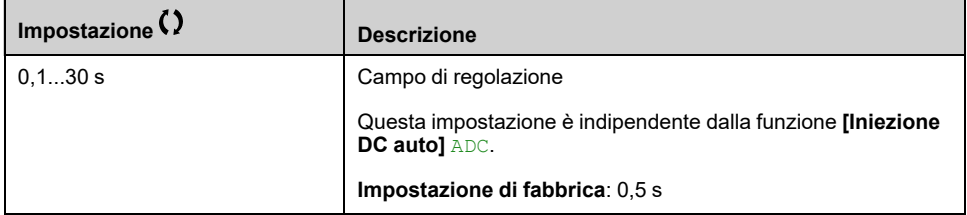

#### <span id="page-440-0"></span>**[Cod mod dis fun] DOTD**

*Tipo di commutatore disable stop*.

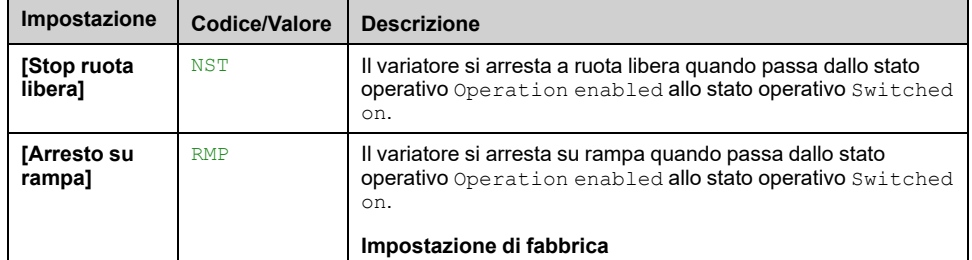

# **[Funzioni generiche] - [Iniezione DC auto]**

## **[Iniezione DC auto] ADC- Menu**

### **Accesso**

**[Impostaz.complete] [Funzioni generiche] [Iniezione DC auto]**

#### **Informazioni su questo menu**

Questo menu mostra la funzione di iniezione automatica della corrente motore che viene utilizzata per fermare il rotore del motore al termine della rampa di decelerazione.

La tabella seguente presenta una panoramica della funzione **[Iniezione DC auto]** ADC:

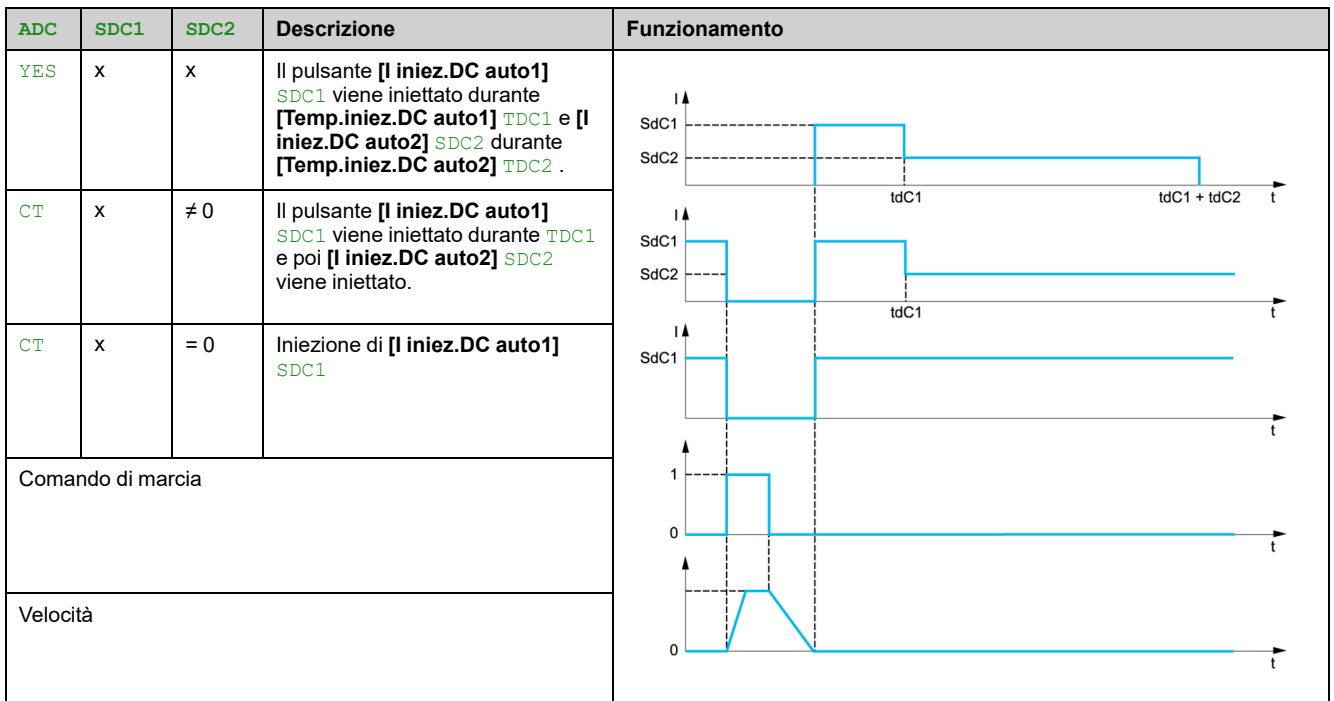

## **[Iniezione DC auto] ADC**

# **A A PERICOLO**

#### **RISCHIO DI FOLGORAZIONE, ESPLOSIONE O ARCO ELETTRICO**

Se il parametro **[Iniezione DC auto]** ADC è impostato su **[Continuo]** CT, l'iniezione CC è sempre attiva, anche se il motore non è in funzione.

• Verificare che l'utilizzo di questa impostazione non comprometta la sicurezza.

**Il mancato rispetto di queste istruzioni provocherà morte o gravi infortuni.**

# **AVVERTIMENTO**

#### **MOVIMENTO IMPREVISTO**

- Non utilizzare l'iniezione DC per generare una coppia di tenuta a motore fermo.
- Utilizzare un freno di stazionamento per tenere fermo il motore.

**Il mancato rispetto di queste istruzioni può provocare morte, gravi infortuni o danni alle apparecchiature.**

Iniezione di corrente automatica all'arresto (fine rampa).

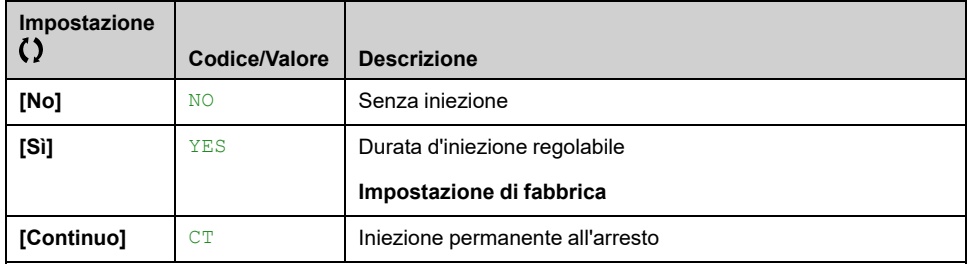

#### **[I iniez.DC auto1] SDC1**

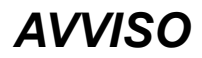

#### **SURRISCALDAMENTO**

Verificare che il motore sia opportunamente tarato a livello di quantità e tempo per la corrente di iniezione DC applicabile.

#### **Il mancato rispetto di queste istruzioni può provocare danni alle apparecchiature.**

Intensità della corrente di iniezione DC all'arresto.

Questo parametro è accessibile se:

- **[Iniezione DC auto]** ADC non è impostato su **[No]** NO, e
- **[Tipo legge motore]** CTT non è impostato su **[FVC]** FVC o **[Sinc.AC]** FSY.

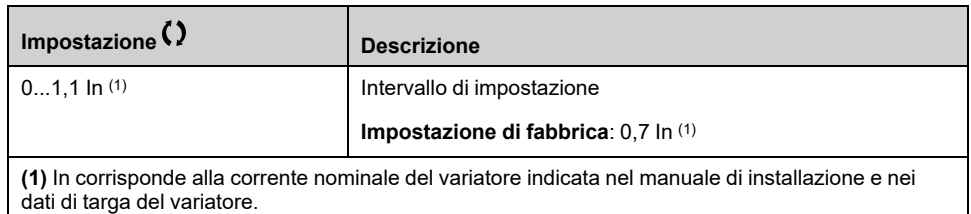

### **[Temp.iniez.DC auto1] TDC1**

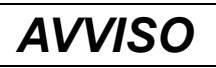

#### **SURRISCALDAMENTO**

Verificare che il motore sia opportunamente tarato a livello di quantità e tempo per la corrente di iniezione DC applicabile.

**Il mancato rispetto di queste istruzioni può provocare danni alle apparecchiature.**

Questo parametro è accessibile se

- **[Iniezione DC auto]** ADC non è impostato su **[No]** NO, e
- **[Tipo legge motore]** CTT non è impostato su **[FVC]** FVC o [Sinc.AC] FSY.

Questo tempo corrisponde al tempo di mantenimento della velocità zero, se **[Tipo legge motore]** CTT è impostato su **[SYN\_U]** SYNU o **[Rel. Mot.]** SRVC.

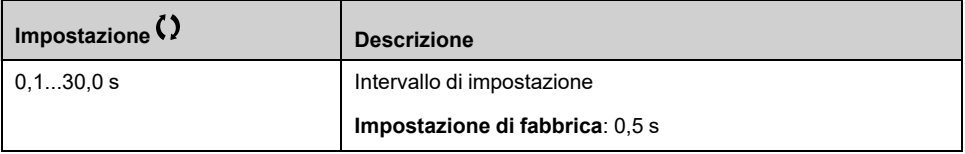

Questo parametro non è applicabile quando **[Iniezione DC auto]** ADC è impostato su **[Continuo]** CT e **[I iniez.DC auto2]** SDC2 valore 0.

### **[I iniez.DC auto2] SDC2**

# *AVVISO* **SURRISCALDAMENTO**

Verificare che il motore sia opportunamente tarato a livello di quantità e tempo per la corrente di iniezione DC applicabile.

#### **Il mancato rispetto di queste istruzioni può provocare danni alle apparecchiature.**

Seconda intensità della corrente di iniezione DC all'arresto.

Questo parametro è accessibile se:

- **[Iniezione DC auto]** ADC non è impostato su **[No]** NO, e
- **[Tipo legge motore]** CTT non è impostato su **[FVC]** FVC o **[Sinc.AC]** FSY

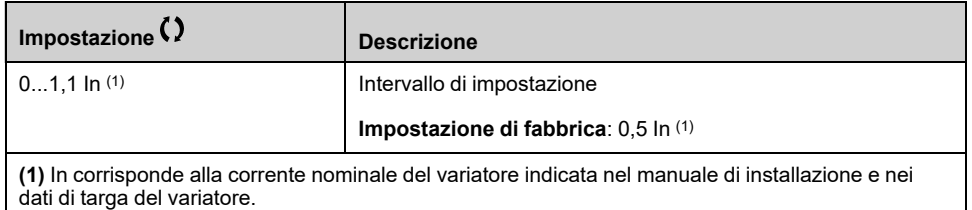

### **[Temp.iniez.DC auto2] TDC2**

# *AVVISO*

#### **SURRISCALDAMENTO**

Verificare che il motore sia opportunamente tarato a livello di quantità e tempo per la corrente di iniezione DC applicabile.

#### **Il mancato rispetto di queste istruzioni può provocare danni alle apparecchiature.**

Secondo tempo di iniezione all'arresto.

Questo parametro è accessibile se:

- **[Iniezione DC auto]** ADC è impostato su **[Sì]** YES, e
- **[Tipo legge motore]** CTT non è impostato su **[FVC]** FVC o **[Sinc.AC]** FSY.

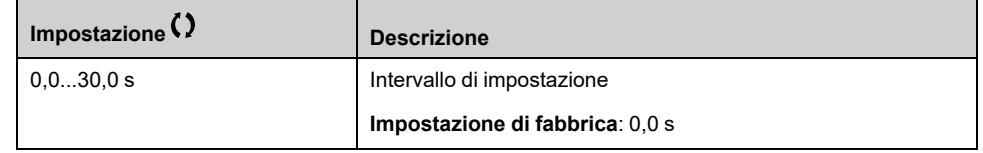

# **[Funzioni generiche] - [Operazioni rif.]**

# **[Operazioni rif.] OAI- Menu**

#### **Accesso**

**[Impostaz.complete] [Funzioni generiche] [Operazioni rif.]**

#### **Informazioni su questo menu**

Ingresso sommatore/ingresso sottrattore/moltiplicatore

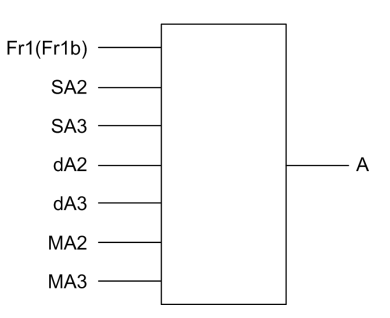

**A** (FR1 o FR1B + SA2 + SA3 - DA2 - DA3) x MA2 x MA3

#### **NOTA:**

- Se SA2, SA3, DA2, DA3 non sono assegnati, il loro valore è 0.
- Se MA2, MA3 non sono assegnati, il loro valore è 1.
- A è limitato dai parametri minimo LSP e massimo HSP.
- Per una moltiplicazione, il segnale su MA2, oppure MA3 viene interpretato come %. 100% corrisponde al valore massimo dell'ingresso corrispondente. Se MA2, oppure MA3 viene inviato tramite il bus di comunicazione o Terminale grafico, una variabile di moltiplicazione MFR deve essere inviata tramite il bus o Terminale grafico.
- L'inversione della direzione di funzionamento in caso di risultato negativo può essere bloccata (vedere **[Inibiz.marcia ind.]** RIN).

### **[Rif.sommatore 2] SA2**

Selezione di un riferimento da aggiungere a **[Canale rif.1]** FR1 o **[Canale rif.1B]** FR1B.

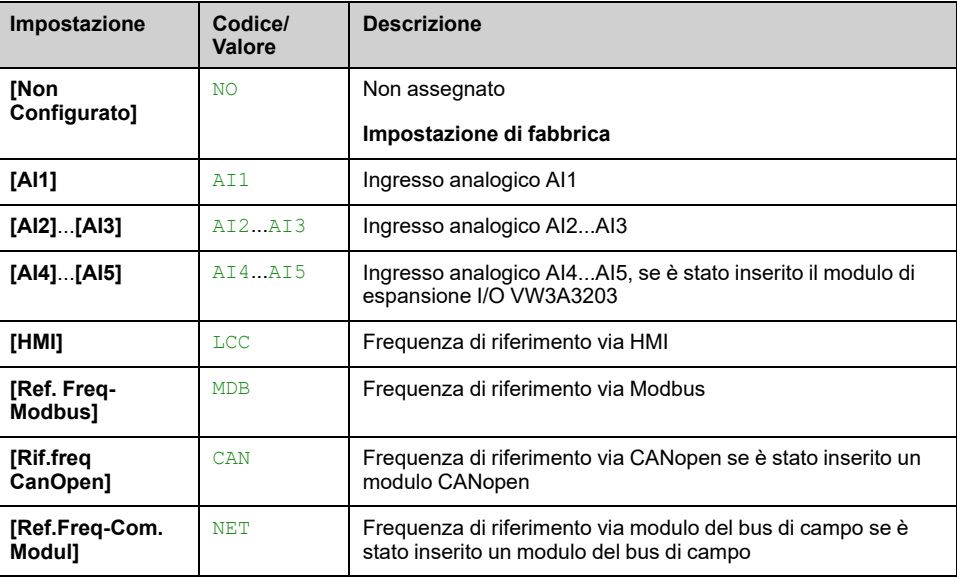

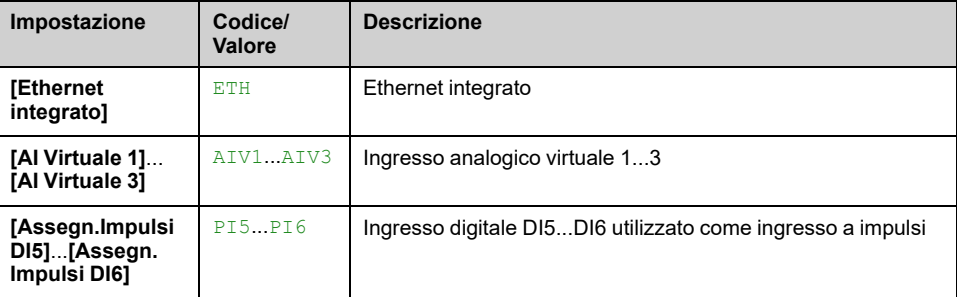

### **[Rif.sommatore 3] SA3**

Selezione di un riferimento da aggiungere a **[Canale rif.1]** FR1 o **[Canale rif.1B]** FR1B.

Identico a **[Rif.sommatore 2]** SA2

#### **[Rif.Sottrat.2] DA2**

Selezione di un riferimento da sottrarre a **[Canale rif.1]** FR1 o **[Canale rif.1B]** FR1B.

Identico a **[Rif.sommatore 2]** SA2

#### **[Rif.Sottrat.3] DA3**

Selezione di un riferimento da sottrarre a **[Canale rif.1]** FR1 o **[Canale rif.1B]** FR1B.

Identico a **[Rif.sommatore 2]** SA2.

#### **[Rif.moltiplic.2] MA2**

Moltiplicazione della frequenza di riferimento 2 (in % del campo sorgente).

Selezione di un riferimento moltiplicatore **[Canale rif.1]** FR1 o **[Canale rif.1B]** FR1B.

Identico a **[Rif.sommatore 2]** SA2.

#### **[Rif.moltiplic.3] MA3**

Moltiplicazione della frequenza di riferimento 3 (in % del campo sorgente). Selezione di un riferimento moltiplicatore **[Canale rif.1]** FR1 o **[Canale rif.1B]** FR1B.

Identico a **[Rif.sommatore 2]** SA2.

# **[Funzioni generiche] - [Velocità preselez.]**

# **Menu [Velocità preselez.] PSS**

#### **Accesso**

**[Impostaz.complete] [Funzioni generiche] [Velocità preselez.]**

#### **Informazioni su questo menu**

**NOTA:** Questa funzione non è sempre disponibile.

#### <span id="page-448-0"></span>**Tabella di combinazione per gli ingressi delle velocità preselezionate**

È possibile preselezionare 2, 4, 8 o 16 velocità, che richiedono rispettivamente 1, 2, 3 o 4 ingressi digitali.

È necessario configurare:

- 2 e 4 velocità per ottenere 4 velocità.
- 2, 4 e 8 velocità per ottenere 8 velocità.
- 2, 4, 8 e 16 velocità per ottenere 16 velocità.

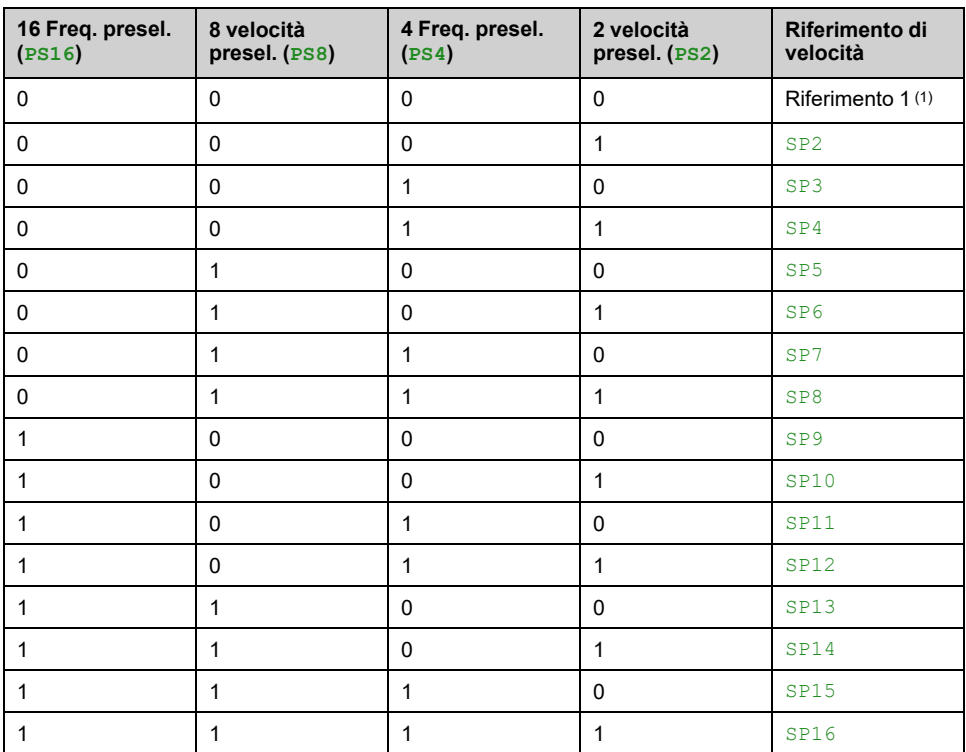

(1) Riferimento  $1 = 5P$  I, vedere lo schema, [pagina](#page-223-0) 224

#### **[2 velocità presel.] PS2**

*Assegn.2 velocità presel.*.

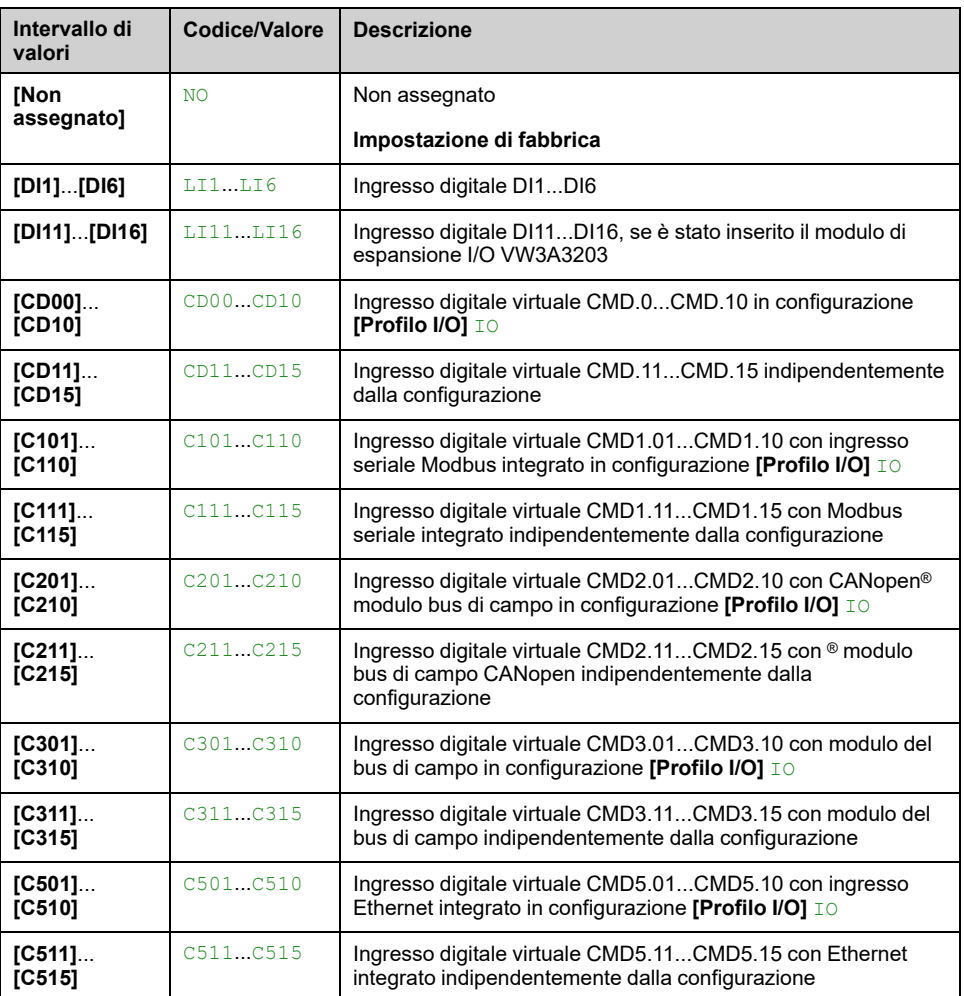

#### **[4 velocità presel.] PS4**

Identico a **[2 velocità presel.]** PS2

Per ottenere 4 velocità occorre configurare anche 2 velocità.

#### **[8 velocità presel.] PS8**

Identico a **[2 velocità presel.]** PS2

Per ottenere 8 velocità occorre configurare anche 2 e 4 velocità.

#### **[16 velocità presel.] PS16**

Identico a **[2 velocità presel.]** PS2

Per ottenere 16 velocità occorre configurare anche 2, 4 e 8 velocità.

### **[Vel.preselez. 2] SP2 su [Vel.preselez. 16] SP16**

Vedere la tabella di combinazione per gli ingressi delle velocità [preselezionate,](#page-448-0) [pagina](#page-448-0) 449.

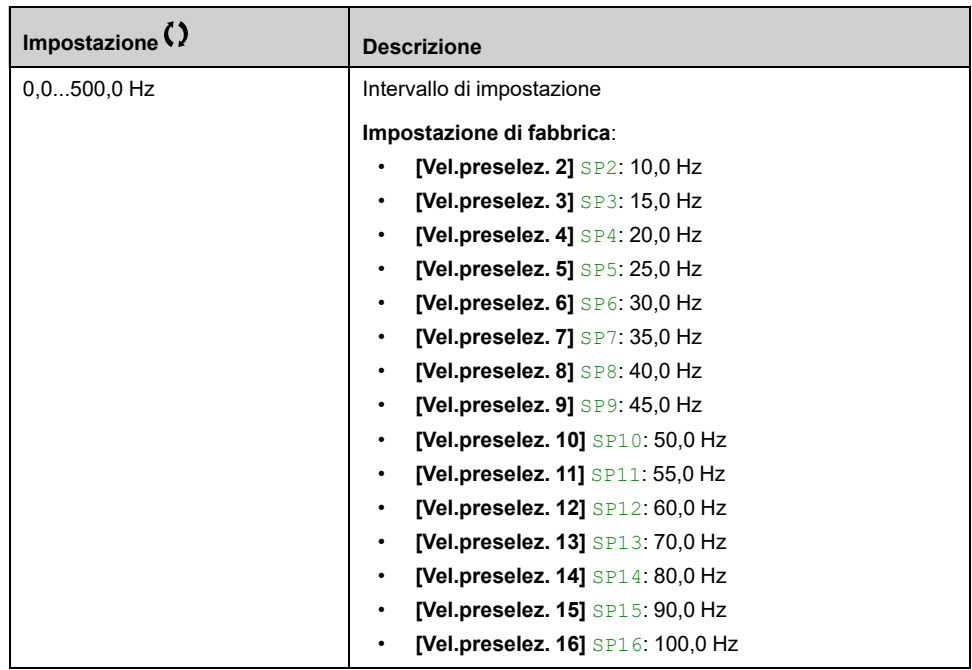

# **[Funzioni generiche] - [+/- velocità]**

# **[+/- velocità] UPD- Menu**

### **Accesso**

**[Impostaz.complete] [Funzioni generiche] [+/- velocità]**

#### **Informazioni su questo menu**

Questa funzione è accessibile se il canale di riferimento **[Canale rif.2]** FR2 è impostato su **[Freq. Rif. via DI]** UPDT

**NOTA:** Questa funzione non è sempre disponibile.

Sono disponibili due tipi di funzionamento:

• **Uso di pulsanti a pressione singola:** sono richiesti due ingressi digitali associati alle direzioni di funzionamento.

L'ingresso assegnato al comando "+ veloce" aumenta la velocità, quello assegnato al comando "- veloce" diminuisce la velocità.

• **Uso di pulsanti a pressione singola:** è richiesto un solo ingresso digitale assegnato a "+ veloce".

+/- velocità con tasti a doppia pressione:

Descrizione: un tasto premuto due volte (2 passaggi) per ogni direzione di rotazione. Un contatto si chiude ogni volta che viene premuto un tasto.

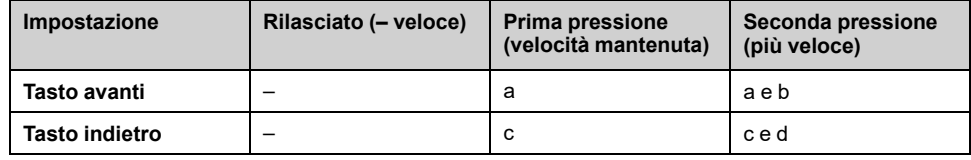

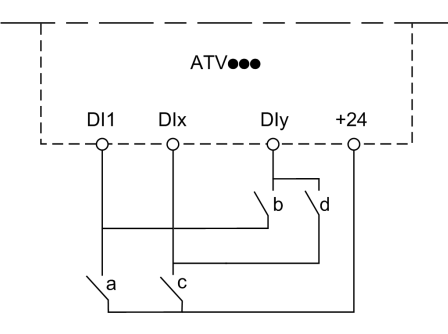

**DI1** Avanti

**DIx** Indietro

**DIy** + velocità

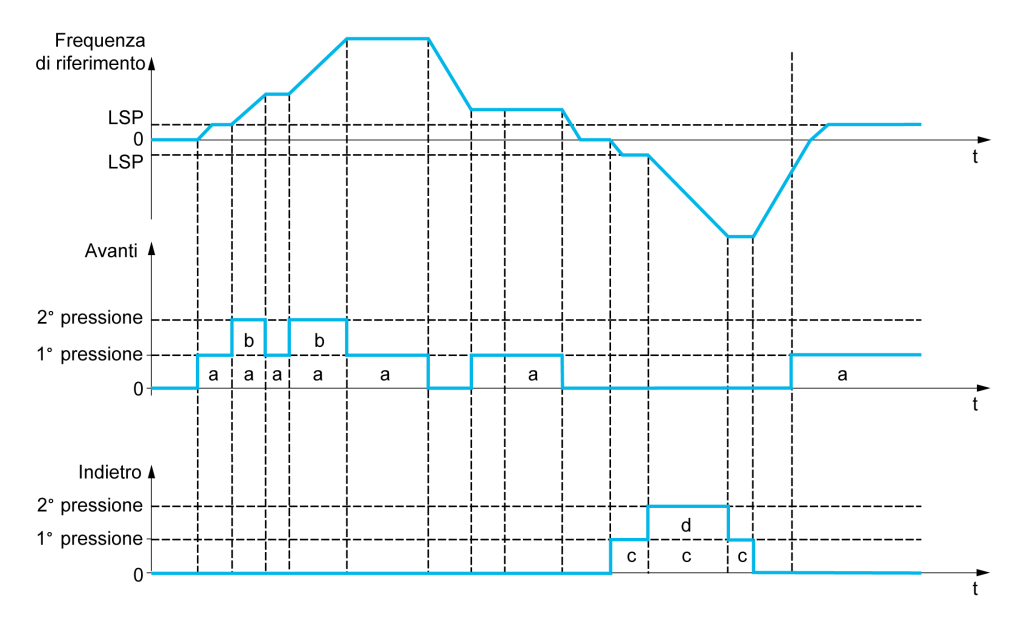

Non utilizzare questa velocità +/- con i tasti a doppia pressione con un comando a 3 fili.

Indipendentemente dal tipo di operazione selezionata, la velocità massima è impostata da **[Alta velocità]** HSP.

**NOTA:** Se il riferimento è commutato tramite **[Commut.rif.2]**RFC da qualsiasi canale di riferimento a un altro canale di riferimento con "+/– veloce", è possibile copiare contemporaneamente il valore di riferimento **[Frequenza motore]** RFR (dopo la rampa) in base al parametro **[Copia Cn1-Cn2]** COP.

Ciò contribuisce a impedire che la velocità venga azzerata erroneamente quando si verifica la commutazione.

#### **[Assegn. + veloc.] USP**

Assegnazione dell'ingresso per l'aumento di velocità.

La funzione è attiva se l'ingresso o il bit assegnato è allo stato 1.

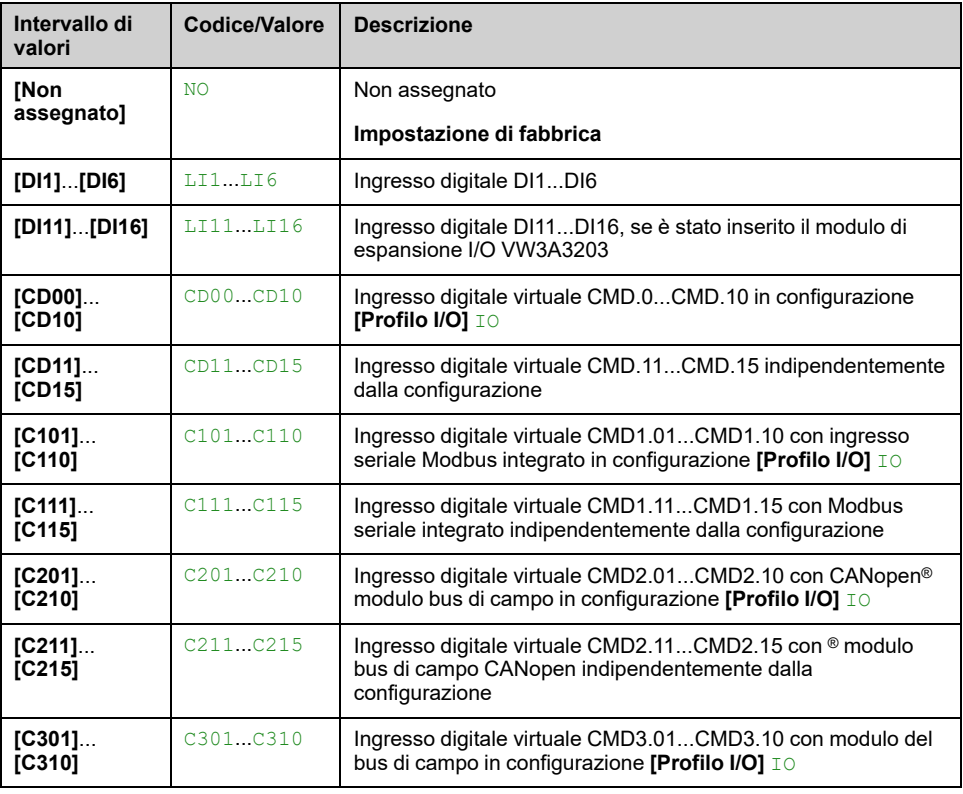

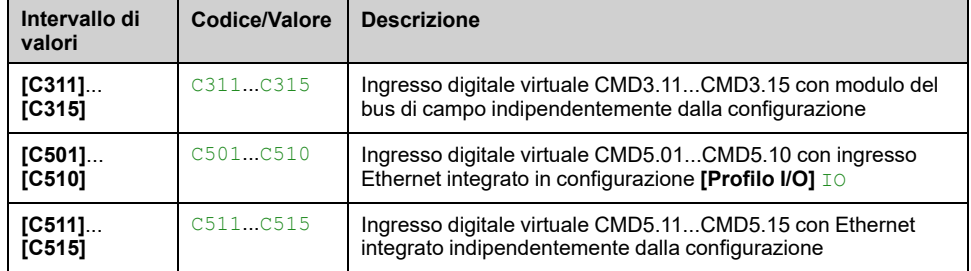

#### **[Assegnamento veloce] DSP**

Assegnazione dell'ingresso per la riduzione di velocità. Vedere le condizioni di assegnazione.

Impostazione di parametro identica a **[Assegn. + veloc.]** USP.

La funzione è attiva se l'ingresso o il bit assegnato è allo stato 1.

#### **[Memoriz.riferimento] STR**

Memorizzazione riferimento. Questo parametro è accessibile se **[Assegn. + veloc.]** USP non è impostato su **[Non assegnato]** NO o **[Assegnamento veloce]** DSP non è impostato su **[Non assegnato]** NO.

In associazione con la funzione "+/- veloce", questo parametro può essere utilizzato per salvare il riferimento:

- Quando i comandi di marcia scompaiono (salvataggio nella RAM).
- Quando l'alimentazione o i comandi di marcia scompaiono (salvataggio in EEPROM).

Pertanto, all'avvio successivo del variatore il riferimento della velocità sarà l'ultima frequenza di riferimento salvata.

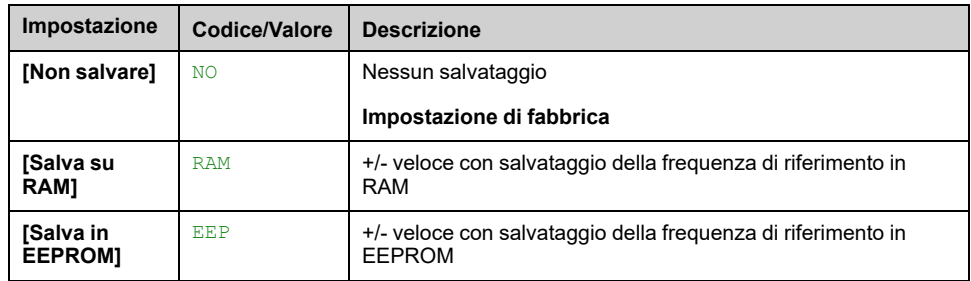

# **[Funzioni generiche] - [Salto frequenza]**

## **[Salto frequenza] JUF- Menu**

### **Accesso**

**[Impostaz.complete] [Funzioni generiche] [Salto frequenza]**

### **Informazioni su questo menu**

Identico a **[Salto frequenza]** JUF- Menu , [pagina](#page-420-0) 421.

# **[Funzioni generiche] - [Controllore PID]**

## **[Controllore PID] PID- Menu**

#### **Accesso**

**[Impostaz.complete] [Funzioni generiche] [Controllore PID]**

#### **Informazioni su questo menu**

Identico a **[Controllore PID]** PID- Menu , [pagina](#page-302-0) 303.

# **[Funzioni generiche] - [Monitor.feedback]**

## **[Monitor.feedback] FKM- Menu**

#### **Accesso**

**[Impostaz.complete] [Funzioni generiche] [Monitor.feedback]**

#### **Informazioni su questo menu**

**Identico a [Monitor.feedback]** FKM- Menu, [pagina](#page-339-0) 340.

# **[Funzioni generiche] - [Soglia raggiunta]**

## **[Soglia raggiunta] THRE- Menu**

### **Accesso**

**[Impostaz.complete] [Funzioni generiche] [Soglia raggiunta]**

#### **[Soglia corr. bassa] CTDL**

Valore soglia bassa di corrente (per warning **[Sgl Corr.bas.ragg.]** CTAL).

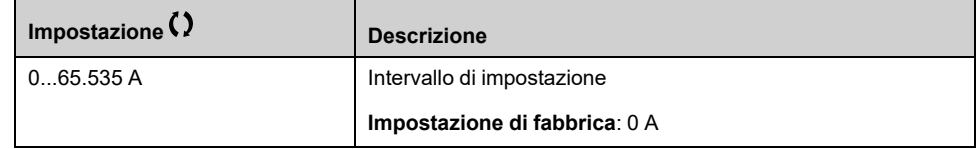

### **[Soglia corr. alta] CTD**

Valore soglia alta corrente (per warning **[Sgl Corr. raggiunta]** CTA).

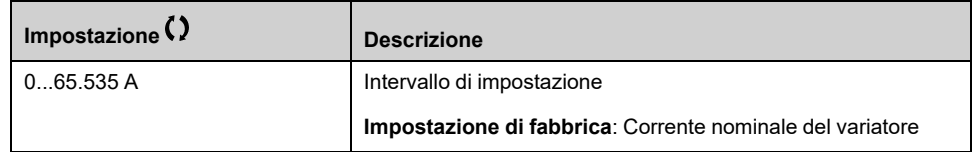

#### **[Soglia Freq. Bassa] FTDL**

Soglia di frequenza motore bassa (per warning **[Sgl freq.Mot.Bassa]** FTAL).

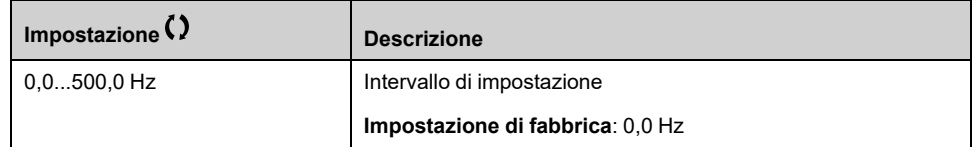

#### **[Soglia freq. motore] FTD**

Soglia di frequenza motore (per warning **[Sgl Freq.Mot.Alta]** FTA).

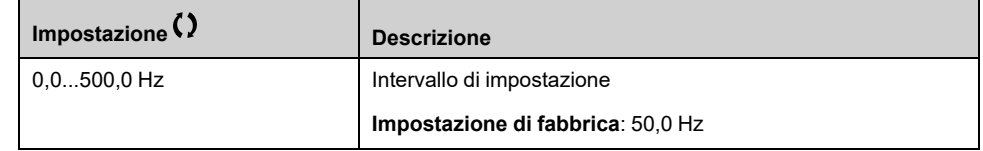

#### **[Sogl. freq. 2 bassa] F2DL**

Motore - seconda soglia frequenza bassa (per warning **[Sgl freq.Mot.Bassa2]** F2AL).

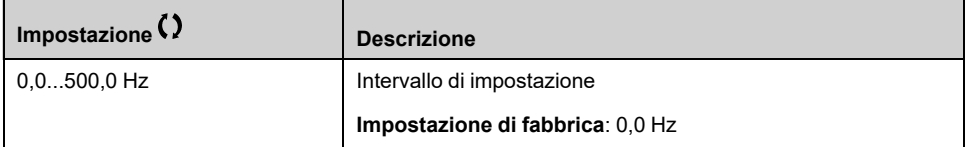

## **[Soglia frequenza 2] F2D**

Soglia di frequenza motore 2 (per warning **[Sgl 2 Freq.ragg.]** F2A).

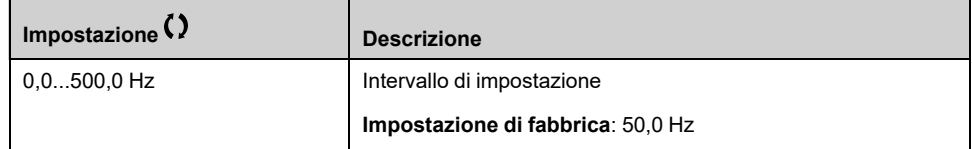

#### **[Sgl term. motore] TTD**

Soglia stato termico motore (per warning **[Sgl term. motore]** TSA).

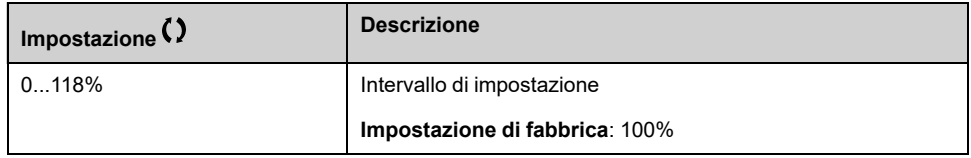

### **[Sgl rif. freq. alta] RTD**

Soglia massima frequenza di riferimento (per warning **[Sgl alta freq. ragg]** RTAH).

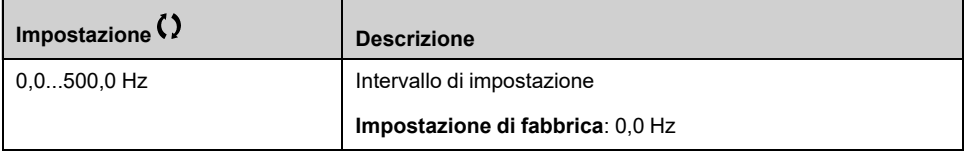

### **[Sgl rif.freq. bassa] RTDL**

Soglia minima frequenza di riferimento (per warning **[Sgl min freq. ragg]** RTAL).

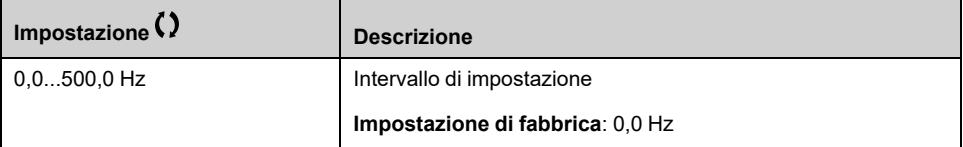

#### **[Soglia coppia alta] TTH**

Soglia coppia alta (per warning **[Warning coppia alta]** TTHA).

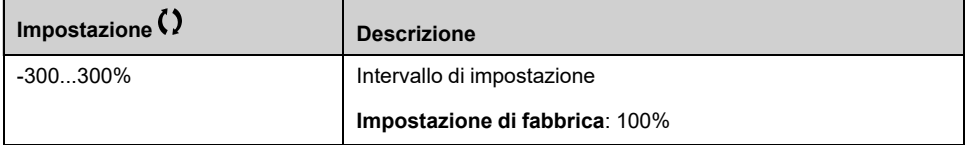

## **[Soglia coppia bassa] TTL**

Soglia coppia bassa (per warning **[Warn. Coppia Bassa]** TTLA).

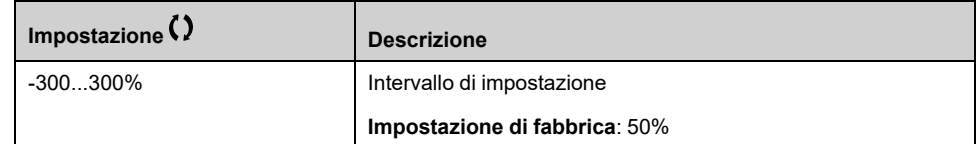

# **[Funzioni generiche] - [Gest. contatt.linea]**

## **Menu [Gest. contatt.linea] LLC**

#### **Accesso**

**[Impostaz.complete] [Funzioni generiche] [Gest. contatt.linea]**

#### **Informazioni su questo menu**

Il contattore di linea si chiude ogni volta che è inviato un comando di marcia (in avanti o all'indietro) e si apre dopo ogni arresto non appena il variatore si blocca. Ad esempio, se la modalità di arresto è di arresto su rampa, il contattore si apre quando il motore raggiunge la velocità zero.

**NOTA:** L'alimentazione di controllo del variatore deve essere erogata attraverso una sorgente 24 Vdc esterna.

# *AVVISO*

#### **DANNI AL VARIATORE**

Non utilizzare questa funzione a intervalli inferiori a 60 s.

**Il mancato rispetto di queste istruzioni può provocare danni alle apparecchiature.**

Esempio di circuito (alimentazione a 24 Vdc):

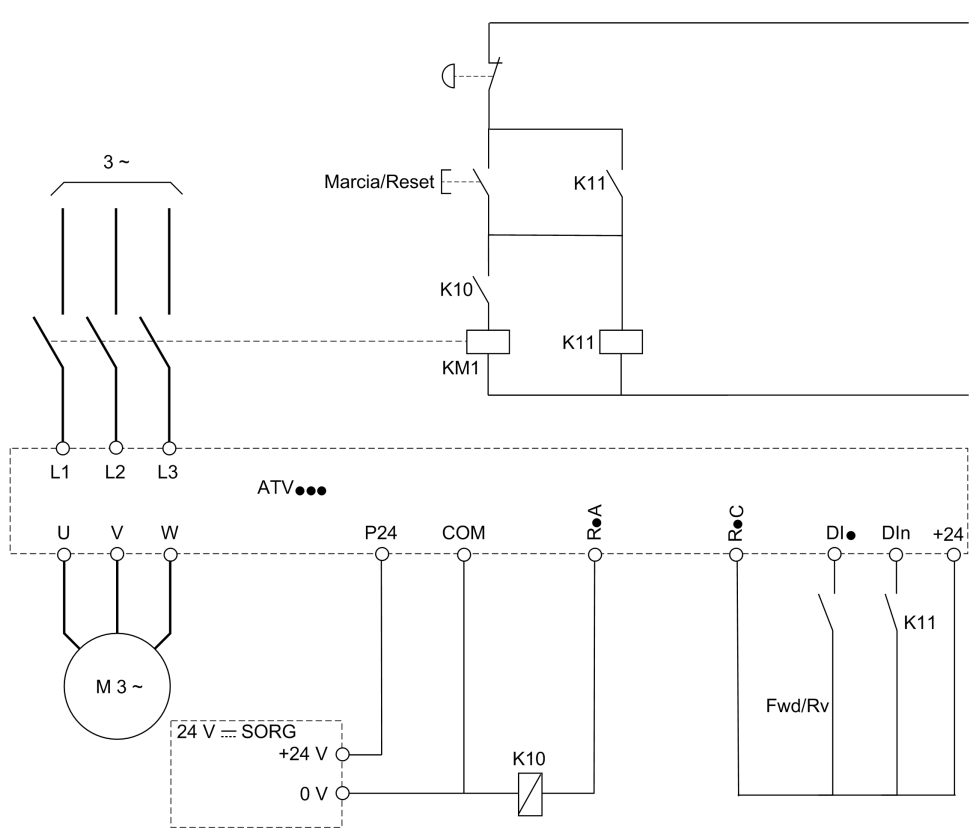

DI· = comando di marcia **[Marcia avanti]** FRD o **[Conf.marcia ind.]** RRS

R·A/R·C = **[Contattore di linea]** LLC

DIn = **[Blocco dispositivo]** LES

**NOTA:** Il tasto Marcia/Reset deve essere premuto dopo che è stato rilasciato il tasto di arresto di emergenza.

#### **[Contattore di linea] LLC**

#### *Comando contattore di linea*.

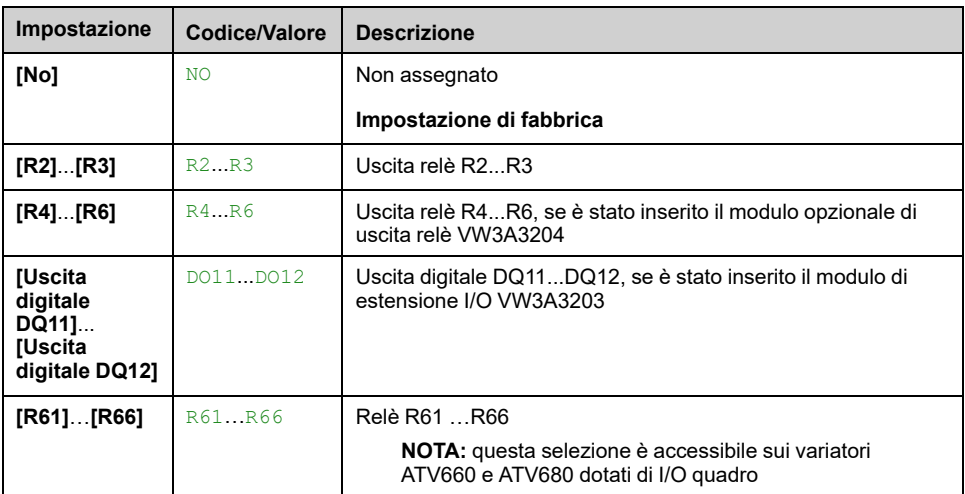

#### **[Blocco dispositivo] LES**

Questo parametro è accessibile se:

• **[Contattore di linea]** LLC è assegnato, o

- **[ImpChiusuraIntAtt.]** CBEP è assegnato, o
- **[ImpAperturaIntAtt.]** CBDP è assegnato.

Il variatore si blocca quando l'ingresso o il bit assegnato passa allo stato 0.

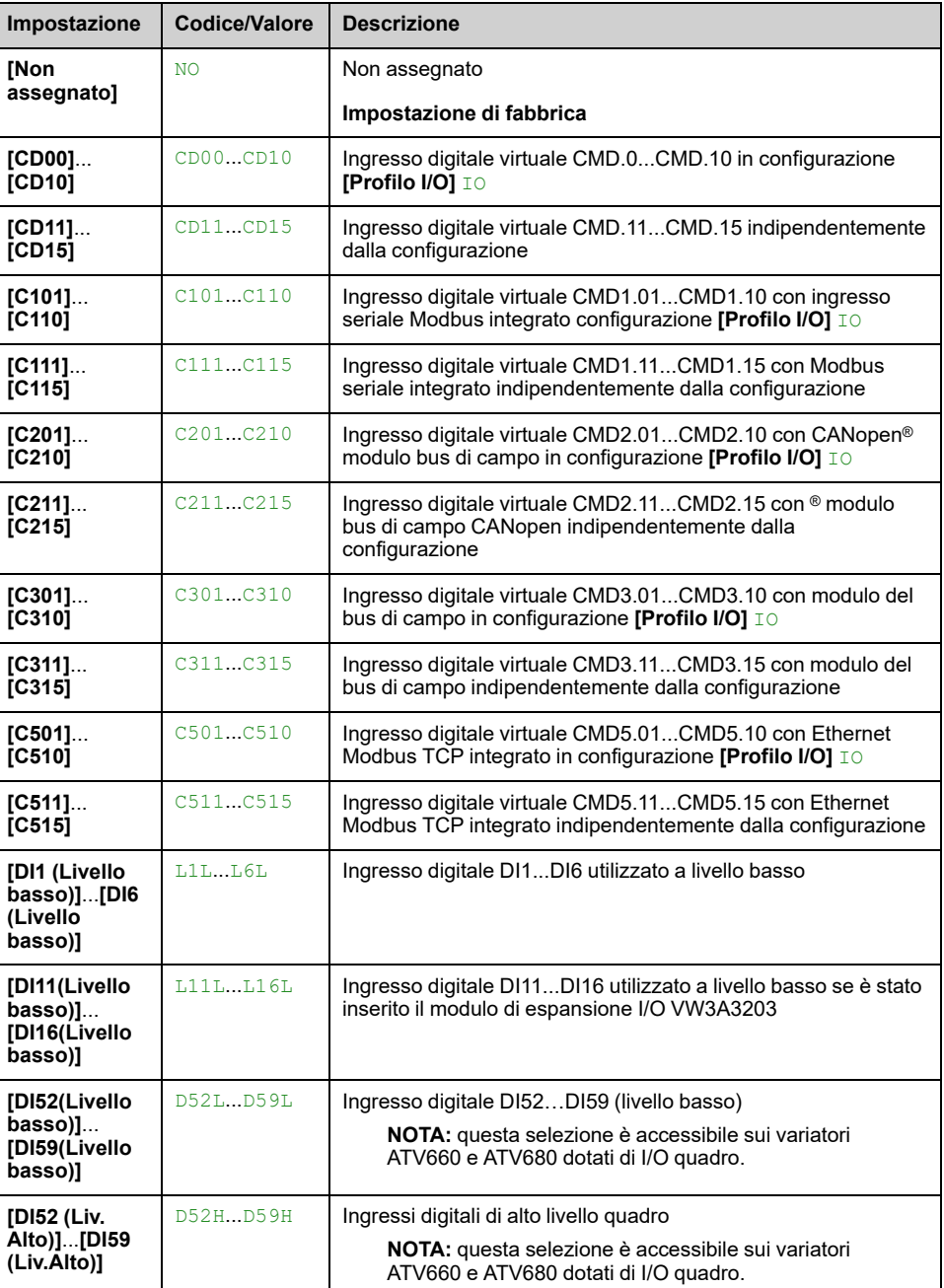

## **[Timeout U Linea] LCT**

*Timeout U Linea attiv.contattore*.

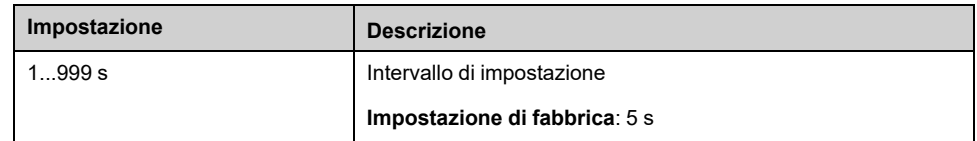

# **[Funzioni generiche] - [Cmd Contattore Val.]**

## **[Cmd Contattore Val.] OCC- Menu**

#### **Accesso**

**[Impostaz.complete] [Funzioni generiche] [Cmd Contattore Val.]**

#### **Informazioni su questo menu**

Questa funzione consente al variatore di controllare e/o monitorare un contattore installato tra il variatore e il motore.

Il controllo del contattore di uscita da parte del variatore è attivato assegnando **[Ass.contatt.a valle]** OCC. Quando è attivato un comando di marcia, viene trasmessa una richiesta di chiusura del contattore. Quando al motore non è applicata alcuna corrente, viene trasmessa una richiesta di apertura del contattore.

Il monitoraggio del contattore di uscita da parte del variatore viene attivato assegnando il feedback a **[Fdbk contatt. uscita]** RCA. In caso di incongruenza, il variatore attiva:

- Errore **[Err. contatt. uscita aperto]** FCF2, se il parametro **[Fdbk contatt. uscita]** RCA non è chiuso prima della fine di **[Tempor. marcia]** DBS o se **[Fdbk contatt. uscita]** RCA si apre se il motore è in funzione.
- Errore **[Err. contatt. uscita chiuso]** FCF1, se **[Fdbk contatt. uscita]** RCA non viene aperto prima della fine di **[Tempor. arresto]** DAS o se **[Fdbk contatt. uscita]** RCA si chiude quando il motore è fermo.

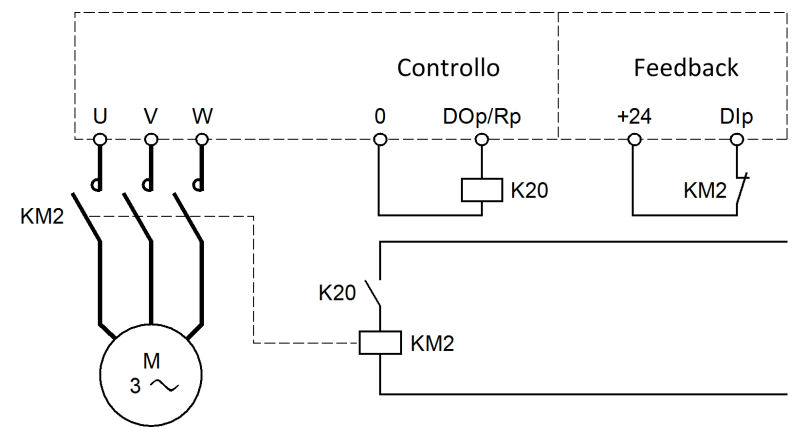

#### **NOTA:**

- L'errore **[Err. contatt. uscita aperto]** FCF2 può essere cancellato da una transizione da 1 a 0 del comando di marcia.
- **[Ass.contatt.a valle]** OCC e **[Fdbk contatt. uscita]** RCA possono essere usati singolarmente.
- Se viene utilizzata la funzione di frenatura iniezione CC, il contattore di uscita non si chiude finché la frenatura iniezione CC è attiva.

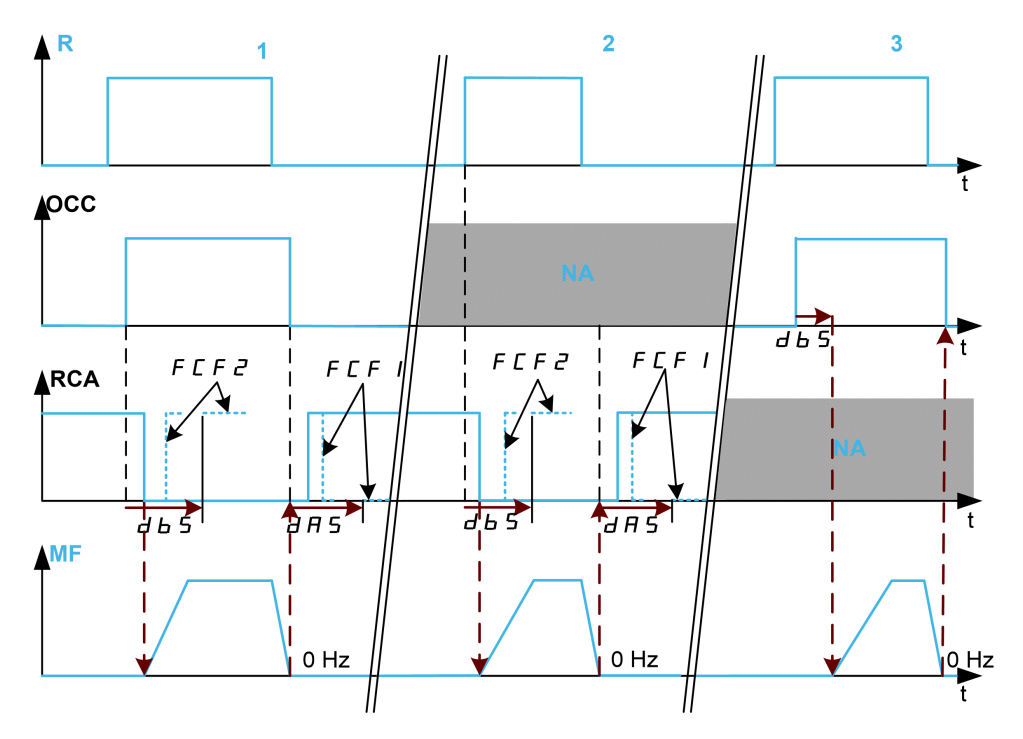

- **1** OCC e RCA assegnati
- **2** RCA assegnato
- **3** OCC assegnato
- **t** Tempo
- **R** Comando di marcia
- **OCC** Contattore di uscita
- **RCA** Feedback contattore di uscita
- **NA** Non assegnato
- **MF** Frequenza motore

## **[Ass.contatt.a valle] OCC**

#### *Assegn.contattore a valle*.

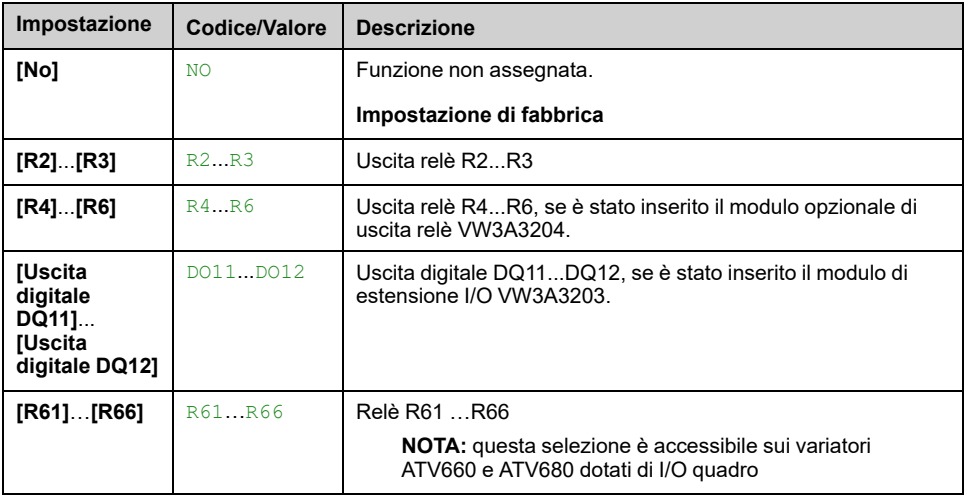

## **[Fdbk contatt. uscita] RCA**

Il motore inizia a funzionare quando l'ingresso digitale o il bit assegnato passa allo stato 0.

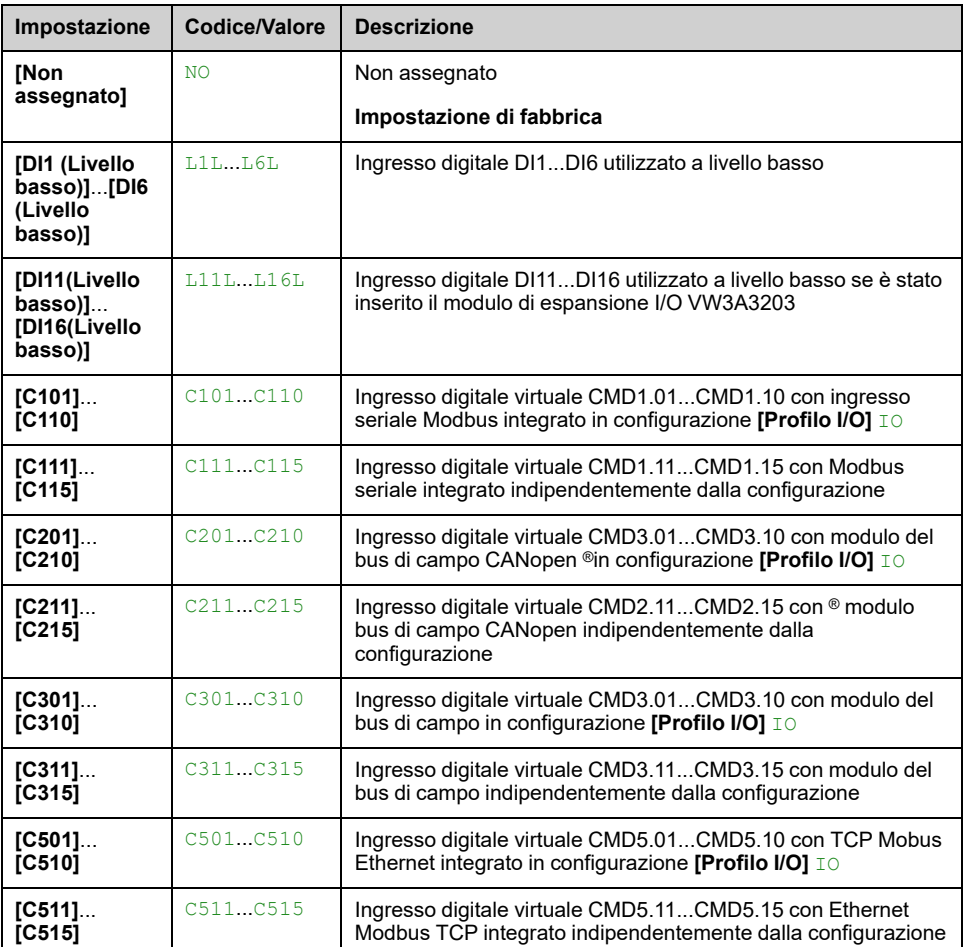

### **[Tempor. marcia] DBS**

Temporizzazione marcia.

Questo parametro ritarda:

- Il controllo del motore dopo l'invio di un comando di marcia quando il variatore provvede a monitorare soltanto il contattore di uscita.
- Monitoraggio degli errori **[Err. contatt. uscita aperto]** FCF2 se il **[Fdbk contatt. uscita]** RCA è assegnato.

Il ritardo deve essere superiore al tempo di chiusura del contattore di uscita.

Questo parametro è accessibile se **[Ass.contatt.a valle]** OCC o **[Fdbk contatt. uscita]** RCA è assegnato.

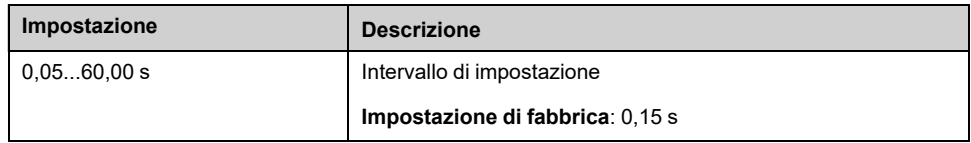

## **[Tempor. arresto] DAS**

Temporizzazione arresto

Questo ritardo deve essere superiore al tempo di apertura del contattore di uscita.

Se il valore dell'ingresso digitale assegnato al **[Fdbk contatt. uscita]** RCA è diverso da 0 alla fine di questo ritardo, un errore **[Err. contatt. uscita chiuso]** FCF1 viene attivato. Se questo parametro è impostato a 0, l'errore **[Err. contatt. uscita chiuso]** FCF1 non viene monitorato.

Questo parametro è accessibile se **[Fdbk contatt. uscita]** RCA è assegnato.

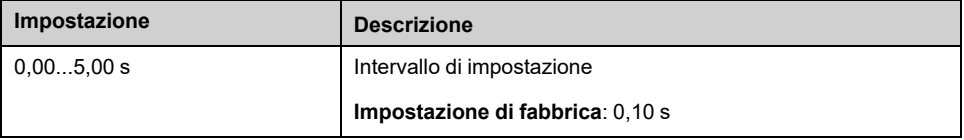

# **[Funzioni generiche] - [Inibiz. marcia ind.]**

## **[Inibiz. marcia ind.] REIN- Menu**

#### **Accesso**

**[Impostaz.complete] [Funzioni generiche] [Inibiz. marcia ind.]**

### **[Inibiz.marcia ind.] RIN**

Inibizione marcia indietro.

**NOTA:** La funzione anti-jam ha la priorità sulla funzione **[Inibiz.marcia ind.]** RIN. Se si utilizza una funzione anti-jam, la direzione inversa è applicata nonostante la configurazione**[Inibiz.marcia ind.]** RIN.

Le richieste di marcia indietro inviate dagli ingressi digitali vengono prese in considerazione.

Le richieste di marcia indietro inviate dal Terminale grafico o dalla linea non vengono prese in considerazione.

Qualsiasi riferimento di velocità inversa proveniente dal PID, dal sommatore e così via, viene interpretato come riferimento nullo (0 Hz).

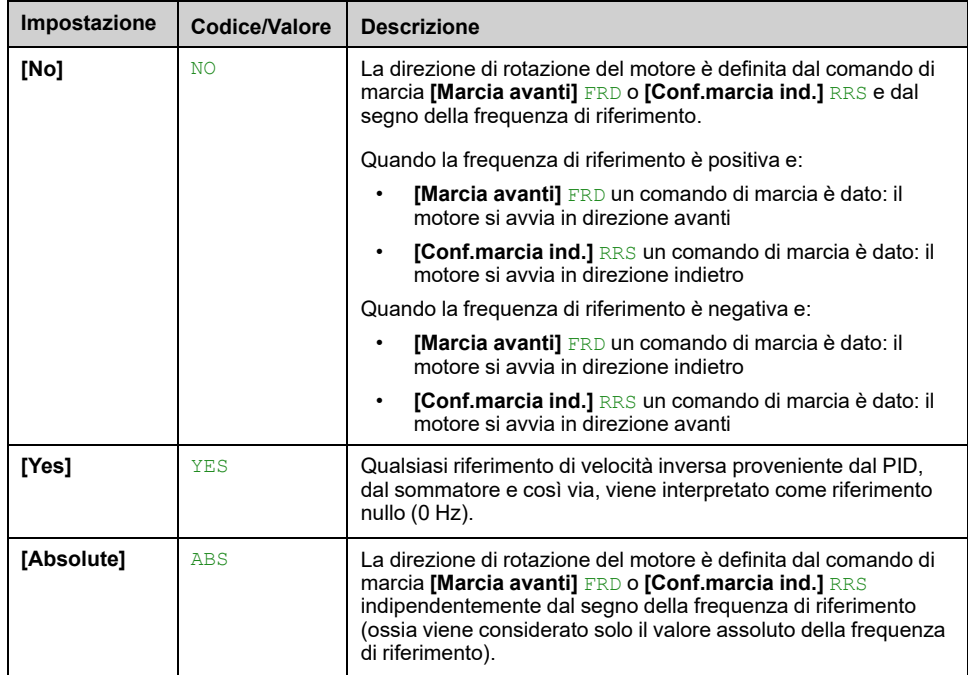

# **[Funzioni generiche] - [Limitazione coppia]**

## **[Limitazione coppia] TOL- Menu**

### **Accesso**

**[Impostaz.complete] [Funzioni generiche] [Limitazione coppia]**

#### **Informazioni su questo menu**

Il valore del limite di coppia è definito da un parametro.

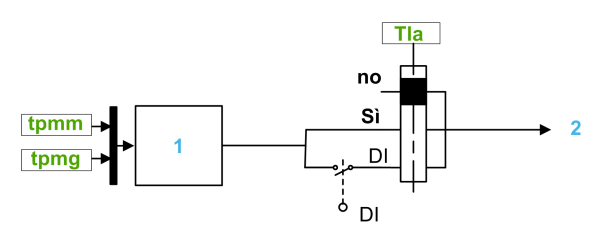

**1** Limitazione di coppia tramite parametro di potenza

**2** Valore limite

#### **[Att. limit. coppia] TLA**

Attivazione della limitazione di coppia permanente.

Se lo stato dell'ingresso o del bit assegnato è 0, la funzione non è attiva.

Se lo stato dell'ingresso o del bit assegnato è 1, la funzione è attiva.

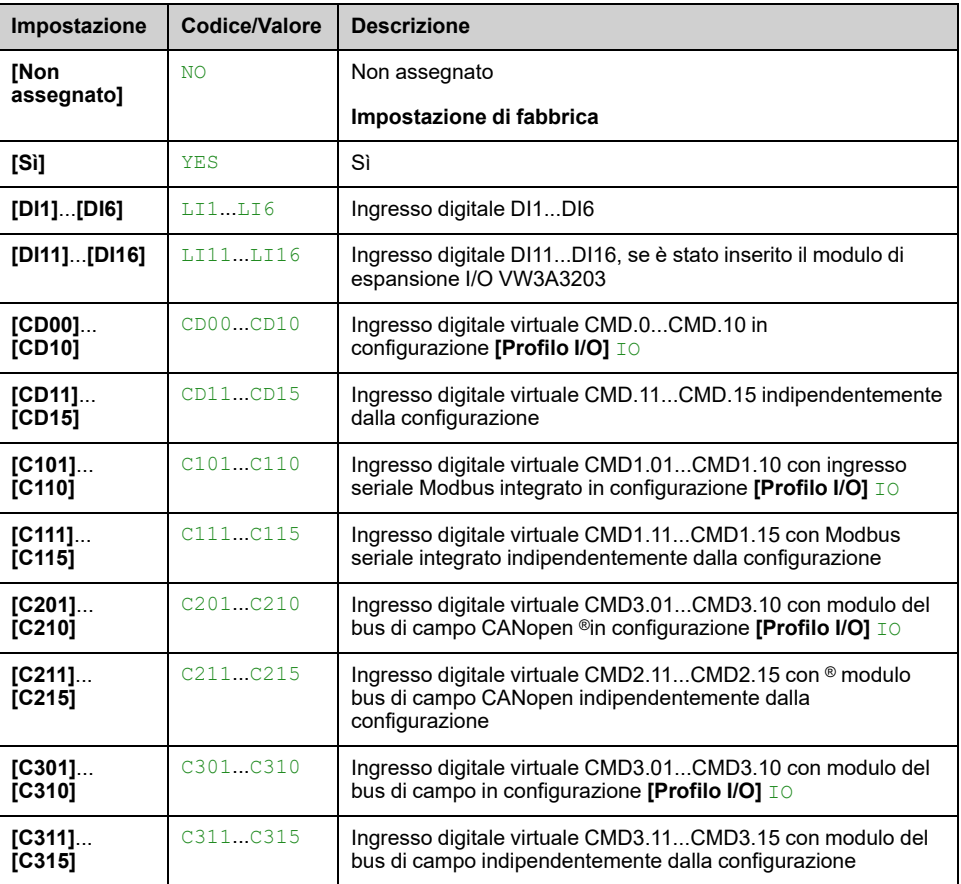

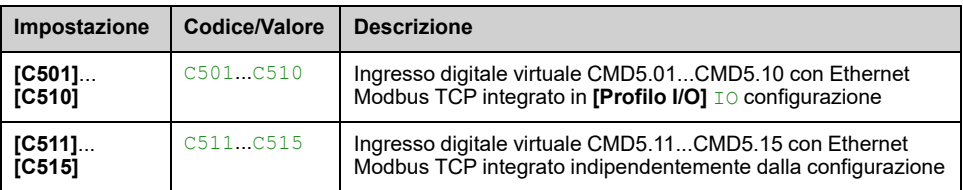

### **[Pmax motore] TPMM**

Potenza massima in modalità motore.

#### Questo parametro è accessibile se **[Att. limit. coppia]** TLA non è impostato su **[Non assegnato]** NO.

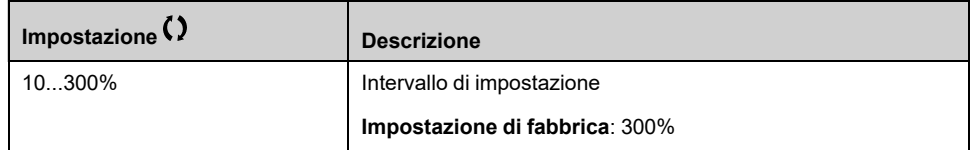

## **[Pmax generatore] TPMG**

Potenza massima accettabile in modalità generatore.

Questo parametro è accessibile se **[Att. limit. coppia]** TLA non è impostato su **[Non assegnato]** NO.

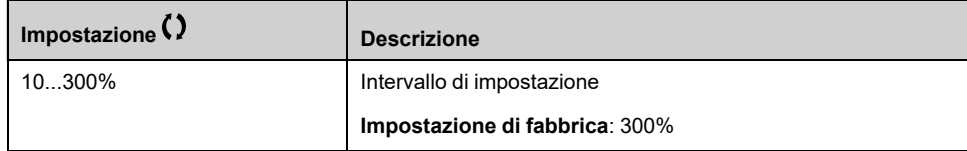

# **[Funzioni generiche] - [Commutaz.parametri]**

## **[Commutaz.parametri] MLP- Menu**

#### **Accesso**

**[Impostaz.complete] [Funzioni generiche] [Commutaz.parametri]**

#### **Informazioni su questo menu**

Un set di 1-15 parametri dall'**[SELEZIONE PARAMETRI]** SPS elenco , [pagina](#page-468-0) 469 possono essere selezionati e 2 o 3 valori diversi assegnati. Questi 2 o 3 set di valori possono essere commutati con 1 o 2 ingressi digitali o bit di una parola di comando. Questa commutazione può avvenire in fase di funzionamento (motore in marcia). È anche possibile comandare questa commutazione con una o due soglie di frequenza. Ogni soglia agisce come un ingresso digitale (0 = soglia non raggiunta, 1 = soglia raggiunta).

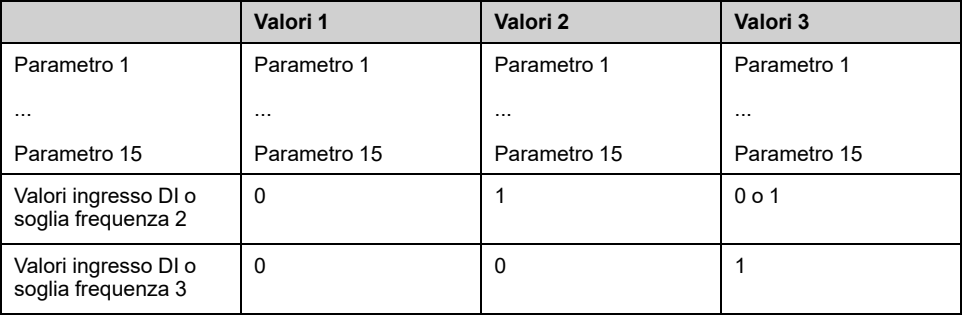

**NOTA:** Non modificare i parametri in **[SELEZIONE PARAMETRI]** SPS [,](#page-468-0) [pagina](#page-468-0) 469, perché eventuali modifiche apportate in questo menu andranno perse alla successiva accensione. I parametri possono essere regolati durante il funzionamento nel menu **[Commutaz.parametri]** MLP, nella configurazione attiva.

#### **[2 set parametri] CHA1**

Commutazione 2 set di parametri.

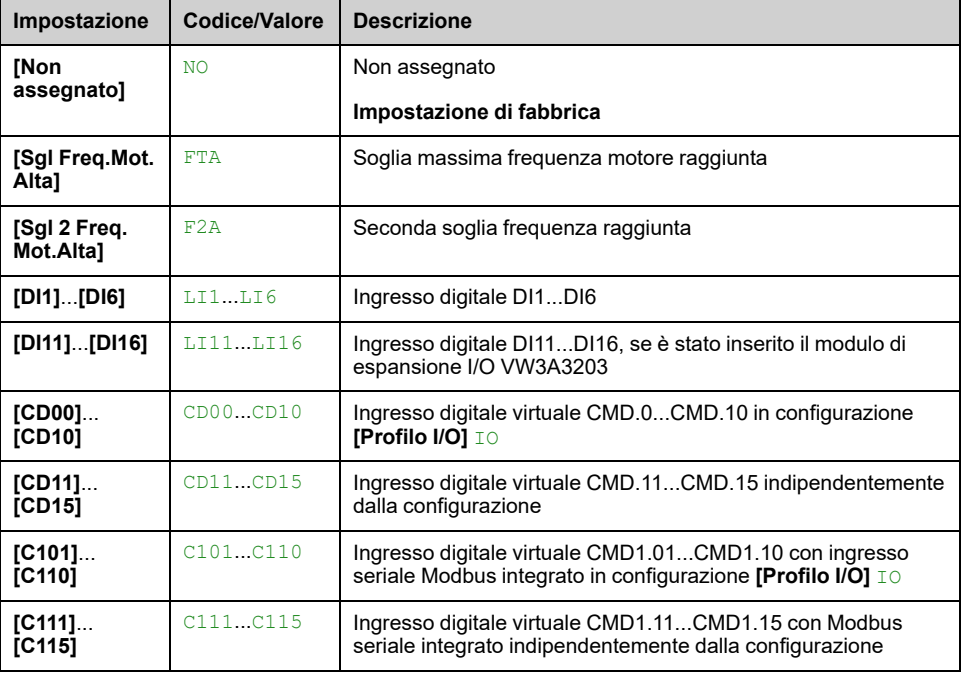
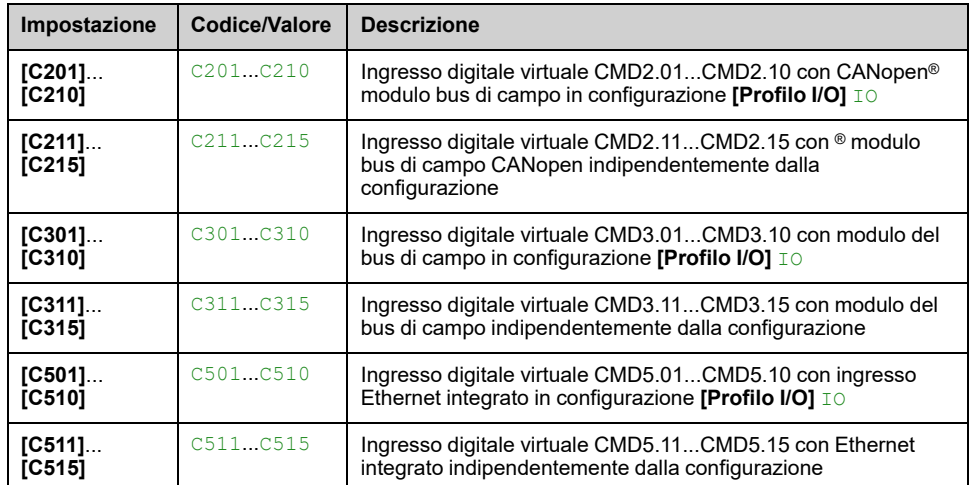

### **[3 set parametri] CHA2**

Identico a **[2 set parametri]** CHA1.

Commutazione 3 set di parametri.

**NOTA:** Per ottenere 3 set di parametri, è necessario prima configurare **[2 set parametri]** CHA1.

#### **[SELEZIONE PARAMETRI] SPS**

Questo parametro è accessibile se **[2 set parametri]** CHA1 non è impostato su **[Non assegnato]** NO.

L'accesso a questo parametro apre una finestra in cui vengono visualizzati tutti i parametri di regolazione accessibili. Selezionare da 1 a 15 parametri utilizzando il tasto **OK**. Il tasto **OK** consente anche di deselezionare i parametri.

I parametri disponibili per la funzione di commutazione parametri sono:

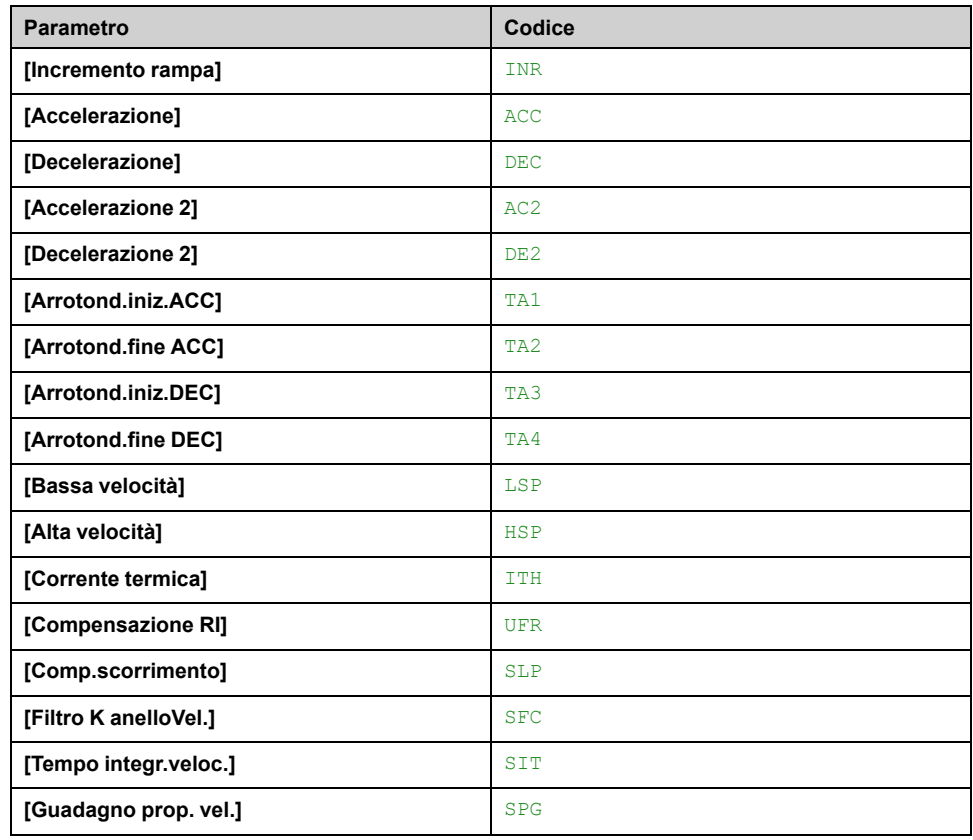

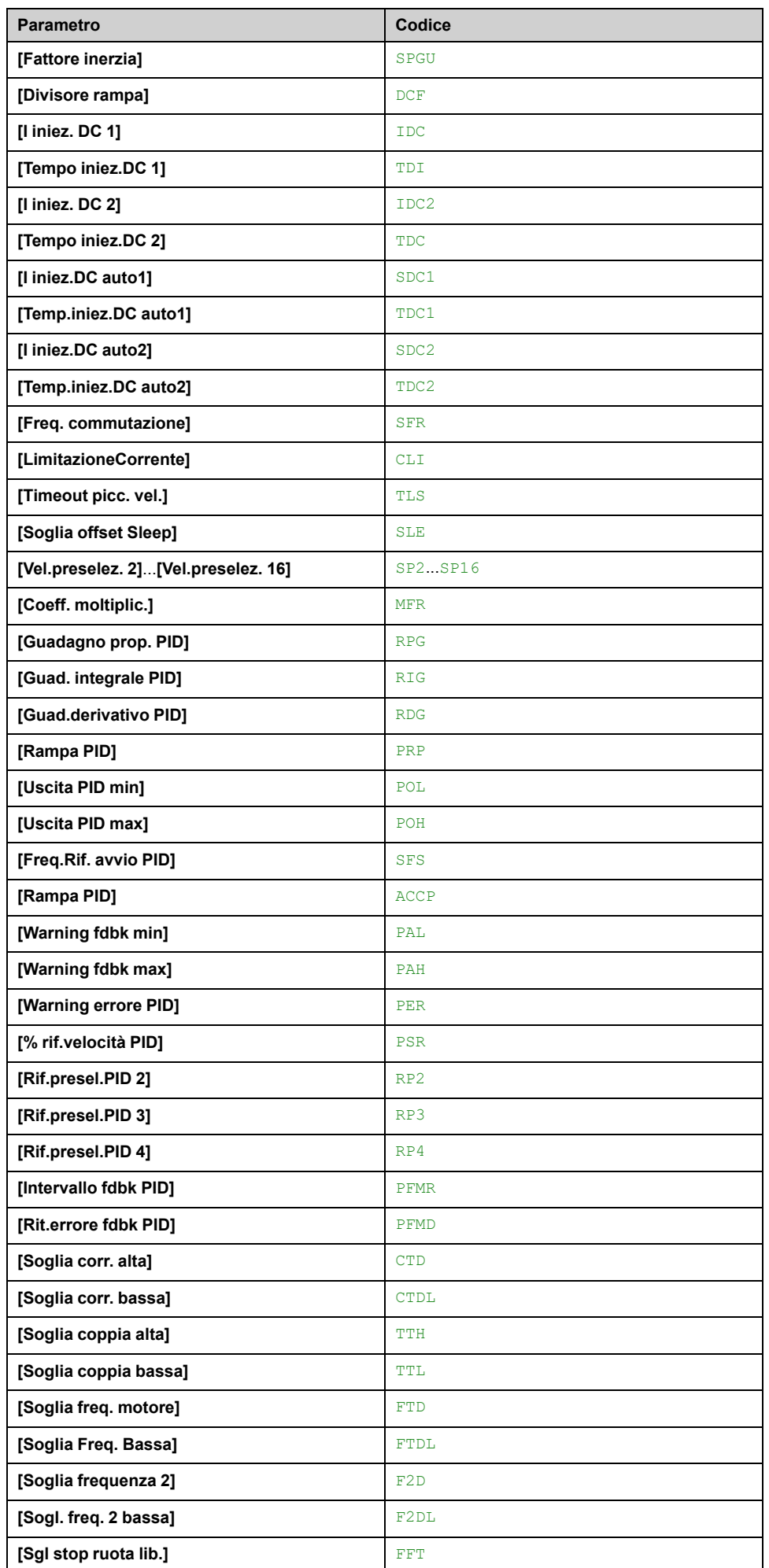

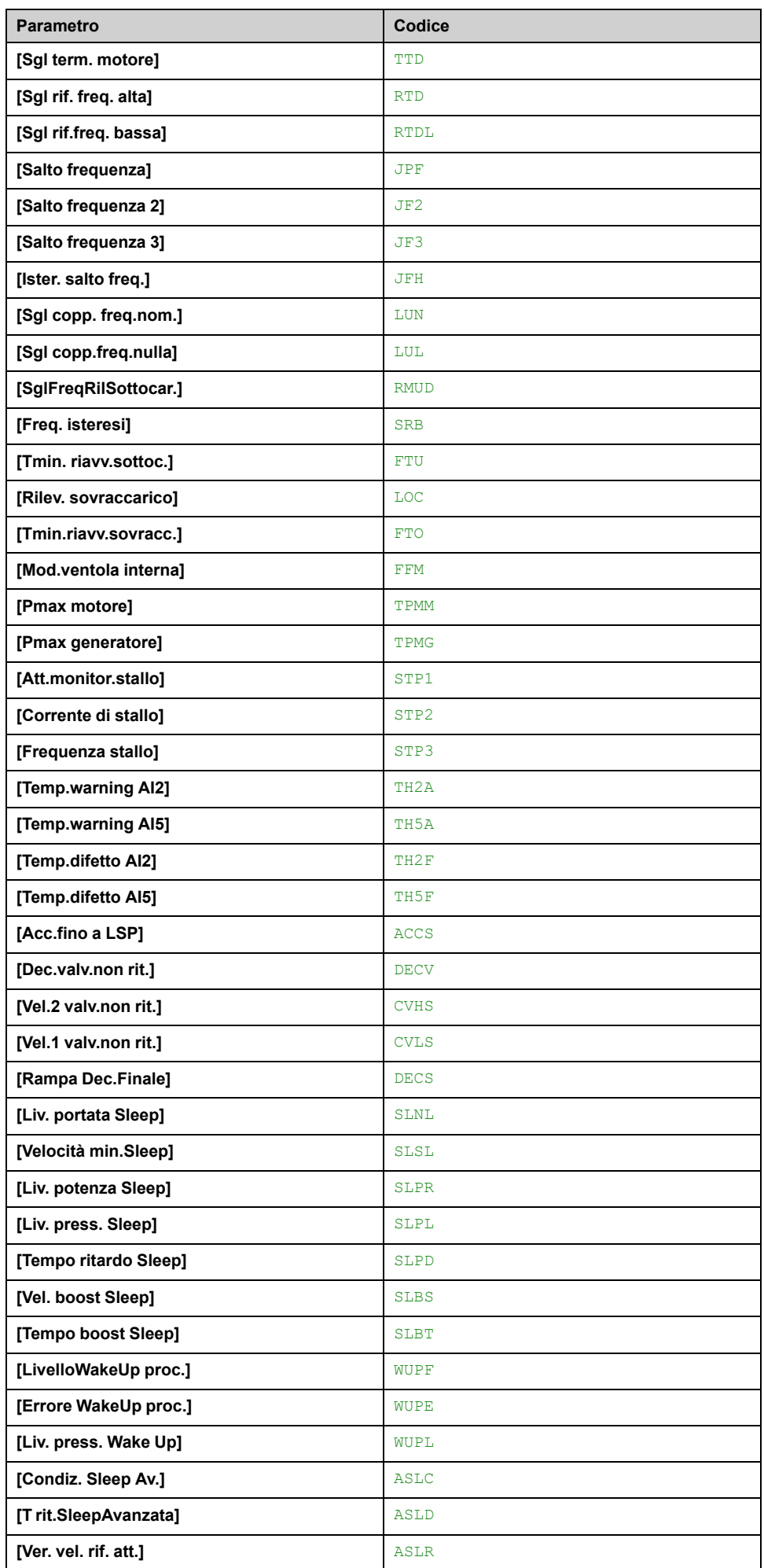

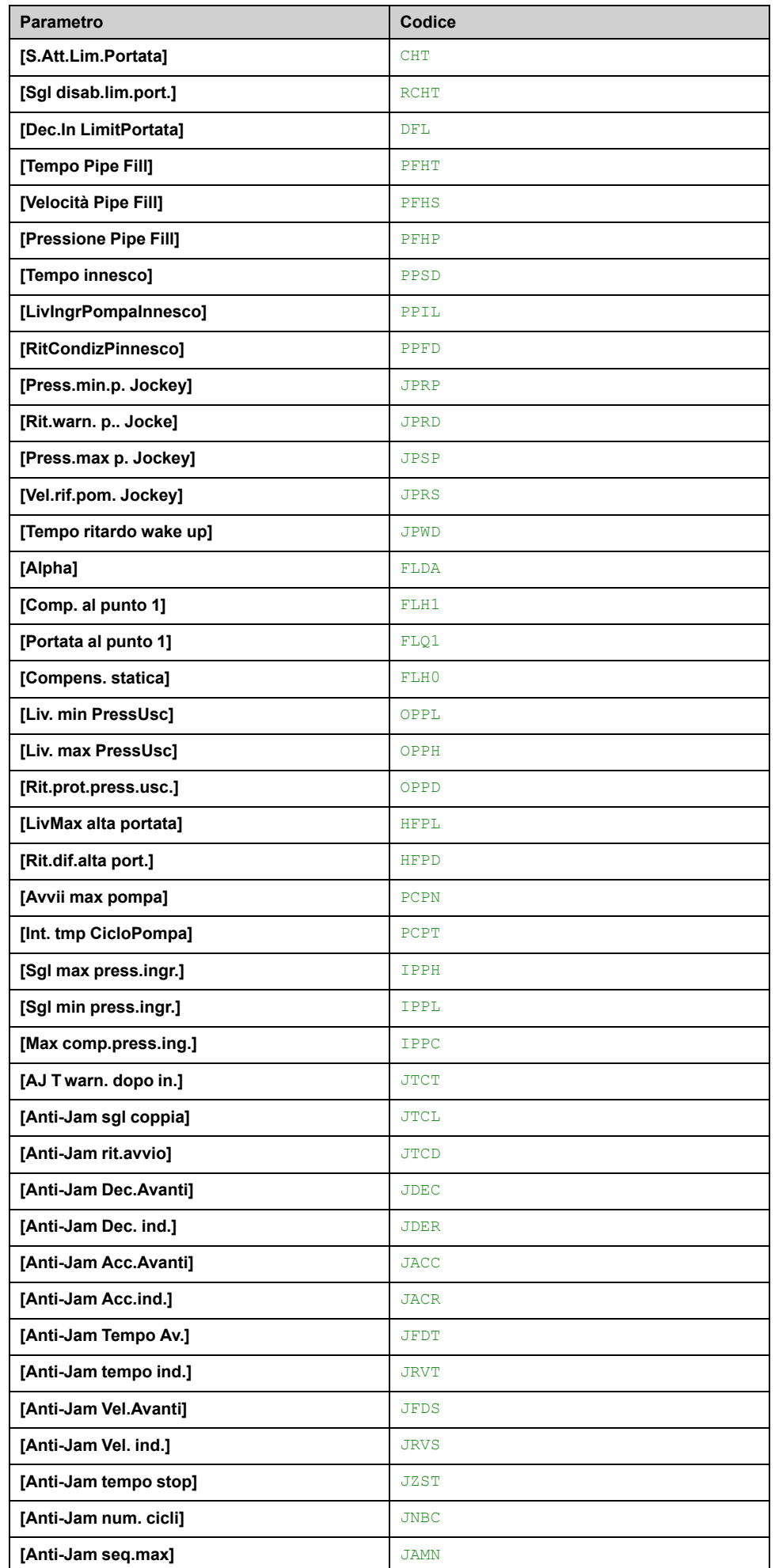

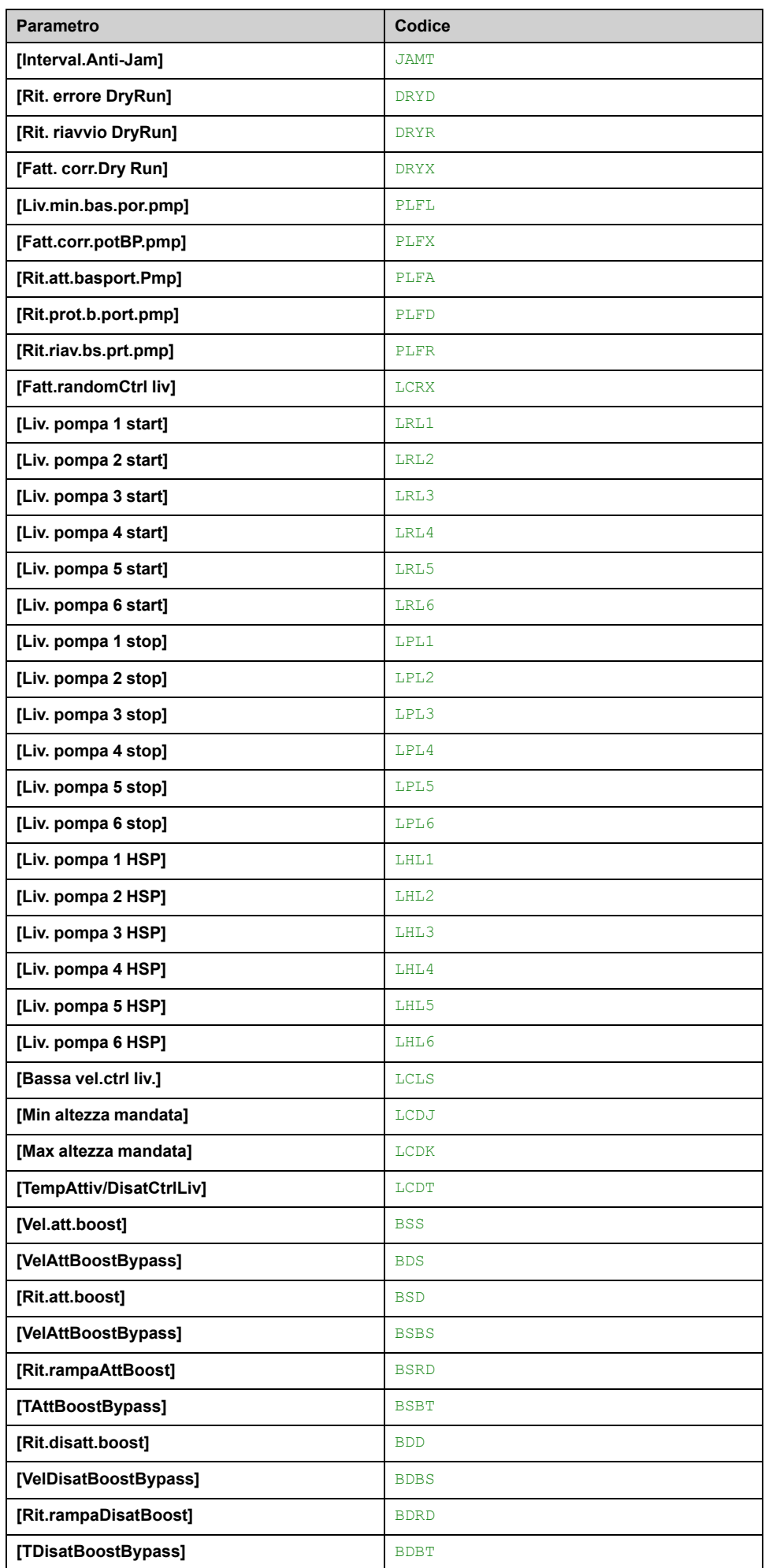

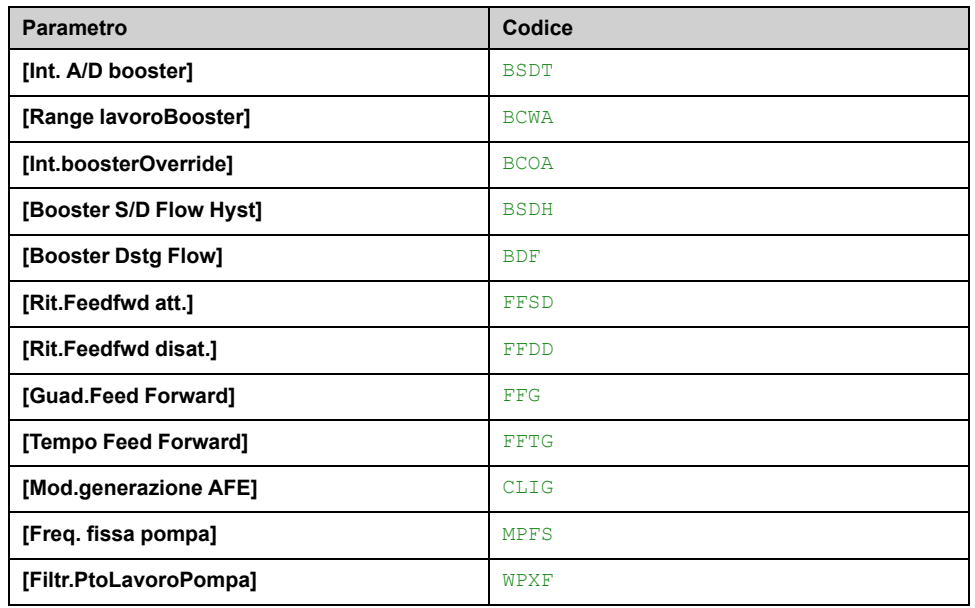

## **da [Record 1] PS1 a [Record 3] PS3**

3 set di valori possibili.

Accedendo a questo menu compare una finestra di impostazione con i parametri selezionati nell'ordine di selezione.

Accedere a ogni menu per configurare il set di valori specifico.

# **[Funzioni generiche] - [Stop dopo Tout vel.]**

# **[Stop dopo Tout vel.] PRSP- Menu**

### **Accesso**

**[Impostaz.complete] [Funzioni generiche] [Stop dopo Tout vel.]**

## **Sleep/Wake Up in modalità di controllo della velocità**

Generalmente il variatore è in modalità di controllo della velocità, con PID non attivo, quando:

- Il PID non è configurato (ad esempio, il setpoint di velocità del motore è controllato da un PLC esterno).
- Il PID è in modalità manuale (ad esempio, modalità manuale dell'applicazione)
- Il PID non è attivo perché il canale 1 non è selezionato (ad esempio, modalità di forzatura locale abilitata).

Quando il variatore viene impiegato in modalità di controllo della velocità (PID non usato o non attivo), è utilizzata una condizione di velocità per commutare l'applicazione allo stato di sleep. Quando il variatore si trova in stato di sleep, il motore viene riavviato se scompare la condizione di sleep.

Questa funzione impedisce il funzionamento prolungato a bassa velocità quando non è utile né conforme alle limitazioni del sistema. Essa arresta il motore dopo un tempo funzionamento a velocità ridotta. È possibile regolare il tempo e la velocità.

Nella modalità di controllo della velocità, la funzione sleep/wake up viene gestita in base alle seguenti regole:

- Il motore si arresta quando **[Riferim.frequenza]** FRH e **[Frequenza motore]** RFR diventano e restano inferiori a **[Bassa velocità]** LSP + **[Soglia offset Sleep]** SLE durante **[Timeout picc. vel.]** TLS.
- Il motore viene riavviato quando **[Riferim.frequenza]** FRH > **[Bassa velocità]** LSP + **[Soglia offset Sleep]** SLE.

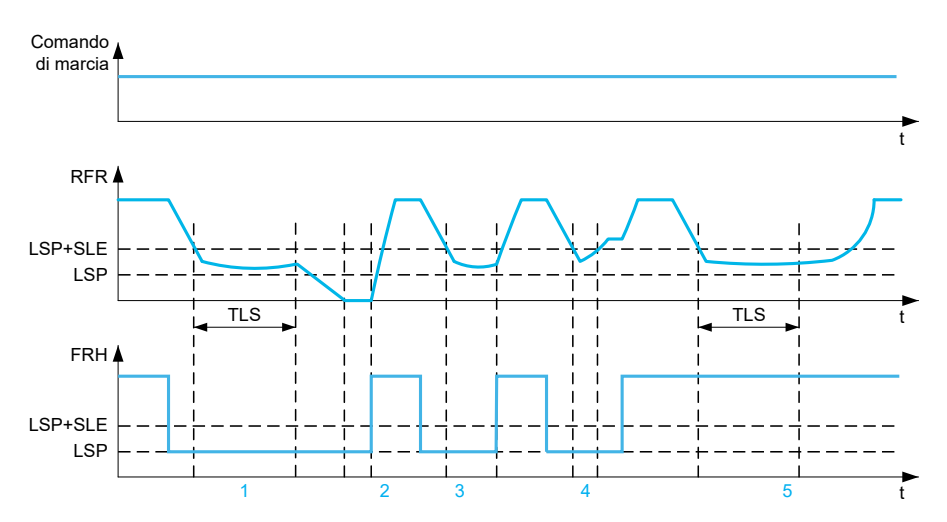

**1** Nominale **[Timeout picc. vel.]** TLS azione funzione: dopo un tempo **[Timeout picc. vel.]** TLS, il motore viene arrestato in base alla rampa di decelerazione corrente

**2 [Riferim.frequenza]** FRH diventa maggiore di **[Bassa velocità]** LSP + **[Soglia offset Sleep]** SLE e la funzione di ordine di esecuzione ancora presente **[Timeout picc. vel.]** TLS è disattivata

**3 [Timeout picc. vel.]** TLS la funzione non è attivata perché **[Riferim.frequenza]** FRH diventa maggiore di **[Bassa velocità]** LSP + **[Soglia offset Sleep]** SLE prima che **[Timeout picc. vel.]** TLS sia scaduta

**4 [Timeout picc. vel.]** TLS la funzione non è attivata perché **[Frequenza motore]** RFR diventa maggiore di **[Bassa velocità]** LSP + **[Soglia offset Sleep]** SLE prima che **[Timeout picc. vel.]** TLS sia scaduta

**5 [Timeout picc. vel.]** TLS la funzione non è attivata perché **[Riferim.frequenza]** FRH rimane maggiore di **[Bassa velocità]** LSP + **[Soglia offset Sleep]** SLE

### **[Timeout picc. vel.] TLS**

*Timeout picc. vel.*.

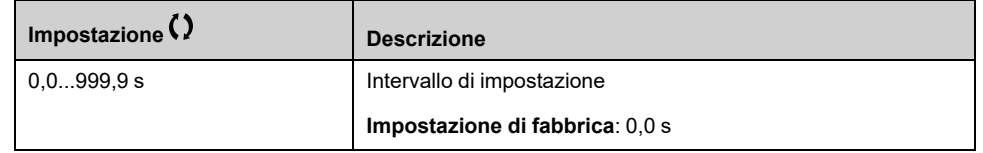

### **[Soglia offset Sleep] SLE**

Questo parametro è accessibile se **[Timeout picc. vel.]** TLS non è impostato a 0.

Soglia di riavvio regolabile (offset) dopo un arresto dopo un funzionamento prolungato a **[Bassa velocità]** LSP + **[Soglia offset Sleep]** SLE, in Hz. Il motore viene riavviato se il riferimento aumenta oltre (LSP + SLE) e il comando di marcia è ancora presente.

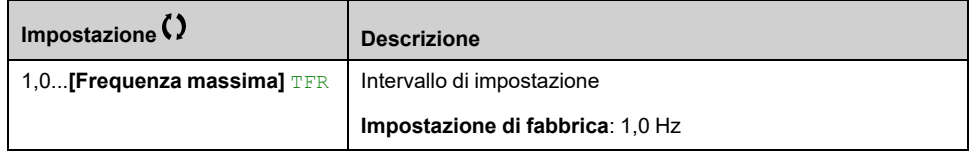

# **[Funzioni generiche] - [Active Front End]**

## **[Active Front End] AFE- Menu**

#### **Accesso**

**[Impostaz.complete] [Funzioni generiche] [Active Front End]**

#### **Informazioni su questo menu**

Questo menu viene utilizzato per impostare la limitazione corrente dell'Active Front End attivo utilizzato in modalità generatore.

Se l'Active Front End funziona in modalità motore, un warning **[Lim.motore AFE]** CLIM viene attivato se viene raggiunta la limitazione di corrente del 120%, un warning **[Lim.generazione AFE]** CLIG viene attivato quando il limite impostato con il parametro **[Mod.generazione AFE]** CLIG viene raggiunto.

**NOTA:** Questo menu è accessibile su ATV680 e ATV6B0.

### **[Mod.generazione AFE] CLIG**

Questo parametro imposta la limitazione corrente in modalità di funzionamento generatore. Se il parametro è impostato su **[Low harmonic]** LHM il variatore funziona a basse armoniche ma non rigenera energia alla rete.

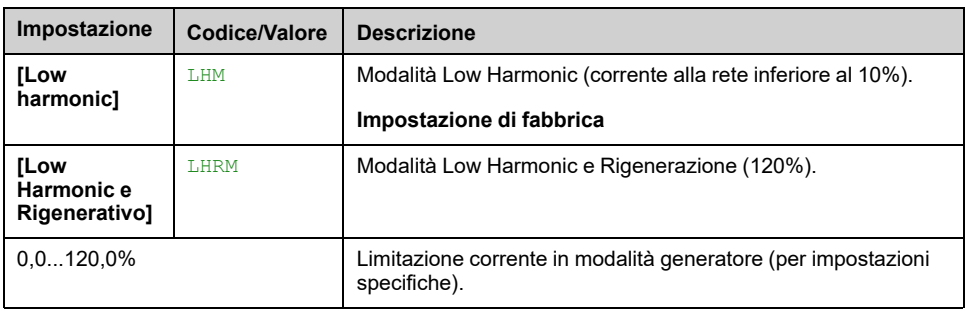

# **[Monitor.generico]**

# **[SottocaricoProcesso] ULD- Menu**

### **Accesso**

**[Impostaz.complete] [Monitor.generico] [SottocaricoProcesso]**

#### **Rilevamento errore di sottocarico durante il processo**

Un sottocarico nel processo viene rilevato quando l'evento successivo rimane in sospeso per l'intervallo di tempo minimo **[Ril. Rit. Sottoc.]** ULT, configurabile:

- Il motore è in regime stazionario e la coppia è inferiore al limite di sottocarico impostato (parametri **[Sgl copp.freq.nulla]** LUL, **[Sgl copp. freq.nom.]** LUN, **[SglFreqRilSottocar.]** RMUD).
- Il motore funziona a regime stazionario quando l'offset tra il riferimento di frequenza e la frequenza del motore scende sotto la soglia configurabile **[Freq. isteresi]** SRB.

Tra la frequenza zero e la frequenza nominale la curva rispecchia la seguente equazione: coppia =  $LUL + (LUN - LUL)$  x (frequenza)<sup>2</sup> / (frequenza nominale)<sup>2</sup>La funzione di sottocarico non è attiva per frequenze inferiori a RMUD.

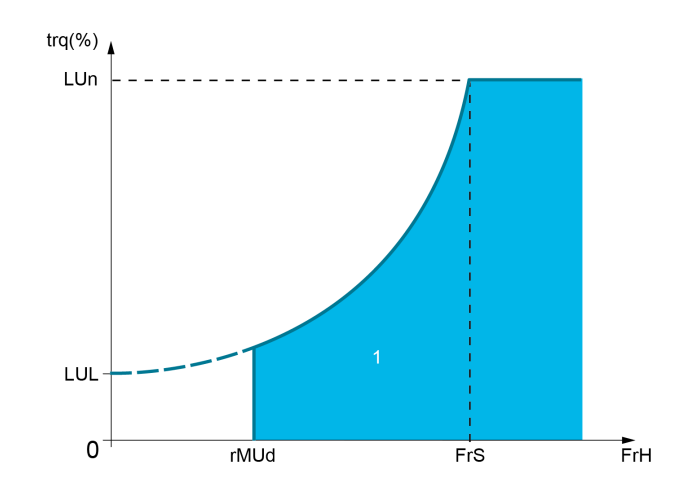

**1** Zona di sottocarico.

È possibile assegnare un relè o un'uscita digitale alla segnalazione di questo errore nei menu **[Ingressi/Uscite]** IO –, **[Assegnazione I/O]** IOAS.

### **[Ril. Rit. Sottoc.] ULT**

Ritardo nel rilevamento del sottocarico.

Viene eseguito un reset a zero se la coppia aumenta al di sopra del valore di **[Sgl copp.freq.nulla]** LUL + 10% (isteresi).

Il valore 0 disattiva la funzione e rende gli altri parametri inaccessibili.

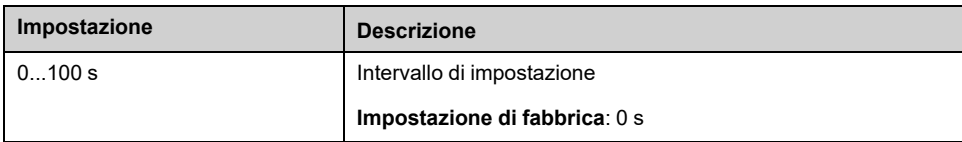

## **[Sgl copp. freq.nom.] LUN**

Soglia di sottocarico alla velocità nominale del motore **[Freq. nominale mot.]** FRS, in % della coppia nominale del motore.

Questo parametro è accessibile se **[Ril. Rit. Sottoc.]** ULT non è impostato su 0.

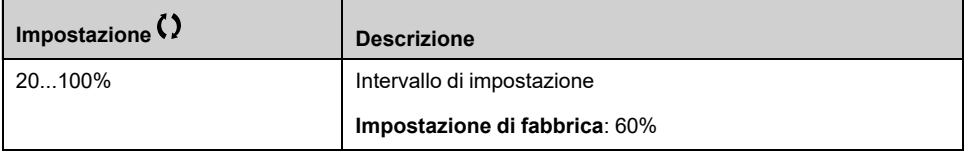

## **[Sgl copp.freq.nulla] LUL**

Soglia di sottocarico alla frequenza zero in % della coppia nominale del motore.

Questo parametro è accessibile se **[Ril. Rit. Sottoc.]** ULT non è impostato su 0.

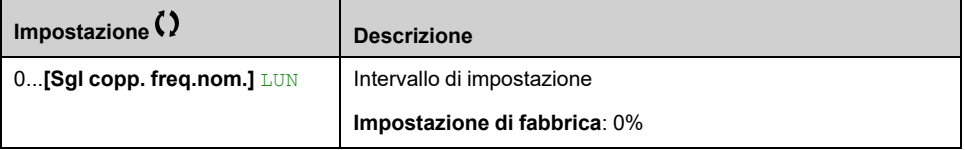

## **[SglFreqRilSottocar.] RMUD**

Soglia di rilevamento sottocarico con frequenza minima.

Questo parametro è accessibile se **[Ril. Rit. Sottoc.]** ULT non è impostato su 0.

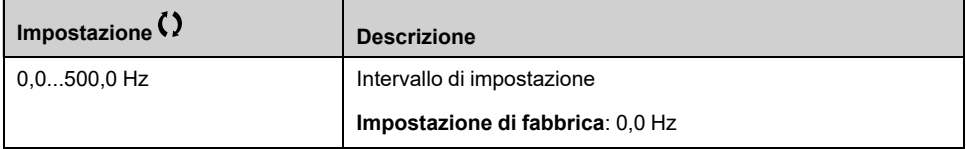

#### **[Freq. isteresi] SRB**

Deviazione massima tra il riferimento della frequenza e la frequenza del motore che definisce il funzionamento a regime stazionario.

Questo parametro è accessibile se **[Ril. Rit. Sottoc.]** ULT o **[Ritardo rilev. sovracc.]** TOL non è impostato su 0.

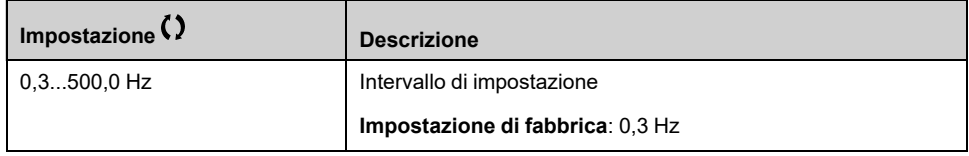

### **[Risp err. sottocarico] UDL**

Comportamento nel passaggio a rilevamento sottocarico.

Questo parametro è accessibile se **[Ril. Rit. Sottoc.]** ULT non è impostato su 0.

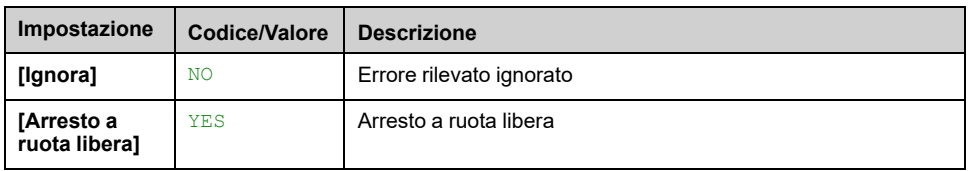

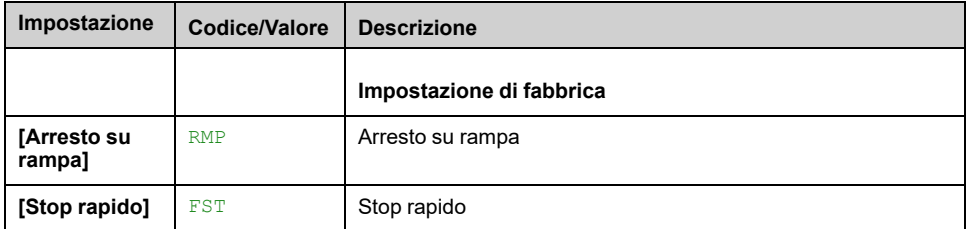

## **[Tmin. riavv.sottoc.] FTU**

Tempo minimo consentito tra il rilevamento di un sottocarico e il riavvio automatico.

Per consentire un riavvio automatico, il valore di **[Tempo mass. riavv.]** TAR deve superare questo parametro di almeno 1 minuto.

Questo parametro è accessibile se **[Risp err. sottocarico]** UDL non è impostato su **[Ignora]** NO.

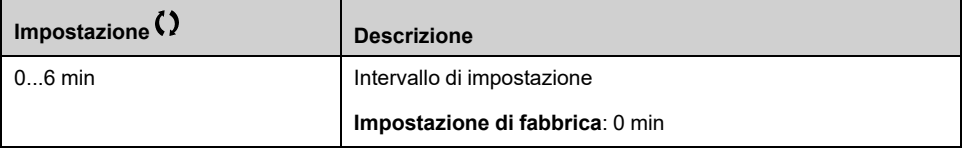

# **[SOVRACC. PROCESSO] OLD- Menu**

#### **Accesso**

#### **[Impostaz.complete] [Monitor.generico] [SOVRACC. PROCESSO]**

#### **Informazioni su questo menu**

Un errore di sovraccarico del processo viene rilevato quando si verifica l'evento successivo e rimane in sospeso per un tempo minimo **[Ritardo rilev.sovracc.]** TOL, configurabile:

- Il variatore è in modalità **[LimitazioneCorrente]** CLI durante l'accelerazione, la decelerazione o
- Il motore è in regime stazionario e il **[Corrente motore]** LCR è superiore alla soglia di sovraccarico impostata **[Rilev. sovraccarico]** LOC.

Il motore funziona a regime stazionario quando la differenza di offset tra **[Riferim. frequenza]** FRH e **[Frequenza motore]** RFR è inferiore alla soglia configurabile **[Freq. isteresi]** SRB.

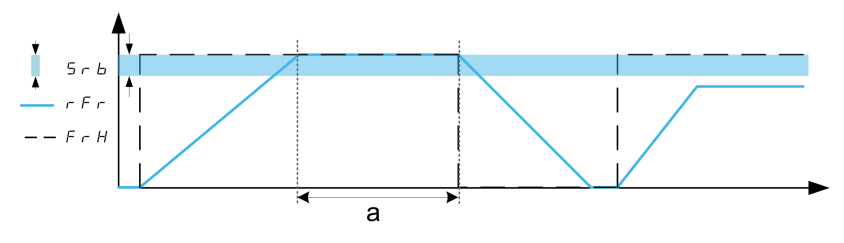

**NOTA:** Il monitoraggio del sovraccarico di processo è sempre attivo in **[LimitazioneCorrente]** CLI stato.

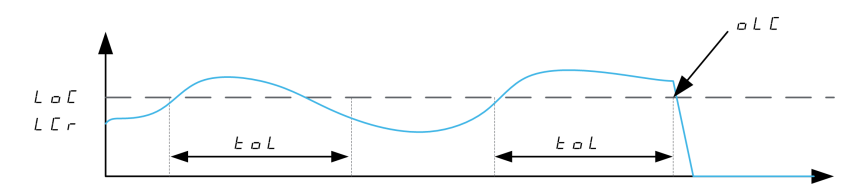

### **[Ritardo rilev.sovracc.] TOL**

Il valore 0 disattiva la funzione e rende gli altri parametri inaccessibili.

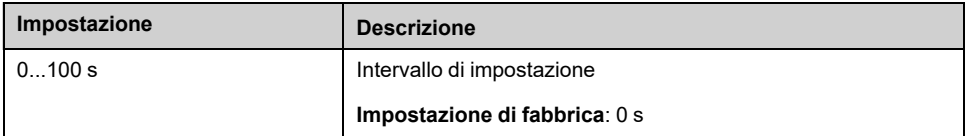

## **[Rilev. sovraccarico] LOC**

Soglia di rilevamento del sovraccarico in % della corrente nominale del motore **[Corr. nom. motore]** NCR. Questo valore deve essere inferiore alla corrente di limite per permettere il funzionamento della funzione.

Questo parametro è accessibile se **[Ritardo rilev.sovracc.]** TOL non è impostato a 0.

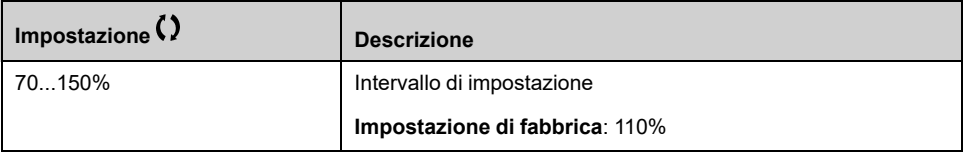

### **[Freq. isteresi] SRB**

Deviazione massima tra il riferimento della frequenza e la frequenza del motore che definisce il funzionamento a regime stazionario.

Questo parametro è accessibile se **[Ritardo rilev.sovracc.]** TOL o **[Ril. Rit. Sottoc.]** ULT non è impostato a 0.

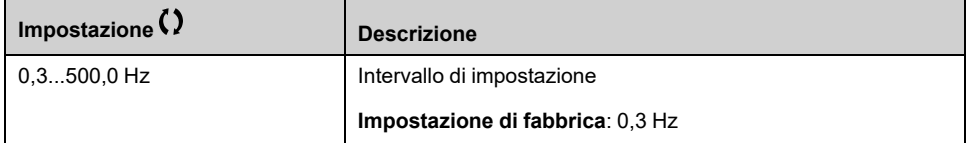

### **[Risp Err Sovraccarico] ODL**

Comportamento nel passaggio a rilevamento sovraccarico.

Questo parametro è accessibile se **[Ritardo rilev.sovracc.]** TOL non è impostato su 0.

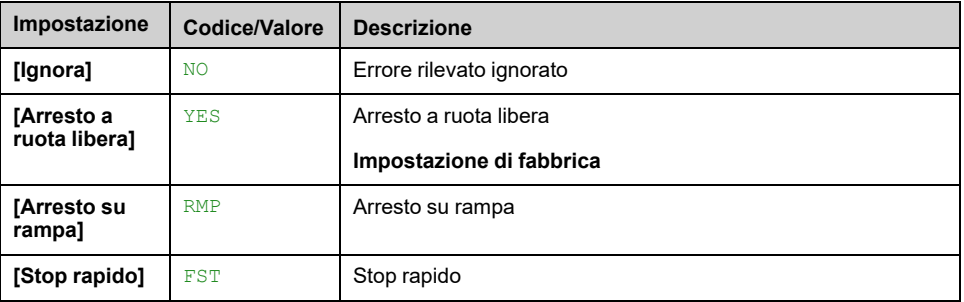

### **[Tmin.riavv.sovracc.] FTO**

Tempo minimo consentito tra il rilevamento di un sovraccarico e il riavvio automatico.

Per consentire un riavvio automatico, il valore di **[Tempo mass. riavv.]** TAR deve superare questo parametro di almeno 1 minuto.

Questo parametro è accessibile se **[Ritardo rilev.sovracc.]** TOL o **[Risp Err Sovraccarico]** ODL non è impostato su 0.

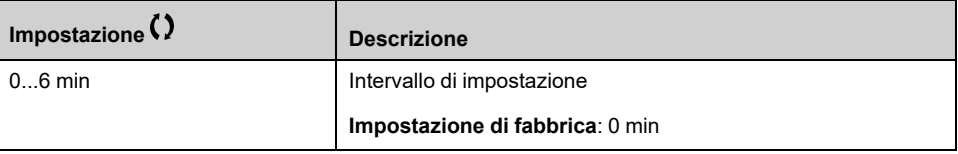

## **[Monitoraggio stallo] STPR- Menu**

#### **Accesso**

**[Impostaz.complete] [Monitor.generico] [Monitoraggio stallo]**

#### **Informazioni su questo menu**

Questa funzione consente di impedire l'eventuale sovraccarico del motore monitorandone la corrente e il tempo di salita della velocità.

Una condizione di stallo si verifica quando:

- Una frequenza di uscita è inferiore alla frequenza di stallo **[Frequenza stallo]** STP3
- E una corrente di uscita è superiore alla corrente di stallo **[Corrente di stallo]** STP2
- Per un periodo superiore al tempo di stallo **[Att.monitor.stallo]** STP1

Quando si verifica una condizione di stallo, viene attivato un errore **[DIF.STALLO MOTORE]** STF.

#### **[Monitoraggio stallo] STPC**

*Attivazione monitoraggio stallo*.

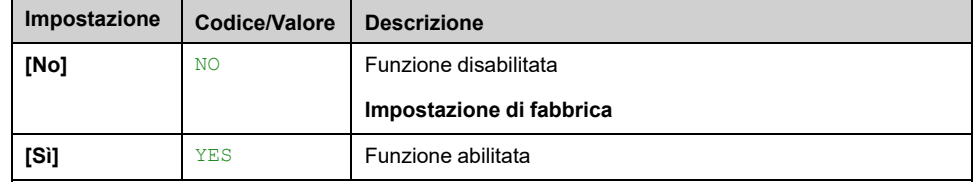

#### **[Att.monitor.stallo] STP1**

Questo parametro è accessibile se **[Monitoraggio stallo]** STPC non è impostato su **[No]** NO.

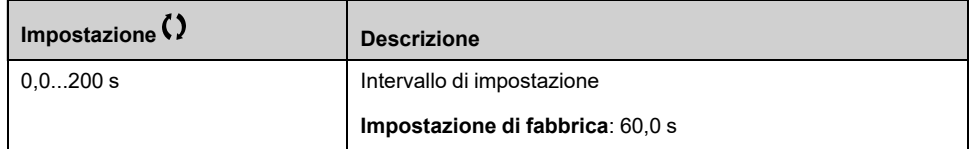

### **[Corrente di stallo] STP2**

Livello della corrente di monitoraggio stallo, in % della corrente nominale del motore. (**[Corr. nom. motore]** NCR o **[I nom.motore sincr.]** NCRS, a seconda del tipo di controllo motore).

Questo parametro è accessibile se **[Monitoraggio stallo]** STPC non è impostato su **[No]** NO.

L'impostazione di fabbrica passa a 150,0 % se **[Heavy/Normal Duty]** DRT è impostato su **[Heavy Duty]** HIGH.

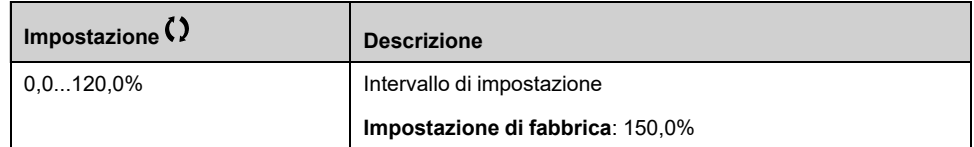

### **[Frequenza stallo] STP3**

Questo parametro è accessibile se **[Monitoraggio stallo]** STPC non è impostato su **[No]** NO.

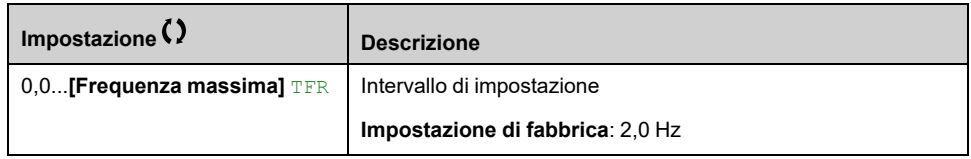

# **Menu [Monitor. termico] TPP**

#### **Accesso**

**[Impostaz.complete] [Monitor.generico] [Monitor. termico]**

## **Informazioni su questo menu**

Identico a **[Monitor. termico]** TPP- Menu , [pagina](#page-161-0) 162.

# **[Ingressi/Uscite] - [Assegnazione I/O]**

## <span id="page-485-0"></span>**[Assegnazione DI1] L1A- a [Assegnazione DI6] L6A- Menu**

### **Accesso**

**[Impostaz.complete] [Ingressi/Uscite] [Assegnazione I/O] [Assegnazione DI6]**

## **[DI1 Assegnaz.basso] L1L Da a [DI6 Assegnaz.basso] L6L**

Parametro di sola lettura che non può essere configurato. Visualizza tutte le funzioni assegnate all'ingresso digitale per verificare, ad esempio, se ci sono problemi di incompatibilità.

Se non è stata assegnata alcuna funzione, **[No]** No viene visualizzata.

### **[DI1 Assegnaz.alto] L1H Da a [Assegnaz. alta DI6] L6H**

Parametro di sola lettura che non può essere configurato. Visualizza tutte le funzioni assegnate all'ingresso digitale per verificare, ad esempio, se ci sono problemi di incompatibilità.

Se non è stata assegnata alcuna funzione, **[No]** NO viene visualizzata.

# **Menu da [Assegnazione DI11] L11A a [Assegnazione DI16] L16A**

#### **Accesso**

**[Impostaz.complete] [Ingressi/Uscite] [Assegnazione I/O] [Assegnazione DI11]** su **[Assegnazione DI16]**

#### **Informazioni sui menu**

Identico a menu **[Assegnazione DI1]** L1A- , [pagina](#page-485-0) 486

Questi menu sono accessibili se è stato inserito un modulo di espansione I/O VW3A3203.

#### **[DI11 Assegnaz.basso] L11L su [DI16 Assegnaz.basso] L16L**

Parametri di sola lettura che non possono essere configurati. Visualizza tutte le funzioni assegnate all'ingresso digitale per verificare, ad esempio, se ci sono problemi di incompatibilità.

Se non è stata assegnata alcuna funzione, **[No]** NO viene visualizzato.

### **[DI11 Assegnaz.alto] L11H su [DI16 Assegnaz.alto] L16H**

Parametri di sola lettura che non possono essere configurati. Visualizza tutte le funzioni assegnate all'ingresso digitale per verificare, ad esempio, se ci sono problemi di incompatibilità. Se non è stata assegnata nessuna funzione, **[No]** NO viene visualizzato.

# **[Assegn.Impulsi DI5] PI5A- Menu**

#### **Accesso**

**[Impostaz.complete] [Ingressi/Uscite] [Assegnazione I/O] [Assegn. Impulsi DI5]**

#### **Informazioni su questo menu**

I seguenti parametri sono accessibili sul Terminale grafico premendo il pulsante OK sul parametro **[Freq. misur. DI5]** PFC5.

#### **[Assegn.Impulsi DI5] PI5A**

Visualizza tutte le funzioni assegnate all'ingresso in frequenza per verificare, ad esempio, se ci sono problemi di incompatibilità.

Se non è stata assegnata alcuna funzione, viene visualizzato **[No]** NO.

## **[Assegn.Impulsi DI6] PI6A- Menu**

#### **Accesso**

**[Impostaz.complete] [Ingressi/Uscite] [Assegnazione I/O] [Assegn. Impulsi DI6]**

#### **Informazioni su questo menu**

Identico a **[Assegn.Impulsi DI5]** PI5A– .

I seguenti parametri sono accessibili sul Terminale grafico premendo il pulsante OK sul tasto **[Freq. misur. DI6]** PFC6 parametro.

#### **[Assegn.Impulsi DI6] PI6A**

*Assegnazione Ingr.Impulsi DI6*.

# **[Assegnazione AI1] AI1A- a [Assegnazione AI5] AI5A- Menu**

#### **Accesso**

**[Impostaz.complete] [Ingressi/Uscite] [Assegnazione I/O] [Assegnazione AI1]** a **[Assegnazione AI5]**

#### **Informazioni sui menu**

I parametri AI4 e AI5 sono accessibili se è stato inserito il modulo di espansione I/ O VW3A3203.

#### **[Assegnazione AI1] AI1A Da a [Assegnazione AI5] AI5A**

Da assegnazione delle funzioni relative all'ingresso analogico AI1 ad assegnazione delle funzioni relative all'ingresso analogico AI5

Parametro di sola lettura che non può essere configurato. Visualizza tutte le funzioni assegnate all'ingresso analogico corrispondente per verificare, ad esempio, se ci sono problemi di incompatibilità.

Se non è stata assegnata alcuna funzione, **[No]** NO viene visualizzato.

## **[Assegnazione AIV1] AV1A- a [Assegnazione AIV3] AV3A- Menu**

#### **Accesso**

**[Impostaz.complete] [Ingressi/Uscite] [Assegnazione I/O] [Assegnazione AIV1]**

## **Da [Assegnazione AIV1] AV1A a [Assegnazione AIV3] AV3A**

Assegnazione della funzione dell'ingresso analogico virtuale.

Parametro di sola lettura che non può essere configurato. Visualizza tutte le funzioni assegnate all'ingresso analogico virtuale corrispondente per verificare, ad esempio, se ci sono problemi di incompatibilità. Se non è stata assegnata alcuna funzione, **[No]** NO viene visualizzato.

# **[Assegnazione DI50] D50A- su [Assegnazione DI59] D59A- Menu**

#### **Accesso**

**[Impostaz.complete] [Ingressi/Uscite] [Assegnazione I/O] [Assegnazione DI50]** su **[Assegnazione DI59]**

#### **Informazioni sui menu**

Questi menu sono accessibili nei variatori ATV●30●●●F, ATV●50●●●F, ATV●60, ATV●80 e ATV●L0 dotati di I/O armadio e se **[Livello di accesso]** LAC è impostato su **[Esperto]** EPR.

#### **[DI50 Assegnaz.basso] D50L su [DI59 Assegnaz.basso] D59L**

**NOTA:** Il valore dell'impostazione di fabbrica di D51L viene modificato in **[Sovratemperatura quadro]** LTCO su ATV●30●●●F, ATV●50●●●F, ATV●60, ATV●80 e ATV●L0.

### **[DI50 Assegnaz.alto] D50H su [DI59 Assegnaz.alto] D59H**

*DI50 Assegnaz.alto* su *DI59 Assegnaz.alto*

# **[Ingressi/Uscite] - [DI/DQ]**

# <span id="page-490-0"></span>**[Configurazione DI1] DI1- a [Configurazione DI6] DI6- Menu**

#### **Accesso**

**[Impostaz.complete] [Ingressi/Uscite] [DI/DQ] [Configurazione DI1]** su **[Configurazione DI6]**

#### **da [DI1 Assegnaz.basso] L1L a [DI6 Assegnaz.basso] L6L**

Parametro di sola lettura che non può essere configurato. Visualizza tutte le funzioni assegnate all'ingresso digitale corrispondente per verificare, ad esempio, se ci sono problemi di incompatibilità.

Se non è stata assegnata alcuna funzione, viene visualizzato **[No]** NO.

### **da [DI1 Assegnaz.alto] L1H a [Assegnaz. alta DI6] L6H**

Parametro di sola lettura che non può essere configurato. Visualizza tutte le funzioni assegnate all'ingresso digitale corrispondente per verificare, ad esempio, se ci sono problemi di incompatibilità.

Se non è stata assegnata alcuna funzione, viene visualizzato **[No]** NO.

L'ingresso digitale DI1 è assegnato a:

- nel comando 2 fili **[Marcia avanti]** FRD
- nel comando a 3 fili**[Variatore in marcia]** RUN.

Le impostazioni **[Variatore in marcia]** RUN e **[Marcia avanti]** FRD non possono essere modificate manualmente.

**NOTA:** Nel profilo IO, l'assegnazione di **[Variatore in marcia]** RUN (rispettivamente **[Marcia avanti]** FRD) passa a **[CD00]** CD00 in comando 2 fili (rispettivamente comando 3 fili).

L'ingresso digitale DI2 è assegnato a **[Marcia avanti]** FRD nel comando a 3 fili. L'impostazione **[Marcia avanti]** FRD non può essere modificata manualmente.

**NOTA:** Nel profilo IO, l'assegnazione di **[Marcia avanti]** FRD passa a **[CD01]** CD01 nel comando a 3 fili.

### **da [Stato DI1] L1D a [Stato DI6] L6D**

**NOTA:** I comandi ricevuti attraverso questo ingresso digitale sono elaborati dopo la scadenza del ritardo impostato con questo parametro.

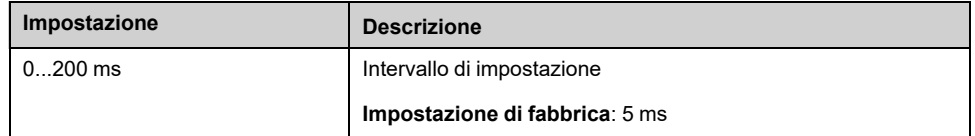

# **Menu [Configurazione DI11] DI11- a [Configurazione DI16] DI16**

### **Accesso**

**[Impostaz.complete] [Ingressi/Uscite] [DI/DQ] [Configurazione DI11]** a **[Configurazione DI16]**

#### **Informazioni sui menu**

Identico a **[Configurazione DI1]** DI1- menu , [pagina](#page-490-0) 491.

Questi menu sono accessibili se è stato inserito un modulo di espansione I/O VW3A3203.

### **[DI11 Assegnaz.basso] L11L su [DI16 Assegnaz.basso] L16L**

*DI11 Assegnaz.basso* su *DI16 Assegnaz.basso*.

### **[DI11 Assegnaz.alto] L11H su [DI16 Assegnaz.alto] L16H**

*Assegnaz. alta DI11* su *Assegnaz. alta DI16*.

### **[Stato DI11] L11D su [Stato DI16] L16D**

*Stato DI11* su *Stato DI16*.

# **[ConfigDI5 a impulsi] PAI5- Menu**

#### **Accesso**

#### **[Impostaz.complete] [Ingressi/Uscite] [DI/DQ] [ConfigDI5 a impulsi]**

#### **Informazioni su questo menu**

I seguenti parametri sono accessibili sul Terminale grafico premendo il pulsante **OK** sul parametro **[Freq. misur. DI5]** PFC5.

### **[Assegn.Impulsi DI5] PI5A**

Visualizza tutte le funzioni assegnate all'ingresso in frequenza per verificare, ad esempio, se ci sono problemi di incompatibilità.

Se non è stata assegnata alcuna funzione, [No] No viene visualizzato.

#### **[BassaFreq.Impul.DI5] PIL5**

Parametro di scalatura dell'ingresso in frequenza al 0% in Hz \* 10 unità.

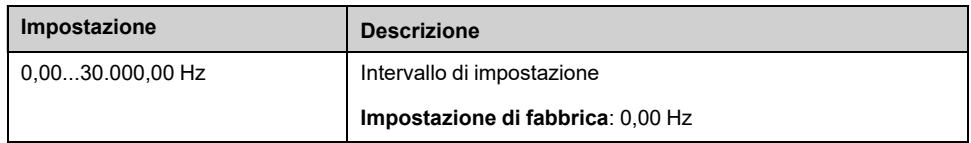

### **[AltaFreq.ImpulsiDI5] PIH5**

Parametro di scalatura dell'ingresso in frequenza al 100% in Hz \* 10 unità.

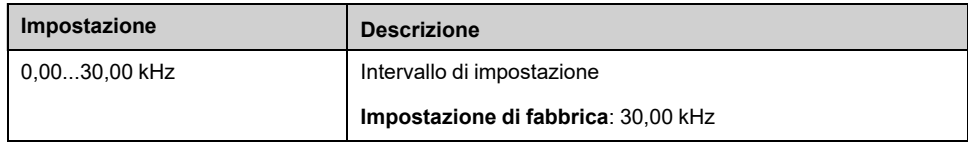

### **[Filtro freq. DI5] PFI5**

Filtraggio degli eventuali disturbi.

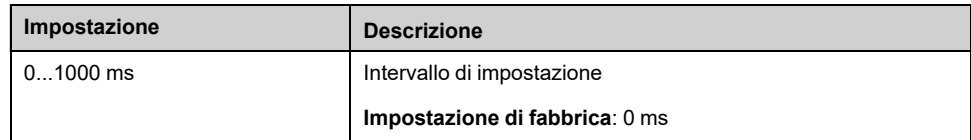

# **[ConfigDI6 a impulsi] PAI6- Menu**

### **Accesso**

**[Impostaz.complete] [Ingressi/Uscite] [DI/DQ] [ConfigDI6 a impulsi]**

#### **Informazioni su questo menu**

I seguenti parametri sono accessibili sul Terminale grafico premendo il pulsante **OK** sul parametro**[Freq. misur. DI6]** PFC6.

#### **[Assegn.Impulsi DI6] PI6A**

Riferimento filtrato del segnale di frequenza impulsivo.

Identico a **[Assegn.Impulsi DI5]** PI5A .

#### **[BassaFreq.Impul.DI6] PIL6**

Frequenza bassa ingresso a impulsi DI6. Identico a **[BassaFreq.Impul.DI5]** PIL5 .

### **[AltaFreq.ImpulsiDI6] PIH6**

Frequenza alta ingresso a impulsi DI6.

Identico a **[AltaFreq.ImpulsiDI5]** PIH5 .

### **[Filtro freq. DI6] PFI6**

Filtraggio degli eventuali disturbi. Identico a **[Filtro freq. DI5]** PFI5 .

# **[Configurazione DQxx] Doxx- Menu**

#### **Accesso**

**[Impostaz.complete] [Ingressi/Uscite] [DI/DQ] [Configurazione DQxx]**

#### **Informazioni su questo menu**

Questi menu consentono di configurare le uscite digitali del variatore:

• **[Configurazione DQ11]** DO11– a **[Configurazione DQ12]** DO12–: le uscite digitali DQ11 e DQ12, se è inserito il modulo opzionale di I/O esteso VW3A3203.

Usare la rotellina tattile per scorrere tra le uscite digitali. Fare clic su OK per accedere alla configurazione dell'uscita digitale.

Sul terminale grafico, se viene assegnata un'uscita viene visualizzato un segno di spunta.

Per una data uscita digitale (DQxx), la configurazione è composta da:

- **[Assegnazione DQxx]** DOxx: assegnazione dell'uscita digitale DQxx,
- **[Ritardo attiv. DQxx]** DxxD: il tempo di ritardo dell'uscita digitale DQxx. Rappresenta il ritardo prima della modifica dello stato dell'uscita quando l'evento assegnato diventa vero,
- **[Stato DQxx]** DxxS: il livello attivo dell'uscita digitale DQxx. Definisce lo stato 1 o 0 dell'uscita allo stato "True" dell'evento assegnato.
- **[Mant.DQxx]** DxxH: tempo di mantenimento dell'uscita digitale DQxx. Rappresenta il ritardo prima della modifica dello stato dell'uscita quando l'evento assegnato diventa falso.
- **[Abilita ripristino DQxx]** DxxF / LOxF: parametro utilizzato per abilitare/ disabilitare la modalità di fallback attivata in caso di interruzione della comunicazione (se l'uscita è controllata dalla comunicazione del bus di campo).

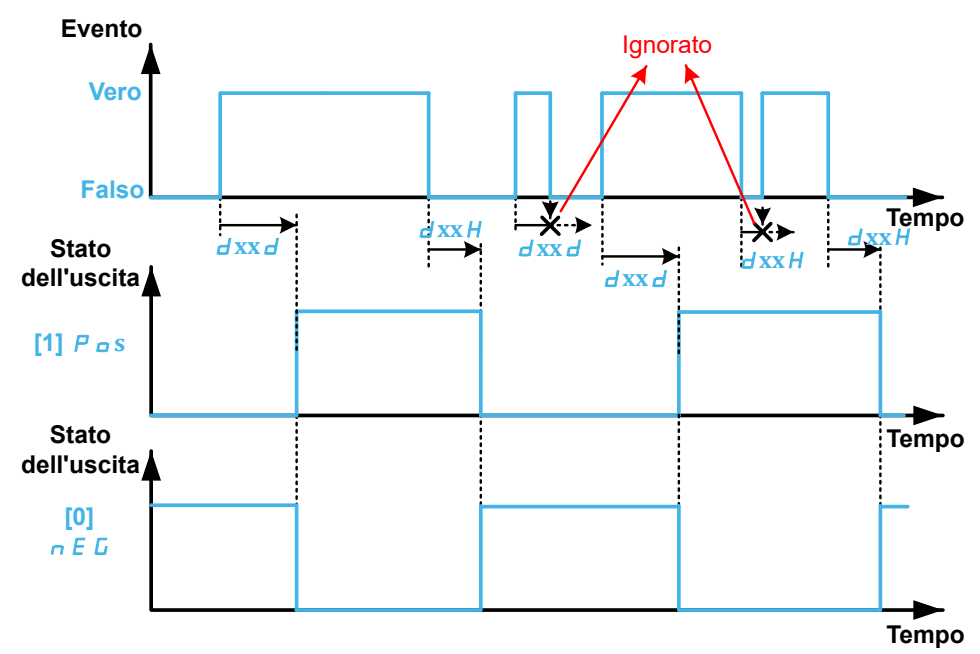

### <span id="page-494-0"></span>**[Assegnazione DQxx] DOxx**

#### **[Assegnazione DQ11]** DO11, **[Assegnazione DQ12]** DO12

Assegnazione uscita digitale xx.

Consente di assegnare un'uscita a un evento o a una funzione.

Impostazioni possibili: Identico a **[Assegnazione Rx]** Rx Menu, [pagina](#page-518-0) 519.

Se l'uscita è impostata su **[CDxx] CDxx** o **[Cxxx] Cxxx** ed è stata abilitata, la transizione verso lo stato operativo Guasto come ad esempio, a titolo esemplificativo, l'interruzione della comunicazione, non disabiliterà l'uscita.

# **AVVERTIMENTO**

#### **PERDITA DI CONTROLLO**

Impostare l'uscita su **[CDxx] CDxx** or **[Cxxx] Cxxx** solo dopo aver verificato che questa impostazione non possa compromettere la sicurezza provocando, tra le altre cose, un'interruzione della comunicazione.

**Il mancato rispetto di queste istruzioni può provocare morte, gravi infortuni o danni alle apparecchiature.**

### **[Ritardo attiv. DQxx] DxxD**

Tempo di ritardo attivazione DQxx.

#### **[Ritardo attiv. DQ11]** D11D, **[Ritardo attiv. DQ12]** D12D

Rappresenta il ritardo prima della modifica dello stato dell'uscita quando l'evento assegnato diventa vero,

Se l'uscita corrispondente è assegnata a una delle assegnazioni seguenti, il ritardo viene forzato a 0 ms e non può essere modificato:

- **[Difetto stato operativo]** FLT,
- **[Contattore di linea]** LLC,
- **[Contat. uscita]** OCC,
- **[Innesco]** PRIM,
- **[Jockey]** JOKY,
- **[Comando Pompa 1]** MPO1...**[Comando Pompa 6]** MPO6,
- **[M/P master attivato]** MPMA.

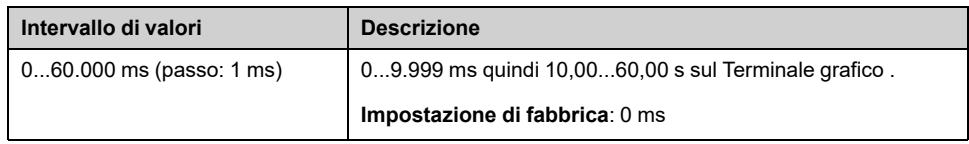

#### **[Stato DQxx] DxxS**

#### **[Stato DQ11]** D11S, **[Stato DQ12]** D12S

Stato DQxx (livello uscita attivo)

Definisce lo stato 1 o 0 dell'uscita allo stato "True" dell'evento assegnato.

Se l'uscita è assegnata a una delle assegnazioni seguenti, il ritardo viene forzato a **[Livello alto]** POS:

- **[Difetto stato operativo]** FLT,
- **[Contattore di linea]** LLC,
- **[Contat. uscita]** OCC,
- **[Innesco]** PRIM,
- **[Jockey]** JOKY,
- **[Comando Pompa 1]** MPO1...**[Comando Pompa 6]** MPO6,
- **[M/P master attivato]** MPMA.

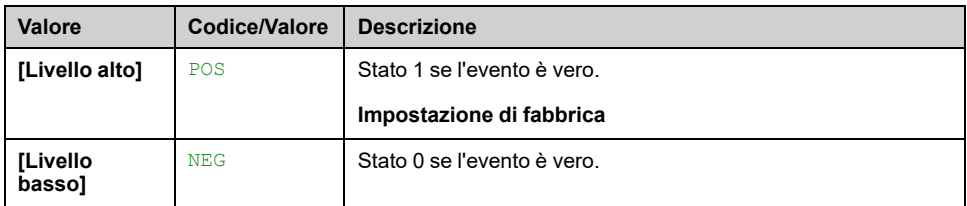

## **[Mant.DQxx] DxxH**

#### **[Mant.DQ11]** D11H, **[Mant.DQ12]** D12H

Tempo di ritardo mantenimento DQxx.

Rappresenta il ritardo prima della modifica dello stato dell'uscita quando l'evento assegnato diventa falso.

Se l'uscita corrispondente è assegnata a una delle assegnazioni seguenti, il ritardo viene forzato a 0 ms e non può essere modificato:

- **[Difetto stato operativo]** FLT,
- **[Contattore di linea]** LLC,
- **[Contat. uscita]** OCC,
- **[Innesco]** PRIM,
- **[Jockey]** JOKY,
- **[Comando Pompa 1]** MPO1...**[Comando Pompa 6]** MPO6,
- **[M/P master attivato]** MPMA.

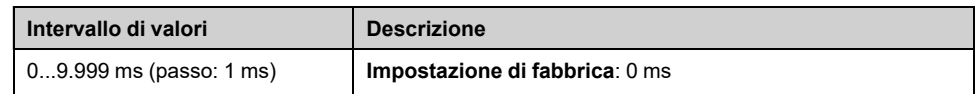

### **[Abilita ripristino DQxx] DxxF / LOxF**

#### **[Abilita ripristino DQ11]** D11F, **[Abilita ripristino DO12]** D12F

Abilita ripristino DQxx.

**[Abilita ripristino DQ11]** D11F (rispettivamente **[Abilita ripristino DO12]** D12F) è forzato su **[No]** NO se **[Assegnazione DQ11]** DO11 (rispettivamente **[Assegnazione DQ12]** DO12) è assegnato.

Se l'uscita è controllata da fieldbus ed è stata attivata, la transizione allo stato operativo Guasto come, a titolo esemplificativo, un'interruzione nella comunicazione, non disattiverà l'uscita se questo parametro è impostato su **[No]** NO.

# **AVVERTIMENTO**

#### **PERDITA DI CONTROLLO**

- Verificare che l'utilizzo di questa impostazione predefinita non comprometta la sicurezza, provocando interruzioni della comunicazione.
- Impostare questo parametro su **[Sì]** YES per disattivare l'uscita in caso di attivazione di errore.

**Il mancato rispetto di queste istruzioni può provocare morte, gravi infortuni o danni alle apparecchiature.**

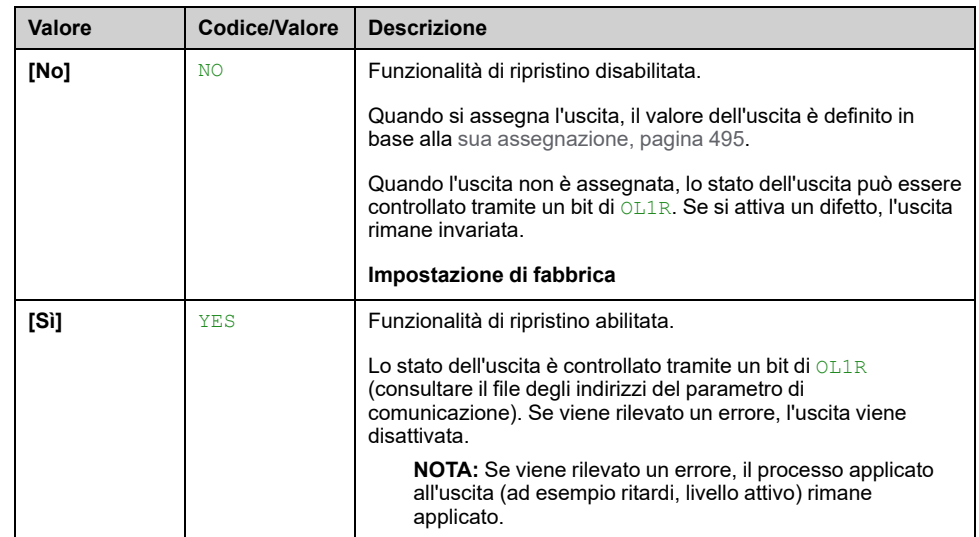

## **Menu da [Configurazione DI50] DI50- a [Configurazione DI59] DI59**

#### **Accesso**

da **[Impostaz.complete] [Ingressi/Uscite] [DI/DQ] [Configurazione DI50]** a **[Configurazione DI59]**

#### **Informazioni sui menu**

I seguenti parametri sono accessibili nei variatori ATV660 o ATV680 dotati di quadro I/O e se **[Livello di accesso]** LAC è impostato su **[Esperto]** EPR.

**NOTA:** Gli ingressi da DI50 a DI59 vengono utilizzati all'interno dell'alloggiamento dei variatori per i circuiti di controllo e monitoraggio.

#### **[DI50 Assegnaz.basso] D50L Da a [DI59 Assegnaz.basso] D59L**

Parametri di sola lettura che non possono essere configurati. Visualizza tutte le funzioni assegnate all'ingresso digitale del quadro per verificare, ad esempio, se ci sono problemi di incompatibilità.

Se non è stata assegnata alcuna funzione, **[No]** NO viene visualizzato.

#### **[DI50 Assegnaz.alto] D50H Da a [DI59 Assegnaz.alto] D59H**

Parametri di sola lettura che non possono essere configurati. Visualizza tutte le funzioni assegnate all'ingresso digitale del quadro per verificare, ad esempio, se ci sono problemi di incompatibilità.

Se non è stata assegnata alcuna funzione, **[No]** NO viene visualizzato.

### **[Stato DI50] D50D Da a [Stato DI59] D59D**

**NOTA:** I comandi ricevuti attraverso questo ingresso digitale sono elaborati dopo la scadenza del ritardo impostato con questo parametro.

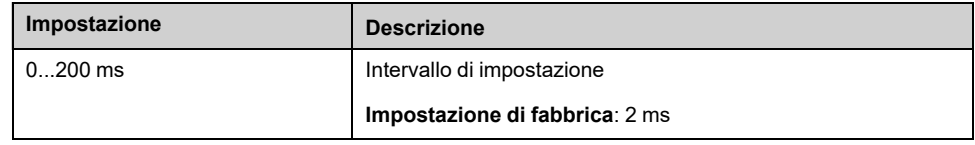

# **[Ingressi/Uscite] - [AI/AQ]**

# **[Configurazione AI1] AI1- Menu**

## **Accesso**

**[Impostaz.complete] [Ingressi/Uscite] [AI/AQ] [Configurazione AI1]**

#### **Informazioni su questo menu**

È possibile delinearizzare un ingresso configurando un punto intermedio sulla sua curva ingresso/uscita:

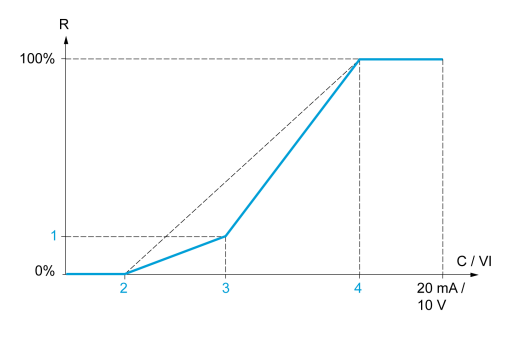

**R** Riferimento

**C / VI** Ingresso di corrente o tensione

- **1 [Punto intermedio Y]**
- **2 [Valore min]** (0%)
- **3 [Punto intermedio X]**
- **4 [Valore massimo]** (100%)

**NOTA:** Per **[Punto intermedio X]**, 0% corrisponde a **[Valore min]** e 100% a **[Valore massimo]**.

## <span id="page-499-0"></span>**[Assegnazione AI1] AI1A**

Assegnazione delle funzioni relative all'ingresso analogico AI1.

Parametro di sola lettura che non può essere configurato. Visualizza tutte le funzioni assegnate all'ingresso AI1 per verificare, ad esempio, se ci sono problemi di incompatibilità.

Se non è stata assegnata alcuna funzione, **[No]** No viene visualizzato.

## **[Tipo AI1] AI1T**

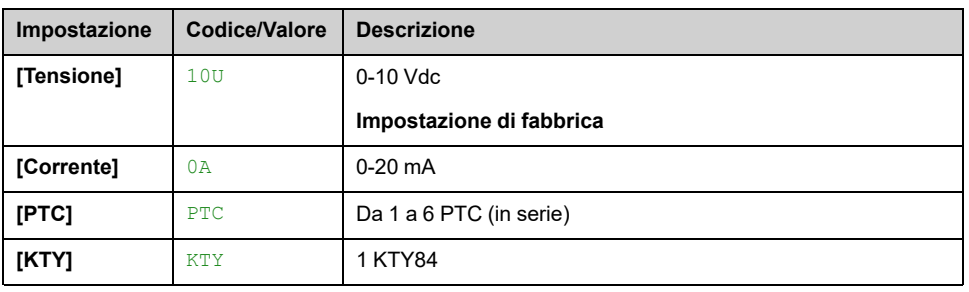

#### *Configurazione AI1*.

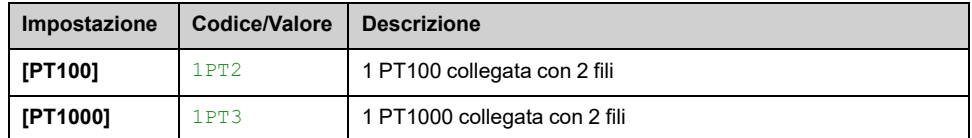

#### <span id="page-500-0"></span>**[Valore min AI1] UIL1**

#### *Valore in tensione AI1 0%*.

Questo parametro è accessibile se **[Tipo AI1]** AI1T è impostato su **[Tensione]** 10U.

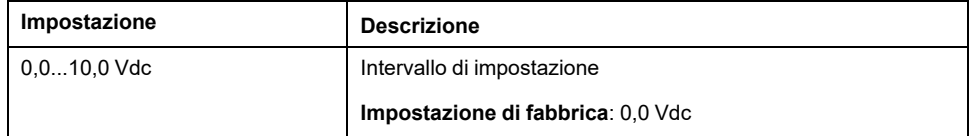

### <span id="page-500-1"></span>**[Valore max AI1] UIH1**

#### *Valore in tensione AI1 100%*.

Questo parametro è accessibile se **[Tipo AI1]** AI1T è impostato su **[Tensione]** 10U.

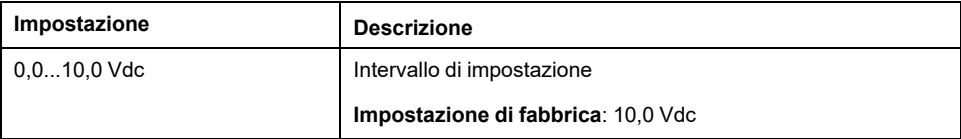

#### <span id="page-500-2"></span>**[Valore min AI1] CRL1**

#### *Param. scalat. corrente AI1 0%*.

Questo parametro è accessibile se **[Tipo AI1]** AI1T è impostato su **[Corrente]** 0A.

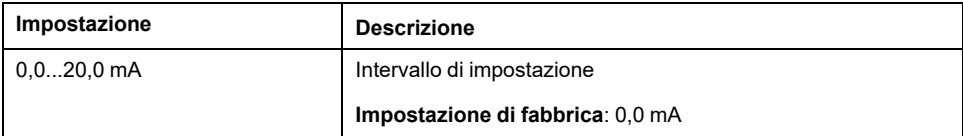

#### <span id="page-500-3"></span>**[Valore max AI1] CRH1**

#### *Param. scalat. corrente AI1 100%*.

Questo parametro è accessibile se **[Tipo AI1]** AI1T è impostato su **[Corrente]** 0A.

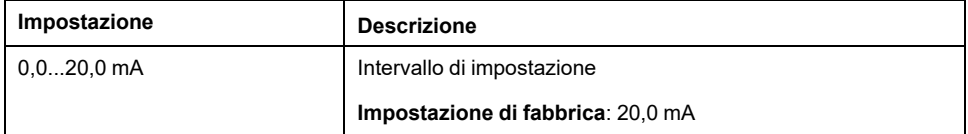

### <span id="page-500-4"></span>**[Filtro AI1] AI1F**

*Filtro AI1*.

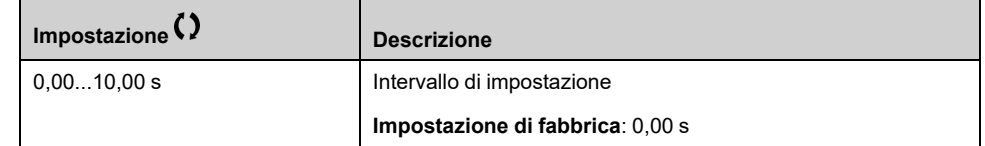

## <span id="page-501-0"></span>**[Punto X interm. AI1] AI1E**

Coordinata del punto di delinearizzazione in ingresso. In percentuale del segnale di ingresso fisico.

0% corrisponde a **[Valore min AI1]** (UIL1)

100% corrisponde a **[Valore max AI1]** (UIH1)

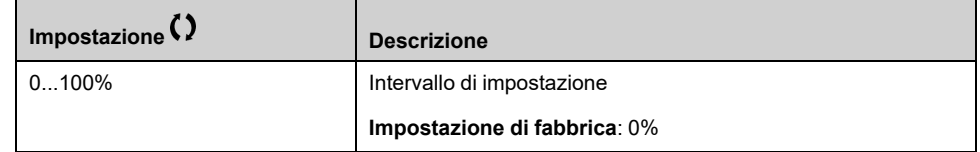

### <span id="page-501-1"></span>**[Punto Y interm. AI1] AI1S**

Coordinata del punto di delinearizzazione in ingresso (riferimento frequenza).

Percentuale del riferimento di frequenza interna corrispondente al **[Punto X interm.** AI1] (AI1E) percentuale del segnale di ingresso fisico.

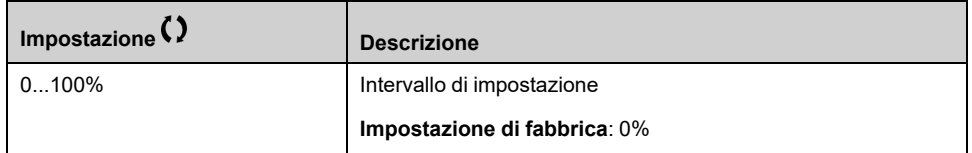

### **[Gamma di AI1] AI1L**

#### *Analog input 1 range*.

Questo parametro è accessibile se **[Tipo AI1]** AI1T è impostato su **[Corrente]** 0A.

Questo parametro è forzato a **[0 - 100%]** POS se:

- **[Tipo AI1]** AI1T non è impostato su **[Corrente]** 0A, oppure
- **[Valore min AI1]** CRL1 è inferiore a 3,0 mA

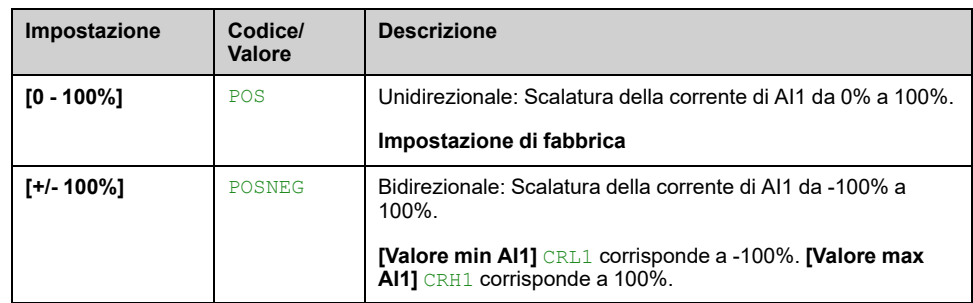

# **[Configurazione AI2] AI2- Menu**

#### **Accesso**

**[Impostaz.complete] [Ingressi/Uscite] [AI/AQ] [Configurazione AI2]**

#### **[Assegnazione AI2] AI2A**

Identico a **[Assegnazione AI1]** AI1A , [pagina](#page-499-0) 500.

## **[Tipo AI2] AI2T**

*Configurazione AI2*.

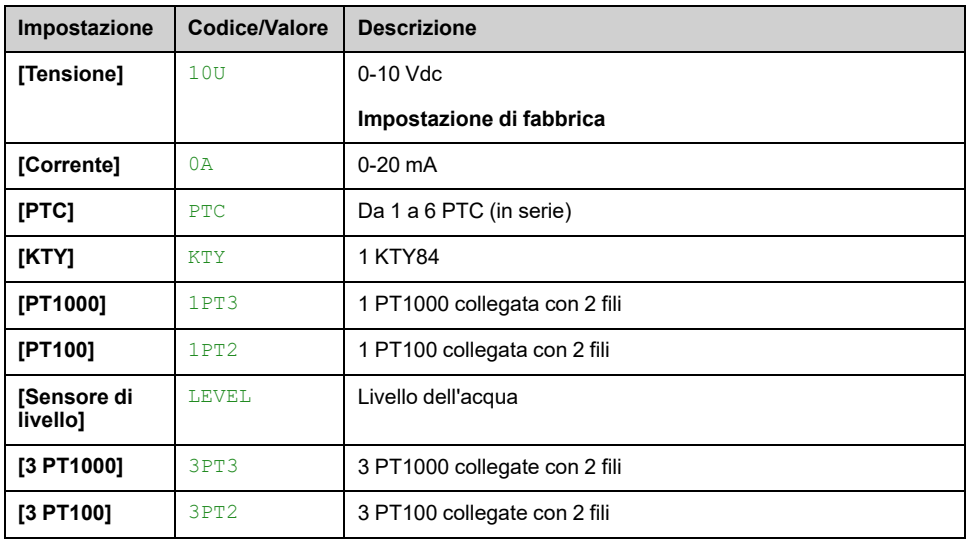

### **[Valore min AI2] UIL2**

*Valore in tensione AI2 0%*.

Questo parametro è accessibile se **[Tipo AI2]** AI2T è impostato su **[Tensione]** 10U.

Identico a **[Valore min AI1]** UIL1 , [pagina](#page-500-0) 501.

#### **[Valore max AI2] UIH2**

#### *Valore in tensione AI2 100%*.

Questo parametro è accessibile se **[Tipo AI2]** AI2T è impostato su **[Tensione]** 10U.

Identico a **[Valore max AI1]** UIH1 , [pagina](#page-500-1) 501.

### **[Valore min AI2] CRL2**

#### *Param. scalat. corrente AI2 0%*.

Questo parametro è accessibile se **[Tipo AI2]** AI2T è impostato su **[Corrente]** 0A.

Identico a **[Valore min AI1]** CRL1 , [pagina](#page-500-2) 501.

### **[Valore max AI2] CRH2**

#### *Param. scalat. corrente AI2 100%*.

Questo parametro è accessibile se **[Tipo AI2]** AI2T è impostato su **[Corrente]** 0A.

Identico a **[Valore max AI1]** CRH1 , [pagina](#page-500-3) 501.

### **[Filtro AI2] AI2F**

Identico a **[Filtro AI1]** AI1F , [pagina](#page-500-4) 501.

### **[Punto X interm. AI2] AI2E**

Livello di ingresso delinearizzazione AI2.

Identico a **[Punto X interm. AI1]** AI1E , [pagina](#page-501-0) 502.

### **[Punto Y interm. AI2] AI2S**

Livello di uscita delinearizzazione AI2. Identico a **[Punto Y interm. AI1]** AI1S , [pagina](#page-501-1) 502.

### <span id="page-503-0"></span>**[Gamma di AI2] AI2L**

Questo parametro è accessibile se **[Tipo AI2]** AI2T è impostato su **[Corrente]** 0A.

Identico a **[Tipo AI1]** AI1T , [pagina](#page-503-0) 504
# **[Configurazione AI3] AI3- Menu**

## **Accesso**

**[Impostaz.complete] [Ingressi/Uscite] [AI/AQ] [Configurazione AI3]**

#### **[Assegnazione AI3] AI3A**

Identico a **[Assegnazione AI1]** AI1A , [pagina](#page-499-0) 500.

## **[Tipo AI3] AI3T**

Identico a **[Tipo AI2]** AI2T , [pagina](#page-502-0) 503 con impostazione di fabbrica: **[Corrente]** 0A.

### **[Valore min AI3] UIL3**

*Valore in tensione AI3 0%*.

Identico a **[Valore min AI1]** UIL1 , [pagina](#page-500-0) 501.

Questo parametro è accessibile se **[Tipo AI3]** AI3T è impostato su **[Tensione]** 10U.

#### **[Valore max AI3] UIH3**

*Valore in tensione AI3 100%*.

Identico a **[Valore max AI1]** UIH1 , [pagina](#page-500-1) 501.

Questo parametro è accessibile se **[Tipo AI3]** AI3T è impostato su **[Tensione]** 10U.

## **[Valore min AI3] CRL3**

*Param. scalat. corrente AI3 0%*.

Identico a **[Valore min AI1]** CRL1 , [pagina](#page-500-2) 501.

Questo parametro è accessibile se **[Tipo AI3]** AI3T è impostato su **[Corrente]**  $0A$ 

#### **[Valore max AI3] CRH3**

#### *Param. scalat. corrente AI3 100%*.

Identico a **[Valore max AI1]** CRH1 , [pagina](#page-500-3) 501.

Questo parametro è accessibile se **[Tipo AI3]** AI3T è impostato su **[Corrente]** 0A.

## **[Filtro AI3] AI3F**

#### Filtro AI3.

Identico a **[Filtro AI1]** AI1F , [pagina](#page-500-4) 501.

## **[Punto X interm.AI3] AI3E**

Livello di ingresso delinearizzazione AI3.

Identico a **[Punto X interm. AI1]** AI1E , [pagina](#page-501-0) 502.

### **[Punto Y interm.AI3] AI3S**

Livello di uscita delinearizzazione AI3. Identico a **[Punto Y interm. AI1]** AI1S , [pagina](#page-501-1) 502.

## <span id="page-505-0"></span>**[Zona AI3] AI3L**

Questo parametro è accessibile se **[Tipo AI3]** AI3T è impostato su **[Corrente]** 0A.

Identico a **[Tipo AI1]** AI1T , [pagina](#page-505-0) 506

# **[Configurazione AI4] AI4- Menu**

#### **Accesso**

```
[Impostaz.complete] [Ingressi/Uscite] [AI/AQ] [Configurazione AI4]
```
### **[Assegnazione AI4] AI4A**

Questo parametro è accessibile se è stato inserito il modulo di espansione I/O VW3A3203.

Identico a **[Assegnazione AI1]** AI1A , [pagina](#page-499-0) 500.

## <span id="page-506-0"></span>**[Tipo AI4] AI4T**

#### *Configurazione AI4*.

Questo parametro è accessibile se è stato inserito il modulo di espansione I/O VW3A3203.

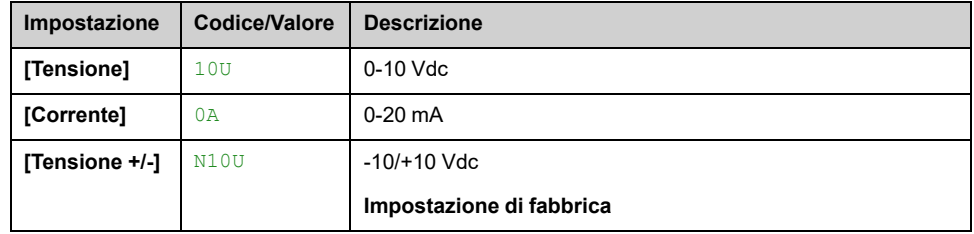

#### **[Valore min AI4] UIL4**

*Valore in tensione AI4 0%*.

Identico a **[Valore min AI1]** UIL1 , [pagina](#page-500-0) 501.

#### **[Valore max AI4] UIH4**

*Valore in tensione AI4 100%*.

Identico a **[Valore max AI1]** UIH1 , [pagina](#page-500-1) 501.

## **[Valore min AI4] CRL4**

*Param. scalat. corrente AI4 0%*.

Identico a **[Valore min AI1]** CRL1 , [pagina](#page-500-2) 501.

#### **[Valore max AI4] CRH4**

*Param. scalat. corrente AI4 100%*.

Identico a **[Valore max AI1]** CRH1 , [pagina](#page-500-3) 501.

## **[Filtro AI4] AI4F**

Tempo di filtro su AI4.

Questo parametro è accessibile se è stato inserito il modulo di espansione I/O VW3A3203.

Identico a **[Filtro AI1]** AI1F , [pagina](#page-500-4) 501.

#### **[Punto X interm.AI4] AI4E**

Livello di ingresso delinearizzazione AI4.

Questo parametro è accessibile se è stato inserito il modulo di espansione I/O VW3A3203.

Identico a **[Punto X interm. AI1]** AI1E , [pagina](#page-501-0) 502.

#### **[Punto Y interm.AI4] AI4S**

Livello di uscita delinearizzazione AI4.

Questo parametro è accessibile se è stato inserito il modulo di espansione I/O VW3A3203.

Identico a **[Punto Y interm. AI1]** AI1S , [pagina](#page-501-1) 502.

### <span id="page-507-0"></span>**[Range AI4] AI4L**

Questo parametro è accessibile se **[Tipo AI4]** AI4T è impostato su **[Corrente]** 0A.

Identico a **[Tipo AI1]** AI1T , [pagina](#page-507-0) 508

# **Menu [Configurazione AI5] AI5**

#### **Accesso**

```
[Impostaz.complete] [Ingressi/Uscite] [AI/AQ] [Configurazione AI5]
```
### **[Assegnazione AI5] AI5A**

Questo parametro è accessibile se è stato inserito il modulo di espansione I/O VW3A3203.

Identico a **[Assegnazione AI1]** AI1A , [pagina](#page-499-0) 500.

#### **[Tipo AI5] AI5T**

Questo parametro è accessibile se è stato inserito il modulo di espansione I/O VW3A3203.

Identico a **[Tipo AI4]** AI4T. , [pagina](#page-506-0) 507

#### **[Valore min AI5] UIL5**

*Valore in tensione AI5 0%*.

Identico a **[Valore min AI1]** UIL1 , [pagina](#page-500-0) 501.

#### **[Valore max AI5] UIH5**

*Valore in tensione AI5 100%*.

Identico a **[Valore max AI1]** UIH1 , [pagina](#page-500-1) 501.

#### **[Valore min AI5] CRL5**

*Param. scalat. corrente AI5 0%*. Identico a **[Valore min AI1]** CRL1 , [pagina](#page-500-2) 501.

#### **[Valore max AI5] CRH5**

*Param. scalat. corrente AI5 100%*.

Identico a **[Valore max AI1]** CRH1 , [pagina](#page-500-3) 501.

#### **[Filtro AI5] AI5F**

Tempo di filtro su AI5.

Questo parametro è accessibile se è stato inserito il modulo di espansione I/O VW3A3203.

Identico a **[Filtro AI1]** AI1F , [pagina](#page-500-4) 501.

## **[Punto X interm.AI5] AI5E**

Livello di ingresso delinearizzazione AI5.

Questo parametro è accessibile se è stato inserito il modulo di espansione I/O VW3A3203.

Identico a **[Punto X interm. AI1]** AI1E , [pagina](#page-501-0) 502.

#### **[Punto Y interm.AI5] AI5S**

Livello di uscita delinearizzazione AI5.

Questo parametro è accessibile se è stato inserito il modulo di espansione I/O VW3A3203.

Identico a **[Punto Y interm. AI1]** AI1S , [pagina](#page-501-1) 502.

#### <span id="page-509-0"></span>**[Range AI5] AI5L**

Questo parametro è accessibile se **[Tipo AI5]** AI5T è impostato su **[Corrente]** 0A.

Identico a **[Tipo AI1]** AI5T , [pagina](#page-509-0) 510

# **[Configurazione AQ1] AO1- Menu**

#### **Accesso**

**[Impostaz.complete] [Ingressi/Uscite] [AI/AQ] [Configurazione AQ1]**

#### **Valori di uscita minimo e massimo**

Il minimo valore di uscita, in volt, corrisponde al limite inferiore del parametro assegnato e il valore massimo corrisponde al suo limite superiore. Il valore minimo può essere maggiore del valore massimo.

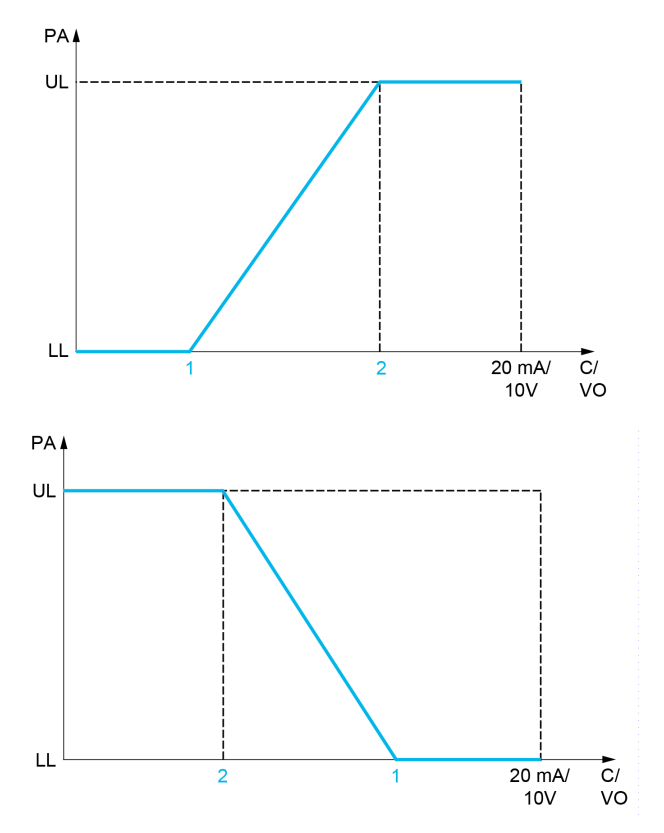

**PA** Parametro assegnato

**C / VO** Uscita di corrente o tensione

- **UL** Limite superiore
- **LL** Limite inferiore
- **1 [Uscita min AQx]** AOLx o UOLx
- **2 [Uscita max AQx]** AOHx o UOHx

#### **Messa in scala del parametro assegnato**

La scala del parametro assegnato può essere adattata in base alle esigenze, modificando i valori dei limiti inferiore e superiore con due parametri per ogni uscita analogica (**[Scalatura min AQx]** ASLx e **[Scalatura max AQx]** ASHx).

Questi parametri sono dati in %. 100 % corrisponde all'intervallo di variazione totale del parametro configurato, quindi: 100% = limite superiore - limite inferiore.

Ad esempio, **[Coppia con segno]** STQ che varia da -3 a +3 volte la coppia nominale, il 100% corrisponde a 6 volte la coppia nominale.

- Il parametro **[Scalatura min AQx]** ASLx modifica il limite inferiore: nuovo valore = limite inferiore + (campo x ASLx). Il valore 0% (impostazione di fabbrica) non modifica il limite inferiore.
- Il pulsante **[Scalatura max AQx]** ASHx) modifica il limite superiore: nuovo valore = limite inferiore + (intervallo x ASLx). Il valore 100% (impostazione di fabbrica) non modifica il limite superiore.
- **[Scalatura min AQx]** ASLx deve essere sempre inferiore a **[Scalatura max AQx]** ASHx.

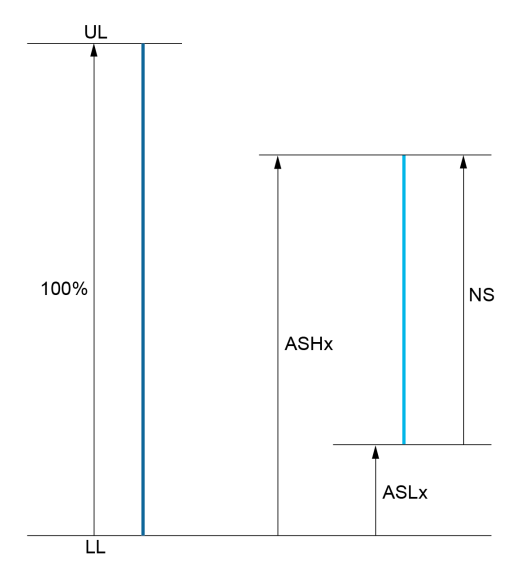

**UL** Limite superiore del parametro assegnato

**LL** Limite inferiore del parametro assegnato

**NS** Nuova scala

**1** ASHx

**2** ASLx

#### **Esempio di applicazione**

In un'applicazione, si richiede di leggere sull'uscita analogica AQ1 il valore della corrente del motore. Il valore deve essere in corrente (0 ... 20 mA) e l'intervallo completo deve corrispondere a 0 fino a 2 x corrente nominale del motore  $(2 \times \text{IN})$ motore).

In questo esempio, IN il motore corrisponde a  $0.8 \times 10$  variatore.

Di conseguenza, l'uscita analogica AQ1 deve essere configurata come segue:

- Impostare **[Assegn. AQ1]** AO1 a **[Corrente motore]** OCR. Per impostazione predefinita, il campo di variazione totale è da 0 a 2 volte la corrente nominale del variatore  $(2 \times \text{IN} \text{ variance}).$
- Impostare **[Tipo AQ1]** AO1T su **[Corrente]** 0A. Quindi, impostare **[Uscita min AQ1]** AOL1 e **[Uscita max AQ1]** AOH1. Per impostazione predefinita, sono uguali a 0,0 mA e 20,0 mA, corrispondenti ai requisiti.
- Il valore minimo richiesto è 0 A (0 x IN motore = 0 x IN variatore): **[Scalatura min AQ1]** ASL1 non deve essere modificato (l'impostazione di fabbrica è 0 %).
- L'intervallo di variazione totale richiesto è 2 volte IN motore (= 1,6 x IN variatore). Per impostazione predefinita, l'intervallo completo per **[Corrente motore]** OCR è 2 x IN variatore. Ciò significa che l'intervallo di variazione totale richiesto deve essere ridotto all'80 % (1.6/2 = 0.8). Di conseguenza, **[Scalatura max AQ1]** ASH1 deve essere impostato all'80%.

# <span id="page-512-0"></span>**[Assegn. AQ1] AO1**

#### *Assegnazione AQ1*.

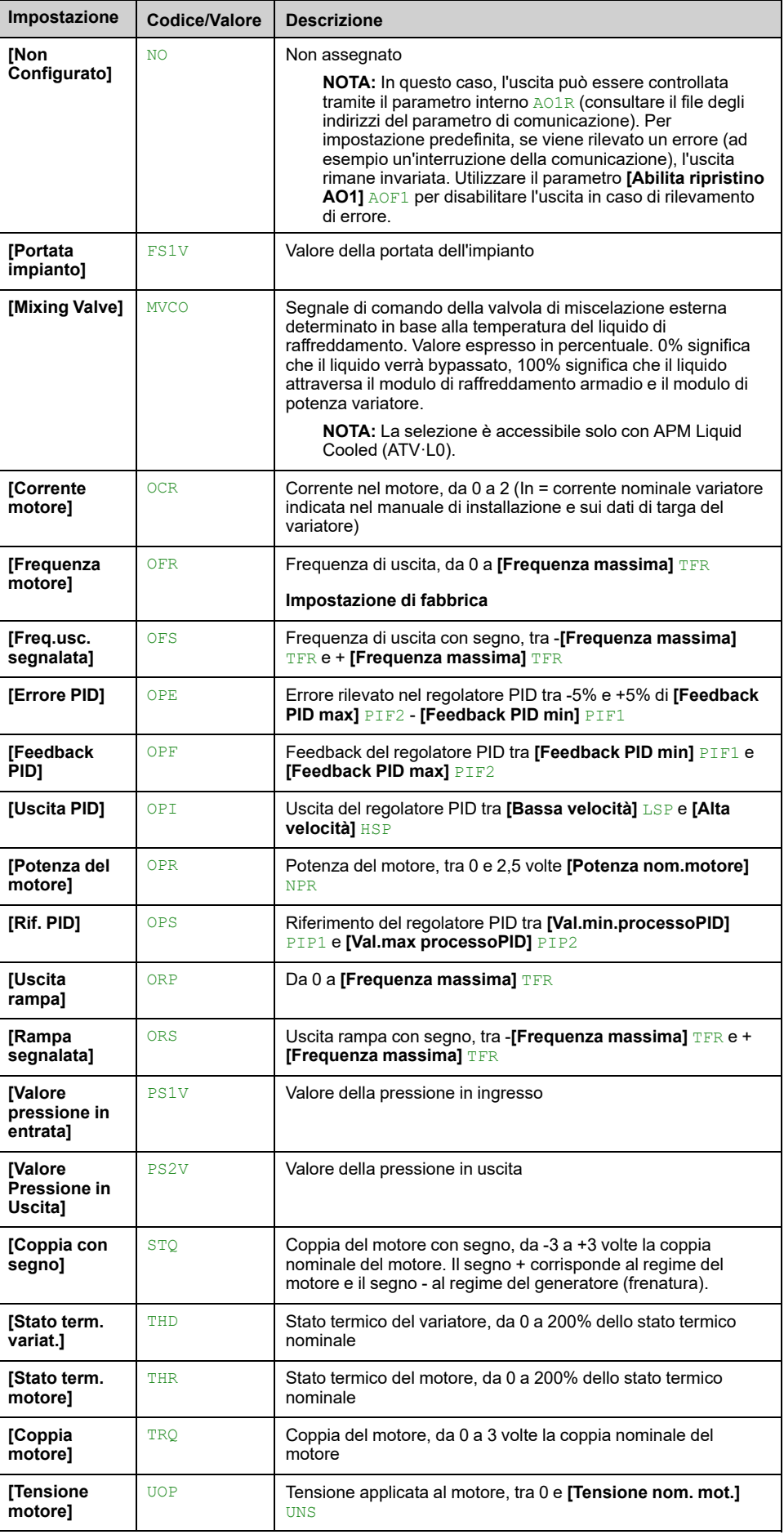

## **[Tipo AQ1] AO1T**

Selezionare il tipo di uscita in base ai requisiti.

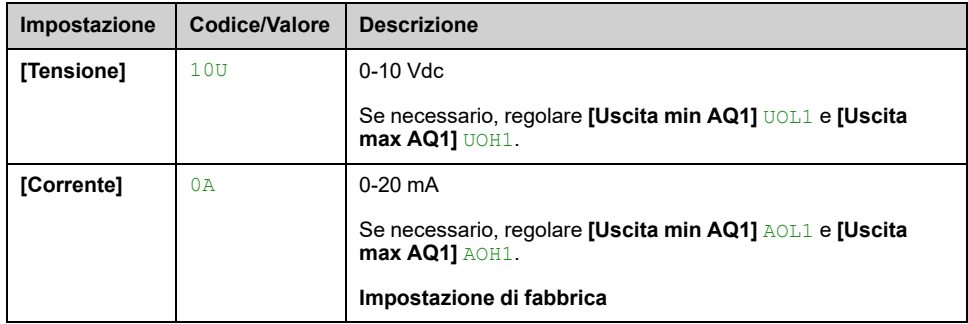

### **[Uscita min AQ1] AOL1**

Questo parametro è accessibile se **[Tipo AQ1]** AO1T è impostato su **[Corrente]** 0A.

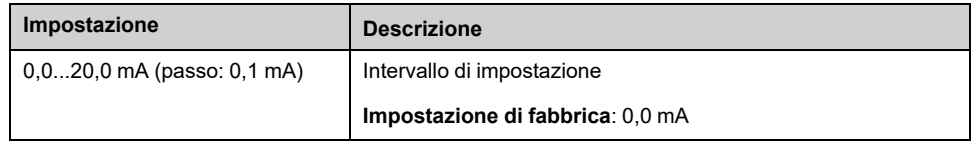

### **[Uscita max AQ1] AOH1**

Questo parametro è accessibile se **[Tipo AQ1]** AO1T è impostato su **[Corrente]** 0A.

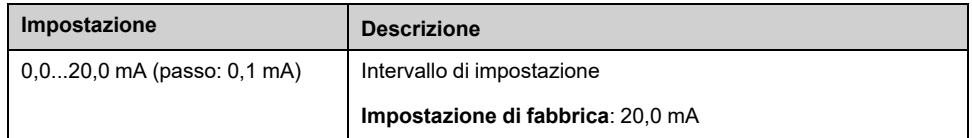

#### **[Uscita min AQ1] UOL1**

Questo parametro è accessibile se **[Tipo AQ1]** AO1T è impostato su **[Tensione]** 10U.

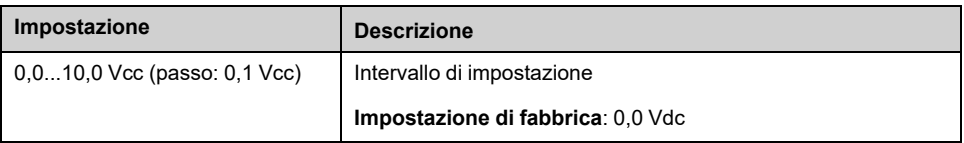

### **[Uscita max AQ1] UOH1**

Questo parametro è accessibile se **[Tipo AQ1]** AO1T è impostato su **[Tensione]** 10U.

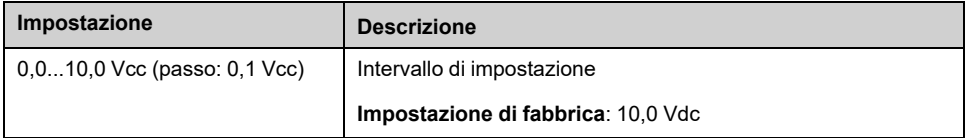

## **[Scalatura min AQ1] ASL1**

Scalatura del limite inferiore del parametro assegnato, in % della massima variazione possibile.

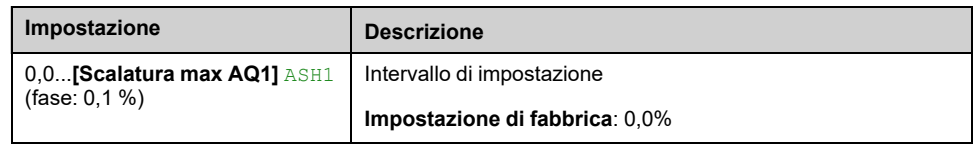

### **[Scalatura max AQ1] ASH1**

Scalatura del limite superiore del parametro assegnato, in % della massima variazione possibile.

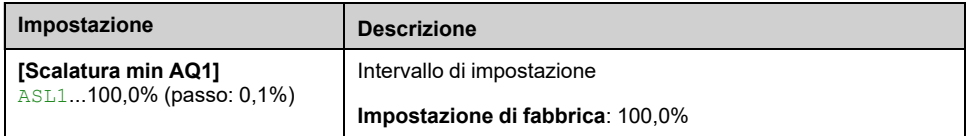

## **[Filtro AQ1] AO1F**

Attiva/disattiva il filtro passa-basso e ne configura la costante di tempo.

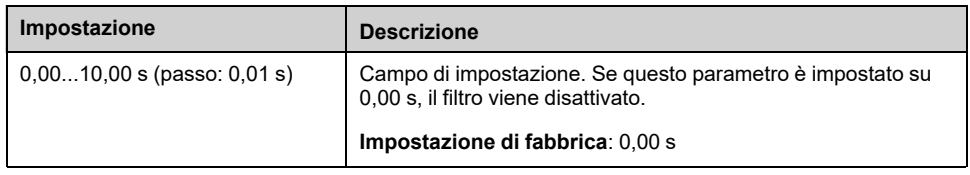

## **[Abilita ripristino AO1] AOF1**

Questo parametro è forzato a **[No]** NO se **[Assegn. AQ1]** AO1 è impostato su un valore diverso da **[Non Configurato]** NO.

Se l'uscita è controllata da fieldbus ed è stata attivata, la transizione allo stato operativo Guasto come, a titolo esemplificativo, un'interruzione nella comunicazione, non disattiverà l'uscita se questo parametro è impostato su **[No]** NO.

# **A AVVERTIMENTO**

#### **PERDITA DI CONTROLLO**

- Verificare che l'utilizzo di questa impostazione predefinita non comprometta la sicurezza, provocando interruzioni della comunicazione.
- Impostare questo parametro su **[Sì]** YES per disattivare l'uscita in caso di attivazione di errore.

**Il mancato rispetto di queste istruzioni può provocare morte, gravi infortuni o danni alle apparecchiature.**

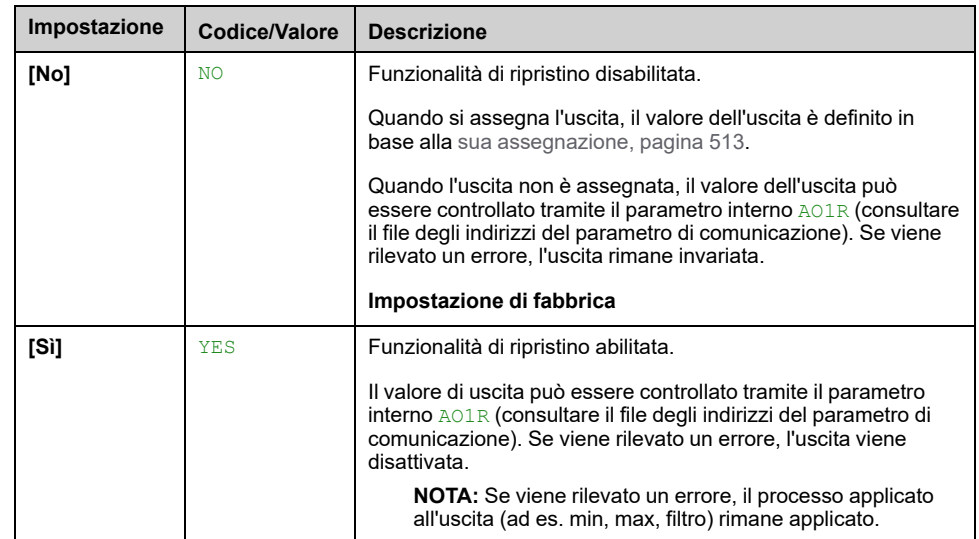

# **[Configurazione AQ2] AO2- Menu**

#### **Accesso**

**[Impostaz.complete] [Ingressi/Uscite] [AI/AQ] [Configurazione AQ2]**

#### **Informazioni su questo menu**

Questo menu viene utilizzato per configurare l'uscita analogica AQ2.

In questo menu, è possibile accedere ai seguenti parametri:

- **[Assegnazione AQ2]** AO2
- **[Tipo AQ2]** AO2T
- **[Uscita min AQ2]** AOL2
- **[Uscita max AQ2]** AOH2
- **[Uscita min AQ2]** UOL2
- **[Uscita max AQ2]** UOH2
- **[Scalatura min AQ2]** ASL2
- **[Scalatura max AQ2]** ASH2
- **[Filtro AQ2]** AO2F
- **[Abilita ripristino AO2]** AOF2

Fare riferimento a **[Configurazione AQ1]** AO1- per maggiori informazioni sulla configurazione delle uscite analogiche e sulle possibili impostazioni.

**NOTA:** Nell'impostazione di fabbrica, l'ingresso analogico AQ2 è impostato su **[Corrente motore]** OCR ed è configurato in **[Corrente]** 0A.

# **Menu [AI1 Virtuale] AV1- Menu per [AI3 Virtuale] AV3**

#### **Accesso**

Da **[Impostaz.complete] [Ingressi/Uscite] [AI/AQ] [AI1 Virtuale]** a **[AI3 Virtuale]**

## **Da [Assegnazione AIV1] AV1A a [Assegnazione AIV3] AV3A**

Assegnazione della funzione dell'ingresso analogico virtuale. Parametro di sola lettura.

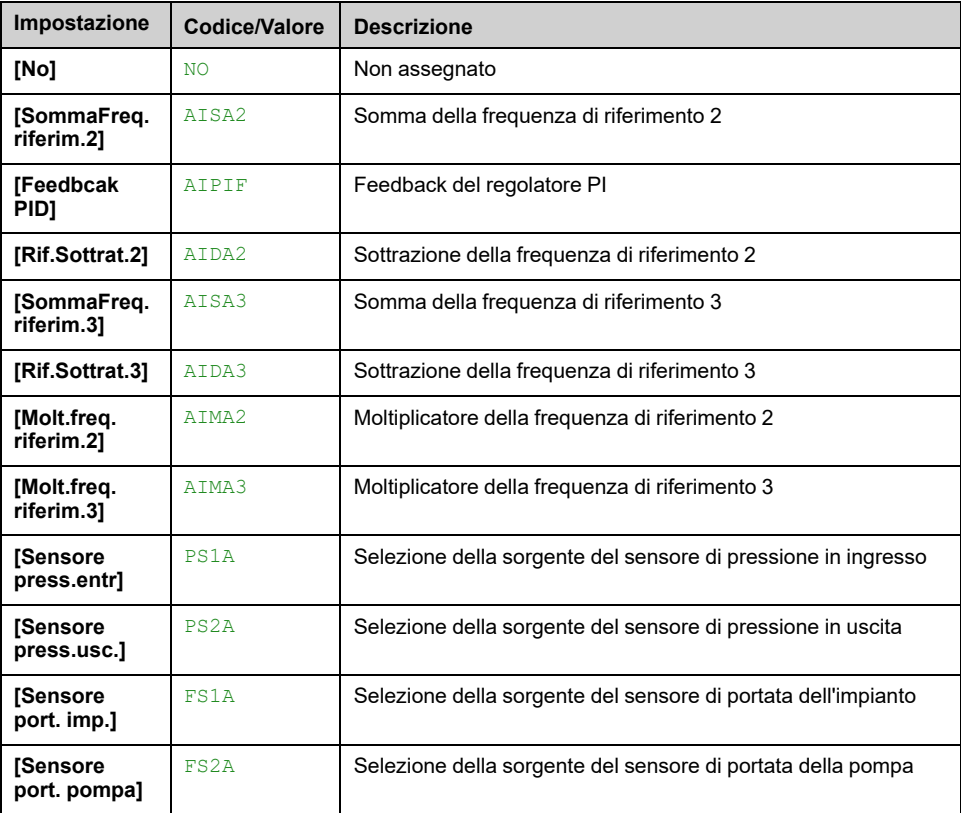

## **Da [Assegn.Canale AIV1] AIC1 a [Assegn.Canale AIV3] AIC3**

Assegnazione del canale per l'ingresso analogico virtuale AIV1, AIV2 e AIV3.

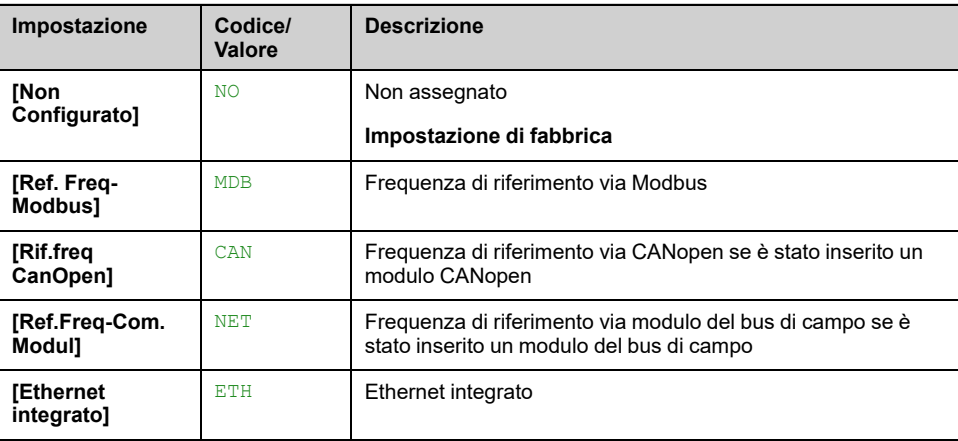

## **Da [ConfigurInputVirtAIV1] AV1T a [TerzoTipoAIVirtuale] AV3T**

*Configurazione dell'input analogico virtuale AIV1.* su *Terzo tipo di AI virtuale*.

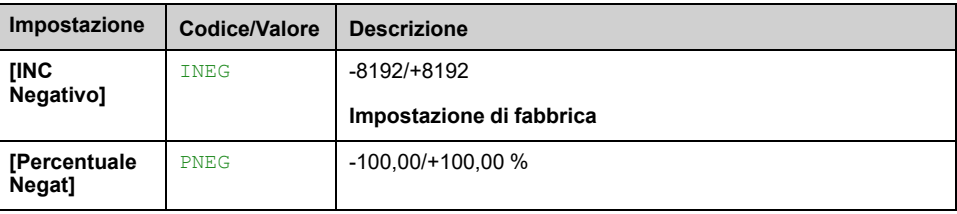

# **[Ingressi/Uscite] - [Relé]**

# **[Relé] RELA- Menu**

#### **Accesso**

**[Impostaz.complete] [Ingressi/Uscite] [Relé]**

#### **Informazioni su questo menu**

Questo menu viene utilizzato per configurare i relè del variatore:

- Da **[Configurazione R1]** R1 a **[Configurazione R3]** R3 -: i relè da R1 a R3 integrati nel variatore.
- Da **[Configurazione R4]** R4 a **[Configurazione R6]** R6 -: i relè da R4 a R6, se è inserito il modulo opzionale di uscita relè VW3A3204
- Da **[Configurazione R60]** R60- a **[Configurazione R66]** R66-: i relè da R60 a R66 all'interno dell'alloggiamento dei variatori per i circuiti di controllo e monitoraggio. È accessibile solo su ATV●60, ATV●80 e ATV●L0 dotati di quadro I/O e se **[Livello di accesso]** LAC è impostato su **[Esperto]** EPR.

Sul terminale grafico (VW3A1111), **[Relé]** RELA- è la quarta scheda visualizzata nel menu **[Ingressi/Uscite]** IO - (la scheda è denominata "Relè").

Utilizzare la rotellina tattile per scorrere i relè. Fare clic su OK per accedere alla configurazione del relè.

Sul terminale grafico, se viene assegnato un relè viene visualizzato un segno di spunta.

Per un dato relè (Rx), la configurazione è composta da:

- **[Assegnazione Rx]** Rx: assegnazione del relè Rx,
- **[Tempo ritardo Rx]** RxD: il tempo di ritardo del relè Rx. Rappresenta il ritardo prima della modifica dello stato del relè quando l'evento assegnato diventa vero,
- **[Rx attivo a]** RxS: il livello attivo del relè Rx. Definisce lo stato 1 o 0 del relè allo stato vero dell'evento assegnato.
- **[Tempo mant. Rx]** RxH: il tempo di mantenimento del relè Rx. Rappresenta il ritardo prima della modifica dello stato del relè quando l'evento assegnato diventa falso.
- **[Attiva ricaduta Rx]** RxF: parametro utilizzato per abilitare/disabilitare la modalità di fallback attivata in caso di interruzione della comunicazione (se il relè è controllato dalla comunicazione del bus di campo).

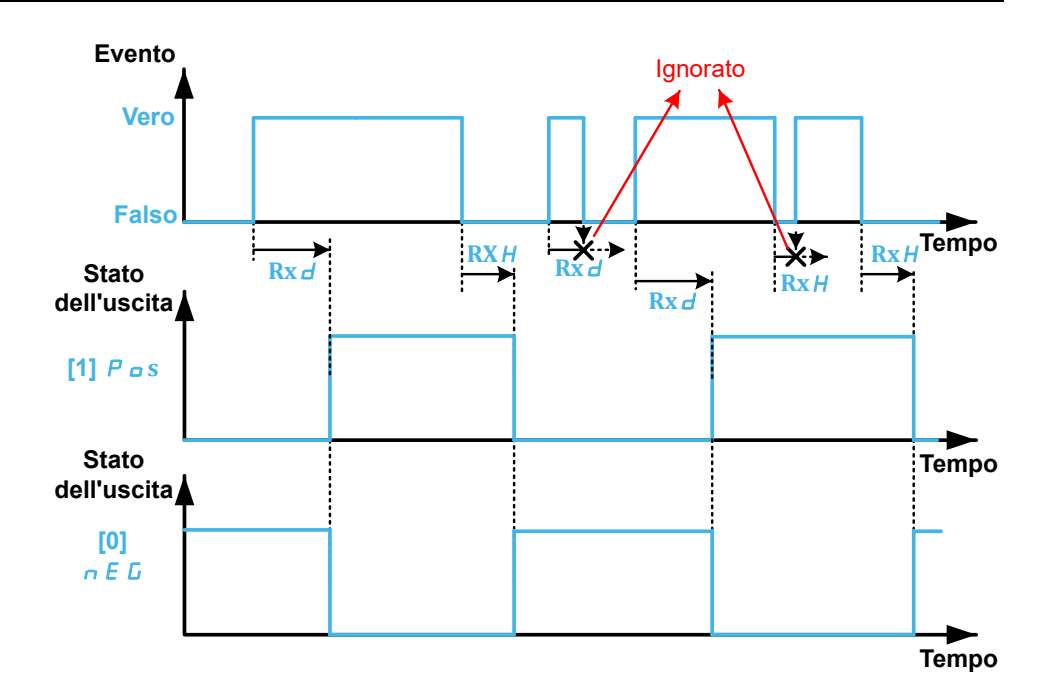

#### <span id="page-519-0"></span>**[Assegnazione Rx] Rx**

**[Assegnazione R1]** R1, **[Assegnazione R2]** R2, **[Assegnazione R3]** R3, **[Assegnazione R4]** R4, **[Assegnazione R5]** R5, **[Assegnazione R6]** R6, **[Assegnazione R60]** R60, **[Assegnazione R61]** R61, **[Assegnazione R62]** R62, **[Assegnazione R63]** R63, **[Assegnazione R64]** R64, **[Assegnazione R65]** R65, **[Assegnazione R66]** R66

È utilizzato per assegnare il relè a un evento o a una funzione. La tabella seguente riporta le impostazioni possibili:

Se l'uscita è impostata su **[CDxx] CDxx** o **[Cxxx] Cxxx** ed è stata abilitata, la transizione verso lo stato operativo Guasto come ad esempio, a titolo esemplificativo, l'interruzione della comunicazione, non disabiliterà l'uscita.

# **AVVERTIMENTO**

#### **PERDITA DI CONTROLLO**

Impostare l'uscita su **[CDxx] CDxx** or **[Cxxx] Cxxx** solo dopo aver verificato che questa impostazione non possa compromettere la sicurezza provocando, tra le altre cose, un'interruzione della comunicazione.

**Il mancato rispetto di queste istruzioni può provocare morte, gravi infortuni o danni alle apparecchiature.**

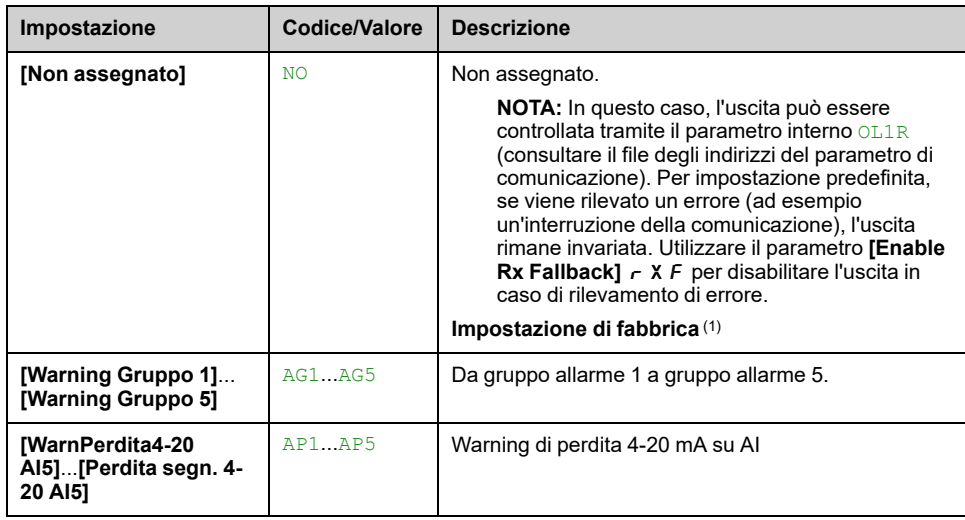

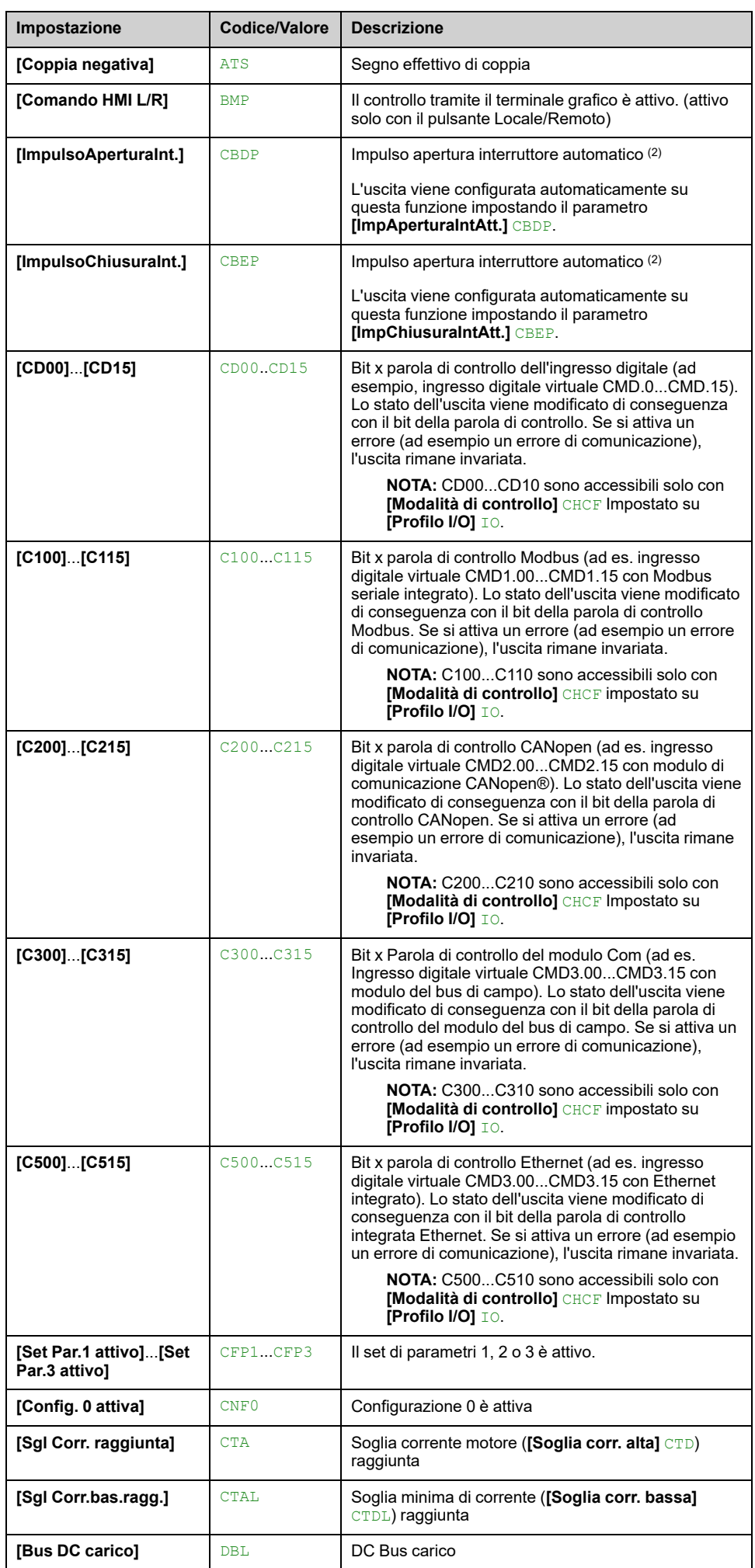

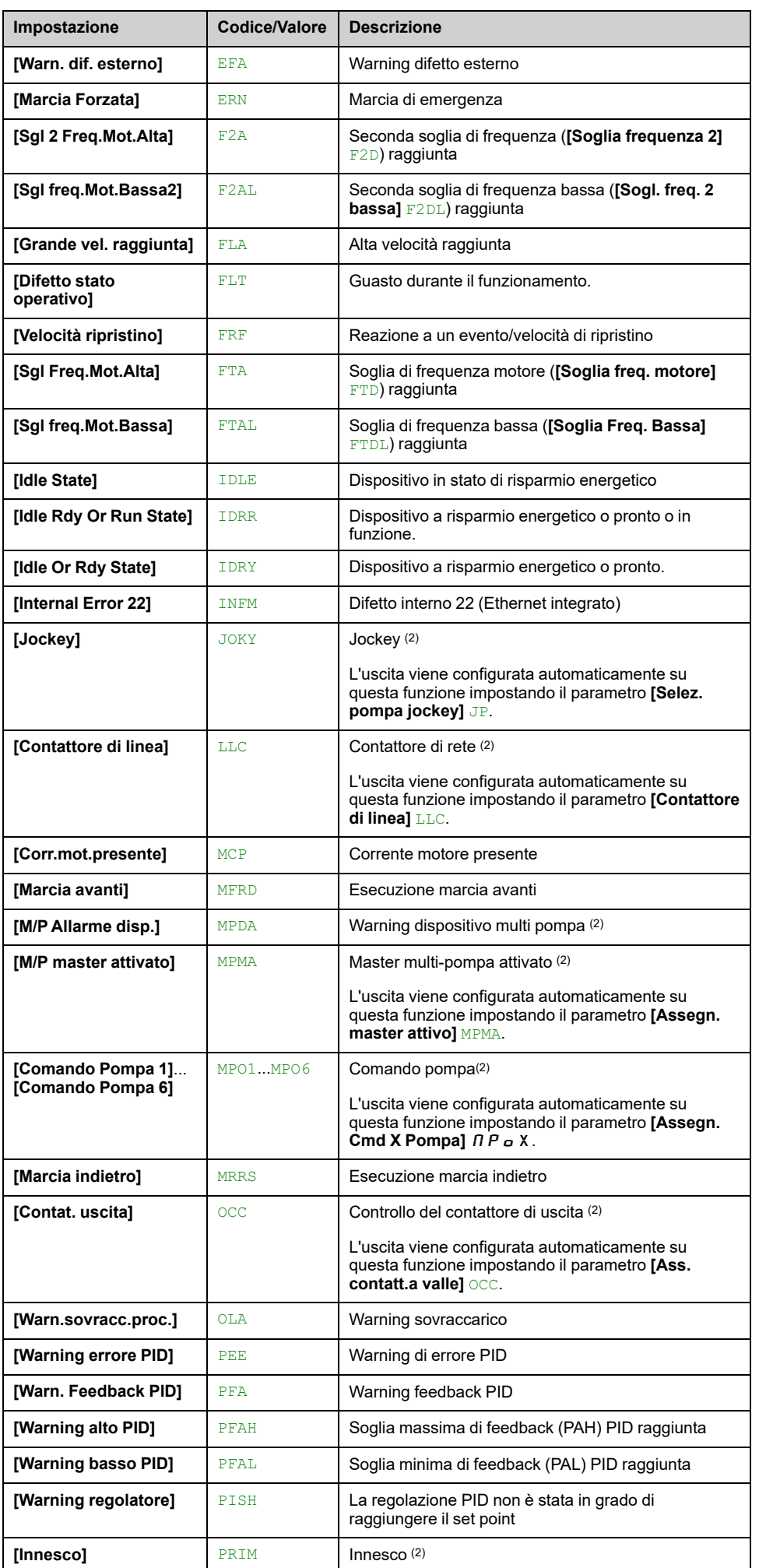

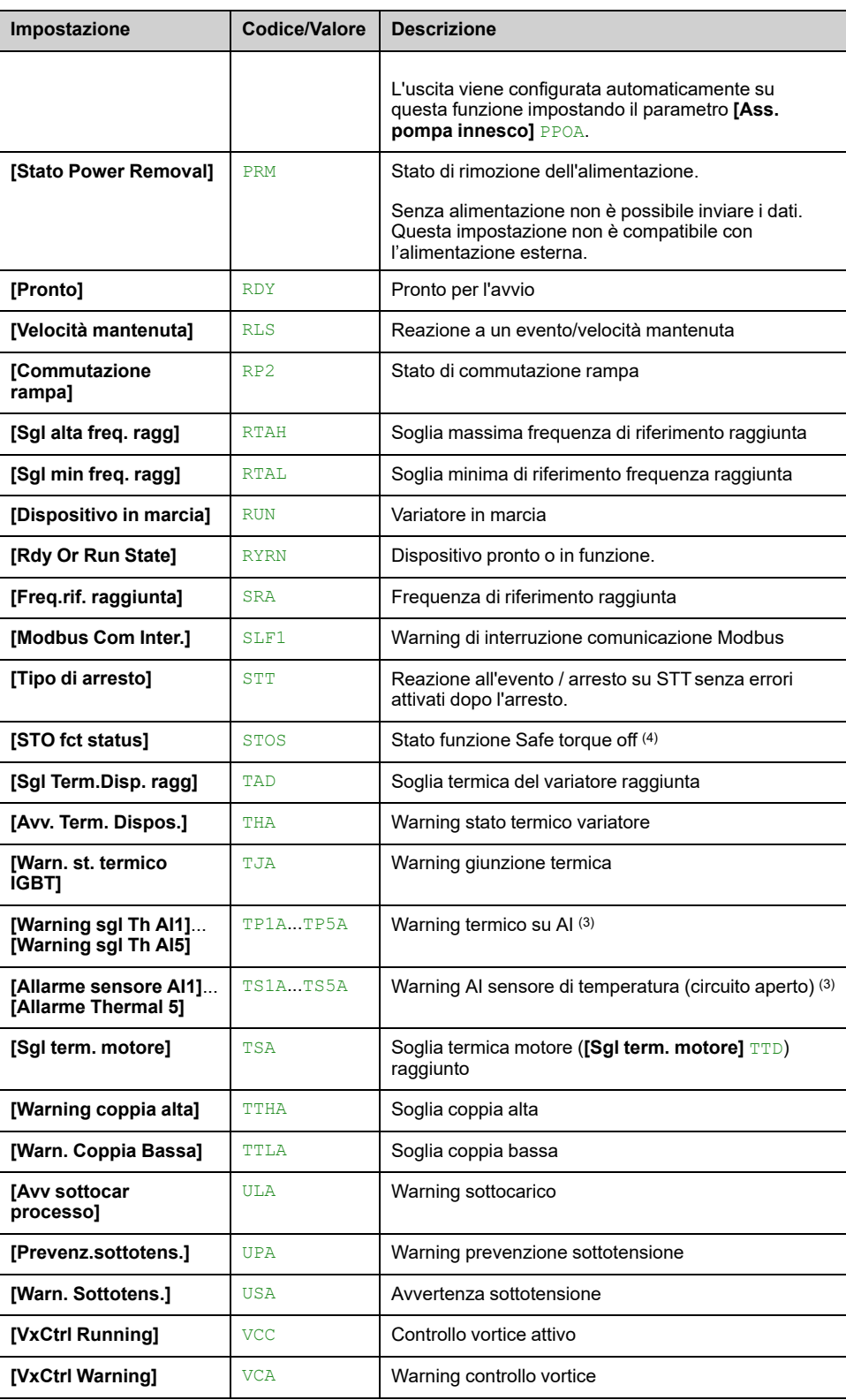

(1): Sul relè R1, l'impostazione di fabbrica è **[Difetto stato operativo]** FLT. Sui modelli ATV●60 e ATV●80, l'impostazione di fabbrica di R60 è **[Comando ventola quadro]** FCC. R60 può essere assegnato solo a NO o FCC.

(2): Questa impostazione non è accessibile con R1.

(3): Evento su AI1 non è disponibile su ATV600

(4): Questo parametro visualizza lo stato della funzione di sicurezza STO.

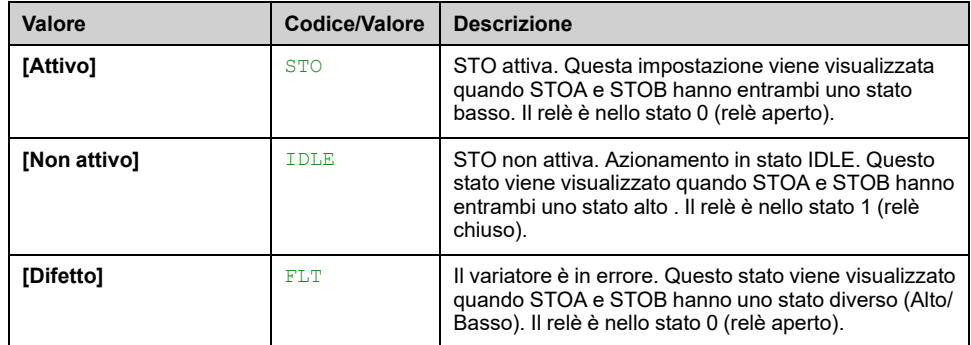

**Nota:** Per ATV·30···F, ATV·50···F, ATV·60, ATV·80 o ATV·L0, con STOA e STOB in stato alto, il dispositivo è in

- STO se viene fornita solo la scheda di controllo (con 24 V)
- IDLE quando:
	- **[Stop&Go]** STG la funzione è attivata, oppure
	- il dispositivo è completamente alimentato.

#### **[Tempo ritardo Rx] RxD**

**[Tempo ritardo R1]** R1D, **[Tempo ritardo R2]** R2D, **[Tempo ritardo R3]** R3D, **[Tempo ritardo R4]** R4D, **[Tempo ritardo R5]** R5D, **[Tmp. rit. attiv. R6]** R6D, **[Tempo ritardo R60]** R60D, **[Tempo ritardo R61]** R61D, **[Tempo ritardo R62]** R62D, **[Tempo ritardo R63]** R63D, **[Tempo ritardo R64]** R64D, **[Tempo ritardo R65]** R65D, **[Tempo ritardo R66]** R66D

Tempo di ritardo attivazione Rx.

Rappresenta il ritardo prima della modifica dello stato del relè quando l'evento assegnato diventa vero.

Se il relè corrispondente è assegnato a una delle assegnazioni seguenti, il ritardo viene forzato a 0 ms e non può essere modificato:

- **[Difetto stato operativo]** FLT,
- **[Contattore di linea]** LLC,
- **[Contat. uscita]** OCC,
- **[Innesco]** PRIM,
- **[Jockey]** JOKY,
- **[Comando Pompa 1]** MPO1...**[Comando Pompa 6]** MPO6,
- **[M/P master attivato]** MPMA.

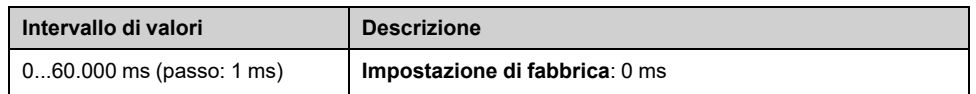

#### **[Rx attivo a] RxS**

**[R1 attivo a]** R1S, **[R2 attivo a]** R2S, **[R3 attivo a]** R3S, **[R4 attivo a]** R4S, **[R5 attivo a]** R5S, **[Stato R6]** R6S, **[R60 attivo a]** R60S, **[R61 attivo a]** R61S, **[R62 attivo a]** R62S, **[R63 attivo a]** R63S, **[R64 attivo a]** R64S, **[R65 attivo a]** R65S, **[R66 attivo a]** R66S

Stato Rx (livello uscita attivo).

Definisce lo stato 1 o 0 del relè allo stato vero dell'evento assegnato.

Se il relè R1...R6 è assegnato a una delle assegnazioni seguenti, il ritardo viene forzato a **[Livello alto] POS**:

- **[Difetto stato operativo]** FLT,
- **[Contattore di linea]** LLC,
- **[Contat. uscita]** OCC,
- **[Innesco]** PRIM,
- **[Jockey]** JOKY,
- **[Comando Pompa 1]** MPO1...**[Comando Pompa 6]** MPO6,
- **[M/P master attivato]** MPMA.

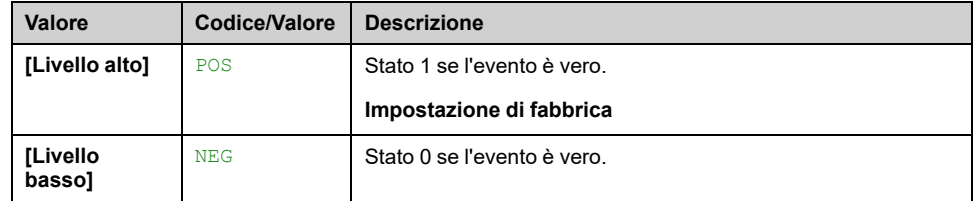

#### **[Tempo mant. Rx] RxH**

```
[Tempo mant. R1] R1H, [Tempo mant. R2] R2H, [Tempo mant. R3] R3H,
[Tempo mant. R4] R4H, [Tempo mant. R5] R5H, [Tmp. rit. mant. R6] R6H,
[Tempo mant. R60] R60H, [Tempo mant. R61] R61H, [Tempo mant. R62] R62H,
[Tempo mant. R63] R63H, [Tempo mant. R64] R64H, [Tempo mant. R65] R65H,
[Tempo mant. R66] R66H
```
Rappresenta il ritardo prima della modifica dello stato del relè quando l'evento assegnato diventa falso.

Se il relè corrispondente è assegnato a una delle assegnazioni seguenti, il ritardo viene forzato a 0 ms e non può essere modificato:

- **[Difetto stato operativo]** FLT,
- **[Contattore di linea]** LLC,
- **[Contat. uscita]** OCC,
- **[Innesco]** PRIM,
- **[Jockey]** JOKY,
- **[Comando Pompa 1]** MPO1...**[Comando Pompa 6]** MPO6,
- **[M/P master attivato]** MPMA.

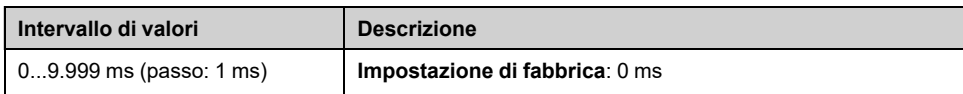

#### **[Attiva ricaduta Rx] RxF**

**[Attiva ricaduta R1]** R1F, **[Attiva ricaduta R2]** R2F, **[Abilita ripristino R3]** R3F, **[Abilita ripristino R4]** R4F, **[Abilita ripristino R5]** R5F, **[Abilita ripristino R6]** R6F

Questo parametro è forzato a **[No]** NO se **[Assegnazione Rx]** Rx è impostato su un valore diverso da **[Non assegnato]** NO.

Se l'uscita è controllata da fieldbus ed è stata attivata, la transizione allo stato operativo Guasto come, a titolo esemplificativo, un'interruzione nella comunicazione, non disattiverà l'uscita se questo parametro è impostato su **[No]** NO.

# **AVVERTIMENTO**

#### **PERDITA DI CONTROLLO**

- Verificare che l'utilizzo di questa impostazione predefinita non comprometta la sicurezza, provocando interruzioni della comunicazione.
- Impostare questo parametro su **[Sì]** YES per disattivare l'uscita in caso di attivazione di errore.

#### **Il mancato rispetto di queste istruzioni può provocare morte, gravi infortuni o danni alle apparecchiature.**

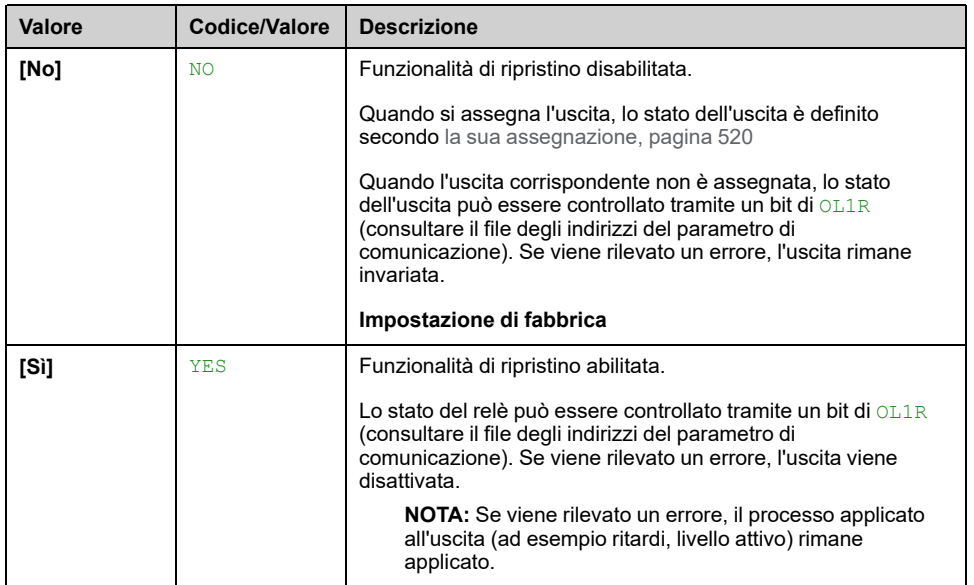

# **[Ingressi/Uscite] IO - Menu**

#### **Accesso**

#### **[Impostaz.complete] [Ingressi/Uscite]**

#### **Informazioni su questo menu**

Questo parametro è accessibile con il terminale alfanumerico remoto o con il software di messa in servizio.

### **[Forma riferimento] BSP**

Selezione della forma di riferimento della frequenza.

Questo parametro definisce il modo in cui il riferimento di velocità viene preso in considerazione, per gli ingressi analogici e l'ingresso in frequenza. In caso di regolatore PID, questo è il riferimento in uscita di PID.

I limiti sono impostati dai parametri **[Bassa velocità]** LSP e **[Alta velocità]** HSP

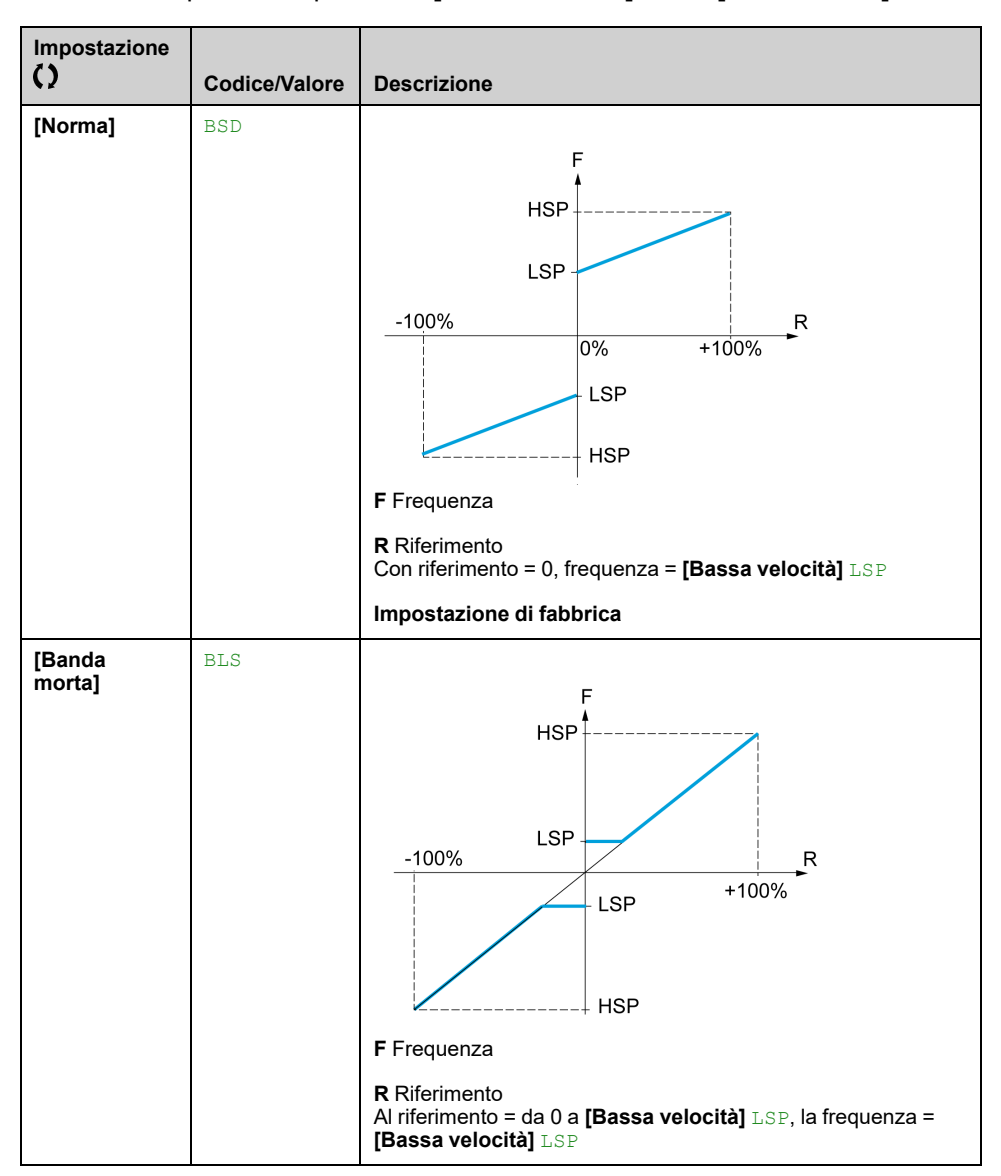

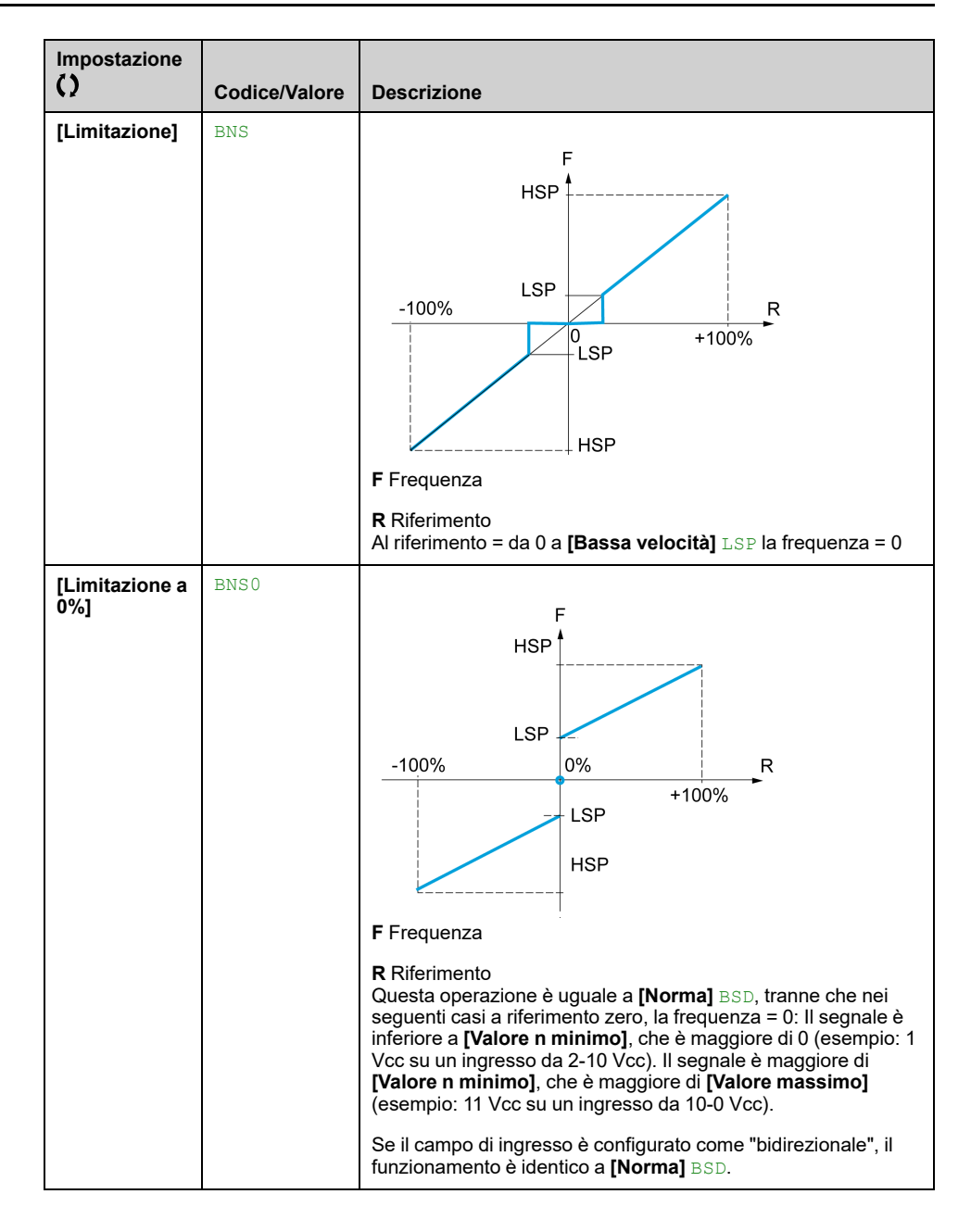

# **[Gest. difet/warning]**

## **[Riavviamento auto] ATR- Menu**

#### **Accesso**

**[Impostaz.complete] [Gest. difet/warning] [Riavviamento auto]**

# **[Riavviamento auto] ATR**

Questa funzione può essere utilizzata per eseguire automaticamente reset guasti singoli o multipli. Se la causa dell'errore che ha determinato il passaggio alla condizione operativa Difetto scompare mentre questa funzione è attiva, il variatore riprende il funzionamento normale. Mentre i tentativi di reset della condizione Difetto vengono eseguiti automaticamente, il segnale di uscita "Guasto stato di funzionamento" non è disponibile. Se i tentativi di eseguire il reset dalla condizione Difetto non vanno a buon fine, il variatore rimane nello stato operativo Difetto e il segnale di uscita "Guasto stato di funzionamento" si attiva.

# **AVVERTIMENTO**

#### **FUNZIONAMENTO IMPREVISTO DELL'APPARECCHIATURA**

- Verificare che l'attivazione di questa funzione non comprometta la sicurezza.
- Verificare che la mancata disponibilità del segnale in uscita "Guasto stato di funzionamento" mentre questa funzione è attiva, non comprometta la sicurezza.

**Il mancato rispetto di queste istruzioni può provocare morte, gravi infortuni o danni alle apparecchiature.**

Il relè di guasto del variatore rimane attivato se questa funzione è attiva. Il riferimento di velocità e la direzione di funzionamento devono essere mantenuti.

Si consiglia l'uso del comando a 2 fili (**[Comando 2/3 fili]** TCC è impostato su **[Comando 2 fili]** 2C e **[Tipo comando 2 fili]** TCT è impostato su **[Livello]** LEL, **consultare <b>[Comando** 2/3 fili] TCC.

Se il riavvio non è avvenuto dopo che è stato configurato l'orario configurabile **[Tempo mass. riavv.]** TAR è scaduto, la procedura viene interrotta e la risposta a un errore esterno rimane bloccata finché non viene spenta e riaccesa.

I codici degli errori rilevati che consentono questa funzione sono elencati nella sezione del manuale dedicata alla diagnostica.

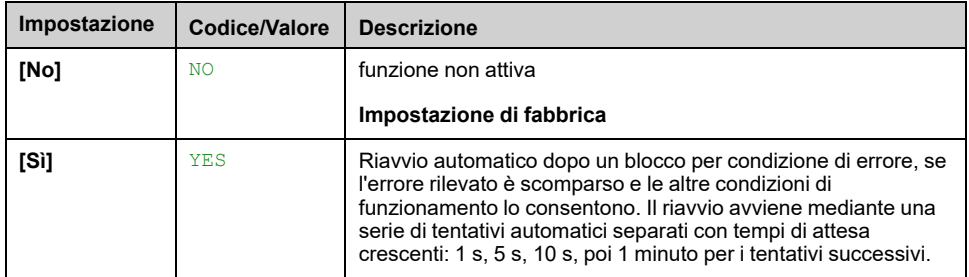

#### **[Tempo mass. riavv.] TAR**

Tempo massimo per la funzione di riavvio automatico.

Questo parametro viene visualizzato se **[Riavviamento auto]** ATR è impostato su **[Sì]** YES. Permette di limitare il numero di riavvii consecutivi per un errore ricorrente.

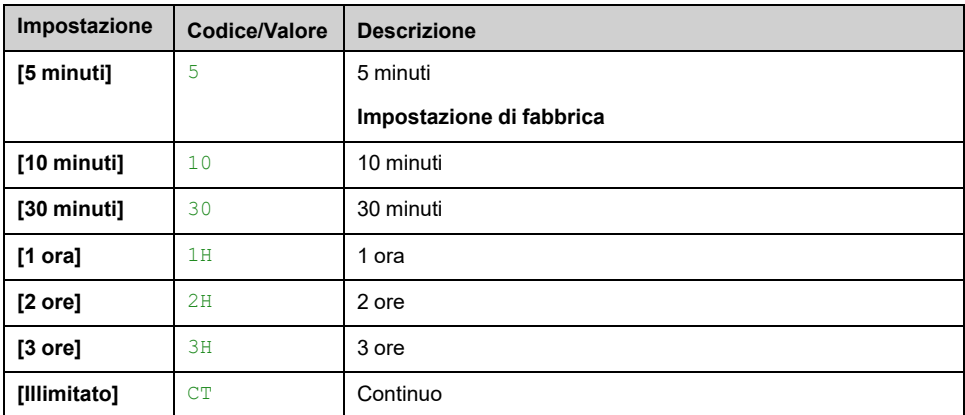

## **Menu [Reset difetti] RST**

#### **Accesso**

#### **[Impostaz.complete] [Gest. difet/warning] [Reset difetti]**

### **[Reset difetti] RSF**

Gli errori rilevati vengono cancellati manualmente quando l'ingresso o il bit assegnato passa a 1, a condizione che la causa dell'errore sia stata rimossa.

Non tutti gli errori possono essere eliminati tramite la funzione Reset difetti. Consultare la tabella nella sezione Diagnostica e risoluzione dei problemi per un elenco completo , [pagina](#page-624-0) 625.

Il pulsante **STOP/RESET** tasto sul Terminale grafico esegue la stessa funzione.

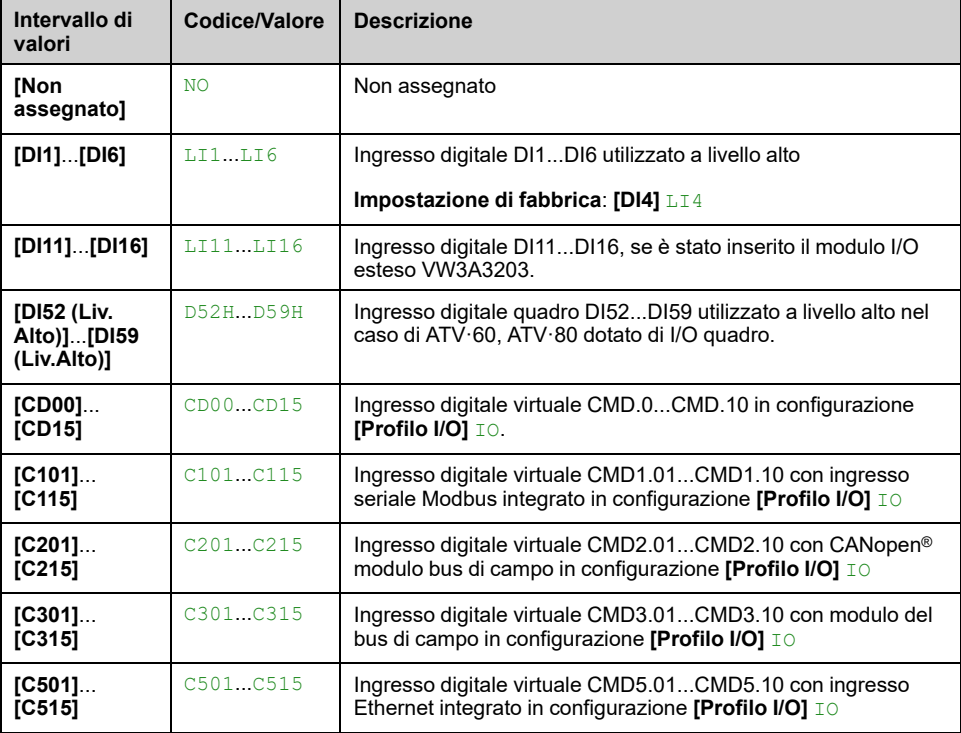

#### **[Riavvio prodotto] RP**

La funzione di riavvio esegue un reset guasti e quindi riavvia il variatore. Durante questa procedura di riavvio il variatore si comporta analogamente a cicli ripetuti di spegnimento e riaccensione. A seconda del cablaggio e della configurazione del variatore, questa situazione potrebbe determinare un funzionamento immediato ed imprevisto.

# **AAVVERTIMENTO**

#### **FUNZIONAMENTO IMPREVISTO DELL'APPARECCHIATURA**

La funzione di riavvio esegue un reset guasti e riavvia il variatore.

• Verificare che l'attivazione di questa funzione non comprometta la sicurezza.

**Il mancato rispetto di queste istruzioni può provocare morte, gravi infortuni o danni alle apparecchiature.**

Riavvio del prodotto.

Questo parametro è accessibile se **[Livello di accesso]** LAC è impostato su **[Esperto]** EPR modalità operativa.

Questo parametro permette il ripristino di tutti gli errori rilevati senza la necessità di scollegare il variatore.

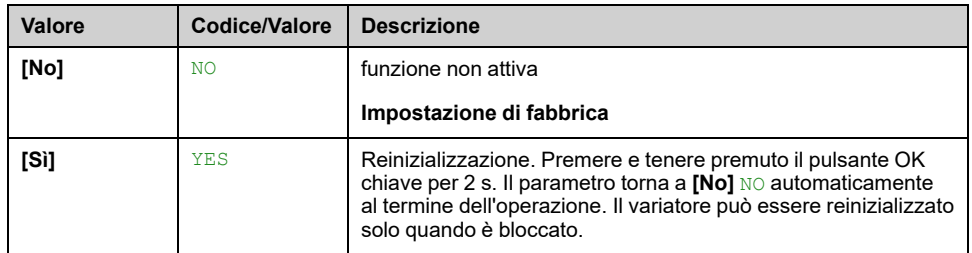

#### **[Ass. riavvio prod.] RPA**

La funzione di riavvio esegue un reset guasti e quindi riavvia il variatore. Durante questa procedura di riavvio il variatore si comporta analogamente a cicli ripetuti di spegnimento e riaccensione. A seconda del cablaggio e della configurazione del variatore, questa situazione potrebbe determinare un funzionamento immediato ed imprevisto.

# **AVVERTIMENTO**

#### **FUNZIONAMENTO IMPREVISTO DELL'APPARECCHIATURA**

La funzione di riavvio esegue un reset guasti e riavvia il variatore.

• Verificare che l'attivazione di questa funzione non comprometta la sicurezza.

**Il mancato rispetto di queste istruzioni può provocare morte, gravi infortuni o danni alle apparecchiature.**

Questo parametro è accessibile se **[Livello di accesso]** LAC è impostato su modalità **[Esperto]** EPR.

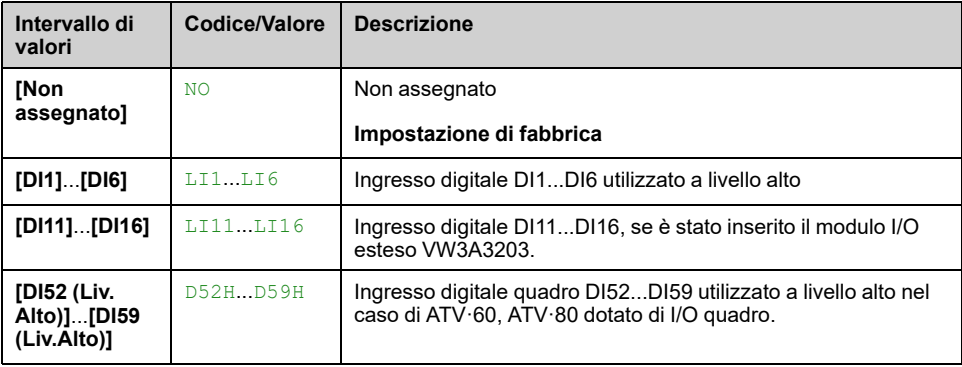

#### **[Reset esteso difetti] HRFC**

Quando HRFC è impostato su  $YES$ , consente di azzerare l'errore di tipo hardware con la funzione Fault Reset (vedere sopra) **[Reset difetti]** RSF).

Non è possibile eliminare tutti gli errori di tipo hardware tramite questa funzione. Consultare la tabella nella sezione Diagnostica e risoluzione dei problemi per un elenco completo , [pagina](#page-624-0) 625.

Questa funzione consente di cancellare questi errori di tipo hardware senza scollegare il variatore dall'alimentazione.

# *AVVISO*

#### **UNITÀ NON OPERATIVA**

- Verificare che l'attivazione di questo parametro non provochi danni alle apparecchiature.
- Prima di ripristinare l'errore rilevato, identificare e correggere la causa dell'errore.

**Il mancato rispetto di queste istruzioni può provocare danni alle apparecchiature.**

Questo parametro è accessibile se **[Livello di accesso]** LAC è impostato su modalità **[Esperto]** EPR.

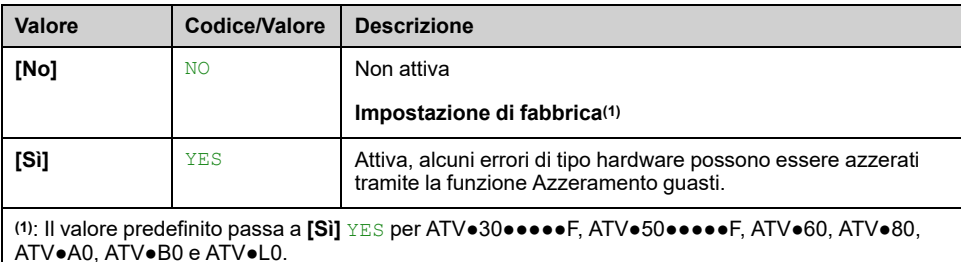

EAV64323.11 533

# **Menu [Ripresa al volo] FLR**

#### **Accesso**

#### **[Impostaz.complete] [Gest. difet/warning] [Ripresa al volo]**

#### **[Ripresa al volo] FLR**

Usato per abilitare un riavvio dolce se il comando di avvio persiste dopo i seguenti eventi:

- Interruzione dell'alimentazione.
- Cancellazione dell'errore di corrente rilevato o riavvio automatico.
- arresto a ruota libera.

La velocità data dal variatore deriva da quella stimata o misurata del motore al momento del riavvio, quindi segue la rampa verso la velocità di riferimento.

Questa funzione richiede un controllo a 2 fili.

Quando la funzione è operativa si attiva a ogni comando di marcia provocando un leggero ritardo della corrente (0,5 s max).

**[Ripresa al volo]** FLR viene forzato su **[RiprAlVoloNonConfig]** NO se **[Iniezione DC auto]** ADC è impostato su **[Continuo]** CT.

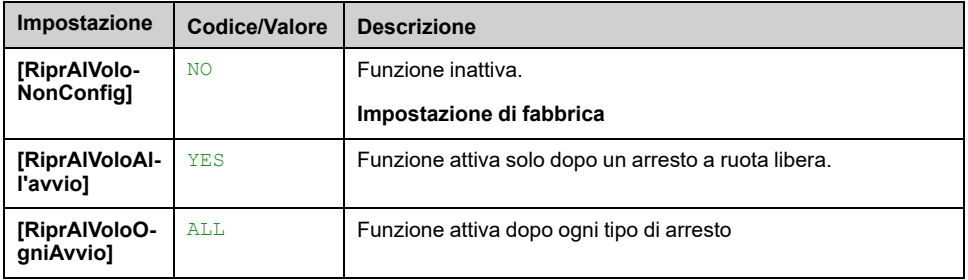

**NOTA:** Per i motori a riluttanza sincroni, si consiglia di impostare **[Tipo test angolo]** AST su **[Corrente d'iniezione rotativa]** RCI.

#### **[Sens. ripresa volo] VCB**

Questo parametro è accessibile soltanto se **[Livello di accesso]** LAC è impostato su **[Esperto]** EPR.

Se il valore del parametro **[Sens. ripresa volo]** VCB viene diminuito fino a un valore inferiore rispetto a quello predefinito, potrebbe verificarsi un calcolo non corretto della velocità del motore.

# **AAVVERTIMENTO**

#### **PERDITA DI CONTROLLO**

- Ridurre il valore del parametro **[Sens. ripresa volo]** VCB solo con incrementi di yyyyy.
- Dopo ciascuna riduzione del valore del parametro **[Sens. ripresa volo]** VCB, eseguire un test completo di messa in funzione per verificare che la velocità del motore sia corretta.

**Il mancato rispetto di queste istruzioni può provocare morte, gravi infortuni o danni alle apparecchiature.**

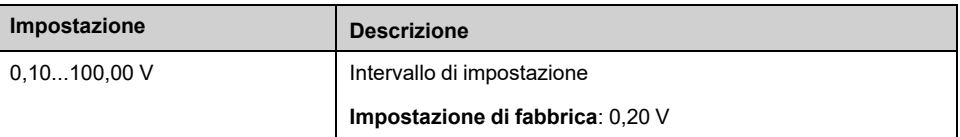

## **[Mod.ripresa al volo] COFM**

Metodo di rilevamento della velocità per la funzione Ripresa al volo.

**[Mod.ripresa al volo]** COFM è forzato a **[Misurato]** HWCOF per motori sincroni.

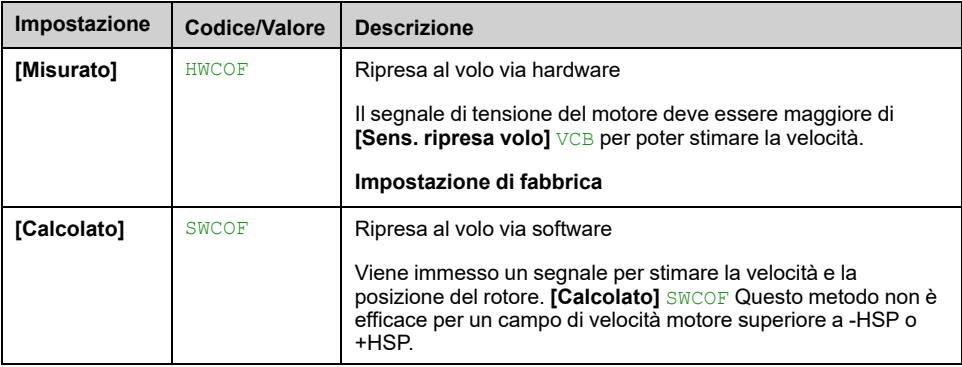

# **Menu [Disab rilevam errori] INH**

#### **Accesso**

#### **[Impostaz.complete] [Gest. difet/warning] [Disab rilevam errori]**

#### **[Inibizione errori] INH**

In rari casi è possibile che le funzioni di monitoraggio del dispositivo risultino indesiderate perché in conflitto con lo scopo dell'applicazione. Un esempio tipico è una ventola di aspirazione fumi integrata in un sistema antincendio. In caso di incendio la ventola dovrà rimanere in funzione il più a lungo possibile, anche qualora ad esempio venga superata la temperatura ambiente ammessa per il dispositivo. In queste applicazioni si potrebbero accettare come danni collaterali conseguenze come danni o distruzione del dispositivo, ad esempio al fine di prevenire altri danni il cui potenziale di rischio sia giudicato più grave.

È previsto un parametro per disabilitare alcune funzioni di monitoraggio in queste applicazioni: in tal modo il rilevamento automatico degli errori e le risposte automatiche in caso di errore non risultano più attivi. Occorre implementare funzioni di monitoraggio alternative a quelle disabilitate, che consentano ad operatori e/o sistemi di controllo master di reagire opportunamente a condizioni che corrispondono ad errori rilevati. Ad esempio, se la funzione di monitoraggio sovratemperatura è disabilitata, il dispositivo di una ventola di estrazione fumi potrebbe causare un incendio se non vengono rilevati gli errori. Una condizione di sovratemperatura può venire segnalata ad esempio in una sala di controllo senza l'arresto immediato ed automatico del dispositivo attraverso le funzioni di monitoraggio interno.

# **PERICOLO**

#### **RILEVAMENTO ERRORE FUNZIONI DISABILITATE, NESSUN RILEVAMENTO DI ERRORE**

- Utilizzare questo parametro solo dopo aver eseguito un'approfondita valutazione dei rischi in conformità con le norme e i regolamenti vigenti relativi al dispositivo e all'applicazione.
- In alternativa implementare altre funzioni di monitoraggio, in sostituzione di quelle disabilitate, che non attivino risposte automatiche agli errori del dispositivo e che consentano invece risposte equivalenti da parte di altri mezzi, conformemente alle norme e ai regolamenti vigenti e alla valutazione dei rischi.
- Mettere in servizio e testare il sistema con le funzioni di monitoraggio abilitate.
- Durante la messa in servizio, verificare il corretto funzionamento del dispositivo e del sistema svolgendo test e simulazioni in un ambiente controllato in condizioni controllate.

**Il mancato rispetto di queste istruzioni provocherà morte o gravi infortuni.**

#### Questo parametro è accessibile se **[Livello di accesso]** LAC è impostato su **[Esperto]** EPR.

Se lo stato dell'ingresso o del bit assegnato è:

- 0: il rilevamento degli errori è attivato.
- 1: il rilevamento degli errori è disabilitato.

Gli errori di corrente sono annullati su un fronte ascendente da 0 a 1 dell'ingresso o del bit assegnato.

Detection of following errors can be disabled: ACF1, ACF2, CFA, CFB, CFC, CHF, CNF, COF, COPF, DRYF, EPF1, EPF2, ETHF, FCF1, FCF2, FDR1, FDR2, FFDF, FWER, HFPF, IFA, IFB, IFC, IFD, INFB, INFV, IPPF, JAMF, LCHF, LCLF, LFF1, LFF2, LFF3, LFF4, LFF5, LKON, MDLF, MFF, MOF, MPDF, MPLF, OBF, OHF, OLC, OLF, OPF1, OPF2, OPHF, OPLF, OSF, P24C, PCPF, PFMF, PGLF, PHF, PLFF, SLF1, SLF2, SLF3, SOF, STF, T2CF, T3CF, T4CF, T5CF, TFA, TFB, TFC, TFD, TH2F, TH3F, TH4F, TH5F, TJF, TJF2, TNF, ULF, URF, USF..

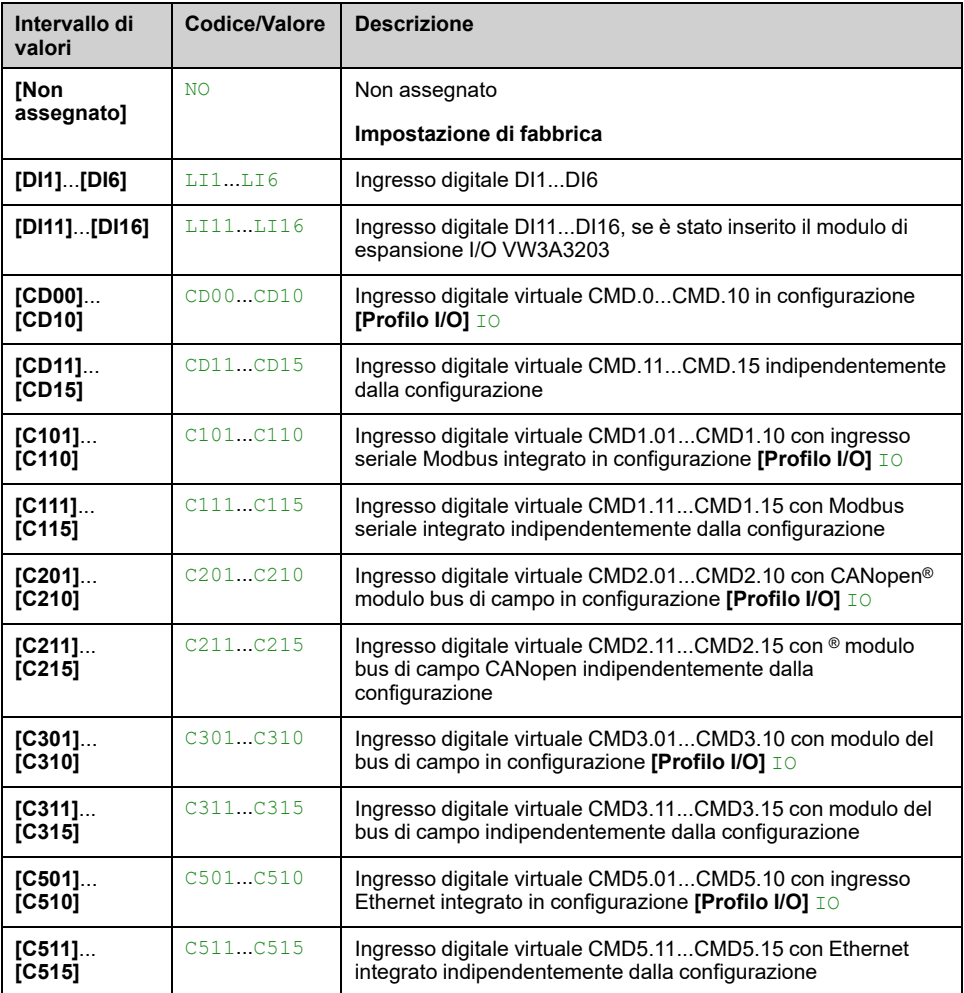

### **[Marcia Forzata] INHS**

Disabilita il rilevamento errore su comando di marcia.

In rari casi, le funzioni di monitoraggio dell'avviatore statico possono essere indesiderate perché impediscono lo scopo dell'applicazione. Occorre inoltre forzare l'istruzione di esecuzione attraverso un ingresso digitale. Un esempio tipico è una ventola di aspirazione fumi integrata in un sistema antincendio. In caso di incendio la ventola dovrà rimanere in funzione il più a lungo possibile, anche se ad esempio viene superata la temperatura ambiente ammessa per il variatore o se il cablaggio è danneggiato. In queste applicazioni si potrebbero accettare come danni collaterali conseguenze come danni o distruzione del dispositivo, ad esempio al fine di prevenire altri danni il cui potenziale di rischio sia giudicato più grave.

È previsto un parametro per disabilitare alcune funzioni di monitoraggio in queste applicazioni: in tal modo il rilevamento automatico degli errori e le risposte automatiche in caso di errore non risultano più attivi. Occorre implementare funzioni di monitoraggio alternative a quelle disabilitate, che consentano ad operatori e/o sistemi di controllo master di reagire opportunamente a condizioni che corrispondono ad errori rilevati. Ad esempio, se la funzione di monitoraggio sovratemperatura dell'avviatoredel variatore è disabilitata, l'avviatore di una ventola di estrazione fumi potrebbe causare un incendio se non vengono rilevati gli errori. Una condizione di sovratemperatura può venire segnalata ad esempio in una sala di controllo senza l'arresto immediato ed automatico del variatore tramite le funzioni di monitoraggio interno. Inoltre potrebbe non essere possibile arrestare l'avviatore statico.

# **PERICOLO**

#### **FUNZIONI DI MONITORAGGIO DISABILITATE, NESSUN RILEVAMENTO ERRORI, FUNZIONAMENTO IMPREVISTO DELL'APPARECCHIATURA**

- Utilizzare questo parametro solo dopo aver eseguito un'approfondita valutazione dei rischi in conformità con le norme e i regolamenti vigenti relativi al dispositivo e all'applicazione.
- In alternativa implementare altre funzioni di monitoraggio, in sostituzione di quelle disabilitate, che non attivino risposte automatiche agli errori del variatore e che consentano invece risposte equivalenti da parte di altri mezzi, conformemente alle norme e ai regolamenti vigenti e alla valutazione dei rischi.
- Verificare che la forzatura permanente dell'istruzione di esecuzione attraverso un ingresso digitale non comprometta la sicurezza.
- Mettere in servizio e testare il sistema con le funzioni di monitoraggio abilitate.
- Durante la messa in servizio, verificare il corretto funzionamento dell'avviatore statico e del sistema svolgendo test e simulazioni in un ambiente controllato in condizioni controllate.

**Il mancato rispetto di queste istruzioni provocherà morte o gravi infortuni.**

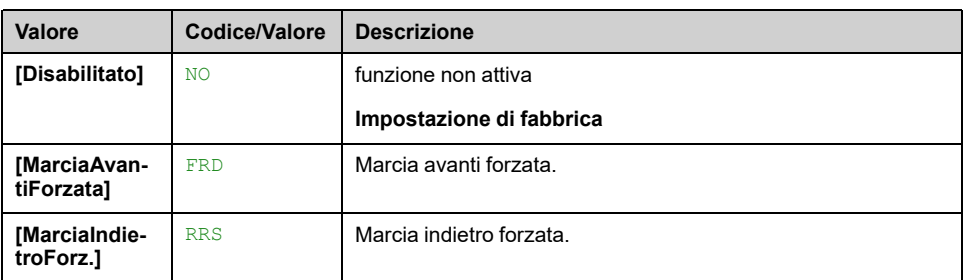

#### **[RifMarciaForzata] INHR**

Questo parametro è accessibile se **[Marcia Forzata]** INHS non è impostato su **[Disabilitato]** NO.

Questo parametro provoca la forzatura del riferimento al valore configurato quando l'ingresso o il bit per disabilitare il rilevamento errore si trova a 1, con priorità su tutti gli altri riferimenti. Valore 0 = funzione inattiva. L'impostazione di fabbrica passa a 60 Hz se **[Frequenza base]** BFR = **[NEMA 60Hz]** 60Hz.

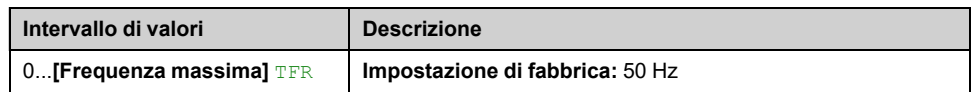

# **[Difetto esterno] ETF- Menu**

#### **Accesso**

**[Impostaz.complete] [Gest. difet/warning] [Difetto esterno]**

#### **[Assegn.difetto est.] ETF**

Assegnazione errore esterno.

Se lo stato del bit assegnato è:

- 0: non è presente alcun errore esterno.
- 1: è presente un difetto esterno.

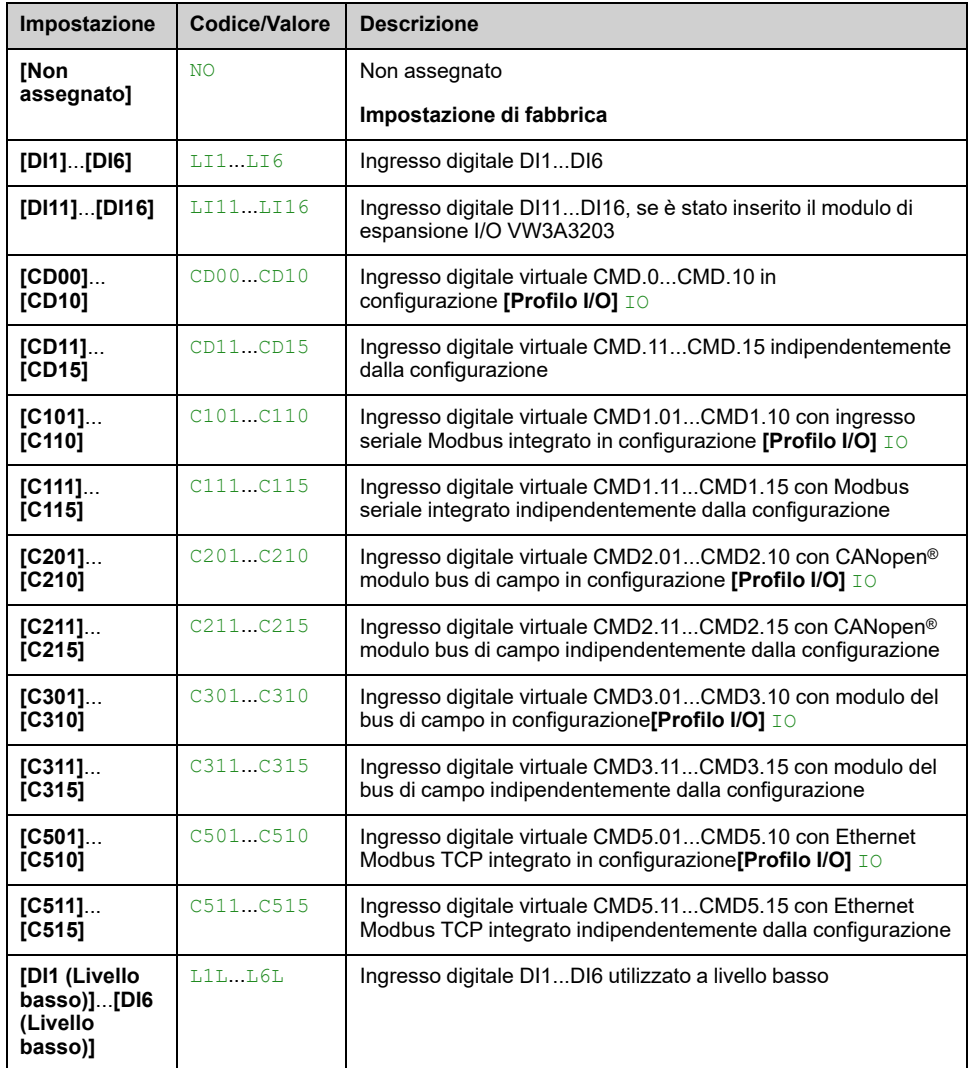

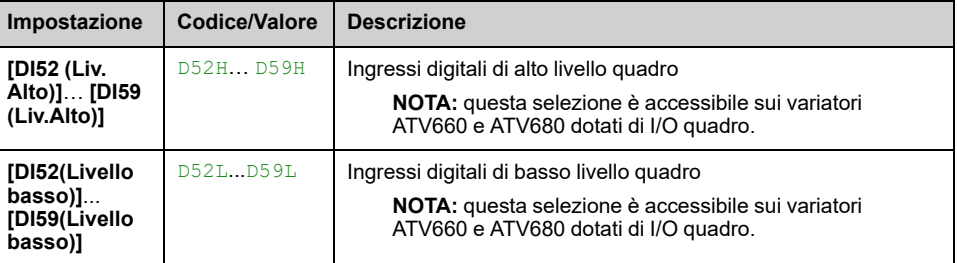

# **[Gest.difetto est.] EPL**

Risposta del variatore a un difetto esterno.

Tipo di arresto in caso di rilevamento di un difetto esterno.

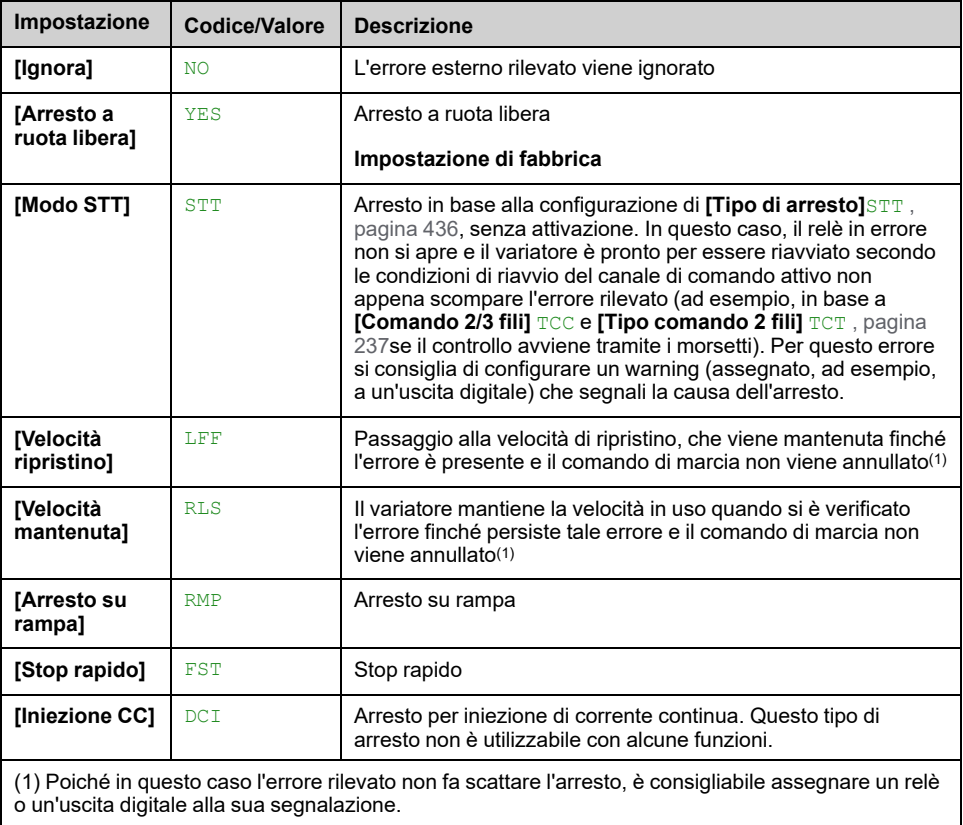
## <span id="page-540-0"></span>**Menu da [Difetto esterno] - [Circuito Monit. A] CMCA- a [Circuito Monit. D] CMCD**

### **Accesso**

**[Impostaz.complete] [Gest. difet/warning] [Difetto esterno] [Circuito Monit. A]** a **[Circuito Monit. D]**

### **Informazioni sui menu**

Questi menu sono utilizzati per assegnare eventi esterni di "Circuiti di monitoraggio" agli ingressi del variatore allo scopo di attivare un errore o un warning.

I circuiti di monitoraggio, cablati a questi ingressi assegnati (usando **[Ass. CircuitoMonit x]** IFAx), consentono di gestire 2 livelli di monitoraggio in base a configurazione **[GestDifCircMonit. x]** IFRx:

- Un livello di avvertenza: il variatore attiva un warning **[WarnCircuitoMonit x]** IWx senza arrestare l'applicazione. Poiché in questo caso l'errore rilevato non fa scattare l'arresto, è consigliabile assegnare un relè o un'uscita logica alla sua segnalazione.
- Un livello di errore: il variatore attiva un errore **[DifMonitorCircuitox]** IFx e arresta l'applicazione.

Inoltre, è possibile definire:

- **[Monit.Circ.Monit x] IFMx:** le condizioni richieste per l'attivazione del monitoraggio dello stato del variatore.
- **[Rit.CircuitoMonit x]** IFDx: il ritardo prima dell'attivazione dell'errore o dell'avvertenza.

### **[Ass.CircuitoMonit x] IFAx**

**[Ass.CircuitoMonit A]** IFAA, **[Ass.CircuitoMonit B]** IFAB, **[Ass.CircuitoMonit C]** IFAC, **[Ass.CircuitoMonit D]** IFAD

Assegnazione circuito monitoraggio X (con X = A, B, C o D)

Questo parametro è utilizzato per assegnare un ingresso digitale o un bit al Circuito di monitoraggio X.

Evento di monitoraggio attivo quando l'ingresso digitale (livello alto) o il bit assegnato passa a 1. Con il livello basso, avviene quando l'ingresso digitale passa a 0.

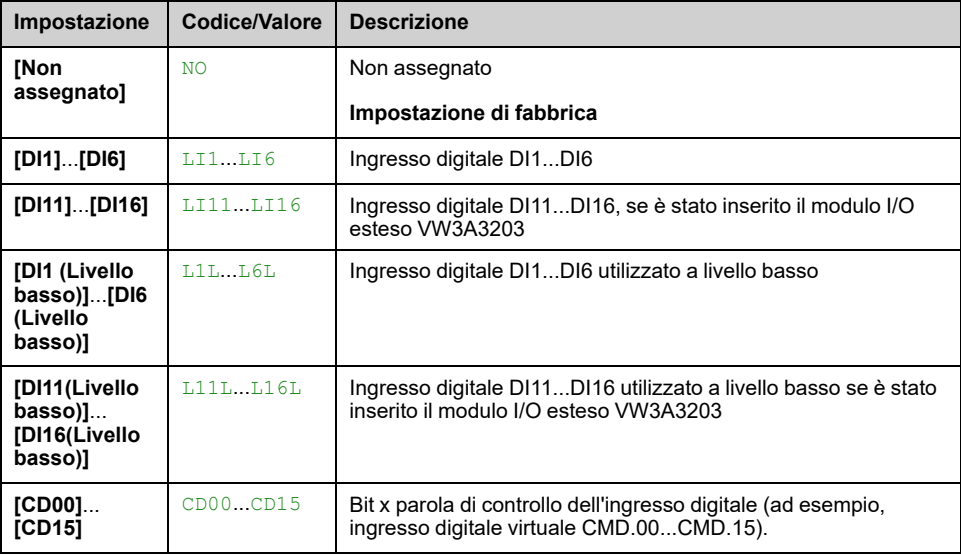

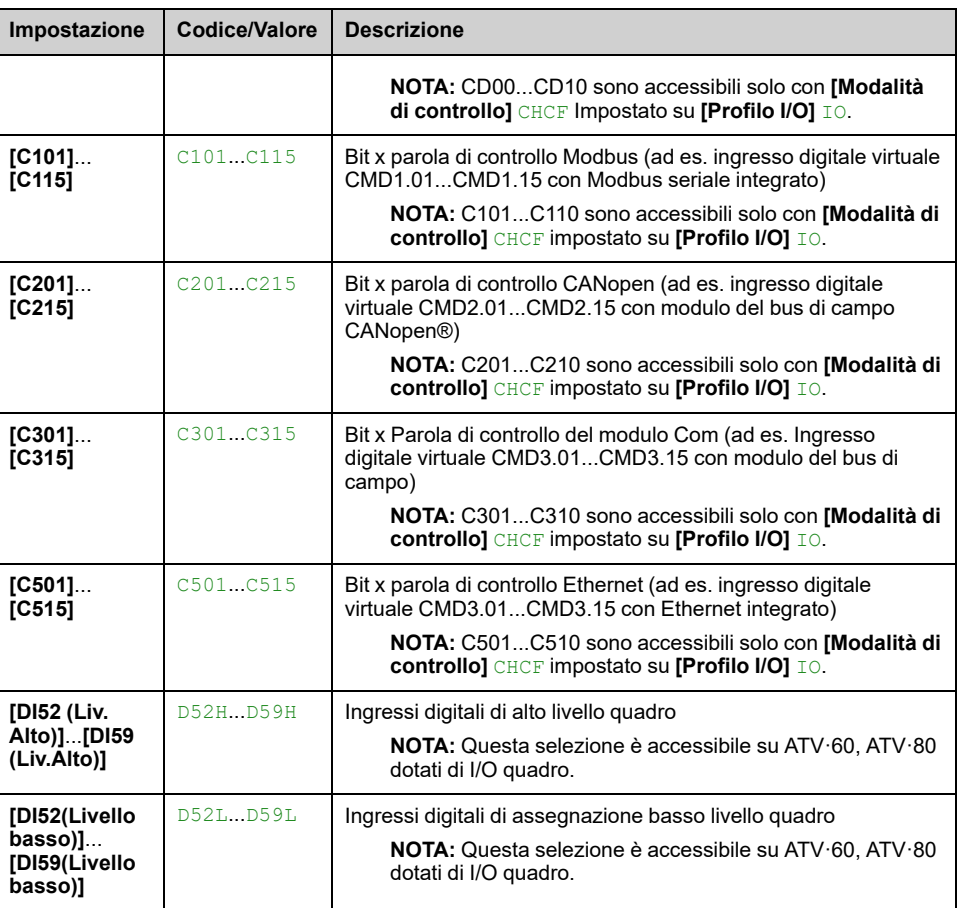

## **[Monit.Circ.Monit x] IFMx**

**[Monit.Circ.Monit A]** IFMA, **[Monit.Circ.Monit B]** IFMB, **[Monit.Circ.Monit C]** IFMC, **[Monit.Circ.Monit D]** IFMD

Tipo di monitoraggio difetto del circuito di monitoraggio X (con X = A, B, C o D)

Questo parametro definisce le condizioni richieste per lo stato del variatore affinché sia attivo il monitoraggio del "circuito di monitoraggio x".

Questo parametro è accessibile se Circuito monitoraggio X è assegnato (ad es. **[Ass.CircuitoMonit x]** IFAx è impostato su un valore diverso da **[No]** NO).

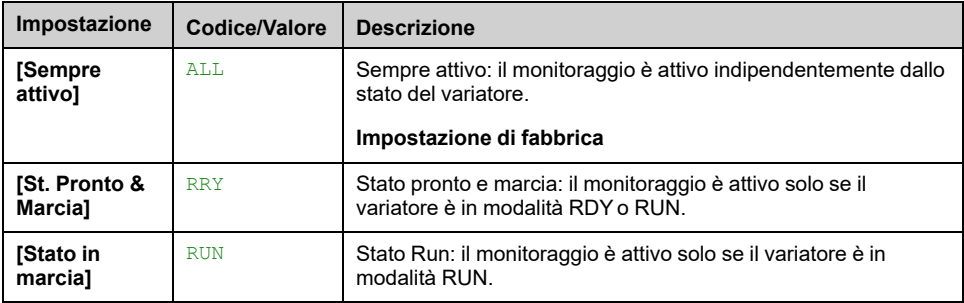

## **[Rit.CircuitoMonit x] IFDx**

**[Rit.CircuitoMonit A]** IFDA, **[Rit.CircuitoMonit B]** IFDB, **[Rit.CircuitoMonit C]** IFDC, **[Rit.CircuitoMonit D]** IFDD

Ritardo del circuito di monitoraggio X (con X = A, B, C o D)

Questo parametro definisce un ritardo prima dell'attivazione dell'errore o dell'avvertenza. Questo ritardo decorre quando il variatore soddisfa la condizione definita da **[Monit.Circ.Monit x]** IFMx e l'ingresso assegnato a commutatori **[Ass.CircuitoMonit x]** IFAx nello stato corretto.

Questo parametro è accessibile se Circuito monitoraggio X è assegnato (ad es. **[Ass.CircuitoMonit x]** IFAx è impostato su un valore diverso da **[No]** NO).

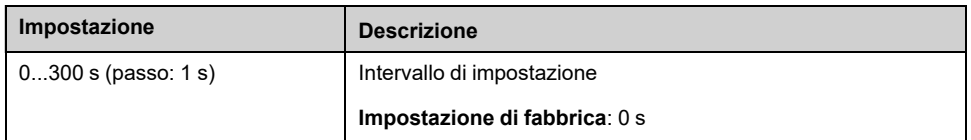

## **[GestDifCircMonit. x] IFRx**

**[GestDifCircMonit. A]** IFRA, **[GestDifCircMonit. B]** IFRB, **[GestDifCircMonit. C]** IFRC, **[GestDifCircMonit. D]** IFRD

Risposta a un errore del circuito di monitoraggio X (con X = A, B, C o D)

Questo parametro definisce la risposta del variatore all'evento relativo al "circuito di monitoraggio X" che si verifica al termine del ritardo **[Rit.CircuitoMonit x]** IFDx.

Avvisi interessati: **[WarnCircuitoMonit x]** IWx

Errori interessati: **[DifMonitorCircuitox]** IFx

Questo parametro è accessibile se Circuito monitoraggio X è assegnato (ad es. **[Ass.CircuitoMonit x]** IFAx è impostato su un valore diverso da **[No]** NO).

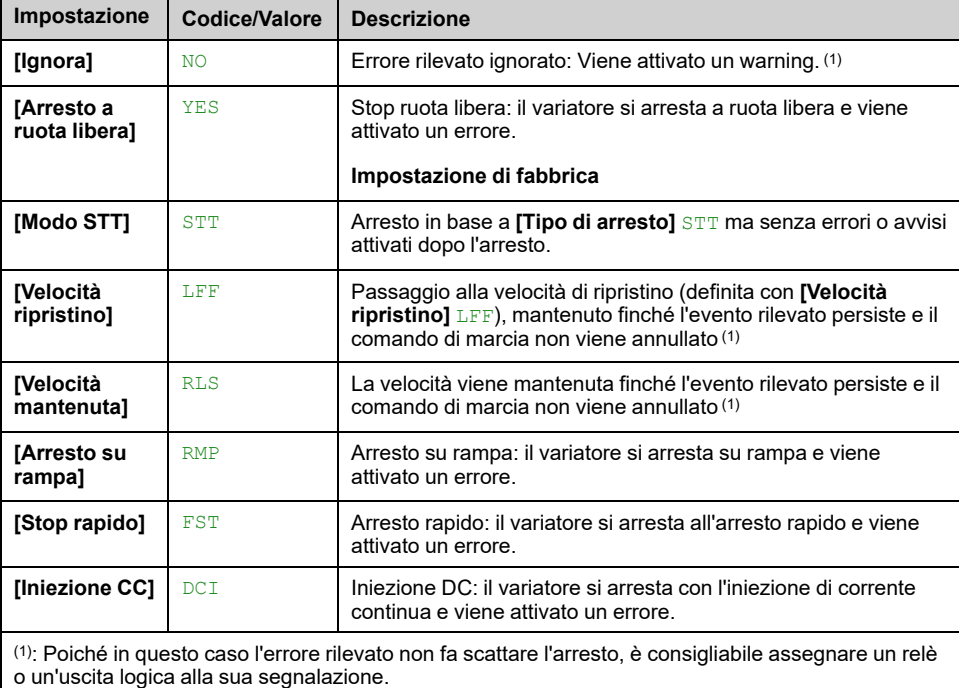

# **[PERDITA FASE MOTORE] OPL- Menu**

## **Accesso**

**[Impostaz.complete] [Gest. difet/warning] [PERDITA FASE MOTORE]**

**[Perdita fase motore] OPL**

## **AAPERICOLO**

**RISCHIO DI FOLGORAZIONE, ESPLOSIONE O ARCO ELETTRICO**

Se il monitoraggio della fase di uscita è disabilitato, non viene rilevata la perdita di fase e quindi nemmeno l'interruzione accidentale dei cavi.

• Verificare che l'impostazione di questo parametro non comprometta la sicurezza.

**Il mancato rispetto di queste istruzioni provocherà morte o gravi infortuni.**

**NOTA: [Perdita fase motore]** OPL è impostato su **[Funzione inattiva]** NO quando **[Tipo legge motore]** CTT è impostato su **[SYN\_U]** SYNU o **[Rel. Mot.]** SRVC.

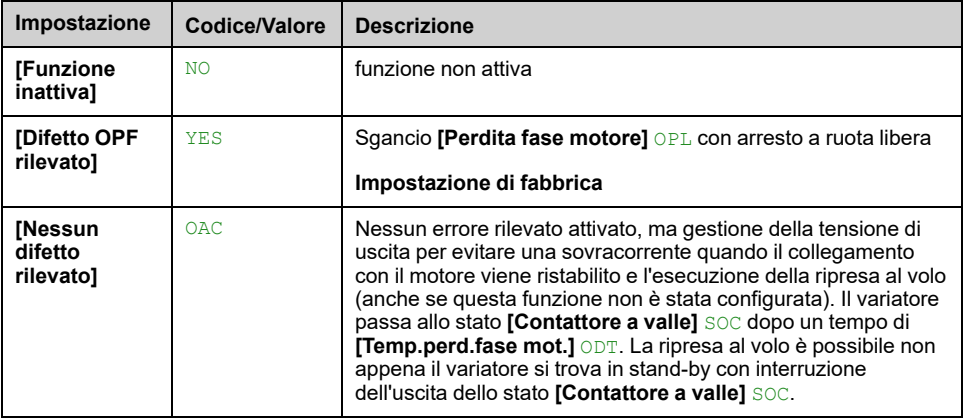

## **[Temp.perd.fase mot.] ODT**

Intervallo di rilevamento della perdita di fase in uscita (del motore).

Il ritardo per l'assunzione dell'errore **[Perdita fase motore]** OPL rilevato viene considerato.

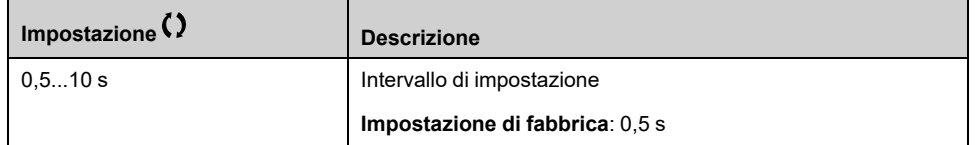

# **[PERDITA FASE RETE] IPL- Menu**

### **Accesso**

#### **[Impostaz.complete] [Gest. difet/warning] [PERDITA FASE RETE]**

## **[Gest.perd.fase ingr] IPL**

Risposta a un errore di perdita di fase in ingresso.

Se manca una fase della rete di alimentazione e questo provoca una riduzione delle prestazioni, viene attivato un errore **[PERDITA FASE RETE]** PHF.

Se mancano 2 o 3 fasi dell'alimentazione di rete, il variatore rimane in funzione fino a quando viene attivato un errore **[Sottotensione rete]** USF.

Questo parametro è accessibile solo su ATV630 e ATV650.

This parameter is forced to **[Arresto a ruota libera]** YES on drives different from ATV630 and ATV650.

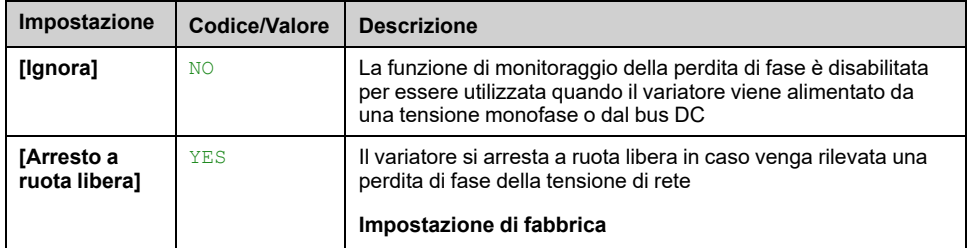

# **[Perdita 4-20 mA] LFL- Menu**

## **Accesso**

#### **[Impostaz.complete] [Gest. difet/warning] [Perdita 4-20 mA]**

## **[Perdita 4-20mA AI5] LFL1**

Comportamento del variatore in caso di evento 4-20 AI1.

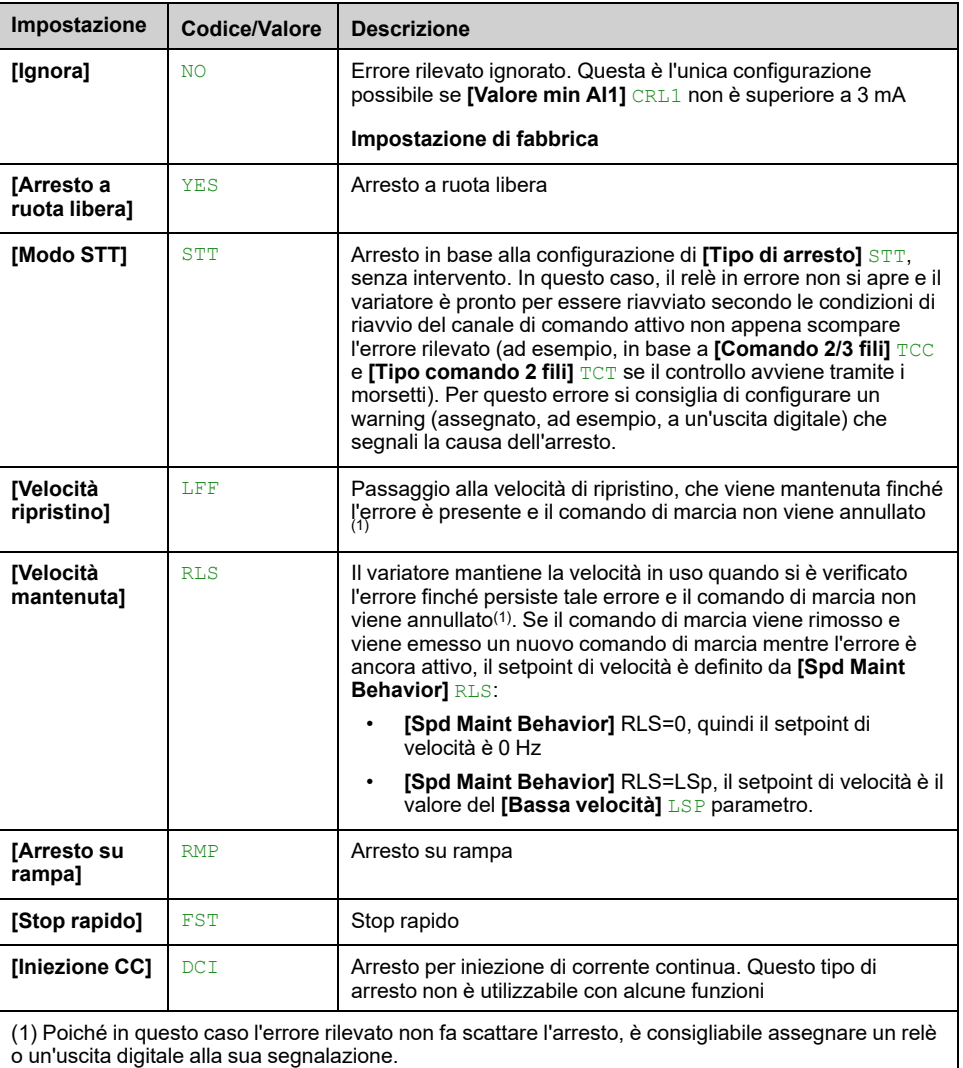

## **[Perdita mA 4-20 AI1] LFL2**

Comportamento del variatore in caso di evento 4-20 AI2.

Identico a **[Perdita 4-20mA AI5]** LFL1

## **[Perdita 4-20mA AI2] LFL3**

Comportamento del variatore in caso di evento 4-20 AI3.

Identico a **[Perdita 4-20mA AI5]** LFL1

## **[Perdita 4-20mA AI4] LFL4**

Comportamento del variatore in caso di evento 4-20 AI4.

#### Identico a **[Perdita 4-20mA AI5]** LFL1

Questo parametro è accessibile se è stato inserito il modulo di espansione I/O VW3A3203.

### **[Perdita 4-20mA AI4] LFL5**

Comportamento del variatore in caso di evento 4-20 AI5.

#### Identico a **[Perdita 4-20mA AI5]** LFL1

Questo parametro è accessibile se è stato inserito il modulo di espansione I/O VW3A3203.

### **[Velocità riprist.] LFF**

#### *Velocità di ripristino*.

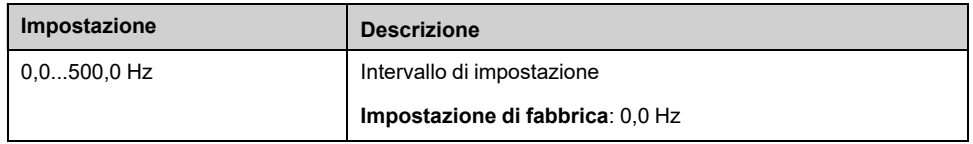

### **[AI Loss Inhibition] INLF**

Comportamento del variatore in caso di inibizione evento 4-20 AI.

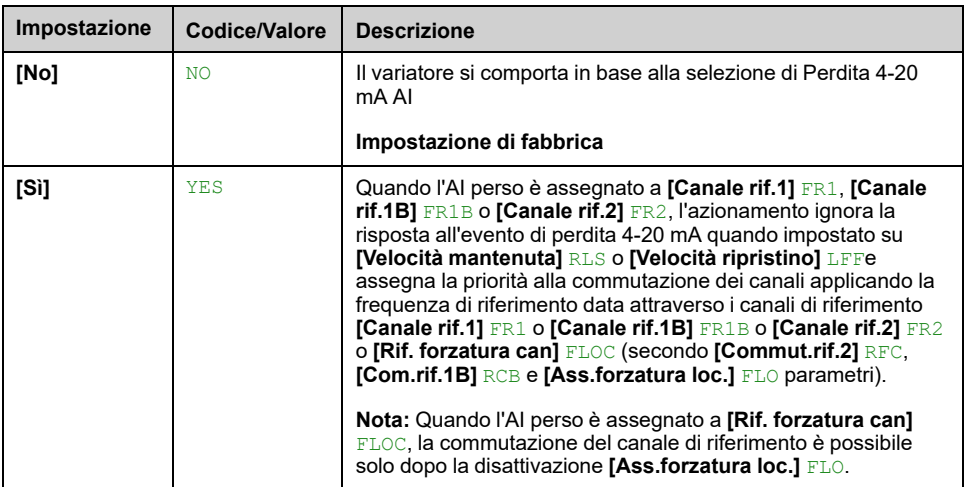

# **[Velocità ripristino] LFF- Menu**

## **Accesso**

**[Impostaz.complete] [Gest. difet/warning] [Velocità ripristino]**

## **[Velocità riprist.] LFF**

*Velocità di ripristino*.

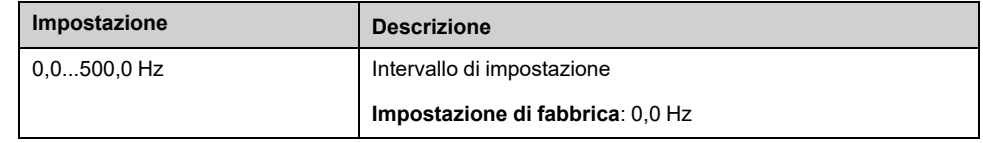

# **[Spd Maint Behavior] RLS- Menu**

## **Accesso**

**[Impostaz.complete] [Gest. difet/warning] [Spd Maint Behavior]**

## **[Spd Maint Behavior] RLS**

# **AAVVERTIMENTO**

#### **PERDITA DI CONTROLLO**

- Modificare questo parametro solo dopo aver eseguito un'approfondita valutazione dei rischi in conformità alle norme e ai regolamenti vigenti relativi al dispositivo e all'applicazione.
- Modificare questo parametro rispetto al valore predefinito solo se si esclude positivamente che ciò possa condurre a condizioni non sicure.
- Considerare sempre di limitare la durata di questo utilizzo identificando ed eliminando, il prima possibile, la causa dell'errore rilevato

**Il mancato rispetto di queste istruzioni può provocare morte, gravi infortuni o danni alle apparecchiature.**

Comportamento **[Velocità mantenuta]** RLS all'uscita 0 della rampa.

Questo parametro definisce il setpoint di velocità quando la risposta al **[Perdita 4- 20 mA]** LFL evento è **[Velocità mantenuta]** RLS.

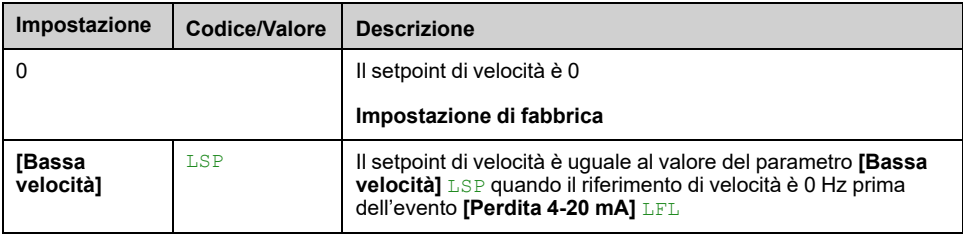

# **Menu [Monitor. bus] CLL**

## **Accesso**

#### **[Impostaz.complete] [Gest. difet/warning] [Monitor. bus]**

## **[Gest.difetto Modbus] SLL**

# **AAVVERTIMENTO**

#### **PERDITA DI CONTROLLO**

Se questo parametro è impostato su *[Ignora]* NO, il monitoraggio della comunicazione del Modbus è disabilitato.

- Utilizzare questa impostazione solo dopo aver eseguito un'approfondita valutazione dei rischi in conformità con le norme e i regolamenti vigenti relativi al dispositivo e all'applicazione.
- Utilizzare questa impostazione solo per i test durante la messa in servizio.
- Verificare che il monitoraggio della comunicazione sia stato nuovamente abilitato prima di ultimare la procedura di messa in servizio e di eseguire il collaudo finale.

**Il mancato rispetto di queste istruzioni può provocare morte, gravi infortuni o danni alle apparecchiature.**

Comportamento del variatore in caso di interruzione della comunicazione con Modbus integrato.

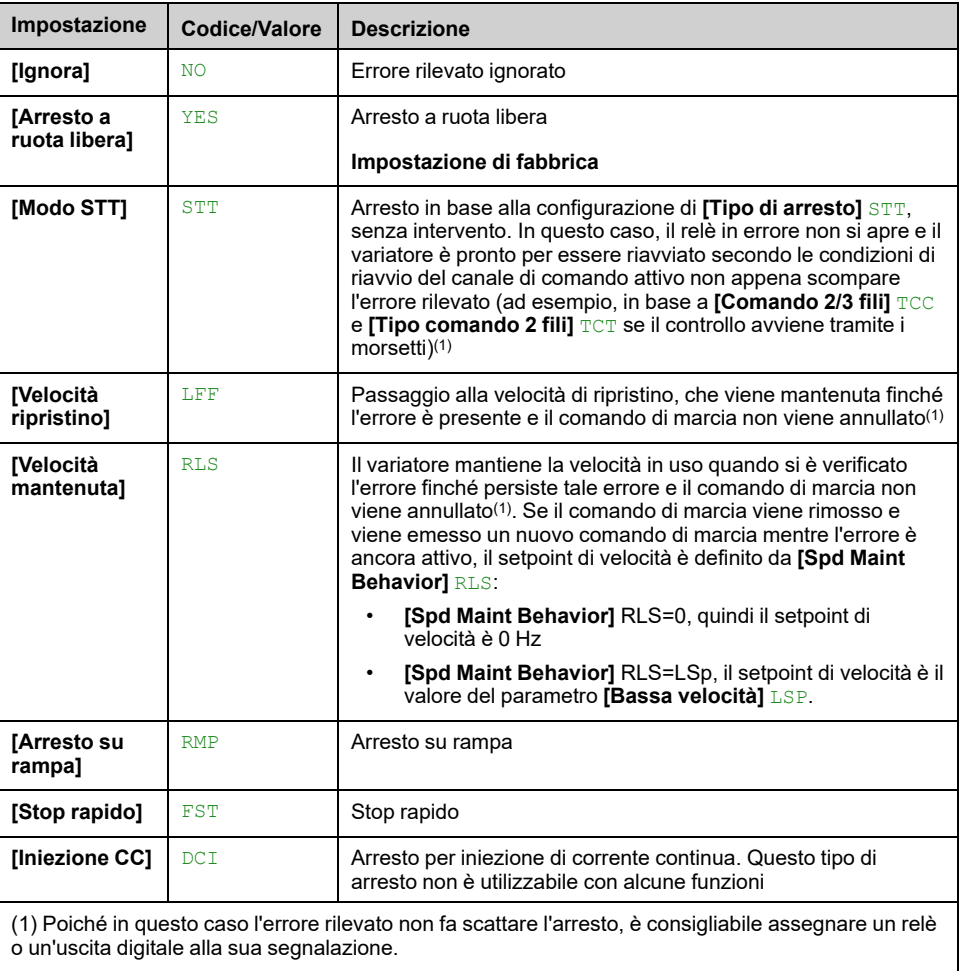

## **[Velocità riprist.] LFF**

#### *Velocità di ripristino*.

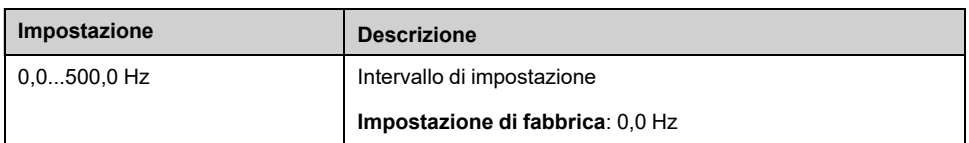

## **[Fallback Channel] AFFL**

Comportamento del posizionamento di sicurezza automatico in caso di interruzione della comunicazione del bus di campo.

Per ulteriori informazioni su questo parametro, consultare **[\[Fallback](#page-555-0) Channel]** AFFL, [pagina](#page-555-0) 556.

# **[Modbus TCP int.] EMTC- Menu**

## **Accesso**

**[Impostaz.complete] [Gest. difet/warning] [Modbus TCP int.]**

## **[Gest.dif.Ethernet] ETHL**

# **AAVVERTIMENTO**

#### **PERDITA DI CONTROLLO**

Se questo parametro è impostato su **[Ignora]** NO, il monitoraggio della comunicazione Ethernet è disabilitato.

- Utilizzare questa impostazione solo dopo aver eseguito un'approfondita valutazione dei rischi in conformità con le norme e i regolamenti vigenti relativi al dispositivo e all'applicazione.
- Utilizzare questa impostazione solo per i test durante la messa in servizio.
- Verificare che il monitoraggio della comunicazione sia stato nuovamente abilitato prima di ultimare la procedura di messa in servizio e di eseguire il collaudo finale.

**Il mancato rispetto di queste istruzioni può provocare morte, gravi infortuni o danni alle apparecchiature.**

La risposta di errore a un'interruzione della comunicazione avviene se il canale di comunicazione è coinvolto nel canale di comando attivo.

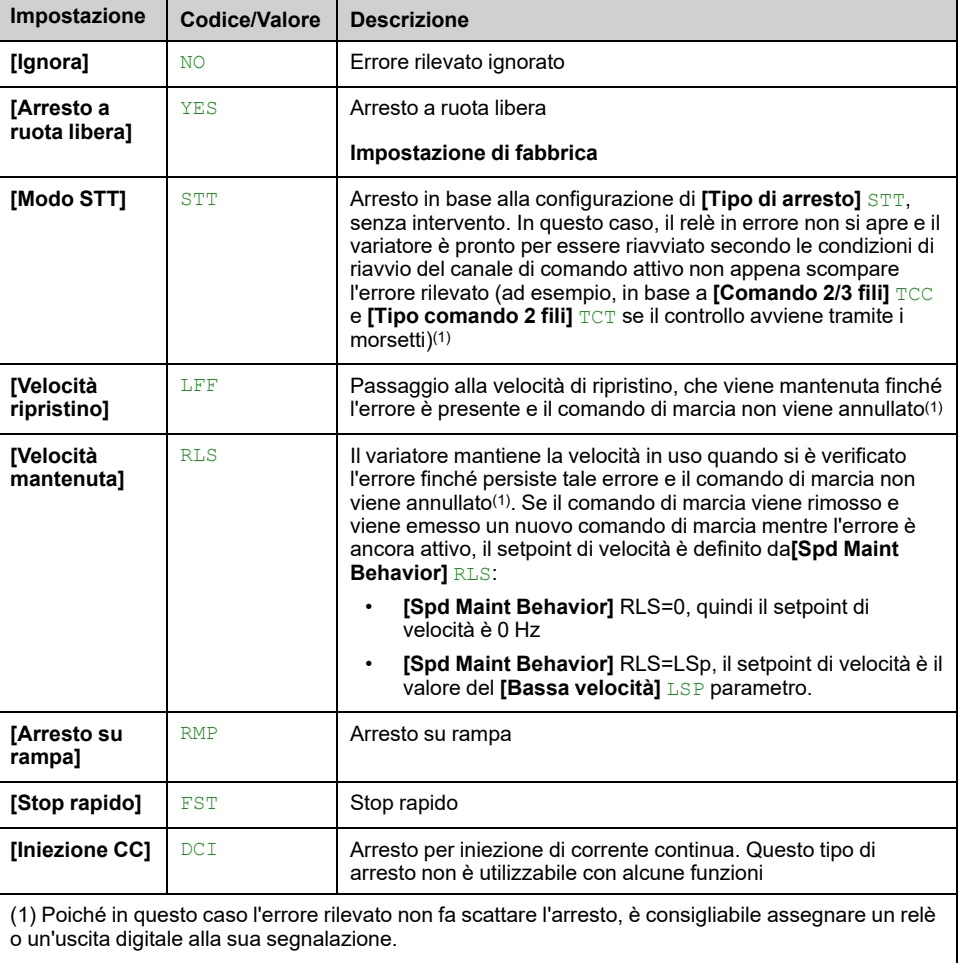

## **[Velocità riprist.] LFF**

#### *Velocità di ripristino*.

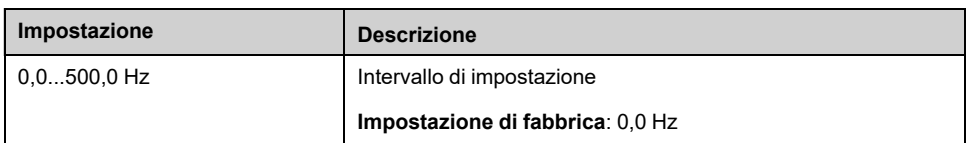

## **[Fallback Channel] AFFL**

Comportamento del posizionamento di sicurezza automatico in caso di interruzione della comunicazione del bus di campo.

Per ulteriori informazioni su questo parametro, consultare **[\[Fallback](#page-555-0) Channel]** AFFL, [pagina](#page-555-0) 556.

# **[ModuloComunicazione] COMO- Menu**

## **Accesso**

**[Impostaz.complete] [Gest. difet/warning] [ModuloComunicazione]**

## **[Gest. difetti com.] CLL**

# **AAVVERTIMENTO**

#### **PERDITA DI CONTROLLO**

Se questo parametro è impostato su **[Ignora]** NO, il monitoraggio della comunicazione del Modbus è disabilitato.

- Utilizzare questa impostazione solo dopo aver eseguito un'approfondita valutazione dei rischi in conformità con le norme e i regolamenti vigenti relativi al dispositivo e all'applicazione.
- Utilizzare questa impostazione solo per i test durante la messa in servizio.
- Verificare che il monitoraggio della comunicazione sia stato nuovamente abilitato prima di ultimare la procedura di messa in servizio e di eseguire il collaudo finale.

**Il mancato rispetto di queste istruzioni può provocare morte, gravi infortuni o danni alle apparecchiature.**

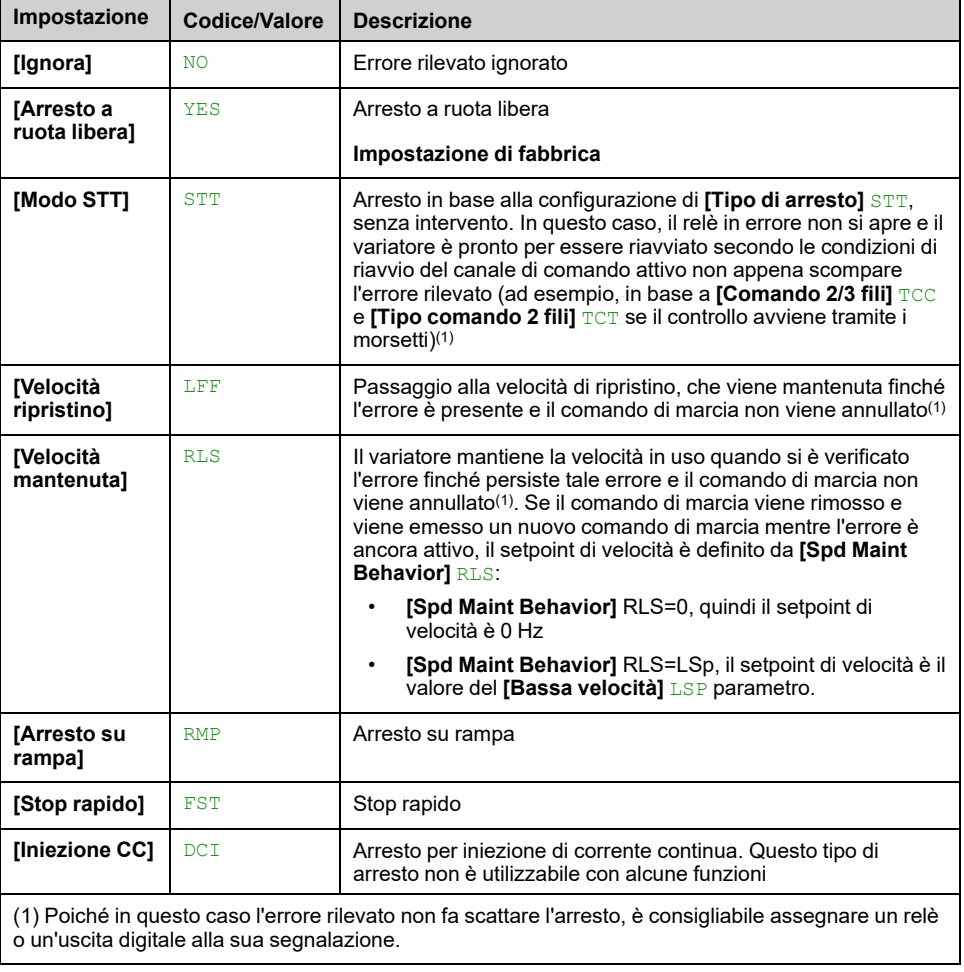

Risposta all'interruzione di comunicazione del modulo di comunicazione.

## **[Gest.dif.CANopen] COL**

# **AVVERTIMENTO**

#### **PERDITA DI CONTROLLO**

Se questo parametro è impostato su **[Ignora]** NO, il monitoraggio della comunicazione CANopen è disabilitato.

- Utilizzare questa impostazione solo dopo aver eseguito un'approfondita valutazione dei rischi in conformità con le norme e i regolamenti vigenti relativi al dispositivo e all'applicazione.
- Utilizzare questa impostazione solo per i test durante la messa in servizio.
- Verificare che il monitoraggio della comunicazione sia stato nuovamente abilitato prima di ultimare la procedura di messa in servizio e di eseguire il collaudo finale.

**Il mancato rispetto di queste istruzioni può provocare morte, gravi infortuni o danni alle apparecchiature.**

Risposta a un errore CANopen.

Comportamento del variatore in caso di interruzione della comunicazione con CANopen®.

**Impostazioni possibili**: Identico a **[Gest. difetti com.]** CLL.

**Impostazione di fabbrica**: **[Arresto a ruota libera]** YES

### **[Gest.dif.Ethernet] ETHL**

## **A AVVERTIMENTO**

#### **PERDITA DI CONTROLLO**

Se questo parametro è impostato su **[Ignora]** NO, il monitoraggio della comunicazione Ethernet è disabilitato.

- Utilizzare questa impostazione solo dopo aver eseguito un'approfondita valutazione dei rischi in conformità con le norme e i regolamenti vigenti relativi al dispositivo e all'applicazione.
- Utilizzare questa impostazione solo per i test durante la messa in servizio.
- Verificare che il monitoraggio della comunicazione sia stato nuovamente abilitato prima di ultimare la procedura di messa in servizio e di eseguire il collaudo finale.

**Il mancato rispetto di queste istruzioni può provocare morte, gravi infortuni o danni alle apparecchiature.**

Risposta a un errore Ethernet.

La risposta di errore a un'interruzione della comunicazione avviene se il canale di comunicazione è coinvolto nel canale di comando attivo.

**Impostazioni possibili**: Identico a **[Gest. difetti com.]** CLL.

**Impostazione di fabbrica**: **[Arresto a ruota libera]** YES

### **[Velocità riprist.] LFF**

*Velocità di ripristino*.

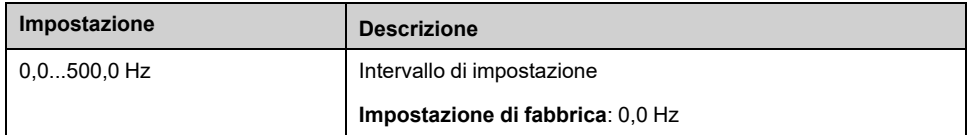

## <span id="page-555-0"></span>**[Fallback Channel] AFFL**

Canale di fallback perdita di comunicazione bus di campo.

Comportamento del posizionamento di sicurezza automatico in caso di interruzione della comunicazione del bus di campo.

Se questa funzione è attivata, in caso di interruzione della comunicazione, **[Commut.rif.2]** RFC e **[Commutaz.comando]** CCS sono entrambi forzati sul canale 1 o sul canale 2 (a seconda **[Fallback Channel]** AFFL configurazione) mentre è attiva l'interruzione della comunicazione. Durante questo comportamento di fallback **[Fallback Channel]** AFFL l'allarme rimane attivo.

È vietato usare continuamente la modalità di riserva. La causa dell'interruzione della comunicazione deve essere analizzata ed eliminata per riportare il funzionamento normale tramite il fieldbus.

# **AVVERTIMENTO**

#### **COMPORTAMENTO SBAGLIATO**

- Modificare questo parametro dal valore predefinito solo dopo aver eseguito un'approfondita valutazione dei rischi in conformità alle norme e ai regolamenti vigenti relativi al dispositivo e all'applicazione.
- Modificare questo parametro rispetto al valore predefinito solo se si esclude positivamente che ciò possa condurre a condizioni non sicure.
- Eseguire un test completo di messa in funzione completo per verificare il funzionamento corretto dell'applicazione quando la modalità di riserva è attiva.

**Il mancato rispetto di queste istruzioni può provocare morte, gravi infortuni o danni alle apparecchiature.**

Questo parametro è accessibile se **[Livello di accesso]** LAC è impostato su **[Esperto]** EPR.

Questa funzione è incompatibile con il controllo a 2 fili sul livello (ossia, questo parametro è forzato su **[Not Active]** NO se **[Tipo comando 2 fili]** TCT è impostato su **[Livello]** LEL o **[Liv.Priorità Avanti]** PFO).

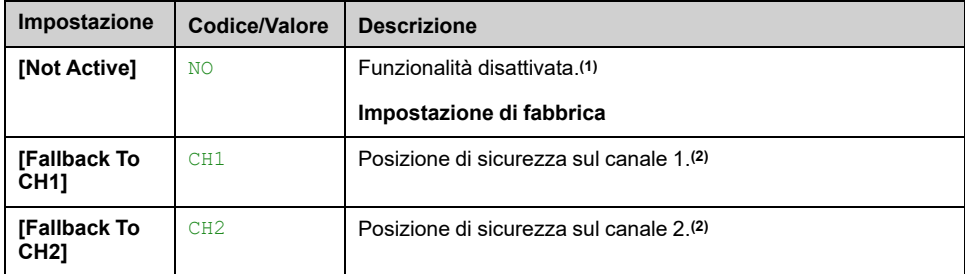

**(1)**: Se questo parametro viene riportato a **[Not Active]** NO, verificare che le impostazioni dei parametri elencati di seguito siano configurate in base ai requisiti dell'applicazione.

**(2)**: In base al canale attivato in caso di interruzione della comunicazione, i parametri di monitoraggio della comunicazione devono essere disabilitati manualmente.

Elenco dei parametri:

- **[Gest.difetto Modbus]** SLL,
- **[Gest. difetti com.]** CLL,
- **[Gest.dif.CANopen]** COL,
- **[Gest.dif.Ethernet]** ETHL.

# **Menu [Gest.sottotensione] USB**

## **Accesso**

**[Impostaz.complete] [Gest. difet/warning] [Gest.sottotensione]**

## **[Gestione sottotens.] USB**

#### *Gestione sottotensione*.

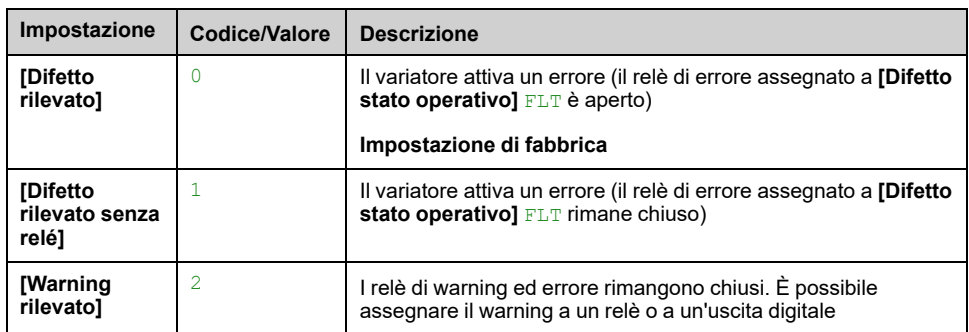

## **[Tensione di rete] URES**

Tensione nominale di alimentazione in Vac.

Il valore dell'impostazione di fabbrica di questo parametro dipende dalla potenza nominale del variatore.

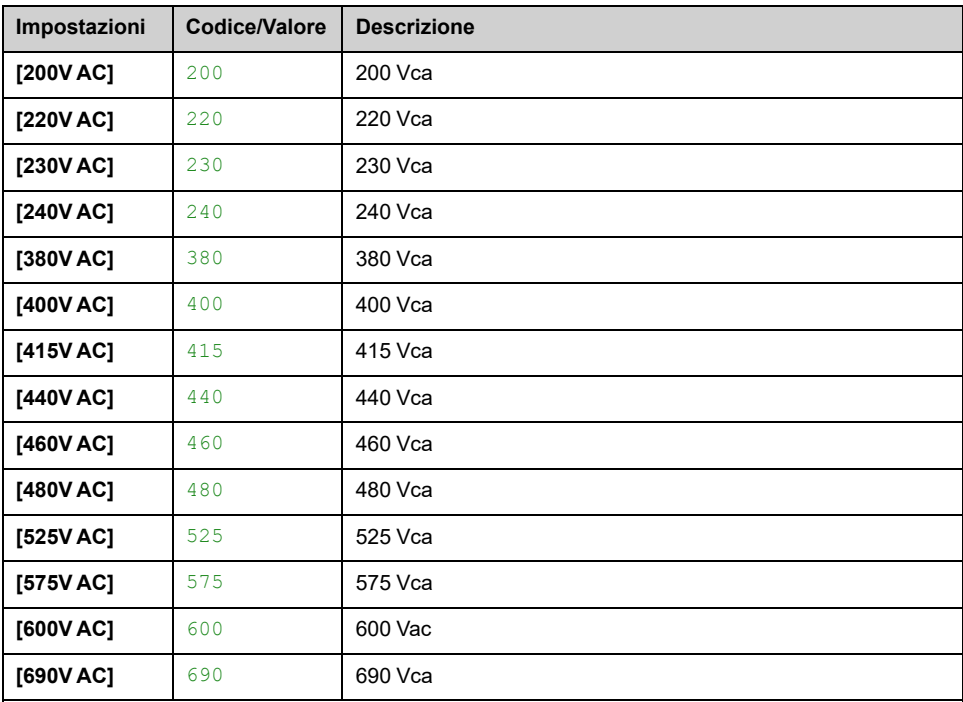

## **[Liv. sottotensione] USL**

La regolazione di fabbrica dipende dalla tensione nominale del variatore.

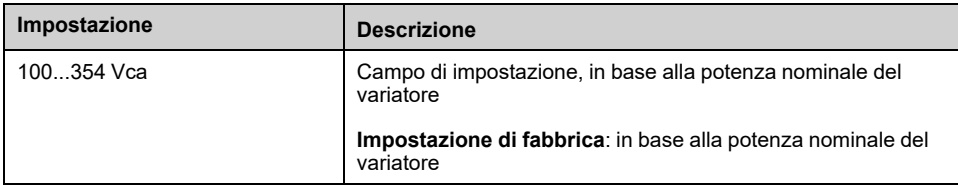

## **[Timeout sottotens.] UST**

#### *Timeout sottotensione*.

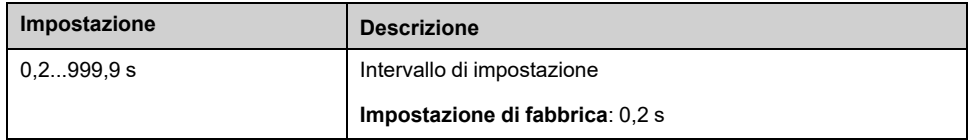

### **[Prevenz.sotto tens.] STP**

Comportamento in caso di raggiungimento del livello di prevenzione del guasto di sottotensione.

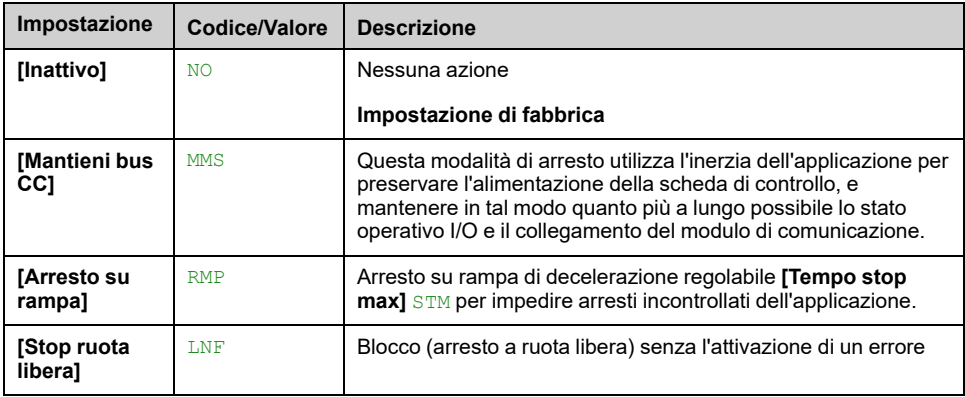

### **[Temp.riavv.sottot.] TSM**

Questo parametro è accessibile se **[Prevenz.sotto tens.]** STP è impostato su **[Arresto su rampa]** RMP.

Il ritardo prima di autorizzare il riavvio dopo un arresto completo per **[Prevenz. sotto tens.]** STP è impostato su **[Arresto su rampa]** RMP se la tensione è tornata al valore normale.

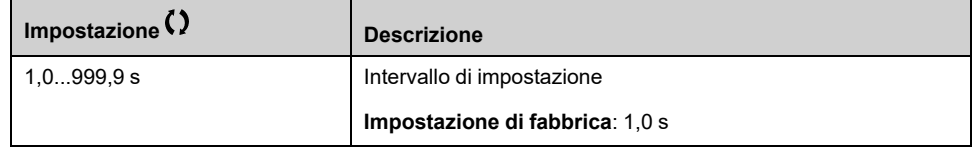

## **[Livello prevenzione] UPL**

Questo parametro è accessibile se **[Prevenz.sotto tens.]** STP è impostato su **[Inattivo]** NO.

Il campo di regolazione e l'impostazione di fabbrica dipendono dalla tensione nominale del variatore e dal valore **[Tensione di rete]** URES.

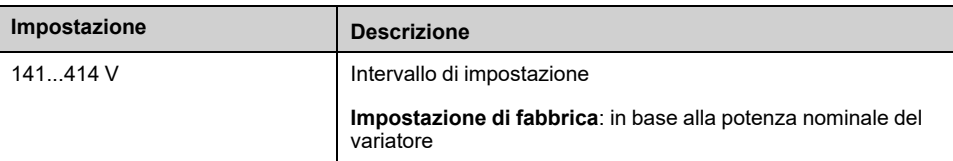

## **[Tempo stop max] STM**

Questo parametro è accessibile se **[Prevenz.sotto tens.]** STP è impostato su **[Arresto su rampa]** RMP.

Questo parametro definisce il tempo della rampa di decelerazione in caso di perdita di rete. Durante l'arresto controllato, il variatore viene alimentato grazie all'inerzia dell'applicazione; il motore si trova in modalità generatore. È consigliabile verificare che la decelerazione impostata sia compatibile con l'inerzia.

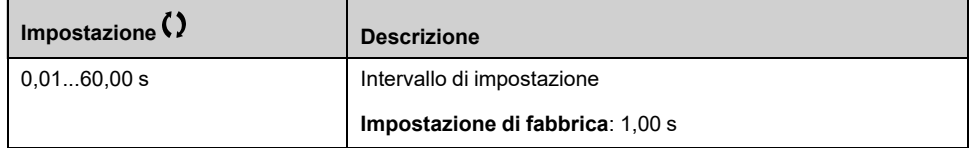

## **[Tempo mant bus DC] TBS**

Questo parametro è accessibile se **[Prevenz.sotto tens.]** STP è impostato su **[Mantieni bus CC]** MMS.

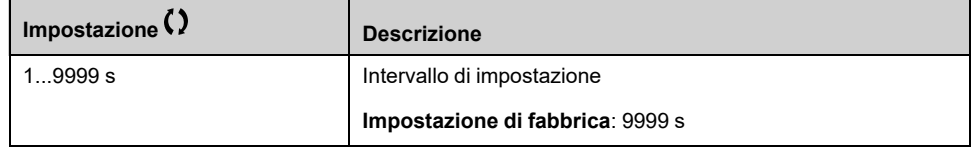

# **[Guasto a Terra] GRFL- Menu**

## **Accesso**

**[Impostaz.complete] [Gest. difet/warning] [Guasto a Terra]**

### **Informazioni su questo menu**

Questo menu è accessibile se **[Livello di accesso]** LAC è impostato su **[Esperto]** EPR

Se il rilevamento del guasto di terra interno **[Gest. guasto terra]** GRFL determina risultati indesiderati nell'applicazione, è possibile sostituire questa funzione con un sistema di monitoraggio dei guasti di terra esterno adeguato. Impostando il parametro **[Gest. guasto terra]** GRFL su **[Inibizione errori]** INH o su un valore percentuale della corrente nominale del variatore, si disabilita il rilevamento dei guasti di terra interno del variatore o se ne riduce l'efficacia. Pertanto, è necessario installare un sistema di rilevamento esterno capace di individuare i guasti di terra in modo affidabile.

# **AAPERICOLO**

#### **MONITORAGGIO DEI GUASTI DI TERRA DISATTIVATO**

- Impostare il parametro **[Gest. guasto terra]** GRFL su **[Inibizione errori]** INH o su un valore percentuale della corrente nominale del variatore solo dopo aver condotto un'approfondita valutazione dei rischi conforme a tutte le normative e i regolamenti pertinenti al dispositivo e all'applicazione.
- Prevedere una funzione di monitoraggio dei guasti di terra esterna che assicuri una reazione adeguata ed equivalente ai guasti di terra del variatore conformemente a tutti i regolamenti e le norme pertinenti e alla valutazione dei rischi.
- Mettere in servizio e testare il sistema con tutte le funzioni di monitoraggio abilitate.
- Durante la messa in servizio verificare che il sistema di rilevamento dei guasti di terra esterno individui correttamente qualsiasi tipo di guasto di terra svolgendo test e simulazioni in ambiente e in condizioni controllate.

**Il mancato rispetto di queste istruzioni provocherà morte o gravi infortuni.**

### **[Gest. guasto terra] GRFL**

**NOTA:** L'impostazione di questo parametro viene presa in considerazione dopo un riavvio del prodotto.

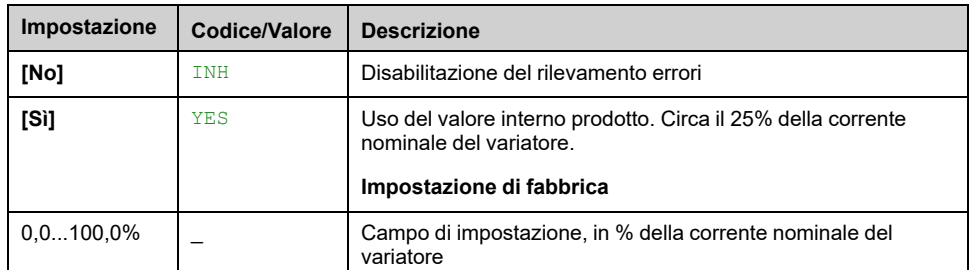

# **[Monit.termicoMotore] THT- Menu**

## **Accesso**

#### **[Impostaz.complete] [Gest. difet/warning] [Monit.termicoMotore]**

### **Informazioni su questo menu**

Protezione termica del motore tramite il calcolo del valore I2t.

**NOTA:** lo stato termico del motore viene memorizzato quando il variatore è spento. Il tempo di spegnimento è utilizzato per calcolare lo stato termico del motore al successivo avvio.

- Motori autoventilati: le curve di attivazione dipendono dalla frequenza del motore.
- Motori servoventilati: devono essere prese in considerazione solo le curve di attivazione 50 Hz, indipendentemente dalla frequenza del motore.

Sotto una curva per motore a 50 Hz.

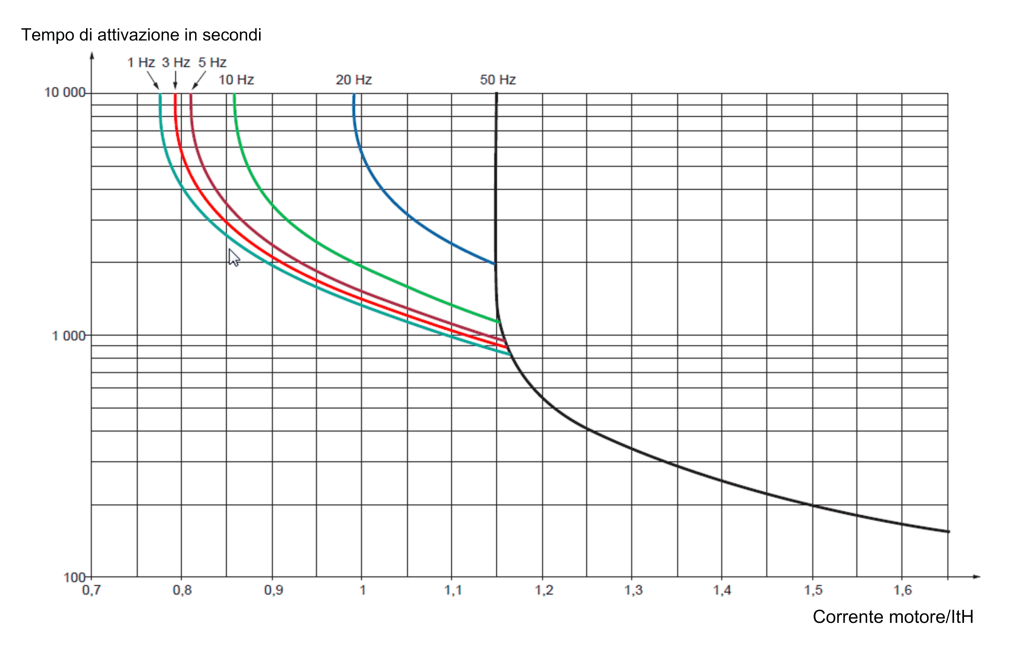

#### Sotto una curva per motore a 60 Hz.

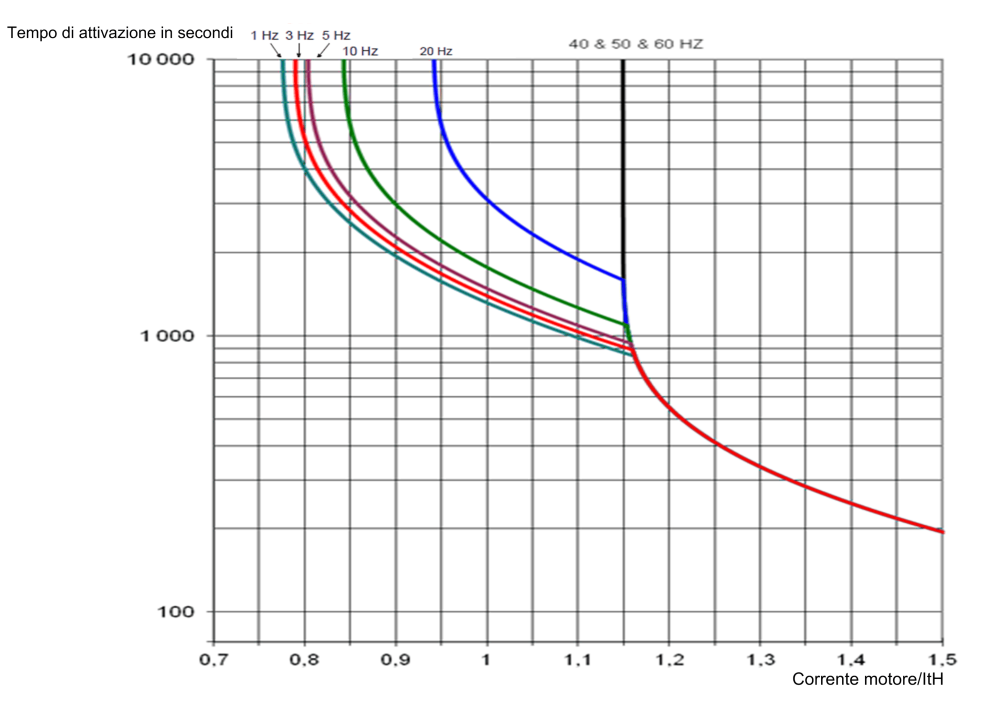

## **[Corrente termica] ITH**

Corrente di monitoraggio termico del motore, da regolare in base alla corrente nominale che figura sulla targa.

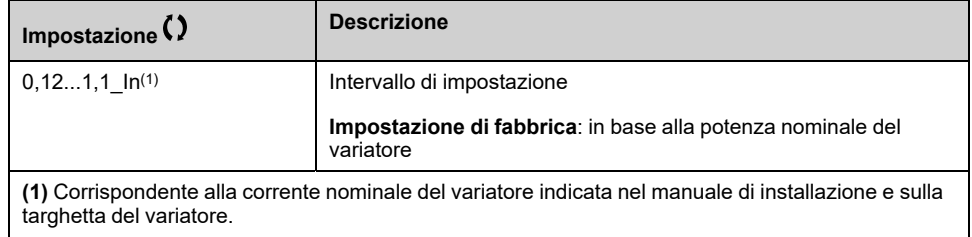

## **[Mod. term. motore] THT**

**NOTA:** Viene rilevato un errore ogniqualvolta lo stato termico raggiunge il 118% dello stato nominale, mentre il ripristino è eseguito ogniqualvolta lo stato ridiscende sotto il 100%.

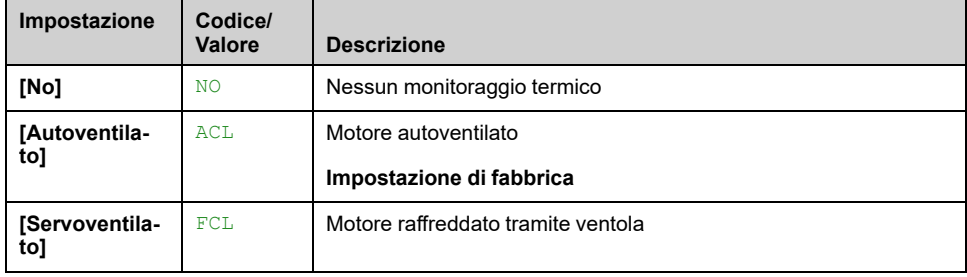

# **[Monitor.Sovracc.Inv.] OBR- Menu**

## **Accesso**

**[Impostaz.complete] [Gest. difet/warning] [Monitor.Sovracc.Inv.]**

## **[Gest.sovratemp.ATV] OHL**

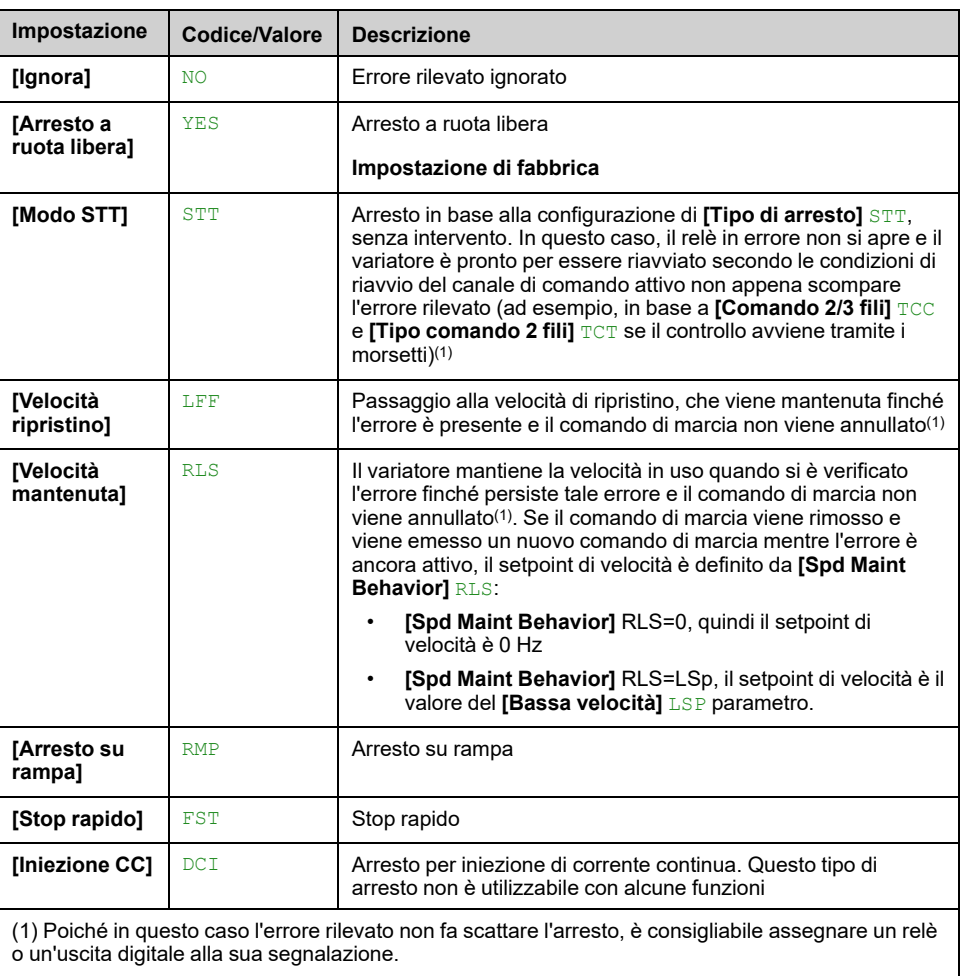

#### *Gestione sovratemperatura variatore*.

## **[Warn. Term. Variat.] THA**

Warning stato termico variatore (per **[Sgl Term.Disp. ragg]** TAD avviso).

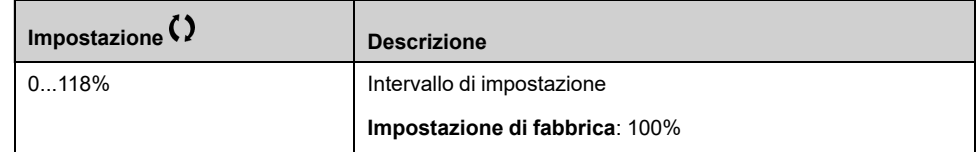

# **Menu da[Def.Warning Gruppo1] A1C a [Def.Warning Gruppo5] A5C**

### **Accesso**

**[Impostaz.complete] [Gest. difet/warning] [Conf.Gruppi Warning] [Def.Warning Gruppo1]** a **[Def.Warning Gruppo5]**

### **Informazioni su questo menu**

I seguenti sottomenu raggruppano i warning in 1-5 gruppi, ciascuno dei quali può essere assegnato a un relè o a un'uscita digitale per la segnalazione a distanza.

Ogniqualvolta si verificano uno o più warning selezionati in un gruppo, questo gruppo viene attivato.

## **Elenco dei codici di warning**

L'elenco di codici di warning è disponibile nel capitolo "Diagnostica e risoluzione dei problemi".

# **[Gest. difet/warning] CSWM- menu**

## **Accesso**

#### **[Impostaz.complete] [Gest. difet/warning]**

### **Informazioni su questo menu**

I seguenti parametri sono accessibili nei variatori ATV●60, ATV●80, ATV●A0, ATV●B0 o ATV●L0 dotati di I/O quadro e se **[Livello di accesso]** LAC è impostato su **[Esperto]** EPR.

## **[Timeout24V I/O quad] P24D**

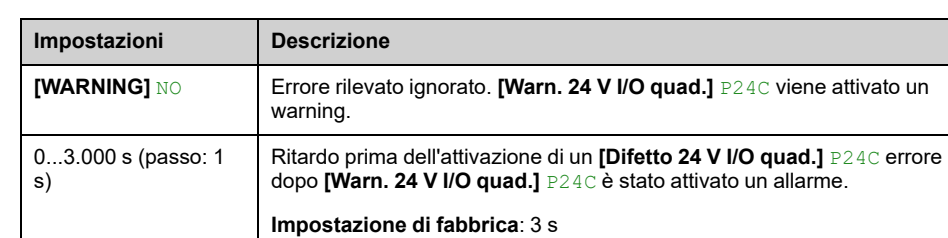

#### *Difetto timeout 24 V mancante I/O di quadro*

## **[GestSovraTempQuadro] CHR**

Questo parametro viene utilizzato per configurare la risposta a **[Difetto sovratemperatura quadro]** CHF errore.

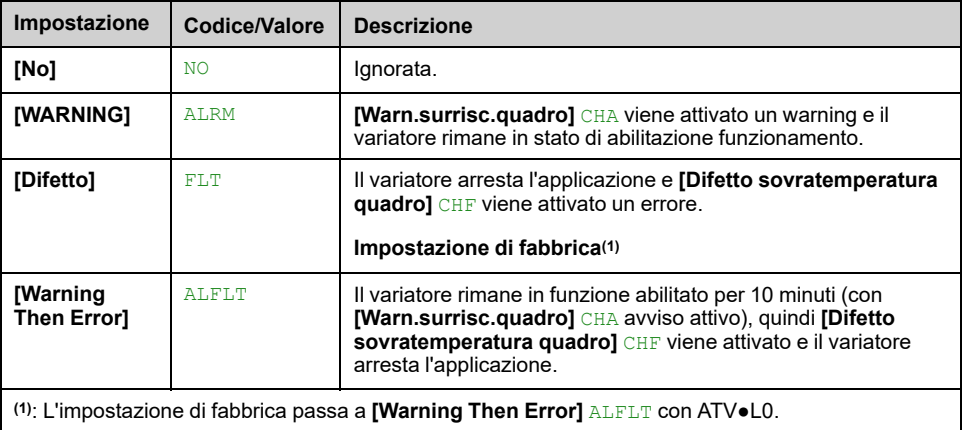

# **[ON lock settings] LKON- Menu**

## **Accesso**

#### **[Impostaz.complete] [Gest. difet/warning] [ON lock settings]**

### **Informazioni su questo menu**

La funzione "Blocco attivato" impedisce l'avvio del variatore se il sistema non è pronto per l'accensione tramite il monitoraggio dei dispositivi relativi al variatore (come contatti ausiliari esterni, tensioni di controllo, ventole degli scomparti, contatti delle porte).

Tutti i contatti ausiliari dei dispositivi esterni che devono essere monitorati sono collegati in serie all'ingresso digitale assegnato alla funzione "Blocco ON" (mediante il parametro **[ON Lock Assignment]** LKOS).

Se il variatore non è in funzione, rimane bloccato in **[Stop ruota libera]** NST e **[ON Lock Warning]** LKON è attivo fino alla risoluzione dell'evento di blocco (ovvero fino a quando tutti i contatti monitorati collegati all'ingresso digitale consentono di preparare il variatore).

Se il variatore è in funzione e viene attivato il blocco, viene attivato un errore e/o un allarme in base alla configurazione di **[ON Lock Response]** LKOR.

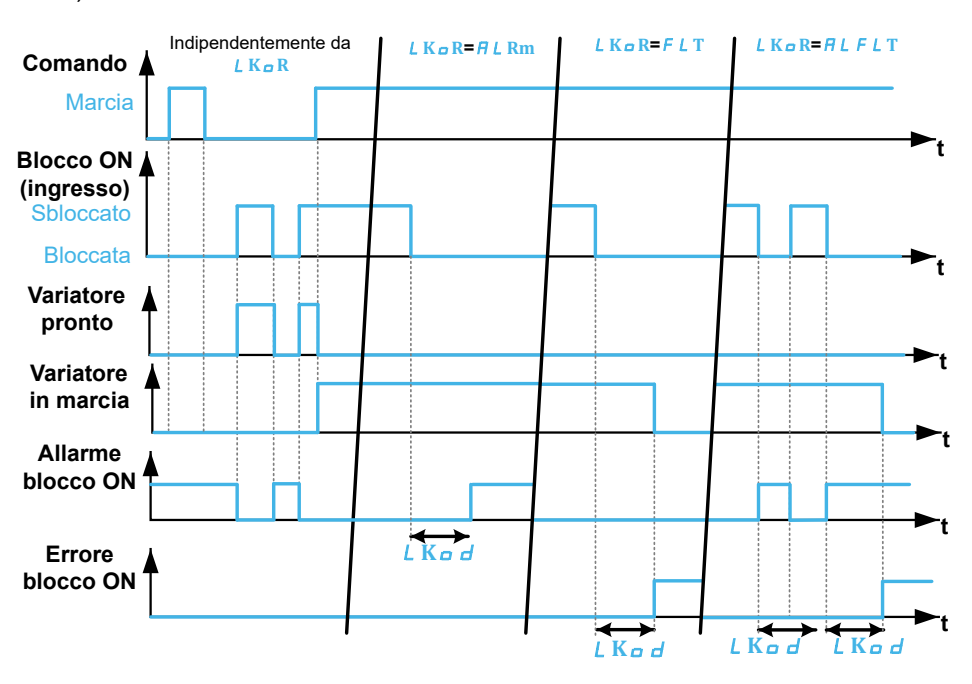

Di seguito un esempio con "ON lock" assegnato a un ingresso digitale (livello basso):

### **[ON Lock Assignment] LKOS**

Al blocco del variatore quando l'ingresso digitale (livello alto) o il bit assegnato passa a 1. Con basso livello, su blocco quando l'ingresso digitale passa a 0.

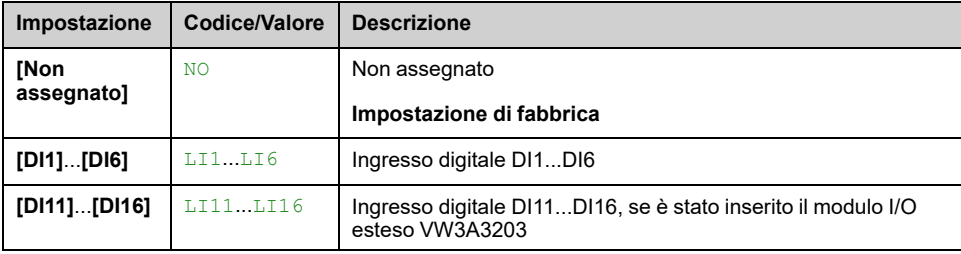

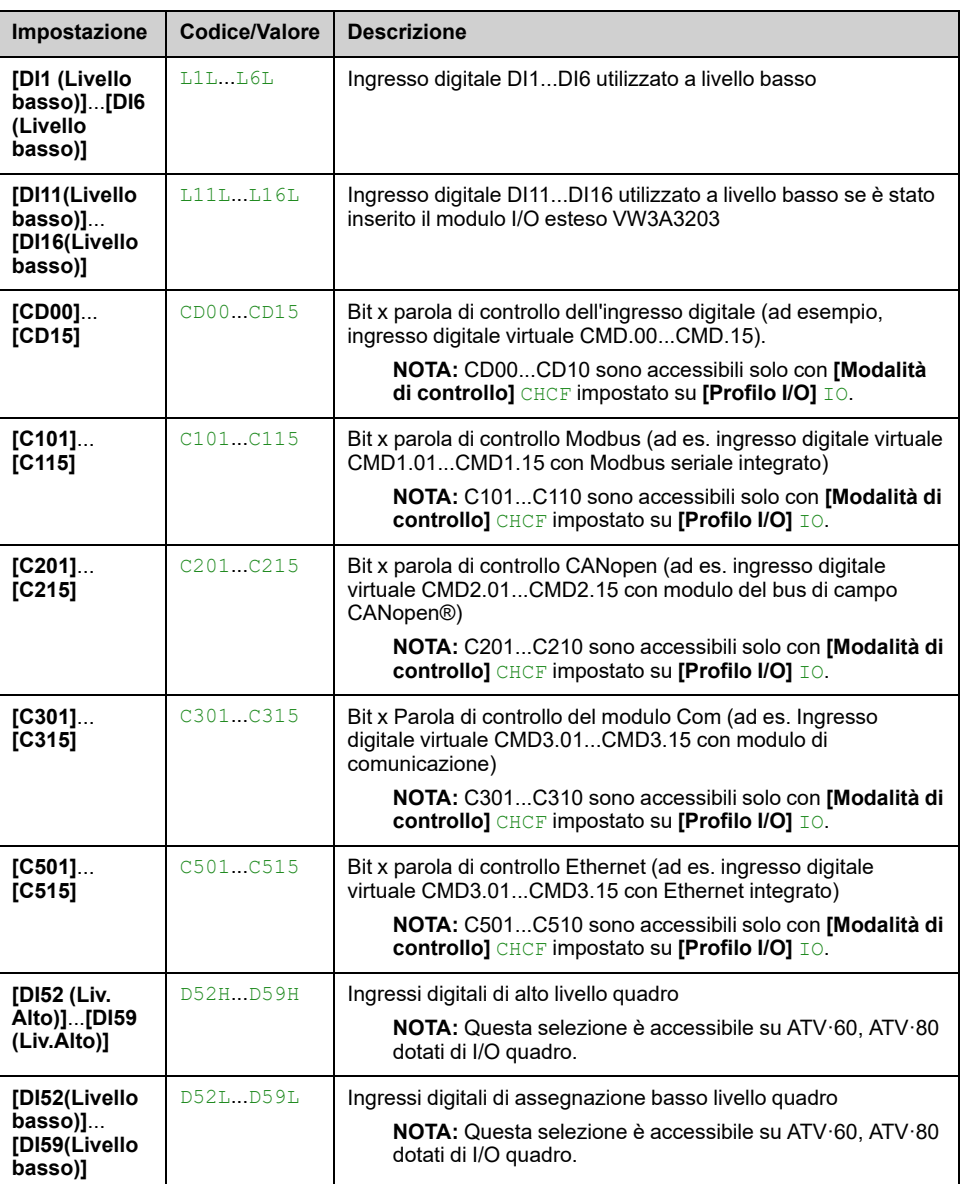

## **[ON Lock Response] LKOR**

Questo parametro viene utilizzato per impostare il tipo di risposta all'evento di blocco ON.

Questo parametro è accessibile se **[ON Lock Assignment]** LKOS è assegnato.

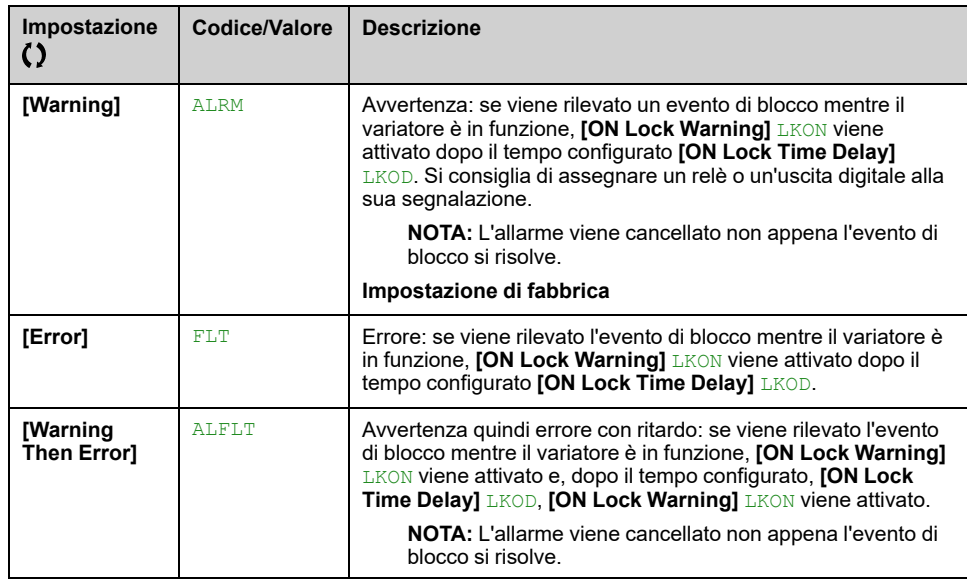

## **[ON Lock Time Delay] LKOD**

### Questo parametro è accessibile se **[ON Lock Assignment]** LKOS è assegnato.

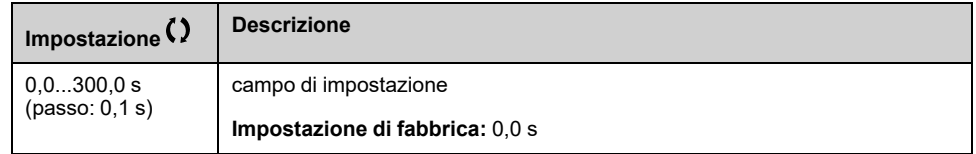

# **[Manutenzione]**

# **[Diagnosi] DAU- Menu**

## **Accesso**

#### **[Impostaz.complete] [Manutenzione] [Diagnosi]**

### **Informazioni su questo menu**

Questo menu consente di eseguire semplici sequenze di test a fini di diagnostica.

## **[Diagn.ventola] FNT**

Avvia una sequenza di test.

**NOTA:** La diagnostica delle ventole interne non può essere eseguita in modo corretto se il DC bus non è completamente carico. Ciò avviene:

- su controllo separato (ad esempio, la scheda di controllo è alimentata soltanto con 24 V), o
- se l'azionamento si trova in modalità **[Risparmio energia]** IDLE (ad es. la funzione Stop and Go è attiva).

## **[Diagnosi LED HMI] HLT**

Avvia una sequenza di test.

## **[Diagn.IGBT motore] IWT**

Avvia una sequenza di test con il motore collegato (circuito aperto/cortocircuito).

## **[DiagnIGBT no motore] IWOT**

Avvia una sequenza di test senza il motore (cortocircuito).

## **[Pump Diagnostics] CPT**

Diagnostica della pompa di raffreddamento. Questa diagnostica è accessibile solo con ATV●L0.

Avvia una sequenza di test della pompa di raffreddamento. Non può essere eseguita se il variatore è in funzione.

# **[Gest.garanzia ATV] DWMA- Menu**

## **Accesso**

#### **[Impostaz.complete] [Manutenzione] [Gest.garanzia ATV]**

### **Informazioni su questo menu**

La data del ciclo di vita del prodotto è inizializzata durante la fabbricazione.

Un **[WarnCicloVita1]** LCA1 viene attivato 2 mesi prima della scadenza del periodo di garanzia. Al termine del periodo di garanzia, **[WarnCicloVita2]** LCA2 viene attivato. Per questa funzione è necessaria la trasmissione di informazioni sulla data e l'ora da parte del Terminale grafico o di un server dell'ora configurato tramite Ethernet.

## **[Warning Ciclo Vita] LCAC**

#### *Configurazione LifeCycle Warning*.

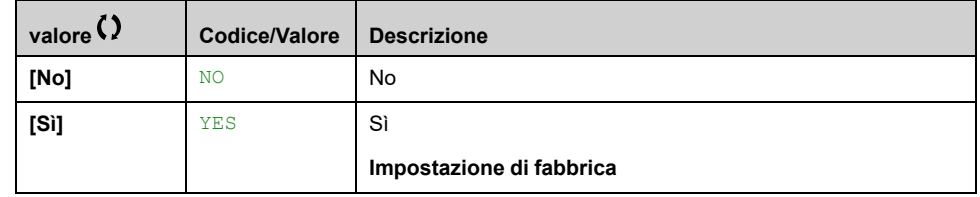

### **[Garanzia scaduta] LCAD**

Data LifeCycle.

Data di scadenza della garanzia (AAAA/MM/GG).

Può anche essere letto tramite comunicazione del bus di campo. Per convertire il processo di lettura del valore come nell'esempio seguente.

Valore di lettura: 11679 Conversione binaria: **0010 110**1 100*1 1111* Data: Oltre il 2000**22**/12/*31*=**2022**/12/*31*

Per maggiori informazioni, ad esempio l'indirizzo logico, consultare il file dei parametri di comunicazione.

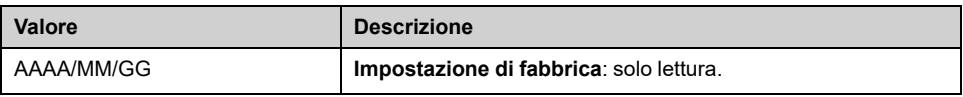

# **Menu [Evento Cliente 1] CE1**

## **Accesso**

**[Impostaz.complete] [Manutenzione] [Eventi cliente] [Evento Cliente 1]**

### <span id="page-570-0"></span>**Informazioni su questo menu**

Questo menu consente di definire eventi personalizzati per cliente basati sul tempo.

## **[Config.Warning1] CCA1**

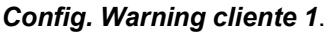

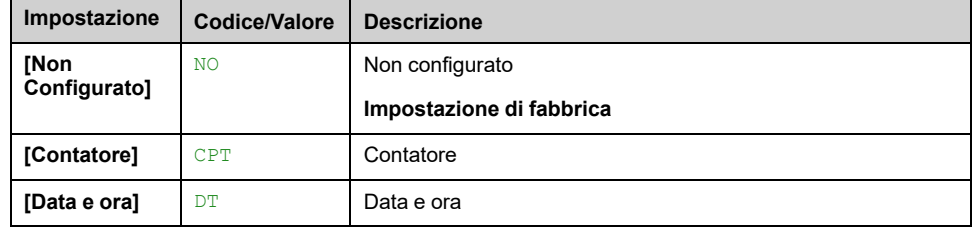

## **[Limite contatore 1] CCL1**

#### *Limit. contatore config. 1*.

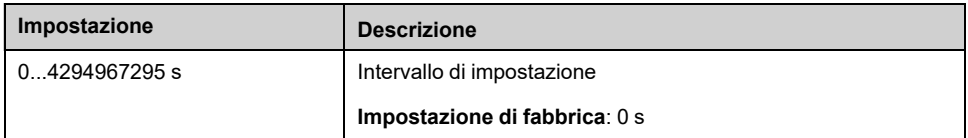

## **[Trigger contatore1] CCS1**

#### *Sorgente contatore configurazione 1*.

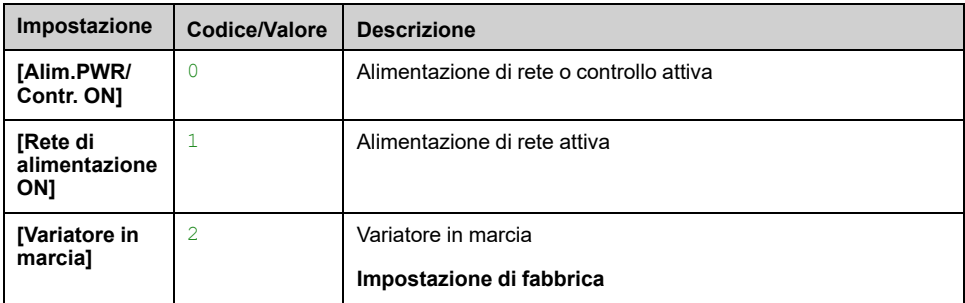

## **[Contatotore ore 1] CC1**

#### *Contatotore ore 1*.

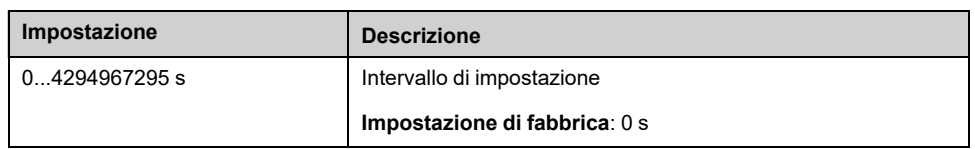

## **[Date Time Warn 1] CDT1**

Questo parametro è accessibile solo con il Terminale grafico.

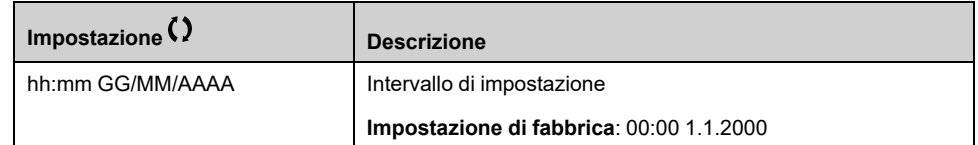

# **Menu da [Evento Cliente 2] CE2 a [Evento Cliente 5] CE5**

### **Accesso**

**[Impostaz.complete] [Manutenzione] [Eventi cliente] [Evento Cliente 2]** su **[Evento Cliente 5]**

### **Informazioni su questo menu**

Identico a menu **[Evento Cliente 1]** CE1- , [pagina](#page-570-0) 571

## **[Config.Warning2] CCA2 Da a [Config.Warning5] CCA5**

*Config. Warning cliente 2* su *Config. Warning cliente 5*.

### **[Limite contatore 2] CCL2 Da a [Limite contatore 5] CCL5**

*Limit. contatore config. 2* su *Limit. contatore config. 5*.

### **[Trigger contatore2] CCS2 Da a [Trigger contatore5] CCS5**

*Sorgente contatore configurazione 2* su *Sorgente contatore configurazione 5*.

## **[Contatotore ore 2] CC2 Da a [Contatotore ore 5] CC5**

*Contatotore ore 2* su *Contatotore ore 5*.

## **[Date Time Warn 2] CDT2 su [Date Time Warn 5] CDT5**

#### *Avvertenza data/ora 2* su *Avvertenza data/ora 5*.

Questo parametro è accessibile solo con il Terminale grafico.

# **[Eventi cliente] CUEV- Menu**

## **Accesso**

### **[Impostaz.complete] [Manutenzione] [Eventi cliente]**

## **[Elimina Warning] CAR**

#### *Elimina Warning Cliente*.

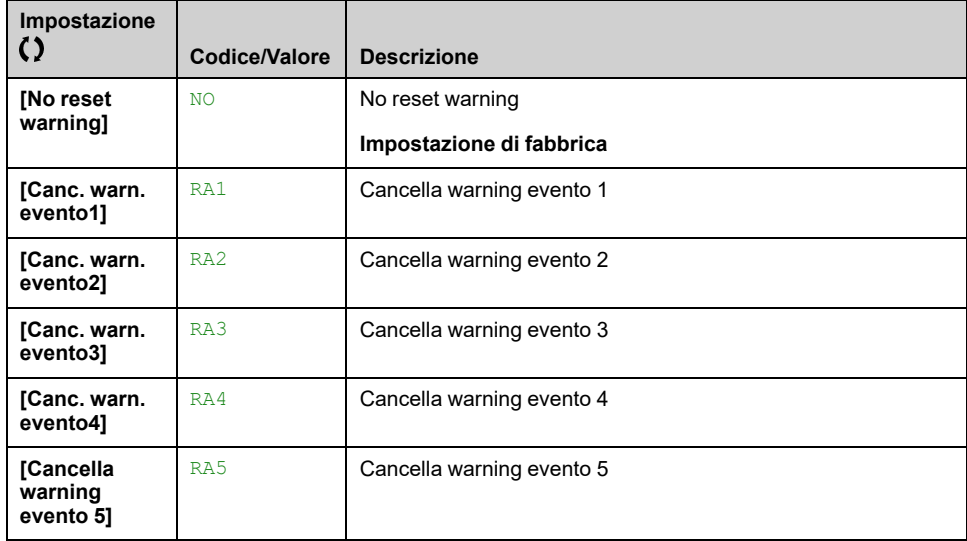

# **Menu [Gestione ventola] FAMA**

## **Accesso**

#### **[Impostaz.complete] [Manutenzione] [Gestione ventola]**

### **Informazioni su questo menu**

Velocità della ventola e **[Tempo funz.ventola]** FPBT sono valori monitorati.

Una velocità bassa anomala o la ventola attiva un allarme **[Warn. Feedback Vent]** FFDA. Non appena **[Tempo funz.ventola]**FPBT raggiunge il valore predefinito di 45000 ore, viene attivato un warning **[Warn. Cont. Ventola]**FCTA.

**[Tempo funz.ventola]** FPBT Il contatore può essere impostato su 0 tramite il parametro **[Azzer. contatore]** RPR parametro.

Funzioni aggiuntive di gestione delle ventole in ATV660 e ATV680:

- Se una qualsiasi delle ventole del quadro funziona a una velocità bassa anomala, un warning **[WarnFdbkVentQuadro]** FFCA viene attivato.
- Non appena **[T on ventola quadro]**FCT raggiunge il valore predefinito di 30000 ore, viene attivato un warning **[WarnContVentQuadro]**FCCA.

Funzioni aggiuntive di gestione delle ventole solo per ATV680 e ATV6B0:

- Se uno qualsiasi dei brick della ventola AFE funziona a una velocità anormale bassa, **[Warn fdbk vent.AFE]** FFBA viene attivato.
- Non appena **[Tempo ON vent. AFE]**FBAT raggiunge il valore predefinito di 45000 ore, viene attivata un'avvertenza**[Warn cont.vent.AFE]**FCBA.

### **[Mod.ventola interna] FFM**

Modalità di attivazione della ventola.

**NOTA:** Per ATV660, ATV6A0, ATV680 e ATV6B0 questo parametro è forzato su **[Norma]** STD.

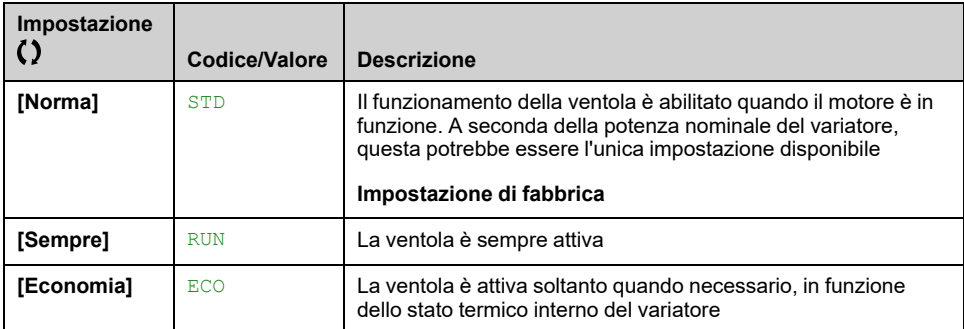

# **[Manutenzione] CSMA- Menu**

## **Accesso**

### **[Impostaz.complete] [Manutenzione]**

## **[Azzer. contatore] RPR**

**NOTA:** L'elenco dei possibili valori dipende dalla taglia del prodotto.

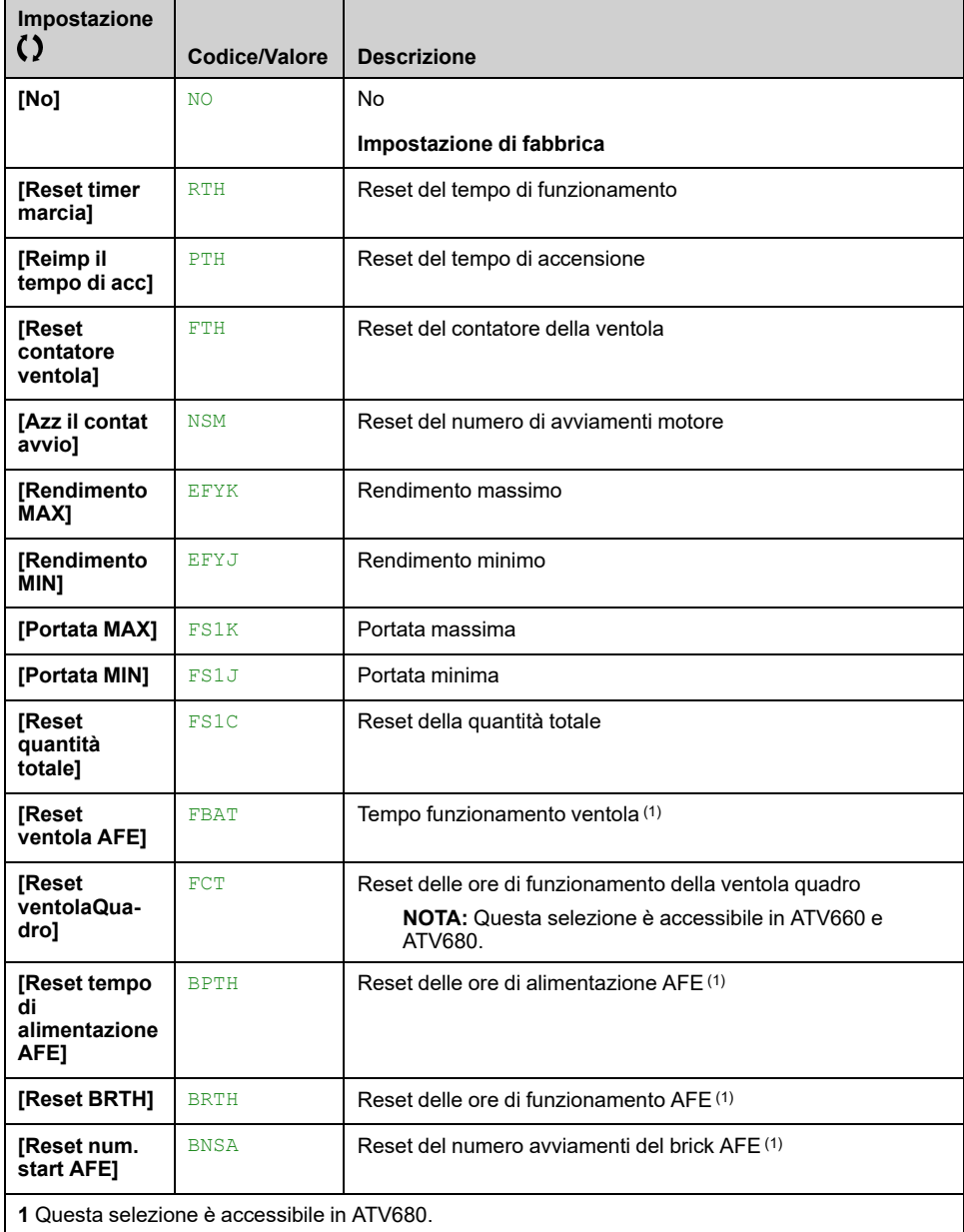

# **[Funzioni I/O quadro] CABF–**

# **Menu da [Circuito Monit. A] CMCA- a [Circuito Monit. D] CMCD**

## **Accesso**

**[Impostaz.complete] [Funzioni I/O quadro] [Circuito Monit. A]** a **[Circuito Monit. D]**

### **Informazioni sui menu**

Identico a menu da **[Circuito Monit. A]** CMCA- a **[Circuito Monit. D]** CMCD [Menu](#page-540-0) da **[Difetto esterno] - [\[Circuito](#page-540-0) Monit. A]** CMCA- a **[Circuito Monit. D]** CMCD, [pagina](#page-540-0) 541.

# **[Circuito A quadro] CCMA- Menu**

## **Accesso**

**[Impostaz.complete] [Funzioni I/O quadro] [Circuito A quadro]**

### **Informazioni su questo menu**

Queste funzioni possono essere utilizzate per gestire warning ed errori rilevati all'interno dell'alloggiamento del quadro.

I circuiti del quadro offrono la possibilità di gestire due livelli di monitoraggio:

• Un livello di avvertenza: il variatore attiva un evento senza arrestare l'applicazione.

Se **[CabinetCircuit x ErrorResp]** CFRx è impostato su **[No]** NO il **[CabinetCircuit x Warn]** CWx viene attivato.

• Un livello di errore: il variatore attiva un evento e arresta l'applicazione.

Se **[CabinetCircuit x ErrorResp]** CFRx è impostato su un valore diverso **[CabinetCircuit x Error]** CFx viene attivato.

Identico a **[Circuito Monit. A]** CMCA- menu

### **[Ass.cir. A quadro] CFAA**

*Assegnazione circuito A quadro*

**[Monit.circ.A quadro] CFMA**

*Tipo monitoraggio circuito A quadro*

**[Rit..cir. A quadro] CFDA**

*Ritardo dopo marcia circuito A quadro*

## **[Dif.circ.A quadro] CFRA**

*Gestione difetto circuito A quadro*
## **[Circuito B quadro] CCMB- Menu**

### **Accesso**

**[Impostaz.complete] [Funzioni I/O quadro] [Circuito B quadro]**

**Informazioni su questo menu**

Identico a **[Circuito A quadro]** CCMA- menu

**[Ass.cir. B quadro] CFAB**

*Assegnazione circuito B quadro*

**[Monit.circ.B quadro] CFMB**

*Tipo monitoraggio circuito B quadro*

**[Rit..cir. B quadro] CFDB**

*Ritardo dopo marcia circuito B quadro*

**[Dif.circ.B quadro] CFRB**

*Gestione difetto circuito B quadro*

## **[Circuito C quadro] CCMC- Menu**

#### **Accesso**

**[Impostaz.complete] [Funzioni I/O quadro] [Circuito C quadro]**

#### **Informazioni su questo menu**

Identico a **[Circuito A quadro]** CCMA- menu

**[Ass.cir. C quadro] CFAC**

*Assegnazione circuito C quadro*

**[Monit.circ.C quadro] CFMC**

*Tipo monitoraggio circuito C quadro*

**[Rit..cir. C quadro] CFDC**

*Ritardo dopo marcia circuito C quadro*

## **[Dif.circ.C quadro] CFRC**

*Gestione difetto circuito C quadro*

# <span id="page-578-0"></span>**[AvvolgimentiMotoreA] CTIA- Menu**

#### **Accesso**

**[Impostaz.complete] [Funzioni I/O quadro] [AvvolgimentiMotoreA]**

#### **Informazioni su questo menu**

Queste funzioni saranno utilizzate principalmente con relè termici aggiuntivi per monitorare la temperatura dell'avvolgimento motore.

Esse offrono la possibilità di gestire due livelli di monitoraggio:

• Un livello di avvertenza: il variatore attiva un evento senza arrestare l'applicazione.

Se **[GestDifAvvolgimMotx]** TFRx è impostato su **[Ignora]** NO il **[WarningAvvolgimMotx]** CWxx verrà attivato.

• Un livello di errore: il variatore attiva un evento e arresta l'applicazione. Se **[GestDifAvvolgimMotx]** TFRx è impostato su un valore diverso **[DifettoAvvolgimMotx]** TFx verrà attivato.

Identico a **[Circuito Monit. A]** CMCA- menu

#### **[AssegnAvvolgimMotA] TFAA**

*Assegnazione avvolgimenti motore A*

#### **[MonitorAvvolgimMotA]** TFMA  $\star$

*Monitoraggio avvolgimenti motore A*

#### **[RitardoAvvolgimMotA] TFDA**

*Ritardo avvolgimenti motore A dopo comando di marcia*

#### **[GestDifAvvolgimMotA] TFRA**

*Gestione difetto avvolgimento motore A*

# **[AvvolgimentiMotoreB] CTIB- Menu**

## **Accesso**

**[Impostaz.complete] [Funzioni I/O quadro] [AvvolgimentiMotoreB]**

**Informazioni su questo menu**

**Identico a [AvvolgimentiMotoreA]** CTIA- menu, [pagina](#page-578-0) 579

**[AssegnAvvolgimMotB] TFAB**

*Assegnazione avvolgimenti motore B*

**[MonitorAvvolgimMotB] TFMB**

*Monitoraggio avvolgimenti motore B*

## **[RitardoAvvolgimMotB] TFDB**

*Ritardo avvolgimenti motore B dopo comando di marcia*

## **[GestDifAvvolgimMotB] TFRB**

*Gestione difetto avvolgimento motore B*

# **[Cuscinetti motore A] CTIC- Menu**

## **Accesso**

**[Impostaz.complete] [Funzioni I/O quadro] [Cuscinetti motore A]**

### **Informazioni su questo menu**

Identico a **[AvvolgimentiMotoreA]** CTIA- menu , [pagina](#page-578-0) 579

## **[AssegnCuscinetMotA] TFAC**

*Assegnazione cuscinetti motore A*

**[MonitorCuscinetMotA] TFMC**

*Monitoraggio cuscinetti motore A*

## **[RitardoCuscinetMotA] TFDC**

*Ritardo cuscinetti motore A dopo comando di marcia*

## **[GestDifCuscinetMotA] TFRC**

*Gestione difetto cuscinetto motore A*

# **[Cuscinetti motore B] CTID- Menu**

## **Accesso**

**[Impostaz.complete] [Funzioni I/O quadro] [Cuscinetti motore B]**

**Informazioni su questo menu**

Identico a [AvvolgimentiMotoreA] CTIA- menu, [pagina](#page-578-0) 579

**[AssegnCuscinetMotB] TFAD**

*Assegnazione cuscinetti motore B*

**[MonitorCuscinetMotB] TFMD**

*Monitoraggio cuscinetti motore B*

## **[RitardoCuscinetMotB] TFDD**

*Ritardo cuscinetti motore B dopo comando di marcia*

**[GestDifCuscinetMotB] TFRD**

*Gestione difetto cuscinetto motore B*

## **Menu [Interrut.automatico] CCBK**

#### **Accesso**

#### **[Impostaz.complete] [Funzioni I/O quadro] [Interrut.automatico]**

#### **Informazioni su questo menu**

Questo menu viene utilizzato per controllare il comportamento dell'interruttore automatico.

Questo menu è accessibile nei variatori ATV660 o ATV680 dotati di I/O quadro e se **[Livello di accesso]** LAC è impostato su **[Esperto]** EPR.

#### **[ImpChiusuraIntAtt.] CBEP**

#### *Impulso chiusura interruttore automatico attivato*

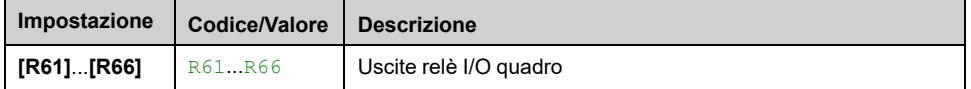

### **[ImpAperturaIntAtt.] CBDP**

#### *Impulso apertura interruttore automatico attivato*

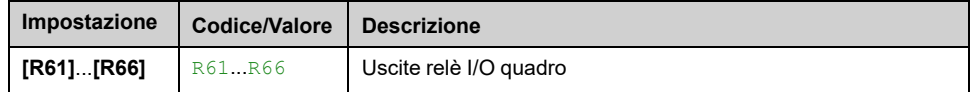

## **[Blocco dispositivo] LES**

Gestione del blocco variatore.

Questo parametro è accessibile se:

- **[Contattore di linea]** LLC è assegnato, o
- **[ImpChiusuraIntAtt.]** CBEP è assegnato, o
- **[ImpAperturaIntAtt.]** CBDP è assegnato.

Il variatore si blocca quando l'ingresso o il bit assegnato passa allo stato 0.

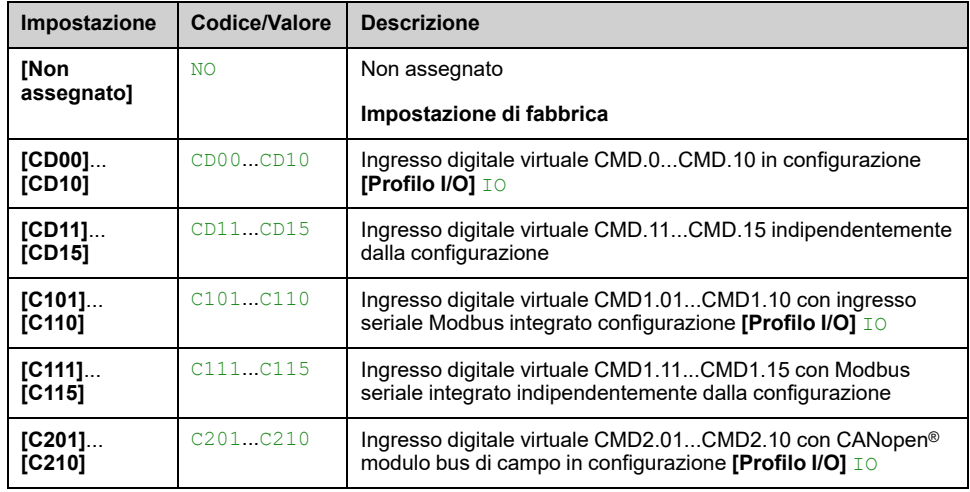

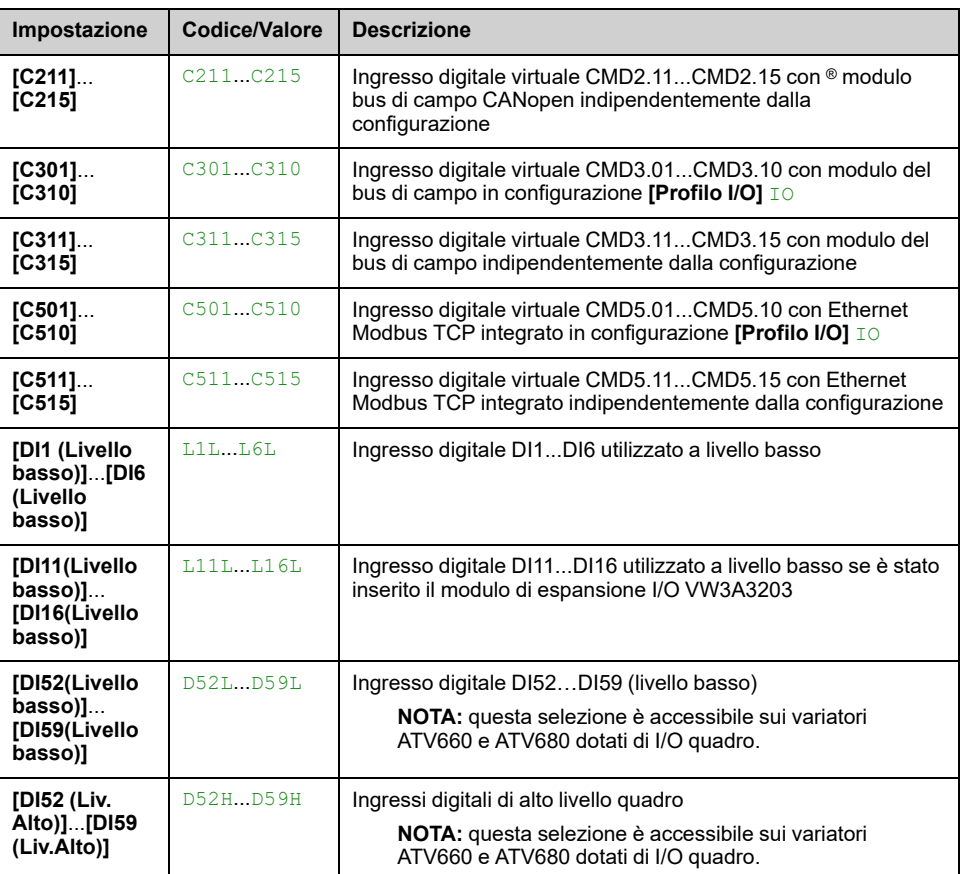

## **[Stato interruttore] CBS**

Se **[ImpChiusuraIntAtt.]** CBEP e **[ImpAperturaIntAtt.]** CBDP non sono configurati **[ConfIntAutNonValida]** CBCI viene visualizzato lo stato. Per poter configurare l'interruttore automatico, entrambi i valori devono essere impostati.

Il pulsante **[AperturaIntDisabil.]** CBSD lo stato viene visualizzato fino a **[Rit.stop InterAutom]** CBT5 viene raggiunto.

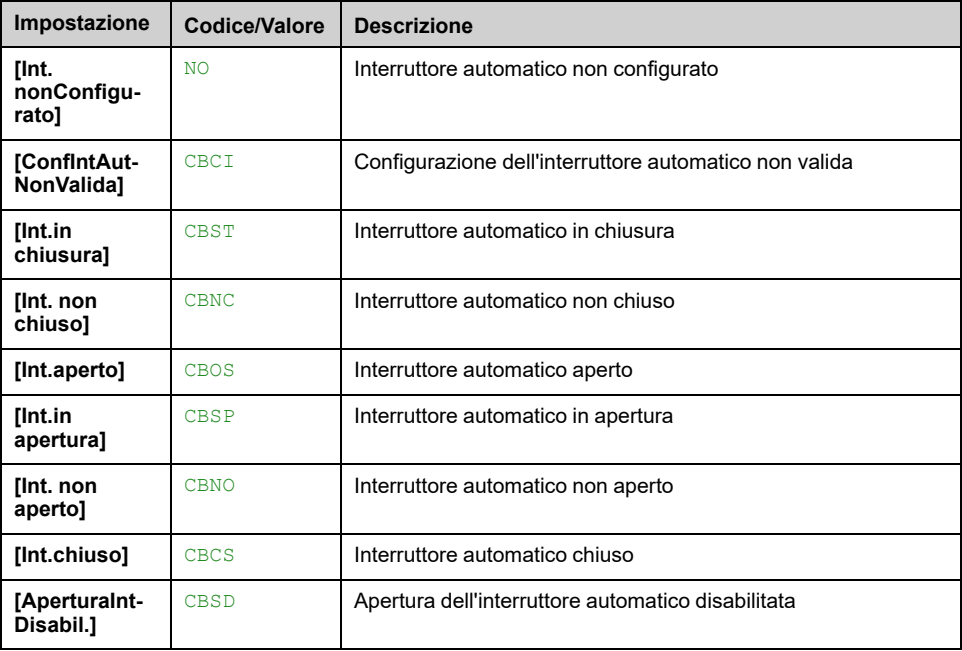

### **[TempoImpChiusuraInt] CBT1**

*Tempo impulso chiusura interruttore automatico*.

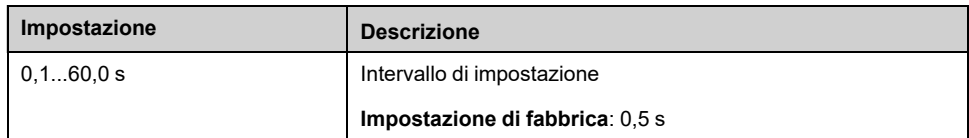

### **[TempoImpAperturaInt] CBT2**

**Identico a [TempoImpChiusuraInt]** CBT1

### **[RitardoChiusuraInt.] CBT3**

Questo parametro viene utilizzato per impostare un ritardo minimo tra un impulso di chiusura e un impulso di apertura.

**Identico a [TempoImpChiusuraInt]** CBT1

### **[RitardoAperturaInt.] CBT4**

Questo parametro viene utilizzato per impostare un ritardo minimo tra un impulso di apertura e un impulso di chiusura.

**Identico a [TempoImpChiusuraInt]** CBT1

#### **[Rit.stop InterAutom] CBT5**

#### *Ritardo disabilitazione apertura interruttore automatico*.

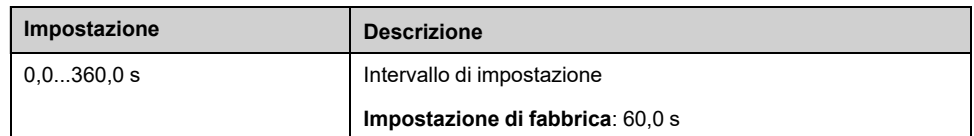

### **[Timeout U Linea] LCT**

*Timeout U Linea attiv.contattore*.

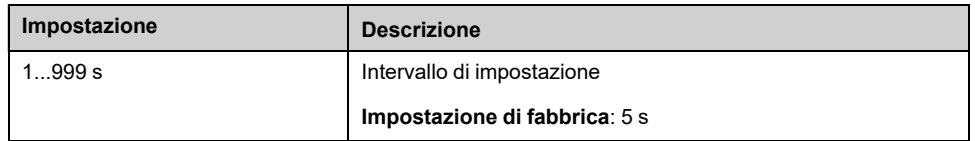

### **[Gest.dif.Interrut.] CBSR**

L'interruttore automatico offre la possibilità di gestire due livelli di monitoraggio:

• Un livello di avvertenza: il variatore attiva un evento senza arrestare l'applicazione.

• Un livello di errore: il variatore attiva un evento e arresta l'applicazione.

Se dopo un comando di avvio non viene rilevata alcuna tensione dopo **[Timeout U Linea]** LCT, il **[Gest.dif.Interrut.]** CBSR viene attivato e lo stato **[Int. non chiuso]** CBNC viene visualizzato.

Se dopo un comando di arresto, la tensione viene ancora rilevata dopo **[Timeout U Linea]** LCT, il **[Gest.dif.Interrut.]** CBSR viene attivato e lo stato **[Int. non aperto]** CBNO viene visualizzato.

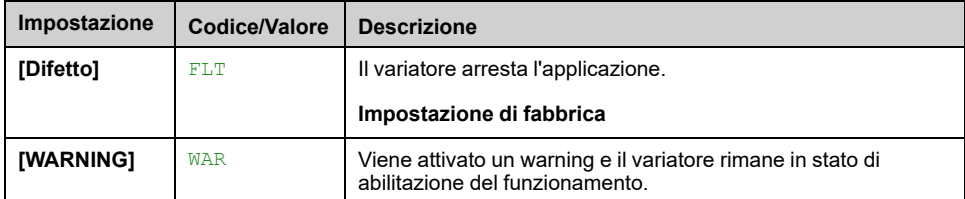

## **[Funzioni I/O quadro] CABF- menu**

### **Accesso**

#### **[Impostaz.complete] [Funzioni I/O quadro]**

#### **Informazioni su questo menu**

Questo parametro è accessibile nei variatori ATV●60, ATV●80, ATV●A0, ATV●B0 o ATV●L0 dotati di I/O quadro e se **[Livello di accesso]** LAC è impostato su **[Esperto]** EPR.

### **[Timeout24V I/O quad] P24D**

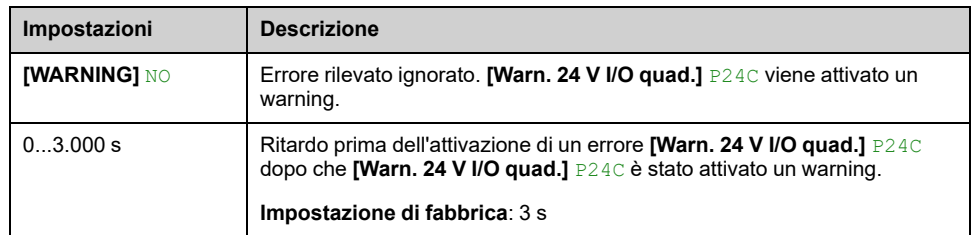

#### *Difetto timeout 24 V mancante I/O di quadro*

### **[GestSovraTempQuadro] CHR**

Questo parametro viene utilizzato per configurare la risposta a errore **[Difetto sovratemperatura quadro]** CHF.

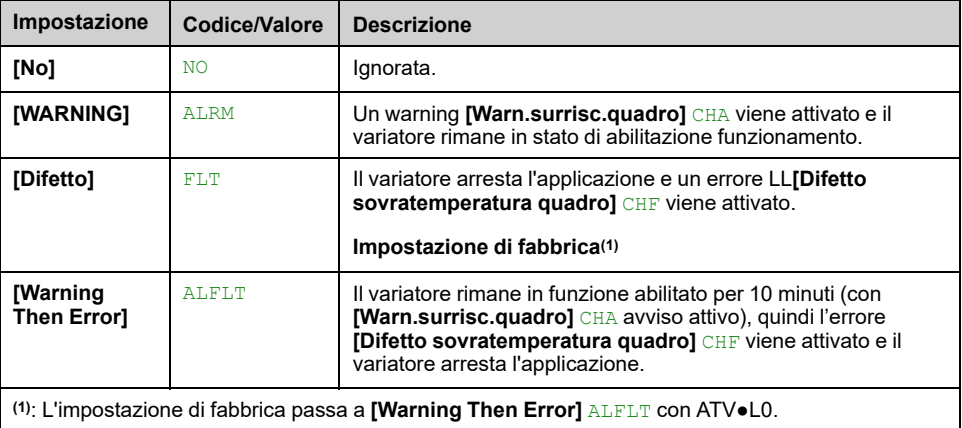

# <span id="page-587-1"></span>**[Comunicazione]**

#### **Contenuto del capitolo**

**[Comunicazione]** COM– [..............................................................................588](#page-587-0)

# <span id="page-587-0"></span>**[Comunicazione] COM–**

## **Introduzione**

Il menu **[Comunicazione]** COM- mostra i sottomenu del bus di campo.

## **Contenuto del capitolo**

Questo capitolo contiene i seguenti argomenti all'interno **[Parametri comunic.]** CMP- sottomenu:

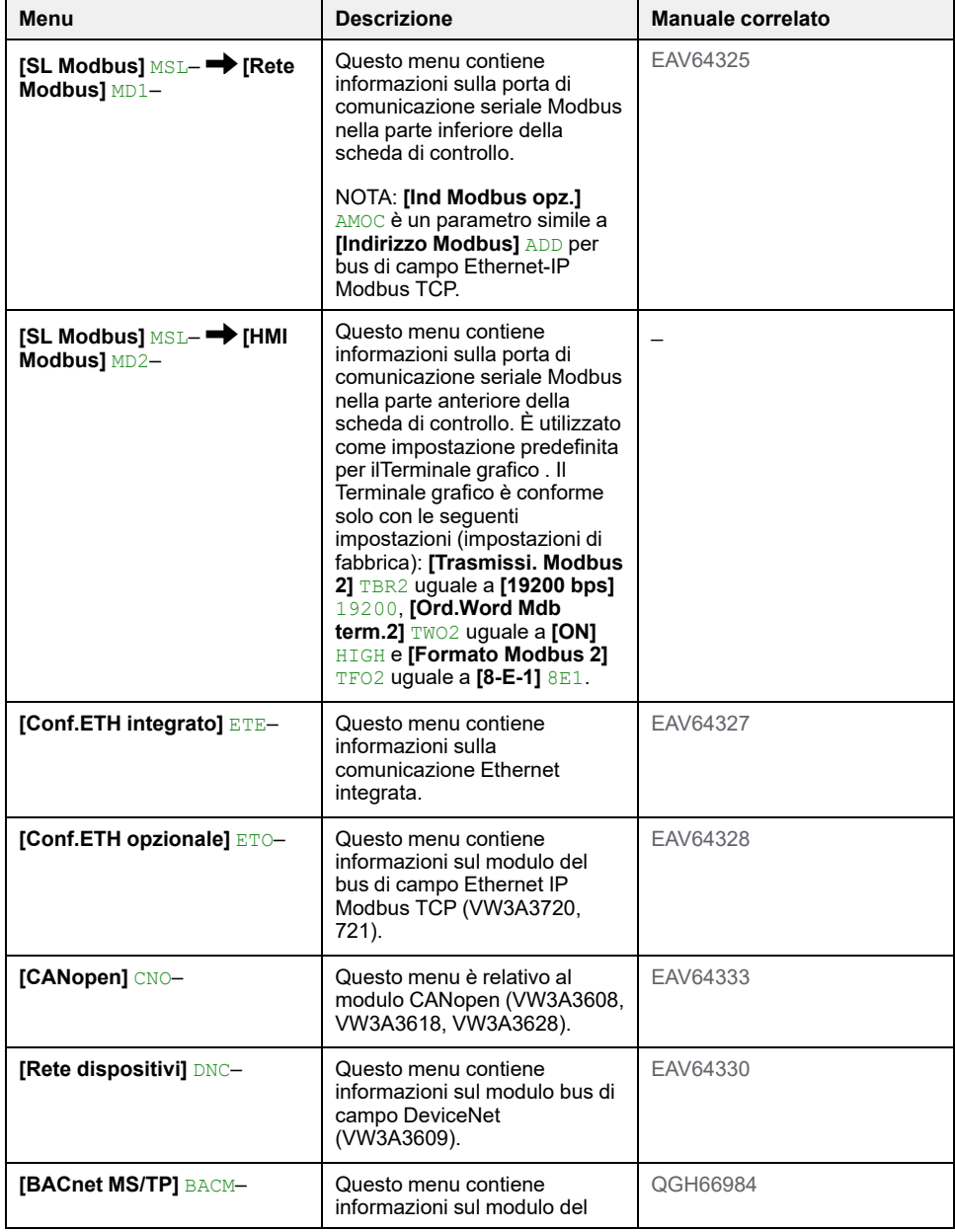

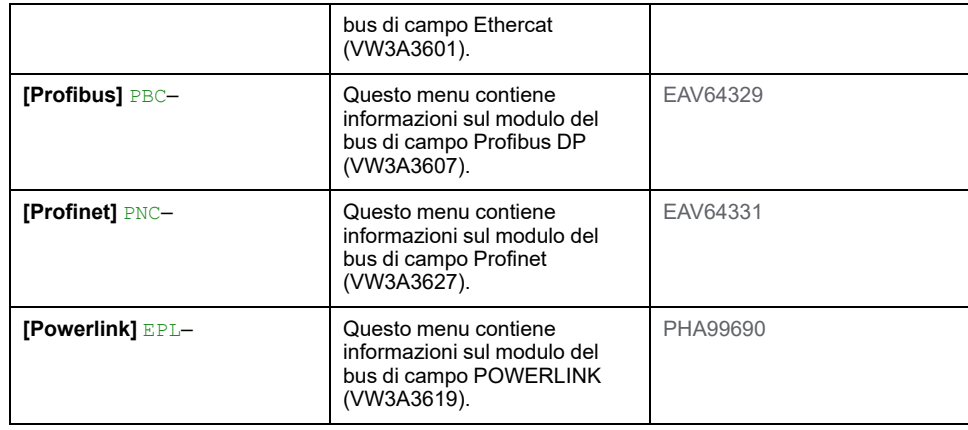

#### **NOTA:**

- Questi menu sono accessibili se è stata inserita l'opzione corrispondente e se il firmware del modulo opzionale e del variatore sono compatibili. Oltre ai manuali del bus di campo, consultare la scheda di istruzioni dei moduli opzionali ([S1A45591](https://www.se.com/ww/en/download/document/S1A45591/)) e il manuale di installazione del variatore per ulteriori informazioni.
- Accesso ai parametri di comunicazione per eseguire ricerche (ad esempio: indirizzo e formato dei parametri) e operazioni di ordinamento [\(EAV64332\)](https://www.se.com/ww/en/download/document/EAV64332/).
- Il variatore deve essere riavviato per applicare la modifica dei parametri di comunicazione.

# <span id="page-589-0"></span>**[Gestione file] FMT–**

## **Contenuto del capitolo**

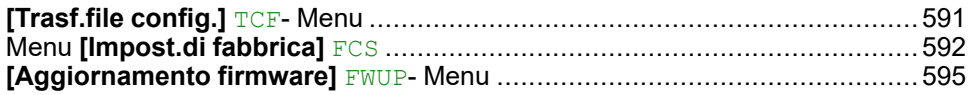

## **Introduzione**

Il menu **[Gestione file]** FMT consente di gestire i file di configurazione del variatore.

# <span id="page-590-0"></span>**[Trasf.file config.] TCF- Menu**

## **Accesso**

**[Gestione file] [Trasf.file config.]**

## **[Copia nel dispositivo] OPF**

Questa opzione consente di selezionare una configurazione del variatore precedentemente salvata nella memoria del Terminale grafico e di trasferirla al variatore.

Dopo il trasferimento di un file di configurazione il variatore deve essere riavviato.

# **[Cipia dal dispos] SAF**

Questa opzione consente di salvare la configurazione attuale del variatore nella memoria del Terminale grafico.

**NOTA:** Il terminale grafico può memorizzare fino a 16 file di configurazione.

# <span id="page-591-0"></span>**Menu [Impost.di fabbrica] FCS**

## **Accesso**

**[Gestione file] [Impost.di fabbrica]**

### **Informazioni su questo menu**

Questa funzione viene utilizzata per eseguire un'impostazione di fabbrica del variatore o per ripristinare una configurazione selezionata del variatore. La tabella seguente mostra un esempio di procedura standard per eseguire un'impostazione di fabbrica o ripristinare una configurazione.

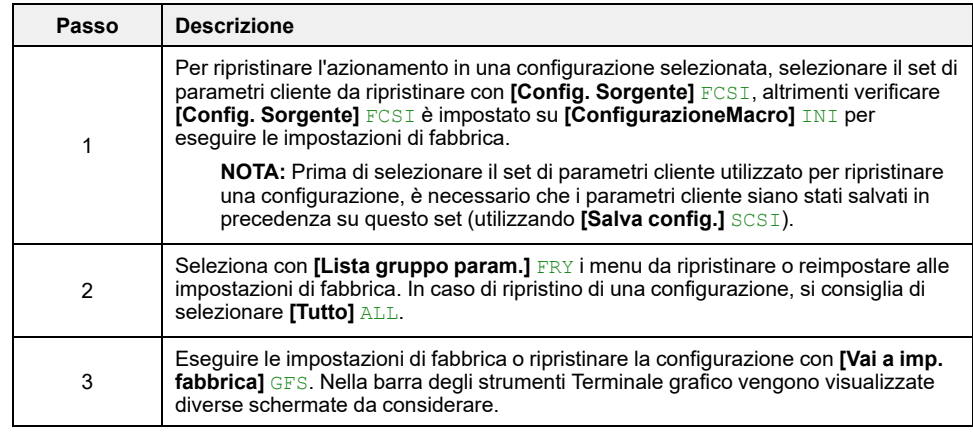

# **[Config. Sorgente] FCSI**

#### *Configurazione sorgente*.

Questo parametro consente di selezionare la configurazione da ripristinare in caso di funzionamento con le impostazioni di fabbrica.

**NOTA:** Prima di selezionare con questo parametro il set di parametri cliente utilizzato per ripristinare una configurazione, i parametri cliente devono essere stati salvati su questo set (utilizzando **[Salva config.]** SCSI).

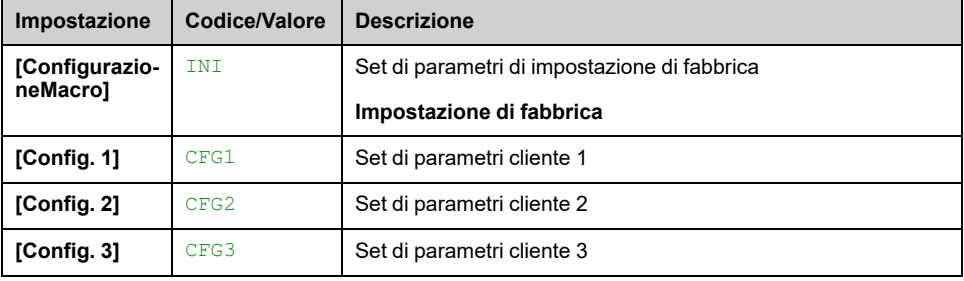

## **[Lista gruppo param.] FRY**

Selezione dei menu da ripristinare quando è attivata la funzione Vai alle impostazioni di fabbrica

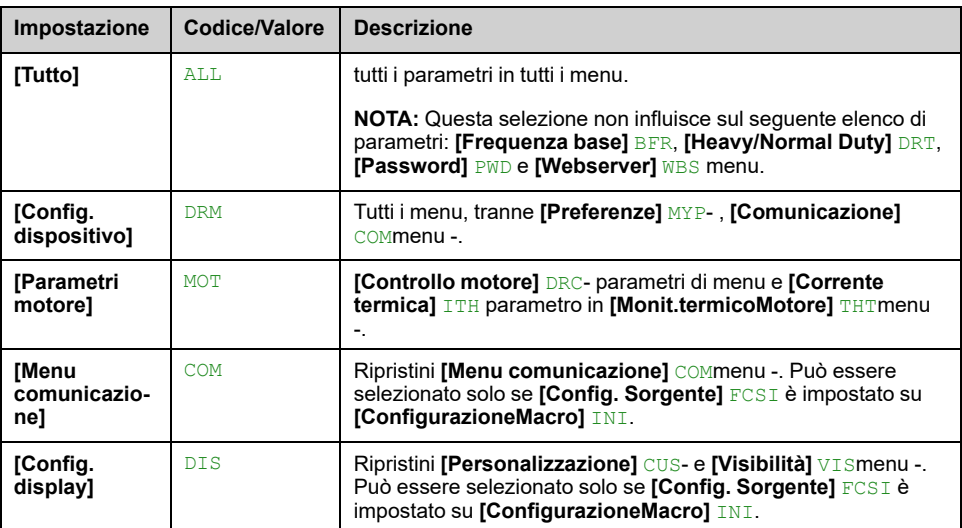

**Nota:** Nella configurazione di fabbrica e dopo un ripristino delle "impostazioni di fabbrica", **[Lista gruppo param.]** FRY è vuoto.

## **[Vai a imp.fabbrica] GFS**

Questa funzione consente di eseguire un'impostazione di fabbrica o di ripristinare una configurazione salvata in precedenza.

## **AVVERTIMENTO**

**FUNZIONAMENTO IMPREVISTO DELL'APPARECCHIATURA**

Verificare che il ripristino delle impostazioni di fabbrica sia compatibile con il tipo di cablaggio utilizzato.

**Il mancato rispetto di queste istruzioni può provocare morte, gravi infortuni o danni alle apparecchiature.**

Il ripristino delle impostazioni di fabbrica è possibile solo se è stato precedentemente selezionato almeno un gruppo di parametri (**[Lista gruppo param.**] FRY sopra).

## **[Salva config.] SCSI**

Questo parametro consente di salvare le configurazioni da ripristinare in seguito.

la configurazione attiva da salvare non è visibile tra le opzioni. Ad esempio, se è **[Config. 0]** STR0, compaiono soltanto **[Config. 1]** STR1, **[Config. 2]** STR2 e **[Config. 3]** STR3. Il parametro torna a **[No]** NO non appena l'operazione è completata.

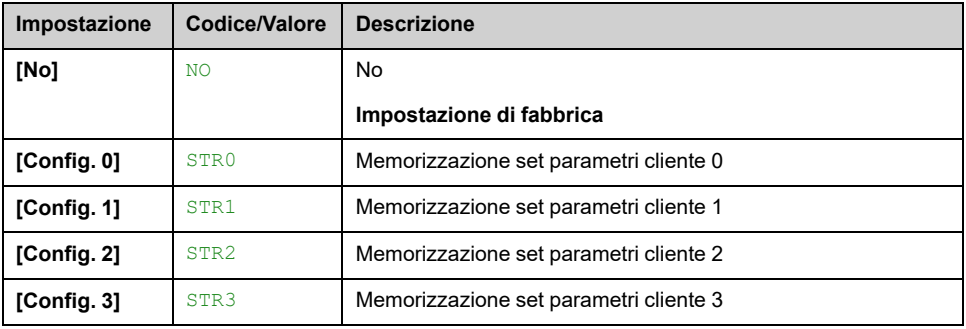

## **[Pre-impostazioni] PRES- Menu**

### **Accesso**

#### **[Gestione file] [Impost.di fabbrica] [Pre-impostazioni]**

#### **Informazioni su questo menu**

I modelli ATV·60, ATV·80, ATV·A0, ATV·B0 e ATV·L0 offrono la possibilità di definire le preimpostazioni per i parametri del variatore. Consente di preconfigurare e proteggere contro eventuali modifiche le seguenti funzioni:

- Funzioni del variatore **[Assegn.difetto est.]** ETF e **[Reset difetti]** RST- menu
- Funzioni I/O quadro **[Sovratemperatura quadro]** LTCO

Questa preimpostazione viene eseguita durante la produzione.

I parametri selezionati per una pre-impostazione non sono influenzati dalle impostazioni di fabbrica.

#### **[Stato Pre-impostaz.] PSS**

#### *Stato pre-setting Drive Systems*.

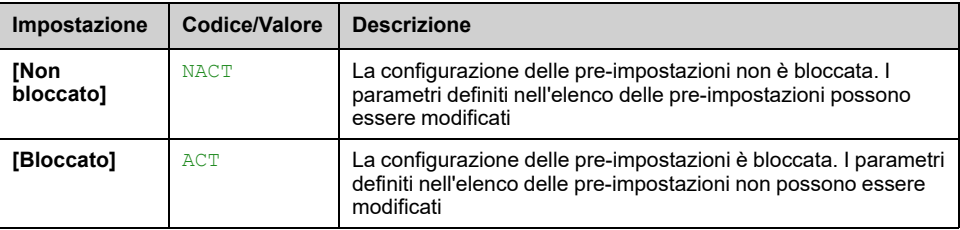

## **[Pre-impos.sbloccate] PSRT**

Sblocco delle pre-impostazione del variatore.

Questo parametro può essere utilizzato da un rappresentante Schneider Electric per sbloccare la configurazione delle pre-impostazioni.

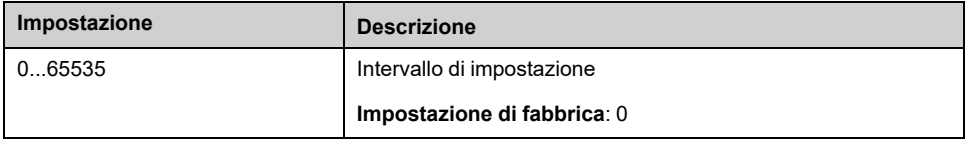

# <span id="page-594-0"></span>**[Aggiornamento firmware] FWUP- Menu**

## **Accesso**

**[Gestione file] [Aggiornamento firmware]**

## **Informazioni su questo menu**

Questa funzione viene utilizzata per aggiornare il software del variatore e può essere utilizzata solo da Schneider Electric Services.

Per maggiori informazioni, rivolgersi al servizio di assistenza Schneider Electric di zona.

# <span id="page-595-1"></span>**[Preferenze] MYP–**

#### **Contenuto del capitolo**

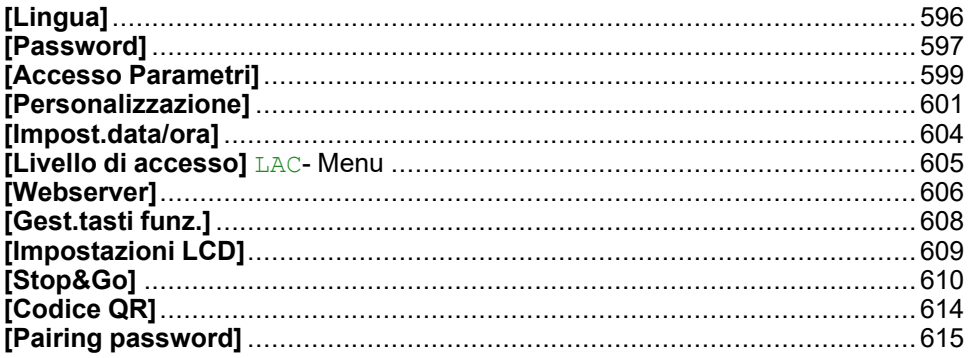

### **Introduzione**

Il menu **[Preferenze]** MYP mostra le possibili impostazioni per l'HMI definita dall'utente e l'accesso ai parametri.

# <span id="page-595-0"></span>**[Lingua]**

## **[Lingua] LNG- Menu**

**Accesso**

**[Preferenze] [Lingua]**

**Informazioni su questo menu**

Questo menu consente di selezionare la lingua del Terminale grafico.

# <span id="page-596-0"></span>**[Password]**

## **[Password] COD- Menu**

#### **Accesso**

**[Preferenze] [Password]**

#### **Informazioni su questo menu**

Permette di proteggere la configurazione con un codice di accesso o di inserire una password per accedere a una configurazione protetta:

- Il variatore è sbloccato quando la password è impostata su **[Nessuna password definita]** NO o quando è stata immessa la password corretta. È possibile accedere a tutti i menu.
- Prima di proteggere la configurazione con una password, è necessario:
	- Definire il **[Upload diritti]** ULR e **[Download diritti]** DLR.
	- Annotare accuratamente la password e conservarla in modo da essere sicuri di ritrovarla.

Il bloccaggio del variatore modifica l'accesso ai menu. Se la password è bloccata:

- **[Il mio menu]** MYMN- (in menu **[Avvio semplice]** SYS) rimane visibile se non è vuoto,
- I menu **[Dashboard]** DSH, **[Diagnosi]** DIA- e **[Monit]** MON restano visibili con i parametri di sola lettura. I sottomenu con parametri modificabili non sono visibili.
- I menu *[Impostaz.complete]* CST e *[Comunicazione]* COM non sono visibili
- Il menu**[Trasf.file config.]** TCF (in menu**[Gestione file]** FMT) rimane visibile.
- nel menu **[Preferenze]** MYP, rimane visibile:
	- **[Lingua]** LNG,
	- menu **[Password]** COD,
	- Menu **[Tipo visualizzaz.]** MSC(in menu**[Personalizzazione]** CUS),
	- **[Impost.data/ora]** RTC,
	- **[Livello di accesso]** LAC, e
	- menu **[Impostazioni LCD]** CNL.

### **[Stato Password] PSST**

Parametro di sola lettura.

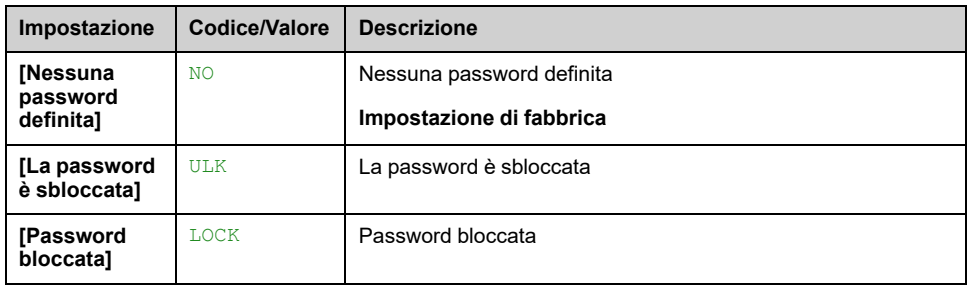

### **[Password] PWD**

Password di 6 caratteri. Per bloccare il variatore, definire e immettere la password. Il valore **[Stato Password]** PSST passa a **[Password bloccata]** LOCK. Per sbloccare il variatore, inserire la password. Dopo aver immesso il codice corretto, il variatore viene sbloccato e [il valore**[Stato Password]** PSST passa a **[La password è sbloccata]** ULK. L'accesso sarà nuovamente bloccato alla successiva accensione del variatore.

Per modificare la password, sbloccare il variatore e inserire la nuova password. L'immissione di una nuova password blocca il variatore.

Per rimuovere la password, il variatore deve essere sbloccato e deve essere inserita la password 000000. Il valore **[Stato Password]** PSST passa a **[Nessuna password definita]** NO. All'accensione successiva, il variatore rimane sbloccato.

### **[Upload diritti] ULR**

#### *Upload diritti*.

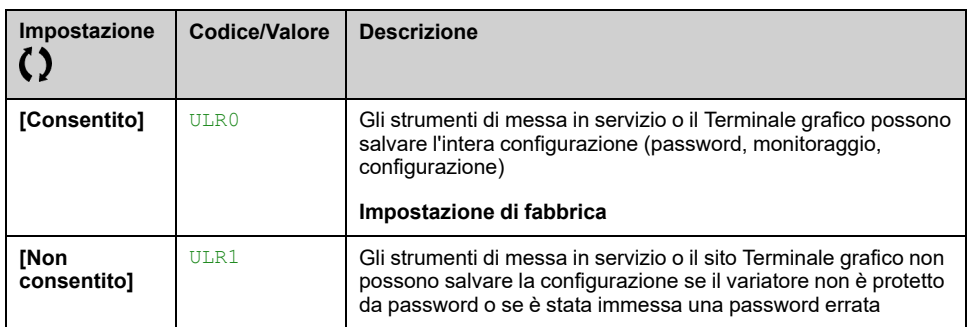

### **[Download diritti] DLR**

#### *Download diritti*.

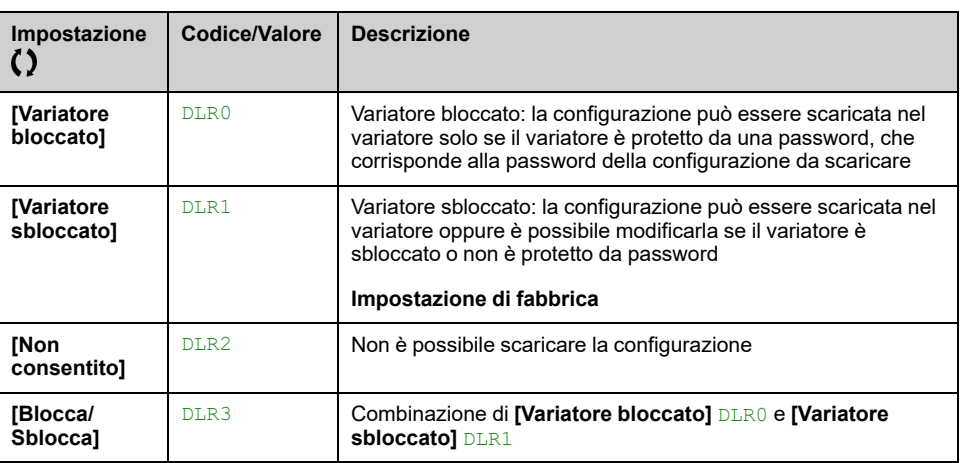

# <span id="page-598-0"></span>**[Accesso Parametri]**

## **[Canali protetti] PCD- Menu**

#### **Accesso**

**[Preferenze] [Accesso Parametri] [Protezione] [Canali protetti]**

#### **Informazioni su questo menu**

I seguenti canali possono essere selezionati per disabilitare l'accesso ai parametri corrispondenti.

#### **[HMI] CON**

Terminale grafico.

#### **[Software PC] PWS**

Software di messa in servizio basato su DTM.

### **[Modbus] MDB**

Modbus seriale integrato.

### **[CANopen] CAN**

Modulo del bus di campo CANopen.

#### **[Modulo Com.] NET**

Modulo opzionale del bus di campo.

## **[Parametri Protetti] PPA- Menu**

#### **Accesso**

**[Preferenze] [Accesso Parametri] [Protezione] [Parametri Protetti]**

#### **Informazioni su questo menu**

In queste schermate è possibile proteggere e visualizzare tra le opzioni tutti i parametri contenuti nel menu **[Impostaz.complete]**, fatta eccezione per i parametri della modalità Esperto.

Premere il tasto **Tutti** per selezionare tutti i parametri. Premere il pulsante **Nessuno** per deselezionare tutti i parametri.

Contenuto del menu *[Impostaz.complete]* CST. Se in questa schermata non è presente nessun parametro, non è possibile effettuare alcuna selezione.

## **[Visibilità] VIS- Menu**

### **Accesso**

#### **[Preferenze] [Accesso Parametri] [Visibilità]**

## **Informazioni su questo menu**

Consente di scegliere se visualizzare tutti i parametri o soltanto i parametri attivi.

## **[PARAMETRI] PVIS**

#### *PARAMETRI*.

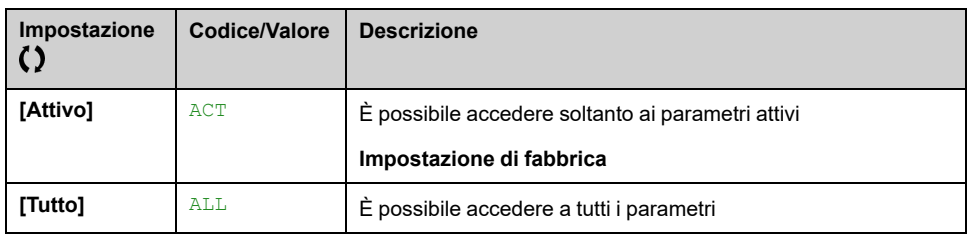

# <span id="page-600-0"></span>**[Personalizzazione]**

# **Menu [Config. Il mio menu] MYC**

### **Accesso**

**[Preferenze] [Personalizzazione] [Config. Il mio menu]**

### **Informazioni su questo menu**

Questo menu consente di personalizzare il menu **[Il mio menu]** MYMN , [pagina](#page-58-0) 59.

## **[SELEZIONE PARAMETRI] UMP**

Questo menu mostra il contenuto del menu **[Impostaz.complete]** CST- e consente di:

- Selezionare i parametri visibili in **[Il mio menu]** MYMN- e
- Rimuovere i parametri visibili selezionati da **[Il mio menu]** MYMN-.

Non è possibile effettuare alcuna selezione se non vi sono parametri nella schermata corrente visualizzata.

## **[Selezione display] MDP**

Questo menu mostra il contenuto del menu **[Monit]** MON e consente di:

- Selezionare i parametri visibili in **[Il mio menu]** MYMN- e
- Rimuovere i parametri visibili selezionati da **[Il mio menu]** MYMN-.

Non è possibile effettuare alcuna selezione se non vi sono parametri nella schermata corrente visualizzata.

## **[ELENCO SELEZIONATO] UML**

Questo menu mostra i parametri selezionati tramite **[SELEZIONE PARAMETRI]** UMP e **[Selezione display]** MDP.

Con il terminale grafico, questo menu consente di ordinare e rimuovere i parametri selezionati mediante i tasti funzione (F1, F2 e F3).

**NOTA:** È possibile selezionare fino a 25 parametri da visualizzare nel menu personalizzato.

## **[Il mio menu] MYMN**

Utilizzato per definire il nome del menu personalizzato.

## **[Tipo visualizzaz.] MSC- Menu**

#### **Accesso**

#### **[Preferenze] [Personalizzazione] [Tipo visualizzaz.]**

#### **Informazioni su questo menu**

Questo parametro consente di selezionare il tipo di visualizzazione per la schermata predefinita.

### **[Tipo valore display] MDT**

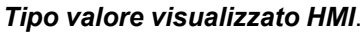

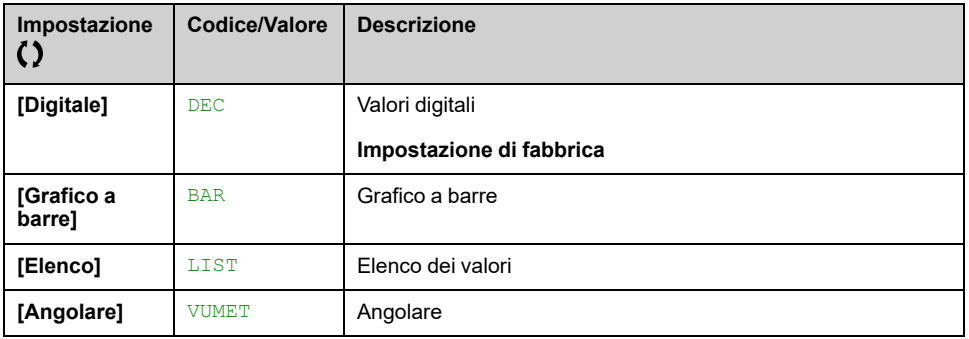

## **[SELEZIONE PARAMETRI] MPC**

Selezione personalizzata.

Questa schermata consente di selezionare i parametri da mostrare nella schermata predefinita.

## **[Selez.linea param.] PBS- Menu**

### **Accesso**

**[Preferenze] [Personalizzazione] [Selez.linea param.]**

#### **Informazioni su questo menu**

Questa schermata consente di selezionare i parametri da mostrare nella riga in alto del Terminale grafico.

## **[Param. personaliz.] CYP- Menu**

### **Accesso**

#### **[Preferenze] [Personalizzazione] [Param. personaliz.]**

#### **Informazioni su questo menu**

Questo menu consente di rinominare fino a 15 parametri.

### **[SELEZIONE PARAMETRI] SCP**

Questo menu consente di selezionare fino a 15 parametri.

### **[Selezione custom] CPM**

Questa schermata consente di impostare i seguenti elementi per ciascun parametro selezionato:

- Nome
- Unità, ove opportuno (è disponibile una unità personalizzata)
- Un moltiplicatore (1...1000), ove opportuno
- Un divisore (1...1000), ove opportuno
- Un offset (-99,00...99,00), ove opportuno

## **[Mess. di servizio] SER- Menu**

#### **Accesso**

#### **[Preferenze] [Personalizzazione] [Mess. di servizio]**

#### **Informazioni su questo menu**

Questo menu consente all'utente di definire un messaggio di servizio (5 righe, 23 battute per riga).

Questo messaggio definito viene visualizzato in sottomenu **[Diagnosi]** DIA- $\rightarrow$ **[Dati diag.]** DDT- **[Mess. di servizio]** SER , [pagina](#page-76-0) 77.

### **da [LINEA 1] SML01 a [LINEA 5] SML05**

Questi elementi vengono utilizzati per definire riga per riga il contenuto del messaggio di servizio.

# <span id="page-603-0"></span>**[Impost.data/ora]**

# **[Impost.data/ora] RTC- Menu**

### **Accesso**

**[Preferenze] [Impost.data/ora]**

#### **Informazioni su questo menu**

Questa schermata consente di impostare la data e l'ora. Tali informazioni vengono utilizzate per la marcatura temporale di tutti i dati registrati.

Se un server dell'ora è collegato attraverso Ethernet e configurato nel Web server, la data e l'ora vengono aggiornate automaticamente in base alla configurazione.

Le informazioni riguardanti la data e l'ora sono disponibili (server dell'ora disponibile e configurato o Terminale grafico collegato) all'accensione del variatore per consentire la marcatura temporale dei dati registrati.

La modifica di queste impostazioni determina la modifica del valore dei dati precedentemente registrati in caso di dati medi basati sul tempo.

# <span id="page-604-0"></span>**[Livello di accesso] LAC- Menu**

# **Accesso**

**[Preferenze] [Livello di accesso]**

# **[Livello di accesso] LAC**

Livello di accesso: per definire il livello di controllo di accesso.

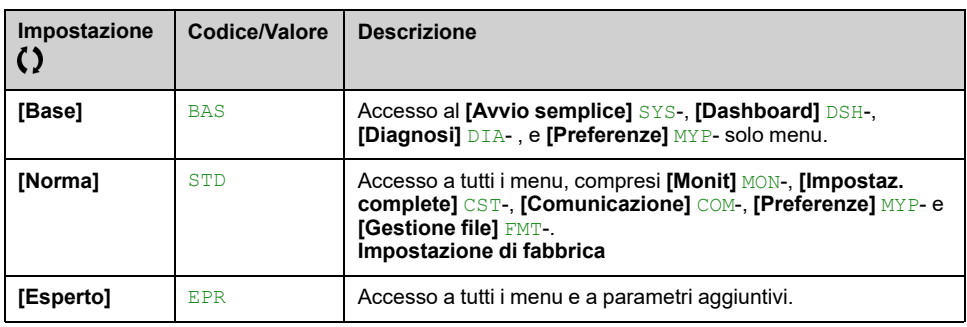

# <span id="page-605-0"></span>**[Webserver]**

## **[Webserver] WBS- Menu**

### **Accesso**

**[Preferenze] [Webserver]**

#### **Informazioni su questo menu**

Questo menu consente di gestire i servizi Web.

Per ulteriori informazioni, consultare Manuali del bus di campo Ethernet.

#### **[EnableEmbdWeb] EWEE**

Abilitazione dei servizi Web per l'adattatore Ethernet integrato.

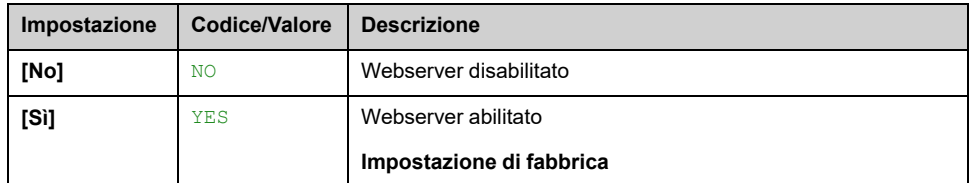

### **[Abilita email web] EWE**

Attivare i servizi Web per il modulo opzionale Ethernet.

Questo parametro è accessibile se è stato inserito il modulo bus di campo TCP Modbus Ethernet IP W3A3720-21.

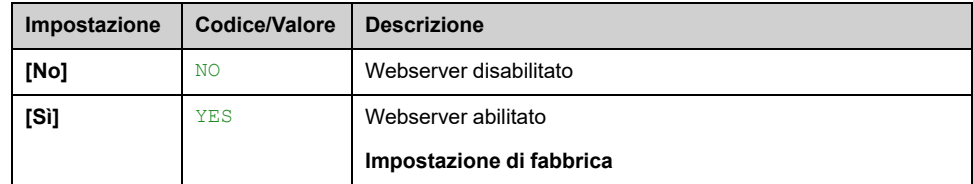

#### **[Reset pswd Webs int] RWPE**

Per Ethernet integrato, reimposta la password di autenticazione utente e la password del server Web ADMIN (Administrator Access) al valore predefinito. Una volta reimpostata, la password predefinita può essere letta utilizzando Password predefinita.

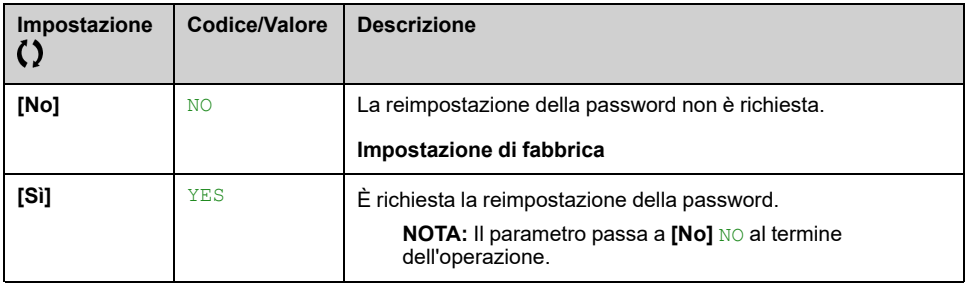

### **[Reim. pass ethernet] RWPO**

Reimposta la password opzionale Ethernet.

Per l'opzione Ethernet, reimposta la password di autenticazione utente e la password del server Web ADMIN (Administrator Access) al valore predefinito. Una volta reimpostata, la password predefinita può essere letta utilizzando **[Default Pwd Eth Embd]** WDPO.

Questo parametro è accessibile se è stato inserito il modulo bus di campo TCP Modbus Ethernet IP W3A3720-21.

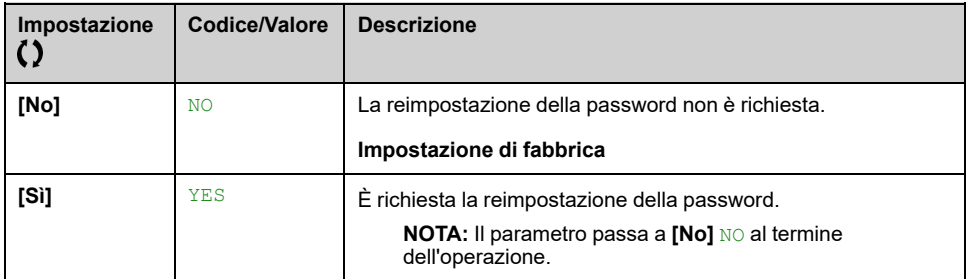

#### **Password predefinita**

Password predefinita di 8 caratteri.

Mostra la password predefinita Ethernet integrata utilizzata sia per la connessione al server Web (accesso amministratore) che per l'autenticazione utente.

La password predefinita viene visualizzata sul terminale grafico. Il terminale grafico è un accessorio per i prodotti per l'integrazione in armadio (ATV●30●●●N4Z).

**NOTA:** L'autenticazione utente è una funzione fornita per impedire connessioni non autorizzate e dannose al dispositivo. L'accesso al dispositivo collegato tramite uno strumento software fornito da Schneider Electric (come SoMove) è limitato agli utenti autenticati. Per ulteriori informazioni, consultare la guida online DTM.

Non utilizzare la password predefinita. È necessario definire una nuova password dopo un reset della password o al primo collegamento con il variatore.

#### **[Default Pwd Eth Embd] WDPO**

Password predefinita di 8 caratteri.

Mostra la password predefinita dell'opzione Ethernet utilizzata sia per la connessione al server Web (accesso amministratore) che per l'autenticazione utente.

La password predefinita viene visualizzata sul terminale grafico. Il terminale grafico è un accessorio per i prodotti per l'integrazione in armadio (ATV●30●●●N4Z).

**NOTA:** L'autenticazione utente è una funzione fornita per impedire connessioni non autorizzate e dannose al dispositivo. L'accesso al dispositivo collegato tramite uno strumento software fornito da Schneider Electric (come SoMove) è limitato agli utenti autenticati. Per ulteriori informazioni, consultare la guida online DTM.

Non utilizzare la password predefinita. È necessario definire una nuova password dopo un reset della password o al primo collegamento con il variatore.

# <span id="page-607-0"></span>**[Gest.tasti funz.]**

## **[Gest.tasti funz.] FKG- Menu**

### **Accesso**

**[Preferenze] [Gest.tasti funz.]**

#### **Informazioni su questo menu**

Questo menu consente di assegnare opportune funzioni ai tasti funzione del Terminale grafico.

## **[Assegnaz. tasto F1] FN1 Da a [Assegnaz. tasto F4] FN4**

Le seguenti assegnazioni possibili non sono accessibili in configurazione **[Profilo I/O]** IO.

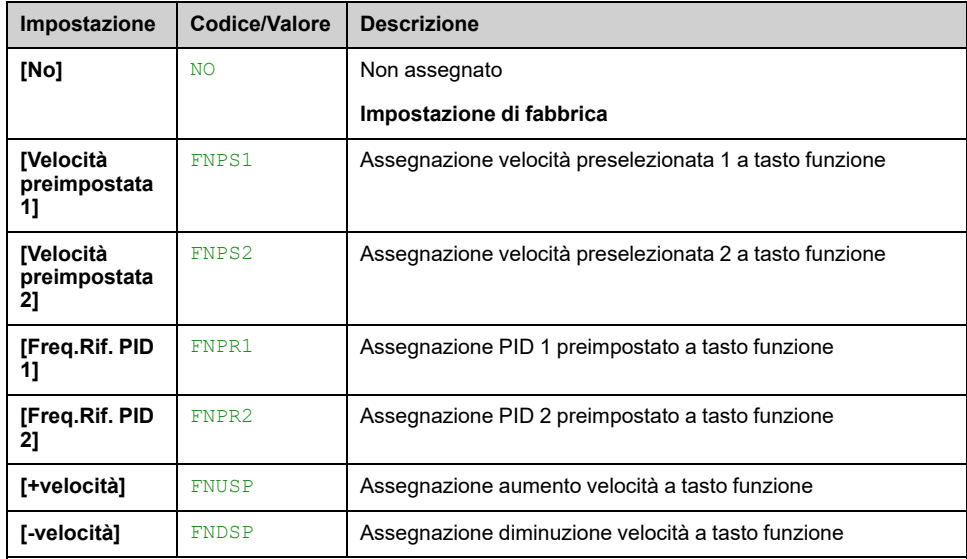

# <span id="page-608-0"></span>**[Impostazioni LCD]**

## **[Impostazioni LCD] CNL- Menu**

#### **Accesso**

**[Preferenze] [Impostazioni LCD]**

#### **Informazioni su questo menu**

Questo menu consente di impostare i parametri relativi al Terminale grafico.

### **[Contrasto schermo] CRST**

#### *Contrasto schermo*.

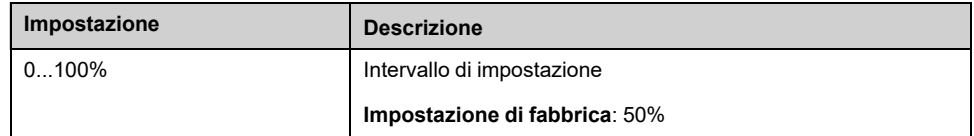

### **[Pausa] SBY**

**NOTA:** La disabilitazione della funzione di standby automatico relativa alla retroilluminazione del display riduce la durata utile della retroilluminazione.

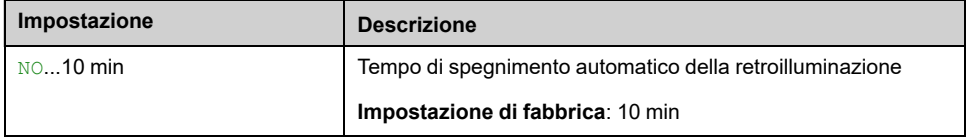

#### **[Display bloccato] KLCK**

Terminale graficoBlocco dei tasti del . Premere i tasti **ESC** e **Home** per bloccare e sbloccare manualmente i tasti del Terminale grafico. Il tasto **Stop** rimane attivo quando il Terminale grafico è bloccato.

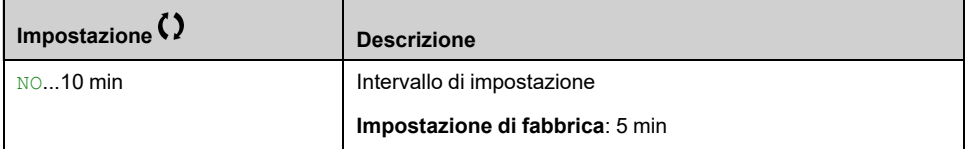

### **[Retroillum.rossa] BCKL**

Terminale graficoFunzione di retroilluminazione rossa del in caso di errore disabilitata.

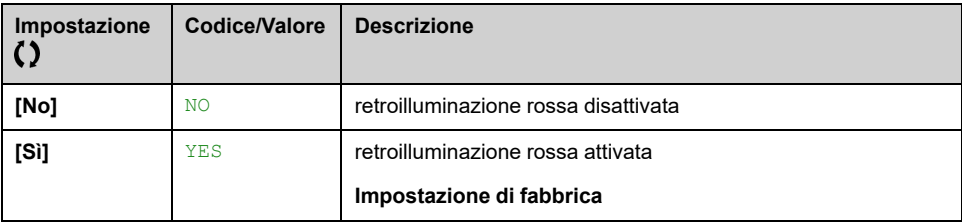

# <span id="page-609-0"></span>**[Stop&Go]**

## **Menu [Stop&Go] STG**

#### **Accesso**

**[Preferenze] [Stop&Go]**

#### **Informazioni su questo menu**

Questa funzione è disponibile per tutti i variatori ad eccezione dei variatori di taglia da 1 a 3.

Questa funzione può essere utilizzata per risparmiare energia gestendo la tensione del bus DC. Quando questa funzione è attiva, **[Stato dispositivo]** HMIS è in **[Risparmio energia]** IDLE e la tensione del bus DC non viene più mantenuta a livello operativo.

Un comando di marcia ha la priorità sulla modalità di risparmio energetico: se questa funzione è attiva quando è richiesto un comando di marcia, il variatore esce dallo stato di risparmio energetico, il bus CC si carica e il motore gira.

Le cariche del bus DC introducono un ritardo sul funzionamento del motore. Se il bus DC non viene caricato dopo che **[Tempo Uscita IDLE]** IDLT è scaduto **[DifetUscitaStatoIDLE]** IDLF viene attivato.

Sono disponibili tre modalità per attivare il risparmio energetico:

- **Modalità automatica**: **[Rit.att.risp.ener.]** IDLM configurato,
	- All'accensione del variatore, la funzione è attiva: Il bus DC non è carico.
	- Dopo l'arresto del motore, la modalità di risparmio energetico è attiva dopo **[Rit.att.risp.ener.]** IDLM.

**NOTA:** se viene richiesto un comando di marcia durante **[Rit.att.risp. ener.] IDLM, il bus DC è ancora carico: non viene applicato alcun ritardo** al comando di marcia.

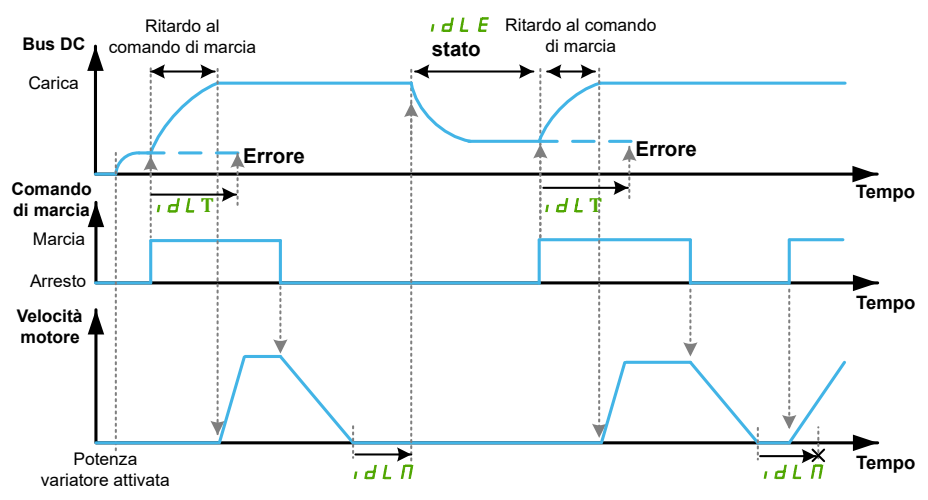

- **Modalità manuale**: **[Ass. risp. energ.]** IDLS assegnato,
	- All'accensione del variatore, la funzione non è attiva: il bus DC si carica.
	- Sul fronte di salita dell'ingresso assegnato, la modalità di risparmio energetico è attiva se il motore è fermo e non vi sono comandi di marcia attivi,
	- Al fronte di discesa, il risparmio energetico viene disattivato, il variatore passa al funzionamento normale. Se viene richiesto un comando di marcia sufficientemente a lungo dopo la disattivazione del risparmio energetico, il bus DC viene caricato: non viene applicato alcun ritardo al comando di marcia. Può essere utilizzato per anticipare un comando di marcia.

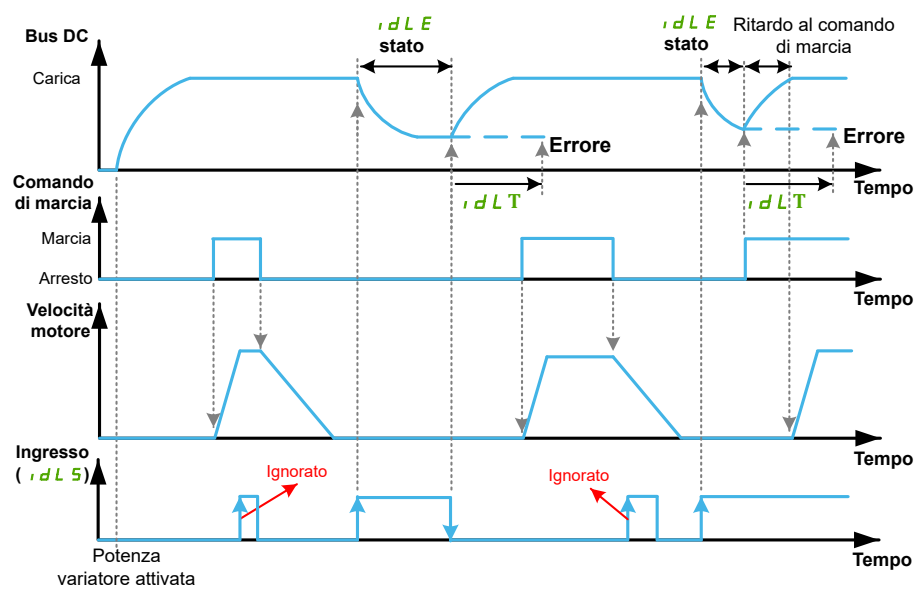

• **Modalità semi-automatica: [Rit.att.risp.ener.]** IDLM configurata e **[Ass. risp. energ.]**

IDLS assegnata,

- All'accensione del variatore, la funzione è attiva: Il bus DC non è carico.
- Dopo l'arresto del motore, la modalità di risparmio energetico è attiva dopo **[Rit.att.risp.ener.]** IDLM

**NOTA:** se viene richiesto un comando di marcia durante **[Rit.att.risp. ener.**] **IDLM, il bus DC** è ancora carico: non viene applicato alcun ritardo al comando di marcia.

- Durante **[Rit.att.risp.ener.]** IDLM, un fronte di salita dell'ingresso assegnato attiva in modo precoce la modalità di risparmio energetico
- Quando la modalità di risparmio energetico è attiva, un fronte di discesa dell'ingresso assegnato disattiva la modalità di risparmio energetico: il variatore passa al funzionamento normale.

**NOTA:** Durante *[Rit.att.risp.ener.]* **IDLM, il variatore non è in modalità** di risparmio energetico: un fronte di discesa non ha alcun impatto. Il variatore passa ancora alla modalità di risparmio energetico al termine del ritardo.

#### **[Rit.att.risp.ener.] IDLM**

Tempo di attesa prima di passare alla modalità di risparmio energetico dopo l'arresto del motore.

All'accensione del variatore, se **[Rit.att.risp.ener.]** IDLM è configurato, il bus DC non è carico: l'azionamento passa direttamente a **[Risparmio energia]** IDLE.

Questo parametro è forzato a **[No]** NO se la funzione **[Gest. contatt.linea]** LLC è abilitata (ad es. **[Contattore di linea]** LLC è assegnato a un'uscita).

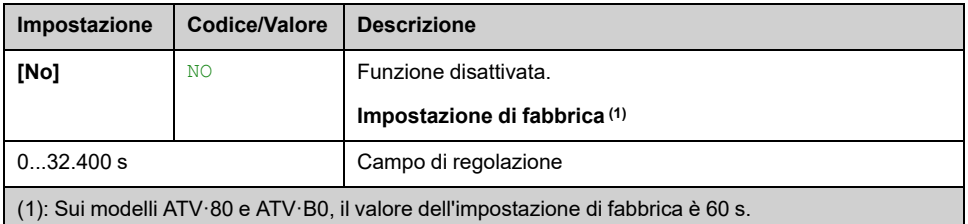

### **[Ass. risp. energ.] IDLS**

Al fronte di salita, il variatore passa allo stato di risparmio energetico se il motore si arresta senza un comando di marcia attivo.

Un fronte discendente riporta il variatore al funzionamento normale.

Questo parametro è forzato su **[Non assegnato]** NO se la funzione **[Gest. contatt.linea]** LLC è abilitata (ad es. **[Contattore di linea]** LLC è assegnato a un'uscita).

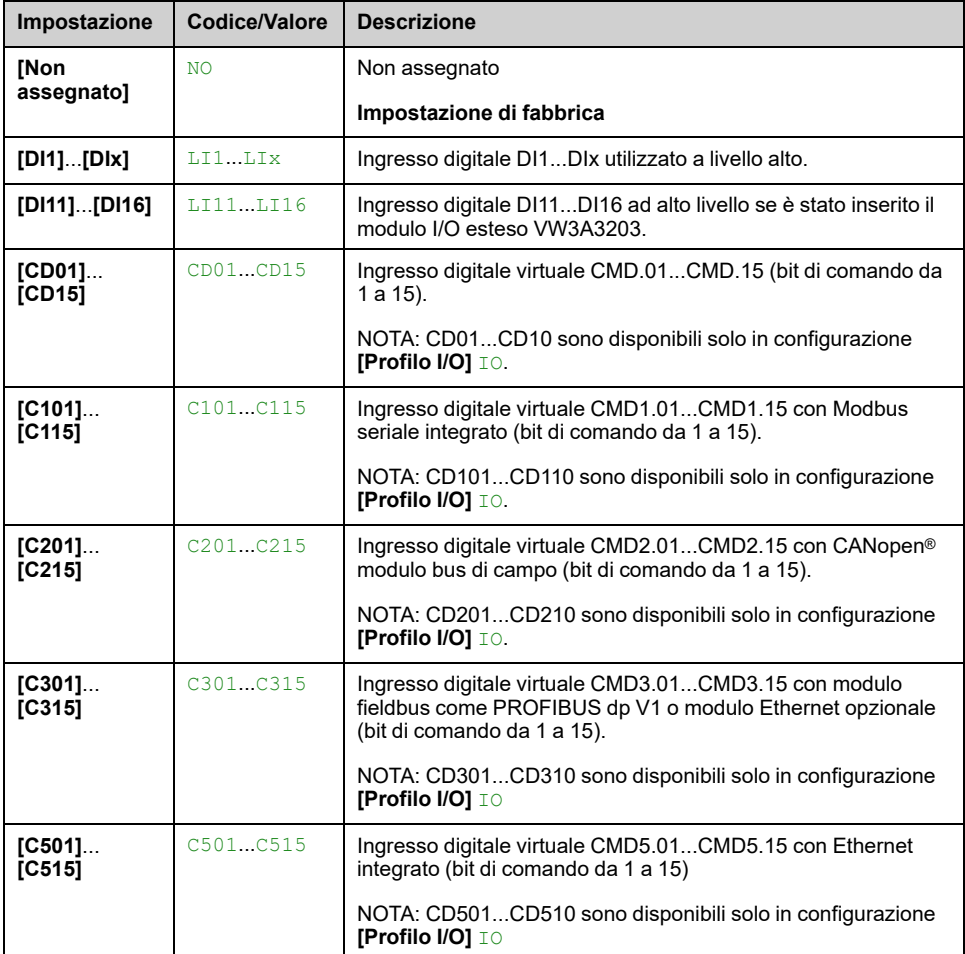
### **[Tempo Uscita IDLE] IDLT**

Se il valore del parametro **[Tempo Uscita IDLE]** IDLT viene aumentato, il comando esegui può essere ritardato per il tempo impostato dal parametro **[Tempo Uscita IDLE]** IDLT finché non viene soddisfatta la condizione per lasciare lo **[Tempo Uscita IDLE]** IDLT stato (ad esempio, a titolo esemplificativo, sottotensione o sovratensione della rete di alimentazione).

### **AVVERTIMENTO**

**FUNZIONAMENTO IMPREVISTO DELLE APPARECCHIATURE**

Verificare che la modifica dell'impostazione di questo parametro non comprometta la sicurezza.

**Il mancato rispetto di queste istruzioni può provocare morte, gravi infortuni o danni alle apparecchiature.**

Dopo **[Tempo Uscita IDLE]** IDLT se l'azionamento è ancora in modalità **[Risparmio energia]** IDLE modalità, l'errore **[DifetUscitaStatoIDLE]** IDLF viene attivato

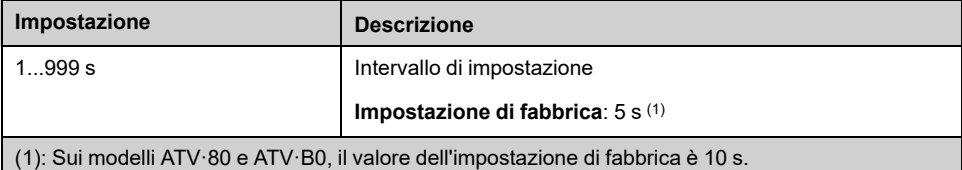

## **[Codice QR]**

### **[Codice QR] QRC- Menu**

### **Accesso**

**[Preferenze] [Codice QR]**

### **Informazioni su questo menu**

Questo menu è accessibile solo con il display grafico.

Consente l'accesso a 5 codici QR:

- **[Codice QR]** QCC: la scansione di questo codice QR consente di accedere a una landing page in Internet contenente informazioni sulla scheda tecnica del prodotto e un collegamento all'app Schneider Electric disponibile per i servizi.
	- **[My Link 1]** MYL1- a **[My Link 4]** MYL4: 4 codici QR personalizzati con il software di messa in servizio. Per impostazione predefinita, la scansione di questi codici QR consente di accedere alla stessa pagina iniziale di **[Codice QRI** QCC. Per personalizzare questi codici QR con SoMove, andare su "**Dispositivo > Personalizzazione HMI > Codici QR**".

**NOTA:** Il nome "My link x" può anche essere modificato durante la personalizzazione.

### **[Pairing password]**

### **[Pairing password] PPI**

### **Accesso**

**[Preferenze] [Pairing password]**

### **Informazioni su questo menu**

Questa funzione è accessibile soltanto nella modalità Esperto e viene utilizzata per rilevare la sostituzione di un modulo opzionale o una qualsiasi modifica apportata al software. Una volta immessa una password di abbinamento, i parametri dei moduli opzionali inseriti in quel momento vengono memorizzati. Ad ogni accensione successiva, questi parametri vengono verificati e, in caso di discrepanza, il variatore si blocca su**[CompatibilitàSchede]** HCF. Per riavviare il variatore occorre ristabilire la situazione iniziale o inserire nuovamente la password di abbinamento.

I parametri verificati sono:

- Il tipo di moduli opzionali.
- La versione del software del variatore e dei moduli opzionali.
- Il numero di serie delle schede di controllo.

### **[Pairing password] PPI**

#### *Pairing password*.

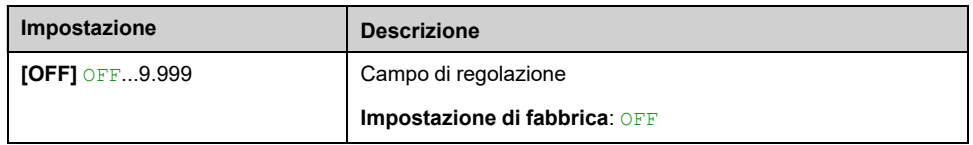

Il valore **[OFF]** OFF significa che la funzione di abbinamento password è inattiva.

Il valore **[ON]** ON significa che la funzione di password di abbinamento è attiva e che è richiesta una password per avviare il variatore in caso di errore **[CompatibilitàSchede]** HCF rilevato.

Non appena viene immessa la password, il variatore viene sbloccato e il codice cambia in **[ON]** ON.

### **Manutenzione**

### **Limitazione della garanzia**

La garanzia decade se il prodotto è stato aperto al di fuori degli interventi eseguiti da Schneider Electric.

### **Manutenzione**

### **PERICOLO**

#### **RISCHIO DI FOLGORAZIONE, ESPLOSIONE O BAGLIORI DA ARCO**

Leggere con attenzione le istruzioni contenute nel capitolo **Informazioni sulla sicurezza** prima di eseguire una qualsiasi procedura qui descritta.

**Il mancato rispetto di queste istruzioni provocherà morte o gravi infortuni.**

Durante il funzionamento, la temperatura dei prodotti descritti in questo manuale può superare 80 °C (176 °F).

### **AVVERTIMENTO**

#### **SUPERFICI CALDE**

- Evitare qualsiasi contatto con le superfici calde.
- Non lasciare componenti infiammabili o sensibili al calore nelle immediate vicinanze delle superfici calde.
- Verificare che il prodotto si sia raffreddato a sufficienza prima di maneggiarlo.
- Verificare che la dissipazione di calore sia sufficiente eseguendo un test in condizioni di carico massime.

**Il mancato rispetto di queste istruzioni può provocare morte, gravi infortuni o danni alle apparecchiature.**

### **AVVERTIMENTO**

**MANUTENZIONE INSUFFICIENTE**

Verificare che le attività di manutenzione descritte di seguito vengano svolte agli intervalli specificati.

**Il mancato rispetto di queste istruzioni può provocare morte, gravi infortuni o danni alle apparecchiature.**

Durante il funzionamento del dispositivo è necessario garantire il rispetto delle condizioni ambientali. Inoltre, durante la manutenzione, verificare ed eventualmente correggere tutti i fattori che possono avere un impatto sulle condizioni ambientali.

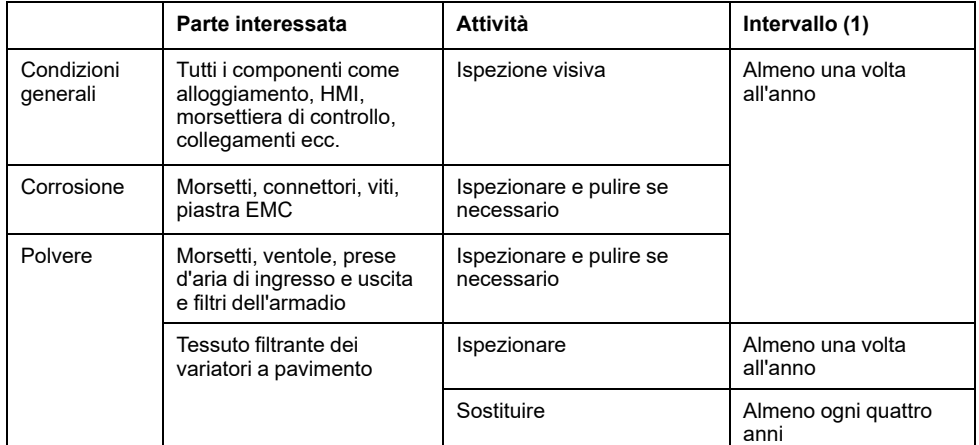

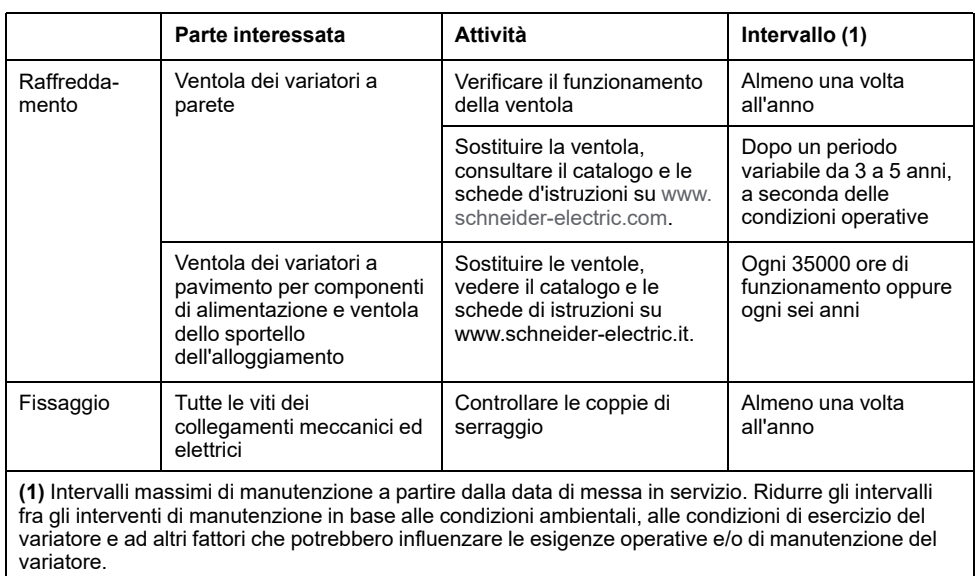

### **Ricambi e riparazioni**

È possibile eseguire interventi di riparazione sul prodotto. Consultare il centro assistenza clienti alla pagina:

[www.se.com/CCC](https://www.se.com/CCC).

### **Lunga permanenza in magazzino**

Se il variatore è rimasto scollegato dall'alimentazione di rete per un lungo periodo di tempo, i condensatori devono essere ripristinati completamente prima di avviare il motore.

### *AVVISO*

#### **PRESTAZIONI RIDOTTE DEI CONDENSATORI**

- Applicare la tensione di rete al variatore per un'ora prima di avviare il motore qualora il variatore non sia stato collegato alla rete per i periodi di tempo specificati.(1)
- Verificare che non sia possibile applicare il comando di marcia prima che sia trascorsa un'ora.
- Verificare la data di produzione se il variatore viene messo in funzione per la prima volta ed eseguire la procedura specificata qualora tale data sia precedente di oltre 12 mesi.

**Il mancato rispetto di queste istruzioni può provocare danni alle apparecchiature.**

(1) Periodi di tempo:

- 12 mesi a una temperatura di immagazzinaggio massima di +50°C (+122°F)
- 24 mesi a una temperatura di immagazzinaggio massima di +45°C (+113°F)
- 36 mesi a una temperatura di immagazzinaggio massima di +40°C (+104°F)

Se non è possibile eseguire la procedura specificata senza un comando di marcia a causa del controllo interno del contattore di rete, effettuare la procedura con lo stadio di potenza abilitato ma tenendo il motore fermo, in modo che non sia presente una corrente di rete apprezzabile nei condensatori.

### **Sostituzione della ventola**

È possibile ordinare una nuova ventola per la manutenzione del variatore; consultare i numeri di catalogo sul sito [www.se.com.](https://www.se.com)

### **Centro di assistenza clienti**

Per ulteriore assistenza è possibile contattare il centro assistenza clienti, vedere:

[www.se.com/CCC.](https://www.se.com/CCC)

## **Diagnostica e risoluzione dei problemi**

#### **Contenuto della sezione**

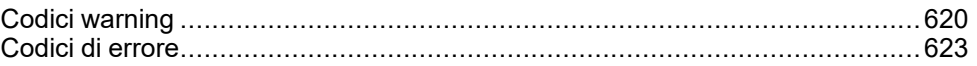

### **Panoramica**

Questo capitolo descrive i diversi tipi di diagnostica e fornisce assistenza per la risoluzione dei problemi.

### **AAPERICOLO**

#### **RISCHIO DI FOLGORAZIONE, ESPLOSIONE O BAGLIORI DA ARCO**

Leggere con attenzione le istruzioni contenute nel capitolo **Informazioni sulla sicurezza** prima di eseguire una qualsiasi procedura qui descritta.

**Il mancato rispetto di queste istruzioni provocherà morte o gravi infortuni.**

## <span id="page-619-0"></span>**Codici warning**

### **Elenco dei messaggi di warning disponibili**

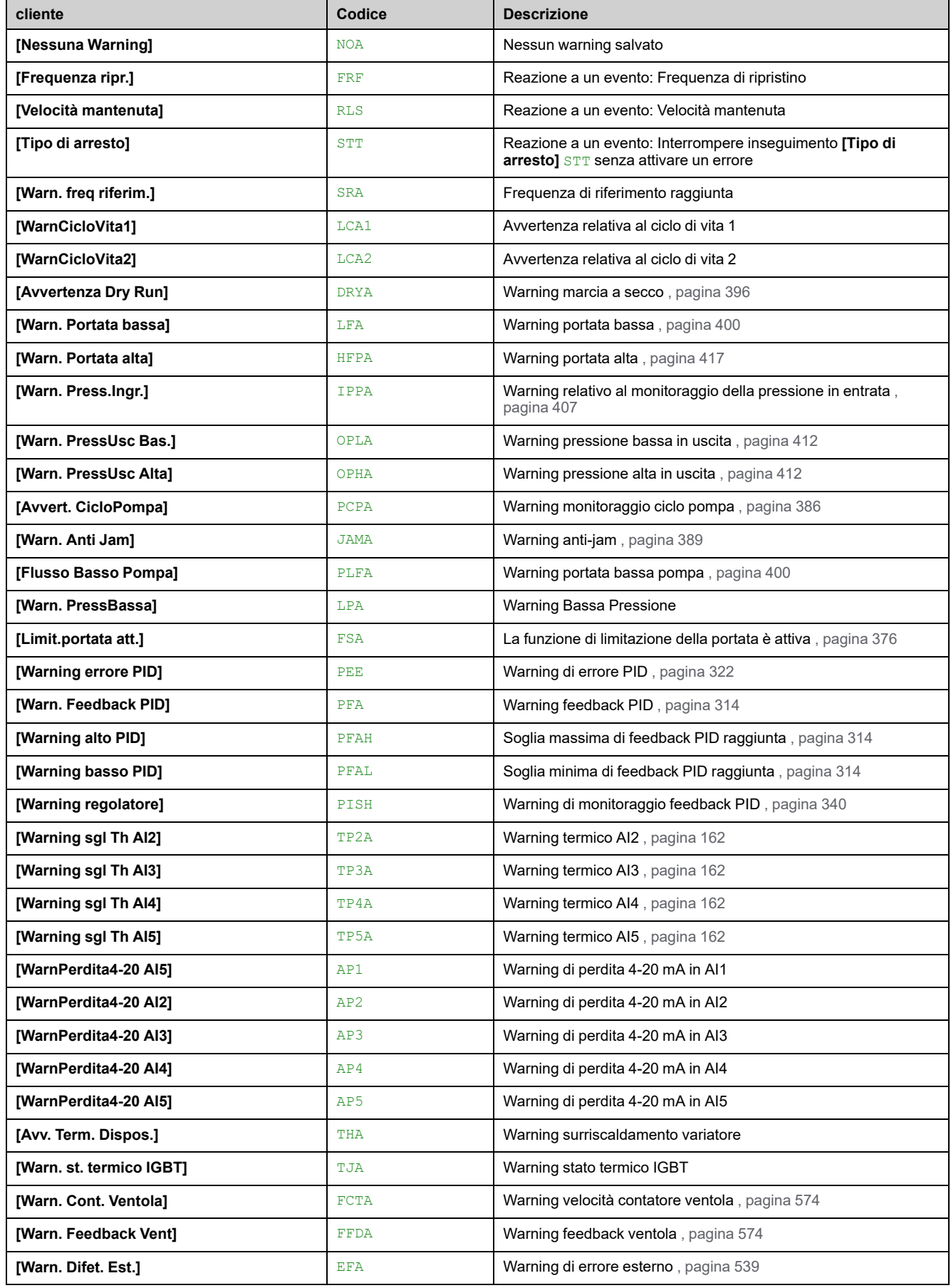

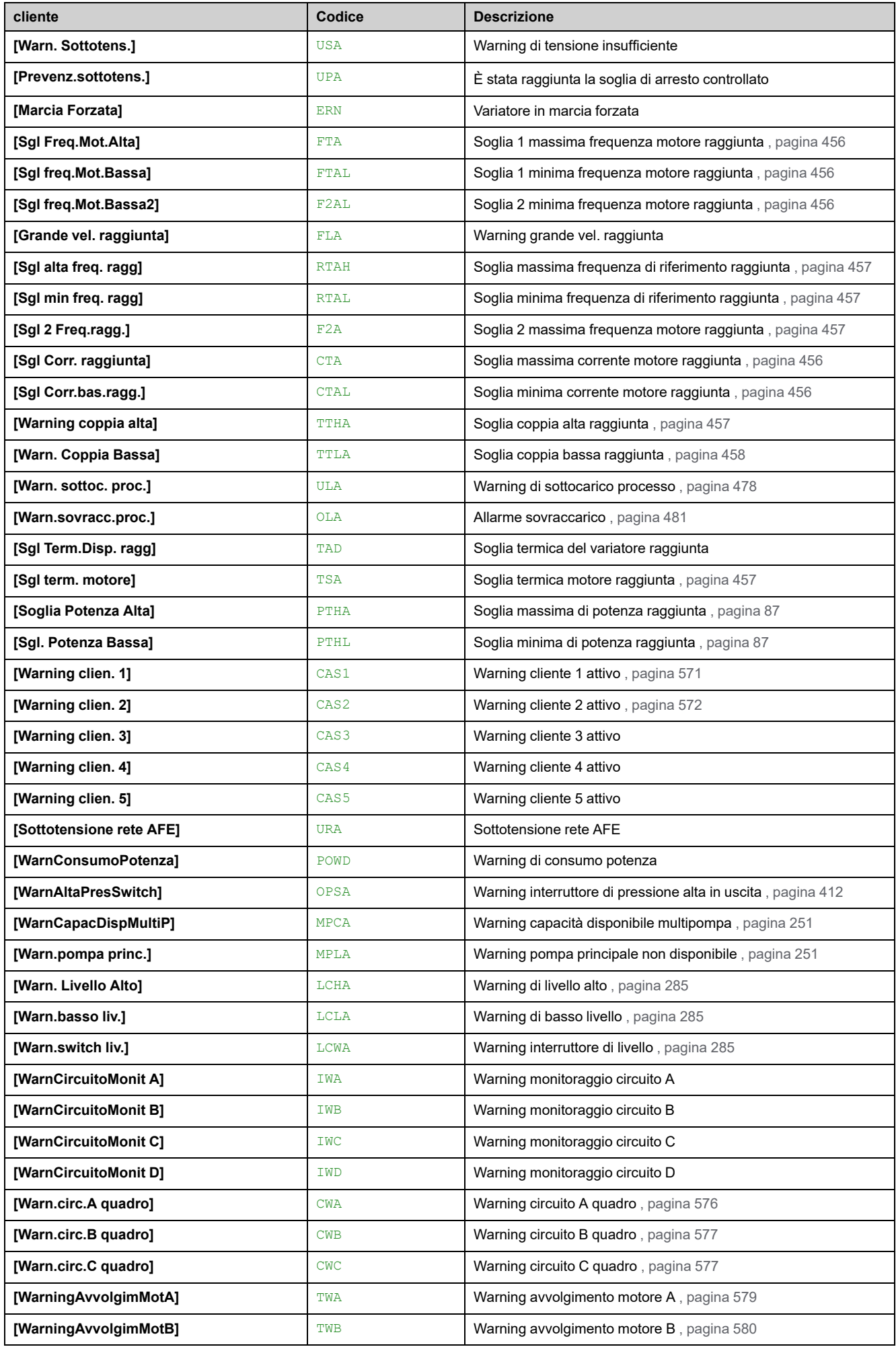

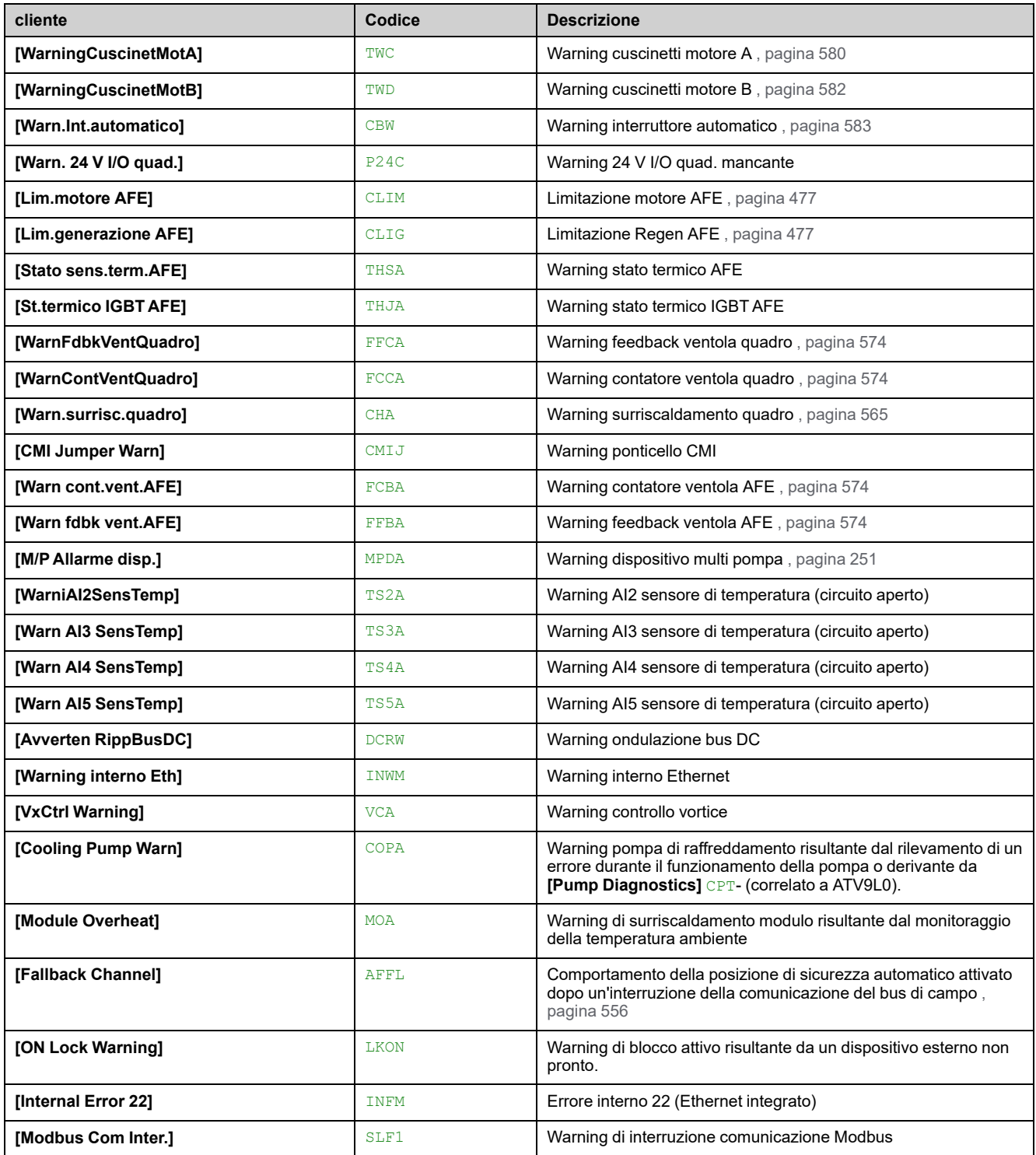

## <span id="page-622-0"></span>Codici di errore

### Contenuto del capitolo

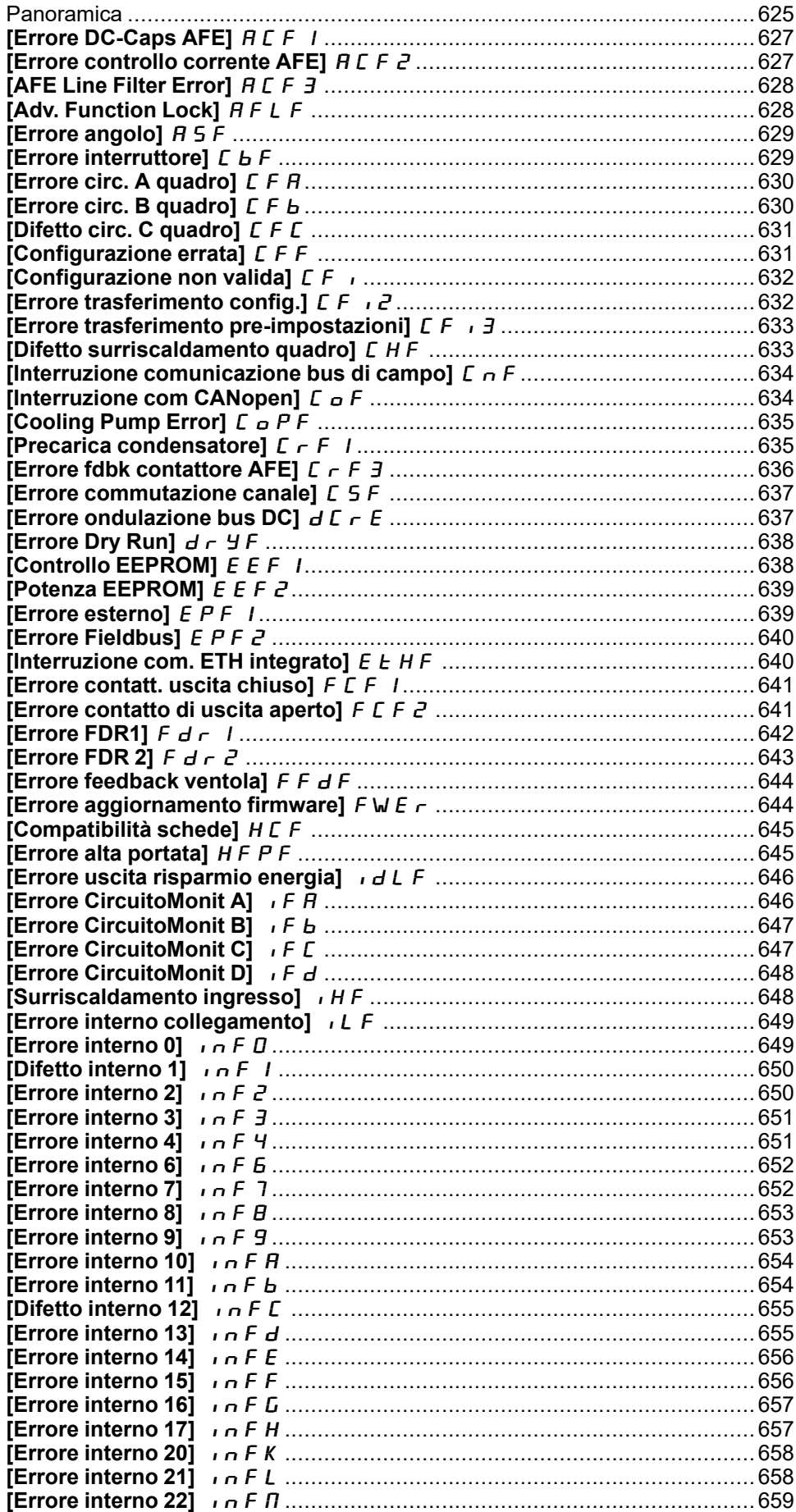

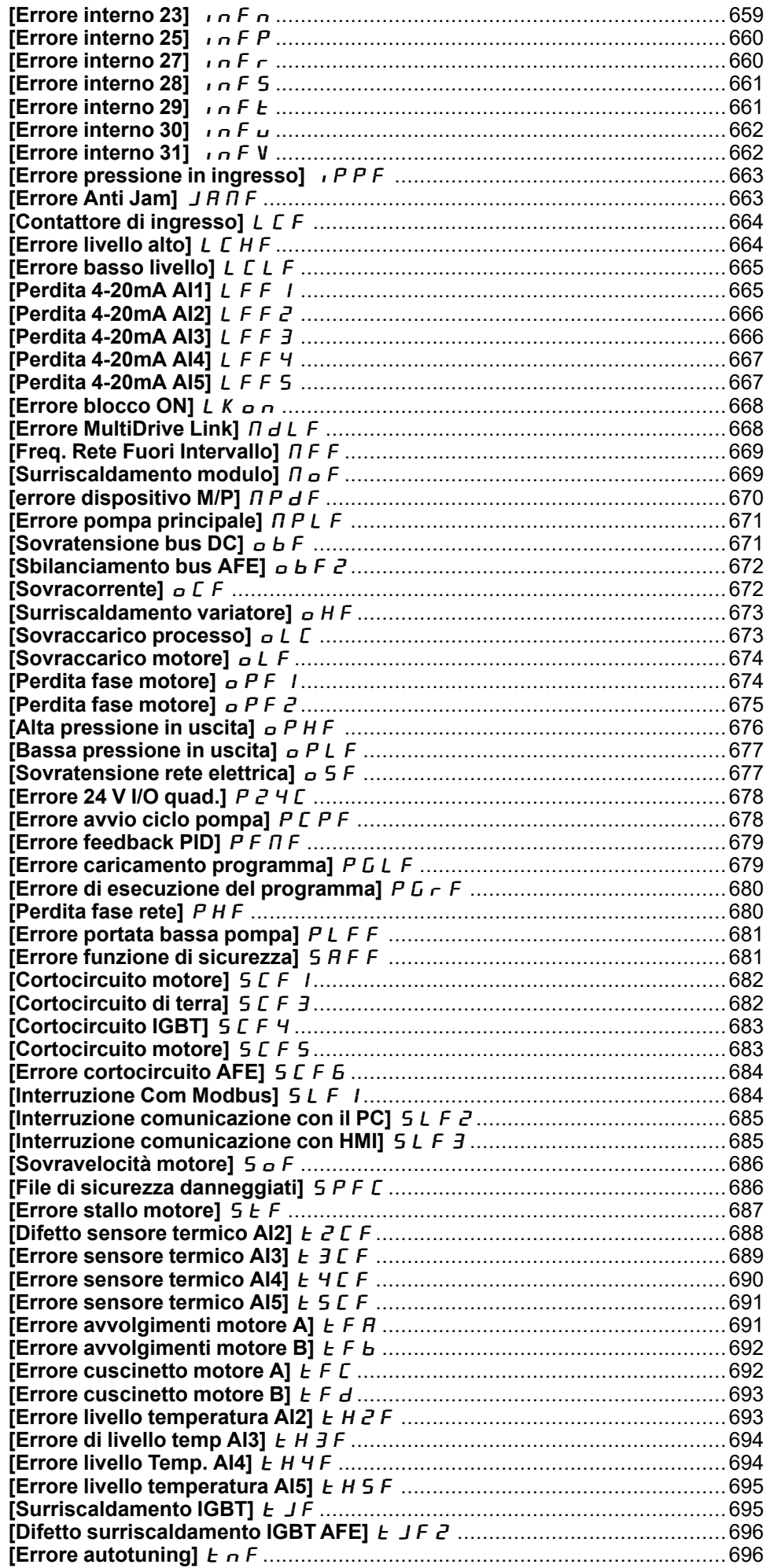

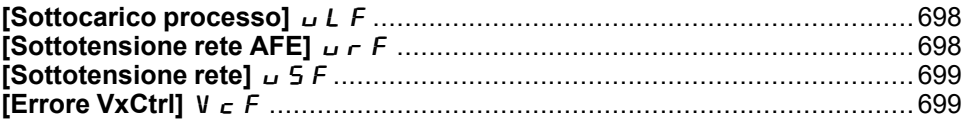

### <span id="page-624-0"></span>**Panoramica**

### **Cancellazione degli errori rilevati**

La tabella riportata sotto illustra la procedura da seguire qualora sia necessario intervenire sui variatori:

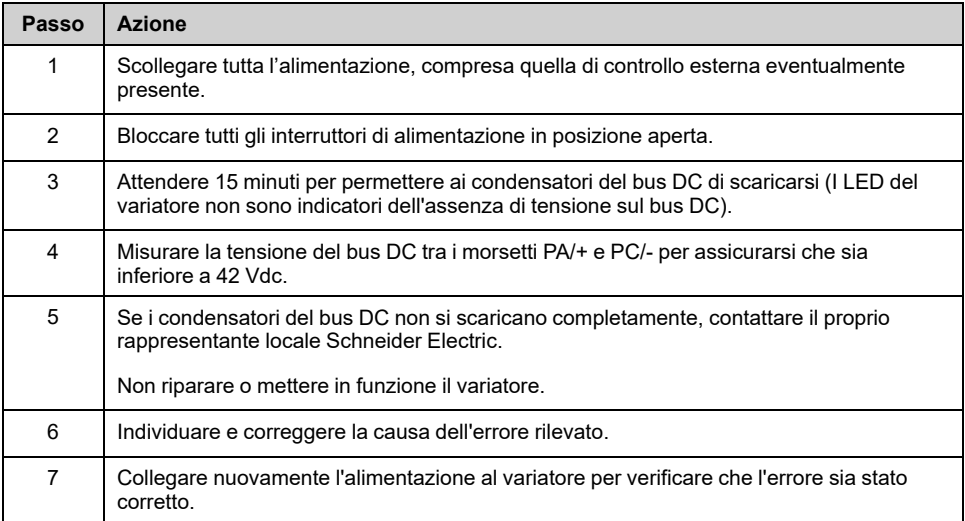

Dopo averne eliminato la causa, è possibile cancellare l'errore rilevato tramite:

- Spegnimento del variatore.
- Utilizzo del parametro**[Riavvio prodotto]** RP.
- Mediante l'ingresso digitale o il bit di controllo assegnato a **[Ass. riavvio prod.]** RPA.
- Utilizzo della funzione **[Riavviamento auto]** ATR.
- Un ingresso digitale o un bit di controllo impostato sulla funzione **[Reset difetti]** RST.
	- Per **[Reset difetti]** RSF e **[Reset esteso difetti]** HRFC vedere Menu **[Reset difetti]**.
- Pressione del tasto **STOP/RESET** sul Terminale grafico a seconda dell'impostazione di **[Abilita tasto Stop]** PST.

### **Come si cancella il codice di errore?**

La tabella seguente sintetizza le opzioni di cancellazione di un errore rilevato, dopo averne eliminato la causa:

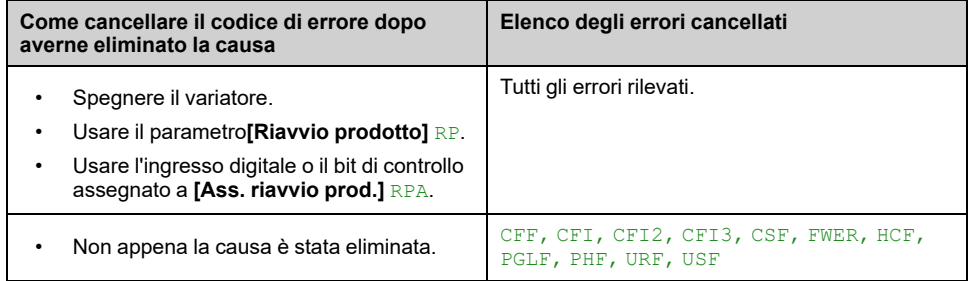

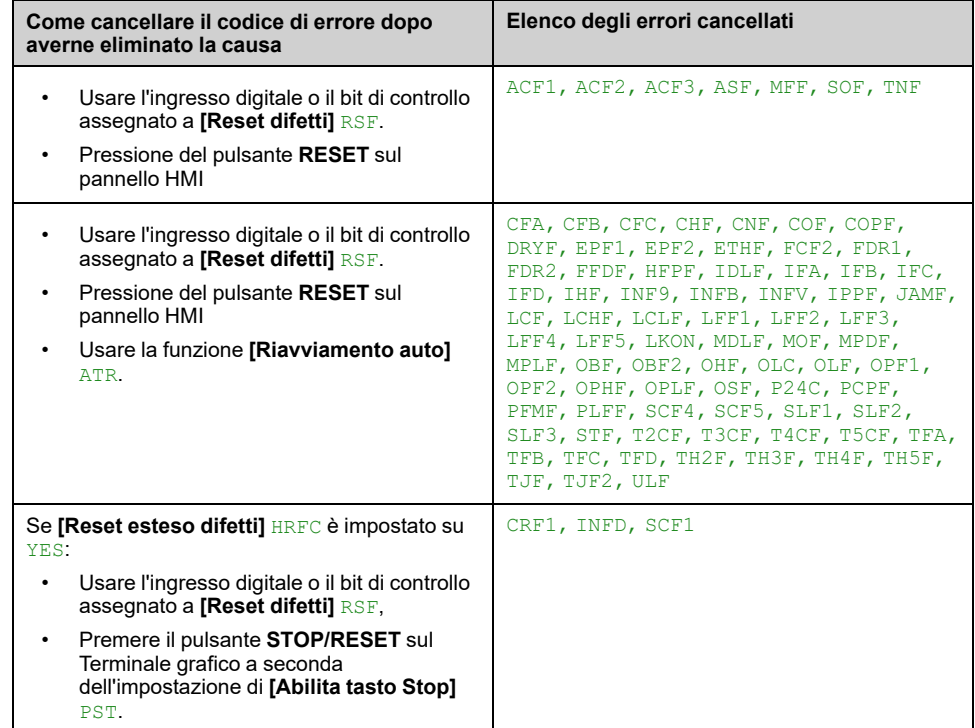

### <span id="page-626-0"></span>**[Errore DC-Caps AFE]**  $H E F I$

# **Causa probabile**

Difetto condensatori CC AFE: Sovracorrente condensatori CC.

- Tensione di rete bassa troppo a lungo.
- La tensione di rete è su un limite basso, la velocità di modulazione dell'AFE aumenta per contribuire a proteggere i condensatori del link DC, l'**[Errore DC-Caps AFE]**  $H \subset F$  I viene attivato.

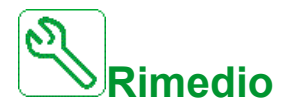

- Verificare la tensione di rete.
- Verificare le impostazioni dei parametri relativi alla tensione di rete.

# **Cancellazione del codice di errore**

This detected error can be cleared manually with the **[Reset difetti]** RSF parameter after its cause has been removed.

### <span id="page-626-1"></span>**[Errore controllo corrente AFE]**  $H C F Z$

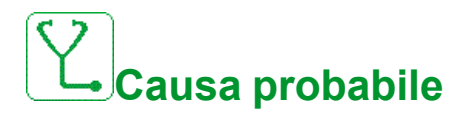

Interruzione tensione di rete.

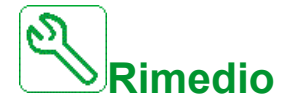

- Verificare la tensione di rete.
- Ridurre il numero di abbassamenti di tensione.

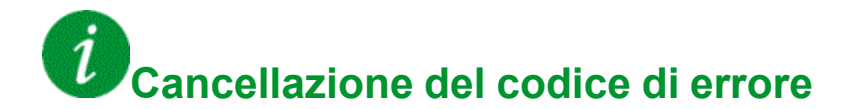

This detected error can be cleared manually with the **[Reset difetti]** RSF parameter after its cause has been removed.

## <span id="page-627-0"></span>**[AFE Line Filter Error]**  $H E F$  3

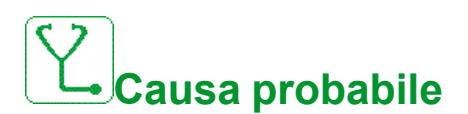

La tensione di rete scende durante il funzionamento del generatore.

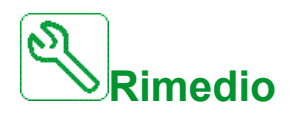

Verificare la tensione di rete.

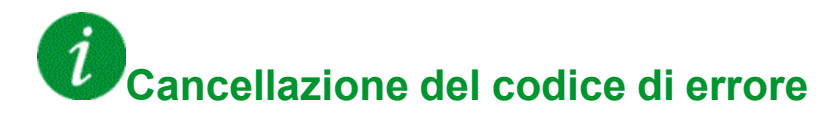

This detected error can be cleared manually with the **[Reset difetti]** RSF parameter after its cause has been removed.

### <span id="page-627-1"></span>**[Adv. Function Lock]**  $AFLF$

**Causa probabile**

**[Strategia ctrl livello]** L C 5 L è impostato su **[Energia ottimizzata]**  $A \cup B$  e viene emesso un comando di marcia.

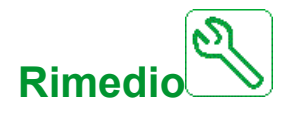

Contattare il rappresentante Schneider Electric di zona.

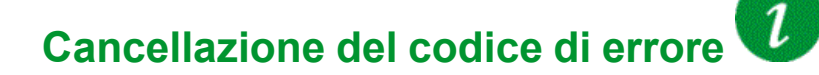

This detected error can be cleared manually with the **[Reset difetti]** RSF parameter after its cause has been removed.

### <span id="page-628-0"></span>**[Errore** angolo]  $A 5 F$

# **Causa probabile**

Questo errore si attiva durante la misurazione dell'angolo di variazione di fase se la fase del motore è scollegata o se l'induttanza del motore è troppo alta.

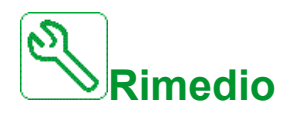

• Verificare le fasi del motore e la corrente massima permessa dal variatore.

# **Cancellazione del codice di errore**

This detected error can be cleared manually with the **[Reset difetti]** RSF parameter after its cause has been removed.

### <span id="page-628-1"></span>**[Errore interruttore]**  $\overline{L}$  **b** F

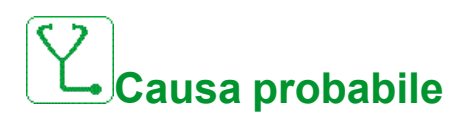

Il livello di tensione del bus DC non è corretto rispetto alla logica di controllo dell'interruttore automatico (impulso di avvio o di arresto) dopo il timeout configurato **[Timeout tensione di rete]** L C E.

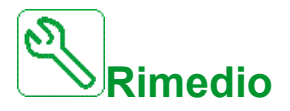

- Verificare la logica di controllo dell'interruttore automatico (tempo di impulso per apertura/chiusura).
- Verificare lo stato meccanico dell'interruttore automatico.

## **Cancellazione del codice di errore**

## <span id="page-629-0"></span>**[Errore circ. A quadro]**  $E$  F A

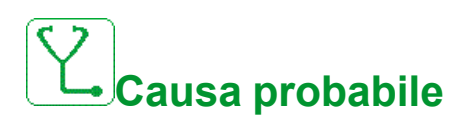

La funzione di monitoraggio ha rilevato un errore. L'ingresso digitale assegnato a **[Ass.cir. A quadro]**  $\vec{L}FAT$  è attivo quando la durata dell'errore rilevato è superiore a **[Ritardo circuito A quadro]** F  $\vec{d}$  R.

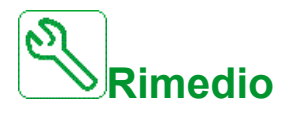

- Identificare la causa del rilevamento.
- Verificare il dispositivo collegato (blocco porta, switch termico, ecc.) e il suo cablaggio.
- Verificare l'assegnazione del parametro **[Ass.cir. A quadro]** CFAA.

# **Cancellazione del codice di errore**

This detected error can be cleared with the **[Riavviamento auto]** ATR or manually with the **[Reset difetti]** RSF parameter after its cause has been removed.

## <span id="page-629-1"></span>**[Errore circ. B quadro]**  $\Gamma$  F  $\overline{b}$

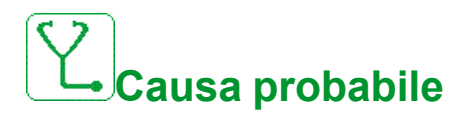

La funzione di monitoraggio ha rilevato un errore. L'ingresso digitale assegnato a **[Ass.cir. B quadro]**  $\vec{L} \vec{F} \vec{H} \vec{b}$  è attiva quando la durata dell'errore rilevato è superiore a **[Ritardo circuitoQuadro B]**  $F d b$ .

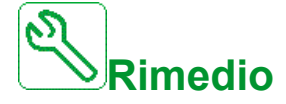

- Identificare la causa del rilevamento.
- Verificare il dispositivo collegato (blocco porta, switch termico, ecc.) e il suo cablaggio.
- Verificare l'assegnazione dei parametri **[Ass.cir. B quadro]** CFAB.

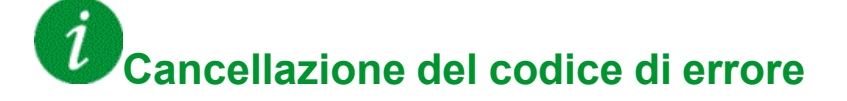

## <span id="page-630-0"></span>**[Difetto circ. C quadro]**  $CFC$

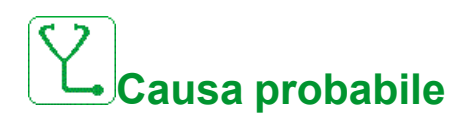

La funzione di monitoraggio ha rilevato un errore. L'ingresso digitale assegnato a **[Ass.cir. C quadro]**  $\Gamma$  F A  $\Gamma$  è attiva quando la durata dell'errore rilevato è **superiore a <b>[Ritardo circ. C** quadro]  $F dC$ .

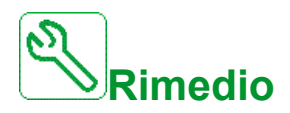

- Identificare la causa del rilevamento.
- Verificare il dispositivo collegato (blocco porta, switch termico, ecc.) e il suo cablaggio.
- Verificare il **[Ass.cir. C quadro]** CFAC assegnazione dei parametri.

# **Cancellazione del codice di errore**

This detected error can be cleared with the **[Riavviamento auto]** ATR or manually with the **[Reset difetti]** RSF parameter after its cause has been removed.

## <span id="page-630-1"></span>**[Configurazione errata]**  $\Gamma$  F F

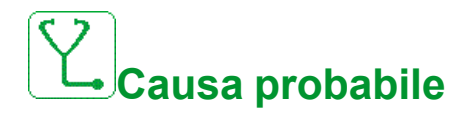

- Modulo opzionale sostituito o rimosso .
- Sostituzione della scheda di controllo con una scheda di controllo configurata per un variatore di taglia diversa.
- L'attuale configurazione non è coerente.

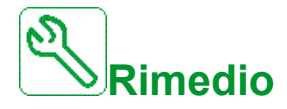

- Verificare che non sia stato rilevato alcun errore nel modulo opzionale.
- In caso di sostituzione deliberata della morsettiera di controllo, attenersi alle indicazioni che seguono.
- Ripristinare le impostazioni di fabbrica oppure recuperare la configurazione di backup, se valida.

## **Cancellazione del codice di errore**

This detected error is cleared as soon as its cause has been removed.

### <span id="page-631-0"></span>**[Configurazione non valida]**  $\Gamma$  F<sub>1</sub>

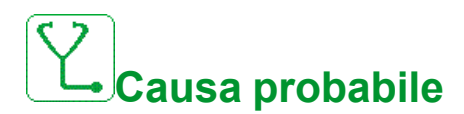

Configurazione non valida.

La configurazione caricata nel variatore tramite lo strumento di messa in servizio o il bus di campo è incoerente.

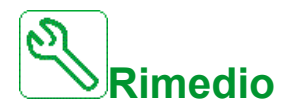

- Verificare la configurazione caricata.
- Caricare una configurazione valida.

### $\dot{\imath}$ **Cancellazione del codice di errore**

This detected error is cleared as soon as its cause has been removed.

## <span id="page-631-1"></span>**[Errore trasferimento config.]**  $\overline{L}F \cdot \overline{C}$

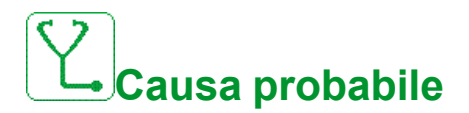

- Il trasferimento della configurazione al variatore non è stato eseguito correttamente o è stato interrotto.
- La configurazione caricata non è compatibile con il variatore.

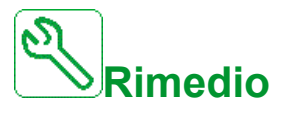

- Verificare la configurazione caricata in precedenza.
- Caricare una configurazione compatibile.
- Utilizzare lo strumento di messa in servizio per software PC per trasferire una configurazione compatibile.
- Applicare un'impostazione di fabbrica

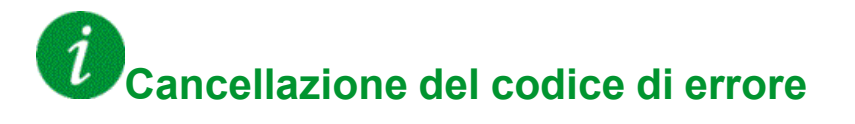

This detected error is cleared as soon as its cause has been removed.

## <span id="page-632-0"></span>**[Errore trasferimento pre-impostazioni]**  $\Gamma$  F  $\rightarrow$  3

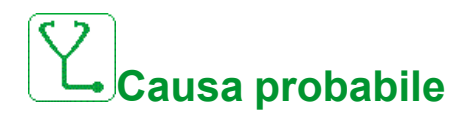

Il trasferimento della configurazione al variatore non è stato eseguito correttamente o è stato interrotto.

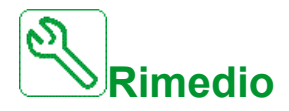

Contattare il rappresentante Schneider Electric di zona.

**Cancellazione del codice di errore**

This detected error is cleared as soon as its cause has been removed.

### <span id="page-632-1"></span>**[Difetto surriscaldamento quadro]**  $E$  HF

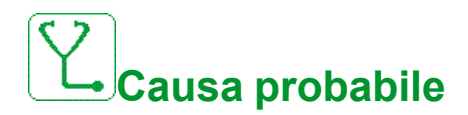

Lo switch termico del quadro è sullo stato attivo, le ventole del quadro sono state attivate ma non viene rilevato alcun feedback.

Gli ingressi digitali DI50 e DI51 dei variatori dotati di I/O quadro sono configurati come monitoraggio della temperatura del quadro. Se l'interruttore termico dell'alloggiamento si apre in caso di sovratemperatura, il **[Difetto surriscaldamento quadro]**  $CHF$  viene attivato.

Questo errore può essere attivato soltanto nello stato di MARCIA. Negli altri stati, il parametro **[Warning surriscaldamento quadro]**  $E$  H  $\hat{H}$  è attivo.

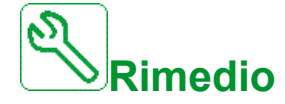

- Verificare le ventole del quadro e il relativo cablaggio.
- Verificare che la temperatura nell'alloggiamento non sia troppo elevata.
- Verificare l'impostazione dello switch termico (deve essere a 60 °C (140 °F))

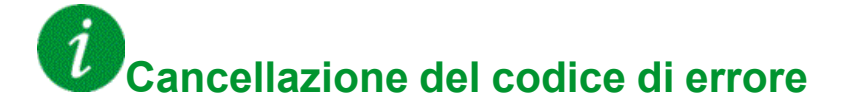

## <span id="page-633-0"></span>**[Interruzione comunicazione bus di campo]**  $\Gamma \cap F$

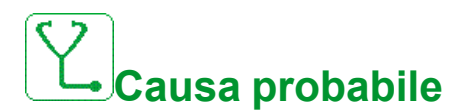

Comunicazione interrotta sul modulo bus di campo.

Questo errore si verifica quando si interrompe la comunicazione tra il modulo bus di campo e il master (PLC).

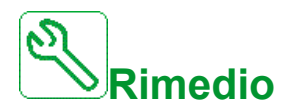

- Verificare le condizioni ambientali (compatibilità elettromagnetica).
- Verificare il cablaggio.
- Verificare il timeout.
- Sostituire il modulo opzionale.
- Contattare il rappresentante Schneider Electric di zona.

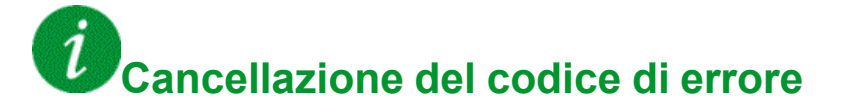

This detected error can be cleared with the **[Riavviamento auto]** ATR or manually with the **[Reset difetti]** RSF parameter after its cause has been removed.

### <span id="page-633-1"></span>**[Interruzione com CANopen]**  $C \nI$

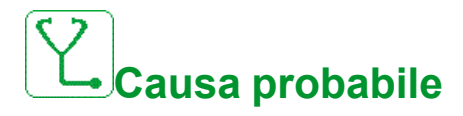

Interruzione della comunicazione su bus di campo CANopen®.

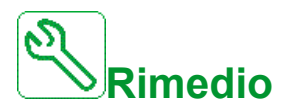

- Verificare il bus di campo di comunicazione.
- Verificare il timeout.
- Consultare il manuale CANopen® [EAV64333\),](#page-15-0) pagina 16.

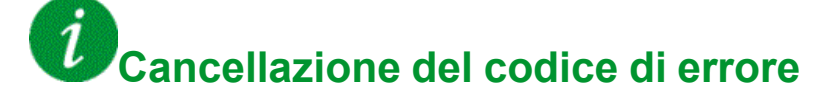

## <span id="page-634-0"></span>**[Cooling Pump Error]**  $C$   $\theta$  P F

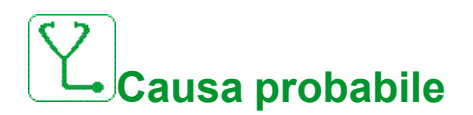

La pompa di raffreddamento non funziona.

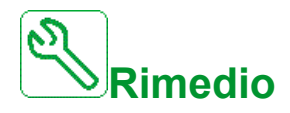

Contattare il rappresentante Schneider Electric di zona.

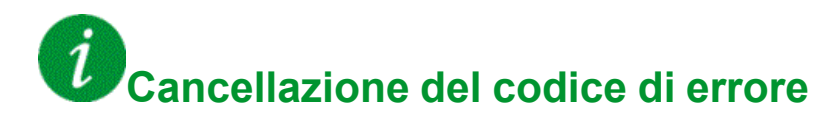

This detected error can be cleared with the **[Riavviamento auto]** ATR or manually with the **[Reset difetti]** RSF parameter after its cause has been removed.

## <span id="page-634-1"></span>**[Precarica condensatore]**  $\Gamma$   $\vdash$  **F** 1

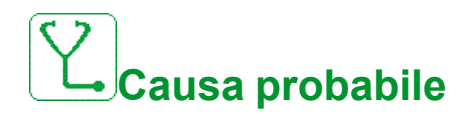

- Errore rilevato nel regolatore del circuito di carica o resistore di carica danneggiato.
- Tensione di rete troppo bassa.

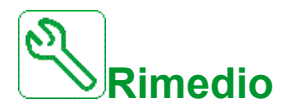

- Spegnere il variatore e riaccenderlo.
- Verificare le connessioni interne.
- Verificare la tensione e i parametri di **[Gestione sottotensione]** u 5 b.
- Contattare il rappresentante Schneider Electric di zona.

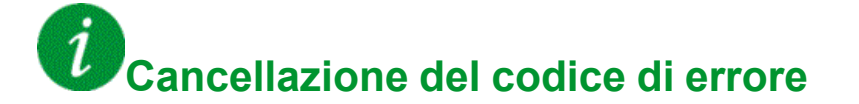

This detected error can be cleared manually with the **[Reset esteso difetti]** HRFC parameter after the cause has been removed.

## <span id="page-635-0"></span>**[Errore fdbk contattore AFE]**  $\Gamma$   $\vdash$  F  $\exists$

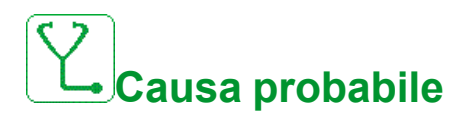

Questo errore può verificarsi in diverse condizioni (all'avvio/all'arresto/durante il funzionamento).

Questo errore viene analizzato all'interno di ciascun brick AFE in modo indipendente. Se il segnale di feedback del contattore di rete AFE non corrisponde al comando del contattore di rete AFE interno, l'errore **[Errore fdbk contattore AFE]**  $C \rightharpoondown F \rightharpoondown A$  **AFE]**  $C \rightharpoondown F \rightharpoondown A$ 

Comando di marcia:

• Dopo che il controllo interno del brick ha inviato il "comando di attivazione contattore di linea", deve ricevere il "feedback di attivazione contattore di linea" entro 400 ms.

Comando di arresto:

• Dopo che il controllo interno del brick AFE ha inviato il "Comando OFF contattore principale", deve ricevere il "Feedback OFF contattore principale" entro 500ms.

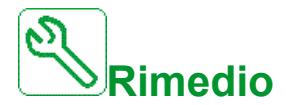

- Verificare l'ambiente (compatibilità elettromagnetica) relativo a:
	- Instradamento dei cavi (controllo e alimentazione non misti).
	- Cablaggio di terra.
	- Schermatura di terra.
- Verificare i cavi di collegamento del variatore al motore.
- Verificare quale brick AFE ha rilevato un errore **[Errore fdbk contattore AFE]**  $\vec{L} \cdot \vec{F}$   $\vec{J}$ , collegando il terminale grafico alla porta HMI del brick AFE e controllando la cronologia dei guasti.
- Contattare il rappresentante Schneider Electric di zona.

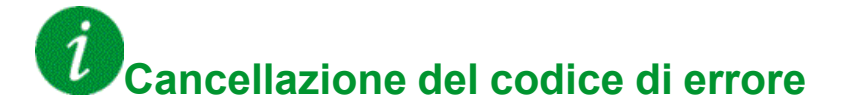

### <span id="page-636-0"></span>**[Errore commutazione canale]**  $C$  5  $F$

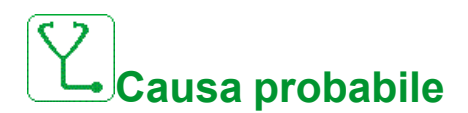

Commutazione su un canale non valido.

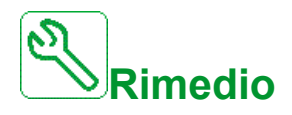

Verificare i parametri della funzione.

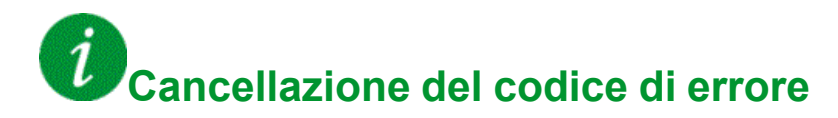

This detected error is cleared as soon as its cause has been removed.

## <span id="page-636-1"></span>**[Errore** ondulazione bus DC]  $dC \rvert$

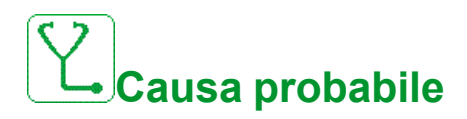

Ondulazione persistente osservata sul bus DC o condensatori del bus DC danneggiati.

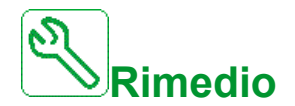

- Spegnere il variatore e riaccenderlo.
- Verificare che il filtro di ingresso funzioni correttamente.
- Verificare il cablaggio di rete.
- Verificare le connessioni interne.
- Contattare il rappresentante Schneider Electric di zona.

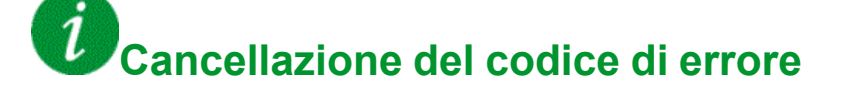

### <span id="page-637-0"></span>**[Errore Dry Run]**  $d \rightharpoondown d$ F

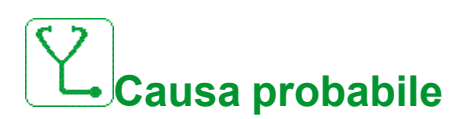

La funzione di monitoraggio del funzionamento a secco ha rilevato un errore.

**NOTA:** Dopo l'attivazione dell'errore, anche se l'errore rilevato è stato cancellato, non è possibile riavviare la pompa prima della fine del **[Ritardo riavvio DryRun]**  $d \cdot 4r$ .

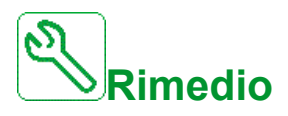

- Verificare che la pompa sia adescata correttamente.
- Verificare che non vi siano perdite di aria nella linea di aspirazione.
- Verificare le impostazioni della funzione di monitoraggio.

### $\dot{\imath}$ **Cancellazione del codice di errore**

This detected error can be cleared with the **[Riavviamento auto]** ATR or manually with the **[Reset difetti]** RSF parameter after its cause has been removed.

## <span id="page-637-1"></span>**[Controllo EEPROM]** E E F 1

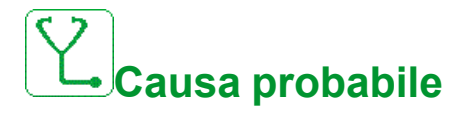

È stato rilevato un errore nella memoria interna della morsettiera di controllo.

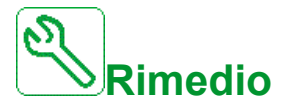

- Verificare le condizioni ambientali (compatibilità elettromagnetica).
- Spegnere il prodotto.
- Ripristinare le impostazioni di fabbrica.
- Contattare il rappresentante Schneider Electric di zona.

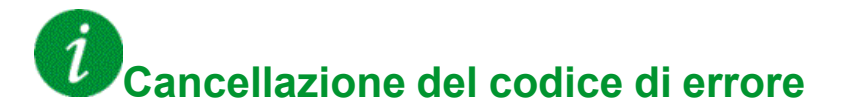

### <span id="page-638-0"></span>**[Potenza EEPROM]** E E F 2

# **Causa probabile**

È stato rilevato un errore nella memoria interna della scheda di potenza.

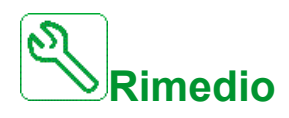

- Verificare le condizioni ambientali (compatibilità elettromagnetica).
- Spegnere il prodotto.
- Ripristinare le impostazioni di fabbrica.
- Contattare il rappresentante Schneider Electric di zona.

## **Cancellazione del codice di errore**

This detected error requires a power reset.

### <span id="page-638-1"></span>**[Errore esterno]**  $E P F 1$

**Causa probabile**

- Evento causato da un dispositivo esterno al variatore.
- Un errore esterno è stato attivato attraverso Ethernet integrato.
- L'errore è causato da un circuito esterno.
- Il file di configurazione Ethernet è danneggiato.

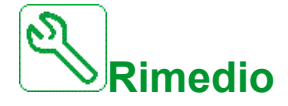

- Eliminare la causa dell'errore esterno.
- Eseguire un'impostazione di fabbrica della configurazione Ethernet o modificare la **Modalità IP**.

**Cancellazione del codice di errore**

## <span id="page-639-0"></span>**[Errore Fieldbus]** E P F 2

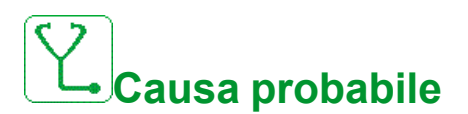

Evento causato da un dispositivo esterno al variatore.

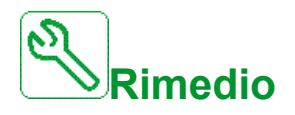

Eliminare la causa dell'errore esterno.

**Cancellazione del codice di errore**

This detected error can be cleared with the **[Riavviamento auto]** ATR or manually with the **[Reset difetti]** RSF parameter after its cause has been removed.

### <span id="page-639-1"></span>**[Interruzione com. ETH integrato]**  $E$   $E$   $H$   $F$

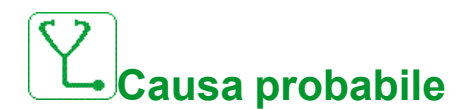

Interruzione della comunicazione sul bus Ethernet IP ModbusTCP.

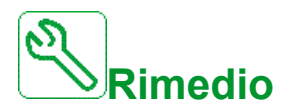

- Verificare il bus di comunicazione.
- Consultare il manuale Ethernet (Integrat[oEAV64327\),](#page-15-1) pagina 16; Opzion[eEAV64328\),](#page-15-2) pagina 16).

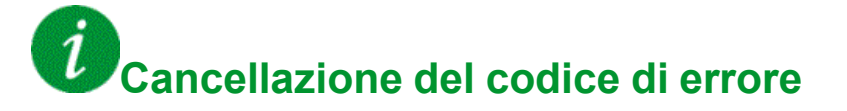

### <span id="page-640-0"></span>**[Errore contatt. uscita chiuso]**  $F E F 1$

# **Causa probabile**

Il contattore di uscita rimane chiuso anche se le condizioni di apertura sono soddisfatte.

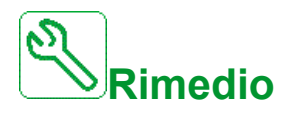

- Verificare il contattore di uscita e il relativo cablaggio.
- Verificare il cablaggio del feedback contattore.

## **Cancellazione del codice di errore**

This detected error requires a power reset.

### <span id="page-640-1"></span>**[Errore contatto di uscita aperto]**  $F C F Z$

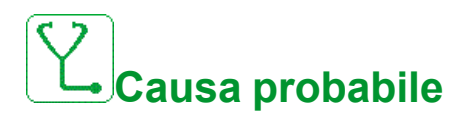

Il contattore di uscita rimane aperto anche se le condizioni di chiusura sono soddisfatte.

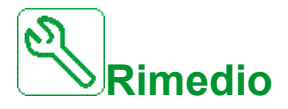

- Verificare il contattore di uscita e il relativo cablaggio.
- Verificare il cablaggio del feedback contattore.

# **Cancellazione del codice di errore**

### <span id="page-641-0"></span>**[Errore FDR1]**  $F d r$  /

## **Causa probabile**

- Errore FDR Ethernet integrato
- Interruzione della comunicazione tra il variatore e il PLC
- File di configurazione incompatibile, vuoto o non valido
- Potenza nominale del variatore non conforme con il file di configurazione

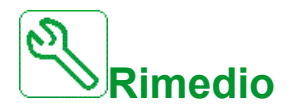

- Verificare il variatore e il collegamento con il PLC
- Verificare il carico di lavoro della comunicazione
- Riavviare il trasferimento del file di configurazione dal variatore al PLC

**Cancellazione del codice di errore**

### <span id="page-642-0"></span>**[Errore FDR 2]**  $F d \rightharpoondown d$

# **Causa probabile**

- Errore FDR modulo di comunicazione Ethernet
- Interruzione della comunicazione tra il variatore e il PLC
- File di configurazione incompatibile, vuoto o danneggiato
- Potenza nominale del variatore non conforme con il file di configurazione

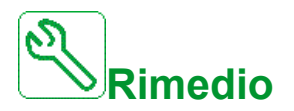

- Verificare il variatore e il collegamento con il PLC
- Verificare il carico di lavoro della comunicazione
- Riavviare il trasferimento del file di configurazione dal variatore al PLC

**Cancellazione del codice di errore**

### <span id="page-643-0"></span>**[Errore feedback ventola]** F F d F

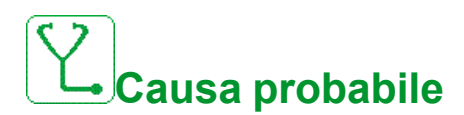

Velocità ventola troppo bassa.

Il warning **[Warning Feedback Ventola]** F F d R è rimasto attivo per un periodo superiore a 10 minuti.

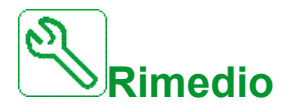

Sostituire la ventola.

### $\it i$ **Cancellazione del codice di errore**

This detected error can be cleared with the **[Riavviamento auto]** ATR or manually with the **[Reset difetti]** RSF parameter after its cause has been removed.

### <span id="page-643-1"></span>**[Errore aggiornamento firmware]** FWE<sub>C</sub>

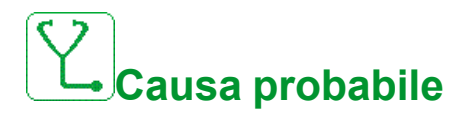

La funzione di aggiornamento del firmware ha rilevato un errore.

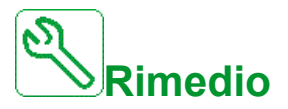

• Contattare il rappresentante Schneider Electric di zona.

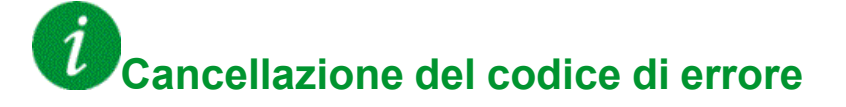

This detected error is cleared as soon as its cause has been removed.

## <span id="page-644-0"></span>**[Compatibilità schede]** H C F

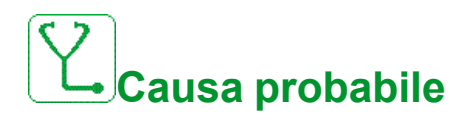

Errore di configurazione hardware.

Il parametro **[password accoppiamento]**  $PP$ , è stato abilitato e un modulo opzionale è stato modificato.

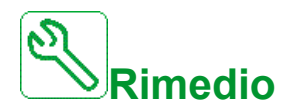

- Introdurre nuovamente il modulo opzionale originale.
- Confermare la configurazione immettendo la **[password accoppiamento]**  $PP$ , se il modulo è stato sostituito deliberatamente.

## **Cancellazione del codice di errore**

This detected error is cleared as soon as its cause has been removed.

## <span id="page-644-1"></span>**[Errore** alta portata]  $HFPF$

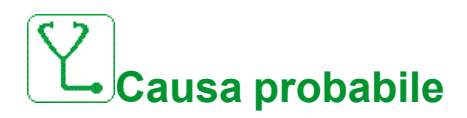

La funzione di monitoraggio della portata alta ha rilevato un errore.

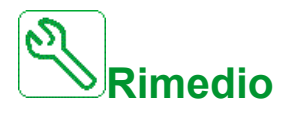

- Verificare che il sistema funzioni secondo le capacità di portata.
- Verificare che non si sia verificato uno scoppio di tubi all'uscita del sistema.
- Verificare le impostazioni della funzione di monitoraggio.

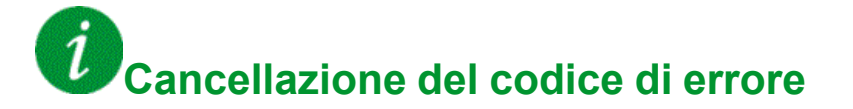

### <span id="page-645-0"></span>**[Errore uscita risparmio energia]**  $\iota$  **d** L F

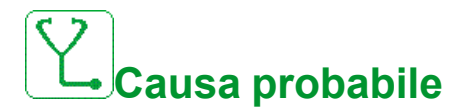

Il variatore non è acceso anche se **[Timeout risparmio energia]**  $\overrightarrow{d}$  L E è scaduto.

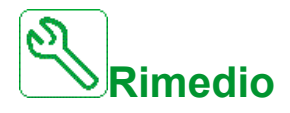

- Verificare l'alimentazione di rete/il contattore/il cablaggio del variatore.
- Verificare il timeout.

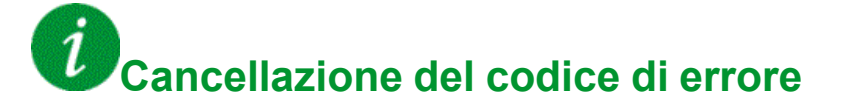

This detected error can be cleared with the **[Riavviamento auto]** ATR or manually with the **[Reset difetti]** RSF parameter after its cause has been removed.

### <span id="page-645-1"></span>**[Errore CircuitoMonit A]** IF A

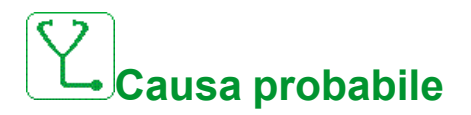

L'ingresso digitale assegnato a [Assegn.CircuitoMonit A] IF A R è attivo per un periodo superiore a **[Ritardo CircuitoMonit A]**  $\overrightarrow{F}d\overrightarrow{B}$ .

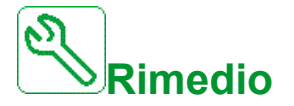

- Verificare il dispositivo collegato e il relativo cablaggio.
- Verificare il **[Assegn.CircuitoMonit A]** IFAA assegnazione dei parametri.

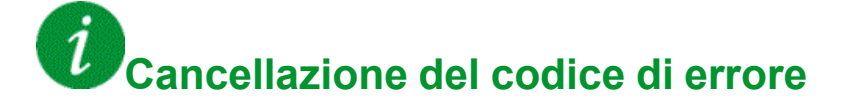

## <span id="page-646-0"></span>**[Errore CircuitoMonit B]** IF **b**

# **Causa probabile**

L'ingresso digitale assegnato a **[Assegn.CircuitoMonit B]** IFA b è attivo per un periodo superiore a **[Ritardo CircuitoMonit B]**  $\overrightarrow{F}$  d  $\overrightarrow{B}$ .

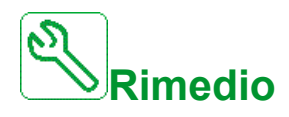

- Verificare il dispositivo collegato e il relativo cablaggio.
- Verificare l'assegnazione del parametro [Assegn.CircuitoMonit B]  $\cdot$  F R b.

# **Cancellazione del codice di errore**

This detected error can be cleared with the **[Riavviamento auto]** ATR or manually with the **[Reset difetti]** RSF parameter after its cause has been removed.

## <span id="page-646-1"></span>**[Errore CircuitoMonit C]** IF C

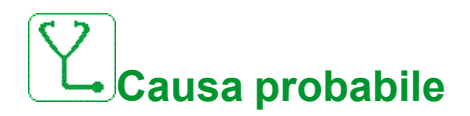

L'ingresso digitale assegnato a [Ass.CircuitoMonit C] IFAC è attivo per un **periodo superiore a [Ritardo monitoraggio circuito C] IF d E.** 

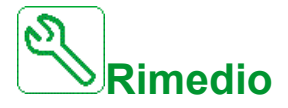

- Verificare il dispositivo collegato e il relativo cablaggio.
- **Verificare l'assegnazione dei parametri [Ass.CircuitoMonit C] IF A L**

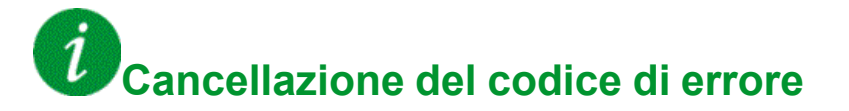

### <span id="page-647-0"></span>**[Errore CircuitoMonit D]** IF d

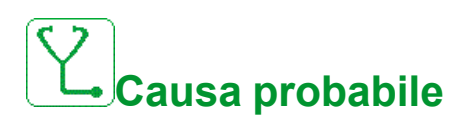

L'ingresso digitale assegnato a **[Ass.CircuitoMonit D]** IF A d è attivo per un **periodo superiore a <b>[Ritardo circuito monitor D]**  $\overrightarrow{F}d\overrightarrow{d}$ .

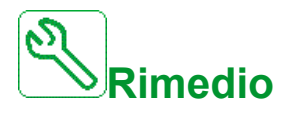

- Verificare il dispositivo collegato e il relativo cablaggio.
- Verificare l'assegnazione dei parametri [Ass.CircuitoMonit D] IF A d.

# **Cancellazione del codice di errore**

This detected error can be cleared with the **[Riavviamento auto]** ATR or manually with the **[Reset difetti]** RSF parameter after its cause has been removed.

### <span id="page-647-1"></span>**[Surriscaldamento ingresso] iHF**

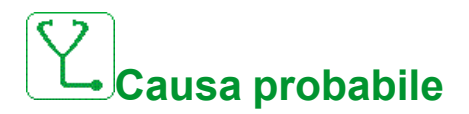

La temperatura del brick AFE è troppo alta.

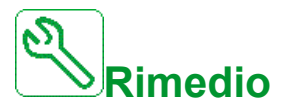

Verificare la ventilazione del variatore e la temperatura ambiente. Lasciare raffreddare il variatore prima di riavviarlo.

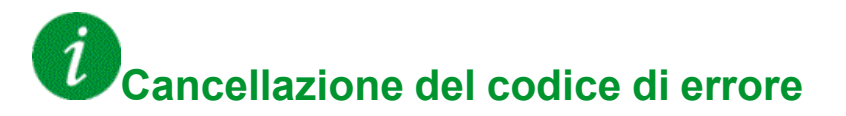
### **[Errore interno collegamento]** *ILF*

# **Causa probabile**

Interruzione della comunicazione tra modulo opzionale e variatore.

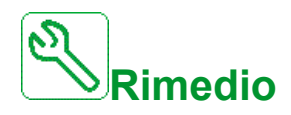

- Verificare le condizioni ambientali (compatibilità elettromagnetica).
- Verificare le connessioni.
- Sostituire il modulo opzionale.
- Contattare il rappresentante Schneider Electric di zona.

#### *i* **Cancellazione del codice di errore**

This detected error requires a power reset.

### **[Errore interno** 0]  $\sqrt{n}F$  0

**Causa probabile**

- Interruzione della comunicazione tra i microprocessori del quadro di comando.
- Il valore nominale della scheda di potenza non è valido.

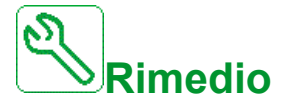

Contattare il rappresentante Schneider Electric di zona.

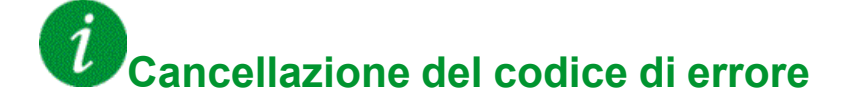

## **[Difetto interno 1]**  $\overline{I}$

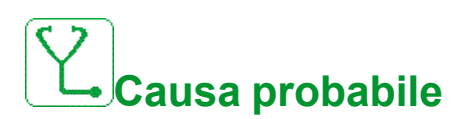

Il valore nominale della scheda di potenza non è valido.

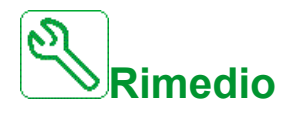

Contattare il rappresentante Schneider Electric di zona.

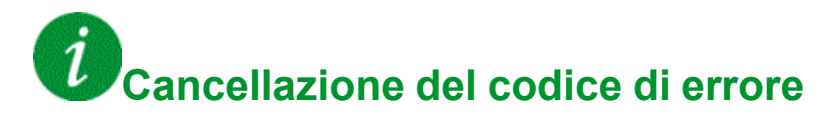

This detected error requires a power reset.

### **[Errore interno** 2]  $\sqrt{n}F$  2

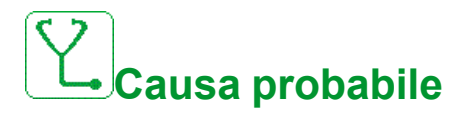

La scheda di potenza non è compatibile con il software della scheda di controllo.

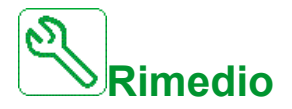

Contattare il rappresentante Schneider Electric di zona.

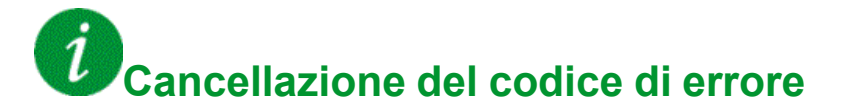

### **[Errore interno** 3]  $\sqrt{n}F$  3

## **Causa probabile**

Rilevato un errore interno di comunicazione.

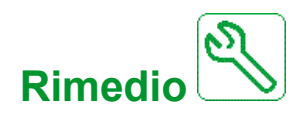

- Verificare il cablaggio sui terminali di controllo del variatore (sovraccarico dell'alimentazione interna 10 V per ingressi analogici).
- Contattare il rappresentante Schneider Electric di zona.

#### $\dot{\mathcal{I}}$ **Cancellazione del codice di errore**

This detected error requires a power reset.

### **[Errore interno** 4]  $\sqrt{n}F4$

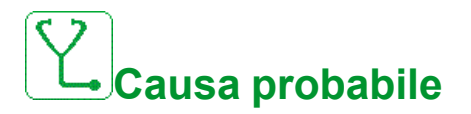

Incoerenza dei dati interni.

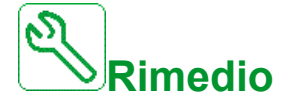

Contattare il rappresentante Schneider Electric di zona.

#### $\iota$ **Cancellazione del codice di errore**

### **[Errore interno** 6]  $\sqrt{n}F$  6

## **Causa probabile**

- Il modulo opzionale installato nel variatore non è riconosciuto.
- Le morsettiere di controllo estraibili (se esistenti) sono assenti o non vengono riconosciute.
- L'adattatore Ethernet integrato non è riconosciuto.

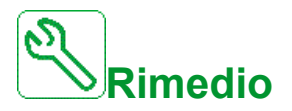

- Verificare il numero di catalogo e la compatibilità del modulo opzionale.
- Collegare i moduli terminali di controllo rimovibili dopo aver spento il variatore.
- Contattare il rappresentante Schneider Electric di zona.

#### $\tilde{\iota}$ **Cancellazione del codice di errore**

This detected error requires a power reset.

### **[Errore interno** 7]  $\overline{I}$

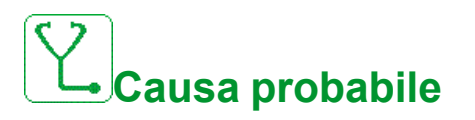

Interruzione della comunicazione con il componente CPLD del quadro di comando.

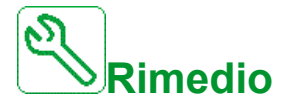

Contattare il rappresentante Schneider Electric di zona.

## **Cancellazione del codice di errore**

### **[Errore interno** 8]  $\iota$  n F B

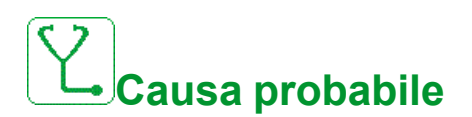

L'alimentazione di commutazione potenza interna non è corretta.

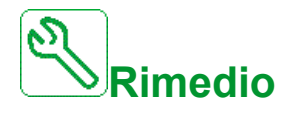

Contattare il rappresentante Schneider Electric di zona.

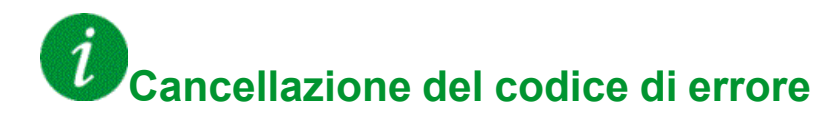

This detected error requires a power reset.

### **[Errore interno** 9]  $\sqrt{n}F9$

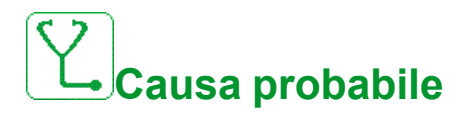

È stato rilevato un errore di misurazione nel circuito di corrente.

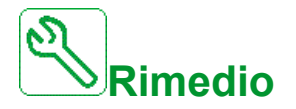

Contattare il rappresentante Schneider Electric di zona.

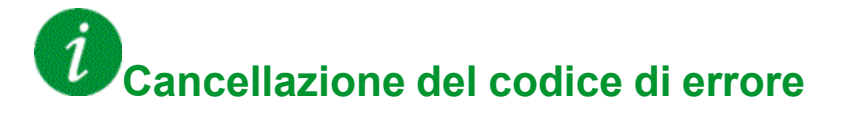

### **[Errore interno 10]** In F A

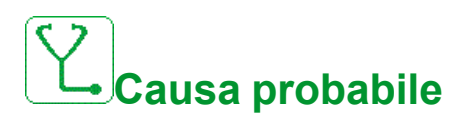

Lo stadio di ingresso non funziona correttamente.

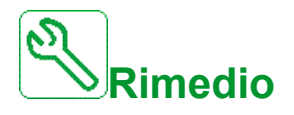

Contattare il rappresentante Schneider Electric di zona.

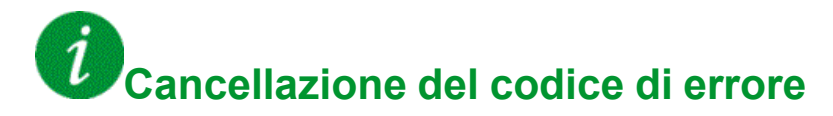

This detected error requires a power reset.

### **[Errore interno** 11]  $\overline{I}$  **Inf** b

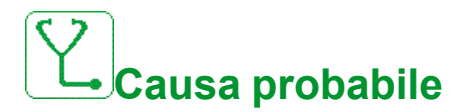

Il sensore termico interno del variatore non funziona correttamente.

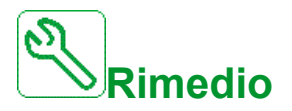

Contact your local Schneider Electric representative.

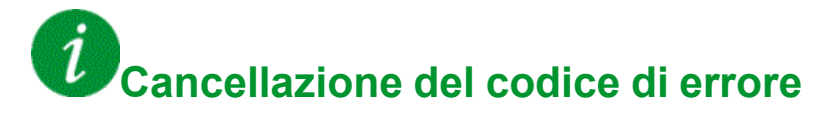

### **[Difetto interno 12]** In F C

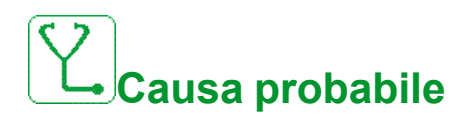

Errore dell'alimentazione di corrente interna.

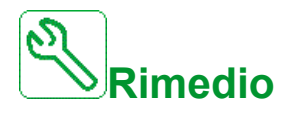

Contattare il rappresentante Schneider Electric di zona.

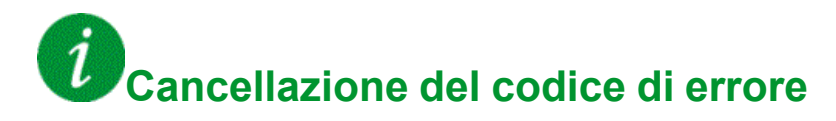

This detected error requires a power reset.

### **[Errore interno** 13] In F d

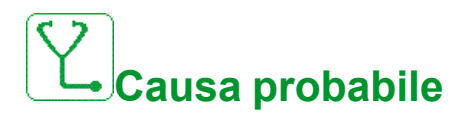

Corrente differenziale rilevata.

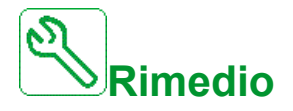

Verificare la connessione del cavo DigiLink (GG45). Contattare il rappresentante Schneider Electric di zona.

## **Cancellazione del codice di errore**

This detected error can be cleared manually with the **[Reset esteso difetti]** HRFC parameter after the cause has been removed.

### **[Errore interno 14]** In F E

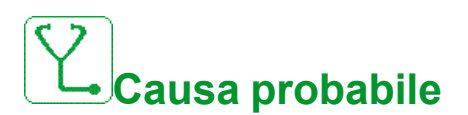

Rilevato un errore nel microprocessore interno.

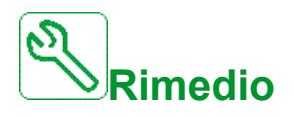

- Verificare che sia possibile cancellare il codice di errore.
- Contattare il rappresentante Schneider Electric di zona.

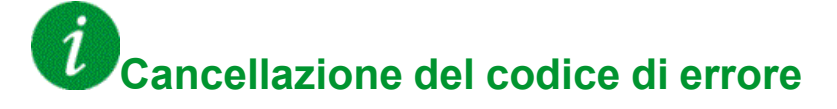

This detected error requires a power reset.

### **[Errore interno** 15] In FF

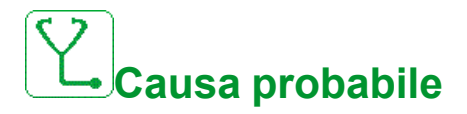

Errore di formato della memoria flash seriale.

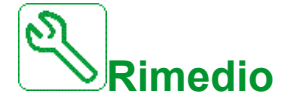

Contattare il rappresentante Schneider Electric di zona.

#### $\dot{\mathcal{I}}$ **Cancellazione del codice di errore**

### **[Errore interno 16]** In F G

# **Causa probabile**

Interruzione della comunicazione o errore interno del modulo opzionale relè uscita

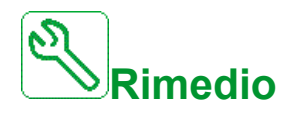

- Verificare che il modulo opzionale sia correttamente collegato allo slot
- Sostituire il modulo opzionale.
- Contattare il rappresentante Schneider Electric di zona.

#### $\mathcal{I}$ **Cancellazione del codice di errore**

This detected error requires a power reset.

### **[Errore interno** 17]  $\overline{I}$

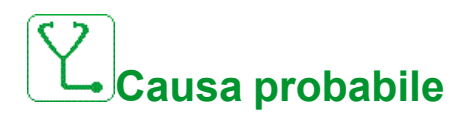

Interruzione della comunicazione con il modulo di espansione I/O digitali e analogici o errore interno del modulo di espansione I/O digitali e analogici.

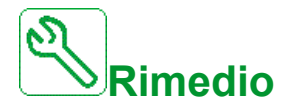

- Verificare che il modulo opzionale sia correttamente collegato allo slot
- Sostituire il modulo opzionale.
- Contattare il rappresentante Schneider Electric di zona.

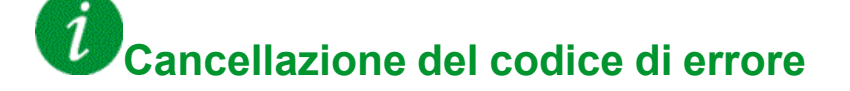

### **[Errore interno** 20]  $\iota$  **n** F K

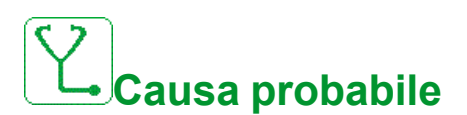

Errore della scheda di interfaccia del modulo opzionale.

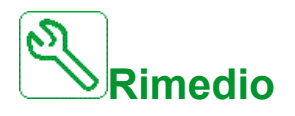

Contattare il rappresentante Schneider Electric di zona.

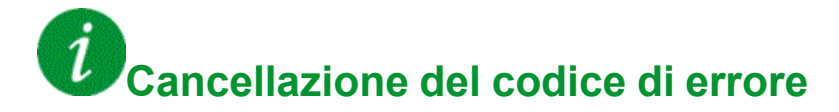

This detected error requires a power reset.

### **[Errore interno** 21]  $\ln F L$

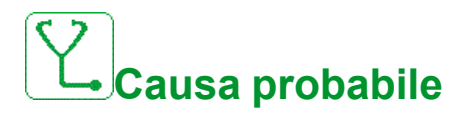

Errore dell'orologio interno aggiornato in tempo reale. Potrebbe trattarsi di un errore di comunicazione fra la tastiera e il variatore o di un errore di avvio dell'oscillatore dell'orologio.

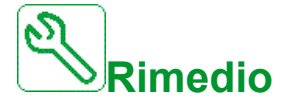

Contattare il rappresentante Schneider Electric di zona.

#### $\iota$ **Cancellazione del codice di errore**

### **[Errore interno** 22]  $\sqrt{n}F\sqrt{n}$

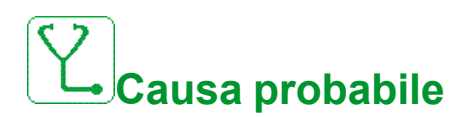

È stato rilevato un errore nell'adattatore Ethernet integrato.

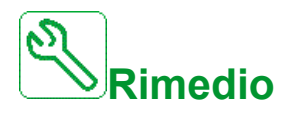

Verificare il collegamento alla porta Ethernet. Contattare il rappresentante Schneider Electric di zona.

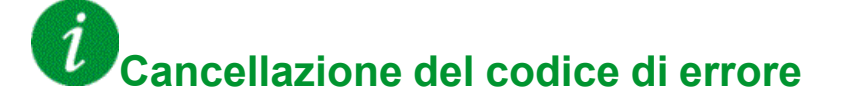

This detected error requires a power reset.

### **[Errore interno** 23]  $\sqrt{n}F$

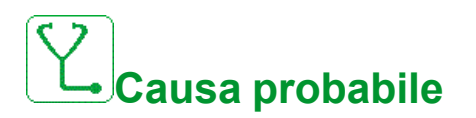

È stata rilevata un'interruzione di comunicazione tra la scheda di controllo e il brick AFE oppure il brick di frenatura.

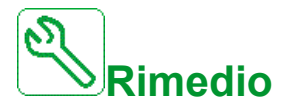

Contattare il rappresentante Schneider Electric di zona.

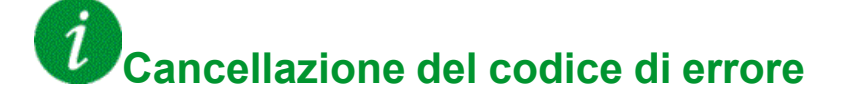

### **[Errore interno** 25]  $\sqrt{n}F$

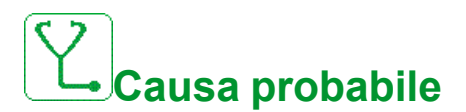

Incompatibilità tra la versione hardware del quadro di comando e la versione firmware.

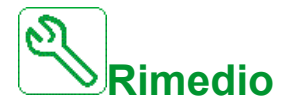

- Aggiornare il pacchetto del firmware.
- Contattare il rappresentante Schneider Electric di zona.

#### $\boldsymbol{i}$ **Cancellazione del codice di errore**

This detected error requires a power reset.

### **[Errore interno** 27]  $\sqrt{n}F$

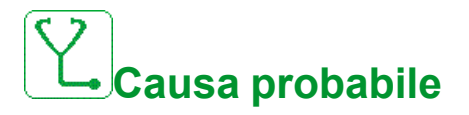

La funzione di diagnostica in CPLD ha rilevato un errore.

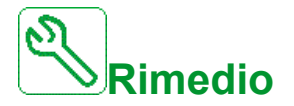

Contattare il rappresentante Schneider Electric di zona.

#### $\boldsymbol{i}$ **Cancellazione del codice di errore**

### **[Errore interno** 28]  $\sqrt{n}F5$

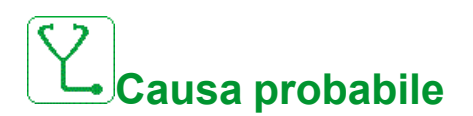

È stato rilevato un errore sul brick AFE.

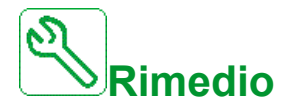

Contattare il rappresentante Schneider Electric di zona.

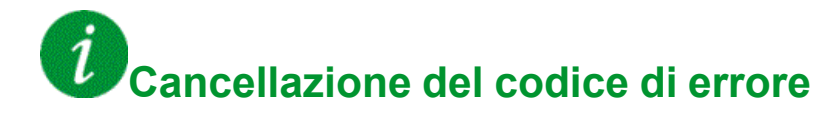

This detected error requires a power reset.

### **[Errore interno** 29]  $\sqrt{n}E$

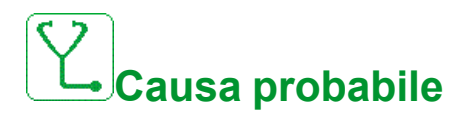

È stato rilevato un errore sull'unità di alimentazione / sul brick inverter.

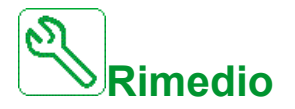

Contattare il rappresentante Schneider Electric di zona.

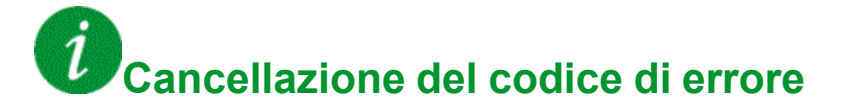

### **[Errore interno** 30]  $\overline{I}$  **P**  $\overline{I}$

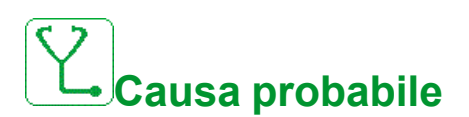

È stato rilevato un errore sul brick raddrizzatore o un errore **[Perdita fase rete]** P H F è stato attivato quando il bus DC è carico.

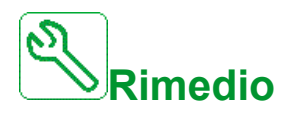

Spegnere il variatore e riaccenderlo.

Se il codice di errore**[Perdita fase rete]** PHF sostituisce **[Errore interno 30]** inFu, consultare le istruzioni di **[Perdita fase rete]** PHF in caso contrario, rivolgersi al rappresentante Schneider Electric locale.

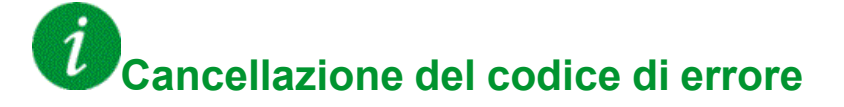

This detected error requires a power reset.

### **[Errore interno** 31]  $\overline{I}$  **In F** V

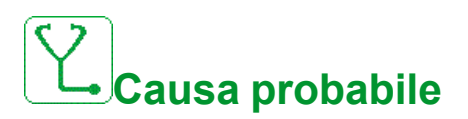

È stato rilevato un difetto nell'architettura del brick (brick non disponibile)

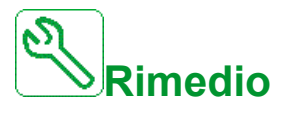

Contattare il rappresentante locale Schneider Electric.

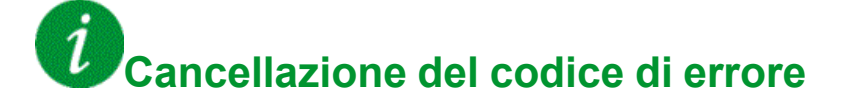

### **[Errore pressione in ingresso]** iPPF

# **Causa probabile**

La funzione di monitoraggio della pressione in ingresso ha rilevato un errore.

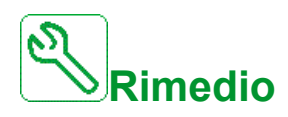

- Cercare la possibile causa della bassa pressione all'ingresso del sistema.
- Verificare le impostazioni della funzione di monitoraggio.

## **Cancellazione del codice di errore**

This detected error can be cleared with the **[Riavviamento auto]** ATR or manually with the **[Reset difetti]** RSF parameter after its cause has been removed.

### **[Errore Anti Jam]** JANF

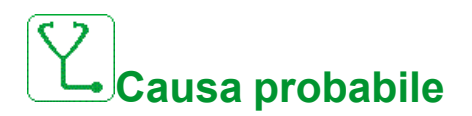

La funzione di monitoraggio anti-jam ha superato il numero massimo di sequenze consentito nella finestra temporale.

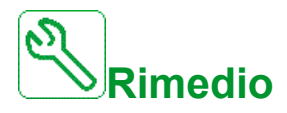

- Cercare l'eventuale sostanza che ostruisce la girante.
- Verificare le impostazioni della funzione di monitoraggio.

## **Cancellazione del codice di errore**

### **[Contattore di ingresso]** L C F

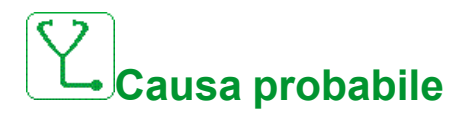

Il variatore non è acceso anche se il timeout **[Timeout tensione di rete** ] L E E scaduto.

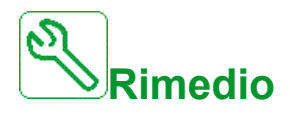

- Verificare il contattore di ingresso e il suo cablaggio.
- Verificare il timeout **[Timeout tensione di rete** ]  $\angle$  *C E*.
- Verificare il cablaggio di rete/contattore/variatore.

#### $\tilde{\iota}$ **Cancellazione del codice di errore**

This detected error can be cleared with the **[Riavviamento auto]** ATR or manually with the **[Reset difetti]** RSF parameter after its cause has been removed.

### **[Errore livello alto]** L C H F

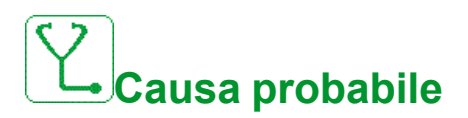

Il sensore ON/OFF di livello massimo è attivo durante la procedura di riempimento.

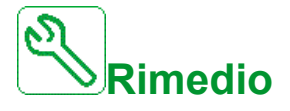

- Verificare il parametro **[AssegnSwitchMaxLiv]** L C W H.
- Verificare lo stato del corrispondente ingresso digitale del variatore e il relativo cablaggio.

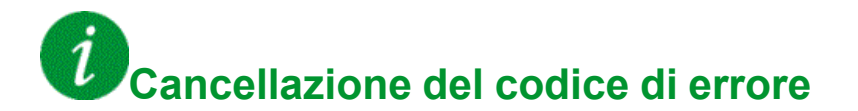

### **[Errore basso livello]** L C L F

# **Causa probabile**

Il sensore ON/OFF di livello minimo è attivo durante la procedura di svuotamento.

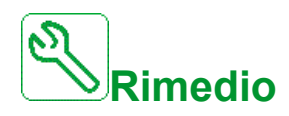

- Verificare il parametro [AssegnSwitchMinLiv] L E W L.
- Verificare lo stato del corrispondente ingresso digitale del variatore e il relativo cablaggio.

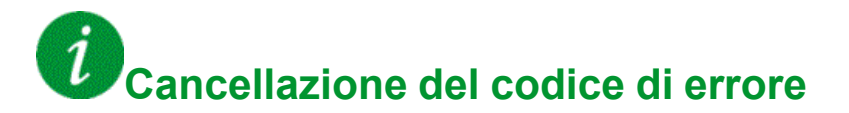

This detected error can be cleared with the **[Riavviamento auto]** ATR or manually with the **[Reset difetti]** RSF parameter after its cause has been removed.

### **[Perdita 4-20mA AI1]** L F F 1

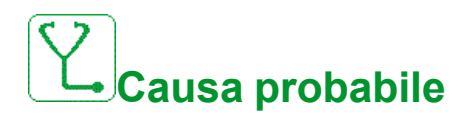

Perdita di 4-20 mA su ingresso analogico AI1. Questo errore si verifica quando la corrente misurata è inferiore a 2 mA.

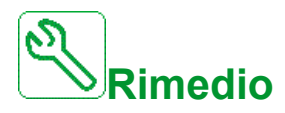

- Verificare la connessione agli ingressi analogici.
- Verificare l'impostazione del parametro **[Perdita 4-20mA AI1]** LFL1.

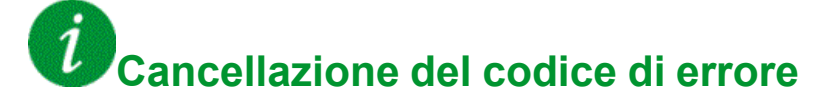

### **[Perdita 4-20mA AI2]** L F F 2

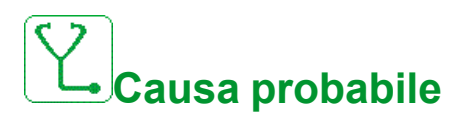

Perdita di 4-20 mA su ingresso analogico AI2.

Questo errore si verifica quando la corrente misurata è inferiore a 2 mA.

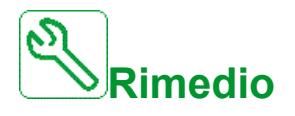

- Verificare la connessione agli ingressi analogici.
- Verificare l'impostazione del parametro **[Perdita 4-20mA AI2]** LFL2.

#### $\ddot{\iota}$ **Cancellazione del codice di errore**

This detected error can be cleared with the **[Riavviamento auto]** ATR or manually with the **[Reset difetti]** RSF parameter after its cause has been removed.

### **[Perdita 4-20mA AI3]** *L F F 3*

**Causa probabile**

Perdita di 4-20 mA sull'ingresso analogico AI3.

Questo errore si verifica quando la corrente misurata è inferiore a 2 mA.

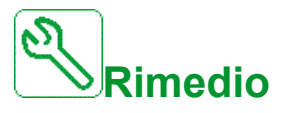

- Verificare la connessione agli ingressi analogici.
- Verificare l'impostazione del parametro **[Perdita 4-20mA AI3]** LFL3.

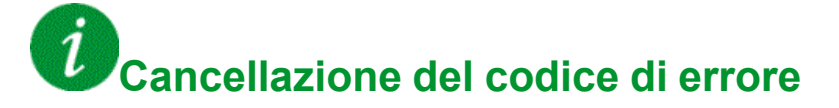

### **[Perdita 4-20mA AI4]** L F F 4

# **Causa probabile**

Perdita di 4-20 mA su ingresso analogico AI4.

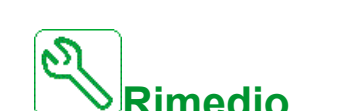

- Questo errore si verifica quando la corrente misurata è inferiore a 2mA.
- Verificare la connessione agli ingressi analogici.
- Verificare l'impostazione di parametro **[Perdita 4-20mA AI4]** LFL4.

### $\iota$ **Cancellazione del codice di errore**

This detected error can be cleared with the **[Riavviamento auto]** ATR or manually with the **[Reset difetti]** RSF parameter after its cause has been removed.

## **[Perdita 4-20mA AI5]** *L F F 5*

## **Causa probabile**

Perdita di 4-20 mA su ingresso analogico AI5.

Questo errore si verifica quando la corrente misurata è inferiore a 2 mA.

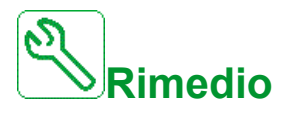

- Verificare la connessione agli ingressi analogici.
- Verificare l'impostazione del parametro **[Perdita 4-20mA AI5]** LFL5.

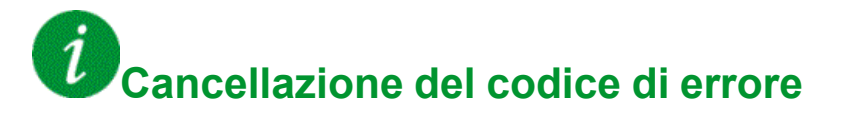

### **[Errore blocco ON]** L K  $\sigma$  n

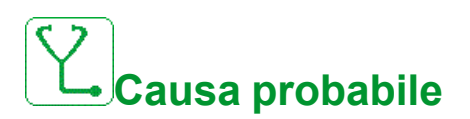

Dispositivo esterno non pronto.

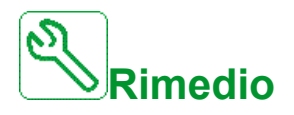

Verificare il dispositivo esterno assegnato all'ingresso ON lock.

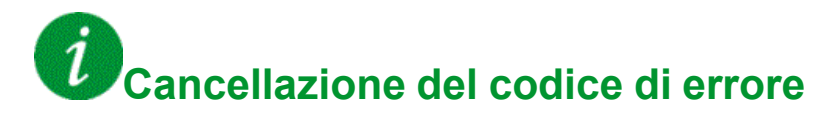

This detected error can be cleared with the **[Riavviamento auto]** ATR or manually with the **[Reset difetti]** RSF parameter after its cause has been removed.

### **[Errore MultiDrive Link]**  $\Pi$  d L F

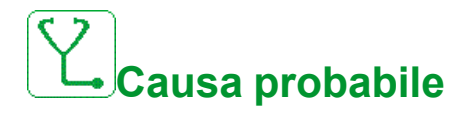

- La comunicazione è stata interrotta durante il funzionamento.
- La funzione ha rilevato un'incongruenza nella configurazione del sistema.

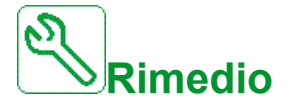

- Verificare la rete di comunicazione.
- Verificare la configurazione della funzione multi drive link.

### $\dot{\mathcal{I}}$ **Cancellazione del codice di errore**

## **[Freq. Rete Fuori Intervallo]**  $\Pi F$  F

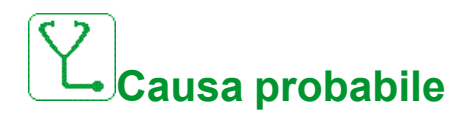

**[Frequenza di rete]** F R C sul brick AFE è fuori intervallo.

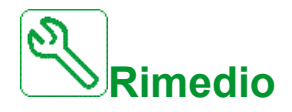

Verificare la frequenza di rete.

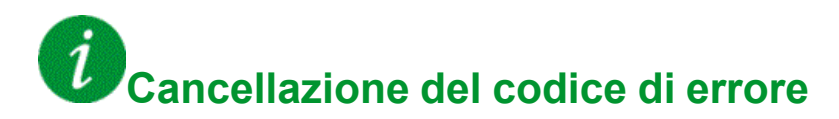

This detected error can be cleared manually with the **[Reset difetti]** RSF parameter after its cause has been removed.

### **[Surriscaldamento modulo]**  $\Pi$  o F

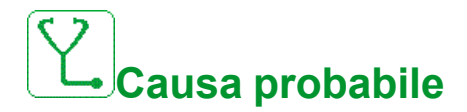

Temperatura del cabinet troppo elevata.

Il warning **[Surriscaldamento modulo]**  $\Pi \circ \mathbf{A}$  è rimasto attivo per un periodo superiore a 10 minuti.

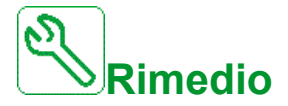

Verificare il raffreddamento dell'armadio.

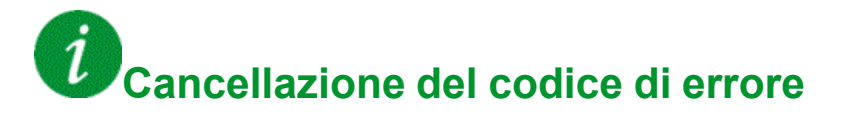

### **[errore dispositivo M/P]**  $\Pi P dF$

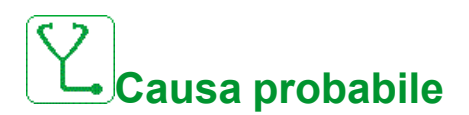

Manca un dispositivo nell'architettura MultiDrive link.

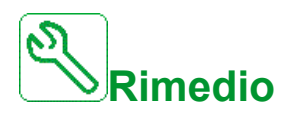

Verificare la rete di comunicazione.

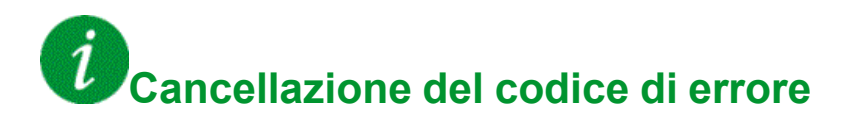

### **[Errore** pompa principale]  $\prod P L F$

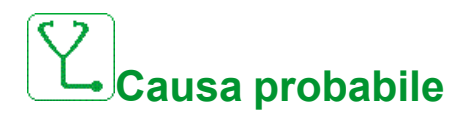

La pompa principale selezionata non è disponibile durante il funzionamento.

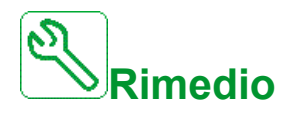

Verificare lo stato del corrispondente ingresso digitale del variatore per informazioni sulla disponibilità della pompa (ad esempio, **Pump 1 Ready Assign**  $\overline{\mathsf{IP}}$   $\overline{\mathsf{I}}$  per la pompa 1).

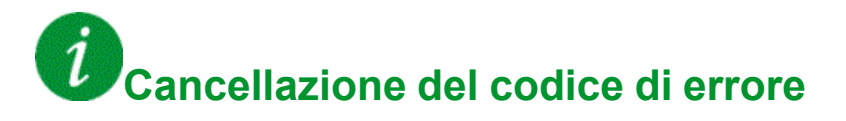

This detected error can be cleared with the **[Riavviamento auto]** ATR or manually with the **[Reset difetti]** RSF parameter after its cause has been removed.

### **[Sovratensione bus DC]**  $\sigma$  **b** F

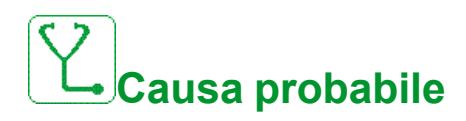

- Tempo di decelerazione troppo breve o carico trascinante troppo elevato.
- Tensione di rete troppo elevata.

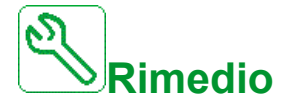

- Aumentare il tempo di decelerazione.
- Configurare la funzione **[Adatt. rampa dec.]**  $b$   $\in$  *R* se è compatibile con l'applicazione.
- Verificare la tensione di rete.

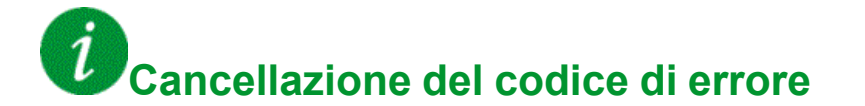

### **[Sbilanciamento bus AFE]**  $\sigma$  *b F 2*

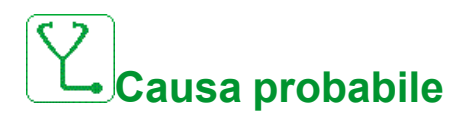

- Sbilanciamento Bus DC AFE.
- Tensione di rete troppo elevata.
- Potenza generativa totale troppo elevata

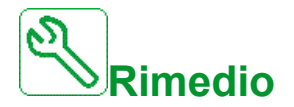

- Verificare la tensione di rete.
- Contattare il rappresentante Schneider Electric di zona.

#### Ĩ. **Cancellazione del codice di errore**

This detected error can be cleared with the **[Riavviamento auto]** ATR or manually with the **[Reset difetti]** RSF parameter after its cause has been removed.

### **[Sovracorrente]**  $\sigma$   $\Gamma$  F

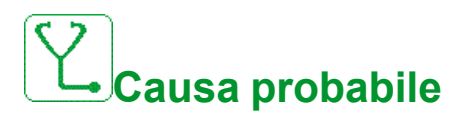

- **I parametri nel menu <b>[Dati motore]**  $\Pi$  **o**  $H$  non sono corretti.
- Inerzia o carico eccessivo.
- Blocco meccanico.

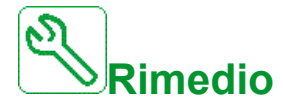

- Verificare i parametri del motore.
- Verificare il dimensionamento di motore/variatore/carico.
- Verificare lo stato del meccanismo.
- **Diminuire [Limitazione di corrente]**  $\mathcal{L} \mathcal{L}$ .
- Aumentare la frequenza di commutazione.

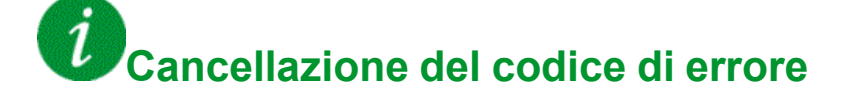

### **[Surriscaldamento variatore]**  $\sigma$  H F

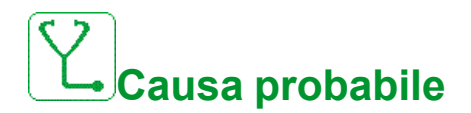

Temperatura del variatore troppo elevata.

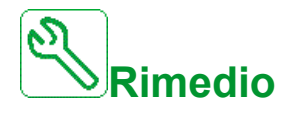

Verificare il carico del motore, la ventilazione del variatore e la temperatura ambiente. Lasciare raffreddare il variatore prima di riavviarlo.

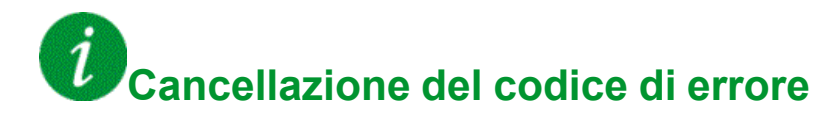

This detected error can be cleared with the **[Riavviamento auto]** ATR or manually with the **[Reset difetti]** RSF parameter after its cause has been removed.

### **[Sovraccarico processo]**  $\sigma$  *L C*

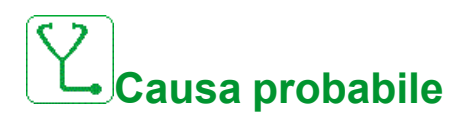

Sovraccarico del processo.

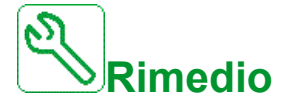

- Verificare ed eliminare la causa del sovraccarico.
- Verificare i parametri della funzione **[Sovraccarico del processo]**  $\sigma$  L  $d$  -.

## **Cancellazione del codice di errore**

### **[Sovraccarico motore]**  $\alpha$  *L F*

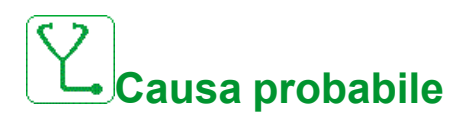

Attivato in caso di corrente motore troppo elevata.

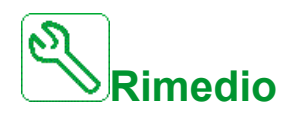

- Verificare l'impostazione del monitoraggio termico del motore.
- Verificare il carico del motore. Lasciare che il motore si raffreddi prima di riavviarlo
- Verificare le impostazioni dei parametri seguenti:
	- **[Corrente termica]** I E H
	- **[Modo termico motore]**  $E H E$
	- $[Sgl term.$  motore]  $E E d$
	- **[GestDifTempMotore]** o L L

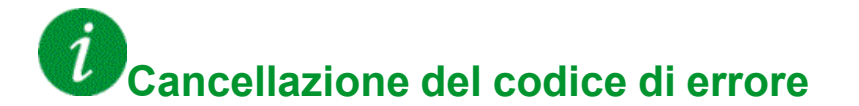

This detected error can be cleared with the **[Riavviamento auto]** ATR or manually with the **[Reset difetti]** RSF parameter after its cause has been removed.

### **[Perdita fase motore]**  $\sigma$  P F 1

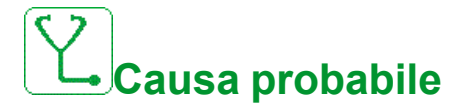

Perdita di una fase sull'uscita del motore.

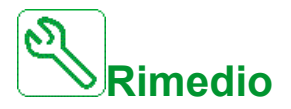

Verificare il cablaggio dal variatore al motore.

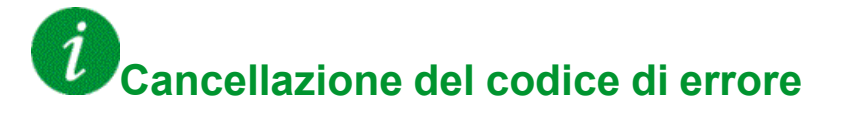

## **[Perdita fase motore]**  $\sigma$  P F 2

## **Causa probabile**

- Motore non collegato o potenza motore insufficiente.
- Contattore di uscita aperto.
- Instabilità momentanea nella corrente del motore.

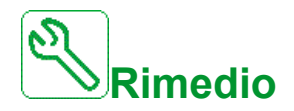

- Verificare il cablaggio dal variatore al motore.
- Se viene utilizzato un contattore di uscita, impostare OPL **[Assegn perdita fase motore]** su OAC **[Nessun errore rilevato]**
- Se il variatore è collegato a un motore a bassa potenza o non è collegato ad alcun motore: Nella modalità impostata in fabbrica, il rilevamento delle perdite **di fase del motore è attivo. [Perdita fase motore]**  $\sigma$  **P L = [Errore OPF rilevato]** YES. Disattiva rilevamento perdita di fase motore **[Perdita fase motore]**  $\sigma$  P L = **[Funzione inattiva]**  $\sigma$   $\sigma$ .
- Verificare e ottimizzare i seguenti parametri: **[Compensazione RI]** u F r, **[Tensione nom. motore]**  $\overline{U} \cap 5$  e **[Corrente nominale mot.]**  $\overline{C}$   $\overline{C}$  ed eseguire **[Autotuning]**  $E \cup n$ .

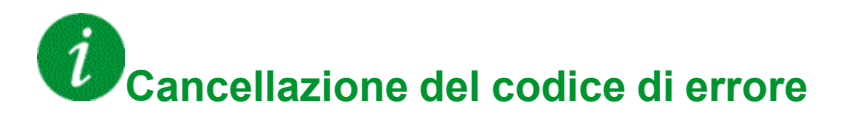

### **[Alta pressione in uscita]**  $\sigma$  P H F

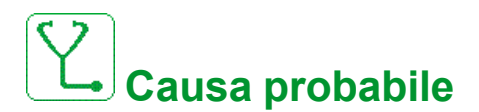

La funzione di monitoraggio della pressione in uscita ha rilevato un errore di alta pressione.

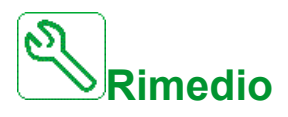

- Cercare la possibile causa dell'alta pressione all'uscita del sistema.
- Verificare le impostazioni della funzione di monitoraggio.

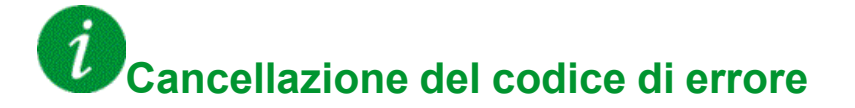

### **[Bassa pressione in uscita]**  $\sigma$  P L F

# **Causa probabile**

La funzione di monitoraggio della pressione in uscita ha rilevato un errore di bassa pressione.

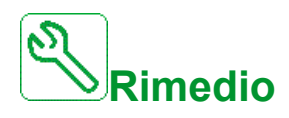

- Accertarsi che non si sia verificata una rottura nei tubi all'uscita del sistema.
- Cercare la possibile causa della bassa pressione all'uscita del sistema.
- Verificare le impostazioni della funzione di monitoraggio.

## **Cancellazione del codice di errore**

This detected error can be cleared with the **[Riavviamento auto]** ATR or manually with the **[Reset difetti]** RSF parameter after its cause has been removed.

### **[Sovratensione rete elettrica]**  $\sigma$  5 F

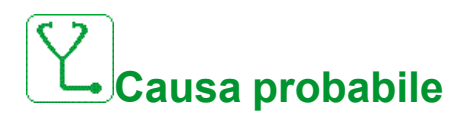

- Tensione di rete troppo elevata.
- Tensione di rete disturbata.

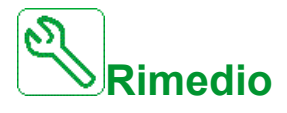

Verificare la tensione di rete.

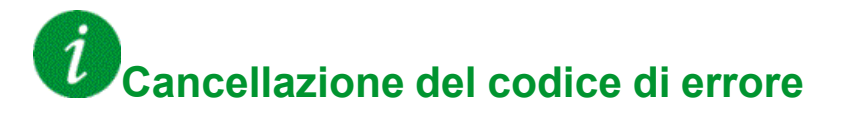

### **[Errore 24 V I/O quad.]**  $P Z 4C$

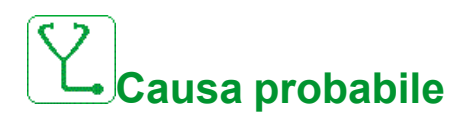

L'ingresso DI58 viene utilizzato per monitorare la tensione 24 V sul morsetto di ingresso. Qualora presenti un'avaria, tutti gli ingressi sono disabilitati per evitare messaggi di errore imprevisti (dalla versione software V1.6V1.3).

- L'ingresso I/O quadro DI58 non è cablato sul morsetto interno X231.
- L'ingresso DI58 viene utilizzato da un'altra funzione I/O quadro.

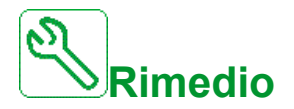

- Verificare che il morsetto X231 sia cablato all'ingresso I/O quadro DI58.
- Se l'ingresso DI58 viene utilizzato da un'altra funzione quadro, è necessario spostare la funzione su un altro ingresso I/O quadro libero sui morsetti X220. Inoltre, è necessario adattare l'impostazione del parametro del nuovo ingresso selezionato.

## **Cancellazione del codice di errore**

This detected error can be cleared with the **[Riavviamento auto]** ATR or manually with the **[Reset difetti]** RSF parameter after its cause has been removed.

### **[Errore** avvio ciclo pompa]  $P C P F$

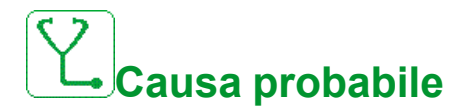

La funzione di monitoraggio del ciclo pompa ha superato il numero massimo di sequenze di avvio consentito nella finestra temporale.

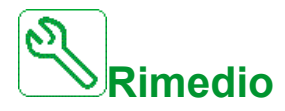

- Cercare la possibile causa dell'avvio ripetitivo del sistema.
- Verificare le impostazioni della funzione di monitoraggio.

**Cancellazione del codice di errore**

### **[Errore feedback PID]**  $P$  F  $\Pi$  F

# **Causa probabile**

Il feedback PID in errore si trovava fuori dal campo consentito attorno al setpoint durante la finestra temporale.

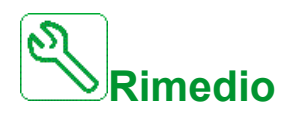

- Verificare se si è verificato un guasto meccanico nei tubi.
- Verificare che non vi siano perdite di acqua.
- Verificare se la valvola di scarico è aperta.
- Verificare se l'idrante antincendio si è aperto.
- Verificare le impostazioni della funzione di monitoraggio.

#### $\tilde{\iota}$ **Cancellazione del codice di errore**

This detected error can be cleared with the **[Riavviamento auto]** ATR or manually with the **[Reset difetti]** RSF parameter after its cause has been removed.

### **[Errore caricamento programma]**  $P G L F$

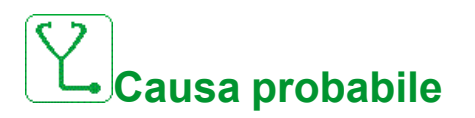

Verificare che sia possibile cancellare il codice di errore.

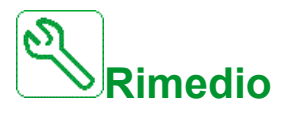

Contattare il rappresentante Schneider Electric di zona.

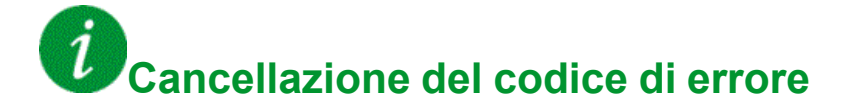

This detected error is cleared as soon as its cause has been removed.

## **[Errore di esecuzione del programma]**  $P G F F$

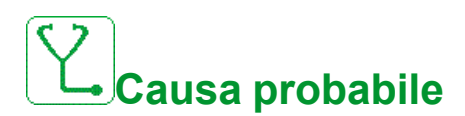

Verificare che sia possibile cancellare il codice di errore.

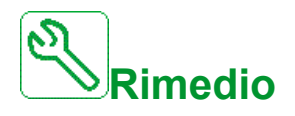

Contattare il rappresentante Schneider Electric di zona.

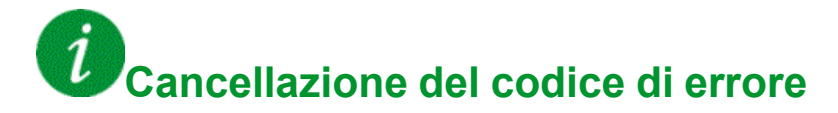

This detected error requires a power reset.

### **[Perdita fase rete]** PHF

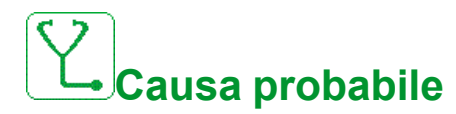

- Alimentazione errata del variatore o fusibile scattato.
- Una fase non è disponibile.
- Azionamento a 3 fasi utilizzato su una rete monofase.
- Carico non bilanciato.

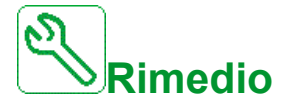

- Verificare i collegamenti dell'alimentazione e i fusibili
- Usare tensione di rete trifase.
- Disattivare l'errore rilevato con **[Perdita fase rete]**  $IPL = [No]$  n a se viene utilizzata l'alimentazione di rete monofase o l'alimentazione bus DC.

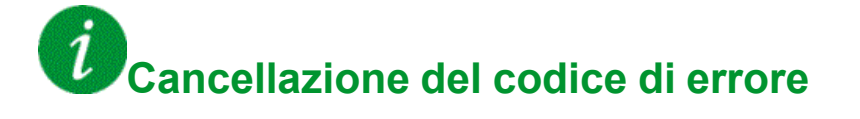

This detected error is cleared as soon as its cause has been removed.

### **[Errore portata bassa pompa]** PLFF

# **Causa probabile**

La funzione di monitoraggio della portata bassa della pompa ha rilevato un errore.

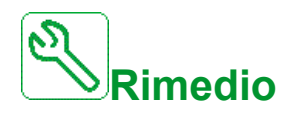

- Verificare che la valvola si sia chiusa sullo scarico.
- Verificare la presenza di eventuali tubi danneggiati nello scarico.
- Cercare la possibile causa della portata bassa all'uscita del sistema.
- Verificare le impostazioni della funzione di monitoraggio.

## **Cancellazione del codice di errore**

This detected error can be cleared with the **[Riavviamento auto]** ATR or manually with the **[Reset difetti]** RSF parameter after its cause has been removed.

### **[Errore funzione di sicurezza]**  $5$   $7$   $7$   $7$   $7$

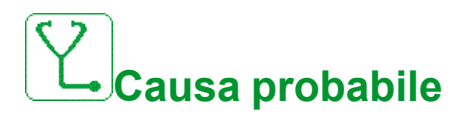

- Tempo debounce superato.
- Errore interno dell'hardware.
- STOA e STOB hanno uno stato diverso (alto/basso) per oltre un secondo.

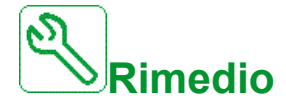

- Verificare il cablaggio degli ingressi digitali STOA e STOB.
- Contattare il rappresentante Schneider Electric di zona.

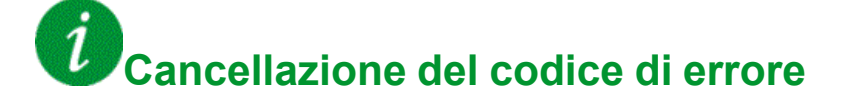

### **[Cortocircuito motore]**  $5E$  F 1

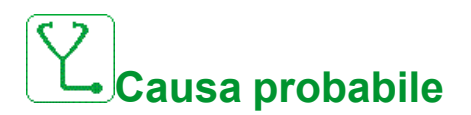

Cortocircuito o messa a terra in uscita del variatore.

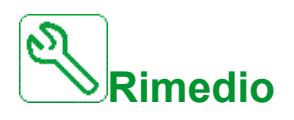

- Verificare i cavi di collegamento del variatore al motore e l'isolamento del motore.
- Regolare la frequenza di commutazione.
- Collegare le induttanze in serie con il motore.

```
\dot{\mathcal{I}}Cancellazione del codice di errore
```
This detected error can be cleared manually with the **[Reset esteso difetti]** HRFC parameter after the cause has been removed.

### **[Cortocircuito di terra]**  $5E$  F  $3$

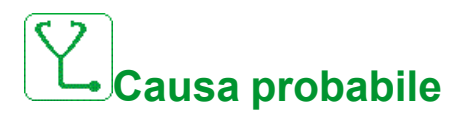

Significativa dispersione di corrente a terra all'uscita del variatore se diversi motori sono collegati in parallelo.

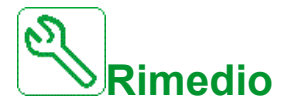

- Verificare i cavi di collegamento del variatore al motore e l'isolamento del motore.
- Regolare la frequenza di commutazione.
- Collegare le induttanze in serie con il motore.
- Se i cavi sono lunghi, verificare l'impostazione di **[Attivazione guasto di terra]**  $G \rightharpoondown F L$ .

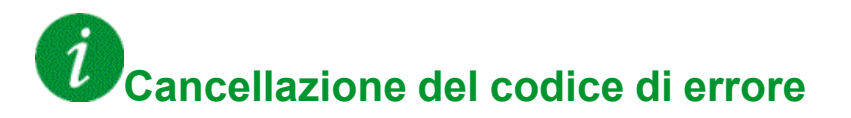

### **[Cortocircuito IGBT]**  $5EFT$

# **Causa probabile**

Rilevato un errore nel componente potenza.

Al momento dell'accensione del prodotto, gli IGBT vengono testati per verificare che non vi siano cortocircuiti. In tal modo, è stato rilevato un errore (cortocircuito o interruzione) in almeno un IGBT. Il tempo per la verifica di ciascun transistore è compreso tra 1 e 10 μs.

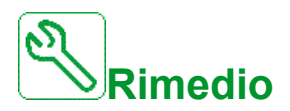

Verificare l'impostazione del parametro **[Test cortocircuito uscita]** 5  $t$   $\cdot$   $t$ .

Contattare il rappresentante Schneider Electric di zona.

# **Cancellazione del codice di errore**

This detected error can be cleared with the **[Riavviamento auto]** ATR or manually with the **[Reset difetti]** RSF parameter after its cause has been removed.

### **[Cortocircuito motore]**  $5 \text{ } C \text{ } F \text{ } 5$

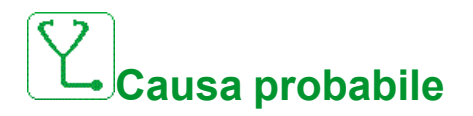

Cortocircuito in uscita dal variatore.

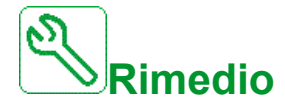

- Verificare i cavi di collegamento dal variatore al motore e l'isolamento del motore.
- Contattare il rappresentante Schneider Electric di zona.

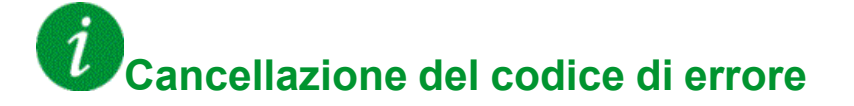

### **[Errore cortocircuito AFE]**  $5 \text{ } C \text{ } F \text{ } 6$

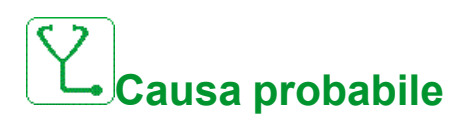

Cortocircuito IGBT del raddrizzatore AFE.

Sovracorrente AFE dovuta ai sistemi di correzione del fattore di potenza nella rete. Ogni commutazione del condensatore produce una sovratensione nella rete che può a sua volta generare una sovracorrente nell'AFE.

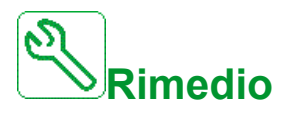

- Verificare la tensione di rete quando il sistema di correzione del fattore di potenza modifica il carico capacitivo. Installare solo sistemi di correzione del fattore di potenza con reattori integrati.
- Verificare il cablaggio tra la rete e il brick AFE.
- Contattare il rappresentante Schneider Electric di zona.

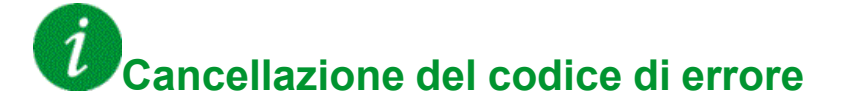

This detected error requires a power reset.

### **[Interruzione Com Modbus]** SLF1

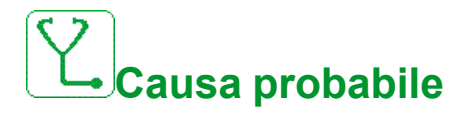

Comunicazione interrotta sulla porta Modbus.

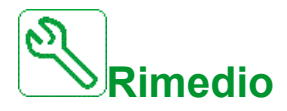

- Verificare il bus di comunicazione.
- Verificare il timeout.
- Consultare il manuale per l'utente del Modbus.

**Cancellazione del codice di errore**
## **[Interruzione comunicazione con il PC]** SLF2

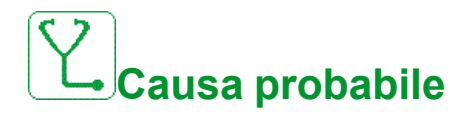

Comunicazione interrotta con il software di messa in servizio.

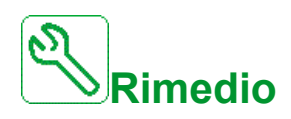

- Verificare il cavo di connessione del software di messa in servizio.
- Verificare il timeout.

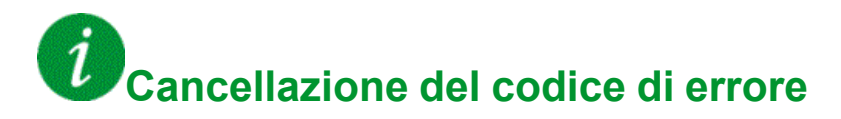

This detected error can be cleared with the **[Riavviamento auto]** ATR or manually with the **[Reset difetti]** RSF parameter after its cause has been removed.

## **[Interruzione comunicazione con HMI]** SLF3

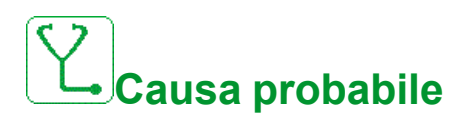

Interruzione della comunicazione con il terminale con display grafico.

Questo errore si verifica quando il comando o il valore di riferimento vengono trasmessi utilizzando il terminale grafico e se la comunicazione si interrompe per oltre 2 secondi.

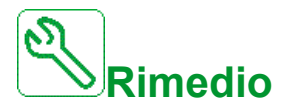

- Verificare il collegamento del terminale con display grafico.
- Verificare il timeout.

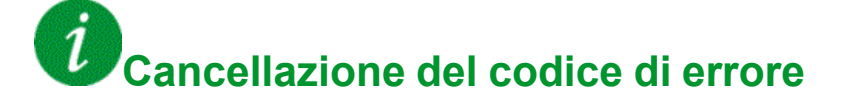

## **[Sovravelocità motore]**  $5aF$

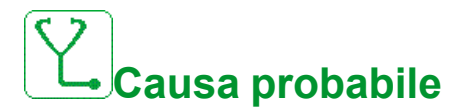

- Instabilità o carico trascinante troppo elevato.
- Qualora venga utilizzato un contattore a valle, i contatti tra il motore e il variatore non sono stati chiusi prima di eseguire un comando di marcia.
- La soglia di velocità eccessiva (corrispondente al 110% di **[Frequenza massima]**  $E \rightharpoondown$  è stato raggiunto.

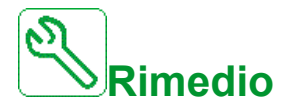

- Verificare l'impostazione dei parametri del motore.
- Verificare il dimensionamento di motore/variatore/carico.
- Verificare e chiudere i contatti tra il motore e il variatore prima di eseguire un comando di marcia.
- Verificare la coerenza tra **[Frequenza massima]** TFR e **[Alta velocità]** H 5 P. Si raccomanda di avere almeno **[Frequenza massima]**  $E$  F  $\subset$  ≥ 110%  $*$  **[Alta velocità]**  $H$  5  $P$ .

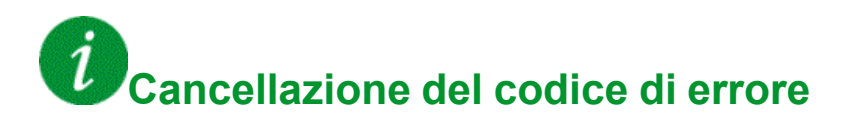

This detected error can be cleared manually with the **[Reset difetti]** RSF parameter after its cause has been removed.

## **[File di sicurezza danneggiati]**  $5$   $P$   $F$   $C$

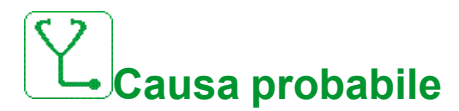

File di sicurezza corrotti o mancanti.

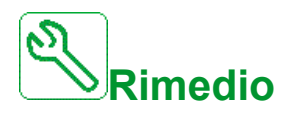

Spegnere il prodotto. Alla successiva accensione, il file di sicurezza viene nuovamente creato e le informazioni relative alla sicurezza informatica (come i criteri del canale e la password) vengono reimpostate al valore predefinito.

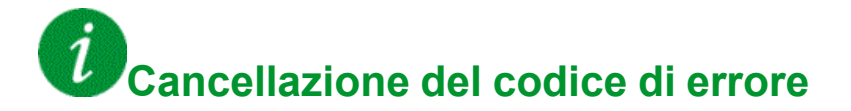

This detected error requires a power reset.

## **[Errore stallo motore]**  $5 \text{ }\epsilon$  F

# **Causa probabile**

La funzione di monitoraggio stallo motore ha rilevato un errore.

Il pulsante **[Errore stallo motore]** STF viene attivato nelle seguenti condizioni:

- La frequenza di uscita è inferiore alla frequenza di stallo **[Frequenza stallo]**  $SEP$ 3
- La corrente di uscita è superiore alla corrente di stallo **[Corrente di stallo]**  $SEPZ$
- Per un periodo superiore al tempo di stallo S<sup>[Tempo max alto]  $5 \nmid P$  I.</sup>

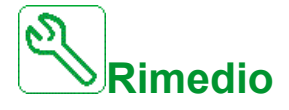

- Cercare un eventuale blocco meccanico nel motore.
- Cercare la possibile causa del sovraccarico del motore.
- Verificare le impostazioni della funzione di monitoraggio.

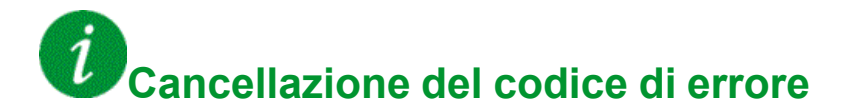

## **[Difetto sensore termico AI2]**  $E$  2  $E$  F

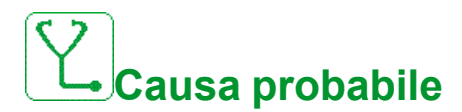

La funzione di monitoraggio sensore termico ha rilevato un errore di sensore termico nell'ingresso analogico AI2:

- Circuito aperto, o
- Cortocircuito.

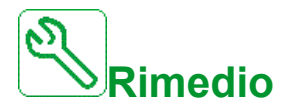

- Verificare il sensore e il relativo cablaggio.
- Sostituire il sensore.
- Verificare l'impostazione di **[Tipo AI2]**  $\vec{H}$   $\vec{L}$  **Parametro.**

**Cancellazione del codice di errore**

## **[Errore sensore termico AI3]**  $E \nvert \nvert I E$  F

# **Causa probabile**

La funzione di monitoraggio termico ha rilevato un errore del sensore termico collegato all'ingresso analogico AI3:

- Circuito aperto, o
- cortocircuito

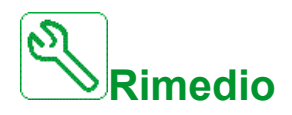

- Verificare il sensore e il relativo cablaggio.
- Sostituire il sensore.
- **Verificare l'impostazione del parametro <b>[ Tipo AI3]**  $\overline{A}$  ,  $\overline{A}$   $\overline{E}$ .

 $\boldsymbol{i}$ **Cancellazione del codice di errore**

## **[Errore sensore termico AI4]**  $E$  4  $E$   $F$

# **Causa probabile**

La funzione di monitoraggio termico ha rilevato un errore del sensore termico collegato all'ingresso analogico AI4:

- Circuito aperto, o
- cortocircuito

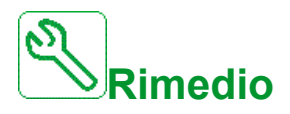

- Verificare il sensore e il relativo cablaggio.
- Sostituire il sensore.
- Verificare l'impostazione del parametro **[Tipo AI4]**  $\overline{H}$  , 4 **E**

**Cancellazione del codice di errore**

## **[Errore sensore termico AI5]**  $E$  5  $E$  F

# **Causa probabile**

La funzione di monitoraggio termico ha rilevato un errore del sensore termico collegato all'ingresso analogico AI5:

- Circuito aperto, o
- cortocircuito

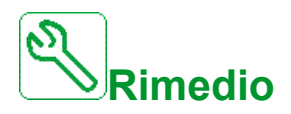

- Verificare il sensore e il relativo cablaggio.
- Sostituire il sensore.
- **Verificare l'impostazione del parametro <b>[Tipo AI5]**  $\overline{H}$  , 5  $\overline{E}$ .

# **Cancellazione del codice di errore**

This detected error can be cleared with the **[Riavviamento auto]** ATR or manually with the **[Reset difetti]** RSF parameter after its cause has been removed.

## **[Errore** avvolgimenti motore A]  $E$  F A

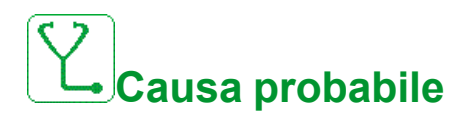

L'ingresso digitale assegnato a [Assegn.AvvolgimentiMotore A]  $E$  F R R è attivo per un periodo superiore a **[Ritardo avvolgimento motore A]**  $E$  F d R.

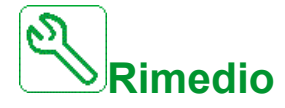

- Verificare il dispositivo connesso (switch stato termico motore) e il suo cablaggio.
- Verificare il carico del motore e la temperatura ambiente. Lasciare che il motore si raffreddi prima di riavviarlo.

**Cancellazione del codice di errore**

## **[Errore** avvolgimenti motore **B**]  $E$   $F$   $F$

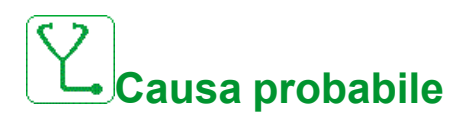

L'ingresso digitale assegnato a **[Assegn.AvvolgimentiMotore B]**  $E$  F R  $E$  è attivo per un periodo superiore a **[Ritardo avvolgimento motore B]**  $E$  F d b.

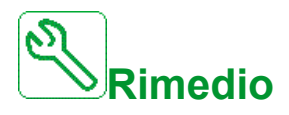

- Verificare il dispositivo connesso (switch stato termico motore) e il suo cablaggio.
- Verificare il carico del motore e la temperatura ambiente. Lasciare che il motore si raffreddi prima di riavviarlo.

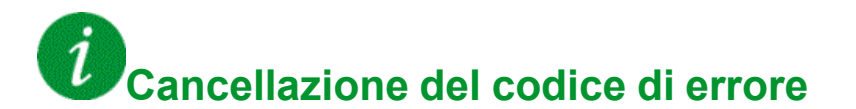

This detected error can be cleared with the **[Riavviamento auto]** ATR or manually with the **[Reset difetti]** RSF parameter after its cause has been removed.

## **[Errore cuscinetto motore A]**  $E$  **F C**

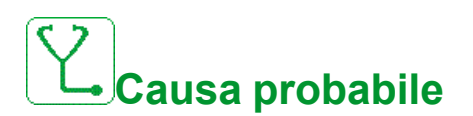

L'ingresso digitale assegnato a **[Assegn.cuscinetti motore A]**  $E$  **F**  $H$  **C** è attivo per un periodo superiore a **[Ritardo cuscinetto motore A]**  $E \nvert F \nvert dE$ .

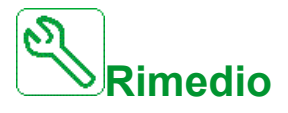

- Verificare il dispositivo connesso (switch stato termico motore) e il suo cablaggio.
- Verificare il carico del motore e la temperatura ambiente. Lasciare che il motore si raffreddi prima di riavviarlo.

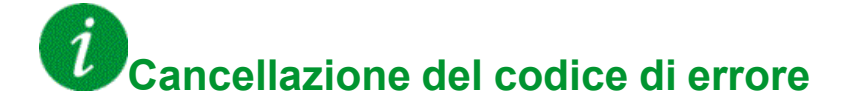

## **[Errore** cuscinetto motore B]  $E$  F  $d$

# **Causa probabile**

L'ingresso digitale assegnato a [Assegn.cuscinetti motore B]  $E$  F A d è attivo per un periodo superiore a **[Ritardo cuscinetto motore B]**  $E \overrightarrow{F} d\overrightarrow{d}$ .

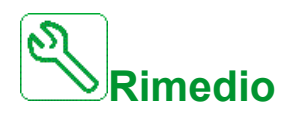

- Verificare il dispositivo connesso (switch stato termico motore) e il suo cablaggio.
- Verificare il carico del motore e la temperatura ambiente. Lasciare che il motore si raffreddi prima di riavviarlo.

# **Cancellazione del codice di errore**

This detected error can be cleared with the **[Riavviamento auto]** ATR or manually with the **[Reset difetti]** RSF parameter after its cause has been removed.

## **[Errore livello temperatura AI2]**  $E$  H  $2$  F

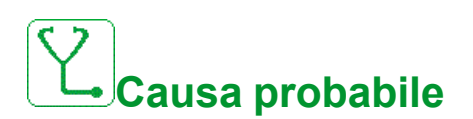

La funzione di monitoraggio sensore termico ha rilevato un errore di alta temperatura nell'ingresso analogico AI2.

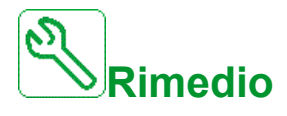

- Cercare la possibile causa del surriscaldamento.
- Verificare le impostazioni della funzione di monitoraggio.

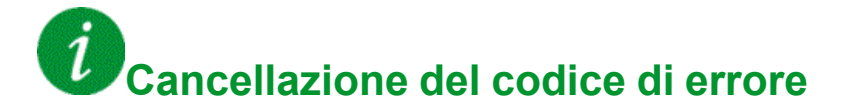

## **[Errore di livello temp AI3]**  $E$  H  $\exists$  F

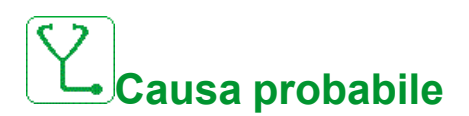

La funzione di monitoraggio sensore termico ha rilevato un'alta temperatura sull'ingresso analogico AI3.

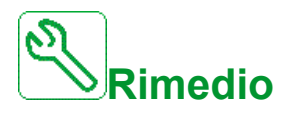

- Cercare la possibile causa del surriscaldamento.
- Verificare le impostazioni della funzione di monitoraggio.

# **Cancellazione del codice di errore**

This detected error can be cleared with the **[Riavviamento auto]** ATR or manually with the **[Reset difetti]** RSF parameter after its cause has been removed.

## **[Errore livello Temp. AI4]**  $E H H F$

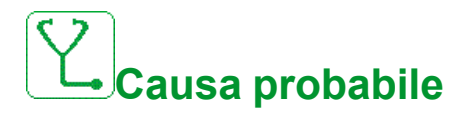

La funzione di monitoraggio sensore termico ha rilevato un'alta temperatura sull'ingresso analogico AI4.

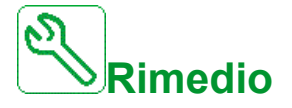

- Cercare la possibile causa del surriscaldamento.
- Verificare le impostazioni della funzione di monitoraggio.

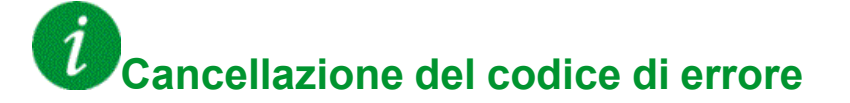

## **[Errore livello temperatura AI5]**  $E$  H 5 F

# **Causa probabile**

La funzione di monitoraggio sensore termico ha rilevato un'alta temperatura sull'ingresso analogico AI5.

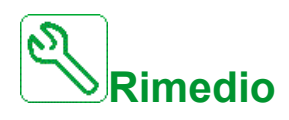

- Cercare la possibile causa del surriscaldamento.
- Verificare le impostazioni della funzione di monitoraggio.

# **Cancellazione del codice di errore**

This detected error can be cleared with the **[Riavviamento auto]** ATR or manually with the **[Reset difetti]** RSF parameter after its cause has been removed.

## **[Surriscaldamento IGBT]**  $E \cup F$

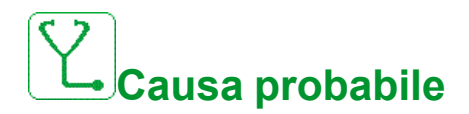

Surriscaldamento dello stadio di potenza del variatore.

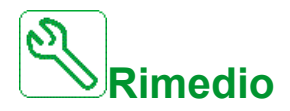

- Verificare il dimensionamento di carico/motore/variatore in base alle condizioni ambientali.
- Ridurre la frequenza di commutazione.
- Aumentare il tempo di rampa.
- Ridurre la limitazione di corrente.

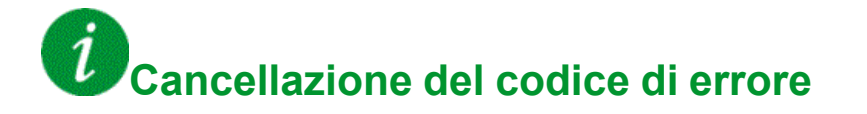

## **[Difetto surriscaldamento <b>IGBT** AFE]  $E \text{ } J \text{ } F \text{ } Z$

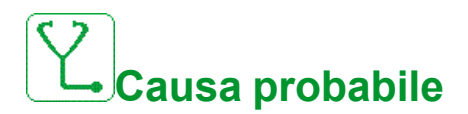

Surriscaldamento dello stadio di potenza IGBT del raddrizzatore.

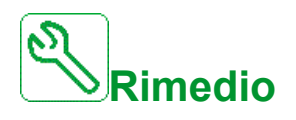

- Verificare il dimensionamento di carico/motore/variatore in base alle condizioni ambientali.
- Verificare e pulire, ove necessario, il canale di raffreddamento.
- Pulire o sostituire i tessuti filtranti nei prodotti IP54.

### $\tilde{l}$ **Cancellazione del codice di errore**

This detected error can be cleared with the **[Riavviamento auto]** ATR or manually with the **[Reset difetti]** RSF parameter after its cause has been removed.

## **[Errore autotuning]**  $E \nI$

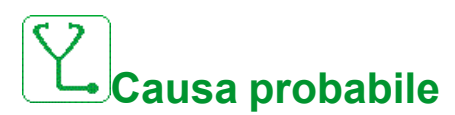

- Motore speciale o di potenza non adatta al variatore.
- Motore non collegato al variatore.
- Motore in funzione.

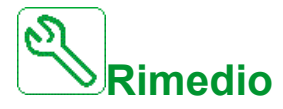

- Verificare che motore e variatore siano compatibili.
- Verificare che il motore sia connesso al variatore durante la fase di autotuning.
- Qualora venga utilizzato un contattore di uscita, verificare che sia chiuso durante la fase di autotuning.
- Verificare che il motore sia presente e fermo durante la fase di autotuning.
- In caso di motore a riluttanza, ridurre il parametro **[Align.corr.max PSI MCr]**

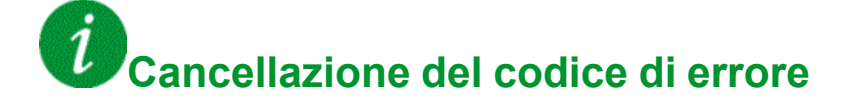

This detected error can be cleared manually with the **[Reset difetti]** RSF parameter after its cause has been removed.

## **[Sottocarico processo]**  $U$  L F

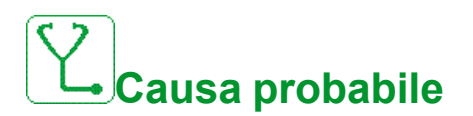

Sottocarico del processo.

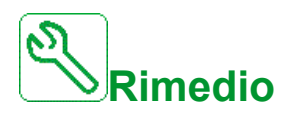

- Individuare e rimuovere la causa del sottocarico.
- Verificare i parametri della funzione **[Sottocarico processo]** u L d -

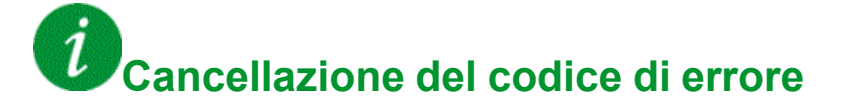

This detected error can be cleared with the **[Riavviamento auto]** ATR or manually with the **[Reset difetti]** RSF parameter after its cause has been removed.

## **[Sottotensione rete AFE]**  $\mu$   $\tau$  F

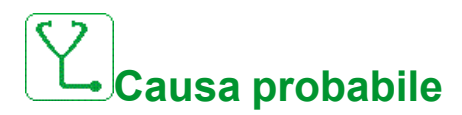

- Tensione sul bus DC troppo bassa a causa di una sottotensione di rete.
- Sovraccarico AFE.

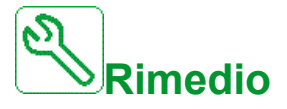

- Verificare la tensione di rete.
- Verificare il dimensionamento di carico/motore/variatore in base alle condizioni ambientali.

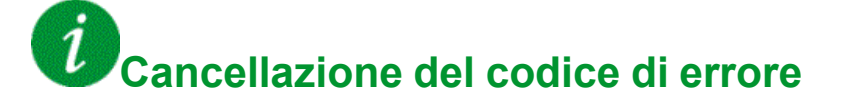

This detected error is cleared as soon as its cause has been removed.

## **[Sottotensione rete]**  $\cup$  5 F

# **Causa probabile**

- Tensione di rete troppo bassa.
- Buco di tensione transitorio.

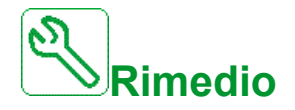

Verificare la tensione e i parametri **[Gestione sottotensione]** u 5 b.

# **Cancellazione del codice di errore**

This detected error is cleared as soon as its cause has been removed.

## **[Errore VxCtrl]**  $V \subset F$

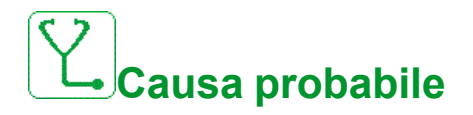

Curva di riferimento della potenza non valida o avviso ancora presente dopo il ritardo dell'errore [Ritardo errore] V C F d.

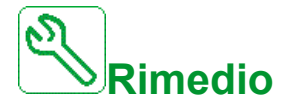

- Verificare che i parametri della curva di riferimento Potenza/Velocità impostati nella modalità di preimpostazione **[Modalità curva preimpostata]** P 5 E sono validi.
- Verificare l'impostazione di **[Velocità di apprendimento bassa]** V C 5 J e **[Velocità di apprendimento elevata]**  $V\subset S$  K.

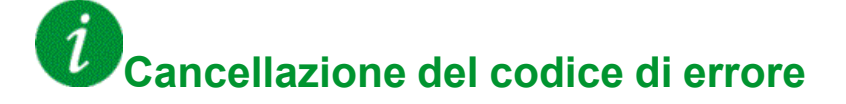

# **Domande frequenti**

## **Introduzione**

Se il display non si accende, verificare che il variatore sia alimentato.

L'assegnazione delle funzioni "Arresto rapido" o "Arresto a ruota libera" impedisce al variatore di avviarsi se gli ingressi digitali corrispondenti non sono attivati. Il variatore visualizza quindi **[Ruota libera]** n 5 *E* nell'arresto a ruota libera e **[Stop rapido]** F 5 L nell'arresto rapido. Si tratta di un comportamento normale poiché queste funzioni sono attivate a zero in modo che il variatore si arresti in caso di interruzione di un filo.

Verificare che l'ingresso del comando di marcia sia attivato in conformità con la modalità di controllo selezionata (parametri **[Comando 2/3 fili]**  $E C \in \textbf{[Tipo]}$ **comando 2 fili]**  $E(E)$ .

Se il canale di riferimento o quello di comando sono assegnati a un bus di campo, al momento dell'accensione il variatore visualizza **[Ruota libera]** n 5 *E* e rimane in modalità di arresto finché il bus di campo invia un comando.

### **Blocco variatore attivato**

Il variatore è bloccato e visualizza **[Stop ruota libera]** nSt se un comando come Esegui marcia avanti, Esegui marcia indietro, Iniezione CC è ancora attivo durante:

- il ripristino delle impostazioni di fabbrica su un prodotto,
- una procedura manuale di ripristino dei guasti tramite **[Reset difetti]**  $\overline{r}$  5 F,
- una procedura manuale di ripristino dei guasti eseguita spegnendo e riaccendendo il prodotto,
- un comando di arresto inviato da un canale diverso dal canale di comando attivo (ad esempio, il tasto Stop sul display nel comando a 2/3 fili),

Prima di autorizzare un nuovo comando di marcia, è necessario disattivare tutti i comandi di marcia attivi.

### **Modulo opzionale sostituito o rimosso**

Quando un modulo opzionale viene rimosso o sostituito con un altro modulo, all'accensione il variatore si blocca nella modalità di errore **[Configurazione errata]**  $\Gamma$  F F. Qualora il modulo opzionale sia stato deliberatamente sostituito o rimosso, è possibile cancellare l'errore rilevato premendo due volte il tasto **OK**. Ciò determina il ripristino delle impostazioni di fabbrica per i gruppi di parametri interessati dal modulo opzionale.

### **Modifica della scheda di controllo**

Quando una scheda di controllo viene sostituita con un'altra scheda configurata su un variatore di taglia diversa, all'accensione il variatore si blocca in modalità **[Configurazione errata]** CFF. Qualora la scheda di controllo sia stata sostituita deliberatamente, è possibile cancellare l'errore rilevato premendo due volte il tasto **OK** per **ripristinare tutte le impostazioni di fabbrica.**

## **Glossario**

### **A**

#### **Avvertenza:**

Se questo termine non viene utilizzato nell'ambito delle istruzioni di sicurezza, un'avvertenza segnala un potenziale errore rilevato da una funzione di monitoraggio. Un'avvertenza non provoca una variazione della condizione operativa.

### **D**

#### **Display:**

I menu del display sono riportati tra parentesi quadre.

Ad esempio: **[Comunicazione]**

I codici sono riportati tra parentesi tonde.

Ad esempio:  $\Gamma$   $\sigma$   $\Gamma$  -

I nomi dei parametri vengono visualizzati sul display tra parentesi quadre.

Ad esempio: **[Velocità ripristino]**

I codici dei parametri sono riportati tra parentesi tonde.

Ad esempio: L F F

### **E**

#### **Errore:**

Discrepanza tra una condizione o un valore rilevato (tramite calcolo, misurazione o segnalazione) e la condizione o il valore specificato o teoricamente corretto.

### **F**

#### **Funzione di monitoraggio:**

Le funzioni di monitoraggio acquisiscono un valore in modo continuo o ciclico (ad esempio, tramite misurazione) al fine di verificare se si trova entro i limiti consentiti. Le funzioni di monitoraggio sono utilizzate per il rilevamento degli errori.

### **G**

#### **Guasto:**

Per guasto si intende una condizione operativa. Qualora le funzioni di monitoraggio rilevino un errore, viene attivato un passaggio a tale condizione operativa in funzione della classe di errore. Per uscire da una simile condizione, è necessario eseguire una procedura di "reset guasti" dopo avere eliminato la causa dell'errore rilevato. È possibile reperire ulteriori informazioni nelle norme pertinenti, ad esempio IEC 61800-7, ODVA Common Industrial Protocol (CIP).

### **I**

#### **Impostazione di fabbrica:**

Impostazioni di fabbrica presenti al momento della spedizione del prodotto.

#### **P**

#### **Parametro:**

I valori e i dati del dispositivo possono essere letti e impostati (in certa misura) dall'utente.

#### **PELV:**

Protective Extra Low Voltage (tensione bassissima di protezione), bassa tensione con isolamento. Per maggiori informazioni: IEC 60364-4-41

#### **PLC:**

Programmable logic controller (controllore a logica programmabile)

### **R**

#### **Ripristino difetti:**

Funzione utilizzata per ripristinare il variatore a una condizione di funzionamento una volta eliminato un eventuale errore tramite la rimozione della rispettiva causa, così che l'errore stesso non risulti più attivo.

### **S**

#### **Stadio di potenza:**

Lo stadio di potenza provvede a controllare il motore attraverso la generazione di corrente.

Schneider Electric 35 rue Joseph Monier

92500 Rueil Malmaison France

+ 33 (0) 1 41 29 70 00

[www.se.com](https://www.se.com)

Poiché gli standard, le specifiche tecniche e la progettazione possono cambiare di tanto in tanto, si prega di chiedere conferma delle informazioni fornite nella presente pubblicazione.

© 2023 Schneider Electric. Tutti i diritti sono riservati.

EAV64323.11